8.0

# 配置 *IBM MQ*

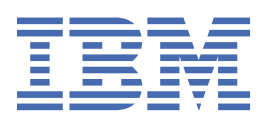

# **附註**

使用本資訊及其支援的產品之前,請先閱讀第 553 [頁的『注意事項』中](#page-552-0)的資訊。

除非新版中另有指示,否則此版本適用於 IBM® MQ 8.0.0 版及所有後續版本與修訂版。 當您將資訊傳送至 IBM 時, 您授與 IBM 非專屬權利, 以任何其認為適當的方式使用或散佈資訊, 而無需對您負責。 **© Copyright International Business Machines Corporation 2007, 2023.**

# 目錄

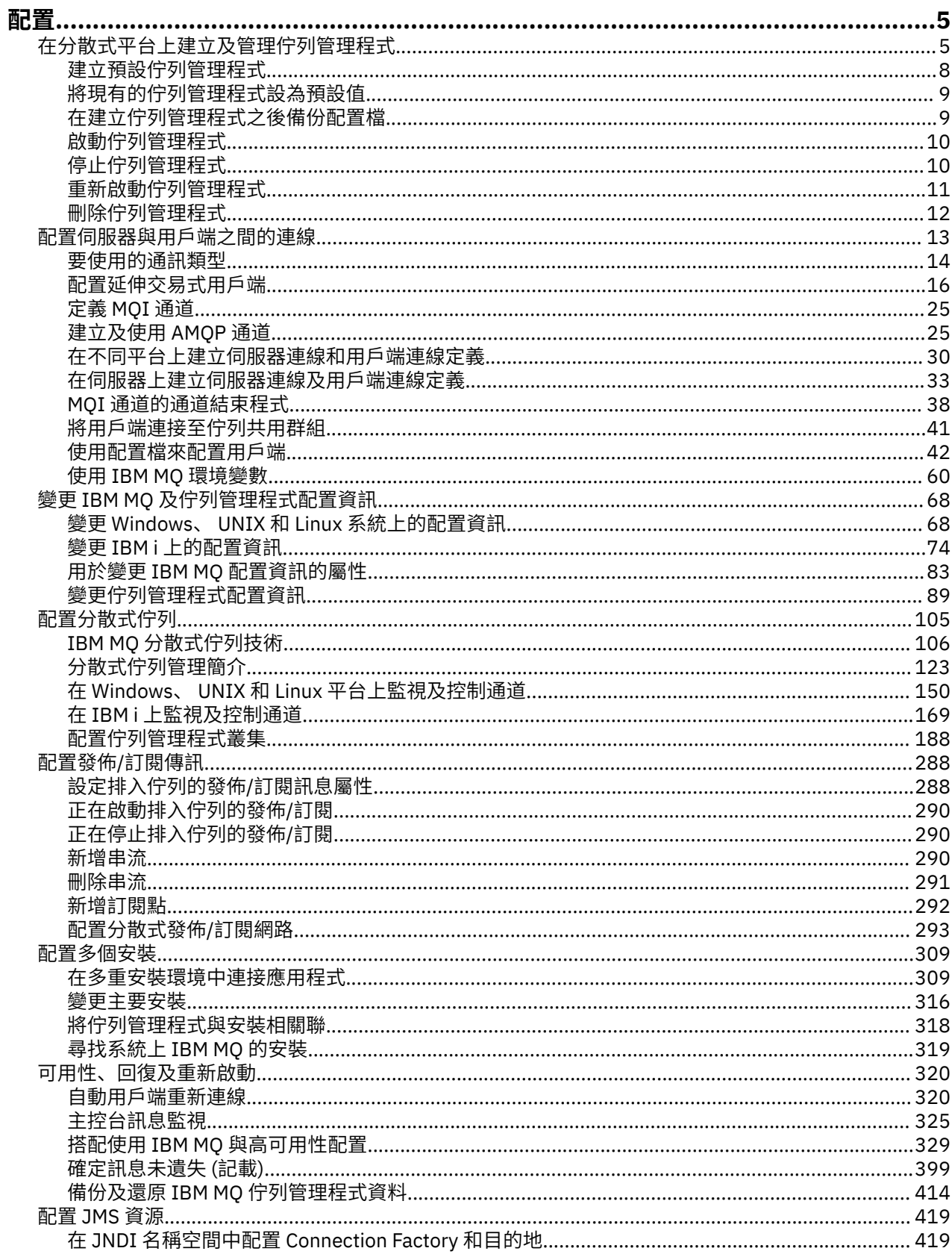

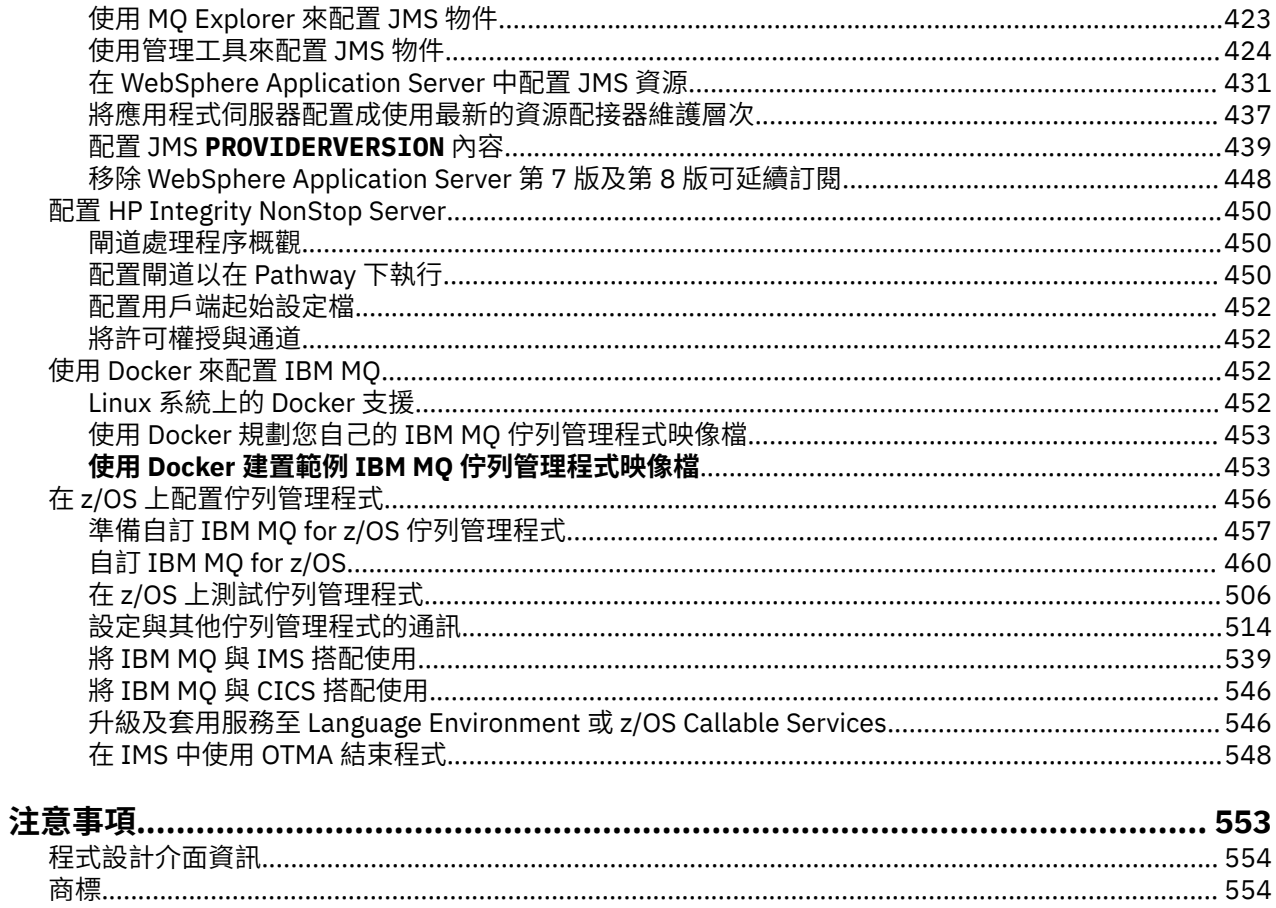

<span id="page-4-0"></span>**配置**

在一或多部電腦上建立一或多個佇列管理程式,並在開發、測試及正式作業系統上配置它們,以處理包含商 業資料的訊息。

在配置 IBM MQ 之前,請先閱讀 IBM MQ 技術概觀中的 IBM MQ 概念。 瞭解如何在 規劃中規劃 IBM MQ 環 境。

您可以使用許多不同的方法,在「 IBM MQ」中建立、配置及管理佇列管理程式及其相關資源。 這些方法包 括指令行介面、圖形使用者介面及管理 API。 如需這些介面的相關資訊,請參閱 管理 IBM MQ 。

如需如何建立、啟動、停止及刪除佇列管理程式的指示,請參閱 第 5 頁的『在分散式平台上建立及管理 佇列管理程式』。

如需如何建立將 IBM MQ 安裝與應用程式連接在一起所需的元件的相關資訊,請參閱 第 105 [頁的『配置分](#page-104-0) [散式佇列』。](#page-104-0)

如需如何使用不同方法將用戶端連接至 IBM MQ 伺服器的指示,請參閱 第 13 [頁的『配置伺服器與用戶端](#page-12-0) [之間的連線』。](#page-12-0)

如需如何配置佇列管理程式叢集的指示,請參閱 第 188 [頁的『配置佇列管理程式叢集』](#page-187-0)。

您可以透過變更配置資訊來變更 IBM MQ 或佇列管理程式的行為。 如需相關資訊,請參閱第 68 [頁的『變](#page-67-0) 更 IBM MQ [及佇列管理程式配置資訊』。](#page-67-0) 一般而言,您不需要重新啟動佇列管理程式,任何配置變更就會生 效,但在本產品說明文件中說明時除外。

**2008 如需如何配置 IBM MQ for z/OS 的指示,請參閱 第 456 頁的『在 z/OS [上配置佇列管理程](#page-455-0)** [式』](#page-455-0)。

#### **相關概念**

第 456 頁的『在 z/OS [上配置佇列管理程式』](#page-455-0) 使用這些指示,在「 IBM MQ for z/OS」上配置佇列管理程式。

#### **相關資訊**

IBM MQ 技術概觀 管理本端 IBM MQ 物件 管理遠端 IBM MQ 物件

**IBM i** 管理 IBM i

 $z/0S$ 管理 IBM MQ for z/OS

規劃

z/0S 在 z/OS 上規劃 IBM MQ 環境

# **在分散式平台上建立及管理佇列管理程式**

您必須先建立並啟動至少一個佇列管理程式及其關聯物件,然後才能使用訊息及佇列。

# **建立佇列管理程式**

佇列管理程式會管理與其相關聯的資源,特別是它所擁有的佇列。 它為「訊息佇列作業介面 (MQI)」呼叫及 指令提供佇列作業服務,以建立、修改、顯示及刪除 IBM MQ 物件。

若要建立佇列管理程式,請使用 IBM MQ 控制指令 **crtmqm** (在 **crtmqm** 中說明)。 **crtmqm** 指令會自動建立 必要的預設物件及系統物件 (如 系統預設物件 中所述)。 預設物件會形成您所建立之任何物件定義的基礎; 佇 列管理程式作業需要系統物件。 當您已建立佇列管理程式及其物件時,請使用 strmqm 指令來啟動佇列管理 程式。

註: IBM MQ 不支援包含空格的機器名稱。 如果您在機器名稱包含空格的電腦上安裝 IBM MQ, 則無法建立 任何佇列管理程式。

在建立佇列管理程式之前,您必須考量數個要點 (尤其是在正式作業環境中)。 完成下列核對清單:

#### **與佇列管理程式相關聯的安裝**

**crtmqm** 指令會自動將佇列管理程式與從中發出 **crtmqm** 指令的安裝相關聯。 對於在佇列管理程式上操 作的指令,您必須從與佇列管理程式相關聯的安裝中發出指令。 您可以使用 setmqm 指令來變更佇列管 理程式的相關聯安裝。 請注意, Windows 安裝程式不會將執行安裝的使用者新增至 mqm 群組,如需詳 細資料,請參閱 在 UNIX、 Linux® 及 Windows 系統上管理 IBM MQ 的權限。

#### **命名慣例**

使用「大寫」名稱以便與所有平台上的佇列管理程式通訊。 請記住,在您輸入名稱時,會完全指派名 稱。 為了避免大量輸入的不便,請不要使用不必要的長名稱。

#### **指定唯一佇列管理程式名稱**

當您建立佇列管理程式時,請確定網路中沒有其他佇列管理程式具有相同的名稱 *anywhere* 。 建立佇列 管理程式時,不會檢查佇列管理程式名稱,且名稱不是唯一的,會阻止您建立分散式佇列的通道。 此 外,如果您使用網路來進行發佈/訂閱傳訊,則訂閱會與建立它們的佇列管理程式名稱相關聯。 因此,如 果叢集或階層中的佇列管理程式具有相同的名稱,則可能會導致發佈無法到達它們。

確保唯一性的一種方法是在每一個佇列管理程式名稱前面加上其自己的唯一節點名稱。 例如,如果節點 稱為 ACCOUNTS,您可以將佇列管理程式命名為 ACCOUNTS.SATURN.QUEUE.MANAGER,其中 SATURN 會識別特定佇列管理程式, QUEUE.MANAGER 是您可以提供給所有佇列管理程式的延伸。 或者, 您可以 省略此項目,但請注意 ACCOUNTS.SATURN 和 ACCOUNTS.SATURN.QUEUE.MANAGER 是 不同的 佇列 管理程式名稱。

如果您使用 IBM MQ 來與其他企業通訊,您也可以併入自己的企業名稱作為字首。 在範例中沒有這樣 做,因為它會使它們更難以遵循。

**註:** 控制指令中的佇列管理程式名稱區分大小寫。 這表示您可以建立兩個名稱為 iupiter.queue.manager 和 JUPITER.queue.manager 的佇列管理程式。 不過, 最好避免出現這 些複雜情況。

#### **限制佇列管理程式數目**

您可以建立資源所容許的佇列管理程式數目。 不過,由於每一個佇列管理程式都需要自己的資源,因此 在節點上有一個佇列管理程式 (100 個佇列) 通常會比有 10 個佇列管理程式 (每個佇列有 10 個佇列) 來得 好。

在正式作業系統中,許多處理器可以利用單一佇列管理程式,但較大的伺服器機器可以更有效地執行多 個佇列管理程式。

#### **指定預設佇列管理程式**

雖然可以在沒有預設佇列管理程式的節點上配置 IBM MQ, 但每個節點都應該有一個預設佇列管理程 式。如果應用程式未在 MQCONN 呼叫中指定佇列管理程式名稱, 則預設佇列管理程式是應用程式所連接 的佇列管理程式。 當您在未指定佇列管理程式名稱的情況下呼叫 runmqsc 指令時, 它也是處理 MQSC 指令的佇列管理程式。

將佇列管理程式指定為預設 會取代 節點的任何現有預設佇列管理程式規格。

變更預設佇列管理可能會影響其他使用者或應用程式。 變更對目前連接的應用程式沒有影響,因為它們 可以在任何進一步的 MQI 呼叫中使用來自其原始連接呼叫的控點。 此控點可確保將呼叫導向至相同的佇 列管理程式。 在 您變更預設佇列管理程式之後,任何連接的應用程式都會連接至新的預設佇列管理程 式。 這可能是您想要的,但在變更預設值之前,您應該將此納入考量。

第 8 [頁的『建立預設佇列管理程式』中](#page-7-0)說明建立預設佇列管理程式。

#### **指定無法傳送郵件的佇列**

無法傳送郵件的佇列是一個本端佇列,如果訊息無法遞送至其預期的目的地,則會在其中放置訊息。

在您的網路中,每一個佇列管理程式都必須有無法傳送郵件的佇列,這很重要。 如果您沒有定義,則應 用程式中的錯誤可能會導致通道關閉,而且可能無法接收管理指令的回覆。

例如,如果應用程式嘗試將訊息放置在另一個佇列管理程式的佇列上,但提供錯誤的佇列名稱,則通道 會停止,且訊息會保留在傳輸佇列上。 然後,其他應用程式就無法將此通道用於其訊息。

如果佇列管理程式具有無法傳送郵件的佇列,則通道不受影響。 無法遞送的訊息會放在接收端的無法傳 送郵件的佇列中,讓通道及其傳輸佇列可供使用。

當您建立佇列管理程式時,請使用 -u 旗標來指定無法傳送郵件的佇列名稱。 您也可以使用 MQSC 指令 來變更已定義的佇列管理程式的屬性,以指定要使用的無法傳送郵件的佇列。 如需 MQSC 指令 ALTER 的範例,請參閱 使用佇列管理程式 。

### **指定預設傳輸佇列**

傳輸佇列是一種本端佇列,傳輸至遠端佇列管理程式的訊息會在傳輸之前排入佇列。 預設傳輸佇列是尚 未明確定義傳輸佇列時所使用的佇列。 每個佇列管理程式都可以指定預設傳輸佇列。

當您建立佇列管理程式時,請使用 -d 旗標來指定預設傳輸佇列的名稱。 這不會實際建立佇列; 您必須稍 後明確地執行此動作。 如需相關資訊,請參閱 使用本端佇列 。

#### **指定您需要的記載參數**

您可以在 crtmqm 指令上指定記載參數,包括記載類型,以及日誌檔的路徑和大小。

在開發環境中,預設記載參數應該足夠。不過,您可以變更預設值,例如:

- 您的低階系統配置無法支援大型日誌。
- 您預期佇列上同時會有大量長訊息。
- 您預期會有許多持續訊息通過佇列管理程式。

一旦設定了記載參數,其中部分只能透過刪除佇列管理程式並使用相同名稱但不同的記載參數重建它來 變更。

如需記載參數的相關資訊,請參閱 第 320 [頁的『可用性、回復及重新啟動』](#page-319-0)。

# **B** UNIX 催適用於 IBM MQ for UNIX 系統

在使用 crtmqm 指令之前,您可以先建立佇列管理程式目錄 /var/mqm/qmgrs/<qmgr>,即使是在個 別本端檔案系統上。 當您使用 crtmqm 時, 如果 /var/mqm/qmgrs/<qmgr> 目錄存在, 它是空的, 且 由 mqm 擁有,則會用於佇列管理程式資料。 如果該目錄不是由 mqm 所擁有,則建立會失敗,並出現 First Failure Support Technology (FFST) 訊息。 如果目錄不是空的,則會建立新目錄。

### **相關概念**

第 456 頁的『在 z/OS [上配置佇列管理程式』](#page-455-0) 使用這些指示,在「 IBM MQ for z/OS」上配置佇列管理程式。

第 5 [頁的『配置』](#page-4-0)

在一或多部電腦上建立一或多個佇列管理程式,並在開發、測試及正式作業系統上配置它們,以處理包含商 業資料的訊息。

第 9 [頁的『在建立佇列管理程式之後備份配置檔』](#page-8-0)

IBM MQ 配置資訊儲存在 Windows、 UNIX 和 Linux 系統上的配置檔中。

第10[頁的『啟動佇列管理程式』](#page-9-0)

當您建立佇列管理程式時,必須啟動它,才能讓它處理指令或 MQI 呼叫。

第 10 [頁的『停止佇列管理程式』](#page-9-0)

有三種方法可以停止佇列管理程式: 靜止關機、立即關機,以及強制關機。

第 11 [頁的『重新啟動佇列管理程式』](#page-10-0)

您可以使用 **strmqm** 指令來重新啟動佇列管理程式,或者在 IBM MQ for Windows 及 IBM MQ for Linux x86-64 系統上, 從「 IBM MO 探險家」重新啟動佇列管理程式。

第 68 頁的『變更 IBM MQ [及佇列管理程式配置資訊』](#page-67-0) 變更 IBM MQ 或個別佇列管理程式的行為,以符合您安裝的需求。

### **相關工作**

第 9 [頁的『將現有的佇列管理程式設為預設值』](#page-8-0) 您可以讓現有的佇列管理程式成為預設佇列管理程式。 您執行此動作的方式視您使用的平台而定。

第 12 [頁的『刪除佇列管理程式』](#page-11-0) 您可以使用 **dltmqm** 指令或使用「 IBM MQ 探險家」來刪除佇列管理程式。

### **相關資訊**

建立稱為 QM1 的佇列管理程式 系統及預設物件

# <span id="page-7-0"></span>**Laistributed 建立預設佇列管理程式**

如果應用程式未在 MQCONN 呼叫中指定佇列管理程式名稱,則預設佇列管理程式是應用程式所連接的佇列 管理程式。 當您呼叫 **runmqsc** 指令而不指定佇列管理程式名稱時,它也是處理 MQSC 指令的佇列管理程 式。 若要建立佇列管理程式,請使用 IBM MQ 控制指令 **crtmqm**。

# **開始之前**

在建立預設佇列管理程式之前,請先閱讀 第 5 [頁的『在分散式平台上建立及管理佇列管理程式』](#page-4-0)中說明的考 量。

當您使用 **crtmqm** 在 UNIX 上建立佇列管理程式時,如果 /var/mqm/qmgrs/<qmgr> 目錄已 存在,則由 mqm 擁有且為空白,它會用於佇列管理程式資料。 如果該目錄不是 mqm 所擁有,則建立佇列 管理程式會失敗,並產生 First Failure Support Technology (FFST) 訊息。如果目錄不是空的,則會為佇列管 理程式資料建立新目錄。

即使 /var/mqm/qmgrs/<qmgr> 目錄已存在於個別本端檔案系統上,也會套用此考量。

### **關於這項作業**

當您使用 **crtmqm** 指令來建立佇列管理程式時,指令會自動建立必要的預設物件及系統物件。 預設物件構成 您所建立之任何物件定義的基礎,且佇列管理程式作業需要系統物件。

例如,透過在指令中包括相關參數,您也可以定義佇列管理程式要使用的預設傳輸佇列名稱,以及無法傳送 的郵件佇列名稱。

**\_\_Windows \_\_** 在 Windows 上,您可以使用 crtmqm 指令的 sax 選項來啟動佇列管理程式的多個實例。

如需 **crtmqm** 指令及其語法的相關資訊,請參閱 **crtmqm**。

### **程序**

• 若要建立預設佇列管理程式,請搭配使用 **crtmqm** 指令與 **-q** 旗標。 下列 crtmam 指令範例會建立稱為 SATURN.OUEUE.MANAGER 的預設佇列管理程式:

crtmqm -q -d MY.DEFAULT.XMIT.QUEUE -u SYSTEM.DEAD.LETTER.QUEUE SATURN.QUEUE.MANAGER

其中:

### **-q**

指出此佇列管理程式是預設佇列管理程式。

**-d MY.DEFAULT.XMIT.QUEUE**

是此佇列管理程式要使用的預設傳輸佇列名稱。

**註:** IBM MQ 不會為您建立預設傳輸佇列; 您必須自行定義它。

### **-u SYSTEM.DEAD.LETTER.QUEUE**

是 IBM MQ 在安裝時建立的預設無法傳送郵件的佇列名稱。

#### **SATURN.QUEUE.MANAGER**

是此佇列管理程式的名稱。 這必須是 crtmqm 指令上指定的最後一個參數。

# **下一步**

當您已建立佇列管理程式及其物件時,請使用 **strmqm** 指令來 [啟動佇列管理程式](#page-9-0)。

### **相關概念**

第 9 [頁的『在建立佇列管理程式之後備份配置檔』](#page-8-0) IBM MQ 配置資訊儲存在 Windows、 UNIX 和 Linux 系統上的配置檔中。 <span id="page-8-0"></span>**相關資訊** 使用佇列管理程式 使用本端佇列 系統及預設物件

# **將現有的佇列管理程式設為預設值**

您可以讓現有的佇列管理程式成為預設佇列管理程式。 您執行此動作的方式視您使用的平台而定。

# **IBM MQ for Windows 和 IBM MQ for Linux (x86 和 x86-64 平台) 系統**

### **關於這項作業**

使用下列指示,讓現有佇列管理程式成為 IBM MQ for Windows 及 IBM MQ for Linux (x86 及 x86-64 平台) 系統上的預設佇列管理程式:

# **程序**

- 1. 開啟 IBM MQ Explorer。
- 2. 用滑鼠右鍵按一下 IBM WebSphere MQ ,然後選取 Properties... 。 即會顯示 IBM MQ 的內容畫 面。
- 3. 在預設佇列管理程式名稱欄位中輸入預設佇列管理程式的名稱。
- 4. 按一下確定。

# **UNIX 和 Linux 系統**

### **關於這項作業**

當您建立預設佇列管理程式時, 其名稱會插入 IBM MQ 配置檔 (mqs.ini) 中 DefaultQueueManager 段落的 Name 屬性中。 如果段落及其內容不存在,則會自動建立它們。

# **程序**

- 若要將現有佇列管理程式設為預設值,請將 Name 屬性上的佇列管理程式名稱變更為新預設佇列管理程式 的名稱。 您可以使用文字編輯器來手動執行此動作。
- 如果節點上沒有預設佇列管理程式,且您想要使現有的佇列管理程式成為預設值,請自行建立具有所需 名稱的 *DefaultQueueManager* 段落。
- 如果您不小心將另一個佇列管理程式設為預設值,並想要回復至原始預設佇列管理程式,請編輯 mqs.ini 中的 DefaultQueueManager 段落, 將不想要的預設佇列管理程式取代為您想要的佇列管理程式。

# **下一步**

如需配置檔的相關資訊,請參閱 第 68 頁的『變更 IBM MQ [及佇列管理程式配置資訊』](#page-67-0) 。

# **在建立佇列管理程式之後備份配置檔**

IBM MQ 配置資訊儲存在 Windows、 UNIX 和 Linux 系統上的配置檔中。

在 Windows 和 Linux (x86 和 x86-64) 系統上,請使用 MQ Explorer 來變更配置檔。

在 Windows 系統上,您也可以使用 amqmdain 指令來變更配置檔。 請參閱 amqmdain

配置檔有兩種類型:

- 安裝產品時,會建立 IBM MQ 配置檔 (mqs.ini)。 它包含每次建立或刪除佇列管理程式時都會更新的佇列管 理程式清單。 每個節點有一個 mqs.ini 檔案。
- 當您建立新的佇列管理程式時,會自動建立新的佇列管理程式配置檔 (qm.ini)。 這包含佇列管理程式的配 置參數。

<span id="page-9-0"></span>• V 8.0.0.4 如果您已安裝 AMQP 服務,則必須備份其他配置檔:

- amqp\_win.properties (Windows)
- amqp unix.properties (UNIX/Linux)

建立佇列管理程式之後,請備份配置檔。然後,如果您建立導致問題的另一個佇列管理程式,則可以在移除 問題來源之後恢復備份。 作為一般規則,每次建立新的佇列管理程式時,請備份您的配置檔。 如需配置檔的相關資訊,請參閱 第 68 頁的『變更 IBM MQ [及佇列管理程式配置資訊』](#page-67-0)。

# **啟動佇列管理程式**

當您建立佇列管理程式時,必須啟動它,才能讓它處理指令或 MQI 呼叫。

若要啟動佇列管理程式,請使用 **strmqm** 指令。

**註:** 您必須從與您使用之佇列管理程式相關聯的安裝中使用 **strmqm** 指令。 您可以使用 dspmq -o installation 指令找出與佇列管理程式相關聯的安裝。

例如,若要啟動佇列管理程式 QMB ,請輸入下列指令:

strmqm QMB

在 IBM MQ for Windows 及 IBM MQ for Linux (x86 及 x86-64 平台) 系統上, 您可以啟動佇列管理程式, 如 下所示:

1. 開啟 IBM MQ Explorer。

2. 從「 Navigator 」視圖中選取佇列管理程式。

3. 按一下 Start 。 即會啟動佇列管理程式。

如果佇列管理程式啟動花費數秒以上的時間, IBM MQ 會間歇性地發出參考訊息,詳細說明啟動進度。 在佇列管理程式已啟動並準備好接受連線要求之前, strmqm 指令不會傳回控制權。

### **自動啟動佇列管理程式**

在「IBM MQ for Windows 」中,當系統使用「IBM MQ 探險家」啟動時,您可以自動啟動佇列管理程式。 如需相關資訊,請參閱 使用 MQ Explorer 管理 。

# **停止佇列管理程式**

有三種方法可以停止佇列管理程式: 靜止關機、立即關機,以及強制關機。

使用 **endmqm** 指令來停止佇列管理程式。

**註:** 您必須從與您使用之佇列管理程式相關聯的安裝中使用 **endmqm** 指令。 您可以使用 dspmq -o installation 指令找出與佇列管理程式相關聯的安裝。

例如,若要停止稱為 QMB 的佇列管理程式,請輸入下列指令:

endmqm QMB

在 IBM MQ for Windows 及 IBM MQ for Linux (x86 及 x86-64 平台) 系統上, 您可以停止佇列管理程式, 如 下所示:

- 1. 開啟 IBM MQ Explorer。
- 2. 從「 Navigator 」視圖中選取佇列管理程式。
- 3. 按一下 Stop... 。 即會顯示「結束佇列管理程式」畫面。
- 4. 選取受控制或立即。
- 5. 按一下 OK 。 佇列管理程式停止。

# <span id="page-10-0"></span>**靜止關機 (quiesced shutdown)**

依預設, **endmqm** 指令會對指定的佇列管理程式執行靜止關閉。 這可能需要一些時間才能完成。 靜止關閉 會等到所有已連接的應用程式都已斷線為止。

使用這種類型的關機來通知應用程式停止。 如果您發出:

endmqm -c QMB

當所有應用程式都停止時,系統不會告訴您。 ( endmam -c OMB 指令相當於 endmam OMB 指令。) 不過,如果您發出:

endmqm -w QMB

指令會等到所有應用程式都已停止且佇列管理程式已結束為止。

# **立即關閉 (immediate shutdown)**

若為立即關閉,任何現行 MQI 呼叫都可以完成,但任何新呼叫都會失敗。 這種類型的關閉不會等待應用程 式與佇列管理程式中斷連線。

若為立即關閉,請鍵入:

endmqm -i QMB

# **強制關機 (preemptive shutdown)**

**註:** 除非使用 **endmqm** 指令停止佇列管理程式的所有其他嘗試都失敗,否則請勿使用此方法。 此方法可能會 對連接的應用程式產生無法預期的結果。

如果立即關閉無法運作,您必須透過指定 -p 旗標來強制 強制 關閉。 例如:

endmqm -p QMB

這會立即停止佇列管理程式。 如果此方法仍然無法運作,請參閱 手動停止佇列管理程式 ,以取得替代解決 方案。

如需 **endmqm** 指令及其選項的詳細說明,請參閱 endmqm。

# **如果您在關閉佇列管理程式時發生問題**

關閉佇列管理程式的問題通常是由應用程式所造成。 例如,當應用程式:

- 不要適當地檢查 MQI 回覆碼
- 不要求靜止通知

• 終止而不中斷與佇列管理程式的連線 (透過發出 MQDISC 呼叫)

如果在停止佇列管理程式時發生問題,您可以使用 Ctrl-C 來中斷 **endmqm** 指令。 然後,您可以發出另一個 **endmqm** 指令,但這次帶有指定所需關機類型的旗標。

# **重新啟動佇列管理程式**

您可以使用 **strmqm** 指令來重新啟動佇列管理程式,或者在 IBM MQ for Windows 及 IBM MQ for Linux x86-64 系統上, 從「 IBM MO 探險家」重新啟動佇列管理程式。

若要重新啟動佇列管理程式,請鍵入:

strmqm saturn.queue.manager

<span id="page-11-0"></span>在 IBM MQ for Windows 及 IBM MQ for Linux x86-64 系統上,您可以使用與啟動佇列管理程式相同的方式 來重新啟動佇列管理程式,如下所示:

1. 開啟 IBM MQ Explorer。

2. 從「 Navigator 」視圖中選取佇列管理程式。

3. 按一下 Start 。 佇列管理程式會重新啟動。

如果佇列管理程式重新啟動花費數秒以上的時間, IBM MQ 會間歇性地發出參考訊息,詳述啟動進度。

# **刪除佇列管理程式**

您可以使用 **dltmqm** 指令或使用「 IBM MQ 探險家」來刪除佇列管理程式。

# **開始之前**

停止佇列管理程式。

# **程序**

• 發出下列指令: dltmqm QMB

**註:** 您必須從與您使用之佇列管理程式相關聯的安裝中使用 **dltmqm** 指令。 您可以使用 dspmq -o installation 指令找出與佇列管理程式相關聯的安裝。

# **刪除佇列管理程式的步驟**

### **關於這項作業**

在 IBM MQ for Windows 及 IBM MQ for Linux (x86 及 x86-64 平台) 系統上,您可以刪除佇列管理程式,如 下所示:

# **程序**

- 1. 開啟 IBM MQ Explorer。
- 2. 在「 Navigator 」視圖中, 選取佇列管理程式。
- 3. 如果佇列管理程式未停止,請停止它。
	- a) 用滑鼠右鍵按一下佇列管理程式。

b) 按一下**停止**。

- 4. 用滑鼠右鍵按一下佇列管理程式。
- 5. 按一下**刪除**。

# **結果**

已刪除佇列管理程式。

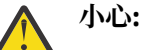

- 刪除佇列管理程式是一個重大步驟,因為您也會刪除與佇列管理程式相關聯的所有資源,包括所有 佇列及其訊息和所有物件定義。 如果您使用 **dltmqm** 指令,則沒有可讓您改變主意的顯示提示; 當 您按 Enter 鍵時, 所有相關聯的資源都會遺失。
- 在「IBM MO for Windows」中, 刪除佇列管理程式也會從自動啟動清單中移除佇列管理程式 (如 第 10 [頁的『啟動佇列管理程式』](#page-9-0) 中所述)。 當指令完成時,會顯示 IBM MQ queue manager ending 訊息; 系統不會告訴您佇列管理程式已刪除。
- 刪除叢集佇列管理程式並不會將它從叢集中移除。 如需相關資訊,請參閱 **dltmqm** 說明中的附註。

如需 **dltmqm** 指令及其選項的說明,請參閱 dltmqm。 請確定只有授信管理者才有權使用此指令。 (如需安 全的相關資訊,請參閱 在 Windows、 UNIX 和 Linux 系統上設定安全。)

# <span id="page-12-0"></span>**配置伺服器與用戶端之間的連線**

若要配置 IBM MQ MQI clients 與伺服器之間的通訊鏈結,請決定您的通訊協定、定義鏈結兩端的連線、啟 動接聽器,以及定義通道。

在 IBM MQ 中,物件之間的邏輯通訊鏈結稱為 通道。 用來將 IBM MQ MQI clients 連接至伺服器的通道稱為 MQI 通道。 您可以在鏈結的每一端設定通道定義,以便 IBM MQ MQI client 上的 IBM MQ 應用程式可以與 伺服器上的佇列管理程式進行通訊。 如需如何執行此動作的詳細說明,請參閱 [使用者定義的通道。](#page-24-0)

在定義 MOI 通道之前, 您必須:

- 1. 決定您要使用的通訊形式。 請參閱 第 13 頁的『要使用的通訊類型』。
- 2. 定義通道每一端的連線:

若要定義連線,您必須:

- 配置連線。
- 記錄通道定義所需的參數值。
- 啟動 接聽器,讓伺服器能夠偵測來自 IBM MQ MQI client 的送入網路要求。

# **要使用的通訊類型**

不同的平台支援不同的傳輸通訊協定。 您選擇的傳輸通訊協定取決於 IBM MQ MQI client 與伺服器平台的組 合。

視您的用戶端及伺服器平台而定, MQI 通道最多有四種傳輸通訊協定類型:

- LU 6.2
- NetBIOS
- SPX
- TCP/IP

當您定義 MQI 通道時,每一個通道定義都必須指定傳輸通訊協定 (傳輸類型) 屬性。 伺服器不受限於一個通 訊協定,因此不同的通道定義可以指定不同的通訊協定。 對於 IBM MQ MQI clients,具有使用不同傳輸通 訊協定的替代 MQI 通道可能非常有用。

您選擇的傳輸通訊協定可能受到 IBM MQ MQI client 與伺服器平台的特定組合所限制。 下表顯示可能的組 合。

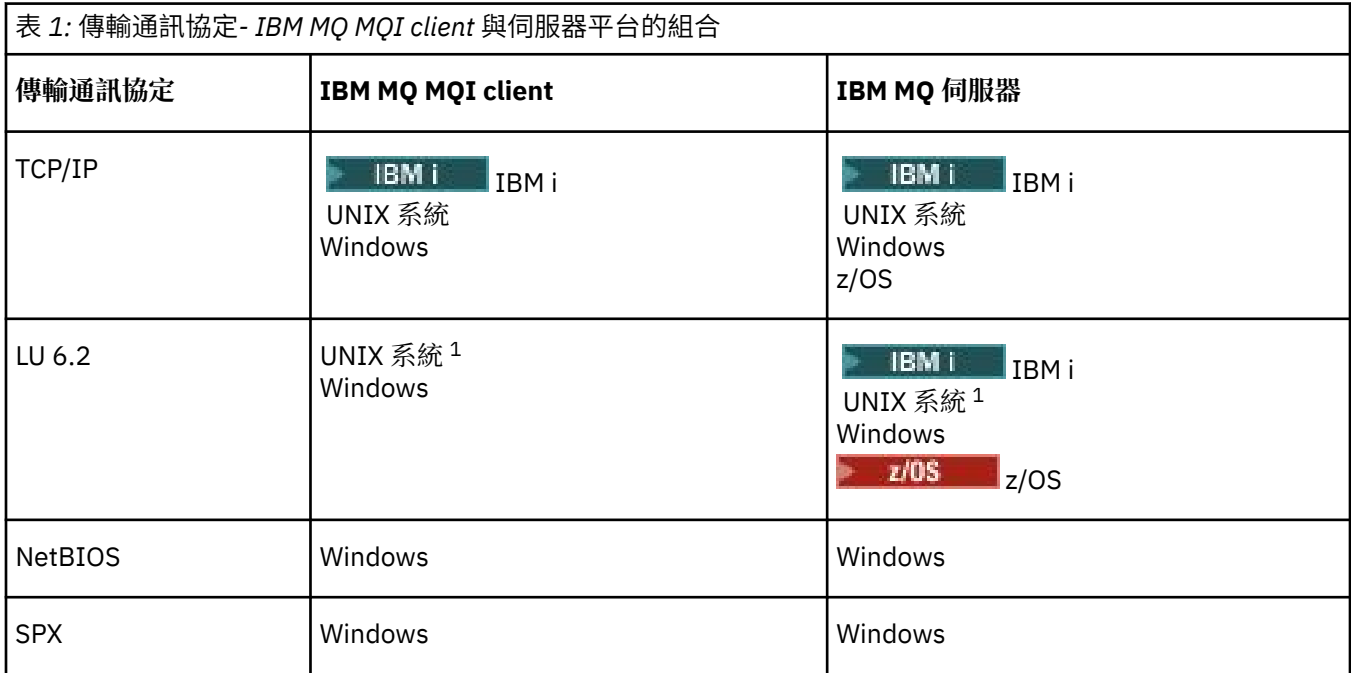

<span id="page-13-0"></span>**註:**

1. Power Systems 的 Linux 除外

如需設定不同類型連線的相關資訊,請參閱下列鏈結:

- 第 16 頁的『TCP/IP [連線限制』](#page-15-0)
- 第 159 頁的『在 [Windows](#page-158-0) 上定義 TCP 連線』
- 第 164 [頁的『在](#page-163-0) UNIX 和 Linux 上定義 TCP 連線』
- IBM i 常 182 [頁的『在](#page-181-0) IBM i 上定義 TCP 連線』
- 2/0S 第 532 [頁的『在](#page-531-0) z/OS 上定義 TCP 連線』
- 第 160 頁的『在 [Windows](#page-159-0) 上定義 LU 6.2 連線』
- 第 167 [頁的『在](#page-166-0) UNIX 和 Linux 上定義 LU 6.2 連線』
- IBM i 第 183 [頁的『在](#page-182-0) IBM i 上定義 LU 6.2 連線』
- 第 534 頁的『使用 [APPC/MVS](#page-533-0) 為 z/OS 定義 LU6.2 連線』
- 第 161 頁的『在 [Windows](#page-160-0) 上定義 NetBIOS 連線』

### **相關概念**

第 16 [頁的『配置延伸交易式用戶端』](#page-15-0)

這個主題集合說明如何配置每一個交易管理程式種類的延伸交易式功能。

第 25 [頁的『定義](#page-24-0) MQI 通道』

若要建立新的通道,您必須使用相同的通道名稱及相容的通道類型來建立 **兩個** 通道定義,每個連線端都有 一個通道定義。 在此情況下,通道類型為 *server-connection* 及 *client-connection*。

第 30 [頁的『在不同平台上建立伺服器連線和用戶端連線定義』](#page-29-0)

您可以在套用它的電腦上建立每一個通道定義。 在用戶端電腦上建立通道定義的方式有一些限制。

第 33 [頁的『在伺服器上建立伺服器連線及用戶端連線定義』](#page-32-0)

您可以在伺服器上建立這兩個定義,然後讓用戶端可以使用用戶端連線定義。

第 38 頁的『MQI [通道的通道結束程式』](#page-37-0)

在 UNIX、 Linux 及 Windows 系統上, IBM MQ MQI client 環境可以使用三種類型的通道結束程式。

第 41 [頁的『將用戶端連接至佇列共用群組』](#page-40-0)

在屬於佇列共用群組成員的伺服器上,您可以在用戶端與佇列管理程式之間建立 MQI 通道,以將用戶端連接 至佇列共用群組。

第 42 [頁的『使用配置檔來配置用戶端』](#page-41-0)

使用文字檔中的屬性來配置用戶端。 這些屬性可以由環境變數置換, 或以其他平台專用方式置換。

### **相關資訊**

將 IBM MQ MQI 用戶端應用程式連接至佇列管理程式 DISPLAY CHLAUTH SET CHLAUTH

# **要使用的通訊類型**

不同的平台支援不同的通訊協定。 您選擇的傳輸通訊協定取決於 IBM MQ MQI client 與伺服器平台的組合。 在不同平台上, MQI 通道有四種通訊類型:

- LU 6.2
- NetBIOS
- SPX
- TCP/IP

當您定義 MQI 通道時,每一個通道定義都必須指定傳輸通訊協定 (傳輸類型) 屬性。 伺服器不受限於一個通 訊協定,因此不同的通道定義可以指定不同的通訊協定。 對於 IBM MQ MQI clients,具有使用不同傳輸通 訊協定的替代 MQI 通道可能非常有用。

您選擇的傳輸通訊協定也取決於 IBM MQ 用戶端和伺服器平台的特定組合。 下表顯示可能的組合。 **註:**

1. 除了 Linux (POWER 平台)

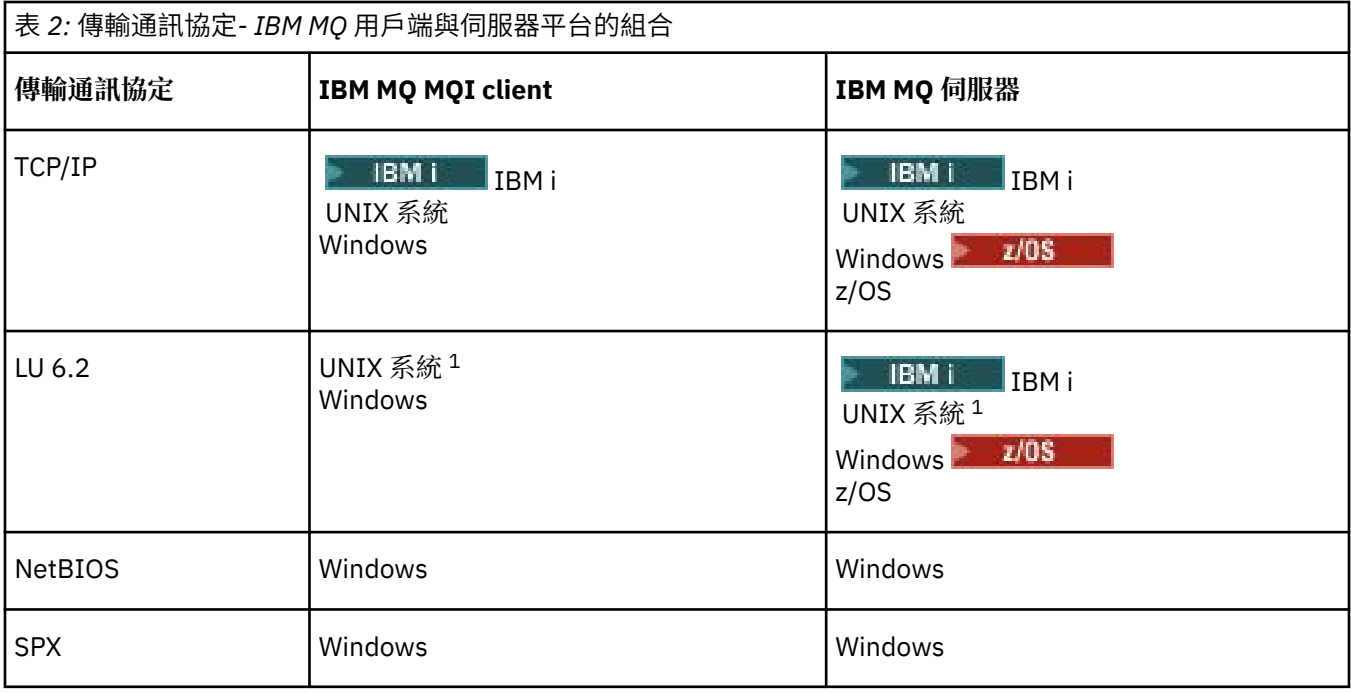

### **相關概念**

第 159 頁的『在 [Windows](#page-158-0) 上定義 TCP 連線』 在傳送端配置通道以指定目標位址,並在接收端執行接聽器程式,以定義 TCP 連線。

第 164 [頁的『在](#page-163-0) UNIX 和 Linux 上定義 TCP 連線』 傳送端的通道定義指定目標的位址。 接聽器或 inet 常駐程式是針對接收端的連線所配置。

第 182 [頁的『在](#page-181-0) IBM i 上定義 TCP 連線』 您可以使用連線名稱欄位,在通道定義內定義 TCP 連線。

第 532 [頁的『在](#page-531-0) z/OS 上定義 TCP 連線』 若要定義 TCP 連線,需要配置一些設定。

第 160 頁的『在 [Windows](#page-159-0) 上定義 LU 6.2 連線』 必須配置 SNA ,才能在兩部機器之間建立 LU 6.2 交談。

第 167 [頁的『在](#page-166-0) UNIX 和 Linux 上定義 LU 6.2 連線』 必須配置 SNA ,才能在兩部機器之間建立 LU 6.2 交談。

第 183 [頁的『在](#page-182-0) IBM i 上定義 LU 6.2 連線』 使用完整 LU 6.2 連線的模式名稱、TP 名稱及連線名稱,來定義 LU 6.2 通訊詳細資料。

第 161 頁的『在 [Windows](#page-160-0) 上定義 NetBIOS 連線』

當建立與另一個 IBM MQ 產品的 NetBIOS 連線時, IBM MQ 會使用三種類型的 NetBIOS 資源: 階段作業、 指令及名稱。 每一個資源都有限制,依預設或在安裝 NetBIOS 期間選擇建立。

### **相關參考**

第 16 頁的『TCP/IP [連線限制』](#page-15-0) 可以在單一 TCP/IP 埠上排入佇列的未完成連線要求數,視平台而定。 如果達到限制,則會發生錯誤。

第 534 頁的『使用 [APPC/MVS](#page-533-0) 為 z/OS 定義 LU6.2 連線』 若要定義 LU6.2 連線, 則需要配置一些設定。

# <span id="page-15-0"></span>**定義 TCP/IP 連線**

在用戶端的通道定義上指定傳輸類型 TCP 。 在伺服器上啟動接聽器程式。

在通道定義上指定傳輸類型 TCP ,以在用戶端指定 TCP/IP 連線。

接收通道程式會啟動,以回應來自傳送通道的啟動要求。若要這樣做,必須啟動接聽器程式,以偵測送入的 網路要求並啟動相關聯的通道。 啟動接聽器程式的程序視伺服器平台而定。

請參閱用戶端和伺服器平台的相關主題。

# **TCP/IP 連線限制**

可以在單一 TCP/IP 埠上排入佇列的未完成連線要求數,視平台而定。 如果達到限制,則會發生錯誤。

此連線限制與您可以連接至 IBM MQ 伺服器的用戶端數目上限不同。 您可以將更多用戶端連接至伺服器,最 高到伺服器系統資源所決定的層次。 下表顯示連線要求的待辦事項值:

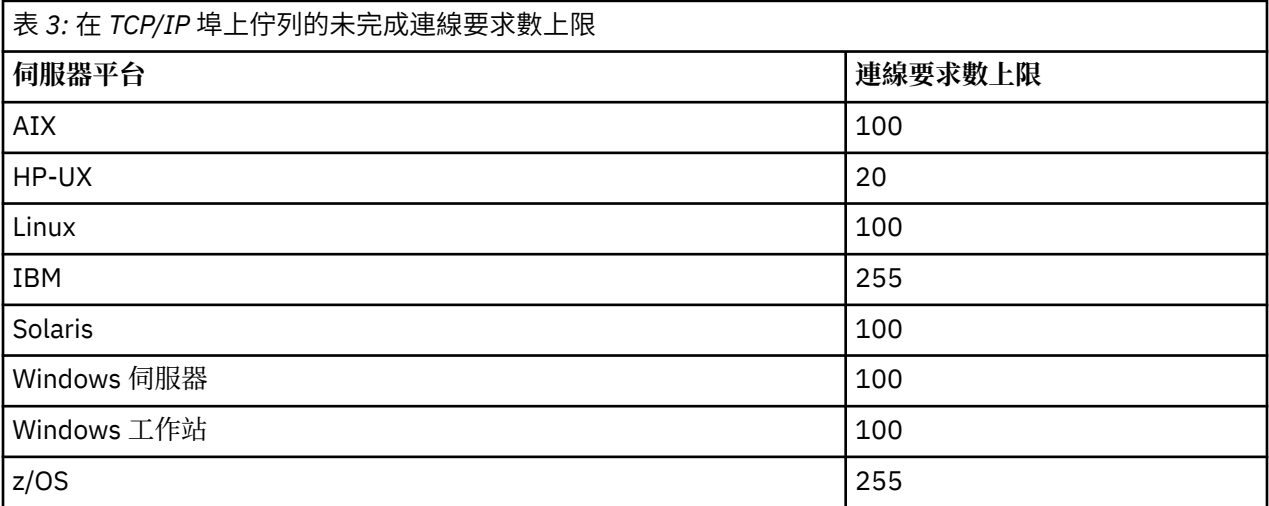

如果達到連線限制,用戶端會從 MOCONN 呼叫收到 MORC HOST NOT AVAILABLE 回覆碼,並在用戶端錯 誤日誌中收到 AMQ9202 錯誤 (在 UNIX 和 Linux 系統上為 /var/mqm/errors/AMQERROn.LOG, 在 Windows 上為 IBM MQ 用戶端安裝的錯誤子目錄中為 amqerr0n.log )。 如果用戶端重試 MQCONN 要求, 則可能成功。

若要增加您可以提出的連線要求數目,並避免由此限制產生錯誤訊息,您可以有多個接聽器,每個接聽器在 不同的埠上接聽,或有多個佇列管理程式。

# **定義 NetBIOS 連線**

NetBIOS 連線僅適用於 Windows 系統。

NetBIOS 連線僅適用於執行 Windows 的用戶端及伺服器。 請參閱 定義 [NetBIOS](#page-160-0) 連線。

# **配置延伸交易式用戶端**

這個主題集合說明如何配置每一個交易管理程式種類的延伸交易式功能。

對於每一個平台,延伸交易式用戶端提供下列外部交易管理程式的支援:

### **符合 XA 標準的交易管理程式**

延伸交易式用戶端提供 XA 資源管理程式介面, 以支援符合 XA 標準的交易管理程式, 例如 CICS 和 Tuxedo。

### **Microsoft Transaction Server (僅限 Windows 系統)**

僅在 Windows 系統上, XA 資源管理程式介面也支援 Microsoft Transaction Server (MTS)。 延伸交易式 用戶端所提供的 IBM MQ MTS 支援, 提供 MTS 與 XA 資源管理程式介面之間的橋接器。

### <span id="page-16-0"></span>**WebSphere Application Server**

舊版 IBM MQ 支援 WebSphere Application Server 第 4 版或第 5 版, 且需要您執行某些配置作業, 才能 使用延伸交易式用戶端。 WebSphere Application Server 第 6 版 以及更新版本包含 IBM MQ 傳訊提供 者,因此您不需要使用延伸交易式用戶端。

#### **相關概念**

第 17 頁的『配置符合 XA 標準的交易管理程式』 首先配置 IBM MQ 基本用戶端,然後使用這些主題中的資訊來配置延伸交易式功能。

第 24 頁的『Microsoft [交易伺服器』](#page-23-0)

在您可以使用 MTS 作為交易管理程式之前,不需要其他配置。 不過,有幾點需要注意。

# **配置符合 XA 標準的交易管理程式**

首先配置 IBM MQ 基本用戶端,然後使用這些主題中的資訊來配置延伸交易式功能。

**註:** 本節假設您已基本瞭解「 分散式交易處理*: XA* 規格」中的「開放式群組」所發佈的 XA 介面。

如果要配置延伸交易式用戶端,您必須先依照 安裝 IBM MQ 用戶端中的說明來配置 IBM MQ 基本用戶端。 然後,您可以使用本節中的資訊,為符合 XA 標準的交易管理程式 (例如 CICS 和 Tuxedo) 配置延伸交易式功 能。

交易管理程式會使用與連接至佇列管理程式的用戶端應用程式所使用的相同 MQI 通道,來與作為資源管理程 式的佇列管理程式進行通訊。 當交易管理程式發出資源管理程式 (xa\_) 函數呼叫時, MQI 通道會用來將呼叫 轉遞至佇列管理程式,以及接收來自佇列管理程式的輸出。

交易管理程式可以透過發出 xa\_open 呼叫以開啟佇列管理程式作為資源管理程式來啟動 MOI 通道, 或者用 戶端應用程式可以透過發出 MQCONN 或 MQCONNX 呼叫來啟動 MQI 通道。

- 如果交易管理程式啟動 MQI 通道,且用戶端應用程式稍後在相同執行緒上呼叫 MQCONN 或 MQCONNX, 則 MQCONN 或 MQCONNX 呼叫會順利完成,且連線控點會傳回至應用程式。 應用程式不會收到 MQRC\_ALREADY\_CONNECTED 原因碼的 MQCC\_WARNING 完成碼。
- 如果用戶端應用程式啟動 MQI 通道,且交易管理程式稍後會在相同執行緒上呼叫 xa\_open ,則會使用 MQI 通道將 xa\_open 呼叫轉遞至佇列管理程式。

在失敗之後的回復狀況下,當沒有任何用戶端應用程式執行時,交易管理程式可以使用專用 MQI 通道來回復 失敗時佇列管理程式所參與的任何不完整工作單元。

將延伸交易式用戶端與符合 XA 標準的交易管理程式搭配使用時,請注意下列條件:

- 在單一執行緒內,用戶端應用程式一次只能連接至一個佇列管理程式。 只有在使用延伸交易式用戶端時, 這項限制才適用; 使用 IBM MQ 基本用戶端的用戶端應用程式可以同時連接至單一執行緒內的多個佇列管 理程式。
- 用戶端應用程式的每一個執行緒可以連接至不同的佇列管理程式。
- 用戶端應用程式無法使用共用連線控點。

如果要配置延伸交易式功能,您必須針對作為資源管理程式的每一個佇列管理程式,提供下列資訊給交易管 理程式:

- xa\_open 字串
- XA 交換器結構的指標

當交易管理程式呼叫 xa\_open 以將佇列管理程式開啟為資源管理程式時, 它會將 xa\_open 字串傳遞至延伸 交易式用戶端作為呼叫上的引數 *xa\_info*。 延伸交易式用戶端以下列方式使用 xa\_open 字串中的資訊:

- 啟動伺服器佇列管理程式的 MQI 通道 (如果用戶端應用程式尚未啟動)
- 檢查交易管理程式開啟作為資源管理程式的佇列管理程式是否與用戶端應用程式所連接的佇列管理程式相 同
- 如果佇列管理程式使用動態登錄, 則尋找交易管理程式的 ax\_reg 及 ax\_unreg 函數

如需 xa\_open 字串的格式,以及延伸交易式用戶端如何使用 xa\_open 字串中資訊的詳細資料,請參閱 [第](#page-17-0) 18 頁的『xa\_open [字串的格式』。](#page-17-0)

<span id="page-17-0"></span>XA 交換器結構可讓交易管理程式尋找延伸交易式用戶端所提供的 xa \_ 函數,並指定佇列管理程式是否使用 動態登錄。 如需延伸交易式用戶端所提供 XA 交換器結構的相關資訊,請參閱 第 22 頁的『XA [交換器結](#page-21-0) [構』](#page-21-0)。

如需如何為特定交易管理程式配置延伸交易式功能的相關資訊,以及使用交易管理程式與延伸交易式用戶端 搭配的任何其他相關資訊,請參閱下列各節:

• 第 23 頁的『配置 CICS [的延伸交易式用戶端』](#page-22-0)

• 第 24 頁的『配置 Tuxedo [的延伸交易式用戶端』](#page-23-0)

### **相關概念**

第 20 頁的『xa\_open 字串的 CHANNEL、TRPTYPE、[CONNAME](#page-19-0) 及 QMNAME 參數』 使用此資訊來瞭解延伸交易式用戶端如何使用這些參數來決定要連接的佇列管理程式。

第 21 頁的『xa\_open [的其他錯誤處理』](#page-20-0) xa\_open 呼叫在特定情況下失敗。

### **相關工作**

第 22 [頁的『將延伸交易式用戶端與](#page-21-0) SSL 通道搭配使用』 您無法使用 xa\_open 字串來設定 SSL 通道。 請遵循下列指示來使用用戶端通道定義表 (ccdt)。

#### **相關參考**

第 21 頁的『TPM 和 [AXLIB](#page-20-0) 參數』

延伸交易式用戶端使用 TPM 和 AXLIB 參數來尋找交易管理程式的 ax\_reg 和 ax\_unreg 函數。 只有在佇列管 理程式使用動態登錄時,才會使用這些功能。

第 21 [頁的『延伸交易式處理程序失敗之後的回復』](#page-20-0)

在失敗之後,交易管理程式必須能夠回復任何未完成的工作單元。 如果要這麼做,交易管理程式必須能夠在 失敗時,以資源管理程式身分開啟任何參與不完整工作單元的佇列管理程式。

### **延伸交易式用戶端連線的** *IBM WebSphere MQ for z/OS* **考量**

部分 XA 交易管理程式使用的交易協調呼叫序列與連接至 IBM WebSphere MQ for z/OS 的用戶端通常可用的 特性不相容。

當偵測到不相容的序列時, IBM WebSphere MQ for z/OS 可能會發出連線異常終止, 並傳回錯誤回應給用戶 端。

例如, xa\_prepare 會接收異常終止 5C6-00D4007D,並傳回回覆碼 -3 (XAER\_RMERR) 給用戶端。

對於遇到此狀況的交易管理程式,請採取下列動作,以容許交易管理程式與 IBM WebSphere MQ for z/OS 互 動:

- 套用 APAR PI49236 的修正程式。
- 針對交易管理程式所使用的伺服器連線通道, 啟用 PI49236 所提供的變更。

您可以在 SVRCONN 通道的說明欄位中的任何位置指定關鍵字 CSQSERVICE1 (大寫) 來啟用變更。

請注意,具有 CSQSERVICE1 關鍵字的通道具有下列限制:

• 不允許 GROUP 回復單元處置。 僅容許 QMGR 回復處置單元。

在 **xa\_info** 參數中指定佇列共用群組名稱的 xa\_open 呼叫失敗,出現 *xaer\_inval*。

• 不允許 *MQGMO\_LOCK* 和 *MQGMO\_UNLOCK* 選項。 具有 *MQGMO\_LOCK* 或 *MQGMO\_UNLOCK* 的 MQGET 呼 叫失敗,並發生 MQRC\_ENVIRONMENT\_ERROR。

#### **相關概念**

第 17 頁的『配置符合 XA [標準的交易管理程式』](#page-16-0) 首先配置 IBM MQ 基本用戶端, 然後使用這些主題中的資訊來配置延伸交易式功能。

### *xa\_open* **字串的格式**

xa\_open 字串包含已定義參數名稱和值的配對。

xa\_open 字串具有下列格式:

*parm\_name1* = *parm\_value1*, *parm\_name2* = *parm\_value2*, ...

其中 *parm\_name* 是參數的名稱, *parm\_value* 是參數的值。 參數名稱不區分大小寫,但除非另有說明, 否則參數值會區分大小寫。 您可以依任何順序來指定參數。

參數的名稱、意義及有效值如下:

**姓名**

**意義和有效值**

#### **CHANNEL**

MQI 通道的名稱。

這是選用參數。 如果提供此參數,則也必須提供 CONNAME 參數。

#### **TRPTYPE**

MQI 通道的通訊協定。 有效值是:

**LU62**

SNA LU 6.2

#### **NETBIOS**

NetBIOS

IPX/SPX

#### **TCP**

**SPX**

TCP/IP

這是選用參數。如果省略它,則會採用預設值 TCP。 參數的值不區分大小寫。

#### **CONNAME**

位於 MQI 通道伺服器端的佇列管理程式網址。 此參數的有效值視 TRPTYPE 參數的值而定:

#### **LU62**

識別 CPI-C 端資訊項目的符號式目的地名稱。

友機 LU 的網路完整名稱不是有效值,也不是友機 LU 別名。這是因為沒有其他參數可指定異動程式 (TP) 名稱及模式名稱。

#### **NETBIOS**

NetBIOS 名稱。

#### **SPX**

4 位元組網址、6 位元組節點位址及選用的 2 位元組 socket 號碼。 這些值必須以十六進位表示法指 定。 句點必須分隔網路和節點位址,並且 Socket 號碼 (如果提供的話) 必須以括弧括住。 例如:

0a0b0c0d.804abcde23a1(5e86)

如果省略 Socket 號碼, 則會採用預設值 5e86。

#### **TCP**

主機名稱或 IP 位址,後面選擇性地接著以括弧括住的埠號。 如果省略埠號,則會採用預設值 1414。

這是選用參數。 如果提供此參數, 則也必須提供 CHANNEL 參數。

#### **QMNAME**

MQI 通道伺服器端的佇列管理程式名稱。 名稱不能是空白或單一星號 (\*) ,名稱也不能以星號開頭。 這 表示參數必須依名稱來識別特定的佇列管理程式。

這是必要參數。

當用戶端應用程式連接至特定的佇列管理程式時,任何交易回復都必須由相同的佇列管理程式處理。

如果應用程式連接至 z/OS 佇列管理程式,則應用程式可以指定特定佇列管理程式的名稱或佇列共用群組 (QSG) 的名稱。 透過使用佇列管理程式名稱或 QSG 名稱,應用程式會控制它是否參與具有 QMGR 回復

<span id="page-19-0"></span>處置單元或 GROUP 回復處置單元的交易。 GROUP 回復單元處置可讓您在 QSG 的任何成員上處理交易 的回復。 若要使用 GROUP 回復單元,必須啟用 **GROUPUR** 佇列管理程式屬性。

**2005 - D**如需使用 GROUP 回復單元的進一步資訊,請參閱 佇列共用群組中的回復單元處置。

#### **TPM**

正在使用的交易管理程式。 有效值為 CICS 及 TUXEDO。

延伸交易式用戶端基於相同目的使用此參數及 AXLIB 參數。 如需這些參數的相關資訊,請參閱 [TPM](#page-20-0) 及 [AXLIB](#page-20-0) 參數。

這是選用參數。 參數的值不區分大小寫。

#### **AXLIB**

包含交易管理程式的 ax\_reg 和 ax\_unreg 函數的程式庫名稱。

這是選用參數。

**UID**

提供給佇列管理程式進行鑑別的使用者 ID。 如果提供此參數,則也必須提供 **PWD** 參數。 如果已鑑別提 供的使用者 ID 和密碼,則會使用使用者 ID 來識別交易管理程式的連線。 使用者 ID 和密碼會在 MQCONNX 呼叫上移入 MQCSP 物件。

**UID** 和 **PWD** 參數同時適用於用戶端和伺服器連結。

**pwd**

提供給佇列管理程式以進行鑑別的密碼。 如果提供此參數,則也必須提供 **UID** 參數。

**警告:** 在某些情況下,用戶端應用程式的 MQCSP 結構中的密碼將透過網路以純文字傳送。 若要確保用戶端 應用程式密碼受到適當保護,請參閱 IBM MQCSP 密碼保護。

以下是 xa\_open 字串的範例:

channel=MARS.SVR,trptype=tcp,conname=MARS(1415),qmname=MARS,tpm=cics

### *xa\_open* **字串的** *CHANNEL***、***TRPTYPE***、***CONNAME* **及** *QMNAME* **參數**

使用此資訊來瞭解延伸交易式用戶端如何使用這些參數來決定要連接的佇列管理程式。

如果在 xa\_open 字串中提供 CHANNEL 和 CONNAME 參數, 則延伸交易式用戶端會使用這些參數和 TRPTYPE 參數來啟動伺服器佇列管理程式的 MQI 通道。

如果未在 xa\_open 字串中提供 CHANNEL 和 CONNAME 參數,則延伸交易式用戶端會使用 MQSERVER 環境 變數的值來啟動 MQI 通道。如果未定義 MQSERVER 環境變數, 延伸交易式用戶端會使用 QMNAME 參數所 識別用戶端通道定義中的項目。

在上述每一種情況下,延伸交易式用戶端會檢查 QMNAME 參數的值是否為 MQI 通道伺服器端的佇列管理程 式名稱。 如果不是,則 xa\_open 呼叫會失敗,且交易管理程式會向應用程式報告失敗。

如果應用程式連接至早於 V7.0.1 的佇列管理程式,則 xa\_open 呼叫會成功,但交易具有 QMGR 回復單元。

**Z/08** 確保需要 GROUP 回復單元處置的應用程式僅連接至 V7.0.1 或更新版本上的佇列管理程式。

**LEATOS COM**如果應用程式在 QMNAME 參數欄位中使用 QSG 名稱,且它所連接的佇列管理程式上已停用 GROUPUR 內容, 則 xa\_open 呼叫會失敗。

 $z/0S$ ■如果應用程式用戶端連接至 V7.0.1 或更新版本的 z/OS 佇列管理程式,則可以為 QMNAME 參 數指定佇列共用群組 (QSG) 名稱。 這可讓應用程式用戶端參與具有 GROUP 單元回復處置的交易。 如需 GROUP 回復單元處置的相關資訊,請參閱 回復單元處置。

當用戶端應用程式稍後在交易管理程式用來發出 xa\_open 呼叫的相同執行緒上呼叫 MQCONN 或 MQCONNX 時,應用程式會接收 xa\_open 呼叫所啟動 MQI 通道的連線控點。 未啟動第二個 MQI 通道。 延伸交易式用 戶端會檢查 MQCONN 或 MQCONNX 呼叫的 *QMgrName* 參數值是否為 MQI 通道伺服器端的佇列管理程式名 稱。否則, MQCONN 或 MQCONNX 呼叫會失敗, 原因碼為 MQRC\_ANOTHER\_Q\_MGR\_CONNECTED。 如 果 OMgrName 參數的值為空白或單一星號 (\*), 或以星號開頭, 則 MQCONN 或 MQCONNX 呼叫會失敗, 原 因碼為 MQRC\_Q\_MGR\_NAME\_ERROR。

<span id="page-20-0"></span>如果在交易管理程式呼叫相同執行緒上的 xa\_open 之前,用戶端應用程式已透過呼叫 MQCONN 或 MQCONNX 來啟動 MQI 通道, 則交易管理程式會改用此 MQI 通道。 未啟動第二個 MQI 通道。 延伸交易式 用戶端會檢查 xa\_open 字串中 QMNAME 參數的值是否為伺服器佇列管理程式的名稱。 如果不是, xa\_open 呼叫會失敗。

如果用戶端應用程式先啟動 MQI 通道,則 MQCONN 或 MQCONNX 呼叫中 *QMgrName* 參數的值可以是空白 或單一星號 (\*) ,也可以以星號開頭。 不過,在這些情況下,您必須確定應用程式所連接的佇列管理程式, 與交易管理程式稍後在相同執行緒上呼叫 xa\_open 時,打算開啟作為資源管理程式的佇列管理程式相同。 因此,如果 *QMgrName* 參數的值依名稱明確地識別佇列管理程式,則您可能會遇到較少的問題。

### *TPM* **和** *AXLIB* **參數**

延伸交易式用戶端使用 TPM 和 AXLIB 參數來尋找交易管理程式的 ax\_reg 和 ax\_unreg 函數。 只有在佇列管 理程式使用動態登錄時,才會使用這些功能。

如果在 xa\_open 字串中提供 TPM 參數,但未提供 AXLIB 參數,則延伸交易式用戶端會根據 TPM 參數的值 來假設 AXLIB 參數的值。 如需 AXLIB 參數的假設值,請參閱 第 21 頁的表 4 。

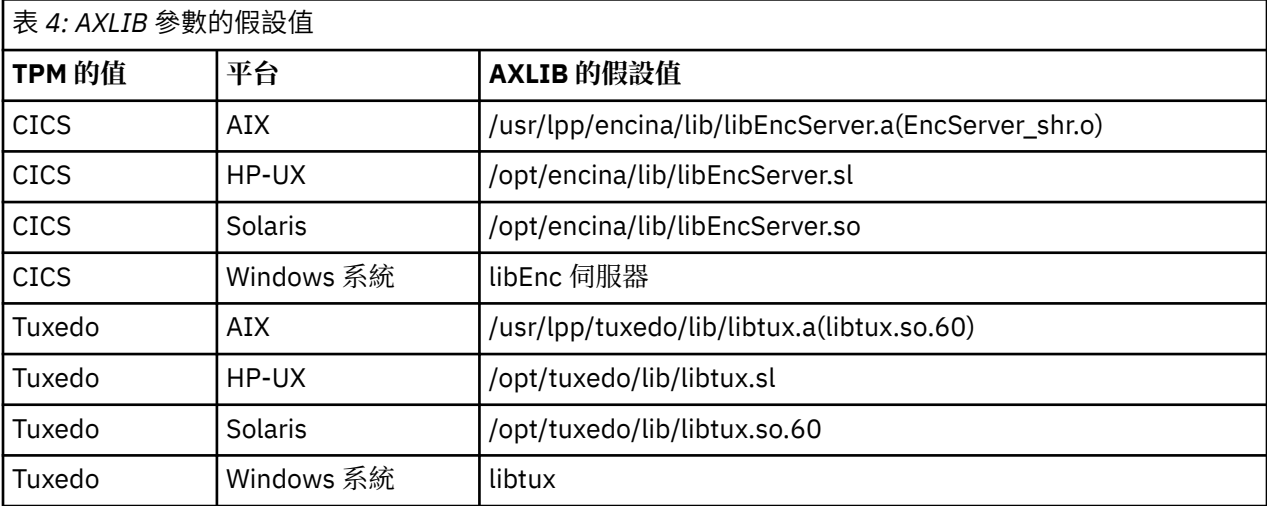

如果在 xa\_open 字串中提供 AXLIB 參數,則延伸交易式用戶端會使用其值,根據 TPM 參數的值來置換任何 假設值。 AXLIB 參數也可以用於 TPM 參數沒有指定值的交易管理程式。

# *xa\_open* **的其他錯誤處理**

xa\_open 呼叫在特定情況下失敗。

本節中的主題說明 xa\_open 呼叫失敗的狀況。 如果發生下列任何狀況,它也會失敗:

- xa\_open 字串中有錯誤。
- 資訊不足, 無法啟動 MOI 通道。
- 嘗試啟動 MQI 通道時發生問題 (例如, 伺服器佇列管理程式不在執行中)。

### **延伸交易式處理程序失敗之後的回復**

在失敗之後,交易管理程式必須能夠回復任何未完成的工作單元。 如果要這麼做,交易管理程式必須能夠在 失敗時,以資源管理程式身分開啟任何參與不完整工作單元的佇列管理程式。

因此,在變更任何配置資訊之前,您必須確定已解決所有未完成的工作單元。

或者,您必須確保配置變更不會影響交易管理程式開啟它需要開啟的佇列管理程式的能力。 以下是這類配置 變更的範例:

- 變更 xa\_open 字串的內容
- 變更 MQSERVER 環境變數的值
- 變更用戶端通道定義表 (CCDT) 中的項目
- 刪除伺服器連線通道定義

# <span id="page-21-0"></span>*XA* **交換器結構**

在每一個平台上,延伸交易式用戶端提供兩個 XA 交換器結構。

這些交換器結構如下:

### **MQRMIXASwitch**

當作為資源管理程式的佇列管理程式未使用動態登錄時,交易管理程式會使用這個切換結構。

#### **MQRMIXASwitchDynamic**

當作為資源管理程式的佇列管理程式使用動態登錄時,交易管理程式會使用這個切換結構。

這些交換器結構位於 第 22 頁的表 5 所顯示的檔案庫中。

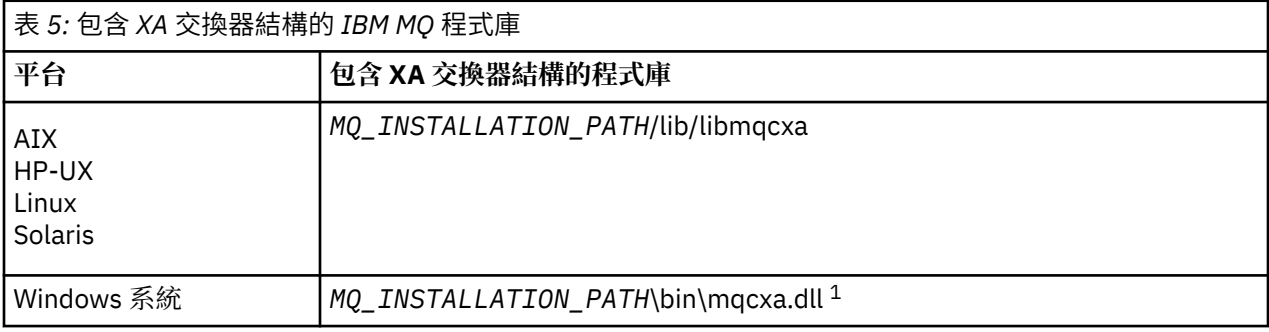

*MQ\_INSTALLATION\_PATH* 代表 IBM MQ 安裝所在的高階目錄。

每一個交換器結構中的 IBM MQ 資源管理程式名稱是 MQSeries\_XA\_RMI ,但許多佇列管理程式可以共用相 同的交換器結構。

### **相關概念**

第 22 頁的『動態登錄及延伸交易式處理』 使用動態登錄是最佳化的一種形式,因為它可以減少交易管理程式發出的 xa \_ 函數呼叫數目。

### 動態登錄及延伸交易式處理

使用動態登錄是最佳化的一種形式,因為它可以減少交易管理程式發出的 xa \_ 函數呼叫數目。

如果佇列管理程式不使用動態登錄,交易管理程式會在每個工作單元中包含佇列管理程式。 交易管理程式透 過呼叫 xa\_start、xa\_end 及 xa\_prepare 來執行此動作,即使佇列管理程式沒有在工作單元內更新的資源。

如果佇列管理程式使用動態登錄,則交易管理程式會透過假設佇列管理程式未涉及工作單元,且不會呼叫 xa\_start 來啟動。 然後,只有在同步點控制內更新其資源時,佇列管理程式才會涉及工作單元。 如果發生這 種情況,延伸交易式用戶端會呼叫 ax\_reg 來登錄佇列管理程式的參與。

### **將延伸交易式用戶端與** *SSL* **通道搭配使用**

您無法使用 xa\_open 字串來設定 SSL 通道。 請遵循下列指示來使用用戶端通道定義表 (ccdt)。

# **關於這項作業**

由於 xa\_open xa\_info 字串的大小有限, 無法使用 xa\_open string 方法來連接至佇列管理程式, 以傳遞設定 SSL 通道所需的所有資訊。 因此,您必須使用用戶端通道定義表,或者如果您的交易管理程式容許,則在發 出 xa\_open 呼叫之前,先使用 MQCONNX 建立通道。

若要使用用戶端通道定義表,請遵循下列步驟:

# **程序**

- 1. 指定僅包含必要 qmname (佇列管理程式名稱) 參數的 xa\_open 字串,例如: XA\_Open\_String=qmname=MYQM
- 2. 使用佇列管理程式,以必要的 SSL 參數來定義 CLNTCONN (用戶端連線) 通道。 在 CLNTCONN 定義的 QMNAME 屬性中併入佇列管理程式名稱。 這將與 xa\_open 字串中的 qmname 相符。
- 3. 在用戶端通道定義表 (CCDT) 中, 或在 Windows 上的作用中目錄中, 讓用戶端系統可以使用 CLNTCONN 定義。

<span id="page-22-0"></span>4. 如果您使用 CCDT ,請使用環境變數 MQCHLLIB 及 MQCHLTAB 來識別包含 CLNTCONN 通道定義的 CCDT。 在用戶端應用程式及交易管理程式使用的環境中設定這些變數。

# **結果**

這為交易管理程式提供通道定義給適當的佇列管理程式,其中具有正確鑑別所需的 SSL 屬性,包括 SSLCIPH CipherSpec。

### **配置** *CICS* **的延伸交易式用戶端**

您可以透過將 XAD 資源定義新增至 CICS 區域,來配置供 CICS 使用的延伸交易式用戶端。

使用 CICS 線上資源定義 (RDO) 指令 **cicsadd** 來新增 XAD 資源定義。 XAD 資源定義指定下列資訊:

- xa\_open 字串
- 交換器載入檔的完整路徑名稱

在下列每一個平台上,提供一個交換器載入檔案供 CICS 使用: AIX、 HP-UX、 Solaris 及 Windows 系統。每 一個交換器載入檔案都包含一個函數,可將指標傳回用於動態登錄的 XA 交換器結構 MQRMIXASwitchDynamic。 如需每一個交換器載入檔案的完整路徑名稱,請參閱 第 23 頁的表 6 。

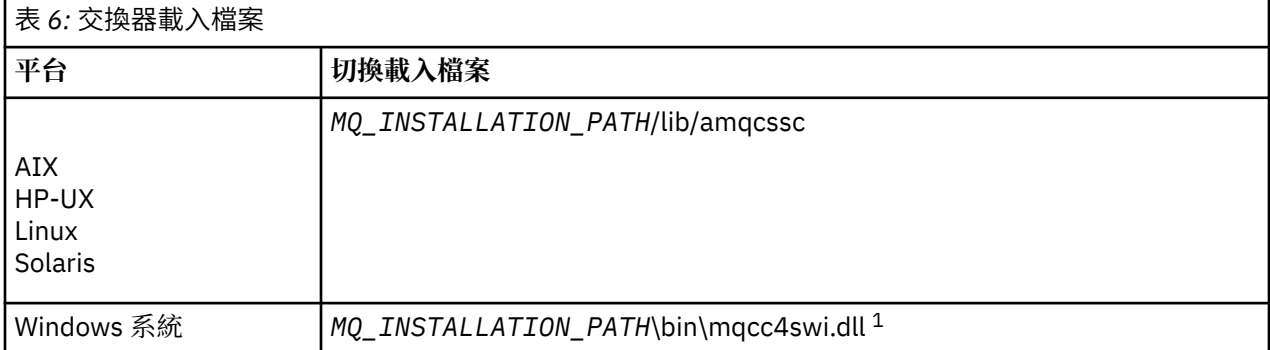

*MQ\_INSTALLATION\_PATH* 代表 IBM MQ 安裝所在的高階目錄。

以下是 Windows 系統的 XAD 資源定義範例:

```
cicsadd -c xad -r REGION1 WMQXA \
    ResourceDescription="IBM MQ queue manager MARS" \
XAOpen="channel=MARS.SVR,trptype=tcp,conname=MARS(1415),qmname=MARS,tpm=cics" \
SwitchLoadFile="C:\Program Files\IBM\WebSphere MQ\bin\mqcc4swi.dll"
```
如需將 XAD 資源定義新增至 CICS 區域的相關資訊,請參閱適用於您平台的 *CICS Administration Reference* 及 *CICS Administration Guide* 。

請注意搭配使用 CICS 與延伸交易式用戶端的下列相關資訊:

- 您只能將 IBM MQ 的一個 XAD 資源定義新增至 CICS 區域。 這表示一個區域只能有一個相關聯的佇列管理 程式,且在該區域中執行的所有 CICS 應用程式只能連接至該佇列管理程式。 如果您想要執行連接至不同 佇列管理程式的 CICS 應用程式,則必須執行不同區域中的應用程式。
- 區域中的每一個應用程式伺服器都會在起始設定時呼叫 xa\_open ,並啟動與區域相關聯的佇列管理程式的 MQI 通道。 這表示必須在應用程式伺服器啟動之前啟動佇列管理程式,否則 xa\_open 呼叫會失敗。 稍後 由應用程式伺服器處理的所有 IBM MQ MQI client 應用程式都會使用相同的 MQI 通道。
- 當 MQI 通道啟動,且通道的用戶端端沒有安全結束程式時,從用戶端系統流向伺服器連線 MCA 的使用者 ID 會是 cics。 在某些情況下, 當伺服器連線 MCA 隨後代表用戶端應用程式嘗試存取佇列管理程式資源 時, 佇列管理程式會使用此使用者 ID 進行權限檢查。 如果使用這個使用者 ID 來進行權限檢查, 您必須確 定它有權存取它需要存取的所有資源。

如需佇列管理程式何時使用此使用者 ID 進行權限檢查的相關資訊,請參閱 安全。

• 第 24 [頁的表](#page-23-0) 7 中列出提供在 IBM MQ 用戶端系統上使用的 CICS 作業終止結束程式。 配置這些結束程式 的方式與配置 IBM MQ 伺服器系統的對應結束程式的方式相同。 因此,如需此資訊,請參閱 啟用 CICS 使 用者結束程式。

<span id="page-23-0"></span>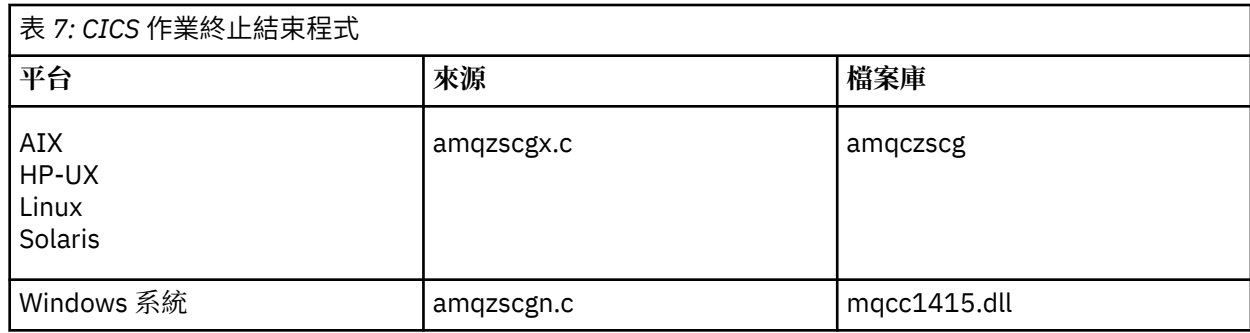

# **配置** *Tuxedo* **的延伸交易式用戶端**

若要配置 XAD 資源定義供 Tuxedo 使用,請更新 UBBCONFIG 檔案及資源管理程式表格。

若要配置 XAD 資源定義以供 Tuxedo 使用,請執行下列動作:

• 在應用程式的 Tuxedo UBBCONFIG 檔案的 GROUPS 區段中,使用 OPENINFO 參數來指定 xa\_open 字 串。

如需如何執行此動作的範例,請參閱提供與 Tuxedo 範例程式搭配使用的範例 UBBCONFIG 檔案。 在 AIX、 HP-UX 和 Solaris 上,檔案名稱是 ubbstxcx.cfg ,在 Windows 系統上,檔案名稱是 ubbstxcn.cfg。

- 在 Tuxedo 資源管理程式表格的佇列管理程式項目中:
	- udataobj/RM ( AIX、 HP-UX 和 Solaris)
	- udataobj\rm ( Windows 系統)

指定 XA 交換器結構的名稱,以及包含該結構之程式庫的完整路徑名稱。 如需如何針對每一個平台執行此 動作的範例,請參閱 TUXEDO 範例。 Tuxedo 支援資源管理程式的動態登錄,因此您可以使用 MQRMIXASwitch 或 MQRMIXASwitchDynamic。

# **Microsoft 交易伺服器**

在您可以使用 MTS 作為交易管理程式之前,不需要其他配置。 不過,有幾點需要注意。

請注意下列與延伸交易式用戶端搭配使用 MTS 的相關資訊:

- 當 MTS 應用程式連接至伺服器佇列管理程式時,一律會啟動 MQI 通道。 然後, MTS 會以其交易管理程式 的角色,使用相同的 MQI 通道來與佇列管理程式進行通訊。
- 在失敗之後, MTS 必須能夠回復任何未完成的工作單元。 若要這樣做, MTS 必須能夠與在失敗時參與不 完整工作單元的任何佇列管理程式通訊。

當 MTS 應用程式連接至伺服器佇列管理程式並啟動 MQI 通道時,必要的話,延伸交易式用戶端會從 MQCONN 或 MQCONNX 呼叫的參數擷取足夠資訊,以便在失敗之後重新啟動通道。 延伸交易式用戶端會 將資訊傳遞至 MTS, 而 MTS 會將資訊記錄在其日誌中。

如果 MTS 應用程式發出 MOCONN 呼叫, 則此資訊只是佇列管理程式的名稱。如果 MTS 應用程式發出 MOCONNX 呼叫並提供通道定義結構 MOCD, 則資訊還包括 MOI 通道名稱、伺服器佇列管理程式的網 址,以及通道的通訊協定。

在回復狀況下, MTS 會將此資訊傳回延伸交易式用戶端,而延伸交易式用戶端會使用它來重新啟動 MQI 通道。

因此,如果您需要變更任何配置資訊,請確保在進行變更之前已解決所有未完成的工作單元。 或者,請確 定配置變更不會影響延伸交易式用戶端使用 MTS 所記錄的資訊來重新啟動 MQI 通道的能力。 以下是這類 配置變更的範例:

- 變更 MQSERVER 環境變數的值
- 變更用戶端通道定義表 (CCDT) 中的項目
- 刪除伺服器連線通道定義
- 將延伸交易式用戶端與 MTS 搭配使用時,請注意下列條件:
- <span id="page-24-0"></span>- 在單一執行緒內,用戶端應用程式一次只能連接至一個佇列管理程式。
- 用戶端應用程式的每一個執行緒可以連接至不同的佇列管理程式。
- 用戶端應用程式無法使用共用連線控點。

# **定義 MQI 通道**

若要建立新的通道,您必須使用相同的通道名稱及相容的通道類型來建立 **兩個** 通道定義,每個連線端都有 一個通道定義。 在此情況下,通道類型為 *server-connection* 及 *client-connection*。

### **使用者定義通道**

當伺服器未自動定義通道時,有兩種方法可以建立通道定義,並讓 IBM MQ MQI client 機器上的 IBM MQ 應 用程式能夠存取通道。

這兩種方法詳細說明:

1. 在 IBM MQ 用戶端上建立一個通道定義,並在伺服器上建立另一個通道定義。

這適用於 IBM MQ MQI client 和伺服器平台的任何組合。 當您開始使用系統時,請使用它,或測試您的 設定。

如需如何使用此方法的詳細資料,請參閱 第 30 [頁的『在不同平台上建立伺服器連線和用戶端連線定](#page-29-0) [義』](#page-29-0) 。

2. 在伺服器機器上建立兩個通道定義。

當您同時設定多個通道及 IBM MQ MQI client 機器時,請使用此方法。

如需如何使用此方法的詳細資料,請參閱 第 33 [頁的『在伺服器上建立伺服器連線及用戶端連線定](#page-32-0) [義』](#page-32-0) 。

# **自動定義的通道**

z/OS 以外平台上的 IBM MQ 產品包含一項特性,可自動在伺服器上建立通道定義 (如果不存在的話)。

如果從用戶端收到入埠連接要求,且在該佇列管理程式上找不到適當的伺服器連線定義, IBM MQ 會自動建 立定義,並將它新增至佇列管理程式。 自動定義是根據預設伺服器連線通道 SYSTEM.AUTO.SVRCONN。 您 可以使用 ALTER QMGR 指令搭配 CHAD 參數 (或 PCF 指令「變更佇列管理程式」搭配 ChannelAutoDef 參 數) 來更新佇列管理程式物件,以啟用伺服器連線定義的自動定義。

### **相關概念**

第 131 [頁的『通道控制功能』](#page-130-0) 通道控制功能可讓您定義、監視及控制通道。

# Windows ▶ Linux ▶ UNIX 建立及使用 AMOP 通道

當您將 MQ Light API 的 IBM MQ 支援安裝至 IBM MQ 安裝時,可以執行 IBM MQ MQSC 指令 (**runmqsc**) 來 定義、變更、刪除、啟動及停止通道。 您也可以檢視通道的狀態。

# **開始之前**

此作業假設您已安裝 AMQP 通道。 您可以在安裝 IBM MQ 時選取 AMQP 服務元件來執行此動作。 如需相關 資訊,請遵循平台的鏈結, 然後尋找 "AMQP Service" 的表格列:

- AIX AIX 系統的 IBM MQ 元件
- HP-UX | HP-UX 系統的 IBM MQ 元件
- Linux Linux 系統的 IBM MQ rpm 元件
- Solaris 適用於 Solaris 系統的 IBM MQ 元件
- Windows 適用於 Windows 系統的 IBM MQ 特性

若要建立與佇列管理程式的測試連線,您必須具有 MQ Light 用戶端。 MQ Light 用戶端適用於 Node.js、 Ruby、 Java™及 Python。 如需可用用戶端的相關資訊,請參閱 [IBM MQ Light](https://developer.ibm.com/messaging/mq-light/) 社群網站。

這項作業是以 MQ Light Node.js 用戶端為基礎。 不過,任何用戶端的 IBM MQ 佇列管理程式相關步驟都相 同。

### **關於這項作業**

下列程序假設您具有已升級至指令層次 801 的現有非正式作業佇列管理程式。 若要啟用佇列管理程式的 801 指令層次,您可以執行下列指令:

strmqm -e CMDLEVEL=801 <*QMNAME*>

執行此指令之後,您必須重新啟動佇列管理程式。如果您需要新的佇列管理程式,則會包含範例 Script, 其 位於 <*mqinstall*>/amqp/samples 目錄中。 此 Script 會在指令層次 801 建立新的佇列管理程式,啟動 AMQP 服務,建立稱為 SAMPLE.AMQP.CHANNEL 的新通道,然後啟動通道。 如果您執行範例 Script (在 Linux 上為 SampleMQM.sh, 在 Windows 上為 SampleMQM.bat ), 則可以在步驟 6 開始下列程序。

**註:** AMQP 通道不支援使用者定義的 AMQP 服務。 AMQP 通道僅支援系統預設 SYSTEM.AMQP.SERVICE 服 務。

如果您將現有的佇列管理程式升級至指令層次 801,則會建立新的預設通道物件。 預設通道稱為 SYSTEM.DEF.AMQP。 您可以使用預設通道來測試 MQ Light 與佇列管理程式的連線,也可以建立新的通道。

下列程序使用預設通道。

### **程序**

1. 從 <*mqinstall*>/bin/ 目錄啟動 **runmqsc** :

runmqsc <*QMNAME*>

2. 請檢查 AMQP 功能是否已安裝且正常運作。 使用 **START SERVICE** 指令來啟動 IBM MQ 服務,以控制 JVM:

START SERVICE(SYSTEM.AMQP.SERVICE)

3. 設定 MCAUSER 使用者 ID。

當 AMQP 用戶端連接至通道時,通道會指定用於佇列管理程式連線的 MCAUSER 使用者 ID。 MCAUSER 的預設值為空白。 在任何 AMQP 用戶端可以連接至佇列管理程式之前,您必須先指定 MCAUSER 值,該 值必須是獲授權發佈及訂閱 IBM MQ 主題的有效 IBM MQ 使用者。

a) 使用 **ALTER CHANNEL** 指令來設定 MCAUSER 使用者 ID:

ALTER CHANNEL(SYSTEM.DEF.AMQP) CHLTYPE(AMQP) MCAUSER(*User ID*)

b) 使用下列兩個 **setmqaut** 指令,以授權您的 MCAUSER 使用者 ID 來發佈及訂閱主題:

```
setmqaut -m <QMNAME> -t topic -n SYSTEM.BASE.TOPIC -p <MCAUSER>
-all +pub +sub
```
和

setmqaut -m <*QMNAME*> -t qmgr -p <*MCAUSER*> -all +connect

如果在新增或變更 MCAUSER 使用者 ID 時,通道正在執行中,您必須停止並重新啟動通道。

註: 如果未設定 MCAUSER 使用者 ID ,或 MCAUSER 使用者 ID 未獲授權發佈或訂閱 IBM MQ 主題,則您 會在 AMQP 用戶端中收到錯誤訊息。

4. 使用 **START CHANNEL** 指令來啟動預設 SYSTEM.DEF.AMQP 通道:

START CHANNEL(SYSTEM.DEF.AMQP)

5. 如果您要檢查通道狀態,請使用 **DISPLAY CHSTATUS** 指令:

DISPLAY CHSTATUS(SYSTEM.DEF.AMQP) CHLTYPE(AMQP)

當通道正確執行時,指令輸出中會顯示 STATUS(RUNNING) 。

6. 變更預設埠。

AMQP 1.0 連線的預設埠為 5672。 如果您已使用埠 5672 (如果先前已安裝 MQ Light), 則需要變更 AMQP 通道使用的埠。 使用 **ALTER CHANNEL** 指令來變更埠:

ALTER CHANNEL(SYSTEM.DEF.AMQP) CHLTYPE(AMQP) PORT(*NEW PORT NUMBER*)

7. 如果您不想使用通道鑑別 (CHLAUTH) 規則來封鎖或過濾與 AMOP 通道的連線,請在佇列管理程式上停 用通道鑑別,如下所示:

alter qmgr chlauth(disabled)

不建議您在正式作業佇列管理程式上停用連線鑑別。 您只應該在開發環境中停用連線鑑別。

或者,配置佇列管理程式通道鑑別規則,以容許與 AMQP 通道的特定連線。

8. 選擇性的: 如果您想要在通道上啟用 SSL/TLS 加密, 請使用佇列管理程式的已配置金鑰儲存庫, 您必須 將通道的 SSLCIPH 屬性設為適當的密碼規格。 依預設,密碼規格為空白,表示通道上未使用 SSL/TLS 加密。 使用 **ALTER CHANNEL** 指令來設定密碼規格。 例如:

ALTER CHANNEL(SYSTEM.DEF.AMQP) CHLTYPE(AMQP) SSLCIPH(*CIPHER SPECIFICATION*)

此外,還有一些與 SSL/TLS 加密相關聯的其他通道配置選項,您可以設定如下:

• 依預設,佇列管理程式金鑰儲存庫中標籤對應於佇列管理程式 CERTLABL 屬性的憑證是通道 SSL/TLS 加密所使用的名稱。 您可以設定 CERTLABL 來選取不同的憑證。 使用 **ALTER CHANNEL** 指令來指定 所需憑證的標籤:

ALTER CHANNEL(SYSTEM.DEF.AMQP) CHLTYPE(AMQP) CERTLABL(*CERTIFICATE LABEL*)

• 您可以將通道設為需要 SSL/TLS 用戶端連線的憑證。 您可以設定 SSLCAUTH 來選取是否需要 SSL/TLS 用戶端連線中的憑證。 使用 **ALTER CHANNEL** 指令來設定是否需要 SSL/TLS 用戶端連線的 憑證。 例如:

ALTER CHANNEL(SYSTEM.DEF.AMQP) CHLTYPE(AMQP) SSLCAUTH(*REQUIRED or OPTIONAL*)

• N 8.0.0.15 如果您將 SSLCAUTH 屬性設為 REQUIRED ,則可以檢查來自用戶端之憑證的「識別名 稱 (DN)」。 若要從用戶端檢查憑證的「識別名稱」,請設定 SSLPEER 屬性。 使用 **ALTER CHANNEL** 指令,從用戶端檢查憑證的「識別名稱」。 例如:

ALTER CHANNEL(SYSTEM.DEF.AMQP) CHLTYPE(AMQP) SSLPEER (*DN SPECIFICATION*)

或者,您也可以使用通道鑑別記錄來容許或封鎖連線,因為與使用 SSLPEER 屬性相比,此方法提供更 大的精度。 如需設定 SSLPEER 及使用通道鑑別記錄作為替代方案的相關資訊,請參閱 SSL 對等節 點。

9. 執行下列指令,以安裝 MQ Light Node.js 用戶端:

npm install mqlight

10. 導覽至 node\_modules/mqlight/samples 目錄,並執行範例接收端應用程式:

• 如果您使用預設埠號,則可以執行範例接收端應用程式:

node recv.js

• 如果您將 AMQP 通道配置為使用不同的埠號,則可以使用參數來執行範例接收端應用程式,以指定 新的埠號:

node recv.js -s amqp://localhost:6789

成功連線至預設通道會顯示下列訊息:

Connected to amqp://localhost:5672 using client-id recv\_e79c55d Subscribed to pattern: public

應用程式現在已連接至佇列管理程式,且正在等待接收訊息。 它已訂閱主題 public。

**註:** 除非您使用 -i 參數指定 client-id ,否則會自動產生。

11. 在新的指令視窗中,導覽至 node\_modules/mqlight/samples 目錄,並執行下列指令來執行範例傳 送端應用程式:

node send.js

在接收端應用程式的指令視窗中,會顯示 Hello World 訊息。

- 12. 使用 **AMQSSUB** IBM MQ 範例來接收 MQ Light 範例訊息。 在 Linux 和 Windows 上,可以在下列位置找到範例:
	- Linux 上的 *mqinstall*/samp/bin 目錄。
	- Windows 上的 *mqinstall*/Tools\c\Samples\Bin 目錄。
	- a) 執行下列指令來執行範例:

amqssub public <*QM-name*>.

b) 重新執行下列指令,將訊息傳送至 IBM MQ 應用程式:

node send.js

13. 使用 **DEFINE CHANNEL** 指令來建立其他 AMQP 通道:

DEFINE CHANNEL(MY.AMQP.CHANNEL) CHLTYPE(AMQP) PORT(*2345*)

當您定義通道時,必須使用 **START CHANNEL** 指令手動啟動通道:

START CHANNEL(MY.AMQP.CHANNEL)

若要檢查通道是否正確執行,您可以執行範例接收端應用程式,並指定新通道的埠:

node recv.js -s amqp://localhost:*2345*

# **下一步**

您可以使用下列指令來顯示 IBM MQ 連線、停止通道,以及刪除通道:

**DISPLAY CONN(***\****) TYPE(***CONN***) WHERE (***CHANNEL EQ SYSTEM.DEF.AMQP***)** 顯示 AMQP 通道在佇列管理程式上建立的 IBM MQ 連線。

### **DISPLAY CHSTATUS(***\****) CHLTYPE(***AMQP***) CLIENTID(***\****) ALL**

顯示連接至指定通道的 AMQP 用戶端清單。

- **STOP CHANNEL (***MY.AMQP.CHANNEL***)** 停止 AMQP 通道,並關閉它正在接聽的埠。
- **DELETE CHANNEL (***MY.AMQP.CHANNEL***)** 刪除您建立的任何通道。

**註:** 請勿刪除預設通道 SYSTEM.DEF.AMQP。

您可以使用 **runmqsc** 或 PCF 來判斷 AMQP 功能是否已安裝至 IBM MQ 安裝,以及是否有與其相關聯的佇列 管理程式:

- 使用 **runmqsc**,顯示佇列管理程式的屬性並檢查 AMQPCAP(YES)。
- 使用 PCF , 使用 **MQCMD\_INQUIRE\_Q\_MGR** 指令,並確認 MQIA\_AMQP\_CAPABILITY 的值。

### **相關資訊**

strmqm 開發 AMQP 用戶端應用程式 保護 AMQP 用戶端安全

### **Kindows Elinux DINIX 從佇列管理程式中移除 AMQP 通道**

您可以從安裝目錄中移除資料夾,以從佇列管理程式中移除 AMQP 通道。

### **程序**

- 1. 停止佇列管理程式。
- 2. 移除 MQ Light API 的 IBM MQ 支援:
	- $\blacksquare$  AIX 在 AIX 上, 執行下列指令:

installp -u mqm.amqp.rte

**• Linux h** 在 Linux 上,移除 AMQP RPM。 如果在安裝 RPM 之前重新包裝 RPM ,請指定重新包 裝 RPM 的名稱。

rpm -e MQSeriesAMQP

• Windows 在 Windows 上, 從 IBM MQ 安裝中移除 amqp 資料夾。 確保未移除 IBM MQ 安裝路徑 中的其他檔案或資料夾。

3. 重新啟動佇列管理程式。

### **相關資訊**

開發 AMQP 用戶端應用程式 保護 AMQP 用戶端安全

### ▶ Windows ▶ Linux ▶ UNIX AMOP 通道日誌檔

AMQP 通道的日誌檔儲存在與 IBM MQ 日誌檔相同的 IBM MQ 資料目錄中。

Windows 上的預設資料目錄是 C:\ProgramData\IBM\MQ。

Linux 上的預設資料目錄是 /var/mqm。

AMQP 通道會將日誌資訊寫入下列日誌檔,位於 IBM MQ 資料目錄中:

- amqp.stdout,寫入 qmgrs/<*QM-name*> 資料夾。
- amqp.stderr,寫入 qmgrs/<*QM-name*> 資料夾。

<span id="page-29-0"></span>• amqp\_*\**.log ,寫入 qmgrs/<*QM-name*>/errors 資料夾。

如果 MQ Light 用戶端收到鑑別或授權錯誤,您的管理者可以在 amqp\_0.log 檔和 MQ AMQERR\*.log 檔中 找到安全失敗原因的詳細資訊。

任何 FDC 檔案都會建立為 AMQP\*.FDC 檔案,這些檔案會寫入 <*data-directory*>/errors 資料夾。

部分配置檔會寫入 qmgrs/<*QM-name*>/amqp 目錄。 您不需要編輯此目錄中的任何檔案。

### **相關資訊**

UNIX、 Linux 和 Windows 上的錯誤日誌 開發 AMQP 用戶端應用程式 保護 AMQP 用戶端安全

# **在不同平台上建立伺服器連線和用戶端連線定義**

您可以在套用它的電腦上建立每一個通道定義。 在用戶端電腦上建立通道定義的方式有一些限制。

在所有平台上,您可以使用 IBM MQ Script (MQSC) 指令、可程式指令格式 (PCF) 指令或「 IBM MQ 探險

家」,在伺服器機器上定義伺服器連線通道。 在 z/OS 上,您也可以使用「作業」和「控制」

書面。 **IBM i 在 IBM** i 上,您也可以使用畫面介面。

因為 MQSC 指令僅在 IBM MQ 已安裝為 IBM MQ MQI client 的機器上無法使用,所以您必須使用不同的方式 在用戶端機器上定義用戶端連線通道。

### **使用 runmqsc**

您可以指定 **-c** 參數,並選擇性地指定 **-u** 參數,以將 **runmqsc** 作為用戶端連接至您要管理的佇列管理程 式。

如果您使用-u 參數來提供使用者 ID, 則會提示您輸入相符的密碼。

如果您已使用 CHCKLOCL(REQUIRED) 或 CHCKLOCL(REQDADM)來配置 CONNAUTH AUTHINFO 記錄,則必 須使用 **-u** 參數,否則您將無法使用「 **runmqsc**」來管理佇列管理程式。

### **相關概念**

第 31 頁的『在 IBM MQ MQI client [上建立用戶端連線通道』](#page-30-0) 您可以使用 MQSERVER 或 MQCONNX 呼叫 MQCNO 結構,在用戶端工作站上定義用戶端連線通道。

#### **相關工作**

第 30 頁的『在伺服器上定義伺服器連線通道』 必要的話,請啟動 MOSC,然後定義伺服器連線通道。

### **在伺服器上定義伺服器連線通道**

必要的話,請啟動 MOSC,然後定義伺服器連線通道。

### **程序**

1. 選擇性的: 如果您的伺服器平台不是 z/OS,請先建立並啟動佇列管理程式,然後啟動 MQSC 指令。 a) 建立稱為 QM1 的佇列管理程式,例如:

crtmqm QM1

b) 啟動佇列管理程式:

strmqm QM1

c) 啟動 MQSC 指令:

runmqsc QM1

<span id="page-30-0"></span>2. 使用您選擇的名稱及通道類型 *server-connection* 來定義通道。

DEFINE CHANNEL(CHAN1) CHLTYPE(SVRCONN) TRPTYPE(TCP) + DESCR('Server-connection to Client\_1')

此通道定義與伺服器上執行的佇列管理程式相關聯。

3. 使用下列指令,以容許對佇列管理程式的入埠連接存取:

SET CHLAUTH(CHAN1) TYPE(ADDRESSMAP) ADDRESS('IP address') MCAUSER('userid')

- 其中 SET CHLAUTH 使用前一個步驟中定義的通道名稱。
- 其中 *'IP address'* 是用戶端的 IP 位址。
- 其中 *'userid'* 是您要提供給目標佇列之存取控制通道的 ID。 此欄位區分大小寫。

您可以選擇使用許多不同的屬性來識別入埠連線。 此範例使用 IP 位址。 替代屬性包括用戶端使用者 ID 及 SSL 或 TLS 主體識別名稱。 如需相關資訊,請參閱 通道鑑別記錄

# **在 IBM MQ MQI client 上建立用戶端連線通道**

您可以使用 MQSERVER 或 MQCONNX 呼叫 MQCNO 結構,在用戶端工作站上定義用戶端連線通道。

### **使用 MQSERVER**

您可以使用 MQSERVER 環境變數來指定用戶端連線通道的簡式定義。 簡單的意思是您只能使用此方法來指 定通道的幾個屬性。

• 在 Windows 上指定簡式通道定義,如下所示:

SET MQSERVER=ChannelName/TransportType/ConnectionName

• 在 UNIX 和 Linux 系統上指定簡式通道定義,如下所示:

export MQSERVER=ChannelName/TransportType/ConnectionName

• 在 IBM i 系統上指定簡式通道定義,如下所示:

ADDENVVAR ENVVAR(MQSERVER) VALUE('ChannelName/TransportType/ConnectionName')

其中:

- ChannelName 必須與伺服器上定義的名稱相同。 它不能包含正斜線。
- 視您的 IBM MQ MQI client 平台而定, TransportType 可以是下列其中一個值:
	- LU62
	- TCP
	- NETBIOS
	- SPX

註:在 UNIX 和 Linux 系統上, TransportType 區分大小寫且必須大寫。如果無法辨識 TransportType, 則 MQCONN 或 MQCONNX 呼叫會傳回 2058

• ConnectionName 是定義給通訊協定 (TransportType) 的伺服器名稱。

例如,在 Windows: 上

SET MQSERVER=CHANNEL1/TCP/MCID66499

或者, 在 UNIX 和 Linux 系統上:

export MQSERVER=CHANNEL1/TCP/'MCID66499'

**註:** 若要變更 TCP/IP 埠號,請參閱 第 64 頁的『[MQSERVER](#page-63-0)』。

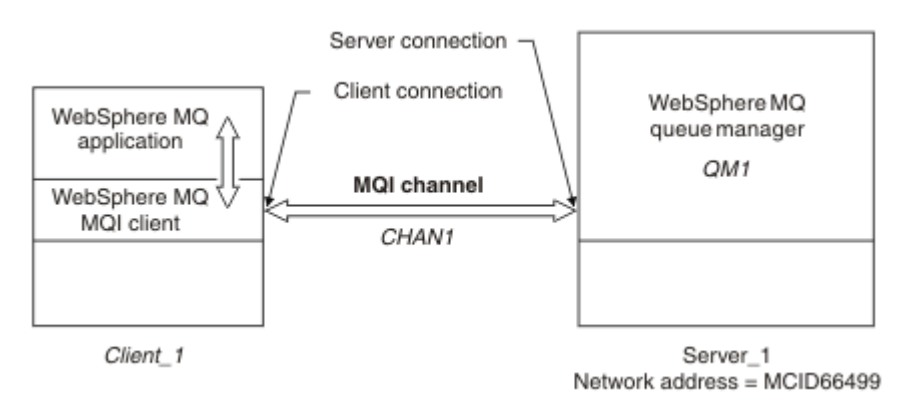

圖 *1:* 簡式通道定義

以下是一些簡單通道定義的其他範例:

• 在 Windows: 上

SET MQSERVER=CHANNEL1/TCP/9.20.4.56 SET MOSERVER=CHANNEL1/NETBIOS/BOX643

• 在 UNIX 和 Linux 系統上:

export MQSERVER=CHANNEL1/TCP/'9.20.4.56' export MOSERVER=CHANNEL1/LU62/BOX99

• IBM i  $\frac{1}{4}$  IBM i:  $\pm$ 

ADDENVVAR ENVVAR(MQSERVER) VALUE('CHANNEL1/TCP/9.20.4.56(1416)')

其中 BOX99 是 LU 6.2 ConnectionName。

然後,在 IBM MQ MQI client 上,所有 **MQCONN 或 MQCONNX** 要求都會嘗試使用您已定義的通道,除非在提 供給 **MQCONNX** 的 MQCNO 結構所參照的 MQCD 結構中置換該通道。

**註:** 如需 *MQSERVER* 環境變數的相關資訊,請參閱 第 64 頁的『[MQSERVER](#page-63-0)』。

# **在 MQCONNX 呼叫中使用 MQCNO 結構**

IBM MQ MQI client 應用程式可以在 MQCONNX 呼叫上使用連接選項結構 MQCNO, 以參照包含用戶端連線 通道定義的通道定義結構 MQCD。

以此方式,用戶端應用程式可以在執行時期指定通道的 **ChannelName**、 **TransportType** 及 ConnectionName 屬性, 讓用戶端應用程式可以同時連接至多個伺服器佇列管理程式。

請注意,如果您使用 *MQSERVER* 環境變數來定義通道,則無法在執行時期指定 **ChannelName**、 **TransportType** 及 **ConnectionName** 屬性。

用戶端應用程式也可以指定通道的屬性,例如 **MaxMsgLength** 和 **SecurityExit**。 指定這類屬性可讓用戶 端應用程式指定非預設值的屬性值,並在 MQI 通道的用戶端端呼叫通道結束程式。

<span id="page-32-0"></span>如果通道使用 Secure Sockets Layer (SSL) 或傳輸層安全 (TLS), 則用戶端應用程式也可以在 MQCD 結構中 提供與 SSL 或 TLS 相關的資訊。與 SSL 或 TLS 相關的其他資訊可以在 SSL 或 TLS 配置選項結構 MQSCO 中 提供, MQCNO 結構也會在 **MQCONNX** 呼叫中參照該結構。

如需 MQCNO、MQCD 及 MQSCO 結構的相關資訊,請參閱 MQCNO、 MQCD 及 MQSCO。

**註:** MQCONNX 的範例程式稱為 **amqscnxc**。 另一個稱為 **amqssslc** 的範例程式會示範 MQSCO 結構的使 用。

# **在伺服器上建立伺服器連線及用戶端連線定義**

您可以在伺服器上建立這兩個定義,然後讓用戶端可以使用用戶端連線定義。

首先定義伺服器連線通道,然後定義用戶端連線通道。 在所有平台上, 您可以使用 IBM MQ Script (MQSC) 指令、可程式指令格式 (PCF) 指令或「 IBM MQ 探險家」,在伺服器機器上定義伺服器連線通道。

在 z/OS 上,您也可以使用「作業」和「控制」畫面。 在 IBM i 上,您也可以使 用畫面介面。

在伺服器上建立的用戶端連線通道定義可使用用戶端通道定義表 (CCDT) 供用戶端使用。

#### **相關概念**

第 33 頁的『用戶端通道定義表』

用戶端通道定義表 (CCDT) 決定用戶端應用程式用來連接佇列管理程式的通道定義及鑑別資訊。 在 z/OS 以 外的平台上,會自動建立 CCDT。然後,您必須讓它可供用戶端應用程式使用。

#### **相關工作**

第 35 [頁的『在伺服器上定義伺服器連線通道』](#page-34-0) 建立佇列管理程式的伺服器連線通道定義。

第 36 [頁的『在伺服器上定義用戶端連線通道』](#page-35-0) 在定義伺服器連線通道之後,您現在定義對應的用戶端連線通道。

第 37 [頁的『存取用戶端連線通道定義』](#page-36-0)

透過複製或共用用戶端應用程式,讓用戶端通道定義表 (CCDT) 可供用戶端應用程式使用,然後在用戶端電 腦上指定其位置及名稱。

# **用戶端通道定義表**

用戶端通道定義表 (CCDT) 決定用戶端應用程式用來連接佇列管理程式的通道定義及鑑別資訊。 在 z/OS 以 外的平台上,會自動建立 CCDT。然後,您必須讓它可供用戶端應用程式使用。

用戶端通道定義表 (CCDT) 的用途是決定用戶端應用程式用來連接佇列管理程式的通道定義。 通道定義也會 指定適用於連線的鑑別資訊。

CCDT 是二進位檔。 它是由佇列管理程式所產生。 佇列管理程式不會讀取 CCDT 檔案。

在 z/OS 以外的平台上,會在建立佇列管理程式時建立 CCDT。 當您使用 **DEFINE CHANNEL** 指令時,會將用 戶端連線通道新增至表格,並在您發出 **ALTER CHANNEL** 指令時變更其定義。

#### **附註:**

- IBM MQ CCDT 檔案的設計是, 只有在實際定義使用者所定義的所有用戶端連線通道之後, CCDT 檔案才會 收縮。 當刪除用戶端連線通道時,它只是在 CCDT 檔案中標示為已刪除,但實際上並未移除。
- 若要強制 CCDT 檔案縮小,在刪除一個以上用戶端連線通道之後,請發出下列指令:

rcrmqobj -m QM80 -t clchltab

您可以使用 CCDT 來提供鑑別資訊給用戶端,以檢查 SSL 憑證撤銷。 定義包含鑑別資訊物件的名稱清單,並 將佇列管理程式屬性 **SSLCRLNameList** 設為名稱清單的名稱。

用戶端應用程式使用 CCDT 的方式有許多種。 CCDT 可以複製到用戶端電腦。 您可以將 CCDT 複製到多個用 戶端共用的位置。 當 CCDT 仍位於伺服器上時,您可以讓用戶端以共用檔案的形式來存取 CCDT。

如果您使用 FTP 來複製檔案,請使用 bin 選項來設定二進位模式; 不要使用預設 ASCII 模式。 不論您選擇 讓 CCDT 可供使用的方法,都必須確保位置安全,以防止對通道進行未獲授權的變更。

# **z/OS 以外的伺服器平台**

當您建立佇列管理程式時,會建立稱為 AMQCLCHL.TAB 的預設 CCDT。

依預設, AMQCLCHL.TAB 位於伺服器上的下列目錄中:

**• IBM i 在 IBMi 上, 在整合檔案系統中:** 

/QIBM/UserData/mqm/qmgrs/*QUEUEMANAGERNAME*/&ipcc

• Linux | UNIX 在 UNIX 和 Linux 系統上:

/*prefix*/qmgrs/*QUEUEMANAGERNAME*/@ipcc

在 UNIX 和 Linux 系統上, *QUEUEMANAGERNAME* 所參照的目錄名稱會區分大小寫。 如果佇列管理程式 名稱中有特殊字元,則目錄名稱可能與佇列管理程式名稱不同。

• Windows 在 Windows: 上

*MQ\_INSTALLATION\_PATH*\data\qmgrs\*QUEUEMANAGERNAME*\@ipcc

*MQ\_INSTALLATION\_PATH* 代表 IBM MQ 安裝所在的高階目錄。

不過,您可能已選擇對佇列管理程式資料使用不同的目錄。 當您使用 **crtmqm** 指令時,可以指定參數 **-md** *DataPath* 。 如果您這麼做, AMQCLCHL.TAB 會位於您指定之 *DataPath* 的 @ipcc 目錄中。

您可以設定 MQCHLLIB 來變更 CCDT 的路徑。 如果您設定 MQCHLLIB,請注意,如果您在相同伺服器上有 多個佇列管理程式,它們會共用相同的 CCDT 位置。

當建立佇列管理程式時,會建立 CCDT。 CCDT 的每一個項目都代表與特定佇列管理程式的用戶端連線。 當 您使用 **DEFINE CHANNEL** 指令來定義用戶端連線通道時,會新增一個項目,當您使用 **ALTER CHANNEL** 指 令來變更用戶端連線通道時,會更新這個項目。

# **IBM MQ 8.0 中的用戶端平台**

您可以使用 runmqsc 指令搭配 **-n** 參數,直接在用戶端機器上建立 CCDT。 CCDT 將建立在 MQCHLLIB 所指 示的位置中, 且依預設使用 MQCHLTAB 所指示的檔名 AMQCLCHL.TAB。

請注意,如果您指定 **-n** 參數,則不得指定任何其他參數。

CCDT 的每一個項目都代表與特定佇列管理程式的用戶端連線。 當您使用 **DEFINE CHANNEL** 指令來定義用 戶端連線通道時,會新增一個項目,當您使用 **ALTER CHANNEL** 指令來變更用戶端連線通道時,會更新這個 項目。

# **如何指定 CCDT 在用戶端上的位置**

在用戶端系統上,您可以透過兩種方式來指定 CCDT 的位置:

- 使用環境變數 MQCHLLIB 來指定表格所在的目錄,並使用 MQCHLTAB 來指定表格的檔名。
- 使用用戶端配置檔。 在 CHANNELS 段落中,使用屬性 ChannelDefinitionDirectory 來指定表格所 在的目錄,並使用 ChannelDefinitionFile 來指定檔名。

如果在用戶端配置檔中以及使用環境變數來指定位置,則環境變數會優先處理。 您可以使用此特性在用戶端 配置檔中指定標準位置,並在必要時使用環境變數來置換它。

### **相關參考**

第 61 頁的『[MQCHLLIB](#page-60-0)』 MQCHLLIB 指定包含用戶端通道定義表 (CCDT) 之檔案的目錄路徑。 該檔案建立在伺服器上,但可以複製到 IBM MQ MQI client 工作站。

### **相關資訊**

使用已撤銷的憑證

# <span id="page-34-0"></span>**移轉及用戶端通道定義表** *(CCDT)*

一般而言,用戶端通道定義表的內部格式可能會從 IBM MQ 的一個版次層次變更為下一個版次層次。 因此, 只有在伺服器佇列管理程式已準備好用戶端通道定義表,且其版次與用戶端相同或更早的版次層次時, IBM MQ MQI client 才可以使用用戶端通道定義表。

7.1 版 IBM MQ MQI client 可以使用 6.0 版 佇列管理程式已準備好的用戶端通道定義表。 但是 6.0 版 用戶端 無法使用已由 7.1 版 佇列管理程式準備的用戶端通道定義表。

# **Active Directory 中的用戶端連線通道**

在支援 Active Directory 的 Windows 系統上, IBM MQ 會在 Active Directory 中發佈用戶端連線通道,以提 供動態主從架構連結。

當定義用戶端連線通道物件時,它們會寫入 用戶端通道定義檔中,稱為 AMQCLCHL.TAB TAB。 如果用戶端 連線通道使用 TCP/IP 通訊協定, 則 IBM MO 伺服器也會在 Active Directory 中發佈它們。 當 IBM MO 用戶 端決定如何連接至伺服器時,它會使用下列搜尋順序來尋找相關的用戶端連線通道物件定義:

- 1. MQCONNX MQCD 資料結構
- 2. MQSERVER 環境變數
- 3. 用戶端通道定義檔
- 4. Active Directory

此順序表示任何現行應用程式都不受任何變更影響。 您可以將 Active Directory 中的這些項目視為用戶端通 道定義檔中的記錄,且 IBM MQ 用戶端會以相同的方式處理它們。 若要配置及管理在 Active Directory 中發 佈用戶端連線通道定義的支援,請使用 setmqscp 指令,如 setmqscp 中所述。

# **在伺服器上定義伺服器連線通道**

建立佇列管理程式的伺服器連線通道定義。

# **程序**

1. 在伺服器機器上,使用您選擇的名稱及通道類型 *server-connection* 來定義通道。 例如:

DEFINE CHANNEL(CHAN2) CHLTYPE(SVRCONN) TRPTYPE(TCP) + DESCR('Server-connection to Client\_2')

2. 使用下列指令,以容許對佇列管理程式的入埠連接存取:

SET CHLAUTH(CHAN2) TYPE(ADDRESSMAP) ADDRESS('IP address') MCAUSER('userid')

- 其中 SET CHLAUTH 使用前一個步驟中定義的通道名稱。
- 其中 *'IP address'* IP 位址是用戶端的 IP 位址。
- 其中 *'userid'* 是您要提供給目標佇列之存取控制通道的 ID。 此欄位區分大小寫。

您可以選擇使用許多不同的屬性來識別入埠連線。 此範例使用 IP 位址。 替代屬性包括用戶端使用者 ID 及 SSL 或 TLS 主體識別名稱。 如需相關資訊,請參閱 通道鑑別記錄

此通道定義與伺服器上執行的佇列管理程式相關聯。

<span id="page-35-0"></span>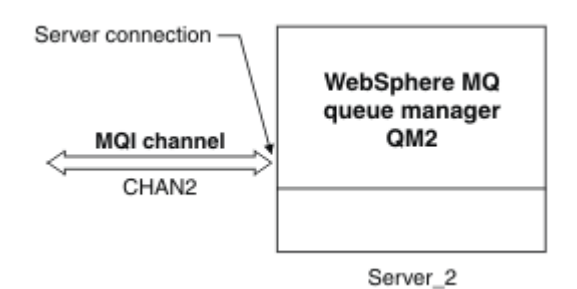

圖 *2:* 定義伺服器連線通道

# **在伺服器上定義用戶端連線通道**

在定義伺服器連線通道之後,您現在定義對應的用戶端連線通道。

# **開始之前**

定義伺服器連線通道。

# **程序**

1. 定義與伺服器連線通道同名的通道,但通道類型為 *client-connection*。 您必須陳述連線名稱 (CONNAME)。 對於 TCP/IP ,連線名稱是伺服器機器的網址或主機名稱。 也建議指定您要 IBM MQ 應用 程式 (在用戶端環境中執行) 連接的佇列管理程式名稱 (QMNAME)。 透過改變佇列管理程式名稱, 您可以 定義一組通道來連接至不同的佇列管理程式。

DEFINE CHANNEL(CHAN2) CHLTYPE(CLNTCONN) TRPTYPE(TCP) + CONNAME(9.20.4.26) QMNAME(QM2) DESCR('Client-connection to Server\_2')

2. 使用下列指令,以容許對佇列管理程式的入埠連接存取:

SET CHLAUTH(CHAN2) TYPE(ADDRESSMAP) ADDRESS('IP-address') MCAUSER('userid')

- 其中 SET CHLAUTH 使用前一個步驟中定義的通道名稱。
- 其中 *'IP address'* 是用戶端的 IP 位址。
- 其中 *'userid'* 是您要提供給目標佇列之存取控制通道的 ID。 此欄位區分大小寫。

您可以選擇使用許多不同的屬性來識別入埠連線。 此範例使用 IP 位址。 替代屬性包括用戶端使用者 ID 及 SSL 或 TLS 主體識別名稱。 如需相關資訊,請參閱 通道鑑別記錄

# **結果**

在 z/OS 以外的平台上,此通道定義會儲存在稱為用戶端通道定義表 (CCDT) 的檔案中,該檔案與佇列管理程 式相關聯。用戶端通道定義表可以包含多個用戶端連線通道定義。如需用戶端通道定義表的相關資訊, 以 及如何在 z/OS 上儲存用戶端連線通道定義的對應相關資訊,請參閱 第 33 [頁的『用戶端通道定義表』](#page-32-0)。
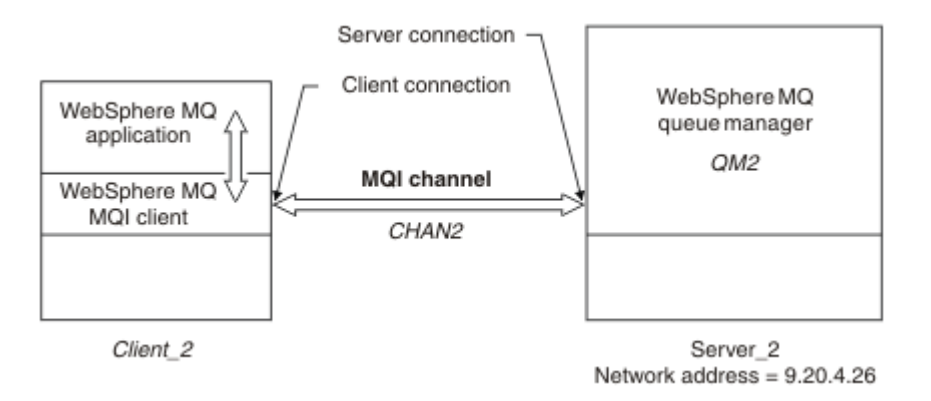

圖 *3:* 定義用戶端連線通道

## **存取用戶端連線通道定義**

透過複製或共用用戶端應用程式,讓用戶端通道定義表 (CCDT) 可供用戶端應用程式使用,然後在用戶端電 腦上指定其位置及名稱。

## **開始之前**

您已定義您需要的用戶端連線通道。

在 z/OS 上,您已建立 CCDT。 在其他平台上,會自動建立並更新 CCDT。

## **關於這項作業**

若要讓用戶端應用程式使用用戶端通道定義表 (CCDT), 您必須讓 CCDT 可供它使用, 並指定其位置和名稱

## **程序**

- 1. 以下列三種方式之一, 將 CCDT 提供給用戶端應用程式:
	- a) 選擇性的: 將 CCDT 複製到用戶端電腦。
	- b) 選擇性的: 將 CCDT 複製到多個用戶端共用的位置。
	- c) 選擇性的: 將 CCDT 保留在伺服器上,但讓用戶端可共用它。
	- 不論您為 CCDT 選擇哪一個位置, 該位置必須是安全的, 以防止對通道進行未獲授權的變更。
- 2. 在用戶端上, 以下列三種方式之一指定包含 CCDT 之檔案的位置和名稱:
	- a) 選擇性的: 使用用戶端配置檔的 CHANNELS 段落。 如需相關資訊,請參閱第 49 [頁的『用戶端配置](#page-48-0) 檔的 [CHANNELS](#page-48-0) 段落』。
	- b) 選擇性的: 使用環境變數 MQCHLLIB 及 MQCHLTAB。

例如,您可以鍵入下列指令來設定環境變數:

• 在 HP Integrity NonStop Server 和 UNIX 和 Linux 系統上:

export MQCHLLIB= *MQ\_INSTALLATION\_PATH*/qmgrs/ *QUEUEMANAGERNAME* /@ipcc export MQCHLTAB=AMQCLCHL.TAB

**IBM i** 開啟 IBM i:

ADDENVVAR ENVVAR(MQCHLLIB) VALUE('/QIBM/UserData/mqm/qmgrs/QUEUEMANAGERNAME/@ipcc') ADDENVVAR ENVVAR(MQCHLTAB) VALUE(AMQCLCHL.TAB)

其中 *MQ\_INSTALLATION\_PATH* 代表 IBM MQ 安裝所在的高階目錄。

c) 選擇性的: 僅在 Windows 上,使用 **setmqscp** 控制指令來發佈 Active Directory 中的用戶端連線通道 定義

如果設定 MQSERVER 環境變數, IBM MQ 用戶端會優先使用 MQSERVER 指定的用戶端連線通道定義, 而不使用用戶端通道定義表中的任何定義。

## **MQI 通道的通道結束程式**

在 UNIX、 Linux 及 Windows 系統上, IBM MQ MQI client 環境可以使用三種類型的通道結束程式。 它們是:

- 傳送結束程式
- 接收結束
- 安全結束程式

在通道的用戶端和伺服器端都可以使用這些結束程式。 如果您是使用 MOSERVER 環境變數, 則應用程式無 法使用結束程式。 通道結束程式在 傳訊通道的通道結束程式中說明。

傳送和接收結束程式一起運作。 有幾種可能的方式可以使用它們:

- 分割及重新組合訊息
- 壓縮及解壓縮訊息中的資料 (此功能作為 IBM MO 的一部分提供,但您可能想要使用不同的壓縮技術)
- 加密及解密使用者資料 (此功能作為 IBM MO 的一部分提供, 但您可能想要使用不同的加密技術)
- 登載傳送及接收的每一個訊息

您可以使用安全結束程式來確保正確地識別 IBM MQ 用戶端及伺服器,以及控制存取權。

如果通道實例的伺服器連線端上的傳送或接收結束程式需要在它們相關聯的連線上執行 MOI 呼叫, 則它們會 使用 MOCXP Hconn 欄位中提供的連線控點。 您必須注意, 用戶端連線傳送及接收結束程式無法發出 MOI 呼 叫。

### **相關概念**

第 39 [頁的『用戶端連線上的安全結束程式』](#page-38-0)

您可以使用安全結束程式來驗證通道另一端的夥伴是否真實。 將安全結束程式套用至用戶端連線時,會有特 殊考量。

#### **相關參考**

第 38 頁的『結束程式的路徑』 通道結束程式位置的預設路徑定義在用戶端配置檔中。 起始設定通道時,會載入通道結束程式。

第 40 [頁的『識別傳送或接收結束程式中的](#page-39-0) API 呼叫』

當您對用戶端使用 MQI 通道時,代理程式緩衝區的位元組 10 會識別在呼叫傳送或接收結束程式時所使用的 API 呼叫。 這有助於識別哪些通道流程包含使用者資料,且可能需要處理 (例如加密或數位簽章)。

#### **相關資訊**

延伸佇列管理程式機能 使用者結束程式、API 結束程式及 IBM MQ 可安裝服務

## **結束程式的路徑**

通道結束程式位置的預設路徑定義在用戶端配置檔中。 起始設定通道時,會載入通道結束程式。

在 UNIX、 Linux 及 Windows 系統上, 在安裝 IBM MQ MQI client 期間, 會將用戶端配置檔新增至系統。 用 戶端上通道結束程式位置的預設路徑定義在此檔案中,使用下列段落:

ClientExitPath: ExitsDefaultPath= *string* ExitsDefaultPath64= *string*

其中 *string* 是適合平台之格式的檔案位置

當起始設定通道時,在 MQCONN 或 MQCONNX 呼叫之後,會搜尋用戶端配置檔。 會讀取 ClientExit 路徑段 落,並載入通道定義中指定的任何通道結束程式。

# <span id="page-38-0"></span>**用戶端連線上的安全結束程式**

您可以使用安全結束程式來驗證通道另一端的夥伴是否真實。 將安全結束程式套用至用戶端連線時,會有特 殊考量。

第 40 [頁的圖](#page-39-0) 4 說明在用戶端連線中使用安全結束程式,並使用 IBM MQ 物件權限管理程式來鑑別使用 者。 SecurityParmsPtr 或 SecurityParms 偏移設定在用戶端上的 MQCNO 結構中,且通道兩端都有安全結束 程式。 在正常安全訊息交換已結束且通道已備妥可執行之後,從 MQCXP SecurityParms 欄位存取的 MQCSP 結構會傳遞至用戶端上的安全結束程式。 結束程式類型設為 MOXR\_SEC\_PARMS。 安全結束程式可以選擇 不對使用者 ID 及密碼執行任何動作, 也可以變更其中一個或兩個。然後, 從結束程式傳回的資料會傳送至 通道的伺服器連線端。 MQCSP 結構會在通道的伺服器連線端重建,並傳遞至從 MQCXP SecurityParms 欄位 存取的伺服器連線安全結束程式。 安全結束程式會接收並處理此資料。 此處理通常是要反轉對用戶端結束 程式中使用者 ID 及密碼欄位所做的任何變更,然後使用這些變更來授權佇列管理程式連線。 在佇列管理程 式系統上的 MQCNO 結構中使用 SecurityParmsPtr 來參照產生的 MQCSP 結構。

MQCXP SecurityParms 欄位傳回的記憶體位址必須保持可定址且不變,直到 MQXR\_TERM 為止。 在對 MQXR TERM 呼叫結束程式之前, 結束程式不得失效或將記憶體釋放回系統。

如果在 MQCNO 結構中設定 SecurityParmsPtr 或 SecurityParms 偏移, 且通道的一端只有安全結束程式, 則 安全結束程式會接收並處理 MQCSP 結構。 加密之類的動作不適用於單一使用者結束程式, 因為沒有結束程 式可執行補充動作。

如果未在 MQCNO 結構中設定 SecurityParmsPtr 及 SecurityParmsOffset, 且通道任一端或兩端都有安全結 束程式,則會呼叫安全結束程式。 任一安全結束程式都可以傳回其自己的 MQCSP 結構,透過 SecurityParmsPtr; 除非終止安全結束程式 (MQXR\_TERM 的 ExitReason) ,否則不會再次呼叫安全結束程 式。 結束程式寫出器可以釋放該階段用於 MQCSP 的記憶體。

當伺服器連線通道實例共用多個交談時,安全結束程式的呼叫型樣會限制在第二個及後續的交談上。

對於第一次交談,該型樣與通道實例未共用交談時的型樣相同。 對於第二次及後續的交談,絕不會使用 MQXR\_INIT、MQXR\_INIT\_SEC 或 MQXR\_SEC\_MSG 來呼叫安全結束程式。 它與 MQXR\_SEC\_PARMS 一起 呼叫。

在具有共用交談的通道實例中,只會針對前次執行的交談呼叫 MQXR\_TERM。

每一個交談都有機會在結束程式的 MQXR\_SEC\_PARMS 呼叫中變更 MQCD; 在通道的伺服器連線端, 例如, 在建立與佇列管理程式的連線之前,改變 MCAUserIdentifier 或 LongMCAUserIdPtr 值可能會很有用。

<span id="page-39-0"></span>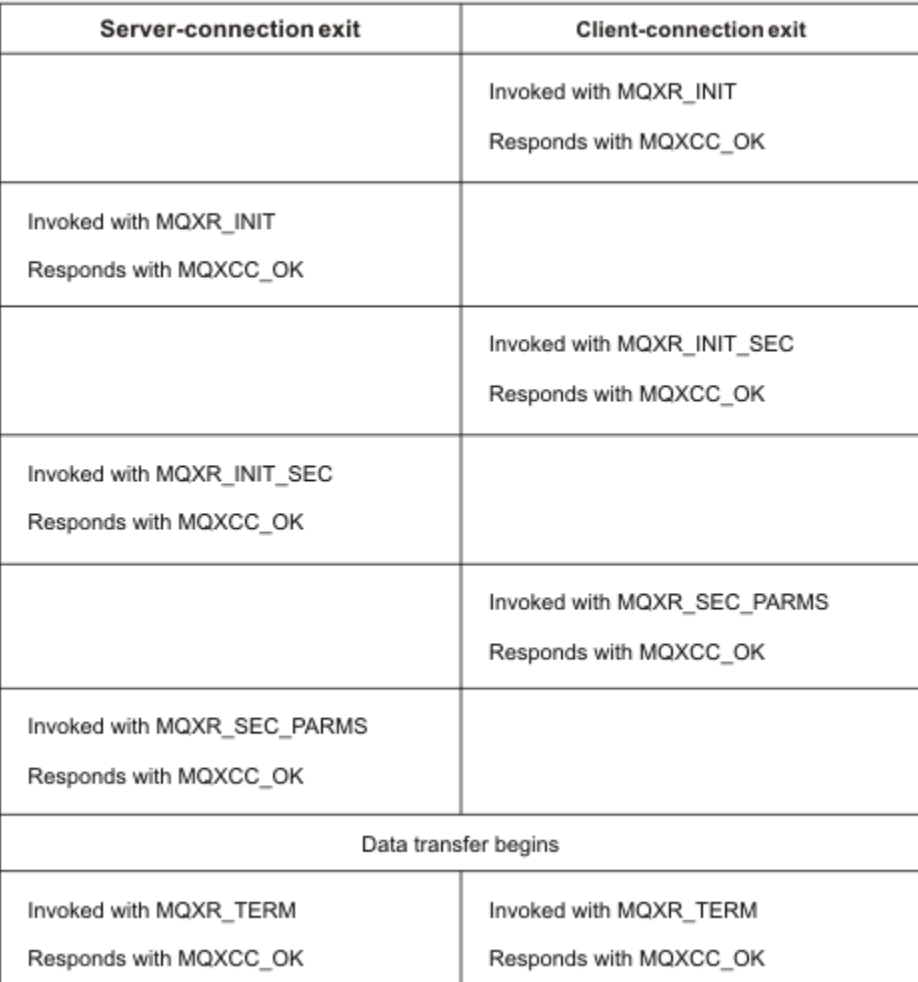

## 圖 *4:* 用戶端連線*-*使用安全參數起始與用戶端連線協議的交換

**註:** 在 IBM MQ v7.1 版之前建構的安全結束程式應用程式可能需要更新。 如需相關資訊,請參閱 通道安全結 束程式。

## **識別傳送或接收結束程式中的 API 呼叫**

當您對用戶端使用 MQI 通道時, 代理程式緩衝區的位元組 10 會識別在呼叫傳送或接收結束程式時所使用的 API 呼叫。 這有助於識別哪些通道流程包含使用者資料,且可能需要處理 (例如加密或數位簽章)。

下表顯示在處理 API 呼叫時通道流程的位元組 10 中出現的資料。

**註:** 這些不是此位元組的唯一值。 還有其他 **保留** 值。

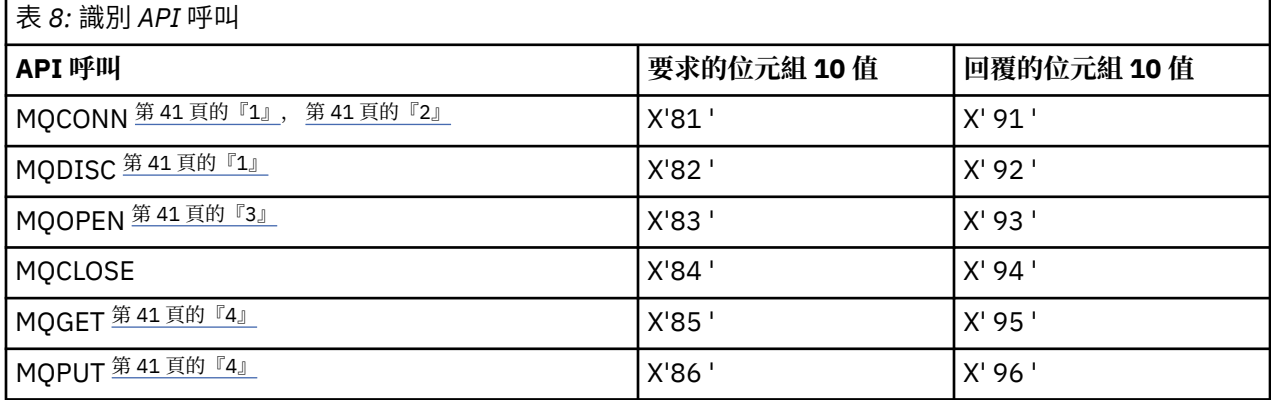

<span id="page-40-0"></span>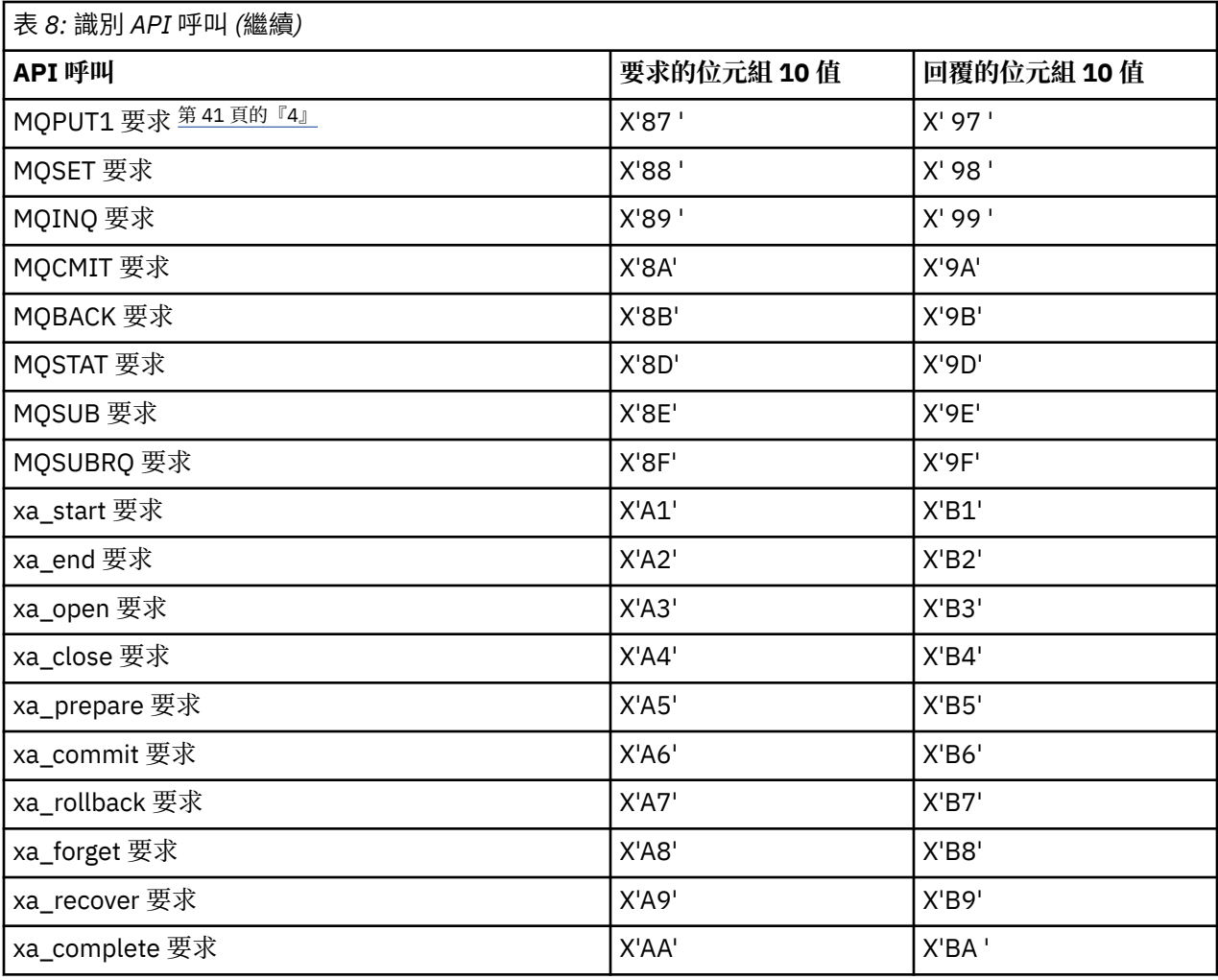

## **附註:**

- 1. 用戶端與伺服器之間的連線由用戶端應用程式使用 MQCONN 起始。 因此,尤其針對此指令,有數個其他 網路流程。 這也適用於 MQDISC ,它會終止網路連線。
- 2. 基於主從架構連線的目的, MQCONNX 的處理方式與 MQCONN 相同。
- 3. 如果開啟大型配送清單,則每個 MQOPEN 呼叫可能有多個網路流程,以便將所有必要資料傳遞至 SVRCONN MCA。
- 4. 大型訊息可能超出傳輸區段大小。 如果發生這種情況,則單一 API 呼叫可能會產生許多網路流程。

## ■將用戶端連接至佇列共用群組

在屬於佇列共用群組成員的伺服器上,您可以在用戶端與佇列管理程式之間建立 MQI 通道,以將用戶端連接 至佇列共用群組。

佇列共用群組是由一組可存取同一組共用佇列的佇列管理程式所組成。 如需共用佇列的相關資訊,請參閱 共用佇列及佇列共用群組。

放入共用佇列的用戶端可以連接至佇列共用群組的任何成員。 連接至佇列共用群組的好處可能增加前端及後 端可用性,以及增加容量。 您可以連接至特定佇列管理程式或一般介面。

直接連接至佇列共用群組中的佇列管理程式,可讓您將訊息放到共用目標佇列中,這會增加後端可用性。

連接至佇列共用群組的通用介面會開啟與群組中其中一個佇列管理程式的階段作業。 這會增加前端系統可用 性,因為用戶端佇列管理程式可以與群組中的任何佇列管理程式連接。 當您不想要連接至佇列共用群組內的 特定佇列管理程式時,可以使用通用介面來連接至群組。

<span id="page-41-0"></span>同屬介面可以是 Sysplex Distributor VIPA 位址或 VTAM 同屬資源名稱,或是佇列共用群組的另一個共用介 面。 如需設定通用介面的詳細資料,請參閱 [使用佇列共用群組來設定](#page-537-0) IBM MQ for z/OS 的通訊。

若要連接至佇列共用群組的一般介面,您需要建立可由群組中任何佇列管理程式存取的通道定義。 若要這樣 做,您必須在群組中的每一個佇列管理程式上具有相同的定義。

定義 SVRCONN 通道,如下所示:

DEFINE CHANNEL(CHANNEL1) CHLTYPE(SVRCONN) TRPTYPE(TCP) + QSGDISP(GROUP)

伺服器上的通道定義儲存在共用 Db2 儲存庫中。 佇列共用群組中的每一個佇列管理程式都會建立定義的本 端副本,確保在您發出 MQCONN 或 MQCONNX 呼叫時一律連接至正確的伺服器連線通道。

定義 CLNTCONN 通道,如下所示:

DEFINE CHANNEL(CHANNEL1) CHLTYPE(CLNTCONN) TRPTYPE(TCP) + CONNAME( *VIPA address* ) QMNAME(QSG1) + DESCR('Client-connection to Queue Sharing Group QSG1') QSGDISP(GROUP)

因為佇列共用群組的一般介面儲存在用戶端連線通道的 CONNAME 欄位中,您現在可以連接至群組中的任何 佇列管理程式,並將其放置在該群組所擁有的共用佇列中。

## **使用配置檔來配置用戶端**

使用文字檔中的屬性來配置用戶端。 這些屬性可以由環境變數置換, 或以其他平台專用方式置換。

您可以使用文字檔 IBM MQ MQI client 配置檔來配置 IBM MQ MQI clients 。 此檔案類似於 UNIX 和 Linux 系統上使用的佇列管理程式配置檔 qm.ini, 。 檔案包含許多段落,每一個段落都包含許多行,格式為 **attribute-name** = *value*。

IBM MQ MQI client 配置檔通常命名為 mqclient.ini,, 但您可以選擇為它提供另一個名稱。此檔案中的 配置資訊適用於所有平台,以及使用 MQI、 IBM MQ classes for Java、 IBM MQ classes for JMS、 IBM MQ classes for .NET 及 XMS 的用戶端。 雖然 IBM MQ MQI client 配置檔中的屬性適用於大部分 IBM MQ 用戶 端, 但有些屬性未由受管理.NET 及 XMS.NET 用戶端讀取, 或由使用 IBM MQ classes for Java 或 IBM MQ classes for JMS 的用戶端讀取。 如需相關資訊,請參閱第 44 頁的『哪些 IBM MQ [用戶端可以讀取每一個](#page-43-0) [屬性』。](#page-43-0)

配置特性適用於用戶端應用程式對任何佇列管理程式所建立的所有連線,而不是特定於佇列管理程式的個別 連線。 與個別佇列管理程式連線相關的屬性可以程式設計方式配置,例如使用 MQCD 結構或使用「用戶端 通道定義表 (CCDT)」。

仍支援 IBM WebSphere MQ 早於 7.0 版 的版本中支援的環境變數,如果此類環境變數符合用戶端配置檔中 的對等值,則環境變數會置換用戶端配置檔值。

對於使用 IBM MQ classes for JMS 的用戶端應用程式,您也可以使用下列方式來置換用戶端配置檔:

- 透過在 JMS 配置檔中設定內容
- 透過設定 Java 系統內容,也會置換 JMS 配置檔。

對於 .NET 用戶端,您也可以使用 .NET 應用程式配置檔來置換用戶端配置檔及對等的環境變數。

您無法使用用戶端配置檔來設定多個通道連線。

#### **用戶端配置檔範例**

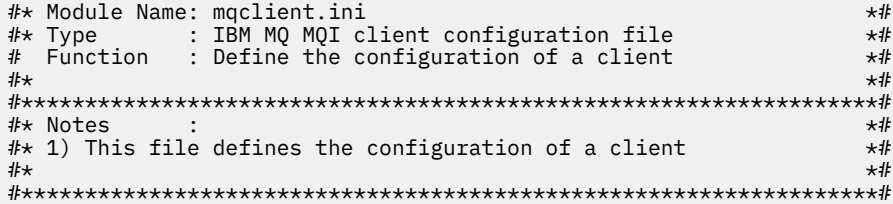

```
ClientExitPath:
    ExitsDefaultPath=/var/mqm/exits
    ExitsDefaultPath64=/var/mqm/exits64
TCP:
    Library1=DLLName1
   KeepAlive = Yes ClntSndBuffSize=32768
    ClntRcvBuffSize=32768
    Connect_Timeout=0 
MessageBuffer:
    MaximumSize=-1
    Updatepercentage=-1
    PurgeTime=0
LU62:
    TPName
    Library1=DLLName1
    Library2=DLLName2
PreConnect:
     Module=amqldapi
     Function=myFunc
     Data=ldap://myLDAPServer.com:389/cn=wmq,ou=ibm,ou=com
    Sequence=1
CHANNELS:
DefRecon=YES
ServerConnectionParms=SALES.SVRCONN/TCP/hostname.x.com(1414)
```
#### **相關參考**

第 60 [頁的『使用](#page-59-0) IBM MQ 環境變數』 本節說明您可以與 IBM MQ MQI client 應用程式搭配使用的環境變數。

第 89 [頁的『變更佇列管理程式配置資訊』](#page-88-0) 這裡說明的屬性會修改個別佇列管理程式的配置。 它們會置換 IBM MQ 的任何設定。

## **用戶端配置檔的位置**

IBM MQ MQI client 配置檔可以保留在許多位置中。

用戶端應用程式使用下列搜尋路徑來尋找 IBM MQ MQI client 配置檔:

1. 環境變數 MQCLNTCF 指定的位置。

此環境變數的格式是完整 URL。 這表示檔名不一定是 mqclient.ini ,有助於將檔案放置在網路連接的 檔案系統上。

請注意下列項目:

- C、.NET 及 XMS 用戶端僅支援 file: 通訊協定; 如果 URL 字串不是以 protocol: 開頭, 則會假設 file: 通訊協定
- 為了容許不支援讀取環境變數的 Java 1.4.2 JRE , MQCLNTCF 環境變數可以置換為 MQCLNTCF Java 系統內容。
- 2. 應用程式的現行工作目錄中稱為 mqclient.ini 的檔案。
- 3. 在 Windows UNIX 和 Linux 系統的 IBM MO 資料目錄中, 稱為 mgclient.ini 的檔案。

請注意下列項目:

- IBM MO 資料目錄不存在於特定平台上 (例如 IBM i 和 z/OS) ,或在用戶端已隨附另一個產品的情況 下。
- 在 UNIX 和 Linux 系統上,目錄為 /var/mqm
- •在 Windows 平台上,您可以在安裝期間配置環境變數 MQ\_DATA\_PATH ,以指向資料目錄。 它通常是 C:\ProgramData\IBM\MQ

**註:** 如果您只安裝用戶端,環境變數可能是 MQ\_FILE\_PATH。

<span id="page-43-0"></span>• 若要容許不支援讀取環境變數的 Java 1.4.2 JRE ,您可以手動將 MQ\_DATA\_PATH 環境變數置換為 MQ\_DATA\_PATH Java 系統內容。

4. 在適用於平台且可供使用者存取的標準目錄中,稱為 mqclient.ini 的檔案:

- 對於所有 Java 用戶端, 這是 user.home Java 系統內容的值。
- 對於 UNIX 和 Linux 平台上的 C 用戶端,這是 HOME 環境變數的值。
- 對於 Windows 上的 C 用戶端, 這是 HOMEDRIVE 及 HOMEPATH 環境變數的連結值。

**註:** 對於 HP Integrity NonStop Server 的 IBM MQ 用戶端, mqclient.ini 檔案必須位於 OSS 檔案系統 中。 監護應用程式必須將 mqclient.ini 檔案放置在 IBM MQ 資料目錄中, 或將 MQCLNTCF 環境變數設 為 OSS 檔案系統中的位置。

# **哪些 IBM MQ 用戶端可以讀取每一個屬性**

IBM MQ MQI client 配置檔中的大部分屬性都可以由 C 用戶端及未受管理的 .NET 用戶端使用。 不過, 有些 屬性未由受管理 .NET 及 XMS .NET 用戶端讀取, 或由使用 IBM MQ classes for Java 或 IBM MQ classes for JMS 的用戶端讀取。

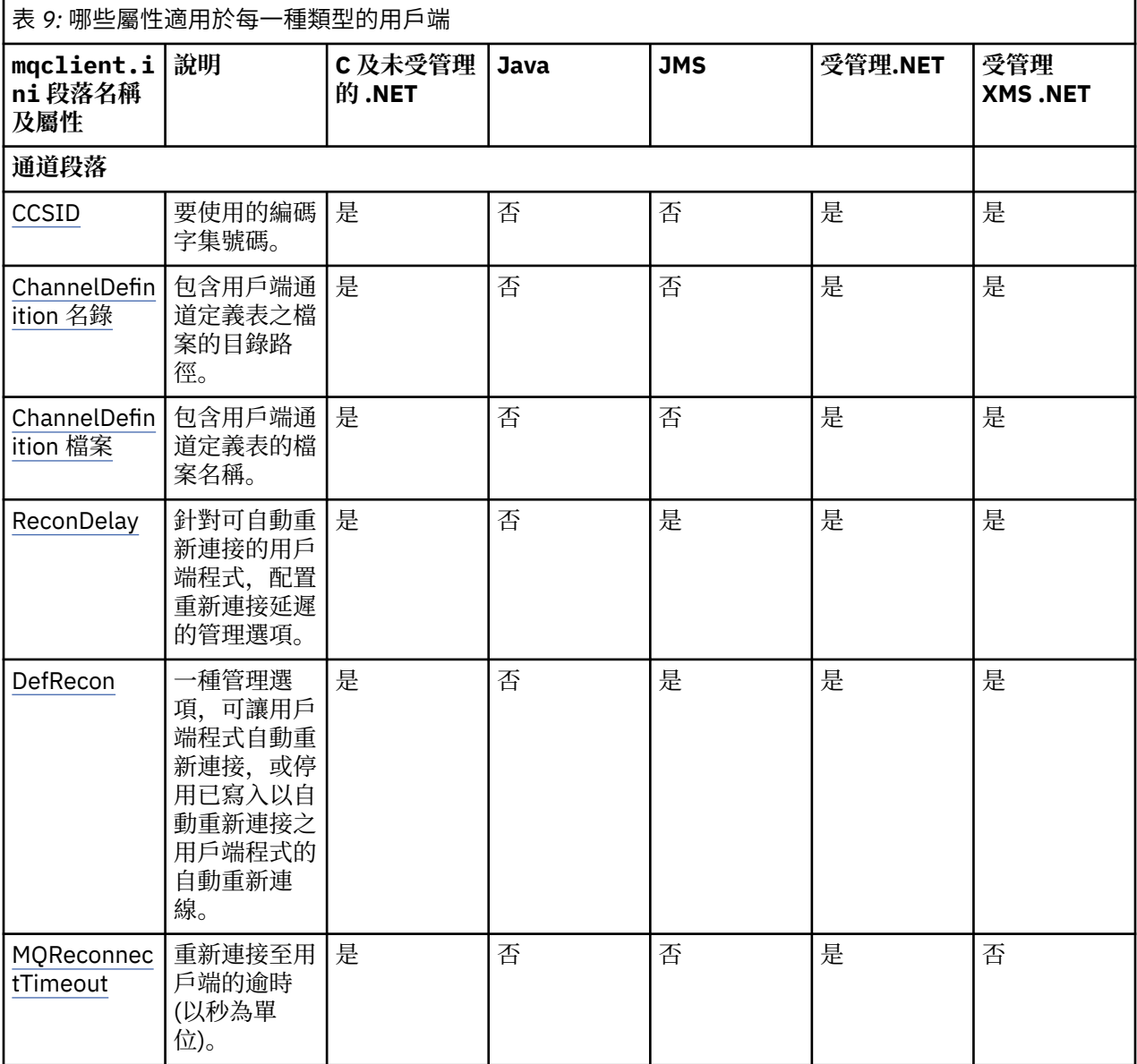

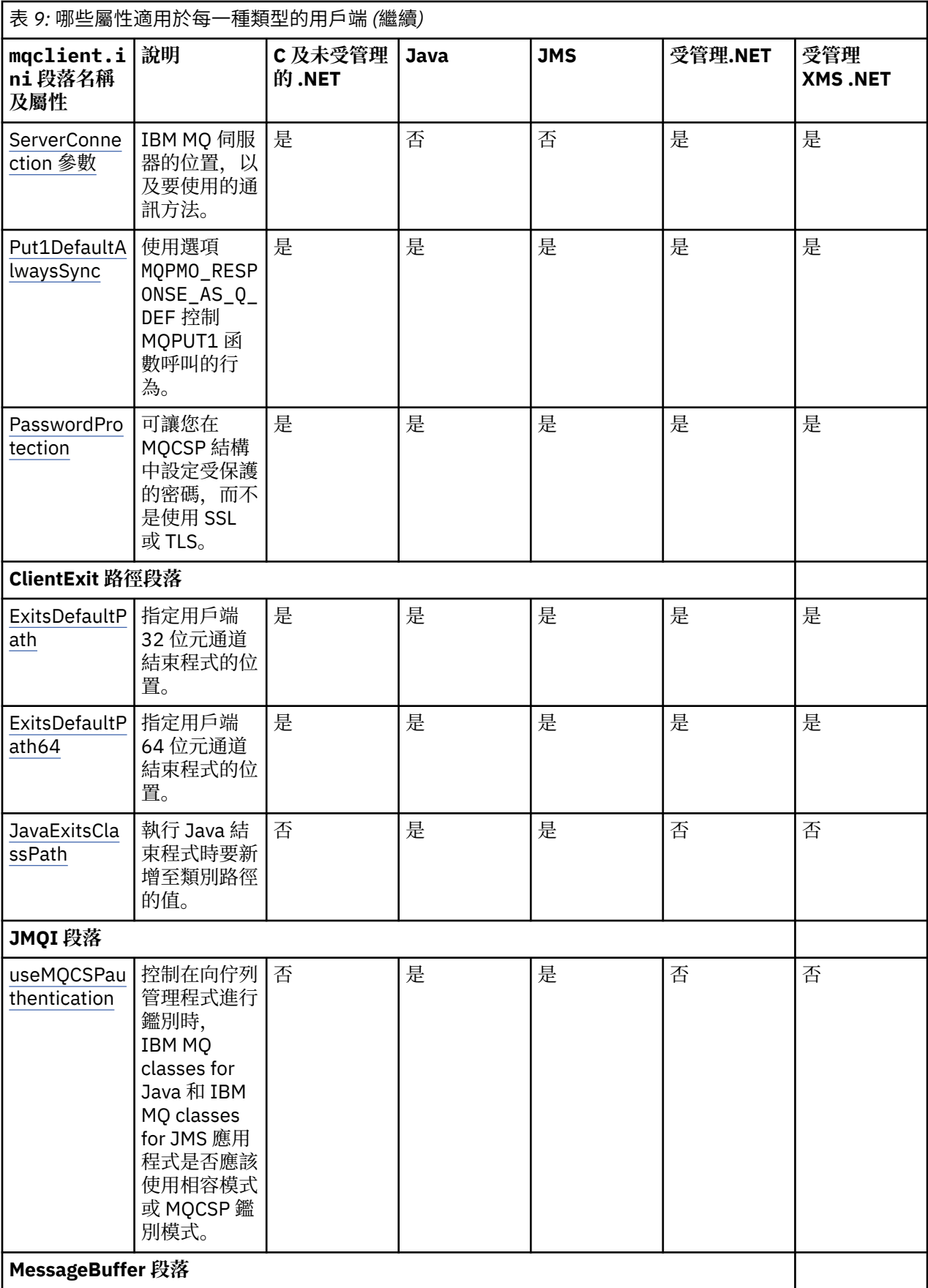

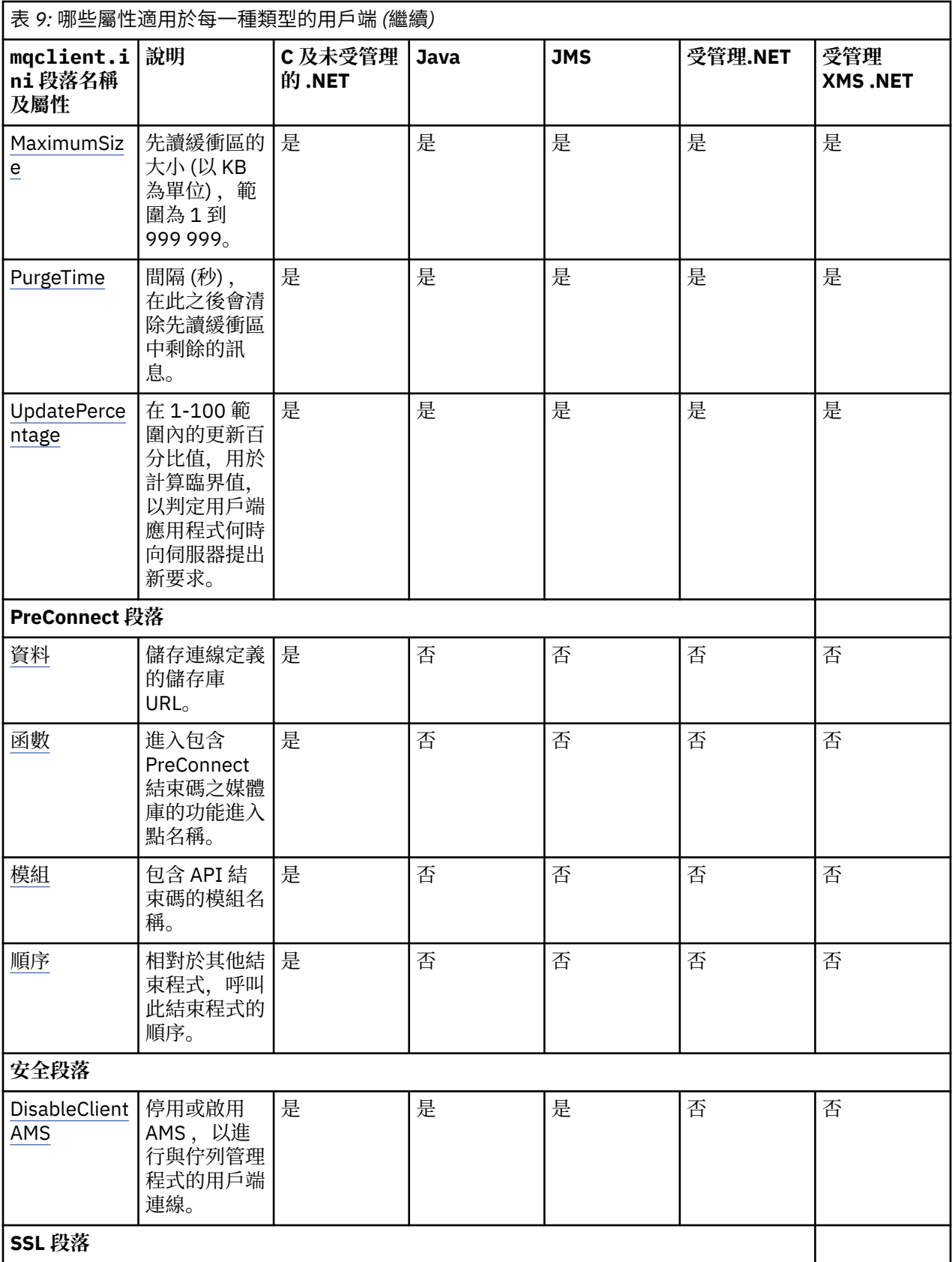

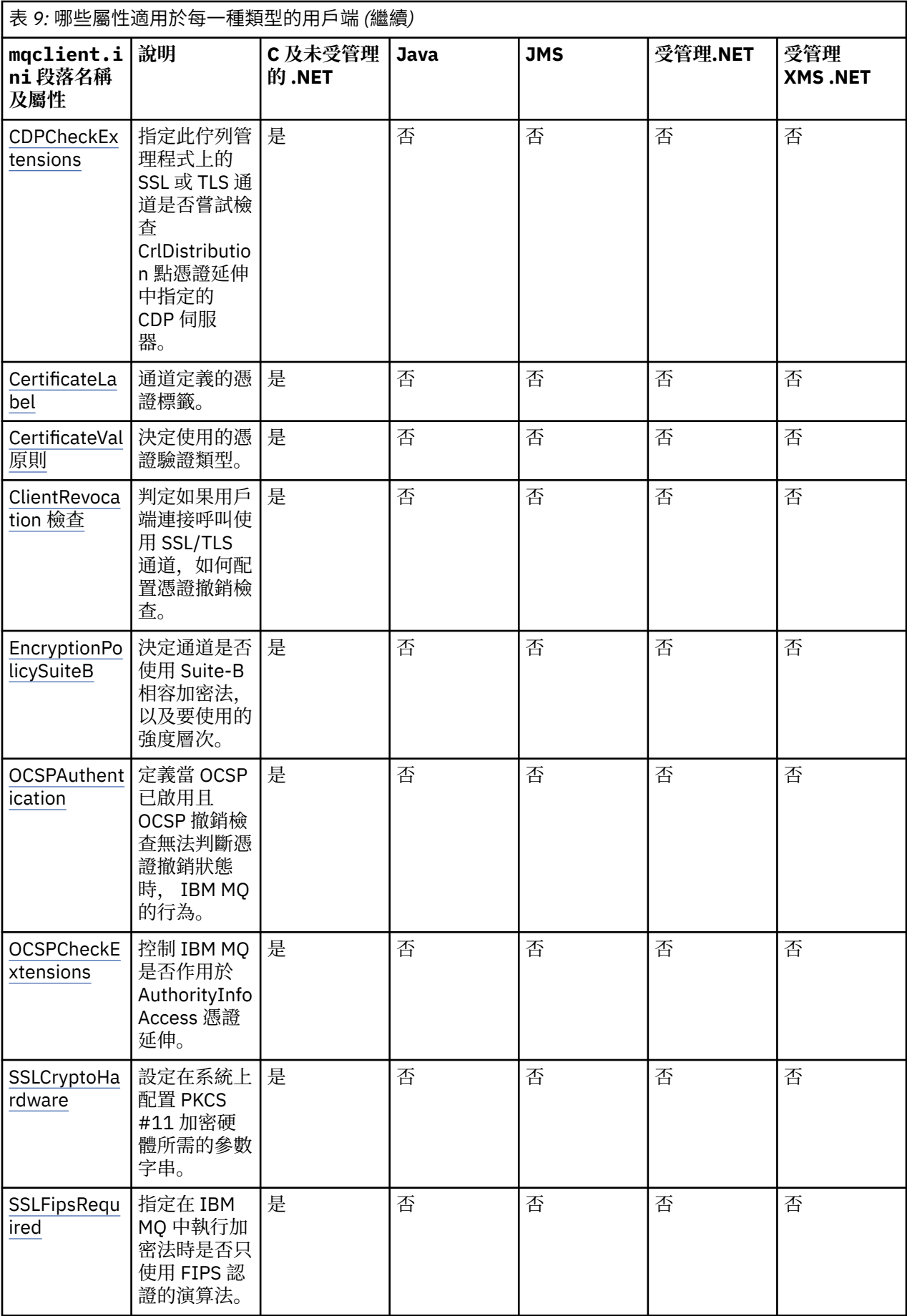

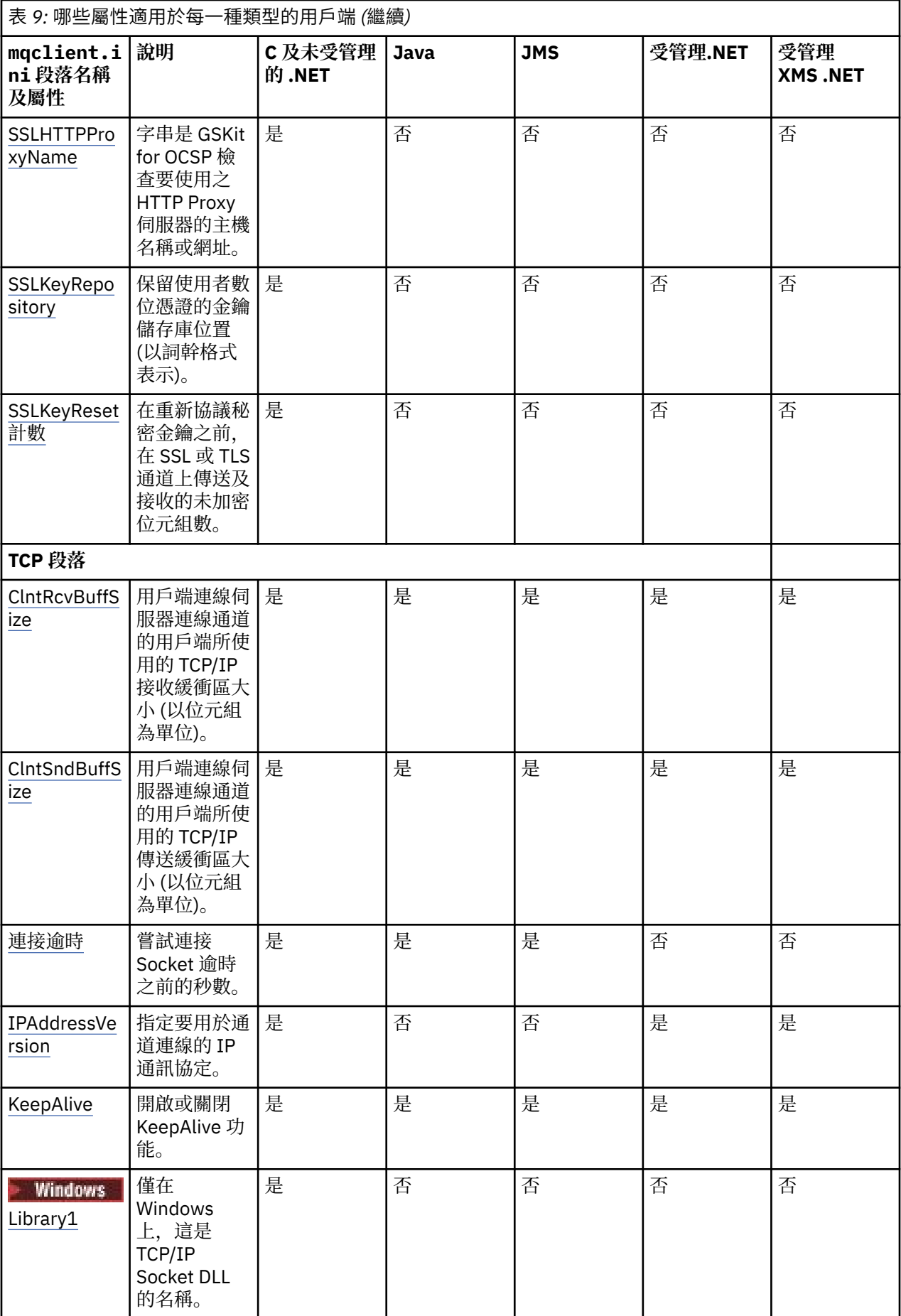

<span id="page-48-0"></span>對於 HP Integrity NonStop Server 的 IBM MQ 用戶端,您可以使用 [TMF](#page-58-0) 及 [TmfGateway](#page-58-0) 段落與 TMF/ 閘道 進行通訊。

## **用戶端配置檔的 CHANNELS 段落**

請使用 CHANNELS 段落來指定用戶端通道的相關資訊。

**註:** 這個段落的每一個屬性的說明,指出哪些 IBM MQ 用戶端可以讀取該屬性。 如需所有 IBM MQ MQI client 配置檔段落的摘要表格,請參閱 每個用戶端可以讀取哪些 IBM MQ 屬性。

下列屬性可以包含在 CHANNELS 段落中。

### **CCSID = 數字**

要使用的編碼字集號碼。

此屬性可以由 C、未受管理 .NET、受管理 .NET 及受管理 XMS .NET 用戶端讀取。

CCSID 號碼相當於 MQCCSID 環境參數。

#### **ChannelDefinitionDirectory =** *path*

包含用戶端通道定義表之檔案的目錄路徑。

此屬性可以由 C、未受管理 .NET、受管理 .NET 及受管理 XMS .NET 用戶端讀取。

**Windows 在 Windows** 系統上, 預設值是 IBM MQ 資料及日誌檔目錄, 通常是 C:\ProgramData\IBM\MQ。

● Linux ▶ UNIX 在 UNIX 和 Linux 系統上, 預設值為 /var/mqm。

ChannelDefinition 名錄路徑相當於 MQCHLLIB 環境參數。

#### **ChannelDefinitionFile = 檔名 | AMQCLCHL.TAB**

包含用戶端通道定義表的檔案名稱。

此屬性可以由 C、未受管理 .NET、受管理 .NET 及受管理 XMS .NET 用戶端讀取。

用戶端通道定義表相當於 MQCHLTAB 環境參數。

### **ReconDelay = (delay [**, **rand]) (delay [**, **rand]) ...**

ReconDelay 屬性提供管理選項,可針對可自動重新連接的用戶端程式配置重新連接延遲。

此屬性可以由 C、未受管理 .NET、 IBM MQ classes for JMS、受管理 .NET 及受管理 XMS .NET 用戶端 讀取。

以下是配置範例:

ReconDelay=(1000,200)(2000,200)(4000,1000)

所顯示的範例定義一秒的起始延遲,以及最多 200 毫秒的隨機間隔。 下一個延遲是 2 秒加上隨機間隔 (最多 200 毫秒)。 所有後續延遲都是四秒,加上最多 1000 毫秒的隨機間隔。

#### **DefRecon = NO | YES | QMGR |** 已停用

DefRecon 屬性提供管理選項,可讓用戶端程式自動重新連接,或停用已撰寫成自動重新連接之用戶端程 式的自動重新連線。 如果程式使用與重新連線不相容的選項 (例如 MOPMO\_LOGICAL\_ORDER) , 則您可 以選擇設定後者。

此屬性可以由 C、未受管理 .NET、 IBM MQ classes for JMS、受管理 .NET 及受管理 XMS .NET 用戶端 讀取。

Java 的 IBM MQ 類別不支援自動重新連接用戶端。

DefRecon 選項的解譯取決於用戶端程式中是否也設定 MQCNO\_RECONNECT\_\* 值,以及設定的值。

如果用戶端程式使用 MQCONN 來連接, 或使用 MQCONNX 來設定 MQCNO\_RECONNECT\_AS\_DEF 選項, 則 DefRecon 所設定的重新連接值會生效。 如果程式中沒有設定重新連接值,或由 DefRecon 選項設定重新 連接值,則不會自動重新連接用戶端程式。

<span id="page-49-0"></span>**NO**

除非以 MQCONNX 置換,否則不會自動重新連接用戶端。

### **YES**

除非被 MQCONNX 置換,否則用戶端會自動重新連接。

#### **QMGR**

除非以 MQCONNX 置換,否則用戶端會自動重新連接,但只會重新連接至相同的佇列管理程式。 QMGR 選項具有與 MQCNO\_RECONNECT\_Q\_MGR 相同的效果。

#### **DISABLED**

即使用戶端程式使用 MQCONNX MQI 呼叫來要求,也會停用重新連線。

自動用戶端重新連線取決於兩個值:

- 應用程式中設定的重新連接選項
- mqclient.ini 檔案中的 **DefRecon** 值

# 表 *10:* 自動重新連線取決於在應用程式及 *mqclient.ini* 檔案中設定的值

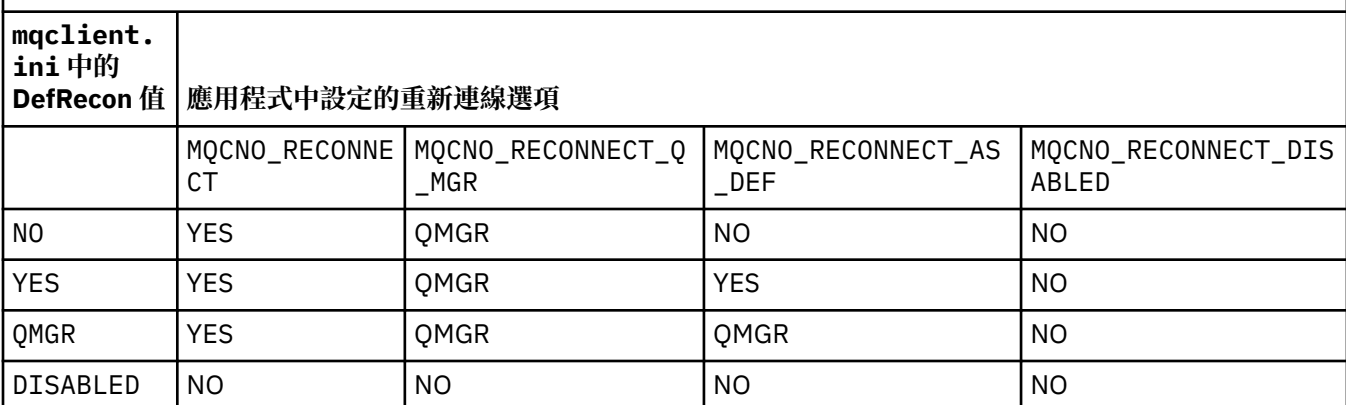

### **MQReconnectTimeout**

重新連接至用戶端的逾時 (以秒為單位)。 預設值是 1800 秒(30 分鐘)。

此屬性可以由 C 及未受管理的 .NET 用戶端及受管理 .NET 用戶端讀取。

IBM MQ classes for JMS 用戶端可以使用 Connection Factory 內容 CLIENTRECONNECTTIMEOUT 來指 定重新連接的逾時。 此內容的預設值是 1800 秒(30 分鐘)。

IBM MQ classes for XMS .NET 用戶端可以使用下列內容指定重新連接的逾時:

- Connection Factory 內容 CLIENTRECONNECTTIMEOUT。 此內容的預設值是 1800 秒(30 分鐘)。 此內容僅適用於「受管理」模式。
- 內容 XMSC.WMQ\_CLIENT\_RECONNECT\_TIMEOUT。 此內容的預設值是 1800 秒(30 分鐘)。 此內 容僅適用於「受管理」模式。

#### **ServerConnectionParms**

ServerConnection 參數相等於 MQSERVER 環境參數,並指定 IBM MQ 伺服器的位置及要使用的通訊方 法。

此屬性可以由 C、未受管理 .NET、受管理 .NET 及受管理 XMS .NET 用戶端讀取。

ServerConnectionParms 屬性只會定義簡式通道。 您無法使用它來定義 SSL 通道或具有通道結束程式的 通道。 它是 *ChannelName*/*TransportType*/*ConnectionName* 格式的字串, *ConnectionName* 必須是完 整網路名稱。 *ChannelName* 不能包含正斜線 (/) 字元,因為這個字元用來區隔通道名稱、傳輸類型和連 線名稱。

當使用 ServerConnection 參數來定義用戶端通道時,使用的訊息長度上限為 100 MB。 因此,通道有效 的訊息大小上限是伺服器上 SVRCONN 通道中指定的值。

請注意,只能建立單一用戶端通道連線。 例如,如果您有兩個項目:

<span id="page-50-0"></span>ServerConnectionParms=R1.SVRCONN/TCP/localhost(1963) ServerConnectionParms=R2.SVRCONN/TCP/localhost(1863)

只使用第二個。

指定 *ConnectionName* 作為以逗點區隔的指定傳輸類型名稱清單。 通常只需要一個名稱。 您可以提供 多個 主機名稱 ,以配置具有相同內容的多個連線。 會依照連線清單中指定的順序來嘗試連線,直到順 利建立連線為止。 如果沒有連線成功,用戶端會重新開始處理。 連線清單是佇列管理程式群組的替代方 案,用來配置可重新連接用戶端的連線。

### **Put1DefaultAlwaysSync = NO | YES**

使用選項 MQPMO\_RESPONSE\_AS\_Q\_DEF 控制 MQPUT1 函數呼叫的行為。

此屬性可以由 C、未受管理 .NET、 IBM MQ classes for Java 及 IBM MQ classes for JMS、受管理 .NET 及受管理 XMS .NET 用戶端讀取。

**NO**

如果 MQPUT1 與 MQPMO\_SYNCPOINT 一起設定, 則其行為與 MQPMO\_ASYNC\_RESPONSE 相同。 同 樣地,如果使用 MOPMO\_NO\_SYNCPOINT 設定 MOPUT1 , 則其行為與 MOPMO\_SYNC\_RESPONSE 相 同。 這是預設值。

#### **YES**

不論是否設定 MQPMO\_SYNCPOINT 或 MQPMO\_NO\_SYNCPOINT , MQPUT1 都會像設定 MQPMO\_SYNC\_RESPONSE 一樣運作。

#### **PasswordProtection = Compatible | always |** 選用

從 IBM MQ 8.0 開始,可讓您在 MQCSP 結構中設定受保護的密碼,而不是使用 SSL 或 TLS。

此屬性可以由 C、未受管理 .NET、 IBM MQ classes for Java 及 IBM MQ classes for JMS、受管理 .NET 及受管理 XMS .NET 用戶端讀取。

MQCSP 密碼保護適用於測試及開發目的,因為使用 MQCSP 密碼保護比設定 SSL/TLS 加密更簡單,但並 不安全。如需相關資訊,請參閱 MQCSP 密碼保護。

### **相關資訊**

將 IBM MQ MQI 應用程式連接至佇列管理程式

## **ClientExit 用戶端配置檔的路徑段落**

使用 ClientExit 路徑段落來指定用戶端上通道結束程式的預設位置。

**註:** 這個段落的每一個屬性的說明,指出哪些 IBM MQ 用戶端可以讀取該屬性。 如需所有 IBM MQ MQI client 配置檔段落的摘要表格,請參閱 每個用戶端可以讀取哪些 IBM MQ 屬性。

下列屬性可以包含在 ClientExit 路徑段落中。

### **ExitsDefaultPath = 字串**

指定用戶端 32 位元通道結束程式的位置。

此屬性可以由 C、未受管理 .NET、受管理 .NET、受管理 XMS .NET、 IBM MQ classes for Java 及 IBM MQ classes for JMS 用戶端讀取。 IBM MQ classes for Java 及 IBM MQ classes for JMS 用戶端使用此屬 性來尋找未在 Java 中寫入的 32 位元通道結束程式。

### **ExitsDefaultPath64 = 字串**

指定用戶端 64 位元通道結束程式的位置。

此屬性可以由 C、未受管理 .NET、受管理 .NET、受管理 XMS .NET、 IBM MQ classes for Java 及 IBM MQ classes for JMS 用戶端讀取。 IBM MQ classes for Java 及 IBM MQ classes for JMS 用戶端使用此屬 性來尋找未在 Java 中寫入的 64 位元通道結束程式。

#### **JavaExitsClassPath = 字串**

執行 Java 結束程式時要新增至類別路徑的值。 任何其他語言的結束程式都會忽略此情況。

IBM MQ classes for Java 及 IBM MQ classes for JMS 用戶端可以讀取此屬性。

<span id="page-51-0"></span>在 JMS 配置檔中, JavaExitsClass 路徑名稱會提供標準 com.ibm.mq.cfg. 字首, IBM WebSphere MQ 7.0 或更新版本的系統內容也會使用這個完整名稱。 在 6.0 版 中,這個屬性是使用系統內容 com.ibm.mq.exitClasspath 來指定, 該內容記錄在 6.0 版 Readme 中。 已淘汰使用 com.ibm.mq.exitClasspath 。 如果同時存在 JavaExitsClassPath 和 exitClasspath, 則允許使用 JavaExitsClassPath 。 如果只存在 exitClasspath 用法,在 IBM WebSphere MQ 7.0 或更新版本中仍允 許使用它。

# **用戶端配置檔的 JMQI 段落**

使用 JMQI 段落來指定 IBM MQ classes for Java 及 IBM MQ classes for JMS 所使用之 Java 訊息佇列作業介 面 (JMQI) 的配置參數。

**註:** 這個段落的每一個屬性的說明,指出哪些 IBM MQ 用戶端可以讀取該屬性。 如需所有 IBM MQ MQI client 配置檔段落的摘要表格,請參閱 每個用戶端可以讀取哪些 IBM MQ 屬性。

JMQI 段落中可以包含下列屬性:

#### **useMQCSPauthentication = NO | YES**

控制在向佇列管理程式進行鑑別時, IBM MQ classes for Java 和 IBM MQ classes for JMS 應用程式是否 應該使用相容模式或 MQCSP 鑑別模式。

此屬性可由 IBM MQ classes for Java 及 IBM MQ classes for JMS 用戶端讀取。

此屬性可以有下列值:

### **NO**

向佇列管理程式進行鑑別時使用相容模式。 這是預設值。

**YES**

向佇列管理程式進行鑑別時,請使用 MQCSP 鑑別模式。

如需相容模式及 MQCSP 鑑別模式的相關資訊,請參閱 使用 Java 用戶端進行連線鑑別。

## **用戶端配置檔的 LU62、NETBIOS 及 SPX 段落**

僅在 Windows 系統上,使用這些段落來指定所指定網路通訊協定的配置參數。

## **LU62 段落**

使用 LU62 段落來指定 SNA LU 6.2 通訊協定配置參數。 此段落中可以包含下列屬性:

### **Library1 =** *DLLName* **| WCPIC32**

APPC DLL 的名稱。

### **Library2 =** *DLLName* **| WCPIC32**

與 Library1 相同, 如果程式碼儲存在兩個個別的程式庫中, 則會使用。

### **TPName**

要在遠端站台上啟動的 TP 名稱。

## **NETBIOS 段落**

使用 NETBIOS 段落來指定 NetBIOS 通訊協定配置參數。 此段落中可以包含下列屬性:

#### **AdapterNum =** *number* **| 0** LAN 配接卡的號碼。

## **Library1 =** *DLLName* **| NETAPI32**

NetBIOS DLL 的名稱。

### **LocalName =** *name*

在 LAN 上用來識別此電腦的名稱。

這相當於 MQNAME 環境參數。

### **NumCmds =** *number* **| 1**

要配置的指令數。

#### <span id="page-52-0"></span>**NumSess =** *number* **| 1**

要配置的階段作業數。

## **SPX 段落**

使用 SPX 段落來指定 SPX 通訊協定配置參數。 此段落中可以包含下列屬性:

# **BoardNum =** *number* **| 0**

LAN 配接卡號碼。

## **KeepAlive = YES | NO**

開啟或關閉 KeepAlive 函數。

KeepAlive = YES 會導致 SPX 定期檢查連線的另一端是否仍然可用。 如果不是,則會關閉通道。

#### **Library1 =** *DLLName* **| WSOCK32.DLL**

SPX DLL 的名稱。

#### **Library2 =** *DLLName* **| WSOCK32.DLL**

與 Library1 相同, 用於將程式碼儲存在兩個個別的程式庫中。

## **Socket =** *number* **| 5E86**

以十六進位表示法表示的 SPX Socket 號碼。

## **用戶端配置檔的 MessageBuffer 段落**

使用 MessageBuffer 段落來指定訊息緩衝區的相關資訊。

**註:** 這個段落的每一個屬性的說明,指出哪些 IBM MQ 用戶端可以讀取該屬性。 如需所有 IBM MQ MQI client 配置檔段落的摘要表格,請參閱 每個用戶端可以讀取哪些 IBM MQ 屬性。

MessageBuffer 段落中可以包含下列屬性:

#### **MaximumSize =** *integer* **| 1**

先讀緩衝區的大小 (以 KB 為單位), 範圍為 1-999 999 999。

此屬性可以由 C、未受管理 .NET、 IBM MQ classes for Java、 IBM MQ classes for JMS、受管理 .NET 及受管理 XMS .NET 用戶端讀取。

#### 存在下列特殊值:

**-1**

用戶端決定適當的值。

**0**

用戶端已停用先讀。

#### **PurgeTime =** *integer* **| 600**

間隔 (秒) ,在此之後會清除先讀緩衝區中剩餘的訊息。

此屬性可以由 C、未受管理 .NET、 IBM MQ classes for Java、 IBM MQ classes for JMS、受管理 .NET 及受管理 XMS .NET 用戶端讀取。

如果用戶端應用程式正在根據 MsgId 或 CorrelId 選取訊息, 則先讀緩衝區可能包含傳送至具有先前要求 的 MsgId 或 CorrelId 的用戶端的訊息。 然後這些訊息會滯留在先讀緩衝區中,直到以適當的 MsgId 或 CorrelId 發出 MQGET 為止。 您可以設定 PurgeTime,從先讀緩衝區清除訊息。 在先讀緩衝區中保留超 過清除間隔的任何訊息都會自動清除。 這些訊息已從佇列管理程式上的佇列中移除,因此除非正在瀏覽 它們,否則它們會遺失。

有效範圍是在 1-999 999 秒範圍內, 或特殊值 0, 表示不會進行清除。

#### **UpdatePercentage =** *integer* **| -1**

在 1-100 範圍內的更新百分比值,用於計算臨界值,以判定用戶端應用程式何時向伺服器提出新要求。 特殊值 -1 表示用戶端決定適當的值。

此屬性可以由 C、未受管理 .NET、 IBM MQ classes for Java、 IBM MQ classes for JMS、受管理 .NET 及受管理 XMS .NET 用戶端讀取。

<span id="page-53-0"></span>用戶端會定期傳送要求給伺服器,指出用戶端應用程式已耗用多少資料。 當用戶端透過 MQGET 呼叫所 擷取的位元組數 *n* 超出臨界值 *T* 時,會傳送要求。 每次將新要求傳送至伺服器時, *n* 都會重設為零。 臨界值 *T* 的計算方式如下:

T = Upper - Lower

上限與 MaximumSize 屬性指定的先讀緩衝區大小 (以 KB 為單位) 相同。 其預設值為 100 Kb。

「下限」低於「上限」,且由 UpdatePercentage 屬性指定。 此屬性是 1-100 範圍內的數字,預設值為 20。 「下限」的計算方式如下:

Lower = Upper x UpdatePercentage / 100

**範例 1:**

MaximumSize 和 UpdatePercentage 屬性會採用其預設值 100 Kb 和 20 Kb。

用戶端會呼叫 MQGET 來擷取訊息,並反覆地這樣做。 這會繼續進行,直到 MQGET 已耗用 *n* 個位元 組為止。

使用計算

T = Upper - Lower

*T* 是 (100-20) = 80 Kb。

因此, 當 MQGET 呼叫已從佇列中移除 80 Kb 時, 用戶端會自動提出新的要求。

**範例 2:**

MaximumSize 屬性採用其預設值 100 Kb, 並且為 UpdatePercentage 選擇值 40。

用戶端會呼叫 MQGET 來擷取訊息,並反覆地這樣做。 這會繼續進行,直到 MQGET 已耗用 *n* 個位元 組為止。

使用計算

T = Upper - Lower

```
T 是 (100-40) = 60 Kb
```
因此當 MQGET 呼叫已從佇列中移除 60 Kb 時,用戶端會自動提出新的要求。 這比使用預設值的 EXAMPLE 1 還早。

因此,選擇較大的臨界值 *T* 會降低從用戶端傳送至伺服器的要求頻率。 相反地,選擇較小的臨界值 *T* 會 增加從用戶端傳送至伺服器的要求頻率。

不過,選擇大臨界值 *T* 可能表示先讀的效能增益會隨著先讀緩衝區變成空的機會增加而降低。 當發生此 情況時, MQGET 呼叫可能必須暫停,等待資料從伺服器送達。

## **用戶端配置檔的 PreConnect 段落**

使用 PreConnect 段落來配置 mqclient.ini 檔案中的 PreConnect 結束程式。

**註:** 這個段落的每一個屬性的說明,指出哪些 IBM MQ 用戶端可以讀取該屬性。 如需所有 IBM MQ MQI client 配置檔段落的摘要表格,請參閱 每個用戶端可以讀取哪些 IBM MQ 屬性。

PreConnect 段落中可以包含下列屬性:

#### **Data =** *<URL>*

儲存連線定義的儲存庫 URL。

此屬性可由 C 及未受管理的 .NET 用戶端讀取。

例如,使用 LDAP 伺服器時:

Data = ldap://myLDAPServer.com:389/cn=wmq,ou=ibm,ou=com

### <span id="page-54-0"></span>**Function =** *<myFunc>*

進入包含 PreConnect 結束碼之媒體庫的功能進入點名稱。

此屬性可由 C 及未受管理的 .NET 用戶端讀取。

函數定義遵循 PreConnect 結束程式原型 MQ\_PRECONNECT\_EXIT。

此欄位的長度上限為 MQ\_EXIT\_NAME\_LENGTH。

### **Module =** *<amqldapi>*

包含 API 結束碼的模組名稱。

此屬性可由 C 及未受管理的 .NET 用戶端讀取。

如果此欄位包含模組的完整路徑名稱,則會依現狀使用。

### **Sequence =** *<sequence\_number>*

相對於其他結束程式,呼叫此結束程式的順序。 在具有較高序號的結束程式之前,會先呼叫具有較低序 號的結束程式。 不需要結束程式的序列編號是連續的; 序列 1、2、3 的結果與序列 7、42、1096 相 同。 此屬性是不帶正負號的數值。

此屬性可由 C 及未受管理的 .NET 用戶端讀取。

在 mqclient.ini 檔案內可以定義多個 PreConnect 段落。 每一個結束程式的處理順序由段落的 Sequence 屬性決定。

### **相關資訊**

使用儲存庫中的預先連接結束程式來參照連線定義

## **用戶端配置檔的安全段落**

使用「安全」段落來停用或啟用 AMS, 以進行用戶端與佇列管理程式的連線。

**註:** 這個段落的每一個屬性的說明,指出哪些 IBM MQ 用戶端可以讀取該屬性。 如需所有 IBM MQ MQI client 配置檔段落的摘要表格,請參閱 每個用戶端可以讀取哪些 IBM MQ 屬性。

下列屬性可以包含在「安全」段落中:

#### **DisableClientAMS = NO|YES**

如果您使用 7.5 版 或更新版本用戶端從舊版產品連接至佇列管理程式,並報告 2085 (MQRC\_UNKNOWN\_OBJECT\_NAME) 錯誤,則 DisableClientAMS 屬性可讓您停用 IBM MQ Advanced Message Security (AMS)。

從 7.5 版開始,會自動在 IBM MQ 用戶端中啟用 IBM MQ Advanced Message Security (AMS), 因此依 預設,用戶端會嘗試檢查佇列管理程式中物件的安全原則。 不過, 舊版產品 (例如 7.1 版) 上的伺服器未 啟用 AMS ,這會導致報告 2085 (MQRC\_UNKNOWN\_OBJECT\_NAME) 錯誤。

下列範例顯示如何使用 DisableClientAMS 屬性:

• 若要停用 AMS,請執行下列動作:

```
Security:
DisableClientAMS=Yes
```
• 若要啟用 AMS,請執行下列動作:

```
Security:
DisableClientAMS=No
```
此屬性可由 C、 IBM MQ classes for Java 及 IBM MQ classes for JMS 用戶端讀取。

### **相關資訊**

在用戶端停用 Advanced Message Security

## **用戶端配置檔的 SSL 段落**

請使用 SSL 段落來指定使用 SSL 或 TLS 的相關資訊。

<span id="page-55-0"></span>**註:** 這個段落的每一個屬性的說明,指出哪些 IBM MQ 用戶端可以讀取該屬性。 如需所有 IBM MQ MQI client 配置檔段落的摘要表格,請參閱 每個用戶端可以讀取哪些 IBM MQ 屬性。

SSL 段落中可以包含下列屬性:

#### **CDPCheckExtensions= YES | NO**

CDPCheckExtensions 指定此佇列管理程式上的 SSL 或 TLS 通道是否嘗試檢查在 CrlDistribution 點憑證 延伸中命名的 CDP 伺服器。

此屬性可由 C 及未受管理的 .NET 用戶端讀取。

此屬性有下列可能值:

- YES: SSL 或 TLS 通道嘗試檢查 CDP 伺服器,以判定是否撤銷數位憑證。
- NO: SSL 或 TLS 通道不會嘗試檢查 CDP 伺服器。 此值是預設值。

**CertificateLabel = 字串**

通道定義的憑證標籤。

此屬性可由 C 及未受管理的 .NET 用戶端讀取。

如需相關資訊,請參閱 憑證標籤 (CERTLABL)。

#### **CertificateValPolicy = 字串**

決定使用的憑證驗證類型。

此屬性可由 C 及未受管理的 .NET 用戶端讀取。

此屬性有下列可能值:

**ANY**

使用基礎 Secure Socket Library 所支援的任何憑證驗證原則。 此設定為預設值。

#### **RFC5280**

僅使用符合 RFC 5280 標準的憑證驗證。

## **ClientRevocationChecks = REQUIRED | OPTIONAL | DISABLED**

判定如果用戶端連接呼叫使用 SSL/TLS 通道,如何配置憑證撤銷檢查。 另請參閱

## **[OCSPAuthentication](#page-56-0)**。

此屬性可由 C 及未受管理的 .NET 用戶端讀取。

此屬性有下列可能值:

#### **REQUIRED (預設值)**

嘗試從 CCDT 載入憑證撤銷配置,並依照配置來執行撤銷檢查。 如果無法開啟 CCDT 檔案,或無法 驗證憑證 (例如,因為 OCSP 或 CRL 伺服器無法使用), MQCONN 呼叫會失敗。 如果 CCDT 未包含 撤銷配置,但這不會導致通道失敗,則不會執行撤銷檢查。

**Windows 在 Windows** 系統上, 您也可以使用 Active Directory 來進行 CRL 撤銷檢查。 您無法使 用 Active Directory 進行 OCSP 撤銷檢查。

#### **OPTIONAL**

至於 REQUIRED,如果無法載入憑證撤銷配置,通道不會失敗。

**已停用**

不會嘗試從 CCDT 載入憑證撤銷配置,也不會執行憑證撤銷檢查。

**註:** 如果您是使用 MQCONNX 而非 MQCONN 呼叫,則可以選擇透過 MQSCO 提供鑑別資訊記錄 (MQAIR)。因此, 如果無法開啟 CCDT 檔案, 則 MQCONNX 的預設行為不會失敗, 而是假設您提供 MQAIR (即使您選擇不這麼做)。

#### **EncryptionPolicySuiteB = 字串**

決定通道是否使用 Suite-B 相容加密法,以及要使用的強度層次。

此屬性可由 C 及未受管理的 .NET 用戶端讀取。

此屬性有下列可能值:

<span id="page-56-0"></span>**無**

不使用 Suite-B 相容加密法。 此設定為預設值。

### **128\_BIT,192\_BIT**

將安全強度同時設為 128 位元及 192 位元層次。

#### **128\_BIT**

將安全強度設為 128 位元層次。

#### **192\_BIT**

將安全強度設為 192 位元層次。

#### **OCSPAuthentication = OPTIONAL | REQUIRED | WARN**

定義當 OCSP 已啟用且 OCSP 撤銷檢查無法判斷憑證撤銷狀態時, IBM MQ 的行為。 另請參閱 **[ClientRevocationChecks](#page-55-0)**。

此屬性可由 C 及未受管理的 .NET 用戶端讀取。

此屬性有下列可能值:

#### **OPTIONAL**

任何具有 OCSP 檢查無法判斷之撤銷狀態的憑證都會被接受,且不會產生警告或錯誤訊息。 SSL 或 TLS 連線會繼續進行, 就像未進行撤銷檢查一樣。

#### **必要**

OCSP 檢查必須針對所檢查的每一個 SSL 或 TLS 憑證產生最終撤銷結果。 任何具有撤銷狀態且無法 驗證的 SSL 或 TLS 憑證都會遭到拒絕,並出現錯誤訊息。 如果已啟用佇列管理程式 SSL 事件訊息, 則會產生 MQRQ\_SSL\_HANDSHAKE\_ERROR 為 ReasonQualifier 的 MQRC\_CHANNEL\_SSL\_ERROR 訊息。 連線已關閉。

此值為預設值。

### **警告**

如果 OCSP 撤銷檢查無法判斷任何 SSL 或 TLS 憑證的撤銷狀態, 則會在佇列管理程式錯誤日誌中報 告警告。 如果已啟用佇列管理程式 SSL 事件訊息,則會產生具有

MQRQ\_SSL\_UNKNOWN\_REVOCATION 之 ReasonQualifier 的 MQRC\_CHANNEL\_SSL\_WARNING 訊 息。 容許連線繼續進行。

### **OCSPCheckExtensions = YES | NO**

控制 IBM MQ 是否作用於 AuthorityInfoAccess 憑證延伸。

此屬性可由 C 及未受管理的 .NET 用戶端讀取。

如果值設為 NO, IBM MQ 會忽略 AuthorityInfo 存取憑證延伸,且不會嘗試 OCSP 安全檢查。 預設值為 YES。

### **SSLCryptoHardware = 字串**

設定在系統上配置 PKCS #11 加密硬體所需的參數字串。

此屬性可由 C 及未受管理的 .NET 用戶端讀取。

以下列格式指定字串: GSK\_PKCS11 = 驅動程式路徑和檔名;記號標籤;記號密碼;對稱密碼設定;

例如: GSK\_PKCS11=/usr/lib/pkcs11/

PKCS11\_API.so;tokenlabel;passw0rd;SYMMETRIC\_CIPHER\_ON

驅動程式路徑是提供 PKCS #11 卡支援之共用程式庫的絕對路徑。 驅動程式檔名是共用程式庫的名稱。 PKCS #11 驅動程式路徑和檔名所需的值範例為 /usr/lib/pkcs11/PKCS11\_API.so。 若要透過 GSKit 存取對稱密碼作業,請指定對稱密碼設定參數。 此參數可以具有下列其中一個值:

#### **SYMMETRIC\_CIPHER\_OFF**

不存取對稱密碼作業。 此設定為預設值。

### **SYMMETRIC\_CIPHER\_ON**

存取對稱密碼作業。

字串的長度上限為 256 個字元。 預設值為空白。 如果您指定的字串格式不正確,則會產生錯誤。

### **SSLFipsRequired = YES | NO**

指定在 IBM MQ 中執行加密法時是否只使用 FIPS 認證的演算法。

<span id="page-57-0"></span>此屬性可由 C 及未受管理的 .NET 用戶端讀取。

如果已配置加密硬體,則使用的加密模組是硬體產品所提供的那些模組。 視使用中的硬體產品而定,這 些可能符合或不符合 FIPS 認證的特定層次。

#### **SSLHTTPProxyName = 字串**

字串是 GSKit for OCSP 檢查要使用之 HTTP Proxy 伺服器的主機名稱或網址。 此位址後面可以接著以括 弧括住的選用埠號。 如果您未指定埠號,則會使用預設 HTTP 埠 80。

此屬性可由 C 及未受管理的 .NET 用戶端讀取。

在 HP-UX PA-RISC 及 Sun Solaris SPARC 平台上, 若為 AIX 上的 32 位元用戶端, 網址只能是 IPv4 位 址; 在其他平台上,它可以是 IPv4 或 IPv6 位址。

例如,如果防火牆阻止存取 OCSP 回應端的 URL ,則可能需要此屬性。

### **SSLKeyRepository = 路徑名稱**

保留使用者數位憑證的金鑰儲存庫位置 (以詞幹格式表示)。 也就是說,它包括不含副檔名的完整路徑和 檔名。

此屬性可由 C 及未受管理的 .NET 用戶端讀取。

#### **SSLKeyResetCount =** *integer* **| 0**

在重新協議秘密金鑰之前,在 SSL 或 TLS 通道上傳送及接收的未加密位元組數。

此屬性可由 C 及未受管理的 .NET 用戶端讀取。

值必須在 0-999999999 範圍內。

預設值為 0 ,表示永不重新協議秘密金鑰。

如果您指定值 1-32768 , 則 SSL 或 TLS 通道會使用秘密金鑰重設計數 32768 (32Kb)。 這是為了避免過 多的金鑰重設,因為小型秘密金鑰重設值會發生這種情況。

## **用戶端配置檔的 TCP 段落**

使用 TCP 段落來指定 TCP 網路通訊協定配置參數。

**註:** 這個段落的每一個屬性的說明,指出哪些 IBM MQ 用戶端可以讀取該屬性。 如需所有 IBM MQ MQI client 配置檔段落的摘要表格,請參閱 每個用戶端可以讀取哪些 IBM MQ 屬性。

TCP 段落中可以包含下列屬性:

#### **ClntRcvBuffSize =** *number* **| 0**

用戶端連線伺服器連線通道的用戶端所使用的 TCP/IP 接收緩衝區大小 (以位元組為單位)。

此屬性可以由 C、未受管理 .NET、 IBM MQ classes for Java、 IBM MQ classes for JMS、受管理 .NET 及受管理 XMS .NET 用戶端讀取。

零值指出作業系統將管理緩衝區大小,相對於 IBM MO 所修正的緩衝區大小。如果值設為零,則會使用 作業系統預設值。如果未設定任何值, 則會使用 IBM MQ 預設值 32768。

#### **ClntSndBuffSize =** *number* **| 0**

用戶端連線伺服器連線通道的用戶端所使用的 TCP/IP 傳送緩衝區大小 (以位元組為單位)。

此屬性可以由 C、未受管理 .NET、 IBM MQ classes for Java、 IBM MQ classes for JMS、受管理 .NET 及受管理 XMS .NET 用戶端讀取。

零值指出作業系統將管理緩衝區大小,相對於 IBM MQ 所修正的緩衝區大小。 如果值設為零,則會使用 作業系統預設值。如果未設定任何值, 則會使用 IBM MQ 預設值 32768。

#### **Connect\_Timeout = 數字**

嘗試連接 Socket 逾時之前的秒數。 預設值零指定沒有連接逾時。

此屬性可由 C、未受管理的 .NET、 IBM MQ classes for Java 及 IBM MQ classes for JMS 用戶端讀取。

IBM MQ 通道處理程序透過非阻斷式 Socket 進行連接。 因此, 如果 Socket 的另一端未備妥, 則 connect () 會立即傳回 *EINPROGRESS* 或 *EWOULDBLOCK* 。 在此之後,當報告通訊錯誤時,將再次嘗試 連接,最多總共 20 次這類嘗試。

<span id="page-58-0"></span>如果 Connect\_Timeout 設為非零值, IBM MQ 會在 select () 呼叫期間等待 Socket 備妥。 這會增加後續 connect () 呼叫成功的機會。 在由於網路上的高負載而導致連接需要一些等待期間的情況下, 此選項可 能很有用。

在 Connect\_Timeout、 ClntSndBuffSize 及 ClntRcvBuffSize 參數之間沒有關係。

### **IPAddressVersion = MQIPADDR\_IPV4 | MQIPADDR\_IPV6**

指定要用於通道連線的 IP 通訊協定。

此屬性可以由 C、未受管理 .NET、受管理 .NET 及受管理 XMS .NET 用戶端讀取。

它具有可能的字串值 MQIPADDR\_IPV4 或 MQIPADDR\_IPV6。 這些值的意義與 **ALTER QMGR IPADDRV** 中的 IPV4 及 IPV6 相同。

### **KeepAlive = YES | NO**

開啟或關閉 KeepAlive 函數。 KeepAlive=YES 會使 TCP/IP 定期檢查連線的另一端是否仍然可用。 如果 不是, 則會關閉通道。

此屬性可以由 C、未受管理 .NET、 IBM MQ classes for Java、 IBM MQ classes for JMS、受管理 .NET 及受管理 XMS .NET 用戶端讀取。

## **Library1 =** *DLLName* **| WSOCK32**

(僅限 Windows ) TCP/IP Socket DLL 的名稱。

此屬性可由 C 及未受管理的 .NET 用戶端讀取。

# **TMF 及 TmfGateway 段落**

使用 TMF 及 TMF/ 閘道段落, 為 HP Integrity NonStop Server 的 IBM MQ 用戶端指定必要的配置參數, 以 與 TMF/ 閘道進行通訊。

如果您想要使用 HP NonStop 交易管理機能 (TMF) ,則必須針對與您通訊的每一個佇列管理程式定義一個 TMF 段落及一個 TmfGateway 段落。 所有值都衍生自您的配置。

IBM MQ 提供的 TMF/ 閘道在 Pathway 環境中執行。

## **TMF 段落**

#### **PathMon =** *name*

定義 TMF/ 閘道的伺服器類別所定義 Pathmon 處理程序的名稱。

## **TmfGateway 段落**

此段落中可以包含下列屬性:

#### **QManager =** *name*

佇列管理程式的名稱。

#### **Server =** *name*

為該佇列管理程式配置之 TMF/ 閘道的伺服器類別名稱。

## **範例**

以下是針對不同伺服器上兩個不同佇列管理程式的兩個 TmfGateway 段落所定義的 TMF 段落範例:

TMF: PathMon=\$PSD1P

TmfGateway: QManager=MQ5B Server=MQ-MQ5B

TmfGateway: QManager=MQ5C Server=MQ-MQ5C

## <span id="page-59-0"></span>**相關概念**

第 450 [頁的『閘道處理程序概觀』](#page-449-0)

HP NonStop 交易管理機能 (TMF) 提供服務, 可讓閘道程序登錄為資源管理程式。 IBM WebSphere MO for HP Integrity NonStop Server 提供的 TMF/ 閘道處理程序在 Pathway 下執行。

第 452 [頁的『配置用戶端起始設定檔』](#page-451-0)

如果您使用 HP NonStop 交易管理機能 (TMF) ,則必須具有 IBM MQ 用戶端起始設定檔,才能讓 IBM MQ 用 戶端讓 HP Integrity NonStop Server 呼叫到「TMF 閘道」。

# **使用 IBM MQ 環境變數**

本節說明您可以與 IBM MQ MQI client 應用程式搭配使用的環境變數。

您可以使用下列方式來使用環境變數:

- 在系統設定檔中設定變數以進行永久變更
- 從指令行發出指令,只對此階段作業進行變更
- 若要為一或多個變數提供特定值 (視執行中的應用程式而定) ,請將指令新增至應用程式所使用的指令 Script 檔

IBM MQ 會對您尚未設定的那些變數使用預設值。

除非另有說明,否則可在所有 IBM MQ MQI client 平台上使用指令。

**註:** IBM MQ for z/OS 不支援任何 IBM MQ 環境變數。 如果您使用此平台作為伺服器,請參閱 [用戶端通道定義表](#page-32-0) ,以取得如何在 z/OS 上產生用戶端通道定義表的相關資訊。 您仍然可以在用戶端平台上 使用 IBM MQ 環境變數。

對於每一個環境變數,請使用與平台相關的指令來顯示現行設定或重設變數值。

在 Windows 上,使用下列指令:

- 若要移除環境變數的值,請使用指令 SET MQSERVER=
- 若要顯示環境變數的現行設定,請使用指令 SET MQSERVER
- 若要顯示階段作業的所有環境變數,請使用指令 set

在 UNIX 和 Linux 系統上, 使用下列指令:

- 若要移除環境變數的值,請使用指令 unset MQSERVER
- 若要顯示環境變數的現行設定,請使用指令 echo \$MQSERVER
- 若要顯示階段作業的所有環境變數,請使用指令 set

如需個別變數的相關資訊,請參閱下列子主題:

### **相關概念**

第 42 [頁的『使用配置檔來配置用戶端』](#page-41-0)

使用文字檔中的屬性來配置用戶端。 這些屬性可以由環境變數置換,或以其他平台專用方式置換。

### **相關資訊**

環境變數

## **MQCCSID**

MQCCSID 會指定要使用的編碼字集號碼,並置換已配置伺服器的 CCSID 值。

如需相關資訊,請參閱 選擇用戶端或伺服器編碼字集 ID (CCSID) 。

若要設定此變數,請使用下列其中一個指令:

• ,適用於 Windows:

SET MQCCSID=number

• 若為 UNIX 和 Linux 系統:

export MQCCSID=number

**IBM i 点**滴用於 IBM i:

ADDENVVAR ENVVAR(MQCCSID) VALUE(number)

# **MQCERTLABL**

MQCERTLABL 指定通道定義的憑證標籤。 如需相關資訊,請參閱 憑證標籤 (CERTLABL) 。

# **MQCERTVPOL**

MQCERTVPOL 指定使用的憑證驗證原則。

如需 IBM MQ 中憑證驗證原則的相關資訊,請參閱 IBM MQ 中的憑證驗證原則。

此環境變數會置換用戶端 ini 檔案 SSL 段落中的 *CertificateValPolicy* 設定。 變數可以設為下列兩個值之一:

## **ANY**

使用基礎 Secure Socket Library 所支援的任何憑證驗證原則。

## **RFC5280**

僅使用符合 RFC 5280 標準的憑證驗證。

若要設定此變數,請使用下列其中一個指令:

• ,適用於 Windows:

SET MQCERTVPOL= *value*

• 若為 UNIX 和 Linux 系統:

export MQCERTVPOL= *value*

• IBM i 点 適用於 IBM i:

ADDENVVAR ENVVAR(MQCERTVPOL) VALUE(*value*)

# **MQCHLLIB**

MQCHLLIB 指定包含用戶端通道定義表 (CCDT) 之檔案的目錄路徑。該檔案建立在伺服器上, 但可以複製到 IBM MQ MQI client 工作站。

如果未設定 MQCHLLIB, 用戶端的路徑預設為:

- 若為 Windows: *MQ\_INSTALLATION\_PATH*
- Linux ▶ UNIX 若為 UNIX 和 Linux 系統: /var/mqm/
- IBM # 若為 IBM i: /QIBM/UserData/mqm/

對於 **crtmqm** 和 **strmqm** 指令,路徑預設為兩組路徑之一。 如果設定 *datapath* ,則路徑預設為第一個集 合的其中一個。 如果未設定 *datapath* ,則路徑預設為第二個集合之一。

- Windows **若為 Windows:** *datapath***\@ipcc**
- **Linux UNIX <mark>若為 UNIX</mark> 和 Linux 系統:** *datapath***/@ipcc**

• 若為 IBM i: *datapath*/&ipcc

或:

- 若為 Windows: *MQ\_INSTALLATION\_PATH*\data\qmgrs\*qmgrname*\@ipcc
- **Linux Propellist Transform Transform Handbarname / Manual Transform Transform Transform Transform Transform Tr**
- 若為 IBM i: /prefix/qmgrs/*qmgrname*/&ipcc

其中:

- *MQ\_INSTALLATION\_PATH* 代表 IBM MQ 安裝所在的高階目錄。
- 如果存在, *datapath* 是在佇列管理程式段落中定義的 DataPath 值。
- *prefix* 是在佇列管理程式段落中定義的「字首」值。 字首通常是 /var/mqm (在 UNIX 和 Linux 平台上) **E** IBM i  $\blacksquare$ , 而 /QIBM/User<code>Data/mqm/</code> (在 IBM i  $\blacksquare$ )。
- *qmgrname* 是在佇列管理程式段落中定義的 Directory 屬性值。 此值可能與實際佇列管理程式名稱不 同。 可能已變更值來取代特殊字元。
- 佇列管理程式段落定義在 IBMI IBM、 UNIX 及 Linux 上的 mgs.ini 檔案中, 以及 Windows 上的 登錄中

**附註:**

- 1. 2005 2005 20 如果您使用 IBM MO for z/OS 作為伺服器, 則檔案必須保留在 IBM MO 用戶端工作站上。
- 2. 如果設定, MQCHLLIB 會置換用來尋找 CCDT 的路徑。
- 3. 環境變數 (例如 MQCHLLIB) 可以特定平台專用方式將範圍限定為處理程序或工作,或整個系統。
- 4. 如果您在伺服器上設定 MOCHLLIB 系統層面, 它會針對伺服器上的所有佇列管理程式,設定 CCDT 檔案 的相同路徑。如果您未設定 MQCHLLIB 環境變數,則每一個佇列管理程式的路徑都不同。 佇列管理程式 會在 **crtmqm** 或 **strmqm** 指令上讀取 MQCHLLIB 的值 (如果有設定的話)。
- 5. 如果您在一部伺服器上建立多個佇列管理程式, 則區別很重要, 原因如下。 如果您設定 MQCHLLIB 系統 層面,每一個佇列管理程式都會更新相同的 CCDT 檔案。 此檔案包含來自伺服器上所有佇列管理程式的 用戶端連線定義。 例如,如果相同的定義存在於多個佇列管理程式上 ( SYSTEM. DEF. CLNTCONN ), 則 檔案會包含最新定義。 當您建立佇列管理程式時, 如果設定 MQCHLLIB, 則會在 CCDT 中更新 SYSTEM.DEF.CLNTCONN 。 更新會改寫不同佇列管理程式所建立的 SYSTEM.DEF.CLNTCONN 。 如果您 已修改先前的定義,則您的修改會遺失。 因此,您必須考慮尋找替代方案,將 MQCHLLIB 設為伺服器上 的系統範圍環境變數。
- 6. 用戶端連線定義上的 MQSC 及 PCF NOREPLACE 選項不會檢查 CCDT 檔案的內容。 不論 NOREPLACE 選 項為何,都會取代先前建立但此佇列管理程式未建立之相同名稱的用戶端連線通道定義。 如果定義先前 是由相同的佇列管理程式所建立,則不會取代該定義。
- 7. 指令 **rcrmqobj** -t clchltab 會刪除並重建 CCDT 檔案。 僅使用在執行指令的佇列管理程式上建立的 用戶端連線定義來重建檔案。
- 8. 其他更新 CCDT 的指令只會修改具有相同通道名稱的用戶端連線通道。 不會變更檔案中的其他用戶端連 線通道。
- 9. MQCHLLIB 的路徑不需要引號。

## **範例**

若要設定此變數,請使用下列其中一個指令:

**Windows** 適用於 Windows:

SET MQCHLLIB=pathname

例如:

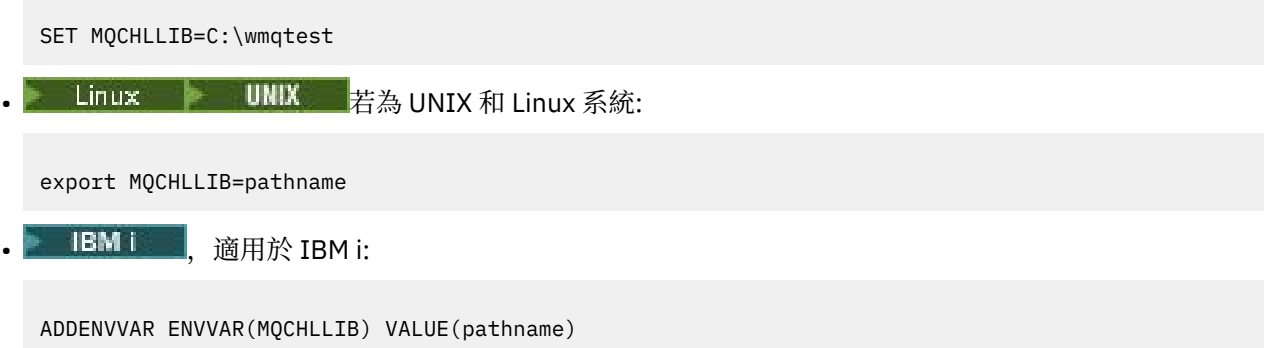

## **MQCHLTAB**

MQCHLTAB 指定包含用戶端通道定義表 (ccdt) 的檔案名稱。 預設檔名為 AMQCLCHL.TAB。 如需用戶端通道定義表在伺服器上的位置相關資訊,請參閱 第 33 [頁的『用戶端通道定義表』](#page-32-0)。 若要設定此變數,請使用下列其中一個指令:

• 在 Windows: 上

SET MQCHLTAB=filename

• 在 UNIX 和 Linux 系統上:

export MQCHLTAB=filename

• IBM i  $E$  IBM i:  $E$ 

ADDENVVAR ENVVAR(MQCHLTAB) VALUE(filename)

例如:

SET MQCHLTAB=ccdf1.tab

如同用戶端一樣, 伺服器上的 MQCHLTAB 環境變數會指定用戶端通道定義表的名稱。

## **MQIPADDRV**

MQIPADDRV 指定通道連線使用的 IP 通訊協定。 它具有可能的字串值 "MQIPADDR\_IPv4" 或 "MQIPADDR\_IPv6"。 這些值的意義與 ALTER QMGR IPADDRV 中的 IPv4 及 IPv6 相同。 如果未設定,則會 採用 "MQIPADDR\_IPv4"。

若要設定此變數,請使用下列其中一個指令:

• ,適用於 Windows:

SET MQIPADDRV=MQIPADDR\_IPv4|MQIPADDR\_IPv6

• 若為 UNIX 和 Linux 系統:

export MQIPADDRV=MQIPADDR\_IPv4|MQIPADDR\_IPv6

**• IBM i · ,**適用於 IBM i:

ADDENVVAR ENVVAR(MQIPADDRV) VALUE(MQIPADDR\_IPv4|MQIPADDR\_IPv6)

# **MQNAME**

MQNAME 指定 IBM MQ 處理程序可以使用的本端 NetBIOS 名稱。

如需用戶端及伺服器上的完整說明及優先順序規則,請參閱 第 161 頁的『在 [Windows](#page-160-0) 上定義 NetBIOS 連 [線』](#page-160-0) 。

若要設定此變數,請使用下列指令:

SET MQNAME=Your\_env\_Name

例如:

SET MQNAME=CLIENT1

如果您在 IBM MQ MQI client 上同時執行多個 IBM MQ 應用程式, 則部分平台上的 NetBIOS 需要每一個應 用程式的不同名稱 (由 MQNAME 設定)。

## **MQSERVER**

MQSERVER 環境變數可用來定義最小通道。 MQSERVER 指定 IBM MQ 伺服器的位置及要使用的通訊方法。

您無法使用 MQSERVER 來定義 SSL 通道或具有通道結束程式的通道。 如需如何定義 SSL 通道的詳細資料, 請參閱 使用 SSL 保護通道。

*ConnectionName* 必須是完整網路名稱。 *ChannelName* 不能包含正斜線 (/) 字元,因為這個字元用來區隔通 道名稱、傳輸類型和連線名稱。 當使用 MQSERVER 環境變數來定義用戶端通道時,會使用 100 MB 的訊息 長度上限 (MAXMSGL)。 因此,通道有效的訊息大小上限是伺服器上 SVRCONN 通道中指定的值。

若要設定此變數,請使用下列其中一個指令:

• ,適用於 Windows:

SET MQSERVER=ChannelName/TransportType/ConnectionName

• 若為 UNIX 和 Linux 系統:

export MQSERVER='ChannelName/TransportType/ConnectionName'

**IBM i 点**適用於 IBM i:

ADDENVVAR ENVVAR(MQSERVER) VALUE('ChannelName/TransportType/ConnectionName')

● 2/0S - 適用於 z/OS

export MQSERVER='SYSTEM.DEF.SVRCONN/TCP/AMACHINE.ACOMPANY.COM(1414) '

*TransportType* 可以是下列其中一個值,視您的 IBM MQ 用戶端平台而定:

- LU62
- TCP
- NETBIOS
- SPX

*ConnectionName* 可以是以逗點區隔的連線名稱清單。 清單中連線名稱的使用方式與用戶端連線表格中多個 連線的使用方式類似。 *ConnectionName* 清單可用來作為佇列管理程式群組的替代方案,以指定多個連線供 用戶端嘗試。 如果您要配置多重實例佇列管理程式,您可以使用 *ConnectionName* 清單來指定不同的佇列管 理程式實例。

## *TCP/IP* **預設埠**

依預設,對於 TCP/IP , IBM MQ 會假設通道將連接至埠 1414。 您可以透過下列方式變更此項目:

- 在方括弧中新增埠號作為 ConnectionName 的最後一部分:
	- ,適用於 Windows:

SET MQSERVER=ChannelName/TransportType/ConnectionName(PortNumber)

– 若為 UNIX 和 Linux 系統:

export MQSERVER='ChannelName/TransportType/ConnectionName(PortNumber)'

• 透過將埠號新增至通訊協定名稱來變更 mqclient.ini 檔案,例如:

TCP: port=2001

• 將 IBM MQ 新增至 services 檔,如 第 165 [頁的『使用](#page-164-0) TCP/IP 接聽器』中所述。

## *SPX* **預設** *Socket*

依預設,對於 SPX , IBM MQ 會假設通道將連接至 Socket 5E86。

您可以透過下列方式變更此項目:

• 新增方括弧中的 Socket 號碼作為 ConnectionName 的最後部分:

```
SET MQSERVER=ChannelName/TransportType/ConnectionName(SocketNumber)
```
對於 SPX 連線,請以 network.node(socket)格式指定 ConnectionName 和 Socket。 如果 IBM MQ 用 戶端和伺服器位於相同的網路上,則不需要指定網路。 如果您使用預設 Socket ,則不需要指定 Socket。

• 透過將埠號新增至通訊協定名稱來變更 qm.ini 檔案,例如:

SPX: socket=5E87

## **使用** *MQSERVER*

如果您使用 MQSERVER 環境變數來定義 IBM MQ MQI client 機器與伺服器機器之間的通道,這是應用程式 唯一可用的通道,且不會參照用戶端通道定義表 (CCDT)。

在此狀況下,您在伺服器機器上執行的接聽器程式會決定應用程式將連接的佇列管理程式。 它將與接聽器程 式所連接的佇列管理程式相同。

如果 MQCONN 或 MQCONNX 要求指定的佇列管理程式不是接聽器所連接的佇列管理程式,或者如果無法辨 識 MQSERVER 參數 TransportType, 則 MQCONN 或 MQCONNX 要求會失敗, 且回覆碼為 MQRC\_Q\_MGR\_NAME\_ERROR。

在 UNIX 和 Linux 系統上,您可以定義 MQSERVER,如下列其中一個範例所示:

export MQSERVER=CHANNEL1/TCP/'9.20.4.56(2002)' export MQSERVER=CHANNEL1/LU62/BOX99

然後所有 MQCONN 或 MQCONNX 要求都會嘗試使用您已定義的通道,除非已從提供給 MQCONNX 的 MQCNO 結構參照 MQCD 結構,在此情況下, MQCD 結構指定的通道優先於 MQSERVER 環境變數指定的任何通道。

MQSERVER 環境變數優先於 MQCHLLIB 及 MQCHLTAB 所指向的任何用戶端通道定義。

# **正在取消 MQSERVER**

若要取消 MQSERVER 並回到 MQCHLLIB 及 MQCHLTAB 所指向的用戶端通道定義表,請輸入下列指令:

• 在 Windows: 上

SET MQSERVER=

• 在 UNIX 和 Linux 系統上:

unset MQSERVER

## **MQSSLCRYP**

MQSSLCRYP 會保留參數字串,可讓您配置系統上呈現的加密硬體。 允許的值與 **ALTER QMGR** 指令的 **SSLCRYP** 參數相同。

若要設定此變數,請使用下列其中一個指令:

• 在 Windows 系統上:

SET MQSSLCRYP=string

• 在 UNIX 和 Linux 系統上:

export MQSSLCRYP=string

## **相關資訊**

### **ALTER QMGR** 指令 **SSLCRYP** 參數

## **MQSSLFIPS**

MQSSLFIPS 指定在 IBM MQ 中執行加密法時是否只使用 FIPS 認證的演算法。 這些值與 ALTER QMGR 指令 的 SSLFIPS 參數相同。

使用加密硬體會影響 FIPS 認證演算法的使用,請參閱 指定在 MQI 用戶端上執行時期只使用 FIPS 認證的 CipherSpecs。

若要設定此變數,請使用下列其中一個指令:

• 在 Windows 系統上:

SET MQSSLFIPS=YES|NO

• 在 UNIX 和 Linux 系統上:

export MQSSLFIPS=YES|NO

 $\bullet$  IBM  $\mathbb{I}$   $\mathbb{R}$   $\mathbb{R}$  IBM i:

```
ADDENVVAR ENVVAR(MQSSLFIPS) VALUE(YES|NO)
```
預設值為 NO。

## **MQSSLKEYR**

MQSSLKEYR 以 stem 格式指定金鑰儲存庫的位置,該金鑰儲存庫保留屬於使用者的數位憑證。 詞幹格式表 示它包括不含副檔名的完整路徑和檔名。

如需完整資料,請參閱 ALTER QMGR 指令的 SSLKEYR 參數。

若要設定此變數,請使用下列其中一個指令:

• 在 Windows 系統上:

SET MQSSLKEYR=pathname

• 在 UNIX 和 Linux 系統上:

export MQSSLKEYR=pathname

• IBM i 開啟 IBM i:

ADDENVVAR ENVVAR(MQSSLKEYR) VALUE(pathname)

沒有預設值。

## **MQSSLPROXY**

MQSSLPROXY 指定 GSKit 用於 OCSP 檢查之 HTTP Proxy 伺服器的主機名稱及埠號。

若要設定此變數,請使用下列其中一個指令:

• 在 Windows 系統上:

SET MQSSLPROXY= *string*

• 在 UNIX 和 Linux 系統上:

export MQSSLPROXY="*string*"

字串是由 GSKit 用於 OCSP 檢查的 HTTP Proxy 伺服器的主機名稱或網址。 此位址後面可以接著以括弧括住 的選用埠號。 如果您未指定埠號, 則會使用預設 HTTP 埠 80。

例如,在 UNIX 和 Linux 系統上,您可以使用下列其中一個指令:

```
export MQSSLPROXY="proxy.example.com(80)"
```
export MQSSLPROXY="127.0.0.1"

## **MQSSLRESET**

•

•

MQSSLRESET 代表在重新協議秘密金鑰之前,在 SSL 或 TLS 通道上傳送及接收的未加密位元組數。

如需秘密金鑰重新協議的相關資訊,請參閱 重設 SSL 及 TLS 秘密金鑰 。

它可以設為 0 到 999 999 999 範圍內的整數。 預設值為 0, 表示永不重新協議秘密金鑰。 如果您指定 SSL 或 TLS 秘密金鑰重設計數, 範圍從 1 位元組到 32 KB, 則 SSL 或 TLS 通道會使用秘密金鑰重設計數 32 KB。 此秘密重設計數是為了避免針對小型 SSL 或 TLS 秘密金鑰重設值進行過多的金鑰重設。

若要設定此變數,請使用下列其中一個指令:

• 在 Windows 系統上:

SET MQSSLRESET=integer

• 在 UNIX 和 Linux 系統上:

export MQSSLRESET=integer

## <span id="page-67-0"></span>**• IBM i 開啟 IBM i:**

```
ADDENVVAR ENVVAR(MQSSLRESET) VALUE(integer)
```
## **MQSUITEB**

您可以在 Windows UNIX 和 Linux 平台上配置 IBM MQ ,以符合 NSA Suite B 標準。 套組 B 會限制已啟用的加密演算法集,以提供安全的保證層次。 如需相關資訊,請參閱 配置 IBM MQ for Suite B 。

## **MQTCPTIMEOUT**

IBM MQ 等待 TCP 連接呼叫的時間長度。

# **變更 IBM MQ 及佇列管理程式配置資訊**

變更 IBM MQ 或個別佇列管理程式的行為,以符合您安裝的需求。

您可以透過變更在控管 IBM MQ 的一組配置屬性 (或參數) 上指定的值,來變更 IBM MQ 配置資訊。

透過編輯 IBM MQ 配置檔來變更屬性資訊。 在 IBM MQ for Windows 和 Linux (x86 和 x86-64 平台) 上, 可 以使用 MQ Explorer 來編輯 IBM MQ 配置檔。

在 Windows 系統上,您也可以使用 amqmdain 來變更配置資訊,如 amqmdain 中所述

若要進一步瞭解如何為您的平台配置 IBM MQ 及佇列管理程式,請參閱下列子主題:

### **相關概念**

第 5 [頁的『配置』](#page-4-0)

在一或多部電腦上建立一或多個佇列管理程式,並在開發、測試及正式作業系統上配置它們,以處理包含商 業資料的訊息。

第 456 頁的『在 z/OS [上配置佇列管理程式』](#page-455-0) 使用這些指示,在「 IBM MQ for z/OS」上配置佇列管理程式。

#### **相關資訊**

規劃

管理 IBM MQ

# **變更 Windows、 UNIX 和 Linux 系統上的配置資訊**

配置屬性保留在配置檔中,位於節點及佇列管理程式的層次。

在 Windows、 UNIX 和 Linux 平台上, 您可以在下列範圍內變更 IBM MQ 配置屬性:

- IBM MQ 配置檔 ( **mqs.ini** ) 以影響整個節點上 IBM MQ 的變更。 每一個節點都有一個 mqs.ini 檔案。 如需 **mqs.ini** 中所包含段落的相關資訊,請參閱 第 83 頁的『用於變更 IBM MQ [配置資訊的屬性』](#page-82-0) 。
- 佇列管理程式配置檔 ( **qm.ini** ) 以影響特定佇列管理程式的變更。 節點上的每一個佇列管理程式都有一個 qm.ini 檔案。

### 如需 **qm.ini** 中所包含段落的相關資訊,請參閱 第 89 [頁的『變更佇列管理程式配置資訊』](#page-88-0) 。

用戶端配置選項分別保留在用戶端配置檔中。

配置檔 (或 **段落** 檔案) 包含一或多個段落,這些段落是 .ini 檔案中的字行群組,它們一起具有共同功能或定 義部分系統 (例如日誌功能、通道功能及可安裝的服務)。

因為使用 IBM MQ 配置檔來尋找與佇列管理程式相關聯的資料,所以不存在或不正確的配置檔可能會導致部 分或所有 MQSC 指令失敗。 此外,應用程式也無法連接至 IBM MQ 配置檔中未定義的佇列管理程式。

您對配置檔所做的任何變更通常要等到下次啟動佇列管理程式時才會生效。

在 Windows 和 Linux (x86 和 x86-64 平台) 系統上,您可以從 MQ Explorer 編輯配置資訊。

在 Windows 系統上,您也可以使用 amqmdain 指令來編輯配置檔。

如需 Windows、 UNIX 和 Linux 系統上配置選項的相關資訊,請參閱下列子主題:

### **相關概念**

第 5 [頁的『配置』](#page-4-0)

在一或多部電腦上建立一或多個佇列管理程式,並在開發、測試及正式作業系統上配置它們,以處理包含商 業資料的訊息。

第 68 頁的『變更 IBM MQ [及佇列管理程式配置資訊』](#page-67-0) 變更 IBM MQ 或個別佇列管理程式的行為,以符合您安裝的需求。

### **相關參考**

第 74 頁的『變更 IBM i [上的配置資訊』](#page-73-0) 使用此資訊來瞭解如何變更佇列管理程式的行為,以符合您安裝的需求。

第 83 頁的『用於變更 IBM MQ [配置資訊的屬性』](#page-82-0)

在 IBM MQ for Windows 系統及 IBM MQ for Linux (x86 及 x86-64 平台) 系統上,使用 IBM MQ Explorer 來 修改配置資訊。 在其他系統上,透過編輯 mqs.ini 配置檔來修改資訊。

第 89 [頁的『變更佇列管理程式配置資訊』](#page-88-0)

這裡說明的屬性會修改個別佇列管理程式的配置。 它們會置換 IBM MQ 的任何設定。

### **相關資訊**

規劃

管理 IBM MQ

## **編輯配置檔**

使用指令或標準文字編輯器來編輯配置檔。

在編輯配置檔之前,請先備份它,以便在有需要時可以回復成您的副本。

您可以編輯配置檔:

- 自動,使用變更節點上佇列管理程式配置的指令
- 手動,使用標準文字編輯器

安裝之後,您可以編輯 IBM MQ 配置檔中的預設值。

如果您在配置檔屬性上設定不正確的值,則會忽略該值,並發出操作員訊息以指出問題。 (效果與完全遺漏 屬性相同。)

當您建立新的佇列管理程式時:

- 備份 IBM MQ 配置檔
- 備份新的佇列管理程式配置檔

註解可以包含在配置檔中,方法是在註解文字之前新增 ";" 或 "#" 字元。 如果您要使用 ";" 或 "#" 字元, 但 不包含代表註解的字元,則可以在該字元前面加上 "\" 字元,它將用作配置資料的一部分。

## **您何時需要編輯配置檔?**

編輯配置檔以從備份回復、移動佇列管理程式、變更預設佇列管理程式或協助 IBM 支援。

例如,在下列情況下,您可能需要編輯配置檔:

- 您會遺失配置檔。 (如果可以的話,請從備份回復。)
- 您需要將一或多個佇列管理程式移至新目錄。
- 您需要變更預設佇列管理程式; 如果您不小心刪除現有的佇列管理程式,可能會發生這種情況。
- IBM 支援中心建議您這麼做。

# **配置檔優先順序**

屬性的值定義在多個位置。 指令中設定的屬性優先於配置檔中的屬性。 配置檔的屬性值是根據下列優先順序來設定:

- 在指令行上輸入的參數優先於配置檔中定義的值
- qm.ini 檔案中定義的值優先於 mqs.ini 檔案中定義的值。

# **IBM MQ 配置檔 mqs.ini**

IBM MQ 配置檔 mqs.ini 包含與節點上所有佇列管理程式相關的資訊。 在安裝期間會自動建立它。

在 IBM MQ for UNIX 和 Linux 產品上,資料目錄和日誌目錄一律分別為 /var/mqm 和 /var/mqm/log 。

在 Windows 系統上,資料目錄 mqs.ini 的位置及日誌目錄的位置會儲存在登錄中,因為它們的位置可能有 所不同。

此外, 在 Windows 系統上, 安裝配置資訊 (包含在 IBM MQ for UNIX 及 Linux 系統上的 mqinst.ini 中) 位 於登錄中,因為 Windows 上沒有 mqinst.ini 檔案。

Windows 系統的 mqs.ini 檔案由 HKLM\S0FTWARE\IBM\WebSphere MQ 金鑰中指定的 WorkPath 提供。 它包含:

- 佇列管理程式的名稱
- 預設佇列管理程式的名稱
- 與每一個檔案相關聯的檔案位置

為新的 IBM MQ 安裝提供的 LogDefaults 段落未包含屬性的任何明確值。 缺少屬性表示在建立新的佇列 管理程式時使用此值的預設值。 第 71 [頁的圖](#page-70-0) 5 中的 LogDefaults 段落會顯示預設值。 LogBufferPages 屬性的零值表示 512。

如果您需要非預設值,則必須在 LogDefaults 段落中明確指定該值。

```
#***********************************************************************#
 #* Module Name: mqs.ini \ast\ast \ast\ast#* Type \quad \quad : \quad IBM MQ Machine-wide Configuration File \quad \quad \quad \quad \ast \text{\textit{#}}#* Function   : Define IBM MQ resources for an entire machine                 *#
 #***********************************************************************#
 \#* Notes : \star# \star \##* 1) This is the installation time default configuration \begin{array}{cc} * \# \ * \ * \end{array}\ddot{x} \star t#***********************************************************************#
 AllQueueManagers:
 #***********************************************************************#
 #* The path to the qmgrs directory, below which queue manager data *<br>#* is stored **
 #* is stored
 #***********************************************************************#
 DefaultPrefix=/var/mqm
 LogDefaults:
     LogPrimaryFiles=3
     LogSecondaryFiles=2
  LogFilePages=4096
  LogType=CIRCULAR
     LogBufferPages=0
     LogDefaultPath=/var/mqm/log
 QueueManager:
     Name=saturn.queue.manager
     Prefix=/var/mqm
  Directory=saturn!queue!manager
  InstallationName=Installation1
 QueueManager:
     Name=pluto.queue.manager
     Prefix=/var/mqm
     Directory=pluto!queue!manager
     InstallationName=Installation2
 DefaultQueueManager:
     Name=saturn.queue.manager
 ApiExitTemplate:
     Name=OurPayrollQueueAuditor
    Sequence=2
     Function=EntryPoint
     Module=/usr/ABC/auditor
     Data=123
 ApiExitCommon:
     Name=MQPoliceman
     Sequence=1
     Function=EntryPoint
     Module=/usr/MQPolice/tmqp
     Data=CheckEverything
圖 5: UNIX 系統 的 IBM MQ 配置檔範例
```
# **佇列管理程式配置檔 qm.ini**

佇列管理程式配置檔 qm.ini 包含與特定佇列管理程式相關的資訊。

每一個佇列管理程式都有一個佇列管理程式配置檔。 建立與 qm.ini 檔案相關聯的佇列管理程式時,會自動 建立該檔案。

**▶ Ⅴ 8.0.0.8 從 IBM MQ 8.0.0Fix Pack 8** 開始,在完全啟動佇列管理程式之前, strmqm 指令會檢查 qm.ini 檔案中 CHANNELS 及 SSL 段落的語法,這可讓您更容易查看錯誤的內容,並在 **strmqm** 發現 qm.ini 檔案包含任何錯誤時快速更正。 如需相關資訊,請參閱 strmqm。

## **qm.ini 檔案的位置**

在 UNIX 和 Linux 系統上, qm. ini 檔案會保留在佇列管理程式所佔用的目錄樹狀結構根目錄中。 例如,佇 列管理程式 QMNAME 的配置檔路徑及名稱為:

/var/mqm/qmgrs/QMNAME/qm.ini

在 Windows 系統上, qm.ini 檔案的位置由 HKLM\SOFTWARE\IBM\WebSphere MQ 金鑰中指定的 WorkPath 提供。例如, 佇列管理程式 QMNAME 的配置檔路徑及名稱為:

C:\ProgramData\IBM\MQ\qmgrs\QMNAME\qm.ini

佇列管理程式名稱長度最多可為 48 個字元。 不過,這並不保證名稱有效或唯一。 因此,會根據佇列管理程 式名稱來產生目錄名稱。 此程序稱為 名稱轉換。 如需說明,請參閱 瞭解 IBM MQ 檔名。

### **範例 qm.ini 檔案**

Linux **b** UNIX

下列範例顯示如何在 IBM MQ for UNIX 及 Linux 系統中,將屬性群組排列在佇列管理程式配置檔中。

```
#* Module Name: qm.ini *##* Type : IBM MQ queue manager configuration file *#
# Function : Define the configuration of a single queue manager \star \#<br>#*
\ddot{x} \star t#*******************************************************************#
\#* Notes : \star \#\#* 1) This file defines the configuration of the queue manager \quad *#
\ddot{x} \star . The contraction of the contraction of the contraction of the contraction of the contraction of the contraction of the contraction of the contraction of the contraction of the contraction of the contraction of 
#*******************************************************************#
ExitPath:
    ExitsDefaultPath=/var/mqm/exits
    ExitsDefaultPath64=/var/mqm/exits64
Service:
    Name=AuthorizationService
    EntryPoints=14
ServiceComponent:
    Service=AuthorizationService
    Name=MQSeries.UNIX.auth.service
    Module=amqzfu
   ComponentDataSize=0
Log:
    LogPrimaryFiles=3
    LogSecondaryFiles=2
 LogFilePages=4096
 LogType=CIRCULAR
    LogBufferPages=0 1
    LogPath=/var/mqm/log/saturn!queue!manager/
XAResourceManager:
    Name=DB2 Resource Manager Bank
    SwitchFile=/usr/bin/db2swit
    XAOpenString=MQBankDB
    XACloseString=
   ThreadOfControl=THREAD
Channels: <sup>2</sup>
    MaxChannels=200
    MaxActiveChannels=100
    MQIBindType=STANDARD
TCP:
    SndBuffSize=0
    RcvBuffSize=0
    RcvSndBuffSize=0
    RcvRcvBuffSize=0
    ClntSndBuffSize=0
   ClntRcvBuffSize=0
```
```
 SvrSndBuffSize=0
 SvrRcvBuffSize=0
```

```
QMErrorLog:
    ErrorLogSize=262144
    ExcludeMessage=7234
    SuppressMessage=9001,9002,9202
    SuppressInterval=30
```
ApiExitLocal: Name=ClientApplicationAPIchecker Sequence=3 Function=EntryPoint Module=/usr/Dev/ClientAppChecker Data=9.20.176.20

請注意, Windows 的 qm.ini 檔案包含其他 *AccessMode* 段落:

AccessMode: SecurityGroup=wmq\wmq

# **附註:**

- 1. LogBufferPages 的零值會提供 512 值。
- 2. 如需通道段落的相關資訊,請參閱 第 146 [頁的『起始設定和配置檔』](#page-145-0)。
- 3. XAResourceManager 段落數上限為 255。 不過,您應該只使用少量段落, 以避免交易效能降低。
- 4. distributed 從 IBM MQ 8.0 開始, 對於分散式平台上的新佇列管理程式, qm.ini file 的 TCP 段落 中的預設 TCP 傳送及接收緩衝區大小設為由作業系統管理。 系統會使用傳送及接收緩衝區的下列預設 值,自動建立新的佇列管理程式:

TCP: SndBuffSize=0 RcvBuffSize=0 RcvSndBuffSize=0 RcvRcvBuffSize=0 ClntSndBuffSize=0 ClntRcvBuffSize=0 SvrSndBuffSize=0 SvrRcvBuffSize=0

在 8.0 版之前 (不需要手動調整), 這些值預設為固定大小 32Kb 緩衝區。

這項變更只適用於新的佇列管理程式。 會保留從舊版移轉之佇列管理程式的 TCP 傳送及接收緩衝區設 定。

如需如何手動設定 TCP 緩衝區大小以使用已移轉佇列管理程式的作業系統預設行為的相關資訊,請參閱 TCP、 LU62、NETBIOS 及 SPX。

如需變更生效時間的相關資訊,請參閱 第 68 頁的『變更 Windows、 UNIX 和 Linux [系統上的配置資訊』](#page-67-0) 。

# **相關參考**

第 98 頁的『TCP、 LU62 及 [NETBIOS](#page-97-0)』

請使用這些佇列管理程式內容頁面或 qm.ini 檔案中的段落,來指定網路通訊協定配置參數。 它們會置換通 道的預設屬性。

# **安裝配置檔 mqinst.ini**

# **UNIX 和 Linux 系統**

安裝配置檔 mqinst.ini 包含 UNIX 或 Linux 系統上所有 IBM MQ 安裝的相關資訊。

mqinst.ini 檔案位於 UNIX 和 Linux 系統上的 /etc/opt/mqm 目錄中。 它包含哪個安裝 (如果有的話) 是 主要安裝的相關資訊, 以及每個安裝的下列資訊:

• 安裝名稱

- 安裝說明
- 安裝 ID
- 安裝路徑

此檔案不可直接編輯或參照,因為其格式未修正且可能變更。 請改為使用下列指令來建立、刪除、查詢及修 改 mqinst.ini 檔案中的值:

crtmqinst 以建立項目。 dltmqinst 以刪除項目。 dspmqinst 以顯示項目。 setmqinst 以設定項目。

安裝 ID (僅供內部使用) 會自動設定,且不得變更。

# **Windows 系統**

在 Windows 系統上,安裝配置資訊保留在下列金鑰中:

HKLM\SOFTWARE\IBM\WebSphere MQ\Installation\<InstallationName>

不得直接編輯或參照此索引鍵,因為其格式未修正且可能變更。 請改用下列指令來查詢及修改登錄中的值:

dspmqinst 以顯示項目。 setmqinst 以設定項目。

在 Windows 上,無法使用 **crtmqinst** 和 **dltmqinst** 指令。 安裝及解除安裝程序會處理必要登錄項目的 建立及刪除。

# **變更 IBM i 上的配置資訊**

使用此資訊來瞭解如何變更佇列管理程式的行為,以符合您安裝的需求。

您可以透過修改在一組控管 IBM MQ 的配置屬性 (或參數) 上指定的值,來變更 IBM MQ 配置資訊。 您可以 透過編輯 **IBM MQ 配置檔**來變更這些屬性。

如需在 IBM i 上修改配置值的相關資訊,請參閱下列主題:

- 第 75 頁的『[IBM MQ for IBM i](#page-74-0) 配置檔』
- 第 76 頁的『用於變更 [IBM MQ for IBM i](#page-75-0) 配置資訊的屬性』
- 第 78 頁的『變更 IBM MQ [佇列管理程式配置資訊』](#page-77-0)
- 第 82 頁的『範例 [IBM i mqs.ini](#page-81-0) 和 qm.ini 檔案』

# **相關概念**

第 5 [頁的『配置』](#page-4-0) 在一或多部電腦上建立一或多個佇列管理程式,並在開發、測試及正式作業系統上配置它們,以處理包含商 業資料的訊息。

第 68 頁的『變更 IBM MQ [及佇列管理程式配置資訊』](#page-67-0) 變更 IBM MQ 或個別佇列管理程式的行為,以符合您安裝的需求。

第 68 頁的『變更 Windows、 UNIX 和 Linux [系統上的配置資訊』](#page-67-0) 配置屬性保留在配置檔中,位於節點及佇列管理程式的層次。

# **相關參考**

第 83 頁的『用於變更 IBM MQ [配置資訊的屬性』](#page-82-0) 在 IBM MQ for Windows 系統及 IBM MQ for Linux (x86 及 x86-64 平台) 系統上,使用 IBM MQ Explorer 來 修改配置資訊。 在其他系統上,透過編輯 mqs.ini 配置檔來修改資訊。

第 89 [頁的『變更佇列管理程式配置資訊』](#page-88-0) 這裡說明的屬性會修改個別佇列管理程式的配置。 它們會置換 IBM MQ 的任何設定。 <span id="page-74-0"></span>**相關資訊** 規劃 管理 IBM MQ

# **IBM MQ for IBM i 配置檔**

使用此資訊來瞭解配置 IBM MQ for IBM i 的方法。

您可以在下列範圍內修改 IBM MQ 配置屬性:

- IBM MQ 配置檔 mqs.ini 會影響整個節點的變更。 每一個 IBM MQ 安裝架構都有一個 mqs.ini 檔。
- 佇列管理程式配置檔 qm.ini 會影響特定佇列管理程式的變更。 節點上的每一個佇列管理程式都有一個 qm.ini 檔。

請注意, .ini 檔案是常駐在 IFS 中的串流檔。

配置檔 (可稱為 **段落** 檔案) 包含一或多個段落,這些段落是 .ini 檔案中的行群組,它們一起具有一般函數或 定義部分系統 (例如,日誌函數及通道函數)。 在下次啟動佇列管理程式之前,對配置檔所做的任何變更都不 會生效。

# **編輯配置檔**

在編輯配置檔之前,請先備份它,以便在有需要時可以回復成您的副本。

您可以編輯配置檔:

- 自動使用變更節點上佇列管理程式配置的指令。
- 手動. 使用 EDTF CL 編輯器。

安裝之後,您可以編輯 IBM MO 配置檔中的預設值。 如果您在配置檔屬性上設定不正確的值,則會忽略該 值,並發出操作員訊息以指出問題。 (效果與完全遺漏屬性相同。)

當您建立新的佇列管理程式時:

- 備份 IBM MQ 配置檔。
- 備份新的佇列管理程式配置檔。

# **您何時需要編輯配置檔?**

例如,在下列情況下,您可能需要編輯配置檔:

- 您會遺失配置檔; 可能的話,請從備份回復。
- 您需要將一或多個佇列管理程式移至新目錄。
- 您需要變更預設佇列管理程式; 如果您不小心刪除現有的佇列管理程式,可能會發生這種情況。
- IBM 支援中心建議您這麼做。

# **配置檔優先順序**

配置檔的屬性值是根據下列優先順序來設定:

- 在指令行上輸入的參數優先於配置檔中定義的值。
- qm.ini 檔案中定義的值優先於 mqs.ini 檔案中定義的值。

# **IBM MQ 配置檔 mqs.ini**

IBM MQ 配置檔 mqs.ini 包含與 IBM MQ 安裝上所有佇列管理程式相關的資訊。 在安裝期間會自動建立 它。 特別是使用 mqs.ini 檔案來尋找與每一個佇列管理程式相關聯的資料。

mqs.ini 檔案儲存在 /QIBM/UserData/mqm 中

mqs.ini 檔案包含:

- <span id="page-75-0"></span>• 佇列管理程式的名稱。
- 預設佇列管理程式的名稱。
- 與每一個佇列管理程式相關聯的檔案位置。
- 識別任何 API 結束程式的資訊 (如需相關資訊,請參閱 配置 API 結束程式 )。

# **佇列管理程式配置檔 qm.ini**

佇列管理程式配置檔 qm.ini 包含與特定佇列管理程式相關的資訊。 每一個佇列管理程式都有一個佇列管理 程式配置檔。 當建立與 qm.ini 檔案相關聯的佇列管理程式時,會自動建立該檔案。

qm.ini 檔會保留在 *<mqmdata directory>*/*QMNAME*/qm.ini 中,其中 *<mqmdata directory>* 依預 設是 /QIBM/UserData/mqm, 而 QMNAME 是套用起始設定檔的佇列管理程式名稱。

**註:**

- 1. 您可以在 mqs.ini 檔案中變更 *<mqmdata directory>* 。
- 2. 佇列管理程式名稱長度最多可為 48 個字元。 不過, 這並不保證名稱有效或唯一。 因此, 會根據佇列管 理程式名稱來產生目錄名稱。 此程序稱為 **名稱轉換**。 如需進一步資訊,請參閱 瞭解 IBM MQ for IBM i 佇列管理程式程式庫名稱 。

# **用於變更 IBM MQ for IBM i 配置資訊的屬性**

使用此資訊來瞭解配置資訊段落。

下列屬性群組出現在 mqs.ini 中:

- 第 76 頁的『AllQueue 管理程式段落』
- 第 77 頁的『DefaultQueue [管理程式段落』](#page-76-0)
- 第 77 頁的『[ExitProperties](#page-76-0) 段落』
- 第 78 頁的『[QueueManager](#page-77-0) 段落』

還有兩個與 API 結束程式相關聯的段落: ApiExitCommon 和 ApiExitTemplate。 如需使用這些的詳細資 料,請參閱 配置 API 結束程式。

# **AllQueue 管理程式段落**

AllQueueManagers 段落可以指定:

- 儲存與佇列管理程式相關聯之檔案的 qmgrs 目錄路徑
- 可執行程式庫的路徑
- 將 EBCDIC 格式資料轉換成 ASCII 格式的方法

在段落的說明中,畫底線的值是預設值, | 符號表示 或。

#### **DefaultPrefix=** *directory\_name*

qmgrs 目錄的路徑, 佇列管理程式資料保留在其中。如果您變更佇列管理程式的預設字首, 則必須抄寫 安裝時建立的目錄結構。特別是您必須建立 qmgrs 結構。 在變更預設字首之前停止 IBM MQ, 並僅在 將結構移至新位置並變更預設字首之後重新啟動 IBM MQ 。

除了變更預設字首,您也可以使用環境變數 MQSPREFIX 來置換 CRTMQM 指令的 DefaultPrefix 。

#### **ConvEBCDICNewline= NL\_TO\_LF | TABLE | ISO**

EBCDIC 字碼頁包含 ASCII 字碼頁不支援的換行 (NL) 字元, 雖然部分 ASCII 的 ISO 變式包含對等項目。

當將 EBCDIC NL 字元轉換成 ASCII 格式時,請使用 ConvEBCDICNewline 屬性來指定 IBM MQ 要使用的 方法。

# **NL\_TO\_LF**

針對所有 EBCDIC 至 ASCII 轉換,將 EBCDIC NL 字元 (X'15 ') 轉換為 ASCII 換行字元 LF (X'0A')。 NL\_TO\_LF 是預設值。

**76** 配置 IBM MQ

<span id="page-76-0"></span>**表格**

根據 IBM i 上用於所有 EBCDIC 至 ASCII 轉換的轉換表,來轉換 EBCDIC NL 字元。

請注意,此類型轉換的效果可能因語言而異。

# **ISO**

如果您想要的話,請指定 ISO:

• 要使用 TABLE 方法轉換的 ISO CCSID

• 要使用 NL\_TO\_CF 方法轉換的所有其他 CCSID。

可能的 ISO CCSID 顯示在 第 77 頁的表 11 中。

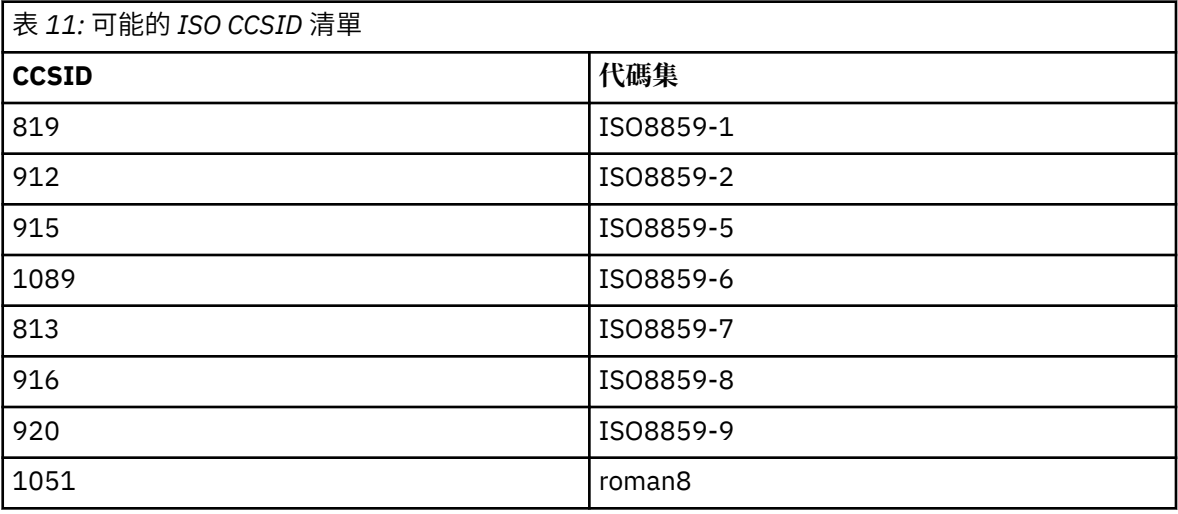

如果 ASCII CCSID 不是 ISO 子集,則 ConvEBCDICNewline 預設為 NL\_TO\_LF。

# **DefaultQueue 管理程式段落**

DefaultQueueManager 段落指定節點的預設佇列管理程式。

# **名稱 =** *default\_queue\_manager*

預設佇列管理程式會處理未明確指定佇列管理程式名稱的任何指令。 如果您建立新的預設佇列管理程 式,則會自動更新 DefaultQueueManager 屬性。 如果您不小心建立新的預設佇列管理程式,然後想 要回復原始佇列管理程式,則必須手動變更 DefaultQueueManager 屬性。

# **ExitProperties 段落**

ExitProperties 段落指定佇列管理程式結束程式所使用的配置選項。

在段落的說明中,畫底線的值是預設值, | 符號表示 或。

# **CLWLMode= SAFE | FAST**

叢集工作量結束程式 CLWL 可讓您指定要在叢集中開啟哪個叢集佇列,以回應 MQI 呼叫 (例如 :MQOPEN 或 MQPUT)。 CLWL 結束程式會根據您在 CLWLMode 屬性上指定的值,以 FAST 模式或 SAFE 模式執 行。 如果您省略 CLWLMode 屬性,則叢集工作量結束程式會以 SAFE 模式執行。

# **SAFE**

在佇列管理程式的個別處理程序中執行 CLWL 結束程式。 這是預設值。

以 SAFE 模式執行時,如果使用者撰寫的 CLWL 結束程式發生問題,則會發生下列情況:

- CLWL 伺服器處理程序 (amqzlwa0) 失敗
- 佇列管理程式會重新啟動 CLWL 伺服器處理程序
- 錯誤日誌中會向您報告此錯誤。 如果 MQI 呼叫正在進行中,則會以不正確回覆碼的形式收到通 知。

佇列管理程式的完整性會保留下來。

**註:** 在個別處理程序中執行 CLWL 結束程式可能會對效能產生不利影響。

### <span id="page-77-0"></span>**FAST**

在佇列管理程式處理程序中行內執行叢集結束程式。

指定此選項可避免與以 SAFE 模式執行相關聯的額外需要,從而增進效能,但這樣做會犧牲佇列管理 程式完整性。 只有在您確信 CLWL 結束程式 **沒有** 問題,且您特別關心效能額外需要時,才會以 FAST 模式執行 CLWL 結束程式。

當 CLWL 結束程式以 FAST 模式執行時,如果發生問題,則佇列管理程式會失敗,且您會有危及佇列 管理程式完整性的風險。

# **QueueManager 段落**

每個佇列管理程式都有一個 QueueManager 段落。 這些屬性指定佇列管理程式名稱,以及包含與該佇列管 理程式相關聯之檔案的目錄名稱。 目錄名稱是以佇列管理程式名稱為基礎,但如果佇列管理程式名稱不是有 效的檔名, 則會轉換。

如需名稱轉換的相關資訊,請參閱 瞭解 IBM MQ for IBM i 佇列管理程式程式庫名稱 。

#### **名稱 =** *queue\_manager\_name*

佇列管理程式的名稱。

### **字首 =** *prefix*

儲存佇列管理程式檔案的位置。 依預設, 這與 mqs.ini 檔中 AllQueueManager 段落的 DefaultPrefix 屬性上指定的值相同。

# **目錄 = 名稱**

儲存佇列管理程式檔案之 <prefix>\QMGRS 目錄下的子目錄名稱。 這個名稱是以佇列管理程式名稱為 基礎,但如果名稱重複,或佇列管理程式名稱不是有效的檔名,則可以轉換。

**媒體庫 = 名稱**

儲存與此佇列管理程式相關之 IBM i 物件 (例如,異動日誌及異動日誌接收器) 的檔案庫名稱。 此名稱是 以佇列管理程式名稱為基礎,但如果名稱重複,或佇列管理程式名稱不是有效的檔案庫名稱,則可以轉 換。

# **變更 IBM MQ 佇列管理程式配置資訊**

使用此資訊來瞭解佇列管理程式配置段落。

有兩個段落與 API 結束程式 ApiExitCommon 及 ApiExitTemplate 相關聯。 如需使用這些的詳細資料, 請參閱 配置 API 結束程式。

下列屬性群組可能出現在特定佇列管理程式的 qm.ini 檔案中,或用來置換 mgs.ini 中設定的值。

請參閱下列主題,以變更特定選項的配置資訊:

- 第 78 頁的『Log 段落』
- 第 79 [頁的『通道段落』](#page-78-0)
- 第 80 頁的『IBM i 上的 [QMErrorLog](#page-79-0) 段落』
- 第 81 [頁的『](#page-80-0)TCP 段落』
- 第 54 [頁的『用戶端配置檔的](#page-53-0) PreConnect 段落』

# *Log* **段落**

用於配置日誌檔的參數。

Log 段落指定特定佇列管理程式的日誌屬性。 依預設,這些會繼承自建立佇列管理程式時在 mqs.ini 檔案的 LogDefaults 段落中指定的設定。

如果您想要配置不同於其他佇列管理程式的佇列管理程式,請僅變更此段落的屬性。

當啟動佇列管理程式時,會讀取 qm.ini 檔中屬性所指定的值。 建立佇列管理程式時會建立檔案。

### <span id="page-78-0"></span>**LogBuffer 大小**

日誌登載緩衝區大小 (以位元組為單位)。 請輸入介於 32 000 到 15 761 440 之間的數字。 預設值為 32 000。

### **LogPath=** *library\_name*

用來儲存此佇列管理程式之異動日誌及異動日誌接收器的檔案庫名稱。

### **LogReceiver 大小**

異動日誌接收器大小 (以 KB 為單位)。 預設值為 100 000。

# **通道段落**

Channels 段落包含通道的相關資訊。

#### **MaxChannels= 100 |** *number*

容許的 現行 通道數上限。 對於 z/OS, 該值必須為 1-9999, 預設值為 200。 對於所有其他平台, 此值 必須為 1-65,535, 預設值為 100。

# **MaxActive 通道 =** *MaxChannels\_value*

容許隨時 作用中 的通道數上限。 預設值是在 MaxChannels 屬性上指定的值。

### **MaxInitiators= 3 |** *number*

起始器數目上限。 預設及上限值為 3。

#### **MQIBINDTYPE=FASTPATH | STANDARD**

應用程式的連結。

#### **Fastpath**

使用 MQCONNX FASTPATH 來連接通道。 也就是說,沒有代理程式處理程序。

#### **標準**

使用 STANDARD 連接通道。

#### **ThreadedListener= NO |YES**

是否啟動 RUNMQLSR ( YES ) 或 AMQCLMAA ( NO ) 作為接聽器。

如果您指定 ThreadedListener= YES ,則所有通道都會作為單一工作的執行緒來執行。 這會限制單一工 作可用的資源連線數目。

如果您指定 ThreadedListener= NO, 則非執行緒接聽器 (AMQCLMAA) 會針對每一個入埠 TCP/IP 通道 啟動新的回應端工作 (AMQCRSTA)。 此技術的缺點是啟動新的 AMQCRSTA 工作的速度不如在 RUNMQLSR 工作內啟動執行緒的速度,因此非執行緒接聽器的連線時間比執行緒接聽器的連線時間慢。

#### **AdoptNewMCA= NO | SVR | SNDR | RCVR | CLUSRCVR | ALL | FASTPATH**

如果 IBM MQ 收到啟動通道的要求,但發現相同通道已有 amqcrsta 處理程序,則必須先停止現有處理 程序,才能啟動新的處理程序。 AdoptNewMCA 屬性可讓您控制現有處理程序的結束,以及指定通道類 型的新處理程序的啟動。

如果您指定 AdoptNewMCA 屬性給給定的通道類型,但新的通道無法啟動,因為通道已在執行中:

- 1. 新通道會嘗試結束前一個通道。
- 2. 如果前一個通道伺服器未在 AdoptNewMCATimeout 等待間隔到期之前結束,則會結束前一個通道伺 服器的處理程序 (或執行緒)。
- 3. 如果前一個通道伺服器在步驟 2 之後未結束,且在 AdoptNewMCATimeout 等待間隔第二次到期之 後, IBM MQ 會結束通道並發生 CHANNEL IN USE 錯誤。

您從下列清單中指定一或多個值 (以逗點或空白區隔):

**NO**

不需要 AdoptNewMCA 特性。 這是預設值。

#### **SVR**

採用伺服器通道

**SNDR** 採用傳送端通道

#### **RCVR**

採用接收端通道

#### <span id="page-79-0"></span>**CLUSRCVR**

採用叢集接收端通道

### **ALL**

採用所有通道類型, FASTPATH 通道除外

#### **Fastpath**

如果通道是 FASTPATH 通道,請採用該通道。 只有在同時指定適當的通道類型 (例如, AdoptNewMCA=RCVR , SVR , FASTPATH) 時,才會發生此情況。

**注意!:** 由於佇列管理程式的內部設計, AdoptNewMCA 屬性在 FASTPATH 通道中的行為可能無法 預期。 對 FASTPATH 通道啟用 AdoptNewMCA 屬性時,請格外小心。

# **AdoptNewMCATimeout= 60 | 1-3600**

新處理程序等待舊處理程序結束的時間量 (秒)。 請指定 1-3600 範圍內的值 (以秒為單位)。 預設值是 60。

#### **AdoptNewMCACheck = QM | ADDRESS | NAME | ALL**

AdoptNewMCACheck 屬性可讓您指定啟用 AdoptNewMCA 屬性時所需的類型檢查。 如果可能的話,請 務必執行下列三項檢查,以保護您的通道不會被意外或惡意關閉。 至少檢查通道名稱是否相符。

指定下列一或多個值 (以逗點或空白區隔):

**QM**

接聽器處理程序會檢查佇列管理程式名稱是否相符。

#### **ADDRESS**

接聽器處理程序會檢查通訊位址,例如 TCP/IP 位址。

**名稱**

接聽器處理程序會檢查通道名稱是否相符。

**ALL**

接聽器處理程序會檢查是否有相符的佇列管理程式名稱、通訊位址,以及是否有相符的通道名稱。

預設值為 AdoptNewMCACheck=NAME,ADDRESS,QM。

#### **相關概念**

第 132 [頁的『通道狀態』](#page-131-0)

通道隨時可以處於許多狀態之一。 部分狀態也有子狀態。 從給定狀態,通道可以移至其他狀態。

# *IBM i* **上的** *QMErrorLog* **段落**

使用 qm.ini 檔案中的 OMErrorLog 段落, 來自訂佇列管理程式錯誤日誌的作業及內容。

#### **ErrorLog 大小 =** *maxsize*

指定複製到備份的佇列管理程式錯誤日誌大小。 *maxsize* 必須在 1048576 到 2147483648 個位元組的 範圍內。 如果未指定 ErrorLogSize ,則會使用預設值 2097152 個位元組 (2 MB)。

#### **ExcludeMessage=** *msgIds*

指定不要寫入佇列管理程式錯誤日誌的訊息。 *msqIds* 包含下列訊息 ID 的逗點區隔清單:

7163 - 工作啟動訊息(僅限 IBM i) 7234 - 載入的訊息數 9001 - 通道程式正常結束 9002 - 通道程式已啟動 9202 - 遠端主機無法使用 9208-從主機接收時發生錯誤 9209-連線已關閉 9228-無法啟動通道回應者 9508-無法連接佇列管理程式 9524 - 遠端佇列管理程式無法使用 9528 - 使用者要求結束通道 9558-遠端通道無法使用 9776-使用者 ID 已封鎖通道

<span id="page-80-0"></span>9777-NOACCESS 對映已封鎖通道 9782-位址已封鎖連線 9999 - 通道程式異常結束

### **SuppressMessage=** *msgIds*

指定只在指定時間間隔內寫入佇列管理程式錯誤日誌一次的訊息。 時間間隔由 SuppressInterval 指 定。 *msqIds* 包含下列訊息 ID 的逗點區隔清單:

7163 - 工作啟動訊息(僅限 IBM i) 7234 - 載入的訊息數 9001 - 通道程式正常結束 9002 - 通道程式已啟動 9202 - 遠端主機無法使用 9208-從主機接收時發生錯誤 9209-連線已關閉 9228-無法啟動通道回應者 9508-無法連接佇列管理程式 9524 - 遠端佇列管理程式無法使用 9528 - 使用者要求結束通道 9558-遠端通道無法使用 9776-使用者 ID 已封鎖通道 9777-NOACCESS 對映已封鎖通道 9782-位址已封鎖連線 9999 - 通道程式異常結束

如果在 SuppressMessage 及 ExcludeMessage 中指定相同的訊息 ID ,則會排除該訊息。

#### **SuppressInterval=** *length*

指定時間間隔 (秒), 在此時間間隔內, SuppressMessage 中指定的訊息只會寫入佇列管理程式錯誤日 誌一次。 length 必須在 1 到 86400 秒的範圍內。 如果未指定 SuppressInterval, 則會使用預設值 30 秒。

# *TCP* **段落**

使用這些佇列管理程式內容頁面或 qm.ini 檔案中的段落,以指定網路通訊協定配置參數。 它們會置換通道 的預設屬性。

**註:** 只需要指定代表預設值變更的屬性。

#### **TCP**

可以指定下列屬性:

#### **埠 = 1414 |** *port\_number*

TCP/IP 階段作業的預設埠號 (以十進位表示法表示)。 IBM MQ 8.0 的預設埠號是 1414。

### **KeepAlive= NO |YES**

開啟或關閉 KeepAlive 函數。 KeepAlive=YES 會使 TCP/IP 定期檢查連線的另一端是否仍然可用。 如果不是,則會關閉通道。

#### **ListenerBacklog= number**

在 TCP/IP 上接收時,會設定未完成的連線要求數目上限。 這可以視為在 TCP/IP 埠上等待接聽器接 受要求之要求的 待辦事項 。 IBM i 的預設接聽器待辦事項值為 255; 上限為 512。 如果待辦事項達 到值 512, 則會拒絕 TCP/IP 連線, 且通道無法啟動。

對於 MCA 通道,這會導致通道進入 RETRY 狀態,並稍後重試連線。

對於用戶端連線,用戶端會從 MQCONN 收到 MQRC Q\_MGR\_NOT\_AVAILABLE 原因碼,且應該稍後 重試連線。

ListenerBacklog 屬性可讓您置換 TCP/IP 接聽器的預設未完成要求數。

#### **Connect\_Timeout = number | 0**

嘗試連接 Socket 逾時之前的秒數。 預設值零指定沒有連接逾時。

<span id="page-81-0"></span>下列內容群組可用來控制 TCP/IP 使用的緩衝區大小。 這些值會直接傳遞至作業系統的 TCP/IP 層。 使用 這些內容時應非常小心。 如果值設定不正確,可能會對 TCP/IP 效能產生不利影響。 如需如何影響效能 的進一步相關資訊,請參閱您環境的 TCP/IP 文件。 零值指出作業系統將管理緩衝區大小,相對於 IBM MQ 所修正的緩衝區大小。

#### **SndBuffSize=number | 0**

通道傳送端所使用的 TCP/IP 傳送緩衝區大小 (以位元組為單位)。 此段落值可以由通道類型更特定的 段落置換,例如 RcvSndBuffSize。

#### **RcvBuff 大小 = 數字 | 0**

通道接收端所使用的 TCP/IP 接收緩衝區大小 (以位元組為單位)。 此段落值可以由通道類型更特定的 段落置換,例如 RcvRcvBuffSize。 如果值設為零,則會使用作業系統預設值。 如果未設定任何值, 則會使用 IBM MQ 預設值 32768。

#### **RcvSndBuffSize= number | 0**

接收端通道傳送端所使用的 TCP/IP 傳送緩衝區大小 (以位元組為單位)。 如果值設為零,則會使用作 業系統預設值。 如果未設定任何值,則會使用 IBM MO 預設值 32768。

#### **RcvRcvBuffSize= number | 0**

接收端通道的接收端所使用的 TCP/IP 接收緩衝區大小 (以位元組為單位)。 如果值設為零,則會使用 作業系統預設值。 如果未設定任何值,則會使用 IBM MQ 預設值 32768。

#### **SvrSndBuffSize= number | 0**

用戶端連線伺服器連線通道的伺服器端所使用的 TCP/IP 傳送緩衝區大小 (以位元組為單位)。 如果值 設為零,則會使用作業系統預設值。 如果未設定任何值,則會使用 IBM MQ 預設值 32768。

### **SvrRcvBuffSize= number | 0**

用戶端連線伺服器連線通道的伺服器端所使用的 TCP/IP 接收緩衝區大小 (以位元組為單位)。 如果值 設為零,則會使用作業系統預設值。 如果未設定任何值,則會使用 IBM MO 預設值 32768。

# **範例 IBM i mqs.ini 和 qm.ini 檔案**

# **IBM MQ 配置檔範例**

下列範例顯示 IBM i 的 mqs.ini 檔:

```
#***********************************************************************#
#* Module Name: mqs.ini *#
#* Type : IBM MQ Configuration File *#
#* Function \quad: Define IBM MQ resources for the node \quad \  \ast\#\ddot{x} \star t#***********************************************************************#
\#* Notes : \star# \star \## \star 1) This is an example IBM MQ configuration file \star# \star \star\ddot{x} \star t#***********************************************************************#
AllQueueManagers:
#***********************************************************************#
# The path to the qmgrs directory, within which queue manager data
# is stored * if * is stored * if * is * if * is * if * is * if * if * is * if * if * if * if * if * if * if * if * if * if * if * if * if * if * if * if * if * 
#***********************************************************************#
DefaultPrefix=/QIBM/UserData/mqm
QueueManager:
Name=saturn.queue.manager
Prefix=/QIBM/UserData/mqm
Library=QMSATURN.Q
Directory=saturn!queue!manager
QueueManager:
Name=pluto.queue.manager
Prefix=/QIBM/UserData/mqm
Library=QMPLUTO.QU
Directory=pluto!queue!manager
DefaultQueueManager:
Name=saturn.queue.manager
```
# <span id="page-82-0"></span>**佇列管理程式配置檔範例**

下列範例顯示如何在 IBM i 的佇列管理程式配置檔中排列屬性群組。

```
#*******************************************************************#
\#* Module Name: qm.ini \star\##* Type \hspace{1cm} : IBM MQ queue manager configuration file \hspace{1cm} *#
# Function \quad \, : \, Define the configuration of a single queue manager \star \#\# \star . The contract of the contract of the contract of the contract of the contract of the contract of the contract of the contract of the contract of the contract of the contract of the contract of the contract of the 
#*******************************************************************#
\#* Notes : \star#
\# + 1) This file defines the configuration of the queue manager \ast \#\ddot{x} \star t#*******************************************************************#
Log:
LogPath=QMSATURN.Q
LogReceiverSize=65536
CHANNELS:<br>MaxChannels = 20
                       ; Maximum number of channels allowed.
                         ; Default is 100.
MaxActiveChannels = 10 ; Maximum number of channels allowed to be
                        ; active at any time. The default is the
                        ; value of MaxChannels.
TCP: ; TCP/IP entries.<br>KeepAlive = Yes ; Switch KeepAliv
                       ; Switch KeepAlive on.
SvrSndBuffSize=20000 ; Size in bytes of the TCP/IP send buffer for each
 ; channel instance. Default is 32768.
SvrRcvBuffSize=20000 ; Size in bytes of the TCP/IP receive buffer for each
 ; channel instance. Default is 32768.
Connect_Timeout=10000 ; Number of seconds before an attempt to connect the
 ; channel instance times out. Default is zero (no timeout).
QMErrorLog:
ErrorLogSize = 262144
ExcludeMessage = 7234
SuppressMessage = 9001,9002,9202
SuppressInterval = 30
```
# **附註:**

- 1. 節點上的 IBM MQ 會使用佇列管理程式及日誌登載的預設位置。
- 2. 佇列管理程式 saturn.queue.manager 是節點的預設佇列管理程式。 與此佇列管理程式相關聯的檔案目錄 已自動轉換為檔案系統的有效檔名。
- 3. 因為使用 IBM MO 配置檔來尋找與佇列管理程式相關聯的資料, 所以不存在或不正確的配置檔可能會導 致部分或所有 IBM MQ 指令失敗。 此外,應用程式也無法連接至 IBM MQ 配置檔中未定義的佇列管理程 式。

# **用於變更 IBM MQ 配置資訊的屬性**

在 IBM MQ for Windows 系統及 IBM MQ for Linux (x86 及 x86-64 平台) 系統上,使用 IBM MQ Explorer 來 修改配置資訊。 在其他系統上,透過編輯 mqs.ini 配置檔來修改資訊。

如需特定元件的屬性,請參閱下列子主題:

# **相關概念**

第 5 [頁的『配置』](#page-4-0)

在一或多部電腦上建立一或多個佇列管理程式,並在開發、測試及正式作業系統上配置它們,以處理包含商 業資料的訊息。

第 68 頁的『變更 IBM MQ [及佇列管理程式配置資訊』](#page-67-0) 變更 IBM MQ 或個別佇列管理程式的行為,以符合您安裝的需求。

#### **相關參考**

第 89 [頁的『變更佇列管理程式配置資訊』](#page-88-0)

這裡說明的屬性會修改個別佇列管理程式的配置。 它們會置換 IBM MQ 的任何設定。

# **相關資訊**

# <span id="page-83-0"></span>**所有佇列管理程式**

使用 MQ Explorer 中的 General 和 Extended IBM MQ 內容頁面,或 mqs.ini 檔案中的 AllQueueManagers 段落,以指定所有佇列管理程式的下列相關資訊。

# **DefaultPrefix=** *directory\_name*

這個屬性指定佇列管理程式資料保留在其中的 qmgrs 目錄路徑。

如果您變更佇列管理程式的預設字首,請抄寫安裝時所建立的目錄結構。

尤其是您必須建立 qmgrs 結構。 在變更預設字首之前停止 IBM MQ, 並僅在您將結構移至新位置並變更 預設字首之後重新啟動 IBM MQ 。

**註:** 請勿刪除 UNIX 和 Linux 系統上的 /var/mqm/errors 目錄,或 Windows 系統上的 \errors 目 錄。

除了變更預設字首,您也可以使用環境變數 MQSPREFIX 來置換 crtmqm 指令的 DefaultPrefix 。

由於作業系統限制,請將提供的路徑保持足夠短,使路徑長度和任何佇列管理程式名稱的總和最長為 70 個字元。

### **ConvEBCDICNewline= NL\_TO\_LF | TABLE | ISO**

EBCDIC 字碼頁包含 ASCII 字碼頁不支援的換行 (NL) 字元 (雖然部分 ASCII 的 ISO 變式包含對等項目)。 使用 ConvEBCDICNewline 屬性來指定 IBM MQ 如何將 EBCDIC NL 字元轉換成 ASCII 格式。

**Z/OS DE ALT** Z/OS 上無法使用 ConvEBCDICNewline 屬性。 z/OS 上的行為相當於 ConvEBCDICNewline=TABLE。 請注意,其他平台上的預設值可能不同。

### **NL\_TO\_LF**

針對所有 EBCDIC 至 ASCII 轉換,將 EBCDIC NL 字元 (X'15 ') 轉換為 ASCII 換行字元 LF (X'0A')。

NL\_TO\_LF 是預設值。

# **表格**

根據平台上用於所有 EBCDIC 至 ASCII 轉換的轉換表來轉換 EBCDIC NL 字元。

這種類型轉換的效果可能因平台而不同,也可能因語言而不同; 即使在相同平台上, 如果您使用不同 的 CCSID, 行為也可能不同。

# **ISO**

轉換:

- 使用 TABLE 方法的 ISO CCSID
- 使用 NL TO CF 方法的所有其他 CCSID

可能的 ISO CCSID 顯示在 第 84 頁的表 12 中。

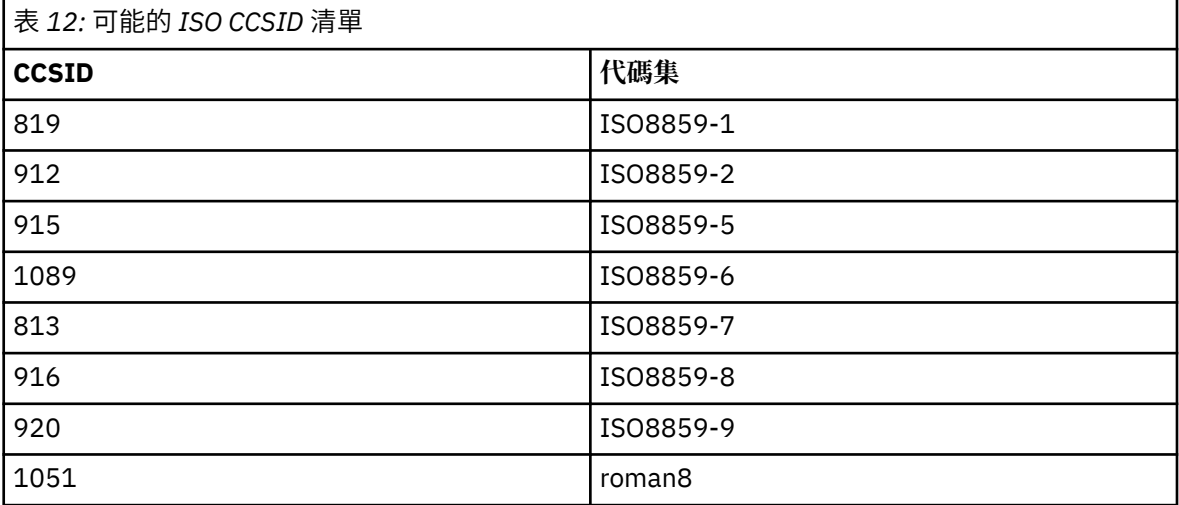

如果 ASCII CCSID 不是 ISO 子集,則 ConvEBCDICNewline 預設為 NL\_TO\_LF。

<span id="page-84-0"></span> $\rightarrow$  **V 8.0.0.12** 從 IBM MQ 8.0.0Fix Pack 12 開始,您可以使用 <mark>AMQ\_CONVEBCDICNEWLINE</mark> 環境變數 而 非 ConvEBCDICNewline 段落屬性, 例如, 在無法使用 mqs. ini 檔案的情況下, 在用戶端提供 **ConvEBCDICNewline** 功能。 環境變數採用與 **ConvEBCDICNewline** 屬性相同的值 (NL\_TO\_LF、 TABLE 或 ISO)。 如果同時設定屬性及環境變數,則段落屬性優先。

# **預設佇列管理程式**

使用「 IBM MQ 探險家」中的 General IBM MQ 內容頁面或 mqs.ini 檔案中的 DefaultQueueManager 段 落來指定預設佇列管理程式。

# **名稱 =** *default\_queue\_manager*

預設佇列管理程式會處理未明確指定佇列管理程式名稱的任何指令。 如果您建立新的預設佇列管理程 式, 則會自動更新 DefaultQueueManager 屬性。如果您不小心建立新的預設佇列管理程式, 然後想 要回復原始佇列管理程式,請手動變更 DefaultQueueManager 屬性。

# **結束內容**

使用「 IBM MQ 探險家」中的 Extended IBM MQ 內容頁面,或 mqs.ini 檔案中的 ExitProperties 段 落,以指定佇列管理程式結束程式所使用的配置選項。

# **CLWLMode= SAFE | FAST**

叢集工作量 (CLWL) 結束程式可讓您指定要在叢集中開啟哪個叢集佇列,以回應 MQI 呼叫 (例如, MQOPEN、MQPUT)。 CLWL 結束程式會根據您在 CLWLMode 屬性上指定的值, 以 FAST 模式或 SAFE 模 式執行。 如果您省略 CLWLMode 屬性,則叢集工作量結束程式會以 SAFE 模式執行。

# **SAFE**

在與佇列管理程式不同的處理程序中執行 CLWL 結束程式。 這是預設值。

以 SAFE 模式執行時,如果使用者撰寫的 CLWL 結束程式發生問題,則會發生下列情況:

- CLWL 伺服器處理程序 (amqzlwa0) 失敗。
- 佇列管理程式會重新啟動 CLWL 伺服器處理程序。
- 錯誤日誌中會向您報告此錯誤。 如果 MQI 呼叫正在進行中,您會收到回覆碼形式的通知。

佇列管理程式的完整性會保留下來。

**註:** 在個別處理程序中執行 CLWL 結束程式可能會影響效能。

# **FAST**

在佇列管理程式處理程序中行內執行叢集結束程式。

指定此選項可避免與在 SAFE 模式中執行相關聯的處理程序切換成本,從而增進效能,但會以犧牲佇 列管理程式完整性為代價。 只有在您確信 CLWL 結束程式 **沒有** 問題,且您特別關心效能時,才應該 以 FAST 模式執行 CLWL 結束程式。

當 CLWL 結束程式以 FAST 模式執行時,如果發生問題, 佇列管理程式會失敗, 且您會面臨佇列管理 程式完整性受損的風險。

# **IBM MQ 的日誌預設值**

使用「 IBM MQ 探險家」中的 Default log settings IBM MQ 內容頁面或 mqs.ini 檔案中的 LogDefaults 段落,以指定所有佇列管理程式的日誌預設值相關資訊。

如果段落不存在,則會使用 MQ 預設值。 當您建立佇列管理程式時,會使用日誌屬性作為預設值,但如果您 在 crtmqm 指令中指定日誌屬性,則可以置換日誌屬性。 如需此指令的詳細資料,請參閱 **crtmqm** 。

建立佇列管理程式之後,會從 第 92 [頁的『佇列管理程式日誌』](#page-91-0)中說明的設定取得該佇列管理程式的日誌 屬性。

預設字首 (在 第 84 [頁的『所有佇列管理程式』](#page-83-0) 中指定) 指定給特定佇列管理程式的日誌路徑 (在 第 92 [頁的](#page-91-0) [『佇列管理程式日誌』](#page-91-0) 中指定) 容許佇列管理程式及其日誌位於不同的實體磁碟機上。 這是建議的方法, 雖 然依預設它們位於相同的磁碟機上。

如需計算日誌大小的相關資訊,請參閱 第 404 [頁的『計算日誌的大小』](#page-403-0)。

**註:** 下列參數清單中給定的限制是 IBM MQ 所設定的限制。 作業系統限制可能會減少可能的日誌大小上限。

### **LogPrimary 檔案 = 3 |** *2-254* **( Windows ) |** *2-510* **( UNIX 和 Linux 系統)**

建立佇列管理程式時所配置的日誌檔。

在 Windows 上,您可以擁有的主要日誌檔數目下限為 2 ,上限為 254 ,在 UNIX 和 Linux 系統上則為 510。 預設是 3。

主要及次要日誌檔總數在 Windows 上不得超過 255, 在 UNIX 和 Linux 系統上不得超過 511, 且不得 小於 3。

建立或啟動佇列管理程式時會檢查這個值。 您可以在建立佇列管理程式之後變更它。 不過,除非重新啟 動佇列管理程式,否則值中的變更不會生效,且效果可能不會立即生效。

# **LogSecondary 檔案 = 2 |** *1-253* **( Windows ) |** *1-509* **( UNIX 和 Linux 系統)**

當主要檔耗盡時所配置的日誌檔。

在 Windows 上, 次要日誌檔數目下限為 1, 而在 UNIX 和 Linux 系統上, 上限為 253。 預設數字為 2。

主要及次要日誌檔總數在 Windows 上不得超過 255 ,在 UNIX 和 Linux 系統上不得超過 511 ,且不得 小於 3。

當佇列管理程式啟動時,會檢查該值。 您可以變更此值,但除非重新啟動佇列管理程式,否則變更不會 生效,甚至可能不會立即生效。

#### **LogFilePages =** *number*

日誌資料保留在稱為日誌檔的一系列檔案中。 日誌檔大小以 4 KB 頁面為單位指定。

預設日誌檔頁數是 4096, 提供 16 MB 的日誌檔大小。

在 UNIX 和 Linux 系統上,日誌檔頁數下限為 64 ,在 Windows 上,日誌檔頁數下限為 32; 在這兩種情 況下,上限為 65 535。

**註:** 無法針對佇列管理程式變更在佇列管理程式建立期間指定的日誌檔大小。

#### **LogType= CIRCULAR | LINEAR**

要使用的日誌類型。 預設值為 CIRCULAR。

#### **CIRCULAR**

使用日誌來啟動重新啟動回復,以回復系統停止時進行中的交易。

如需循環式記載的完整說明,請參閱 第 400 [頁的『記載類型』](#page-399-0) 。

**線性**

對於重新啟動回復及媒體或正向回復 (透過重播日誌內容來建立遺失或損壞的資料)。

如需線性記載的更完整說明,請參閱 第 400 [頁的『記載類型』](#page-399-0) 。

如果您要變更預設值,可以編輯 LogType 屬性,或使用 crtmqm 指令指定線性記載。 在建立佇列管理 程式之後,您無法變更記載方法。

#### **LogBufferPages = 0 |** *0-4096*

配置給緩衝區記錄以進行寫入的記憶體數量,指定緩衝區大小 (以 4 KB 分頁為單位)。

緩衝區頁數下限為 18 ,上限為 4096。 較大的緩衝區會導致更高的傳輸量,特別是對於較大的訊息。

如果您指定 0 (預設值), 佇列管理程式會選取大小。 在 IBM WebSphere MQ 7.1 中, 這是 512 (2048 KB)。

如果您指定 1 到 17 範圍內的數字,則佇列管理程式預設為 18 (72 KB)。 如果您指定範圍 18 到 4096 之 間的數字,佇列管理程式會使用指定的數字來設定配置的記憶體。

#### **LogDefault 路徑 = 目錄名稱**

佇列管理程式的日誌檔所在的目錄。 目錄位於佇列管理程式可以寫入的本端裝置上,且最好是位於與訊 息佇列不同的磁碟機上。 指定不同的磁碟機會在系統失效時提供額外的保護。

預設值為:

- <DefaultPrefix>\log 代表 IBM MQ for Windows ,其中 <DefaultPrefix> 是在 All Queue Managers IBM MQ 內容頁的 DefaultPrefix 屬性上指定的值。 此值是在安裝時設定。
- /var/mqm/log ,適用於 IBM MQ for UNIX 和 Linux 系統

或者,您可以使用 -ld 旗標在 crtmqm 指令上指定目錄名稱。 當建立佇列管理程式時,也會在佇列管理 程式目錄下建立一個目錄,用來保留日誌檔。 此目錄的名稱基於佇列管理程式名稱。 這可確保日誌檔路 徑是唯一的,而且符合目錄名稱長度的任何限制。

如果您未在 crtmqm 指令上指定 -ld ,則會使用 mqs.ini 檔案中 LogDefau1tPath 屬性的值。

佇列管理程式名稱會附加至目錄名稱,以確保多個佇列管理程式使用不同的日誌目錄。

建立佇列管理程式時,會在配置資訊的日誌屬性中建立 LogPath 值,並提供佇列管理程式日誌的完整目 錄名稱。 此值用於在啟動或刪除佇列管理程式時尋找日誌。

### **LogWriteIntegrity =SingleWrite|DoubleWrite| TripleWrite**

日誌程式用來可靠地寫入日誌記錄的方法。

### **TripleWrite**

這是預設方法。

請注意,可以選取 **DoubleWrite**,但如果您這樣做,系統會將此解譯為 **TripleWrite**。

#### **SingleWrite**

只有在管理 IBM MQ 回復日誌的檔案系統及裝置明確保證 4KB 寫入的最小單位性時, 您才應該使用 **SingleWrite**。

也就是說,如果寫入 4KB 頁面失敗,不論原因為何,僅有的兩種可能狀態為前像或後像。 不會有中 間狀態。

**註:** 如果持續性工作量中有足夠的並行性,則除了預設值 **TripleWrite** 之外,設定任何其他值的潛在 好處都是最小的。

# **進階配置與電源介面 (ACPI)**

使用「IBM MQ 探險家」中的 ACPI IBM MQ 內容頁面, 來指定當系統收到暫停要求時 IBM MQ 的行為方 式。

Windows 支援「進階配置及電源介面 (ACPI)」標準。 這可讓已啟用 ACPI 硬體的 Windows 使用者在系統進 入並從暫停模式回復時,停止並重新啟動通道。

請注意,只有在「警示監視器」執行時,才會套用 ACPI IBM MQ 內容頁面中指定的設定。 如果「警示監視 器」正在執行中,則「警示監視器」圖示會出現在工作列上。

### **DoDialog= Y | N**

顯示暫停要求時的對話框。

#### **DenySuspend= Y | N**

拒絕暫停要求。 例如, 如果 DoDialog= N, 或如果 DoDialog= Y 且無法顯示對話框, 則會使用此選項, 因為您的 Notebook 蓋子已關閉。

# **CheckChannelsRunning=Y | N**

檢查是否有任何通道在執行中。 結果可以決定其他設定的結果。

下表概述這些參數的每一個組合的效果:

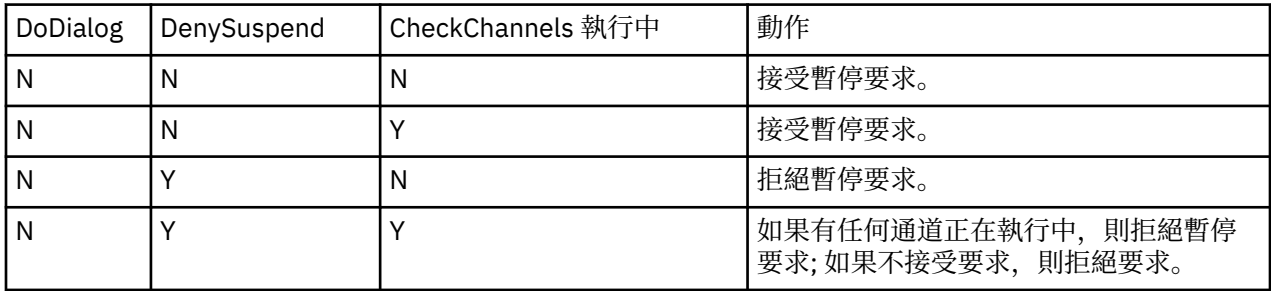

<span id="page-87-0"></span>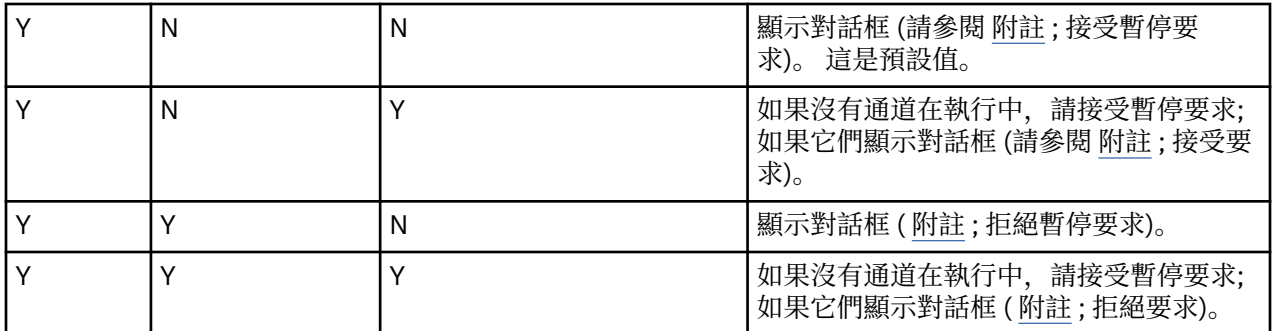

註: 在動作是要顯示對話的情況下, 如果無法顯示對話 (例如, 因為您的筆記本蓋子已關閉), 則會使用 DenySuspend 選項來判定是否接受或拒絕暫停要求。

# **API 結束程式**

使用 MQ Explorer 或 amqmdain 指令來變更 API 結束程式的項目。

使用 MQ Explorer 中的 Exits IBM MQ 內容頁面或 mqs.ini 檔案中的 ApiExitTemplate 及 ApiExitCommon 段落, 以識別所有佇列管理程式的 API 結束常式。 在 Windows 系統上, 您也可以使用 amqmdain 指令來變更 API 結束程式的項目。(若要識別個別佇列管理程式的 API 結束常式,請使用 ApiExitLocal 段落,如 第 101 頁的『API [結束程式』](#page-100-0)中所述。)

如需這些段落的屬性完整說明,請參閱 配置 API 結束程式。

# **佇列管理程式**

每個佇列管理程式都有一個 QueueManager 段落。 請使用段落來指定佇列管理程式目錄的位置。

在 Windows、 UNIX 和 Linux 系統上,每個佇列管理程式都有一個 QueueManager 段落。 這些屬性指定佇 列管理程式名稱,以及包含與該佇列管理程式相關聯之檔案的目錄名稱。 目錄名稱是以佇列管理程式名稱為 基礎,但如果佇列管理程式名稱不是有效的檔名,則會轉換。 如需名稱轉換的相關資訊,請參閱 瞭解 IBM MQ 檔名 。

# **名稱 =** *queue\_manager\_name*

佇列管理程式的名稱。

# **字首 =** *prefix*

儲存佇列管理程式檔案的位置。 依預設,此值與「所有佇列管理程式」資訊的 DefaultPrefix 屬性中指定 的值相同。

# **目錄 = 名稱**

儲存佇列管理程式檔案之 <prefix>\QMGRS 目錄下的子目錄名稱。 此名稱是以佇列管理程式名稱為基 礎,但如果名稱重複,或佇列管理程式名稱不是有效的檔名,則可以轉換。

# **DataPath=** *path*

建立佇列管理程式時所提供的明確資料路徑,這會置換字首和目錄作為佇列管理程式資料的路徑。

# **InstallationName=** *name*

與此佇列管理程式相關聯的 IBM MQ 安裝架構名稱。 與此佇列管理程式互動時, 必須使用此安裝中的指 令。 如果沒有 InstallationName 值,則佇列管理程式會與早於 7.1 版的 IBM MQ 安裝相關聯。

# **相關概念**

第 318 [頁的『將佇列管理程式與安裝相關聯』](#page-317-0)

當您建立佇列管理程式時,它會自動與發出 **crtmqm** 指令的安裝相關聯。 在 UNIX、 Linux 和 Windows 上,您可以使用 **setmqm** 指令來變更與佇列管理程式相關聯的安裝。

# **安全**

使用 qm.ini 檔案中的 Security 段落來指定「物件權限管理程式 (OAM)」的選項。

# **ClusterQueueAccessControl= RQMName | Xmitq**

設定此屬性,以檢查叢集佇列或叢集佇列管理程式上管理的完整佇列的存取控制。

#### <span id="page-88-0"></span>**RQMNAME**

針對遠端管理佇列的存取控制所檢查的設定檔是具名佇列或具名佇列管理程式設定檔。

#### **XMITQ**

針對遠端管理佇列的存取控制所檢查的設定檔會解析至 SYSTEM.CLUSTER.TRANSMIT.QUEUE。

Xmitq 是預設值。

#### **GroupModel=GlobalGroups**

此屬性決定在判定 Windows 上使用者的群組成員資格時, OAM 是否檢查廣域群組。

預設值是不檢查廣域群組。

### **GlobalGroups**

OAM 會檢查廣域群組。

設定 GlobalGroups 之後,授權指令 **setmqaut**、 **dspmqaut** 及 **dmpmqaut** 會接受廣域群組名稱; 請參閱 **setmqaut** -g 參數。

**註:** 設定 ClusterQueueAcessControl=RQMName 並讓「授權服務」的自訂實作小於 MQZAS\_VERSION\_6 會導致佇列管理程式無法啟動。 在此實例中,請設定 ClusterQueueAcessControl=Xmitq, 或將自訂授權服務升級至 MOZAS VERSION 6 或更高版本。

# **變更佇列管理程式配置資訊**

這裡說明的屬性會修改個別佇列管理程式的配置。 它們會置換 IBM MQ 的任何設定。

在 UNIX 和 Linux 系統上,您可以透過編輯 qm.ini 配置檔來修改佇列管理程式配置資訊。 當您在 qm.ini 中定義段落時,不需要在新行上啟動每一個項目。 您可以使用分號 (;) 或雜湊字元 (#) 來指出註解。

在 Windows 及 Linux x86-64 系統上,您可以使用 MQ Explorer 來修改部分配置資訊。 不過, 由於變更可安 裝服務及其元件有重大含意,因此可安裝服務在 MQ Explorer 中是唯讀的。 因此,您必須使用 Windows 上 的 **regedit** ,以及編輯 UNIX 和 Linux 上的 qm.ini 檔,對可安裝的服務進行任何變更。

如需變更佇列管理程式配置資訊的詳細資料,請參閱下列子主題:

#### **相關概念**

第 5 [頁的『配置』](#page-4-0)

在一或多部電腦上建立一或多個佇列管理程式,並在開發、測試及正式作業系統上配置它們,以處理包含商 業資料的訊息。

第 68 頁的『變更 IBM MQ [及佇列管理程式配置資訊』](#page-67-0) 變更 IBM MQ 或個別佇列管理程式的行為,以符合您安裝的需求。

#### **相關參考**

第 83 頁的『用於變更 IBM MQ [配置資訊的屬性』](#page-82-0) 在 IBM MQ for Windows 系統及 IBM MQ for Linux (x86 及 x86-64 平台) 系統上,使用 IBM MQ Explorer 來 修改配置資訊。 在其他系統上,透過編輯 mqs.ini 配置檔來修改資訊。

# **相關資訊**

規劃 管理 IBM MQ

# **存取模式**

**Access Mode** 僅適用於 Windows 伺服器。 AccessMode 段落由 **crtmqm** 指令上的 -a [r] 選項設定。 在 建立佇列管理程式之後,請勿變更 AccessMode 段落。

使用存取群組 ( -a [r] ) **crtmqm** 指令的選項,以指定 Windows 安全群組,其成員將獲授與所有佇列管理 程式資料檔的完整存取權。 視使用的語法而定,群組可以是區域或廣域群組。 群組名稱的有效語法如下:

*LocalGroup* 網域名稱\*GlobalGroup* 名稱 *GlobalGroup name* @ 網域名稱

在搭配執行 crtmqm 指令與 -a [r] 選項之前,您必須先定義其他存取群組。

如果您使用 -ar 而非 -a 來指定群組,則不會授與本端 mqm 群組對佇列管理程式資料檔案的存取權。 如果 管理佇列管理程式資料檔的檔案系統不支援本端定義群組的存取控制項目,請使用此選項。

該群組通常是廣域安全群組,用來為多重實例佇列管理程式提供共用佇列管理程式資料和日誌資料夾的存取 權。 使用額外的安全存取群組可在資料夾上設定讀寫權,或共用包含的佇列管理程式資料和日誌檔。

額外的安全存取群組是使用名為 mqm 的本端群組的替代方案,用來對包含佇列管理程式資料和日誌的資料夾 設定許可權。 與本端群組 mqm 不同,您可以將額外的安全存取群組設為本端群組或廣域群組。 它必須是廣 域群組,才能對包含多重實例佇列管理程式所使用的資料和日誌檔的共用資料夾設定許可權。

Windows 作業系統會檢查是否有存取許可權可讀取及寫入佇列管理程式資料和日誌檔。 它將檢查執行佇列 管理程式程序的使用者 ID 的許可權。 所檢查的使用者 ID 取決於您是將佇列管理程式作為服務啟動,還是以 互動方式將其啟動。 如果已啟動佇列管理程式作為服務,則 Windows 系統所檢查的使用者 ID 是使用**準備** IBM MQ 精靈配置的使用者 ID。如果是以互動方式啟動佇列管理程式, 則 Windows 系統檢查的使用者 ID 是執行 **strmqm** 指令的使用者 ID。

該使用者 ID 必須是本端 mqm 群組的成員,才能啟動佇列管理程式。 如果該使用者 ID 是額外的安全存取群 組的成員,則佇列管理程式可以使用該群組來讀取及寫入已提供許可權的檔案。

**限制:** 您只能在 Windows 作業系統上指定額外的安全存取群組。 如果在其他作業系統上指定額外的安全存取 群組,則 **crtmqm** 指令會傳回錯誤。

### **相關概念**

第 380 頁的『在 Windows [上保護未共用佇列管理程式資料及日誌目錄和檔案的安全』](#page-379-0)

第 377 頁的『Windows [上的安全共用佇列管理程式資料及日誌目錄和檔案』](#page-376-0)

### **相關工作**

第 355 [頁的『在網域工作站或伺服器上建立多重實例佇列管理程式』](#page-354-0)

### **相關資訊**

crtmqm

# **可安裝的服務**

您可以使用 **regedit** 在 Windows 上變更可安裝的服務,並使用 qm.ini 檔案中的 Service 段落在 UNIX 和 Linux 上變更可安裝的服務。

**註:** 變更可安裝服務及其元件有重大意義。 因此,在 MQ Explorer 中,可安裝的服務是唯讀的。

若要在 Windows 系統上變更可安裝的服務,請使用 regedit, 或在 UNIX 和 Linux 系統上,請使用 qm.ini 檔案中的 Service 段落。 對於服務內的每一個元件,您也必須指定包含該元件之程式碼的模組名 稱及路徑。 在 UNIX 和 Linux 系統上,請為此使用 ServiceComponent 段落。

# **名稱 = AuthorizationService |NameService**

必要服務的名稱。

#### **AuthorizationService**

對於 IBM MQ,「授權服務」元件稱為物件權限管理程式或 OAM。 建立佇列管理程式時,會自動新 增 AuthorizationService 段落及其相關聯的 ServiceComponent 段落。 手動新增其他 ServiceComponent 段落。

### **NameService**

依預設,不會提供名稱服務。如果您需要名稱服務,則必須手動新增 NameService 段落。

# **EntryPoints=** *number-of-entries*

為服務定義的進入點數目。

這包括起始設定和終止進入點。

# **SecurityPolicy= Default |NTSIDsRequired**

在 Windows 系統上, 只有在指定的服務是預設授權服務 (即 OAM) 時, SecurityPolicy 屬性才適用。 SecurityPolicy 屬性可讓您指定每一個佇列管理程式的安全原則。

可能值包括:

# **Default**

請使用預設安全原則來生效。 如果未針對特定使用者 ID 將 Windows 安全 ID (NT SID) 傳遞至 OAM, 則會嘗試透過搜尋相關安全資料庫來取得適當的 SID。

# **NTSIDsRequired**

執行安全檢查時,將 NT SID 傳遞至 OAM。

如需相關資訊,請參閱 Windows 安全 ID (SID) 。

另請參閱 配置授權服務段落: Windows 系統。

# **SecurityPolicy= user|group | default**

在 UNIX 和 Linux 系統上, 此值指定佇列管理程式是使用使用者型或群組型授權。 值不區分大小寫。

如果您不包含此屬性,則會使用 default ,它會使用群組型授權。 重新啟動佇列管理程式,讓變更生 效。 另請參閱 配置授權服務段落: UNIX 和 Linux 系統。

# **SharedBindingsUserId= 使用者類型**

只有在指定的服務是預設授權服務 (即 OAM) 時,才會套用 SharedBindingsUserId 屬性。 SharedBindingsUserId 屬性僅與共用連結相關使用。 此值可讓您從 MQZ\_AUTHENTICATE\_USER 函數 指定 *IdentityContext* 結構中的 *UserIdentifier* 欄位是有效使用者 ID 還是實際使用者 ID。

如需 MQZ\_AUTHENTICATE\_USER 函數的相關資訊,請參閱 MQZ\_AUTHENTICATE\_USER-Authenticate user。

可能值包括:

# **Default**

*UserIdentifier* 欄位的值會設為實際使用者 ID。

**實數**

*UserIdentifier* 欄位的值會設為實際使用者 ID。

# **有效**

*UserIdentifier* 欄位的值設為有效使用者 ID。

# **FastpathBindingsUserId= 使用者類型**

只有在指定的服務是預設授權服務 (即 OAM) 時, FastpathBindingsUserId 屬性才適用。 FastpathBindingsUserId 屬性僅與捷徑連結相關使用。 此值可讓您從 MQZ\_AUTHENTICATE\_USER 函數 指定 *IdentityContext* 結構中的 *UserIdentifier* 欄位是有效使用者 ID 還是實際使用者 ID。

如需 MOZ\_AUTHENTICATE\_USER 函數的相關資訊,請參閱 MOZ\_AUTHENTICATE\_USER-Authenticate user。

可能值包括:

# **Default**

*UserIdentifier* 欄位的值會設為實際使用者 ID。

**實數**

*UserIdentifier* 欄位的值會設為實際使用者 ID。

**有效**

*UserIdentifier* 欄位的值會設為有效使用者 ID。

# **IsolatedBindingsUserId= 使用者類型**

只有在指定的服務是預設授權服務 (即 OAM) 時, **IsolatedBindingsUserId** 屬性才適用。

**IsolatedBindingsUserId** 屬性僅與隔離連結的關係搭配使用。 此值可讓您從

MQZ\_AUTHENTICATE\_USER 函數指定 *IdentityContext* 結構中的 *UserIdentifier* 欄位是有效使用者 ID 還 是實際使用者 ID。

如需 MQZ\_AUTHENTICATE\_USER 函數的相關資訊,請參閱 MQZ\_AUTHENTICATE\_USER-Authenticate user。

可能值包括:

# **Default**

*UserIdentifier* 欄位的值設為有效使用者 ID。

<span id="page-91-0"></span>**實數**

*UserIdentifier* 欄位的值會設為實際使用者 ID。

**有效**

*UserIdentifier* 欄位的值設為有效使用者 ID。

如需可安裝的服務和元件的相關資訊,請參閱 UNIX、 Linux 和 Windows 的可安裝服務和元件 。

如需一般安全服務的相關資訊,請參閱 在 UNIX 和 Linux 系統上設定安全。

# **相關資訊**

可安裝的服務參照資訊

# **服務元件**

當您新增可安裝的服務時, 必須指定服務元件資訊。 在 Windows 系統上使用 regedit, 在 UNIX 和 Linux 系統上使用 qm.ini 檔案中的 ServiceComponent 段落。 依預設會呈現授權服務段落,且相關聯的元件 (OAM) 處於作用中。

指定服務元件,如下所示:

### **服務 =** *service\_name*

必要服務的名稱。 這必須符合在服務配置資訊的 Name 屬性上指定的值。

### **名稱 =** *component\_name*

服務元件的敘述性名稱。 這必須是唯一的, 且只包含對 IBM MQ 物件名稱有效的字元 (例如, 佇列名 稱)。 此名稱出現在服務所產生的操作員訊息中。 建議此名稱以公司商標或類似識別字串開頭。

# **模組 =** *module\_name*

要包含此元件之程式碼的模組名稱。 這必須是完整路徑名稱。

### **ComponentData 大小 = 大小**

每次呼叫時傳遞給元件的元件資料區大小 (以位元組為單位)。 如果不需要元件資料,請指定零。

如需可安裝的服務和元件的相關資訊,請參閱 UNIX、 Linux 和 Windows 的可安裝服務和元件 。

# **佇列管理程式日誌**

使用「 IBM MO 探險家」中的 Log 佇列管理程式內容頁面,或 qm.ini 檔中的 Log 段落,來指定佇列管理程 式上記載的相關資訊。

依預設,這些設定繼承自指定給佇列管理程式預設日誌設定的設定 (如 第 85 頁的『IBM MQ [的日誌預設值』](#page-84-0) 中所述)。 僅當您想要以不同方式配置此佇列管理程式時,才變更這些設定。

如需計算日誌大小的相關資訊,請參閱 第 404 [頁的『計算日誌的大小』](#page-403-0)。

**註:** 下列參數清單中給定的限制由 IBM MQ 設定。 作業系統限制可能會減少可能的日誌大小上限。

# **LogPrimary 檔案 = 3 |** *2-254* **( Windows ) |** *2-510* **( UNIX 和 Linux 系統)**

建立佇列管理程式時所配置的日誌檔。

在 Windows 上,您可以擁有的主要日誌檔數目下限為 2, 上限為 254, 在 UNIX 和 Linux 系統上則為 510。 預設是 3。

主要及次要日誌檔總數在 Windows 上不得超過 255, 在 UNIX 和 Linux 系統上不得超過 511, 且不得 小於 3。

建立或啟動佇列管理程式時會檢查這個值。 您可以在建立佇列管理程式之後變更它。 不過, 除非重新啟 動佇列管理程式,否則值中的變更不會生效,且效果可能不會立即生效。

# **LogSecondary 檔案 = 2 |** *1-253* **( Windows ) |** *1-509* **( UNIX 和 Linux 系統)**

當主要檔耗盡時所配置的日誌檔。

在 Windows 上, 次要日誌檔數目下限為 1, 而在 UNIX 和 Linux 系統上, 上限為 253。 預設數字為 2。

主要及次要日誌檔總數在 Windows 上不得超過 255 ,在 UNIX 和 Linux 系統上不得超過 511 ,且不得 小於 3。

當佇列管理程式啟動時,會檢查該值。 您可以變更此值,但除非重新啟動佇列管理程式,否則變更不會 生效,甚至可能不會立即生效。

#### **LogFilePages =** *number*

日誌資料保留在稱為日誌檔的一系列檔案中。 日誌檔大小以 4 KB 頁面為單位指定。

預設日誌檔頁數是 4096, 提供 16 MB 的日誌檔大小。

在 UNIX 和 Linux 系統上,日誌檔頁數下限為 64 ,在 Windows 上,日誌檔頁數下限為 32; 在這兩種情 況下,上限為 65 535。

**註:** 無法針對佇列管理程式變更在佇列管理程式建立期間指定的日誌檔大小。

#### **LogType= CIRCULAR | LINEAR**

佇列管理程式要使用的記載類型。 建立佇列管理程式之後,您無法變更要使用的記載類型。 如需使用所 需記載類型建立佇列管理程式的相關資訊,請參閱 第 85 頁的『IBM MQ [的日誌預設值』](#page-84-0) 中 LogType 屬 性的說明。

#### **CIRCULAR**

使用日誌來啟動重新啟動回復,以回復系統停止時進行中的交易。

如需循環式記載的完整說明,請參閱 第 400 [頁的『記載類型』](#page-399-0) 。

#### **線性**

對於重新啟動回復及媒體或正向回復 (透過重播日誌內容來建立遺失或損壞的資料)。

如需線性記載的更完整說明,請參閱 第 400 [頁的『記載類型』](#page-399-0) 。

#### **LogBufferPages = 0 |** *0-4096*

配置給緩衝區記錄以進行寫入的記憶體數量,指定緩衝區大小 (以 4 KB 分頁為單位)。

緩衝區頁數下限為 18 ,上限為 4096。 較大的緩衝區會導致更高的傳輸量,特別是對於較大的訊息。

如果您指定 0 (預設值), 佇列管理程式會選取大小。 在 IBM WebSphere MQ 7.1 中, 這是 512 (2048  $KB)$ <sub>o</sub>

如果您指定 1 到 17 範圍內的數字,則佇列管理程式預設為 18 (72 KB)。 如果您指定範圍 18 到 4096 之 間的數字,佇列管理程式會使用指定的數字來設定配置的記憶體。

當佇列管理程式啟動時,會檢查該值。 該值可以在所述限制內增加或減少。 不過,除非下次啟動佇列管 理程式,否則該值的變更不會生效。

# **LogPath=** *directory\_name*

佇列管理程式的日誌檔所在的目錄。 這必須存在於佇列管理程式可以寫入的本端裝置上,且最好是存在 於與訊息佇列不同的磁碟機上。 指定不同的磁碟機會在系統失效時提供額外的保護。

預設值為:

- IBM MQ for Windows 中的 C:\ProgramData\IBM\MO\log 。
- IBM MQ for UNIX 和 Linux 系統中的 /var/mqm/log 。

您可以使用 -ld 旗標在 crtmqm 指令上指定目錄的名稱。 當建立佇列管理程式時,也會在佇列管理程式 目錄下建立一個目錄,用來保留日誌檔。 此目錄的名稱基於佇列管理程式名稱。 這可確保日誌檔路徑是 唯一的,而且符合目錄名稱長度的任何限制。

如果您未在 crtmqm 指令上指定 -ld ,則會使用 LogDefaultPath 屬性的值。

在 IBM MQ for UNIX 及 Linux 系統中,使用者 ID mqm 及群組 mqm 必須對日誌檔具有完整權限。 如果 您變更這些檔案的位置,則必須自行提供這些權限。 如果日誌檔位於產品隨附的預設位置中,則不需要 這麼做。

### **LogWriteIntegrity =SingleWrite|DoubleWrite| TripleWrite**

日誌程式用來可靠地寫入日誌記錄的方法。

### **TripleWrite**

這是預設方法。

請注意,可以選取 **DoubleWrite**,但如果您這樣做,系統會將此解譯為 **TripleWrite**。

#### **SingleWrite**

只有在管理 IBM MQ 回復日誌的檔案系統及裝置明確保證 4KB 寫入的最小單位性時, 您才應該使用 **SingleWrite**。

也就是說,如果寫入 4KB 頁面失敗,不論原因為何,僅有的兩種可能狀態為前像或後像。 不會有中 間狀態。

**註:** 如果持續性工作量中有足夠的並行性,則除了預設值 **TripleWrite** 之外,設定任何其他值的潛在 好處都是最小的。

# **受限模式**

此選項僅適用於 UNIX 和 Linux 系統。 RestrictedMode 段落由 **crtmqm** 指令上的 -g 選項設定。 在建立佇 列管理程式之後,請勿變更此段落。 如果您不使用 -g 選項, 則不會在 qm.ini 檔案中建立段落。

在某些目錄下,當 IBM MQ 應用程式連接至佇列管理程式資料目錄內的佇列管理程式時,會在這些目錄下建 立檔案。 為了讓應用程式在這些目錄中建立檔案,會授與它們全球寫入權:

- /var/mqm/sockets/*QMgrName*/@ipcc/ssem/*hostname*/
- /var/mqm/sockets/*QMgrName*/@app/ssem/*hostname*/
- /var/mqm/sockets/*QMgrName*/zsocketapp/*hostname*/

其中 *<QMGRNAME>* 是佇列管理程式的名稱,而 *<hostname>* 是主機名稱。

在部分系統上,無法接受授與所有使用者對這些目錄的寫入權。 例如,那些不需要存取佇列管理程式的使用 者。 受限模式會修改儲存佇列管理程式資料之目錄的許可權。 然後只有指定應用程式群組的成員才能存取 目錄。 用於與佇列管理程式通訊的 System V IPC 共用記憶體上的許可權也會以相同方式修改。

應用程式群組是其成員有權執行下列事項的群組名稱:

- 執行 MQI 應用程式
- 更新所有 IPCC 資源
- 變更部分佇列管理程式目錄的內容

如果要對佇列管理程式使用受限模式,請執行下列動作:

- 佇列管理程式的建立者必須在 mqm 群組及應用程式群組中。
- mqm 使用者 ID 必須在應用程式群組中。
- 所有想要管理佇列管理程式的使用者都必須位於 mqm 群組及應用程式群組中。
- 所有想要執行 IBM MQ 應用程式的使用者都必須在應用程式群組中。

由不在應用程式群組中的使用者所發出的任何 MQCONN 或 MQCONNX 呼叫失敗,原因碼為 MQRC\_Q\_MGR\_NOT\_AVAILABLE。

受限模式與 IBM MQ 授權服務一起運作。 因此,您也必須授與使用者連接至 IBM MQ 的權限,並使用 IBM MQ 授權服務來存取他們需要的資源。

**Nindows Elinux DE UNIX 如需配置 IBM MQ** 授權服務的進一步資訊,請參閱 在 Windows UNIX 和 Linux 系統上設定安全。

只有在授權服務提供的控制項未提供足夠的佇列管理程式資源隔離時,才會使用 IBM MQ 受限模式。

# **XA 資源管理程式**

請使用「 IBM MQ 探險家」中的 XA resource manager 佇列管理程式內容頁面, 或 qm.ini 檔中的 XAResourceManager 段落,來指定由佇列管理程式協調之廣域工作單元所涉及的下列資源管理程式相關 資訊。

針對參與廣域工作單元的每一個資源管理程式實例,手動新增 XA 資源管理程式配置資訊; 不提供預設值。

如需資源管理程式屬性的相關資訊,請參閱 資料庫協調 。

#### **名稱 =** *name* **(必要)**

這個屬性識別資源管理程式實例。

Name 值的長度最多可以為 31 個字元。 您可以使用資源管理程式的名稱,如其 XA 交換器結構中所定 義。 不過,如果您使用相同資源管理程式的多個實例,則必須為每一個實例建構唯一名稱。 例如,您可 以透過在 Name 字串中包括資料庫名稱來確保唯一性。

IBM MQ 會在訊息及 dspmqtrn 指令的輸出中使用 Name 值。

一旦相關聯的佇列管理程式已啟動且資源管理程式名稱生效,請勿變更資源管理程式實例的名稱,或從 配置資訊中刪除其項目。

# **SwitchFile=** *name* **(必要)**

包含資源管理程式的 XA 交換器結構之載入檔的完整名稱。

如果您將 64 位元佇列管理程式與 32 位元應用程式搭配使用,則 name 值應該只包含載入檔案的基本名 稱,該載入檔案包含資源管理程式的 XA 交換器結構。

32 位元檔案將從 ExitsDefaultPath 指定的路徑載入至應用程式。

64 位元檔案將從 ExitsDefaultPath64 指定的路徑載入至佇列管理程式。

### **XAOpenString=** *string* **(選用)**

要傳遞至資源管理程式 xa\_open 進入點的資料字串。 字串的內容取決於資源管理程式本身。 例如,字 串可以識別這個資源管理程式實例要存取的資料庫。 如需定義此屬性的相關資訊,請參閱:

- 新增 Db2 的資源管理程式配置資訊
- 新增 Oracle 的資源管理程式配置資訊
- 新增 Sybase
- 新增 Informix 的資源管理程式配置資訊

並請參閱您的資源管理程式文件,以取得適當的字串。

# **XACloseString=** *string* **(選用)**

要傳遞至資源管理程式 xa\_close 進入點的資料字串。 字串的內容取決於資源管理程式本身。 如需定義 此屬性的相關資訊,請參閱:

- 新增 Db2 的資源管理程式配置資訊
- 新增 Oracle 的資源管理程式配置資訊
- 新增 Sybase
- 新增 Informix 的資源管理程式配置資訊

並請參閱資料庫文件,以取得適當的字串。

# **ThreadOfControl=THREAD | PROCESS**

此屬性對於 IBM MQ for Windows 是必要的。 當佇列管理程式需要從它自己的多執行緒處理程序之一呼 叫資源管理程式時,它會使用這個值來進行序列化。

#### **執行緒**

資源管理程式完全 可察覺執行緒。 在多執行緒 IBM MQ 處理程序中,可以同時從多個執行緒對外部 資源管理程式進行 XA 函數呼叫。

# **PROCESS**

資源管理程式不是 安全執行緒。 在多執行緒 IBM MQ 程序中,一次只能對資源管理程式進行一個 XA 函數呼叫。

ThreadOfControl 項目不適用於多執行緒應用程式程序中佇列管理程式所發出的 XA 函數呼叫。 一般 而言,在不同執行緒上具有並行工作單元的應用程式需要每一個資源管理程式都支援此作業模式。

# **通道段落的屬性**

這些屬性決定通道的配置。

此資訊不適用於 IBM MQ for z/OS 平台。

使用「 IBM MQ 探險家」中的 Channels 佇列管理程式內容頁面, 或 qm.ini 檔案中的 CHANNELS 段落, 來指定通道的相關資訊。

# **MaxChannels= 100 |** *number*

容許的 現行 通道數上限。 值必須在 1-65535 範圍內。 預設值為 100。

#### **MaxActive 通道 =** *MaxChannels\_value*

容許隨時 作用中 的通道數上限。 預設值是指定給 MaxChannels 屬性的值。

#### **MaxInitiators= 3 |** *number*

起始器數目上限。 預設及上限值為 3。

#### **MQIBindType= FASTPATH | STANDARD**

應用程式的連結:

### **Fastpath**

通道使用 MQCONNX FASTPATH 進行連接; 沒有代理程式處理程序。

**標準**

使用 STANDARD 連接通道。

#### **PipeLine 長度 = 1 |** *number*

通道將使用的並行執行緒數目上限。 預設值是 1。 任何大於 1 的值都會被視為 2。

當您使用管線化時,請配置通道兩端的佇列管理程式,使 *PipeLine* 長度 大於 1。

**註:** 管線化只對 TCP/IP 通道有效。

#### **AdoptNewMCA= NO | SVR | SDR | RCVR | CLUSRCVR | ALL | FASTPATH**

如果 IBM MQ 收到啟動通道的要求,但發現通道實例已在執行中,在某些情況下,必須先停止現有的通 道實例,才能啟動新的通道實例。 AdoptNewMCA 屬性可讓您控制以這種方式結束哪些類型的通道。

如果您指定特定通道類型的 AdoptNewMCA 屬性,但由於相符通道實例已在執行中,新通道無法啟動:

- 1. 新通道會要求結束,以嘗試停止前一個通道。
- 2. 如果在 AdoptNewMCATimeout 等待間隔到期之前,前一個通道伺服器未回應此要求,則會結束前一 個通道伺服器的執行緒或處理程序。
- 3. 如果前一個通道伺服器在步驟 2 之後未結束,且在 AdoptNewMCATimeout 等待間隔第二次到期之 後, IBM MQ 會結束通道並發生 CHANNEL IN USE 錯誤。

AdoptNewMCA 功能適用於伺服器、傳送端、接收端及叢集接收端通道。 如果是傳送端或伺服器通道, 在接收端佇列管理程式中只能執行一個具有特定名稱的通道實例。如果是接收端或叢集接收端通道, 則 具有特定名稱之通道的多個實例可能正在接收端佇列管理程式中執行,但從特定遠端佇列管理程式一次 只能執行一個實例。

**註:** AdoptNewMCA 在要求端或伺服器連線通道上不受支援。

從下列清單中指定一或多個值 (以逗點或空白區隔):

#### **NO**

不需要 AdoptNewMCA 特性。 這是預設值。

#### **SVR**

採用伺服器通道。

#### **SDR**

採用傳送端通道。

#### **RCVR**

採用接收端通道。

#### **CLUSRCVR**

採用叢集接收端通道。

# **ALL**

採用 FASTPATH 通道以外的所有通道類型。

# **Fastpath**

如果通道是 FASTPATH 通道,請採用該通道。 只有在同時指定適當的通道類型時,才會發生這種情 況,例如: AdoptNewMCA=RCVR,SVR,FASTPATH。

**注意!:** AdoptNewMCA 屬性可能會使用 FASTPATH 通道以無法預期的方式運作。 對 FASTPATH 通 道啟用 AdoptNewMCA 屬性時,請格外小心。

### **AdoptNewMCATimeout= 60 | 1-3600**

新通道實例等待舊通道實例結束的時間量 (秒)。 請指定範圍在 1 - 3600 的值。 預設值是 60。

#### **AdoptNewMCACheck = QM | ADDRESS | NAME | ALL**

啟用 AdoptNewMCA 屬性時所需的檢查類型。 可能的話,請執行完整檢查,以保護您的通道不會被意外 或惡意關閉。 至少檢查通道名稱是否相符。

如果是 *QM*、 *NAME* 或 *ALL*,請指定下列一或多個值 (以逗點或空白區隔):

**QM**

請檢查佇列管理程式名稱是否相符。

請注意,佇列管理程式名稱本身是相符的,而不是 QMID。

#### **ADDRESS**

請檢查通訊來源 IP 位址。 例如, TCP/IP 位址。

**註:** 以逗點區隔的 CONNAME 值適用於目標位址,因此與此選項無關。

如果多重實例佇列管理程式從 hosta 失效接手至 hostb,則來自該佇列管理程式的任何出埠通道都 會使用來源 IP 位址 hostb。 如果這與 hosta 不同,則 AdoptNewMCACheck=*ADDRESS* 無法符 合。

您可以使用 SSL 或 TLS 搭配交互鑑別,以防止攻擊者中斷現有的執行中通道。 或者,使用具有 IP 接 管的 HACMP 類型解決方案,而非多重實例佇列管理程式,或使用網路負載平衡器來遮罩來源 IP 位 址。

### **名稱**

請檢查通道名稱是否相符。

**ALL**

請檢查是否有相符的佇列管理程式名稱、通訊位址,以及是否有相符的通道名稱。

預設值為 AdoptNewMCACheck=NAME,ADDRESS,QM。

# **ChlauthEarlyAdopt=Y |N |E**

當您在鑑別資訊物件上使用 **ADOPTCTX(YES)** 參數時,當由密碼驗證時,安全環境定義會設為 MQCSP 結構中呈現的使用者 ID。 在此情況下,除非您設定 **ChlauthEarlyAdopt** 參數,否則無法採用另一個 安全環境定義。

**ChlauthEarlyAdopt** 的有效值如下:

**Y**

在套用通道鑑別規則之前,通道會先使用佇列管理程式連線鑑別來驗證並採用應用程式所提供的使 用者 ID 和密碼認證。 在此作業模式中,通道鑑別規則會比對連線鑑別檢查所產生的使用者 ID。

**N**

通道會延遲應用程式所提供之使用者 ID 和密碼認證的連線鑑別驗證,直到套用通道鑑別規則為止。 請注意,在此作業模式中,通道鑑別封鎖及對映規則無法考量使用者 ID 及密碼驗證的結果。

**E**

■ V 8.0.0.5 伦 IBM MQ 8.0.0Fix Pack 5 開始,當啟用通道的安全結束程式時,當您在鑑別資訊物 件中使用 **ADOPTCTX(YES)** 參數時,請容許採用另一個安全環境定義。 如果您在未使用安全結束程 式時使用此值, 則此值與 Y 相同。

**▷ Ⅴ 8.0.0.7 <mark>從 IBM MQ 8.0.0Fix Pack 7 開始,行為與值 Y</mark> 相同。** 

例如,預設鑑別資訊物件設為 **ADOPTCTX(YES)**,且使用者 fred 已登入。 已配置下列兩個 CHLAUTH 規則:

SET CHLAUTH('MY.CHLAUTH') TYPE(ADDRESSMAP) DESCR('Block all access by default') ADDRESS('\*') USERSRC(NOACCESS) ACTION(REPLACE) SET CHLAUTH('MY.CHLAUTH') TYPE(USERMAP) DESCR('Allow user bob and force CONNAUTH') CLNTUSER('bob') CHCKCLNT(REQUIRED) USERSRC(CHANNEL)

發出下列指令,目的是將指令鑑別為使用者 bob 採用的安全環境定義:

runmqsc -c -u bob QMGR

事實上,佇列管理程式會使用 fred 而非 bob 的安全環境定義,且連線會失敗。

若要使用 bob 的安全環境定義, **ChlauthEarlyAdopt** 必須設為 Y。

### <span id="page-97-0"></span>**PasswordProtection = Compatible | always |** 選用

從 IBM MQ 8.0 開始,在 MQCSP 結構中設定受保護的密碼,而不是使用 SSL 或 TLS。

MQCSP 密碼保護適用於測試及開發目的, 因為使用 MQCSP 密碼保護比設定 SSL/TLS 加密更簡單, 但並 不安全。

如需相關資訊,請參閱 MQCSP 密碼保護。

#### **ChlauthIssue 警告 = y**

如果您想要在 SET CHLAUTH 指令上設定 WARN = YES 屬性時產生訊息 AMQ9787, 請設定此屬性。

# **相關概念**

第 132 [頁的『通道狀態』](#page-131-0) 通道隨時可以處於許多狀態之一。 部分狀態也有子狀態。 從給定狀態,通道可以移至其他狀態。

# **TCP、 LU62 及 NETBIOS**

請使用這些佇列管理程式內容頁面或 qm.ini 檔案中的段落,來指定網路通訊協定配置參數。 它們會置換通 道的預設屬性。

# **TCP**

使用「IBM MQ 探險家」的 TCP 佇列管理程式內容頁面,或 qm.ini 檔中的 TCP 段落,來指定傳輸控制 通訊協定/Internet Protocol (TCP/IP) 配置參數。

#### **埠 = 1414 |** *port\_number*

TCP/IP 階段作業的預設埠號 (以十進位表示法表示)。 IBM MQ 的 已知 埠號為 1414。

### **Library1=** *DLLName1* **(僅限 IBM MQ for Windows )**

TCP/IP Socket DLL 的名稱。

預設值是 WSOCK32。

#### **KeepAlive= NO |YES**

開啟或關閉 KeepAlive 函數。 KeepAlive=YES 會使 TCP/IP 定期檢查連線的另一端是否仍然可用。 如果不是,則會關閉通道。

# **ListenerBacklog= number**

置換 TCP/IP 接聽器的預設未完成要求數。

在 TCP/IP 上接收時,會設定未完成的連線要求數目上限。 這可視為在 TCP/IP 埠上等待接聽器接受 要求的要求待辦事項。 預設接聽器待辦事項值顯示在 第 98 頁的表 13 中。

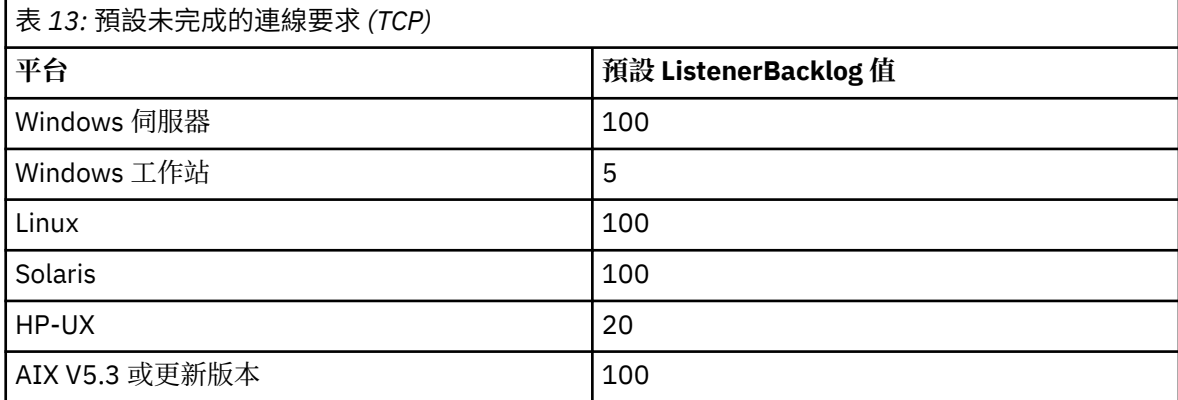

**註:** 部分作業系統支援大於所顯示預設值的值。 使用此選項可避免達到連線限制。

相反地,部分作業系統可能會限制 TCP 待辦事項的大小,因此有效的 TCP 待辦事項可能小於這裡所 要求的。

如果待辦事項達到 第 98 頁的表 13 中顯示的值, 則會拒絕 TCP/IP 連線, 且通道無法啟動。 對於訊 息通道,這會導致通道進入 RETRY 狀態,並稍後重試連線。 對於用戶端連線,用戶端會從 MQCONN 收到 MQRC Q MGR NOT AVAILABLE 原因碼, 並稍後重試連線。

下列內容群組可用來控制 TCP/IP 使用的緩衝區大小。 這些值會直接傳遞至作業系統的 TCP/IP 層。 使用 這些內容時應非常小心。 如果值設定不正確,可能會對 TCP/IP 效能產生不利影響。 如需如何影響效能 的進一步相關資訊,請參閱您環境的 TCP/IP 文件。 零值指出作業系統將管理緩衝區大小,相對於 IBM MQ 所修正的緩衝區大小。

### **連線逾時 = 0 |number**

嘗試連接 Socket 逾時之前的秒數。 預設值零指定沒有連接逾時。

IBM MQ 通道處理程序透過非阻斷式 Socket 進行連接。因此, 如果 Socket 的另一端未備妥, 則 connect () 會立即傳回 *EINPROGRESS* 或 *EWOULDBLOCK* 。 在此之後,當報告通訊錯誤時,將再次 嘗試連接,最多總共 20 次這類嘗試。

如果 Connect\_Timeout 設為非零值, IBM MQ 會在 select () 呼叫期間等待規定的期間, 讓 Socket 備妥。 這會增加後續 connect () 呼叫成功的機會。 在由於網路上的高負載而導致連接需要一些等待 期間的情況下,此選項可能很有用。

#### **SndBuffSize=number | 0**

通道傳送端所使用的 TCP/IP 傳送緩衝區大小 (以位元組為單位)。 此段落值可以由通道類型更特定的 段落置換,例如 RcvSndBuffSize。 如果值設為零,則會使用作業系統預設值。 如果未設定任何值, 則會使用 IBM MQ 預設值 32768。

■ distributed <mark>從 「8.0 版」中,會以預設值 0 自動建立新的佇列管理程式 (請參閱 第 71 [頁的『佇列](#page-70-0)</mark> [管理程式配置檔](#page-70-0) qm.ini』。

#### **RcvBuff 大小 = 數字 | 0**

通道接收端所使用的 TCP/IP 接收緩衝區大小 (以位元組為單位)。 此段落值可以由通道類型更特定的 段落置換,例如 RcvRcvBuffSize。 如果值設為零,則會使用作業系統預設值。 如果未設定任何值, 則會使用 IBM MQ 預設值 32768。

distributed 從 「8.0 版」中,會以預設值 0 自動建立新的佇列管理程式 (請參閱 第 71 [頁的『佇列](#page-70-0) [管理程式配置檔](#page-70-0) qm.ini』。

#### **RcvSndBuffSize= number | 0**

接收端通道傳送端所使用的 TCP/IP 傳送緩衝區大小 (以位元組為單位)。如果值設為零,則會使用作 業系統預設值。 如果未設定任何值,則會使用 IBM MQ 預設值 32768。

<mark>distributed</mark> 從 「8.0 版」中,會以預設值 0 自動建立新的佇列管理程式 (請參閱 <u>第 71 [頁的『佇列](#page-70-0)</u> [管理程式配置檔](#page-70-0) qm.ini』。

#### **RcvRcvBuffSize= number | 0**

接收端通道的接收端所使用的 TCP/IP 接收緩衝區大小 (以位元組為單位)。如果值設為零, 則會使用 作業系統預設值。如果未設定任何值, 則會使用 IBM MQ 預設值 32768。

■ distributed <mark>從 「8.0 版」中,會以預設值 0 自動建立新的佇列管理程式 (請參閱 第 71 [頁的『佇列](#page-70-0)</mark> [管理程式配置檔](#page-70-0) qm.ini』。

### **SvrSndBuffSize= number | 0**

用戶端連線伺服器連線通道的伺服器端所使用的 TCP/IP 傳送緩衝區大小 (以位元組為單位)。 如果值 設為零,則會使用作業系統預設值。 如果未設定任何值,則會使用 IBM MQ 預設值 32768。

■ distributed <mark>從 「8.0 版」中,會以預設值 0 自動建立新的佇列管理程式 (請參閱 第 71 [頁的『佇列](#page-70-0)</mark> [管理程式配置檔](#page-70-0) qm.ini』。

#### **SvrRcvBuffSize= number | 0**

用戶端連線伺服器連線通道的伺服器端所使用的 TCP/IP 接收緩衝區大小 (以位元組為單位)。 如果值 設為零,則會使用作業系統預設值。 如果未設定任何值,則會使用 IBM MQ 預設值 32768。

htistributed <mark>從 「8.0 版」中,會以預設值 0 自動建立新的佇列管理程式 (請參閱 第 71 [頁的『佇列](#page-70-0)</mark> [管理程式配置檔](#page-70-0) qm.ini』。

# **Windows** LU62 (僅限 IBM MQ for Windows)

使用「 IBM MQ 探險家」中的 LU6.2 佇列管理程式內容頁面, 或 qm.ini 檔中的 LU62 段落, 來指定 SNA LU 6.2 通訊協定配置參數。

#### **TPName**

要在遠端站台上啟動的 TP 名稱。

**Library1=** *DLL* **名稱** *1*

APPC DLL 的名稱。

預設值為 WCPIC32。

#### **Library2=** *DLLName2*

與 Library1 相同, 用於將程式碼儲存在兩個個別的程式庫中。

預設值為 WCPIC32。

# **Windows** NETBIOS (僅限 IBM MQ for Windows)

使用「 IBM MQ 探險家」中的 Netbios 佇列管理程式內容頁面, 或 qm.ini 檔中的 NETBIOS 段落, 來 指定 NetBIOS 通訊協定配置參數。

**LocalName=** *name*

LAN 上用來識別此機器的名稱。

- **AdapterNum= 0 |** *adapter\_number* LAN 配接卡的號碼。 預設值為配接卡 0。
- **NumSess= 1 |** *number\_of\_sessions* 要配置的階段作業數目。 預設值是 1。

**NumCmds= 1 |** *number\_of\_commands* 要配置的指令數。 預設值是 1。

**NumNames= 1 |** *number\_of\_names* 要配置的名稱數目。 預設值是 1。

**Library1=** *DLLName1* NetBIOS DLL 的名稱。

預設值為 NETAPI32。

# **Windows SPX (僅限 IBM MQ for Windows)**

使用「IBM MQ 探險家」中的 SPX 佇列管理程式內容頁面, 或 qm.ini 檔中的 SPX 段落, 來指定 SPX 通 訊協定配置參數。

# **Socket = 5E86 |** *socket\_number*

以十六進位表示法表示的 SPX Socket 號碼。 預設值為 X'5E86'。

### **BoardNum= 0 |** *adapter\_number*

LAN 配接卡號碼。 預設值為配接卡 0。

#### **KeepAlive= NO | YES**

開啟或關閉 KeepAlive 函數。

KeepAlive=YES 會導致 SPX 定期檢查連線的另一端是否仍然可用。 如果不是,則會關閉通道。

**Library1=** *DLLName1*

SPX DLL 的名稱。

預設值為 WSOCK32.DLL。

#### **Library2=** *DLLName2*

與 LibraryName1 相同, 用於將程式碼儲存在兩個個別的程式庫中。

預設值為 WSOCK32.DLL。

#### **ListenerBacklog= number**

置換 SPX 接聽器的預設未完成要求數。

在 SPX 上接收時,會設定未完成的連線要求數目上限。 這可視為在 SPX Socket 上等待接聽器接受 要求的要求待辦事項。 預設接聽器待辦事項值顯示在 第 101 [頁的表](#page-100-0) 14 中。

<span id="page-100-0"></span>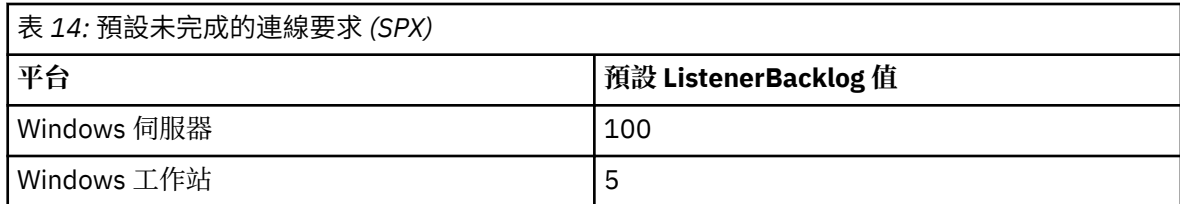

**註:** 部分作業系統支援大於所顯示預設值的值。 使用此選項可避免達到連線限制。

相反地,部分作業系統可能會限制 SPX 待辦事項的大小,因此有效的 SPX 待辦事項可能小於這裡所 要求的。

如果待辦事項達到 第 101 頁的表 14 中顯示的值,則會拒絕 SPX 連線,且通道無法啟動。 對於訊息 通道,這會導致通道進入 RETRY 狀態,並稍後重試連線。 對於用戶端連線,用戶端會收到來自 MOCONN 的 MORC O MGR NOT AVAILABLE 原因碼, 應該稍後重試連線。

# **結束程式路徑**

使用「IBM MO 探險家」中的 Exits 佇列管理程式內容頁面,或 qm.ini 檔中的 ExitPath 段落,來指定佇 列管理程式系統上使用者結束程式的路徑。

# **ExitsDefault 路徑 = 字串**

ExitsDefault 路徑屬性指定下列項目的位置:

- 用戶端的 32 位元通道結束程式
- 伺服器的 32 位元通道結束程式及資料轉換結束程式
- 不完整的 XA 交換器載入檔案

# **ExitsDefaultPath64=** *string*

ExitsDefaultPath64 屬性指定下列項目的位置:

- 用戶端的 64 位元通道結束程式
- 伺服器的 64 位元通道結束程式及資料轉換結束程式
- 不完整的 XA 交換器載入檔案

# *API* **結束程式**

若為伺服器,請使用 MQ Explorer 中的 Exits 佇列管理程式內容頁面,或 qm.ini 檔案中的 ApiExitLocal 段落,來識別佇列管理程式的 API 結束常式。 若為用戶端,請修改 mqclient.ini 檔中的 ApiExitLocal 段落,以識別佇列管理程式的 API 結束常式。

在 Windows 系統上,您也可以使用 amqmdain 指令來變更 API 結束程式的項目。 (若要識別所有佇列管理 程式的 API 結束常式,請使用 ApiExitCommon 及 ApiExitTemplate 段落,如 第 88 [頁的『](#page-87-0)API 結束程 [式』](#page-87-0)中所述。)

請注意,為了讓 API 結束程式正確運作,來自伺服器的訊息必須傳送至未轉換的用戶端。 在 API 結束程式 已處理訊息之後,必須在用戶端上轉換訊息。 因此,這需要您已在用戶端上安裝所有轉換結束程式。

如需這些段落的屬性完整說明,請參閱 配置 API 結束程式。

# **UNIX、 Linux 和 Windows 上的 QMErrorLog 段落**

請使用 MQ Explorer 中的 Extended 佇列管理程式內容頁面, 或 qm.ini 檔中的 QMErrorLog 段落, 來修改 佇列管理程式錯誤日誌的作業及內容。

**小心:** 僅當您在 Windows 平台上使用本端佇列管理程式時,才可以使用 MQ Explorer 來進行變更。

# **ErrorLog 大小 =** *maxsize*

指定複製到備份的佇列管理程式錯誤日誌大小。 *maxsize* 必須在 32768 到 2147483648 位元組的範圍 內。 如果未指定 ErrorLogSize ,則會使用預設值 2097152 個位元組 (2 MB)。

#### **ExcludeMessage=** *msgIds*

指定不要寫入佇列管理程式錯誤日誌的訊息。 如果大量使用 IBM MQ 系統,且有許多通道在停止及啟動 中, 則會將大量參考訊息傳送至 z/OS 主控台及印刷本日誌。 IBM MQ - IMS 橋接器及緩衝區管理程式也 可能會產生大量參考訊息,因此排除訊息可防止您在需要時接收大量訊息。 *msqIds* 包含下列訊息 ID 的 逗點區隔清單:

5211-已超出內容名稱長度上限。 5973-禁止分散式發佈/訂閱訂閱 5974-禁止分散式發佈/訂閱發佈 6254-系統無法動態載入共用程式庫

● IBM i 7163 - 工作啟動訊息(僅限 IBM i) 7234 - 載入的訊息數 9001 - 通道程式正常結束 9002 - 通道程式已啟動 9202 - 遠端主機無法使用 9208-從主機接收時發生錯誤 9209-連線已關閉 9228-無法啟動通道回應者 9489-已超出 SVRCONN 上限實例限制 9490-已超出每個用戶端的 SVRCONN 實例數上限 9508-無法連接佇列管理程式 9524 - 遠端佇列管理程式無法使用 9528 - 使用者要求結束通道 9545-斷線間隔過期 9558-遠端通道無法使用 9637-通道缺少憑證 9776-使用者 ID 已封鎖通道 9777-NOACCESS 對映已封鎖通道 9782-位址已封鎖連線 9999 - 通道程式異常結束

#### **SuppressMessage=** *msgIds*

指定在指定時間間隔內只寫入佇列管理程式錯誤日誌一次的訊息。如果大量使用 IBM MQ 系統, 且有許 多通道在停止及啟動中,則會將大量參考訊息傳送至 z/OS 主控台及印刷本日誌。 IBM MQ - IMS 橋接器 及緩衝區管理程式也可能會產生大量參考訊息,因此抑制訊息會阻止您在需要時接收一些重複訊息。 時 間間隔由 SuppressInterval 指定。 *msqIds* 包含下列訊息 ID 的逗點區隔清單:

5211-已超出內容名稱長度上限。 5973-禁止分散式發佈/訂閱訂閱 5974-禁止分散式發佈/訂閱發佈 6254-系統無法動態載入共用程式庫

**7163 - 工作啟動訊息(僅限 IBM i)** 7234 - 載入的訊息數 9001 - 通道程式正常結束 9002 - 通道程式已啟動 9202 - 遠端主機無法使用 9208-從主機接收時發生錯誤 9209-連線已關閉 9228-無法啟動通道回應者 9489-已超出 SVRCONN 上限實例限制 9490-已超出每個用戶端的 SVRCONN 實例數上限 9508-無法連接佇列管理程式 9524 - 遠端佇列管理程式無法使用

9528 - 使用者要求結束通道 9545-斷線間隔過期 9558-遠端通道無法使用 9637-通道缺少憑證 9776-使用者 ID 已封鎖通道 9777-NOACCESS 對映已封鎖通道 9782-位址已封鎖連線 9999 - 通道程式異常結束

如果在 SuppressMessage 及 ExcludeMessage 中指定相同的訊息 ID, 則會排除該訊息。

# **SuppressInterval=** *length*

指定 SuppressMessage 中指定的訊息只寫入佇列管理程式錯誤日誌一次的時間間隔 (秒)。 *length* 必須 在 1 到 86400 秒的範圍內。如果未指定 SuppressInterval, 則會使用預設值 30 秒。

# **佇列管理程式預設連結類型**

請使用「 IBM MQ 探險家」中的 Extended 佇列管理程式內容頁面,或 qm.ini 檔中的 Connection 段落, 來指定預設連結類型。 請注意,如果需要,您必須建立 Connection 段落。

# **DefaultBindType = SHARED | ISOLATED**

如果 DefaultBind 類型設為 ISOLATED, 則應用程式及佇列管理程式會在個別處理程序中執行, 且不會 在它們之間共用任何資源。

如果 DefaultBind 類型設為 SHARED ,則應用程式及佇列管理程式會在個別處理程序中執行,但在它們 之間共用部分資源。

預設值為 shared。

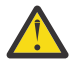

**小心: DefaultBindType** 適用於所有 MQCONN 呼叫,以及使用 MQCONNX 搭配 MOCNO\_STANDARD\_BINDING 的任何 MOCONNX。

變更 **DefaultBindType** 可能會導致部分應用程式效能降低。

# **佇列管理程式配置檔的 SSL 及 TLS 段落**

請使用佇列管理程式配置檔的 SSL 段落,在佇列管理程式上配置 SSL 或 TLS 通道。

# **線上憑證狀態通訊協定 (OCSP)**

憑證可以包含 AuthorityInfoAccess 延伸。 此延伸規格指定要透過「線上憑證狀態通訊協定 (OCSP)」來聯絡 的伺服器。 若要容許佇列管理程式上的 SSL 或 TLS 通道使用 AuthorityInfoAccess 延伸,請確保其中命名的 OCSP 伺服器可用、配置正確且可透過網路存取。 如需相關資訊,請參閱 使用已撤銷的憑證。

# **CrlDistribution 點 (CDP)**

憑證可以包含 CrlDistribution 點延伸。 此延伸包含 URL ,可識別用來下載憑證撤銷清冊 (CRL) 的通訊協 定,以及要聯絡的伺服器。

如果您要容許佇列管理程式上的 SSL 或 TLS 通道使用 CrlDistribution 點延伸,請確保其中所指名的 CDP 伺 服器可用、正確配置且可透過網路存取。

# **SSL 段落**

使用 qm.ini 檔案中的 SSL 段落來配置佇列管理程式上 SSL 或 TLS 通道如何嘗試使用下列機能, 以及在使 用它們時發生問題時如何反應。

在下列每一種情況下,如果提供的值不是列出的其中一個有效值,則會採用預設值。 未寫入任何錯誤訊息, 指出指定無效值。

# **CDPCheckExtensions= YES | NO**

CDPCheckExtensions 指定此佇列管理程式上的 SSL 或 TLS 通道是否嘗試檢查在 CrlDistribution 點憑證 延伸中命名的 CDP 伺服器。

- YES: SSL 或 TLS 通道嘗試檢查 CDP 伺服器,以判定是否撤銷數位憑證。
- NO: SSL 或 TLS 通道不會嘗試檢查 CDP 伺服器。 此值是預設值。

# **OCSPAuthentication= REQUIRED | WARN | OPTIONAL**

OCSPAuthentication 指定當無法從 OCSP 伺服器判定撤銷狀態時要採取的動作。

如果已啟用 OCSP 檢查, 則 SSL 或 TLS 通道程式會嘗試聯絡 OCSP 伺服器。

如果通道程式無法聯絡任何 OCSP 伺服器, 或如果沒有伺服器可以提供憑證的撤銷狀態, 則會使用 OCSPAuthentication 參數的值。

- REQUIRED: 無法判斷撤銷狀態會導致連線因錯誤而關閉。 此值是預設值。
- 警告: 無法判定撤銷狀態會導致在佇列管理程式錯誤日誌中寫入警告訊息,但容許繼續進行連線。
- OPTIONAL: 無法判定撤銷狀態,容許以無聲自動方式繼續連線。 未提供任何警告或錯誤。

# **OCSPCheckExtensions= YES | NO**

OCSPCheckExtensions 指定此佇列管理程式上的 SSL 及 TLS 通道是否嘗試檢查在 AuthorityInfoAccess 憑證延伸中命名的 OCSP 伺服器。

- YES: SSL 和 TLS 通道會嘗試檢查 OCSP 伺服器,以判斷數位憑證是否已撤銷。 此值是預設值。
- NO: SSL 和 TLS 通道不會嘗試檢查 OCSP 伺服器。

### **SSLHTTPProxyName=** *string*

字串是 GSKit for OCSP 檢查要使用之 HTTP Proxy 伺服器的主機名稱或網址。 此位址後面可以接著以括 弧括住的選用埠號。如果您未指定埠號,則會使用預設 HTTP 埠 80。 在 HP-UX PA-RISC 及 Sun Solaris SPARC 平台上,若為 AIX 上的 32 位元用戶端,網址只能是 IPv4 位址;在其他平台上,它可以是 IPv4 或 IPv6 位址。

例如,如果防火牆阻止存取 OCSP 回應端的 URL ,則可能需要此屬性。

# **結束內容**

使用 MQ Explorer 中的「叢集佇列管理程式內容」頁面,或 qm.ini 檔中的 ExitProperties 本端段落,來指定 佇列管理程式上結束內容的相關資訊。 或者,您可以使用 **amqmdain** 指令來設定它。

依預設,此設定繼承自機器層面配置 (在 第 85 [頁的『結束內容』](#page-84-0) 中說明) 的 ExitProperties 段落中的 CLWLMode 屬性。 只有在您想要以不同方式配置此佇列管理程式時,才變更此設定。 對於個別佇列管理程 式,可以使用「叢集佇列管理程式內容」頁面上的叢集工作量模式屬性來置換此值。

# **CLWLMode= SAFE | FAST**

叢集工作量 (CLWL) 結束程式可讓您指定要在叢集中開啟哪個叢集佇列,以回應 MQI 呼叫 (例如, MQOPEN、 MQPUT)。 CLWL 結束程式會根據您在 CLWLMode 屬性上指定的值, 以 FAST 模式或 SAFE 模 式執行。 如果您省略 CLWLMode 屬性, 則叢集工作量結束程式會以 SAFE 模式執行。

# **SAFE**

在與佇列管理程式不同的處理程序中執行 CLWL 結束程式。 這是預設值。

以 SAFE 模式執行時,如果使用者撰寫的 CLWL 結束程式發生問題, 則會發生下列情況:

- CLWL 伺服器處理程序 (amqzlwa0) 失敗。
- 佇列管理程式會重新啟動 CLWL 伺服器處理程序。
- 錯誤日誌中會向您報告此錯誤。 如果 MQI 呼叫正在進行中,您會收到回覆碼形式的通知。

佇列管理程式的完整性會保留下來。

**註:** 在個別處理程序中執行 CLWL 結束程式可能會影響效能。

#### **FAST**

在佇列管理程式處理程序中行內執行叢集結束程式。

<span id="page-104-0"></span>指定此選項可避免與在 SAFE 模式中執行相關聯的處理程序切換成本,從而增進效能,但會以犧牲佇 列管理程式完整性為代價。 只有在您確信 CLWL 結束程式 **沒有** 問題,且您特別關心效能時,才應該 以 FAST 模式執行 CLWL 結束程式。

當 CLWL 結束程式以 FAST 模式執行時,如果發生問題,佇列管理程式會失敗,且您會面臨佇列管理 程式完整性受損的風險。

# **子儲存區**

此段落由 IBM MQ 建立。 請不要變更它。

當您建立佇列管理程式時, IBM MQ 會自動寫入段落子儲存區及該段落內的屬性 ShortSubpool 名稱。 IBM MQ 選擇 ShortSubpool 名稱的值。 請勿變更此值。

該名稱對應於在 /var/mqm/sockets 目錄內建立的目錄及符號鏈結, IBM MQ 會使用該目錄及符號鏈結, 在 其執行中處理程序之間進行內部通訊。

#### **IBM i** Linux **b** UNIX **qm.ini 檔案的檔案系統段落**

在大部分情況下,預期在錯誤日誌檔上設定的預設許可權會很有用,因此大部分 IBM MQ 管理者都不需要變 更它們。

不過,您的 IBM MQ 管理者可能想要變更其錯誤日誌檔的許可權,在此情況下,他們應該設定「檔案系統」 段落選項 **ValidateAuth**=否,這會導致佇列管理程式保留此後未變更的許可權。

預設行為 (沒有 **ValidateAuth**=*No*) 是佇列管理程式會檢查佇列管理程式錯誤日誌的檔案許可權,並將它 們變更回其預設值。 此檢查可以隨時發生,包括在佇列管理程式結束或啟動作業期間。

# **配置分散式佇列**

本節提供 IBM MQ 安裝之間交互通訊的更詳細資訊,包括佇列定義、通道定義、觸發及同步點程序 在閱讀本節之前,瞭解 分散式佇列及叢集中引進的通道、佇列及其他概念會很有幫助。 使用下列鏈結中的資訊,以使用分散式佇列來連接應用程式:

- 第 126 [頁的『如何將訊息傳送至另一個佇列管理程式』](#page-125-0)
- 第 144 [頁的『觸發通道』](#page-143-0)
- 第 142 [頁的『訊息安全』](#page-141-0)
- 第 106 頁的『IBM MQ [分散式佇列技術』](#page-105-0)
- 第 123 [頁的『分散式佇列管理簡介』](#page-122-0)

• Windows Elinux + UNIX 第 150 頁的『在 Windows、 UNIX 和 Linux [平台上監視及控制](#page-149-0) [通道』](#page-149-0)

• IBM i <mark>第 169 頁的『在 IBM i [上監視及控制通道』](#page-168-0)</mark>

# **相關概念**

第 460 頁的『自訂 [IBM MQ for z/OS](#page-459-0)』 請使用本主題作為逐步手冊,以自訂 IBM MQ 系統。

第 13 [頁的『配置伺服器與用戶端之間的連線』](#page-12-0)

若要配置 IBM MQ MQI clients 與伺服器之間的通訊鏈結,請決定您的通訊協定、定義鏈結兩端的連線、啟 動接聽器,以及定義通道。

第 68 頁的『變更 IBM MQ [及佇列管理程式配置資訊』](#page-67-0) 變更 IBM MQ 或個別佇列管理程式的行為,以符合您安裝的需求。

第 456 頁的『在 z/OS [上配置佇列管理程式』](#page-455-0) 使用這些指示,在「 IBM MQ for z/OS」上配置佇列管理程式。

第 514 [頁的『設定與其他佇列管理程式的通訊』](#page-513-0) 本節說明您在開始使用分散式佇列之前需要進行的 IBM MQ for z/OS 準備。

# <span id="page-105-0"></span>**相關工作**

第 188 [頁的『配置佇列管理程式叢集』](#page-187-0)

叢集提供一種機制,以簡化起始配置及進行中管理的方式來交互連接佇列管理程式。 您可以定義叢集元件, 以及建立和管理叢集。

# **IBM MQ 分散式佇列技術**

本節中的子主題說明規劃通道時使用的技術。 這些子主題說明技術,可協助您規劃如何將佇列管理程式連接 在一起,以及管理應用程式之間的訊息流程。

如需訊息通道規劃範例,請參閱:

- 分散式平台的訊息通道規劃範例
- IBM i IBM MQ for IBM i 的訊息通道規劃範例
- z/OS = z/OS 的訊息通道規劃範例
- z/OS 有用佇列共用群組的訊息通道規劃範例

# **相關概念**

第 105 [頁的『配置分散式佇列』](#page-104-0)

本節提供 IBM MQ 安裝之間交互通訊的更詳細資訊,包括佇列定義、通道定義、觸發及同步點程序

# **相關資訊**

通道 訊息佇列作業簡介 分散式佇列及叢集 配置資訊範例

# **訊息流程控制 (message flow control)**

訊息流程控制是一項涉及在佇列管理程式之間設定及維護訊息路徑的作業。 對於透過多個佇列管理程式的多 重中繼站路徑而言,這很重要。 本節說明如何在系統上使用佇列、別名佇列定義及訊息通道來達到訊息流程 控制。

您可以使用 第 105 [頁的『配置分散式佇列』](#page-104-0)中引進的許多技術來控制訊息流程。 如果佇列管理程式位於叢 集中, 則會使用不同的技術來控制訊息流程, 如 第 106 頁的『訊息流程控制 (message flow control)』中所

述。 205 205 如果您的佇列管理程式位於佇列共用群組中,且已啟用內部群組佇列作業 (IGQ), 則可以 由 IGQ 代理程式控制訊息流程。 這些代理程式在 內部群組佇列作業中有說明。

您可以使用下列物件來達到訊息流程控制:

- 傳輸佇列
- 訊息通道
- 遠端佇列定義
- 佇列管理程式別名定義
- 回覆目的地佇列別名定義

佇列管理程式及佇列物件在 物件類型中說明。 訊息通道在 分散式佇列元件中有說明。 下列技術使用這些物 件在系統中建立訊息流程:

- 將訊息放入遠端佇列
- 透過特定傳輸佇列遞送
- 接收訊息
- 透過系統傳遞訊息
- 區隔訊息流程
- 將訊息流程切換至另一個目的地

# **附註**

本節中說明的所有概念都與網路中的所有節點相關,並且包括訊息通道的傳送和接收端。 基於此原因,在大 部分範例中只會說明一個節點。 異常狀況是範例需要管理者在訊息通道的另一端進行明確合作。

在繼續使用個別技術之前,請先總結名稱解析的概念,以及三種使用遠端佇列定義的方式。 請參閱 分散式 佇列及叢集。

# **相關概念**

第 107 頁的『傳輸標頭中的佇列名稱』 目的地佇列名稱會與傳輸標頭中的訊息一起傳送,直到到達目的地佇列為止。 第 107 頁的『如何建立佇列管理程式及回覆目的地別名』

本主題說明三種您可以建立遠端佇列定義的方式。

# **傳輸標頭中的佇列名稱**

目的地佇列名稱會與傳輸標頭中的訊息一起傳送,直到到達目的地佇列為止。

佇列管理程式會將應用程式所使用的佇列名稱 (邏輯佇列名稱) 解析為目的地佇列名稱。 換句話說,是實體佇 列名稱。 此目的地佇列名稱會與訊息一起在個別資料區 (傳輸標頭) 中傳送,直到到達目的地佇列為止。 然 後會除去傳輸標頭。

當您建立平行服務類別時,您可以變更此佇列名稱的佇列管理程式部分。 當到達服務程式類別轉移的結尾 時,請記得將佇列管理程式名稱傳回原始名稱。

# **如何建立佇列管理程式及回覆目的地別名**

本主題說明三種您可以建立遠端佇列定義的方式。

遠端佇列定義物件以三種不同方式使用。 第 108 [頁的表](#page-107-0) 15 說明如何定義三種方式中的每一種:

• 使用遠端佇列定義來重新定義本端佇列名稱。

當開啟佇列時,應用程式只會提供佇列名稱,且此佇列名稱是遠端佇列定義的名稱。

遠端佇列定義包含目標佇列及佇列管理程式的名稱。 定義可以選擇性地包含要使用的傳輸佇列名稱。 如果 未提供傳輸佇列名稱,則佇列管理程式會使用從遠端佇列定義取得的佇列管理程式名稱作為傳輸佇列名 稱。 如果未定義此名稱的傳輸佇列,但已定義預設傳輸佇列,則會使用預設傳輸佇列。

• 使用遠端佇列定義來重新定義佇列管理程式名稱。

當開啟佇列時,應用程式或通道程式會提供佇列名稱以及遠端佇列管理程式名稱。

如果您已提供與佇列管理程式名稱同名的遠端佇列定義,且將定義中的佇列名稱留白,則佇列管理程式會 將開放式呼叫中的佇列管理程式名稱替換為定義中的佇列管理程式名稱。

此外,定義可以包含要使用的傳輸佇列名稱。 如果未提供傳輸佇列名稱,則佇列管理程式會採用從遠端佇 列定義取得的佇列管理程式名稱作為傳輸佇列名稱。如果未定義此名稱的傳輸佇列,但已定義預設傳輸佇 列,則會使用預設傳輸佇列。

• 使用遠端佇列定義來重新定義回覆目的地佇列名稱。

每次應用程式將訊息放入佇列時,它可以提供回答訊息的回覆目的地佇列名稱,但佇列管理程式名稱為空 白。

如果您提供與回覆目的地佇列同名的遠端佇列定義,則本端佇列管理程式會將回覆目的地佇列名稱取代為 您定義中的佇列名稱。

您可以在定義中提供佇列管理程式名稱,但不能提供傳輸佇列名稱。

<span id="page-107-0"></span>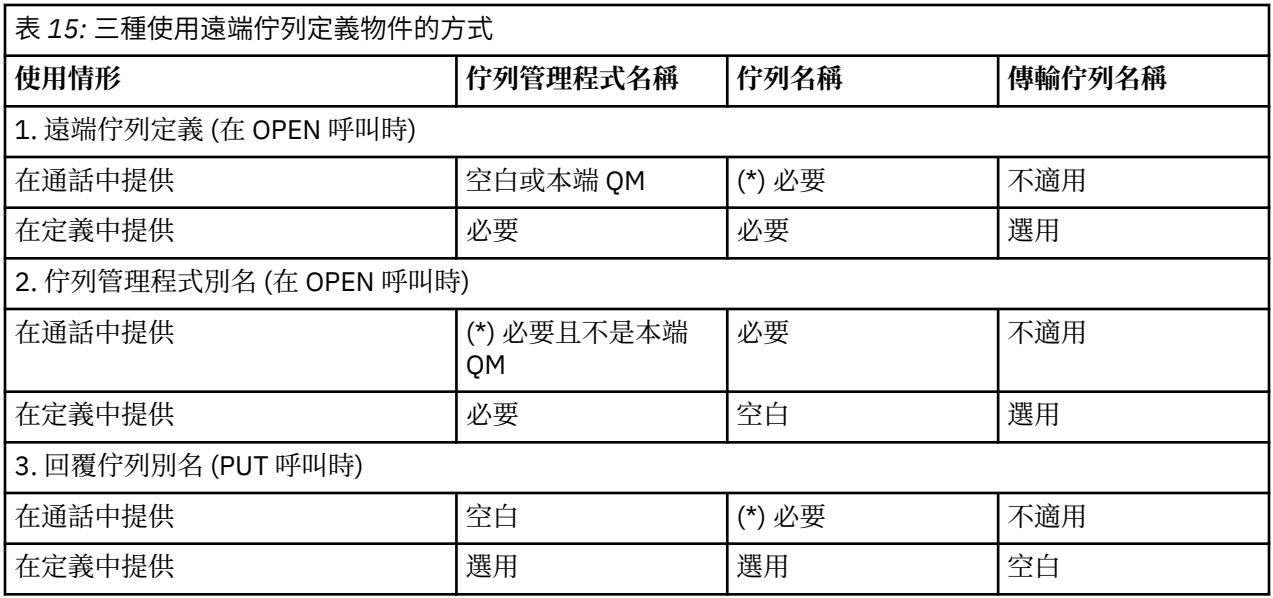

**註:** (\*) 表示此名稱是定義物件的名稱

如需正式說明,請參閱 佇列名稱解析。

# **將訊息放置在遠端佇列上**

您可以使用遠端佇列定義物件,將佇列名稱解析為相鄰佇列管理程式的傳輸佇列。

在分散式佇列環境中,不論訊息是來自本端系統中的應用程式,還是來自相鄰系統的通道,傳輸佇列及通道 都是所有訊息到達位置的焦點。 第 108 頁的圖 6 顯示應用程式將訊息放置在名為 'QA\_norm' 的邏輯佇列 上。 名稱解析使用遠端佇列定義 'QA\_norm' 來選取傳輸佇列 QMB。 然後,它會將傳輸標頭新增至訊息,指 出 'QA\_norm at QMB'。

例如, 從 'Channel back' 上相鄰系統到達的訊息具有實體佇列名稱為 'QA norm at QMB' 的傳輸標頭。 這些 訊息在傳輸佇列 QMB 上保持不變。

通道會將訊息移至相鄰的佇列管理程式。

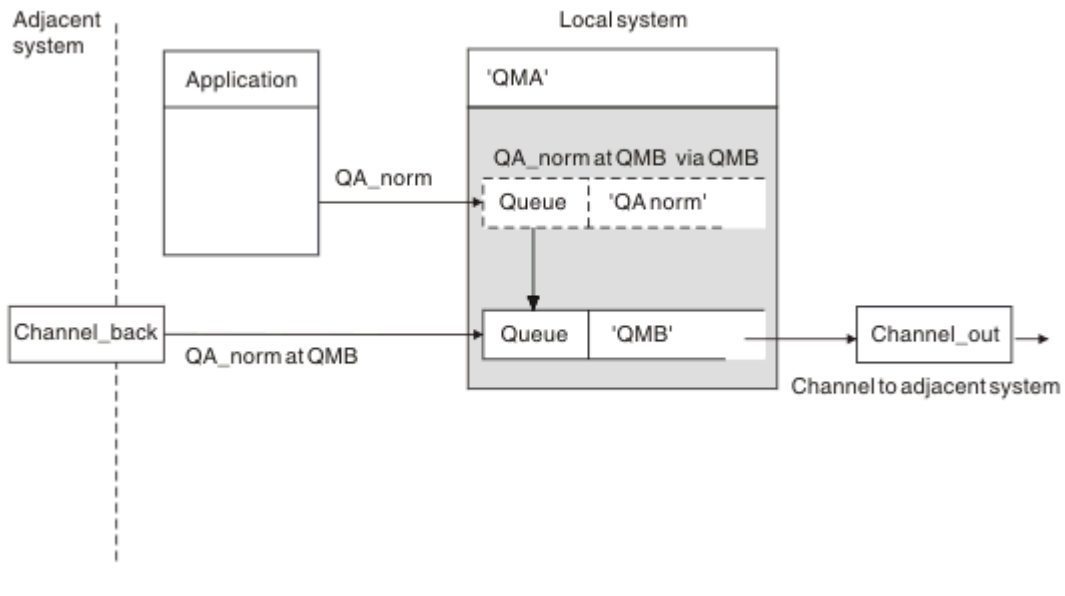

圖 *6:* 遠端佇列定義用來將佇列名稱解析成相鄰佇列管理程式的傳輸佇列

如果您是 IBM MQ 系統管理者, 則必須:
- <span id="page-108-0"></span>• 從相鄰系統定義訊息通道
- 定義相鄰系統的訊息通道
- 建立傳輸佇列 QMB
- 定義遠端佇列物件 'QA\_norm' ,以將應用程式使用的佇列名稱解析為目的地佇列名稱、目的地佇列管理程 式名稱及傳輸佇列名稱

在叢集環境中,您只需要在本端佇列管理程式中定義叢集接收端通道。 您不需要定義傳輸佇列或遠端佇列物 件。 請參閱 叢集。

### **名稱解析的相關資訊**

遠端佇列定義的作用是定義實體目的地佇列名稱及佇列管理程式名稱。 這些名稱會放在訊息的傳輸標頭中。

來自相鄰系統的送入訊息已由原始佇列管理程式執行此類型的名稱解析。 因此,它們具有顯示實體目的地佇 列名稱及佇列管理程式名稱的傳輸標頭。 這些訊息不受遠端佇列定義的影響。

### **選擇傳輸佇列**

您可以使用遠端佇列定義,容許不同的傳輸佇列將訊息傳送至相同的相鄰佇列管理程式。

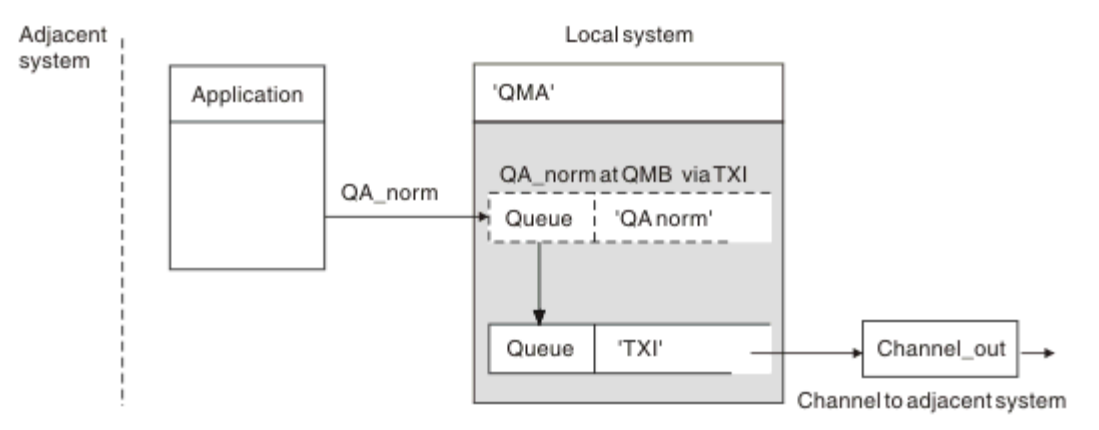

#### 圖 *7:* 遠端佇列定義容許使用不同的傳輸佇列

在分散式佇列環境中,當您需要將訊息流程從一個通道變更為另一個通道時,請使用 第 108 [頁的『將訊息](#page-107-0) [放置在遠端佇列上』中](#page-107-0)的 第 108 [頁的圖](#page-107-0) 6 所示相同的系統配置。 本主題中的 第 109 頁的圖 7 顯示如何使 用遠端佇列定義,透過不同的傳輸佇列,並因此透過不同的通道,將訊息傳送至相同的相鄰佇列管理程式。

對於 第 109 頁的圖 7 中顯示的配置, 您必須提供遠端佇列物件 'OA\_norm' 及傳輸佇列 'TX1'。 您必須提供 'QA\_norm', 以選擇遠端佇列管理程式上的 'QA\_norm' 佇列、傳輸佇列 'TX1' 及佇列管理程式 'QMB\_priority'。 在系統旁的通道定義中指定 'TX1'。

訊息放置在傳輸佇列 'TX1' 上,其傳輸標頭包含 'QA\_norm at QMB\_priority' ,並透過通道傳送至相鄰系統。 channel\_back 已從這個圖解中遺漏, 因為它需要佇列管理程式別名。

在叢集環境中,您不需要定義傳輸佇列或遠端佇列定義。 如需相關資訊,請參閱第 189 [頁的『定義叢集佇](#page-188-0) [列』。](#page-188-0)

### **接收訊息**

您可以配置佇列管理程式來接收來自其他佇列管理程式的訊息。 您必須確保不會發生無意的名稱解析。

<span id="page-109-0"></span>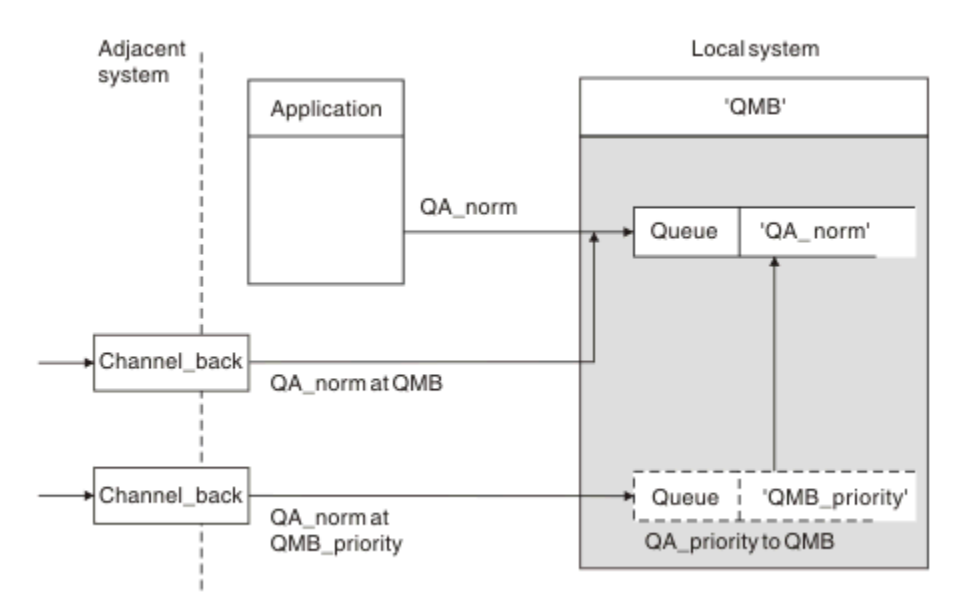

#### 圖 *8:* 直接接收訊息,並解析別名佇列管理程式名稱

除了安排傳送訊息之外,系統管理者也必須安排從相鄰佇列管理程式接收訊息。 接收的訊息在傳輸標頭中包 含目的地佇列管理程式及佇列的實體名稱。 它們會被視為來自同時指定佇列管理程式名稱及佇列名稱之本端 應用程式的訊息。 由於這種處理方式,您需要確保進入系統的訊息不會執行無意的名稱解析。 如需此實務 範例,請參閱 第 110 頁的圖 8 。

對於此配置,您必須準備:

- 從相鄰佇列管理程式接收訊息的訊息通道
- 佇列管理程式別名定義,用於將送入訊息流程 'QMB\_priority' 解析為本端佇列管理程式名稱 'QMB'
- 本端佇列 'QA\_norm' (如果不存在)

### **接收別名佇列管理程式名稱**

在此圖解中使用佇列管理程式別名定義未選取不同的目的地佇列管理程式。 通過此本端佇列管理程式並定址 至 'QMB\_priority' 的訊息預期用於佇列管理程式 'QMB'。 別名佇列管理程式名稱用來建立個別訊息流程。

### **透過系統傳遞訊息**

您可以用三種方式透過系統傳遞訊息: 使用位置名稱、使用佇列管理程式的別名,或選取傳輸佇列。

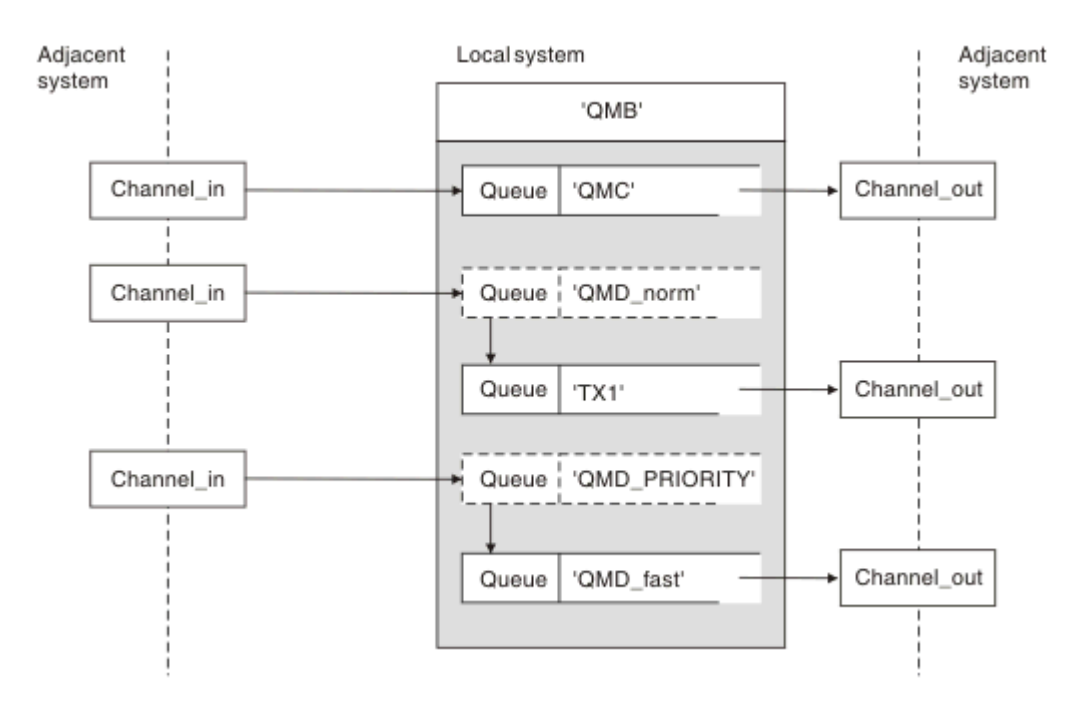

#### 圖 *9:* 透過系統傳遞訊息的三種方法

第 109 [頁的『接收訊息』中](#page-108-0)的 第 110 [頁的圖](#page-109-0) 8 技術顯示如何擷取別名流程。 第 111 頁的圖 9 說明透過結 合先前說明的技術來建置網路的方式。

此配置顯示通道遞送具有不同目的地的三則訊息:

- 1. QB 於 QMC
- 2. QB 於 QMD\_norm
- 3. QB 於 QMD\_PRIORITY

您必須在系統中傳遞第一個未變更的訊息流程。 您必須透過不同的傳輸佇列及通道來傳遞第二個訊息流程。 對於第二個訊息流程,您也必須將別名佇列管理程式名稱 QMD\_norm 的訊息解析為佇列管理程式 QMD。 第 三個訊息流程會選擇不同的傳輸佇列,而不會有任何其他變更。

在叢集環境中,訊息會透過叢集傳輸佇列傳遞。一般而言,單一傳輸佇列 SYSTEM.CLUSTER.TRANSMIT.QUEUE 會將所有訊息傳送至佇列管理程式所屬之所有叢集中的所有佇列管 理程式; 請參閱 佇列管理程式的叢集。 您可以為佇列管理程式所屬叢集中的所有或部分佇列管理程式定義個 別傳輸佇列。

下列方法說明適用於分散式佇列環境的技術。

### **使用這些方法**

對於這些配置,您必須準備:

- 輸入通道定義
- 輸出通道定義
- 傳輸佇列:
	- QMC
	- TX1
	- QMD\_fast
- 佇列管理程式別名定義:
	- QMD\_norm 搭配 QMD\_norm 至 QMD 到 TX1
	- QMD\_PRIORITY 搭配 QMD\_PRIORITY 至 QMD\_PRIORITY 到 QMD\_fast

**註:** 範例中顯示的任何訊息流程都不會變更目的地佇列。 佇列管理程式名稱別名提供訊息流程的分隔。

## **方法 1: 使用送入的位置名稱**

您將接收其傳輸標頭包含另一個位置名稱 (例如 QMC) 的訊息。 最簡單的配置是建立具有該名稱 QMC 的傳輸 佇列。 處理傳輸佇列的通道會將未變更的訊息遞送至下一個目的地。

### **方法 2: 使用佇列管理程式的別名**

第二個方法是使用佇列管理程式別名物件定義,但指定新的位置名稱 QMD 及特定的傳輸佇列 TX1。 此動作:

- 終止佇列管理程式名稱別名 QMD\_norm(即指名的服務類別 QMD\_norm) 所設定的別名訊息流程。
- 將這些訊息上的傳輸標頭從 OMD\_norm 變更為 OMD。

### **方法 3: 選取傳輸佇列**

第三個方法是使用與目的地位置 QMD\_PRIORITY 相同的名稱來定義佇列管理程式別名物件。 使用佇列管理 程式別名定義來選取特定的傳輸佇列 QMD\_fast,以及另一個通道。 這些訊息上的傳輸標頭保持不變。

### **區隔訊息流程**

您可以使用佇列管理程式別名來建立個別訊息流程,以將訊息傳送至相同的佇列管理程式。

在分散式佇列環境中,由於許多原因,可能需要將訊息分隔至相同的佇列管理程式,以產生不同的訊息流 程。 例如:

- 您可能需要為大型、中型及小型訊息提供個別流程。 此需求也適用於叢集作業環境,在此情況下,您可以 建立重疊的叢集。 您可以這麼做的原因有很多,例如:
	- 容許不同組織擁有自己的管理。
	- 容許個別管理獨立應用程式。
	- 建立服務類別。例如,您可以有一個稱為 STANSER 的叢集, 它是稱為 STURES 的叢集子集。當您將訊 息放入 STAFF 叢集中所通告的佇列時,會使用受限通道。 當您將訊息放入 STURNES 叢集中所通告的佇 列時,可以使用一般通道或受限通道。
	- 建立測試和正式作業環境。
- 可能需要從本端產生訊息的路徑,以不同的路徑來遞送送入訊息。
- 您的安裝可能需要排定在特定時間 (例如, 夜間) 移動訊息, 然後訊息需要儲存在保留佇列中, 直到排程為 止。

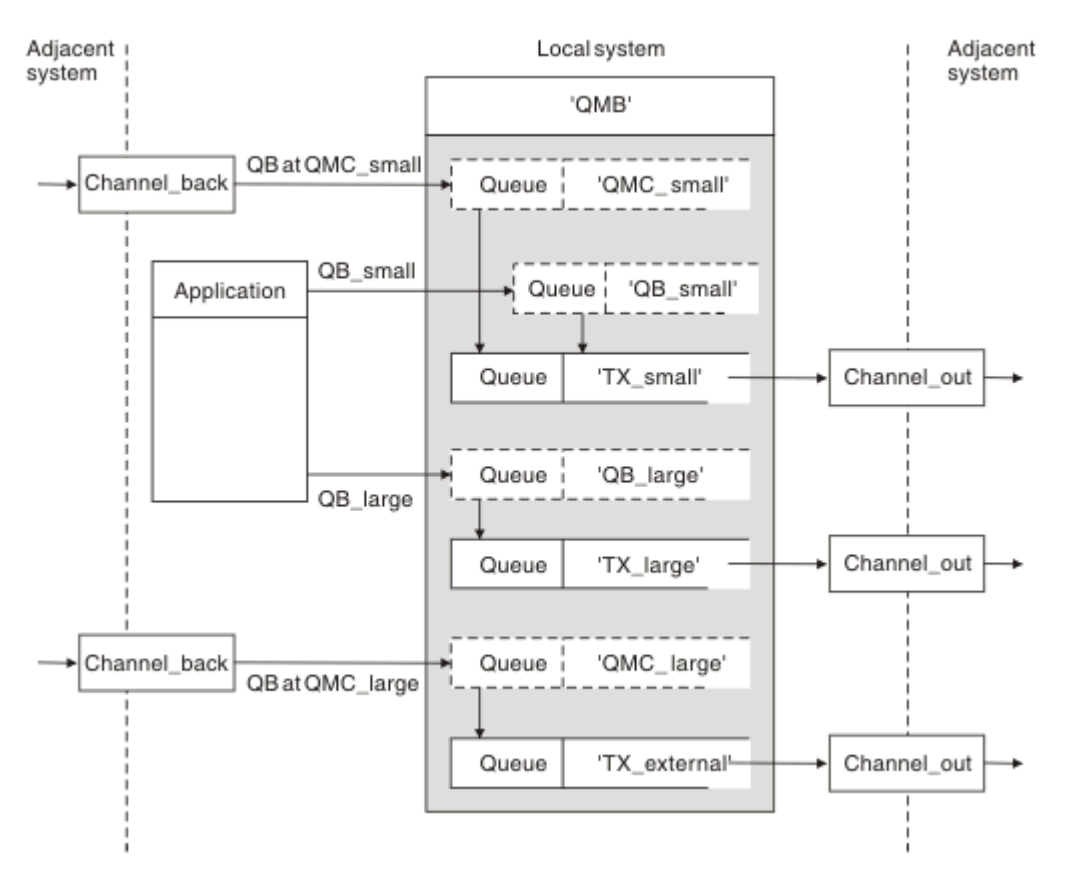

#### 圖 *10:* 區隔訊息流程

在 第 113 頁的圖 10 中顯示的範例中, 兩個送入流程是針對別名佇列管理程式名稱 'QMC\_small' 及 'OMC\_large'。 您可以為這些流程提供佇列管理程式別名定義, 以擷取本端佇列管理程式的這些流程。 您有 一個應用程式會處理兩個遠端佇列,且您需要將這些訊息流程分開。 您提供兩個遠端佇列定義, 指定相同的 位置 'OMC', 但指定不同的傳輸佇列。 此定義會保持流程分隔, 且遠端不需要任何額外的, 因為它們在傳輸 標頭中具有相同的目的地佇列管理程式名稱。 您提供:

- 送入通道定義
- 兩個遠端佇列定義 QB\_small 及 QB\_large
- 兩個佇列管理程式別名定義 QMC\_small 及 QMC\_large
- 三個傳送端通道定義
- 三個傳輸佇列: TX\_small、TX\_large 及 TX\_external

### **與相鄰系統協調**

當您使用佇列管理程式別名來建立個別訊息流程時,您需要與訊息通道遠端的系統管理者協調此活動,以確 保對應的佇列管理程式別名可在該處使用。

# **將訊息集中到不同的位置**

您可以將送往不同位置的訊息集中到單一通道。

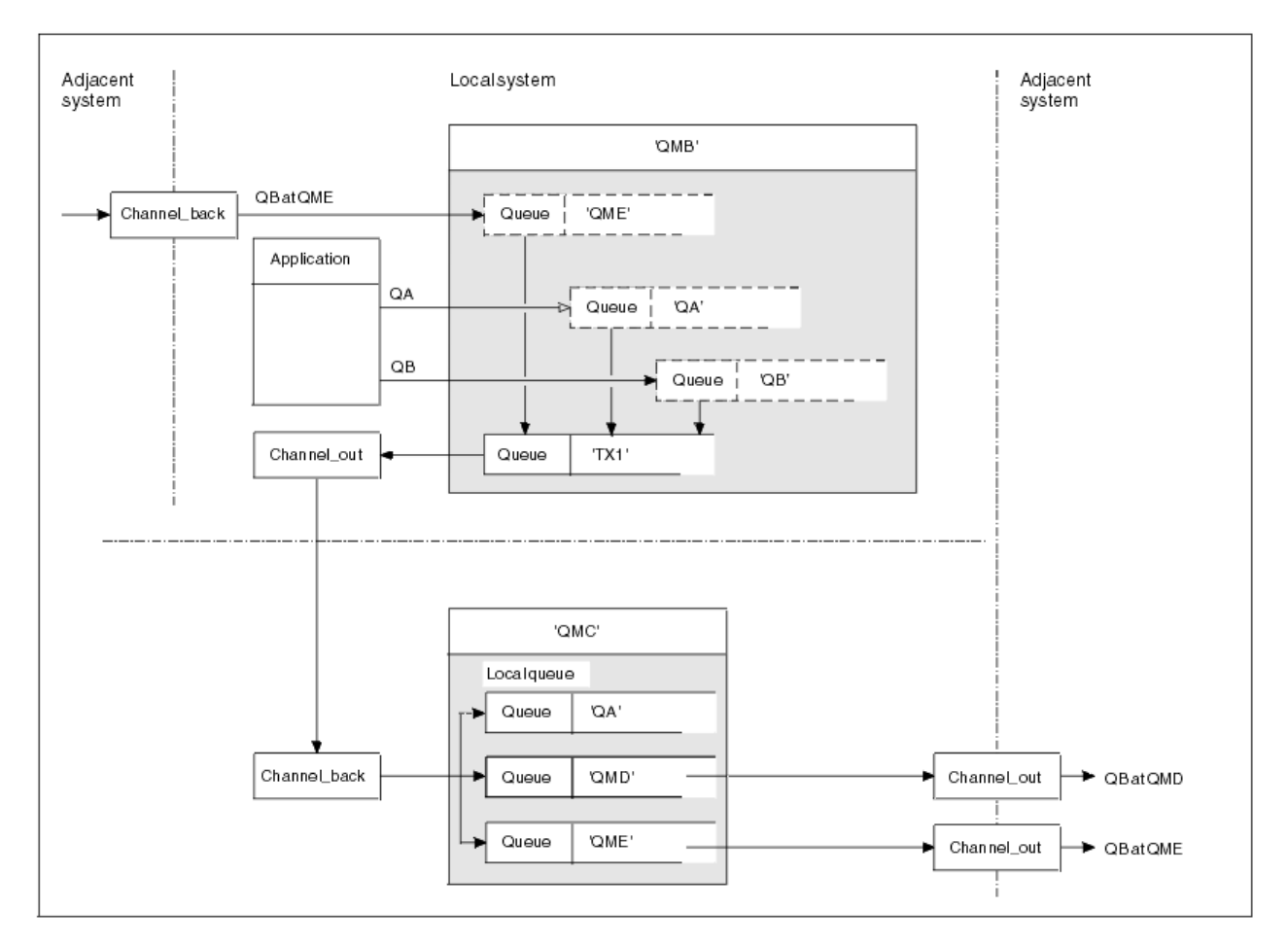

#### 圖 *11:* 將訊息流程結合至通道

第 114 頁的圖 11 說明將送往不同位置的訊息集中在一個通道上的分散式佇列技術。 兩種可能的用途如下:

- 透過閘道集中訊息資料流量
- 在節點之間使用寬頻寬高速公路

在此範例中,來自不同來源 (本端及相鄰且具有不同目的地佇列及佇列管理程式) 的訊息會透過傳輸佇列 'TX1' 傳送至佇列管理程式 QMC。 佇列管理程式 QMC 會根據目的地來遞送訊息。 一個設定為傳輸佇列 'QMD', 用於向前傳輸至佇列管理程式 QMD。另一個設定為傳輸佇列 'QME', 用於向前傳輸至佇列管理程 式 QME。 其他訊息會放置在本端佇列 'QA' 上。

您必須提供:

- 通道定義
- 傳輸佇列 TX1
- 遠端佇列定義:
	- 具有 'QA at QMC 到 TX1' 的 QA
	- 具有 'QB at QMD 到 TX1' 的 QB
- 佇列管理程式別名定義:
	- 具有 'QME 到 TX1' 的 QME

配置 QMC 的補充管理者必須提供:

- 具有相同通道名稱的接收端通道定義
- 傳輸佇列 QMD 與相關聯的傳送通道定義
- 傳輸佇列 QME 與相關聯的傳送通道定義

• 本端佇列物件 QA。

# **將訊息流程轉向至另一個目的地**

您可以使用佇列管理程式別名及傳輸佇列來重新定義特定訊息的目的地。

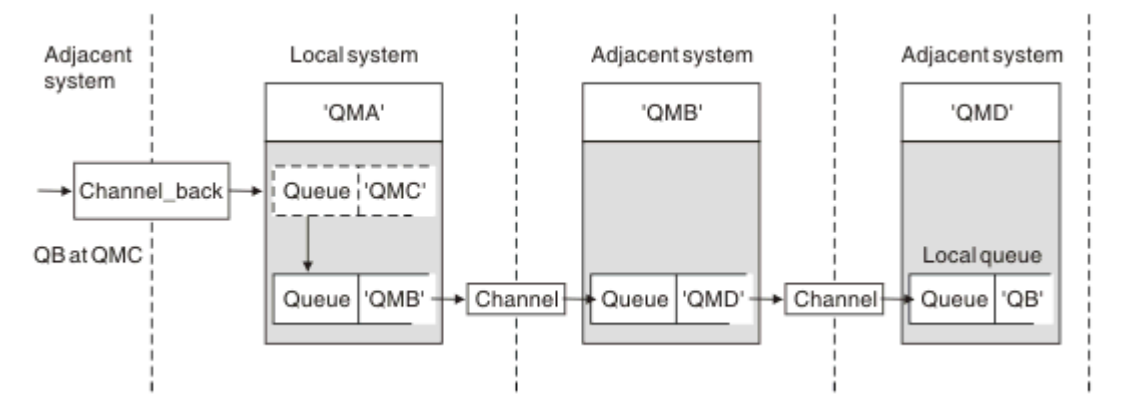

#### 圖 *12:* 將訊息串流轉向另一個目的地

第 115 頁的圖 12 說明如何重新定義特定訊息的目的地。 傳送至 QMA 的送入訊息指定給 QMC 上的 QB。 它 們通常會到達 QMA, 並放置在稱為 QMC 的傳輸佇列上, 該佇列已成為 QMC 通道的一部分。 OMA 必須將 訊息轉移至 QMD, 但只能透過 QMB 到達 QMD。 當您需要將服務從一個位置移至另一個位置,並容許訂閱 者繼續暫時傳送訊息,直到他們調整到新位址為止,此方法非常有用。

將特定佇列管理程式的送入訊息重新遞送至不同佇列管理程式的方法使用:

- 佇列管理程式別名,用於將目的地佇列管理程式變更為另一個佇列管理程式,並選取相鄰系統的傳輸佇列
- 為相鄰佇列管理程式提供服務的傳輸佇列
- 位於相鄰佇列管理程式的傳輸佇列,用於向前遞送至目的地佇列管理程式

您必須提供:

- Channel\_back 定義
- 佇列管理程式別名物件定義 QMC (QB 為 QMD 到 QMB)
- 通道輸出定義
- 相關聯的傳輸佇列 QMB

配置 QMB 的補充管理者必須提供:

- 對應的 channel\_back 定義
- 傳輸佇列, QMD
- 與 QMD 相關聯的通道定義

您可以在叢集作業環境內使用別名。 如需相關資訊,請參閱 第 268 [頁的『佇列管理程式別名及叢集』。](#page-267-0)

### **將訊息傳送至配送清單**

您可以使用單一 MQPUT 呼叫,讓應用程式將訊息傳送至數個目的地。

在所有平台 (z/OS 除外) 上的 IBM MQ 中, 應用程式可以使用單一 MQPUT 呼叫, 將訊息傳送至數個目的 地。 您可以在分散式佇列環境及叢集作業環境中執行此動作。 您必須依照 配送清單中的說明,在配送清單 中定義目的地。

並非所有佇列管理程式都支援配送清單。 當 MCA 建立與友機的連線時,它會判斷友機是否支援配送清單, 並相應地在傳輸佇列上設定旗標。 如果應用程式嘗試傳送以配送清單為目的地的訊息,但夥伴不支援配送清 單, 則傳送端 MCA 會截取該訊息, 並針對每一個預期的目的地將它放入傳輸佇列一次。

接收 MCA 可確保在所有預期的目的地安全地接收傳送至配送清單的訊息。 如果任何目的地失敗, MCA 會建 立哪些目的地失敗。 然後,它可以為它們產生異常狀況報告,並可以嘗試重新傳送訊息給它們。

# **回覆目的地佇列**

您可以使用回覆目的地佇列來建立完整遠端佇列處理迴圈。

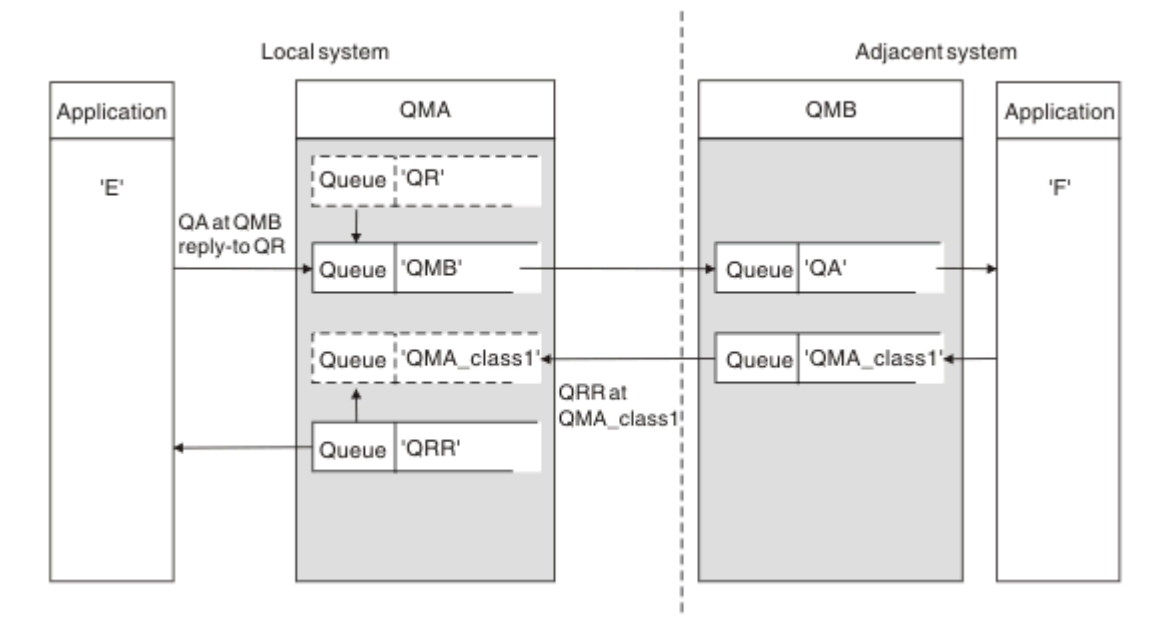

#### 圖 *13: PUT* 呼叫期間的回覆目的地佇列名稱替代

第 116 頁的圖 13 顯示使用回覆目的地佇列的完整遠端佇列處理迴圈。 此迴圈同時適用於分散式佇列環境及 叢集作業環境。 詳細資料如 第 122 [頁的表](#page-121-0) 19 所示。

應用程式會在 QMB 開啟 QA, 並將訊息放置在該佇列上。訊息會取得回覆目的地佇列名稱 QR, 而不指定 佇列管理程式名稱。 佇列管理程式 OMA 會尋找回覆目的地佇列物件 OR, 並從中擷取別名 ORR 及佇列管理 程式名稱 QMA\_class1。 這些名稱會放入訊息的回覆目的地欄位中。

來自 QMB 應用程式的回覆訊息會定址至 QMA\_class1 中的 QRR。 佇列管理程式會使用佇列管理程式別名定 義 QMA\_class1, 將訊息傳送至佇列本身及佇列 QRR。

此實務範例描述您為應用程式提供選擇回覆訊息的服務類別之機能的方式。 此類別由 QMB 的傳輸佇列 QMA\_class1 與 QMA 的佇列管理程式別名定義 QMA\_class1 實作。 以此方式,您可以變更應用程式的回覆 目的地佇列,以便隔離流程而不涉及應用程式。 應用程式一律選擇此特定服務類別的 QR。 您有機會使用回 覆目的地佇列定義 QR 來變更服務類別。

您必須建立:

- 回覆目的地佇列定義 QR
- 傳輸佇列物件 QMB
- 通道輸出定義
- Channel\_back 定義
- 佇列管理程式別名定義 QMA\_class1
- 本端佇列物件 QRR (如果不存在)

相鄰系統上的補充管理者必須建立:

- 接收端通道定義
- 傳輸佇列物件 QMA\_class1
- 相關聯的傳送端通道
- 本端佇列物件 QA。

您的應用程式使用:

• 放置呼叫中的回覆目的地佇列名稱 QR

• 取得呼叫中的佇列名稱 QRR

如此一來,您可以視需要變更服務類別,而不涉及應用程式。 您將回覆目的地別名 'QR' 與傳輸佇列 'QMA\_class1' 及佇列管理程式別名 'QMA\_class1' 一起變更。

如果在佇列上放置訊息時找不到回覆目的地別名物件,則會在空白回覆目的地佇列管理程式名稱欄位中插入 本端佇列管理程式名稱。 回覆目的地佇列名稱保持不變。

### **名稱解析限制**

因為在放置原始訊息時,已在 'QMA' 執行回覆目的地佇列的名稱解析,所以在 'QMB' 不容許進一步的名稱解 析。 回覆應用程式會以回覆目的地佇列的實體名稱來放置訊息。

應用程式必須知道它們用於回覆目的地佇列的名稱與要在其中找到回覆訊息的實際佇列名稱不同。

例如,為使用回覆目的地佇列別名為 'C1\_alias' 及 'C2\_alias' 的應用程式提供兩個服務類別時,應用程式會 在訊息放置呼叫中使用這些名稱作為回覆目的地佇列名稱。 不過,應用程式實際上預期訊息會出現在佇列 'C1' (對於 'C1\_alias') 及 'C2' (對於 'C2\_alias')。

不過,應用程式能夠對回覆別名佇列進行查詢呼叫,以檢查其本身是否有取得回覆訊息必須使用的實際佇列 名稱。

### **相關概念**

第 107 [頁的『如何建立佇列管理程式及回覆目的地別名』](#page-106-0) 本主題說明三種您可以建立遠端佇列定義的方式。

第 117 頁的『回覆目的地佇列別名範例』

此範例說明如何使用回覆別名,為傳回的訊息選取不同的路徑 (傳輸佇列)。 使用此機能需要與應用程式合作 變更回覆目的地佇列名稱。

第 119 [頁的『範例如何運作』](#page-118-0)

範例的說明,以及佇列管理程式如何使用回覆目的地佇列別名。

第 119 [頁的『回覆目的地佇列別名逐步演練』](#page-118-0)

程序的逐步演練,從應用程式將訊息放置在遠端佇列,直到從別名回覆目的地佇列中移除回覆訊息的相同應 用程式。

### **回覆目的地佇列別名範例**

此範例說明如何使用回覆別名,為傳回的訊息選取不同的路徑 (傳輸佇列)。 使用此機能需要與應用程式合作 變更回覆目的地佇列名稱。

如 第 117 頁的圖 14 所示,回覆路徑必須可用於回覆訊息,包括傳輸佇列、通道及佇列管理程式別名。

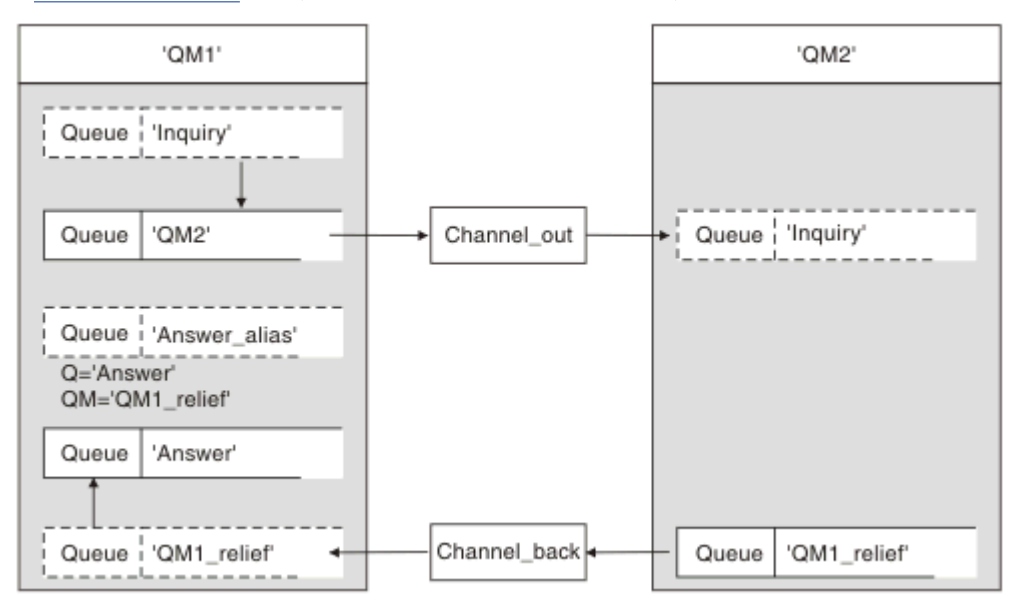

圖 *14:* 回覆目的地佇列別名範例

此範例適用於位於 'QM1' 的要求者應用程式,它會將訊息傳送至位於 'QM2' 的伺服器應用程式。 伺服器上的 訊息將透過使用傳輸佇列 'QM1\_relief' 的替代通道傳回 (預設傳回通道將使用傳輸佇列 'QM1' 提供服務)。

回覆目的地佇列別名是遠端佇列定義 'Answer\_alias' 的特定用法。 位於 QM1 的應用程式在其放入佇列「查 詢」的所有訊息的回覆目的地欄位中包括此名稱 'Answer\_alias'。

回覆目的地佇列定義 'Answer\_alias' 定義為 'Answer at QM1\_relief'。 位於 QM1 的應用程式預期其回覆會出 現在名為 'Answer' 的本端佇列中。

QM2 中的伺服器應用程式使用已接收訊息的回覆目的地欄位,以取得 QM1 中傳送至要求端之回覆訊息的佇 列及佇列管理程式名稱。

### **此範例中在 QM1 中使用的定義**

QM1 的 IBM MQ 系統管理者必須確保回覆目的地佇列「回答」與其他物件一起建立。 以 '\*' 標示的佇列管理 程式別名名稱必須與回覆目的地佇列別名定義中的佇列管理程式名稱一致,也必須以 '\*' 標示。

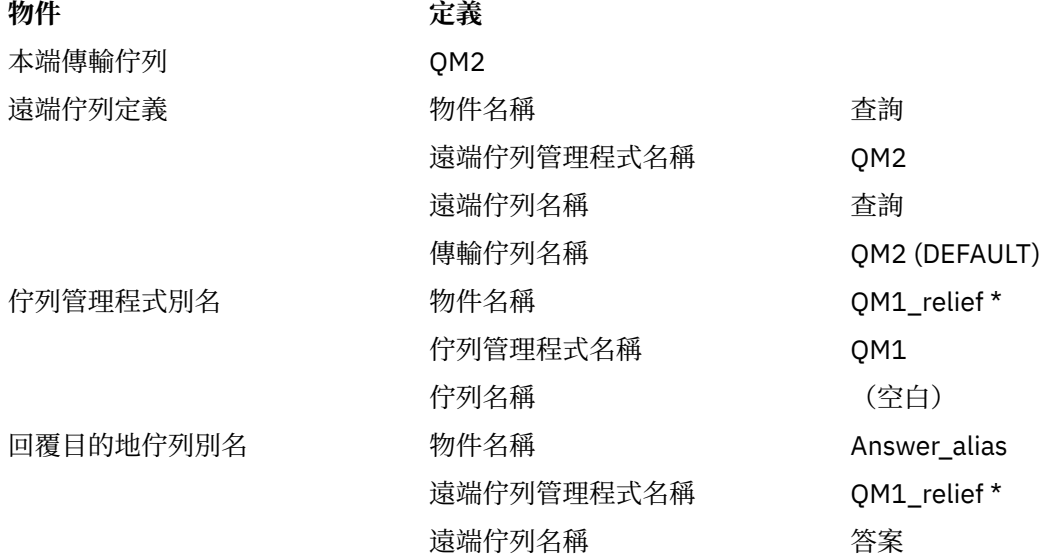

### **將定義放置在 QM1**

應用程式會以回覆目的地佇列別名填入回覆目的地欄位,並將佇列管理程式名稱欄位留白。

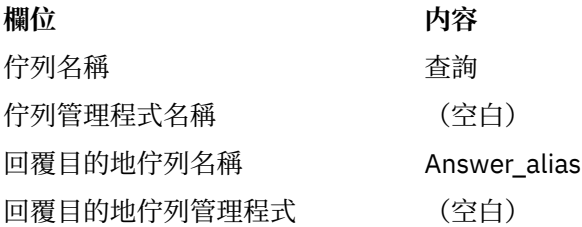

### **此範例中在 QM2 中使用的定義**

位於 QM2 的 IBM MQ 系統管理者必須確保送入訊息的本端佇列存在,且正確命名的傳輸佇列可用於回覆訊 息。

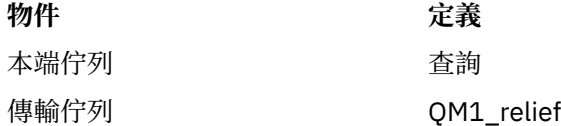

# <span id="page-118-0"></span>**將定義放置在 QM2**

位於 QM2 的應用程式會從原始訊息中擷取回覆目的地佇列名稱及佇列管理程式名稱,並在將回覆訊息放入 回覆目的地佇列時使用它們。

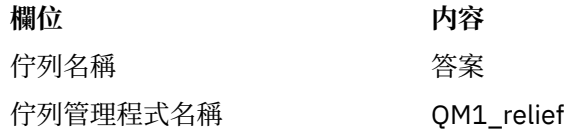

### **範例如何運作**

範例的說明,以及佇列管理程式如何使用回覆目的地佇列別名。

在此範例中, OM1 中的要求者應用程式一律使用 'Answer alias' 作為 put 呼叫相關欄位中的回覆目的地佇 列。 他們一律從名為 'Answer' 的佇列中擷取其訊息。

回覆目的地佇列別名定義可供 QM1 系統管理者使用,以變更回覆目的地佇列 'Answer' 及傳回路徑 'QM1\_relief' 的名稱。

變更佇列名稱 'Answer' 通常沒有用,因為 QM1 應用程式在此佇列中預期其回答。 不過, QM1 系統管理者 可以視需要變更返回路徑 (服務類別)。

### **佇列管理程式如何使用回覆目的地佇列別名**

當回覆目的地佇列名稱 (由應用程式併入放置呼叫中) 與回覆目的地佇列別名相同且佇列管理程式組件空白 時, 佇列管理程式 QM1 會從回覆目的地佇列別名擷取定義。

佇列管理程式會將 put 呼叫中的回覆目的地佇列名稱取代為定義中的佇列名稱。 它會將放置呼叫中的空白佇 列管理程式名稱取代為定義中的佇列管理程式名稱。

這些名稱會隨訊息描述子中的訊息一起傳送。

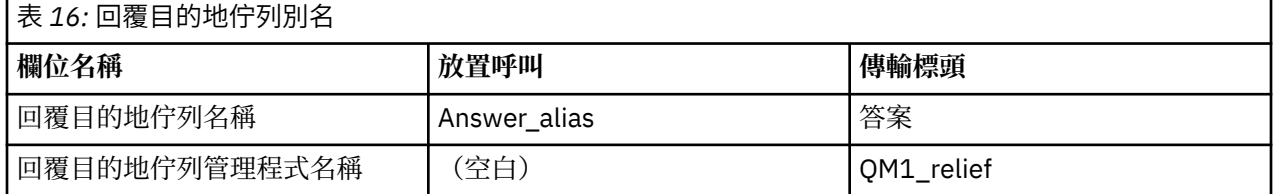

### **回覆目的地佇列別名逐步演練**

程序的逐步演練,從應用程式將訊息放置在遠端佇列,直到從別名回覆目的地佇列中移除回覆訊息的相同應 用程式。

若要完成此範例,讓我們查看處理程序。

1. 應用程式會開啟名為 'Inquiry' 的佇列,並將訊息放入其中。 應用程式會將訊息描述子的回覆目的地欄 位設為:

### **回覆目的地佇列名稱 インストランス Answer alias**

回覆目的地佇列管理程式名稱 (空白)

- 
- 2. 佇列管理程式 'QM1' 會檢查名稱為 'Answer\_alias' 的遠端佇列定義,以回應空白佇列管理程式名稱。 如 果找不到, 佇列管理程式會在訊息描述子的回覆目的地佇列管理程式欄位中放置自己的名稱 'QM1'。
- 3. 如果佇列管理程式找到名稱為 'Answer\_alias' 的遠端佇列定義, 則會從定義中擷取佇列名稱及佇列管理 程式名稱 (佇列名稱 = 'Answer' 及佇列管理程式名稱 = 'QM1\_relief')。 然後,它會將它們放入訊息描述 子的 reply-to 欄位中。
- 4. 佇列管理程式 'QM1' 使用遠端佇列定義 'Inquiry' 來判定預期的目的地佇列位於佇列管理程式 'QM2', 且 訊息放置在傳輸佇列 'QM2' 上。 'QM2' 是目的地為佇列管理程式 'QM2' 中佇列之訊息的預設傳輸佇列名 稱。
- 5. 當佇列管理程式 'QM1' 將訊息放入傳輸佇列時,它會將傳輸標頭新增至訊息。 此標頭包含目的地佇列 'Inquiry' 及目的地佇列管理程式 'QM2' 的名稱。
- 6. 訊息到達佇列管理程式 'QM2' ,並放置在「查詢」本端佇列上。
- 7. 應用程式從此佇列中取得訊息並處理訊息。 應用程式會準備回覆訊息,並從原始訊息的訊息描述子將此 回覆訊息放置在回覆目的地佇列名稱上:

#### **回覆目的地佇列名稱 答案**

回覆目的地佇列管理程式名稱 QM1\_relief

- 8. 佇列管理程式 'QM2' 會執行 put 指令。 發現佇列管理程式名稱 'QM1\_relief' 是遠端佇列管理程式,它會 將訊息放置在具有相同名稱 'OM1\_relief' 的傳輸佇列上。 訊息會獲得傳輸標頭, 其中包含目的地佇列 'Answer' 及目的地佇列管理程式 'QM1\_relief' 的名稱。
- 9. 訊息會傳送至佇列管理程式 'QM1'。 佇列管理程式會辨識佇列管理程式名稱 'QM1\_relief' 是別名,並從 別名定義 'QM1\_relief' 中擷取實體佇列管理程式名稱 'QM1'。
- 10. 然後,佇列管理程式 'QM1' 會將訊息放置在傳輸標頭 'Answer' 中包含的佇列名稱上。
- 11. 應用程式從佇列 'Answer' 擷取其回覆訊息。

### **網路考量**

在分散式佇列環境中,由於訊息目的地只會以佇列名稱和佇列管理程式名稱來定址,因此會套用某些規則。

1. 其中提供佇列管理程式名稱,且名稱不同於本端佇列管理程式名稱:

- 傳輸佇列必須具有相同的名稱。 此傳輸佇列必須是將訊息移至另一個佇列管理程式的訊息通道的一部 分,或
- 佇列管理程式別名定義必須存在,才能將佇列管理程式名稱解析成相同或另一個佇列管理程式名稱,以 及選用的傳輸佇列, 或
- 如果無法解析傳輸佇列名稱, 且已定義預設傳輸佇列, 則會使用預設傳輸佇列。
- 2. 如果只提供佇列名稱,則本端佇列管理程式上必須提供任何類型但具有相同名稱的佇列。 此佇列可以是 遠端佇列定義,其解析為: 相鄰佇列管理程式的傳輸佇列、佇列管理程式名稱,以及選用的傳輸佇列。

若要查看如何在叢集作業環境中運作,請參閱 叢集。

**《 2/0S 2/0S 2/0**如果佇列管理程式在佇列共用群組 (QSG) 中執行,且已啟用內部群組佇列作業 (IGQ) ,您可以 使用 SYSTEM.QSG.TRANSMIT.QUEUE。 如需相關資訊,請參閱 內部群組佇列作業。

請考量在分散式佇列環境中,訊息通道將訊息從一個佇列管理程式移至另一個佇列管理程式的情況。

正在移動的訊息源自網路中的任何其他佇列管理程式,部分訊息可能到達目的地時具有不明佇列管理程式名 稱。例如,當佇列管理程式名稱已變更或已從系統中移除時,即會發生此問題。

通道程式會在找不到這些訊息的傳輸佇列時辨識此狀況,並將訊息放置在無法遞送的訊息 (無法傳送郵件) 佇 列上。 您有責任尋找這些訊息,並安排將它們轉遞至正確的目的地。 或者,將它們傳回給發送端,其中可 以確定發送端。

在這些情況下,如果在原始訊息中要求報告訊息,則會產生異常狀況報告。

### **名稱解析慣例**

名稱解析會變更目的地佇列的身分 (亦即, 邏輯對實體名稱變更), 只會發生一次, 且只會在原始佇列管理程 式上發生。

只有在分隔及結合訊息流程時,才必須使用後續使用各種可能的別名。

### **退貨遞送**

訊息可以包含佇列及佇列管理程式名稱形式的回覆位址。 此傳回位址表單可以在分散式佇列環境及叢集環境 中使用。

此位址通常由建立訊息的應用程式指定。 然後,任何處理訊息的應用程式 (包括使用者結束程式應用程式) 都 可以修改它。

不論此位址的來源為何,任何處理訊息的應用程式都可以選擇使用此位址,將回答、狀態或報告訊息傳回給 原始應用程式。

遞送這些回應訊息的方式與遞送原始訊息的方式沒有不同。 您需要注意,您建立給其他佇列管理程式的訊息 流程需要對應的傳回流程。

### **實體名稱衝突**

目的地回覆目的地佇列名稱已解析為原始佇列管理程式上的實體佇列名稱。 不得在回應佇列管理程式中再次 解析它。

名稱衝突問題的可能性只能透過全網路的實體及邏輯佇列名稱協議來防止。

### **管理佇列名稱轉換**

當您建立佇列管理程式別名定義或遠端佇列定義時,每個包含該名稱的訊息都會執行名稱解析。 必須管理此 狀況。

此說明提供給應用程式設計者及通道規劃者,其與具有相鄰系統之訊息通道的個別系統相關。 它採用通道規 劃及控制的本端視圖。

當您建立佇列管理程式別名定義或遠端佇列定義時,不論訊息來源為何,都會針對每個包含該名稱的訊息執 行名稱解析。 若要監督此狀況 (可能涉及佇列管理程式網路中的大量佇列) , 您可以保留下列表格:

- 與已解析佇列名稱、已解析佇列管理程式名稱及已解析傳輸佇列名稱相關的來源佇列及來源佇列管理程式 名稱,具有解析方法
- 與下列相關的來源佇列名稱:
	- 已解析目的地佇列名稱
	- 已解析目的地佇列管理程式名稱
	- 傳輸佇列
	- 訊息通道名稱
	- 相鄰系統名稱
	- 回覆目的地佇列名稱

**註:** 在此環境定義中使用 來源 一詞,是指應用程式所提供的佇列名稱或佇列管理程式名稱,或是在開啟佇列 以放置訊息時的通道程式。

其中每一個表格的範例顯示在 第 121 頁的表 17、 第 121 頁的表 18 和 第 122 [頁的表](#page-121-0) 19 中。

這些表格中的名稱衍生自本節中的範例,而此表格並非預期作為一個節點中佇列名稱解析的實際範例。

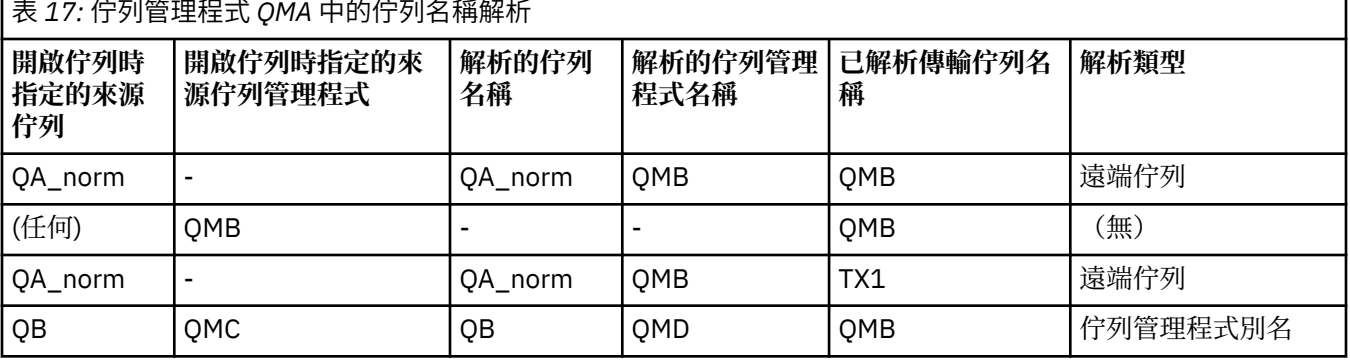

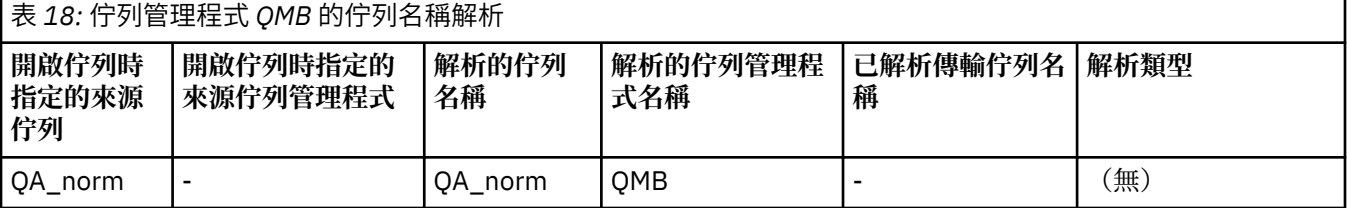

<span id="page-121-0"></span>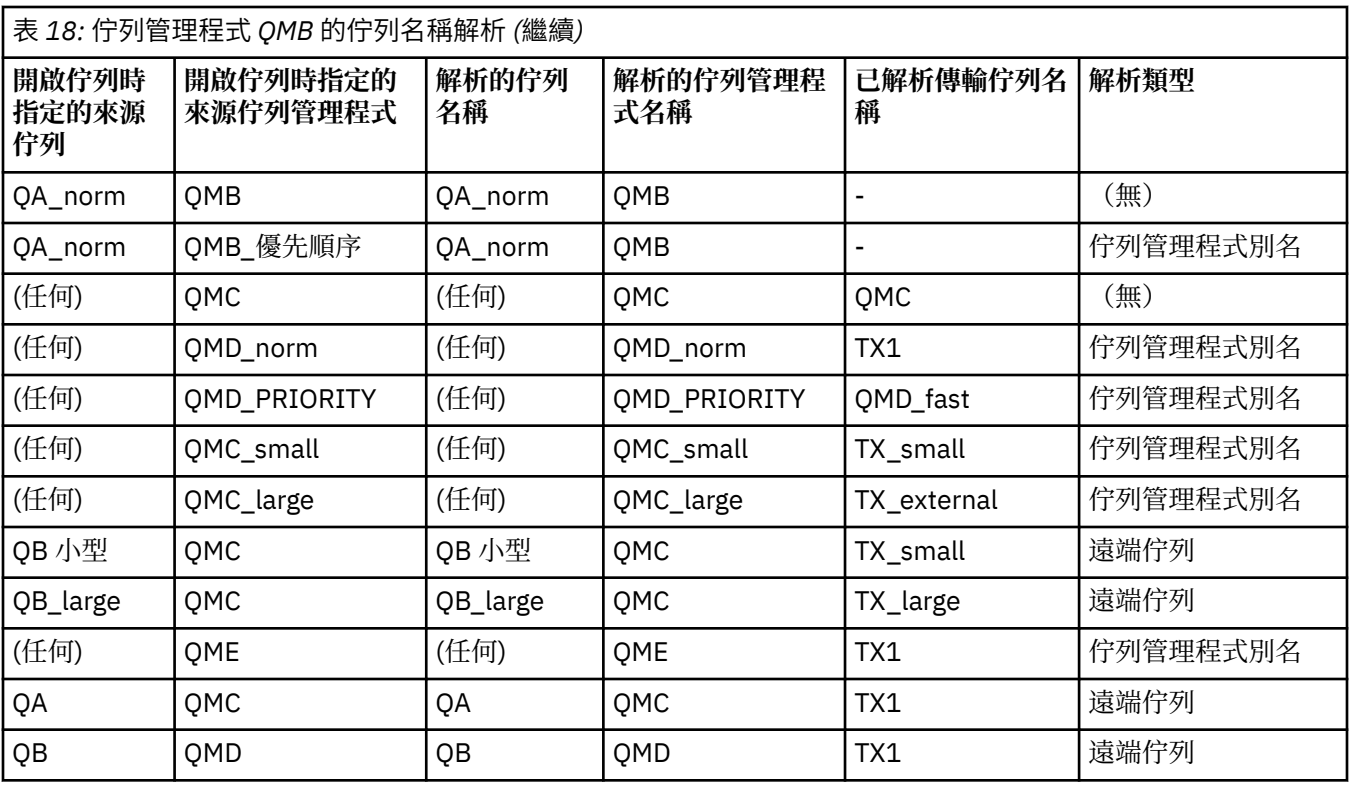

表 *19:* 佇列管理程式 *QMA* 中的回覆目的地佇列名稱轉換

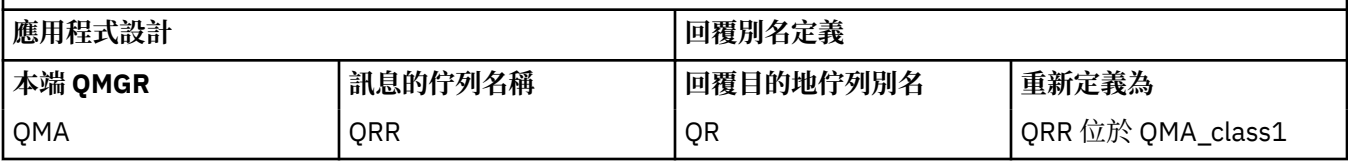

### **通道訊息序號**

通道會使用序號來檢查訊息的遞送順序是否與從傳輸佇列取得訊息的順序相同。

通道序號會在通道啟動時檢查,如果發生不符,表示通道任一端的持續同步化資料已遺失; 例如,災難回復 (DR) 配置, 或通道不確定時批次處理的結束已岔斷。

發出 RESET CHANNEL 指令不會導致訊息遺失或重複。 RESET 會確認來自 IBM MQ 的警告, 指出某些項目 似乎不正確。 在您發出 RESOLVE CHANNEL 指令之前,已失去持續狀態的不確定通道會繼續無法啟動; 該動 作有可能遺失或複製批次。

可以使用 DISPLAY CHSTATUS 來顯示此資訊。 序號和稱為 LUWID 的 ID 會儲存在持續儲存體中, 以批次傳 送最後一則訊息。 在通道啟動期間會使用這些值,以確保鏈結兩端同意哪些訊息已順利傳送。

### **循序擷取訊息**

如果應用程式將一連串訊息放入相同的目的地佇列,且符合下列條件,則 **單一** 應用程式可以依序擷取這些 訊息,並具有一連串 MQGET 作業:

- 所有放置要求都是從相同的應用程式完成。
- 所有放置要求都來自相同的工作單元,或所有放置要求都是在工作單元之外提出。
- 這些訊息都具有相同的優先順序。
- 這些訊息都具有相同的持續性。
- 對於遠端佇列作業, 配置是從提出放置要求的應用程式, 透過其佇列管理程式, 透過交互通訊, 到目的地 佇列管理程式及目標佇列,只能有一個路徑。
- 訊息不會放入無法傳送郵件的佇列(例如, 如果佇列暫時已滿)。
- <span id="page-122-0"></span>• 取得訊息的應用程式不會故意變更擷取順序,例如透過指定特定 *MsgId* 或 *CorrelId* 或使用訊息優先順 序。
- 只有一個應用程式正在執行取得作業,以從目的地佇列擷取訊息。 如果有多個應用程式,這些應用程式必 須設計成取得傳送端應用程式所放置的每一個序列中的所有訊息。

**註:** 來自其他作業及工作單元的訊息可能會與序列混雜在一起,即使序列是從單一工作單元內放置。

如果無法符合這些條件,且目標佇列上的訊息順序很重要,則可以將應用程式編碼為使用其自己的訊息序號 作為訊息的一部分,以確保訊息的順序。

### **快速、非持續訊息的擷取順序**

快速通道上的非持續訊息可能會超過相同通道上的持續訊息,因此會超出順序。 接收端 MCA 會立即將非持 續訊息放置在目的地佇列上,並使其可見。 直到下一個同步點才會顯示持續訊息。

# **迴圈測試**

*Loopback* 測試 是在非 z/OS 平台上的一種技術,可讓您測試通訊鏈結,而無需實際鏈結至另一部機器。

您可以設定兩個佇列管理程式之間的連線,就像它們位於個別機器上一樣,但您可以透過迴圈回到相同機器 上的另一個處理程序來測試連線。 此技術表示您可以在不需要作用中網路的情況下測試通訊碼。

您這樣做的方式取決於您使用的產品和通訊協定。

在 Windows 系統上,您可以使用 "loopback" 配接器。

如需相關資訊,請參閱您正在使用之產品的說明文件。

# **遞送追蹤和活動記錄**

您可以用兩種方式來確認訊息在一系列佇列管理程式中所採用的路徑。

您可以使用 IBM MQ 顯示路徑應用程式 (可透過控制指令 dspmqrte 取得), 也可以使用活動記錄。 這兩個 主題都在 監視參照中說明。

# **分散式佇列管理簡介**

分散式佇列管理 (DQM) 用來定義及控制佇列管理程式之間的通訊。

分散式佇列管理:

- 可讓您定義及控制佇列管理程式之間的通訊通道
- 提供訊息通道服務,可讓您將訊息從本端佇列類型 (稱為傳輸佇列) 移至本端系統上的通訊鏈結, 以及從通 訊鏈結移至目的地佇列管理程式上的本端佇列
- 提供您使用畫面、指令及程式來監視通道作業及診斷問題的機能

通道定義會將通道名稱與傳輸佇列、通訊鏈結 ID 及通道屬性相關聯。 通道定義在不同平台上以不同方式實 作。訊息傳送及接收由稱為訊息通道代理程式 (MCA) 的程式所控制, 這些程式使用通道定義來啟動及控制 通訊。

然後, MCA 由 DQM 本身控制。 此結構與平台相關,但通常包括接聽器和觸發監視器,以及操作員指令和 畫面。

訊息通道 是將訊息從一個佇列管理程式的單向管道。 因此,訊息通道具有兩個端 點,由一對 MCA 代表。 每一個端點都有其訊息通道結尾的定義。 例如,一端定義傳送端,另一端定義接收 端。

如需如何定義通道的詳細資料,請參閱:

- Windows | Linux | UNIX 第 150 頁的『在 Windows、 UNIX 和 Linux [平台上監視及控制](#page-149-0) [通道』](#page-149-0)
- 2008 有516 頁的『在 z/OS [上監視及控制通道』](#page-515-0)

# • IBM i 有 369 頁的『在 IBM i [上監視及控制通道』](#page-168-0)

如需訊息通道規劃範例,請參閱:

- Windows > Linux > UNIX 分散式平台的訊息通道規劃範例
- IBM i IBM MQ for IBM i 的訊息通道規劃範例

• z/OS = z/OS 的訊息通道規劃範例

• z/OS T z/OS 使用佇列共用群組的訊息通道規劃範例

如需通道結束程式的相關資訊,請參閱 傳訊通道的通道結束程式。

#### **相關概念**

第 124 頁的『訊息傳送及接收』

下圖顯示分散式佇列管理模型,詳述傳輸訊息時實體之間的關係。 它也會顯示控制項的流程。

第 131 [頁的『通道控制功能』](#page-130-0) 通道控制功能可讓您定義、監視及控制通道。

第 142 [頁的『無法遞送訊息時會發生什麼情況](#page-141-0)?』

當無法遞送訊息時, MCA 可以數種方式來處理它。 它可以重試,它可以傳回給傳送端,也可以將它放在無 法傳送郵件的佇列中。

第 146 [頁的『起始設定和配置檔』](#page-145-0)

通道起始設定資料的處理取決於 IBM MQ 平台。

第 148 [頁的『資料轉換』](#page-147-0)

在不同佇列管理程式上的佇列之間傳送時, IBM MQ 訊息可能需要資料轉換。

第 148 [頁的『撰寫您自己的訊息通道代理程式』](#page-147-0)

IBM MO 可讓您撰寫自己的訊息通道代理程式 (MCA) 程式, 或安裝來自獨立軟體供應商的訊息通道代理程 式。

第 148 [頁的『分散式佇列管理要考量的其他事項』](#page-147-0)

準備 IBM MQ 以進行分散式佇列管理時要考量的其他主題。 本主題涵蓋「未遞送訊息佇列」、「使用中佇 列」、「系統延伸及使用者結束程式」,以及「作為授信應用程式執行通道及接聽器」。

### **相關資訊**

配置資訊範例

### **訊息傳送及接收**

下圖顯示分散式佇列管理模型,詳述傳輸訊息時實體之間的關係。 它也會顯示控制項的流程。

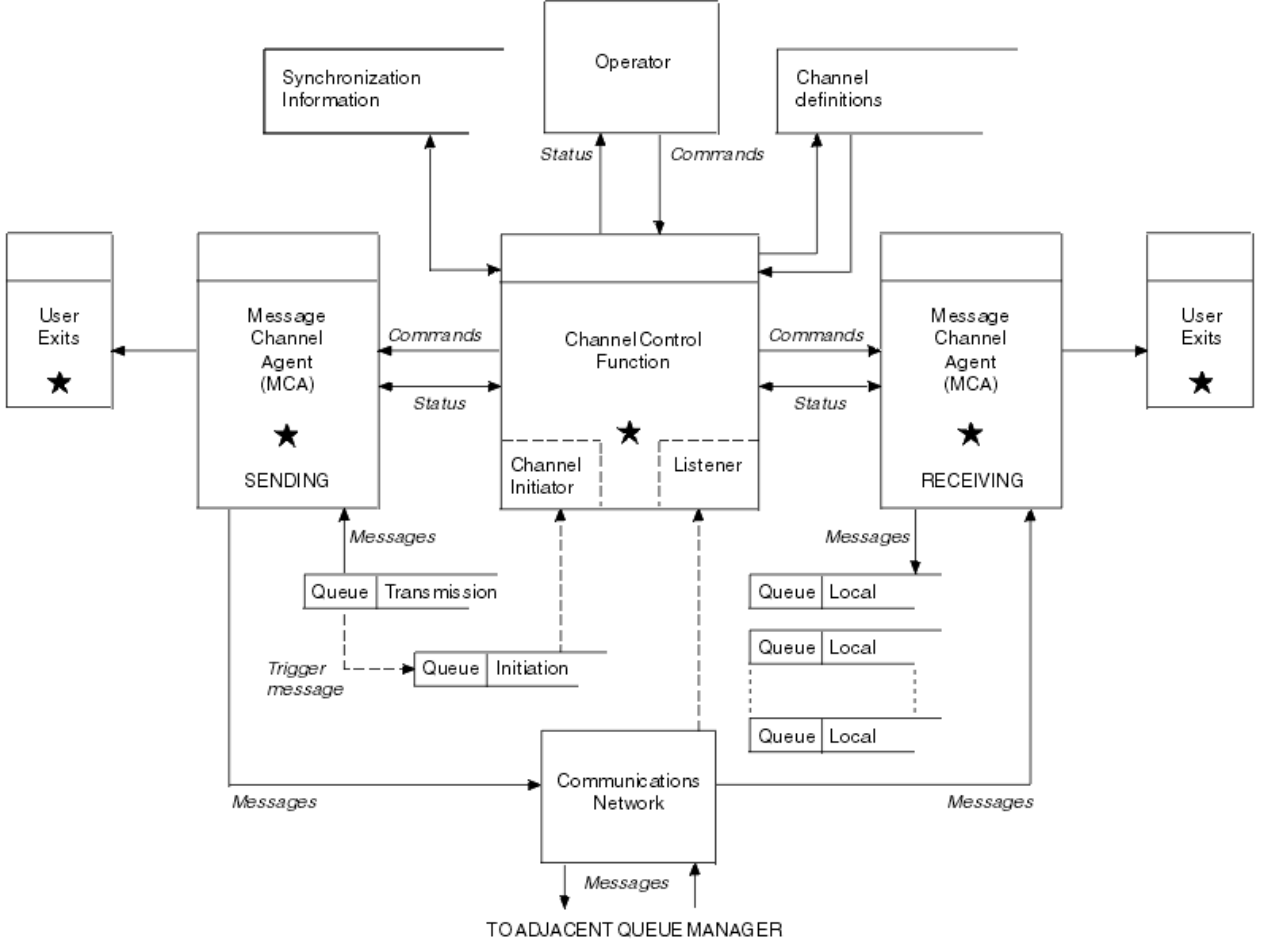

圖 *15:* 分散式佇列管理模型

**註:**

- 1. 視平台而定,每個通道都有一個 MCA。 特定佇列管理程式可能有一或多個通道控制功能。
- 2. MCA 及通道控制功能的實作高度依賴於平台。 它們可以是程式或程序或執行緒,也可以是單一實體或多 個包含數個獨立或鏈結組件的實體。
- 3. 標示星號的所有元件都可以使用 MQI。

### **通道參數**

MCA 會以下列數種方式之一來接收其參數:

- 如果由指令啟動,則會在資料區中傳遞通道名稱。 然後 MCA 會直接讀取通道定義,以取得其屬性。
- •對於傳送端,以及在某些情況下,佇列管理程式觸發程式可以自動啟動 MCA。 通道名稱是從觸發程式程序 定義中擷取 (如果適用的話) ,並傳遞至 MCA。 其餘處理與先前所說明的相同。 只有在伺服器通道是完整 的 (亦即,指定要連接的 CONNAME) 時,才必須將伺服器通道設定為觸發。
- 如果由傳送端、伺服器、要求端或用戶端連線從遠端啟動,則通道名稱會從友機訊息通道代理程式傳入起 始資料。 MCA 會直接讀取通道定義以取得其屬性。

通道定義中未定義的某些屬性也可協議:

#### **分割訊息**

如果一端不支援分割訊息,則不會傳送分割訊息。

#### **轉換功能**

如果一端無法在需要時執行必要的字碼頁轉換或數值編碼轉換,則另一端必須處理它。 如果任一端都不 支援它,則在必要時,通道無法啟動。

#### **配送清單支援**

如果一端不支援配送清單,則夥伴 MCA 會在其傳輸佇列中設定旗標,以便它知道截取預期用於多個目的 地的訊息。

### **通道狀態及序號**

訊息通道代理程式會保留每一個通道現行序號及邏輯工作單元號碼的記錄,以及通道一般狀態的記錄。 部分 平台可讓您顯示此狀態資訊,以協助您控制通道。

### **如何將訊息傳送至另一個佇列管理程式**

本節說明在佇列管理程式之間傳送訊息的最簡單方法,包括所需的必備項目及授權。 其他方法也可以用來將 訊息傳送至遠端佇列管理程式。

在將訊息從一個佇列管理程式傳送至另一個佇列管理程式之前,您需要執行下列步驟:

- 1. 請檢查您選擇的通訊協定是否可用。
- 2. 啟動佇列管理程式。
- 3. 啟動通道起始程式。
- 4. 啟動接聽器。

您也需要具有正確的 IBM MQ 安全授權,才能建立所需的物件。

如果要將訊息從一個佇列管理程式傳送至另一個佇列管理程式,請執行下列動作:

- 在來源佇列管理程式上定義下列物件:
	- 傳送端通道
	- 遠端佇列定義
	- 起始佇列 ( 2008 年 z/OS 上是必要項目, 否則 是選用項目)
	- 傳輸佇列
	- 無法傳送郵件的佇列
- 在目標佇列管理程式上定義下列物件:
	- 接收端通道
	- 目標佇列
	- 無法傳送郵件的佇列

視 IBM MQ 平台而定, 您可以使用數種不同的方法來定義這些物件:

- 在所有平台上,您可以使用 MQSC 指令 中說明的 IBM MQ Script 指令 (MQSC)、 自動化管理作業中說明的 可程式指令格式 (PCF) 指令, 或「 IBM MQ 探險家」。
- 2/05 The z/OS 上,您也可以使用 管理 IBM MQ for z/OS 中說明的「作業」及「控制」畫面。
- **IBM i 在 IBM i 上, 您也可以使用畫面介面。**

如需建立元件以將訊息傳送至另一個佇列管理程式的相關資訊,請參閱下列子主題:

#### **相關概念**

第 5 [頁的『在分散式平台上建立及管理佇列管理程式』](#page-4-0) 您必須先建立並啟動至少一個佇列管理程式及其關聯物件,然後才能使用訊息及佇列。

第 106 頁的『IBM MQ [分散式佇列技術』](#page-105-0)

本節中的子主題說明規劃通道時使用的技術。 這些子主題說明技術,可協助您規劃如何將佇列管理程式連接 在一起,以及管理應用程式之間的訊息流程。

第 123 [頁的『分散式佇列管理簡介』](#page-122-0)

分散式佇列管理 (DQM) 用來定義及控制佇列管理程式之間的通訊。

第 144 [頁的『觸發通道』](#page-143-0)

IBM MQ 提供在符合佇列上的特定條件時自動啟動應用程式的機能。 此機能稱為觸發。

#### 第 142 [頁的『訊息安全』](#page-141-0)

除了 IBM MQ 的一般回復特性之外,分散式佇列管理還可確保使用訊息通道兩端之間協調的同步點程序來適 當地遞送訊息。 如果此程序偵測到錯誤,則會關閉通道,以便您可以調查問題,並安全地將訊息保留在傳輸 佇列中,直到通道重新啟動為止。

第 150 頁的『在 Windows、 UNIX 和 Linux [平台上監視及控制通道』](#page-149-0)

對於 DQM ,您需要建立、監視及控制遠端佇列管理程式的通道。 您可以使用指令、程式、「 IBM MQ 檔案 總管」、通道定義的檔案,以及同步化資訊的儲存區來控制通道。

### 第 169 頁的『在 IBM i [上監視及控制通道』](#page-168-0)

使用 DQM 指令和畫面來建立、監視及控制遠端佇列管理程式的通道。 每一個佇列管理程式都有一個 DQM 程式,用來控制與相容遠端佇列管理程式的交互連線。

第 13 [頁的『配置伺服器與用戶端之間的連線』](#page-12-0)

若要配置 IBM MQ MQI clients 與伺服器之間的通訊鏈結,請決定您的通訊協定、定義鏈結兩端的連線、啟 動接聽器,以及定義通道。

第 514 [頁的『設定與其他佇列管理程式的通訊』](#page-513-0)

本節說明您在開始使用分散式佇列之前需要進行的 IBM MQ for z/OS 準備。

#### **相關工作**

第 188 [頁的『配置佇列管理程式叢集』](#page-187-0)

叢集提供一種機制,以簡化起始配置及進行中管理的方式來交互連接佇列管理程式。 您可以定義叢集元件, 以及建立和管理叢集。

#### **定義通道**

若要將訊息從一個佇列管理程式傳送至另一個佇列管理程式,您必須定義兩個通道。 您必須在來源佇列管理 程式上定義一個通道,並在目標佇列管理程式上定義一個通道。

#### **在來源佇列管理程式上**

定義通道類型為 SENDER 的通道。 您需要指定下列項目:

- 要使用的傳輸佇列名稱 (XMITQ 屬性)。
- 友機系統的連線名稱 (CONNAME 屬性)。
- 您使用的通訊協定名稱 (TRPTYPE 屬性)。 在 IBM MQ for z/OS 上,通訊協定必須是 TCP 或 LU6.2。 在其他平台上,您不需要指定這個。 您可以讓它從預設通道定義中挑選值。

所有通道屬性的詳細資料都在 通道屬性中提供。

#### **在目標佇列管理程式上**

定義通道類型為 RECEIPT 且名稱與傳送端通道相同的通道。

指定您使用的通訊協定名稱 (TRPTYPE 屬性)。 在 IBM MQ for z/OS 上,通訊協定必須是 TCP 或 LU6.2。 在其他平台上,您不需要指定這個。 您可以讓它從預設通道定義中挑選值。

接收端通道定義可以是通用的。 這表示如果您有數個佇列管理程式與相同的接收端進行通訊,則傳送端 通道可以全部指定相同的接收端名稱,且一個接收端定義適用於它們全部。

當您已定義通道時,可以使用 PING CHANNEL 指令來測試它。 這個指令會將特殊訊息從傳送端通道傳送至 接收端通道,並檢查是否傳回。

**註:** 回應訊息通道代理程式會忽略 TRPTYPE 參數值。 例如,傳送端通道定義上 TCP 的 TRPTYPE 會以接收端 通道定義上 LU62 的 TRPTYPE 順利啟動作為友機。

### **定義佇列**

若要將訊息從一個佇列管理程式傳送至另一個佇列管理程式,您必須定義最多六個佇列。 您必須在來源佇列 管理程式上定義最多四個佇列,並在目標佇列管理程式上定義最多兩個佇列。

#### **在來源佇列管理程式上**

- 遠端佇列定義
	- 在此定義中,指定下列:

#### **遠端佇列管理程式名稱**

目標佇列管理程式的名稱。

#### **遠端佇列名稱**

目標佇列管理程式上的目標佇列名稱。

#### **傳輸佇列名稱**

傳輸佇列的名稱。 您不需要指定此傳輸佇列名稱。 如果沒有, 則會使用與目標佇列管理程式同名 的傳輸佇列。 如果不存在,則會使用預設傳輸佇列。 建議您為傳輸佇列提供與目標佇列管理程式 相同的名稱,以便依預設找到佇列。

#### • 起始佇列定義

**《 2/08 《 》**此為必要項目。 您必須使用稱為 SYSTEM.CHANNEL.INITQ。

<mark>● IBM i <mark>●distributed </mark><sub>這是</sub>選用項目。 請考量命名起始佇列 SYSTEM.CHANNEL.INITQ。</mark>

• 傳輸佇列定義

USAGE 屬性設為 XMITQ 的本端佇列。 2 BM i 2 如果您是使用 IBM MQ for IBM i 原生介面, 則 USAGE 屬性為 \*TMQ。

• 無法傳送郵件的佇列定義

定義可寫入未遞送訊息的無法傳送郵件佇列。

#### **在目標佇列管理程式上**

• 本端佇列定義

目標佇列。 此佇列的名稱必須與來源佇列管理程式上遠端佇列定義的遠端佇列名稱欄位中指定的名稱 相同。

• 無法傳送郵件的佇列定義

定義可寫入未遞送訊息的無法傳送郵件佇列。

#### **相關概念**

第 128 頁的『建立傳輸佇列』

在可以啟動通道 (非要求端通道) 之前,必須依照本節的說明來定義傳輸佇列。 傳輸佇列必須在通道定義中命 名。

第 128 頁的『在 IBM i 上建立傳輸佇列』 您可以使用「建立 MQM 佇列」畫面,在 IBM i 平台上建立傳輸佇列。

建立傳輸佇列

在可以啟動通道 (非要求端通道) 之前,必須依照本節的說明來定義傳輸佇列。 傳輸佇列必須在通道定義中命 名。

針對每一個傳送訊息通道,定義 USAGE 屬性設為 XMITQ 的本端佇列。 如果您要在遠端佇列定義中使用特 定的傳輸佇列,請建立所顯示的遠端佇列。

若要建立傳輸佇列,請使用 IBM MQ 指令 (MQSC), 如下列範例所示:

#### **建立傳輸佇列範例**

DEFINE QLOCAL(QM2) DESCR('Transmission queue to QM2') USAGE(XMITQ)

#### **建立遠端佇列範例**

DEFINE QREMOTE(PAYROLL) DESCR('Remote queue for QM2') + XMITQ(QM2) RNAME(PAYROLL) RQMNAME(QM2)

請考慮將傳輸佇列命名為遠端系統上的佇列管理程式名稱,如範例所示。

在 *IBM i* 上建立傳輸佇列 您可以使用「建立 MQM 佇列」畫面,在 IBM i 平台上建立傳輸佇列。 您必須針對每一個傳送訊息通道,將「用法」欄位屬性設為 \*TMQ 來定義本端佇列。 如果您要使用遠端佇列定義,請使用相同的指令來建立類型 \*RMT 的佇列,並使用 \*NORMAL。 若要建立傳輸佇列,請從指令行使用 CRTMQMQ 指令來呈現第一個佇列建立畫面; 請參閱 第 129 頁的圖 16。

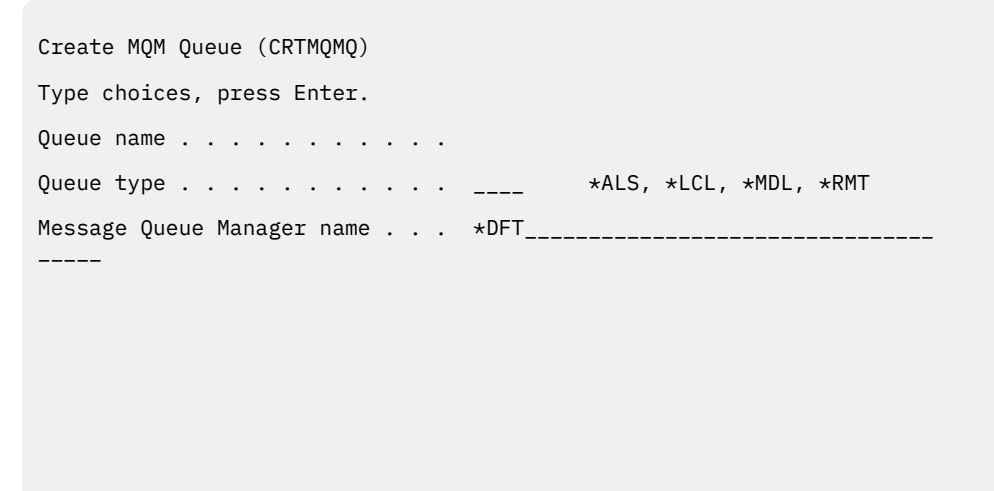

Bottom F3=Exit F4=Prompt F5=Refresh F12=Cancel F13=How to use this display F24=More keys +

圖 *16:* 建立佇列 *(1)*

鍵入佇列名稱,並指定您要建立的佇列類型: 本端、遠端或別名。 若為傳輸佇列,請在此畫面上指定「本端 ( \*LCL)」,然後按 Enter 鍵。

即會呈現「建立 MQM 佇列」畫面的第二頁; 請參閱 第 129 頁的圖 17。

Type choices, press Enter.

Create MQM Queue (CRTMQMQ)

Queue name . . . . . . . . . . . > HURS.2. HURS. PRIORIT Queue type . . . . . . . . . . . > \*LCL \*ALS, \*LCL, \*MDL, \*RMT Message Queue Manager name . . . \*DFT Replace . . . . . . . . . . . . \*NO \*NO, \*YES Text 'description' . . . . . . . ' ' Put enabled . . . . . . . . . . \*YES \*SYSDFTQ, \*NO, \*YES Default message priority . . . . 0 0-9, \*SYSDFTQ Default message persistence . . \*NO \*SYSDFTQ, \*NO, \*YES Process name . . . . . . . . . . ' ' Triggering enabled . . . . . . . \*NO \*SYSDFTQ, \*NO, \*YES Get enabled . . . . . . . . . . \*YES \*SYSDFTQ, \*NO, \*YES Sharing enabled . . . . . . . . \*YES \*SYSDFTQ, \*NO, \*YES

More... F3=Exit F4=Prompt F5=Refresh F12=Cancel F13=How to use this display F24=More keys

#### 圖 *17:* 建立佇列 *(2)*

變更所顯示的任何預設值。 向下按頁面以捲動至下一個畫面; 請參閱 第 130 [頁的圖](#page-129-0) 18。

<span id="page-129-0"></span>Create MQM Queue (CRTMQMQ)

Type choices, press Enter.

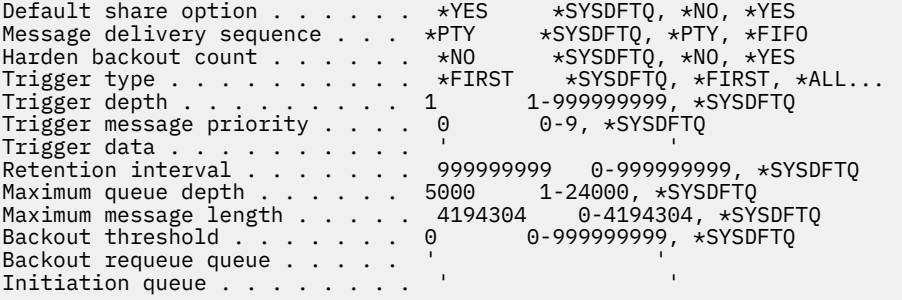

More...

F3=Exit F4=Prompt F5=Refresh F12=Cancel F13=How to use this display F24=More keys

圖 *18:* 建立佇列 *(3)*

針對傳輸佇列,在此畫面的「使用情形」欄位中鍵入 \*TMQ,並變更其他欄位中顯示的任何預設值。

Create MQM Queue (CRTMQMQ)

Type choices, press Enter.

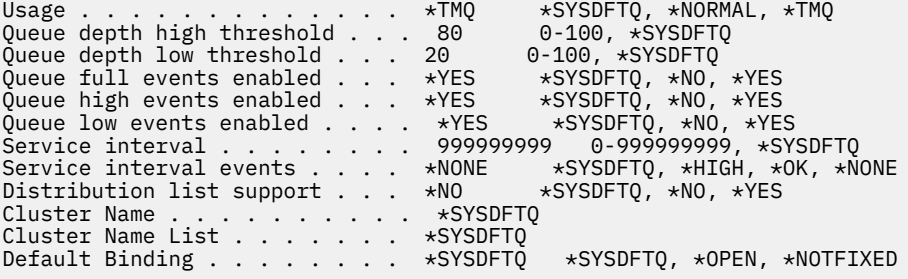

Bottom F3=Exit F4=Prompt F5=Refresh F12=Cancel F13=How to use this display F24=More keys

圖 *19:* 建立佇列 *(4)*

當您對欄位包含正確資料感到滿意時,請按 Enter 鍵以建立佇列。

#### **啟動通道**

當您將訊息放置在來源佇列管理程式所定義的遠端佇列上時,訊息會儲存在傳輸佇列中,直到通道啟動為 止。 當通道已啟動時,訊息會遞送至遠端佇列管理程式上的目標佇列。

使用 START CHANNEL 指令在傳送端佇列管理程式上啟動通道。 當您啟動傳送端通道時,接收端通道會自動 啟動 (由接聽器) ,並將訊息傳送至目標佇列。 訊息通道的兩端必須在執行中,才能傳送訊息。

因為通道兩端位於不同的佇列管理程式上,所以可以使用不同的屬性來定義它們。 為了解決任何差異,當通 道啟動時,兩端之間會有起始資料協議。 一般而言,通道兩端使用需要較少資源的屬性來運作。 這可讓較 大的系統在訊息通道的另一端容納較小系統的較小資源。

<span id="page-130-0"></span>傳送端 MCA 會先分割大型訊息,然後再透過通道傳送它們。 它們會在遠端佇列管理程式中重新組合。 這對 使用者而言並不明顯。

MCA 可以使用多個執行緒來傳送訊息。 此處理程序稱為 管線化 ,可讓 MCA 以較少等待狀態更有效率地傳 送訊息。 管線化可改善通道效能。

### **通道控制功能**

通道控制功能可讓您定義、監視及控制通道。

指令是透過畫面、程式或從指令行發出至通道控制功能。 畫面介面也會顯示通道狀態及通道定義資料。 您 可以使用「可程式指令格式」或 第 150 頁的『在 Windows、 UNIX 和 Linux [平台上監視及控制通道』中](#page-149-0)詳 述的那些 IBM MQ 指令 (MQSC) 及控制指令。

這些指令屬於下列群組:

- 通道管理
- 通道控制
- 通道狀態監視

通道管理指令會處理通道的定義。 它們可讓您:

- 建立通道定義
- 複製通道定義
- 變更通道定義
- 刪除通道定義

通道控制指令會管理通道的作業。 它們可讓您:

- 啟動通道
- 停止通道
- 與夥伴重新同步化 (在某些實作中)
- 重設訊息序號
- 解決不確定的訊息批次
- 連線測試; 透過通道傳送測試通訊

通道監視會顯示通道的狀態,例如:

- 現行通道設定
- 通道是作用中還是非作用中
- 通道是否在已同步狀態下終止

如需定義、控制及監視通道的相關資訊,請參閱下列子主題:

#### **準備通道**

在嘗試啟動訊息通道或 MQI 通道之前,您必須先準備通道。 您必須確定本端及遠端通道定義的所有屬性都 正確且相容。

通道屬性 說明通道定義及屬性。

雖然您設定明確通道定義,但通道啟動時所執行的通道協議可能會置換其中一個或其他定義的值。 此行為是 正常的,對使用者來說並不明顯,且已以這種方式來安排,因此其他不相容的定義可以一起運作。

### **自動定義接收端和伺服器連線通道**

在 z/OS 以外所有平台上的 IBM MO 中,如果沒有適當的通道定義,則對於已啟用自動定義的接收端或伺服 器連線通道,會自動建立定義。 使用下列方式來建立定義:

- 1. 適當的模型通道定義 SYSTEM.AUTO.RECEIVER 或 SYSTEM.AUTO.SVRCONN。 自動定義的模型通道定義 與系統預設值 SYSTEM.DEF.RECEIVER 和 SYSTEM.DEF.SVRCONN, 但說明欄位除外, 它是「自動定義 者」,後面接著 49 個空白。 系統管理者可以選擇變更所提供模型通道定義的任何部分。
- 2. 來自夥伴系統的資訊。 來自友機的值用於通道名稱及序號折返值。
- 3. 通道結束程式,可用來變更自動定義所建立的值。 請參閱 通道自動定義結束程式 (Channel autodefinition exit program)。

然後會檢查說明,以判定它是否已由自動定義結束程式變更,或因為模型定義已變更。 如果前 44 個字元仍 然是「自動定義」,後面接著 29 個空白,則會新增佇列管理程式名稱。如果最後 20 個字元仍全為空白, 則會新增當地時間和日期。

當已建立並儲存定義時,通道啟動會繼續進行,如同定義一直存在一樣。 與夥伴協議批次大小、傳輸大小及 訊息大小。

### **定義其他物件**

在可以啟動訊息通道之前,必須在其佇列管理程式中定義 (或啟用自動定義) 兩端。 它要提供的傳輸佇列必須 在傳送端定義給佇列管理程式。 通訊鏈結必須已定義且可用。 您可能需要準備其他 IBM MQ 物件 (例如遠端 佇列定義、佇列管理程式別名定義及回覆目的地佇列別名定義) ,以實作 第 105 [頁的『配置分散式佇列』中](#page-104-0) 說明的實務範例。

如需定義 MQI 通道的相關資訊,請參閱 第 25 [頁的『定義](#page-24-0) MQI 通道』。

### **每個傳輸佇列有多個訊息通道**

每個傳輸佇列可以定義多個通道,但每次只能有一個通道處於作用中狀態。 請考量此選項, 在佇列管理程式 之間供應替代路徑以進行資料流量平衡及鏈結失敗更正動作。 如果要使用的前一個通道已終止, 則另一個通 道無法使用傳輸佇列,在傳送端留下一批不確定的訊息。 如需相關資訊,請參閱第 140 [頁的『不確定的通](#page-139-0) [道』](#page-139-0)。

### **啟動通道**

通道可能以四種方式之一開始傳輸訊息。 它可能是:

- 由操作員啟動 (非接收端、叢集接收端或伺服器連線通道)。
- 從傳輸佇列觸發。 此方法僅適用於傳送端通道及完整伺服器通道 (那些指定 CONNAME 的通道)。 您必須 準備觸發通道的必要物件。
- 從應用程式 (非接收端、叢集接收端或伺服器連線通道) 啟動。
- 由傳送端、叢集傳送端、要求端、伺服器或用戶端連線通道從遠端啟動。 接收端、叢集接收端以及可能的 伺服器和要求端通道傳輸會以這種方式啟動; 伺服器連線通道也會以這種方式啟動。 通道本身必須已啟動 (亦即,已啟用)。

**註:** 因為通道「已啟動」,所以不一定會傳輸訊息。 相反地,當發生先前說明的四個事件之一時,可能會 「啟用」以開始傳輸。 可使用 START 及 STOP 操作員指令來啟用及停用通道。

### **通道狀態**

通道隨時可以處於許多狀態之一。 部分狀態也有子狀態。 從給定狀態,通道可以移至其他狀態。

第 133 [頁的圖](#page-132-0) 20 顯示所有可能通道狀態的階層,以及套用至每一個通道狀態的子狀態。

第 134 [頁的圖](#page-133-0) 21 顯示通道狀態之間的鏈結。 這些鏈結適用於所有類型的訊息通道及伺服器連線通道。

<span id="page-132-0"></span>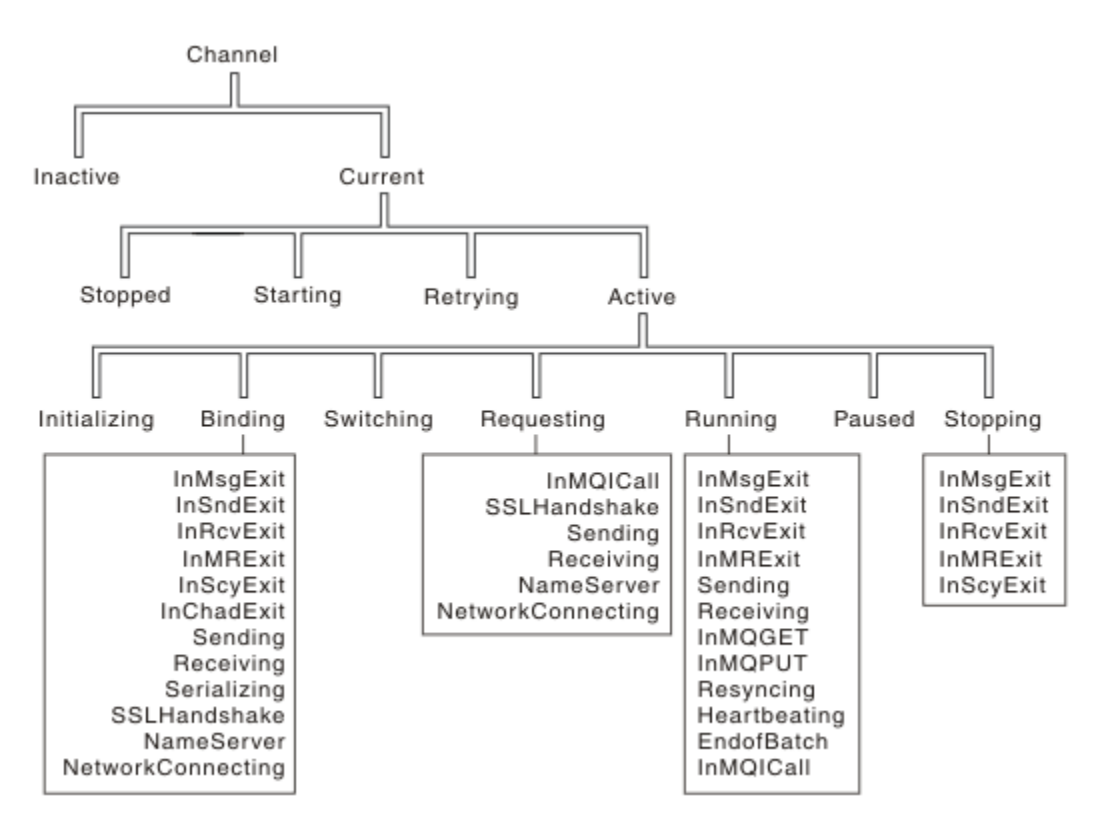

圖 *20:* 通道狀態及子狀態

<span id="page-133-0"></span>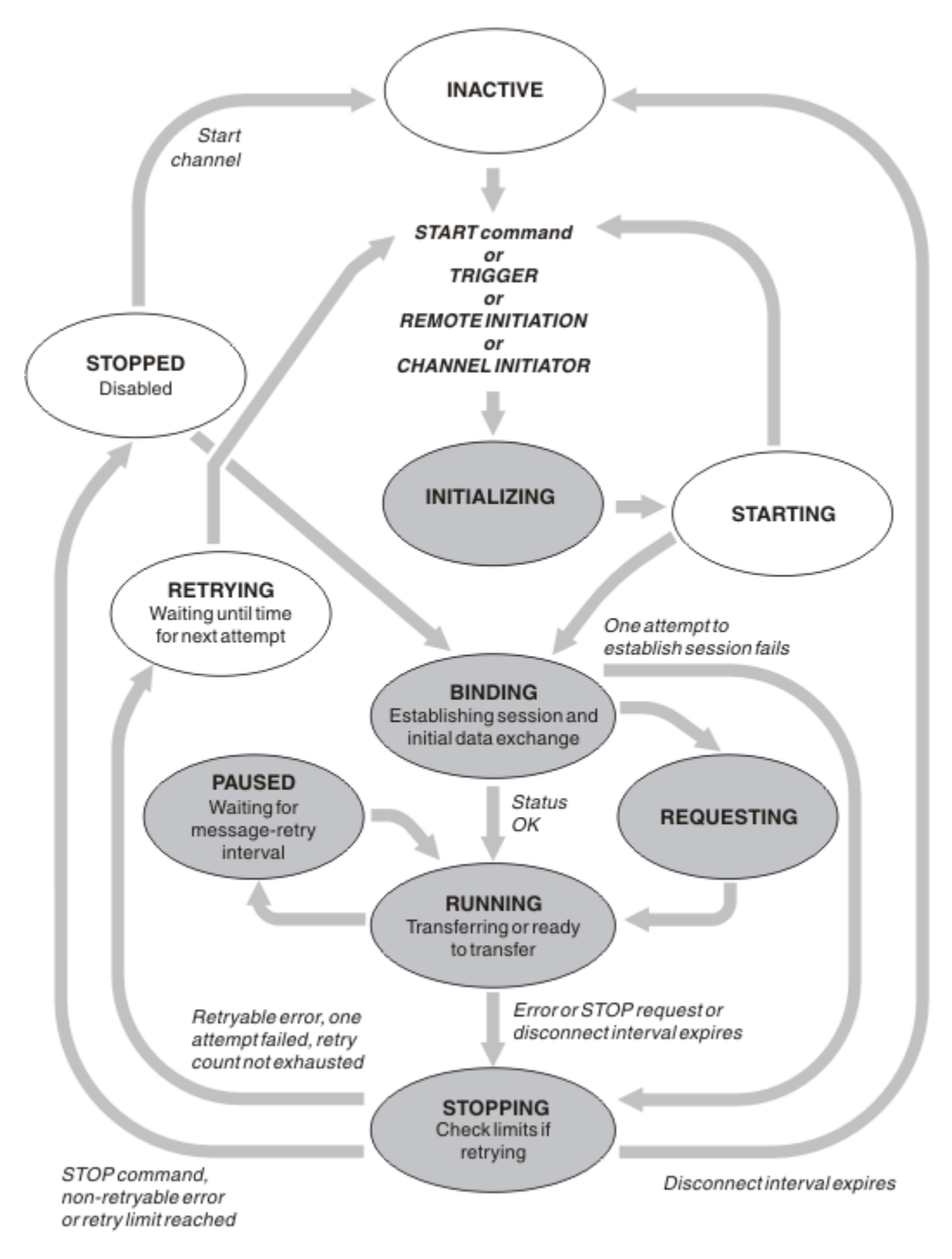

圖 *21:* 通道狀態之間的流程

# **現行及作用中**

如果通道處於非作用中以外的任何狀態,則通道是 現行 。 除非現行通道處於「重試中」、「已停止」或 「啟動中」狀態,否則它是 作用中 。 當通道處於作用中狀態時,它會耗用資源,且處理程序或執行緒正在 執行中。 在 第 134 頁的圖 21 中強調顯示作用中通道 (INITIALIZING、BINDING、SWITCHING、 REQUESTING、RUNNING、PAUSED 或 STOPPING) 的七個可能狀態。

作用中通道也可以顯示子狀態,以提供通道確切執行的詳細資料。 每一個狀態的子狀態會顯示在 第 [133](#page-132-0) 頁 [的圖](#page-132-0) 20 中。

#### 現行及作用中

如果通道處於非作用中以外的任何狀態,則通道是 "現行" 。 除非現行通道處於「重試中」、「已停止」或 「啟動中」狀態,否則它是 "作用中" 。

如果通道處於「作用中」狀態,則也可能顯示子狀態,以提供通道確切執行的詳細資料。

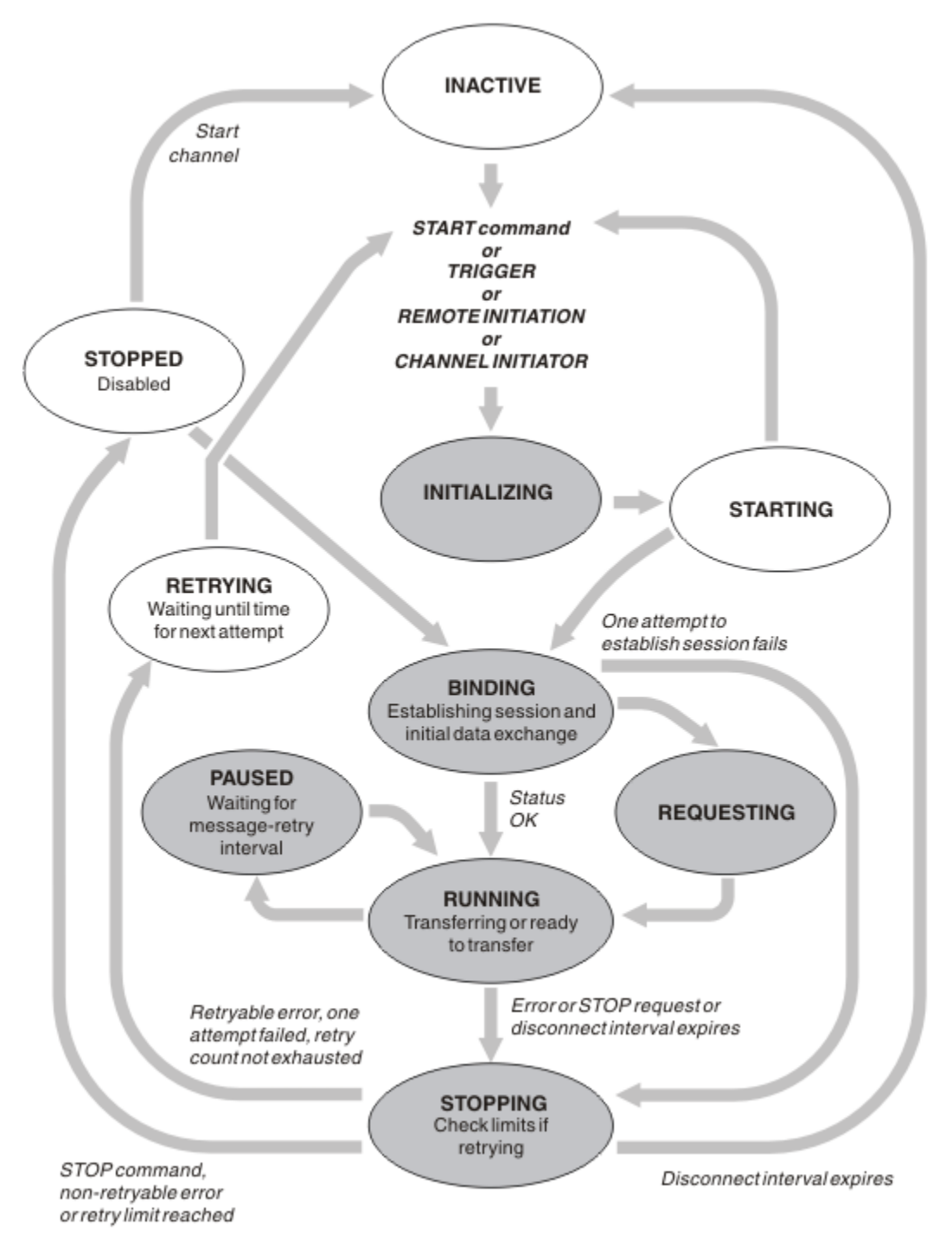

圖 *22:* 通道狀態之間的流程

**註:**

- 1. 當通道處於 第 135 頁的圖 22 中強調顯示的六種狀態 (INITIALIZING、BINDING、REQUESTING、 RUNNING、PAUSED 或 STOPPING) 之一時,它會耗用資源,且處理程序或執行緒正在執行中; 通道是 作 用中。
- 2. 當通道處於 STOPPED 狀態時, 階段作業可能處於作用中狀態, 因為下一個狀態不明。

## **指定現行通道數目上限**

您可以指定一次可以是現行通道數上限。 此數目是通道狀態表格中具有項目的通道數目,包括重試中的通道 及已停止的通道。 請使用 2008 ALTER OMGR MAXCHL for z/OS、 IBM i IBM i 的佇列管理 程式起始設定檔、 UNIX 和 Linux 系統的佇列管理程式配置檔或 MQ Explorer 來指定此項。 如需使用起始設 定或配置檔所設定值的相關資訊,請參閱 分散式佇列的配置檔段落。 如需指定通道數目上限的相關資訊, 請參閱 管理 IBM MQ (適用於 IBM MQ for UNIX 和 Linux 系統, 以及 Windows 系統 | IBM i | )、 管理 IBM i (適用於 IBM MQ for IBM i  $\leftarrow$  705 ( 資理 IBM MQ for z/OS (適用於 IBM MQ for z/OS )。 **註:**

1. 這個數目包含伺服器連線通道。

2. 通道必須是現行通道,才能變成作用中。 如果通道已啟動,但無法變成現行通道,則啟動會失敗。

### **指定作用中通道數目上限**

您也可以指定作用中通道數目上限,以防止系統因許多起始通道而超載。 如果您使用此方法,請將斷線間隔 屬性設為低值,以容許等待通道在其他通道終止時立即啟動。

每次重試的通道嘗試建立與其友機的連線時,它必須變成作用中通道。如果嘗試失敗,則它會保持非作用中 的現行通道,直到下次嘗試時為止。 通道重試的次數,以及重試頻率,由重試次數和重試間隔通道屬性決 定。 這兩個屬性都有短值和長值。 如需相關資訊,請參閱 通道屬性 。

當通道必須變成作用中通道時 (因為已發出 START 指令, 或因為已觸發它, 或因為現在是另一次重試嘗試的 時間), 但由於作用中通道的數目已達到最大值而無法這樣做時, 通道會等到另一個停止作用中的通道實例 釋放其中一個作用中槽為止。 不過,如果通道因為在遠端起始而啟動中,且當時沒有可用的作用中插槽,則 會拒絕遠端起始。

每當通道 (非要求端通道) 嘗試變成作用中, 它會進入 STARTING 狀態。 即使有立即可用的作用中插槽, 也 會發生此狀態,雖然它只在短時間內處於 STARTING 狀態。 不過,如果通道必須等待作用中的插槽,則在 等待時它會處於 STARTING 狀態。

要求端通道不會進入 STARTING 狀態。如果要求端通道因為作用中通道數已達到限制而無法啟動, 則通道 會異常結束。

每當通道 (非要求端通道) 無法取得作用中插槽時, 就會將訊息寫入日誌 **表 Z/OS** | 或 z/OS 主控台, 並產 生事件。 稍後釋放空位且通道能夠獲得它時,會產生另一個訊息及事件。 如果通道能夠立即獲得空位,則 不會產生任何這些事件及訊息。

如果在通道等待變成作用中時發出 STOP CHANNEL 指令,則通道會進入 STOPPED 狀態。 引發「通道-已停 止」事件。

作用中通道數上限包含伺服器連線通道。

```
如需指定作用中通道數上限的相關資訊,請參閱 管理 IBM MQ (適用於 IBM MQ for UNIX 和 Linux 系統,以
及 Windows 系統 )、 管理 IBM i (適用於 IBM MQ for IBM i ) 或 管理 IBM MQ for
```
z/OS (適用於 IBM MQ for z/OS )。

#### 通道錯誤

通道上的錯誤會導致通道停止進一步傳輸。如果通道是傳送端或伺服器,則會進入 RETRY 狀態,因為問題 可能自行清除。如果無法進入 RETRY 狀態, 通道會進入 STOPPED 狀態。

對於傳送通道,相關聯的傳輸佇列會設為 GET (DISABLED) ,並關閉觸發。 (具有 STATUS (STOPPED) 的 STOP 指令會使發出它的一端進入 STOPPED 狀態: 只有斷線間隔到期, 或具有 STATUS (INACTIVE) 的 STOP 指令會使它正常結束並變成非作用中。) 處於 STOPPED 狀態的通道需要操作員介入才能重新啟動 (請參閱 [第](#page-139-0) 140 [頁的『重新啟動已停止的通道』](#page-139-0) )。

**註:** 若為 IBM i、 UNIX、 Linux 及 Windows 系統,通道起始程式必須在執行中,才能嘗試重 試。 如果通道起始程式無法使用,則通道會變成非作用中,且必須手動重新啟動。 如果您使用 Script 來啟 動通道,請確保通道起始程式正在執行中,然後再嘗試執行 Script。

長重試次數 (LONGRTY) 說明重試的運作方式。 如果錯誤清除,通道會自動重新啟動,且會重新啟用傳輸佇 列。 如果達到重試限制而未清除錯誤,則通道會進入 STOPPED 狀態。 操作員必須手動重新啟動已停止的通 道。 如果錯誤仍然存在,則不會重試。 當它順利啟動時,會重新啟用傳輸佇列。

**ACTOS MAD**如果通道起始程式在通道處於 RETRYING 或 STOPPED 狀態時停止,則會在通道起始程式重新 啟動時記住通道狀態。 不過,如果通道起始程式在通道處於 STOPPED 狀態時停止, 則會重設 SVRCONN 通 道類型的通道狀態。

**IBMi Polistributed**如果在通道處於 RETRYING 或 STOPPED 狀態時停止佇列管理程式,則會在重新 啟動佇列管理程式時記住通道狀態。 從 IBM MQ 8.0 開始, 這也適用於 SVRCONN 通道。 先前, 如果通道起 始程式在通道處於 STOPPED 狀態時停止, 則會重設 SVRCONN 通道類型的通道狀態。

如果通道因為佇列已滿或禁止放置而無法將訊息放置到目標佇列,則通道可以在某個時間間隔 (在訊息重試 間隔屬性中指定) 重試作業數次 (在訊息重試次數屬性中指定)。 或者,您可以撰寫自己的訊息重試結束程 式,以判斷哪些情況會導致重試,以及嘗試的次數。 等待訊息重試間隔完成時,通道會進入 PAUSED 狀 態。

如需通道屬性的相關資訊,請參閱 通道屬性 ,以及 傳訊通道的通道結束程式 ,以取得訊息重試結束程式的 相關資訊。

#### **伺服器連線通道限制**

您可以設定伺服器連線通道限制,以防止用戶端應用程式耗盡佇列管理程式通道資源 **MAXINST**,並防止單 一用戶端應用程式耗盡伺服器連線通道容量 **MAXINSTC**。

您可以使用 **DEFINE CHANNEL** 指令來設定 **MAXINST** 和 **MAXINSTC** 。

在個別佇列管理程式上隨時可以處於作用中的通道總數上限。 作用中通道數目上限包含伺服器連線通道實例 總數。

如果您未指定可啟動的伺服器連線通道同時實例數上限,則單一用戶端應用程式 (連接至單一伺服器連線通 道) 可能會耗盡可用的作用中通道數上限。 當達到作用中通道數上限時,它會阻止在佇列管理程式上啟動任 何其他通道。 若要避免此狀況,您必須限制可同時啟動個別伺服器連線通道的實例數,而不論哪個用戶端啟 動它們。

如果限制值減少到低於伺服器連線通道目前執行中的實例數,即使是零,則不會影響執行中通道。 除非已停 止執行足夠的現有實例,否則無法啟動新的實例,因此目前執行中的實例數小於限制值。

此外,許多不同的用戶端連線通道可以連接至個別伺服器連線通道。 個別伺服器連線通道可同時啟動的實例 數限制 (不論哪個用戶端啟動它們) ,可防止任何用戶端耗盡佇列管理程式的作用中通道容量上限。 如果您未 同時限制可從個別用戶端啟動之個別伺服器連線通道的同時實例數,則單一錯誤用戶端應用程式可能會開啟 如此多連線,而耗盡配置給個別伺服器連線通道的通道容量,因此阻止其他需要使用該通道的用戶端連接至 該通道。 若要避免此狀況,您必須限制可從個別用戶端啟動之個別伺服器連線通道的同時實例數。

如果個別用戶端限制的值低於目前從個別用戶端執行的伺服器連線通道實例數 (即使是零) ,則不會影響執行 中通道。 不過,伺服器連線通道的新實例無法從超出新限制的個別用戶端啟動,直到該用戶端的足夠現有實 例停止執行,使得目前執行中的實例數小於此參數的值為止。

#### **相關資訊**

通道屬性及通道類型 定義通道

#### **正在檢查通道的另一端是否仍然可用**

您可以使用活動訊號間隔、保持作用中間隔及接收逾時,來檢查通道的另一端是否可用。

### **活動訊號**

您可以使用活動訊號間隔通道屬性來指定當傳輸佇列上沒有訊息時,要從傳送端 MCA 傳遞流程,如 活動訊 號間隔 (HBINT)中所述。

# **保持作用中**

在 IBM MQ for z/OS 中,如果您使用 TCP/IP 作為傳輸通訊協定,也可以指定 **Keepalive** 間隔通道屬性 (KAINT) 的值。 建議您為 **Keepalive** 間隔提供高於活動訊號間隔的值,以及小於斷線值的值。 您可以使用 這個屬性來指定每一個通道的逾時值,如 保持作用中間隔 (KAINT)中所述。

在 IBM MQ for IBM i UNIX、 Linux 和 Windows 系統中, 如果您使用 TCP 作為傳輸通訊協定, 則可以設定 keepalive=yes。 如果您指定此選項, TCP 會定期檢查連線的另一端是否仍然可用。 不是,通道已終 止。 此選項在 保持作用中間隔 (KAINT)中有說明。

如果您有不可靠的通道報告 TCP 錯誤,則使用 **Keepalive** 選項表示您的通道更有可能回復。

您可以指定時間間隔來控制 **Keepalive** 選項的行為。 當您變更時間間隔時,只會影響在變更之後啟動的 TCP/IP 通道。 請確定您選擇的時間間隔值小於通道的斷線間隔值。

如需使用 **Keepalive** 選項的相關資訊,請參閱 DEFINE CHANNEL 指令中的 KAINT 參數。

### **接收逾時**

如果您使用 TCP 作為傳輸通訊協定, 則在一段時間內未收到任何資料時, 也會關閉閒置非 MQI 通道連線的 接收端。 此期間 接收逾時 值是根據 HBINT (活動訊號間隔) 值來決定。

在 IBM MQ for IBM i UNIX、 Linux 和 Windows 系統中, 接收逾時 值設定如下:

- 1. 對於起始流程數,在進行任何協議之前, 接收逾時 值是通道定義中 HBINT 值的兩倍。
- 2. 在通道協議 HBINT 值之後, 如果 HBINT 設為小於 60 秒, 則 接收逾時 值會設為此值的兩倍。如果 HBINT 設為 60 秒以上, 則 接收逾時 值會設為大於 HBINT 值 60 秒。

在 IBM MQ for z/OS 中, 接收逾時 值設定如下:

- 1. 對於起始流程數,在進行任何協議之前, 接收逾時 值是通道定義中 HBINT 值的兩倍。
- 2. 如果設定 RCVTIME, 則會將逾時設為下列其中一項:
	- 已協議的 HBINT 乘以常數
	- 協議的 HBINT 加上固定秒數
	- 固定秒數

視 RCVTTYPE 參數而定,並遵循 RCVTMIN 所強制的任何限制 (如果適用的話)。 當配置 RCVTTYPE (EQUAL) 時, RCVTMIN 不適用。如果您使用常數值 RCVTIME, 且使用活動訊號間隔, 請不要指定小於 活動訊號間隔的 RCVTIME。如需 RCVTIME、RCVTMIN 及 RCVTTYPE 屬性的詳細資料,請參閱 ALTER QMGR 指令。

#### **註:**

- 1. 如果任一值為零, 則沒有逾時。
- 2. 對於不支援活動訊號的連線, HBINT 值在步驟 2 中協議為零,因此沒有逾時,因此您必須使用 TCP/IP KEEPALIVE。
- 3. 對於使用共用交談的用戶端連線,活動訊號可以一直在通道中 (從兩端) 流動,而不只是在 MQGET 未完 成時。
- 4. 對於未使用共用交談的用戶端連線,只有在用戶端發出具有等待的 MQGET 呼叫時,才會從伺服器傳送活 動訊號。因此,不建議您將用戶端通道的活動訊號間隔設得太小。例如,如果活動訊號設為 10 秒, 則 MQCMIT 呼叫會失敗 (具有 MQRC\_CONNECTION\_BROKEN), 因為在此期間未傳送任何資料。 這可能發 生在大型工作單元上。 不過,如果針對活動訊號間隔選擇適當的值,則不會發生此情況,因為只有具有 等待的 MQGET 才會花費大量時間。

提供的 SHARECNV 不是零,用戶端會使用全雙工連線,這表示用戶端在所有 MOI 呼叫期間可以 (且會) 活動訊號

- 5. 在 IBM MQ 第 7 版用戶端通道中, 活動訊號可以從伺服器及用戶端傳送。 任一端的逾時基於 2\*HBINT (對於少於 60 秒的 HBINT), 以及 HBINT+60 (對於超過 60 秒的 HBINT)。
- 6. 在活動訊號間隔兩次之後取消連線是有效的,因為預期資料或活動訊號流程至少在每個活動訊號間隔。 不過,將活動訊號間隔設得太小可能會造成問題,尤其是當您使用通道結束程式時。 比方說,如果

HBINT 值為一秒,且使用傳送或接收結束程式,則接收端只會等待 2 秒,然後再取消通道。 如果 MCA 正在執行諸如加密訊息之類的作業,則此值可能太短。

### **採用** *MCA*

「採用 MCA」功能可讓 IBM MO 取消接收端通道, 並在其位置啟動新的通道。

如果通道失去聯絡,則接收端通道可以保持「通訊接收」狀態。 重新建立通訊時,傳送端通道會嘗試重新連 接。 如果遠端佇列管理程式發現接收端通道已在執行中,則不容許另一個版本的相同接收端通道啟動。 此 問題需要使用者人為介入來更正問題或使用系統保留作用中。

採用 MCA 功能可自動解決問題。 它可讓 IBM MQ 取消接收端通道,並在其位置啟動新的通道。

可以使用各種選項來設定函數:

- distributed <sub>若為分散式平台, 請參閱 管理 IBM MQ。</sub>
- 2/05 若為 z/OS,請參閱 管理 IBM MQ for z/OS。
- IBM i 春為 IBM i,請參閱 管理 IBM i 。

#### **停止及靜止通道**

您可以在斷線時間間隔到期之前停止並靜止通道。

訊息通道設計為佇列管理程式之間的長時間執行連線,只有中斷連線間隔通道屬性才會控制循序終止。 除非 操作員需要在斷線時間間隔到期之前終止通道,否則此機制運作良好。 在下列狀況中可能發生此需要:

- 系統靜止
- 資源節省
- 通道一端的單方面動作

在此情況下,您可以停止通道。 您可以使用下列方式來執行此動作:

- STOP CHANNEL MQSC 指令
- 「停止通道 PCF」指令
- IBM MQ 檔案總管
- IBM i 2/0S 其他平台專用機制, 如下所示:
	- **, z/OS , 適用於 z/OS:** 「停止通道」畫面

# **1BM i . 適用於 IBM i:**

ENDMQMCHL CL 指令或 WRKMQMCHL 畫面上的 END 選項

使用這些指令來停止通道有三個選項:

#### **QUIESCE**

QUIESCE 選項會在停止通道之前嘗試結束現行訊息批次。

**強制**

FORCE 選項會嘗試立即停止通道,而且在通道重新啟動時可能需要通道重新同步化,因為通道可能處於 不確定的狀態。

**LACS MONE AREAD THE ART AREAD FORCE** 會岔斷任何進行中的訊息重新配置,這可能會導致 BIND\_NOT\_FIXED 訊息局部重新配置或不正常。

#### **TERMINATE**

TERMINATE 選項會嘗試立即停止通道,並終止通道的執行緒或處理程序。

**AUDS OF ALT AUDION MEN** IBM MQ for z/OS 上, TERMINATE 會岔斷進行中的任何訊息重新配置, 這可能會導致 BIND\_NOT\_FIXED 訊息局部重新配置或不正常。

所有這些選項都會讓通道處於 STOPPED 狀態,需要操作員介入來重新啟動它。

<span id="page-139-0"></span>在傳送端停止通道是有效的,但需要操作員介入才能重新啟動。 在通道的接收端,情況會更困難,因為 MCA 正在等待來自傳送端的資料,且無法從接收端起始通道的 依序 終止; 停止指令會擱置到 MCA 從等待資 料中返回為止。

因此,根據所需的作業性質,有三種建議使用通道的方式:

- 如果您想要通道長時間執行,請注意只能從傳送端依序終止。 當通道岔斷 (即已停止) 時,需要操作員介入 (START CHANNEL 指令) 才能重新啟動它們。
- 如果您希望通道只有在有訊息要傳輸時才處於作用中狀態,請將斷線間隔設為相當低的值。 預設值為高, 因此不建議用於需要此控制層次的通道。 因為很難岔斷接收通道,所以最經濟的選項是讓通道根據工作量 需求自動斷線並重新連接。 對於大部分通道,可以探索性地建立斷線間隔的適當設定。
- 您可以使用活動訊號間隔屬性,讓傳送端 MCA 在沒有訊息可傳送的期間,將活動訊號流程傳送至接收端 MCA。 此動作會釋放接收 MCA 的等待狀態,並讓它有機會靜止通道,而不等待斷線間隔到期。 請提供低 於斷線間隔值的活動訊號間隔值。

**註:**

1. 建議您將伺服器通道的斷線間隔設為低值,或使用活動訊號。 此低值是在沒有伺服器通道要傳送的訊 息時,容許要求端通道異常結束 (例如,因為通道已取消) 的情況。 如果斷線間隔設為高,且活動訊號 不在使用中,則伺服器不會偵測要求端已結束 (它只會在下次嘗試傳送訊息給要求端時才會執行)。 當 伺服器仍在執行中時,它會將傳輸佇列保持開啟以供專用輸入,以便取得任何其他到達佇列的訊息。 如果嘗試從要求端重新啟動通道,則啟動要求會收到錯誤,因為伺服器仍開啟傳輸佇列以進行專用輸 入。 必須停止伺服器通道,然後重新從要求端重新啟動通道。

### **重新啟動已停止的通道**

當通道進入 STOPPED 狀態時, 您必須手動重新啟動通道。

您可以使用下列方式來重新啟動通道:

- 使用 **START CHANNEL** MQSC 指令。
- 使用 **Start Channel** PCF 指令。
- 使用 MQ Explorer。
- 2008 在 z/OS 上, 使用「啟動通道」畫面。
- 在 IBM i 上,使用 **STRMQMCHL CL** 指令或 WRKMQMCHL 畫面上的 **START** 選項。

對於傳送端或伺服器通道,當通道進入 STOPPED 狀態時,會將相關聯的傳輸佇列設為 GET (DISABLED) , 並將觸發設為 off。 當收到啟動要求時,會自動重設這些屬性。

z/0S 如果通道起始程式在通道處於 RETRYING 或 STOPPED 狀態時停止, 則會在通道起始程式重新 啟動時記住通道狀態。 不過,如果通道起始程式在通道處於 STOPPED 狀態時停止, 則會重設 SVRCONN 通 道類型的通道狀態。

IBM i alistributed 如果在通道處於 RETRYING 或 STOPPED 狀態時停止佇列管理程式, 則會在重新 啟動佇列管理程式時記住通道狀態。 從 IBM MQ 8.0 版 開始,這也適用於 SVRCONN 通道。 先前,如果通 道起始程式在通道處於 STOPPED 狀態時停止, 則會重設 SVRCONN 通道類型的通道狀態。

### **不確定的通道**

不確定通道是具有已傳送及接收訊息之遠端通道的不確定通道。

請注意,此佇列管理程式與佇列管理程式之間的區別在於哪些訊息應該確定至佇列。

您可以使用「批次活動訊號通道」參數 (BATCHHB) 來減少通道不確定的機會。 當指定這個參數值時,傳送 端通道會在採取任何進一步動作之前,檢查遠端通道是否仍在作用中。如果未收到任何回應,則會將接收端 通道視為不再作用中。 訊息可以回復及重新遞送,且傳送端通道不會處於不確定的狀態。 這會減少通道可 能處於不確定狀態的時間,介於傳送端通道驗證接收端通道是否仍在作用中,以及驗證接收端通道是否已接 收已傳送的訊息之間。 如需批次活動訊號參數的相關資訊,請參閱 通道屬性 。

不確定的通道問題通常會自動解決。 即使通訊遺失,且傳送端的通道不確定,且接收狀態不明,當重新建立 通訊時,也會解決此狀況。 為此目的保留序號及 LUWID 記錄。 在 LUWID 資訊交換之前,通道是不確定 的,且通道只能有一批訊息是不確定的。

必要時,您可以手動重新同步化通道。 術語 手動 包括使用包含 IBM MQ 系統管理指令的操作員或程式。 手 動重新同步處理程序的運作方式如下。 此說明使用 MQSC 指令,但您也可以使用 PCF 對等項目。

- 1. 請使用 DISPLAY CHSTATUS 指令來尋找通道的 **每一個** 端前次確定的邏輯工作單元 ID (LUWID)。 請使用 下列指令來執行此動作:
	- 對於通道的不確定端:

DISPLAY CHSTATUS( *name* ) SAVED CURLUWID

您可以使用 CONNAME 及 XMITQ 參數來進一步識別通道。

• 對於通道的接收端:

DISPLAY CHSTATUS( *name* ) SAVED LSTLUWID

您可以使用 CONNAME 參數來進一步識別通道。

指令不同,因為只有通道的傳送端可能不確定。 接收端是毋庸置疑的。

在 IBM MQ for IBM i 上,可以使用 STRMQMMQSC 指令或「使用 MQM 通道狀態 CL」指令 WRKMOMCHST, 從檔案執行 DISPLAY CHSTATUS 指令

2. 如果兩個 LUWID 相同, 則接收端已確定傳送端視為不確定的工作單元。傳送端現在可以從傳輸佇列中移 除不確定的訊息,並重新啟用它。 使用下列通道 RESOLVE 指令可完成此動作:

RESOLVE CHANNEL( *name* ) ACTION(COMMIT)

3. 如果兩個 LUWID 不同, 則接收端未確定傳送端視為不確定的工作單元。傳送端需要在傳輸佇列上保留不 確定的訊息並重新傳送。 使用下列通道 RESOLVE 指令可完成此動作:

RESOLVE CHANNEL( *name* ) ACTION(BACKOUT)

**IBM i**  $\blacksquare$ 在 IBM MQ for IBM i 上,您可以使用「解析 MQM 通道」指令 RSVMOMCHL。

此處理程序完成之後,通道就不再是不確定的。 如果需要,另一個通道現在可以使用傳輸佇列。

#### **問題判斷**

問題判斷有兩個不同層面: 提交指令時發現的問題,以及通道作業期間發現的問題。

### **指令驗證**

在接受指令及畫面資料進行處理之前,必須先避免錯誤。 驗證所發現的任何錯誤都會立即以錯誤訊息通知使 用者。

問題診斷從解譯這些錯誤訊息開始,並採取更正動作。

#### **處理問題**

在通道正常作業期間發現的問題會通知系統主控台或系統日誌。 問題診斷從收集日誌中的所有相關資訊開 始,並繼續進行分析以識別問題。

可能的話,會將確認及錯誤訊息傳回給起始指令的終端機。

IBM MQ 會產生帳戶及統計資料,您可以使用這些資料來識別使用率及效能的趨勢。在 z/OS 上, 此資訊以 SMF 記錄形式產生,如需詳細資料,請參閱 監視效能及資源使用情形 。 其他平台的對等相關資訊會產生為 PCF 記錄,如需詳細資料,請參閱 結構資料類型 。

#### **訊息與訊息碼**

如需協助主要診斷問題的訊息及訊息碼,請參閱 訊息及原因碼。

# <span id="page-141-0"></span>**訊息安全**

除了 IBM MQ 的一般回復特性之外,分散式佇列管理還可確保使用訊息通道兩端之間協調的同步點程序來適 當地遞送訊息。 如果此程序偵測到錯誤,則會關閉通道,以便您可以調查問題,並安全地將訊息保留在傳輸 佇列中,直到通道重新啟動為止。

同步點程序的另一個好處是它會在通道啟動時嘗試回復 不確定 狀況。 ( 不確定 是已要求同步點但要求結果 不明的回復單元狀態。) 同時與此機能相關聯的還有兩個功能:

1. 以確定或取消來解決

2. 重設序號

只有在異常情況下,才會使用這些功能,因為在大部分情況下,通道會自動回復。

### **快速、非持續訊息**

非持續訊息速度 (NPMSPEED) 通道屬性可用來指定要更快速遞送通道上的任何非持續訊息。 如需此屬性的 相關資訊,請參閱 非持續訊息速度 (NPMSPEED)。

如果通道在快速傳送非持續訊息時終止,則訊息可能會遺失,必要時由應用程式安排回復。

如果接收端通道無法將訊息放置到其目的地佇列,則會將訊息放置在無法傳送的郵件佇列上 (如果已定義的 話)。 如果沒有,則會捨棄訊息。

**註:** 如果通道的另一端不支援此選項,則通道會以正常速度執行。

### **未遞送的訊息**

如需無法遞送訊息時所發生狀況的相關資訊,請參閱 第 142 頁的『無法遞送訊息時會發生什麼情況?』。

### **無法遞送訊息時會發生什麼情況?**

當無法遞送訊息時, MCA 可以數種方式來處理它。 它可以重試,它可以傳回給傳送端,也可以將它放在無 法傳送郵件的佇列中。

第 143 [頁的圖](#page-142-0) 23 顯示當 MCA 無法將訊息放入目的地佇列時所進行的處理。 (顯示的選項不適用於所有平 台。)

<span id="page-142-0"></span>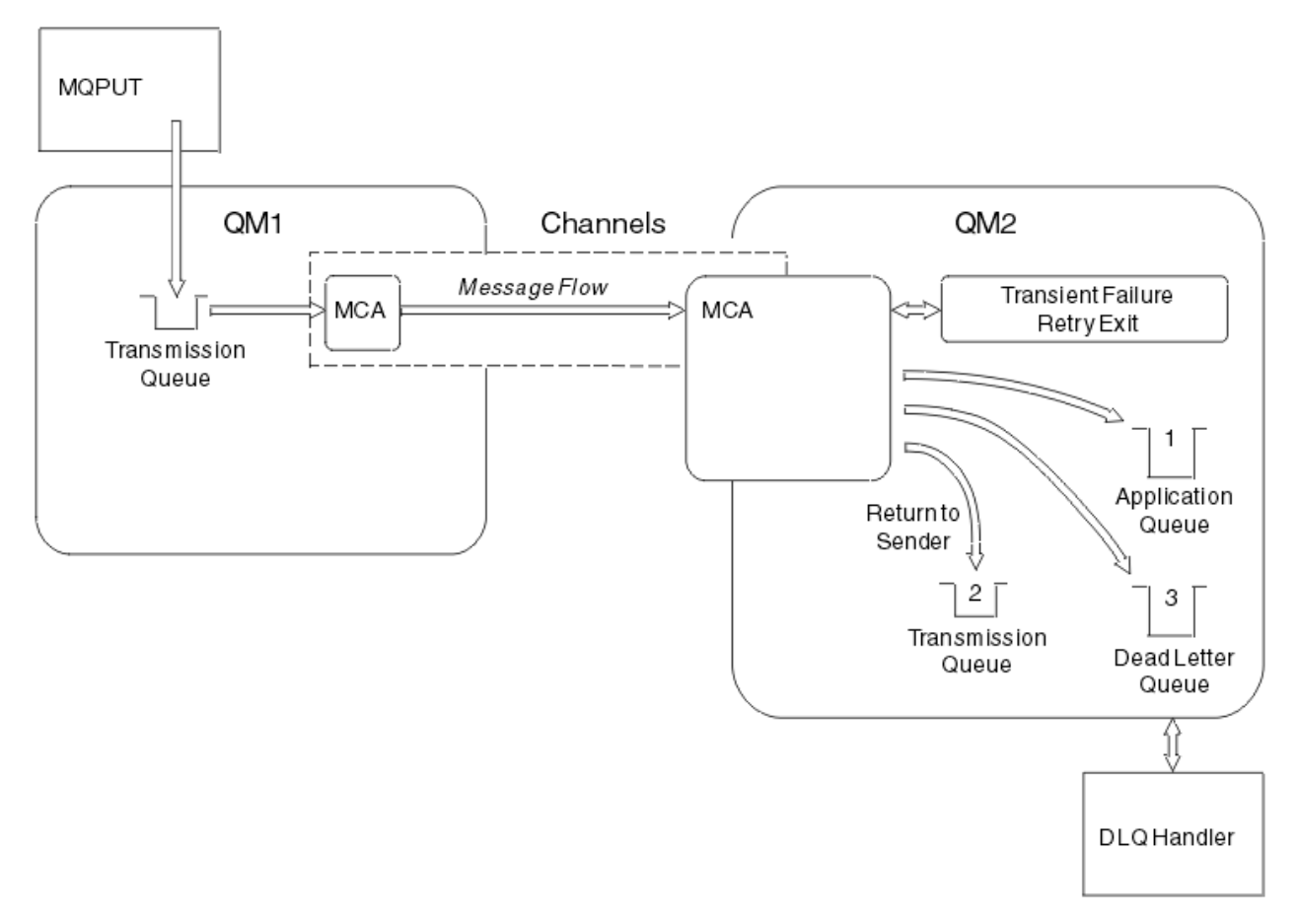

#### 圖 *23:* 無法遞送訊息時會發生什麼情況

如圖所示, MCA 可以使用它無法遞送的訊息來執行數個動作。 所採取的動作取決於定義通道時指定的選 項,以及訊息的 MQPUT 報告選項。

1. 訊息重試 (message-retry)

如果 MCA 無法將訊息放入目標佇列, 原因可能是暫時 (例如, 因為佇列已滿), MCA 可以等待稍後再重 試作業。 您可以決定 MCA 是否等待、等待時間長度及嘗試次數。

- 您可以在定義通道時指定 MQPUT 錯誤的訊息重試時間及間隔。 如果因為佇列已滿或禁止放置而無法將 訊息放入目的地佇列,則 MCA 會以指定的時間間隔嘗試指定的作業次數。
- 您可以撰寫自己的訊息-重試結束程式。 結束程式可讓您指定您要 MCA 在哪些條件下重試 MQPUT 或 MQOPEN 作業。 當您定義通道時,請指定結束程式的名稱。
- 2. 傳回至傳送端 (return-to-sender)

如果 message-retry 不成功, 或發現不同類型的錯誤, MCA 可以將訊息傳回給發送端。 若要啟用傳回給 傳送端,當您將訊息放入原始佇列時,需要在訊息描述子中指定下列選項:

- MQRO\_EXCEPTION\_WITH\_FULL\_DATA 報告選項
- MQRO\_DISCARD\_MSG 報告選項
- 回覆目的地佇列及回覆目的地佇列管理程式的名稱

如果 MCA 無法將訊息放入目的地佇列,它會產生包含原始訊息的異常狀況報告,並將它放置在傳輸佇列 中,以傳送至原始訊息中指定的回覆目的地佇列。 (如果回覆目的地佇列位於與 MCA 相同的佇列管理程 式上,則訊息會直接放置在該佇列中,而不是放置在傳輸佇列中。)

3. 無法傳送郵件的佇列

如果訊息無法遞送或傳回,則會放入無法傳送郵件的佇列 (DLQ)。 您可以使用 DLQ 處理程式來處理訊 息。 此處理說明於 處理無法傳送郵件的佇列 (適用於 IBM MQ for UNIX、 Linux 及 Windows 系統), 以 及 無法傳送郵件的佇列處理程式公用程式 (CSQUDLQH) (適用於 z/OS 系統)中。 如果無法使用無法傳送 <span id="page-143-0"></span>郵件的佇列,則傳送端 MCA 會將訊息保留在傳輸佇列上,且通道會停止。 在快速通道上,無法寫入無法 傳送郵件的佇列的非持續訊息會遺失。

在 IBM WebSphere MQ 7.0 上,如果未定義本端無法傳送郵件的佇列,遠端佇列無法使用或定義,且沒 有遠端無法傳送郵件的佇列,則傳送端通道會進入 RETRY,訊息會自動回復至傳輸佇列。

#### **相關資訊**

使用無法傳送郵件的佇列 (USEDLQ)

### **觸發通道**

IBM MQ 提供在符合佇列上的特定條件時自動啟動應用程式的機能。 此機能稱為觸發。 此說明旨在作為觸發概念的概觀。 如需完整說明,請參閱 使用觸發程式啟動 IBM MQ 應用程式。 如需平台專用資訊,請參閱下列:

- 若為 Windows,請參閱 UNIX 和 Linux 系統: 第 145 頁的『UNIX、 Linux 及 Windows [系統上的觸發通](#page-144-0) [道。』](#page-144-0)
- IBM i 右為 IBM i, 請參閱 第 145 頁的『[IBM MQ for IBM i](#page-144-0) 中的觸發通道』
- $\frac{108}{108}$  若為 z/OS,請參閱 第 515 [頁的『傳輸佇列及觸發通道』](#page-514-0)

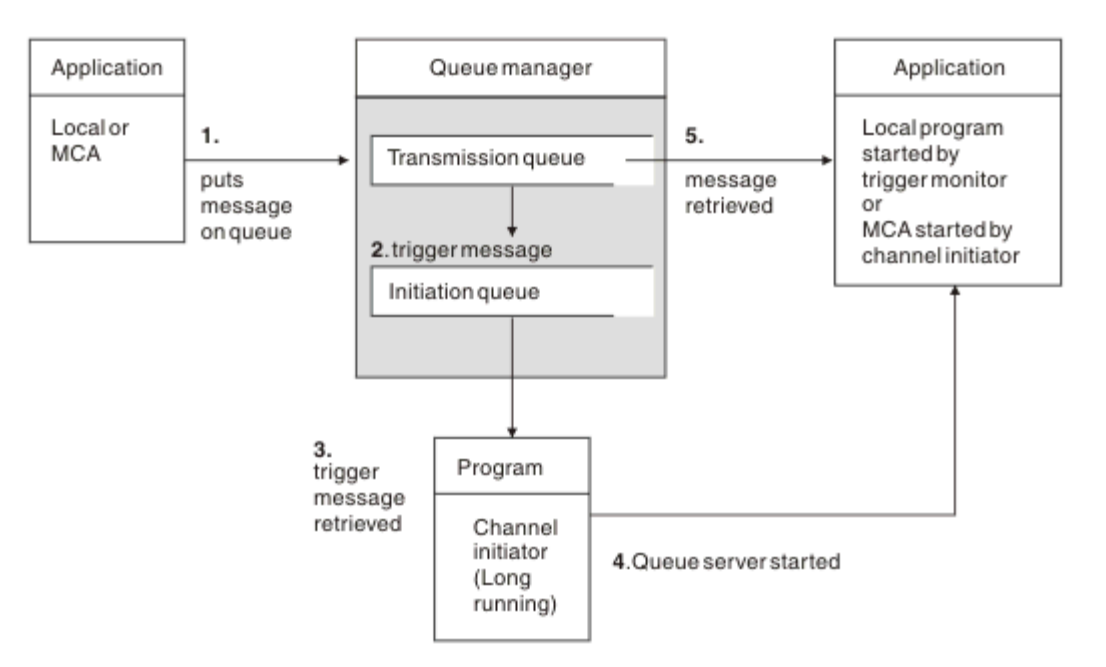

#### 圖 *24:* 觸發的概念

第 144 頁的圖 24 中顯示觸發所需的物件。 它顯示下列事件順序:

- 1. 本端佇列管理程式會將來自應用程式或來自訊息通道代理程式 (MCA) 的訊息放置在傳輸佇列上。
- 2. 當滿足觸發條件時,本端佇列管理程式會在起始佇列上放置觸發訊息。
- 3. 長時間執行的通道起始程式會監視起始佇列,並在訊息到達時擷取訊息。
- 4. 通道起始程式會根據觸發訊息中包含的資訊來處理觸發訊息。 此資訊可能包括通道名稱,在此情況下, 會啟動對應的 MCA。
- 5. 本端應用程式或已觸發的 MCA 會從傳輸佇列中擷取訊息。

若要設定此實務範例,您需要:

- 以起始佇列名稱 (即 SYSTEM.CHANNEL.INITQ)。
- 確定起始佇列 (SYSTEM.CHANNEL.INITQ)。
• 請確定通道起始程式可用且在執行中。 通道起始程式必須在其啟動指令中隨起始佇列名稱一起提供。  $\approx$  z/0S

 $\blacksquare$ 在 z/OS 上,起始佇列的名稱是固定的,因此不會在啟動指令上使用。

• 選擇性地建立觸發程式的程序定義 (如果不存在的話) ,並確定 *UserData* 欄位包含它所提供的通道名稱。 您可以在傳輸佇列的 *TriggerData* 屬性中指定通道名稱,而不是建立程序定義。 IBM MQ 適用於

**LEMI IND** IBM i、UNIX、Linux 及 Windows 系統, 容許將通道名稱指定為空白, 在此情況下會使用 此傳輸佇列的第一個可用通道定義。

• 請確定傳輸佇列定義包含要提供它的程序定義名稱 (如果適用的話)、起始佇列名稱,以及您認為最適合的 觸發性質。 觸發控制屬性容許視需要啟用或不啟用觸發。

**註:**

- 1. 通道起始程式會作為「觸發監視器」來監視用來啟動通道的起始佇列。
- 2. 起始佇列及觸發程序可用來觸發任意數目的通道。
- 3. 可以定義任何數目的起始佇列及觸發程序。
- 4. 建議使用 FIRST 觸發類型, 以避免通道啟動導致系統氾濫。

## **UNIX、 Linux 及 Windows 系統上的觸發通道。**

您可以在 IBM MQ 中建立程序定義,以定義要觸發的程序。 使用 MQSC 指令 DEFINE PROCESS 來建立處理 程序定義,命名當訊息到達傳輸佇列時要觸發的處理程序。 程序定義的 USERDATA 屬性包含傳輸佇列所提 供的通道名稱。

定義本端佇列 (QM4), 指定將觸發訊息寫入起始佇列 (IQ), 以觸發啟動通道 (QM3.TO.QM4):

DEFINE QLOCAL(QM4) TRIGGER INITQ(SYSTEM.CHANNEL.INITQ) PROCESS(P1) USAGE(XMITQ)

定義要啟動的應用程式 (程序 P1):

DEFINE PROCESS(P1) USERDATA(QM3.TO.QM4)

或者,對於 IBM MQ for UNIX、 Linux 及 Windows 系統,您可以透過在傳輸佇列的 TRIGDATA 屬性中指定 通道名稱,不需要程序定義。

定義本端佇列 (QM4)。 指定將觸發訊息寫入預設起始佇列 SYSTEM.CHANNEL.INITQ,以觸發啟動通道 (QM3.TO.QM4) 的應用程式 (處理程序 P1):

DEFINE QLOCAL(QM4) TRIGGER INITQ(SYSTEM.CHANNEL.INITQ) USAGE(XMITQ) TRIGDATA(QM3.TO.QM4)

如果您沒有指定通道名稱,通道起始程式會搜尋通道定義檔,直到找到與指名傳輸佇列相關聯的通道為止。

### **IBM MQ for IBM i 中的觸發通道**

#### $\triangleright$  IBM i

在 IBM MQ for IBM i 中觸發通道是使用通道起始程式處理程序來實作。 起始佇列 SYSTEM.CHANNEL.INITQ, 否則它會隨佇列管理程式自動啟動。

指定 SYSTEM.CHANNEL.INITQ 作為起始佇列,並啟用佇列的觸發。 通道起始程式會啟動指定此傳輸佇列的 第一個可用通道。

CRTMQMQ QNAME(MYXMITQ1) QTYPE(\*LCL) MQMNAME(MYQMGR) TRGENBL(\*YES) INITQNAME(SYSTEM.CHANNEL.INITQ) USAGE(\*TMQ)

您可以使用 STRMQMCHLI 指令手動啟動最多三個通道起始程式處理程序,並指定不同的起始佇列。 您也可 以指定多個能夠處理傳輸佇列的通道,並選擇要啟動的通道。 此功能仍提供為與舊版相容。 其用法已淘 汰。

**註:** 一次只能有一個通道可以處理傳輸佇列。

STRMQMCHLI QNAME(MYINITQ)

設定通道的傳輸佇列, 指定 TRGENBL (\*YES), 並在 TRIGDATA 欄位中指定通道名稱, 以選擇要嘗試啟動的 通道。 例如:

CRTMQMQ QNAME(MYXMITQ2) QTYPE(\*LCL) MQMNAME(MYQMGR) TRGENBL(\*YES) INITQNAME(MYINITQ) USAGE(\*TMQ) TRIGDATA(MYCHANNEL)

#### **相關概念**

第 146 頁的『啟動及停止通道起始程式』 使用通道起始程式處理程序來實作觸發。

第 105 [頁的『配置分散式佇列』](#page-104-0)

本節提供 IBM MQ 安裝之間交互通訊的更詳細資訊,包括佇列定義、通道定義、觸發及同步點程序

#### **相關資訊**

UNIX、 Linux 和 Windows 系統上的通道程式

IBM i IBM i 上的交互通訊工作

IBM i IBM i 上的通道狀態

### **啟動及停止通道起始程式**

使用通道起始程式處理程序來實作觸發。

此通道起始程式處理程序是使用 MQSC 指令 START CHINIT 來啟動。 除非您使用預設起始佇列,否則請在 指令上指定起始佇列的名稱。例如, 若要使用 START CHINIT 指令來啟動預設佇列管理程式的佇列 IQ, 請 輸入:

START CHINIT INITQ(IQ)

依預設,通道起始程式會使用預設起始佇列 SYSTEM.CHANNEL.INITQ。 如果您要手動啟動所有通道起始程 式,請遵循下列步驟:

1. 建立並啟動佇列管理程式。

2. 將佇列管理程式的 SCHINIT 內容變更為 MANUAL

3. 結束並重新啟動佇列管理程式

在 IBM i IBM MQ for iSeries、 UNIX、 Linux 及 Windows 系統中, 通道起始程式會自動啟動。 您可 以啟動的通道起始程式數目受到限制。 預設及上限值為 3。 您可以在 UNIX 和 Linux 系統的 qm.ini 檔案中, 以及在 Windows 系統的登錄中, 使用 MAXINITIATORS 來變更此項目。

如需執行通道起始程式指令 **runmqchi** 及其他控制指令的詳細資料,請參閱 IBM MQ 控制指令 。

### **停止通道起始程式**

當您啟動佇列管理程式時,會自動啟動預設通道起始程式。 當佇列管理程式停止時,所有通道起始程式都會 自動停止。

## **起始設定和配置檔**

通道起始設定資料的處理取決於 IBM MQ 平台。

在 IBM MQ for z/OS 中,使用 ALTER QMGR MQSC 指令指定起始設定及配置資訊。 如果您在 CSQINP2 起始 設定輸入資料集中放置 ALTER OMGR 指令,則每次啟動佇列管理程式時都會處理這些指令。

若要在每次啟動通道起始程式時執行 MQSC 指令 (例如 START LISTENER) ,請將它們放在 CSQINPX 起始設 定輸入資料集中,並在通道起始程式啟動作業程序中指定選用的 DD 陳述式 CSQINPX。

如需 CSQINP2 及 CSQINPX 的進一步相關資訊,請參閱 [自訂起始設定輸入資料集](#page-473-0)及 ALTER QMGR。

## **Windows、 IBM i、 UNIX 和 Linux 系統**

在 IBM MQ for Windows、 | IBM i | IBM i、 UNIX 和 Linux 系統中, 有配置檔 可保留 IBM MQ 安裝架 構的基本配置資訊。

有兩個配置檔: 一個適用於機器,另一個適用於個別佇列管理程式。

#### **IBM MQ 配置檔**

此檔案保留與 IBM MQ 系統上所有佇列管理程式相關的資訊。 該檔案稱為 mqs.ini。 它在 管理 for IBM MO for Windows、 **NIBM i NITI 以**及 管理 IBM i 和 UNIX 和 Linux 系統中有完整說明。

#### **佇列管理程式配置檔**

此檔案保留與一個特定佇列管理程式相關的配置資訊。 該檔案稱為 qm.ini。

它是在佇列管理程式建立期間建立的,並且可以保留與佇列管理程式任何層面相關的配置資訊。 檔案中 保留的資訊包括日誌配置與 IBM MQ 配置檔中的預設值有何不同的詳細資料。

佇列管理程式配置檔保留在佇列管理程式所佔用的目錄樹狀結構根目錄中。 例如,對於 DefaultPath 屬 性,稱為 QMNAME 之佇列管理程式的佇列管理程式配置檔會是:

若為 UNIX 和 Linux 系統:

/var/mqm/qmgrs/QMNAME/qm.ini

以下是 qm.ini 檔案的摘錄。 它指定 TCP/IP 接聽器在埠 2500 上接聽,現行通道數上限為 200 ,作用中 通道數上限為 100。

TCP: Port=2500 CHANNELS: MaxChannels=200 MaxActiveChannels=100

您可以指定出埠通道要使用的 TCP/IP 埠範圍。 一種方法是使用 qm.ini 檔案來指定埠值範圍的開始及結 束。 下列範例顯示指定通道範圍的 qm.ini 檔案:

TCP: StrPort=2500 EndPort=3000 CHANNELS: MaxChannels=200 MaxActiveChannels=100

如果您指定 StrPort 或 EndPort 的值,則必須同時指定兩者的值。 EndPort 的值必須一律大於 StrPort 的 值。

通道會嘗試使用指定範圍內的每一個埠值。 當連線成功時,埠值是通道隨後使用的埠。

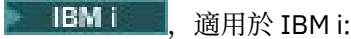

/QIBM/UserData/mqm/qmgrs/QMNAME/qm.ini

若為 Windows 系統:

C:\ProgramData\IBM\MQ\qmgrs\QMNAME\qm.ini

如需 qm.ini 檔案的相關資訊, 請參閱 分散式佇列的配置檔段落。

# **資料轉換**

在不同佇列管理程式上的佇列之間傳送時, IBM MQ 訊息可能需要資料轉換。

IBM MQ 訊息由兩個部分組成:

- 訊息描述子中的控制資訊
- 應用程式資料

在不同佇列管理程式上的佇列之間傳送時,這兩個部分中的任一部分可能需要資料轉換。 如需應用程式資料 轉換的相關資訊,請參閱 應用程式資料轉換。

## **撰寫您自己的訊息通道代理程式**

IBM MQ 可讓您撰寫自己的訊息通道代理程式 (MCA) 程式,或安裝來自獨立軟體供應商的訊息通道代理程 式。

您可能想要撰寫自己的 MCA 程式,讓 IBM MQ 透過您自己的專有通訊協定交互作業,或透過 IBM MQ 不支 援的通訊協定來傳送訊息。 (您無法撰寫自己的 MCA ,以在另一端與 IBM MQ 提供的 MCA 交互作業。)

如果您決定使用 IBM MQ 未提供的 MCA, 則必須考量下列要點。

#### **訊息傳送及接收**

您必須撰寫傳送端應用程式,從應用程式放置訊息的任何地方 (例如從傳輸佇列) 取得訊息,並以您要通 訊的通訊協定將訊息送出。 您也必須撰寫接收端應用程式,以從這個通訊協定取得訊息,並將它們放在 目的地佇列中。 傳送及接收應用程式使用訊息佇列介面 (MQI) 呼叫,而非任何特殊介面。

您必須確定訊息只遞送一次。 同步點協調可用來協助進行此遞送。

#### **通道控制功能**

您必須提供自己的管理功能來控制通道。 您無法使用 IBM MQ 通道管理功能來配置 (例如, DEFINE CHANNEL 指令) 或監視 (例如, DISPLAY CHSTATUS) 通道。

#### **起始設定檔**

如果您需要起始設定檔,則必須提供您自己的起始設定檔。

#### **應用程式資料轉換**

您可能想要容許對傳送至不同系統的訊息進行資料轉換。 若是如此,當從應用程式放置訊息的任何地方 (例如傳輸佇列) 擷取訊息時,請在 MQGET 呼叫上使用 MQGMO\_CONVERT 選項。

#### **使用者結束程式**

請考量您是否需要使用者結束程式。 如果是這樣,您可以使用 IBM MQ 所使用的相同介面定義。

**觸發**

如果您的應用程式將訊息放入傳輸佇列,您可以設定傳輸佇列屬性,以便在訊息到達佇列時觸發傳送 MCA。

**通道起始程式**

您可能必須提供自己的通道起始程式。

## **分散式佇列管理要考量的其他事項**

準備 IBM MQ 以進行分散式佇列管理時要考量的其他主題。 本主題涵蓋「未遞送訊息佇列」、「使用中佇 列」、「系統延伸及使用者結束程式」,以及「作為授信應用程式執行通道及接聽器」。

# <span id="page-148-0"></span>**無法遞送的訊息佇列**

若要確保處理到達未遞送訊息佇列 (也稱為無法傳送郵件的佇列或 DLQ) 的訊息,請建立可定期觸發或執行以 處理這些訊息的程式。 在 UNIX 和 Linux 系統上,隨 IBM MQ 提供 DLQ 處理程式;如需相關資訊,請參閱 範 例 DLQ 處理程式 amqsdlq。 **Nami in the detail of the state of the many of the Manual American** in the Manual American 法傳送郵件的佇列處理程式。

## **使用中佇列**

即使未傳輸訊息,接收端通道的 MCA 也可以保持目的地佇列開啟。 這會導致佇列出現 "使用中"。

## **通道數目上限**

**TIBM I CONDERVIED THE MILLER ARE: A** GENU MILLER 系統中容許的通道數上限, 以及一次可以處於作用中的通 道數上限。 您可以在 QIBM/UserData/mqm/qmgrs/*queue\_manager\_name* 目錄的 qm.ini 檔案中指定這些 數字。 請參閱 分散式佇列的配置檔段落。

## **系統擴充及使用者結束程式**

在通道定義中提供機能,可讓額外程式在訊息處理期間的定義時間執行。 這些程式不是隨 IBM MQ 一起提 供,但可以由每一個安裝根據本端需求提供。

若要執行,這些使用者結束程式必須具有預先定義的名稱,且可以在呼叫通道程式時使用。 訊息通道定義中 包括使用者結束程式的名稱。

有一個已定義的控制區塊介面,用於將控制權移交給這些程式,以及處理從這些程式傳回的控制權。

在 傳訊通道的通道結束程式中,會找到呼叫這些程式的確切位置,以及控制區塊和名稱的詳細資料。

## **將通道和接聽器當作授信應用程式來執行**

如果效能是環境中的重要考量,且您的環境是穩定的,則可以使用 FASTPATH 連結,將通道及接聽器執行為 受信任。 有兩個因素會影響通道及接聽器是否以受信任的方式執行:

- 環境變數 MQ\_CONNECT\_TYPE=FASTPATH 或 MQ\_CONNECT\_TYPE = STANDARD。 這會區分大小寫。 如 果您指定無效的值,則會忽略它。
- qm.ini 或登錄檔的「通道」段落中的 MQIBindType 。 您可以將此設定為 FASTPATH 或 STANDARD , 且 不區分大小寫。 預設值為「標準」。

**MQIBindType 環境變數 結果** 標準 インディスク しょうしょう しょくしゃ しゃくん しゅうしょく そうしゃ そうしゃ くろう くろう くろう しゅうしょく しゅうしょく しゅうしょく しゅうしょく Fastpath | 未定義 | Fastpath |標準 ||標準 ||標準 ||標準 ||標準 | **Fastpath インタン マンタン トラック トラック しゅうしょう 下ろ おおおお しゅうしゃ しゅうしゃ しゅうしゃ しゅうしゃ しゅうしゃ しゅうしゃ しゅうしゃ しゅうしゃ しゅうしゃ しゅうしゃ しゅうしゃ しゅうしゃ しゅうしゃ しゅうしゃ しゅうしゃ しゅうしゃ しゅうしゃ しゅうしゃ しゅういく しゅういく しゅういく しゅういく しゅういく** 標準 Fastpath 標準 Fastpath Fastpath Fastpath 標準 インコン トランス トランス トラック トラック トラック トラック インタン トラック トラック しょうしょう Fastpath | 用戶端 | 標準 標準 あいしゃ あいしゃ しゃくしゃ しゃく しゃくん しゅうしょく そうしゃ そうしゃ くろう そうしゃ くろう しゅうしょう Fastpath 本端 標準

您可以使用與環境變數相關聯的 MQIBindType 來達到所需的效果, 如下所示:

總之,只有兩種方法可讓通道和接聽器實際以信任的方式執行:

<span id="page-149-0"></span>1. 在 qm.ini 或登錄中指定 MQIBindType= FASTPATH , 而不指定環境變數。

2. 在 qm.ini 或登錄中指定 MQIBindType= FASTPATH, 並將環境變數設為 FASTPATH。

請將執行接聽器視為受信任,因為接聽器是穩定的處理程序。 除非您使用不穩定通道結束程式或 STOP CHANNEL MODE (TERMINATE) 指令,否則請將執行通道視為授信。

## **在 Windows、 UNIX 和 Linux 平台上監視及控制通道**

對於 DQM ,您需要建立、監視及控制遠端佇列管理程式的通道。 您可以使用指令、程式、「 IBM MQ 檔案 總管」、通道定義的檔案,以及同步化資訊的儲存區來控制通道。

您可以使用下列類型的指令:

#### **IBM MQ 指令 (MQSC)**

在 Windows UNIX 和 Linux 系統中,您可以使用 MQSC 作為 MQSC 階段作業中的單一指令。 若要發出更 複雜的或多個指令,可以將 MQSC 建置在您隨後從指令行執行的檔案中。 如需詳細資料,請參閱 MQSC 指令。 本節提供使用 MQSC 進行分散式佇列作業的一些簡單範例。

通道指令是「 IBM MQ 指令 (MQSC)」的子集。 您可以使用 MQSC 及控制指令來執行下列動作:

- 建立、複製、顯示、變更及刪除通道定義
- 當無法重新建立鏈結時,啟動和停止通道、連線測試、重設通道序號,以及解決不確定的訊息
- 顯示通道的狀態資訊

#### **控制指令**

您也可以在指令行針對部分這些功能發出 控制指令 。 如需詳細資料,請參閱 控制指令。

#### **可程式化指令格式指令**

如需詳細資料,請參閱 PCF 指令。

#### **IBM MQ 瀏覽者**

在 UNIX、 Linux 及 Windows 系統上,您可以使用 IBM MQ Explorer。 這提供圖形管理介面來執行管理 作業,作為使用控制指令或 MQSC 指令的替代方案。 通道定義會保留為佇列管理程式物件。

每一個佇列管理程式都有一個 DQM 元件, 用來控制與相容遠端佇列管理程式的交互連線。儲存區保留序號 及 邏輯工作單元 *(LUW)* ID。 這些用於通道同步化。

如需使用不同類型指令來設定及控制訊息通道時可供您使用的功能清單,請參閱 第 151 [頁的表](#page-150-0) 20。

#### **相關概念**

第 153 [頁的『開始使用物件』](#page-152-0)

必須先定義通道,且其關聯物件必須存在且可供使用,才能啟動通道。 這一節教您如何。

第 158 [頁的『設定](#page-157-0) Windows 的通訊』

當啟動分散式佇列管理通道時,它會嘗試使用通道定義中指定的連線。 若要順利完成此作業,必須定義連線 並使其可用。 本節說明如何使用 IBM MQ for Windows 系統的四種通訊形式之一來執行此作業。

#### 第 164 頁的『在 UNIX 和 Linux [系統上設定通訊』](#page-163-0)

DQM 是 IBM MQ 的遠端佇列作業機能。 它為佇列管理程式提供通道控制程式, 這些佇列管理程式形成通訊 鏈結的介面,可由系統操作員控制。 分散式佇列管理所保留的通道定義會使用這些連線。

#### 第 169 頁的『在 IBM i [上監視及控制通道』](#page-168-0)

使用 DQM 指令和畫面來建立、監視及控制遠端佇列管理程式的通道。 每一個佇列管理程式都有一個 DQM 程式,用來控制與相容遠端佇列管理程式的交互連線。

#### **相關資訊**

UNIX、 Linux 和 Windows 系統上的通道程式

分散式平台的訊息通道規劃範例

配置資訊範例

通道屬性

## **設定及控制通道所需的功能**

可能需要一些 IBM MQ 功能才能設定及控制通道。 本主題說明通道功能。

<span id="page-150-0"></span>您可以使用 IBM MQ 提供的預設值來建立通道定義,並指定通道名稱、您要建立的通道類型、要使用的通訊 方法、傳輸佇列名稱及連線名稱。

通道名稱在通道兩端必須相同,且在網路內是唯一的。不過,您必須將使用的字元限制為適用於 IBM MQ 物 件名稱的字元。

如需其他通道相關功能,請參閱下列主題:

- 第 153 [頁的『開始使用物件』](#page-152-0)
- 第 153 [頁的『建立相關聯的物件』](#page-152-0)
- 第 153 [頁的『建立預設物件』](#page-152-0)
- 第 153 [頁的『建立頻道』](#page-152-0)
- 第 154 [頁的『顯示通道』](#page-153-0)
- 第 154 [頁的『顯示通道狀態』](#page-153-0)
- 第 155 [頁的『使用連線測試檢查鏈結』](#page-154-0)
- 第 155 [頁的『啟動通道』](#page-154-0)
- 第 156 [頁的『停止通道』](#page-155-0)
- 第 157 [頁的『重新命名通道』](#page-156-0)
- 第 157 [頁的『重設通道』](#page-156-0)
- 第 157 [頁的『解決通道上不確定的訊息』](#page-156-0)

第 151 頁的表 20 顯示您可能需要的 IBM MQ 函數完整清單。

表 *20: Windows*、 *UNIX* 和 *Linux* 系統中所需的功能

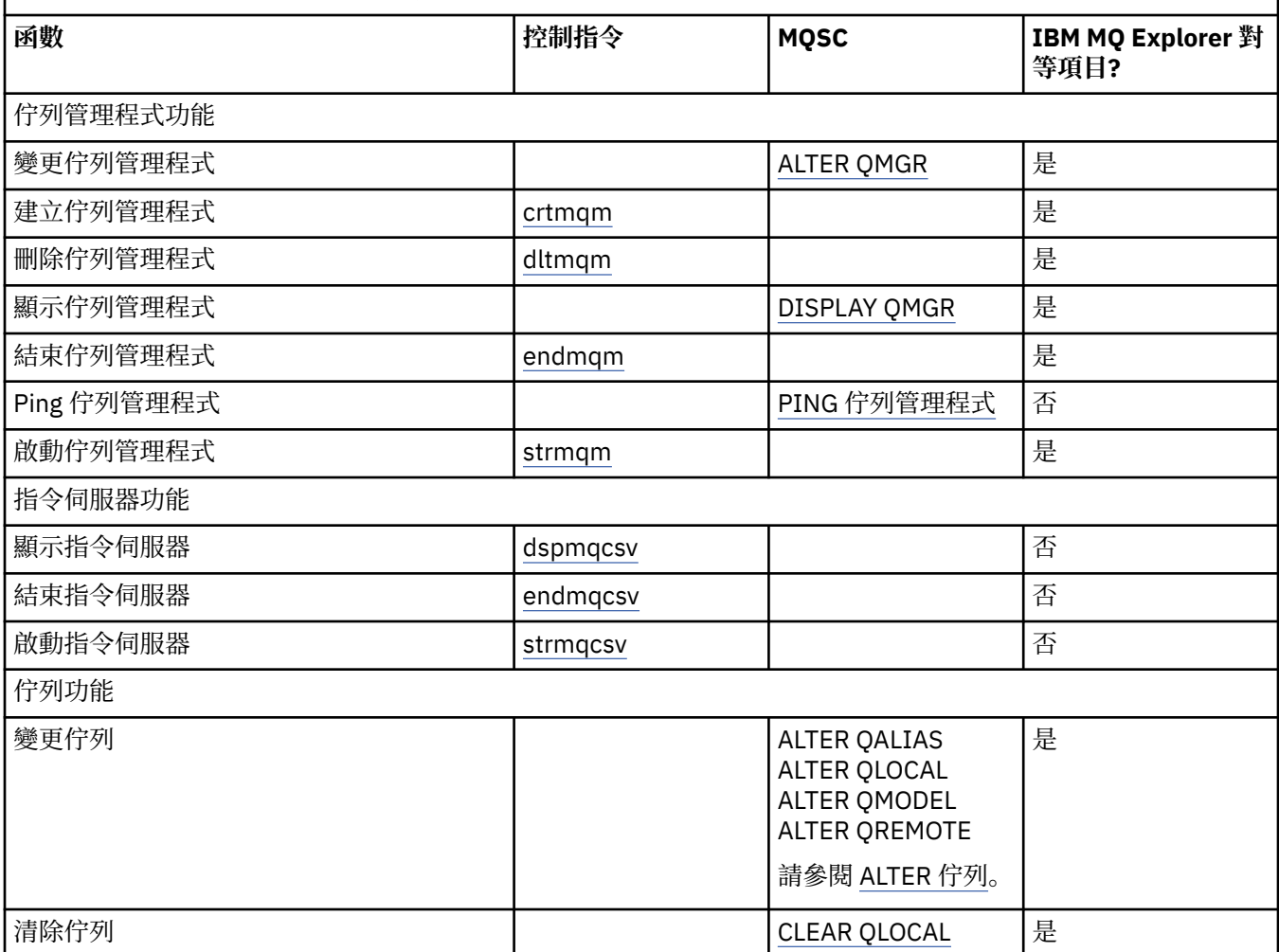

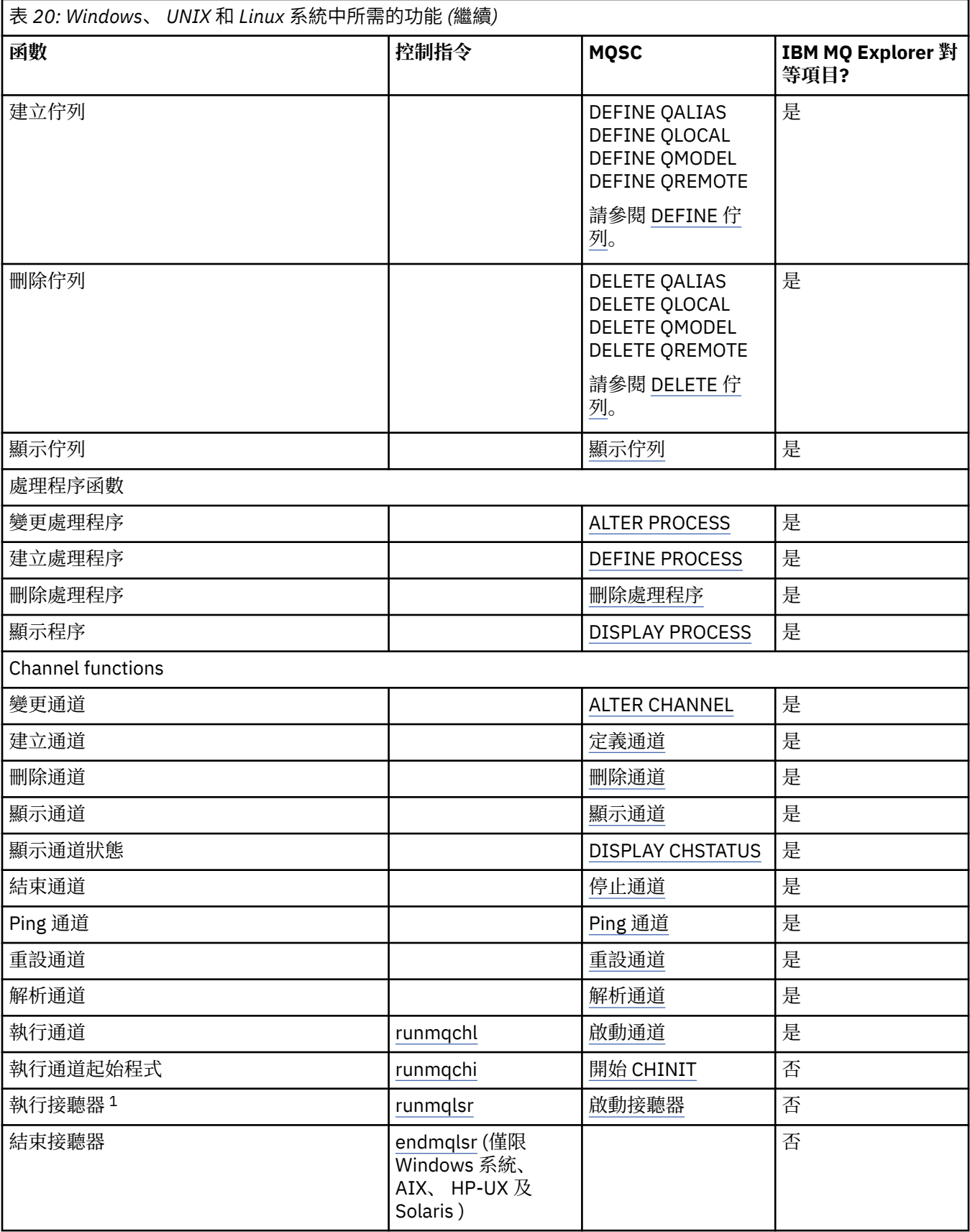

**註:**

1. 當佇列管理程式啟動時,可能會自動啟動接聽器。

# <span id="page-152-0"></span>**開始使用物件**

必須先定義通道,且其關聯物件必須存在且可供使用,才能啟動通道。 這一節教您如何。 使用 IBM MQ 指令 (MQSC) 或「 IBM MQ 探險家」來執行下列動作:

- 1. 定義訊息通道及相關聯的物件
- 2. 監視及控制訊息通道

您可能需要定義的相關聯物件如下:

- 傳輸佇列
- 遠端佇列定義
- 佇列管理程式別名定義
- 回覆目的地佇列別名定義
- 回覆本端佇列
- 觸發程序 (MCA)
- 訊息通道定義

必須先定義並提供每一個通道的特定通訊鏈結,然後才能執行通道。 如需如何定義 LU 6.2、TCP/IP、 NetBIOS、SPX 及 DECNet 鏈結的說明,請參閱安裝的特定通訊手冊。 另請參閱 配置資訊範例。

如需建立及使用物件的相關資訊,請參閱下列子主題:

### **建立相關聯的物件**

MQSC 用來建立相關聯的物件。

使用 MQSC 來建立佇列及別名物件: 傳輸佇列、遠端佇列定義、佇列管理程式別名定義、回覆目的地佇列別 名定義,以及回覆目的地本端佇列。

此外,也會以類似的方式建立觸發 (MCA) 的處理程序定義。

如需顯示如何建立所有必要物件的範例,請參閱 分散式平台的訊息通道規劃範例。

## **建立預設物件**

建立佇列管理程式時,會自動建立預設物件。 這些物件是佇列、通道、程序定義及管理佇列。 建立預設物 件之後,您可以隨時執行 strmqm 指令並指定 -c 選項來取代它們。

當您使用 crtmgm 指令來建立佇列管理程式時,該指令也會起始一個程式來建立一組預設物件。

- 1. 會依序建立每一個預設物件。 程式會保留已順利定義的物件數、存在及已被取代的物件數, 以及失敗嘗 試次數的計數。
- 2. 程式會將結果顯示給您,如果發生任何錯誤,則會將您引導至適當的錯誤日誌,以取得詳細資料。

當程式完成執行時, 您可以使用 strmqm 指令來啟動佇列管理程式。

如需 crtmqm 及 strmqm 指令的相關資訊,請參閱 控制指令 。

## **變更預設物件**

當您指定 -c 選項時, 佇列管理程式會在建立物件時暫時啟動, 然後再次關閉。 使用 -c 選項發出 strmqm 會 以預設值重新整理現有系統物件 (例如,通道定義的 MCAUSER 屬性設為空白)。 如果您要啟動佇列管理程 式, 則必須再次使用不含 -c 選項的 strmqm 指令。

如果您想要變更預設物件,則可以建立您自己的舊 amqscoma.tst 檔案版本並編輯它。

## **建立頻道**

建立 **兩個** 通道定義,連線兩端各一個。 您可以在第一個佇列管理程式建立第一個通道定義。 然後在鏈結另 一端的第二個佇列管理程式上建立第二個通道定義。

兩端必須使用 **相同的** 通道名稱來定義。 兩端必須具有 **相容** 通道類型,例如: 傳送端和接收端。

<span id="page-153-0"></span>若要為鏈結的一端建立通道定義,請使用 MQSC 指令 DEFINE CHANNEL。 包括通道名稱、連線此端的通道 類型、連線名稱、說明 (必要的話)、傳輸佇列名稱 (必要的話) ,以及傳輸通訊協定。 也請使用您先前收集的 資訊,併入您要不同於所需通道類型之系統預設值的任何其他屬性。

系統會提供協助來決定 通道屬性中通道屬性的值。

**註:** 建議您將網路中的所有通道唯一命名。 在通道名稱中包含來源和目標佇列管理程式名稱是很好的作法。

### **建立通道範例**

DEFINE CHANNEL(QM1.TO.QM2) CHLTYPE(SDR) + DESCR('Sender channel to QM2') + CONNAME(QM2) TRPTYPE(TCP) XMITQ(QM2) CONVERT(YES)

在 MQSC 的所有範例中,都會顯示指令出現在指令檔中的指令,以及在 Windows 或 UNIX 或 Linux 系統中 所輸入的指令。 這兩種方法看起來相同,除了以互動方式發出指令之外,您必須先啟動 MQSC 階段作業。 輸入 runmqsc,代表預設佇列管理程式,或輸入 runmqsc *qmname* ,其中 *qmname* 是所需佇列管理程式的 名稱。 然後鍵入任意數目的指令,如範例中所示。

為了可攜性,請將指令的行長度限制為 72 個字元。 請使用連結字元 + ,如所示,以在多行上繼續。 在 Windows 上,請使用 Ctrl-z 來結束指令行的項目。 在 UNIX 和 Linux 系統上,請使用 Ctrl-d。 或者,在 UNIX、 Linux 或 Windows 系統上, 使用 end 指令。

#### **顯示通道**

使用 MQSC 指令 DISPLAY CHANNEL 來顯示通道的屬性。

如果未要求任何特定屬性,且指定的通道名稱不是同屬,則依預設會採用 DISPLAY CHANNEL 指令的 ALL 參 數。

這些屬性在 通道屬性中有說明。

### **顯示通道範例**

DISPLAY CHANNEL(QM1.TO.QM2) TRPTYPE,CONVERT DISPLAY CHANNEL(QM1.TO.\*) TRPTYPE,CONVERT DISPLAY CHANNEL(\*) TRPTYPE,CONVERT

DISPLAY CHANNEL(QM1.TO.QMR34) ALL

### **顯示通道狀態**

請使用 MQSC 指令 DISPLAY CHSTATUS ,指定通道名稱,以及您是否想要通道的現行狀態或已儲存資訊的 狀態。

DISPLAY CHSTATUS 會套用至所有訊息通道。 它不適用於伺服器連線通道以外的 MQI 通道。

顯示的資訊包括:

- 通道名稱
- 通訊連線名稱
- 通道的不確定狀態 (適當時)
- 最後序號
- 傳輸佇列名稱 (適當時)
- 不確定的 ID (適當時)
- 前次確定的序號
- 邏輯工作單元 ID
- 處理程序 ID
- 執行緒 ID (僅限 Windows )

## <span id="page-154-0"></span>**顯示通道狀態範例**

DISPLAY CHSTATUS(\*) CURRENT

DISPLAY CHSTATUS(QM1.TO.\*) SAVED

在通道上傳輸至少一個批次的訊息之前,不會套用已儲存的狀態。 當通道停止 (使用 STOP CHL 指令) 及佇列 管理程式結束時,也會儲存狀態。

#### **使用連線測試檢查鏈結**

使用 MQSC 指令 PING CHANNEL, 與遠端系統交換固定資料訊息。

Ping 可讓系統監督者確信鏈結可用且正常運作。

連線測試不涉及使用傳輸佇列和目標佇列。 它使用通道定義、相關通訊鏈結及網路設定。 只有在通道目前 不在作用中時,才能使用它。

它只能從傳送端、伺服器及叢集傳送端通道使用。 對應的通道會在鏈結的遠端啟動,並執行啟動參數協議。 正常通知錯誤。

訊息交換的結果會呈現為 Ping complete 或錯誤訊息。

## **使用 LU 6.2 進行連線測試**

當呼叫連線測試時,依預設不會有任何使用者 ID 或密碼流向接收端。 如果需要使用者 ID 和密碼,則可以在 通道定義中的起始端建立它們。 如果在通道定義中輸入密碼,則在儲存之前會先由 IBM MQ 加密該密碼。 然後會在流經交談之前將它解密。

#### **啟動通道**

對傳送端、伺服器及要求端通道使用 MOSC 指令 START CHANNEL。 為了讓應用程式能夠交換訊息,您必須 針對入埠連線啟動接聽器程式。

如果已設定通道來觸發佇列管理程式,則不需要「啟動通道」。

啟動時,傳送端 MCA 會讀取通道定義並開啟傳輸佇列。 發出通道啟動序列,其遠端啟動接收端或伺服器通 道的對應 MCA。 當訊息已啟動時,傳送端和伺服器處理程序會等待訊息到達傳輸佇列,並在訊息到達時傳 輸訊息。

當您使用觸發或執行通道作為執行緒時,請確定通道起始程式可用來監視起始佇列。 依預設,通道起始程式 會作為佇列管理程式的一部分來啟動。

不過, TCP 及 LU 6.2 確實提供其他功能:

- 對於 UNIX 和 Linux 系統上的 TCP , inetd 可以配置為啟動通道。 inetd 作為個別處理程序啟動。
- 若為 UNIX 和 Linux 系統中的 LU 6.2 , 請配置您的 SNA 產品以啟動 LU 6.2 回應者處理程序。
- •對於 Windows 系統中的 LU 6.2. 使用 SNA Server,您可以使用 TpStart (SNA Server 隨附的公用程式) 來 啟動通道。 TpStart 作為個別處理程序啟動。

必要的話,使用「啟動」選項一律會導致通道重新同步化。

若要開始成功,請執行下列動作:

- 通道定義 (本端及遠端) 必須存在。 如果接收端或伺服器連線通道沒有適當的通道定義,則在自動定義通道 時,會自動建立預設通道定義。 請參閱 通道自動定義結束程式 (Channel auto-definition exit program)。
- 傳輸佇列必須存在,且沒有其他通道使用它。
- MCA (本端及遠端) 必須存在。
- 通訊鏈結必須可用。
- 佇列管理程式必須在執行中、本端及遠端。
- 訊息通道不得已在執行中。

<span id="page-155-0"></span>畫面會傳回一則訊息,確認已接受啟動通道的要求。 如需確認啟動指令已成功,請檢查錯誤日誌,或使用 DISPLAY CHSTATUS。 錯誤日誌如下:

#### **Windows**

*MQ\_INSTALLATION\_PATH*\qmgrs\qmname\errors\AMQERR01.LOG (針對稱為 qmname 的每一個佇 列管理程式)

*MQ\_INSTALLATION\_PATH*\qmgrs\@SYSTEM\errors\AMQERR01.LOG (適用於一般錯誤)

*MQ\_INSTALLATION\_PATH* 代表 IBM MQ 安裝所在的高階目錄。

**註:** 在 Windows 系統上,您仍會在 Windows 系統應用程式事件日誌中收到訊息。

#### **UNIX 和 Linux 系統**

/var/mqm/qmgrs/qmname/errors/AMQERR01.LOG (針對稱為 qmname 的每一個佇列管理程式)

/var/mqm/qmgrs/@SYSTEM/errors/AMQERR01.LOG (適用於一般錯誤)

在 Windows、 UNIX 和 Linux 系統上,請使用 runmqlsr 指令來啟動 IBM MO 接聽器處理程序。 依預設, 通 道連接的任何入埠要求都會導致接聽器處理程序以 amqrmppa 處理程序的執行緒形式啟動 MCA。

runmqlsr -t tcp -m QM2

對於出埠連線,您必須使用下列三種方式之一來啟動通道:

1. 視 MCATYPE 參數而定, 使用 MQSC 指令 START CHANNEL 來指定通道名稱, 以啟動通道作為處理程序 或執行緒。 (如果通道啟動為執行緒,則它們是通道起始程式的執行緒。)

START CHANNEL(QM1.TO.QM2)

2. 使用控制指令 runmqchl 將通道作為處理程序啟動。

runmqchl -c QM1.TO.QM2 -m QM1

3. 使用通道起始程式來觸發通道。

### **停止通道**

使用 MQSC 指令 STOP CHANNEL 來要求通道停止活動。 在操作員再次啟動通道之前, 通道不會啟動新的訊 息批次。

如需重新啟動已停止通道的相關資訊,請參閱 第 140 [頁的『重新啟動已停止的通道』](#page-139-0)。

此指令可以發出至 MQCHT\_CLNTCONN 以外任何類型的通道。

您可以選取您需要的停止類型:

### **停止靜止範例**

STOP CHANNEL(QM1.TO.QM2) MODE(QUIESCE)

此指令會要求通道依序關閉。 訊息的現行批次已完成,同步點程序與通道的另一端一起執行。 如果通道閒 置,則此指令不會終止接收端通道。

## **停止強制範例**

STOP CHANNEL(QM1.TO.QM2) MODE(FORCE)

此選項會立即停止通道,但不會終止通道的執行緒或處理程序。 通道未完成處理現行訊息批次,因此可以讓 通道不確定。 一般而言,請考量使用靜止停止選項。

<span id="page-156-0"></span>STOP CHANNEL(QM1.TO.QM2) MODE(TERMINATE)

此選項會立即停止通道,並終止通道的執行緒或處理程序。

# **停止 (靜止) 已停止範例**

STOP CHANNEL(QM1.TO.QM2) STATUS(STOPPED)

此指令未指定 MODE, 因此預設為 MODE (QUIESCE)。 它會要求停止通道, 以便它無法自動重新啟動, 但 必須手動啟動。

## **停止 (靜止) 非作用中範例**

STOP CHANNEL(QM1.TO.QM2) STATUS(INACTIVE)

此指令未指定 MODE, 因此預設為 MODE (OUIESCE)。 它會要求將通道設為非作用中, 以便在必要時自動 重新啟動。

### **重新命名通道**

請使用 MQSC 來重新命名訊息通道。

請使用 MQSC 來執行下列步驟:

- 1. 請使用 STOP CHANNEL 來停止通道。
- 2. 使用 DEFINE CHANNEL 來建立具有新名稱的重複通道定義。
- 3. 使用 DISPLAY CHANNEL 來檢查它是否已正確建立。
- 4. 使用 DELETE CHANNEL 來刪除原始通道定義。

如果您決定重新命名訊息通道,請記住通道有 **兩個** 通道定義,每一端一個。 請確定您同時在兩端重新命名 通道。

### **重設通道**

請使用 MQSC 指令 RESET CHANNEL 來變更訊息序號。

RESET CHANNEL 指令適用於任何訊息通道,但不適用於 MOI 通道 (用戶端連線或伺服器連線)。 下次啟動 通道時,第一則訊息會啟動新序列。

如果在傳送端或伺服器通道上發出指令,當通道重新啟動時,它會通知另一端發生變更。

#### **相關概念**

第 153 [頁的『開始使用物件』](#page-152-0) 必須先定義通道,且其關聯物件必須存在且可供使用,才能啟動通道。 這一節教您如何。

第 131 [頁的『通道控制功能』](#page-130-0) 通道控制功能可讓您定義、監視及控制通道。

第 105 [頁的『配置分散式佇列』](#page-104-0)

本節提供 IBM MQ 安裝之間交互通訊的更詳細資訊,包括佇列定義、通道定義、觸發及同步點程序

#### **相關資訊**

重設通道

### **解決通道上不確定的訊息**

當傳送端或伺服器保留不確定的訊息時,請使用 MQSC 指令 RESOLVE CHANNEL。 例如,因為鏈結的一端 已終止,且無法進行回復。

<span id="page-157-0"></span>RESOLVE CHANNEL 指令接受下列兩個參數之一 :BACKOUT 或 COMMIT。 取消會將訊息還原至傳輸佇列, 而「確定」會捨棄它們。

通道程式不會嘗試建立與友機的階段作業。 相反地,它會決定代表不確定訊息的邏輯工作單元 ID (LUWID)。 然後,它會根據要求發出下列其中一項:

- BACKOUT-將訊息還原至傳輸佇列; 或
- COMMIT 以刪除傳輸佇列中的訊息。

若要讓解決方案成功,請執行下列動作:

- 通道必須處於非作用中
- 通道必須不確定
- 通道類型必須是傳送端、伺服器或叢集傳送端
- 本端通道定義必須存在
- 本端佇列管理程式必須在執行中

#### **相關概念**

第 153 [頁的『開始使用物件』](#page-152-0) 必須先定義通道,且其關聯物件必須存在且可供使用,才能啟動通道。 這一節教您如何。

第 131 [頁的『通道控制功能』](#page-130-0) 通道控制功能可讓您定義、監視及控制通道。

第 105 [頁的『配置分散式佇列』](#page-104-0) 本節提供 IBM MQ 安裝之間交互通訊的更詳細資訊,包括佇列定義、通道定義、觸發及同步點程序

#### **相關資訊**

解析通道

## **設定 Windows 的通訊**

當啟動分散式佇列管理通道時,它會嘗試使用通道定義中指定的連線。 若要順利完成此作業,必須定義連線 並使其可用。 本節說明如何使用 IBM MQ for Windows 系統的四種通訊形式之一來執行此作業。

您可能會發現參照 配置範例- IBM MQ for Windows 會很有用。

若為 UNIX 和 Linux 系統,請參閱 第 164 頁的『在 UNIX 和 Linux [系統上設定通訊』。](#page-163-0)

### **決定連線**

從下列四種 IBM MQ for Windows 系統通訊形式中選擇:

- 第 159 頁的『在 [Windows](#page-158-0) 上定義 TCP 連線』
- 第 160 頁的『在 [Windows](#page-159-0) 上定義 LU 6.2 連線』
- 第 161 頁的『在 [Windows](#page-160-0) 上定義 NetBIOS 連線』

每一個通道定義只能指定一個通訊協定作為「傳輸通訊協定 (傳輸類型)」屬性。 佇列管理程式可以使用一或 多個通訊協定。

對於 IBM MQ 用戶端,使用不同傳輸通訊協定的替代通道可能很有用。 如需 IBM MQ 用戶端的相關資訊, 請參閱 用戶端概觀。

#### **相關概念**

第 105 [頁的『配置分散式佇列』](#page-104-0)

本節提供 IBM MQ 安裝之間交互通訊的更詳細資訊,包括佇列定義、通道定義、觸發及同步點程序

第 150 頁的『在 Windows、 UNIX 和 Linux [平台上監視及控制通道』](#page-149-0)

對於 DQM ,您需要建立、監視及控制遠端佇列管理程式的通道。 您可以使用指令、程式、「 IBM MQ 檔案 總管」、通道定義的檔案,以及同步化資訊的儲存區來控制通道。

第 13 [頁的『配置伺服器與用戶端之間的連線』](#page-12-0)

<span id="page-158-0"></span>若要配置 IBM MQ MQI clients 與伺服器之間的通訊鏈結,請決定您的通訊協定、定義鏈結兩端的連線、啟 動接聽器,以及定義通道。

### **在** *Windows* **上定義** *TCP* **連線**

在傳送端配置通道以指定目標位址,並在接收端執行接聽器程式,以定義 TCP 連線。

#### **傳送端**

在通道定義的「連線名稱」欄位中,指定目標機器的主機名稱或 TCP 位址。 要連接的埠預設為 1414。 埠號 1414 由「網際網路指派號碼」權限指派給 IBM MQ。 如果要使用預設值以外的埠號,請在通道物件定義的連線名稱欄位中指定它:

```
DEFINE CHANNEL('channel name') CHLTYPE(SDR) + 
 TRPTYPE(TCP) +
 CONNAME('OS2ROG3(1822)') + 
          XMITQ('XMitQ name') + 
         REPLACE
```
其中 OS2ROG3 是遠端佇列管理程式的 DNS 名稱,而 1822 是所需的埠。 (這必須是接收端接聽器接聽所在 的埠。)

必須停止並重新啟動執行中通道,才能取得通道物件定義的任何變更。

您可以在 IBM MQ for Windows 的 .ini 檔案中指定預設埠號,以變更預設埠號:

#### TCP: Port=1822

**註:** 若要選取要使用的 TCP/IP 埠號, IBM MQ 會依下列順序使用它找到的第一個埠號:

- 1. 通道定義或指令行中明確指定的埠號。 此數字容許針對通道置換預設埠號。
- 2. 在 .ini 檔案的 TCP 段落中指定的埠屬性。 此數字容許置換佇列管理程式的預設埠號。
- 3. 預設值 1414。 這是「網際網路指派號碼機構」針對入埠和出埠連線指派給 IBM MQ 的號碼。

如需您使用 qm.ini 所設定值的相關資訊,請參閱 分散式佇列的配置檔段落。

#### **在 TCP 上接收**

若要啟動接收端通道程式,必須啟動接聽器程式,以偵測送入的網路要求並啟動相關聯的通道。 您可以使用 IBM MQ 接聽器。

接收通道程式會啟動,以回應來自傳送通道的啟動要求。

若要啟動接收端通道程式,必須啟動接聽器程式,以偵測送入的網路要求並啟動相關聯的通道。 您可以使用 IBM MQ 接聽器。

若要執行隨 IBM MQ 提供的接聽器 (以執行緒方式啟動新通道) ,請使用 runmqlsr 指令。

使用 **runmqlsr** 指令的基本範例:

runmqlsr -t tcp [-m QMNAME] [-p 1822]

方括弧指出選用參數; 預設佇列管理程式不需要 QMNAME ,如果您使用預設值 (1414) ,則不需要埠號。 埠號 不可超過 65535。

**註:** 若要選取要使用的 TCP/IP 埠號, IBM MQ 會依下列順序使用它找到的第一個埠號:

1. 通道定義或指令行中明確指定的埠號。 此數字容許針對通道置換預設埠號。

2. 在 .ini 檔案的 TCP 段落中指定的埠屬性。 此數字容許置換佇列管理程式的預設埠號。

3. 預設值 1414。 這是「網際網路指派號碼機構」針對入埠和出埠連線指派給 IBM MQ 的號碼。

<span id="page-159-0"></span>若要取得最佳效能,請如 第 149 [頁的『將通道和接聽器當作授信應用程式來執行』](#page-148-0)中所述,將 IBM MQ 接 聽器作為授信應用程式執行。 如需授信應用程式的相關資訊,請參閱 授信應用程式的限制

# **使用 TCP/IP SO\_KEEPALIVE 選項**

如果您要使用 Windows SO\_KEEPALIVE 選項, 則必須將下列項目新增至登錄:

TCP: KeepAlive=yes

如需 SO KEEPALIVE 選項的相關資訊,請參閱第 137 [頁的『正在檢查通道的另一端是否仍然可用』。](#page-136-0)

在 Windows 上, Windows KeepAlive 選項的

HKLM\SYSTEM\CurrentControlSet\Services\Tcpip\Parameters 登錄值會控制在檢查連線之前所 經歷的間隔。 預設值為兩小時。

## **使用 TCP 接聽器待辦事項選項**

在 TCP 中, 除非在伺服器與用戶端之間進行三向信號交換, 否則會將連線視為不完整。 這些連線稱為未完 成的連線要求。 這些未完成的連線要求會設定上限值,且可視為在 TCP 埠上等待接聽器接受要求的要求待 辦事項。

如需相關資訊,以及 Windows 的特定值,請參閱 第 166 頁的『使用 TCP [接聽器待辦事項選項』](#page-165-0) 。

## **在** *Windows* **上定義** *LU 6.2* **連線**

必須配置 SNA ,才能在兩部機器之間建立 LU 6.2 交談。

配置 SNA 之後,請按如下所示繼續進行。

如需相關資訊,請參閱下表。

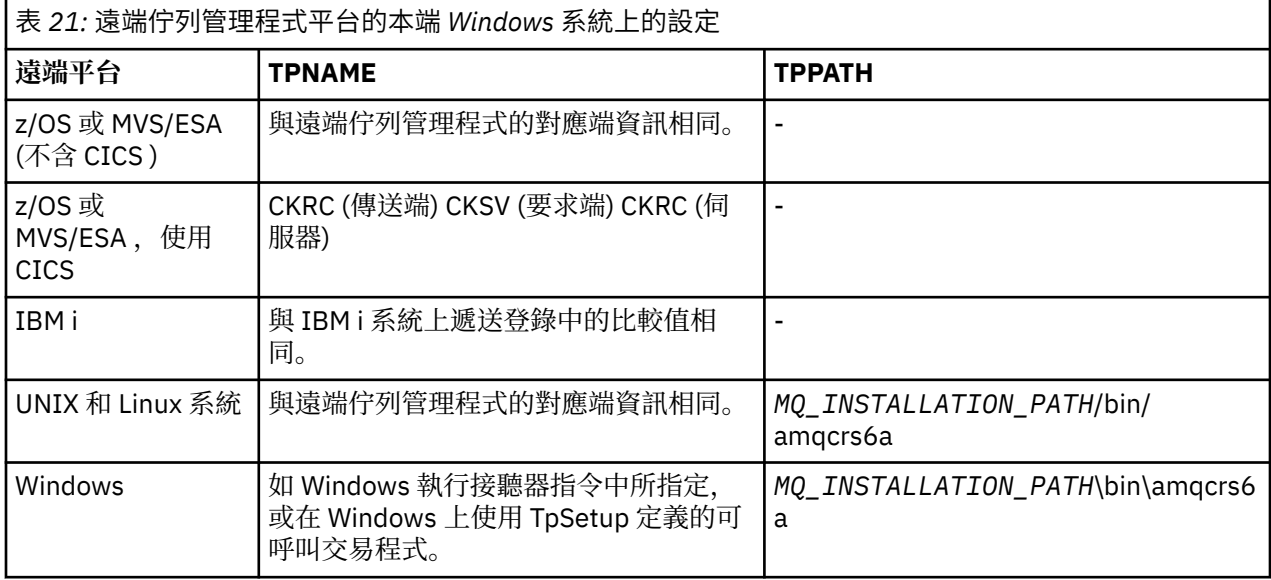

*MQ\_INSTALLATION\_PATH* 代表 IBM MQ 安裝所在的高階目錄。

如果您在同一部機器上有多個佇列管理程式,請確定通道定義中的 TPname 是唯一的。

如需配置 AnyNet SNA over TCP/IP 的最新資訊,請參閱下列線上 IBM 文件: AnyNet SNA over TCP/IP 及 SNA Node Operations。

### **相關概念**

第 161 頁的『在 LU 6.2 [上傳送結束』](#page-160-0)

從您正在使用之 LU 6.2 產品的管理應用程式建立 CPI-C 端物件 (符號式目的地)。 在通道定義的連線名稱欄 位中輸入此名稱。 另請建立指向夥伴的 LU 6.2 鏈結。

<span id="page-160-0"></span>第 161 頁的『在 LU 6.2 上接收』 接收通道程式會啟動,以回應來自傳送通道的啟動要求。

#### 在 *LU 6.2* 上傳送結束

從您正在使用之 LU 6.2 產品的管理應用程式建立 CPI-C 端物件 (符號式目的地)。 在通道定義的連線名稱欄 位中輸入此名稱。 另請建立指向夥伴的 LU 6.2 鏈結。

在 CPI-C 端物件中,輸入接收機器上的友機 LU 名稱、TP 名稱及模式名稱。 例如:

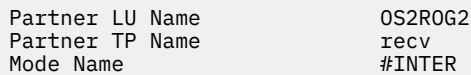

在 *LU 6.2* 上接收

接收通道程式會啟動,以回應來自傳送通道的啟動要求。

若要啟動接收端通道程式,必須啟動接聽器程式,以偵測送入的網路要求並啟動相關聯的通道。 您可以使用 RUNMQLSR 指令來啟動此接聽器程式,並提供要接聽的 TpName 。 或者,您可以在 SNA Server for Windows 下使用 TpStart 。

## **使用 RUNMQLSR 指令**

用於啟動接聽器的指令範例:

RUNMQLSR -t LU62 -n RECV [-m QMNAME]

其中 RECV 是在另一個 (傳送中) 端指定為「TpName 」的 TpName 。 方括弧中的最後一部分是選用的,預 設佇列管理程式不需要。

可以在一部機器上執行多個佇列管理程式。您必須將不同的 TpName 指派給每一個佇列管理程式, 然後為 每一個佇列管理程式啟動接聽器程式。 例如:

RUNMQLSR -t LU62 -m QM1 -n TpName1 RUNMQLSR -t LU62 -m QM2 -n TpName2

為了取得最佳效能,請依照 [執行通道和接聽器作為授信應用程式](#page-148-0)中的說明,將 IBM MQ 接聽器當作授信應用 程式來執行。 如需授信應用程式的相關資訊,請參閱 授信應用程式的限制 。

您可以使用下列指令,停止在非作用中佇列管理程式上執行的所有 IBM MQ 接聽器:

ENDMQLSR [-m QMNAME]

## **在 Windows 上使用 Microsoft SNA Server**

您可以使用 TpSetup (從 SNA 伺服器 SDK) 來定義可呼叫的 TP, 然後驅動 amqcrs6a.exe, 也可以手動設定 各種登錄值。 應該傳遞至 amqcrs6a.exe 的參數如下:

-m *QM* -n *TpName*

其中 *QM* 是佇列管理程式名稱, 而 TpName 是 TP 名稱。 如需相關資訊, 請參閱 Microsoft SNA 伺服器 APPC 程式設計師手冊 或 *Microsoft SNA* 伺服器 *CPI-C* 程式設計師手冊 。

如果您未指定佇列管理程式名稱,則會採用預設佇列管理程式。

### **在** *Windows* **上定義** *NetBIOS* **連線**

當建立與另一個 IBM MQ 產品的 NetBIOS 連線時, IBM MQ 會使用三種類型的 NetBIOS 資源: 階段作業、 指令及名稱。 每一個資源都有限制,依預設或在安裝 NetBIOS 期間選擇建立。

每一個執行中通道 (不論類型為何) 都會使用一個 NetBIOS 階段作業及一個 NetBIOS 指令。 IBM NetBIOS 實作容許多個處理程序使用相同的本端 NetBIOS 名稱。 因此,只有一個 NetBIOS 名稱可供 IBM MQ 使用。 其他供應商的實作 (例如 Novell 的 NetBIOS 模擬) 需要每個處理程序不同的本端名稱。 請從您正在使用之 NetBIOS 產品的說明文件中驗證您的需求。

在所有情況下,請確定每一種類型都有足夠的資源可用,或增加配置中指定的上限。 對值所做的任何變更都 需要重新啟動系統。

在系統啟動期間, NetBIOS 裝置驅動程式會顯示可供應用程式使用的階段作業、指令及名稱數目。 這些資 源可供在相同系統上執行的任何 NetBIOS 型應用程式使用。 因此, 在 IBM MQ 需要獲得這些資源之前, 其 他應用程式可能會耗用這些資源。 您的 LAN 網路管理者應該能夠為您釐清這一點。

#### **相關概念**

第 162 頁的『定義 IBM MQ 本端 NetBIOS 名稱』 IBM MQ 通道處理程序所使用的本端 NetBIOS 名稱可以用三種方式來指定。

第 163 頁的『建立佇列管理程式 NetBIOS [階段作業、指令及名稱限制』](#page-162-0) NetBIOS 階段作業、指令及名稱的佇列管理程式限制可以用兩種方式來指定。

第 163 頁的『建立 LAN [配接卡號碼』](#page-162-0)

若要讓通道在 NetBIOS 中順利運作,每一端的配接卡支援必須相容。 IBM MQ 可讓您使用 qm.ini 檔案的 NETBIOS 段落中的 AdapterNum 值, 並在 runmqlsr 指令上指定 -a 參數, 來控制 LAN 配接卡 (LANA) 號碼 的選擇。

第 163 [頁的『起始](#page-162-0) NetBIOS 連線』 定義起始連線所需的步驟。

第 163 頁的『NetBIOS [連線的目標接聽器』](#page-162-0) 定義要在 NetBIOS 連線接收端執行的步驟。

定義 *IBM MQ* 本端 *NetBIOS* 名稱 IBM MQ 通道處理程序所使用的本端 NetBIOS 名稱可以用三種方式來指定。

依優先順序,有三種方式:

1. RUNMOLSR 指令的 -1 參數中指定的值, 例如:

RUNMQLSR -t NETBIOS -l *my\_station*

2. 具有指令所建立值的 MQNAME 環境變數:

SET MQNAME= *my\_station*

您可以設定每一個處理程序的 MQNAME 值。 或者,您可以在 Windows 登錄中的系統層次設定它。

如果您使用需要唯一名稱的 NetBIOS 實作,則必須在啟動 IBM MQ 處理程序的每一個視窗中發出 SET MQNAME 指令。 MQNAME 值是任意的, 但對於每一個處理程序必須是唯一的。

3. 佇列管理程式配置檔 qm.ini 中的 NETBIOS 段落。 例如:

NETBIOS:

LocalName= *my\_station*

**註:**

- 1. 由於支援 NetBIOS 產品實作的變異,建議您讓每一個 NetBIOS 名稱在網路中是唯一的。 如果沒有,可 能會發生無法預期的結果。 如果您在建立 NetBIOS 通道時發生問題,且佇列管理程式錯誤日誌中有錯誤 訊息顯示 NetBIOS 回覆碼 X'15 ' ,請檢閱您使用的 NetBIOS 名稱。
- 2. 在 Windows 上, 您無法使用機器名稱作為 NetBIOS 名稱, 因為 Windows 已使用它。
- 3. 傳送端通道起始需要使用 MQNAME 環境變數或 qm.ini 檔案中的 LocalName 來指定 NetBIOS 名稱。

### <span id="page-162-0"></span>建立佇列管理程式 *NetBIOS* 階段作業、指令及名稱限制 NetBIOS 階段作業、指令及名稱的佇列管理程式限制可以用兩種方式來指定。

依優先順序,這些方式如下:

1. RUNMQLSR 指令中指定的值:

-s *Sessions* -e *Names* -o *Commands*

如果指令中未指定 -m 運算元, 則值只會套用至預設佇列管理程式。

2. 佇列管理程式配置檔 qm.ini 中的 NETBIOS 段落。 例如:

NETBIOS:

NumSess= *Qmgr\_max\_sess* NumCmds= *Qmgr\_max\_cmds* NumNames= *Qmgr\_max\_names*

建立 *LAN* 配接卡號碼

若要讓通道在 NetBIOS 中順利運作,每一端的配接卡支援必須相容。 IBM MQ 可讓您使用 qm.ini 檔案的 NETBIOS 段落中的 AdapterNum 值, 並在 runmqlsr 指令上指定 -a 參數, 來控制 LAN 配接卡 (LANA) 號碼 的選擇。

IBM MO 用於 NetBIOS 連線的預設 LAN 配接卡號碼是 0。 驗證系統上使用的號碼,如下所示:

在 Windows 上,無法透過作業系統直接查詢 LAN 配接卡號碼。 相反地, 您可以使用 LANACFG.EXE 指令行 公用程式,可從 Microsoft 取得。 工具的輸出會顯示虛擬 LAN 配接卡號碼及其有效連結。 如需 LAN 配接卡 號碼的進一步相關資訊,請參閱 Microsoft 知識庫文章 138037 *HOWTO:* 在 *32* 位元環境中使用 *LANA* 號碼。

請在佇列管理程式配置檔 qm.ini: 的 NETBIOS 段落中指定正確值。

NETBIOS: AdapterNum= *n*

其中 n 是此系統的正確 LAN 配接卡號碼。

起始 *NetBIOS* 連線 定義起始連線所需的步驟。

若要起始連線,請在傳送端遵循下列步驟:

- 1. 使用 MQNAME 或 LocalName 值定義 NetBIOS 工作站名稱。
- 2. 請驗證系統上正在使用的 LAN 配接卡號碼,並使用 AdapterNum 指定正確的檔案。
- 3. 在通道定義的 ConnectionName 欄位中,指定目標接聽器程式所使用的 NetBIOS 名稱。 在 Windows 上, NetBIOS 通道 **必須** 以執行緒方式執行。 透過在通道定義中指定 MCATYPE (THREAD) 來執行此動 作。

```
DEFINE CHANNEL (chname) CHLTYPE(SDR) +
TRPTYPE(NETBIOS) +
CONNAME(your_station) +
XMITQ(xmitq) +
MCATYPE(THREAD) +
REPLACE
```
*NetBIOS* 連線的目標接聽器 定義要在 NetBIOS 連線接收端執行的步驟。

在接收端, 遵循下列步驟:

1. 使用 MQNAME 或 LocalName 值定義 NetBIOS 工作站名稱。

2. 請驗證系統上正在使用的 LAN 配接卡號碼, 並使用 AdapterNum 指定正確的檔案。

<span id="page-163-0"></span>3. 定義接收端通道:

```
DEFINE CHANNEL (chname) CHLTYPE(RCVR) +
TRPTYPE(NETBIOS) +
REPLACE
```
4. 啟動 IBM MQ 接聽器程式以建立工作站,並讓它可以聯絡它。 例如:

RUNMQLSR -t NETBIOS -l your\_station [-m qmgr]

此指令會將 your\_station 建立為等待聯絡的 NetBIOS 工作站。 NetBIOS 工作站名稱在整個 NetBIOS 網路中必須是唯一的。

若要取得最佳效能,請如 第 149 [頁的『將通道和接聽器當作授信應用程式來執行』](#page-148-0)中所述,將 IBM MQ 接 聽器作為授信應用程式執行。 如需授信應用程式的相關資訊,請參閱 授信應用程式的限制 。

您可以使用下列指令,停止在非作用中佇列管理程式上執行的所有 IBM MQ 接聽器:

ENDMQLSR [-m QMNAME]

如果您未指定佇列管理程式名稱,則會採用預設佇列管理程式。

## **在 UNIX 和 Linux 系統上設定通訊**

DQM 是 IBM MQ 的遠端佇列作業機能。 它為佇列管理程式提供通道控制程式, 這些佇列管理程式形成通訊 鏈結的介面,可由系統操作員控制。 分散式佇列管理所保留的通道定義會使用這些連線。

當啟動分散式佇列管理通道時,它會嘗試使用通道定義中指定的連線。 若要成功,連線必須定義且可用。 本節說明如何執行此動作。 您也可能會發現參閱下列各節會很有用:

- 配置範例- IBM MQ for AIX
- 配置範例- IBM MQ for HP-UX
- 配置範例- IBM MQ for Solaris
- 配置範例- IBM MQ for Linux

若為 Windows,請參閱 第 158 [頁的『設定](#page-157-0) Windows 的通訊』。

您可以在 UNIX 和 Linux 系統上 IBM MQ 的兩種通訊形式之間進行選擇:

- 第 164 頁的『在 UNIX 和 Linux 上定義 TCP 連線』
- 第 167 [頁的『在](#page-166-0) UNIX 和 Linux 上定義 LU 6.2 連線』

每一個通道定義只能指定一個作為傳輸通訊協定 (傳輸類型) 屬性。 佇列管理程式可以使用一或多個通訊協 定。

對於 IBM MQ MQI clients,具有使用不同傳輸通訊協定的替代通道可能很有用。 如需 IBM MQ MQI clients 的相關資訊,請參閱 IBM MQ MQI clients 概觀。

#### **相關概念**

第 105 [頁的『配置分散式佇列』](#page-104-0)

本節提供 IBM MQ 安裝之間交互通訊的更詳細資訊,包括佇列定義、通道定義、觸發及同步點程序

第 150 頁的『在 Windows、 UNIX 和 Linux [平台上監視及控制通道』](#page-149-0)

對於 DQM ,您需要建立、監視及控制遠端佇列管理程式的通道。 您可以使用指令、程式、「 IBM MQ 檔案 總管」、通道定義的檔案,以及同步化資訊的儲存區來控制通道。

第 13 [頁的『配置伺服器與用戶端之間的連線』](#page-12-0)

若要配置 IBM MQ MQI clients 與伺服器之間的通訊鏈結,請決定您的通訊協定、定義鏈結兩端的連線、啟 動接聽器,以及定義通道。

### **在** *UNIX* **和** *Linux* **上定義** *TCP* **連線**

傳送端的通道定義指定目標的位址。 接聽器或 inet 常駐程式是針對接收端的連線所配置。

## **傳送端**

在通道定義的連線名稱欄位中,指定目標機器的主機名稱或 TCP 位址。 要連接的埠預設為 1414。 埠號 1414 由「網際網路指派號碼」權限指派給 IBM MQ。

若要使用非預設埠號,請變更連線名稱欄位:

Connection Name REMHOST(1822)

其中 REMHOST 是遠端機器的主機名稱, 1822 是所需的埠號。 (這必須是接收端接聽器接聽所在的埠。) 或者,您可以在佇列管理程式配置檔 (qm.ini) 中指定埠號來變更埠號:

TCP: Port=1822

如需您使用 qm.ini 所設定值的相關資訊,請參閱 分散式佇列的配置檔段落。

## **在 TCP 上接收**

您可以使用 TCP/IP 接聽器 (inet 常駐程式 (inetd)) 或 IBM MQ 接聽器。

部分 Linux 發行套件現在使用延伸 inet 常駐程式 (xinetd), 而非 inet 常駐程式。 如需如何在 Linux 系統上使 用延伸 inet 常駐程式的相關資訊, 請參閱 在 Linux 上建立 TCP 連線 。

#### **相關概念**

第 165 頁的『使用 TCP/IP 接聽器』

若要在 UNIX 和 Linux 上啟動通道,必須編輯 /etc/services 檔案及 inetd.conf 檔案

第 166 頁的『使用 TCP [接聽器待辦事項選項』](#page-165-0)

在 TCP 中,除非在伺服器與用戶端之間進行三向信號交換,否則會將連線視為不完整。 這些連線稱為未完 成的連線要求。 這些未完成的連線要求會設定上限值,且可視為在 TCP 埠上等待接聽器接受要求的要求待 辦事項。

第 167 [頁的『使用](#page-166-0) IBM MQ 接聽器』

若要執行隨 IBM MQ 提供的接聽器 (以執行緒方式啟動新通道), 請使用 runmqlsr 指令。

第 167 頁的『使用 [TCP/IP SO\\_KEEPALIVE](#page-166-0) 選項』

在部分 UNIX 和 Linux 系統上,您可以定義 TCP 在檢查連線是否仍然可用之前等待的時間長度,以及它在第 一次檢查失敗時再次嘗試連線的頻率。 這是核心可調整參數,或可以在指令行輸入。

使用 *TCP/IP* 接聽器

若要在 UNIX 和 Linux 上啟動通道,必須編輯 /etc/services 檔案及 inetd.conf 檔案

請遵循下列指示:

1. 編輯 /etc/services 檔案:

**註:** 若要編輯 /etc/services 檔案,您必須以超級使用者或 root 身分登入。 您可以變更此項,但它必須符 合傳送端指定的埠號。

將下面這一行加到檔案中:

MQSeries 1414/tcp

其中 1414 是 IBM MQ 所需的埠號。 埠號不可超過 65535。

2. 在 inetd.conf 檔案中新增一行以呼叫程式 amqcrsta ,其中 *MQ\_INSTALLATION\_PATH* 代表 IBM MQ 安 裝所在的高階目錄:

MQSeries stream tcp nowait mqm *MQ\_INSTALLATION\_PATH*/bin/amqcrsta amqcrsta [-m Queue\_Man\_Name]

在 inetd 重新讀取配置檔之後,更新會在作用中。 若要執行此動作,請從 root 使用者 ID 發出下列指令:

<span id="page-165-0"></span>• 開啟 AIX:

refresh -s inetd

•  $\pm$  HP-UX  $\pm$ , 從 mqm 使用者 ID:

inetd -c

• 在 Solaris 10 或更新版本上:

inetconv

• 在其他 UNIX 和 Linux 系統 (包括 Solaris 9) 上:

kill -1 < *process number* >

inetd 啟動的接聽器程式從 inetd 繼承語言環境時,可能不允許使用 (合併) MQMDE , 並將其作為訊息資料放 置在佇列上。 若要確保允許使用 MQMDE ,您必須正確地設定語言環境。 inetd 設定的語言環境可能不符合 IBM MQ 處理程序使用的其他語言環境所選擇的語言環境。 如果要設定語言環境,請執行下列動作:

- 1. 建立 Shell Script ,將語言環境變數 LANG、LC\_COLLATE、LC\_CTYPE、LC\_MONETARY、 LC\_NUMERIC、LC\_TIME 及 LC\_MESSAGES 設為用於其他 IBM MQ 處理程序的語言環境。
- 2. 在相同的 Shell Script 中, 呼叫接聽器程式。
- 3. 修改 inetd.conf 檔案, 以呼叫您的 Shell Script 來取代接聽器程式。

伺服器上可以有多個佇列管理程式。 您必須針對每一個佇列管理程式,在這兩個檔案中各新增一行。 例 如:

MQSeries1 1414/tcp MQSeries2 1822/tcp

MQSeries2 stream tcp nowait mqm *MQ\_INSTALLATION\_PATH*/bin/amqcrsta amqcrsta -m QM2

其中 *MQ\_INSTALLATION\_PATH* 代表 IBM MQ 安裝所在的高階目錄。

如果在單一 TCP 埠上排入佇列的未完成連線要求數目有限制,這可避免產生錯誤訊息。 如需未完成的連線 要求數的相關資訊,請參閱 第 166 頁的『使用 TCP 接聽器待辦事項選項』。

#### 使用 *TCP* 接聽器待辦事項選項

在 TCP 中, 除非在伺服器與用戶端之間進行三向信號交換, 否則會將連線視為不完整。 這些連線稱為未完 成的連線要求。 這些未完成的連線要求會設定上限值,且可視為在 TCP 埠上等待接聽器接受要求的要求待 辦事項。

預設接聽器待辦事項值顯示在 第 166 頁的表 22 中。

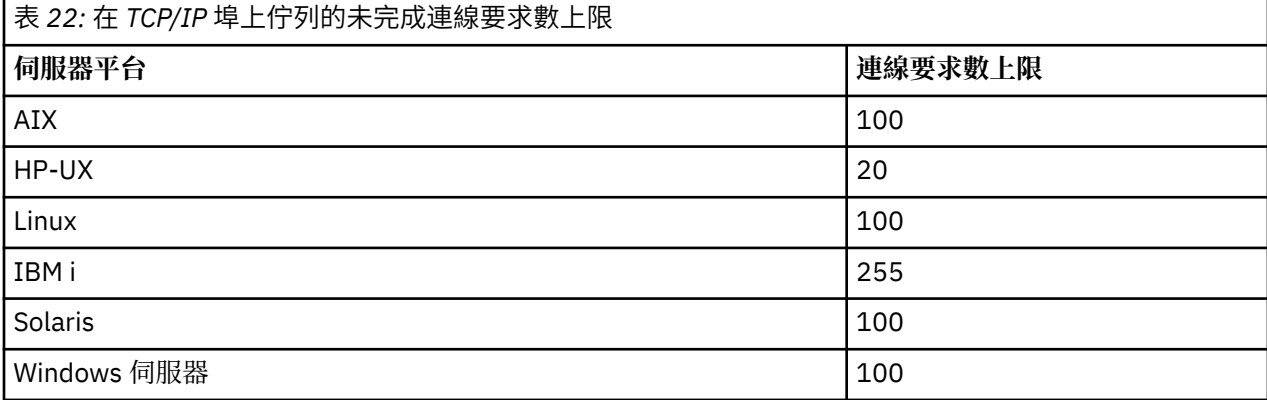

<span id="page-166-0"></span>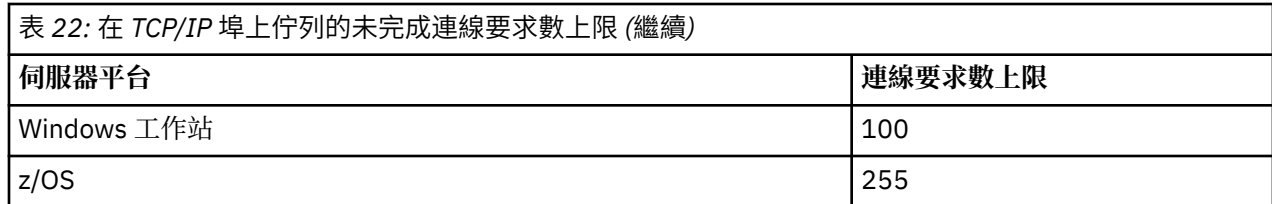

如果待辦事項達到 第 166 [頁的表](#page-165-0) 22 中顯示的值,則會拒絕 TCP/IP 連線,且通道無法啟動。

對於 MCA 通道,這會導致通道進入 RETRY 狀態,並在稍後重試連線。

不過,若要避免此錯誤,您可以在 qm.ini 檔案中新增項目:

TCP:

ListenerBacklog = n

這會置換未完成要求的預設數目上限 (請參閱 第 166 [頁的表](#page-165-0) 22 ) TCP/IP 接聽器。

**註:** 部分作業系統支援大於預設值的值。 必要的話,可以使用此值來避免達到連線限制。

如果要在開啟 backlog 選項的情況下執行接聽器,請執行下列步驟:

• 使用 runmqlsr -b 指令, 或

• 使用 MOSC 指令 DEFINE LISTENER , 並將 BACKLOG 屬性設為必要值。

如需 **runmqlsr** 指令的相關資訊,請參閱 runmqlsr。 如需 DEFINE LISTENER 指令的相關資訊,請參閱 DEFINE LISTENER。

使用 *IBM MQ* 接聽器

若要執行隨 IBM MQ 提供的接聽器 (以執行緒方式啟動新通道), 請使用 runmqlsr 指令。 例如:

runmqlsr -t tcp [-m QMNAME] [-p 1822]

方括弧指出選用參數; 預設佇列管理程式不需要 QMNAME ,如果您使用預設值 (1414) ,則不需要埠號。 埠號 不可超過 65535。

若要取得最佳效能,請如 第 149 [頁的『將通道和接聽器當作授信應用程式來執行』](#page-148-0)中所述,將 IBM MQ 接 聽器作為授信應用程式執行。 如需授信應用程式的相關資訊,請參閱 授信應用程式的限制 。

您可以使用下列指令,停止在非作用中佇列管理程式上執行的所有 IBM MQ 接聽器:

endmqlsr [-m QMNAME]

如果您未指定佇列管理程式名稱,則會採用預設佇列管理程式。

#### 使用 *TCP/IP SO\_KEEPALIVE* 選項

在部分 UNIX 和 Linux 系統上,您可以定義 TCP 在檢查連線是否仍然可用之前等待的時間長度,以及它在第 一次檢查失敗時再次嘗試連線的頻率。 這是核心可調整參數, 或可以在指令行輸入。

如果您想要使用 SO\_KEEPALIVE 選項 (如需相關資訊,請參閱 第 137 [頁的『正在檢查通道的另一端是否仍](#page-136-0) [然可用』](#page-136-0) ) 您必須將下列項目新增至佇列管理程式配置檔 (qm.ini):

TCP: KeepAlive=yes

如需相關資訊,請參閱 UNIX 和 Linux 系統的說明文件。

## **在** *UNIX* **和** *Linux* **上定義** *LU 6.2* **連線**

必須配置 SNA ,才能在兩部機器之間建立 LU 6.2 交談。

如需透過 TCP/IP 配置 SNA 的最新資訊,請參閱下列線上 IBM 文件: [Communications Server](https://www.ibm.com/support/docview.wss?uid=swg27005371)。

必須配置 SNA ,才能在兩個系統之間建立 LU 6.2 交談。

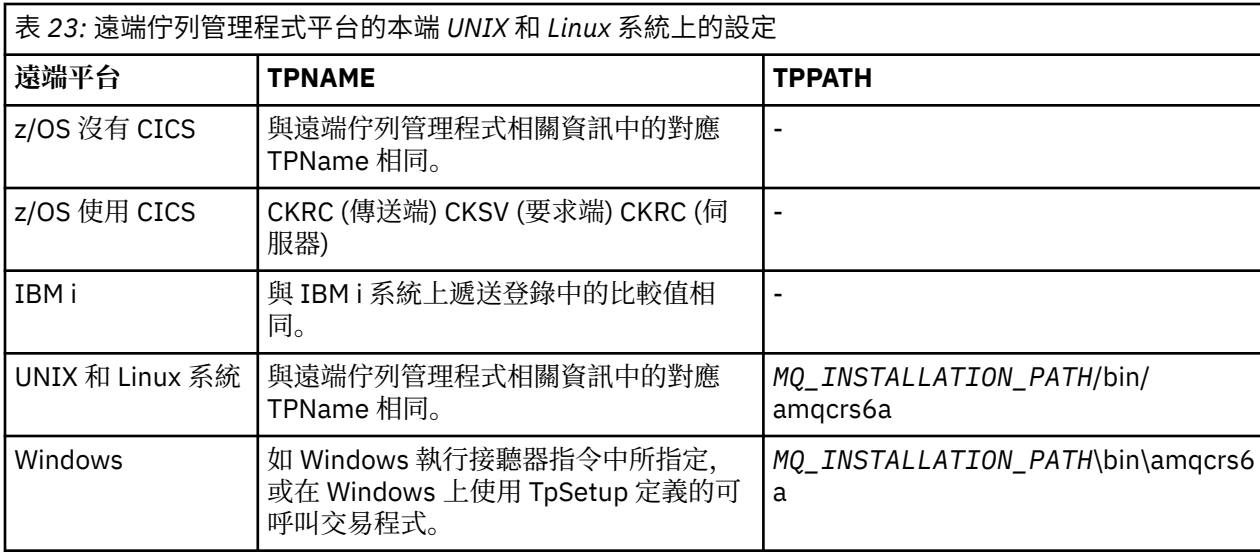

如需相關資訊,請參閱 *Multiplatform APPC Configuration Guide* 及下表。

*MQ\_INSTALLATION\_PATH* 代表 IBM MQ 安裝所在的高階目錄。

如果您在同一部機器上有多個佇列管理程式,請確定通道定義中的 TPname 是唯一的。

#### **相關概念**

第 168 頁的『傳送端』

在 UNIX 和 Linux 系統上,建立 CPI-C 端物件 (符號式目的地) ,並在通道定義的「連線名稱」欄位中輸入此 名稱。 另請建立指向夥伴的 LU 6.2 鏈結。

第 168 頁的『在 LU 6.2 上接收』

在 UNIX 和 Linux 系統上,於接收端建立接聽附件、LU 6.2 邏輯連線設定檔及 TPN 設定檔。

傳送端

在 UNIX 和 Linux 系統上,建立 CPI-C 端物件 (符號式目的地) ,並在通道定義的「連線名稱」欄位中輸入此 名稱。 另請建立指向夥伴的 LU 6.2 鏈結。

在 CPI-C 端物件中,輸入接收機器上的友機 LU 名稱、交易程式名稱及模式名稱。 例如:

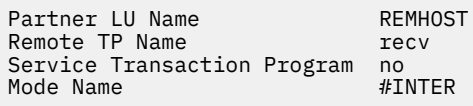

在 HP-UX 上, 使用 APPCLLU 環境變數來命名傳送者應使用的本端 LU。 在 Solaris 上, 將 APPC\_LOCAL\_LU 環境變數設為本端 LU 名稱。

當 IBM MQ 嘗試建立 SNA 階段作業時,會在 CPI-C 支援的情況下使用 SECURITY PROGRAM。

在 *LU 6.2* 上接收

在 UNIX 和 Linux 系統上,於接收端建立接聽附件、LU 6.2 邏輯連線設定檔及 TPN 設定檔。

在 TPN 設定檔中, 輸入執行檔的完整路徑及「交易程式」名稱:

Full path to TPN executable *MQ\_INSTALLATION\_PATH*/bin/amqcrs6a Transaction Program name User ID 0

*MQ\_INSTALLATION\_PATH* 代表 IBM MQ 安裝所在的高階目錄。

<span id="page-168-0"></span>在您可以設定使用者 ID 的系統上,指定屬於 mqm 群組成員的使用者。 在 AIX、 Solaris 及 HP-UX 上,設 定 APPCTPN (交易名稱) 及 APPCLLU (本端 LU 名稱) 環境變數 (您可以使用所呼叫交易程式的配置畫面)。 您可能需要使用預設佇列管理程式以外的佇列管理程式。 若是如此,請定義一個指令檔來呼叫:

amqcrs6a -m Queue\_Man\_Name

然後呼叫指令檔。

# **在 IBM i 上監視及控制通道**

使用 DQM 指令和畫面來建立、監視及控制遠端佇列管理程式的通道。 每一個佇列管理程式都有一個 DQM 程式,用來控制與相容遠端佇列管理程式的交互連線。

下列清單是通道控制功能元件的簡要說明:

- 通道定義會保留為佇列管理程式物件。
- 通道指令是 IBM MQ for IBM i 指令集的子集。
- 使用指令 GO CMDMQM 來顯示完整的 IBM MQ for IBM i 指令集。
- 您可以使用通道定義畫面或指令來執行下列動作:
	- 建立、複製、顯示、變更及刪除通道定義
	- 當無法重新建立鏈結時,啟動和停止通道、連線測試、重設通道序號,以及解決不確定的訊息
- 顯示通道的狀態資訊
- 也可以使用 MQSC 來管理通道
- 也可以使用 IBM MQ Explorer 來管理通道
- 序號及 邏輯工作單元 *(LUW)* ID 儲存在同步化檔案中,並用於通道同步化目的。

您可以使用指令和畫面來: 定義訊息通道和相關聯的物件,以及監視和控制訊息通道。 透過使用 F4=Prompt 鍵,您可以指定相關的佇列管理程式。 如果您不使用提示,則會採用預設佇列管理程式。 使用 F4=Prompt,會顯示另一個畫面,您可以在其中輸入相關佇列管理程式名稱,有時也可以輸入其他資料。 您需要使用畫面來定義的物件如下:

- 傳輸佇列
- 遠端佇列定義
- 佇列管理程式別名定義
- 回覆目的地佇列別名定義
- 回覆本端佇列
- 訊息通道定義

如需使用這些物件所涉及之概念的相關資訊,請參閱 第 105 [頁的『配置分散式佇列』](#page-104-0)。

通道必須完整定義,且其相關聯物件必須存在且可供使用,才能啟動通道。

此外,每個通道的特定通訊鏈結必須先定義且可用,才能執行通道。 如需如何定義 LU 6.2 及 TCP/IP 鏈結的 說明,請參閱安裝的特定通訊手冊。

如需建立及使用物件的相關資訊,請參閱:

- 第 170 [頁的『建立物件』](#page-169-0)
- 第 170 [頁的『建立頻道』](#page-169-0)
- 第 172 [頁的『啟動通道』](#page-171-0)
- 第 173 [頁的『選取通道』](#page-172-0)
- 第 173 [頁的『瀏覽通道』](#page-172-0)
- 第 175 [頁的『重新命名通道』](#page-174-0)
- 第 175 [頁的『使用通道狀態』](#page-174-0)

<span id="page-169-0"></span>• 第 176 [頁的『使用通道選項』](#page-175-0)

#### **相關概念**

第 181 頁的『設定 [IBM MQ for IBM i](#page-180-0) 的通訊』 當啟動分散式佇列管理通道時,它會嘗試使用通道定義中指定的連線。 若要成功,必須定義連線並使其可 用。

第 13 [頁的『配置伺服器與用戶端之間的連線』](#page-12-0)

若要配置 IBM MQ MQI clients 與伺服器之間的通訊鏈結,請決定您的通訊協定、定義鏈結兩端的連線、啟 動接聽器,以及定義通道。

#### **相關資訊**

配置範例- IBM MQ for IBM i IBM MQ for IBM i 的訊息通道規劃範例 IBM MQ for IBM i CL 指令

## **E IBMI 建立物件**

您可以使用 CRTMQMQ 指令來建立佇列及別名物件。

您可以建立佇列及別名物件,例如: 傳輸佇列、遠端佇列定義、佇列管理程式別名定義、回覆目的地佇列別 名定義,以及回覆目的地本端佇列。

如需預設物件的清單,請參閱 IBM MQ for IBM i 系統及預設物件。

## **建立頻道**

您可以從「建立通道」畫面或在指令行上使用 CRTMQMCHL 指令來建立通道。

若要建立通道,請執行下列動作:

1. 從「使用 MQM 通道 (WRKMQMCHL)」畫面中使用 F6 。

或者,從指令行使用 CRTMQMCHL 指令。

不論任何一種方式,都會顯示「建立通道」畫面。 類型:

- 所提供欄位中的通道名稱
- 鏈結這一端的通道類型
- 2. 按 Enter 鍵。

**註:** 您必須唯一命名網路中的所有通道。 如 顯示所有通道的網路圖中所示,在通道名稱中包括來源和目標佇 列管理程式名稱是很好的作法。

即會驗證您的項目,並立即報告錯誤。 更正任何錯誤並繼續。

即會呈現您所選擇通道類型的適當通道設定畫面。 使用您先前收集的資訊來完成欄位。 按 Enter 鍵以建立通 道。

在說明畫面的通道定義畫面說明中,以及在 通道屬性中,系統會提供協助來決定各種欄位的內容。

<span id="page-170-0"></span>Create MQM Channel (CRTMQMCHL)

Type choices, press Enter.

Channel name . . . . . . . . . . > CHANNAME\_\_\_\_\_\_\_\_\_\_\_\_\_\_\_\_ Channel type . . . . . . . . . . > \*SDR\_\_ \*RCVR, \*SDR, \*SVR, \*RQSTR... Message Queue Manager name \*DFT\_\_\_\_\_\_\_\_\_\_\_\_\_\_\_\_\_\_\_\_\_\_\_\_\_\_\_\_\_\_\_\_\_\_\_ \_\_\_\_\_ Replace . . . . . . . . . . . . \*NO\_ \*NO, \*YES Transport type . . . . . . . . . \*TCP\_\_\_\_ \*LU62, \*TCP, \*SYSDFTCHL Text 'description' . . . . . . . > 'Example Channel Definition'\_\_\_\_\_\_\_\_\_\_\_\_\_\_\_\_ \_\_\_\_\_\_\_\_\_\_\_\_\_\_\_\_\_\_\_\_\_\_\_\_\_\_\_\_\_\_\_\_\_\_\_ Connection name . . . . . . . . \*SYSDFTCHL\_\_\_\_\_\_\_\_\_\_\_\_\_\_\_\_\_\_\_\_\_\_\_\_\_\_\_\_\_\_\_\_\_ \_\_\_\_\_\_\_\_\_\_\_\_\_\_\_\_\_\_\_\_\_\_\_\_\_\_\_\_\_\_\_\_\_\_\_\_\_\_\_\_\_\_\_\_\_\_\_\_\_\_\_\_\_\_\_\_\_\_\_\_\_\_\_\_\_\_\_\_\_\_\_\_\_\_\_\_\_\_ \_\_\_\_\_\_\_\_\_\_\_\_\_\_\_\_\_\_\_\_\_\_\_\_\_\_\_\_\_\_\_\_\_\_\_\_\_\_\_\_\_\_\_\_\_\_\_\_\_\_\_\_\_\_\_\_\_\_\_\_\_\_\_\_\_\_\_\_\_\_\_\_\_\_\_\_\_\_ \_\_\_\_\_\_\_\_\_\_\_\_\_\_\_\_\_\_\_\_\_\_\_\_\_\_\_\_\_\_\_\_\_\_\_\_\_\_\_\_\_\_\_\_\_\_\_\_\_\_\_\_\_\_\_\_\_\_\_\_\_\_\_\_\_\_\_\_\_\_\_\_\_\_\_\_\_\_ \_\_\_\_\_\_\_\_\_\_\_\_\_\_\_\_\_\_\_\_\_\_\_\_\_\_\_\_\_\_\_\_\_\_\_\_\_\_\_\_\_\_\_\_\_\_\_\_\_\_\_\_\_\_\_\_\_\_\_\_\_\_\_\_\_\_\_\_\_\_\_\_\_\_\_\_\_\_ \_\_\_\_\_\_\_\_\_\_\_\_\_\_\_\_\_\_\_\_\_\_\_\_\_\_\_\_\_\_\_\_\_\_\_\_\_\_\_\_\_\_\_\_\_\_\_\_\_\_\_\_\_\_\_\_\_\_\_\_\_\_\_\_\_\_\_\_\_\_\_\_\_\_\_\_\_\_ \_\_\_\_\_\_\_\_\_\_\_\_\_\_\_\_\_\_\_\_\_\_\_\_\_\_\_\_\_\_\_\_\_\_\_\_\_\_\_\_\_\_\_\_\_\_\_\_\_\_ More... F3=Exit F4=Prompt F5=Refresh F12=Cancel F13=How to use this display F24=More keys

圖 *25:* 建立通道 *(1)*

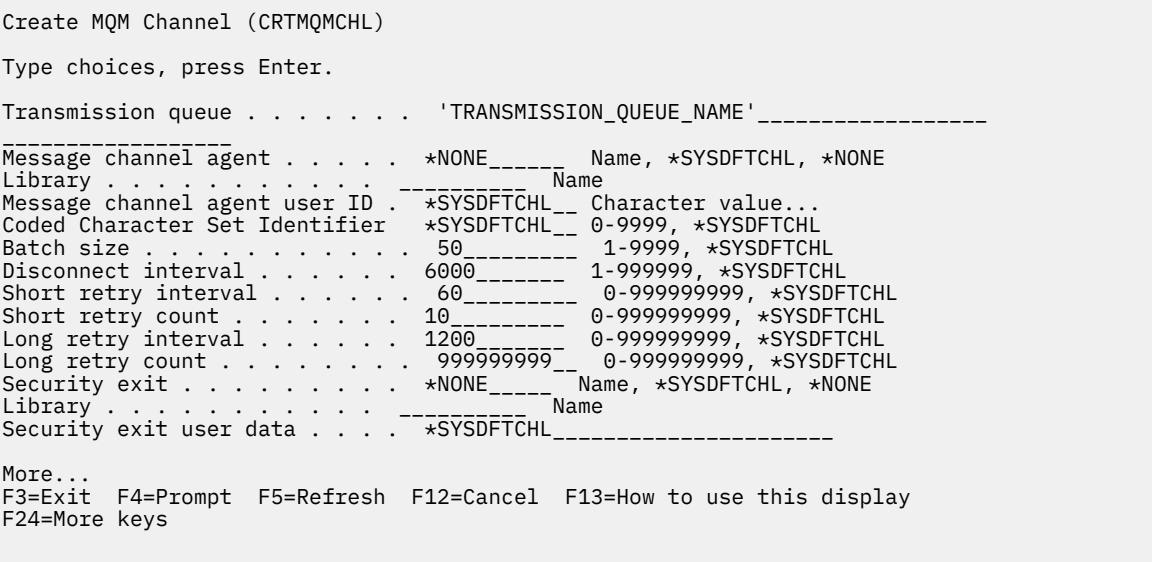

圖 *26:* 建立通道 *(2)*

<span id="page-171-0"></span>Create MQM Channel (CRTMQMCHL)

Type choices, press Enter.

Send exit . . . . . . . . . . . \*NONE\_\_\_\_\_\_ Name, \*SYSDFTCHL, \*NONE Library . . . . . . . . . . . <u>\_\_\_\_\_\_\_\_\_</u>\_\_ Name + for more values Send exit user data . . . . . . \_\_\_\_\_\_\_\_\_\_\_\_\_\_\_\_\_\_\_\_\_\_\_\_\_\_\_\_\_\_\_\_ + for more values \_\_\_\_\_\_\_\_\_\_\_\_\_\_\_\_\_\_\_\_\_\_\_\_\_\_\_\_\_\_\_\_\_ Receive exit . . . . . . . . . . \*NONE\_\_\_\_\_ Name, \*SYSDFTCHL, \*NONE Library . . . . . . . . . . . \_\_\_\_\_\_\_\_\_\_\_ Name + for more values \_\_\_\_\_\_\_\_\_\_ \_\_\_\_\_\_\_\_\_\_ Receive exit user data . . . . . + for more values \_\_\_\_\_\_\_\_\_\_\_\_\_\_\_\_\_\_\_\_\_\_\_\_\_\_\_\_\_\_\_\_ Message exit . . . . . . . . . . \*NONE\_\_\_\_\_ Name, \*SYSDFTCHL, \*NONE Library . . . . . . . . . . . \_\_\_\_\_\_\_\_\_\_\_ Name + for more values \_\_\_\_\_\_\_\_\_\_ \_\_\_\_\_\_\_\_\_\_ More.. F3=Exit F4=Prompt F5=Refresh F12=Cancel F13=How to use this display F24=More keys

圖 *27:* 建立通道 *(3)*

Create MQM Channel (CRTMQMCHL) Type choices, press Enter. Message exit user data . . . . . \_\_\_\_\_\_\_\_\_\_\_\_\_\_\_\_\_\_\_\_\_\_\_\_\_\_\_\_\_\_\_\_ + for more values \_\_\_\_\_\_\_\_\_\_\_\_\_\_\_\_\_\_\_\_\_\_\_\_\_\_\_\_\_ Convert message . . . . . . . . \*SYSDFTCHL\_ \*YES, \*NO, \*SYSDFTCHL Sequence number wrap . . . . . . 999999999\_\_ 100-999999999, \*SYSDFTCHL Maximum message length . . . . . 4194304\_\_\_\_ 0-4194304, \*SYSDFTCHL Heartbeat interval . . . . . . . 300\_\_\_\_\_\_\_\_ 0-999999999, \*SYSDFTCHL Non Persistent Message Speed . . \*FAST\_\_\_\_\_ \*FAST, \*NORMAL, \*SYSDFTCHL Password . . . . . . . . . . . . \*SYSDFTCHL\_ Character value, \*BLANK... Task User Profile . . . . . . . \*SYSDFTCHL\_ Character value, \*BLANK... Transaction Program Name . . . . \*SYSDFTCHL

Bottom F3=Exit F4=Prompt F5=Refresh F12=Cancel F13=How to use this display F24=More keys

圖 *28:* 建立通道 *(4)*

### **啟動通道**

您可以從「使用通道」畫面或在指令行上使用 STRMQCHL 指令來啟動通道。

接聽器僅適用於 TCP。 對於 SNA 接聽器,您必須配置通訊子系統。

若要讓應用程式能夠交換訊息,您必須使用 STRMQMLSR 指令啟動入埠連線的接聽器程式。

對於出埠連線,您必須使用下列其中一種方式來啟動通道:

1. 視 MCATYPE 參數而定,使用 CL 指令 STRMQMCHL 來指定通道名稱,以啟動通道作為處理程序或執行 緒。 (如果通道啟動為執行緒, 則它們是通道起始程式的執行緒。)

STRMQMCHL CHLNAME(QM1.TO.QM2) MQNAME(MYQMGR)

2. 使用通道起始程式來觸發通道。 當佇列管理程式啟動時,會自動啟動一個通道起始程式。 透過變更該佇 列管理程式之 qm.ini 檔案中的 chinit 段落,可以刪除此自動啟動。

<span id="page-172-0"></span>3. 使用 WRKMQMCHL 指令來開始「使用通道」畫面,並選擇選項 14 來啟動通道。

## **選取通道**

您可以從「使用通道」畫面中選取通道。

若要選取通道,請使用 WRKMQMCHL 指令,從「使用通道」畫面開始:

1. 將游標移至與所需通道名稱相關聯的選項欄位。

2. 鍵入選項號碼。

3. 請按 Enter 鍵以啟動您的選擇。

如果您選取多個通道,則會依序啟動選項。

Work with MQM Channels

Queue Manager Name . . : CNX

Type options, press Enter. 2=Change 3=Copy 4=Delete 5=Display 8=Work with Status 13=Ping 14=Start 15=End 16=Reset 17=Resolve Opt Name Type Transport Status CHLNIC \*RCVR \*TCP INACTIVE CORSAIR.TO.MUSTANG \*SDR \*LU62 INACTIVE FV.CHANNEL.MC.DJE1 \*RCVR \*TCP INACTIVE FV.CHANNEL.MC.DJE2 \*SDR \*TCP INACTIVE FV.CHANNEL.MC.DJE3 \*RQSTR \*TCP INACTIVE FV.CHANNEL.MC.DJE4 \*SVR \*TCP INACTIVE FV.CHANNEL.PETER \*RCVR \*TCP INACTIVE FV.CHANNEL.PETER.LU \*RCVR \*LU62 INACTIVE FV.CHANNEL.PETER.LU1 \*RCVR \*LU62 INACTIVE More... Parameters or command ===> F3=Exit F4=Prompt F5=Refresh F6=Create F9=Retrieve F12=Cancel F21=Print

圖 *29:* 使用通道

## **瀏覽通道**

您可以從「顯示通道」畫面或在指令行上使用 DSPMQMCHL 指令來瀏覽通道。

若要瀏覽通道的設定,請使用 WRKMQMCHL 指令,從「顯示通道」畫面開始:

1. 針對必要的通道名稱鍵入選項 5 (顯示)。

2. 請按 Enter 鍵以啟動您的選擇。

如果您選取多個頻道,則會依序呈現它們。

或者,您可以從指令行使用 DSPMQMCHL 指令。

這會導致顯示適當的「顯示通道」畫面,以及通道現行設定的詳細資料。 這些欄位在 通道屬性中說明。

Display MQM Channel

Channel name . . . . . . . . . : ST.JST.2TO1 Queue Manager Name . . . . . . : QMREL Channel type . . . . . . . . . : \*SDR Transport type . . . . . . . . : \*TCP Text 'description' . . . . . . : John's sender to WINSDOA1 Connection name . . . . . . . : MUSTANG Transmission queue . . . . . . : WINSDOA1 Message channel agent . . . . : Library . . . . . . . . . . : Message channel agent user ID : \*NONE Batch interval . . . . . . . . : 0 Batch size . . . . . . . . . . : 50 Disconnect interval . . . . . : 6000

F3=Exit F12=Cancel F21=Print

圖 *30:* 顯示 *TCP/IP* 通道 *(1)*

Display MQM Channel

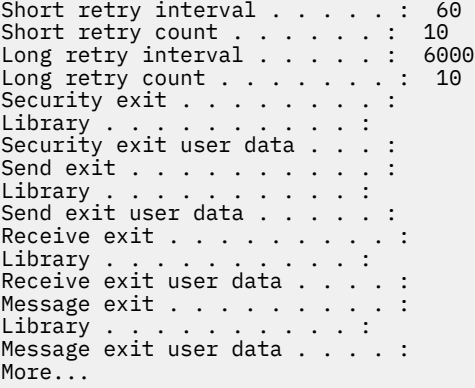

F3=Exit F12=Cancel F21=Print

圖 *31:* 顯示 *TCP/IP* 通道 *(2)*

<span id="page-174-0"></span>Display MQM Channel

Sequence number wrap . . . . . : 999999999 Maximum message length . . . . : 10000 Convert message . . . . . . . : \*NO Heartbeat interval . . . . . . . 300 Nonpersistent message speed . . \*FAST

Bottom

F3=Exit F12=Cancel F21=Print

圖 *32:* 顯示 *TCP/IP* 通道 *(3)*

## **重新命名通道**

您可以從「使用通道」畫面中重新命名通道。 如果要重新命名訊息通道,請從「使用通道」畫面開始:

- 1. 結束通道。
- 2. 使用選項 3 (複製) 來建立具有新名稱的重複項。
- 3. 請使用選項 5 (顯示畫面) 來檢查它是否已正確建立。
- 4. 請使用選項 4 (刪除) 來刪除原始通道。

如果您決定重新命名訊息通道,請確保同時重新命名兩個通道端點。

## **使用通道狀態**

您可以從「使用通道狀態」畫面中使用通道狀態。

使用 WRKMQMCHST 指令,顯示顯示通道狀態的一組畫面中的第一個畫面。 當您選取「變更視圖」(F11) 時,您可以依序檢視狀態畫面。

或者,從「使用 MQM 通道」畫面中選取選項 8 (使用狀態) 也會顯示第一個狀態畫面。

<span id="page-175-0"></span>MQSeries Work with Channel Status Type options, press Enter. 5=Display 13=Ping 14=Start 15=End 16=Reset 17=Resolve Opt Name Connection Indoubt Last Seq CARTS\_CORSAIR\_CHAN GBIBMIYA.WINSDOA1 NO 1 CHLNIC 9.20.2.213 NO 3 FV.CHANNEL.PETER2 9.20.2.213 NO 6225 JST.1.2 9.20.2.201 NO 28 MP\_MUST\_TO\_CORS 9.20.2.213 NO 100 MUSTANG.TO.CORSAIR GBIBMIYA.WINSDOA1 NO 10 MP\_CORS\_TO\_MUST 9.20.2.213 NO 101 JST.2.3 9.5.7.126 NO 32 PF\_WINSDOA1\_LU62 GBIBMIYA.IYA80020 NO 54 PF\_WINSDOA1\_LU62 GBIBMIYA.WINSDOA1 NO 500 ST.JCW.EXIT.2TO1.CHL 9.20.2.213 NO 216 Bottom Parameters or command  $==->$ F3=Exit F4=Prompt F5=Refresh F6=Create F9=Retrieve F11=Change view F12=Cancel F21=Print

### 圖 *33:* 通道狀態畫面集的第一個

「使用通道狀態」畫面中可用的選項如下:

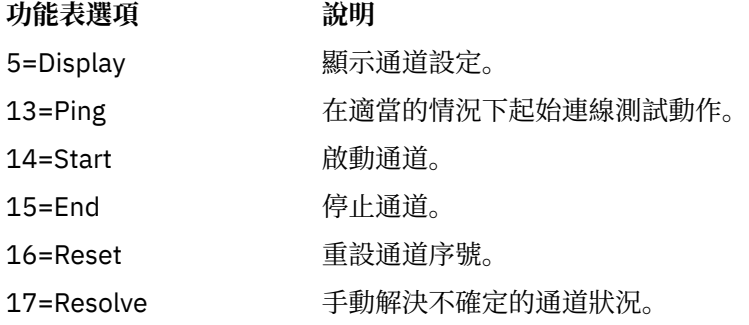

## **使用通道選項**

使用指令 WRKMQMCHL 可到達「使用通道」畫面,它可讓您監視列出之所有通道的狀態,並針對選取的通 道發出指令。

「使用通道」畫面中可用的選項如下:

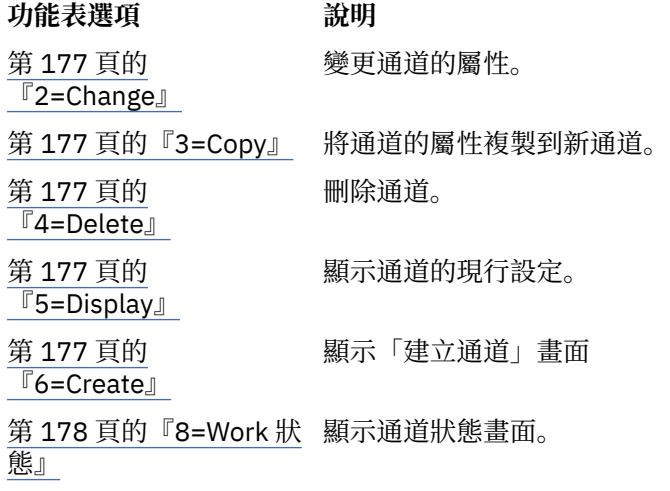

<span id="page-176-0"></span>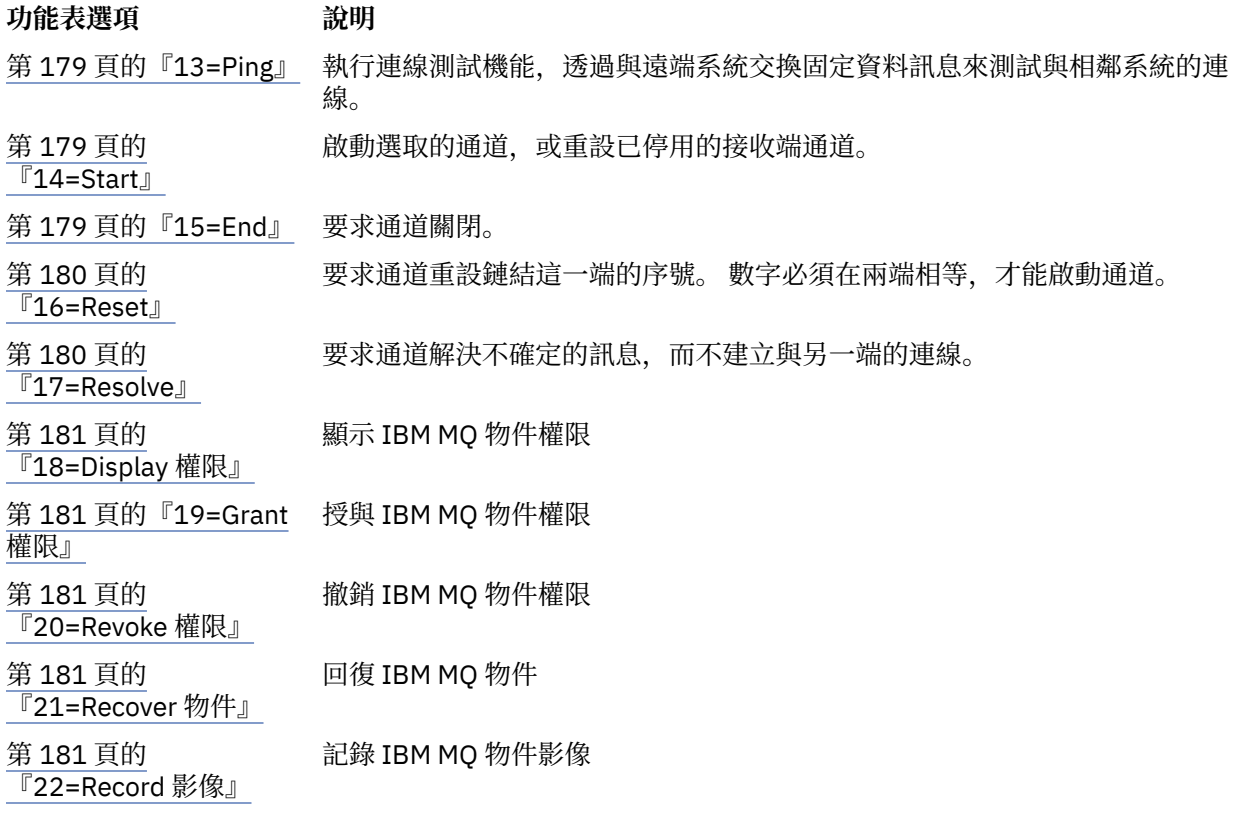

### *2=Change*

請使用「變更」選項來變更現有的通道定義。

「變更」選項或 CHGMQMCHL 指令會變更現有的通道定義,但通道名稱除外。 在通道定義畫面中鍵入要變 更的欄位,然後按 Enter 鍵儲存更新的定義。

### *3=Copy*

使用「複製」選項來複製現有的通道。

「複製」選項使用 CPYMQMCHL 指令來複製現有的通道。 「複製」畫面可讓您定義新的通道名稱。 不過, 您必須將使用的字元限制為適用於 IBM MQ for IBM i 物件名稱的那些字元; 請參閱 *IBM MQ for IBM i* 系統管 理。

在「複製」畫面上按 Enter 鍵以顯示現行設定的詳細資料。 您可以變更任何新的通道設定。 按 Enter 鍵儲存 新的通道定義。

## *4=Delete*

使用「刪除」選項來刪除選取的通道。

即會顯示一個畫面,以確認或取消您的要求。

### *5=Display*

使用「顯示」選項來顯示通道的現行定義。

此選項會顯示畫面,其中的欄位會顯示參數的現行值,並防止使用者輸入。

#### *6=Create*

使用「建立」選項來顯示「建立通道」畫面。

使用「建立」選項, 或從指令行輸入 CRTMQMCHL 指令, 以取得「建立通道」畫面。 從 第 171 [頁的圖](#page-170-0) 25 開始,有「建立通道」畫面的範例。

使用此畫面,您可以從填入 IBM MQ for IBM i 所提供預設值的欄位畫面建立通道定義。 輸入通道的名稱, 選取您要建立的通道類型,以及要使用的通訊方法。

<span id="page-177-0"></span>當您按 Enter 鍵時,即會顯示畫面。 在此畫面及其餘畫面的所有必要欄位中鍵入資訊,然後按 Enter 鍵儲存 定義。

通道名稱在通道兩端必須相同,且在網路內是唯一的。 不過,您必須將使用的字元限制為適用於 IBM MQ for IBM i 物件名稱的那些字元。

所有畫面都具有部分欄位的 IBM MQ for IBM i 所提供的預設值。 您可以自訂這些值, 也可以在建立或複製通 道時變更它們。 若要自訂值,請參閱 *IBM MQ for IBM i* 系統管理。

您可以透過針對每一種通道類型設定具有必要預設值的虛擬通道,並在每次想要建立新的通道定義時複製它 們,來建立您自己的通道預設值集。

### **相關資訊**

通道屬性

## *8=Work* **狀態**

請使用「使用狀態」來查看詳細通道狀態資訊。

狀態直欄會告訴您通道是作用中還是非作用中,且會連續顯示在「使用 MQM 通道」畫面中。 請使用選項 8 (使用狀態) 來查看顯示的更多狀態資訊。 或者,可以使用 WRKMQMCHST 指令從指令行顯示此資訊。 請參 閱 第 175 [頁的『使用通道狀態』](#page-174-0)。

- 通道名稱
- 通道類型
- 通道狀態
- 通道實例
- 遠端佇列管理程式
- 傳輸佇列名稱
- 通訊連線名稱
- 通道的不確定狀態
- 最後序號
- 不確定訊息數
- 不確定的序號
- 傳輸佇列上的訊息數
- 邏輯工作單元 ID
- 不確定的邏輯工作單元 ID
- 通道次狀態
- 監視通道
- 標頭壓縮
- 訊息壓縮
- 壓縮時間指示器
- 壓縮率指示器
- 傳輸佇列時間指示器
- 網路時間指示器
- 結束時間指示器
- 批次大小指示器
- 現行共用交談
- 共用交談數上限

## <span id="page-178-0"></span>*13=Ping*

使用 Ping 選項與遠端系統交換固定資料訊息。

成功的 IBM MQ Ping 可讓系統監督者有通道可用及運作的信心。

連線測試不涉及使用傳輸佇列和目標佇列。 它使用通道定義、相關通訊鏈結及網路設定。

它只能從傳送端和伺服器通道使用。 對應的通道在鏈路的遠端啟動,並執行啟動引數協商。 正常通知錯 誤。

訊息交換的結果會呈現在您的「連線測試」畫面中,並且是傳回的訊息文字,以及傳送訊息的時間和收到回 覆的時間。

## **使用 LU 6.2 進行連線測試**

在 IBM MO for IBM i 中呼叫 Ping 時,會以要求函數之使用者的使用者 ID 來執行它,而通道程式的正常執行 方式則是針對通道程式採用 QMQM 使用者 ID。 使用者 ID 會流向接收端,且在接收端必須有效,才能配置 LU 6.2 交談。

## *14=Start*

使用啟動選項來手動啟動通道。

「啟動」選項適用於傳送端、伺服器及要求端通道。 如果已設定佇列管理程式觸發的通道,則不需要這樣 做。

「啟動」選項也用於接收端、伺服器連線、叢集傳送端及叢集接收端通道。 啟動處於 STOPPED 狀態的接收 端通道表示可以從遠端通道啟動它。

啟動時,傳送端 MCA 會讀取通道定義檔,並開啟傳輸佇列。 發出通道啟動序列,其遠端啟動接收端或伺服 器通道的對應 MCA。 當訊息已啟動時,傳送端和伺服器處理程序會等待訊息到達傳輸佇列,並在訊息到達 時傳輸訊息。

當您使用觸發時,必須啟動持續執行的觸發程序來監視起始佇列。 STRMQMCHLI 指令可用來啟動處理程 序。

在通道的遠端,接收處理程序可能會從傳送端開始回應通道啟動。 針對 LU 6.2 及 TCP/IP 連接通道執行此動 作的方法不同:

- LU 6.2 連接通道在通道接收端不需要任何明確動作。
- TCP 連接的通道需要接聽器處理程序持續執行。 此處理程序會等待來自鏈結遠端的通道啟動要求,並啟動 該連線的通道定義中定義的處理程序。

當遠端系統為 IBM i 時, 您可以使用 STRMLSR 指令。

必要的話,使用「啟動」選項一律會導致通道重新同步化。

若要開始成功,請執行下列動作:

- 通道定義、本端及遠端必須存在。 如果接收端或伺服器連線通道沒有適當的通道定義, 則在自動定義通道 時,會自動建立預設通道定義。 請參閱 通道自動定義結束程式 (Channel auto-definition exit program)。
- 傳輸佇列必須存在、針對 GET 啟用,且沒有其他通道使用它。
- MCA (本端及遠端) 必須存在。
- 通訊鏈結必須可用。
- 佇列管理程式必須在執行中、本端及遠端。
- 訊息通道必須是非作用中。

若要傳送訊息,遠端佇列和遠端佇列定義必須存在。

會傳回一則訊息給畫面,確認已接受啟動通道的要求。 如需確認「啟動」處理程序已成功,請檢查系統日 誌,或按 F5 鍵 (重新整理畫面)。

#### *15=End*

使用「結束」來停止通道活動

<span id="page-179-0"></span>使用「結束」選項來要求通道停止活動。 通道不再傳送任何其他訊息。

在按 Enter 鍵之前選取 F4, 以選擇通道是否變成「已停止」或「非作用中」, 以及是否使用「受控制」或 「立即停止」來停止通道。 操作員必須重新啟動已停止的通道,才能重新變成作用中。 可以觸發非作用中 通道。

### **stop immediate**

請使用「立即停止」來停止通道,而不完成任何工作單元。

此選項會終止通道處理程序。 因此,通道不會完成處理現行訊息批次,因此無法讓通道處於不確定的狀態。 一般而言,操作員最好使用受控制的停止選項。

## **受控制的停止**

使用「受控制停止」,在現行工作單元結束時停止通道。 此選項會要求通道依序關閉; 完成現行訊息批次, 並與通道另一端一起執行同步點程序。

### **重新啟動已停止的通道**

當通道進入 STOPPED 狀態時, 您必須手動重新啟動通道。 您可以使用下列方式來重新啟動通道:

- 使用 **START CHANNEL** MQSC 指令。
- 使用 **Start Channel** PCF 指令。
- 使用 MQ Explorer。
- 2/0S 在 z/OS 上, 使用「啟動通道」畫面。
- 在 IBM i 上,使用 **STRMQMCHL CL** 指令或 WRKMQMCHL 畫面上的 **START** 選項。

對於傳送端或伺服器通道,當通道進入 STOPPED 狀態時,會將相關聯的傳輸佇列設為 GET (DISABLED), 並將觸發設為 off。 當收到啟動要求時,會自動重設這些屬性。

**DECITIS EXTIGS INTERDIATED THE EXTIGE AREA** THE RETRYING 或 STOPPED 狀態時停止,則會在通道起始程式重新 啟動時記住通道狀態。 不過,如果通道起始程式在通道處於 STOPPED 狀態時停止,則會重設 SVRCONN 通 道類型的通道狀態。

**ACTEM iClubering ACTED MEATHED ARESES ARE ACTED** 计数时停止佇列管理程式, 則會在重新 啟動佇列管理程式時記住通道狀態。 從 IBM MQ 8.0 版 開始,這也適用於 SVRCONN 通道。 先前,如果通 道起始程式在通道處於 STOPPED 狀態時停止,則會重設 SVRCONN 通道類型的通道狀態。

#### *16=Reset*

使用「重設」選項來強制新的訊息順序。

「重設」選項會變更訊息序號。 請小心使用它,且只有在您已使用「解決」選項來解決任何不確定的狀況之 後。 這個選項只適用於傳送端或伺服器通道。 下次啟動通道時, 第一則訊息會啟動新序列。

#### *17=Resolve*

使用「解決」選項來強制本端確定或取消保留在傳輸佇列中的不確定訊息。

當傳送端或伺服器保留不確定的訊息時 (例如,因為鏈結的一端已終止,且沒有回復的可能性),請使用「解 決」選項。 「解決」選項接受下列兩個參數之一 :BACKOUT 或 COMMIT。 取消會將訊息還原至傳輸佇列, 而「確定」會捨棄它們。

通道程式不會嘗試建立與友機的階段作業。 相反地,它會決定代表不確定訊息的邏輯工作單元 ID (LUWID)。 然後,它會根據要求發出下列其中一項:

- BACKOUT-將訊息還原至傳輸佇列; 或
- COMMIT 以刪除傳輸佇列中的訊息。

若要讓解決方案成功,請執行下列動作:
- 通道必須處於非作用中
- 通道必須不確定
- 通道類型必須是傳送端或伺服器
- 通道定義 (本端) 必須存在
- 佇列管理程式必須在執行中 (本端)

# *18=Display* **權限**

使用「顯示權限」選項,以顯示使用者獲授權對特定 IBM MQ 物件執行的動作。

對於選擇的物件及使用者, DSPMQAUT 指令會顯示使用者必須對 IBM MQ 物件執行動作的授權。 如果使用 者是多個群組的成員,則指令會顯示所有群組對物件的合併授權。

## *19=Grant* **權限**

使用「授與權限」選項,將對 IBM MQ 物件執行動作的權限授與另一個使用者或使用者群組。

只有 QMQMADM 群組中的使用者才能使用 GRTMQMAUT 指令。 QMQMADM 中的使用者會透過依名稱識別 使用者,或將權限授與 \*PUBLIC 中的所有使用者,來授與其他使用者對指令中指定的 IBM MQ 物件執行動 作的權限。

## *20=Revoke* **權限**

使用「取消」權限可移除對使用者物件執行動作的權限。

RVKMQMAUT 指令僅適用於 QMQMADM 群組中的使用者。 QMQMADM 群組中的使用者透過依名稱識別使 用者,或撤銷 \*PUBLIC 中所有使用者的權限,移除其他使用者對指令中所指名之 IBM MQ 物件執行動作的 權限。

## *21=Recover* **物件**

使用「回復」物件,從儲存在 IBM MQ 異動日誌中的資訊還原損壞物件。

回復物件使用「重建 MQ 物件」指令 (RCRMQMOBJ) 來回復指令中指名已損壞的所有物件。 如果物件未損 壞,則不會對該物件執行任何動作。

### *22=Record* **影像**

使用「記錄影像」來減少回復一組物件所需的異動日誌接收器數目,並將回復時間縮至最小。

RCDMQMIMG 指令會取得指令中所選取所有物件的檢查點。 它會將整合檔案系統 (IFS) 中物件的現行值與稍 後的物件相關資訊 (例如記錄在異動日誌接收器中的 MQPUT 及 MQGET) 同步。

當指令完成時, IFS 中的物件是最新的,且那些異動日誌接收器不再需要存在才能回復物件。 任何已切斷的 異動日誌接收器都可以分離 (只要它們不需要存在以回復其他物件)。

# **設定 IBM MQ for IBM i 的通訊**

當啟動分散式佇列管理通道時,它會嘗試使用通道定義中指定的連線。 若要成功,必須定義連線並使其可 用。

DQM 是 IBM MQ for IBM i 的遠端佇列作業機能。 它為 IBM MQ for IBM i 佇列管理程式提供通道控制程式, 這些佇列管理程式會形成通訊鏈結的介面,可由系統操作員控制。

當啟動分散式佇列管理通道時,它會嘗試使用通道定義中指定的連線。 若要成功,必須定義連線並使其可 用。 本節說明如何確保連線已定義且可用。

在啟動通道之前,必須依照本節的說明來定義傳輸佇列,且必須包含在訊息通道定義中。

您可以在 IBM MQ for IBM i 系統之間選擇下列兩種通訊形式:

• 第 182 [頁的『在](#page-181-0) IBM i 上定義 TCP 連線』

若為 TCP, 可以使用主機位址, 並依照 IBM i Communication Configuration Reference 中的說明來設定這 些連線。

在 TCP 環境中,每個分散式服務都會配置一個唯一的 TCP 位址,可供遠端機器用來存取服務。 TCP 位址 由主機名稱/號碼及埠號組成。 所有佇列管理程式都會使用這類數字,以 TCP 方式彼此通訊。

<span id="page-181-0"></span>• 第 182 頁的『在 TCP 上接收』

這種通訊形式需要定義 IBM i SNA 邏輯單元類型 6.2 (LU 6.2), 以提供負責本端佇列管理程式的 IBM i 系統 與負責遠端佇列管理程式的系統之間的實體鏈結。 如需在 IBM i 中配置通訊的詳細資料,請參閱 *IBM i* 通 訊配置參考手冊 。

此外,在必要時,觸發安排必須準備好必要程序和佇列的定義。

### **相關概念**

第 169 頁的『在 IBM i [上監視及控制通道』](#page-168-0)

使用 DQM 指令和畫面來建立、監視及控制遠端佇列管理程式的通道。 每一個佇列管理程式都有一個 DQM 程式,用來控制與相容遠端佇列管理程式的交互連線。

### **相關資訊**

配置範例- IBM MQ for IBM i IBM MQ for IBM i 的訊息通道規劃範例 IBM i 上的交互通訊工作 IBM i 上的通道狀態

## **在** *IBM i* **上定義** *TCP* **連線**

您可以使用連線名稱欄位,在通道定義內定義 TCP 連線。

通道定義包含一個欄位 CONNECTION NAME, 其中包含目標或主機名稱的 TCP 網路位址 (例如 ABCHOST)。 TCP 網址可以是 IPv4 帶點十進位格式 (例如 127.0.0.1) 或 IPv6 十六進位格式 (例如 2001:DB8:0:0:0:0:0:0)。 如果 CONNECTION NAME 是主機名稱或名稱伺服器, 則會使用 IBM i 主機表格將 主機名稱轉換為 TCP 主機位址。

完整 TCP 位址需要埠號; 如果未提供此號碼,則會使用預設埠號 1414。 在連線的起始端 (傳送端、要求端及 伺服器通道類型) ,可以提供連線的選用埠號,例如:

**Connection name** 127.0.0.1 (1555)

在此情況下,起始端會嘗試連接至埠 1555 的接收端程式。

## **使用 TCP 接聽器待辦事項選項**

在 TCP 中,除非在伺服器與用戶端之間進行三向信號交換,否則會將連線視為不完整。 這些連線稱為未完 成的連線要求。 這些未完成的連線要求會設定上限值,且可視為在 TCP 埠上等待接聽器接受要求的要求待 辦事項。

如需相關資訊,以及 IBM i 的特定值,請參閱 第 166 頁的『使用 TCP [接聽器待辦事項選項』](#page-165-0) 。

#### **相關概念**

第 182 頁的『在 TCP 上接收』

接收通道程式會啟動,以回應來自傳送通道的啟動要求。 若要回應啟動要求,必須啟動接聽器程式,以偵測 送入的網路要求並啟動相關聯的通道。 您可以使用 STRMQMLSR 指令啟動此接聽器程式。

#### 在 *TCP* 上接收

接收通道程式會啟動,以回應來自傳送通道的啟動要求。 若要回應啟動要求,必須啟動接聽器程式,以偵測 送入的網路要求並啟動相關聯的通道。 您可以使用 STRMQMLSR 指令啟動此接聽器程式。

您可以針對每一個佇列管理程式啟動多個接聽器。依預設, STRMQMLSR 指令會使用埠 1414, 但您可以 置換此值。 若要置換預設值,請將下列陳述式新增至所選取佇列管理程式的 qm.ini 檔案。 在此範例中,需 要接聽器才能使用埠 2500:

TCP:

Port=2500

qm.ini 檔位於此 IFS 目錄 :/QIBM/UserData/mqm/qmgrs/ 佇列管理程式名稱。

當 TCP 接聽器啟動時,這個新值是唯讀的。 如果您已在執行接聽器,則該程式不會看到此變更。 若要使用 新值,請停止接聽器,然後重新發出 STRMQMLSR 指令。 現在,每當您使用 STRMQMLSR 指令時,接聽器 都會預設為新埠。

或者,您可以在 STRMLSR 指令上指定不同的埠號。 例如:

STRMQMLSR MQMNAME( *queue manager name* ) PORT(2500)

此變更會使接聽器在接聽器工作期間預設為新埠。

## **使用 TCP SO\_KEEPALIVE 選項**

如果您想要使用 SO\_KEEPALIVE 選項 (如需相關資訊,請參閱 第 137 [頁的『正在檢查通道的另一端是否仍](#page-136-0) [然可用』](#page-136-0) ) 您必須將下列項目新增至佇列管理程式配置檔 (IFS 目錄 /QIBM/UserData/mqm/qmgrs/ 佇列管 理程式名稱 中的 qm.ini ):

 $TCP$ 

KeepAlive=yes

然後,您必須發出下列指令:

CFGTCP

選取選項 3 (變更 TCP 屬性)。 您現在可以指定時間間隔 (分鐘)。 您可以指定 1 到 40320 分鐘範圍內的值; 預設值是 120。

# **使用 TCP 接聽器待辦事項選項**

在 TCP 上接收時,會設定未完成的連線要求數目上限。 這個數目可視為在 TCP 埠上等待接聽器接受要求之 要求的 待辦事項 。

IBM i 上的預設接聽器待辦事項值是 255。 如果待辦事項達到此值,則會拒絕 TCP 連線,且通道無法啟動。

對於 MCA 通道,這會導致通道進入 RETRY 狀態,並稍後重試連線。

對於用戶端連線,用戶端會從 MQCONN 收到 MQRC\_Q\_MGR\_NOT\_AVAILABLE 原因碼,且可以稍後重試連 線。

不過,若要避免此錯誤,您可以在 qm.ini 檔案中新增項目:

ListenerBacklog = n

這會置換 TCP 接聽器的預設未完成要求數上限 (255)。

**註:** 部分作業系統支援大於預設值的值。 必要的話,可以使用此值來避免達到連線限制。

#### **在** *IBM i* **上定義** *LU 6.2* **連線**

使用完整 LU 6.2 連線的模式名稱、TP 名稱及連線名稱,來定義 LU 6.2 通訊詳細資料。

鏈結的起始端必須具有遞送登錄定義,以補充此 CSI 物件。 *IBM i Programming: Work Management Guide* 中提供從遠端 LU 6.2 系統管理工作要求的進一步相關資訊。

如需相關資訊,請參閱 *Multiplatform APPC Configuration Guide* 及下表。

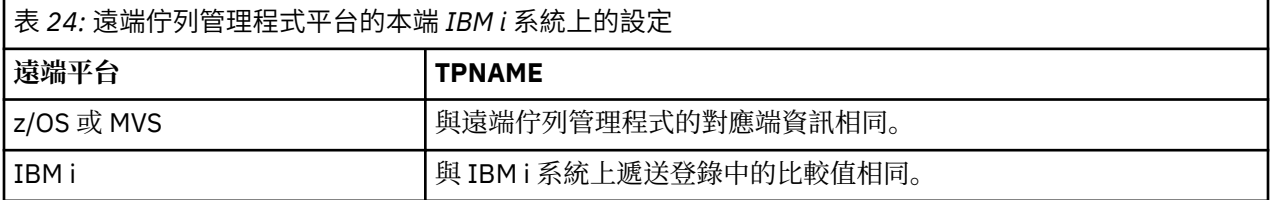

<span id="page-183-0"></span>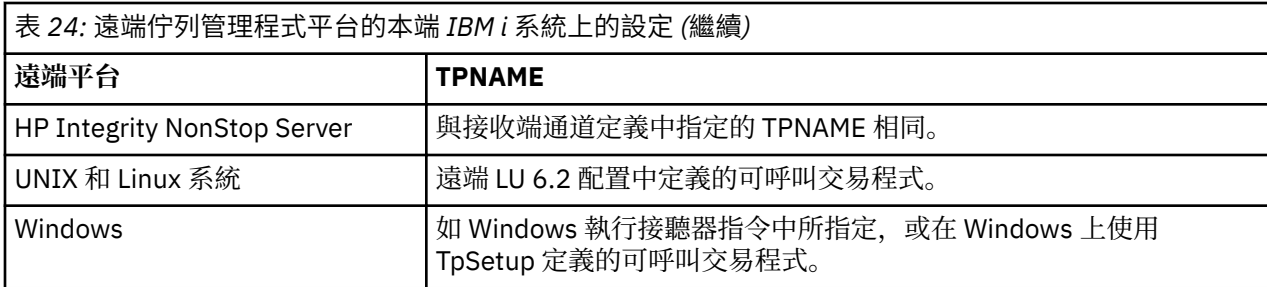

如果相同電腦上有多個佇列管理程式,請確定通道定義中的 TP 名稱是唯一的。

### **相關概念**

第 184 頁的『起始結束 (傳送端)』 使用 CRTMQMCHL 指令定義傳輸類型 \*LU62 的通道。

第 186 [頁的『已起始結束](#page-185-0) (接收端)』 使用 CRTMQMCHL 指令定義傳輸類型為 \*LU62 之訊息通道鏈結的接收端。

起始結束 *(*傳送端*)* 使用 CRTMQMCHL 指令定義傳輸類型 \*LU62 的通道。

在 IBM MQ for IBM i V5.3 或更新版本中, CSI 物件是選用的。

起始端畫面顯示在圖 LU 6.2 通訊設定畫面-起始端中。 若要取得所顯示的完整畫面,請從第一個畫面按  $F10<sub>o</sub>$ 

Create Comm Side Information (CRTCSI)

Type choices, press Enter.

Side information . . . . . . . . > WINSDOA1 Name Library . . . . . . . . . . . > QSYS Name, \*CURLIB Remote location . . . . . . . . > WINSDOA1 Name Transaction program . . . . . . > MQSERIES

Text 'description' . . . . . . . \*BLANK

Additional Parameters

Device . . . . . . . . . . . . . \*LOC Name, \*LOC Local location . . . . . . . . . \*LOC Name, \*LOC, \*NETATR Mode . . . . . . . . . . . . . . JSTMOD92 Name, \*NETATR Remote network identifier . . . \*LOC Name, \*LOC, \*NETATR, \*NONE Authority . . . . . . . . . . . \*LIBCRTAUT Name, \*LIBCRTAUT, \*CHANGE... Bottom F3=Exit F4=Prompt F5=Refresh F12=Cancel F13=How to use this display F24=More keys

圖 *34: LU 6.2* 通訊設定畫面*-*起始端

完成起始結束欄位,如下所示:

#### **邊資訊**

為此定義提供一個名稱,用來儲存要建立的端資訊物件,例如 WINSDOA1。

**註:** 對於 LU 6.2,訊息通道定義與通訊連線之間的鏈結是傳送端訊息通道定義的 **連線名稱** 欄位。 此欄位 包含 CSI 物件的名稱。

#### **檔案庫**

儲存此定義的程式庫名稱。

CSI 物件必須可在負責處理訊息通道的程式 (例如 QSYS、QMQM 及 QGPL) 可存取的檔案庫中使用。 如果名稱不正確、遺漏或找不到,則會在通道啟動時發生錯誤。

#### **遠端位置**

指定與程式通訊的遠端位置名稱。

簡言之,此必要參數包含遠端系統上友機的邏輯單元名稱,如用於兩個系統之間通訊鏈結的裝置說明中 所定義。

在遠端系統上發出指令 DSPNETA 並查看預設本端位置名稱,即可找到 **遠端位置** 名稱。

#### **交易程式**

指定遠端系統上要啟動的交易程式名稱 (最多 64 個字元)。 它可以是交易程序名稱、程式名稱、通道名 稱或符合遞送登錄中 **比較值** 的字串。

此為必要參數。

**註:** 若要指定 SNA 服務異動程式名稱,請輸入服務異動程式名稱的十六進位表示法。 例如,若要以十六 進位表示法 21F0F0F1 指定服務交易程式名稱,您可以輸入 X'21F0F0F1'。

如需 SNA 服務異動程式名稱的相關資訊,請參閱 *SNA Transaction Programmer 's Reference* manual for LU Type 6.2。

如果接收端是另一個 IBM i 系統,則會使用 **交易程式** 名稱來比對傳送端的 CSI 物件與接收端的遞送登 錄。 對於目標 IBM i 系統上的每一個佇列管理程式,此名稱必須是唯一的。 請參閱 [起始結束](#page-185-0) (接收端)下 的 **呼叫程式** 參數。 另請參閱「新增遞送項目」畫面中的 **比較資料: 比較值** 參數。

#### **文字說明**

說明 (最多 50 個字元) ,提醒您此連線的預期用途。

#### **裝置**

指定用於遠端系統的裝置說明名稱。 可能值包括:

#### **\*LOC**

裝置由系統決定。

#### **裝置名稱**

指定與遠端位置相關聯的裝置名稱。

### **本端位置**

指定本端位置名稱。 可能值包括:

#### **\*LOC**

本端位置名稱由系統決定。

#### **\*NETATR**

使用系統網路屬性中指定的 LCLLOCNAME 值。

#### **本端位置名稱**

指定您的位置名稱。 如果您要指出遠端位置的特定位置名稱,請指定本端位置。 使用 DSPNETA 指 令可以找到位置名稱。

### **Mode**

指定用來控制階段作業的模式。 此名稱與「一般程式設計介面 (CPI)-通訊模式名稱」相同。 可能值包 括:

#### **\*NETATR**

使用網路屬性中的模式。

### **空白**

使用八個空白字元。

### **模式名稱**

指定遠端位置的模式名稱。

**註:** 因為模式決定通訊階段作業的傳輸優先順序,所以根據所傳送訊息的優先順序來定義不同模式可能很 有用; 例如 MQMODE\_HI、MQMODE\_MED 及 MQMODE\_LOW。 (您可以有多個 CSI 指向相同位置。)

#### **遠端網路 ID**

指定與遠端位置一起使用的遠端網路 ID。 可能值包括:

### **\*LOC**

使用遠端位置的遠端網路 ID。

#### <span id="page-185-0"></span>**\*NETATR**

使用網路屬性中指定的遠端網路 ID。

#### **\*NONE**

遠端網路沒有名稱。

#### **遠端網路 ID**

指定遠端網路 ID。 請在遠端位置使用 DSPNETA 指令來尋找此網路 ID 的名稱。 它是遠端位置的 「本端網路 ID」。

#### **權限管理中心**

指定您提供給使用者的權限,這些使用者對物件沒有特定權限,不在授權清單上,且具有對物件沒有特 定權限的群組設定檔。 可能值包括:

#### **\*LIBCRTAUT**

物件的公用權限取自指定檔案庫的 CRTAUT 參數。 此值是在建立時決定。 如果檔案庫的 CRTAUT 值 在建立物件之後變更,則新值不會影響現有物件。

#### **\*CHANGE**

變更權限可讓使用者對物件執行基本功能,然而使用者無法變更物件。 變更權限提供物件作業權限 及所有資料權限。

### **\*ALL**

使用者可以執行所有作業,但那些僅限擁有者執行或由授權清單管理權限控制的作業除外。 使用者 可以控制物件的存在,並指定物件的安全、變更物件,以及對物件執行基本功能。 使用者可以變更 物件的所有權。

#### **\*USE**

使用權限提供物件作業權限及讀取權限。

#### **\*EXCLUDE**

排除權限會阻止使用者存取物件。

### **授權清單**

指定授權清單的名稱,該授權清單具有用於端資訊的權限。

已起始結束 *(*接收端*)*

使用 CRTMQMCHL 指令定義傳輸類型為 \*LU62 之訊息通道鏈結的接收端。

將 CONNECTION NAME 欄位保留空白,並確定對應的詳細資料符合通道的傳送端。 如需詳細資料,請參閱 [建立通道。](#page-169-0)

若要讓起始端啟動接收端通道,請在起始端將遞送登錄新增至子系統。 子系統必須是配置 LU 6.2 階段作業 中使用之 APPC 裝置的子系統。 因此,它必須具有該裝置的有效通訊登錄。 遞送登錄會呼叫啟動訊息通道 接收端的程式。

使用 IBM i 指令 (例如, ADDRTGE) 來定義通訊階段作業所起始的鏈結結尾。

起始的結束畫面顯示在 LU 6.2 [通訊設定畫面](#page-186-0)-新增遞送登錄中。

<span id="page-186-0"></span>Add Routing Entry (ADDRTGE)

Type choices, press Enter.

Subsystem description . . . . . QCMN Name Library . . . . . . . . . . . \*LIBL Name, \*LIBL, \*CURLIB Routing entry sequence number . 1 1-9999 Comparison data:<br>Compare value . . Compare value . . . . . . . . MQSERIES

Starting position . . . . . . 37 1-80<br>Program to call . . . . . . . . AMQCRC6B Name, \*RTGDTA Program to call . . . . . . . . . AMQCRC6B Library . . . . . . . . . . . QMAS400 Name, \*LIBL, \*CURLIB Class . . . . . . . . . . . . . \*SBSD Name, \*SBSD Library . . . . . . . . . . . \*LIBL Name, \*LIBL, \*CURLIB Maximum active routing steps . . \*NOMAX 0-1000, \*NOMAX Storage pool identifier . . . . 1 1-10

Bottom

F3=Exit F4=Prompt F5=Refresh F12=Cancel F13=How to use this display F24=More keys

### 圖 *35: LU 6.2* 通訊設定畫面起始結束

#### **子系統說明**

此定義所在子系統的名稱。 請使用 IBM i WRKSBSD 指令來檢視及更新遞送登錄的適當子系統說明。

#### **遞送登錄序號**

子系統中用來識別此通訊定義的唯一號碼。 您可以使用 1-9999 範圍內的值。

#### **比較資料: 比較值**

用來與 **交易程式** 參數啟動階段作業時所收到的字串進行比較的字串,如 [圖](#page-183-0) 1 所示。 字串衍生自傳送者 CSI 的「交易程式」欄位。

### **比較資料: 開始位置**

字串中要開始比較的字元位置。

**註:** 起始位置欄位是字串中用於比較的字元位置,且此位置一律為 37。

#### **要呼叫的程式**

執行要呼叫以啟動階段作業之入埠訊息程式的程式名稱。

會針對預設佇列管理程式呼叫程式 AMQCRC6A。 此程式隨 IBM MQ for IBM i 一起提供,並設定環境, 然後呼叫 AMQCRS6A。

若為其他佇列管理程式:

- 每一個佇列管理程式在其程式庫中都有一個可呼叫的特定 LU 6.2 程式。 此程式稱為 AMQCRC6B ,建 立佇列管理程式時會自動產生。
- 每一個佇列管理程式都需要新增具有唯一遞送資料的特定遞送登錄。 此遞送資料必須符合發出要求的 系統所提供的 **交易程式** 名稱 (請參閱 [起始結束](#page-183-0) (傳送端) )。

LU 6.2 通訊設定畫面-[顯示遞送登錄中](#page-187-0)顯示範例:

<span id="page-187-0"></span>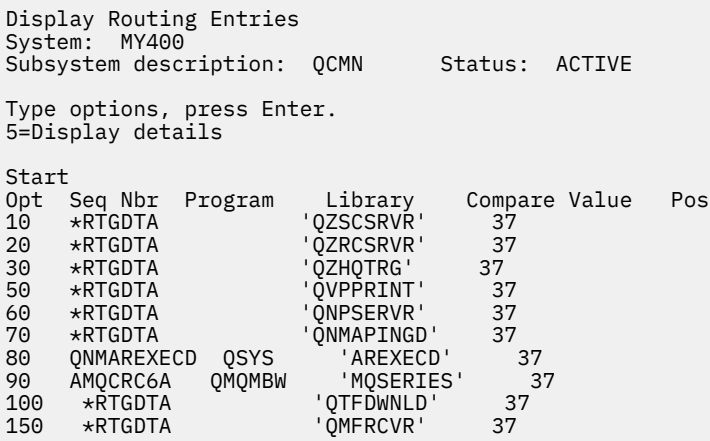

F3=Exit F9=Display all detailed descriptions F12=Cancel

### 圖 *36: LU 6.2* 通訊設定畫面起始結束

在 LU 6.2 通訊設定畫面-顯示遞送登錄中,序號 90 代表預設佇列管理程式,並提供與 IBM MQ for IBM i 舊版 (即 V3R2、 V3R6、 V3R7 及 V4R2) 的配置的相容性。 這些版次只容許一個佇列管理程式。 序號 92 及 94 代表兩個額外的佇列管理程式,稱為 ALPHA 及 BETA (使用檔案庫 QMALPHA 及 QMBETA 建 立)。

**註:** 您可以使用不同的遞送資料,為每一個佇列管理程式提供多個遞送登錄。 這些登錄根據使用的類別 提供不同工作優先順序的選項。

#### **類別**

用於透過此遞送登錄啟動之步驟的類別名稱及檔案庫。 類別定義遞送步驟執行環境的屬性, 並指定工作 優先順序。 必須指定適當的類別項目。 例如,使用 WRKCLS 指令來顯示現有類別或建立類別。 *IBM i Programming: Work Management Guide* 中提供從遠端 LU 6.2 系統管理工作要求的進一步相關資訊。

## **關於工作管理的附註**

AMQCRS6A 工作無法利用 工作管理 中所記載的一般 IBM i 工作管理特性,因為其啟動方式與其他 IBM MQ 工作不同。 若要變更 LU62 接收端工作的執行時期內容,您可以進行下列其中一項變更:

- 變更 AMQCRS6A 工作在遞送登錄上指定的類別說明
- 變更通訊登錄上的工作說明

如需配置「通訊工作」的相關資訊,請參閱 *IBM i Programming: Work Management Guide* 。

# **配置佇列管理程式叢集**

叢集提供一種機制,以簡化起始配置及進行中管理的方式來交互連接佇列管理程式。 您可以定義叢集元件, 以及建立和管理叢集。

## **開始之前**

如需叢集作業概念的簡介,請參閱 叢集。

當您設計佇列管理程式叢集時,必須做出一些決策。 請參閱 範例叢集 及 設計叢集。

### **相關工作**

第 295 [頁的『將叢集主題定義移至不同的佇列管理程式』](#page-294-0) 對於主題主機遞送或直接遞送叢集,您可能需要在解除佇列管理程式任務時移動叢集主題定義,或者因為叢 集佇列管理程式已失敗或長時間無法使用。

## <span id="page-188-0"></span>**相關資訊**

刪除主題

# **定義叢集的元件**

叢集由佇列管理程式、叢集通道及叢集佇列組成。 您可以定義叢集佇列,並修改預設叢集物件的部分層面。 您可以取得自動定義通道的配置及狀態資訊,以及個別叢集傳送端通道與傳輸佇列之間的關係。

如需定義每一個叢集元件的相關資訊,請參閱下列子主題:

### **相關工作**

第 197 [頁的『設定新的叢集』](#page-196-0)

請遵循下列指示來設定範例叢集。 個別指示說明在 TCP/IP、LU 6.2 上設定叢集,以及使用單一傳輸佇列或 多個傳輸佇列。 測試叢集的運作方式是將訊息從一個佇列管理程式傳送至另一個佇列管理程式。

第 207 [頁的『將佇列管理程式加入叢集中』](#page-206-0)

請遵循下列指示,將佇列管理程式新增至您建立的叢集。 叢集佇列及主題的訊息會使用單一叢集傳輸佇列 SYSTEM.CLUSTER.TRANSMIT.QUEUE 來傳送。

### **相關資訊**

叢集的元件 叢集通道 定義叢集主題

# **定義叢集佇列**

叢集佇列是由叢集佇列管理程式所管理的佇列,並可提供給叢集的其他佇列管理程式使用。在管理佇列的叢 集佇列管理程式上,將叢集佇列定義為本端佇列。 指定佇列所屬的叢集名稱。

下列範例顯示使用 CLUSTER 選項來定義叢集佇列的 **runmqsc** 指令:

DEFINE QLOCAL(Q1) CLUSTER(SALES)

叢集佇列定義會通告至叢集中的其他佇列管理程式。 叢集中的其他佇列管理程式不需要相對應的遠端佇列定 義,就可以將訊息放置在叢集佇列中。 可以使用叢集名稱清單在多個叢集中通告叢集佇列。

在通告佇列時, 叢集中的任何佇列管理程式都可以將訊息置入該佇列中。 若要放置訊息, 佇列管理程式必須 從完整儲存庫中找出管理該佇列的位置。 然後,它會將一些遞送資訊新增到訊息中,並將訊息放置在叢集傳 輸佇列上。

 $z/0S$ 叢集佇列可以是 IBM MQ for z/OS 中的佇列共用群組成員所共用的佇列。

## **連結中**

您可以建立叢集,其中多個佇列管理程式會管理相同叢集佇列的實例。 請確定序列中的所有訊息都已傳送至 佇列的相同實例。 您可以在 MQOPEN 呼叫上使用 MQ00\_BIND\_ON\_OPEN 選項,將一系列訊息連結至特定佇 列。

# **叢集傳輸佇列**

佇列管理程式可以將叢集中其他佇列管理程式的訊息儲存在多個傳輸佇列上。 您可以採用兩種不同的方式來 配置佇列管理程式,以將訊息儲存在多個叢集傳輸佇列上。 如果您將佇列管理程式屬性 **DEFCLXQ** 設定為 CHANNEL,則會從 SYSTEM.CLUSTER.TRANSMIT.MODEL.QUEUE 中為每一個叢集傳送端通道自動建立一 個不同的叢集傳輸佇列。 如果將 CLCHNAME 傳輸佇列選項設定為符合一個以上的叢集傳送端通道,則佇列 管理程式可以將相符通道的訊息儲存在該傳輸佇列上。

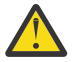

**小心:** 如果您搭配使用專用 SYSTEM.CLUSTER.TRANSMIT.QUEUES 與從早於 IBM WebSphere MQ 7.5 的產品版本升級的佇列管理程式,請確保 SYSTEM.CLUSTER.TRANSMIT.MODEL.QUEUE 將 SHARE/NOSHARES 選項設為 **SHARE**。

在傳送之前,會將不同佇列管理程式上叢集佇列的訊息放置在叢集傳輸佇列上。 叢集傳送端通道會將訊息從 叢集傳輸佇列傳送至其他佇列管理程式上的叢集接收端通道。 依預設,一個系統定義的叢集傳輸佇列會保留

要傳送至其他叢集佇列管理程式的所有訊息。 佇列稱為 SYSTEM.CLUSTER.TRANSMIT.QUEUE。 屬於叢集 的佇列管理程式可以將此叢集傳輸佇列上的訊息傳送至相同叢集中的任何其他佇列管理程式。

依預設,除了 z/OS 之外,每個佇列管理程式都會建立單一 SYSTEM.CLUSTER.TRANSMIT.QUEUE 佇列的 定義。 在 z/OS 上,可以使用提供的範例 **CSQ4INSX** 來定義定義。

您可以配置佇列管理程式,以使用多個傳輸佇列,將訊息傳送至其他叢集佇列管理程式。 您可以手動定義其 他叢集傳輸佇列,或讓佇列管理程式自動建立佇列。

若要讓佇列管理程式自動建立佇列,請將佇列管理程式屬性 DEFCLXQ 從 SCTQ 變更為 CHANNEL。 結果是佇 列管理程式會為所建立的每一個叢集傳送端通道建立個別叢集傳輸佇列。 傳輸佇列會從模型佇列 SYSTEM.CLUSTER.TRANSMIT.MODEL.QUEUE 建立為永久動態佇列。 每一個永久動態佇列的名稱都是 SYSTEM.CLUSTER.TRANSMIT. *ChannelName*。 在本端傳輸佇列屬性 CLCHNAME 中設定與每一個永久動 態叢集傳輸佇列相關聯的叢集傳送端通道名稱。 遠端叢集佇列管理程式的訊息會放置在相關聯叢集傳送端通 道的永久動態叢集傳輸佇列上,而不是放置在 SYSTEM.CLUSTER.TRANSMIT.QUEUE 上。

若要手動建立叢集傳輸佇列,請建立本端佇列,並將 USAGE 屬性設為 XMITQ,並將 CLCHNAME 屬性設為可 解析為一或多個叢集傳送端通道的通用通道名稱; 請參閱 ClusterChannel 名稱。 如果您手動建立叢集傳輸佇 列,您可以選擇將傳輸佇列與單一叢集傳送端通道或多個叢集傳送端通道相關聯。 CLCHNAME 屬性是通用名 稱,表示您可以在名稱中放置多個萬用字元 "\*"。

除了您手動建立以將佇列管理程式連接至完整儲存庫的起始叢集傳送端通道之外,會自動建立叢集傳送端通 道。 當有訊息要傳送至叢集佇列管理程式時,會自動建立它們。 它們的建立名稱與目的地佇列管理程式上 接收該特定叢集之叢集訊息的叢集接收端通道名稱相同。

如果您遵循叢集接收端通道的命名慣例,則可以定義 CLCHNAME 的通用值,以將不同類型的叢集訊息過濾到 不同的傳輸佇列。 例如, 如果您遵循 *ClusterName. QmgrName* 叢集接收端通道的命名慣例, 則通用名稱 *ClusterName*.\* 會將不同叢集的訊息過濾到不同的傳輸佇列上。 您必須手動定義傳輸佇列,並將每一個傳 輸佇列中的 CLCHNAME 設為 *ClusterName*.\*。

叢集傳輸佇列與叢集傳送端通道的關聯變更不會立即生效。 叢集傳送端通道所服務的目前相關聯傳輸佇列可 能包含正在由叢集傳送端通道傳送的訊息。 只有在叢集傳送端通道未處理目前相關聯傳輸佇列上的訊息時, 佇列管理程式才能將叢集傳送端通道的關聯變更為不同的傳輸佇列。 當傳輸佇列中沒有要由叢集傳送端通道 處理的訊息時,或當訊息處理已暫停且叢集傳送端通道沒有 "進行中" 訊息時,就會發生這種情況。 發生此 情況時, 叢集傳送端通道的任何未處理訊息都會傳送至新關聯的傳輸佇列, 且叢集傳送端通道的關聯會變 更。

您可以建立遠端佇列定義,以解析為叢集傳輸佇列。 在定義中,佇列管理程式 QMX 與本端佇列管理程式位 於相同的叢集中,且沒有傳輸佇列 QMX。

DEFINE QREMOTE(A) RNAME(B) RQMNAME(QMX)

在佇列名稱解析期間, 叢集傳輸佇列優先於預設傳輸佇列。 放入 A 的訊息會儲存在叢集傳輸佇列中, 然後傳 送至 QMX 上的遠端佇列 B 。

佇列管理程式也可以與不屬於叢集的其他佇列管理程式進行通訊。 您必須以在分散式佇列環境中的相同方 式,將通道及傳輸佇列定義至另一個佇列管理程式。

**註:** 應用程式必須寫入解析為叢集傳輸佇列的佇列,且不得直接寫入叢集傳輸佇列。

### **自動定義遠端佇列**

叢集中的佇列管理程式不需要叢集中遠端佇列的遠端佇列定義。 叢集佇列管理程式會從完整儲存庫中尋找遠 端佇列的位置。 它會將遞送資訊新增至訊息,並將它放在叢集傳輸佇列中。 IBM MQ 會自動建立相當於遠端 佇列定義的定義,以便可以傳送訊息。

您無法變更或刪除自動建立的遠端佇列定義。 不過,搭配使用 DISPLAY QUEUE **runmqsc** 指令與 CLUSINFO 屬性,您可以檢視佇列管理程式上的所有本端佇列,以及所有叢集佇列 (包括遠端佇列管理程式 上的叢集佇列)。 例如:

DISPLAY QUEUE(\*) CLUSINFO

### **相關資訊**

叢集佇列數 ClusterChannel 名稱 (MQCHAR20)

# **使用自動定義的叢集傳送端通道**

在您建立起始 CLUSSDR 及 CLUSRCVR 定義以將佇列管理程式引進叢集之後,當需要將訊息移至叢集中的另 一個佇列管理程式時, IBM MQ 會自動建立其他叢集傳送端通道定義。 您可以檢視自動定義叢集傳送端通道 的相關資訊,但無法修改它們。 若要修改其行為,您可以使用通道自動定義結束程式。

# **開始之前**

如需自動定義通道的簡介,請參閱 自動定義叢集傳送端通道。

# **關於這項作業**

視需要由叢集建立自動定義的叢集傳送端通道,且它們會保持作用中狀態,直到使用正常斷線間隔規則將它 們關閉為止。

叢集傳送端通道 (CLUSSDR) 可以自動定義,以移動應用程式訊息及內部叢集管理訊息。 例如,在 發佈/訂閱 叢集 (其中已定義叢集主題) 中,可以在局部儲存庫之間定義通道,以允許交換「Proxy 訂閱」狀態。 如果長 時間不需要 (非作用中) 自動定義的 CLUSSDR 會從局部儲存庫的叢集資訊快取中移除,且在該佇列管理程式 上不再可見。

在 z/OS 以外的平台上, OAM (物件權限管理程式) 不知道自動定義的叢集傳送端通道是否存在。 如果您在自 動定義的叢集傳送端通道上發出 **start**、 **stop**、 **ping**、 **reset** 或 **resolve** 指令,則 OAM 會檢查您是否 獲授權在相符叢集接收端通道上執行相同的動作。

 $z/0S$ 在 z/OS 上,您可以使用與任何其他通道相同的方式來保護自動定義叢集傳送端通道的安全。

# **程序**

• 顯示給定叢集佇列管理程式之自動定義通道的相關資訊。

您無法使用 DISPLAY CHANNEL **runmqsc** 指令來查看自動定義的通道。 若要查看自動定義的通道,請 使用下列指令:

DISPLAY CLUSQMGR(*qMgrName*)

• 顯示給定 CLUSRCVR 的自動定義通道狀態。

若要顯示自動定義的 CLUSSDR 通道 (對應於您所建立的 CLUSRCVR 通道定義) 的狀態,請使用下列指令:

DISPLAY CHSTATUS(*channelname*)

• 使用通道自動定義結束程式來修改自動定義通道的行為。

如果您想要撰寫使用者結束程式來自訂叢集傳送端通道或叢集接收端通道,您可以使用 IBM MQ 通道自 動定義結束程式。 例如,您可以在叢集環境中使用通道自動定義結束程式來進行下列任何修改:

- 自訂通訊定義,亦即 SNA LU6.2 名稱。
- 新增或移除其他結束程式,例如安全結束程式。
- 變更通道結束程式的名稱。

CLUSSDR 通道結束程式的名稱是從 CLUSRCVR 通道定義自動產生, 因此可能不適合您的需求-尤其是 通道兩端位於不同平台時。

在不同平台上,結束程式名稱的格式不同。 例如:

**- Z/OS 社** z/OS 平台上, SCYEXIT (安全結束程式名稱) 參數的格式為 SCYEXIT('SECEXIT')

- **Windows 在 Windows** 平台上, SCYEXIT (安全結束程式名稱) 參數的格式為 SCYEXIT (' *drive*:\*path*\*library* (secexit)')

**註:** 如果沒有通道自動定義結束程式, z/OS 佇列管理程式會從通道另一端的 CLUSRCVR 通道定義衍生 CLUSSDR 通道結束程式名稱。 若要從非 z/OS 名稱衍生 z/OS 結束程式名稱,請使用下 列演算法:

- z/OS 以外的平台上的結束程式名稱一般格式為 *path*/*library* (*function*)。
- 如果 *function* 存在,則最多使用八個字元。
- 否則, 最多使用 8 個字元的 磁帶庫 。

例如:

- /var/mqm/exits/myExit.so(MsgExit) 轉換為 MSGEXIT
- /var/mqm/exits/myExit 轉換為 MYEXIT
- /var/mqm/exits/myExit.so(ExitLongName) 轉換為 EXITLONG
- 對於 IBM MQ 第 7 版之前的佇列管理程式,請將 **PROPCTL** 屬性設為 NONE 值。

每一個自動定義的叢集傳送端通道都以對應的叢集接收端通道為基礎。 在 IBM MO 第 7 版之前, 叢集 接收端通道沒有 PROPCTL 屬性, 因此在自動定義的叢集傳送端通道中, 這個屬性會設為 COMPAT 。

如果叢集需要使用 **PROPCTL** 來移除從 IBM MQ 第 7 版或更新版本佇列管理程式傳送至舊版 IBM MQ 上佇列管理程式的訊息中的應用程式標頭 (例如 RFH2 ) ,您必須撰寫通道自動定義結束程式,將 **PROPCTL** 設為值 NONE。

- 使用通道屬性 LOCLADDR。 控制定址的層面。
	- 若要讓出埠 (TCP) 通道使用特定 IP 位址、埠或埠範圍,請使用通道屬性 LOCLADDR。 如果您有多個 網路卡,且想要通道使用特定網路卡進行出埠通訊,則這會很有用。
	- 若要在 CLUSSDR 通道上指定虛擬 IP 位址, 請在手動定義的 CLUSSDR 上使用 LOCLADDR 中的 IP 位 址。 若要指定埠範圍,請使用 CLUSRCVR 中的埠範圍。
	- 如果叢集需要使用 LOCLADDR 來取得出埠通訊通道以連結至特定 IP 位址, 您可以撰寫通道自動定義 結束程式,以強制 LOCLADDR 值進入任何自動定義的 CLUSSDR 通道。 您也必須在手動定義的 CLUSSDR 通道中指定它。
	- 如果您想要叢集中的所有佇列管理程式針對其所有出埠通訊使用特定埠或埠範圍,請將埠號或埠範圍 放置在 CLUSRCVR 通道的 LOCLADDR 中。

**註:** 除非所有佇列管理程式都位於相同的伺服器上,否則請勿將 IP 位址放置在 CLUSRCVR 通道的 LOCLADDR 欄位中。 LOCLADDR IP 位址會延伸到使用 CLUSRCVR 通道連接之所有佇列管理程式的自動定 義 CLUSSDR 通道。

h distributed 在分散式平台上,可以設定預設本端位址值,該值將用於未定義本端位址的所有傳送端通 道。 在啟動佇列管理程式之前,請先設定 MQ\_LCLADDR 環境變數來定義預設值。 值的格式符合 MQSC 屬性 LOCLADDR 的格式。

### **相關資訊**

本端位址 (LOCLADDR)

### **使用預設叢集物件**

您可以執行 MQSC 或 PCF 指令,以與任何其他通道定義相同的方式變更預設通道定義。 請勿變更預設佇列 定義, SYSTEM.CLUSTER.HISTORY.QUEUE 除外。

如需這些物件的完整清單,請參閱 預設叢集物件。 下列清單只包含您可以變更的那些物件。

#### **SYSTEM.CLUSTER.HISTORY.QUEUE**

叢集中的每一個佇列管理程式都有一個稱為 SYSTEM.CLUSTER.HISTORY.QUEUE 的本端佇列。 SYSTEM.CLUSTER.HISTORY.QUEUE 用來儲存叢集狀態資訊的歷程,以作為服務用途。

在預設物件設定中, SYSTEM.CLUSTER.HISTORY.QUEUE 設為 PUT ( ENABLED)。 若要暫停歷程收 集,請將設定變更為 PUT ( DISABLED)。

#### **SYSTEM.CLUSTER.TRANSMIT.QUEUE**

每一個佇列管理程式都有一個稱為 SYSTEM.CLUSTER.TRANSMIT.QUEUE 的本端佇列定義。 SYSTEM.CLUSTER.TRANSMIT.QUEUE 是所有訊息到叢集內所有佇列及佇列管理程式的預設傳輸佇列。 您可以變更佇列管理程式屬性 DEFXMITO **Analy 10S 1999** (z/OS 除外), 將每一個叢集傳送端通道的預設 傳輸佇列變更為 SYSTEM.CLUSTER.TRANSMIT.*ChannelName*。 您無法刪除 SYSTEM.CLUSTER.TRANSMIT.QUEUE。 它也用來定義授權檢查所使用的預設傳輸佇列是 SYSTEM.CLUSTER.TRANSMIT.QUEUE 還是 SYSTEM.CLUSTER.TRANSMIT.*ChannelName*。

#### **相關資訊**

預設叢集物件

### **使用叢集傳輸佇列及叢集傳送端通道**

叢集佇列管理程式之間的訊息儲存在叢集傳輸佇列上,並由叢集傳送端通道轉遞。 在任何時間點, 叢集傳送 端通道都會與一個傳輸佇列相關聯。 如果您變更通道的配置,則下次啟動時可能會切換至不同的傳輸佇列。 此交換器的處理是自動化及交易式。

執行下列 MQSC 指令,以顯示與叢集傳送端通道相關聯的傳輸佇列:

DISPLAY CHSTATUS(\*) WHERE(CHLTYPE EQ CLUSSDR)

AMQ8417: Display Channel Status details. CHLTYPE(CLUSSDR<mark>)</mark><br>16)) CURRENT CONNAME(9.146.163.190(1416))<br>ROMNAME(QM2) STATU RQMNAME(QM2) STATUS(STOPPED) SUBSTATE( ) XMITQ(SYSTEM.CLUSTER.TRANSMIT.QUEUE)

當通道再次啟動時,已停止叢集傳送端通道的已儲存通道狀態中所顯示的傳輸佇列可能會變更。 第 193 頁 的『依叢集傳送端通道選取預設傳輸佇列』 說明選取預設傳輸佇列的處理程序; 第 194 [頁的『依叢集傳送端](#page-193-0) [通道選取手動定義的傳輸佇列』](#page-193-0) 說明選取手動定義的傳輸佇列的處理程序。

當任何叢集傳送端通道啟動時,它會重新檢查其與傳輸佇列的關聯。 如果傳輸佇列或佇列管理程式預設值的 配置變更,它可能會重新關聯通道與不同的傳輸佇列。 如果通道由於配置變更而以不同的傳輸佇列重新啟 動,則會進行將訊息傳送至新關聯傳輸佇列的處理程序。 第 195 [頁的『將叢集傳送端通道切換至不同傳輸](#page-194-0) [佇列的處理程序如何運作』](#page-194-0) 說明將叢集傳送端通道從一個傳輸佇列傳送至另一個傳輸佇列的處理程序。

叢集傳送端通道的行為不同於傳送端和伺服器通道。 它們會保持與相同的傳輸佇列相關聯,直到通道屬性 **XMITQ** 變更為止。 如果您變更傳送端或伺服器通道上的傳輸佇列屬性,並重新啟動它,則不會將訊息從舊 傳輸佇列傳送至新傳輸佇列。

叢集傳送端通道與傳送端或伺服器通之間的另一個差異是多個叢集傳送端通道可以開啟叢集傳輸佇列,但 只有一個傳送端或伺服器通道可以開啟正常傳輸佇列。 在 7.5 版之前,叢集連線會共用單一叢集傳輸佇列 SYSTEM.CLUSTER.TRANSMIT.QUEUE。 從 7.5 版 開始, 您可以選擇叢集傳送端通道不共用傳輸佇列。 不 強制專屬性; 它是配置的結果。 您可以配置訊息在叢集中所採用的路徑,使其不會與在其他應用程式之間流 動的訊息共用任何傳輸佇列或通道。 請參閱 叢集作業: 規劃如何配置叢集傳輸佇列 及 第 239 [頁的『新增叢](#page-238-0) [集及叢集傳輸佇列,以隔離從閘道佇列管理程式傳送的叢集訊息資料流量』。](#page-238-0)

將叢集傳送端通道配置成使用 SYSTEM.CLUSTER.TRANSMIT.QUEUE on z/OS,您需要使用作業模式 ( OPMODE ) 來啟用第 8 版新功能 CSQ6SYSP 巨集中的系統參數。

### **依叢集傳送端通道選取預設傳輸佇列**

叢集傳輸佇列是系統預設佇列 (名稱以 SYSTEM.CLUSTER.TRANSMIT 開頭) 或手動定義的佇列。 叢集傳送 端通道以兩種方式之一與叢集傳輸佇列相關聯: 透過預設叢集傳輸佇列機制或手動配置。

預設叢集傳輸佇列設為佇列管理程式屬性 **DEFCLXQ**。 其值為 SCTQ 或 CHANNEL。 新的及已移轉的佇列管理 程式會設為 SCTQ。 您可以將值變更為 CHANNEL。

如果設定 SCTQ, 則預設叢集傳輸佇列為 SYSTEM.CLUSTER.TRANSMIT.QUEUE。每個叢集傳送端通道都 可以開啟此佇列。 開啟佇列的叢集傳送端通道是與手動定義的叢集傳輸佇列無關的通道。

<span id="page-193-0"></span>如果設定 CHANNEL ,則佇列管理程式可以為每個叢集傳送端通道建立個別的永久動態傳輸佇列。 每一個佇 列都命名為 SYSTEM.CLUSTER.TRANSMIT. *ChannelName* ,並從模型佇列 SYSTEM.CLUSTER.TRANSMIT.MODEL.QUEUE 建立。 每一個未與手動定義的叢集傳輸佇列相關聯的叢集 傳送端通道,都會與永久動態叢集傳輸佇列相關聯。 當佇列管理程式需要這個叢集傳送端通道所提供之叢集 目的地的個別叢集傳輸佇列,且沒有任何佇列存在時,就會建立佇列。

部分叢集目的地可以由與手動定義的傳輸佇列相關聯的叢集傳送端通道提供,其他則由一或多個預設佇列提 供。 在叢集傳送端通道與傳輸佇列的關聯中,手動定義的傳輸佇列一律優先於預設傳輸佇列。

第 194 頁的圖 37 中說明叢集傳輸佇列的優先順序。 唯一與手動定義的叢集傳輸佇列沒有關聯的叢集傳送端 通道是 CS.QM1。 它不會與手動定義的傳輸佇列相關聯,因為傳輸佇列的 **CLCHNAME** 屬性中沒有任何通道名 稱符合 CS.QM1。

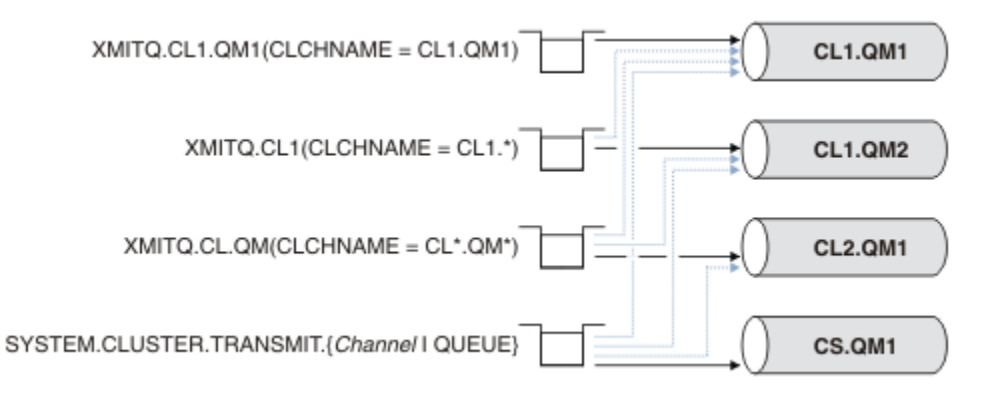

圖 *37:* 傳輸佇列*/*叢集傳送端通道優先順序

## **依叢集傳送端通道選取手動定義的傳輸佇列**

手動定義的佇列將傳輸佇列屬性 **USAGE** 屬性設為 XMITQ,並將叢集通道名稱屬性 **CLCHNAME** 設為特定或通 用通道名稱。

如果 **CLCHNAME** 佇列屬性中的名稱符合叢集傳送端通道名稱,則通道會與佇列相關聯。 如果名稱不包含萬 用字元,則名稱完全相符; 如果名稱包含萬用字元,則名稱最符合。

如果多個傳輸佇列上的 **CLCHNAME** 定義符合相同的叢集傳送端通道,則這些定義會被認為重疊。 若要解決 語義不明確,相符項之間有優先順序。 完全相符一律優先。 第 194 頁的圖 37 顯示傳輸佇列與叢集傳送端 通道之間的關聯。 黑色箭頭顯示實際關聯,而灰色箭頭則顯示潛在關聯。 第 194 頁的圖 37 中傳輸佇列的 優先順序為:

### **XMITQ.CL1.QM1**

傳輸佇列 XMITQ.CL1.QM1 將其 **CLCHNAME** 屬性設為 CL1.QM1。 **CLCHNAME** 屬性 CL1.QM1 的定義沒 有萬用字元,其優先順序高於其他傳輸佇列上定義且符合萬用字元的任何其他 CLCHNAME 屬性。 佇列管 理程式會儲存 XMITQ.CL1.QM1 傳輸佇列上 CL1.QM1 叢集傳送端通道所要傳送的任何叢集訊息。 唯一 例外是多個傳輸佇列將其 **CLCHNAME** 屬性設為 CL1.QM1。 在該情況下,佇列管理程式會將 CL1.QM1 叢 集傳送端通道的訊息儲存在其中任何佇列上。 當通道啟動時,它會任意選取佇列。 當通道再次啟動時, 它可能會選取不同的佇列。

### **XMITQ.CL1**

傳輸佇列 XMITQ.CL1 將其 **CLCHNAME** 屬性設為 CL1.\*。 **CLCHNAME** 屬性 CL1.\*的定義有一個尾端萬 用字元,它符合任何以 CL1.開頭的叢集傳送端通道名稱。 佇列管理程式會在傳輸佇列 XMITQ.CL1 上 儲存任何叢集傳送端通道 (其名稱以 CL1. 開頭) 所要傳送的任何叢集訊息, 除非有傳輸佇列具有更具體 的相符項 (例如佇列 XMITQ.CL1.QM1)。 一個尾端萬用字元會使定義比不含萬用字元的定義更不明確, 且比含有多個萬用字元或後面有多個尾端字元的萬用字元的定義更明確。

### **XMITQ.CL.QM**

XMITQ.CL.QM 是傳輸佇列的名稱,其 **CLCHNAME** 屬性設為 CL\*.QM\*。 CL\*.QM\* 的定義有兩個萬用字 元,它們符合任何以 CL.開頭且包括或結束於 QM 的叢集傳送端通道名稱。 比對小於具有一個萬用字元 的比對。

### <span id="page-194-0"></span>**SYSTEM.CLUSTER.TRANSMIT.** *channelName* **|QUEUE**

如果沒有傳輸佇列具有符合佇列管理程式要使用之叢集傳送端通道名稱的 **CLCHNAME** 屬性,則佇列管理 程式會使用預設叢集傳輸佇列。 預設叢集傳輸佇列是單一系統叢集傳輸佇列 SYSTEM.CLUSTER.TRANSMIT.OUEUE, 或佇列管理程式為特定叢集傳送端通道 SYSTEM.CLUSTER.TRANSMIT. *channelName* 建立的系統叢集傳輸佇列。 哪個佇列是預設值取決於 佇列管理程式 **DEFXMITQ** 屬性的設定。

**提示:** 除非您明確需要重疊定義,否則請避免它們,因為它們可能會導致難以理解的複雜配置。

# **將叢集傳送端通道切換至不同傳輸佇列的處理程序如何運作**

若要變更叢集傳送端通道與叢集傳輸佇列的關聯,請隨時變更任何傳輸佇列的 **CLCHNAME** 參數或佇列管理程 式參數 **DEFCLXQ** 。 沒有立即發生的事。 只有在通道啟動時才會發生變更。 當它啟動時,它會檢查是否繼續 轉遞來自相同傳輸佇列的訊息。 三種變更會變更叢集傳送端通道與傳輸佇列的關聯。

1. 重新定義叢集傳送端通道目前相關聯之傳輸佇列的 **CLCHNAME** 參數,使其不明確或空白,或在通道停止 時刪除叢集傳輸佇列。

部分其他叢集傳輸佇列現在可能更符合通道名稱。 或者,如果沒有其他傳輸佇列符合叢集傳送端通道 的名稱,則關聯必須回復為預設傳輸佇列。

2. 重新定義任何其他叢集傳輸佇列的 CLCHNAME 參數, 或新增叢集傳輸佇列。

另一個傳輸佇列的 **CLCHNAME** 參數現在可能比叢集傳送端通道目前相關聯的傳輸佇列更符合叢集傳送 端通道。 如果叢集傳送端通道目前與預設叢集傳輸佇列相關聯,它可能會變成與手動定義的叢集傳輸 佇列相關聯。

3. 如果叢集傳送端通道目前與預設叢集傳輸佇列相關聯,請變更 **DEFCLXQ** 佇列管理程式參數。

如果叢集傳送端通道的關聯變更,當通道啟動時,它會將其關聯切換至新的傳輸佇列。 在切換期間,它可確 保不會遺失任何訊息。 訊息會依照通道將訊息傳送至遠端佇列管理程式的順序,傳送至新的傳輸佇列。

**記住:** 與叢集中的任何訊息轉遞一樣,您必須將訊息放入群組中,以確保依序遞送必須依序遞送的訊息。 在 極少數情況下,叢集中的訊息可能不正常。

切換程序會經歷下列交易式步驟。 如果交換器處理程序岔斷, 則當通道重新重新啟動時, 會回復現行交易式 步驟。

### **步驟 1-處理來自原始傳輸佇列的訊息**

叢集傳送端通道與新的傳輸佇列相關聯,它可能與其他叢集傳送端通道共用。 叢集傳送端通道的訊息會 繼續放置在原始傳輸佇列上。 過渡交換器處理程序會將訊息從原始傳輸佇列傳送至新的傳輸佇列。 叢集 傳送端通道會將訊息從新的傳輸佇列轉遞至叢集接收端通道。 通道狀態顯示仍與舊傳輸佇列相關聯的叢 集傳送端通道。

交換器處理程序也會繼續傳送新送達的訊息。 此步驟會繼續,直到交換器處理程序要轉遞的剩餘訊息 數達到零為止。 當訊息數達到零時,程序會移至步驟 2。

在步驟 1 期間,通道的磁碟活動會增加。 持續訊息從第一個傳輸佇列確定到第二個傳輸佇列。 在正 常傳送訊息的過程中,當訊息放置在傳輸佇列上並從傳輸佇列中移除時,除了此磁碟活動之外,還會 確定其他訊息。 理想情況下, 在切換處理程序期間不會有任何訊息到達, 因此可以盡快進行轉移。 如果訊息確實到達,則由交換器處理程序進行處理。

#### **步驟 2-處理來自新傳輸佇列的訊息**

只要叢集傳送端通道的原始傳輸佇列中沒有任何訊息,新訊息就會直接放在新的傳輸佇列中。 通道狀態 顯示叢集傳送端通道與新的傳輸佇列相關聯。 下列訊息會寫入佇列管理程式錯誤日誌: " AMQ7341 通道 *ChannelName* 的傳輸佇列為 *QueueName* 。"

# **多個叢集傳輸佇列及叢集傳輸佇列屬性**

您可以選擇將叢集訊息轉遞至不同的佇列管理程式,以儲存單一叢集傳輸佇列或多個佇列上的訊息。 使用一 個佇列時,您有一組要設定及查詢的叢集傳輸佇列屬性; 使用多個佇列時,您有多組。 對於部分屬性,具有 多個集是優點: 例如,查詢佇列深度會告訴您有多少訊息正在等待由一個或一組通道轉遞,而不是由所有通 道轉遞。 對於其他屬性,具有多個集是缺點: 例如,您可能不想為每個叢集傳輸佇列配置相同的存取權。 因 此,一律會針對 SYSTEM.CLUSTER.TRANSMIT.QUEUE 的設定檔來檢查存取權,而不會針對特定叢集傳輸 佇列的設定檔來檢查存取權。 如果您想要套用更精細的安全檢查,請參閱 存取控制及多個叢集傳輸佇列。

# **多個叢集傳送端通道及多個傳輸佇列**

在叢集傳送端通道上轉遞訊息之前,佇列管理程式會將訊息儲存在叢集傳輸佇列中。 它會選取連接至訊息目 的地的叢集傳送端通道。 它可以選擇所有連接至相同目的地的叢集傳送端通道。 目的地可能是相同的實體 佇列,由多個叢集傳送端通道連接至單一佇列管理程式。 目的地也可能是許多相同佇列名稱的實體佇列,在 相同叢集中的不同佇列管理程式上管理。 如果可以選擇連接至目的地的叢集傳送端通道, 則工作量平衡演算 法會選擇一個。 此選項取決於許多因素; 請參閱 叢集工作量管理演算法。

在 第 196 頁的圖 38 中, CL1.QM1、 CL1.QM2 和 CS.QM1 都是可能通往相同目的地的所有通道。 比方 說,如果您在 0M1 和 0M2 上的 CL1 中定義 01 ,則 CL1 .0M1 和 CL1 .0M2 都會提供通往兩個不同佇列管理 程式上相同目的地 01 的路徑。如果通道 CS.OM1 也位於 CL1 中, 則它也是 01 訊息可以採用的通道。 CS.QM1 的叢集成員資格可能由叢集名單定義,這就是通道名稱未在其建構中包含叢集名稱的原因。 視工作 量平衡參數及傳送端應用程式而定, Q1 的部分訊息可能會放置在每一個傳輸佇列 XMITQ.CL1.QM1、 XMITQ.CL1  $\cancel{\mathcal{R}}$  SYSTEM.CLUSTER.TRANSMIT.CS.QM1  $\pm_\circ$ 

如果您想要分隔出訊息資料流量、以便相同目的地的訊息不會與不同目的地的訊息共用佇列或通道,則必須 考量如何先將資料流量劃分到不同的叢集傳送端通道,然後如何將特定通道的訊息分隔到不同的傳輸佇列。 相同叢集、相同佇列管理程式上的叢集佇列通常會共用相同的叢集通道。 單獨定義多個叢集傳輸佇列不足以 將叢集訊息資料流量分隔到不同的佇列。 除非您將不同目的地佇列的訊息分隔到不同的通道,否則這些訊息 會共用相同的叢集傳輸佇列。

分隔訊息所採用通道的直接明確方法是建立多個叢集。 在每一個叢集中的任何佇列管理程式上,只定義一個 叢集佇列。 然後,如果您為每一個叢集/佇列管理程式組合定義不同的叢集接收端通道,則每一個叢集佇列 的訊息不會與其他叢集佇列的訊息共用叢集通道。 如果您為叢集通道定義個別傳輸佇列,則傳送端佇列管理 程式只會在每一個傳輸佇列上儲存一個叢集佇列的訊息。 比方說,如果您想要兩個叢集佇列不共用資源,您 可以將它們放在相同佇列管理程式的不同叢集中,或放在相同叢集的不同佇列管理程式中。

選擇叢集傳輸佇列不會影響工作量平衡演算法。 工作量平衡演算法會選擇要轉遞訊息的叢集傳送端通道。 它會將訊息放在該通道所處理的傳輸佇列上。 如果再次呼叫工作量平衡演算法來選擇,例如,如果通道停 止,它可能可以選取不同的通道來轉遞訊息。 如果它選擇不同的通道,且新通道會從不同的叢集傳輸佇列轉 遞訊息,則工作量平衡演算法會將訊息傳送至另一個傳輸佇列。

在 第 196 頁的圖 38 中,兩個叢集傳送端通道 CS.OM1 和 CS.OM2 與預設系統傳輸佇列相關聯。 當工作量 平衡演算法將訊息儲存在 SYSTEM.CLUSTER.TRANSMIT.QUEUE 或任何其他叢集傳輸佇列時,要轉遞訊息 的叢集傳送端通道名稱會儲存在訊息的相關性 ID 中。 每一個通道只會轉遞那些符合具有通道名稱之相關性 ID 的訊息。

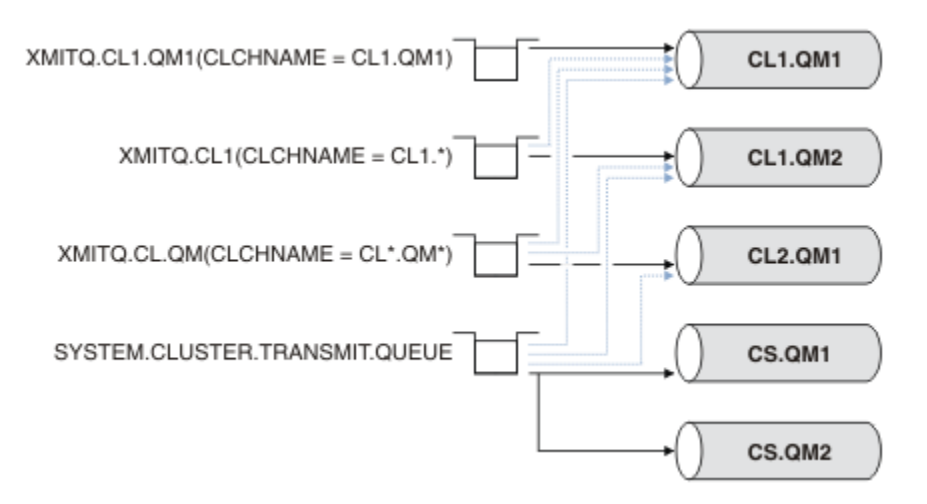

### 圖 *38:* 多個叢集傳送端通道

如果 CS.QM1 停止,則會檢查該叢集傳送端通道的傳輸佇列上的訊息。 工作量平衡演算法會重新處理可由另 一個通道轉遞的那些訊息。 其相關性 ID 會重設為替代叢集傳送端通道名稱。 如果替代叢集傳送端通道是 CS.QM2, 則訊息會保留在 SYSTEM.CLUSTER.TRANSMIT.QUEUE 上。 如果替代通道為 CL1.QM1, 則工作 量平衡演算法會將訊息傳送至 XMITQ.CL1.QM1。 當叢集傳送端通道重新啟動時, 通道會重新傳送新訊息, 以及未針對不同叢集傳送端通道標示的訊息。

<span id="page-196-0"></span>您可以在執行中系統上變更傳輸佇列與叢集傳送端通道之間的關聯。 您可以變更傳輸佇列上的 CLCHNAME 參數,或變更 **DEFCLXQ** 佇列管理程式參數。 當受變更影響的通道重新啟動時,它會啟動傳輸佇列切換處理 程序; 請參閱 第 195 [頁的『將叢集傳送端通道切換至不同傳輸佇列的處理程序如何運作』](#page-194-0)。

當通道重新啟動時,會啟動切換傳輸佇列的處理程序。 當通道停止時,工作量重新平衡處理程序即會啟動。 兩個處理程序可以平行執行。

簡單的情況是當停止叢集傳送端通道時,不會導致重新平衡處理程序變更要轉遞佇列上任何訊息的叢集傳送 端通道。 在這種情況下,沒有其他叢集傳送端通道可以將訊息轉遞至正確的目的地。 由於沒有替代的叢集 傳送端通道可將訊息轉遞至其目的地,在叢集傳送端通道停止之後,仍會針對相同的叢集傳送端通道標示訊 息。 當通道啟動時,如果交換器在擱置中,則切換處理程序會將訊息移至不同的傳輸佇列,由相同的叢集傳 送端通道處理它們。

更複雜的情況是多個叢集傳送端通道可以處理部分訊息至相同目的地。 您可以停止並重新啟動叢集傳送端通 道,以觸發傳輸佇列切換。 在許多情況下,當您重新啟動通道時,工作量平衡演算法已將訊息從原始傳輸佇 列移至不同叢集傳送端通道所提供的不同傳輸佇列。 只有那些無法由不同叢集傳送端通道轉遞的訊息,才會 繼續傳送至新的傳輸佇列。 在某些情況下,如果通道快速重新啟動,部分可由工作量平衡演算法傳送的訊息 仍會保留。 在此情況下,部分剩餘訊息會由工作量平衡處理程序切換,部分則由傳輸佇列切換處理程序切 換。

## **相關概念**

第 404 [頁的『計算日誌的大小』](#page-403-0) 預估佇列管理程式所需的日誌大小。

#### **相關工作**

第 229 [頁的『使用閘道佇列管理程式建立兩個重疊的叢集』](#page-228-0) 遵循作業中的指示,使用閘道佇列管理程式來建構重疊叢集。 使用叢集作為下列範例的起點,將訊息從一個 應用程式隔離至叢集中的其他應用程式。

第 209 [頁的『將佇列管理程式新增至叢集](#page-208-0): 個別傳輸佇列』 請遵循下列指示,將佇列管理程式新增至您建立的叢集。 叢集佇列和主題的訊息會使用多個叢集傳輸佇列來 傳送。

第 236 [頁的『新增叢集傳輸佇列以隔離從閘道佇列管理程式傳送的叢集訊息資料流量』](#page-235-0)

修改使用閘道佇列管理程式之重疊叢集的配置。 從閘道佇列管理程式將修改訊息傳送至應用程式之後,不會 使用與其他叢集訊息相同的傳輸佇列或通道。 解決方案使用額外的叢集傳輸佇列, 將訊息資料流量分隔至叢 集中的單一佇列管理程式。

第 239 [頁的『新增叢集及叢集傳輸佇列,以隔離從閘道佇列管理程式傳送的叢集訊息資料流量』](#page-238-0) 修改使用閘道佇列管理程式之重疊叢集的配置。 從閘道佇列管理程式將修改訊息傳送至應用程式之後,不會 使用與其他叢集訊息相同的傳輸佇列或通道。 將修改訊息傳送至應用程式之後,解決方案會使用其他叢集, 將訊息與特定叢集佇列隔離。

### **相關資訊**

叢集通道

叢集作業: 使用多個叢集傳輸佇列的應用程式隔離 叢集作業: 規劃如何配置叢集傳輸佇列

# **設定新的叢集**

請遵循下列指示來設定範例叢集。 個別指示說明在 TCP/IP、LU 6.2 上設定叢集,以及使用單一傳輸佇列或 多個傳輸佇列。 測試叢集的運作方式是將訊息從一個佇列管理程式傳送至另一個佇列管理程式。

## **開始之前**

- 無需遵循這些指示, 您可以使用 MQ Explorer 隨附的其中一個精靈來建立叢集, 就像此作業所建立的叢集 一樣。 用滑鼠右鍵按一下「佇列管理程式叢集」資料夾,然後按一下 **新建** > **佇列管理程式叢集**,並遵循精 靈中提供的指示。
- 如需背景資訊,以協助您瞭解設定叢集所採取的步驟,請參閱 第 189 [頁的『定義叢集佇列』、](#page-188-0) 叢集通道 及 接聽器。

# **關於這項作業**

您正在為鏈商店設定新的 IBM MQ 網路。 該商店有兩個分店,一個在倫敦,另一個在紐約。 每一個商店的 資料和應用程式是由執行個別佇列管理程式的系統所管理。 這兩個佇列管理程式稱為 LONDON 和 NEWYORK。 庫存應用程式在紐約的系統上執行,並連接至佇列管理程式 NEWYORK。 應用程式由訊息到達 INVENTQ 佇列 (由 NEWYORK 管理) 所驅動。 這兩個佇列管理程式 LONDON 和 NEWYORK 將在稱為 INVENTORY 的叢集中鏈結,以便它們都可以將訊息放置到 INVENTQ。

第 198 頁的圖 39 顯示此叢集的外觀。

## **INVENTORY**

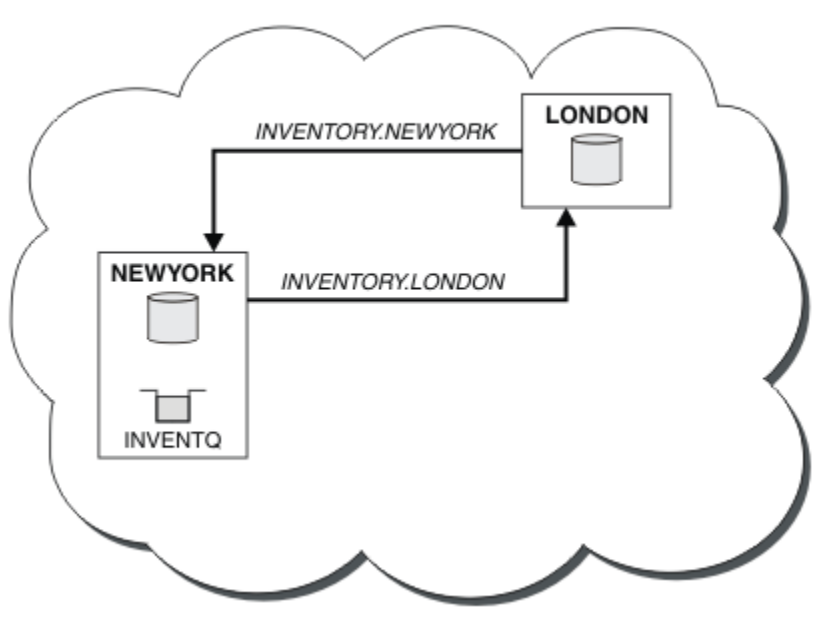

圖 *39:* 具有兩個佇列管理程式的 *INVENTORY* 叢集

您可以配置叢集中的每一個佇列管理程式,以使用不同的叢集傳輸佇列,將訊息傳送至叢集中的其他佇列管 理程式。

設定叢集的指示因傳輸通訊協定、傳輸佇列數或平台而異。 您可以選擇三種組合。 所有組合的驗證程序維 持相同。

# **程序**

- 第 199 頁的『使用 TCP/IP [搭配每個佇列管理程式的單一傳輸佇列來設定叢集』](#page-198-0)
- 第 201 頁的『在 TCP/IP [上使用每個佇列管理程式多個傳輸佇列來設定叢集』](#page-200-0)
- 第 203 頁的『在 z/OS 上使用 LU 6.2 [設定叢集』](#page-202-0)
- 第 205 [頁的『驗證叢集』](#page-204-0)

# **結果**

第 198 頁的圖 39 顯示此作業的 INVENTORY 叢集設定。

顯然, INVENTORY 是一個小型叢集。 然而,它作為概念的證明是有用的。 瞭解此叢集的重要事項是它為未 來加強功能提供的範圍。

## **相關工作**

第 188 [頁的『配置佇列管理程式叢集』](#page-187-0) 叢集提供一種機制,以簡化起始配置及進行中管理的方式來交互連接佇列管理程式。 您可以定義叢集元件, 以及建立和管理叢集。

<span id="page-198-0"></span>**相關資訊** 叢集 叢集作業與分散式佇列作業的比較 叢集的元件

# **使用** *TCP/IP* **搭配每個佇列管理程式的單一傳輸佇列來設定叢集**

# **開始之前**

• 佇列管理程式屬性 **DEFCLXQ** 必須保留為其預設值 SCTQ。

# **關於這項作業**

請遵循下列步驟,使用傳輸通訊協定 TCP/IP 在 AIX、 HP-UX、 IBM i、 Linux、Solaris 及 Windows 上設定 叢集。 <mark>2008 年</mark>在 z/OS 上,您必須遵循 第 532 頁的 <u>『在 z/OS 上定義 TCP 連線』</u> 中的指示來設定 TCP/IP 連線,而不是在步驟 第 200 [頁的『](#page-199-0)4』中定義接聽器。 否則, z/OS 的步驟會相同,但錯誤訊息會寫 入主控台,而不是佇列管理程式錯誤日誌。

# **程序**

1. 決定叢集的組織及其名稱。

您決定將兩個佇列管理程式 LONDON 及 NEWYORK 鏈結至叢集。 只有兩個佇列管理程式的叢集只會在使 用分散式佇列的網路上提供邊際好處。 這是一個好的開始,為未來的擴展提供了空間。 當您開啟儲存庫 的新分支時,您可以輕鬆地將新的佇列管理程式新增至叢集。 新增佇列管理程式不會中斷現有網路; 請參 閱 第 207 [頁的『將佇列管理程式加入叢集中』](#page-206-0)。

- 目前,您執行的唯一應用程式是庫存應用程式。 叢集名稱為 INVENTORY。
- 2. 決定要保留完整儲存庫的佇列管理程式。

在任何叢集中,您必須至少指定一個佇列管理程式,或最好指定兩個佇列管理程式,以保留完整儲存 庫。 在此範例中,只有兩個佇列管理程式 LONDON 和 NEWYORK,兩者都保留完整儲存庫。

- a. 您可以依任何順序執行其餘步驟。
- b. 當您繼續執行這些步驟時,可能會將警告訊息寫入佇列管理程式日誌。 這些訊息是您尚未新增之遺漏 定義的結果。

Examples of the responses to the commands are shown in a box like this after each step in this task. These examples show the responses returned by IBM MQ for AIX. The responses vary on other platforms.

- c. 在繼續執行這些步驟之前,請確定已啟動佇列管理程式。
- 3. 變更佇列管理程式定義以新增儲存庫定義。

在每一個要保留完整儲存庫的佇列管理程式上,使用 ALTER QMGR 指令並指定 REPOS 屬性,來變更本端 佇列管理程式定義:

ALTER QMGR REPOS(INVENTORY)

例如,如果您輸入:

a. runmqsc LONDON

b. ALTER QMGR REPOS(INVENTORY)

<sup>1 :</sup> ALTER QMGR REPOS(INVENTORY) AMQ8005: Websphere MQ queue manager changed.

LONDON 已變更為完整儲存庫。

<span id="page-199-0"></span>4. 定義接聽器。

定義接聽器,以針對叢集中每個佇列管理程式接受來自其他佇列管理程式的網路要求。 在 LONDON 佇列 管理程式上,發出下列指令:

DEFINE LISTENER(LONDON\_LS) TRPTYPE(TCP) CONTROL(QMGR)

CONTROL 屬性可確保當佇列管理程式啟動時,接聽器會停止。

接聽器在定義時不會啟動,因此第一次必須使用下列 MQSC 指令手動啟動它:

START LISTENER(LONDON\_LS)

對叢集中的所有其他佇列管理程式發出類似指令,並變更每一個佇列管理程式的接聽器名稱。

有數種方法可定義這些接聽器,如 接聽器中所示。

5. 定義 LONDON 佇列管理程式的 CLUSRCVR 通道。

在叢集中的每個佇列管理程式上,您可以定義佇列管理程式可以在其中接收訊息的叢集接收端通道。 請 參閱 叢集接收端通道: CLUSRCVR 。 CLUSRCVR 通道定義佇列管理程式的連線名稱。 連線名稱儲存在儲 存庫中,其他佇列管理程式可以在其中參照它。 CLUSTER 關鍵字顯示佇列管理程式從叢集中其他佇列管 理程式接收訊息的可用性。

在此範例中,通道名稱為 INVENTORY.LONDON,連線名稱 (CONNAME) 是佇列管理程式所在機器的網 址,即 LONDON.CHSTORE.COM。 網址可以輸入為英數 DNS 主機名稱,也可以輸入為 IPv4 帶點十進位 格式的 IP 位址。 例如, 192.0.2.0 或 IPv6 十六進位格式; 例如 2001:DB8:0204:acff:fe97:2c34:fde0:3485。 未指定埠號,因此使用預設埠 (1414)。

DEFINE CHANNEL(INVENTORY.LONDON) CHLTYPE(CLUSRCVR) TRPTYPE(TCP) CONNAME(LONDON.CHSTORE.COM) CLUSTER(INVENTORY) DESCR('TCP Cluster-receiver channel for queue manager LONDON')

1 : DEFINE CHANNEL(INVENTORY.LONDON) CHLTYPE(CLUSRCVR) TRPTYPE(TCP) CONNAME(LONDON.CHSTORE.COM) CLUSTER(INVENTORY) DESCR('TCP Cluster-receiver channel for queue manager LONDON') AMQ8014: Websphere MQ channel created. 07/09/98 12:56:35 No repositories for cluster 'INVENTORY'

6. 定義 NEWYORK 佇列管理程式的 CLUSRCVR 通道。

如果通道接聽器使用預設埠 (通常是 1414) ,且叢集不包含 z/OS 上的佇列管理程式,您可以省略 CONNAME

DEFINE CHANNEL(INVENTORY.NEWYORK) CHLTYPE(CLUSRCVR) TRPTYPE(TCP) CLUSTER(INVENTORY) DESCR('TCP Cluster-receiver channel for queue manager NEWYORK')

7. 在 LONDON 佇列管理程式上定義 CLUSSDR 通道。

您手動定義從每個完整儲存庫佇列管理程式到叢集中所有其他完整儲存庫佇列管理程式的 CLUSSDR 通 道。 請參閱 叢集傳送端通道: CLUSSDR 。 在此情況下,只有兩個佇列管理程式,兩者都保留完整儲存 庫。 它們都需要手動定義的 CLUSSDR 通道,其指向在其他佇列管理程式中定義的 CLUSRCVR 通道。 CLUSSDR 定義上提供的通道名稱必須符合對應 CLUSRCVR 定義上的通道名稱。 當佇列管理程式在相同叢 集中同時具有叢集接收端通道和叢集傳送端通道的定義時,會啟動叢集傳送端通道。

DEFINE CHANNEL(INVENTORY.NEWYORK) CHLTYPE(CLUSSDR) TRPTYPE(TCP) CONNAME(NEWYORK.CHSTORE.COM) CLUSTER(INVENTORY) DESCR('TCP Cluster-sender channel from LONDON to repository at NEWYORK')

<span id="page-200-0"></span>1 : DEFINE CHANNEL(INVENTORY.NEWYORK) CHLTYPE(CLUSSDR) TRPTYPE(TCP) CONNAME(NEWYORK.CHSTORE.COM) CLUSTER(INVENTORY) DESCR('TCP Cluster-sender channel from LONDON to repository at NEWYORK') AMQ8014: Websphere MQ channel created. 07/09/98 13:00:18 Channel program started.

8. 在 NEWYORK 佇列管理程式上定義 CLUSSDR 通道。

DEFINE CHANNEL(INVENTORY.LONDON) CHLTYPE(CLUSSDR) TRPTYPE(TCP) CONNAME(LONDON.CHSTORE.COM) CLUSTER(INVENTORY) DESCR('TCP Cluster-sender channel from NEWYORK to repository at LONDON')

#### 9. 定義叢集佇列 INVENTQ

指定 CLUSTER 關鍵字,在 NEWYORK 佇列管理程式上定義 INVENTQ 佇列。

DEFINE QLOCAL(INVENTQ) CLUSTER(INVENTORY)

1 : DEFINE QLOCAL(INVENTQ) CLUSTER(INVENTORY) AMQ8006: Websphere MQ queue created.

CLUSTER 關鍵字會將佇列通告給叢集。 一旦定義佇列,即可供叢集中的其他佇列管理程式使用。 他們可 以將訊息傳送給它,而不需要為它建立遠端佇列定義。

所有定義都已完成。 在所有平台上,在每一個佇列管理程式上啟動接聽器程式。 接聽器程式會等待送入 的網路要求,並在需要時啟動叢集接收端通道。

## **在** *TCP/IP* **上使用每個佇列管理程式多個傳輸佇列來設定叢集**

### **關於這項作業**

請遵循下列步驟,使用傳輸通訊協定 TCP/IP 在 AIX、 HP-UX、 IBM i、 Linux、Solaris 及 Windows 上設定 叢集。 儲存庫佇列管理程式會配置成使用不同的叢集傳輸佇列來彼此傳送訊息,以及傳送訊息至叢集中的其 他佇列管理程式。 如果您將佇列管理程式新增至也要使用不同傳輸佇列的叢集,請遵循作業 第 [209](#page-208-0) 頁的 [『將佇列管理程式新增至叢集](#page-208-0): 個別傳輸佇列』。

# **程序**

1. 決定叢集的組織及其名稱。

您決定將兩個佇列管理程式 LONDON 及 NEWYORK 鏈結至叢集。 只有兩個佇列管理程式的叢集只會在使 用分散式佇列的網路上提供邊際好處。 這是一個好的開始,為未來的擴展提供了空間。 當您開啟儲存 庫的新分支時,您可以輕鬆地將新的佇列管理程式新增至叢集。 新增佇列管理程式不會中斷現有網路; 請參閱 第 207 [頁的『將佇列管理程式加入叢集中』](#page-206-0)。

目前,您執行的唯一應用程式是庫存應用程式。 叢集名稱為 INVENTORY。

2. 決定要保留完整儲存庫的佇列管理程式。

在任何叢集中,您必須至少指定一個佇列管理程式,或最好指定兩個佇列管理程式,以保留完整儲存 庫。 在此範例中,只有兩個佇列管理程式 LONDON 和 NEWYORK,兩者都保留完整儲存庫。

- a. 您可以依任何順序執行其餘步驟。
- b. 當您繼續執行這些步驟時,可能會將警告訊息寫入佇列管理程式日誌。 這些訊息是您尚未新增之遺 漏定義的結果。

Examples of the responses to the commands are shown in a box like this after each step in this task. These examples show the responses returned by IBM MQ for AIX. The responses vary on other platforms.

c. 在繼續執行這些步驟之前,請確定已啟動佇列管理程式。

3. 變更佇列管理程式定義以新增儲存庫定義。

在每一個要保留完整儲存庫的佇列管理程式上,使用 ALTER QMGR 指令並指定 REPOS 屬性,來變更本 端佇列管理程式定義:

ALTER QMGR REPOS(INVENTORY)

1 : ALTER QMGR REPOS(INVENTORY) AMQ8005: Websphere MQ queue manager changed.

例如,如果您輸入:

a. runmqsc LONDON

b. ALTER QMGR REPOS(INVENTORY)

LONDON 已變更為完整儲存庫。

4. 變更佇列管理程式定義,以針對每一個目的地建立個別叢集傳輸佇列。

ALTER QMGR DEFCLXQ(CHANNEL)

在您新增至叢集的每一個佇列管理程式上,決定是否使用個別傳輸佇列。 請參閱 第 207 [頁的『將佇列](#page-206-0) [管理程式加入叢集中』](#page-206-0) 及 第 209 [頁的『將佇列管理程式新增至叢集](#page-208-0): 個別傳輸佇列』主題。

5. 定義接聽器。

定義接聽器,以針對叢集中每個佇列管理程式接受來自其他佇列管理程式的網路要求。 在 LONDON 佇列 管理程式上,發出下列指令:

DEFINE LISTENER(LONDON\_LS) TRPTYPE(TCP) CONTROL(QMGR)

CONTROL 屬性可確保當佇列管理程式啟動時,接聽器會停止。

接聽器在定義時不會啟動,因此第一次必須使用下列 MOSC 指令手動啟動它:

START LISTENER(LONDON\_LS)

對叢集中的所有其他佇列管理程式發出類似指令,並變更每一個佇列管理程式的接聽器名稱。

有數種方法可定義這些接聽器,如 接聽器中所示。

6. 定義 LONDON 佇列管理程式的 CLUSRCVR 通道。

在叢集中的每個佇列管理程式上,您可以定義佇列管理程式可以在其中接收訊息的叢集接收端通道。 請 參閱 叢集接收端通道: CLUSRCVR 。 CLUSRCVR 通道定義佇列管理程式的連線名稱。 連線名稱儲存在儲 存庫中,其他佇列管理程式可以在其中參照它。 CLUSTER 關鍵字顯示佇列管理程式從叢集中其他佇列 管理程式接收訊息的可用性。

在此範例中,通道名稱為 INVENTORY.LONDON,連線名稱 (CONNAME) 是佇列管理程式所在機器的網 址,即 LONDON.CHSTORE.COM。 網址可以輸入為英數 DNS 主機名稱,也可以輸入為 IPv4 帶點十進位 格式的 IP 位址。 例如, 192.0.2.0 或 IPv6 十六進位格式; 例如 2001:DB8:0204:acff:fe97:2c34:fde0:3485。 未指定埠號,因此使用預設埠 (1414)。

DEFINE CHANNEL(INVENTORY.LONDON) CHLTYPE(CLUSRCVR) TRPTYPE(TCP) CONNAME(LONDON.CHSTORE.COM) CLUSTER(INVENTORY) DESCR('TCP Cluster-receiver channel for queue manager LONDON')

<span id="page-202-0"></span>1 : DEFINE CHANNEL(INVENTORY.LONDON) CHLTYPE(CLUSRCVR) TRPTYPE(TCP) CONNAME(LONDON.CHSTORE.COM) CLUSTER(INVENTORY) DESCR('TCP Cluster-receiver channel for queue manager LONDON') AMQ8014: Websphere MQ channel created. 07/09/98 12:56:35 No repositories for cluster 'INVENTORY'

7. 定義 NEWYORK 佇列管理程式的 CLUSRCVR 通道。

如果通道接聽器使用預設埠 (通常是 1414) ,且叢集不包含 z/OS 上的佇列管理程式,您可以省略 CONNAME

DEFINE CHANNEL(INVENTORY.NEWYORK) CHLTYPE(CLUSRCVR) TRPTYPE(TCP) CLUSTER(INVENTORY) DESCR('TCP Cluster-receiver channel for queue manager NEWYORK')

8. 在 LONDON 佇列管理程式上定義 CLUSSDR 通道。

您手動定義從每個完整儲存庫佇列管理程式到叢集中所有其他完整儲存庫佇列管理程式的 CLUSSDR 通 道。 請參閱 叢集傳送端通道: CLUSSDR 。 在此情況下,只有兩個佇列管理程式,兩者都保留完整儲存 庫。 它們都需要手動定義的 CLUSSDR 通道,其指向在其他佇列管理程式中定義的 CLUSRCVR 通道。 CLUSSDR 定義上提供的通道名稱必須符合對應 CLUSRCVR 定義上的通道名稱。 當佇列管理程式在相同 叢集中同時具有叢集接收端通道和叢集傳送端通道的定義時,會啟動叢集傳送端通道。

DEFINE CHANNEL(INVENTORY.NEWYORK) CHLTYPE(CLUSSDR) TRPTYPE(TCP) CONNAME(NEWYORK.CHSTORE.COM) CLUSTER(INVENTORY) DESCR('TCP Cluster-sender channel from LONDON to repository at NEWYORK')

1 : DEFINE CHANNEL(INVENTORY.NEWYORK) CHLTYPE(CLUSSDR) TRPTYPE(TCP) CONNAME(NEWYORK.CHSTORE.COM) CLUSTER(INVENTORY) DESCR('TCP Cluster-sender channel from LONDON to repository at NEWYORK') AMQ8014: Websphere MQ channel created. 07/09/98 13:00:18 Channel program started.

9. 在 NEWYORK 佇列管理程式上定義 CLUSSDR 通道。

DEFINE CHANNEL(INVENTORY.LONDON) CHLTYPE(CLUSSDR) TRPTYPE(TCP) CONNAME(LONDON.CHSTORE.COM) CLUSTER(INVENTORY) DESCR('TCP Cluster-sender channel from NEWYORK to repository at LONDON')

10. 定義叢集佇列 INVENTQ

指定 CLUSTER 關鍵字,在 NEWYORK 佇列管理程式上定義 INVENTO 佇列。

DEFINE QLOCAL(INVENTQ) CLUSTER(INVENTORY)

1 : DEFINE QLOCAL(INVENTQ) CLUSTER(INVENTORY) AMQ8006: Websphere MQ queue created.

CLUSTER 關鍵字會將佇列通告給叢集。 一旦定義佇列,即可供叢集中的其他佇列管理程式使用。 他們 可以將訊息傳送給它,而不需要為它建立遠端佇列定義。

所有定義都已完成。 在所有平台上,在每一個佇列管理程式上啟動接聽器程式。 接聽器程式會等待送 入的網路要求,並在需要時啟動叢集接收端通道。

## **在** *z/OS* **上使用** *LU 6.2* **設定叢集**

### **程序**

1. 決定叢集的組織及其名稱。

您決定將兩個佇列管理程式 LONDON 及 NEWYORK 鏈結至叢集。 只有兩個佇列管理程式的叢集只會在使 用分散式佇列的網路上提供邊際好處。 這是一個好的開始,為未來的擴展提供了空間。 當您開啟儲存庫 的新分支時,您可以輕鬆地將新的佇列管理程式新增至叢集。 新增佇列管理程式不會中斷現有網路; 請參 閱 第 207 [頁的『將佇列管理程式加入叢集中』](#page-206-0)。

目前,您執行的唯一應用程式是庫存應用程式。 叢集名稱為 INVENTORY。

2. 決定要保留完整儲存庫的佇列管理程式。

在任何叢集中,您必須至少指定一個佇列管理程式,或最好指定兩個佇列管理程式,以保留完整儲存 庫。 在此範例中,只有兩個佇列管理程式 LONDON 和 NEWYORK,兩者都保留完整儲存庫。

- a. 您可以依任何順序執行其餘步驟。
- b. 當您繼續執行這些步驟時,可能會在 z/OS 系統主控台中寫入警告訊息。 這些訊息是您尚未新增之遺 漏定義的結果。
- c. 在繼續執行這些步驟之前,請確定已啟動佇列管理程式。
- 3. 變更佇列管理程式定義以新增儲存庫定義。

在每一個要保留完整儲存庫的佇列管理程式上,使用 ALTER QMGR 指令並指定 REPOS 屬性,來變更本端 佇列管理程式定義:

ALTER QMGR REPOS(INVENTORY)

1 : ALTER QMGR REPOS(INVENTORY) AMQ8005: Websphere MQ queue manager changed.

例如,如果您輸入:

a. runmqsc LONDON

b. ALTER QMGR REPOS(INVENTORY)

LONDON 已變更為完整儲存庫。

4. 定義接聽器。

 $\approx$   $z/0S$ 請參閱 z/OS 及 第 535 頁的『在 LU 6.2 [上接收』上](#page-534-0)的通道起始程式。

接聽器在定義時不會啟動, 因此第一次必須使用下列 MQSC 指令手動啟動它:

START LISTENER(LONDON\_LS)

對叢集中的所有其他佇列管理程式發出類似指令,並變更每一個佇列管理程式的接聽器名稱。

5. 定義 LONDON 佇列管理程式的 CLUSRCVR 通道。

在叢集中的每個佇列管理程式上,您可以定義佇列管理程式可以在其中接收訊息的叢集接收端通道。 請 參閱 叢集接收端通道: CLUSRCVR 。 CLUSRCVR 通道定義佇列管理程式的連線名稱。 連線名稱儲存在儲 存庫中,其他佇列管理程式可以在其中參照它。 CLUSTER 關鍵字顯示佇列管理程式從叢集中其他佇列管 理程式接收訊息的可用性。

```
DEFINE CHANNEL(INVENTORY.LONDON) CHLTYPE(CLUSRCVR) TRPTYPE(LU62)
CONNAME(LONDON.LUNAME) CLUSTER(INVENTORY)
MODENAME('#INTER') TPNAME('MQSERIES')
DESCR('LU62 Cluster-receiver channel for queue manager LONDON')
```

```
1 : DEFINE CHANNEL(INVENTORY.LONDON) CHLTYPE(CLUSRCVR) TRPTYPE(LU62)
CONNAME(LONDON.LUNAME) CLUSTER(INVENTORY)
MODENAME('#INTER') TPNAME('MQSERIES')
DESCR('LU62 Cluster-receiver channel for queue manager LONDON')
AMQ8014: Websphere MQ channel created.
07/09/98 12:56:35 No repositories for cluster 'INVENTORY'
```

```
6. 定義 NEWYORK 佇列管理程式的 CLUSRCVR 通道。
```
<span id="page-204-0"></span>DEFINE CHANNEL(INVENTORY.NEWYORK) CHLTYPE(CLUSRCVR) TRPTYPE(LU62) CONNAME(NEWYORK.LUNAME) CLUSTER(INVENTORY) MODENAME('#INTER') TPNAME('MQSERIES') DESCR('LU62 Cluster-receiver channel for queue manager NEWYORK')

7. 在 LONDON 佇列管理程式上定義 CLUSSDR 通道。

您手動定義從每個完整儲存庫佇列管理程式到叢集中所有其他完整儲存庫佇列管理程式的 CLUSSDR 通 道。 請參閱 叢集傳送端通道: CLUSSDR 。 在此情況下,只有兩個佇列管理程式,兩者都保留完整儲存 庫。它們都需要手動定義的 CLUSSDR 通道,其指向在其他佇列管理程式中定義的 CLUSRCVR 通道。 CLUSSDR 定義上提供的通道名稱必須符合對應 CLUSRCVR 定義上的通道名稱。 當佇列管理程式在相同叢 集中同時具有叢集接收端通道和叢集傳送端通道的定義時,會啟動叢集傳送端通道。

DEFINE CHANNEL(INVENTORY.NEWYORK) CHLTYPE(CLUSSDR) TRPTYPE(LU62) CONNAME(CPIC) CLUSTER(INVENTORY) DESCR('LU62 Cluster-sender channel from LONDON to repository at NEWYORK')

1 : DEFINE CHANNEL(INVENTORY.NEWYORK) CHLTYPE(CLUSSDR) TRPTYPE(LU62) CONNAME(NEWYORK.LUNAME) CLUSTER(INVENTORY) MODENAME('#INTER') TPNAME('MQSERIES') DESCR('LU62 Cluster-sender channel from LONDON to repository at NEWYORK') AMQ8014: Websphere MQ channel created. 07/09/98 13:00:18 Channel program started.

8. 在 NEWYORK 佇列管理程式上定義 CLUSSDR 通道。

DEFINE CHANNEL(INVENTORY.LONDON) CHLTYPE(CLUSSDR) TRPTYPE(LU62) CONNAME(LONDON.LUNAME) CLUSTER(INVENTORY) DESCR('LU62 Cluster-sender channel from NEWYORK to repository at LONDON')

#### 9. 定義叢集佇列 INVENTQ

指定 CLUSTER 關鍵字,在 NEWYORK 佇列管理程式上定義 INVENTO 佇列。

DEFINE QLOCAL(INVENTQ) CLUSTER(INVENTORY)

1 : DEFINE QLOCAL(INVENTQ) CLUSTER(INVENTORY) AMQ8006: Websphere MQ queue created.

CLUSTER 關鍵字會將佇列通告給叢集。 一旦定義佇列,即可供叢集中的其他佇列管理程式使用。 他們可 以將訊息傳送給它,而不需要為它建立遠端佇列定義。

所有定義都已完成。 在所有平台上,在每一個佇列管理程式上啟動接聽器程式。 接聽器程式會等待送入 的網路要求,並在需要時啟動叢集接收端通道。

### 驗證叢集

# **關於這項作業**

您可以使用下列一或多種方式來驗證叢集:

- 1. 執行管理指令以顯示叢集和通道屬性。
- 2. 執行範例程式,以在叢集佇列上傳送及接收訊息。
- 3. 撰寫您自己的程式以將要求訊息傳送至叢集佇列,並將回應訊息回覆至非叢集回覆佇列。

## **程序**

發出 DISPLAY **runmqsc** 指令以驗證叢集。

您看到的回應應該與後續步驟中的回應類似。

1. 從 NEWYORK 佇列管理程式中,執行 **DISPLAY CLUSQMGR** 指令:

dis clusqmgr(\*)

1 : dis clusqmgr $(\star)$ AMQ8441: Display Cluster Queue Manager details. CLUSQMGR(NEWYORK) CLUSTER(INVENTORY) CHANNEL(INVENTORY.NEWYORK) AMQ8441: Display Cluster Queue Manager details. CLUSQMGR(LONDON) CLUSTER(INVENTORY) CHANNEL(INVENTORY.LONDON)

2. 從 NEWYORK 佇列管理程式中,執行 **DISPLAY CHANNEL STATUS** 指令:

dis chstatus $(*)$ 

```
1 : dis chstatus(*)
AMQ8417: Display Channel Status details.
CHANNEL(INVENTORY.NEWYORK) XMITQ()<br>CONNAME(192.0.2.0) CURRENT
CONNAME(192.0.2.0) CURRENT
CHLTYPE(CLUSRCVR) STATUS(RUNNING)
RQMNAME(LONDON)
AMQ8417: Display Channel Status details.
CHANNEL(INVENTORY.LONDON) XMITQ(SYSTEM.CLUSTER.TRANSMIT.INVENTORY.LONDON)
CONNAME(192.0.2.1) CURRENT<br>CHLTYPE(CLUSSDR) STATUS(RUNNING)
CHLTYPE(CLUSSDR)
RQMNAME(LONDON)
```
使用 **amqsput** 在兩個佇列管理程式之間傳送訊息。

3. 在 LONDON 上, 執行 amqsput INVENTQ LONDON 指令。

鍵入一些訊息,後面接著空白行。

4. 在 NEWYORK 上,執行 **amqsget INVENTQ NEWYORK** 指令。

現在您會看到您在 LONDON 上輸入的訊息。在 15 秒之後, 程式結束。 使用您自己的程式在兩個佇列管理程式之間傳送訊息。

在下列步驟中, LONDON 會將訊息放置到 INVENTQ (位於 NEWYORK), 並在其佇列上接收回覆 LONDON  $\texttt{reply}_\circ$ 

- 5. 在 LONDON 上, 將訊息放置到叢集佇列。
	- a) 定義稱為 LONDON\_reply 的本端佇列。
	- b) 將 MQOPEN 選項設為 MQOO\_OUTPUT。
	- c) 發出 MQOPEN 呼叫以開啟佇列 INVENTQ。
	- d) 將訊息描述子中的 *ReplyToQ* 名稱設為 LONDON\_reply。
	- e) 發出 MQPUT 呼叫以放置訊息。
	- f) 確定訊息。

6. 在 NEWYORK 上, 接收叢集佇列上的訊息, 並將回覆放置到回覆佇列。

- a) 將 MQOPEN 選項設為 MQOO\_BROWSE。
- b) 發出 MQOPEN 呼叫以開啟佇列 INVENTQ。
- c) 發出 MQGET 呼叫, 以從 INVENTQ 取得訊息。
- d) 從訊息描述子擷取 *ReplyToQ* 名稱。
- e) 將 *ReplyToQ* 名稱放置在物件描述子的 ObjectName 欄位中。
- f) 將 MQOPEN 選項設為 MQOO\_OUTPUT。
- g) 發出 MQOPEN 呼叫, 以在佇列管理程式 LONDON 中開啟 LONDON reply 。
- h) 發出 MQPUT 呼叫, 將訊息放置到 LONDON\_reply。
- <span id="page-206-0"></span>7. 在 LONDON 上, 收到回覆。
	- a) 將 MQOPEN 選項設為 MQOO\_BROWSE。
	- b) 發出 MQOPEN 呼叫以開啟佇列 LONDON\_reply。
	- c) 發出 MQGET 呼叫,以從 LONDON\_reply 取得訊息。

# **將佇列管理程式加入叢集中**

請遵循下列指示,將佇列管理程式新增至您建立的叢集。 叢集佇列及主題的訊息會使用單一叢集傳輸佇列 SYSTEM.CLUSTER.TRANSMIT.QUEUE 來傳送。

# **開始之前**

**註:** 如果要將叢集的變更延伸到整個叢集,至少必須一律有一個完整儲存庫可用。 在啟動這項作業之前,請 確定您的儲存庫可供使用。

測試情境:

- INVENTORY 叢集如 第 197 [頁的『設定新的叢集』](#page-196-0)中所述進行設定。 它包含兩個佇列管理程式 LONDON 和 NEWYORK,這兩個佇列管理程式都保留完整儲存庫。
- 佇列管理程式 PARIS 由主要安裝架構所擁有。 如果不是,您必須執行 **setmqenv** 指令,以針對 PARIS 所 屬的安裝架構設定指令環境。
- 所有三個系統之間都存在 TCP 連線功能,且佇列管理程式配置有在佇列管理程式控制下啟動的 TCP 接聽 器。

# **關於這項作業**

- 1. 正在巴黎設定鏈結儲存庫的新分支,且您想要將稱為 PARIS 的佇列管理程式新增至叢集。
- 2. 佇列管理程式 PARIS 透過將訊息放置在 INVENTQ 佇列上,將庫存更新項目傳送至在紐約系統上執行的 應用程式。

請遵循下列步驟,將佇列管理程式新增至叢集。

# **程序**

1. 決定哪一個完整儲存庫 PARIS 會先參照。

叢集中的每個佇列管理程式都必須參照其中一個或其他完整儲存庫。 它會從完整儲存庫收集叢集的相關 資訊,因此會建置它自己的局部儲存庫。 選擇任一儲存庫作為完整儲存庫。 一旦將新的佇列管理程式新 增至叢集,它也會立即瞭解其他儲存庫。 佇列管理程式的變更相關資訊會直接傳送至兩個儲存庫。 在此 範例中,您將 PARIS 鏈結至佇列管理程式 LONDON(純粹基於地理原因)。

**註:** 在佇列管理程式 PARIS 啟動之後,以任何順序執行其餘步驟。

2. 在佇列管理程式 PARIS 上定義 CLUSRCVR 通道。

叢集中的每個佇列管理程式都必須定義叢集接收端通道,它可以在該通道上接收訊息。 在 PARIS 上,定 義:

DEFINE CHANNEL(INVENTORY.PARIS) CHLTYPE(CLUSRCVR) TRPTYPE(TCP) CONNAME(PARIS.CHSTORE.COM) CLUSTER(INVENTORY) DESCR('Cluster-receiver channel for queue manager PARIS')

叢集接收端通道會通告佇列管理程式的可用性,以接收來自叢集 INVENTORY 中其他佇列管理程式的訊 息。 請勿在其他佇列管理程式上定義叢集接收端通道 INVENTORY.PARIS 的傳送端。 其他定義會在需要 時自動建立。 請參閱 叢集通道。

## $3.208$

在 IBM MQ for z/OS 上啟動通道起始程式。

4. 在佇列管理程式 PARIS 上定義 CLUSSDR 通道。

當您將不是完整儲存庫的佇列管理程式新增至叢集時,您只會定義一個叢集傳送端通道,以建立與完整 儲存庫的起始連線。 請參閱 叢集傳送端通道: CLUSSDR 。

在 PARIS 上, 對名為 INVENTORY.LONDON 且具有網址 LONDON.CHSTORE.COM 的佇列管理程式進行 CLUSSDR 通道的下列定義。

DEFINE CHANNEL(INVENTORY.LONDON) CHLTYPE(CLUSSDR) TRPTYPE(TCP) CONNAME(LONDON.CHSTORE.COM) CLUSTER(INVENTORY) DESCR('Cluster-sender channel from PARIS to repository at LONDON')

- 5. 選擇性的: 如果您要將先前已從相同叢集中移除的佇列管理程式新增至叢集,請檢查它現在是否顯示為叢 集成員。如果沒有,請完成下列額外步驟:
	- a) 在您要新增的佇列管理程式上發出 **REFRESH CLUSTER** 指令。 此步驟會停止叢集通道,並為本端叢集快取提供一組全新的序號,確保在叢集其餘部分內保持最新。

REFRESH CLUSTER(INVENTORY) REPOS(YES)

**註:** 對於大型叢集,使用 **REFRESH CLUSTER** 指令可能會對正在運行的叢集造成干擾,此後每隔 27 天在叢集物件向所有相關佇列管理程式自動傳送狀態更新項目時也可能造成干擾。 請參閱在大型叢集 中重新整理可能影響叢集的效能及可用性。

- b) 重新啟動 CLUSSDR 通道 (例如,使用 START CHANNEL 指令)。
- c) 重新啟動 CLUSRCVR 通道。

# **結果**

下圖顯示此作業所設定的叢集。

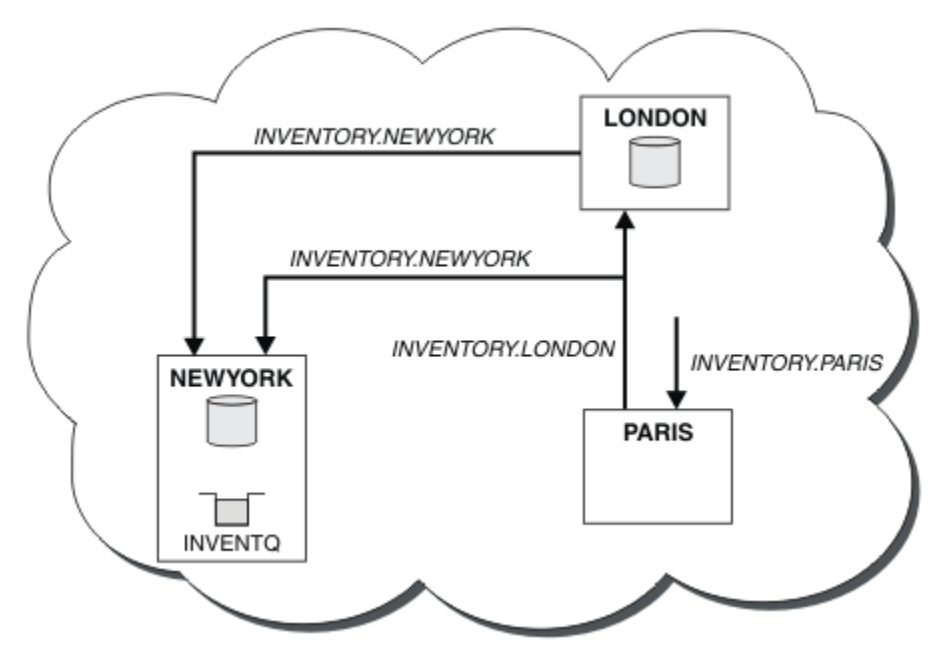

圖 *40:* 具有三個佇列管理程式的 *INVENTORY* 叢集

藉由只建立兩個定義: CLUSRCVR 定義和 CLUSSDR 定義,我們將佇列管理程式 PARIS 新增至叢集。

現在, PARIS 佇列管理程式會從 LONDON 的完整儲存庫中, 得知 INVENTO 佇列是由佇列管理程式管理 NEWYORK。 當巴黎系統所管理的應用程式嘗試將訊息放置到 INVENTQ 時, PARIS 會自動定義叢集傳送端 通道以連接至叢集接收端通道 INVENTORY.NEWYORK。 當應用程式的佇列管理程式名稱指定為目標佇列管 理程式並提供回覆目的地佇列時,應用程式可以接收回應。

# <span id="page-208-0"></span>**將佇列管理程式新增至叢集***:* **個別傳輸佇列**

請遵循下列指示,將佇列管理程式新增至您建立的叢集。 叢集佇列和主題的訊息會使用多個叢集傳輸佇列來 傳送。

# **開始之前**

- 佇列管理程式不是任何叢集的成員。
- 叢集存在; 這個佇列管理程式可以直接連接完整儲存庫,且儲存庫可供使用。 如需建立叢集的步驟,請參 閱 第 197 [頁的『設定新的叢集』。](#page-196-0)

# **關於這項作業**

此作業是 第 207 [頁的『將佇列管理程式加入叢集中』](#page-206-0)的替代方案,您可以將佇列管理程式新增至將叢集訊 息放置在單一傳輸佇列上的叢集。

在這項作業中,您可以將佇列管理程式新增至叢集,以針對每一個叢集傳送端通道自動建立個別叢集傳輸佇 列。

為了保持佇列的定義數目較小,預設值是使用單一傳輸佇列。 如果您想要監視送往不同佇列管理程式及不同 叢集的資料流量,則使用個別傳輸佇列是有利的。 您也可能想要將資料流量分隔至不同的目的地,以達到隔 離或效能目標。

# **程序**

1. 變更預設叢集通道傳輸佇列類型。

變更佇列管理程式 PARIS:

ALTER QMGR DEFCLXQ(CHANNEL)

每次佇列管理程式建立叢集傳送端通道以將訊息傳送至佇列管理程式時,它都會建立叢集傳輸佇列。 傳 輸佇列僅供此叢集傳送端通道使用。 傳輸佇列是永久動態的。 它是從模型佇列 SYSTEM.CLUSTER.TRANSMIT.MODEL.QUEUE 建立的,名稱為 SYSTEM.CLUSTER.TRANSMIT. *ChannelName*。

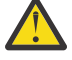

**小心:** 如果您搭配使用專用 SYSTEM.CLUSTER.TRANSMIT.QUEUES 與從早於 IBM WebSphere MQ 7.5 的產品版本升級的佇列管理程式,請確保 SYSTEM.CLUSTER.TRANSMIT.MODEL.QUEUE 將 SHARE/NOSHARES 選項設為 **SHARE**。

2. 決定哪一個完整儲存庫 PARIS 會先參照。

叢集中的每個佇列管理程式都必須參照其中一個或其他完整儲存庫。 它會從完整儲存庫收集叢集的相關 資訊,因此會建置它自己的局部儲存庫。 選擇任一儲存庫作為完整儲存庫。 一旦將新的佇列管理程式新 增至叢集,它也會立即瞭解其他儲存庫。 佇列管理程式的變更相關資訊會直接傳送至兩個儲存庫。 在此 範例中,您將 PARIS 鏈結至佇列管理程式 LONDON(純粹基於地理原因)。

**註:** 在佇列管理程式 PARIS 啟動之後,以任何順序執行其餘步驟。

3. 在佇列管理程式 PARIS 上定義 CLUSRCVR 通道。

叢集中的每個佇列管理程式都必須定義叢集接收端通道,它可以在該通道上接收訊息。 在 PARIS 上,定 義:

DEFINE CHANNEL(INVENTORY.PARIS) CHLTYPE(CLUSRCVR) TRPTYPE(TCP) CONNAME(PARIS.CHSTORE.COM) CLUSTER(INVENTORY) DESCR('Cluster-receiver channel for queue manager PARIS')

叢集接收端通道會通告佇列管理程式的可用性,以接收來自叢集 INVENTORY 中其他佇列管理程式的訊 息。 請勿在其他佇列管理程式上定義叢集接收端通道 INVENTORY.PARIS 的傳送端。 其他定義會在需要 時自動建立。 請參閱 叢集通道。

4. 在佇列管理程式 PARIS 上定義 CLUSSDR 通道。

當您將不是完整儲存庫的佇列管理程式新增至叢集時,您只會定義一個叢集傳送端通道,以建立與完整 儲存庫的起始連線。 請參閱 叢集傳送端通道: CLUSSDR 。

在 PARIS 上, 對名為 INVENTORY.LONDON 且具有網址 LONDON.CHSTORE.COM 的佇列管理程式進行 CLUSSDR 通道的下列定義。

DEFINE CHANNEL(INVENTORY.LONDON) CHLTYPE(CLUSSDR) TRPTYPE(TCP) CONNAME(LONDON.CHSTORE.COM) CLUSTER(INVENTORY) DESCR('Cluster-sender channel from PARIS to repository at LONDON')

佇列管理程式會 SYSTEM.CLUSTER.TRANSMIT.INVENTORY.LONDON 從模型佇列 SYSTEM.CLUSTER.TRANSMIT.MODEL.QUEUE 自動建立永久動態叢集傳輸佇列。 它會將傳輸佇列的 CLCHNAME 屬性設為 INVENTORY.LONDON。

# **結果**

下圖顯示此作業所設定的叢集。

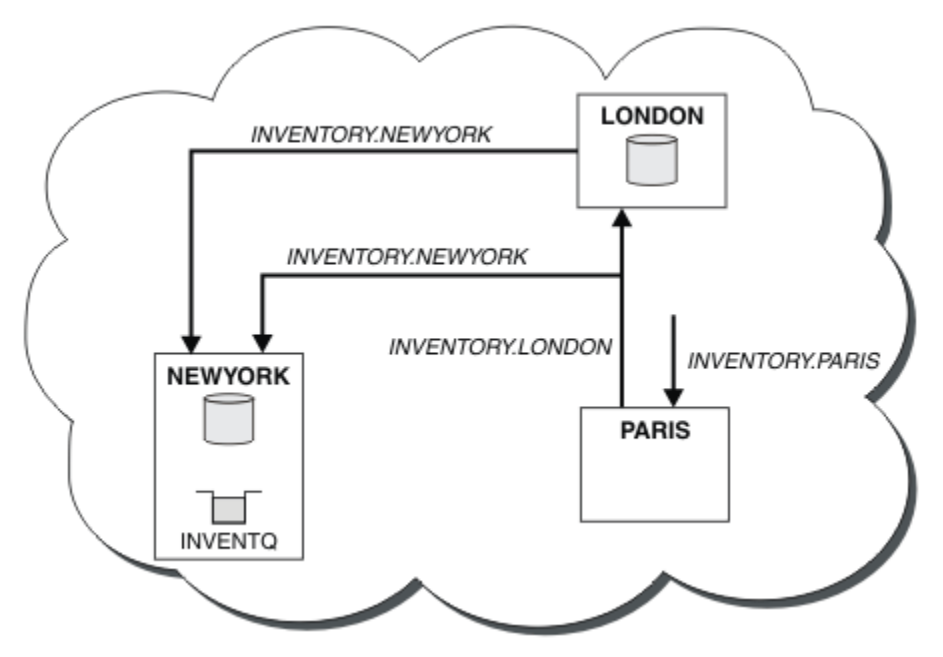

### 圖 *41:* 具有三個佇列管理程式的 *INVENTORY* 叢集

藉由只建立兩個定義: CLUSRCVR 定義和 CLUSSDR 定義,我們將佇列管理程式 PARIS 新增至叢集。

現在, PARIS 佇列管理程式會從 LONDON 的完整儲存庫中, 得知 INVENTQ 佇列是由佇列管理程式管理 NEWYORK。 當巴黎系統所管理的應用程式嘗試將訊息放置到 INVENTQ 時, PARIS 會自動定義叢集傳送端 通道以連接至叢集接收端通道 INVENTORY.NEWYORK。 當應用程式的佇列管理程式名稱指定為目標佇列管 理程式並提供回覆目的地佇列時,應用程式可以接收回應。

## **相關工作**

使用 DHCP 將佇列管理程式新增至叢集 使用 DHCP 將佇列管理程式新增至叢集。 此作業示範在 CLUSRCVR 定義中省略 CONNAME 值。

## **使用** *DHCP* **將佇列管理程式新增至叢集**

使用 DHCP 將佇列管理程式新增至叢集。 此作業示範在 CLUSRCVR 定義中省略 CONNAME 值。

# **開始之前**

**註:** 如果要將叢集的變更延伸到整個叢集,至少必須一律有一個完整儲存庫可用。 在啟動這項作業之前,請 確定您的儲存庫可供使用。

此作業示範兩個特殊特性:

- 在 CLUSRCVR 定義上省略 CONNAME 值的能力。
- 在 CLUSSDR 定義上使用 +QMNAME+ 的能力。

z/OS 上未提供任何特性。

測試情境:

- 已依照 第 197 [頁的『設定新的叢集』中](#page-196-0)的說明來設定 INVENTORY 叢集。 它包含兩個佇列管理程式 LONDON 和 NEWYORK,這兩個佇列管理程式都保留完整儲存庫。
- 正在巴黎設定鏈結儲存庫的新分支,且您想要將稱為 PARIS 的佇列管理程式新增至叢集。
- 佇列管理程式 PARIS 會將訊息放入 INVENTQ 佇列,以將庫存更新項目傳送至在紐約系統上執行的應用程 式。
- 所有三個系統之間都存在網路連線功能。
- 網路通訊協定是 TCP。
- PARIS 佇列管理程式系統會使用 DHCP ,這表示 IP 位址可能會在系統重新啟動時變更。
- PARIS 與 LONDON 系統之間的通道會根據已定義的命名慣例來命名。 慣例會使用 LONDON 上完整儲存庫 佇列管理程式的佇列管理程式名稱。
- PARIS 佇列管理程式的管理者沒有 LONDON 儲存庫上佇列管理程式名稱的相關資訊。 LONDON 儲存庫上的 佇列管理程式名稱可能會變更。

## **關於這項作業**

請遵循下列步驟,使用 DHCP 將佇列管理程式新增至叢集。

# **程序**

1. 決定哪一個完整儲存庫 PARIS 會先參照。

叢集中的每個佇列管理程式都必須參照其中一個或其他完整儲存庫。 它會從完整儲存庫收集叢集的相關 資訊,因此會建置它自己的局部儲存庫。 選擇任一儲存庫作為完整儲存庫。 一旦將新的佇列管理程式新 增至叢集,它也會立即瞭解其他儲存庫。 佇列管理程式的變更相關資訊會直接傳送至兩個儲存庫。 在此 範例中,我們選擇將 PARIS 鏈結至佇列管理程式 LONDON,純粹是基於地理原因。

**註:** 在佇列管理程式 PARIS 啟動之後,以任何順序執行其餘步驟。

2. 在佇列管理程式 PARIS 上定義 CLUSRCVR 通道。

叢集中的每個佇列管理程式都需要定義可接收訊息的叢集接收端通道。 在 PARIS 上,定義:

DEFINE CHANNEL(INVENTORY.PARIS) CHLTYPE(CLUSRCVR) TRPTYPE(TCP) CLUSTER(INVENTORY) DESCR('Cluster-receiver channel for queue manager PARIS')

叢集接收端通道會通告佇列管理程式的可用性,以接收來自叢集 INVENTORY 中其他佇列管理程式的訊 息。 您不需要在叢集接收端通道上指定 CONNAME 。 您可以透過省略 CONNAME 或指定 CONNAME(' '),來要求 IBM MQ 從系統中找出連線名稱。 IBM MQ 會使用系統的現行 IP 位址來產生 CONNAME 值; 請參閱 CONNAME 。 對於叢集接收端通道 INVENTORY.PARIS 的傳送端,不需要在其他佇列管理程式上 進行定義。 其他定義會在需要時自動建立。

3. 在佇列管理程式 PARIS 上定義 CLUSSDR 通道。

叢集中的每個佇列管理程式都需要定義一個叢集傳送端通道,它可以在其中將訊息傳送至其起始完整儲 存庫。 在 PARIS 上,針對名為 INVENTORY.+QMNAME+ 的通道,對網址為 LONDON.CHSTORE.COM 的 佇列管理程式進行下列定義。

DEFINE CHANNEL(INVENTORY.+QMNAME+) CHLTYPE(CLUSSDR) TRPTYPE(TCP) CONNAME(LONDON.CHSTORE.COM) CLUSTER(INVENTORY) DESCR('Cluster-sender channel from PARIS to repository at LONDON')

4. 選擇性的: 如果您要將先前已從相同叢集中移除的佇列管理程式新增至叢集,請檢查它現在是否顯示為叢 集成員。 如果沒有,請完成下列額外步驟:

a) 在您要新增的佇列管理程式上發出 **REFRESH CLUSTER** 指令。 此步驟會停止叢集通道,並為本端叢集快取提供一組全新的序號,確保在叢集其餘部分內保持最新。

REFRESH CLUSTER(INVENTORY) REPOS(YES)

**註:** 對於大型叢集,使用 **REFRESH CLUSTER** 指令可能會對正在運行的叢集造成干擾,此後每隔 27 天在叢集物件向所有相關佇列管理程式自動傳送狀態更新項目時也可能造成干擾。 請參閱在大型叢集 中重新整理可能影響叢集的效能及可用性。

- b) 重新啟動 CLUSSDR 通道 (例如,使用 START CHANNEL 指令)。
- c) 重新啟動 CLUSRCVR 通道。

# **結果**

此作業所設定的叢集與 第 207 [頁的『將佇列管理程式加入叢集中』](#page-206-0)相同:

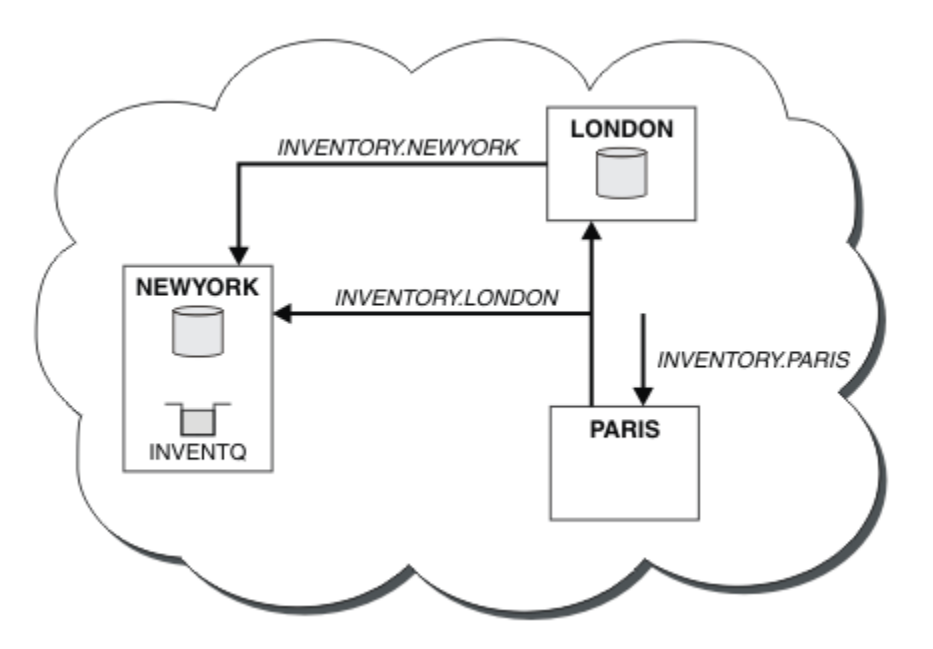

圖 *42:* 具有三個佇列管理程式的 *INVENTORY* 叢集

透過只建立兩個定義: CLUSRCVR 定義及 CLUSSDR 定義, 我們已將佇列管理程式 PARIS 新增至叢集。

在 PARIS 佇列管理程式上,會啟動包含字串 +QMNAME+ 的 CLUSSDR 。 在 LONDON 系統上, IBM MQ 會將 +QMNAME+ 解析為佇列管理程式名稱 ( LONDON)。 然後, IBM MQ 會比對稱為 INVENTORY.LONDON 之通道 的定義與對應的 CLUSRCVR 定義。

IBM MQ 會將已解析的通道名稱傳回 PARIS 佇列管理程式。 在 PARIS 中, 稱為 INVENTORY. +OMNAME+ 之 通道的 CLUSSDR 通道定義會取代為 INVENTORY.LONDON 的內部產生 CLUSSDR 定義。 此定義包含已解析 的通道名稱,但否則與您所做的 +QMNAME+ 定義相同。 叢集儲存庫也會隨具有新解析之通道名稱的通道定 義一起更新。

**註:**

1. 以 +QMNAME+ 名稱建立的通道會立即變成非作用中。 它絕不會用來傳輸資料。

2. 通道結束程式可能會看到在一次呼叫與下一次呼叫之間的通道名稱變更。

現在, PARIS 佇列管理程式會從 LONDON 中的儲存庫,得知 INVENTQ 佇列是由佇列管理程式 NEWYORK 所 管理。 當巴黎系統所管理的應用程式嘗試將訊息放置到 INVENTQ, PARIS 時,會自動定義叢集傳送端通 道,以連接至叢集接收端通道 INVENTORY.NEWYORK。 當應用程式的佇列管理程式名稱指定為目標佇列管 理程式並提供回覆目的地佇列時,應用程式可以接收回應。

## **相關工作**

[將佇列管理程式新增至叢集](#page-208-0): 個別傳輸佇列

請遵循下列指示,將佇列管理程式新增至您建立的叢集。 叢集佇列和主題的訊息會使用多個叢集傳輸佇列來 傳送。

### **相關資訊**

定義通道

# **新增管理佇列的佇列管理程式**

將另一個佇列管理程式新增至叢集,以管理另一個 INVENTQ 佇列。 要求會交替傳送至每一個佇列管理程式 上的佇列。 不需要對現有 INVENTQ 主機進行任何變更。

# **開始之前**

**註:** 如果要將叢集的變更延伸到整個叢集,至少必須一律有一個完整儲存庫可用。 在啟動這項作業之前,請 確定您的儲存庫可供使用。

測試情境:

- 已依照 第 207 [頁的『將佇列管理程式加入叢集中』中](#page-206-0)的說明來設定 INVENTORY 叢集。 它包含三個佇列 管理程式: LONDON 和 NEWYORK 都保留完整儲存庫, PARIS 則保留局部儲存庫。 庫存應用程式在紐約的 系統上執行,並連接至 NEWYORK 佇列管理程式。 應用程式是由 INVENTQ 佇列上的訊息到達所驅動。
- 多倫多正在建立一家新商店。 為了提供額外容量,您想要在多倫多及紐約的系統上執行庫存應用程式。
- 所有四個系統之間都存在網路連線功能。
- 網路通訊協定是 TCP。

**註:** 佇列管理程式 TORONTO 只包含局部儲存庫。 如果您要將完整儲存庫佇列管理程式新增至叢集,請參閱 第 217 [頁的『將完整儲存庫移至另一個佇列管理程式』。](#page-216-0)

## **關於這項作業**

請遵循下列步驟來新增管理佇列的佇列管理程式。

# **程序**

1. 決定哪一個完整儲存庫 TORONTO 會先參照。

叢集中的每個佇列管理程式都必須參照其中一個或其他完整儲存庫。 它會從完整儲存庫收集叢集的相關 資訊,因此會建置它自己的局部儲存庫。 您選擇的儲存庫沒有特別重要的意義。 在此範例中,我們選擇 NEWYORK。 一旦新佇列管理程式已加入叢集,它就會與這兩個儲存庫進行通訊。

2. 定義 CLUSRCVR 通道。

叢集中的每個佇列管理程式都需要定義可接收訊息的叢集接收端通道。 在 TORONTO 上,定義 CLUSRCVR 通道:

DEFINE CHANNEL(INVENTORY.TORONTO) CHLTYPE(CLUSRCVR) TRPTYPE(TCP) CONNAME(TORONTO.CHSTORE.COM) CLUSTER(INVENTORY) DESCR('Cluster-receiver channel for TORONTO')

TORONTO 佇列管理程式會通告其可用性,以使用其叢集接收端通道來接收來自 INVENTORY 叢集中其他 佇列管理程式的訊息。

3. 在佇列管理程式 TORONTO 上定義 CLUSSDR 通道。

叢集中的每個佇列管理程式都需要定義一個叢集傳送端通道,以將訊息傳送至其第一個完整儲存庫。 在 此情況下,請選擇 NEWYORK。 TORONTO 需要下列定義:

DEFINE CHANNEL(INVENTORY.NEWYORK) CHLTYPE(CLUSSDR) TRPTYPE(TCP) CONNAME(NEWYORK.CHSTORE.COM) CLUSTER(INVENTORY) DESCR('Cluster-sender channel from TORONTO to repository at NEWYORK')

- 4. 選擇性的: 如果您要將先前已從相同叢集中移除的佇列管理程式新增至叢集,請檢查它現在是否顯示為叢 集成員。 如果沒有,請完成下列額外步驟:
	- a) 在您要新增的佇列管理程式上發出 **REFRESH CLUSTER** 指令。 此步驟會停止叢集通道,並為本端叢集快取提供一組全新的序號,確保在叢集其餘部分內保持最新。

REFRESH CLUSTER(INVENTORY) REPOS(YES)

**註:** 對於大型叢集,使用 **REFRESH CLUSTER** 指令可能會對正在運行的叢集造成干擾,此後每隔 27 天在叢集物件向所有相關佇列管理程式自動傳送狀態更新項目時也可能造成干擾。 請參閱在大型叢集 中重新整理可能影響叢集的效能及可用性。

b) 重新啟動 CLUSSDR 通道

(例如,使用 START CHANNEL 指令)。

- c) 重新啟動 CLUSRCVR 通道。
- 5. 請檢閱庫存應用程式,以取得訊息親緣性。

在繼續之前,請確定庫存應用程式對訊息處理順序沒有任何相依關係,並在多倫多的系統上安裝應用程 式。

6. 定義叢集佇列 INVENTQ。

INVENTQ 佇列 (已由 NEWYORK 佇列管理程式管理) 也將由 TORONTO 管理。 在 TORONTO 佇列管理程式上 定義它,如下所示:

DEFINE QLOCAL(INVENTQ) CLUSTER(INVENTORY)

# **結果**

第 214 頁的圖 43 顯示此作業所設定的 INVENTORY 叢集。

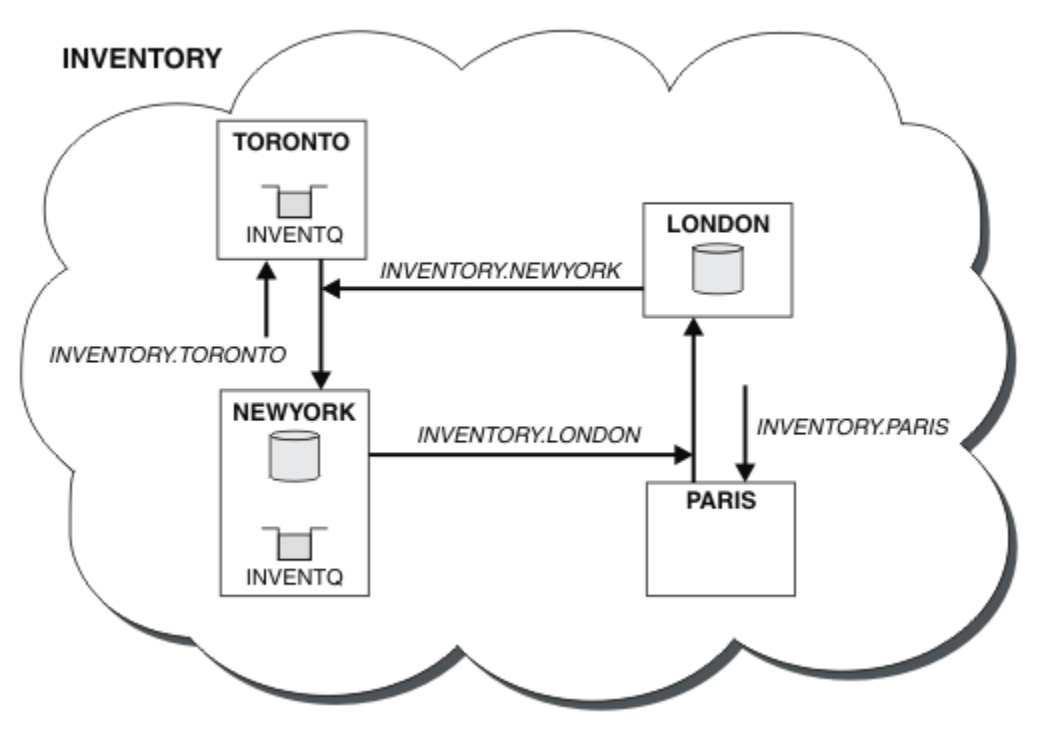

圖 *43:* 具有四個佇列管理程式的 *INVENTORY* 叢集

現在, INVENTO 佇列和庫存應用程式是在叢集中的兩個佇列管理程式上管理。 這會增加其可用性, 加快訊 息的傳輸量,並容許在兩個佇列管理程式之間分配工作量。 由 TORONTO 或 NEWYORK 放置至 INVENTQ 的訊 息,會盡可能由本端佇列管理程式上的實例處理。 LONDON 或 PARIS 所放置的訊息會交替遞送至 TORONTO 或 NEWYORK,以平衡工作量。

叢集的這項修改已完成,您無需變更佇列管理程式 NEWYORK、 LONDON 及 PARIS 上的定義。 這些佇列管理 程式中的完整儲存庫會自動更新為能夠傳送訊息至 INVENTQ 所需的資訊,網址為 TORONTO。 如果其中一個 NEWYORK 或 TORONTO 佇列管理程式變成無法使用,且具有足夠容量,則庫存應用程式會繼續運作。 如果庫 存應用程式同時在兩個位置中管理,則必須能夠正確運作。

您可以從這項作業的結果中看到,您可以讓相同的應用程式在多個佇列管理程式上執行。 您可以形成叢集以 平均分配工作量。

應用程式可能無法處理兩個位置中的記錄。 例如,假設您決定新增客戶帳戶查詢,並更新在 LONDON 和 NEWYORK 中執行的應用程式。 帳戶記錄只能保留在一個位置。 您可以決定使用資料分割技術來控制要求的 配送。 您可以分割記錄的分佈。 您可以安排將半數記錄 (例如帳號 00000-49999) 保留在 LONDON 中。 另 一半 (在 50000-99999 範圍內) 保留在 NEWYORK 中。 然後您可以撰寫叢集工作量結束程式,以檢查所有訊 息中的帳戶欄位,並將訊息遞送至適當的佇列管理程式。

# **下一步**

現在,您已完成所有定義,如果尚未完成,請在 IBM MQ for z/OS 上啟動通道起始程式。 在所有平台上,在 佇列管理程式 TORONTO 上啟動接聽器程式。 接聽器程式會等待送入的網路要求,並在需要時啟動叢集接收 端通道。

## **將佇列共用群組新增至現有叢集**

將 z/OS 上的佇列共用群組新增至現有叢集。

## **開始之前**

**註:**

- 1. 如果要將叢集的變更延伸到整個叢集,至少必須一律有一個完整儲存庫可用。 在啟動這項作業之前, 請 確定您的儲存庫可供使用。
- 2. 佇列共用群組僅在 IBM MQ for z/OS 上受支援。 此作業不適用於其他平台。

測試情境:

- 已依照 第 197 [頁的『設定新的叢集』中](#page-196-0)的說明來設定 INVENTORY 叢集。 它包含兩個佇列管理程式: LONDON 及 NEWYORK。
- 您想要將佇列共用群組新增至此叢集。 群組 QSGP 包含三個佇列管理程式: P1、 P2 及 P3。 它們共用 INVENTQ 佇列的實例,由 P1 定義。

## **關於這項作業**

請遵循下列步驟來新增管理共用佇列的新佇列管理程式。

## **程序**

1. 請先決定佇列管理程式所參照的完整儲存庫。

叢集中的每個佇列管理程式都必須參照其中一個或其他完整儲存庫。 它會從完整儲存庫收集叢集的相關 資訊,因此會建置它自己的局部儲存庫。 您選擇的完整儲存庫沒有特別重要的意義。 在此範例中,選擇 NEWYORK。 一旦佇列共用群組已加入叢集,它會與兩個完整儲存庫進行通訊。

2. 定義 CLUSRCVR 通道。

叢集中的每個佇列管理程式都需要定義可接收訊息的叢集接收端通道。 在 P1、 P2 和 P3 上,定義:

DEFINE CHANNEL(INVENTORY.Pn) CHLTYPE(CLUSRCVR) TRPTYPE(TCP) CONNAME(Pn.CHSTORE.COM) CLUSTER(INVENTORY) DESCR('Cluster-receiver channel for sharing queue manager') 叢集接收端通道會通告每一個佇列管理程式的可用性,以接收來自叢集 INVENTORY 中其他佇列管理程式 的訊息。

3. 定義佇列共用群組的 CLUSSDR 通道。

叢集的每個成員都需要定義一個叢集傳送端通道,它可以在其上將訊息傳送至其第一個完整儲存庫。 在 此情況下,我們已選擇 NEWYORK。 佇列共用群組中的其中一個佇列管理程式需要下列群組定義。 此定義 可確保每個佇列管理程式都有叢集傳送端通道定義。

DEFINE CHANNEL(INVENTORY.NEWYORK) CHLTYPE(CLUSSDR) TRPTYPE(TCP) CONNAME(NEWYORK.CHSTORE.COM) CLUSTER(INVENTORY) QSGDISP(GROUP) DESCR('Cluster-sender channel to repository at NEWYORK')

4. 定義共用佇列。

在 P1 上定義佇列 INVENTO, 如下所示:

DEFINE QLOCAL(INVENTQ) CLUSTER(INVENTORY) QSGDISP(SHARED) CFSTRUCT(STRUCTURE)

在新的佇列管理程式上啟動通道起始程式及接聽器程式。 接聽器程式會接聽送入的網路要求,並在需要 時啟動叢集接收端通道。

# **結果**

第 216 頁的圖 44 顯示此作業所設定的叢集。

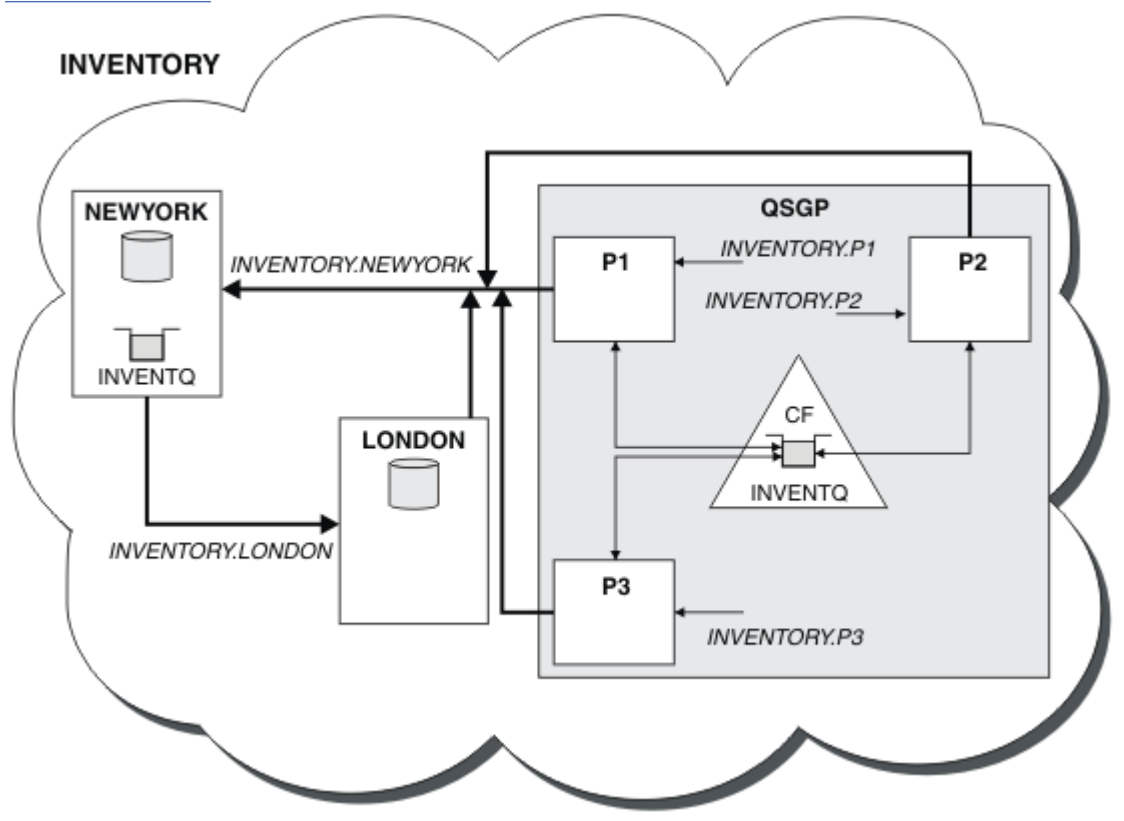

### 圖 *44:* 叢集及佇列共用群組

現在, LONDON 放置在 INVENTO 佇列上的訊息,會輪流在通告管理該佇列的四個佇列管理程式周圍遞送。

# **下一步**

讓佇列共用群組的成員管理叢集佇列的好處是群組的任何成員都可以回覆要求。 在此情況下, 在共用佇列上 接收訊息之後, P1 可能變成無法使用。 佇列共用群組的另一個成員可以改為回覆。
# <span id="page-216-0"></span>**將完整儲存庫移至另一個佇列管理程式**

將完整儲存庫從一個佇列管理程式移至另一個佇列管理程式,從第二個儲存庫所保留的資訊來建置新的儲存 庫。

# **開始之前**

**註:** 如果要將叢集的變更延伸到整個叢集,至少必須一律有一個完整儲存庫可用。 在啟動這項作業之前,請 確定您的儲存庫可供使用。

測試情境:

- 已依照 第 207 [頁的『將佇列管理程式加入叢集中』中](#page-206-0)的說明來設定 INVENTORY 叢集。
- 基於商業原因,您現在想要從佇列管理程式 LONDON 中移除完整儲存庫,並將它取代為佇列管理程式 PARIS 中的完整儲存庫。 NEWYORK 佇列管理程式會繼續保留完整儲存庫。

# **關於這項作業**

請遵循下列步驟,將完整儲存庫移至另一個佇列管理程式。

# **程序**

1. 變更 PARIS, 使它成為完整儲存庫佇列管理程式。

在 PARIS 上,發出下列指令:

ALTER QMGR REPOS(INVENTORY)

2. 在 PARIS 上新增 CLUSSDR 通道

PARIS 目前有一個叢集傳送端通道指向 LONDON。 LONDON 不再保留叢集的完整儲存庫。 PARIS 必須具 有指向 NEWYORK 的新叢集傳送端通道,其中現在保留了其他完整儲存庫。

DEFINE CHANNEL(INVENTORY.NEWYORK) CHLTYPE(CLUSSDR) TRPTYPE(TCP) CONNAME(NEWYORK.CHSTORE.COM) CLUSTER(INVENTORY) DESCR('Cluster-sender channel from PARIS to repository at NEWYORK')

3. 在 NEWYORK 上定義指向 PARIS 的 CLUSSDR 通道

目前 NEWYORK 有一個指向 LONDON 的叢集傳送端通道。 既然其他完整儲存庫已移至 PARIS, 您需要在 NEWYORK 中新增指向 PARIS 的叢集傳送端通道。

DEFINE CHANNEL(INVENTORY.PARIS) CHLTYPE(CLUSSDR) TRPTYPE(TCP) CONNAME(PARIS.CHSTORE.COM) CLUSTER(INVENTORY) DESCR('Cluster-sender channel from NEWYORK to repository at PARIS')

當您將叢集傳送端通道新增至 PARIS 時, PARIS 會從 NEWYORK 瞭解叢集。 它會使用 NEWYORK 中的資 訊來建置自己的完整儲存庫。

4. 確認佇列管理程式 PARIS 現在具有完整儲存庫

檢查佇列管理程式 PARIS 是否已從佇列管理程式 NEWYORK 上的完整儲存庫建置自己的完整儲存庫。 發 出下列指令:

DIS QCLUSTER(\*) CLUSTER (INVENTORY) DIS CLUSQMGR(\*) CLUSTER (INVENTORY)

請檢查這些指令是否顯示此叢集中與 NEWYORK 上相同資源的詳細資料。

**註:** 如果佇列管理程式 NEWYORK 無法使用,則此資訊建置無法完成。 在作業完成之前,請勿移至下一 步。

5. 變更 LONDON 上的佇列管理程式定義

最後,變更位於 LONDON 的佇列管理程式,使其不再保留叢集的完整儲存庫。 在 LONDON 上,發出下列 指令:

ALTER QMGR REPOS(' ')

佇列管理程式不再接收任何叢集資訊。 在 30 天之後,儲存在其完整儲存庫中的資訊會到期。 佇列管理 程式 LONDON 現在會建置自己的局部儲存庫。

6. 移除或變更任何未完成的定義。

當您確定叢集的新安排如預期般運作時,請移除或變更不再正確的手動定義 CLUSSDR 定義。

• 在 PARIS 佇列管理程式上, 您必須停止並刪除 LONDON 的叢集傳送端通道, 然後發出 start channel 指 令,讓叢集可以重新使用自動通道:

STOP CHANNEL(INVENTORY.LONDON) DELETE CHANNEL(INVENTORY.LONDON) START CHANNEL(INVENTORY.LONDON)

• 在 NEWYORK 佇列管理程式上,您必須停止並刪除 LONDON 的叢集傳送端通道,然後發出 start channel 指令, 讓叢集可以重新使用自動通道:

STOP CHANNEL(INVENTORY.LONDON) DELETE CHANNEL(INVENTORY.LONDON) START CHANNEL(INVENTORY.LONDON)

• 將叢集中所有佇列管理程式上指向 LONDON 的所有其他手動定義叢集傳送端通道,取代為指向 NEWYORK 或 PARIS 的通道。 刪除通道之後,請一律發出 **start channel** 指令,讓叢集可以再次使 用自動通道。 在這個小例子中,沒有其他例子。 若要檢查是否有任何您忘記的其他項目,請從每一個 佇列管理程式中指定 TYPE(CLUSSDR),發出 DISPLAY CHANNEL 指令。 例如:

DISPLAY CHANNEL(\*) TYPE(CLUSSDR)

請務必在將完整儲存庫從 LONDON 移至 PARIS 之後儘快執行此作業。 在執行此作業之前,已手動定義 CLUSSDR 通道 (名稱為 INVENTORY.LONDON ) 的佇列管理程式可能會使用此通道來傳送資訊要求。

在 LONDON 不再是完整儲存庫之後,如果收到這類要求,它會將錯誤訊息寫入其佇列管理程式錯誤日 誌。 下列範例顯示在 LONDON 上可能看到哪些錯誤訊息:

- AMQ9428: Unexpected publication of a cluster queue object received
- AMQ9432: Query received by a non-repository queue manager

佇列管理程式 LONDON 不會回應資訊要求,因為它不再是完整儲存庫。 從 LONDON 要求資訊的佇列管理 程式必須依賴 NEWYORK 來取得叢集資訊,直到將其手動定義的 CLUSSDR 定義更正為指向 PARIS 為止。 長期而言,不得容忍此狀況作為有效的配置。

### **結果**

第 219 [頁的圖](#page-218-0) 45 顯示此作業所設定的叢集。

<span id="page-218-0"></span>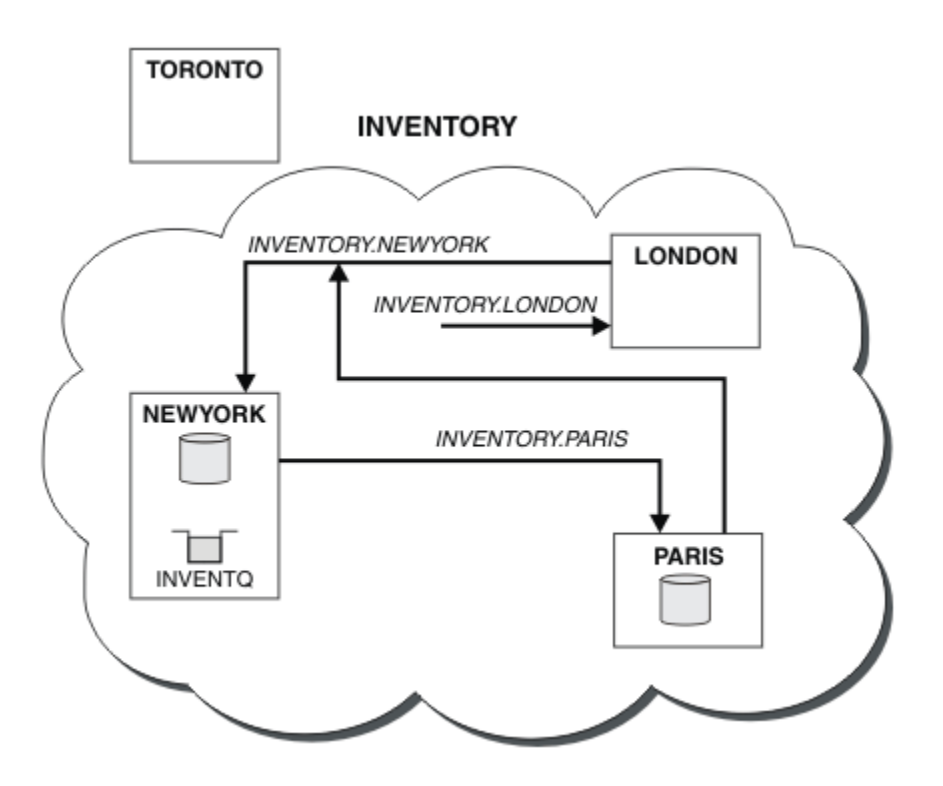

圖 *45:* 具有完整儲存庫的 *INVENTORY* 叢集已移至 *PARIS*

# **在叢集中建立通訊**

當有訊息要遞送時,需要通道起始程式來啟動通訊通道。 通道接聽器會等待啟動通道的另一端來接收訊息。

# **開始之前**

若要在叢集中的佇列管理程式之間建立通訊,請使用其中一個支援的通訊協定來配置鏈結。 支援的通訊協定 是任何平台上的 TCP 或 LU 6.2 ,以及 Windows 系統上的 NetBIOS 或 SPX。 在此配置中,您也需要通道起 始程式和通道接聽器,就像使用分散式佇列一樣。

# **關於這項作業**

所有叢集佇列管理程式都需要通道起始程式,才能監視系統定義的起始佇列 SYSTEM.CHANNEL.INITQ。 SYSTEM.CHANNEL.INITQ 是所有傳輸佇列 (包括叢集傳輸佇列) 的起始佇列。

每一個佇列管理程式都必須有一個通道接聽器。通道接聽器程式會等待送入的網路要求,並在需要時啟動適 當的接收端通道。 頻道接聽器的實作是平台專用的,不過有一些一般特性。 在所有 IBM MQ 平台上, 可以 使用 START LISTENER 指令來啟動接聽器。 在 IBM MQ for IBM i、 Windows、 UNIX 和 Linux 系統上, 您 可以與佇列管理程式同時自動啟動接聽器。 若要自動啟動接聽器,請將 LISTENER 物件的 CONTROL 屬性設 為 QMGR 或 STARTONLY。

→ Z/OS ■ 非共用接聽器埠 (INDISP (OMGR)) 必須用於 z/OS 上的 CLUSRCVR 通道,以及用於 z/OS 的 CLUSSDR 通道。

# **程序**

1. 啟動通道起始程式。

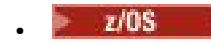

### **IBM MQ for z/OS**

每一個佇列管理程式都有一個通道起始程式,且會以個別位址空間來執行。 在佇列管理程式啟動 期間,您可以使用 **MQSC** START CHINIT 指令來啟動它。

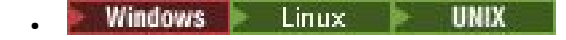

### **IBM MQ for Windows、 UNIX 和 Linux 系統**

當您啟動佇列管理程式時,如果佇列管理程式屬性 SCHINIT 設為 QMGR,則會自動啟動通道起始 程式。 否則,可以使用 **runmqsc** START CHINIT 指令或 **runmqchi** 控制指令來啟動它。

**IBM i** •

#### **IBM MQ for IBM i**

當您啟動佇列管理程式時,如果佇列管理程式屬性 SCHINIT 設為 QMGR, 則會自動啟動通道起始 程式。 否則,可以使用 **runmqsc** START CHINIT 指令或 **runmqchi** 控制指令來啟動它。

2. 啟動通道接聽器。

•

# $\approx$  z/0S

#### **IBM MQ for z/OS**

使用 IBM MQ 提供的通道接聽器程式。 若要啟動 IBM MQ 通道接聽器, 請使用您在啟動通道起始 程式時發出的 **MQSC** 指令 START LISTENER。 例如:

START LISTENER PORT(1414) TRPTYPE(TCP)

或:

START LISTENER LUNAME(LONDON.LUNAME) TRPTYPE(LU62)

佇列共用群組的成員可以使用共用接聽器,而非每一個佇列管理程式的接聽器。 請勿將共用接聽 器與叢集搭配使用。 具體而言,請勿讓 CLUSRCVR 通道的 CONNAME 成為佇列共用群組的共用接 聽器位址。如果您這麼做,佇列管理程式可能會收到其沒有定義之佇列的訊息。

#### $\blacksquare$  IBM i •

#### **IBM MQ for IBM i**

使用 IBM MQ 提供的通道接聽器程式。 如果要啟動 IBM MQ 通道接聽器,請使用 **CL** 指令 STRMLSR。 例如:

STRMQMLSR MQMNAME(QM1) PORT(1414)

#### **Windows**

•

•

#### **IBM MQ for Windows**

請使用 IBM MQ 提供的通道接聽器程式, 或作業系統提供的機能。

若要啟動 IBM MQ 通道接聽器,請使用 RUNMQLSR 指令。 例如:

RUNMQLSR -t tcp -p 1414 -m QM1

 $\blacktriangleright$  Linux  $\blacktriangleright$  UNIX  $\mid$ 

#### **UNIX 和 Linux 系統上的 IBM MQ**

請使用 IBM MQ 所提供的通道接聽器程式,或使用作業系統所提供的機能; 例如, **inetd** for TCP 通訊。

如果要啟動 IBM MQ 通道接聽器,請使用 **runmqlsr** 指令。 例如:

runmqlsr -t tcp -p 1414 -m QM1

若要使用 **inetd** 來啟動通道,請配置兩個檔案:

<span id="page-220-0"></span>a. 編輯檔案 /etc/services。 您必須以超級使用者或 root 身分登入。 如果下列行不在檔案 中,請如下所示新增:

MQSeries 1414/tcp # Websphere MQ channel listener

其中 1414 是 IBM MQ 所需的埠號。您可以變更埠號, 但它必須符合傳送端指定的埠號。 b. 編輯檔案 /etc/inetd.conf。 如果您在該檔案中沒有下列這一行,請如下所示新增它:

MQSeries stream tcp nowait mqm *MQ\_INSTALLATION\_PATH*/bin/amqcrsta amqcrsta -m *queue.manager.name*

其中 *MQ\_INSTALLATION\_PATH* 取代為 IBM MQ 安裝所在的高階目錄。

在 **inetd** 重新讀取配置檔之後,更新項目會變成作用中。 從 root 使用者 ID 發出下列指令: 開啟 AIX:

refresh -s inetd

開啟 HP-UX:

inetd -c

在 Solaris 或 Linux: 上

a. 使用下列指令尋找 **inetd** 的程序 ID:

ps -ef | grep inetd

b. 執行適當的指令,如下所示:

– 若為 Solaris 9 及 Linux:

kill -1 inetd processid

– 若為 Solaris 10 或更新版本:

inetconv

# **將現有網路轉換為叢集**

將現有的分散式佇列網路轉換為叢集,並新增額外的佇列管理程式以增加容量。

#### **開始之前**

在 第 197 [頁的『設定新的叢集』](#page-196-0) 中,透過 第 217 [頁的『將完整儲存庫移至另一個佇列管理程式』](#page-216-0) 您已建 立並延伸新的叢集。 接下來兩項作業會探索不同的方法: 將現有的佇列管理程式網路轉換成叢集。

**註:** 如果要將叢集的變更延伸到整個叢集,至少必須一律有一個完整儲存庫可用。 在啟動這項作業之前,請 確定您的儲存庫可供使用。

測試情境:

• IBM MQ 網路已就緒,可連接連鎖商店的全國性分支。 它具有中心分支結構: 所有佇列管理程式都連接至 一個中央佇列管理程式。 中央佇列管理程式位於執行庫存應用程式的系統上。 應用程式是由 INVENTQ 佇 列上的訊息到達所驅動,每一個佇列管理程式都有遠端佇列定義。

第 222 [頁的圖](#page-221-0) 46 中說明此網路。

<span id="page-221-0"></span>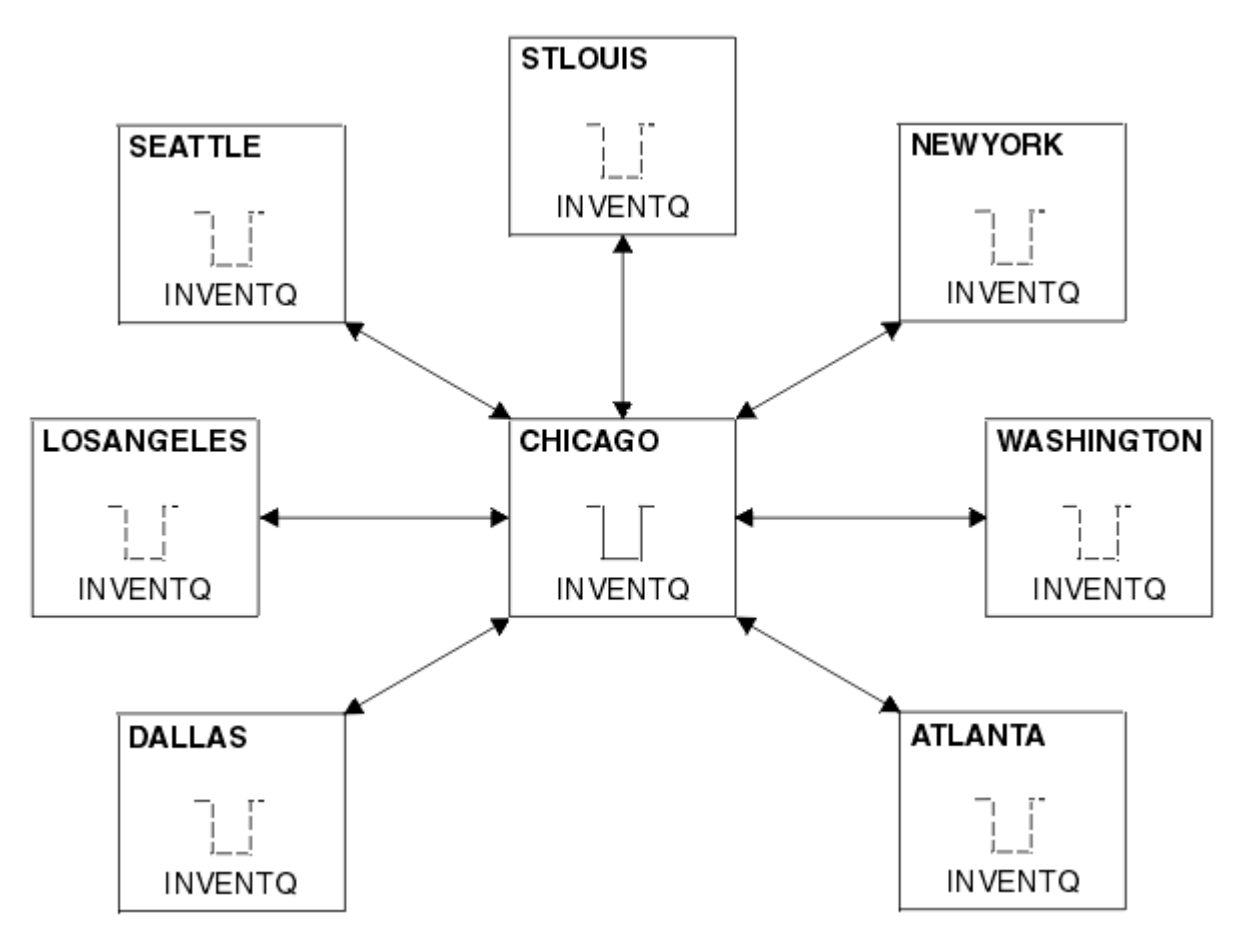

### 圖 *46:* 中心及分支網路

• 為了簡化管理,您將將此網路轉換為叢集,並在中央站台建立另一個佇列管理程式以共用工作量。 叢集名稱為 CHNSTORE。

**註:** 選取叢集名稱 CHNSTORE 以容許使用 *cluster-name*. *queue-manager* 格式的名稱來建立叢集接收 端通道名稱,這些名稱不超過 20 個字元的長度上限,例如 CHNSTORE.WASHINGTON。

- 這兩個中央佇列管理程式都會管理完整儲存庫, 且可供庫存應用程式存取。
- 庫存應用程式是由訊息到達由任一中央佇列管理程式所管理的 INVENTQ 佇列所驅動。
- 庫存應用程式是唯一平行執行且可由多個佇列管理程式存取的應用程式。 所有其他應用程式繼續像之前一 樣執行。
- 所有分支都具有與兩個中央佇列管理程式的網路連線功能。
- 網路通訊協定是 TCP。

# **關於這項作業**

請遵循下列步驟,將現有網路轉換為叢集。

# **程序**

1. 請檢閱庫存應用程式,以取得訊息親緣性。

在繼續之前,請確定應用程式可以處理訊息親緣性。 訊息親緣性是兩個應用程式之間交換的交談式訊息 之間的關係,其中訊息必須由特定佇列管理程式或以特定順序處理。 如需訊息親緣性的相關資訊,請參 閱: 第 287 [頁的『處理訊息親緣性』](#page-286-0)

2. 變更兩個中央佇列管理程式,使它們成為完整儲存庫佇列管理程式。

<span id="page-222-0"></span>兩個佇列管理程式 CHICAGO 及 CHICAGO2 位於此網路的中心。 您已決定將與鏈結儲存庫叢集相關聯的 所有活動集中於這兩個佇列管理程式。 除了庫存應用程式和 INVENTQ 佇列的定義,您也希望這些佇列管 理程式管理叢集的兩個完整儲存庫。 在兩個佇列管理程式的每一個上,發出下列指令:

ALTER QMGR REPOS(CHNSTORE)

3. 在每一個佇列管理程式上定義 CLUSRCVR 通道。

在叢集中的每一個佇列管理程式上,定義叢集接收端通道及叢集傳送端通道。 您先定義哪個通道並不重 要。

製作 CLUSRCVR 定義,將每一個佇列管理程式、其網址及其他資訊通告給叢集。 例如,在佇列管理程式 ATLANTA 上:

DEFINE CHANNEL(CHNSTORE.ATLANTA) CHLTYPE(CLUSRCVR) TRPTYPE(TCP) CONNAME(ATLANTA.CHSTORE.COM) CLUSTER(CHNSTORE) DESCR('Cluster-receiver channel')

4. 在每一個佇列管理程式上定義 CLUSSDR 通道

在每一個佇列管理程式上建立 CLUSSDR 定義,以將該佇列管理程式鏈結至其中一個或其他完整儲存庫佇 列管理程式。例如,您可以將 ATLANTA 鏈結至 CHICAGO2:

DEFINE CHANNEL(CHNSTORE.CHICAGO2) CHLTYPE(CLUSSDR) TRPTYPE(TCP) CONNAME(CHICAGO2.CHSTORE.COM) CLUSTER(CHNSTORE) DESCR('Cluster-sender channel to repository queue manager')

5. 在 CHICAGO2 上安裝庫存應用程式。

您已在佇列管理程式 CHICAGO 上具有庫存應用程式。 現在您需要在佇列管理程式 CHICAGO2 上建立此 應用程式的副本。

6. 在中央佇列管理程式上定義 INVENTQ 佇列。

在 CHICAGO 上,修改佇列 INVENTQ 的本端佇列定義,使佇列可供叢集使用。 發出指令:

ALTER QLOCAL(INVENTQ) CLUSTER(CHNSTORE)

在 CHICAGO2 上, 建立相同佇列的定義:

DEFINE QLOCAL(INVENTQ) CLUSTER(CHNSTORE)

在 z/OS 上,您可以使用 CSQUTIL 的 COMMAND 函數的 MAKEDEF 選項,在 INVENTQ on CHICAGO 的 CHICAGO2 上建立確切副本。

當您建立這些定義時,會將訊息傳送至位於 CHICAGO 和 CHICAGO2 的完整儲存庫,並更新其中的資訊。 當佇列管理程式將訊息放置到 INVENTQ 時,會從完整儲存庫中發現訊息有目的地可供選擇。

7. 請檢查是否已傳播叢集變更。

請檢查您在前一個步驟中建立的定義是否已透過叢集傳播。 在完整儲存庫佇列管理程式上發出下列指令:

DIS QCLUSTER(INVENTQ)

### **新增交互連接的叢集**

新增與現有叢集共用部分佇列管理程式的新叢集。

### **開始之前**

**註:**

1. 如果要將叢集的變更延伸到整個叢集,至少必須一律有一個完整儲存庫可用。 在啟動這項作業之前,請 確定您的儲存庫可供使用。

2. 在啟動此作業之前,請先檢查佇列名稱衝突,並瞭解結果。 您可能需要重新命名佇列或設定佇列別名, 才能繼續進行。

測試情境:

- 已依照 第 221 [頁的『將現有網路轉換為叢集』中](#page-220-0)的說明來設定 IBM MQ 叢集。
- 將實作稱為 MAILORDER 的新叢集。 此叢集包含四個位於 CHNSTORE 叢集中的佇列管理程式; CHICAGO、 CHICAGO2、 SEATTLE 及 ATLANTA,以及兩個額外的佇列管理程式; HARTFORD 及 OMAHA。 MAILORDER 應用程式在連接至佇列管理程式 OMAHA 的 Omaha 系統上執行。 它由叢集中的其他佇列管理程式驅動,將 訊息放置在 MORDERQ 佇列上。
- MAILORDER 叢集的完整儲存庫是在兩個佇列管理程式 CHICAGO 和 CHICAGO2 上維護。
- 網路通訊協定是 TCP。

#### **關於這項作業**

請遵循下列步驟來新增交互連接的叢集。

### **程序**

1. 建立叢集名稱的名稱清單。

現在,位於 CHICAGO 和 CHICAGO2 的完整儲存庫佇列管理程式將同時保留 CHNSTORE 和 MAILORDER 這兩個叢集的完整儲存庫。 首先,建立包含叢集名稱的名單。 在 CHICAGO 和 CHICAGO2 上定義名稱 清單,如下所示:

DEFINE NAMELIST(CHAINMAIL) DESCR('List of cluster names') NAMES(CHNSTORE, MAILORDER)

2. 變更兩個佇列管理程式定義。

現在,請變更位於 CHICAGO 及 CHICAGO2 的兩個佇列管理程式定義。 目前這些定義顯示佇列管理程式 保留叢集 CHNSTORE 的完整儲存庫。 變更該定義,以顯示佇列管理程式會保留 CHAINMAIL 名單中列出 之所有叢集的完整儲存庫。 變更 CHICAGO 及 CHICAGO2 佇列管理程式定義:

ALTER QMGR REPOS(' ') REPOSNL(CHAINMAIL)

3. 變更 CHICAGO 和 CHICAGO2 上的 CLUSRCVR 通道。

CHICAGO 及 CHICAGO2 中的 CLUSRCVR 通道定義顯示這些通道可在叢集 CHNSTORE 中使用。 您需要 變更叢集接收端定義,以顯示通道可供 CHAINMAIL 名單中列出的所有叢集使用。 變更位於 CHICAGO 的叢集接收端定義:

ALTER CHANNEL(CHNSTORE.CHICAGO) CHLTYPE(CLUSRCVR) CLUSTER(' ') CLUSNL(CHAINMAIL)

在 CHICAGO2 中, 輸入下列指令:

ALTER CHANNEL(CHNSTORE.CHICAGO2) CHLTYPE(CLUSRCVR) CLUSTER(' ') CLUSNL(CHAINMAIL)

4. 變更 CHICAGO 及 CHICAGO2 上的 CLUSSDR 通道。

變更兩個 CLUSSDR 通道定義以新增名稱清單。 在 CHICAGO 中,輸入下列指令:

ALTER CHANNEL(CHNSTORE.CHICAGO2) CHLTYPE(CLUSSDR) CLUSTER(' ') CLUSNL(CHAINMAIL)

在 CHICAGO2 中,輸入下列指令:

ALTER CHANNEL(CHNSTORE.CHICAGO) CHLTYPE(CLUSSDR) CLUSTER(' ') CLUSNL(CHAINMAIL)

5. 在 SEATTLE 和 ATLANTA 上建立名單。

因為 SEATTLE 和 ATLANTA 將成為多個叢集的成員,所以您必須建立包含叢集名稱的名稱清單。 在 SEATTLE 和 ATLANTA 上定義名稱清單,如下所示:

DEFINE NAMELIST(CHAINMAIL) DESCR('List of cluster names') NAMES(CHNSTORE, MAILORDER)

6. 變更 SEATTLE 和 ATLANTA 上的 CLUSRCVR 通道。

SEATTLE 及 ATLANTA 中的 CLUSRCVR 通道定義顯示這些通道可在叢集 CHNSTORE 中使用。 變更叢集 接收通道定義, 以顯示這些通道可供 CHAINMAIL 名單中列出的所有叢集使用。 在 SEATTLE 中, 輸入 下列指令:

ALTER CHANNEL(CHNSTORE.SEATTLE) CHLTYPE(CLUSRCVR) CLUSTER(' ') CLUSNL(CHAINMAIL)

在 ATLANTA 中,輸入下列指令:

ALTER CHANNEL(CHNSTORE.ATLANTA) CHLTYPE(CLUSRCVR) CLUSTER(' ') CLUSNL(CHAINMAIL)

7. 變更 SEATTLE 及 ATLANTA 上的 CLUSSDR 通道。

變更兩個 CLUSSDR 通道定義以新增名稱清單。 在 SEATTLE 中,輸入下列指令:

ALTER CHANNEL(CHNSTORE.CHICAGO) CHLTYPE(CLUSSDR) CLUSTER(' ') CLUSNL(CHAINMAIL)

在 ATLANTA 中,輸入下列指令:

ALTER CHANNEL(CHNSTORE.CHICAGO2) CHLTYPE(CLUSSDR) CLUSTER(' ') CLUSNL(CHAINMAIL)

8. 在 HARTFORD 及 OMAHA 上定義 CLUSRCVR 及 CLUSSDR 通道。

在兩個新的佇列管理程式 HARTFORD 和 OMAHA 上,定義叢集接收端和叢集傳送端通道。 您建立定義的 順序並不重要。 在 HARTFORD 中,輸入:

DEFINE CHANNEL(MAILORDER.HARTFORD) CHLTYPE(CLUSRCVR) TRPTYPE(TCP) CONNAME(HARTFORD.CHSTORE.COM) CLUSTER(MAILORDER) DESCR('Cluster-receiver channel for HARTFORD')

DEFINE CHANNEL(MAILORDER.CHICAGO) CHLTYPE(CLUSSDR) TRPTYPE(TCP) CONNAME(CHICAGO.CHSTORE.COM) CLUSTER(MAILORDER) DESCR('Cluster-sender channel from HARTFORD to repository at CHICAGO')

在 OMAHA 中, 輸入:

DEFINE CHANNEL(MAILORDER.OMAHA) CHLTYPE(CLUSRCVR) TRPTYPE(TCP) CONNAME(OMAHA.CHSTORE.COM) CLUSTER(MAILORDER) DESCR('Cluster-receiver channel for OMAHA')

DEFINE CHANNEL(MAILORDER.CHICAGO) CHLTYPE(CLUSSDR) TRPTYPE(TCP) CONNAME(CHICAGO.CHSTORE.COM) CLUSTER(MAILORDER) DESCR('Cluster-sender channel from OMAHA to repository at CHICAGO')

9. 在 OMAHA 上定義 MORDERQ 佇列。

完成此作業的最終步驟是 MORDERQ 在佇列管理程式上 OMAHA 定義佇列。 在 OMAHA 中,輸入:

DEFINE QLOCAL(MORDERQ) CLUSTER(MAILORDER)

10. 請檢查是否已傳播叢集變更。

請檢查您以先前步驟所建立的定義是否已透過叢集傳播。 在完整儲存庫佇列管理程式上發出下列指令:

DIS QCLUSTER (MORDERQ) DIS CLUSQMGR

11.

# **結果**

此作業所設定的叢集顯示在 第 227 [頁的圖](#page-226-0) 47 中。

現在我們有兩個重疊的叢集。 這兩個叢集的完整儲存庫都保留在 CHICAGO 和 CHICAGO2。 在 OMAHA 上執 行的郵件訂單應用程式與在 CHICAGO 上執行的庫存應用程式無關。 不過, CHNSTORE 叢集中的部分佇列管 理程式也位於 MAILORDER 叢集中,因此它們可以將訊息傳送至任一應用程式。在執行此作業以重疊兩個叢 集之前,請注意佇列名稱衝突的可能性。

假設在叢集 CHNSTORE 中的 NEWYORK 及叢集 MAILORDER 中的 OMAHA 上, 有一個稱為 ACCOUNTQ 的佇 列。如果您重疊叢集,然後 SEATTLE 上的應用程式將訊息放置到佇列 ACCOUNTQ, 則訊息可以跳至 ACCOUNTQ 的任一實例。

<span id="page-226-0"></span>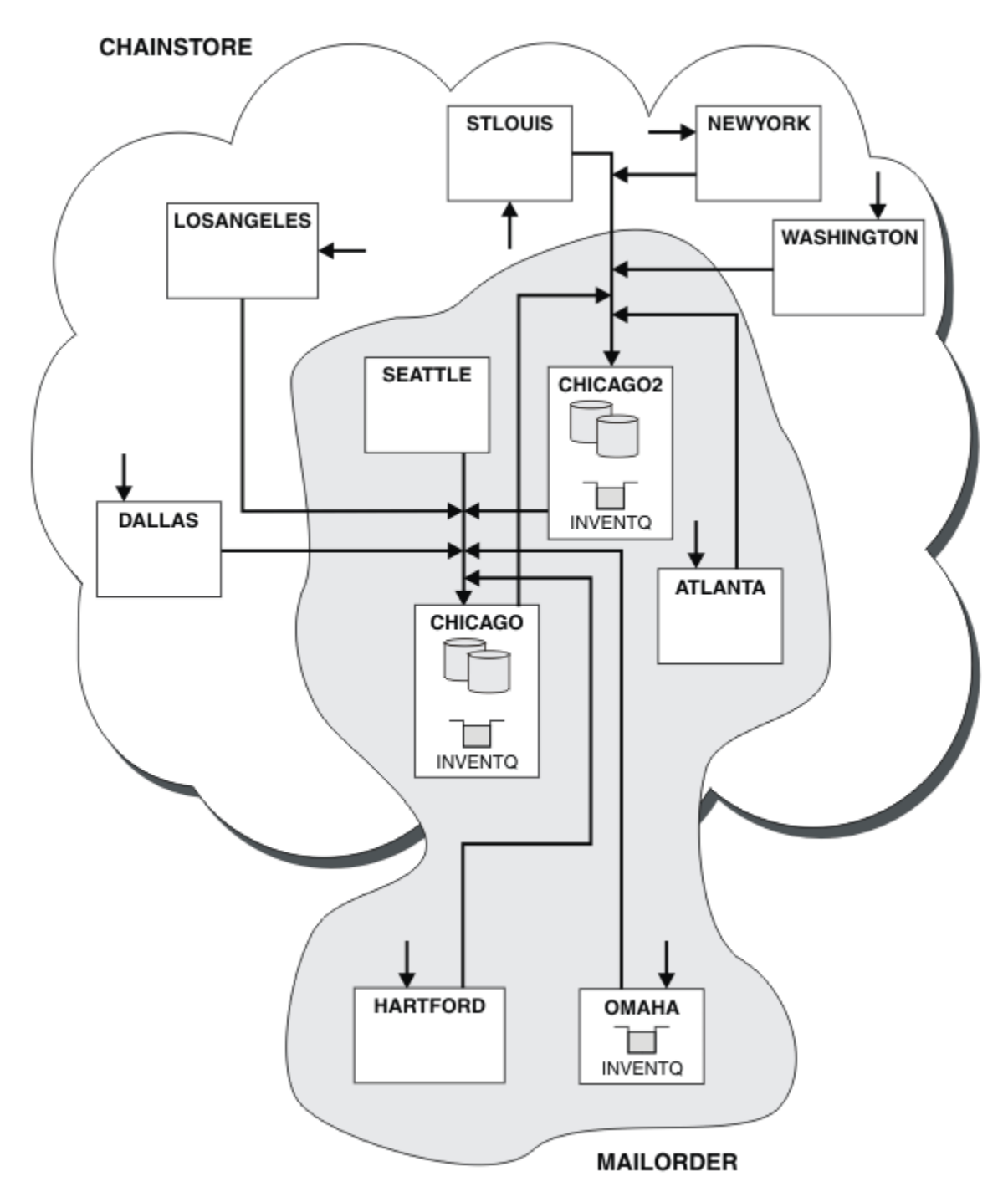

圖 *47:* 交互連接叢集

# **下一步**

假設您決定將 MAILORDER 叢集與 CHNSTORE 叢集合併,以形成一個稱為 CHNSTORE 的大型叢集。

如果要將 MAILORDER 叢集與 CHNSTORE 叢集合併, 以便 CHICAGO 和 CHICAGO2 保留完整儲存庫, 請執行 下列動作:

• 變更 CHICAGO 及 CHICAGO2 的佇列管理程式定義,移除指定名稱清單 ( CHAINMAIL) 的 REPOSNL 屬性, 並將它取代為指定叢集名稱 ( CHNSTORE) 的 REPOS 屬性。 例如:

ALTER QMGR(CHICAGO) REPOSNL(' ') REPOS(CHNSTORE)

• 在 MAILORDER 叢集中的每一個佇列管理程式上,變更所有通道定義及佇列定義,以將 CLUSTER 屬性值從 MAILORDER 變更為 CHNSTORE。 例如, 在 HARTFORD 中, 輸入:

ALTER CHANNEL(MAILORDER.HARTFORD) CLUSTER(CHNSTORE)

在 OMAHA 中,輸入:

ALTER QLOCAL(MORDERQ) CLUSTER(CHNSTORE)

• 變更指定叢集名單 CHAINMAIL(即位於 CHICAGO、 CHICAGO2、 SEATTLE 及 ATLANTA 的 CLUSRCVR 及 CLUSSDR 通道定義) 的所有定義,以改為指定叢集 CHNSTORE。

從這個範例中,您可以看到使用名稱清單的優點。 您可以變更名稱清單 CHAINMAIL 的值,而不是變更 CHICAGO 及 CHICAGO2 的佇列管理程式定義。 同樣地,您可以透過變更名稱清單來達到所需結果,而不是 變更 CHICAGO、 CHICAGO2、 SEATTLE 及 ATLANTA 中的 CLUSRCVR 及 CLUSSDR 通道定義。

### **相關工作**

移除叢集網路 從網路中移除叢集,並還原分散式佇列配置。

#### **移除叢集網路**

從網路中移除叢集,並還原分散式佇列配置。

# **開始之前**

**註:** 如果要將叢集的變更延伸到整個叢集,至少必須一律有一個完整儲存庫可用。 在啟動這項作業之前,請 確定您的儲存庫可供使用。

測試情境:

- 已依照 第 221 [頁的『將現有網路轉換為叢集』中](#page-220-0)的說明來設定 IBM MQ 叢集。
- 現在將從系統中移除此叢集。 佇列管理程式網路會像實作叢集之前一樣繼續運作。

### **關於這項作業**

請遵循下列步驟來移除叢集網路。

#### **程序**

1. 從 CHNSTORE 叢集中移除叢集佇列。

在 CHICAGO 及 CHICAGO2 上,修改佇列 INVENTQ 的本端佇列定義,以從叢集中移除佇列。 發出指 令:

ALTER QLOCAL(INVENTQ) CLUSTER(' ')

當您變更佇列時,完整儲存庫中的資訊會更新並延伸到整個叢集。 使用 MQOO\_BIND\_NOT\_FIXED 的作 用中應用程式,以及使用已使用 DEFBIND(NOTFIXED)定義佇列的 MQOO\_BIND\_AS\_Q\_DEF 的應用程 式,會在下一次嘗試 MQPUT 或 MQPUT1 呼叫時失敗。 會傳回原因碼 MQRC\_UNKNOWN\_OBJECT\_NAME 。

您不需要先執行步驟1,但如果沒有,請在步驟4之後執行它。

2. 停止所有可存取叢集佇列的應用程式。

停止所有可存取叢集佇列的應用程式。如果沒有,當您在步驟 5 中重新整理叢集時, 部分叢集資訊可能 會保留在本端佇列管理程式上。 當所有應用程式都已停止且叢集通道已斷線時,會移除此資訊。

3. 從完整儲存庫佇列管理程式中移除儲存庫屬性。

<span id="page-228-0"></span>在 CHICAGO 及 CHICAGO2 上,修改佇列管理程式定義以移除儲存庫屬性。 若要執行此動作,請發出下 列指令:

ALTER QMGR REPOS(' ')

佇列管理程式會通知叢集中的其他佇列管理程式,它們不再保留完整儲存庫。 當其他佇列管理程式收到 這項資訊時,您會看到一則訊息,指出完整儲存庫已結束。 您也會看到一則以上訊息,指出叢集 CHNSTORE 不再有任何可用的儲存庫。

4. 移除叢集通道。

在 CHICAGO 上,移除叢集通道:

ALTER CHANNEL(CHNSTORE.CHICAGO2) CHLTYPE(CLUSSDR) CLUSTER(' ') ALTER CHANNEL(CHNSTORE.CHICAGO) CHLTYPE(CLUSRCVR) CLUSTER(' ')

**註:** 請務必先發出 CLUSSDR 指令,然後再發出 CLUSRCVR 指令。 請不要先發出 CLUSRCVR 指令,然後 再發出 CLUSSDR 指令。 這樣做會建立狀態為 STOPPED 的不確定通道。 然後,您需要發出 START CHANNEL 指令,以回復已停止的通道; 例如 START CHANNEL(CHNSTORE.CHICAGO)。

您會看到訊息,指出叢集 CHNSTORE 沒有儲存庫。

如果您未如步驟 1 所述移除叢集佇列,請立即執行。

5. 停止叢集通道。

在 CHICAGO 上,使用下列指令停止叢集通道:

STOP CHANNEL(CHNSTORE.CHICAGO2) STOP CHANNEL(CHNSTORE.CHICAGO)

6. 針對叢集中的每一個佇列管理程式,重複步驟 4 和 5。

- 7. 停止叢集通道,然後從每一個佇列管理程式中移除叢集通道及叢集佇列的所有定義。
- 8. 選擇性的: 清除佇列管理程式所保留的快取叢集資訊。 雖然佇列管理程式不再是叢集的成員,但它們會保留叢集相關資訊的快取副本。 如果您要移除此資料, 請參閱作業 第 253 [頁的『將佇列管理程式還原至其叢集前狀態』](#page-252-0)。
- 9. 取代 INVENTQ 的遠端佇列定義

為了讓網路可以繼續運作,請取代每個佇列管理程式上 INVENTQ 的遠端佇列定義。

10. 清理叢集。

刪除任何不再需要的佇列或通道定義。

#### **相關工作**

[新增交互連接的叢集](#page-222-0) 新增與現有叢集共用部分佇列管理程式的新叢集。

### **使用閘道佇列管理程式建立兩個重疊的叢集**

遵循作業中的指示,使用閘道佇列管理程式來建構重疊叢集。 使用叢集作為下列範例的起點,將訊息從一個 應用程式隔離至叢集中的其他應用程式。

### **關於這項作業**

第 230 [頁的圖](#page-229-0) 48 中顯示用來說明隔離叢集訊息資料流量的範例叢集配置。 叢集作業: 使用多個叢集傳輸佇 列的應用程式隔離中說明此範例。

<span id="page-229-0"></span>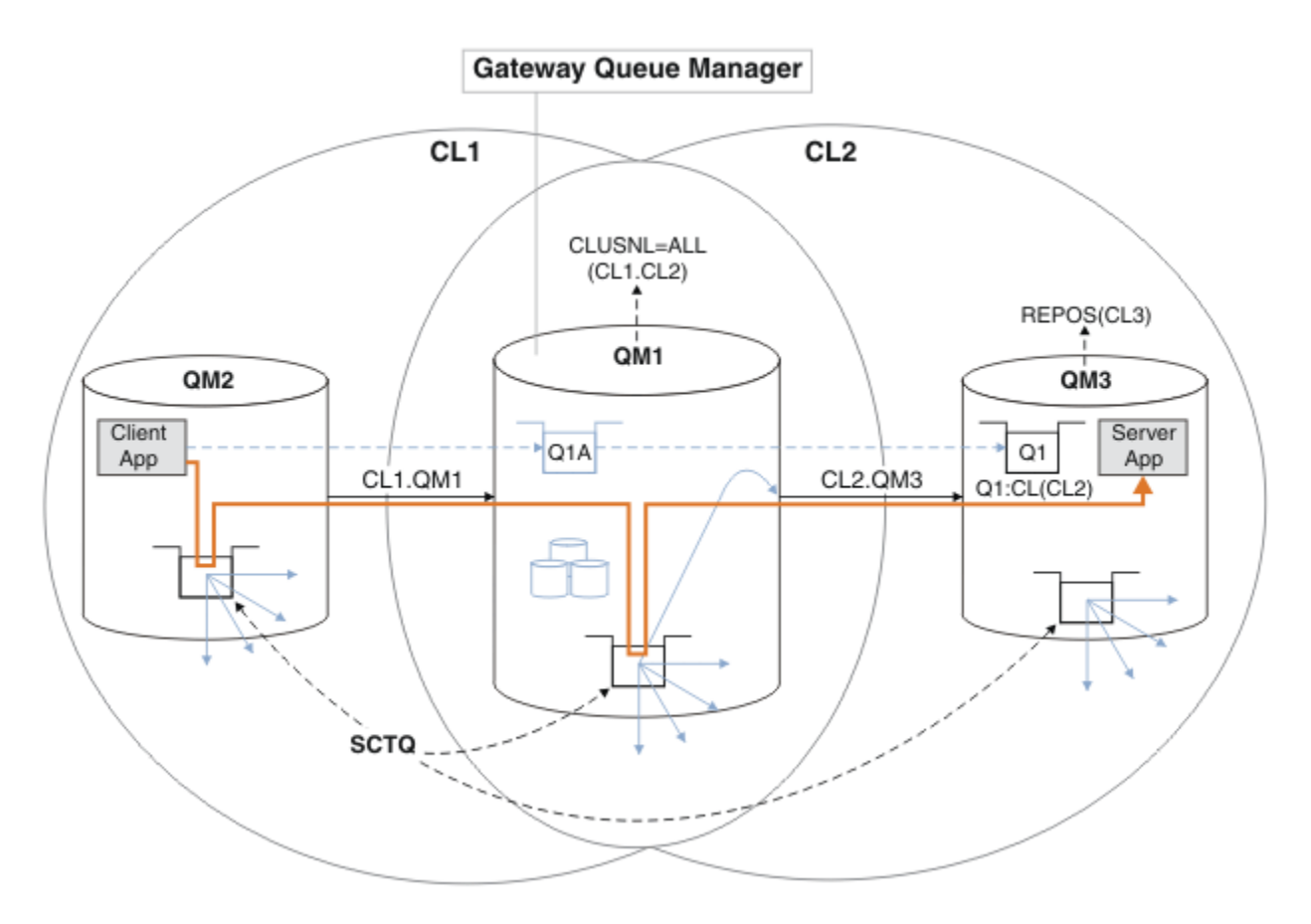

圖 *48:* 使用 *IBM MQ* 叢集部署至中心及分支架構的主從架構應用程式

為了儘可能減少建構範例的步驟數,配置會保持簡單,而不是實際。 此範例可能代表兩個不同組織所建立之 兩個叢集的整合。 如需更實際的實務範例,請參閱 叢集作業: 規劃如何配置叢集傳輸佇列。

請遵循步驟來建構叢集。 在下列範例中使用這些叢集,以隔離從用戶端應用程式到伺服器應用程式的訊息資 料流量。

這些指示會新增一些額外的佇列管理程式, 以便每一個叢集都有兩個儲存庫。 基於效能原因, 閘道佇列管理 程式未用作儲存庫。

# **程序**

1. 建立並啟動佇列管理程式 QM1、 QM2、 QM3、 QM4、 QM5。

crtmqm -sax -u SYSTEM.DEAD.LETTER.QUEUE QM *n* strmqm *QmgrName*

**註:** QM4 和 QM5 是叢集的備份完整儲存庫。 2. 定義並啟動每一個佇列管理程式的接聽器。

\*... On QM *n* DEFINE LISTENER(TCP141 *n*) TRPTYPE(TCP) IPADDR(*hostname*) PORT(141 *n*) CONTROL(QMGR) REPLACE START LISTENER(TCP141 *n*)

3. 建立所有叢集的叢集名稱清單。

\*... On QM1 DEFINE NAMELIST(ALL) NAMES(CL1, CL2) REPLACE

4. 建立 CL1、 QM3 的 QM2 和 QM4 完整儲存庫,以及 CL2 的 QM5 完整儲存庫。

```
*... On QM2 and QM4
ALTER QMGR REPOS(CL1) DEFCLXQ(SCTQ)
```
b) 若為 CL2:

```
*... On QM3 and QM5
ALTER QMGR REPOS(CL2) DEFCLXQ(SCTQ)
```
5. 新增每一個佇列管理程式和叢集的叢集傳送端和叢集接收端通道。

在 QM2、 QM3、 QM4 及 QM5 上執行下列指令,其中 *c*、 *n* 及 *m* 會採用 第 231 頁的表 25 中針對每一個佇 列管理程式所顯示的值:

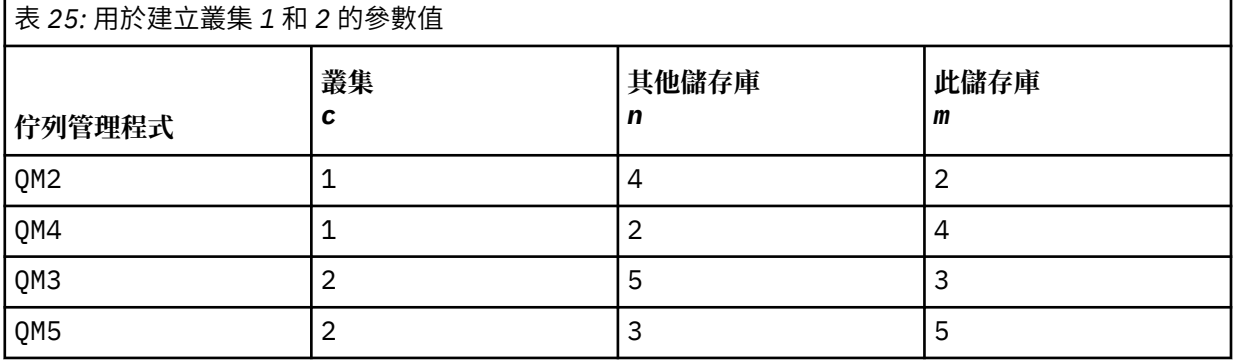

\*... On QM *m*

DEFINE CHANNEL(CL *c*.QM *n*) CHLTYPE(CLUSSDR) CONNAME('localhost(141 *n*)') CLUSTER(CL *c*) REPLACE DEFINE CHANNEL(CL *c*.QM *m*) CHLTYPE(CLUSRCVR) CONNAME('localhost(141 *m*)') CLUSTER(CL *c*) REPLACE

6. 將閘道佇列管理程式 QM1 新增至每一個叢集。

 $\ldots$  On QM1 DEFINE CHANNEL(CL1.QM2) CHLTYPE(CLUSSDR) CONNAME('localhost(1412)') CLUSTER(CL1) REPLACE DEFINE CHANNEL(CL1.QM1) CHLTYPE(CLUSRCVR) CONNAME('localhost(1411)') CLUSTER(CL1) REPLACE DEFINE CHANNEL(CL2.QM3) CHLTYPE(CLUSSDR) CONNAME('localhost(1413)') CLUSTER(CL2) REPLACE DEFINE CHANNEL(CL2.QM1) CHLTYPE(CLUSRCVR) CONNAME('localhost(1411)') CLUSTER(CL2) REPLACE

7. 將本端佇列 Q1 新增至叢集 CL2 中的佇列管理程式 QM3 。

. On QM3 DEFINE QLOCAL(Q1) CLUSTER(CL2) REPLACE

8. 將叢集佇列管理程式別名 Q1A 新增至閘道佇列管理程式。

\*... On QM1 DEFINE QALIAS(Q1A) CLUSNL(ALL) TARGET(Q1) TARGTYPE(QUEUE) DEFBIND(NOTFIXED) REPLACE

**註:** 在 QM1 以外的任何其他佇列管理程式上使用佇列管理程式別名的應用程式,在開啟別名佇列時必須指 定 DEFBIND(NOTFIXED) 。 **DEFBIND** 指定當應用程式開啟佇列時,是否修正訊息標頭中的遞送資訊。 如果設為預設值 OPEN,則訊息會遞送至 Q1@QM1。 Q1@QM1 不存在,因此來自其他佇列管理程式的訊息 會結束在無法傳送郵件的佇列上。 透過將佇列屬性設為 DEFBIND(NOTFIXED),應用程式 (例如 **amqsput**,其預設為佇列設定 **DEFBIND**) 會以正確的方式運作。

9. 將所有叢集佇列管理程式的叢集佇列管理程式別名定義新增至閘道佇列管理程式 QM1。

\*... On QM1 DEFINE QREMOTE(QM2) RNAME(' ') RQMNAME(QM2) CLUSNL(ALL) REPLACE DEFINE QREMOTE(QM3) RNAME(' ') RQMNAME(QM3) CLUSNL(ALL) REPLACE **提示:** 閘道佇列管理程式上的佇列管理程式別名定義會參照另一個叢集中的佇列管理程式; 請參閱 [叢集佇](#page-267-0) [列管理程式別名](#page-267-0)。

# **下一步**

- 1. 使用佇列別名定義 Q1A, 將訊息從 QM2 傳送至 QM3 上的 Q1, 以測試佇列別名定義。
	- a. 在 QM2 上執行範例程式 amqsput , 以放置訊息。

C:\IBM\MQ>amqsput Q1A QM2 Sample AMQSPUT0 start target queue is Q1A Sample request message from QM2 to Q1 using Q1A

Sample AMQSPUT0 end

b. 執行範例程式 **amqsget** ,以從 QM3 上的 Q1 取得訊息

C:\IBM\MQ>amqsget Q1 QM3 Sample AMQSGET0 start message <Sample request message from QM2 to Q1 using Q1A> no more messages Sample AMQSGET0 end

2. 傳送要求訊息,並在暫時動態回覆佇列上接收回覆訊息,以測試佇列管理程式別名定義。

此圖顯示回覆訊息回到暫時動態佇列 (稱為 RQ) 所採用的路徑。 連接至 QM3 的伺服器應用程式會使用佇 列管理程式名稱 QM2 開啟回覆佇列。 佇列管理程式名稱 QM2 在 QM1 上定義為叢集佇列管理程式別名。 QM3 會將回覆訊息遞送至 QM1。 QM1 會將訊息遞送至 QM2。

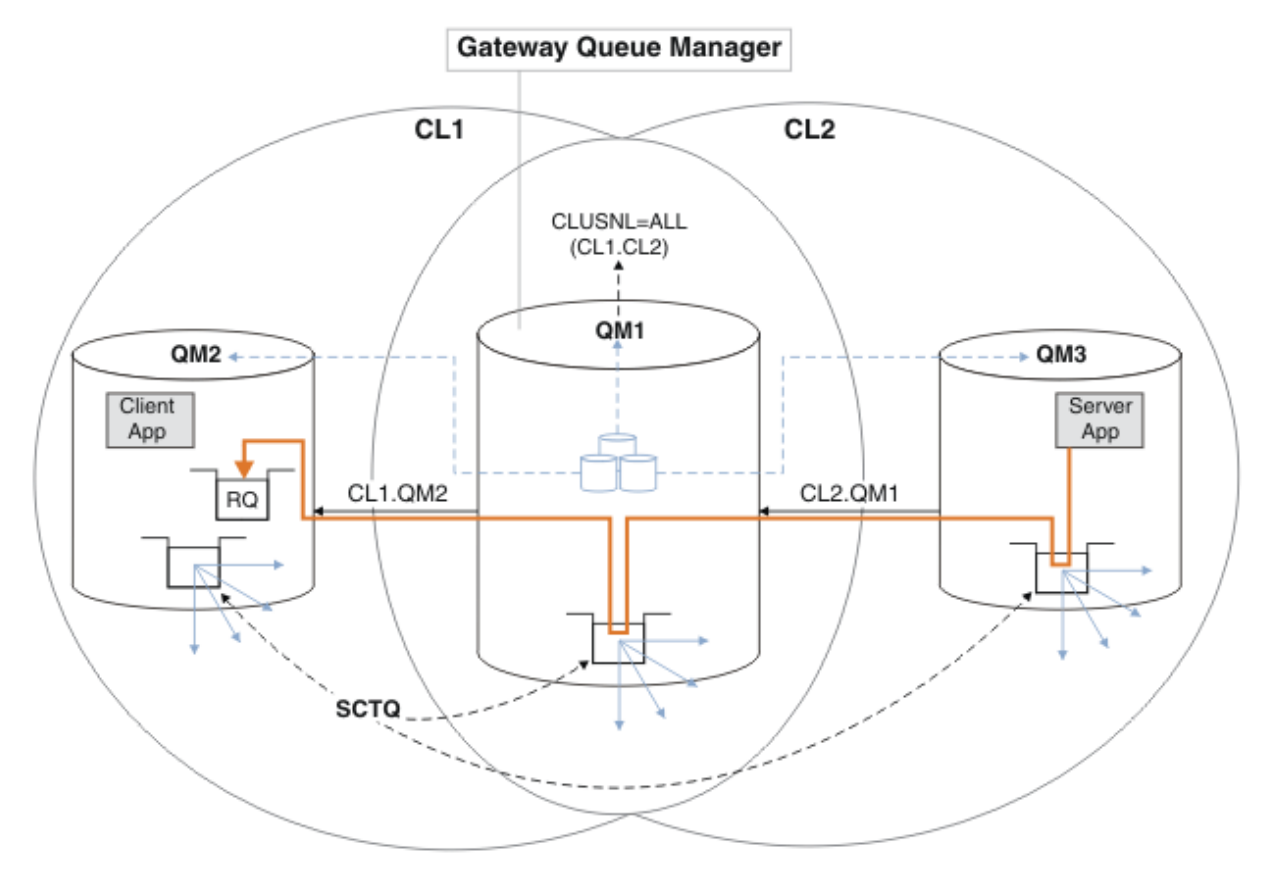

圖 *49:* 使用佇列管理程式別名將回覆訊息傳回至不同的叢集

遞送的運作方式如下。 每個叢集中的每個佇列管理程式在 QM1 上都有一個佇列管理程式別名定義。 別名 會在所有叢集中形成叢集。 從每一個別名到佇列管理程式的灰色虛線箭頭顯示每一個佇列管理程式別名 都已解析為至少其中一個叢集中的實際佇列管理程式。 在此情況下, QM2 別名同時在叢集 CL1 和 CL2 中形成叢集,並解析為 CL1 中的實際佇列管理程式 QM2 。 伺服器應用程式會使用回覆目的地佇列名稱 RQ 及回覆目的地佇列管理程式名稱 QM2 來建立回覆訊息。 訊息會遞送至 QM1 ,因為佇列管理程式別名 定義 QM2 定義在叢集 CL2 中的 QM1 上,且佇列管理程式 QM2 不在叢集 CL2 中。 因為訊息無法傳送至目 標佇列管理程式,所以會傳送至具有別名定義的佇列管理程式。

QM1 會將訊息放在 QM1 上的叢集傳輸佇列中, 以便傳送至 QM2。 QM1 會將訊息遞送至 QM2, 因為 QM1 for QM2 上的佇列管理程式別名定義會將 QM2 定義為實際目標佇列管理程式。 定義不是循環,因為別名 定義只能參照實際定義; 別名不能指向本身。 實際定義由 QM1 解析,因為 QM1 和 QM2 都位於相同的叢集 CL1 中。 QM1 會從 CL1 的儲存庫中找出 QM2 的連線資訊,並將訊息遞送至 QM2。 若要讓 QM1 重新遞送 訊息,伺服器應用程式必須已開啟回覆佇列,並將選項 DEFBIND 設為 MQBND\_BIND\_NOT\_FIXED。 如 果伺服器應用程式已使用選項 MQBND\_BIND\_ON\_OPEN 開啟回覆佇列,則訊息不會重新遞送,且會在無 法傳送的郵件佇列上結束。

a. 在 QM3 上建立具有觸發程式的叢集要求佇列。

.. On OM3 DEFINE QLOCAL(QR) CLUSTER(CL2) TRIGGER INITQ(SYSTEM.DEFAULT.INITIATION.QUEUE) PROCESS(ECHO) REPLACE

b. 在閘道佇列管理程式 QM1 上建立 QR 的叢集佇列別名定義。

On QM1 DEFINE QALIAS(QRA) CLUSNL(ALL) TARGET(QR) TARGTYPE(QUEUE) DEFBIND(NOTFIXED) REPLACE

c. 建立程序定義以在 QM3 上啟動範例回應程式 **amqsech** 。

On QM3 DEFINE PROCESS(ECHO) APPLICID(AMQSECH) REPLACE

d. 在 QM2 上為範例程式 **amqsreq** 建立模型佇列,以建立暫時動態回覆佇列。

\*... On QM2 DEFINE QMODEL(SYSTEM.SAMPLE.REPLY) REPLACE

- e. 測試佇列管理程式別名定義,方法是使用佇列別名定義 QRA,將要求從 QM2 傳送至 QM3 上的 QR 。
	- i) 在 QM3 上執行觸發監視器程式。

runmqtrm -m QM3

輸出為

C:\IBM\MQ>runmqtrm -m QM3 5724-H72 (C) Copyright IBM Corp. 1994, 2023. ALL RIGHTS RESERVED. 01/02/2012 16:17:15: IBM MQ trigger monitor started.

\_\_\_\_\_\_\_\_\_\_\_\_\_\_\_\_\_\_\_\_\_\_\_\_\_\_\_\_\_\_\_\_\_\_\_\_\_\_\_\_\_\_\_\_\_\_\_\_\_\_ 01/02/2012 16:17:15: Waiting for a trigger message ii) 在 OM2 上執行範例程式 amqsreq, 以放置要求並等待回覆。

C:\IBM\MQ>amqsreq QRA QM2 Sample AMQSREQ0 start server queue is QRA replies to 4F2961C802290020 A request message from QM2 to QR on QM3 response <A request message from QM2 to QR on QM3> no more replies Sample AMQSREQ0 end

### <span id="page-233-0"></span>**相關工作**

第 209 [頁的『將佇列管理程式新增至叢集](#page-208-0): 個別傳輸佇列』 請遵循下列指示,將佇列管理程式新增至您建立的叢集。 叢集佇列和主題的訊息會使用多個叢集傳輸佇列來 傳送。

#### **相關資訊**

存取控制及多個叢集傳輸佇列 叢集作業: 使用多個叢集傳輸佇列的應用程式隔離 叢集作業: 規劃如何配置叢集傳輸佇列

#### **新增遠端佇列定義以隔離從閘道佇列管理程式傳送的訊息**

修改使用閘道佇列管理程式之重疊叢集的配置。 從閘道佇列管理程式將修改訊息傳送至應用程式之後,不會 使用與其他叢集訊息相同的傳輸佇列或通道。 解決方案使用叢集佇列遠端定義,以及個別傳送端通道和傳輸 佇列。

# **開始之前**

Construct the overlapping clusters shown in 使用 IBM MQ [叢集部署至中心及分支架構的主從架構應用程式](#page-229-0) in 第 229 [頁的『使用閘道佇列管理程式建立兩個重疊的叢集』](#page-228-0) by following the steps in that task.

### **關於這項作業**

解決方案使用分散式佇列作業,將 Server App 應用程式的訊息與閘道佇列管理程式上的其他訊息資料流 量分開。 您必須在 QM1 上定義叢集遠端佇列定義,以將訊息轉移至不同的傳輸佇列及不同的通道。 遠端佇 列定義必須包含對特定傳輸佇列的參照,該特定傳輸佇列僅儲存 Q1 on QM3 的訊息。 在 第 235 [頁的圖](#page-234-0) 50 中, 叢集佇列別名 Q1A 由遠端佇列定義 Q1R 補充, 並新增傳輸佇列及傳送端通道。

在此解決方案中,會使用一般 SYSTEM.CLUSTER.TRANSMIT.QUEUE 傳回任何回覆訊息。

此解決方案的優點是很容易將相同叢集中相同佇列管理程式上多個目的地佇列的資料流量分開。 解決方案的 缺點是您無法在不同佇列管理程式上的多個 Q1 副本之間使用叢集工作量平衡。 若要克服此缺點,請參閱 [第](#page-235-0) 236 [頁的『新增叢集傳輸佇列以隔離從閘道佇列管理程式傳送的叢集訊息資料流量』](#page-235-0)。 您也必須管理從一個 傳輸佇列到另一個傳輸佇列的交換器。

<span id="page-234-0"></span>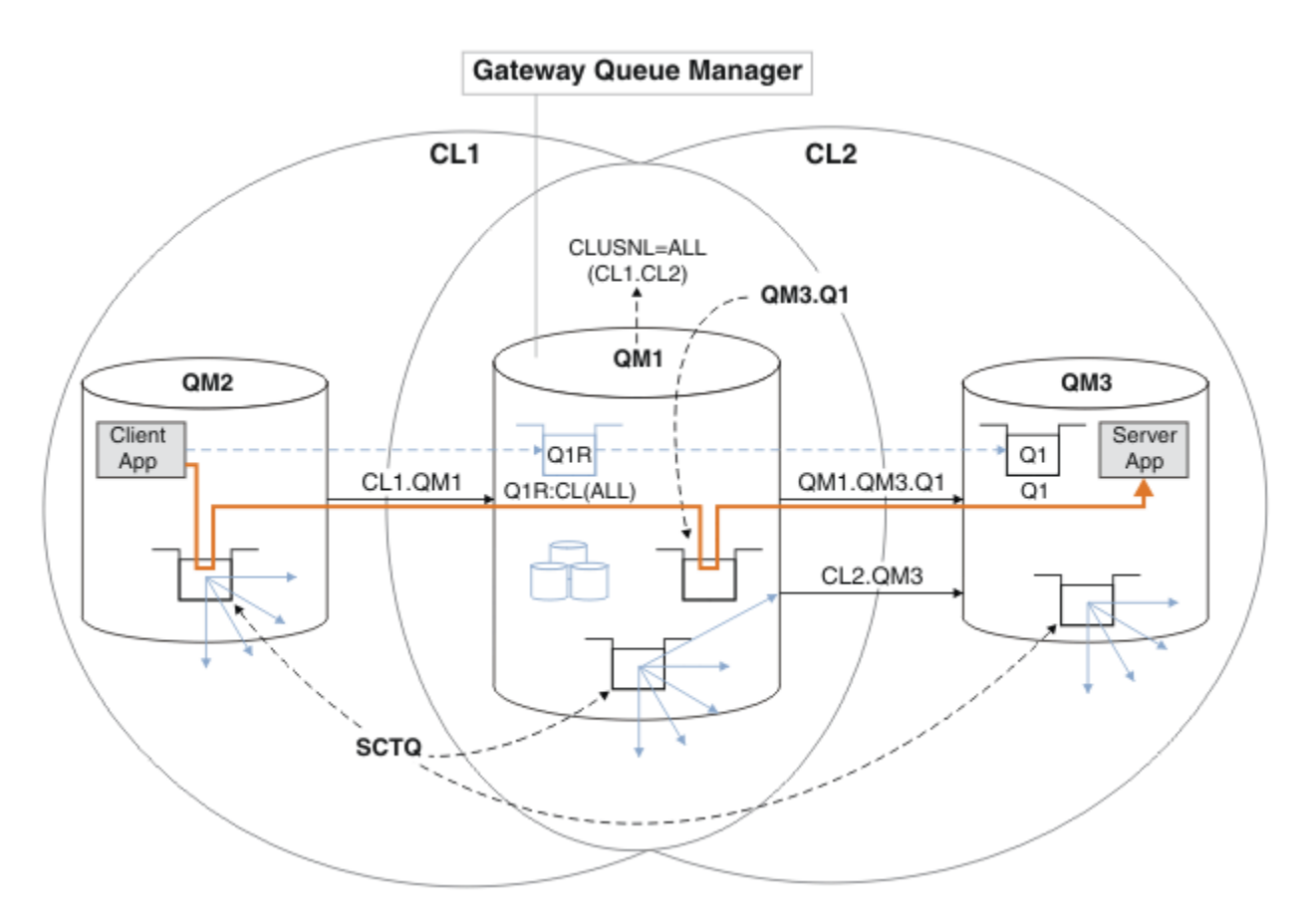

圖 *50:* 使用遠端佇列定義部署至中心及分支叢集架構的主從架構應用程式

# **程序**

1. 建立通道以區隔 Q1 與閘道佇列管理程式的訊息資料流量

a) 在閘道佇列管理程式 QM1 上建立傳送端通道,以傳送至目標佇列管理程式 QM3。

DEFINE CHANNEL(QM1.QM3.Q1) CHLTYPE(SDR) CONNAME(*QM3HostName(1413)*) XMITQ(QM3.Q1) REPLACE

b) 在目標佇列管理程式 QM3 上建立接收端通道。

DEFINE CHANNEL(QM1.QM3.Q1) CHLTYPE(RCVR) REPLACE

2. 在閘道佇列管理程式上建立傳輸佇列,以用於傳送至 Q1 的訊息資料流量

DEFINE QLOCAL(QM3.Q1) USAGE(XMITQ) REPLACE START CHANNEL(QM1.QM3.Q1)

啟動與傳輸佇列相關聯的通道,使傳輸佇列與通道相關聯。 一旦傳輸佇列與通道相關聯,即會自動啟動 通道。

3. 使用叢集遠端佇列定義補充閘道佇列管理程式上 Q1 的叢集佇列別名定義。

DEFINE QREMOTE CLUSNL(ALL) RNAME(Q1) RQMNAME(QM3) XMITQ(QM3.Q1) REPLACE

# **下一步**

測試配置, 方法是使用 Q1R 閘道佇列管理程式上 QM1 的叢集佇列遠端定義, 將訊息從 QM2 傳送至 QM3 上的  $01<sub>o</sub>$ 

<span id="page-235-0"></span>1. 在 QM2 上執行範例程式 **amqsput** ,以放置訊息。

C:\IBM\MQ>amqsput Q1R QM2 Sample AMQSPUT0 start target queue is Q1R Sample request message from QM2 to Q1 using Q1R

Sample AMQSPUT0 end

2. 執行範例程式 **amqsget** ,以從 QM3 上的 Q1 取得訊息

C:\IBM\MQ>amqsget Q1 QM3 Sample AMQSGET0 start message <Sample request message from QM2 to Q1 using Q1R> no more messages Sample AMQSGET0 end

#### **相關工作**

新增叢集傳輸佇列以隔離從閘道佇列管理程式傳送的叢集訊息資料流量 修改使用閘道佇列管理程式之重疊叢集的配置。 從閘道佇列管理程式將修改訊息傳送至應用程式之後,不會 使用與其他叢集訊息相同的傳輸佇列或通道。 解決方案使用額外的叢集傳輸佇列, 將訊息資料流量分隔至叢 集中的單一佇列管理程式。

[新增叢集及叢集傳輸佇列,以隔離從閘道佇列管理程式傳送的叢集訊息資料流量](#page-238-0) 修改使用閘道佇列管理程式之重疊叢集的配置。 從閘道佇列管理程式將修改訊息傳送至應用程式之後,不會 使用與其他叢集訊息相同的傳輸佇列或通道。 將修改訊息傳送至應用程式之後,解決方案會使用其他叢集, 將訊息與特定叢集佇列隔離。

[將預設值變更為個別叢集傳輸佇列以隔離訊息資料流量](#page-243-0) 您可以變更佇列管理程式將叢集佇列或主題的訊息儲存在傳輸佇列上的預設方式。 變更預設值可讓您隔離閘 道佇列管理程式上的叢集訊息。

第 209 [頁的『將佇列管理程式新增至叢集](#page-208-0): 個別傳輸佇列』 請遵循下列指示,將佇列管理程式新增至您建立的叢集。 叢集佇列和主題的訊息會使用多個叢集傳輸佇列來 傳送。

### **相關資訊**

叢集作業: 使用多個叢集傳輸佇列的應用程式隔離 叢集作業: 規劃如何配置叢集傳輸佇列 存取控制及多個叢集傳輸佇列

#### **新增叢集傳輸佇列以隔離從閘道佇列管理程式傳送的叢集訊息資料流量**

修改使用閘道佇列管理程式之重疊叢集的配置。 從閘道佇列管理程式將修改訊息傳送至應用程式之後,不會 使用與其他叢集訊息相同的傳輸佇列或通道。 解決方案使用額外的叢集傳輸佇列,將訊息資料流量分隔至叢 集中的單一佇列管理程式。

### **開始之前**

- 1. 閘道佇列管理程式必須位於 7.5 版或更新版本上。
- 2. Construct the overlapping clusters shown in 使用 IBM MQ [叢集部署至中心及分支架構的主從架構應用程](#page-229-0) [式](#page-229-0) in 第 229 [頁的『使用閘道佇列管理程式建立兩個重疊的叢集』](#page-228-0) by following the steps in that task.

### **關於這項作業**

在閘道佇列管理程式 QM1 上,新增傳輸佇列並設定其佇列屬性 CLCHNAME。 將 CLCHNAME 設為 QM3 上叢集 接收端通道的名稱; 請參閱 第 237 [頁的圖](#page-236-0) 51。

此解決方案比 第 234 [頁的『新增遠端佇列定義以隔離從閘道佇列管理程式傳送的訊息』](#page-233-0)中說明的解決方案 具有許多優點:

- <span id="page-236-0"></span>• 它需要較少的其他定義。
- 它支援在相同叢集 CL2 中不同佇列管理程式上目標佇列 Q1 的多個副本之間進行工作量平衡。
- 當通道重新啟動時, 閘道佇列管理程式會自動切換至新配置, 而不會失去任何訊息。
- 閘道佇列管理程式會以收到訊息的相同順序繼續轉遞訊息。 它會這樣做,即使交換器是在佇列 Q1 (位於 QM3 ) 的訊息仍在 SYSTEM.CLUSTER.TRANSMIT.QUEUE 上進行。

在 第 237 頁的圖 51 中隔離叢集訊息資料流量的配置不會導致與在 第 234 [頁的『新增遠端佇列定義以隔離](#page-233-0) [從閘道佇列管理程式傳送的訊息』中](#page-233-0)使用遠端佇列的配置一樣大的資料流量隔離。 如果 CL2 中的佇列管理 程式 QM3 管理許多不同的叢集佇列及伺服器應用程式,則所有這些佇列都會共用連接 QM1 至 QM3 的叢集通 道 CL2.QM3。 其他流程在 第 237 頁的圖 51 中以灰色箭頭說明,代表從

SYSTEM.CLUSTER.TRANSMIT.QUEUE 到叢集傳送端通道 CL2.QM3 的潛在叢集訊息資料流量。

補救方法是將佇列管理程式限制為管理特定叢集中的一個叢集佇列。 如果佇列管理程式已在管理一些叢集佇 列,則為了符合此限制,您必須建立另一個佇列管理程式,或建立另一個叢集; 請參閱 第 239 [頁的『新增叢](#page-238-0) [集及叢集傳輸佇列,以隔離從閘道佇列管理程式傳送的叢集訊息資料流量』。](#page-238-0)

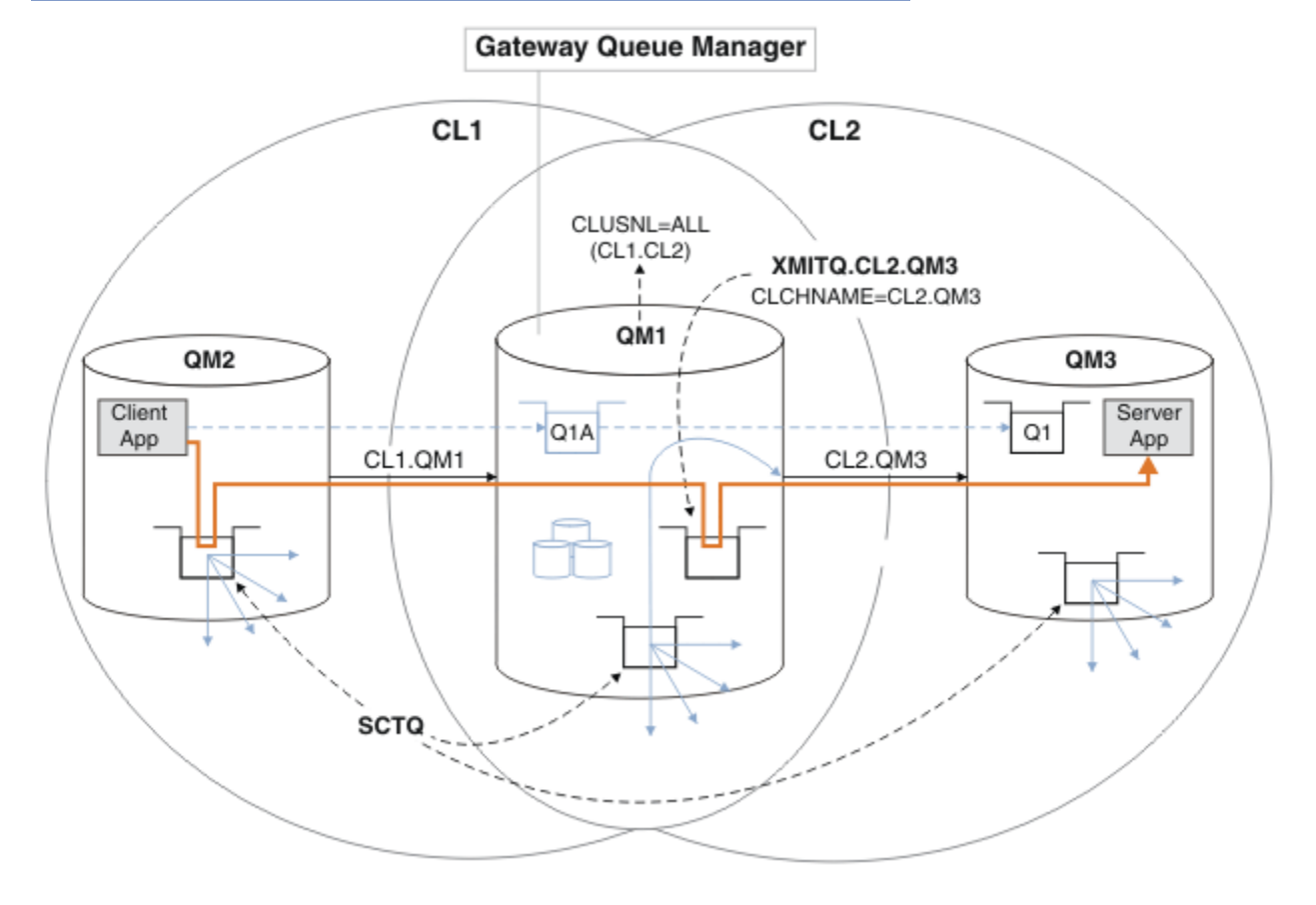

圖 *51:* 使用其他叢集傳輸佇列部署至中心及分支架構的主從架構應用程式。

# **程序**

1. 在閘道佇列管理程式 QM1 上為叢集傳送端通道 CL2.QM3 建立額外的叢集傳輸佇列。

*\*... on QM1* DEFINE QLOCAL(XMITQ.CL2.QM3) USAGE(XMITQ) CLCHNAME(CL2.QM3)

2. 切換至使用傳輸佇列 XMITQ.CL2.QM3。

a) 停止叢集傳送端通道 CL2.QM3。

\*... On QM1 STOP CHANNEL(CL2.QM3) 回應是接受指令:

AMQ8019: Stop IBM MQ channel accepted.

b) 檢查通道 CL2.QM3 是否已停止

如果通道未停止,您可以使用 FORCE 選項重新執行 **STOP CHANNEL** 指令。 設定 FORCE 選項的範例 如下: 通道未停止, 且您無法重新啟動另一個佇列管理程式來同步化通道。

\*... On QM1 start

回應是通道狀態的摘要

AMQ8417: Display Channel Status details. CHANNEL(CL2.QM3) CHLTYPE(CLUSSDR) CONNAME(127.0.0.1(1413)) CURRENT RQMNAME(QM3) STATUS(STOPPED) SUBSTATE(MQGET) XMITQ(SYSTEM.CLUSTER.TRANSMIT.QUEUE)

c) 啟動通道 CL2.QM3。

\*... On QM1 START CHANNEL(CL2.QM3)

回應是接受指令:

AMQ8018: Start IBM MQ channel accepted. d) 請檢查通道是否已啟動。

\*... On QM1 DISPLAY CHSTATUS(CL2.QM3)

回應是通道狀態的摘要:

AMQ8417: Display Channel Status details. CHANNEL(CL2.QM3) CHLTYPE(CLUSSDR) CONNAME(127.0.0.1(1413)) CURRENT ROMNAME(OM3) STATUS(RUNNING) SUBSTATE(MQGET) XMITQ(XMITQ.CL2.QM3)

e) 請檢查傳輸佇列是否已切換。 監視閘道佇列管理程式錯誤日誌,以取得訊息 " AMQ7341 通道 CL2.QM3 是 XMITQ.CL2.QM3 "。

### **下一步**

使用佇列別名定義 Q1A 將訊息從 QM2 傳送至 QM3 上的 Q1, 以測試個別傳輸佇列

1. 在 QM2 上執行範例程式 amqsput, 以放置訊息。

C:\IBM\MQ>amqsput Q1A QM2 Sample AMQSPUT0 start target queue is Q1A Sample request message from QM2 to Q1 using Q1A Sample AMQSPUT0 end

<span id="page-238-0"></span>2. 執行範例程式 **amqsget** ,以從 QM3 上的 Q1 取得訊息

C:\IBM\MQ>amqsget Q1 QM3 Sample AMQSGET0 start message <Sample request message from QM2 to Q1 using Q1A> no more messages Sample AMQSGET0 end

#### **相關概念**

第 193 [頁的『使用叢集傳輸佇列及叢集傳送端通道』](#page-192-0)

叢集佇列管理程式之間的訊息儲存在叢集傳輸佇列上,並由叢集傳送端通道轉遞。 在任何時間點,叢集傳送 端通道都會與一個傳輸佇列相關聯。 如果您變更通道的配置,則下次啟動時可能會切換至不同的傳輸佇列。 此交換器的處理是自動化及交易式。

# **相關工作**

[新增遠端佇列定義以隔離從閘道佇列管理程式傳送的訊息](#page-233-0)

修改使用閘道佇列管理程式之重疊叢集的配置。 從閘道佇列管理程式將修改訊息傳送至應用程式之後,不會 使用與其他叢集訊息相同的傳輸佇列或通道。 解決方案使用叢集佇列遠端定義,以及個別傳送端通道和傳輸 佇列。

新增叢集及叢集傳輸佇列,以隔離從閘道佇列管理程式傳送的叢集訊息資料流量

修改使用閘道佇列管理程式之重疊叢集的配置。 從閘道佇列管理程式將修改訊息傳送至應用程式之後,不會 使用與其他叢集訊息相同的傳輸佇列或通道。 將修改訊息傳送至應用程式之後,解決方案會使用其他叢集, 將訊息與特定叢集佇列隔離。

[將預設值變更為個別叢集傳輸佇列以隔離訊息資料流量](#page-243-0) 您可以變更佇列管理程式將叢集佇列或主題的訊息儲存在傳輸佇列上的預設方式。 變更預設值可讓您隔離閘 道佇列管理程式上的叢集訊息。

第 209 [頁的『將佇列管理程式新增至叢集](#page-208-0): 個別傳輸佇列』

請遵循下列指示,將佇列管理程式新增至您建立的叢集。 叢集佇列和主題的訊息會使用多個叢集傳輸佇列來 傳送。

#### **相關資訊**

存取控制及多個叢集傳輸佇列 叢集作業: 使用多個叢集傳輸佇列的應用程式隔離 叢集作業: 規劃如何配置叢集傳輸佇列

#### **新增叢集及叢集傳輸佇列,以隔離從閘道佇列管理程式傳送的叢集訊息資料流量**

修改使用閘道佇列管理程式之重疊叢集的配置。 從閘道佇列管理程式將修改訊息傳送至應用程式之後,不會 使用與其他叢集訊息相同的傳輸佇列或通道。 將修改訊息傳送至應用程式之後,解決方案會使用其他叢集, 將訊息與特定叢集佇列隔離。

# **開始之前**

撰寫作業中的步驟以修改 第 237 [頁的圖](#page-236-0) 51 中說明的配置。

1. 閘道佇列管理程式必須位於 7.5 版或更新版本上。

- 2. Construct the overlapping clusters shown in 使用 IBM MQ [叢集部署至中心及分支架構的主從架構應用程](#page-229-0) [式](#page-229-0) in 第 229 [頁的『使用閘道佇列管理程式建立兩個重疊的叢集』](#page-228-0) by following the steps in that task.
- 3. 在 第 236 [頁的『新增叢集傳輸佇列以隔離從閘道佇列管理程式傳送的叢集訊息資料流量』](#page-235-0) 中執行 [第](#page-236-0) 237 [頁的圖](#page-236-0) 51 中的步驟,以建立解決方案而不需要其他叢集。 使用此作為此作業中步驟的基礎。

### **關於這項作業**

如果目標叢集佇列是佇列管理程式上唯一的叢集佇列,則在 第 236 [頁的『新增叢集傳輸佇列以隔離從閘道](#page-235-0) [佇列管理程式傳送的叢集訊息資料流量』](#page-235-0) 中隔離單一應用程式的訊息資料流量的解決方案可以運作。 如果 不是,你有兩個選擇。 請將佇列移至不同的佇列管理程式,或建立叢集,將佇列與佇列管理程式上的其他叢 集佇列隔離。

此作業會引導您完成新增叢集以隔離目標佇列的步驟。只會針對該目的新增叢集。實際上,當您正在設計 叢集及叢集命名方法時,請有系統地執行隔離特定應用程式的作業。 每次佇列需要隔離時新增叢集,最後可 能會有許多要管理的叢集。 在這項作業中,您將在 QM3 上新增叢集 CL3 來隔離 Q1 ,以變更 第 [236](#page-235-0) 頁的 [『新增叢集傳輸佇列以隔離從閘道佇列管理程式傳送的叢集訊息資料流量』](#page-235-0) 中的配置。 在整個變更期間, 應用程式會繼續執行。

新的和已變更的定義會在 第 240 頁的圖 52 中強調顯示。 變更摘要如下: 建立叢集,這表示您也必須建立新 的完整叢集儲存庫。 在此範例中, QM3 會成為 CL3 的其中一個完整儲存庫。 建立 QM1 的叢集傳送端及叢集 接收端通道,以將閘道佇列管理程式新增至新叢集。 變更 Q1 的定義,以將它切換至 CL3。 修改閘道佇列管 理程式上的叢集名單,並新增叢集傳輸佇列以使用新的叢集通道。 最後,將佇列別名 Q1A 切換至新的叢集 名稱清單。

IBM MQ 無法自動將訊息從您在 第 236 [頁的『新增叢集傳輸佇列以隔離從閘道佇列管理程式傳送的叢集訊息](#page-235-0) [資料流量』](#page-235-0) 中新增的傳輸佇列 XMITQ.CL2.QM3 傳送至新的傳輸佇列 XMITQ.CL3.QM3。 只有在兩個傳輸 佇列都由相同的叢集傳送端通道提供服務時,它才能自動傳送訊息。 相反地,此作業說明一種手動執行交換 器的方法,這可能適合您。 當傳送完成時,您可以選擇回復為針對 QM3 上的其他 CL2 叢集佇列使用預設叢 集傳輸佇列。 或者, 您可以繼續使用 XMITQ.CL2.QM3。 如果您決定回復至預設叢集傳輸佇列, 閘道佇列 管理程式會自動為您管理交換器。

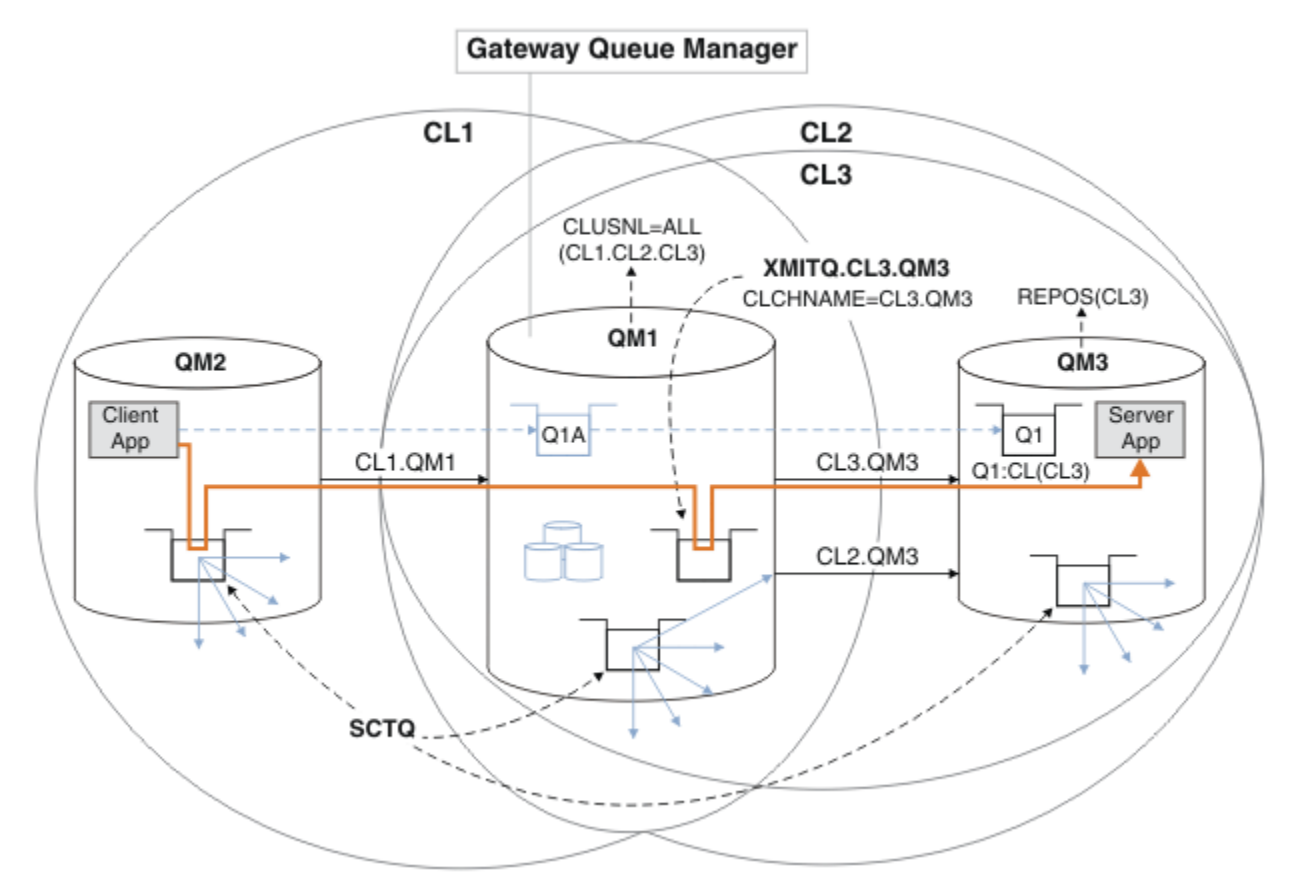

圖 *52:* 使用額外叢集來區隔閘道佇列管理程式中的訊息資料流量,該閘道佇列管理程式會進入相同佇列管理 程式上的許多叢集佇列之一

# **程序**

1. 變更佇列管理程式 QM3 和 QM5 ,使它們同時成為 CL2 和 CL3 的儲存庫。

若要讓佇列管理程式成為多個叢集的成員,它必須使用叢集名稱清單來識別其所屬的叢集。

\*... On QM3 and QM5 DEFINE NAMELIST(CL23) NAMES(CL2, CL3) REPLACE ALTER QMGR REPOS(' ') REPOSNL(CL23)

2. 針對 CL3,定義佇列管理程式 QM3 與 QM5 之間的通道。

\*... On QM3 DEFINE CHANNEL(CL3.QM5) CHLTYPE(CLUSSDR) CONNAME('localhost(1415)') CLUSTER(CL3) REPLACE DEFINE CHANNEL(CL3.QM3) CHLTYPE(CLUSRCVR) CONNAME('localhost(1413)') CLUSTER(CL3) REPLACE

\*... On QM5 DEFINE CHANNEL(CL3.QM3) CHLTYPE(CLUSSDR) CONNAME('localhost(1413)') CLUSTER(CL3) REPLACE DEFINE CHANNEL(CL3.QM5) CHLTYPE(CLUSRCVR) CONNAME('localhost(1415)') CLUSTER(CL3) REPLACE

3. 將閘道佇列管理程式新增至 CL3。

將 0M1 新增至 CL3 作為局部儲存庫,以新增閘道佇列管理程式。 將叢集傳送端和叢集接收端通道新增至 QM1,以建立局部儲存庫。

此外,將 CL3 新增至連接至閘道佇列管理程式之所有叢集的名稱清單。

\*... On QM1 DEFINE CHANNEL(CL3.QM3) CHLTYPE(CLUSSDR) CONNAME('localhost(1413)') CLUSTER(CL3) REPLACE DEFINE CHANNEL(CL3.QM1) CHLTYPE(CLUSRCVR) CONNAME('localhost(1411)') CLUSTER(CL3) REPLACE ALTER NAMELIST(ALL) NAMES(CL1, CL2, CL3)

4. 針對移至 0M3 上 CL3 的訊息,將叢集傳輸佇列新增至閘道佇列管理程式 0M1。

一開始,停止叢集傳送端通道從傳輸佇列傳送訊息,直到您準備好切換傳輸佇列為止。

.. On OM1 DEFINE QLOCAL(XMITQ.CL3.QM3) USAGE(XMITQ) CLCHNAME(CL3.QM3) GET(DISABLED) REPLACE

5. 從現有叢集傳輸佇列 XMITQ.CL2.QM3 排除訊息。

此子程序旨在保留 01 中的訊息順序,以符合它們到達閘道佇列管理程式的順序。 使用叢集時,無法完全 保證訊息排序,但很可能如此。 如果需要保證訊息排序,應用程式必須定義訊息順序; 請參閱 從佇列擷 取訊息的順序。

a) 將 QM3 上的目標佇列 Q1 從 CL2 變更為 CL3。

\*... On QM3 ALTER QLOCAL(Q1) CLUSTER(CL3)

b) 監視 XMITQ.CL3.QM3, 直到開始將訊息遞送給它為止。

當將 Q1 至 CL3 的切換延伸到閘道佇列管理程式時,開始將訊息遞送至 XMITQ.CL3.QM3 。

.0n OM1 DISPLAY QUEUE(XMITQ.CL3.QM3) CURDEPTH

c) 監視 XMITQ.CL2.QM3 , 直到它沒有訊息等待遞送至 QM3 上的 Q1 。

**註:** XMITQ.CL2.QM3 可能正在儲存 QM3 上屬於 CL2 成員之其他佇列的訊息,在此情況下深度可能不 會變成零。

.. On OM1 DISPLAY QUEUE(XMITQ.CL2.QM3) CURDEPTH

d) 啟用從新的叢集傳輸佇列 XMITQ.CL3.QM3 取得

\*... On QM1 ALTER QLOCAL(XMITQ.CL3.QM3) GET(ENABLED)

6. 移除舊叢集傳輸佇列 XMITQ.CL2.QM3(如果不再需要的話)。

QM3 上 CL2 中叢集佇列的訊息會回復為使用閘道佇列管理程式 QM1 上的預設叢集傳輸佇列。 預設叢集傳 輸佇列為 SYSTEM.CLUSTER.TRANSMIT.QUEUE 或 SYSTEM.CLUSTER.TRANSMIT.CL2.QM3。 哪一個 取決於 QM1 上佇列管理程式屬性 **DEFCLXQ** 的值是 SCTQ 還是 CHANNEL。 當叢集傳送端通道 CL2.QM3 下次啟動時, 佇列管理程式會自動從 XMITQ.CL2.QM3 傳送訊息。

a) 將傳輸佇列 XMITQ.CL2.QM3 從叢集傳輸佇列變更為正常傳輸佇列。

這會岔斷傳輸佇列與任何叢集傳送端通道的關聯。 作為回應,當下次啟動叢集傳送端通道時, IBM MQ 會自動將訊息從 XMITQ.CL2.QM3 傳送至預設叢集傳輸佇列。 在此之前, QM3 上 CL2 的訊息會 繼續放置在 XMITQ.CL2.QM3 上。

.0n OM1 ALTER QLOCAL(XMITQ.CL2.QM3) CLCHNAME(' ')

b) 停止叢集傳送端通道 CL2.QM3。

停止並重新啟動叢集傳送端通道會起始將訊息從 XMITQ.CL2.QM3 傳送至預設叢集傳輸佇列。 通常您 會停止並手動啟動通道,以啟動傳送。 如果通道在其斷線間隔到期時關閉之後重新啟動,則會自動啟 動傳送。

\*... On QM1 STOP CHANNEL(CL2.QM3)

回應是接受指令:

AMQ8019: Stop IBM MQ channel accepted.

c) 檢查通道 CL2.QM3 是否已停止

如果通道未停止,您可以使用 FORCE 選項重新執行 **STOP CHANNEL** 指令。 設定 FORCE 選項的範例 如下: 通道未停止, 且您無法重新啟動另一個佇列管理程式來同步化通道。

\*... On QM1 DISPLAY CHSTATUS(CL2.QM3)

回應是通道狀態的摘要

AMQ8417: Display Channel Status details. CHANNEL(CL2.QM3) CHLTYPE(CLUSSDR) CONNAME(127.0.0.1(1413)) CURRENT RQMNAME(QM3) STATUS(STOPPED) SUBSTATE(MQGET) XMITQ(XMITQ.CL2.QM3)

d) 啟動通道 CL2.QM3。

\*... On QM1 START CHANNEL(CL2.QM3)

回應是接受指令:

AMQ8018: Start IBM MQ channel accepted. e) 請檢查通道是否已啟動。

\*... On QM1 DISPLAY CHSTATUS(CL2.QM3)

回應是通道狀態的摘要:

AMQ8417: Display Channel Status details.<br>CHANNEL(CL2.0M3) CHLTYPE(CLUSSDR) CHANNEL(CL2.QM3)  $CONNAME(127.0.0.1(1413))$  CURRENT

RQMNAME(QM3) STATUS(RUNNING) SUBSTATE(MQGET) XMITQ(SYSTEM.CLUSTER.TRANSMIT. *QUEUE|CL2.QM3*)

f) 監視閘道佇列管理程式錯誤日誌,以取得訊息 " AMQ7341 通道 CL2.QM3 是 SYSTEM.CLUSTER.TRANSMIT。 *QUEUE|CL2.QM3* ".

g) 刪除叢集傳輸佇列 XMITQ.CL2.QM3。

... On OM1 DELETE QLOCAL(XMITQ.CL2.QM3)

# **下一步**

使用佇列別名定義 01A 將訊息從 0M2 傳送至 0M3 上的 01 ,以測試個別叢集佇列。

1. 在 QM2 上執行範例程式 **amqsput** ,以放置訊息。

C:\IBM\MQ>amqsput Q1A QM2 Sample AMQSPUT0 start target queue is Q1A Sample request message from QM2 to Q1 using Q1A

Sample AMQSPUT0 end

2. 執行範例程式 **amqsget** ,以從 QM3 上的 Q1 取得訊息

C:\IBM\MQ>amqsget Q1 QM3 Sample AMQSGET0 start message <Sample request message from QM2 to Q1 using Q1A> no more messages Sample AMQSGET0 end

#### **相關概念**

第 193 [頁的『使用叢集傳輸佇列及叢集傳送端通道』](#page-192-0) 叢集佇列管理程式之間的訊息儲存在叢集傳輸佇列上,並由叢集傳送端通道轉遞。 在任何時間點, 叢集傳送 端通道都會與一個傳輸佇列相關聯。 如果您變更通道的配置,則下次啟動時可能會切換至不同的傳輸佇列。 此交換器的處理是自動化及交易式。

#### **相關工作**

[新增遠端佇列定義以隔離從閘道佇列管理程式傳送的訊息](#page-233-0) 修改使用閘道佇列管理程式之重疊叢集的配置。 從閘道佇列管理程式將修改訊息傳送至應用程式之後,不會 使用與其他叢集訊息相同的傳輸佇列或通道。 解決方案使用叢集佇列遠端定義,以及個別傳送端通道和傳輸 佇列。

[新增叢集傳輸佇列以隔離從閘道佇列管理程式傳送的叢集訊息資料流量](#page-235-0) 修改使用閘道佇列管理程式之重疊叢集的配置。 從閘道佇列管理程式將修改訊息傳送至應用程式之後,不會 使用與其他叢集訊息相同的傳輸佇列或通道。 解決方案使用額外的叢集傳輸佇列, 將訊息資料流量分隔至叢 集中的單一佇列管理程式。

[將預設值變更為個別叢集傳輸佇列以隔離訊息資料流量](#page-243-0) 您可以變更佇列管理程式將叢集佇列或主題的訊息儲存在傳輸佇列上的預設方式。 變更預設值可讓您隔離閘 道佇列管理程式上的叢集訊息。

第 209 [頁的『將佇列管理程式新增至叢集](#page-208-0): 個別傳輸佇列』 請遵循下列指示,將佇列管理程式新增至您建立的叢集。 叢集佇列和主題的訊息會使用多個叢集傳輸佇列來 傳送。

### **相關資訊**

存取控制及多個叢集傳輸佇列 叢集作業: 使用多個叢集傳輸佇列的應用程式隔離 叢集作業: 規劃如何配置叢集傳輸佇列

# <span id="page-243-0"></span>**將預設值變更為個別叢集傳輸佇列以隔離訊息資料流量**

您可以變更佇列管理程式將叢集佇列或主題的訊息儲存在傳輸佇列上的預設方式。 變更預設值可讓您隔離閘 道佇列管理程式上的叢集訊息。

# **開始之前**

- 1. 閘道佇列管理程式必須位於 7.5 版或更新版本上。
- 2. Construct the overlapping clusters shown in 使用 IBM MQ [叢集部署至中心及分支架構的主從架構應用程](#page-229-0) [式](#page-229-0) in 第 229 [頁的『使用閘道佇列管理程式建立兩個重疊的叢集』](#page-228-0) by following the steps in that task.

# **關於這項作業**

若要使用多個叢集佇列來實作架構,您的閘道佇列管理程式必須位於 7.5 版或更新版本上。 您只要變更閘道 佇列管理程式上的預設叢集傳輸佇列類型,即可使用多個叢集傳輸佇列。 將 QM1 上佇列管理程式屬性 **DEFCLXQ** 的值從 SCTQ 變更為 CHANNEL ; 請參閱 第 244 頁的圖 53。 此圖顯示一個訊息流程。 對於流向其 他佇列管理程式或其他叢集的流程,佇列管理程式會建立其他永久動態叢集傳輸佇列。 每一個叢集傳送端通 道會從不同的叢集傳輸佇列傳送訊息。

除非您第一次將閘道佇列管理程式連接至叢集,否則變更不會立即生效。 此作業包括管理現有配置之變更的 一般案例的步驟。 若要設定佇列管理程式在第一次加入叢集時使用個別叢集傳輸佇列,請參閱 第 [209](#page-208-0) 頁的 [『將佇列管理程式新增至叢集](#page-208-0): 個別傳輸佇列』。

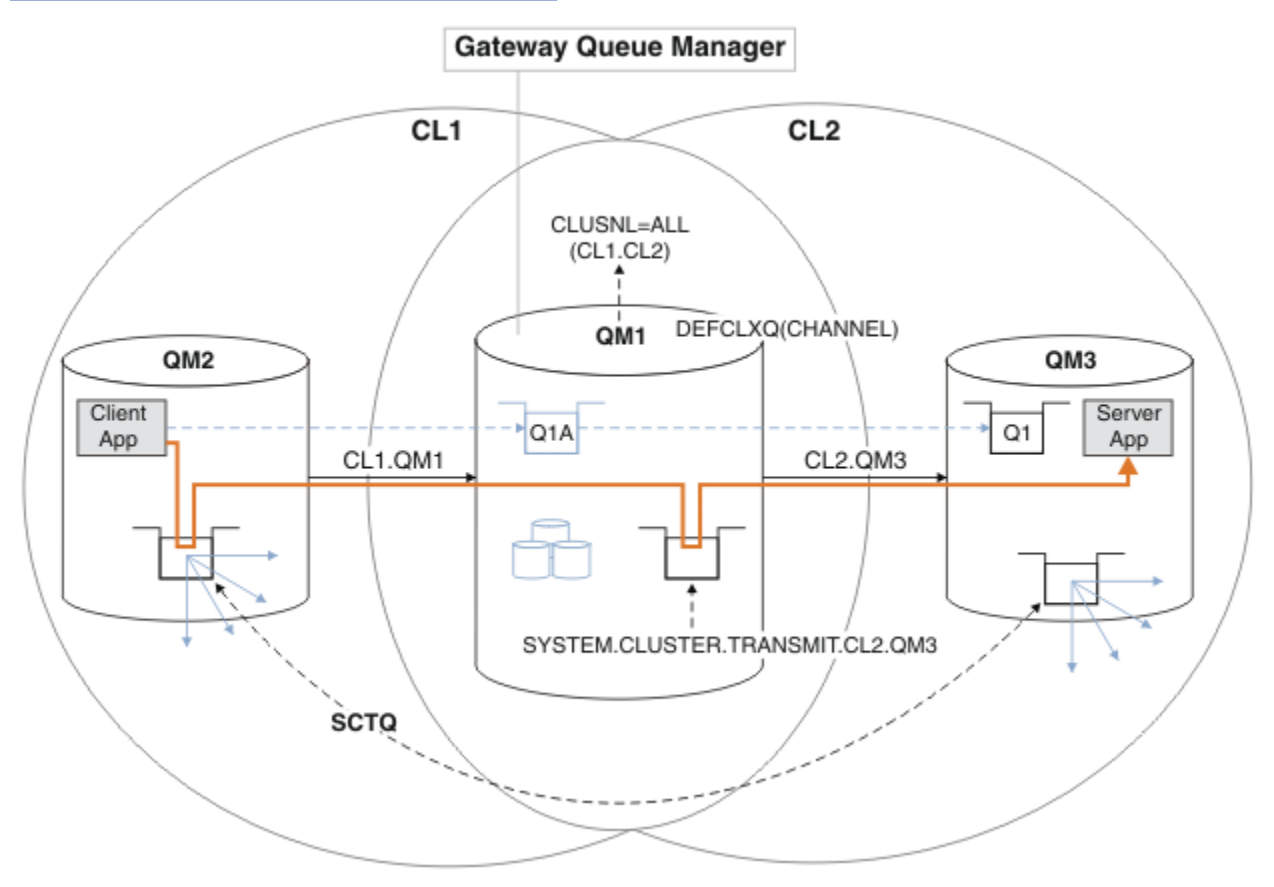

圖 *53:* 將主從架構應用程式部署至閘道佇列管理程式上具有個別叢集傳輸佇列的 *hub* 及輪輻架構。

### **程序**

1. 將閘道佇列管理程式變更為使用個別叢集傳輸佇列。

 $\ldots$  On QM1 ALTER QMGR DEFCLXQ(CHANNEL) 2. 切換至個別叢集傳輸佇列。

任何未執行的叢集傳送端通道,會在下次啟動時切換至使用個別叢集傳輸佇列。 若要切換執行中通道,請重新啟動佇列管理程式,或遵循下列步驟: a) 列出正在使用 SYSTEM.CLUSTER.TRANSMIT.QUEUE 執行的叢集傳送端通道。

\*... On QM1 DISPLAY CHSTATUS(\*) WHERE(XMITQ EQ 'SYSTEM.CLUSTER.TRANSMIT.QUEUE')

回應是通道狀態報告的清單:

AMQ8417: Display Channel Status details. CHANNEL(CL1.QM2) CHLTYPE(CLUSSDR) CONNAME(127.0.0.1(1412)) CURRENT RQMNAME(QM2) STATUS(RUNNING) SUBSTATE(MQGET) XMITQ(SYSTEM.CLUSTER.TRANSMIT.QUEUE) AMQ8417: Display Channel Status details. CHANNEL(CL2.QM3) CHLTYPE(CLUSSDR) CONNAME(127.0.0.1(1413)) CURRENT RQMNAME(QM3) STATUS(RUNNING) SUBSTATE(MQGET) XMITQ(SYSTEM.CLUSTER.TRANSMIT.QUEUE) AMQ8417: Display Channel Status details. CHANNEL(CL2.QM5) CHLTYPE(CLUSSDR) CONNAME(127.0.0.1(1415)) CURRENT RQMNAME(QM5) STATUS(RUNNING) SUBSTATE(MQGET) XMITQ(SYSTEM.CLUSTER.TRANSMIT.QUEUE) AMQ8417: Display Channel Status details. CHANNEL(CL1.QM4) CHLTYPE(CLUSSDR) CONNAME(127.0.0.1(1414)) CURRENT RQMNAME(QM4) STATUS(RUNNING) SUBSTATE(MQGET) XMITQ(SYSTEM.CLUSTER.TRANSMIT.QUEUE)

b) 停止執行中的通道

針對清單中的每一個通道,執行下列指令:

\*... On QM1 STOP CHANNEL(*ChannelName*)

其中 *ChannelName* 是每一個 CL1.QM2, CL1.QM4, CL1.QM3, CL1.QM5。 回應是接受指令:

AMQ8019: Stop IBM MQ channel accepted.

c) 監視哪些通道已停止

.0n QM1 DISPLAY CHSTATUS(\*) WHERE(XMITQ EQ 'SYSTEM.CLUSTER.TRANSMIT.QUEUE')

回應是仍在執行中的通道及已停止的通道清單:

AMQ8417: Display Channel Status details. CHANNEL(CL1.QM2) CHLTYPE(CLUSSDR) CONNAME(127.0.0.1(1412)) CURRENT RQMNAME(QM2) STATUS(STOPPED) SUBSTATE( ) XMITQ(SYSTEM.CLUSTER.TRANSMIT.QUEUE)

```
AMQ8417: Display Channel Status details.
CHANNEL(CL2.QM3) CHLTYPE(CLUSSDR)
CONNAME(127.0.0.1(1413)) CURRENT
RQMNAME(QM3) STATUS(STOPPED)
SUBSTATE( ) XMITQ(SYSTEM.CLUSTER.TRANSMIT.QUEUE)
AMQ8417: Display Channel Status details.
CHANNEL(CL2.QM5) CHLTYPE(CLUSSDR)
CONNAME(127.0.0.1(1415)) CURRENT
RQMNAME(QM5) STATUS(STOPPED)
SUBSTATE( ) XMITQ(SYSTEM.CLUSTER.TRANSMIT.QUEUE)
AMQ8417: Display Channel Status details.
CHANNEL(CL1.QM4) CHLTYPE(CLUSSDR)
CONNAME(127.0.0.1(1414)) CURRENT
RQMNAME(QM4) STATUS(STOPPED)
SUBSTATE( ) XMITQ(SYSTEM.CLUSTER.TRANSMIT.QUEUE)
```
d) 啟動每一個已停止的通道。

針對所有執行中的通道執行此步驟。 如果通道未停止,您可以使用 FORCE 選項重新執行 **STOP CHANNEL** 指令。 設定 FORCE 選項的範例如下: 通道未停止,且您無法重新啟動另一個佇列管理程式 來同步化通道。

 $\star$  On OM1 START CHANNEL(CL2.QM5)

回應是接受指令:

AMQ8018: Start IBM MQ channel accepted.

e) 監視正在切換的傳輸佇列。

監視閘道佇列管理程式錯誤日誌,以取得訊息 " AMQ7341 通道 CL2.QM3 是 SYSTEM.CLUSTER.TRANSMIT。 *QUEUE|CL2.QM3* ".

f) 檢查是否不再使用 SYSTEM.CLUSTER.TRANSMIT.QUEUE

On QM1 DISPLAY CHSTATUS(\*) WHERE(XMITQ EQ 'SYSTEM.CLUSTER.TRANSMIT.QUEUE') DISPLAY QUEUE(SYSTEM.CLUSTER.TRANSMIT.QUEUE) CURDEPTH

回應是通道狀態報告的清單,以及 SYSTEM.CLUSTER.TRANSMIT.QUEUE 的深度:

AMQ8420: Channel Status not found. AMQ8409: Display Queue details. QUEUE(SYSTEM.CLUSTER.TRANSMIT.QUEUE) TYPE(QLOCAL) CURDEPTH(0)

g) 監視哪些通道已啟動

.0n QM1 DISPLAY CHSTATUS(\*) WHERE(XMITQ LK 'SYSTEM.CLUSTER.TRANSMIT.\*')

回應是通道清單,在此情況下,已使用新的預設叢集傳輸佇列執行:

AMQ8417: Display Channel Status details. CHANNEL(CL1.QM2) CHLTYPE(CLUSSDR) CONNAME(127.0.0.1(1412)) CURRENT ROMNAME(OM2) STATUS(RUNNING) SUBSTATE(MQGET)

XMITQ(SYSTEM.CLUSTER.TRANSMIT.CL1.QM2) AMQ8417: Display Channel Status details. CHANNEL(CL2.QM3) CHLTYPE(CLUSSDR) CONNAME(127.0.0.1(1413)) CURRENT ROMNAME(OM3) STATUS(RUNNING) SUBSTATE(MQGET) XMITQ(SYSTEM.CLUSTER.TRANSMIT.CL2.QM3) AMQ8417: Display Channel Status details. CHANNEL(CL2.QM5) CHLTYPE(CLUSSDR) CONNAME(127.0.0.1(1415)) CURRENT ROMNAME(OM5) STATUS(RUNNING) SUBSTATE(MQGET) XMITQ(SYSTEM.CLUSTER.TRANSMIT.CL2.QM5) AMQ8417: Display Channel Status details. CHANNEL(CL1.QM4) CHLTYPE(CLUSSDR) CONNAME(127.0.0.1(1414)) CURRENT ROMNAME(OM4) STATUS(RUNNING) SUBSTATE(MQGET) XMITQ(SYSTEM.CLUSTER.TRANSMIT.CL1.QM4)

# **下一步**

1. 測試自動定義的叢集傳輸佇列,方法是將訊息從 QM2 傳送至 QM3 上的 Q1 ,並使用佇列別名定義來解析 佇列名稱 Q1A

a. 在 QM2 上執行範例程式 amqsput, 以放置訊息。

C:\IBM\MQ>amqsput Q1A QM2 Sample AMQSPUT0 start target queue is Q1A Sample request message from QM2 to Q1 using Q1A

Sample AMQSPUT0 end

b. 執行範例程式 **amqsget** ,以從 QM3 上的 Q1 取得訊息

C:\IBM\MQ>amqsget Q1 QM3 Sample AMQSGET0 start message <Sample request message from QM2 to Q1 using Q1A> no more messages Sample AMQSGET0 end

2. 請考量是否重新配置安全,方法是在產生叢集佇列訊息的佇列管理程式上配置叢集佇列的安全。

#### **相關工作**

[新增遠端佇列定義以隔離從閘道佇列管理程式傳送的訊息](#page-233-0) 修改使用閘道佇列管理程式之重疊叢集的配置。 從閘道佇列管理程式將修改訊息傳送至應用程式之後,不會 使用與其他叢集訊息相同的傳輸佇列或通道。 解決方案使用叢集佇列遠端定義,以及個別傳送端通道和傳輸 佇列。

[新增叢集傳輸佇列以隔離從閘道佇列管理程式傳送的叢集訊息資料流量](#page-235-0) 修改使用閘道佇列管理程式之重疊叢集的配置。 從閘道佇列管理程式將修改訊息傳送至應用程式之後,不會 使用與其他叢集訊息相同的傳輸佇列或通道。 解決方案使用額外的叢集傳輸佇列, 將訊息資料流量分隔至叢 集中的單一佇列管理程式。

[新增叢集及叢集傳輸佇列,以隔離從閘道佇列管理程式傳送的叢集訊息資料流量](#page-238-0) 修改使用閘道佇列管理程式之重疊叢集的配置。 從閘道佇列管理程式將修改訊息傳送至應用程式之後,不會 使用與其他叢集訊息相同的傳輸佇列或通道。 將修改訊息傳送至應用程式之後,解決方案會使用其他叢集, 將訊息與特定叢集佇列隔離。

<span id="page-247-0"></span>第 209 [頁的『將佇列管理程式新增至叢集](#page-208-0): 個別傳輸佇列』

請遵循下列指示,將佇列管理程式新增至您建立的叢集。 叢集佇列和主題的訊息會使用多個叢集傳輸佇列來 傳送。

#### **相關資訊**

存取控制及多個叢集傳輸佇列 叢集作業: 使用多個叢集傳輸佇列的應用程式隔離 叢集作業: 規劃如何配置叢集傳輸佇列

### **從佇列管理程式移除叢集佇列**

停用多倫多的 INVENTQ 佇列。 將所有庫存訊息傳送至紐約,並刪除空的多倫多 INVENTQ 佇列。

### **開始之前**

**註:** 如果要將叢集的變更延伸到整個叢集,至少必須一律有一個完整儲存庫可用。 在啟動這項作業之前,請 確定您的儲存庫可供使用。

測試情境:

- 已依照 第 213 [頁的『新增管理佇列的佇列管理程式』中](#page-212-0)的說明來設定 INVENTORY 叢集。 它包含四個佇 列管理程式。 LONDON 和 NEWYORK 都保留完整儲存庫。 PARIS 和 TORONTO 保留局部儲存庫。 庫存應用 程式在紐約和多倫多的系統上執行,並由 INVENTQ 佇列上的訊息到達所驅動。
- 由於工作量減少,您不再想要在多倫多執行庫存應用程式。 您想要停用佇列管理程式 TORONTO 所管理的 INVENTQ 佇列,並讓 TORONTO 將訊息饋送至 NEWYORK 中的 INVENTQ 佇列。
- 所有四個系統之間都存在網路連線功能。
- 網路通訊協定是 TCP。

#### **關於這項作業**

請遵循下列步驟來移除叢集佇列。

# **程序**

1. 指出佇列不再可用。

若要從叢集中移除佇列,請從本端佇列定義中移除叢集名稱。 變更 TORONTO 上的 INVENTQ ,使其無法 從叢集的其餘部分存取:

ALTER QLOCAL(INVENTQ) CLUSTER(' ')

2. 請檢查佇列是否不再可用。

在完整儲存庫佇列管理程式 ( LONDON 或 NEWYORK) 上,發出下列指令來檢查佇列是否不再由佇列管理程 式 TORONTO 管理:

DIS QCLUSTER (INVENTQ)

如果 ALTER 指令已順利完成,則結果中不會列出 TORONTO 。

3. 停用佇列。

停用位於 TORONTO 的 INVENTQ 佇列,以便沒有進一步的訊息可以寫入其中:

ALTER QLOCAL(INVENTQ) PUT(DISABLED)

現在,使用 MQOO\_BIND\_ON\_OPEN 傳送至此佇列的訊息會移至無法傳送郵件的佇列。 您需要停止所有應 用程式將訊息明確放入此佇列管理程式上的佇列。

4. 監視佇列直到它是空的。

使用 DISPLAY QUEUE 指令並指定屬性 IPPROCS、 OPPROCS 及 CURDEPTH 來監視佇列,或在 IBM i 上 使用 WRKMQMSTS 指令。 當輸入及輸出處理程序的數目及佇列的現行深度都為零時,佇列是空的。

5. 監視通道以確保沒有不確定的訊息。

為了確保通道 INVENTORY.TORONTO 上沒有不確定的訊息, 請監視其他每一個佇列管理程式上稱為 INVENTORY.TORONTO 的叢集傳送端通道。 從每一個佇列管理程式發出 DISPLAY CHSTATUS 指令,並 指定 INDOUBT 參數:

DISPLAY CHSTATUS(INVENTORY.TORONTO) INDOUBT

如果有任何不確定的訊息,您必須先解決這些訊息,才能繼續進行。 例如,您可以嘗試發出 RESOLVE 通 道指令,或停止並重新啟動通道。

6. 刪除本端佇列。

當您滿意沒有其他訊息可遞送至 TORONTO 上的庫存應用程式時,您可以刪除佇列:

DELETE QLOCAL(INVENTQ)

7. 您現在可以從多倫多的系統中移除庫存應用程式 移除應用程式可避免重複,並節省系統上的空間。

# **結果**

此作業所設定的叢集類似於前一個作業所設定的叢集。 差異在於 INVENTQ 佇列不再適用於佇列管理程式 TORONTO。

當您在步驟 1 中讓佇列無法運作時, TORONTO 佇列管理程式會將訊息傳送至兩個完整儲存庫佇列管理程 式。 它已通知他們狀態變更。 完整儲存庫佇列管理程式會將此資訊傳遞給叢集中已要求更新 INVENTQ 相關 資訊的其他佇列管理程式。

當佇列管理程式將訊息放置在 INVENTO 佇列上時,更新的局部儲存庫會指出 INVENTO 佇列只能在 NEWYORK 佇列管理程式上使用。 訊息會傳送至 NEWYORK 佇列管理程式。

# **下一步**

在此作業中,只有一個佇列要移除,且只有一個叢集要從中移除。

假設有許多佇列參照包含許多叢集名稱的名單。 例如, TORONTO 佇列管理程式不僅可以管理 INVENTO, 還 可以管理 PAYROLLQ、 SALESQ 和 PURCHASESQ。 TORONTO 可讓這些佇列在所有適當的叢集、 INVENTORY、 PAYROLL、 SALES 及 PURCHASES 中可供使用。 定義 TORONTO 佇列管理程式上叢集名稱的 名單:

DEFINE NAMELIST(TOROLIST) DESCR('List of clusters TORONTO is in') NAMES(INVENTORY, PAYROLL, SALES, PURCHASES)

將名單新增至每一個佇列定義:

DEFINE QLOCAL(INVENTQ) CLUSNL(TOROLIST) DEFINE QLOCAL(PAYROLLQ) CLUSNL(TOROLIST) DEFINE QLOCAL(SALESQ) CLUSNL(TOROLIST) DEFINE QLOCAL(PURCHASESQ) CLUSNL(TOROLIST)

現在假設您想要從 SALES 叢集中移除所有那些佇列,因為 SALES 作業將由 PURCHASES 作業接管。 您只需 要變更 TOROLIST 名稱清單,即可從中移除 SALES 叢集的名稱。

如果您要從名單中的其中一個叢集移除單一佇列,請建立一個名單,其中包含剩餘的叢集名稱清單。 然後變 更佇列定義,以使用新的名稱清單。 若要從 INVENTORY 叢集中移除 PAYROLLQ ,請執行下列動作:

1. 建立名單:

<span id="page-249-0"></span>DEFINE NAMELIST(TOROSHORTLIST) DESCR('List of clusters TORONTO is in other than INVENTORY') NAMES(PAYROLL, SALES, PURCHASES)

2. 變更 PAYROLLQ 佇列定義:

ALTER QLOCAL(PAYROLLQ) CLUSNL(TOROSHORTLIST)

# **從叢集中移除佇列管理程式**

在佇列管理程式可以與叢集中至少一個完整儲存庫正常通訊的情況下,從叢集中移除佇列管理程式。

# **開始之前**

對於至少有一個完整儲存庫可用,且正在移除的佇列管理程式可以聯絡的實務範例,此方法是最佳作法。 此 方法涉及最少的人為介入,並容許佇列管理程式從叢集協議受控制的撤銷。 如果要移除的佇列管理程式無法 聯絡完整儲存庫,請參閱 第 251 [頁的『從叢集中移除佇列管理程式](#page-250-0): 替代方法』。

### **關於這項作業**

此範例作業會從 INVENTORY 叢集中移除佇列管理程式 LONDON 。 INVENTORY 叢集設定如 第 207 [頁的『將](#page-206-0) [佇列管理程式加入叢集中』](#page-206-0)中所述,並如 第 248 [頁的『從佇列管理程式移除叢集佇列』](#page-247-0)中所述進行修改。

從叢集中移除佇列管理程式的程序比新增佇列管理程式的程序更複雜。

當佇列管理程式加入叢集時,叢集的現有成員不會知道新的佇列管理程式,因此不會與它互動。 必須在結合 的佇列管理程式上建立新的傳送端和接收端通道,它才能連接完整儲存庫。

從叢集中移除佇列管理程式時,連接至佇列管理程式的應用程式可能正在使用物件 (例如叢集中其他位置所 管理的佇列)。 此外,連接至叢集中其他佇列管理程式的應用程式可能正在使用目標佇列管理程式上管理的 物件。 由於這些應用程式,現行佇列管理程式可能會建立其他傳送端通道,以建立與叢集成員的通訊,但它 用來加入叢集的完整儲存庫除外。 叢集中的每個佇列管理程式都有一份說明其他叢集成員的資料快取副本。 這可能包括正在移除的項目。

# **程序**

1. 在從叢集中移除佇列管理程式之前,請確定佇列管理程式不再管理叢集所需的資源:

- 如果佇列管理程式管理完整儲存庫,請從 第 217 [頁的『將完整儲存庫移至另一個佇列管理程式』完](#page-216-0)成 步驟 1-6。如果不要將要移除之佇列管理程式的完整儲存庫功能移至不同的佇列管理程式,則只需要完 成步驟 5 及 6。
- 如果佇列管理程式管理叢集佇列,請從 第 248 [頁的『從佇列管理程式移除叢集佇列』完](#page-247-0)成步驟 1-7。
- 如果佇列管理程式管理叢集主題,請刪除主題 (例如,使用 DELETE TOPIC 指令) ,或將它們移至其他 主機,如 第 295 [頁的『將叢集主題定義移至不同的佇列管理程式』中](#page-294-0)所述。

**註:** 如果您從叢集中移除佇列管理程式,且佇列管理程式仍管理叢集主題,則佇列管理程式可能會繼續 嘗試將發佈資訊遞送至叢集中剩餘的佇列管理程式,直到刪除主題為止。

2. 在佇列管理程式 LONDON 上,變更手動定義的叢集接收端通道,以從叢集中移除它們:

ALTER CHANNEL(INVENTORY.LONDON) CHLTYPE(CLUSRCVR) CLUSTER(' ')

3. 在佇列管理程式 LONDON 上,變更手動定義的叢集傳送端通道,以從叢集中移除它們:

ALTER CHANNEL(INVENTORY.PARIS) CHLTYPE(CLUSSDR) CLUSTER(' ')

叢集中的其他佇列管理程式會瞭解此佇列管理程式及其叢集資源不再是叢集的一部分。

4. 監視佇列管理程式 LONDON 上的叢集傳輸佇列,直到沒有訊息正在等待流向叢集中的任何完整儲存庫為 止。

<span id="page-250-0"></span>DISPLAY CHSTATUS(INVENTORY.LONDON) XQMSGSA

如果訊息仍留在傳輸佇列中,請先判斷訊息未傳送至 PARIS 和 NEWYORK 完整儲存庫的原因,再繼續進 行。

# **結果**

佇列管理程式 LONDON 不再是叢集的一部分。 不過,它仍然可以作為獨立佇列管理程式來運作。

# **下一步**

在叢集的其餘成員上發出下列指令,即可確認這些變更的結果:

DISPLAY CLUSQMGR(LONDON)

佇列管理程式會繼續顯示,直到自動定義的叢集傳送端通道停止為止。 您可以發出下列指令,等待發生此情 況, 或繼續監視作用中實例:

DISPLAY CHANNEL(INVENTORY.LONDON)

當您確定不再將任何其他訊息遞送至這個佇列管理程式時,您可以在叢集的其餘成員上發出下列指令,停止 叢集傳送端通道至 LONDON :

STOP CHANNEL(INVENTORY.LONDON) STATUS(INACTIVE)

在變更延伸到整個叢集之後,且不再將其他訊息遞送到這個佇列管理程式,請停止並刪除 LONDON 上的 CLUSRCVR 通道:

STOP CHANNEL(INVENTORY.LONDON) DELETE CHANNEL(INVENTORY.LONDON)

移除的佇列管理程式可以稍後再新增回叢集中,如 第 207 [頁的『將佇列管理程式加入叢集中』](#page-206-0)中所述。 已 移除的佇列管理程式會繼續快取叢集其餘成員的知識,最多 90 天。 如果您不想等到這個快取到期,可以依 照 第 253 [頁的『將佇列管理程式還原至其叢集前狀態』](#page-252-0)中的說明來強制移除它。

#### **從叢集中移除佇列管理程式***:* **替代方法**

從叢集中移除佇列管理程式,在由於嚴重系統或配置問題,導致佇列管理程式無法與叢集中的任何完整儲存 庫進行通訊的情況下。

### **開始之前**

這個從叢集中手動移除佇列管理程式的替代方法會停止並刪除所有將已移除佇列管理程式鏈結至叢集的叢集 通道,並強制從叢集中移除佇列管理程式。 在所移除佇列管理程式無法與任何完整儲存庫通訊的情況下,會 使用此方法。 例如,這可能是因為佇列管理程式已停止運作,或因為佇列管理程式與叢集之間的通訊長時間 失敗。 否則,請使用最常用的方法: 第 250 [頁的『從叢集中移除佇列管理程式』](#page-249-0)。

### **關於這項作業**

此範例作業會從 INVENTORY 叢集中移除佇列管理程式 LONDON 。 INVENTORY 叢集設定如 第 207 [頁的『將](#page-206-0) [佇列管理程式加入叢集中』](#page-206-0)中所述,並如 第 248 [頁的『從佇列管理程式移除叢集佇列』](#page-247-0)中所述進行修改。

從叢集中移除佇列管理程式的程序比新增佇列管理程式的程序更複雜。

當佇列管理程式加入叢集時,叢集的現有成員不會知道新的佇列管理程式,因此不會與它互動。 必須在結合 的佇列管理程式上建立新的傳送端和接收端通道,它才能連接完整儲存庫。

從叢集中移除佇列管理程式時,連接至佇列管理程式的應用程式可能正在使用物件 (例如叢集中其他位置所 管理的佇列)。 此外,連接至叢集中其他佇列管理程式的應用程式可能正在使用目標佇列管理程式上管理的 物件。 由於這些應用程式,現行佇列管理程式可能會建立其他傳送端通道,以建立與叢集成員的通訊,但它 用來加入叢集的完整儲存庫除外。 叢集中的每個佇列管理程式都有一份說明其他叢集成員的資料快取副本。 這可能包括正在移除的項目。

當無法等待佇列管理程式循序離開叢集時,此程序可能適用於緊急狀況。

# **程序**

1. 在從叢集中移除佇列管理程式之前,請確定佇列管理程式不再管理叢集所需的資源:

- 如果佇列管理程式管理完整儲存庫,請從 第 217 [頁的『將完整儲存庫移至另一個佇列管理程式』完](#page-216-0)成 步驟 1-6。 如果不要將要移除之佇列管理程式的完整儲存庫功能移至不同的佇列管理程式, 則只需要完 成步驟 5 及 6。
- 如果佇列管理程式管理叢集佇列,請從 第 248 [頁的『從佇列管理程式移除叢集佇列』完](#page-247-0)成步驟 1-7。
- 如果佇列管理程式管理叢集主題,請刪除主題 (例如,使用 DELETE TOPIC 指令) ,或將它們移至其他 主機,如 第 295 [頁的『將叢集主題定義移至不同的佇列管理程式』中](#page-294-0)所述。

**註:** 如果您從叢集中移除佇列管理程式,且佇列管理程式仍管理叢集主題,則佇列管理程式可能會繼續 嘗試將發佈資訊遞送至叢集中剩餘的佇列管理程式,直到刪除主題為止。

2. 停止用來與叢集中其他佇列管理程式通訊的所有通道。 使用 MODE(FORCE) 來停止佇列管理程式 LONDON 上的 CLUSRCVR 通道。 否則,您可能需要等待傳送端佇列管理程式停止通道:

STOP CHANNEL(INVENTORY.LONDON) MODE(FORCE) STOP CHANNEL(INVENTORY.TORONTO) STOP CHANNEL (INVENTORY.PARIS) STOP CHANNEL (INVENTORY.NEWYORK)

3. 監視佇列管理程式 LONDON 上的通道狀態,直到通道停止為止:

DISPLAY CHSTATUS(INVENTORY.LONDON) DISPLAY CHSTATUS(INVENTORY.TORONTO) DISPLAY CHSTATUS(INVENTORY.PARIS) DISPLAY CHSTATUS(INVENTORY.NEWYORK)

在通道停止之後,不會再與叢集中其他佇列管理程式之間傳送其他應用程式訊息。

4. 刪除佇列管理程式 LONDON 上手動定義的叢集通道:

DELETE CHANNEL(INVENTORY.NEWYORK) DELETE CHANNEL(INVENTORY.TORONTO)

5. 叢集中的其餘佇列管理程式仍會保留已移除佇列管理程式的知識,且可能會繼續向它傳送訊息。 如果要 從其餘佇列管理程式清除知識,請在其中一個完整儲存庫上,從叢集重設已移除的佇列管理程式:

RESET CLUSTER(INVENTORY) ACTION(FORCEREMOVE) QMNAME(LONDON) QUEUES(YES)

如果叢集中可能有另一個佇列管理程式與已移除的佇列管理程式同名,請指定已移除佇列管理程式的 **QMID** 。

### **結果**

佇列管理程式 LONDON 不再是叢集的一部分。 不過,它仍然可以作為獨立佇列管理程式來運作。

#### **下一步**

在叢集的其餘成員上發出下列指令,即可確認這些變更的結果:
#### DISPLAY CLUSQMGR(LONDON)

佇列管理程式會繼續顯示,直到自動定義的叢集傳送端通道停止為止。 您可以發出下列指令,等待發生此情 況, 或繼續監視作用中實例:

DISPLAY CHANNEL(INVENTORY.LONDON)

在將變更延伸到整個叢集,且不再將任何訊息遞送到這個佇列管理程式之後,請刪除 LONDON 上的 CLUSRCVR 通道:

DELETE CHANNEL(INVENTORY.LONDON)

移除的佇列管理程式可以稍後再新增回叢集中,如 第 207 [頁的『將佇列管理程式加入叢集中』](#page-206-0)中所述。 已 移除的佇列管理程式會繼續快取叢集其餘成員的知識,最多 90 天。 如果您不想等到這個快取到期,可以依 照 第 253 頁的『將佇列管理程式還原至其叢集前狀態』中的說明來強制移除它。

### **將佇列管理程式還原至其叢集前狀態**

從叢集中移除佇列管理程式時,它會保留其餘叢集成員的知識。 此知識最終到期並自動刪除。 不過,如果 您偏好立即刪除它,則可以使用本主題中的步驟。

### **開始之前**

假設佇列管理程式已從叢集中移除,且不再於叢集中執行任何工作。 例如,其佇列不再接收來自叢集的訊 息,且沒有應用程式正在等待訊息到達這些佇列。

### **關於這項作業**

從叢集中移除佇列管理程式時,它會保留其餘叢集成員的知識最多 90 天。 這可能會有系統好處, 尤其是當 佇列管理程式快速重新加入叢集時。 當此知識最終到期時,會自動刪除它。 不過,有一些您可能偏好手動 刪除此資訊的原因。 例如:

- 您可能想要確認已停止此佇列管理程式上先前使用叢集資源的每個應用程式。 在剩餘叢集成員的知識到期 之前,任何這類應用程式都會繼續寫入傳輸佇列。 刪除叢集知識之後,當這類應用程式嘗試使用叢集資源 時,系統會產生錯誤訊息。
- 當您顯示佇列管理程式的狀態資訊時,您可能不希望看到其餘叢集成員的相關到期資訊。

此作業使用 INVENTORY 叢集作為範例。 LONDON 佇列管理程式已從 INVENTORY 叢集中移除,如 第 [250](#page-249-0) 頁 [的『從叢集中移除佇列管理程式』](#page-249-0)中所述。 若要刪除叢集其餘成員的知識,請在 LONDON 佇列管理程式上發 出下列指令。

### **程序**

1. 從此佇列管理程式中移除叢集中其他佇列管理程式的所有記憶體:

REFRESH CLUSTER(INVENTORY) REPOS(YES)

2. 監視佇列管理程式,直到所有叢集資源都消失為止:

DISPLAY CLUSQMGR(\*) CLUSTER(INVENTORY) DISPLAY QCLUSTER(\*) CLUSTER(INVENTORY) DISPLAY TOPIC(\*) CLUSTER(INVENTORY)

#### **相關資訊**

叢集 叢集作業與分散式佇列作業的比較 叢集元件

## **維護佇列管理程式**

從叢集暫停及回復佇列管理程式,以執行維護。

### **關於這項作業**

有時,您可能需要在屬於叢集的佇列管理程式上執行維護。 例如,您可能需要備份其佇列中的資料,或將修 正程式套用至軟體。 如果佇列管理程式管理任何佇列, 則必須暫停其活動。 當維護完成時, 可以回復其活 動。

### **程序**

1. 發出 SUSPEND QMGR **runmqsc** 指令來暫停佇列管理程式:

SUSPEND QMGR CLUSTER(SALES)

SUSPEND **runmqsc** 指令會通知 SALES 叢集中的佇列管理程式,此佇列管理程式已暫停。

SUSPEND QMGR 指令的目的只是建議其他佇列管理程式盡可能避免將訊息傳送給這個佇列管理程式。 這 並不表示佇列管理程式已停用。 某些必須由這個佇列管理程式處理的訊息仍會傳送給它,例如,當這個 佇列管理程式是叢集佇列的唯一主機時。

當佇列管理程式暫停時,工作量管理常式會避免傳送訊息給它。 必須由該佇列管理程式處理的訊息包括 本端佇列管理程式所傳送的訊息。

IBM MQ 會使用工作量平衡演算法來判斷哪些目的地適合,而不是儘可能選取本端佇列管理程式。

a) 在 SUSPEND QMGR 指令上使用 FORCE 選項,強制暫停佇列管理程式:

SUSPEND QMGR CLUSTER(SALES) MODE(FORCE)

MODE(FORCE) 會強制停止來自叢集中其他佇列管理程式的所有入埠通道。 如果未指定 MODE(FORCE), 則會套用預設 MODE(QUIESCE)。

- 2. 執行任何必要的維護作業。
- 3. 發出 RESUME QMGR **runmqsc** 指令來回復佇列管理程式:

RESUME QMGR CLUSTER(SALES)

### **結果**

RESUME **runmqsc** 指令會通知完整儲存庫,佇列管理程式會再次可用。 完整儲存庫佇列管理程式會將此資 訊傳送給其他已要求更新此佇列管理程式相關資訊的佇列管理程式。

### **維護叢集傳輸佇列**

盡一切努力保持叢集傳輸佇列可用。 它們對於叢集的效能至關重要。 **《 Z/OS \_\_\_\_\_**在 z/OS 上,將叢集傳輸 佇列的 INDXTYPE 設為 CORRELID。

### **開始之前**

- 請確定叢集傳輸佇列未滿。
- 請小心不要發出 ALTER **runmqsc** 指令,將它設為「已停用」或「意外停用」。
- 請確定叢集傳輸佇列儲存在 (WISTER<mark>(例如 z/OS 頁集) 上的媒體不會變滿。</mark>

### **關於這項作業**

z/0S

下列程序僅適用於 z/OS。

### **程序**

將叢集傳輸佇列的 INDXTYPE 設為 CORRELID

### **重新整理叢集佇列管理程式**

您可以使用 REFRESH CLUSTER 指令,從本端儲存庫移除自動定義的通道及自動定義的叢集物件。 不會遺 失任何訊息。

### **開始之前**

「 IBM 支援中心」可能會要求您使用該指令。 請不要在未仔細考量的情況下使用指令。 例如,對於大型叢 集,使用 REFRESH CLUSTER 指令可能會對進行中的叢集造成干擾,此後每隔 27 天, 叢集物件會自動將狀 態更新傳送至所有相關的佇列管理程式。 請參閱 叢集作業: 使用 REFRESH CLUSTER 最佳作法。

### **關於這項作業**

佇列管理程式可以在叢集中進行全新啟動。 在一般情況下,您不需要使用 REFRESH CLUSTER 指令。

### **程序**

從佇列管理程式發出 REFRESH CLUSTER **MQSC** 指令,以從本端儲存庫移除自動定義的叢集佇列管理程式及 佇列物件。

指令只會移除參照其他佇列管理程式的物件,不會移除與本端佇列管理程式相關的物件。 此指令也會移除自 動定義的通道。 它會移除在叢集傳輸佇列中沒有訊息且未連接至完整儲存庫佇列管理程式的通道。

### **結果**

實際上, REFRESH CLUSTER 指令容許對佇列管理程式的完整儲存庫內容進行冷啟動。 IBM MQ 可確保不 會從佇列中遺失任何資料。

### **相關資訊**

叢集作業:使用 REFRESH CLUSTER 最佳作法

### **回復叢集佇列管理程式**

使用 REFRESH CLUSTER **runmqsc** 指令,使佇列管理程式的相關叢集資訊保持最新。 從復原點備份回復佇 列管理程式之後,請遵循此程序。

### **開始之前**

您已從復原點備份還原叢集佇列管理程式。

### **關於這項作業**

若要回復叢集中的佇列管理程式,請還原佇列管理程式,然後使用 REFRESH CLUSTER **runmqsc** 指令讓叢 集資訊保持最新。

**註:** 對於大型叢集,使用 **REFRESH CLUSTER** 指令可能會對正在運行的叢集造成干擾,此後每隔 27 天在叢 集物件向所有相關佇列管理程式自動傳送狀態更新項目時也可能造成干擾。 請參閱在大型叢集中重新整理可 能影響叢集的效能及可用性。

## **程序**

針對佇列管理程式參與的所有叢集,在還原的佇列管理程式上發出 REFRESH CLUSTER 指令。

## <span id="page-255-0"></span>**下一步**

不需要在任何其他佇列管理程式上發出 REFRESH CLUSTER 指令。

**相關資訊**

叢集作業:使用 REFRESH CLUSTER 最佳作法

### **配置叢集通道的可用性**

如果有間歇性網路停止,請遵循良好的配置作法,讓叢集通道保持順暢執行。

### **開始之前**

叢集可讓您不需要定義通道,但您仍需要維護它們。 叢集中佇列管理程式之間的通訊使用相同的通道技術, 與分散式佇列中使用的相同。 若要瞭解叢集通道,您需要熟悉下列事項:

- 通道運作方式
- 如何尋找其狀態
- 如何使用通道結束程式

### **關於這項作業**

您可能想要對下列要點提供一些特殊考量:

### **程序**

配置叢集通道時,請考量下列要點

- 選擇叢集傳送端通道及叢集接收端通道上的 HBINT 或 KAINT 值, 這些通道不會對具有大量活動訊號或保 持作用中流程的網路造成負擔。 如果您的網路有時會變慢,並導致此長度的延遲,則小於大約 10 秒的間 隔會提供假性失敗。
- 設定 BATCHHB 值,以減少造成孤立訊息的視窗,因為它在失敗通道上不確定。 如果為批次提供較長的填 入時間,則失敗通道上的不確定批次更有可能發生。 如果通道上的訊息資料流量是零星的,且在訊息激 增之間有很長一段時間,則失敗批次更有可能。
- 如果通道的叢集傳送端失敗,然後在活動訊號或保持作用中偵測到失敗之前嘗試重新啟動,則會發生問 題。如果通道的叢集接收端仍在作用中,則通道傳送端重新啟動會被拒絕。 為了避免失敗,請安排在叢 集傳送端通道嘗試重新啟動時終止並重新啟動叢集接收端通道。

#### $\approx$  z/OS **開啟 IBM MQ for z/OS**

使用 ALTER QMGR 上的 ADOPTMCA 及 ADOPTCHK 參數控制通道的叢集接收端問題。

**在 z/OS 以外的平台上**

使用 qm.ini 檔案或 Windows NT Registry 中的 AdoptNewMCA、 AdoptNewMCATimeout 及 AdoptNewMCACheck 屬性, 控制仍在作用中通道的叢集接收端問題。

### **將訊息遞送至叢集以及從叢集遞送訊息**

使用佇列別名、佇列管理程式別名及遠端佇列定義,將叢集連接至外部佇列管理程式及其他叢集。

如需與叢集之間遞送訊息的詳細資料,請參閱下列子主題:

#### **相關概念**

第 268 [頁的『佇列管理程式別名及叢集』](#page-267-0)

在叢集中傳送訊息時,請使用佇列管理程式別名來隱藏佇列管理程式的名稱,以及平衡傳送至叢集的訊息工 作量。

第 271 [頁的『佇列別名及叢集』](#page-270-0)

使用佇列別名來隱藏叢集佇列的名稱、建立佇列的叢集、採用不同的屬性或採用不同的存取控制。

第 270 [頁的『回覆目的地佇列別名及叢集』](#page-269-0)

回覆目的地佇列別名定義是用來指定回覆資訊的替代名稱。 回覆目的地佇列別名定義可以與叢集搭配使用, 就像在分散式佇列環境中一樣。

### <span id="page-256-0"></span>**相關工作**

第 188 [頁的『配置佇列管理程式叢集』](#page-187-0)

叢集提供一種機制,以簡化起始配置及進行中管理的方式來交互連接佇列管理程式。 您可以定義叢集元件, 以及建立和管理叢集。

第 197 [頁的『設定新的叢集』](#page-196-0)

請遵循下列指示來設定範例叢集。 個別指示說明在 TCP/IP、LU 6.2 上設定叢集,以及使用單一傳輸佇列或 多個傳輸佇列。 測試叢集的運作方式是將訊息從一個佇列管理程式傳送至另一個佇列管理程式。

### **相關資訊**

叢集 叢集作業與分散式佇列作業的比較 叢集的元件

## **配置叢集的要求***/***回覆**

配置來自叢集外部佇列管理程式的要求/回覆訊息路徑。 使用閘道佇列管理程式作為與叢集之間的通訊路 徑,以隱藏叢集的內部詳細資料。

## **開始之前**

第 258 [頁的圖](#page-257-0) 54 顯示稱為 QM3 的佇列管理程式,它位於稱為 DEMO 的叢集外部。 QM3 可以是 IBM MQ 產 品上不支援叢集的佇列管理程式。 QM3 管理稱為 Q3 的佇列,其定義如下:

DEFINE QLOCAL(Q3)

在叢集內,有兩個稱為 QM1 和 QM2 的佇列管理程式。 QM2 管理稱為 Q2 的叢集佇列,其定義如下:

DEFINE QLOCAL(Q2) CLUSTER(DEMO)

<span id="page-257-0"></span>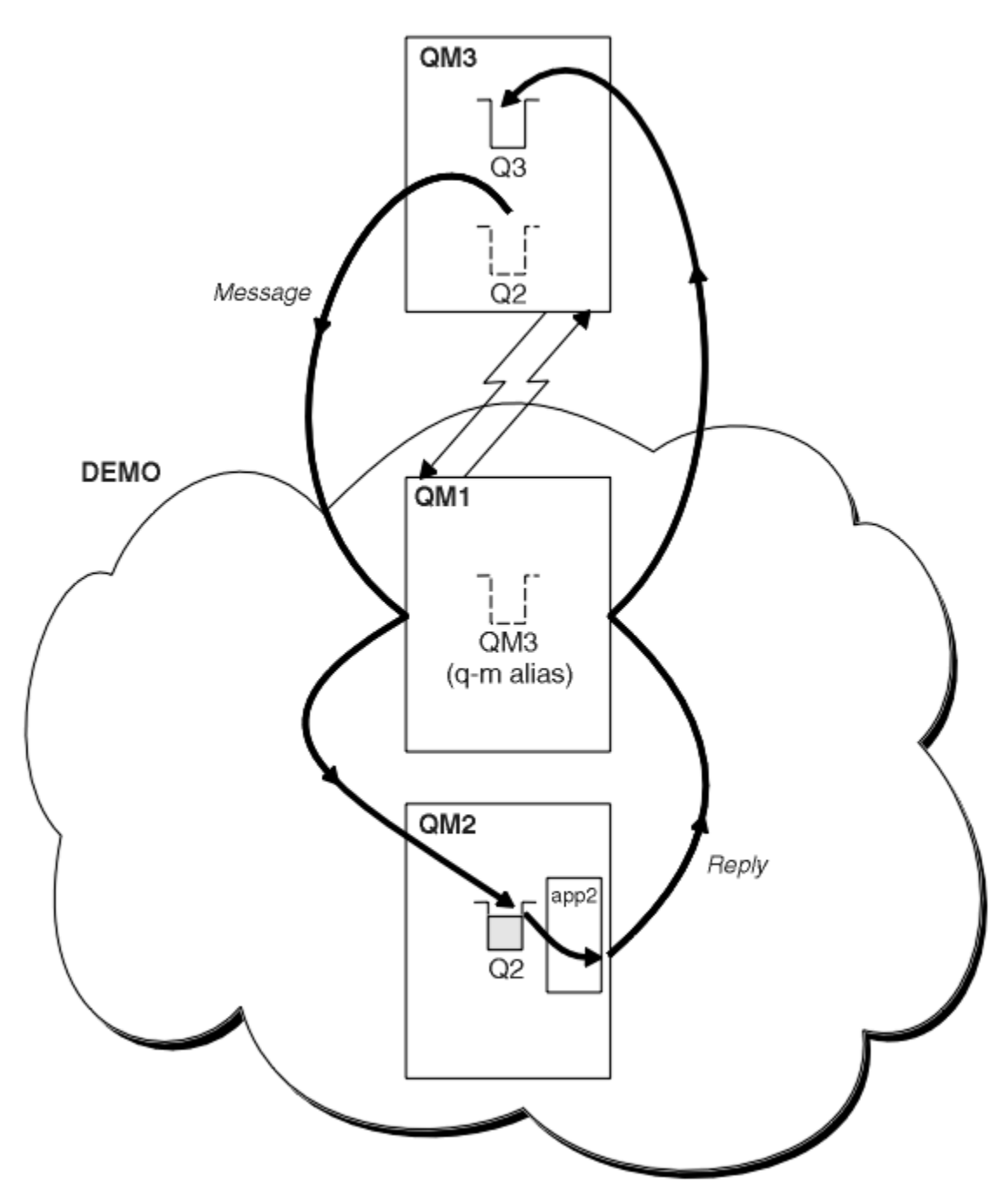

圖 *54:* 從叢集外部的佇列管理程式放置

### **關於這項作業**

……………………<br>遵循程序中的建議,以設定要求及回覆訊息的路徑。

## **程序**

1. 將要求訊息傳送至叢集。

請考量叢集外部的佇列管理程式如何將訊息放入叢集內部的佇列 Q2 (位於 QM2)。 叢集外部的佇列管理程 式必須對其放置訊息的叢集中的每一個佇列具有 QREMOTE 定義。

a) 在 QM3 上定義 Q2 的遠端佇列。

DEFINE QREMOTE(Q2) RNAME(Q2) RQMNAME(QM2) XMITQ(QM1)

因為 QM3 不是叢集的一部分,所以它必須使用分散式佇列技術進行通訊。 因此,它還必須具有 QM1 的傳 送端通道及傳輸佇列。 QM1 需要對應的接收端通道。 通道及傳輸佇列未明確顯示在 第 258 [頁的圖](#page-257-0) 54 中。

在此範例中,位於 QM3 的應用程式會發出 MQPUT 呼叫,將訊息放置到 Q2。 QREMOTE 定義會使用從 QM1 傳輸佇列取得訊息的傳送端通道,將訊息遞送至位於 QM2 的 Q2 。

2. 從叢集接收回覆訊息。

使用佇列管理程式別名來建立回覆至叢集外部佇列管理程式的傳回路徑。 閘道 QM1 會針對叢集以外的佇 列管理程式 QM3 通告佇列管理程式別名。 它透過將叢集屬性新增至 QM3 的佇列管理程式別名定義, 將 QM3 通告至叢集內的佇列管理程式。 佇列管理程式別名定義類似於遠端佇列定義, 但具有空白 RNAME。

a) 在 QM1 上定義 QM3 的佇列管理程式別名。

DEFINE QREMOTE(QM3) RNAME(' ') RQMNAME(QM3) CLUSTER(DEMO)

我們必須考慮為用來將回覆從 QM1 轉遞回 QM3 的傳輸佇列選擇名稱。 在 QREMOTE 定義中,由於省略 XMITQ 屬性, 隱含的是傳輸佇列的名稱是 QM3。 但 QM3 與我們預期使用佇列管理程式別名向叢集其 餘部分通告的名稱相同。 IBM MQ 不容許您為傳輸佇列及佇列管理程式別名提供相同的名稱。 一個解 決方案是建立傳輸佇列,以將具有不同名稱的訊息轉遞至佇列管理程式別名的 QM3 。

b) 在 QREMOTE 定義中提供傳輸佇列名稱。

DEFINE QREMOTE(QM3) RNAME(' ') RQMNAME(QM3) CLUSTER(DEMO) XMITQ(QM3.XMIT)

新的佇列管理程式別名會連結稱為 QM3.XMIT 的新傳輸佇列與 QM3 佇列管理程式別名。 這是一個簡 單而正確的解決方法,但並不完全令人滿意。 它已違反傳輸佇列的命名慣例,為它們提供與目標佇列 管理程式相同的名稱。 是否有任何替代方案保留傳輸佇列命名慣例?

發生問題的原因是要求端預設為在從 QM3 傳送的要求訊息中傳遞 QM3 作為回覆目的地佇列管理程式名 稱。 QM2 上的伺服器在其回覆中使用 QM3 回覆目的地佇列管理程式名稱來位址 QM3 。 解決方案需要 OM1 通告 OM3 作為佇列管理程式別名, 以將回覆訊息傳回給 QM1, 並防止使用 QM3 作為傳輸佇列的 名稱。

QM3 上的應用程式需要將回覆目的地佇列管理程式別名傳遞至 QM1 ,而不是預設提供 QM3 作為回覆 目的地佇列管理程式名稱。 閘道佇列管理程式 QM1 會向 QM3 而非 QM3 本身通告回覆的佇列管理程式 別名,避免與傳輸佇列的名稱發生衝突。

c) 在 QM1 上定義 QM3 的佇列管理程式別名。

DEFINE QREMOTE(QM3.ALIAS) RNAME(' ') RQMNAME(QM3) CLUSTER(DEMO)

需要對配置指令進行兩項變更。

- i) OREMOTE at OM1 現在會將我們的佇列管理程式別名 OM3.ALIAS 通告至叢集的其餘部分,並將它 連結至實際佇列管理程式 QM3 的名稱。 QM3 再次是要將回覆佇列傳送回 QM3 的傳輸佇列名稱
- ii) 用戶端應用程式在建構要求訊息時,必須提供 QM3.ALIAS 作為回覆目的地佇列管理程式的名稱。 您可以使用兩種方式之一,將 QM3.ALIAS 提供給用戶端應用程式。
	- 在 MQMD 中由 MQPUT 建構的回覆目的地佇列管理程式名稱欄位中,撰寫程式碼 QM3 .ALIAS 。 如果您使用動態佇列來取得回覆,則必須這樣做。
	- 在提供回覆目的地佇列名稱時,請使用回覆目的地佇列別名 Q3.ALIAS,而非回覆目的地佇列。

DEFINE QREMOTE(Q3.ALIAS) RNAME(Q3) RQMNAME(QM3.ALIAS)

## **下一步**

**註:** 您無法使用 **AMQSREQ0** 來示範回覆目的地佇列別名的使用。 它會使用參數 3 中提供的佇列名稱或預設 SYSTEM.SAMPLE.REPLY 模型佇列來開啟回覆目的地佇列。 您需要修改範例,以提供另一個包含回覆目的 地佇列別名的參數,來命名 MQPUT 的回覆目的地佇列管理程式別名。

#### **相關概念**

#### [佇列管理程式別名及叢集](#page-267-0)

在叢集中傳送訊息時,請使用佇列管理程式別名來隱藏佇列管理程式的名稱,以及平衡傳送至叢集的訊息工 作量。

[回覆目的地佇列別名及叢集](#page-269-0)

回覆目的地佇列別名定義是用來指定回覆資訊的替代名稱。 回覆目的地佇列別名定義可以與叢集搭配使用, 就像在分散式佇列環境中一樣。

[佇列別名及叢集](#page-270-0)

使用佇列別名來隱藏叢集佇列的名稱、建立佇列的叢集、採用不同的屬性或採用不同的存取控制。

#### **相關工作**

#### [從叢集配置要求](#page-261-0)/回覆

配置從叢集到叢集外部佇列管理程式的要求/回覆訊息路徑。 隱藏叢集內佇列管理程式如何使用閘道佇列管 理程式在叢集外進行通訊的詳細資料。

### [從叢集外部配置工作量平衡](#page-262-0)

配置從叢集外的佇列管理程式到任何叢集佇列副本的訊息路徑。 結果是從叢集外部到叢集佇列的每一個實例 的工作量平衡要求。

[配置叢集之間的訊息路徑](#page-265-0)

使用閘道佇列管理程式將叢集連接在一起。 透過在閘道佇列管理程式上定義叢集佇列或叢集佇列管理程式別 名,讓所有叢集都可以看見佇列或佇列管理程式。

第 260 頁的『隱藏叢集目標佇列管理程式的名稱』 將訊息遞送至叢集中任何佇列管理程式上定義的叢集佇列,而不命名佇列管理程式。

#### 隱藏叢集目標佇列管理程式的名稱

將訊息遞送至叢集中任何佇列管理程式上定義的叢集佇列,而不命名佇列管理程式。

## **開始之前**

- 避免向叢集外的佇列管理程式顯示叢集內的佇列管理程式名稱。
	- 解析對叢集內管理佇列之佇列管理程式的參照,會移除執行工作量平衡的彈性。
	- 這也會讓您難以變更管理叢集中佇列的佇列管理程式。
	- 替代方案是將 RQMNAME 取代為叢集管理者所提供的佇列管理程式別名。
	- 第 260 頁的『隱藏叢集目標佇列管理程式的名稱』 說明如何使用佇列管理程式別名,將叢集外的佇列 管理程式與叢集內的佇列管理程式管理取消連結。
- 不過,建議將傳輸佇列命名為目標佇列管理程式的名稱。 傳輸佇列的名稱會顯示叢集中佇列管理程式的名 稱。 您必須選擇要遵循的規則。 您可以選擇使用佇列管理程式名稱或叢集名稱來命名傳輸佇列:

### **使用閘道佇列管理程式名稱來命名傳輸佇列**

向叢集外部的佇列管理程式揭露閘道佇列管理程式名稱,是隱藏叢集佇列管理程式名稱規則的合理例 外。

### **使用叢集名稱來命名傳輸佇列**

如果您未遵循使用目標佇列管理程式名稱來命名傳輸佇列的慣例,請使用叢集名稱。

### **關於這項作業**

修改作業 第 257 [頁的『配置叢集的要求](#page-256-0)/回覆』,以隱藏叢集內目標佇列管理程式的名稱。

### **程序**

在範例中,請參閱 第 261 [頁的圖](#page-260-0) 55,在閘道佇列管理程式 QM1 上定義稱為 DEMO 的佇列管理程式別名:

DEFINE QREMOTE(DEMO) RNAME(' ') RQMNAME(' ')

<span id="page-260-0"></span>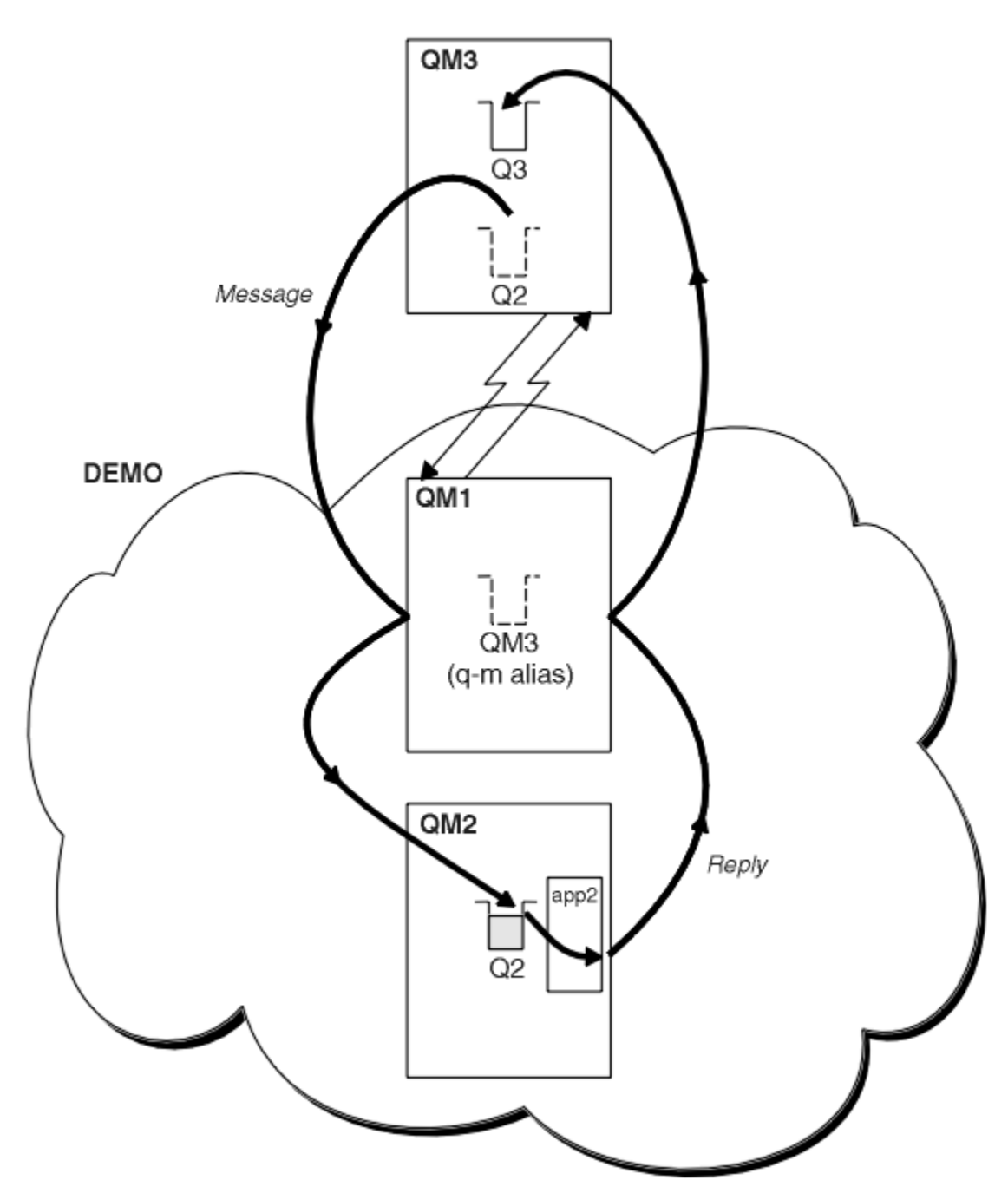

圖 *55:* 從叢集外部的佇列管理程式放置

QM1 上的 QREMOTE 定義會讓閘道佇列管理程式已知佇列管理程式別名 DEMO 。 QM3, 叢集外部的佇列管理 程式可以使用佇列管理程式別名 DEMO ,將訊息傳送至 DEMO 上的叢集佇列,而不必使用實際的佇列管理程 式名稱。

如果您採用使用叢集名稱來命名連接至叢集的傳輸佇列的慣例,則 Q2 的遠端佇列定義會變成:

DEFINE QREMOTE(Q2) RNAME(Q2) RQMNAME(DEMO) XMIT(DEMO)

## **結果**

以 DEMO 上的 Q2 為目的地的訊息會放置在 DEMO 傳輸佇列上。 從傳輸佇列,傳送端通道會將它們傳送至閘 道佇列管理程式 QM1。 閘道佇列管理程式會將訊息遞送至叢集中管理叢集佇列 Q2 的任何佇列管理程式。

## <span id="page-261-0"></span>**從叢集配置要求***/***回覆**

配置從叢集到叢集外部佇列管理程式的要求/回覆訊息路徑。 隱藏叢集內佇列管理程式如何使用閘道佇列管 理程式在叢集外進行通訊的詳細資料。

## **開始之前**

第 262 頁的圖 56 顯示叢集內的佇列管理程式 QM2 DEMO。 它會將要求傳送至叢集外的佇列管理程式上所管 理的佇列 Q3。 回覆會回到叢集內位於 QM2 的 Q2 。

若要與叢集外的佇列管理程式進行通訊, 叢集內的一或多個佇列管理程式會充當閘道。 閘道佇列管理程式具 有與叢集外部佇列管理程式的通訊路徑。 在此範例中, QM1 是閘道。

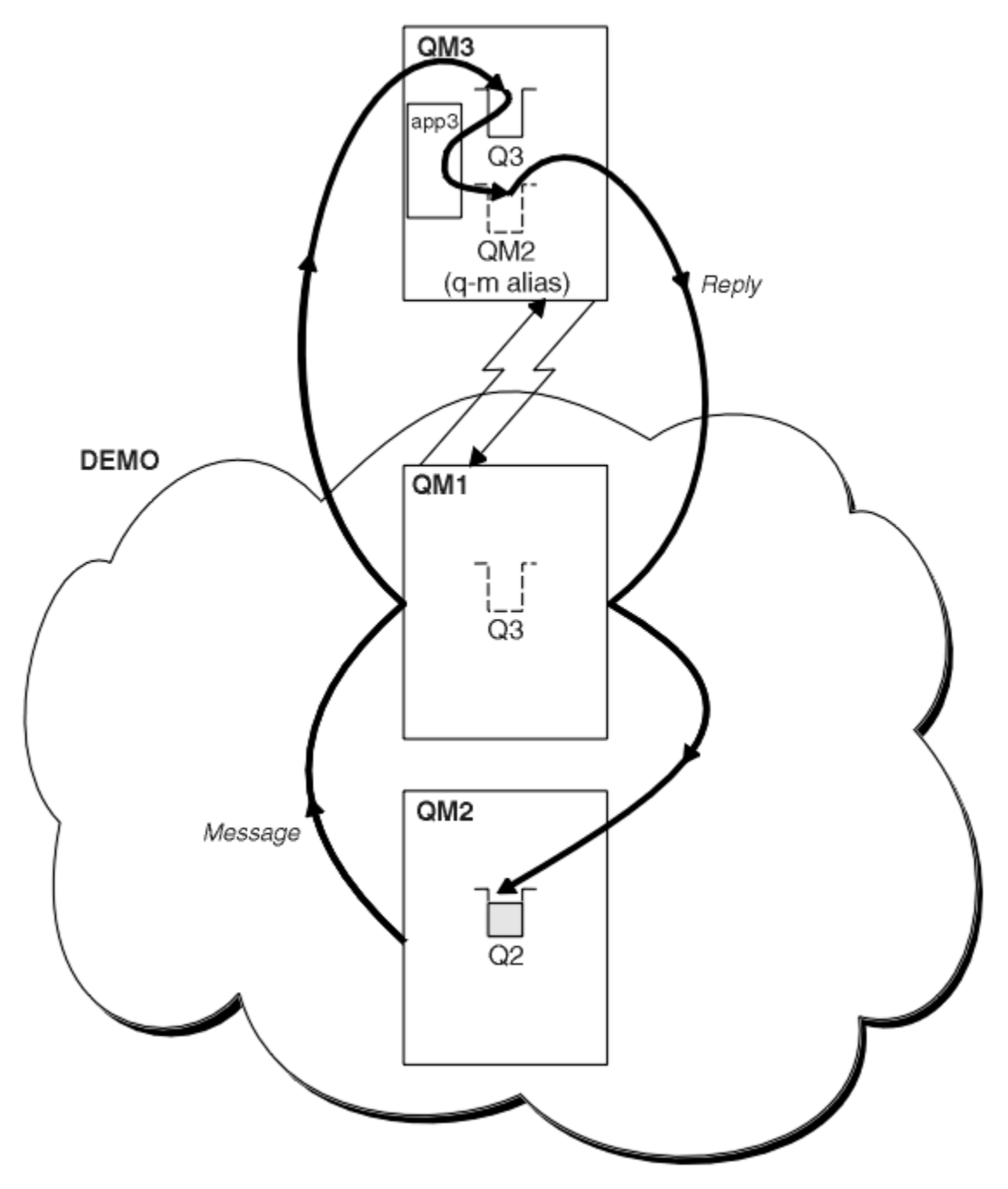

圖 *56:* 放入叢集外部的佇列管理程式

### **關於這項作業**

遵循指示來設定要求及回覆訊息的路徑

## <span id="page-262-0"></span>**程序**

1. 從叢集傳送要求訊息。

請考量位於叢集內的佇列管理程式 QM2 如何將訊息放入位於 QM3 的佇列 Q3 (位於叢集外)。

a) 在 QM1 上建立 QREMOTE 定義,以將遠端佇列 Q3 通告至叢集

DEFINE QREMOTE(Q3) RNAME(Q3) RQMNAME(QM3) CLUSTER(DEMO)

它也有傳送端通道及傳輸佇列,可連接至叢集外部的佇列管理程式。 QM3 具有對應的接收端通道。 通道 未顯示在 第 262 [頁的圖](#page-261-0) 56 中。

OM2 上的應用程式會發出 MOPUT 呼叫,指定要傳送回覆的目標佇列及佇列。 目標佇列為 03 , 回覆目的 地佇列為 Q2。

訊息會傳送至 QM1,會使用其遠端佇列定義,將佇列名稱解析為 Q3 (位於 QM3)。

2. 從叢集外部的佇列管理程式接收回覆訊息。

叢集外部的佇列管理程式必須對其傳送訊息的叢集中的每一個佇列管理程式具有佇列管理程式別名。 佇 列管理程式別名也必須指定閘道佇列管理程式的傳輸佇列名稱。 在此範例中, QM3 需要 QM2 的佇列管理 程式別名定義:

a) 在 QM3 上建立佇列管理程式別名 QM2

DEFINE QREMOTE(QM2) RNAME(' ') RQMNAME(QM2) XMITQ(QM1)

QM3 也需要 QM1 的傳送端通道和傳輸佇列, QM1 也需要對應的接收端通道。

然後, QM3 上的應用程式 **app3** 可以透過發出 MQPUT 呼叫並指定佇列名稱 Q2 及佇列管理程式名稱 QM2,將回覆傳送至 QM2。

## **下一步**

您可以在叢集外定義多個路徑。

### **相關概念**

[佇列管理程式別名及叢集](#page-267-0)

在叢集中傳送訊息時,請使用佇列管理程式別名來隱藏佇列管理程式的名稱,以及平衡傳送至叢集的訊息工 作量。

[回覆目的地佇列別名及叢集](#page-269-0)

回覆目的地佇列別名定義是用來指定回覆資訊的替代名稱。 回覆目的地佇列別名定義可以與叢集搭配使用, 就像在分散式佇列環境中一樣。

[佇列別名及叢集](#page-270-0)

使用佇列別名來隱藏叢集佇列的名稱、建立佇列的叢集、採用不同的屬性或採用不同的存取控制。

#### **相關工作**

[配置叢集的要求](#page-256-0)/回覆

配置來自叢集外部佇列管理程式的要求/回覆訊息路徑。 使用閘道佇列管理程式作為與叢集之間的通訊路 徑,以隱藏叢集的內部詳細資料。

### 從叢集外部配置工作量平衡

配置從叢集外的佇列管理程式到任何叢集佇列副本的訊息路徑。 結果是從叢集外部到叢集佇列的每一個實例 的工作量平衡要求。

[配置叢集之間的訊息路徑](#page-265-0)

使用閘道佇列管理程式將叢集連接在一起。 透過在閘道佇列管理程式上定義叢集佇列或叢集佇列管理程式別 名,讓所有叢集都可以看見佇列或佇列管理程式。

### **從叢集外部配置工作量平衡**

配置從叢集外的佇列管理程式到任何叢集佇列副本的訊息路徑。 結果是從叢集外部到叢集佇列的每一個實例 的工作量平衡要求。

### **開始之前**

配置範例,如 第 257 [頁的『配置叢集的要求](#page-256-0)/回覆』中的 第 258 [頁的圖](#page-257-0) 54 所示。

### **關於這項作業**

在此實務範例中,叢集外部的佇列管理程式 QM3 (在 第 265 [頁的圖](#page-264-0) 57 中) 將要求傳送至佇列 Q2。 Q2 在兩 個佇列管理程式上進行管理: QM2 及 QM4 在叢集內 DEMO。 這兩個佇列管理程式都配置了預設連結選項 NOTfixed, 以便使用工作量平衡。 來自 0M3(叢集外的佇列管理程式) 的要求會透過 0M1 傳送至 02 的任一 實例。

QM3 不是叢集的一部分,並使用分散式佇列技術進行通訊。 它必須具有 QM1 的傳送端通道及傳輸佇列。 QM1 需要對應的接收端通道。 通道及傳輸佇列未明確顯示在 第 265 [頁的圖](#page-264-0) 57 中。

此程序會延伸 第 257 [頁的『配置叢集的要求](#page-256-0)/回覆』中 第 258 [頁的圖](#page-257-0) 54 的範例。

### **程序**

1. 在 QM3 上建立 Q2 的 QREMOTE 定義。

DEFINE QREMOTE(Q2) RNAME(Q2) RQMNAME(Q3) XMITQ(QM1)

針對叢集中 QM3 將訊息放入其中的每一個佇列, 建立 QREMOTE 定義。

2. 在 QM1 上建立佇列管理程式別名 Q3 。

DEFINE QREMOTE(Q3) RNAME(' ') RQMNAME(' ')

Q3 不是實際佇列管理程式名稱。 它是叢集中佇列管理程式別名定義的名稱,它會將佇列管理程式別名 Q3 與空白 ' ' 相等

3. 在 QM2 和 QM4 上各定義一個稱為 Q2 的本端佇列。

DEFINE QLOCAL(Q2) CLUSTER(DEMO) DEFBIND(NOTFIXED)

4. QM1(閘道佇列管理程式) 沒有特殊定義。

<span id="page-264-0"></span>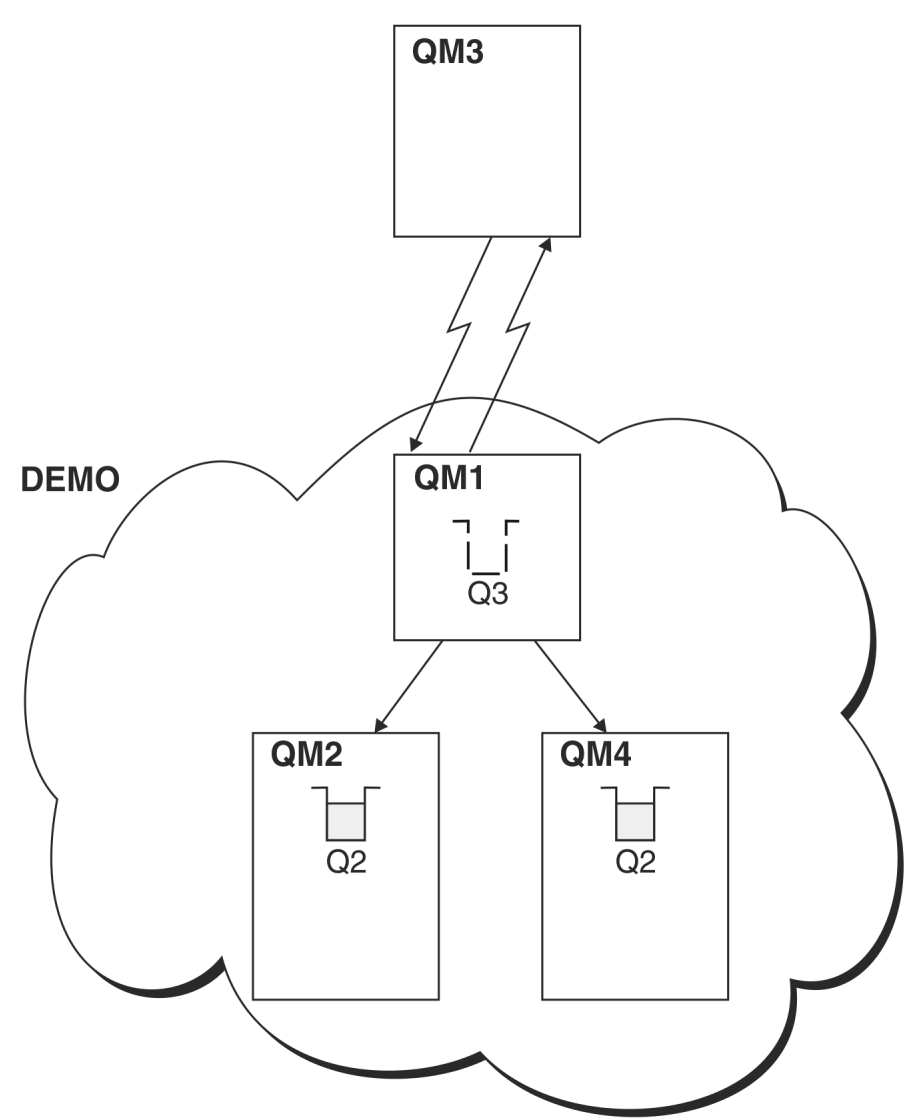

#### 圖 *57:* 從叢集外部的佇列管理程式放置

當位於 QM3 的應用程式發出 MQPUT 呼叫, 將訊息放置到 Q2 時, QM3 上的 QREMOTE 定義會導致訊息透過閘 道佇列管理程式 QM1 遞送。當 QM1 接收訊息時, 它會知道該訊息仍適用於名為 Q2 的佇列, 並執行名稱解 析。 QM1 會檢查其本端定義,且找不到 Q2 的任何定義。 然後 QM1 會檢查其叢集配置,並發現它知道叢集 DEMO 中有兩個 Q2 實例。 QM1 現在可以利用工作量平衡,在 QM2 和 QM4 上的 Q2 實例之間配送訊息。

#### **相關概念**

[佇列管理程式別名及叢集](#page-267-0)

在叢集中傳送訊息時,請使用佇列管理程式別名來隱藏佇列管理程式的名稱,以及平衡傳送至叢集的訊息工 作量。

#### [回覆目的地佇列別名及叢集](#page-269-0)

回覆目的地佇列別名定義是用來指定回覆資訊的替代名稱。 回覆目的地佇列別名定義可以與叢集搭配使用, 就像在分散式佇列環境中一樣。

### [佇列別名及叢集](#page-270-0)

使用佇列別名來隱藏叢集佇列的名稱、建立佇列的叢集、採用不同的屬性或採用不同的存取控制。

### **相關工作**

[配置叢集的要求](#page-256-0)/回覆

<span id="page-265-0"></span>配置來自叢集外部佇列管理程式的要求/回覆訊息路徑。 使用閘道佇列管理程式作為與叢集之間的通訊路 徑,以隱藏叢集的內部詳細資料。

#### [從叢集配置要求](#page-261-0)/回覆

配置從叢集到叢集外部佇列管理程式的要求/回覆訊息路徑。 隱藏叢集內佇列管理程式如何使用閘道佇列管 理程式在叢集外進行通訊的詳細資料。

### 配置叢集之間的訊息路徑

使用閘道佇列管理程式將叢集連接在一起。 透過在閘道佇列管理程式上定義叢集佇列或叢集佇列管理程式別 名, 讓所有叢集都可以看見佇列或佇列管理程式。

#### **相關資訊**

佇列名稱解析

名稱解析

### **配置叢集之間的訊息路徑**

使用閘道佇列管理程式將叢集連接在一起。 透過在閘道佇列管理程式上定義叢集佇列或叢集佇列管理程式別 名,讓所有叢集都可以看見佇列或佇列管理程式。

### **關於這項作業**

您可以有許多較小的叢集,而不是將所有佇列管理程式分組在一個大型叢集中。 每一個叢集都有一或多個作 為橋接器的佇列管理程式。 其優點是您可以限制佇列及佇列管理程式名稱在叢集中的可見性。 請參閱 重疊 叢集。 使用別名來變更佇列及佇列管理程式的名稱,以避免名稱衝突或符合本端命名慣例。

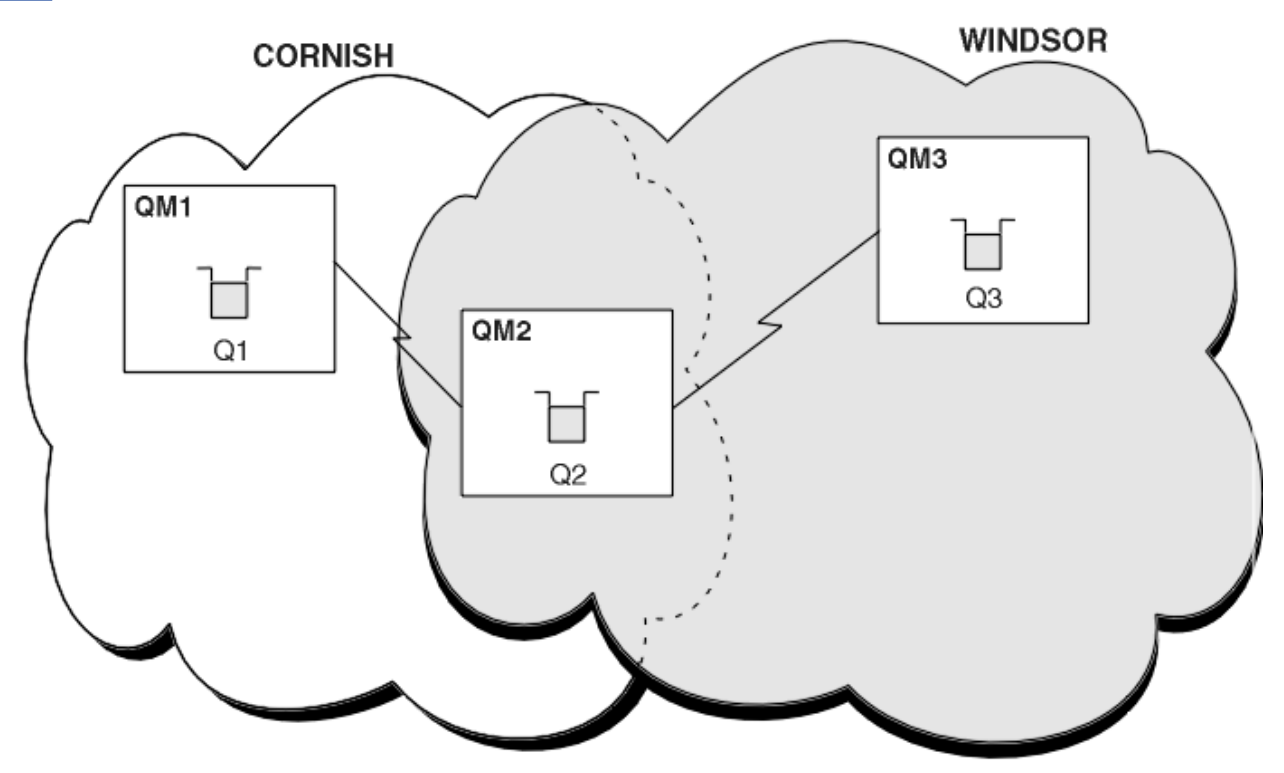

### 圖 *58:* 跨叢集橋接

第 266 頁的圖 58 顯示兩個叢集之間具有橋接器。 可能有不止一座橋 使用下列程序來配置叢集:

### **程序**

1. 在 QM1 上定義叢集佇列 Q1 。

DEFINE QLOCAL(Q1) CLUSTER(CORNISH)

2. 在 QM3 上定義叢集佇列 Q3 。

DEFINE QLOCAL(Q3) CLUSTER(WINDSOR)

3. 建立名為 CORNISHWINDSOR on QM2 的名單,其中包含兩個叢集的名稱。

DEFINE NAMELIST(CORNISHWINDSOR) DESCR('CornishWindsor namelist') NAMES(CORNISH, WINDSOR)

4. 在 QM2 上定義叢集佇列 Q2

DEFINE QLOCAL(Q2) CLUSNL(CORNISHWINDSOR)

## **下一步**

QM2 是這兩個叢集的成員,並且是它們之間的橋接器。 對於您要在橋接器上顯示的每一個佇列,您需要在橋 接器上具有 QALIAS 定義。 例如,在 第 266 [頁的圖](#page-265-0) 58 中,在 QM2 上,您需要:

DEFINE QALIAS(MYQ3) TARGQ(Q3) CLUSTER(CORNISH) DEFBIND(NOTFIXED)

使用佇列別名,連接至 CORNISH 中佇列管理程式的應用程式 (例如 QM1) 可以將訊息放置到 Q3。 它將 Q3 稱 為 MYQ3。 訊息會遞送至位於 QM3 的 Q3 。

當您開啟佇列時,需要將 DEFBIND 設為 NOTFIXED 或 QDEF。 如果保留 DEFBIND 作為預設值 OPEN,則佇 列管理程式會將別名定義解析為管理它的橋接器佇列管理程式。 橋接器不會轉遞訊息。

對於您要設為可見的每一個佇列管理程式,您需要佇列管理程式別名定義。 例如, 在 0M2 上, 您需要:

DEFINE QREMOTE(QM1) RNAME(' ') RQMNAME(QM1) CLUSTER(WINDSOR)

連接至 WINDSOR 中任何佇列管理程式的應用程式 (例如 0M3) 可以透過在 MOOPEN 呼叫上明確命名 0M1 , 將 訊息放置到 QM1 上的任何佇列。

#### **相關概念**

[佇列管理程式別名及叢集](#page-267-0)

在叢集中傳送訊息時,請使用佇列管理程式別名來隱藏佇列管理程式的名稱,以及平衡傳送至叢集的訊息工 作量。

[回覆目的地佇列別名及叢集](#page-269-0) 回覆目的地佇列別名定義是用來指定回覆資訊的替代名稱。 回覆目的地佇列別名定義可以與叢集搭配使用, 就像在分散式佇列環境中一樣。

[佇列別名及叢集](#page-270-0)

使用佇列別名來隱藏叢集佇列的名稱、建立佇列的叢集、採用不同的屬性或採用不同的存取控制。

#### **相關工作**

[配置叢集的要求](#page-256-0)/回覆

配置來自叢集外部佇列管理程式的要求/回覆訊息路徑。 使用閘道佇列管理程式作為與叢集之間的通訊路 徑,以隱藏叢集的內部詳細資料。

[從叢集配置要求](#page-261-0)/回覆

配置從叢集到叢集外部佇列管理程式的要求/回覆訊息路徑。 隱藏叢集內佇列管理程式如何使用閘道佇列管 理程式在叢集外進行通訊的詳細資料。

[從叢集外部配置工作量平衡](#page-262-0)

配置從叢集外的佇列管理程式到任何叢集佇列副本的訊息路徑。 結果是從叢集外部到叢集佇列的每一個實例 的工作量平衡要求。

### <span id="page-267-0"></span>**佇列管理程式別名及叢集**

在叢集中傳送訊息時,請使用佇列管理程式別名來隱藏佇列管理程式的名稱,以及平衡傳送至叢集的訊息工 作量。

佇列管理程式別名 (使用含空白 RNAME 的遠端佇列定義建立) 有五種用法:

#### **傳送訊息時重新對映佇列管理程式名稱**

佇列管理程式別名可用來將 MQOPEN 呼叫中指定的佇列管理程式名稱重新對映至另一個佇列管理程式。 它可以是叢集佇列管理程式。 例如,佇列管理程式可能具有佇列管理程式別名定義:

DEFINE QREMOTE(YORK) RNAME(' ') RQMNAME(CLUSQM)

YORK 可以用作稱為 CLUSQM 之佇列管理程式的別名。 當建立此定義的佇列管理程式上的應用程式將訊 息放入佇列管理程式 YORK 時,本端佇列管理程式會將名稱解析為 CLUSQM。 如果本端佇列管理程式不 是稱為 CLUSQM,則會將訊息放置在叢集傳輸佇列上,以移至 CLUSQM。 它也會將傳輸標頭變更為指出 CLUSQM ,而不是 YORK。

**註:** 此定義僅適用於建立它的佇列管理程式。 若要向整個叢集通告別名,您需要將 CLUSTER 屬性新增至 遠端佇列定義。 然後,來自其他佇列管理程式且以 YORK 為目的地的訊息會傳送至 CLUSQM。

#### **傳送訊息時變更或指定傳輸佇列**

別名化可用來將叢集結合至非叢集系統。例如, 叢集 ITALY 中的佇列管理程式可以與叢集外部稱為 PALERMO 的佇列管理程式進行通訊。 若要通訊, 叢集中的其中一個佇列管理程式必須充當閘道。 從閘 道佇列管理程式發出下列指令:

DEFINE QREMOTE(ROME) RNAME(' ') RQMNAME(PALERMO) XMITQ(X) CLUSTER(ITALY)

指令是佇列管理程式別名定義。 它將 ROME 定義並通告為佇列管理程式,來自叢集 ITALY 中任何佇列管 理程式的訊息可以透過此佇列管理程式多重躍點到達其目的地 ( PALERMO)。 在佇列管理程式名稱設為 ROME 的情況下開啟的佇列中放置的訊息,會以佇列管理程式別名定義傳送至閘道佇列管理程式。 在此 之後,訊息會放置在傳輸佇列 X 上,並由非叢集通道移至佇列管理程式 PALERMO。

在此範例中,選擇名稱 ROME 並不重要。 QREMOTE 和 RQMNAME 的值可能相同。

### **接收訊息時決定目的地**

當佇列管理程式接收訊息時,它會從傳輸標頭擷取目的地佇列及佇列管理程式的名稱。 它會在傳輸標頭 中尋找與佇列管理程式同名的佇列管理程式別名定義。 如果找到一個,它會以佇列管理程式別名定義中 的 RQMNAME 替代傳輸標頭中的佇列管理程式名稱。

以這種方式使用佇列管理程式別名有兩個原因:

- 將訊息導向另一個佇列管理程式
- 將佇列管理程式名稱變更為與本端佇列管理程式相同

#### **在閘道佇列管理程式中使用佇列管理程式別名,在不同叢集中的佇列管理程式之間遞送訊息。**

應用程式可以使用佇列管理程式別名,將訊息傳送至不同叢集中的佇列。 佇列不必是叢集佇列。 佇列定 義在一個叢集中。 應用程式連接至不同叢集中的佇列管理程式。 閘道佇列管理程式會連接兩個叢集。 如果佇列未定義為叢集,為了進行正確的遞送,應用程式必須使用佇列名稱和叢集佇列管理程式別名來 開啟佇列。如需配置的範例,請參閱第 229 [頁的『使用閘道佇列管理程式建立兩個重疊的叢集』,](#page-228-0)從 中取得圖 1 中所說明的回覆訊息流程。

此圖顯示回覆訊息回到暫時動態佇列 (稱為 RQ) 所採用的路徑。 連接至 QM3 的伺服器應用程式會使用佇 列管理程式名稱 QM2 開啟回覆佇列。 佇列管理程式名稱 QM2 在 QM1 上定義為叢集佇列管理程式別名。 QM3 會將回覆訊息遞送至 QM1。 QM1 會將訊息遞送至 QM2。

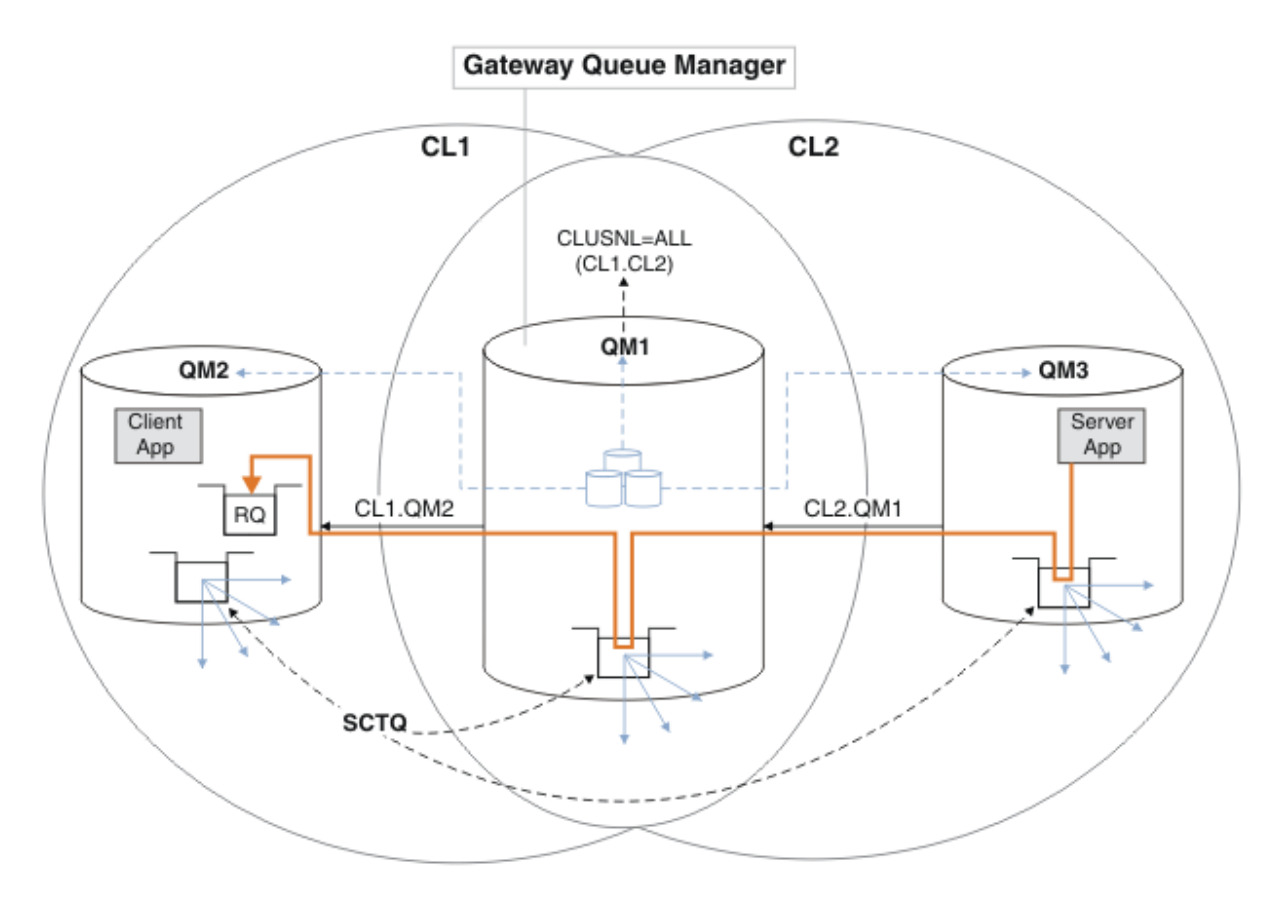

#### 圖 *59:* 使用佇列管理程式別名將回覆訊息傳回至不同的叢集

遞送的運作方式如下。 每個叢集中的每個佇列管理程式在 QM1 上都有一個佇列管理程式別名定義。 別 名會在所有叢集中形成叢集。 從每一個別名到佇列管理程式的灰色虛線箭頭顯示每一個佇列管理程式別 名都已解析為至少其中一個叢集中的實際佇列管理程式。 在此情況下, QM2 別名同時在叢集 CL1 和 CL2 中形成叢集,並解析為 CL1 中的實際佇列管理程式 QM2 。 伺服器應用程式會使用回覆目的地佇列 名稱 RO 及回覆目的地佇列管理程式名稱 OM2 來建立回覆訊息。 訊息會遞送至 OM1,因為佇列管理程式 別名定義 QM2 定義在叢集 CL2 中的 QM1 上,且佇列管理程式 QM2 不在叢集 CL2 中。 因為訊息無法傳送 至目標佇列管理程式,所以會傳送至具有別名定義的佇列管理程式。

QM1 會將訊息放在 QM1 上的叢集傳輸佇列中, 以便傳送至 QM2。 QM1 會將訊息遞送至 QM2, 因為 QM1 for QM2 上的佇列管理程式別名定義會將 QM2 定義為實際目標佇列管理程式。 定義不是循環,因為別名 定義只能參照實際定義; 別名不能指向本身。 實際定義由 OM1 解析, 因為 OM1 和 OM2 都位於相同的叢集 CL1 中。 QM1 會從 CL1 的儲存庫中找出 QM2 的連線資訊,並將訊息遞送至 QM2。 若要讓 QM1 重新遞送 訊息,伺服器應用程式必須已開啟回覆佇列,並將選項 DEFBIND 設為 MQBND\_BIND\_NOT\_FIXED。 如 果伺服器應用程式已使用選項 MQBND\_BIND\_ON\_OPEN 開啟回覆佇列, 則訊息不會重新遞送, 且會在無 法傳送的郵件佇列上結束。

### **使用佇列管理程式作為叢集的閘道,以平衡來自叢集外部的訊息工作量。**

您在叢集中的多個佇列管理程式上定義稱為 EDINBURGH 的佇列。 您想要叢集機制平衡從叢集外部進入 該佇列之訊息的工作量。

來自叢集外部的佇列管理程式需要叢集中一個佇列管理程式的傳輸佇列及傳送端通道。 此佇列稱為閘道 佇列管理程式。 若要利用預設工作量平衡機制,必須套用下列其中一個規則:

- 閘道佇列管理程式不得包含 EDINBURGH 佇列的實例。
- 閘道佇列管理程式會指定 ALTER QMGR 上的 CLWLUSEQ(ANY) 。

如需從叢集外部進行工作量平衡的範例,請參閱 第 263 [頁的『從叢集外部配置工作量平衡』](#page-262-0)

### **相關概念**

[回覆目的地佇列別名及叢集](#page-269-0)

<span id="page-269-0"></span>回覆目的地佇列別名定義是用來指定回覆資訊的替代名稱。 回覆目的地佇列別名定義可以與叢集搭配使用, 就像在分散式佇列環境中一樣。

#### [佇列別名及叢集](#page-270-0)

使用佇列別名來隱藏叢集佇列的名稱、建立佇列的叢集、採用不同的屬性或採用不同的存取控制。

#### **相關工作**

#### [配置叢集的要求](#page-256-0)/回覆

配置來自叢集外部佇列管理程式的要求/回覆訊息路徑。 使用閘道佇列管理程式作為與叢集之間的通訊路 徑,以隱藏叢集的內部詳細資料。

#### [從叢集配置要求](#page-261-0)/回覆

配置從叢集到叢集外部佇列管理程式的要求/回覆訊息路徑。 隱藏叢集內佇列管理程式如何使用閘道佇列管 理程式在叢集外進行通訊的詳細資料。

#### [從叢集外部配置工作量平衡](#page-262-0)

配置從叢集外的佇列管理程式到任何叢集佇列副本的訊息路徑。 結果是從叢集外部到叢集佇列的每一個實例 的工作量平衡要求。

[配置叢集之間的訊息路徑](#page-265-0)

使用閘道佇列管理程式將叢集連接在一起。 透過在閘道佇列管理程式上定義叢集佇列或叢集佇列管理程式別 名,讓所有叢集都可以看見佇列或佇列管理程式。

#### **回覆目的地佇列別名及叢集**

回覆目的地佇列別名定義是用來指定回覆資訊的替代名稱。 回覆目的地佇列別名定義可以與叢集搭配使用, 就像在分散式佇列環境中一樣。

例如:

• 位於佇列管理程式 VENICE 的應用程式會使用 MQPUT 呼叫,將訊息傳送至佇列管理程式 PISA 。 應用程 式在訊息描述子中提供下列回覆目的地佇列資訊:

ReplyToQ='QUEUE' ReplyToQMgr=''

•為了能夠在 OTHERQ (PISA) 上接收傳送至 QUEUE 的回覆, 請在 VENICE 上建立遠端佇列定義, 以作為回 覆目的地佇列別名。 別名僅在其建立所在的系統上有效。

DEFINE QREMOTE(QUEUE) RNAME(OTHERQ) RQMNAME(PISA)

即使 RQMNAME 本身是叢集佇列管理程式, RQMNAME 和 QREMOTE 也可以指定相同的名稱。

#### **相關概念**

[佇列管理程式別名及叢集](#page-267-0)

在叢集中傳送訊息時,請使用佇列管理程式別名來隱藏佇列管理程式的名稱,以及平衡傳送至叢集的訊息工 作量。

[佇列別名及叢集](#page-270-0)

使用佇列別名來隱藏叢集佇列的名稱、建立佇列的叢集、採用不同的屬性或採用不同的存取控制。

#### **相關工作**

[配置叢集的要求](#page-256-0)/回覆

配置來自叢集外部佇列管理程式的要求/回覆訊息路徑。 使用閘道佇列管理程式作為與叢集之間的通訊路 徑,以隱藏叢集的內部詳細資料。

#### [從叢集配置要求](#page-261-0)/回覆

配置從叢集到叢集外部佇列管理程式的要求/回覆訊息路徑。 隱藏叢集內佇列管理程式如何使用閘道佇列管 理程式在叢集外進行通訊的詳細資料。

[從叢集外部配置工作量平衡](#page-262-0)

配置從叢集外的佇列管理程式到任何叢集佇列副本的訊息路徑。 結果是從叢集外部到叢集佇列的每一個實例 的工作量平衡要求。

[配置叢集之間的訊息路徑](#page-265-0)

<span id="page-270-0"></span>使用閘道佇列管理程式將叢集連接在一起。 透過在閘道佇列管理程式上定義叢集佇列或叢集佇列管理程式別 名,讓所有叢集都可以看見佇列或佇列管理程式。

### **佇列別名及叢集**

使用佇列別名來隱藏叢集佇列的名稱、建立佇列的叢集、採用不同的屬性或採用不同的存取控制。 QALIAS 定義用來建立用來識別佇列的別名。 您可以基於下列數個原因來建立別名:

- 您想要開始使用不同的佇列,但不想要變更您的應用程式。
- 您不希望應用程式知道其將訊息放入其中的佇列實際名稱。
- 您的命名慣例可能不同於定義佇列的命名慣例。
- 您的應用程式可能未獲授權依其實際名稱來存取佇列,但只能依其別名來存取佇列。

使用 DEFINE QALIAS 指令在佇列管理程式上建立 QALIAS 定義。 例如,執行下列指令:

DEFINE QALIAS(PUBLIC) TARGQ(LOCAL) CLUSTER(C)

此指令會將稱為 PUBLIC 的佇列通告給叢集 C 中的佇列管理程式。 PUBLIC 是一個別名, 解析為稱為 LOCAL 的佇列。 傳送至 PUBLIC 的訊息會遞送至稱為 LOCAL 的佇列。

您也可以使用佇列別名定義,將佇列名稱解析為叢集佇列。例如,執行下列指令:

DEFINE QALIAS(PRIVATE) TARGQ(PUBLIC)

此指令可讓佇列管理程式使用名稱 PRIVATE ,以存取叢集中其他位置以 PUBLIC 名稱通告的佇列。 因為此 定義不包含 CLUSTER 屬性, 所以它僅適用於建立它的佇列管理程式。

#### **相關概念**

[佇列管理程式別名及叢集](#page-267-0)

在叢集中傳送訊息時,請使用佇列管理程式別名來隱藏佇列管理程式的名稱,以及平衡傳送至叢集的訊息工 作量。

[回覆目的地佇列別名及叢集](#page-269-0)

回覆目的地佇列別名定義是用來指定回覆資訊的替代名稱。 回覆目的地佇列別名定義可以與叢集搭配使用, 就像在分散式佇列環境中一樣。

#### **相關工作**

[配置叢集的要求](#page-256-0)/回覆

配置來自叢集外部佇列管理程式的要求/回覆訊息路徑。 使用閘道佇列管理程式作為與叢集之間的通訊路 徑,以隱藏叢集的內部詳細資料。

[從叢集配置要求](#page-261-0)/回覆

配置從叢集到叢集外部佇列管理程式的要求/回覆訊息路徑。 隱藏叢集內佇列管理程式如何使用閘道佇列管 理程式在叢集外進行通訊的詳細資料。

[從叢集外部配置工作量平衡](#page-262-0)

配置從叢集外的佇列管理程式到任何叢集佇列副本的訊息路徑。 結果是從叢集外部到叢集佇列的每一個實例 的工作量平衡要求。

[配置叢集之間的訊息路徑](#page-265-0)

使用閘道佇列管理程式將叢集連接在一起。 透過在閘道佇列管理程式上定義叢集佇列或叢集佇列管理程式別 名,讓所有叢集都可以看見佇列或佇列管理程式。

## **使用叢集進行工作量管理**

透過在叢集中的不同佇列管理程式上定義佇列的多個實例,您可以將服務佇列的工作分散到多部伺服器。 有 數個因素可以防止在失敗時將訊息重新排入不同佇列管理程式。

除了設定叢集以減少系統管理之外,您還可以建立多個佇列管理程式管理相同佇列實例的叢集。

您可以組織叢集,使其中的佇列管理程式彼此複製。 每一個佇列管理程式都能夠執行相同的應用程式,且具 有相同佇列的本端定義。 2005 1005 10 例如,在 z/OS 平行 Sysplex 中,複製的應用程式可能會存取共用

<span id="page-271-0"></span>Db2 或「虛擬儲存體存取方法 (VSAM)」資料庫中的資料。 您可以透過具有數個應用程式實例, 在佇列管理 程式之間分散工作量。 應用程式的每一個實例都會接收訊息,並獨立於其他實例執行。

以這種方式使用叢集的優點如下:

- 增加佇列及應用程式的可用性。
- 更快的訊息傳輸量。
- 在您的網路中更平均地分配工作負載。

管理特定佇列實例的任何一個佇列管理程式都可以處理針對該佇列的訊息,且應用程式在傳送訊息時不會為 佇列管理程式命名。 如果叢集包含相同佇列的多個實例,則 IBM MQ 會選取要將訊息遞送至其中的佇列管理 程式。 根據佇列管理程式及佇列的可用性,以及與佇列管理程式、佇列及通道相關聯的許多叢集工作量特定 屬性,來選擇適當的目的地。 請參閱 叢集中的工作量平衡。

**LEADS MED THE ADDET IS NOT ON STATE: COS 中, 佇列共用群組中的佇列管理程式可以將叢集佇列當作共用佇列來管** 理。 共用叢集佇列可供相同佇列共用群組中的所有佇列管理程式使用。 例如,在 [具有多個相同佇列實例的](#page-272-0) [叢集](#page-272-0)中,佇列管理程式 OM2 及/或 OM4 可以是共用佇列管理程式。 每一個都有佇列 03 的定義。 與 OM4 位於 相同佇列共用群組中的任何佇列管理程式,都可以讀取放入共用佇列 Q3 的訊息。 每一個佇列共用群組最多 可以包含 32 個佇列管理程式,每一個佇列管理程式都具有相同資料的存取權。 佇列共用會大幅增加訊息的 傳輸量。

如需工作量管理之叢集配置的相關資訊,請參閱下列子主題:

#### **相關概念**

第 256 [頁的『將訊息遞送至叢集以及從叢集遞送訊息』](#page-255-0) 使用佇列別名、佇列管理程式別名及遠端佇列定義,將叢集連接至外部佇列管理程式及其他叢集。

#### **相關工作**

第 188 [頁的『配置佇列管理程式叢集』](#page-187-0)

叢集提供一種機制,以簡化起始配置及進行中管理的方式來交互連接佇列管理程式。 您可以定義叢集元件, 以及建立和管理叢集。

第 197 [頁的『設定新的叢集』](#page-196-0)

請遵循下列指示來設定範例叢集。 個別指示說明在 TCP/IP、LU 6.2 上設定叢集,以及使用單一傳輸佇列或 多個傳輸佇列。 測試叢集的運作方式是將訊息從一個佇列管理程式傳送至另一個佇列管理程式。

第 263 [頁的『從叢集外部配置工作量平衡』](#page-262-0)

配置從叢集外的佇列管理程式到任何叢集佇列副本的訊息路徑。 結果是從叢集外部到叢集佇列的每一個實例 的工作量平衡要求。

### **相關資訊**

叢集作業與分散式佇列作業的比較 分散式佇列及叢集 叢集的元件 叢集通道 針對 MQPUT 停用叢集佇列時會發生什麼情況 叢集傳送端通道上設定的工作量平衡無法運作 「叢集佇列監視」範例程式 (AMQSCLM) 撰寫及編譯叢集工作量結束程式

### **具有多個佇列實例的叢集範例**

在此具有多個佇列實例的叢集範例中,訊息會遞送至佇列的不同實例。 您可以強制將訊息傳送至佇列的特定 實例,並且可以選擇將一連串訊息傳送至其中一個佇列管理程式。

第 273 [頁的圖](#page-272-0) 60 顯示其中有多個佇列 03 定義的叢集。 如果位於 0M1 的應用程式將訊息放置到 03, 則不 一定知道 Q3 的哪個實例將處理其訊息。 如果應用程式在有 Q3 本端實例的 QM2 或 QM4 , 上執行,則依預設 會開啟 Q3 本端實例。 透過設定 CLWLUSEQ 佇列屬性,可以將佇列的本端實例視為佇列的遠端實例。

MQOPEN 選項 DefBind 可控制在發出 MQOPEN 呼叫時,還是從傳輸佇列傳送訊息時,是否選擇目標佇列管 理程式。

<span id="page-272-0"></span>如果您將 DefBind 設為 MQBND\_BIND\_NOT\_FIXED ,則訊息可以傳送至傳輸訊息時可用的佇列實例。 這可 避免下列問題:

- 當訊息到達目標佇列管理程式時,無法使用目標佇列。
- 佇列的狀態已變更。
- 已使用叢集佇列別名放置訊息,且在定義叢集佇列別名實例的佇列管理程式上沒有目標佇列的實例。

如果在傳輸時發現這些問題,則會探查目標佇列的另一個可用實例,並重新遞送訊息。 如果沒有可用的佇列 實例,則會將訊息放置在無法傳送郵件的佇列上。

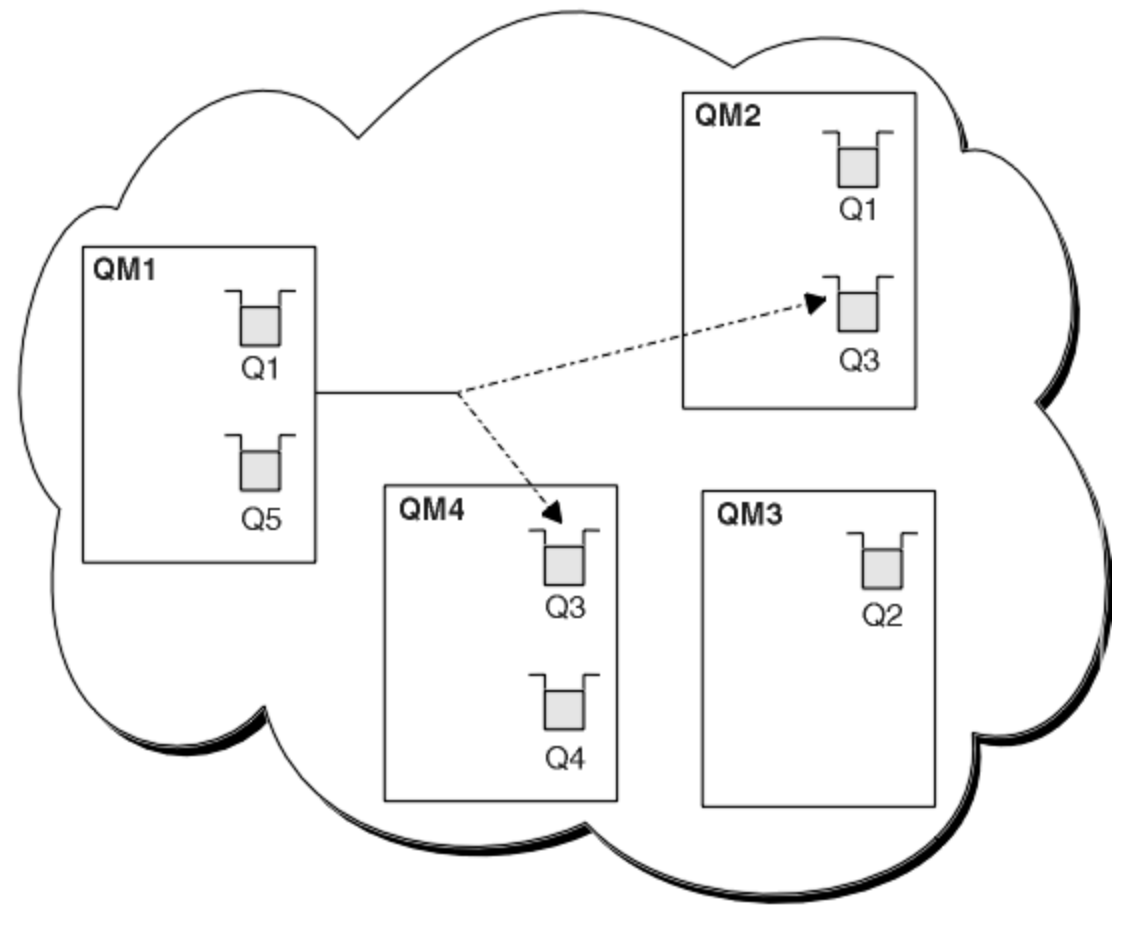

### 圖 *60:* 具有相同佇列的多個實例的叢集

如果訊息已指派給具有 MOBND\_BIND\_ON\_OPEN 的固定佇列管理程式或通道, 則可防止重新遞送訊息的因素 之一。 MQOPEN 上所連結的訊息絕不會重新配置到另一個通道。 另請注意,只有在叢集通道實際失敗時,才 會進行訊息重新配置。 如果通道已失敗,則不會重新配置。

如果目的地佇列管理程式無法運作,系統會嘗試重新遞送訊息。 在這樣做時,它不會因為執行遺失訊息的風 險或建立重複訊息而影響訊息的完整性。 如果佇列管理程式失敗並讓訊息不確定,則不會重新遞送該訊息。

*z/*OS **■ 在 IBM MQ for z/OS 上,在訊息重新配置處理程序完成之前,通道不會完全停止。 停止模式設** 為 FORCE 或 TERMINATE 的通道會岔斷處理程序, 因此如果您這樣做, 部分 BIND\_NOT\_FIXED 訊息可能已 重新配置給另一個通道,或訊息可能不正常。

### **註:**

- 1. 在設定具有相同佇列的多個實例的叢集之前,請確定您的訊息彼此沒有相依關係。 例如,需要以特定順 序或由相同的佇列管理程式來處理。
- 2. 使相同佇列之不同實例的定義相同。 否則,您會從不同的 MQINQ 呼叫取得不同的結果。

#### **相關概念**

[應用程式設計和叢集](#page-285-0)

<span id="page-273-0"></span>您不需要進行任何程式設計變更,即可利用相同佇列的多個實例。 不過,除非將一連串訊息傳送至佇列的相 同實例,否則部分程式無法正常運作。

#### **相關工作**

新增在本端管理佇列的佇列管理程式

請遵循下列指示來新增 INVENTO 實例,以提供額外容量在巴黎和紐約執行庫存應用程式系統。

[在叢集中使用兩個網路](#page-275-0)

遵循下列指示,在有兩個不同網路的 TOKYO 中新增商店。 兩者都必須可供使用,才能與東京的佇列管理程 式通訊。

[在叢集中使用主要及次要網路](#page-277-0)

請遵循下列指示,使一個網路成為主要網路,而另一個網路成為備份網路。 如果主要網路有問題,請使用備 份網路。

[新增佇列以作為備份](#page-278-0)

遵循這些指示,在芝加哥為現在在紐約執行的庫存系統提供備份。 只有在紐約系統出現問題時,才會使用芝 加哥系統。

[限制使用的通道數](#page-280-0)

遵循下列指示,以限制在各種佇列管理程式上安裝價格檢查應用程式時,每一部伺服器執行的作用中通道 數。

[新增管理佇列的更強大佇列管理程式](#page-282-0)

遵循這些指示,透過在洛杉磯及紐約執行庫存系統來提供額外容量,洛杉磯可以處理兩倍於紐約的訊息數 目。

### **新增在本端管理佇列的佇列管理程式**

請遵循下列指示來新增 INVENTO 實例,以提供額外容量在巴黎和紐約執行庫存應用程式系統。

### **開始之前**

**註:** 如果要將叢集的變更延伸到整個叢集,至少必須一律有一個完整儲存庫可用。 在啟動這項作業之前,請 確定您的儲存庫可供使用。

測試情境:

- 已依照 [將新的佇列管理程式新增至叢集中](#page-206-0)的說明來設定 INVENTORY 叢集。 它包含三個佇列管理程式: LONDON 和 NEWYORK 都保留完整儲存庫, PARIS 保留局部儲存庫。 庫存應用程式在紐約的系統上執行, 並連接至 NEWYORK 佇列管理程式。 應用程式是由 INVENTQ 佇列上的訊息到達所驅動。
- 我們想要新增 INVENTO 的實例, 以提供在巴黎和紐約執行庫存應用程式系統的額外容量。

### **關於這項作業**

請遵循下列步驟,在本端新增管理佇列的佇列管理程式。

### **程序**

1. 變更 PARIS 佇列管理程式。

若要讓巴黎的應用程式使用巴黎的 INVENTQ 及紐約的應用程式,我們必須通知佇列管理程式。 在 PARIS 上, 發出下列指令:

ALTER QMGR CLWLUSEQ(ANY)

2. 請檢閱庫存應用程式,以取得訊息親緣性。

在繼續之前,請確定庫存應用程式對訊息的處理順序沒有任何相依關係。 如需相關資訊,請參閱 [處理訊](#page-286-0) [息親緣性](#page-286-0)。

- 3. 在巴黎的系統上安裝庫存應用程式。
- 4. 定義叢集佇列 INVENTQ。

已由 NEWYORK 佇列管理程式管理的 INVENTQ 佇列也將由 PARIS 管理。 在 PARIS 佇列管理程式上定義 它,如下所示:

DEFINE QLOCAL(INVENTQ) CLUSTER(INVENTORY)

既然您已完成所有定義,如果尚未完成,請在 IBM MQ for z/OS 上啟動通道起始程式。 在所有平台上, 在佇列管理程式 PARIS 上啟動接聽器程式。 接聽器會接聽送入的網路要求,並在需要時啟動叢集接收端 通道。

## **結果**

第 275 頁的圖 61 顯示此作業所設定的叢集。

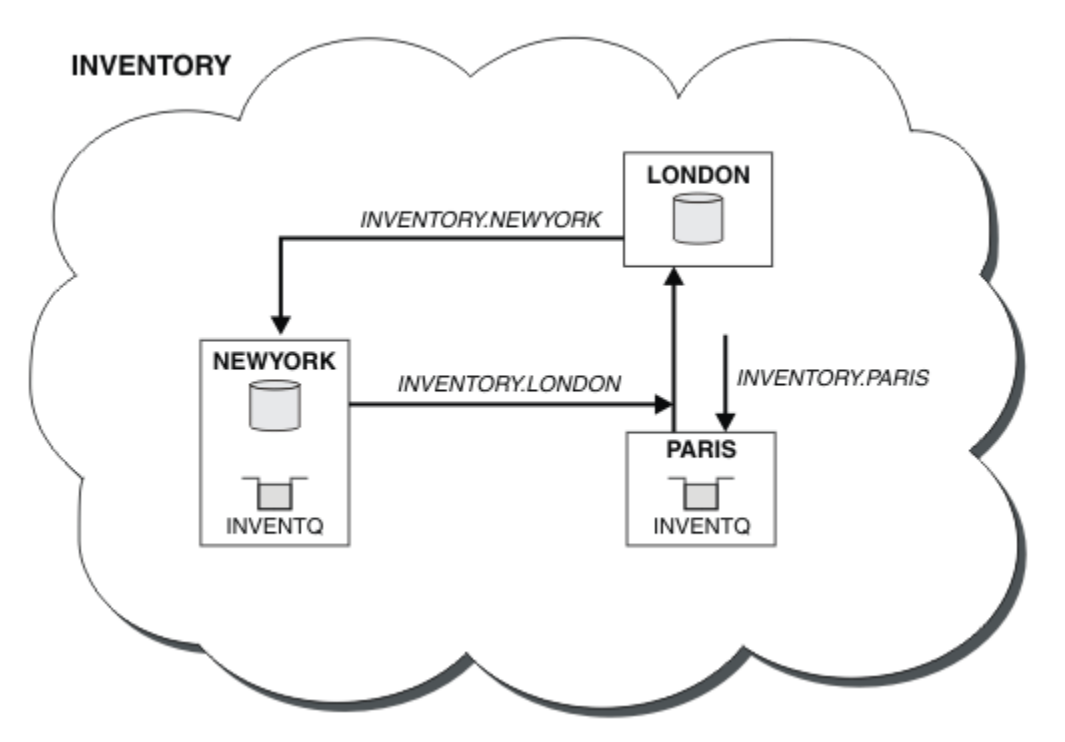

圖 *61: INVENTORY* 叢集,具有三個佇列管理程式

已完成對此叢集的修改,但未變更佇列管理程式 NEWYORK 或 LONDON。 這些佇列管理程式中的完整儲存庫 會自動更新為能夠傳送訊息至 INVENTQ 所需的資訊, 網址為 PARIS。

## **下一步**

現在, INVENTO 佇列和庫存應用程式是在叢集中的兩個佇列管理程式上管理。 這會增加其可用性, 加快訊 息的傳輸量,並容許在兩個佇列管理程式之間分配工作量。 由任何佇列管理程式 LONDON、 NEWYORK、 PARIS 放置到 INVENTQ 的訊息會交替遞送至 PARIS 或 NEWYORK, 以平衡工作量。

### **相關概念**

[具有多個佇列實例的叢集範例](#page-271-0)

在此具有多個佇列實例的叢集範例中,訊息會遞送至佇列的不同實例。 您可以強制將訊息傳送至佇列的特定 實例,並且可以選擇將一連串訊息傳送至其中一個佇列管理程式。

#### [應用程式設計和叢集](#page-285-0)

您不需要進行任何程式設計變更,即可利用相同佇列的多個實例。 不過,除非將一連串訊息傳送至佇列的相 同實例,否則部分程式無法正常運作。

### **相關工作**

[在叢集中使用兩個網路](#page-275-0)

遵循下列指示,在有兩個不同網路的 TOKYO 中新增商店。 兩者都必須可供使用,才能與東京的佇列管理程 式通訊。

[在叢集中使用主要及次要網路](#page-277-0)

<span id="page-275-0"></span>請遵循下列指示,使一個網路成為主要網路,而另一個網路成為備份網路。 如果主要網路有問題,請使用備 份網路。

[新增佇列以作為備份](#page-278-0)

遵循這些指示,在芝加哥為現在在紐約執行的庫存系統提供備份。 只有在紐約系統出現問題時,才會使用芝 加哥系統。

[限制使用的通道數](#page-280-0)

遵循下列指示,以限制在各種佇列管理程式上安裝價格檢查應用程式時,每一部伺服器執行的作用中通道 數。

[新增管理佇列的更強大佇列管理程式](#page-282-0)

遵循這些指示,透過在洛杉磯及紐約執行庫存系統來提供額外容量,洛杉磯可以處理兩倍於紐約的訊息數 目。

### **在叢集中使用兩個網路**

遵循下列指示,在有兩個不同網路的 TOKYO 中新增商店。 兩者都必須可供使用,才能與東京的佇列管理程 式通訊。

### **開始之前**

**註:** 如果要將叢集的變更延伸到整個叢集,至少必須一律有一個完整儲存庫可用。 在啟動這項作業之前,請 確定您的儲存庫可供使用。

測試情境:

- 已依照「將佇列管理程式新增至叢集」中的說明來設定 INVENTORY 叢集。 它包含三個佇列管理程式: LONDON 和 NEWYORK 都保留完整儲存庫, PARIS 保留局部儲存庫。 庫存應用程式在紐約的系統上執行, 並連接至 NEWYORK 佇列管理程式。 應用程式是由 INVENTQ 佇列上的訊息到達所驅動。
- 正在 TOKYO 中新增商店,其中有兩個不同的網路。 兩者都必須可供使用,才能與東京的佇列管理程式通 訊。

### **關於這項作業**

請遵循下列步驟,在叢集中使用兩個網路。

### **程序**

1. 決定哪一個完整儲存庫 TOKYO 會先參照。

叢集中的每個佇列管理程式都必須參照一個或其他完整儲存庫,才能收集叢集的相關資訊。 它會建置自 己的局部儲存庫。 您選擇的儲存庫沒有特別重要的意義。 在此範例中,選擇 NEWYORK 。 一旦新佇列管 理程式已加入叢集,它就會與這兩個儲存庫進行通訊。

2. 定義 CLUSRCVR 通道。

叢集中的每個佇列管理程式都需要定義可接收訊息的叢集接收端。 此佇列管理程式需要能夠在每一個網 路上進行通訊。

DEFINE CHANNEL(INVENTORY.TOKYO.NETB) CHLTYPE(CLUSRCVR) TRPTYPE(TCP) CONNAME('TOKYO.NETB.CMSTORE.COM') CLUSTER(INVENTORY) DESCR('Cluster-receiver channel using network B for TOKYO')

DEFINE CHANNEL(INVENTORY.TOKYO.NETA) CHLTYPE(CLUSRCVR) TRPTYPE(TCP) CONNAME('TOKYO.NETA.CMSTORE.COM') CLUSTER(INVENTORY) DESCR('Cluster-receiver channel using network A for TOKYO')

3. 在佇列管理程式 TOKYO. 上定義 CLUSSDR 通道

叢集中的每個佇列管理程式都需要定義一個叢集傳送端通道,以將訊息傳送至其第一個完整儲存庫。 在 此情況下,我們已選擇 NEWYORK,因此 TOKYO 需要下列定義:

DEFINE CHANNEL(INVENTORY.NEWYORK) CHLTYPE(CLUSSDR) TRPTYPE(TCP) CONNAME(NEWYORK.CHSTORE.COM) CLUSTER(INVENTORY) DESCR('Cluster-sender channel from TOKYO to repository at NEWYORK')

現在,您已完成所有定義,如果尚未完成,請在 IBM MQ for z/OS 上啟動通道起始程式。 在所有平台 上,在佇列管理程式 PARIS 上啟動接聽器程式。 接聽器程式會接聽送入的網路要求,並在需要時啟動叢 集接收端通道。

## **結果**

第 277 頁的圖 62 顯示此作業所設定的叢集。

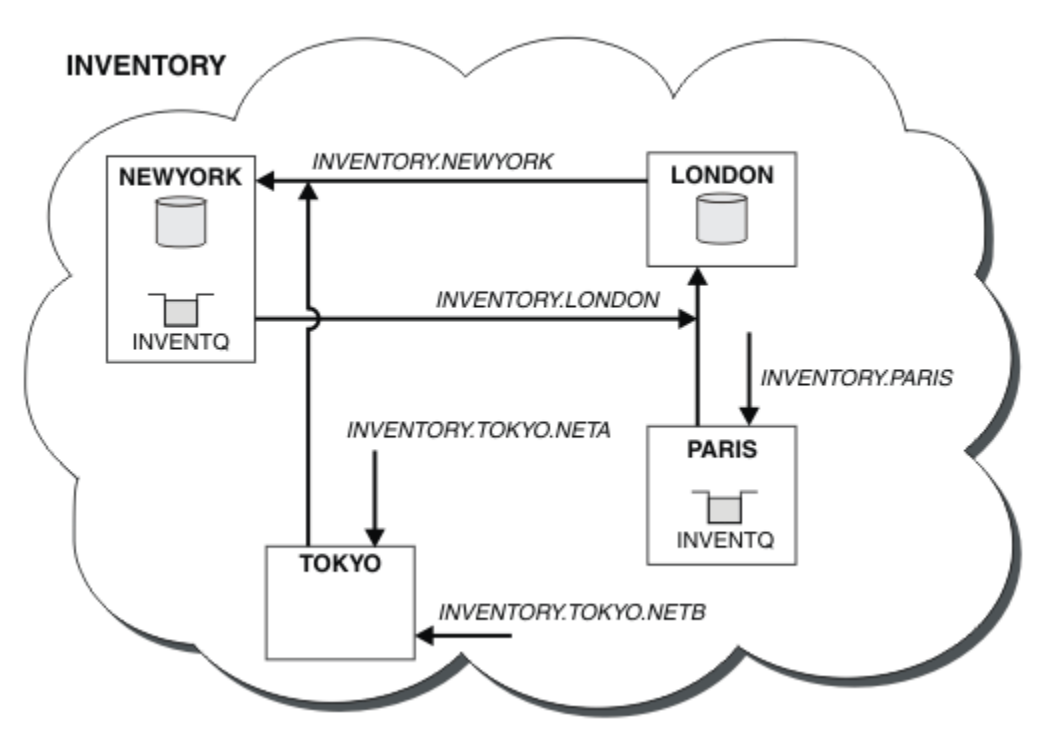

圖 *62: INVENTORY* 叢集,具有四個佇列管理程式

透過僅建立三個定義,我們已將佇列管理程式 TOKYO 新增至具有兩個不同網路路徑可供其使用的叢集。

### **相關概念**

[具有多個佇列實例的叢集範例](#page-271-0)

在此具有多個佇列實例的叢集範例中,訊息會遞送至佇列的不同實例。 您可以強制將訊息傳送至佇列的特定 實例,並且可以選擇將一連串訊息傳送至其中一個佇列管理程式。

[應用程式設計和叢集](#page-285-0)

您不需要進行任何程式設計變更,即可利用相同佇列的多個實例。 不過,除非將一連串訊息傳送至佇列的相 同實例,否則部分程式無法正常運作。

### **相關工作**

[新增在本端管理佇列的佇列管理程式](#page-273-0)

請遵循下列指示來新增 INVENTQ 實例,以提供額外容量在巴黎和紐約執行庫存應用程式系統。

[在叢集中使用主要及次要網路](#page-277-0)

請遵循下列指示,使一個網路成為主要網路,而另一個網路成為備份網路。 如果主要網路有問題,請使用備 份網路。

### [新增佇列以作為備份](#page-278-0)

遵循這些指示,在芝加哥為現在在紐約執行的庫存系統提供備份。 只有在紐約系統出現問題時,才會使用芝 加哥系統。

#### [限制使用的通道數](#page-280-0)

遵循下列指示,以限制在各種佇列管理程式上安裝價格檢查應用程式時,每一部伺服器執行的作用中通道 數。

[新增管理佇列的更強大佇列管理程式](#page-282-0)

<span id="page-277-0"></span>遵循這些指示,透過在洛杉磯及紐約執行庫存系統來提供額外容量,洛杉磯可以處理兩倍於紐約的訊息數 目。

第 207 [頁的『將佇列管理程式加入叢集中』](#page-206-0)

請遵循下列指示,將佇列管理程式新增至您建立的叢集。 叢集佇列及主題的訊息會使用單一叢集傳輸佇列 SYSTEM.CLUSTER.TRANSMIT.QUEUE 來傳送。

#### **在叢集中使用主要及次要網路**

請遵循下列指示,使一個網路成為主要網路,而另一個網路成為備份網路。 如果主要網路有問題,請使用備 份網路。

### **開始之前**

**註:** 如果要將叢集的變更延伸到整個叢集,至少必須一律有一個完整儲存庫可用。 在啟動這項作業之前,請 確定您的儲存庫可供使用。

測試情境:

- 已依照 第 276 [頁的『在叢集中使用兩個網路』中](#page-275-0)的說明來設定 INVENTORY 叢集。 它包含四個佇列管理 程式: LONDON 及 NEWYORK 都保留完整儲存庫; PARIS 及 TOKYO 保留局部儲存庫。 庫存應用程式在紐約系 統上執行,並連接至佇列管理程式 NEWYORK。 TOKYO 佇列管理程式可以在兩個不同的網路上進行通訊。
- 您想要使其中一個網路成為主要網路,而另一個網路成為備份網路。如果主要網路有問題,您計劃使用備 份網路。

### **關於這項作業**

使用 NETPRTY 屬性來配置叢集中的主要及次要網路。

### **程序**

變更 TOKYO 上現有的 CLUSRCVR 通道。

若要指出網路 A 通道是主要通道,而網路 B 通道是次要通道,請使用下列指令:

- a) ALTER CHANNEL(INVENTORY.TOKYO.NETA) CHLTYPE(CLUSRCVR) NETPRTY(2) DESCR('Main cluster-receiver channel for TOKYO')
- b) ALTER CHANNEL(INVENTORY.TOKYO.NETB) CHLTYPE(CLUSRCVR) NETPRTY(1) DESCR('Backup cluster-receiver channel for TOKYO')

### **下一步**

透過配置具有不同網路優先順序的通道,您現在已定義給具有主要網路及次要網路的叢集。 叢集中使用這些 通道的佇列管理程式會在主要網路可用時自動使用它。 當主要網路無法使用時, 佇列管理程式會失效接手以 使用次要網路。

### **相關概念**

[具有多個佇列實例的叢集範例](#page-271-0)

在此具有多個佇列實例的叢集範例中,訊息會遞送至佇列的不同實例。 您可以強制將訊息傳送至佇列的特定 實例,並且可以選擇將一連串訊息傳送至其中一個佇列管理程式。

#### [應用程式設計和叢集](#page-285-0)

您不需要進行任何程式設計變更,即可利用相同佇列的多個實例。 不過,除非將一連串訊息傳送至佇列的相 同實例,否則部分程式無法正常運作。

#### **相關工作**

[新增在本端管理佇列的佇列管理程式](#page-273-0)

請遵循下列指示來新增 INVENTO 實例, 以提供額外容量在巴黎和紐約執行庫存應用程式系統。

[在叢集中使用兩個網路](#page-275-0)

遵循下列指示,在有兩個不同網路的 TOKYO 中新增商店。 兩者都必須可供使用,才能與東京的佇列管理程 式通訊。

[新增佇列以作為備份](#page-278-0)

<span id="page-278-0"></span>遵循這些指示,在芝加哥為現在在紐約執行的庫存系統提供備份。 只有在紐約系統出現問題時,才會使用芝 加哥系統。

[限制使用的通道數](#page-280-0)

遵循下列指示,以限制在各種佇列管理程式上安裝價格檢查應用程式時,每一部伺服器執行的作用中通道 數。

[新增管理佇列的更強大佇列管理程式](#page-282-0)

遵循這些指示,透過在洛杉磯及紐約執行庫存系統來提供額外容量,洛杉磯可以處理兩倍於紐約的訊息數 目。

### **新增佇列以作為備份**

遵循這些指示,在芝加哥為現在在紐約執行的庫存系統提供備份。 只有在紐約系統出現問題時,才會使用芝 加哥系統。

### **開始之前**

**註:** 如果要將叢集的變更延伸到整個叢集,至少必須一律有一個完整儲存庫可用。 在啟動這項作業之前,請 確定您的儲存庫可供使用。

測試情境:

- 已依照 第 207 [頁的『將佇列管理程式加入叢集中』中](#page-206-0)的說明來設定 INVENTORY 叢集。 它包含三個佇列 管理程式: LONDON 和 NEWYORK 都保留完整儲存庫, PARIS 保留局部儲存庫。 庫存應用程式在紐約的系 統上執行,並連接至 NEWYORK 佇列管理程式。 應用程式是由 INVENTQ 佇列上的訊息到達所驅動。
- 芝加哥正在建立一家新商店,為現在在紐約執行的庫存系統提供備份。 只有在紐約系統出現問題時,才會 使用芝加哥系統。

### **關於這項作業**

請遵循下列步驟來新增佇列以作為備份。

### **程序**

1. 決定哪一個完整儲存庫 CHICAGO 會先參照。

叢集中的每個佇列管理程式都必須參照一個或其他完整儲存庫,才能收集叢集的相關資訊。 它會建置自 己的局部儲存庫。 對於任何特定佇列管理程式,您選擇哪個儲存庫並不特別重要。 在此範例中,選擇 NEWYORK 。 一旦新佇列管理程式已加入叢集,它就會與這兩個儲存庫進行通訊。

2. 定義 CLUSRCVR 通道。

叢集中的每個佇列管理程式都需要定義可接收訊息的叢集接收端。 在 CHICAGO 上,定義:

DEFINE CHANNEL(INVENTORY.CHICAGO) CHLTYPE(CLUSRCVR) TRPTYPE(TCP) CONNAME(CHICAGO.CMSTORE.COM) CLUSTER(INVENTORY) DESCR('Cluster-receiver channel for CHICAGO')

3. 在佇列管理程式 CHICAGO 上定義 CLUSSDR 通道。

叢集中的每個佇列管理程式都需要定義一個叢集傳送端通道,以將訊息傳送至其第一個完整儲存庫。 在 此情況下, 我們已選擇 NEWYORK, 因此 CHICAGO 需要下列定義:

DEFINE CHANNEL(INVENTORY.NEWYORK) CHLTYPE(CLUSSDR) TRPTYPE(TCP) CONNAME(NEWYORK.CHSTORE.COM) CLUSTER(INVENTORY) DESCR('Cluster-sender channel from CHICAGO to repository at NEWYORK')

4. 變更現有叢集佇列 INVENTQ。

已由 NEWYORK 佇列管理程式管理的 INVENTQ 是佇列的主要實例。

ALTER QLOCAL(INVENTQ) CLWLPRTY(2)

5. 請檢閱庫存應用程式,以取得訊息親緣性。

在繼續之前,請確定庫存應用程式對訊息的處理順序沒有任何相依關係。

- 6. 在 CHICAGO 中的系統上安裝庫存應用程式。
- 7. 定義備份叢集佇列 INVENTQ

INVENTQ 已由 NEWYORK 佇列管理程式管理,也將由 CHICAGO 作為備份進行管理。 在 CHICAGO 佇列管 理程式上定義它,如下所示:

DEFINE QLOCAL(INVENTQ) CLUSTER(INVENTORY) CLWLPRTY(1)

現在,您已完成所有定義,如果尚未完成,請在 IBM MQ for z/OS 上啟動通道起始程式。 在所有平台 上,在佇列管理程式 CHICAGO 上啟動接聽器程式。 接聽器程式會接聽送入的網路要求,並在需要時啟動 叢集接收端通道。

## **結果**

第 280 頁的圖 63 顯示此作業所設定的叢集。

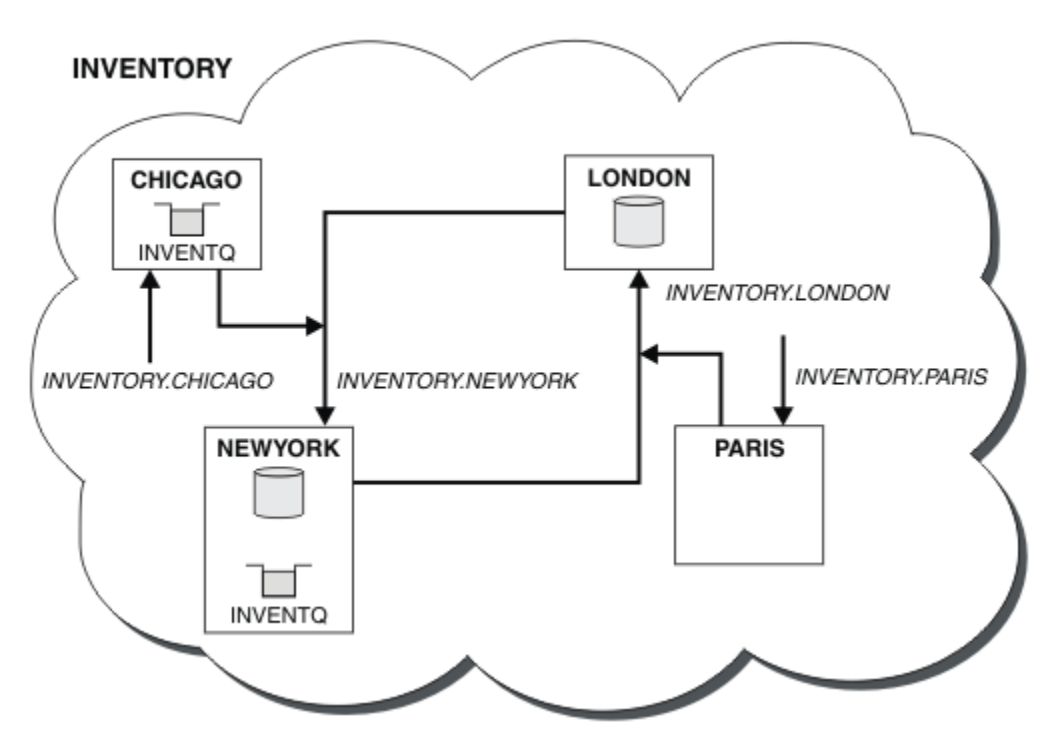

圖 *63: INVENTORY* 叢集,具有四個佇列管理程式

現在, INVENTQ 佇列和庫存應用程式是在叢集中的兩個佇列管理程式上管理。 CHICAGO 佇列管理程式是備 份。 放置至 INVENTO 的訊息會遞送至 NEWYORK, 除非當它們改為傳送至 CHICAGO 時無法使用。

**註:**

遠端佇列管理程式的可用性取決於該佇列管理程式的通道狀態。 當通道啟動時, 它們的狀態會變更數次, 部 分狀態對叢集工作量管理演算法較不優先。 實際上, 這表示在啟動通往高優先順序 (主要) 目的地的通道時, 可以選擇低優先順序 (備份) 目的地。

如果您需要確保沒有任何訊息前往備份目的地,請不要使用 CLWLPRTY。 請考慮使用個別佇列, 或使用手動 從主要切換至備份的 CLWLRANK 。

#### **相關概念**

[具有多個佇列實例的叢集範例](#page-271-0)

在此具有多個佇列實例的叢集範例中,訊息會遞送至佇列的不同實例。 您可以強制將訊息傳送至佇列的特定 實例,並且可以選擇將一連串訊息傳送至其中一個佇列管理程式。

[應用程式設計和叢集](#page-285-0)

您不需要進行任何程式設計變更,即可利用相同佇列的多個實例。 不過,除非將一連串訊息傳送至佇列的相 同實例,否則部分程式無法正常運作。

### <span id="page-280-0"></span>**相關工作**

[新增在本端管理佇列的佇列管理程式](#page-273-0)

請遵循下列指示來新增 INVENTQ 實例,以提供額外容量在巴黎和紐約執行庫存應用程式系統。

#### [在叢集中使用兩個網路](#page-275-0)

遵循下列指示,在有兩個不同網路的 TOKYO 中新增商店。 兩者都必須可供使用,才能與東京的佇列管理程 式通訊。

[在叢集中使用主要及次要網路](#page-277-0)

請遵循下列指示,使一個網路成為主要網路,而另一個網路成為備份網路。 如果主要網路有問題,請使用備 份網路。

限制使用的通道數

遵循下列指示,以限制在各種佇列管理程式上安裝價格檢查應用程式時,每一部伺服器執行的作用中通道 數。

[新增管理佇列的更強大佇列管理程式](#page-282-0)

遵循這些指示,透過在洛杉磯及紐約執行庫存系統來提供額外容量,洛杉磯可以處理兩倍於紐約的訊息數 目。

### **限制使用的通道數**

遵循下列指示,以限制在各種佇列管理程式上安裝價格檢查應用程式時,每一部伺服器執行的作用中通道 數。

### **開始之前**

**註:** 如果要將叢集的變更延伸到整個叢集,至少必須一律有一個完整儲存庫可用。 在啟動這項作業之前,請 確定您的儲存庫可供使用。

測試情境:

- 價格檢查應用程式將安裝在各種佇列管理程式上。 為了將使用的通道數目維持在較低的數目,每一部伺服 器執行的作用中通道數目會受到限制。 應用程式是由 PRICEQ 佇列上的訊息到達所驅動。
- 四個伺服器佇列管理程式負責管理價格檢查應用程式。 兩個查詢佇列管理程式會將訊息傳送至 PRICEQ , 以查詢價格。 另外還有兩個佇列管理程式配置成完整儲存庫。

### **關於這項作業**

請遵循下列步驟來限制使用的通道數。

### **程序**

1. 選擇兩個完整儲存庫。

選擇兩個佇列管理程式作為價格檢查叢集的完整儲存庫。 它們稱為 REPOS1 和 REPOS2。

發出下列指令:

ALTER QMGR REPOS(PRICECHECK)

2. 在每一個佇列管理程式上定義 CLUSRCVR 通道。

在叢集中的每一個佇列管理程式上,定義叢集接收端通道及叢集傳送端通道。 先定義哪一個並不重要。

DEFINE CHANNEL(PRICECHECK.SERVE1) CHLTYPE(CLUSRCVR) TRPTYPE(TCP) CONNAME(SERVER1.COM) CLUSTER(PRICECHECK) DESCR('Cluster-receiver channel')

3. 在每一個佇列管理程式上定義 CLUSSDR 通道。

在每一個佇列管理程式上建立 CLUSSDR 定義,以將該佇列管理程式鏈結至其中一個或其他完整儲存庫佇 列管理程式。

DEFINE CHANNEL(PRICECHECK.REPOS1) CHLTYPE(CLUSSDR) TRPTYPE(TCP) CONNAME(REPOS1.COM) CLUSTER(PRICECHECK) DESCR('Cluster-sender channel to repository queue manager')

- 4. 安裝價格檢查應用程式。
- 5. 在所有伺服器佇列管理程式上定義 PRICEQ 佇列。

在每一個上發出下列指令:

DEFINE QLOCAL(PRICEQ) CLUSTER(PRICECHECK)

6. 限制查詢所使用的通道數

在查詢佇列管理程式上,我們會透過對每一個查詢佇列管理程式發出下列指令來限制使用的作用中通道 數目:

ALTER QMGR CLWLMRUC(2)

7. 如果您尚未這樣做,請在 IBM MQ for z/OS 上啟動通道起始程式。 在所有平台上, 啟動接聽器程式。 接聽器程式會接聽送入的網路要求,並在需要時啟動叢集接收端通道。

## **結果**

第 282 頁的圖 64 顯示此作業所設定的叢集。

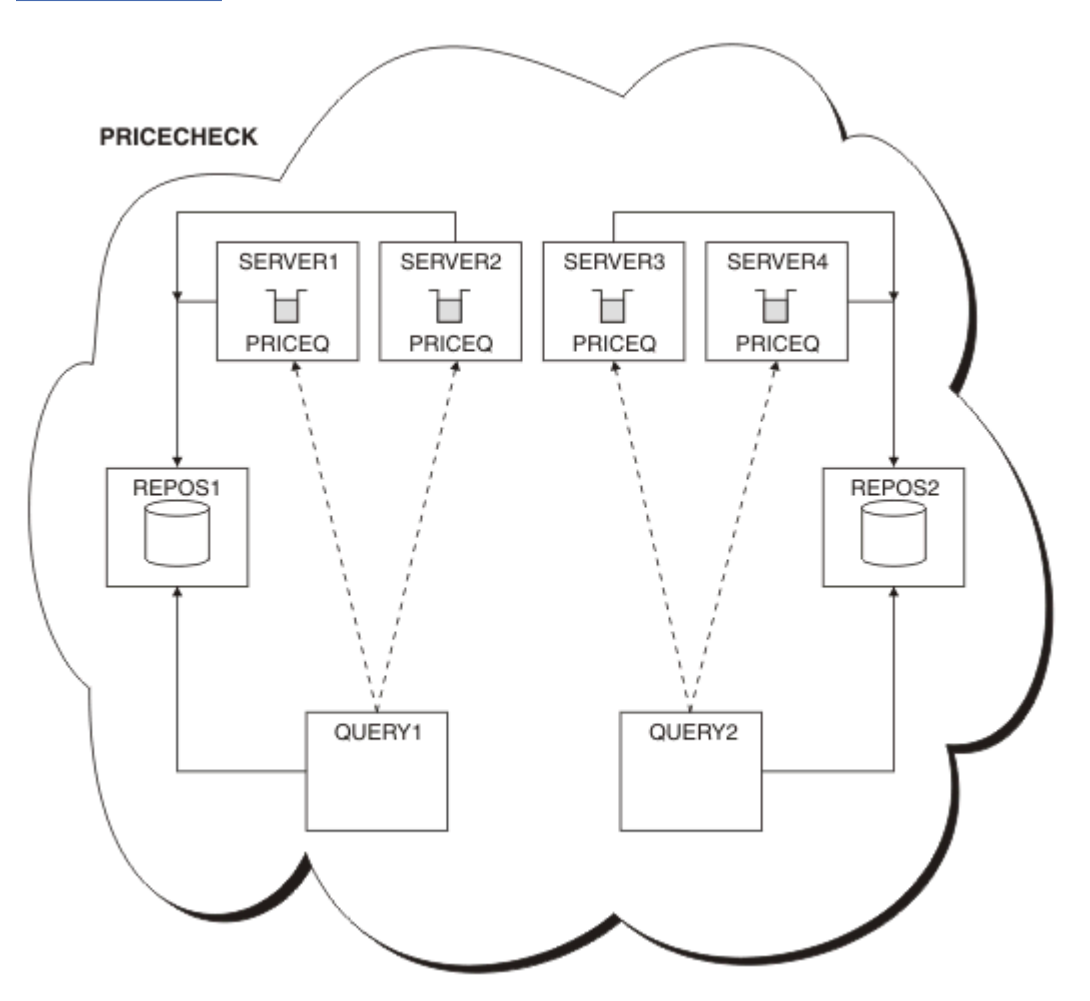

圖 *64: PRICECHECK* 叢集,具有四個伺服器佇列管理程式、兩個儲存庫及兩個查詢佇列管理程式

雖然 PRICECHECK 叢集中有四個 PRICEQ 佇列實例可用,但每一個查詢佇列管理程式只會使用其中兩個實 例中的兩個實例。 例如, QUERY1 佇列管理程式只具有 SERVER1 及 SERVER2 佇列管理程式的作用中通 道。如果 SERVER1 變成無法使用, 則 QUERY1 佇列管理程式會開始使用另一個佇列管理程式, 例如 SERVER3。

### **相關概念**

[具有多個佇列實例的叢集範例](#page-271-0)

<span id="page-282-0"></span>在此具有多個佇列實例的叢集範例中,訊息會遞送至佇列的不同實例。 您可以強制將訊息傳送至佇列的特定 實例,並且可以選擇將一連串訊息傳送至其中一個佇列管理程式。

#### [應用程式設計和叢集](#page-285-0)

您不需要進行任何程式設計變更,即可利用相同佇列的多個實例。 不過,除非將一連串訊息傳送至佇列的相 同實例,否則部分程式無法正常運作。

### **相關工作**

[新增在本端管理佇列的佇列管理程式](#page-273-0)

請遵循下列指示來新增 INVENTO 實例, 以提供額外容量在巴黎和紐約執行庫存應用程式系統。

#### [在叢集中使用兩個網路](#page-275-0)

遵循下列指示,在有兩個不同網路的 TOKYO 中新增商店。 兩者都必須可供使用,才能與東京的佇列管理程 式通訊。

[在叢集中使用主要及次要網路](#page-277-0)

請遵循下列指示,使一個網路成為主要網路,而另一個網路成為備份網路。 如果主要網路有問題,請使用備 份網路。

[新增佇列以作為備份](#page-278-0)

遵循這些指示,在芝加哥為現在在紐約執行的庫存系統提供備份。 只有在紐約系統出現問題時,才會使用芝 加哥系統。

新增管理佇列的更強大佇列管理程式

遵循這些指示,透過在洛杉磯及紐約執行庫存系統來提供額外容量,洛杉磯可以處理兩倍於紐約的訊息數 目。

#### **新增管理佇列的更強大佇列管理程式**

遵循這些指示,透過在洛杉磯及紐約執行庫存系統來提供額外容量,洛杉磯可以處理兩倍於紐約的訊息數 目。

### **開始之前**

**註:** 如果要將叢集的變更延伸到整個叢集,至少必須一律有一個完整儲存庫可用。 在啟動這項作業之前,請 確定您的儲存庫可供使用。

測試情境:

- 已依照 第 207 [頁的『將佇列管理程式加入叢集中』中](#page-206-0)的說明來設定 INVENTORY 叢集。 它包含三個佇列 管理程式: LONDON 及 NEWYORK 兩者都保留完整儲存庫, PARIS 保留局部儲存庫並放置來自 INVENTQ 的 訊息。 庫存應用程式在紐約連接至 NEWYORK 佇列管理程式的系統上執行。 應用程式是由 INVENTQ 佇列 上的訊息到達所驅動。
- 洛杉磯正在開設一家新商店。 為了提供額外容量,您想要在洛杉磯及紐約執行庫存系統。 新的佇列管理程 式可以處理兩倍於紐約的訊息。

### **關於這項作業**

請遵循下列步驟,以新增管理佇列的功能更強大的佇列管理程式。

### **程序**

- 1. 決定哪一個完整儲存庫 LOSANGELES 會先參照。
- 2. 叢集中的每個佇列管理程式都必須參照一個或其他完整儲存庫,才能收集叢集的相關資訊。 它會建置自 己的局部儲存庫。 您選擇的儲存庫沒有特別重要的意義。 在此範例中,選擇 NEWYORK 。 一旦新佇列管 理程式已加入叢集,它就會與這兩個儲存庫進行通訊。

DEFINE CHANNEL(INVENTORY.NEWYORK) CHLTYPE(CLUSSDR) TRPTYPE(TCP) CONNAME(NEWYORK.CHSTORE.COM) CLUSTER(INVENTORY) DESCR('Cluster-sender channel from LOSANGELES to repository at NEWYORK')

3. 在佇列管理程式 LOSANGELES 上定義 CLUSRCVR 通道。

叢集中的每個佇列管理程式都必須定義叢集接收端通道,它可以在該通道上接收訊息。 在 LOSANGELES 上,定義:

DEFINE CHANNEL(INVENTORY.LOSANGELES) CHLTYPE(CLUSRCVR) TRPTYPE(TCP) CONNAME(LOSANGELES.CHSTORE.COM) CLUSTER(INVENTORY) DESCR('Cluster-receiver channel for queue manager LOSANGELES') CLWLWGHT(2)

叢集接收端通道會通告佇列管理程式的可用性,以接收來自叢集 INVENTORY 中其他佇列管理程式的訊 息。將 CLWLWGHT 設為 2, 可確保洛杉磯佇列管理程式取得的庫存訊息數是紐約的兩倍 (當 NEWYORK 的 通道設為 1 時)。

4. 變更佇列管理程式 NEWYORK 上的 CLUSRCVR 通道。

請確定洛杉磯佇列管理程式取得的庫存訊息數是紐約的兩倍。 變更叢集接收端通道的定義。

ALTER CHANNEL(INVENTORY.NEWYORK) CHLTYPE(CLUSRCVR) CLWLWGHT(1)

5. 請檢閱庫存應用程式,以取得訊息親緣性。

在繼續之前,請確定庫存應用程式對訊息的處理順序沒有任何相依關係。

- 6. 在洛杉磯的系統上安裝庫存應用程式
- 7. 定義叢集佇列 INVENTQ。

INVENTQ 佇列 (已由 NEWYORK 佇列管理程式管理) 也將由 LOSANGELES 管理。 在 LOSANGELES 佇列管 理程式上定義它,如下所示:

DEFINE QLOCAL(INVENTQ) CLUSTER(INVENTORY)

現在,您已完成所有定義,如果尚未完成,請在 IBM MQ for z/OS 上啟動通道起始程式。 在所有平台 上,在佇列管理程式 LOSANGELES 上啟動接聽器程式。 接聽器程式會接聽送入的網路要求,並在需要時 啟動叢集接收端通道。

## **結果**

第 283 [頁的『新增管理佇列的更強大佇列管理程式』](#page-282-0) 顯示此作業所設定的叢集。

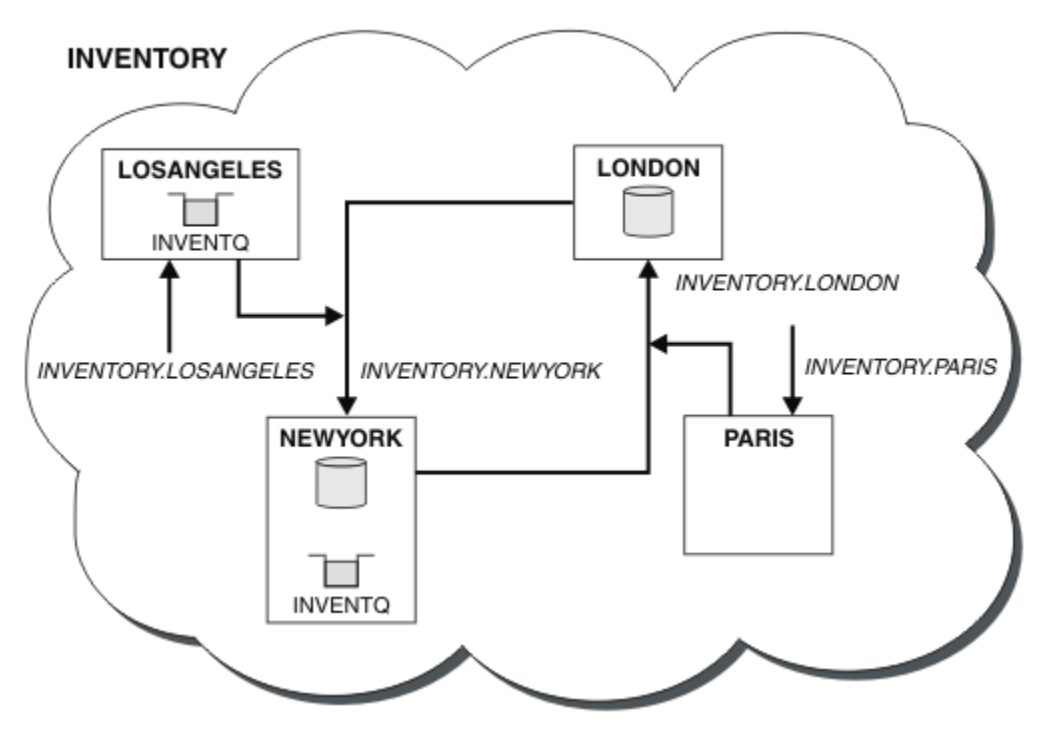

圖 *65:* 具有四個佇列管理程式的 *INVENTORY* 叢集

叢集的這項修改已完成,您無需變更佇列管理程式 LONDON 及 PARIS。 這些佇列管理程式中的儲存庫會自 動更新為能夠傳送訊息至 INVENTQ 所需的資訊,網址為 LOSANGELES。

## **下一步**

INVENTQ 佇列及庫存應用程式在叢集中的兩個佇列管理程式上進行管理。 此配置會增加其可用性,加快訊 息的傳輸量,並容許在兩個佇列管理程式之間分散工作量。 由 LOSANGELES 或 NEWYORK 放置至 INVENTQ 的訊息,會盡可能由本端佇列管理程式上的實例處理。 LONDON 或 PARIS 放置的訊息會遞送至 LOSANGELES 或 NEWYORK, 並將兩倍的訊息傳送至 LOSANGELES。

### **相關概念**

[具有多個佇列實例的叢集範例](#page-271-0)

在此具有多個佇列實例的叢集範例中,訊息會遞送至佇列的不同實例。 您可以強制將訊息傳送至佇列的特定 實例,並且可以選擇將一連串訊息傳送至其中一個佇列管理程式。

[應用程式設計和叢集](#page-285-0)

您不需要進行任何程式設計變更,即可利用相同佇列的多個實例。 不過,除非將一連串訊息傳送至佇列的相 同實例,否則部分程式無法正常運作。

#### **相關工作**

[新增在本端管理佇列的佇列管理程式](#page-273-0)

請遵循下列指示來新增 INVENTO 實例, 以提供額外容量在巴黎和紐約執行庫存應用程式系統。

#### [在叢集中使用兩個網路](#page-275-0)

遵循下列指示,在有兩個不同網路的 TOKYO 中新增商店。 兩者都必須可供使用,才能與東京的佇列管理程 式通訊。

[在叢集中使用主要及次要網路](#page-277-0)

請遵循下列指示,使一個網路成為主要網路,而另一個網路成為備份網路。 如果主要網路有問題,請使用備 份網路。

#### [新增佇列以作為備份](#page-278-0)

遵循這些指示,在芝加哥為現在在紐約執行的庫存系統提供備份。 只有在紐約系統出現問題時,才會使用芝 加哥系統。

<span id="page-285-0"></span>[限制使用的通道數](#page-280-0)

遵循下列指示,以限制在各種佇列管理程式上安裝價格檢查應用程式時,每一部伺服器執行的作用中通道 數。

### **應用程式設計和叢集**

您不需要進行任何程式設計變更,即可利用相同佇列的多個實例。 不過,除非將一連串訊息傳送至佇列的相 同實例,否則部分程式無法正常運作。

應用程式可以使用 MQOPEN 呼叫來開啟佇列。 應用程式會使用 MQPUT 呼叫, 將訊息放入開啟的佇列中。 應 用程式可以使用 MQPUT1 呼叫,將單一訊息放到尚未開啟的佇列中。

如果您設定的叢集具有相同佇列的多個實例,則沒有特定的應用程式設計考量。 不過,若要從叢集作業的工 作量管理層面獲益,您可能需要修改應用程式。 如果您設定的網路中有多個相同佇列的定義,請檢閱應用程 式的訊息親緣性。

例如,假設您有兩個應用程式以問答形式依賴在它們之間流動的一系列訊息。 您可能想要回答回到傳送問題 的相同佇列管理程式。 工作量管理常式不會將訊息傳送至任何管理回覆佇列副本的佇列管理程式, 這是很重 要的。

您可能有需要依序處理訊息的應用程式 (例如,傳送必須依序擷取之訊息批次的資料庫抄寫應用程式)。 使用 分段訊息也可能導致親緣性問題。

### **開啟目標佇列的本端或遠端版本**

請注意佇列管理程式如何選擇使用目標佇列的本端或遠端版本。

1. 佇列管理程式會開啟目標佇列的本端版本以讀取訊息, 或設定佇列的屬性。

2. 如果至少符合下列其中一個條件, 則佇列管理程式會開啟要寫入訊息的目標佇列的任何實例:

- 目標佇列的本端版本不存在。
- 佇列管理程式會在 ALTER QMGR 上指定 CLWLUSEQ(ANY) 。
- 佇列管理程式上的佇列指定 CLWLUSEQ(ANY)。

### **相關概念**

#### [具有多個佇列實例的叢集範例](#page-271-0)

在此具有多個佇列實例的叢集範例中,訊息會遞送至佇列的不同實例。 您可以強制將訊息傳送至佇列的特定 實例,並且可以選擇將一連串訊息傳送至其中一個佇列管理程式。

#### **相關工作**

[新增在本端管理佇列的佇列管理程式](#page-273-0)

請遵循下列指示來新增 INVENTO 實例,以提供額外容量在巴黎和紐約執行庫存應用程式系統。

[在叢集中使用兩個網路](#page-275-0)

遵循下列指示,在有兩個不同網路的 TOKYO 中新增商店。 兩者都必須可供使用,才能與東京的佇列管理程 式通訊。

[在叢集中使用主要及次要網路](#page-277-0)

請遵循下列指示,使一個網路成為主要網路,而另一個網路成為備份網路。 如果主要網路有問題,請使用備 份網路。

#### [新增佇列以作為備份](#page-278-0)

遵循這些指示,在芝加哥為現在在紐約執行的庫存系統提供備份。 只有在紐約系統出現問題時,才會使用芝 加哥系統。

[限制使用的通道數](#page-280-0)

遵循下列指示,以限制在各種佇列管理程式上安裝價格檢查應用程式時,每一部伺服器執行的作用中通道 數。

[新增管理佇列的更強大佇列管理程式](#page-282-0)

遵循這些指示,透過在洛杉磯及紐約執行庫存系統來提供額外容量,洛杉磯可以處理兩倍於紐約的訊息數 目。

#### <span id="page-286-0"></span>處理訊息親緣性

訊息親緣性很少是良好程式設計設計的一部分。 您需要移除訊息親緣性,才能完全使用叢集作業。 如果無 法移除訊息親緣性,您可以強制使用相同的通道將相關訊息遞送至相同的佇列管理程式。

如果您有具有訊息親緣性的應用程式,請先移除親緣性,然後再開始使用叢集。

移除訊息親緣性可改善應用程式的可用性。 應用程式會將具有訊息親緣性的訊息批次傳送至佇列管理程式。 在只接收部分批次之後,佇列管理程式會失敗。 傳送端佇列管理程式必須等待它回復並處理不完整的訊息批 次,才能傳送更多訊息。

移除訊息親緣性也會改善應用程式的可調整性。 當等待後續訊息時,具有親緣性的訊息批次可以鎖定目的地 佇列管理程式中的資源。 這些資源可能長時間保持鎖定,導致其他應用程式無法執行其工作。

此外,訊息親緣性會阻止叢集工作量管理常式對佇列管理程式進行最佳選擇。

若要移除親緣性,請考量下列可能性:

- 在訊息中攜帶狀態資訊
- 維護永久儲存體中可供任何佇列管理程式存取的狀態資訊,例如在 Db2 資料庫中
- 抄寫唯讀資料,以便多個佇列管理程式可以存取它

如果不適合修改應用程式來移除訊息親緣性,則有許多可能的問題解決方案。

### **命名 MQOPEN 呼叫上的特定目的地**

指定每一個 MQOPEN 呼叫的遠端佇列名稱和佇列管理程式名稱,使用該物件控點放入佇列中的所有訊息都會 移至相同的佇列管理程式,這可能是本端佇列管理程式。

在每一個 MQOPEN 呼叫上指定遠端佇列名稱和佇列管理程式名稱有缺點:

- 不執行工作量平衡。 您不會利用叢集工作量平衡的好處。
- 如果目標佇列管理程式位於遠端,且有多個通道通往它,則訊息可能採用不同的路徑,且仍不會保留訊息 序列。
- 如果您的佇列管理程式具有與目的地佇列管理程式同名之傳輸佇列的定義,則訊息會進入該傳輸佇列,而 非叢集傳輸佇列。

#### **在回覆目的地佇列管理程式欄位中傳回佇列管理程式名稱**

容許接收批次中第一個訊息的佇列管理程式在其回應中傳回其名稱。 它會使用訊息描述子的 ReplyToQMgr 欄位來執行此動作。 然後,傳送端的佇列管理程式可以擷取回覆目的地佇列管理程式名稱,並在所有後續訊 息上指定它。

使用回應中的 ReplyToQMgr 資訊有下列缺點:

- 發出要求的佇列管理程式必須等待其第一則訊息的回應
- 在傳送後續訊息之前,您必須撰寫其他程式碼來尋找並使用 ReplyToQMgr 資訊
- 如果佇列管理程式有多個路徑,則可能不會保留訊息序列

### **在 MQOPEN 呼叫上設定 MQOO\_BIND\_ON\_OPEN 選項**

在 MQOPEN 呼叫上使用 MQOO\_BIND\_ON\_OPEN 選項,強制將所有訊息放置到相同的目的地。 當搭配使用 訊 息群組 與叢集時, 必須指定 MOOO\_BIND\_ON\_OPEN 或 MOOO\_BIND\_ON\_GROUP, 以確保在相同目的地處理 群組中的所有訊息。

透過開啟佇列並指定 MOOO\_BIND\_ON\_OPEN, 您可以強制將傳送至此佇列的所有訊息傳送至佇列的相同實 例。 MOOO BIND ON OPEN 會將所有訊息連結至相同的佇列管理程式,也會連結至相同的路徑。 例如,如 果有一個 IP 路徑和一個 NetBIOS 路徑通往相同的目的地,當開啟佇列時,會選取其中一個,且使用所取得 的物件控點,將所有放入相同佇列的訊息都允許使用這個選項。

透過指定 MQ00\_BIND\_ON\_OPEN,您可以強制將所有訊息遞送至相同的目的地。 因此,具有訊息親緣性的 應用程式不會中斷。 如果目的地無法使用,則訊息會保留在傳輸佇列上,直到再次變成可用為止。

當您開啟佇列時,如果在物件描述子中指定佇列管理程式名稱,也會套用 MQOO\_BIND\_ON\_OPEN 。 可能有 多個指向指定佇列管理程式的路徑。 例如,可能有多個網路路徑,或另一個佇列管理程式可能已定義別名。 如果您指定 MQOO\_BIND\_ON\_OPEN,則會在開啟佇列時選取路徑。

**註:** 這是建議的技術。 不過,在佇列管理程式通告叢集佇列別名的多重躍點配置中,它無法運作。 在應用程 式針對不同訊息群組使用相同佇列管理程式上的不同佇列的情況下,它也不會有所幫助。

在 MQOPEN 呼叫上指定 MQOO\_BIND\_ON\_OPEN 的替代方案是修改佇列定義。 在佇列定義上,指定 DEFBIND(OPEN),並容許 MQOPEN 呼叫上的 DefBind 選項預設為 MQOO\_BIND\_AS\_Q\_DEF。

### **在 MQOPEN 呼叫上設定 MQOO\_BIND\_ON\_GROUP 選項**

在 MQOPEN 呼叫上使用 MQOO\_BIND\_ON\_GROUP 選項, 強制將群組中的所有訊息放置到相同的目的地。 當 搭配使用 訊息群組 與叢集時,必須指定 MQOO\_BIND\_ON\_OPEN 或 MQOO\_BIND\_ON\_GROUP ,以確保在相 同目的地處理群組中的所有訊息。

透過開啟佇列並指定 MQ00\_BIND\_ON\_GROUP, 您可以強制將群組中傳送至此佇列的所有訊息傳送至佇列的 相同實例。 MQOO\_BIND\_ON\_GROUP 會將群組中的所有訊息連結至相同的佇列管理程式,也會連結至相同的 路徑。例如,如果有一個 IP 路徑和 NetBIOS 路徑指向相同的目的地, 則會在開啟佇列時選取其中一個, 並 允許使用取得的物件控點,將群組中的所有訊息放入相同的佇列中。

透過指定 MQ00\_BIND\_ON\_GROUP, 您可以強制將群組中的所有訊息遞送至相同的目的地。 因此, 具有訊 息親緣性的應用程式不會中斷。 如果目的地無法使用,則訊息會保留在傳輸佇列上,直到再次變成可用為 止。

當您開啟佇列時,如果在物件描述子中指定佇列管理程式名稱,也會套用 MQOO\_BIND\_ON\_GROUP 。 可能 有多個指向指定佇列管理程式的路徑。 例如,可能有多個網路路徑,或另一個佇列管理程式可能已定義別 名。如果您指定 MQ00\_BIND\_ON\_GROUP, 則會在開啟佇列時選取路徑。

若要讓 MQOO\_BIND\_ON\_GROUP 生效,您必須在 MQPUT 上包括 MQPMO\_LOGICAL\_ORDER 放置選項。 您可 以在訊息的 MQMD 中設定 **GroupId** 為 MQGI\_NONE,並且必須在訊息的 MQMD **MsgFlags** 欄位內包括下列 訊息旗標:

- 群組中的最後一則訊息: MQMF\_LAST\_MSG\_IN\_GROUP
- 群組中的所有其他訊息: MQMF\_MSG\_IN\_GROUP

如果指定 MQOO\_BIND\_ON\_GROUP 但未分組訊息,則行為相當於 MQOO\_BIND\_NOT\_FIXED。

**註:** 這是確保群組中的訊息傳送至相同目的地的建議技術。 不過,在佇列管理程式通告叢集佇列別名的多重 躍點配置中,它無法運作。

在 MQOPEN 呼叫上指定 MQOO\_BIND\_ON\_GROUP 的替代方案是修改佇列定義。 在佇列定義上,指定 DEFBIND(GROUP),並容許 MQOPEN 呼叫上的 DefBind 選項預設為 MQOO\_BIND\_AS\_Q\_DEF。

### **撰寫自訂叢集工作量結束程式**

您可以撰寫叢集工作量結束程式來規避訊息親緣性問題,而不修改應用程式。 撰寫叢集工作量結束程式並不 容易,也不是建議的解決方案。 程式必須設計成透過檢查訊息內容來辨識親緣性。 辨識親緣性之後,程式 必須強制工作量管理公用程式將所有相關訊息遞送至相同的佇列管理程式。

# **配置發佈/訂閱傳訊**

您可以啟動、停止及顯示佇列發佈/訂閱的狀態。 您也可以在分配管理系統階層中新增和移除串流,以及新 增和刪除佇列管理程式。

如需控制佇列發佈/訂閱的相關資訊,請參閱下列子主題:

## **設定排入佇列的發佈/訂閱訊息屬性**

您可以使用佇列管理程式屬性來控制部分發佈/訂閱訊息屬性的行為。 您在 qm.ini 檔的 分配管理系統 段落 中控制的其他屬性。
# **關於這項作業**

您可以設定下列發佈/訂閱屬性: 如需詳細資料,請參閱 佇列管理程式參數

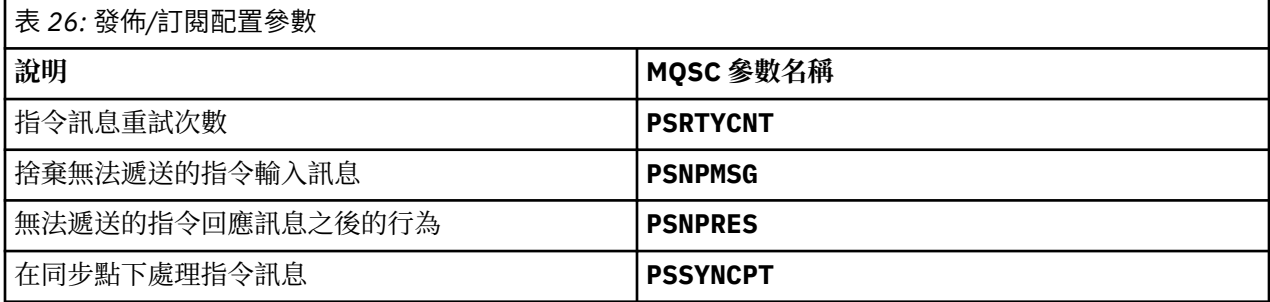

分配管理系統段落用來管理下列配置設定:

### • PersistentPublishRetry=yes | force

如果您指定 是,則如果透過排入佇列的發佈/訂閱介面發佈持續訊息失敗,且未要求負面回覆,則會重試 發佈作業。

如果您要求負面回應訊息,則會傳送負面回應,且不會再重試。

如果您指定 強制,則當透過排入佇列的發佈/訂閱介面發佈持續訊息失敗時,會重試發佈作業,直到順利 處理為止。 未傳送負面回應。

• NonPersistentPublishRetry= yes | force

如果您指定 是, 則如果透過排入佇列的發佈/訂閱介面發佈非持續訊息失敗, 且未要求負面回覆, 則會重 試發佈作業。

如果您要求負面回應訊息,則會傳送負面回應,且不會再重試。

如果您指定 強制,則如果透過排入佇列的發佈/訂閱介面發佈非持續訊息失敗,則會重試發佈作業,直到 順利處理為止。 未傳送負面回應。

**註:** 如果您要對非持續訊息啟用此功能,則除了設定 NonPersistentPublishRetry 值之外,還必須確 保佇列管理程式屬性 **PSSYNCPT** 設為 是。

這樣做也可能會影響處理非持續性發佈的效能,因為現在來自 STREAM 佇列的 **MQGET** 在同步點下發生。

• PublishBatch 大小 =數字

分配管理系統通常會在同步點內處理發佈訊息。 個別確定每一個發佈可能沒有效率,在某些情況下,分配 管理系統可以在單一工作單元中處理多個發佈訊息。 此參數指定可在單一工作單元中處理的發佈訊息數上 限

PublishBatchSize 的預設值為 5。

• PublishBatchInterval =*number*

分配管理系統通常會在同步點內處理發佈訊息。 個別確定每一個發佈可能沒有效率,在某些情況下,分配 管理系統可以在單一工作單元中處理多個發佈訊息。 此參數指定批次中第一個訊息與相同批次中所包含的 任何後續發佈資訊之間的時間上限 (毫秒)。

批次間隔 0 表示只要訊息立即可用, 最多可以處理 PublishBatch 大小 訊息。

PublishBatch 間隔 的預設值為零。

# **程序**

使用「 IBM MQ 探險家」、可程式化指令或 **runmqsc** 指令,來變更控制發佈/訂閱行為的佇列管理程式屬 性。

## **範例**

ALTER QMGR PSNPRES (SAFE)

# **正在啟動排入佇列的發佈/訂閱**

# **開始之前**

請閱讀 PSMODE 的說明,以瞭解三種發佈/訂閱模式:

- COMPAT
- DISABLED
- ENABLED

## **關於這項作業**

設定 QMGR PSMODE 屬性,以啟動排入佇列的發佈/訂閱介面 (也稱為分配管理系統) 及/或發佈/訂閱引擎 (也 稱為第 7 版發佈/訂閱)。 若要啟動排入佇列的發佈/訂閱,您需要將 PSMODE 設為 ENABLED。 預設值為 ENABLED。

# **程序**

如果尚未啟用介面,請使用 IBM MQ Explorer 或 **runmqsc** 指令來啟用已排入佇列的發佈/訂閱介面。

## **範例**

**ALTER QMGR** PSMODE (ENABLED)

## **下一步**

IBM MQ 會處理排入佇列的發佈/訂閱指令,以及發佈/訂閱「訊息佇列介面 (MQI)」呼叫。

# **正在停止排入佇列的發佈/訂閱**

## **開始之前**

請閱讀 PSMODE 的說明,以瞭解三種發佈/訂閱模式:

- COMPAT
- 已停用
- ENABLED

## **關於這項作業**

設定 QMGR PSMODE 屬性,以停止已排入佇列的發佈/訂閱介面 (也稱為分配管理系統) 及/或發佈/訂閱引擎 (也稱為第 7 版發佈/訂閱)。 若要停止排入佇列的發佈/訂閱,您需要將 PSMODE 設為 COMPAT。 若要完全停 止發佈/訂閱引擎,請將 PSMODE 設為 DISABLED。

# **程序**

使用 IBM MQ Explorer 或 **runmqsc** 指令來停用排入佇列的發佈/訂閱介面。

### **範例**

**ALTER QMGR** PSMODE (COMPAT)

# **新增串流**

您可以手動新增串流,以容許應用程式之間的資料隔離,或容許與 第 6 版 發佈/訂閱階層進行交互作業。

# **開始之前**

熟悉發佈/訂閱串流的運作方式。 請參閱 串流和主題。

# **關於這項作業**

請使用 PCF 指令、 **runmqsc** 或 MQ Explorer 來執行這些步驟。

**註:** 您可以按任何順序執行步驟 1 和 2。 只有在完成步驟 1 和 2 之後,才執行步驟 3。

# **程序**

- 1. 定義與 第 6 版 串流同名的本端佇列。
- 2. 定義與 第 6 版 串流同名的本端主題。
- 3. 將佇列名稱新增至名單 SYSTEM.QPUBSUB.QUEUE.NAMELIST
- 4. 針對位於 7.1 版 或更高版本且位於發佈/訂閱階層中的所有佇列管理程式,重複上述步驟。

## **新增中 'Sport'**

在共用串流 'Sport'的範例中, 第 6 版 和 7.1 版 佇列管理程式在相同的發佈/訂閱階層中運作。 第 6 版 佇 列管理程式會共用稱為 'Sport'的串流。 此節例顯示如何在稱為 'Sport'的 7.1 版 佇列管理程式上建立佇 列及主題,並使用與 第 6 版 串流 'Sport'共用的主題字串 'Sport' 。

7.1 版 發佈應用程式 (發佈至主題 'Sport', 含主題字串 'Soccer/Results') 會建立產生的主題字串 'Sport/Soccer/Results'。 在 7.1 版 佇列管理程式上,主題 'Sport'(主題字串為 'Soccer/ Results' ) 的訂閱者會接收發佈。

在 第 6 版 佇列管理程式上,串流 'Sport'(主題字串為 'Soccer/Results' ) 的訂閱者會接收發佈。

runmqsc QM1 5724-H72 (C) Copyright IBM Corp. 1994, 2023. ALL RIGHTS RESERVED. Starting MQSC for queue manager QM1. define qlocal('Sport') 1 : define qlocal('Sport') AMQ8006: IBM MQ queue created. define topic('Sport') topicstr('Sport')<br>2: define topic('Sport') topicstr('Sport')<br>AMQ8690: IBM MQ topic created.<br>alter namelist(SYSTEM.QPUBSUB.QUEUE.NAMELIST) NAMES('Sport', 'SYSTEM.BROKER.DEFAULT.STREAM', 'SYSTEM.BROKER.ADMIN.STREAM') 3 : alter namelist(SYSTEM.QPUBSUB.QUEUE.NAMELIST) NAMES('Sport', 'SYSTEM.BROKER.DEFAULT.STREAM', 'SYSTEM.BROKER.ADMIN.STREAM') AMQ8551: IBM MQ namelist changed.

**註:** 您需要在 **alter namelist** 指令中同時提供名稱清單物件中的現有名稱,以及您要新增的新名稱。

# **下一步**

串流的相關資訊會傳遞給階層中的其他分配管理系統。

如果分配管理系統是 第 6 版,請以 第 6 版 分配管理系統來管理它。 也就是說,您可以選擇手動建立串流佇 列,或讓分配管理系統在需要時動態建立串流佇列。 佇列基於模型佇列定義 SYSTEM.BROKER.MODEL.STREAM。

如果分配管理系統是 7.1 版,您必須在階層中手動配置每一個 7.1 版 佇列管理程式。

# **刪除串流**

您可以從 IBM MQ 7.1 版或更新版本的佇列管理程式中刪除串流。

# **開始之前**

在刪除串流之前,您必須確定沒有剩餘的串流訂閱,並靜止所有使用該串流的應用程式。 如果發佈繼續流向 已刪除的串流,則需要大量的管理努力才能將系統還原至正常工作狀態。

# **程序**

- 1. 尋找管理此串流的所有已連接分配管理系統。
- 2. 取消所有分配管理系統上串流的所有訂閱。
- 3. 從名單 SYSTEM.QPUBSUB.QUEUE.NAMELIST 中移除佇列 (與串流同名)。
- 4. 從佇列中刪除或清除與串流同名的所有訊息。
- 5. 刪除與串流同名的佇列。
- 6. 刪除相關聯的主題物件。

# **下一步**

在管理串流的所有其他已連接 7.1 版或更新版本佇列管理程式上,重複步驟 3 至 5。

# **新增訂閱點**

如何使用新的訂閱點來延伸您已從舊版 IBM Integration Bus 移轉的現有已排入佇列的發佈/訂閱應用程式。

# **開始之前**

1. 請檢查是否尚未在 SYSTEM.QPUBSUB.SUBPOINT.NAMELIST 中定義訂閱點。

2. 請檢查是否有主題物件或主題字串與訂閱點同名。

# **關於這項作業**

IBM WebSphere MQ 7.1 或更新版本的應用程式不使用訂閱點, 但它們可以使用訂閱點移轉機制, 與執行的 現有應用程式交互作業。

**重要:** 已從 IBM MQ 8.0 中移除訂閱點移轉機制。 如果您需要移轉現有的應用程式,在移轉至最新版本之 前,您必須先執行產品版本說明文件中說明的程序。

如果已排入佇列的發佈/訂閱程式使用已從 IBM MQ 第 6 版或更早版本移轉的 MQRFH1 標頭, 則訂閱點無法 運作。

不需要新增訂閱點,即可使用針對 IBM MQ 7.1 版或更新版本所撰寫的整合發佈/訂閱應用程式。

# **程序**

1. 將訂閱點的名稱新增至 SYSTEM.QPUBSUB.SUBPOINT.NAMELIST。

- 在 z/OS 上, **NLTYPE** 是 NONE(預設值)。
- 在相同發佈/訂閱拓蹼中連接的每個佇列管理程式上重複該步驟。
- 2. 以符合訂閱點名稱的主題字串來新增主題物件, 最好為它提供訂閱點的名稱。
	- 如果訂閱點位於叢集中,請將主題物件新增為叢集主題主機上的叢集主題。
	- 如果存在具有與訂閱點名稱相同的主題字串的主題物件,請使用現有的主題物件。 您必須瞭解重複使 用現有主題的訂閱點結果。 如果現有主題是現有應用程式的一部分,則必須解決兩個同名主題之間的 衝突。
	- 如果存在與訂閱點同名的主題物件,但主題字串不同,請建立不同名稱的主題。
- 3. 將 **Topic** 屬性 WILDCARD 設為值 BLOCK。

封鎖訂閱 # 或 \* 會隔離訂閱點的萬用字元訂閱,請參閱 萬用字元和訂閱點。

4. 在主題物件中設定您需要的任何屬性。

## **範例**

此範例顯示新增兩個訂閱點 ( USD 和 GBP) 的 **runmqsc** 指令檔。

DEFINE TOPIC(USD) TOPICSTR(USD)

## <span id="page-292-0"></span>**註:**

- 1. 在使用 **ALTER** 指令新增的訂閱點清單中包括預設訂閱點。 **ALTER** 會刪除名單中的現有名稱。
- 2. 在變更名單之前定義主題。 只有在佇列管理程式啟動及變更名稱清單時,佇列管理程式才會檢查名稱清 單。

# **配置分散式發佈/訂閱網路**

連接至分散式發佈/訂閱拓蹼的佇列管理程式會共用一般聯合主題空間。 在一個佇列管理程式上建立的訂閱 可以接收連接至拓蹼中另一個佇列管理程式的應用程式所發佈的訊息。

您可以控制透過將叢集或階層中的佇列管理程式連接在一起所建立的主題空間範圍。 在發佈/訂閱叢集中, 主題物件必須針對要跨越叢集之主題空間的每一個分支「叢集化」。 在階層中,每一個佇列管理程式都必須 配置成在階層中識別其「母項」。

您可以選擇每一個發佈和訂閱是本端或廣域,以進一步控制拓蹼內發佈和訂閱的流程。 本端發佈和訂閱不會 延伸到發佈者或訂閱者所連接的佇列管理程式之外。

### **相關資訊**

分散式發佈/訂閱網路 發佈範圍 訂閱範圍 主題空間 定義叢集主題

# **配置發佈/訂閱叢集**

在佇列管理程式上定義主題。 若要使主題成為叢集主題,請設定 **CLUSTER** 內容。 若要選擇用於本主題之發 佈和訂閱的遞送,請設定 **CLROUTE** 內容。

## **開始之前**

部分叢集配置無法容納直接遞送發佈/訂閱的額外需要。 在使用此配置之前,請先探索 設計發佈/訂閱叢集中 詳細說明的考量和選項。

如果要將叢集的變更延伸到整個叢集,至少必須一律有一個完整儲存庫可用。 在啟動這項作業之前,請確定 您的儲存庫可供使用。

另請參閱 發佈/訂閱叢集的遞送: 行為注意事項。

測試情境:

• 已依照 第 207 [頁的『將佇列管理程式加入叢集中』中](#page-206-0)的說明來設定 INVENTORY 叢集。 它包含三個佇列 管理程式: LONDON 和 NEWYORK 都保留完整儲存庫, PARIS 保留局部儲存庫。

# **關於這項作業**

當您在叢集中的佇列管理程式上定義主題時,您需要指定主題是否為叢集主題,以及 (如果是的話) 在叢集內 遞送此主題的發佈和訂閱。 若要使主題成為叢集主題,您可以使用叢集名稱在 TOPIC 物件上配置 **CLUSTER** 內容。 藉由在叢集中的佇列管理程式上定義叢集主題,可讓整個叢集都可以使用該主題。 若要選擇要在叢 集內使用的訊息遞送,請將 TOPIC 物件上的 **CLROUTE** 內容設為下列其中一個值:

### • **DIRECT**

### • **TOPICHOST**

依預設,主題遞送是 **DIRECT**。 這是 IBM MQ 8.0 之前的唯一選項。 當您在佇列管理程式上配置直接遞送的 叢集主題時,叢集裡的所有佇列管理程式便可察覺叢集裡的所有其他佇列管理程式。 當執行發佈及訂閱作業 時,每一個佇列管理程式都可以直接連接到叢集中的任何其他佇列管理程式。 請參閱 直接遞送的發佈/訂閱 叢集。

從 IBM MQ 8.0 開始,您可以改為將主題遞送配置成 **TOPICHOST**。 當您使用主題主機遞送時,叢集中的所 有佇列管理程式會感知到管理遞送主題定義的叢集佇列管理程式(亦即,您定義主題物件所在的佇列管理程 式)。 執行發佈和訂閱作業時,叢集中的佇列管理程式只會連接到這些主題主機佇列管理程式,而不會彼此 直接連接。 主題主機佇列管理程式負責從已發佈這些發佈資訊的佇列管理程式中,將發佈資訊遞送到具有相 符訂閱的佇列管理程式。 請參閱 主題主機遞送的發佈/訂閱叢集。

**註:** 在已叢集化主題物件 (透過設定 **CLUSTER** 內容) 之後,您無法變更 **CLROUTE** 內容的值。 必須先將該物件 取消叢集(將 CLUSTER 設定為 ' '), 然後您才能變更此值。將主題取消叢集會將主題定義轉換成本端主 題,這將導致在某個期間內,不會將發佈資訊傳遞到遠端佇列管理程式上的訂閱;在執行此變更時應將這一 點考慮在內。 請參閱定義與另一個佇列管理程式中的叢集主題具有相同名稱的非叢集主題的作用。 如果您 嘗試變更叢集 **CLROUTE** 內容的值,系統會產生 MQRCCF\_CLROUTE\_NOT\_ALTERABLE 異常狀況。

## **程序**

1. 選擇佇列管理程式來管理主題。

任何叢集佇列管理程式都可以管理主題。 從三個佇列管理程式 ( LONDON、 NEWYORK 或 PARIS) 中選擇 一個,並配置 TOPIC 物件的內容。 如果您計劃使用直接遞送,則不會造成您選擇哪個佇列管理程式的作 業差異。 如果您計劃使用主題主機遞送,所選擇的佇列管理程式在遞送發佈資訊方面有額外的責任。 因 此,對於主題主機遞送,請選擇在其中一個功能更強大的系統上管理且具有良好網路連線功能的佇列管 理程式。

2. 在佇列管理程式上定義主題。

若要使主題成為叢集主題,請在定義主題時包括叢集名稱,並設定您要用於此主題的發佈和訂閱的遞 送。例如,若要在 LONDON 佇列管理程式上建立直接遞送叢集主題,請如下所示建立主題:

DEFINE TOPIC(INVENTORY) TOPICSTR('/INVENTORY') CLUSTER(INVENTORY) CLROUTE(DIRECT)

藉由在叢集中的佇列管理程式上定義叢集主題,可讓整個叢集都可以使用該主題。

如需使用 **CLROUTE** 的相關資訊,請參閱 DEFINE TOPIC (CLROUTE) 及 發佈/訂閱叢集的遞送: 行為注意 事項。

## **結果**

叢集已準備好接收主題的發佈和訂閱。

# **下一步**

如果您已配置主題主機遞送發佈/訂閱叢集,則可能想要為此主題新增第二個主題主機。 請參閱 第 [296](#page-295-0) 頁的 [『將額外主題主機新增至主題主機遞送叢集』。](#page-295-0)

如果您有數個個別發佈/訂閱叢集,例如,因為您的組織地理位置分散,您可能想要將部分叢集主題延伸至所 有叢集。 您可以透過連接階層中的叢集來執行此動作。 請參閱 第 301 [頁的『結合多個叢集的主題空間』。](#page-300-0) 您也可以控制哪些發佈從一個叢集流向另一個叢集。 請參閱 第 303 [頁的『結合及隔離多個叢集中的主題空](#page-302-0) [間』。](#page-302-0)

#### **相關概念**

[結合發佈及訂閱範圍](#page-296-0) 從 IBM MQ 第 7 版開始,發佈和訂閱範圍會獨立運作,以決定佇列管理程式之間的發佈流程。

在發佈/[訂閱網路中結合主題空間](#page-297-0)

將佇列管理程式的主題空間與發佈/訂閱叢集或階層中的其他佇列管理程式相結合。 結合發佈/訂閱叢集, 以 及發佈/訂閱叢集與階層。

#### **相關工作**

[將叢集主題定義移至不同的佇列管理程式](#page-294-0) 對於主題主機遞送或直接遞送叢集,您可能需要在解除佇列管理程式任務時移動叢集主題定義,或者因為叢 集佇列管理程式已失敗或長時間無法使用。

[將額外主題主機新增至主題主機遞送叢集](#page-295-0)

<span id="page-294-0"></span>在主題主機遞送發佈/訂閱叢集中,可以使用多個佇列管理程式,透過在那些佇列管理程式上定義相同的叢集 主題物件,將發佈遞送至訂閱。 這可用來改善可用性及工作量平衡。 當您為相同的叢集主題物件新增額外 的主題主機時,您可以使用 **PUB** 參數來控制何時開始透過新的主題主機遞送發佈資訊。

#### [將佇列管理程式連接至發佈](#page-306-0)/訂閱階層

您可以將子項佇列管理程式連接至階層中的母項佇列管理程式。 如果子項佇列管理程式已經是另一個階層或 叢集的成員,則此連線會將階層結合在一起,或將叢集結合至階層。

[切斷佇列管理程式與發佈](#page-307-0)/訂閱階層的連線 在發佈/訂閱階層中,切斷子項佇列管理程式與母項佇列管理程式的連線。

#### **相關資訊**

設計發佈/訂閱叢集 分散式發佈/訂閱疑難排解 禁止叢集發佈/訂閱

# **將叢集主題定義移至不同的佇列管理程式**

對於主題主機遞送或直接遞送叢集,您可能需要在解除佇列管理程式任務時移動叢集主題定義,或者因為叢 集佇列管理程式已失敗或長時間無法使用。

## **關於這項作業**

您可以在叢集中具有相同叢集主題物件的多個定義。 這是主題主機遞送叢集的正常狀態,以及直接遞送叢集 的異常狀態。如需相關資訊,請參閱 相同名稱的多個叢集主題定義。

若要將叢集主題定義移至叢集中的不同佇列管理程式,而不岔斷發佈資訊的流程,請完成下列步驟。 此程序 會將定義從佇列管理程式 QM1 移至佇列管理程式 QM2。

## **程序**

1. 在 QM2 上建立重複的叢集主題定義。

對於直接遞送,請設定所有屬性以符合 QM1 的定義。

對於主題主機遞送,起始將新的主題主機定義為 PUB(DISABLED)。 這可讓 OM2 瞭解叢集中的訂閱,但 不開始遞送發佈。

2. 等待資訊透過叢集傳播。

等待完整儲存庫佇列管理程式將新的叢集主題定義延伸到叢集中的所有佇列管理程式。 使用 **DISPLAY CLUSTER** 指令來顯示每一個叢集成員的叢集主題,並檢查是否有源自 QM2 的定義。

對於主題主機遞送,請等待 QM2 上的新主題主機瞭解所有訂閱。 比較 QM2 已知的 Proxy 訂閱與 QM1 已 知的 Proxy 訂閱。 在佇列管理程式上檢視 Proxy 訂閱的一種方法是發出下列 **runmqsc** 指令:

DISPLAY SUB(\*) SUBTYPE(PROXY)

3. 對於主題主機遞送, 請將 QM2 上的主題主機重新定義為 PUB (ENABLED), 然後將 QM1 上的主題主機重新 定義為 PUB(DISABLED)。

既然 QM2 上的新主題主機已瞭解其他佇列管理程式上的所有訂閱,主題主機可以開始遞送發佈。

透過使用 PUB(DISABLED) 設定來靜止通過 QM1 的訊息資料流量,當您刪除叢集主題定義時,可確保沒 有任何發佈資訊透過 QM1 進行訓練。

4. 從 QM1 中刪除叢集主題定義。

如果佇列管理程式可供使用,則只能從 QM1 中刪除定義。 否則,您必須同時執行這兩個定義,直到重新 啟動或強制移除 QM1 為止。

如果 QM1 長時間保持無法使用,且在該期間您需要在 QM2 上修改叢集主題定義,則 QM2 定義會比 QM1 定義新,因此通常會優先使用。

在此期間,如果 QM1 與 QM2 上的定義之間存在差異,則會將錯誤寫入兩個佇列管理程式的錯誤日誌中, 以警示您叢集主題定義發生衝突。

<span id="page-295-0"></span>如果 QM1 永不會回到叢集,例如,由於硬體故障後非預期的解除任務,您可以最後使用 RESET CLUSTER 指令強制退出佇列管理程式。 **RESET CLUSTER** 會自動刪除目標佇列管理程式上管理的所有主題物件。

#### **相關概念**

[結合發佈及訂閱範圍](#page-296-0) 從 IBM MQ 第 7 版開始,發佈和訂閱範圍會獨立運作,以決定佇列管理程式之間的發佈流程。

在發佈/[訂閱網路中結合主題空間](#page-297-0)

將佇列管理程式的主題空間與發佈/訂閱叢集或階層中的其他佇列管理程式相結合。 結合發佈/訂閱叢集, 以 及發佈/訂閱叢集與階層。

#### **相關工作**

配置發佈/[訂閱叢集](#page-292-0)

在佇列管理程式上定義主題。 若要使主題成為叢集主題,請設定 **CLUSTER** 內容。 若要選擇用於本主題之發 佈和訂閱的遞送,請設定 **CLROUTE** 內容。

將額外主題主機新增至主題主機遞送叢集

在主題主機遞送發佈/訂閱叢集中,可以使用多個佇列管理程式,透過在那些佇列管理程式上定義相同的叢集 主題物件,將發佈遞送至訂閱。 這可用來改善可用性及工作量平衡。 當您為相同的叢集主題物件新增額外 的主題主機時,您可以使用 **PUB** 參數來控制何時開始透過新的主題主機遞送發佈資訊。

[將佇列管理程式連接至發佈](#page-306-0)/訂閱階層

您可以將子項佇列管理程式連接至階層中的母項佇列管理程式。 如果子項佇列管理程式已經是另一個階層或 叢集的成員,則此連線會將階層結合在一起,或將叢集結合至階層。

[切斷佇列管理程式與發佈](#page-307-0)/訂閱階層的連線

在發佈/訂閱階層中,切斷子項佇列管理程式與母項佇列管理程式的連線。

## **將額外主題主機新增至主題主機遞送叢集**

在主題主機遞送發佈/訂閱叢集中,可以使用多個佇列管理程式,透過在那些佇列管理程式上定義相同的叢集 主題物件,將發佈遞送至訂閱。 這可用來改善可用性及工作量平衡。 當您為相同的叢集主題物件新增額外 的主題主機時,您可以使用 **PUB** 參數來控制何時開始透過新的主題主機遞送發佈資訊。

## **開始之前**

在數個佇列管理程式上定義相同的叢集主題物件,只對主題主機遞送叢集有用。 在直接遞送叢集中定義多個 相符主題不會變更其行為。 此作業僅適用於主題主機遞送叢集。

此作業假設您已閱讀文章 相同名稱的多個叢集主題定義,特別是下列各節:

- 主題主機遞送叢集中有多個叢集主題定義
- PUB 參數的特殊處理

#### **關於這項作業**

當佇列管理程式成為遞送主題主機時,它必須先瞭解叢集中已訂閱的所有相關主題是否存在。 如果在新增其 他主題主機時將發佈發佈至那些主題,且在該主機得知叢集中其他佇列管理程式上存在訂閱之前將發佈遞送 至新主機,則新主機不會將該發佈轉遞至那些訂閱。 這會導致訂閱遺失發佈。

發佈資訊不會透過已明確將叢集主題物件 PUB 參數設為 DISABLED 的主題主機佇列管理程式遞送, 因此您 可以使用此設定來確保在新增額外主題主機的過程中,沒有訂閱遺失發佈資訊。

**註:** 當佇列管理程式管理已定義為 PUB(DISABLED)的叢集主題時,連接至該佇列管理程式的發佈者無法發 佈訊息,且該佇列管理程式上的相符訂閱不會接收在叢集中其他佇列管理程式上發佈的發佈。 因此,必須仔 細考量在存在訂閱及發佈應用程式連接的佇列管理程式上定義主題主機遞送主題。

## **程序**

1. 配置新的主題主機,並起始將新的主題主機定義為 PUB(DISABLED)。

這可讓新主題主機瞭解叢集中的訂閱,但不開始遞送發佈。

如需配置主題主機的相關資訊,請參閱 第 293 [頁的『配置發佈](#page-292-0)/訂閱叢集』。

<span id="page-296-0"></span>2. 判斷新主題主機何時已瞭解所有訂閱。

如果要這麼做,請比較新主題主機已知的 Proxy 訂閱與現有主題主機已知的 Proxy 訂閱。 檢視 Proxy 訂 閱的一種方法是發出下列 **runmqsc** 指令: DISPLAY SUB(\*) SUBTYPE(PROXY)

3. 將新的主題主機重新定義為 PUB(ENABLED)。

在新的主題主機瞭解其他佇列管理程式上的所有訂閱之後,主題可以開始遞送發佈。

#### **相關概念**

結合發佈及訂閱範圍 從 IBM MQ 第 7 版開始,發佈和訂閱範圍會獨立運作,以決定佇列管理程式之間的發佈流程。

在發佈/[訂閱網路中結合主題空間](#page-297-0)

將佇列管理程式的主題空間與發佈/訂閱叢集或階層中的其他佇列管理程式相結合。 結合發佈/訂閱叢集,以 及發佈/訂閱叢集與階層。

#### **相關工作**

[配置發佈](#page-292-0)/訂閱叢集

在佇列管理程式上定義主題。 若要使主題成為叢集主題,請設定 **CLUSTER** 內容。 若要選擇用於本主題之發 佈和訂閱的遞送,請設定 **CLROUTE** 內容。

[將叢集主題定義移至不同的佇列管理程式](#page-294-0)

對於主題主機遞送或直接遞送叢集,您可能需要在解除佇列管理程式任務時移動叢集主題定義,或者因為叢 集佇列管理程式已失敗或長時間無法使用。

#### [將佇列管理程式連接至發佈](#page-306-0)/訂閱階層

您可以將子項佇列管理程式連接至階層中的母項佇列管理程式。 如果子項佇列管理程式已經是另一個階層或 叢集的成員,則此連線會將階層結合在一起,或將叢集結合至階層。

#### [切斷佇列管理程式與發佈](#page-307-0)/訂閱階層的連線

在發佈/訂閱階層中,切斷子項佇列管理程式與母項佇列管理程式的連線。

# **結合發佈及訂閱範圍**

從 IBM MQ 第 7 版開始,發佈和訂閱範圍會獨立運作,以決定佇列管理程式之間的發佈流程。

發佈可以流向發佈/訂閱拓蹼中所連接的所有佇列管理程式, 或僅流向本端佇列管理程式。 同樣地, 對於 Proxy 訂閱。 符合訂閱的發佈是由這兩個流程的組合所控管。

發佈及訂閱都可以限定為 OMGR 或 ALL。如果發佈者和訂閱者都連接至相同的佇列管理程式, 則範圍設定不 會影響訂閱者從該發佈者收到哪些發佈。

如果發佈者和訂閱者連接至不同的佇列管理程式,則這兩個設定都必須是 ALL 才能接收遠端發佈。

假設發佈者連接至不同的佇列管理程式。 如果您想要訂閱者接收來自任何發佈者的發佈,請將訂閱範圍設為 ALL。 然後,您可以針對每一個發佈者,決定是否將其發佈範圍限制為發佈者本端的訂閱者。

假設訂閱者連接至不同的佇列管理程式。 如果您想要將發佈者的發佈傳送至所有訂閱者,請將發佈範圍設為 ALL。 如果您想要訂閱者僅從連接至相同佇列管理程式的發佈者接收發佈,請將訂閱範圍設為 QMGR。

### **範例 :football 結果服務**

假設您是足球聯盟的成員。 每一個團隊都有一個佇列管理程式連接至發佈/訂閱叢集中的所有其他團隊。

球隊會使用主題 Football/result/*Home team name/Away team name* 來發佈所有主場比賽的結 果。 以斜體表示的字串是變數主題名稱,而發佈是符合的結果。

每一個俱樂部也會使用主題字串 Football/myteam/*Home team name/Away team name* 重新發佈僅 適用於該俱樂部的結果。

這兩個主題都會發佈至整個叢集。

聯盟已設定下列訂閱,因此任何球隊的球迷都可以使用三種有趣的方式訂閱結果。

請注意,您可以使用 SUBSCOPE(QMGR)來設定叢集主題。 主題定義會延伸到叢集的每一個成員,但訂閱的 範圍只是本端佇列管理程式。 因此,每一個佇列管理程式的訂閱者會從相同的訂閱收到不同的發佈。

DEFINE TOPIC(A) TOPICSTR('Football/result/') CLUSTER SUBSCOPE(ALL)

#### <span id="page-297-0"></span>**接收所有首頁結果**

DEFINE TOPIC(B) TOPICSTR('Football/result/') CLUSTER SUBSCOPE(QMGR)

因為訂閱具有 QMGR 範圍, 所以只會比對在家中發佈的結果。

#### **接收我的所有團隊結果**

DEFINE TOPIC(C) TOPICSTR('Football/myteam/') CLUSTER SUBSCOPE(QMGR)

因為訂閱具有 OMGR 範圍, 所以只會比對本端重新發佈的本端團隊結果。

#### **相關概念**

在發佈/訂閱網路中結合主題空間

將佇列管理程式的主題空間與發佈/訂閱叢集或階層中的其他佇列管理程式相結合。 結合發佈/訂閱叢集,以 及發佈/訂閱叢集與階層。

#### **相關工作**

#### [配置發佈](#page-292-0)/訂閱叢集

在佇列管理程式上定義主題。 若要使主題成為叢集主題,請設定 **CLUSTER** 內容。 若要選擇用於本主題之發 佈和訂閱的遞送,請設定 **CLROUTE** 內容。

#### [將叢集主題定義移至不同的佇列管理程式](#page-294-0)

對於主題主機遞送或直接遞送叢集,您可能需要在解除佇列管理程式任務時移動叢集主題定義,或者因為叢 集佇列管理程式已失敗或長時間無法使用。

#### [將額外主題主機新增至主題主機遞送叢集](#page-295-0)

在主題主機遞送發佈/訂閱叢集中,可以使用多個佇列管理程式,透過在那些佇列管理程式上定義相同的叢集 主題物件,將發佈遞送至訂閱。 這可用來改善可用性及工作量平衡。 當您為相同的叢集主題物件新增額外 的主題主機時,您可以使用 **PUB** 參數來控制何時開始透過新的主題主機遞送發佈資訊。

#### [將佇列管理程式連接至發佈](#page-306-0)/訂閱階層

您可以將子項佇列管理程式連接至階層中的母項佇列管理程式。 如果子項佇列管理程式已經是另一個階層或 叢集的成員,則此連線會將階層結合在一起,或將叢集結合至階層。

[切斷佇列管理程式與發佈](#page-307-0)/訂閱階層的連線

在發佈/訂閱階層中,切斷子項佇列管理程式與母項佇列管理程式的連線。

#### **相關資訊**

分散式發佈/訂閱網路

發佈範圍 訂閱範圍

## **在發佈/訂閱網路中結合主題空間**

將佇列管理程式的主題空間與發佈/訂閱叢集或階層中的其他佇列管理程式相結合。 結合發佈/訂閱叢集,以 及發佈/訂閱叢集與階層。

您可以使用 **CLUSTER**、 **PUBSCOPE** 及 **SUBSCOPE** 屬性、發佈/訂閱叢集及發佈/訂閱階層的建置區塊,來建 立不同的發佈/訂閱主題空間。

從從單一佇列管理程式擴增至發佈/訂閱叢集的範例開始,下列實務範例說明不同的發佈/訂閱拓蹼。

### **相關概念**

[結合發佈及訂閱範圍](#page-296-0)

從 IBM MQ 第 7 版開始,發佈和訂閱範圍會獨立運作,以決定佇列管理程式之間的發佈流程。

#### **相關工作**

配置發佈/[訂閱叢集](#page-292-0)

<span id="page-298-0"></span>在佇列管理程式上定義主題。 若要使主題成為叢集主題,請設定 **CLUSTER** 內容。 若要選擇用於本主題之發 佈和訂閱的遞送,請設定 **CLROUTE** 內容。

## [將叢集主題定義移至不同的佇列管理程式](#page-294-0)

對於主題主機遞送或直接遞送叢集,您可能需要在解除佇列管理程式任務時移動叢集主題定義,或者因為叢 集佇列管理程式已失敗或長時間無法使用。

#### [將額外主題主機新增至主題主機遞送叢集](#page-295-0)

在主題主機遞送發佈/訂閱叢集中,可以使用多個佇列管理程式,透過在那些佇列管理程式上定義相同的叢集 主題物件,將發佈遞送至訂閱。 這可用來改善可用性及工作量平衡。 當您為相同的叢集主題物件新增額外 的主題主機時,您可以使用 **PUB** 參數來控制何時開始透過新的主題主機遞送發佈資訊。

#### [將佇列管理程式連接至發佈](#page-306-0)/訂閱階層

您可以將子項佇列管理程式連接至階層中的母項佇列管理程式。 如果子項佇列管理程式已經是另一個階層或 叢集的成員,則此連線會將階層結合在一起,或將叢集結合至階層。

[切斷佇列管理程式與發佈](#page-307-0)/訂閱階層的連線

在發佈/訂閱階層中,切斷子項佇列管理程式與母項佇列管理程式的連線。

#### **相關資訊**

分散式發佈/訂閱網路 主題空間 定義叢集主題

#### **在發佈***/***訂閱叢集中建立單一主題空間**

擴增發佈/訂閱系統,以在多個佇列管理程式上執行。 使用發佈/訂閱叢集,為每一個發佈者和訂閱者提供單 一相同的主題空間。

### **開始之前**

您已在單一第 7 版佇列管理程式上實作發佈/訂閱系統。

一律使用自己的根主題來建立主題空間,而不是依賴繼承 SYSTEM.BASE.TOPIC 的屬性。 如果您將發佈/訂 閱系統擴增至叢集,則可以在叢集主題主機上將根主題定義為叢集主題,然後在整個叢集中共用所有主題。

### **關於這項作業**

您現在想要擴增系統以支援更多發佈者和訂閱者,並在整個叢集中顯示每個主題。

## **程序**

1. 建立叢集以與發佈/訂閱系統搭配使用。

如果您有現有的傳統叢集,基於效能考量,最好為新的發佈訂閱系統設定新的叢集。 您可以將相同的伺 服器用於兩個叢集的叢集儲存庫

- 2. 選擇一個佇列管理程式 (可能是其中一個儲存庫) 作為叢集主題主機。
- 3. 請確定在整個發佈/訂閱叢集中可見的每一個主題都解析為管理主題物件。 設定命名發佈/訂閱叢集的 **CLUSTER** 屬性。

# **下一步**

將發佈者及訂閱者應用程式連接至叢集中的任何佇列管理程式。

建立具有 **CLUSTER** 屬性的管理主題物件。 這些主題也會延伸到整個叢集。 發佈者和訂閱者程式使用管理主 題,因此不會因為連接至叢集中的不同佇列管理程式而變更其行為

如果您需要 SYSTEM.BASE.TOPIC 在每個佇列管理程式上扮演叢集主題的角色,則需要在每個佇列管理程 式上修改它。

### **相關工作**

將第 7 [版或更新版本佇列管理程式新增至現有的](#page-299-0) 第 6 版 主題空間 延伸現有的 第6版 發佈/訂閱系統,以與第7版或更新版本的佇列管理程式交互作業,並共用相同的主題空 間。

<span id="page-299-0"></span>[結合多個叢集的主題空間](#page-300-0) 建立跨越多個叢集的主題空間。 發佈至某個叢集中的主題,並在另一個叢集中訂閱該主題。 [結合及隔離多個叢集中的主題空間](#page-302-0) 將部分主題空間隔離至特定叢集,並結合其他主題空間,讓它們在所有已連接叢集中都可存取。 [發佈及訂閱多個叢集中的主題空間](#page-304-0)

使用重疊叢集來發佈及訂閱多個叢集中的主題。 只要叢集中的主題空間不重疊,即可使用此技術。

**相關資訊**

分散式發佈/訂閱網路 主題空間 定義叢集主題

# **將第** *7* **版或更新版本佇列管理程式新增至現有的 第** *6* **版 主題空間**

延伸現有的 第 6 版 發佈/訂閱系統,以與第 7 版或更新版本的佇列管理程式交互作業,並共用相同的主題空 間。

# **開始之前**

您具有現有的 第 6 版 發佈/訂閱系統。

您已在新的伺服器上安裝 IBM MQ 第 7 版或更新版本,並配置佇列管理程式。

## **關於這項作業**

您想要延伸現有的 第 6 版 發佈/訂閱系統,以使用第 7 版或更新版本的佇列管理程式。

您已決定使用排入佇列的發佈/訂閱介面,來穩定 第 6 版 發佈/訂閱系統的開發。 您打算使用第 7 版或更新 版本 MQI, 將延伸規格新增至系統。您現在沒有計劃重寫已排入佇列的發佈/訂閱應用程式。

您打算在未來將 第 6 版 佇列管理程式升級至第 7 版或更新版本。 現在,您將繼續在第 7 版或更新版本佇列 管理程式上執行現有已排入佇列的發佈/訂閱應用程式。

# **程序**

- 1. 建立一組傳送端-接收端通道,以雙向連接第 7 版或更新版本佇列管理程式與其中一個 第 6 版 佇列管理 程式。
- 2. 建立兩個具有目標佇列管理程式名稱的傳輸佇列。 如果您因某些原因而無法使用目標佇列管理程式的名 稱作為傳輸佇列名稱,請使用佇列管理程式別名。
- 3. 配置傳輸佇列以觸發傳送端通道。
- 4. 如果 第 6 版 發佈/訂閱系統使用串流,請依照 新增串流中的說明,將串流新增至第 7 版或更新版本的佇 列管理程式。
- 5. 檢查第 7 版或更新版本佇列管理程式 **PSMODE** 是否設為 ENABLE。
- 6. 變更其 **PARENT** 屬性,以參照其中一個 第 6 版 佇列管理程式。
- 7. 請檢查佇列管理程式之間的上下代關係狀態是雙向作用中。

# **下一步**

完成作業之後, 第 6 版 及第 7 版或更新版本佇列管理程式會共用相同的主題空間。 例如,您可以執行下列 所有作業。

- 在 第 6 版 與第 7 版或更新版本佇列管理程式之間交換發佈及訂閱。
- 在第 7 版或更新版本佇列管理程式上執行現有的 第 6 版 發佈/訂閱程式。
- 檢視及修改 第 6 版 或第 7 版或更新版本佇列管理程式上的主題空間。
- 撰寫第 7 版或更新版本的發佈/訂閱應用程式,並在第 7 版或更新版本的佇列管理程式上執行它們。
- 使用第7版或更新版本應用程式建立新的發佈和訂閱,並與第6版應用程式交換。

## <span id="page-300-0"></span>**相關工作**

在發佈/[訂閱叢集中建立單一主題空間](#page-298-0)

擴增發佈/訂閱系統,以在多個佇列管理程式上執行。 使用發佈/訂閱叢集,為每一個發佈者和訂閱者提供單 一相同的主題空間。

結合多個叢集的主題空間

建立跨越多個叢集的主題空間。 發佈至某個叢集中的主題,並在另一個叢集中訂閱該主題。

[結合及隔離多個叢集中的主題空間](#page-302-0)

將部分主題空間隔離至特定叢集,並結合其他主題空間,讓它們在所有已連接叢集中都可存取。

[發佈及訂閱多個叢集中的主題空間](#page-304-0)

使用重疊叢集來發佈及訂閱多個叢集中的主題。 只要叢集中的主題空間不重疊,即可使用此技術。

#### **相關資訊**

分散式發佈/訂閱網路

主題空間 定義叢集主題

# **結合多個叢集的主題空間**

建立跨越多個叢集的主題空間。 發佈至某個叢集中的主題,並在另一個叢集中訂閱該主題。

## **開始之前**

這項作業假設您有現有的直接遞送發佈/訂閱叢集,且您想要將一些叢集主題延伸到所有叢集中。

**註:** 您無法對主題主機遞送的發佈/訂閱叢集執行此動作。

# **關於這項作業**

若要將發佈從一個叢集延伸到另一個叢集,您需要在階層中將叢集結合在一起; 請參閱 第 302 [頁的圖](#page-301-0) 66。 階層式連線會在連接的佇列管理程式之間傳送訂閱和發佈,而叢集會在每一個叢集內傳送叢集主題,但不會 在叢集之間。

這兩種機制的組合會在所有叢集之間傳播叢集主題。 您需要在每一個叢集中重複叢集主題定義。

<span id="page-301-0"></span>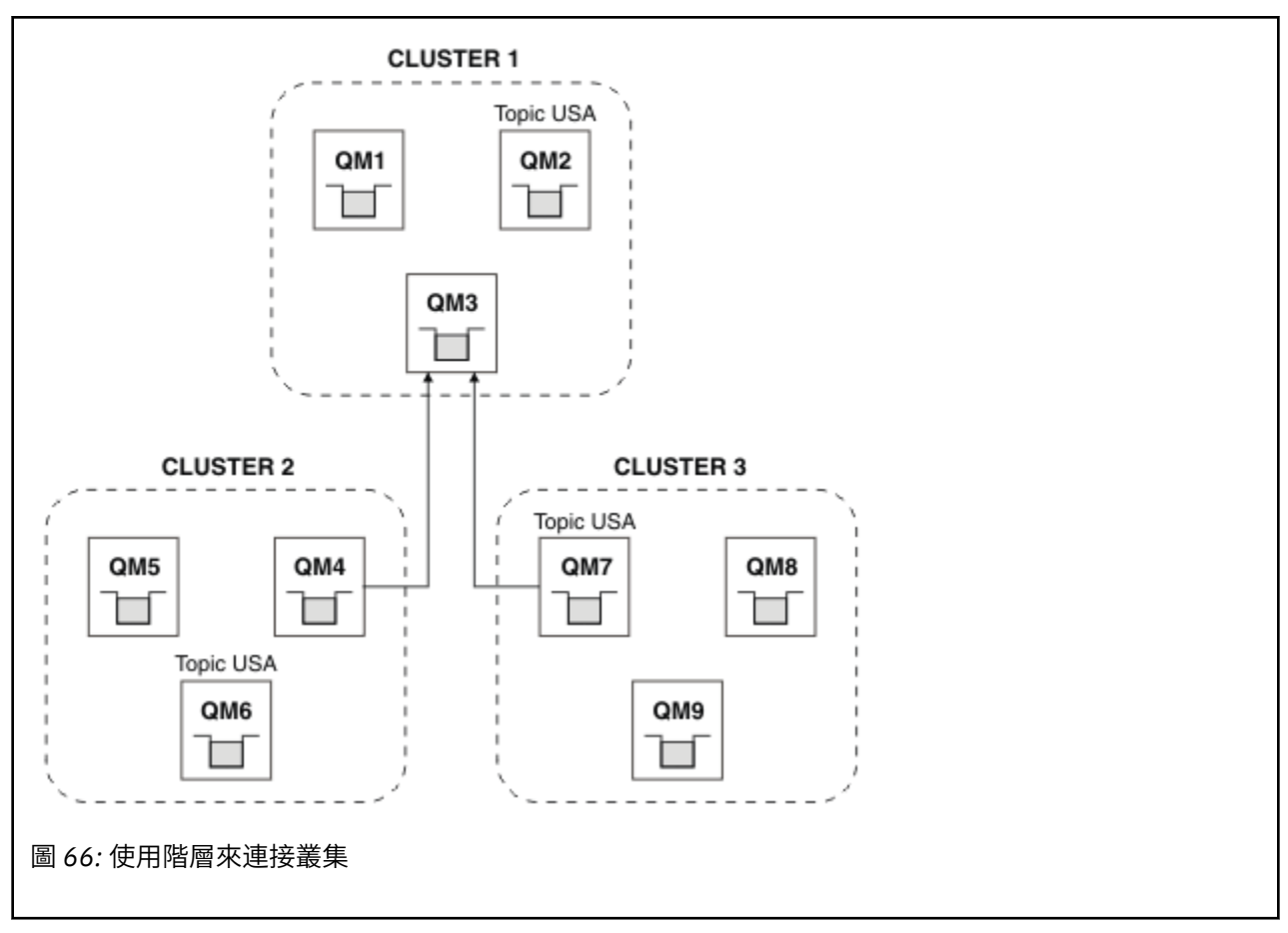

下列步驟會將叢集連接至階層。

# **程序**

- 1. 建立兩組傳送端-接收端通道,以雙向連接 QM3 和 QM4,以及 QM3 和 QM7。 您必須使用傳統傳送端-接收 端通道及傳輸佇列 (而非叢集) 來連接階層。
- 2. 使用目標佇列管理程式的名稱建立三個傳輸佇列。 如果您因某些原因而無法使用目標佇列管理程式的名 稱作為傳輸佇列名稱,請使用佇列管理程式別名。
- 3. 配置傳輸佇列以觸發傳送端通道。
- 4. 檢查 QM3、 QM4 及 QM7 的 **PSMODE** 是否設為 ENABLE。
- 5. 將 QM4 和 QM7 的 **PARENT** 屬性變更為 QM3。
- 6. 請檢查佇列管理程式之間的上下代關係狀態是雙向作用中。
- 7. 使用屬性 **CLUSTER** ( 'CLUSTER 1' )、 **CLUSTER** ( 'CLUSTER 2' ) 及 **CLUSTER** ( 'CLUSTER 3' ) 來建 立管理主題 USA 叢集 1、2 和 3 中的三個叢集主題主機佇列管理程式中的每一個。 叢集主題主機不需要 是階層式連接的佇列管理程式。

# **下一步**

您現在可以發佈或訂閱 第 302 頁的圖 66 中的叢集主題 USA 。 發佈訂閱會流向所有三個叢集中的發佈者及 訂閱者。

假設您未將 USA 建立為其他叢集中的叢集主題。 如果僅在 QM7 上定義 USA ,則會在 QM7、 QM8、 QM9 及 QM3 之間交換 USA 的發佈及訂閱。 在 QM7 QM8 上執行的發佈者和訂閱者 QM9 會繼承管理主題的屬性 USA。 QM3 上的發佈者和訂閱者會繼承 QM3 上 SYSTEM.BASE.TOPIC 的屬性。

另請參閱 第 303 [頁的『結合及隔離多個叢集中的主題空間』](#page-302-0)。

## **相關工作**

在發佈/[訂閱叢集中建立單一主題空間](#page-298-0)

<span id="page-302-0"></span>擴增發佈/訂閱系統,以在多個佇列管理程式上執行。 使用發佈/訂閱叢集,為每一個發佈者和訂閱者提供單 一相同的主題空間。

將第 7 [版或更新版本佇列管理程式新增至現有的](#page-299-0) 第 6 版 主題空間 延伸現有的 第 6 版 發佈/訂閱系統,以與第 7 版或更新版本的佇列管理程式交互作業,並共用相同的主題空 間。

結合及隔離多個叢集中的主題空間 將部分主題空間隔離至特定叢集,並結合其他主題空間,讓它們在所有已連接叢集中都可存取。

[發佈及訂閱多個叢集中的主題空間](#page-304-0)

使用重疊叢集來發佈及訂閱多個叢集中的主題。 只要叢集中的主題空間不重疊,即可使用此技術。

#### **相關資訊**

分散式發佈/訂閱網路 主題空間 定義叢集主題

## **結合及隔離多個叢集中的主題空間**

將部分主題空間隔離至特定叢集,並結合其他主題空間,讓它們在所有已連接叢集中都可存取。

## **開始之前**

請檢查主題 第 301 [頁的『結合多個叢集的主題空間』](#page-300-0)。 它可能足以滿足您的需求,而不需要新增其他佇列 管理程式作為橋接器。

**註:** 您只能使用直接遞送的發佈/訂閱叢集來完成此作業。 您無法使用主題主機遞送叢集來執行此動作。

## **關於這項作業**

第 301 [頁的『結合多個叢集的主題空間』](#page-300-0) 中 第 302 [頁的圖](#page-301-0) 66 所示拓蹼的潛在改進是隔離並非在所有叢集 之間共用的叢集主題。 透過建立不在任何叢集中的橋接佇列管理程式來隔離叢集; 請參閱 第 304 [頁的圖](#page-303-0) [67](#page-303-0)。 使用橋接佇列管理程式來過濾哪些發佈和訂閱可以從一個叢集流向另一個叢集。

<span id="page-303-0"></span>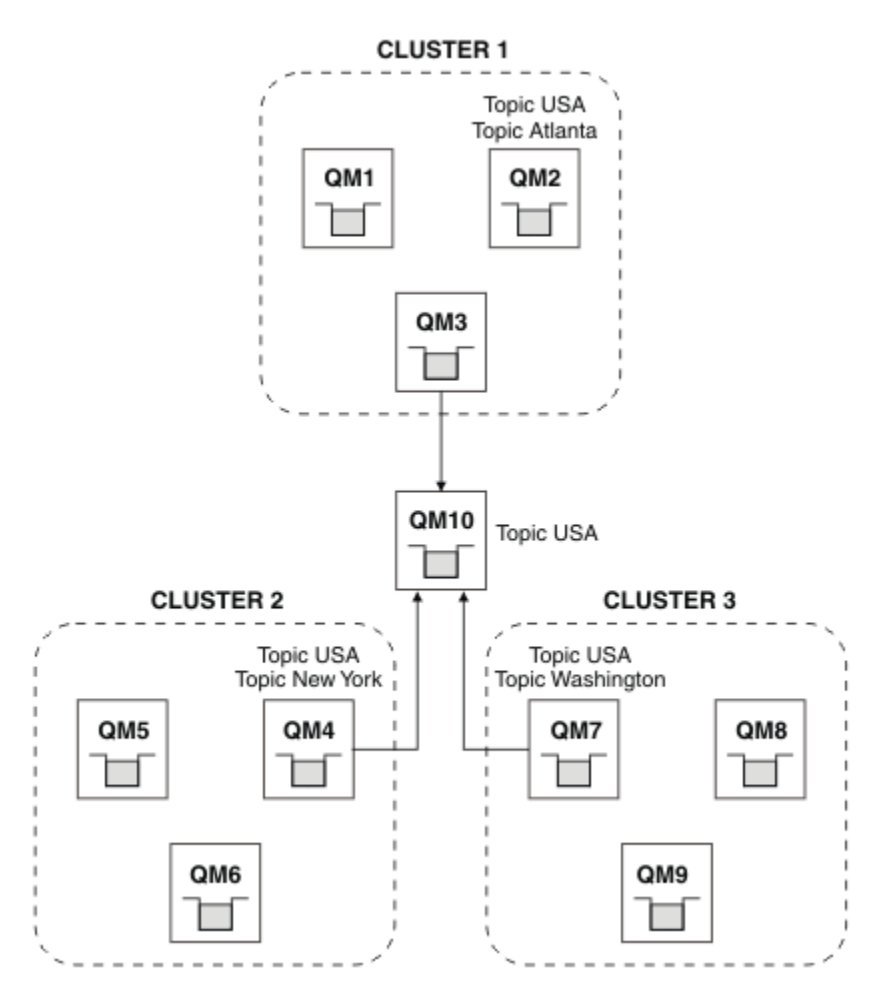

#### 圖 *67:* 橋接叢集

使用橋接器來隔離您不想在其他叢集上透過橋接器公開的叢集主題。 在 第 304 頁的圖 67 中, USA 是在所 有叢集中共用的叢集主題,而 Atlanta、 New York 及 Washington 是在每個叢集中僅共用的叢集主題。 使用下列程序來建立配置模型:

# **程序**

1. 修改所有 SYSTEM.BASE.TOPIC 主題物件以具有 **SUBSCOPE** ( QMGR ) 及 **PUBSCOPE** ( QMGR ) 所有佇列管 理程式上。

除非您明確設定 **SUBSCOPE** ( ALL ) ,否則不會將任何主題 (甚至叢集主題) 延伸到其他佇列管理程式 及 **PUBSCOPE** ( ALL ) 叢集主題的根主題。

- 2. 使用屬性 CLUSTER (clustername) SUBSCOPE (ALL), 在每一個叢集中定義要共用的三個叢集主題主機 佇列管理程式上的主題。 及 **PUBSCOPE** ( ALL )。 如果您想要在所有叢集之間共用部分叢集主題,請在每一個叢集中定義相同的主題。 使用每一個叢集的 叢集名稱作為叢集屬性。
- 3. 對於您想要在所有叢集之間共用的叢集主題,請使用屬性 **SUBSCOPE** ( ALL ) 及 **PUBSCOPE** ( ALL ) ,在橋 接器佇列管理程式 ( QM10 ) 上再次定義主題。

## **範例**

在 第 304 頁的圖 67 的範例中,只有繼承自 USA 的主題會在所有三個叢集之間傳播。

## **下一步**

使用 **SUBSCOPE** ( ALL ) 在橋接器佇列管理程式上定義主題的訂閱 及 **PUBSCOPE** ( ALL ) 在叢集之間延伸。

<span id="page-304-0"></span>在每一個叢集內定義且具有屬性 **CLUSTER** (*clustername*)、 **SUBSCOPE** ( ALL ) 之主題的訂閱 及 **PUBSCOPE** ( ALL ) 會在每一個叢集內延伸。

任何其他訂閱都是佇列管理程式的本端訂閱。

#### **相關工作**

在發佈/[訂閱叢集中建立單一主題空間](#page-298-0)

擴增發佈/訂閱系統,以在多個佇列管理程式上執行。 使用發佈/訂閱叢集,為每一個發佈者和訂閱者提供單 一相同的主題空間。

將第 7 [版或更新版本佇列管理程式新增至現有的](#page-299-0) 第 6 版 主題空間

延伸現有的 第6版 發佈/訂閱系統,以與第7版或更新版本的佇列管理程式交互作業,並共用相同的主題空 間。

[結合多個叢集的主題空間](#page-300-0)

建立跨越多個叢集的主題空間。 發佈至某個叢集中的主題,並在另一個叢集中訂閱該主題。

發佈及訂閱多個叢集中的主題空間

使用重疊叢集來發佈及訂閱多個叢集中的主題。 只要叢集中的主題空間不重疊,即可使用此技術。

#### **相關資訊**

分散式發佈/訂閱網路 主題空間 定義叢集主題 發佈範圍 訂閱範圍

## **發佈及訂閱多個叢集中的主題空間**

使用重疊叢集來發佈及訂閱多個叢集中的主題。 只要叢集中的主題空間不重疊,即可使用此技術。

### **開始之前**

在叢集之間的交集中建立具有部分佇列管理程式的多個傳統叢集。

### **關於這項作業**

基於各種不同的原因,您可能已選擇重疊叢集。

- 1. 您有有限數目的高可用性伺服器或佇列管理程式。 您決定將所有叢集儲存庫及叢集主題主機部署至其 中。
- 2. 您具有使用閘道佇列管理程式連接的現有傳統佇列管理程式叢集。 您想要將發佈/訂閱應用程式部署至相 同的叢集拓蹼。
- 3. 您有數個自行包含的發佈/訂閱應用程式。 基於效能原因,最好讓發佈/訂閱叢集保持較小且與傳統叢集 分開。 您已決定將應用程式部署至不同的叢集。 不過,您也想要監視一個佇列管理程式上的所有發佈/訂 閱應用程式,因為您只授權一個監視應用程式副本。 此佇列管理程式必須有權存取所有叢集中叢集主題 的發佈。

透過確保在非重疊主題空間中定義主題,您可以將主題部署至重疊發佈/訂閱叢集,請參閱 第 306 [頁的圖](#page-305-0) [68](#page-305-0)。 如果主題空間重疊,則部署至重疊叢集會導致問題。

因為發佈/訂閱叢集重疊,所以您可以使用重疊中的佇列管理程式來發佈及訂閱任何主題空間。

<span id="page-305-0"></span>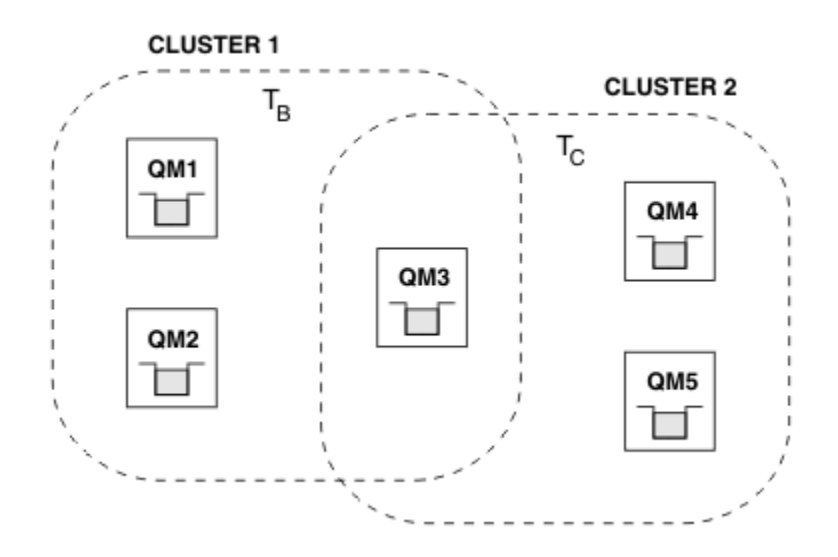

圖 *68:* 重疊叢集,非重疊主題空間

## **程序**

建立方法來確保主題空間不會重疊。

例如,定義每一個主題空間的唯一根主題。 建立根主題叢集主題。

a) DEFINE TOPIC(B) TOPICSTR('B') CLUSTER('CLUSTER  $1'$ ) ...

b) DEFINE TOPIC(C) TOPICSTR('C') CLUSTER('CLUSTER 2') ...

## **範例**

在 第 306 頁的圖 68 發佈者及連接至 QM3 的訂閱者中,可以發佈或訂閱 T β 或 T <sub>C</sub>

# **下一步**

將使用這兩個叢集中的主題的發佈者和訂閱者連接至重疊中的佇列管理程式。

將必須僅使用特定叢集中主題的發佈者和訂閱者連接至不在重疊中的佇列管理程式。

### **相關工作**

在發佈/[訂閱叢集中建立單一主題空間](#page-298-0)

擴增發佈/訂閱系統,以在多個佇列管理程式上執行。 使用發佈/訂閱叢集,為每一個發佈者和訂閱者提供單 一相同的主題空間。

將第 7 [版或更新版本佇列管理程式新增至現有的](#page-299-0) 第 6 版 主題空間 延伸現有的 第 6 版 發佈/訂閱系統,以與第 7 版或更新版本的佇列管理程式交互作業,並共用相同的主題空 間。

[結合多個叢集的主題空間](#page-300-0) 建立跨越多個叢集的主題空間。 發佈至某個叢集中的主題,並在另一個叢集中訂閱該主題。

[結合及隔離多個叢集中的主題空間](#page-302-0) 將部分主題空間隔離至特定叢集,並結合其他主題空間,讓它們在所有已連接叢集中都可存取。 **相關資訊**

分散式發佈/訂閱網路 主題空間 定義叢集主題

# <span id="page-306-0"></span>**將佇列管理程式連接至發佈/訂閱階層**

您可以將子項佇列管理程式連接至階層中的母項佇列管理程式。 如果子項佇列管理程式已經是另一個階層或 叢集的成員,則此連線會將階層結合在一起,或將叢集結合至階層。

# **開始之前**

- 1. 發佈/訂閱階層中的佇列管理程式必須具有唯一的佇列管理程式名稱。
- 2. 發佈/訂閱階層依賴 "已排入佇列的發佈/訂閱" 佇列管理程式特性。 這必須同時在母項和子項佇列管理程 式上啟用。 請參閱 啟動排入佇列的發佈/訂閱。
- 3. 發佈/訂閱關係依賴佇列管理程式傳送端和接收端通道。 建立通道有兩種方式:
	- 同時將母項和子項佇列管理程式新增至 IBM MQ 叢集。 請參閱 將佇列管理程式新增至叢集。
	- 建立從子佇列管理程式到母項的傳送端/接收端通道配對,以及從母項到子項的傳送端/接收端通道配 對。 每一個通道都需要使用與目標佇列管理程式同名的傳輸佇列,或使用與目標佇列管理程式同名的 佇列管理程式別名。 如需如何建立點對點通道連線的相關資訊,請參閱 IBM MQ 分散式佇列技術。

如需在每一種通道配置類型上配置階層的範例,請參閱下列一組發佈/訂閱階層實務範例:

- 實務範例 1: 使用具有佇列管理程式別名的點對點通道
- 實務範例 2: 對傳輸佇列及遠端佇列管理程式使用同名點對點通道
- 實務範例 3: 使用叢集通道來新增佇列管理程式

# **關於這項作業**

使用 ALTER QMGR PARENT (*PARENT\_NAME*) **runmqsc** 指令,將子項連接至母項。 這項配置是在子項佇 列管理程式上執行,其中 *PARENT\_NAME* 是母項佇列管理程式的名稱。

# **程序**

ALTER QMGR PARENT (*PARENT\_NAME*)

## **範例**

第一個範例顯示如何連接佇列管理程式 QM2 作為 QM1 的子項,然後查詢 QM2 以確認它已順利成為 **STATUS** 為 ACTIVE 的子項:

```
C:>runmqsc QM2
5724-H72 (C) Copyright IBM Corp. 1994, 2023. ALL RIGHTS RESERVED.
Starting MQSC for queue manager QM2
alter qmgr parent(QM1)
 1 : alter qmgr parent(QM1)
AMQ8005: IBM MQ queue manager changed.
display pubsub all
 2 : display pubsub all
AMQ8723: Display pub/sub status details.
   ONDO: ETCPIC, PCR, CCR PHILIPPIC CONTROL TYPE(LOCAL)
   STATUS (ACTIVE)
AMQ8723: Display pub/sub status details.
                                           TYPE(PARENT)
STATUS(ACTIVE)
```
下一個範例顯示查詢 QM1 其連線的結果:

C:\Documents and Settings\Admin>runmqsc QM1 5724-H72 (C) Copyright IBM Corp. 1994, 2023. ALL RIGHTS RESERVED. Starting MQSC for queue manager QM1. display pubsub all 2 : display pubsub all AMQ8723: Display pub/sub status details. QMNAME(QM1) TYPE(LOCAL) STATUS(ACTIVE) AMQ8723: Display pub/sub status details.

<span id="page-307-0"></span>如果 **STATUS** 未顯示為 ACTIVE,請檢查子項與母項之間的通道是否已正確配置且在執行中。 請檢查這兩個 佇列管理程式錯誤日誌,以取得可能的錯誤。

# **下一步**

依預設,發佈者和某個佇列管理程式上的訂閱者所使用的主題,會與階層中其他佇列管理程式上的發佈者和 訂閱者共用。 可以配置受管理主題,以透過使用 **SUBSCOPE** 和 **PUBSCOPE** 主題內容來控制共用層次。 請參 閱 配置分散式發佈/訂閱網路。

#### **相關概念**

[結合發佈及訂閱範圍](#page-296-0)

從 IBM MQ 第 7 版開始,發佈和訂閱範圍會獨立運作,以決定佇列管理程式之間的發佈流程。

#### 在發佈/[訂閱網路中結合主題空間](#page-297-0)

將佇列管理程式的主題空間與發佈/訂閱叢集或階層中的其他佇列管理程式相結合。 結合發佈/訂閱叢集,以 及發佈/訂閱叢集與階層。

#### **相關工作**

配置發佈/[訂閱叢集](#page-292-0)

在佇列管理程式上定義主題。 若要使主題成為叢集主題,請設定 **CLUSTER** 內容。 若要選擇用於本主題之發 佈和訂閱的遞送,請設定 **CLROUTE** 內容。

#### [將叢集主題定義移至不同的佇列管理程式](#page-294-0)

對於主題主機遞送或直接遞送叢集,您可能需要在解除佇列管理程式任務時移動叢集主題定義,或者因為叢 集佇列管理程式已失敗或長時間無法使用。

#### [將額外主題主機新增至主題主機遞送叢集](#page-295-0)

在主題主機遞送發佈/訂閱叢集中,可以使用多個佇列管理程式,透過在那些佇列管理程式上定義相同的叢集 主題物件,將發佈遞送至訂閱。 這可用來改善可用性及工作量平衡。 當您為相同的叢集主題物件新增額外 的主題主機時,您可以使用 **PUB** 參數來控制何時開始透過新的主題主機遞送發佈資訊。

#### 切斷佇列管理程式與發佈/訂閱階層的連線

在發佈/訂閱階層中,切斷子項佇列管理程式與母項佇列管理程式的連線。

#### **相關資訊**

串流和主題 DISPLAY PUBSUB 發佈/訂閱傳訊

# **切斷佇列管理程式與發佈/訂閱階層的連線**

在發佈/訂閱階層中,切斷子項佇列管理程式與母項佇列管理程式的連線。

### **關於這項作業**

使用 **ALTER QMGR** 指令來切斷佇列管理程式與分配管理系統階層的連線。 您可以隨時依任何順序來切斷佇 列管理程式的連線。

當佇列管理程式之間的連線執行時,會傳送更新母項的對應要求。

## **程序**

ALTER QMGR PARENT( '')

## **範例**

```
C:\Documents and Settings\Admin>runmqsc QM2
5724-H72 (C) Copyright IBM Corp. 1994, 2023. ALL RIGHTS RESERVED.
Starting MQSC for queue manager QM2.
    1 : alter qmgr parent('')
AMQ8005: IBM MQ queue manager changed.
 2 : display pubsub type(child)
```
<span id="page-308-0"></span>AMQ8147: IBM MQ object not found. display pubsub type(parent) 3 : display pubsub type(parent) AMQ8147: IBM MQ object not found.

# **下一步**

您可以刪除任何不再需要的串流、佇列及手動定義的通道。 **相關概念**

[結合發佈及訂閱範圍](#page-296-0) 從 IBM MQ 第 7 版開始,發佈和訂閱範圍會獨立運作,以決定佇列管理程式之間的發佈流程。

在發佈/[訂閱網路中結合主題空間](#page-297-0)

將佇列管理程式的主題空間與發佈/訂閱叢集或階層中的其他佇列管理程式相結合。 結合發佈/訂閱叢集,以 及發佈/訂閱叢集與階層。

#### **相關工作**

[配置發佈](#page-292-0)/訂閱叢集

在佇列管理程式上定義主題。 若要使主題成為叢集主題,請設定 **CLUSTER** 內容。 若要選擇用於本主題之發 佈和訂閱的遞送,請設定 **CLROUTE** 內容。

[將叢集主題定義移至不同的佇列管理程式](#page-294-0)

對於主題主機遞送或直接遞送叢集,您可能需要在解除佇列管理程式任務時移動叢集主題定義,或者因為叢 集佇列管理程式已失敗或長時間無法使用。

#### [將額外主題主機新增至主題主機遞送叢集](#page-295-0)

在主題主機遞送發佈/訂閱叢集中,可以使用多個佇列管理程式,透過在那些佇列管理程式上定義相同的叢集 主題物件,將發佈遞送至訂閱。 這可用來改善可用性及工作量平衡。 當您為相同的叢集主題物件新增額外 的主題主機時,您可以使用 **PUB** 參數來控制何時開始透過新的主題主機遞送發佈資訊。

#### [將佇列管理程式連接至發佈](#page-306-0)/訂閱階層

您可以將子項佇列管理程式連接至階層中的母項佇列管理程式。 如果子項佇列管理程式已經是另一個階層或 叢集的成員,則此連線會將階層結合在一起,或將叢集結合至階層。

# **配置多個安裝**

在相同系統上使用多個安裝時,您必須配置安裝及佇列管理程式。

此資訊適用於 UNIX、 Linux 和 Windows。

使用下列鏈結中的資訊來配置安裝:

- 第 316 [頁的『變更主要安裝』](#page-315-0)
- 第 318 [頁的『將佇列管理程式與安裝相關聯』](#page-317-0)
- 第 309 頁的『在多重安裝環境中連接應用程式』

#### **相關資訊**

選擇主要安裝 多個安裝 選擇安裝名稱

# **在多重安裝環境中連接應用程式**

在 UNIX、 Linux 和 Windows 系統上, 如果載入 IBM WebSphere MQ 7.1 或更新版本的程式庫, IBM MQ 會自動使用適當的程式庫,而不需要採取任何進一步動作。 IBM MQ 會使用與應用程式所連接之佇列管理程 式相關聯的安裝架構中的程式庫。

下列概念用來說明應用程式連接至 IBM MQ 的方式:

**鏈結**

編譯應用程式時,應用程式會鏈結至 IBM MQ 程式庫, 以取得函數匯出, 然後在應用程式執行時載入這 些函數匯出。

**載入中**

執行應用程式時,會找到並載入 IBM MQ 程式庫。 用來尋找程式庫的特定機制會因作業系統及建置應用 程式的方式而異。 如需如何在多個安裝環境中尋找及載入程式庫的相關資訊,請參閱 第 311 [頁的『載](#page-310-0) 入 [IBM WebSphere MQ 7.1](#page-310-0) 或更新版本的程式庫』。

#### **連接中**

當應用程式連接執行中的佇列管理程式時 (例如,使用 MQCONN 或 MQCONNX 呼叫) ,它會使用載入的 IBM MQ 程式庫來連接。

當伺服器應用程式連接至佇列管理程式時,載入的程式庫必須來自與佇列管理程式相關聯的安裝。 如果系統 上有多個安裝架構,當選擇作業系統用來尋找要載入之 IBM MQ 程式庫的機制時,這項限制會帶來新的挑戰:

- 當使用 **setmqm** 指令來變更與佇列管理程式相關聯的安裝時,需要載入的程式庫會變更。
- 當應用程式連接至不同安裝所擁有的多個佇列管理程式時,需要載入多組檔案庫。

不過,如果找到並載入 IBM WebSphere MO 7.1 或更新版本的程式庫,則 IBM MO 會載入並使用適當的程式 庫,而不需要採取任何進一步動作。 當應用程式連接至佇列管理程式時, IBM MQ 會從與佇列管理程式相關 聯的安裝中載入程式庫。

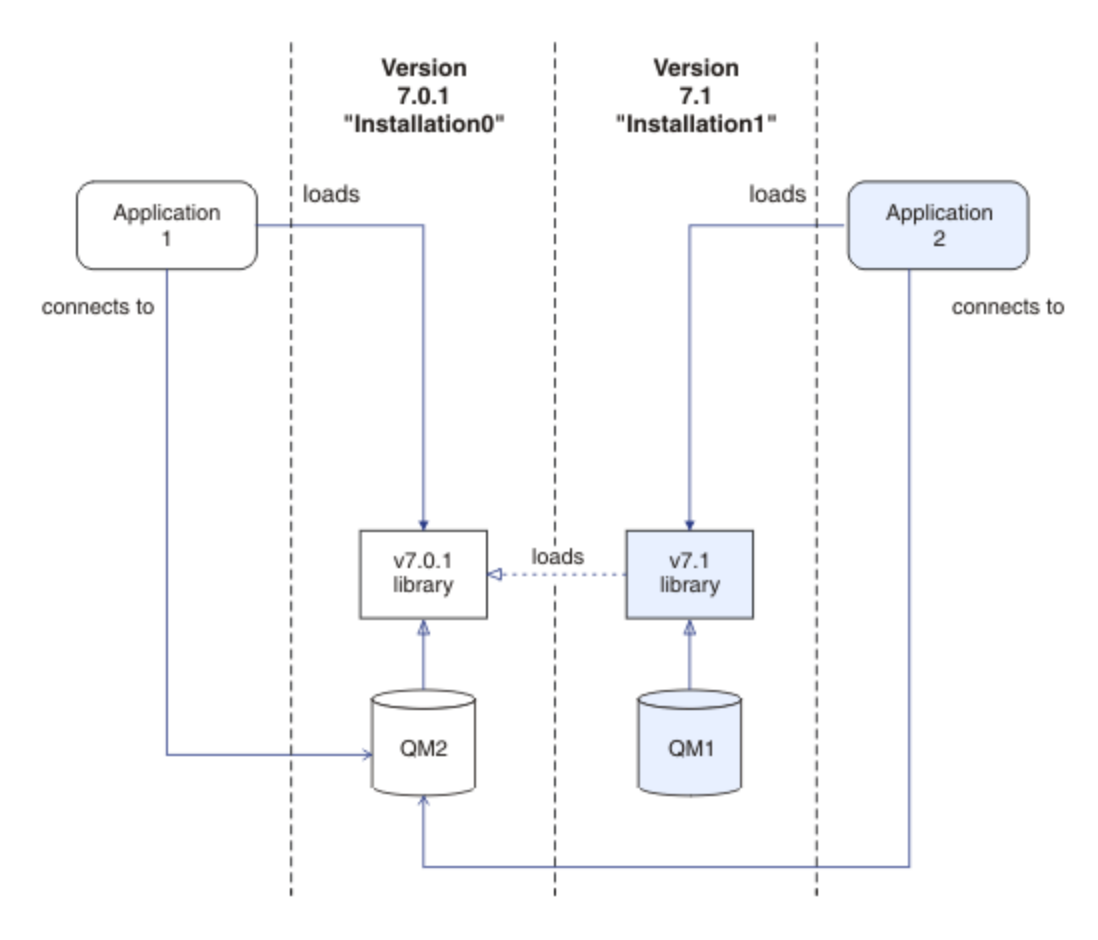

### 圖 *69:* 在多重安裝環境中連接應用程式

例如, 第 310 頁的圖 69 顯示具有 7.0.1 版 安裝 ( Installation0) 及 7.1 版 安裝 ( Installation1) 的 多重安裝環境。 有兩個應用程式連接至這些安裝架構,但它們會載入不同的程式庫版本。

Application 1會直接載入 7.0.1 版 程式庫。當 application 1 連接至 QM2 時,會使用 7.0.1 版 程式 庫。 如果 application 1嘗試連接至 QM1, 或 QM2 與 Installation1 相關聯, 則 application 1會 失敗, 並產生 2059 (080B) (RC2059) :MQRC\_Q\_MGR\_NOT\_AVAILABLE 錯誤。 應用程式失敗, 因為 7.0.1 版 程式庫無法載入其他程式庫版本。 也就是說, 如果直接載入 7.0.1 版 程式庫, 則無法使用與 IBM MQ 更 新版本的安裝相關聯的佇列管理程式。

<span id="page-310-0"></span>Application 2 會直接載入 7.1 版 程式庫。 當 application 2 連接至 QM2 時, 7.1 版 程式庫會載入並 使用 7.0.1 版 程式庫。 如果 application 2 連接至 QM1,或 QM2 與 Installation1 相關聯,則會載入 7.1 版程式庫,且應用程式會如預期般運作。

在 UNIX、 Linux 和 Windows 上的多重安裝佇列管理程式共存性 中,更詳細地考量移轉實務和連接具有多個 安裝架構的應用程式。

如需如何載入 IBM WebSphere MQ 7.1 程式庫的相關資訊,請參閱 第 311 頁的『載入 IBM WebSphere MQ 7.1 或更新版本的程式庫』。

## **支援及限制**

如果找到並載入下列任何 7.1 版或更新版本的程式庫, IBM MQ 可以自動載入並使用適當的程式庫:

- C 伺服器檔案庫
- C++ 伺服器程式庫
- XA 伺服器程式庫
- COBOL 伺服器程式庫
- COM + 伺服器程式庫
- .NET 處於未受管理模式

IBM MQ 也會以連結模式自動載入及使用 Java 和 JMS 應用程式的適當程式庫。

使用多個安裝架構的應用程式有一些限制。 如需相關資訊,請參閱第 314 [頁的『使用多個安裝架構的應用](#page-313-0) [程式限制』。](#page-313-0)

#### **相關概念**

第 318 [頁的『將佇列管理程式與安裝相關聯』](#page-317-0)

當您建立佇列管理程式時,它會自動與發出 **crtmqm** 指令的安裝相關聯。 在 UNIX、 Linux 和 Windows 上,您可以使用 **setmqm** 指令來變更與佇列管理程式相關聯的安裝。

第 314 [頁的『使用多個安裝架構的應用程式限制』](#page-313-0)

在多個安裝環境中使用 CICS 伺服器程式庫、捷徑連線、訊息控點及結束程式時,有一些限制。

第 311 頁的『載入 IBM WebSphere MQ 7.1 或更新版本的程式庫』

在決定如何載入 IBM MQ 程式庫時,您需要考量許多因素,包括: 您的環境、您是否可以變更現有的應用程 式、您是否想要主要安裝架構、 IBM MQ 的安裝位置, 以及 IBM MQ 的位置是否可能變更。

## **相關工作**

第 316 [頁的『變更主要安裝』](#page-315-0) 您可以使用 **setmqinst** 指令,將安裝設定或取消設定為主要安裝。

#### **相關資訊**

選擇主要安裝

# **載入 IBM WebSphere MQ 7.1 或更新版本的程式庫**

在決定如何載入 IBM MQ 程式庫時,您需要考量許多因素,包括: 您的環境、您是否可以變更現有的應用程 式、您是否想要主要安裝架構、 IBM MQ 的安裝位置,以及 IBM MQ 的位置是否可能變更。

如何尋找及載入 IBM WebSphere MQ 7.1 或更新版本的程式庫,視您的安裝環境而定:

- 在 UNIX 和 Linux 系統上, 如果 IBM WebSphere MQ 7.1 或更新版本的副本安裝在預設位置, 則現有應用 程式會繼續以與舊版相同的方式運作。 不過,如果應用程式在 /usr/lib 中需要符號鏈結,您必須選取 7.1 版或更新版本的安裝架構作為主要安裝架構,或手動建立符號鏈結。
- 如果 IBM WebSphere MQ 7.1 或更新版本安裝在非預設位置中 (如果也安裝了 IBM WebSphere MQ 7.0.1 ) ,您可能需要變更現有的應用程式,以便載入正確的程式庫。

如何找到及載入 IBM WebSphere MQ 7.1 或更新版本的程式庫,也取決於如何設定任何現有應用程式來載入 程式庫。 如需如何載入程式庫的相關資訊,請參閱 第 313 [頁的『作業系統程式庫載入機制』。](#page-312-0)

最理想的情況是,您應該確定作業系統所載入的 IBM MQ 程式庫是與佇列管理程式相關聯的程式庫。

載入 IBM MQ 程式庫的方法因平台而異,而且每一種方法都有優點和缺點。

| 表 27: 載入程式庫的選項的優點和缺點                        |                                                                                                    |                                                                                                  |                                                                                                    |
|---------------------------------------------|----------------------------------------------------------------------------------------------------|--------------------------------------------------------------------------------------------------|----------------------------------------------------------------------------------------------------|
| 平台                                          | 選項                                                                                                    | 好處                                                                                               | 缺點                                                                                                    |
| UNIX 和 Linux<br>系統                          | 設定或變更應用程式的內嵌<br>式執行時期搜尋路徑<br>$(RPath)_{\circ}$<br>此選項需要您重新編譯並鏈<br>結應用程式。如需編譯及鏈<br>結應用程式的相關資訊,請<br>參閱 建置程序化應用程式。 | • 變更的範圍很明確。                                                                                      | • 您必須能夠重新編譯及鏈<br>結應用程式。<br>•如果 IBM MQ 的位置變<br>更,您必須變更 RPath。                                                                                                    |
| UNIX 和 Linux<br>系統                          | 使用 setmqenv 或<br>crtmqenv 搭配 - k 或 - 1 選<br>項來設定<br>LD LIBRARY PATH 環境變<br>數 (AIX 上的 LIBPATH)。                  | • 不需要變更現有應用程<br>式。<br>• 置換應用程式中的內嵌<br>$R$ Paths.<br>• 如果 IBM MQ 的位置變<br>更,則容易變更變數。               | • 基於安全理由, setuid<br>和 setgid 應用程式或以<br>其他方式建置的應用程式<br>可能會忽略<br>LD_LIBRARY_PATH 。<br>• 環境專用, 因此必須在執<br>行應用程式的每一個環境<br>中設定。<br>• 對其他依賴<br>LD_LIBRARY_PATH 的應<br>用程式可能造成影響。<br>• HP-UX: 編譯應用程式時<br>使用的選項可能會停用<br>LD_LIBRARY_PATH。如<br>需相關資訊,請參閱 HP-<br>UX 的執行時期鏈結考<br>量。<br>• Linux: 用來建置應用程式<br>的编譯器可能會停用<br>LD_LIBRARY_PATH。如<br>需相關資訊,請參閱<br>Linux 的執行時期鏈結考<br>量。 |
| Windows 系統                                  | 使用 setmqenv 或<br>crtmgenv 設定 PATH 變<br>數。                                                                       | • 現有應用程式不需要變<br>更。<br>•如果 IBM MQ 的位置變<br>更,則容易變更變數。                                              | • 環境專用, 因此必須在執<br>行應用程式的每一個環境<br>中設定。<br>• 對其他應用程式的可能影<br>響。                                                                                                    |
| UNIX <sub>, Linux</sub><br>和 Windows 系<br>統 | 將主要安裝設為 7.1 版或更<br>新版本安裝。 請參閱 第<br>316 頁的『變更主要安<br>裝』。<br>如需主要安裝的相關資訊,<br>請參閱 選擇主要安裝。                           | • 現有應用程式不需要變<br>更。<br>如果 IBM MQ 的位置變<br>更, 則容易變更主要安<br>裝。<br>• 將類似行為提供給舊版<br>IBM MQ <sub>o</sub> | • 安裝 IBM WebSphere MQ<br>7.0.1 時, 您無法將主要<br>安裝設為 7.1 版或更新版<br>本。<br>• UNIX 和 Linux: 如<br>果 /usr/lib 不在預設搜<br>尋路徑中, 則無法運作。                                                                                                    |

# <span id="page-312-0"></span>**HP-UX 的程式庫載入考量**

舊版 IBM MQ 的產品說明文件中的範例編譯指令包括 64 位元應用程式的 -W1, +noenvvar 鏈結選項。 這 個選項會停用 *LD\_LIBRARY\_PATH* ,以載入共用程式庫。 如果您要應用程式從 RPath 中指定的位置以外的位 置載入 IBM MQ 程式庫,則必須更新應用程式。 您可以在不使用 -W1, +noenvvar 鏈結選項的情況下重新 編譯及鏈結,或使用 **chatr** 指令來更新應用程式。

若要瞭解應用程式目前如何載入程式庫,請參閱 第 313 頁的『作業系統程式庫載入機制』。

# **Linux 的程式庫載入考量**

使用部分版本的 gcc (例如 3.2.x 版) 編譯的應用程式可以具有無法使用 *LD\_LIBRARY\_PATH* 環境變數置換的 內嵌 RPath。 您可以使用 readelf -d *applicationName* 指令來判斷應用程式是否受到影響。 如果 RPATH 符號存在,且 RUNPATH 符號不存在,則無法置換 RPath。

# **Solaris 的程式庫載入考量**

舊版 IBM MQ 的產品說明文件中的範例編譯指令包括 -lmqmcs -lmqmzse 鏈結選項。 IBM MQ 現在會自動 載入這些程式庫的適當版本。 如果 IBM MO 安裝在非預設位置, 或系統上有多個安裝, 您必須更新應用程 式。 您可以重新編譯並鏈結,而不使用 -lmqmcs -lmqmzse 鏈結選項來更新應用程式。

# **作業系統程式庫載入機制**

在 Windows 系統上,會搜尋數個目錄來尋找檔案庫:

- 從中載入應用程式的目錄。
- 現行目錄。
- *PATH* 環境變數中的目錄,包括現行使用者的廣域 *PATH* 變數及 *PATH* 變數。

在 UNIX 和 Linux 系統上,可能已使用一些方法來尋找要載入的程式庫:

- 使用 LD\_LIBRARY\_PATH 環境變數 (在 AIX 上亦為 LIBPATH, 在 HP-UX 上為 SHLIB\_PATH )。 如果設定此 變數,則它會定義一組目錄,以搜尋所需的 IBM MQ 程式庫。 如果在這些目錄中找到任何檔案庫,則會優 先使用可能使用其他方法找到的任何檔案庫。
- 使用內嵌搜尋路徑 (RPath)。 應用程式可能包含一組目錄來搜尋 IBM MQ 程式庫。 如果未設定 *LD\_LIBRARY\_PATH* ,或使用變數找不到必要的檔案庫,則會在 RPath 中搜尋檔案庫。 如果現有應用程式 使用 RPath, 但無法重新編譯及鏈結應用程式, 則必須在預設位置安裝 IBM WebSphere MQ 7.1, 或使用 其他方法來尋找程式庫。
- 使用預設程式庫路徑。 如果在搜尋 *LD\_LIBRARY\_PATH* 變數及 RPath 位置之後找不到 IBM MQ 程式庫,則 會搜尋預設程式庫路徑。 通常,此路徑包含 /usr/lib 或 /usr/lib64。 如果在搜尋預設程式庫路徑之 後找不到程式庫,應用程式會因為遺漏相依關係而無法啟動。

您可以使用作業系統機制來找出應用程式是否有內嵌的搜尋路徑。 例如:

- AIX: **dump**
- HP-UX: **chatr**
- Linux: **readelf**
- Solaris: **elfdump**

#### **相關概念**

第 318 [頁的『將佇列管理程式與安裝相關聯』](#page-317-0)

當您建立佇列管理程式時,它會自動與發出 **crtmqm** 指令的安裝相關聯。 在 UNIX、 Linux 和 Windows 上,您可以使用 **setmqm** 指令來變更與佇列管理程式相關聯的安裝。

第 314 [頁的『使用多個安裝架構的應用程式限制』](#page-313-0) 在多個安裝環境中使用 CICS 伺服器程式庫、捷徑連線、訊息控點及結束程式時,有一些限制。

第 309 [頁的『在多重安裝環境中連接應用程式』](#page-308-0)

<span id="page-313-0"></span>在 UNIX、 Linux 和 Windows 系統上, 如果載入 IBM WebSphere MQ 7.1 或更新版本的程式庫, IBM MQ 會自動使用適當的程式庫,而不需要採取任何進一步動作。 IBM MQ 會使用與應用程式所連接之佇列管理程 式相關聯的安裝架構中的程式庫。

#### **相關工作**

第 316 [頁的『變更主要安裝』](#page-315-0) 您可以使用 **setmqinst** 指令,將安裝設定或取消設定為主要安裝。

#### **相關資訊**

選擇主要安裝

# **使用多個安裝架構的應用程式限制**

在多個安裝環境中使用 CICS 伺服器程式庫、捷徑連線、訊息控點及結束程式時,有一些限制。

## **CICS 伺服器程式庫**

如果您使用 CICS 伺服器檔案庫, IBM MQ 不會自動為您選取正確的檔案庫層次。 您必須針對應用程式所連 接的佇列管理程式,編譯並鏈結您的應用程式與適當的程式庫層次。 如需相關資訊,請參閱 建置程式庫以 與 TXSeries for Multiplatforms 第 5 版搭配使用。

## **訊息控點**

使用特殊值 MOHC\_UNASSOCIATED\_HCONN 的訊息控點限制為與程序中載入的第一個安裝搭配使用。 如果 特定安裝無法使用訊息控點, 則會傳回原因碼 MORC HMSG NOT AVAILABLE 。

此限制會影響訊息內容。 您無法使用訊息控點從某個安裝上的佇列管理程式取得訊息內容,並將它們放置到 不同安裝上的佇列管理程式。 如需訊息控點的相關資訊,請參閱 MQCRTMH-建立訊息控點。

# **結束程式**

在多重安裝環境中,必須更新現有的結束程式,以便與 IBM WebSphere MQ 7.1 或更新版本的安裝搭配使 用。 使用 **crtmqcvx** 指令產生的資料轉換結束程式必須使用更新的指令重新產生。

所有結束程式都必須使用 MQIEP 結構撰寫,無法使用內嵌的 RPATH 來尋找 IBM MQ 程式庫, 也無法鏈結至 IBM MO 程式庫。如需相關資訊,請參閱 撰寫 UNIX、 Linux 及 Windows 上的結束程式及可安裝服務 。

## **捷徑**

在具有多個安裝的伺服器上,使用快速路徑連線至 IBM WebSphere MQ 7.1 版 或更新版本的應用程式必須 遵循下列規則:

- 1. 佇列管理程式必須與從應用程式載入 IBM MQ 執行時期程式庫的安裝相關聯。 應用程式不能使用與另一 個安裝相關聯的佇列管理程式的捷徑連線。 嘗試建立此連線將導致發生錯誤,原因碼為 MQRC\_INSTALLATION\_MISMATCH。
- 2. 將非捷徑連接至與應用程式已載入 IBM MQ 執行時期程式庫的相同安裝相關聯的佇列管理程式,以防止 應用程式連接捷徑,除非下列其中一項條件為真:
	- 應用程式第一次連線到與同一個安裝相關聯的佇列管理程式就是使用捷徑連線。
	- 已設定環境變數 AMO SINGLE INSTALLATION。
- 3. 以非捷徑連接與 7.1 版 或更新版本安裝相關聯的佇列管理程式,對應用程式是否可以透過捷徑連線沒有 影響。
- 4. 您無法既連接與 7.0.1 版 安裝相關聯的佇列管理程式,又以捷徑連接與 7.1 版 或更新版本安裝相關聯的 佇列管理程式。

在設定了 AMQ\_SINGLE\_INSTALLATION 的情況下,您可以將與佇列管理程式的任何連線設定為捷徑連線。 否則,將適用幾乎相同的限制:

• 安裝必須與載入 IBM MQ 執行時期程式庫的安裝相同。

- 相同程序上的每個連線必須指向同一個安裝。 如果嘗試連接到與不同安裝相關聯的佇列管理程式, 則連線 會失敗, 原因碼為 MQRC\_INSTALLATION\_MISMATCH。 請注意, 在設定了 AMQ\_SINGLE\_INSTALLATION 的情況下, 此限制適用於所有連線, 而不僅適用於捷徑連線。
- 使用捷徑連線只會連接一個佇列管理程式。

## **相關資訊**

MQCONNX-連接佇列管理程式 (延伸) MQIEP 結構 2583 (0A17) (RC2583) :MQRC\_INSTALLE\_MISMATCH 2587 (0A1B) (RC2587): MQRC\_HMSG\_NOT\_AVAILABLE 2590 (0A1E) (RC2590): MQRC\_FASTPATH\_NOT\_AVAILABLE

# **在多個安裝環境中連接 .NET 應用程式**

依預設,應用程式會使用主要安裝架構中的.NET 組件。如果沒有主要安裝,或您不想要使用主要安裝組 件,則必須更新應用程式配置檔或 *DEVPATH* 環境變數。

如果系統上有主要安裝,則該安裝的 .NET 組件及原則檔會登錄至廣域組件快取 (GAC)。 所有其他安裝架構 的.NET 組件可在每一個安裝架構的安裝路徑中找到,但這些組件未向 GAC 登錄。 因此,依預設,應用程式 會使用主要安裝架構中的 .NET 組件來執行。 如果符合下列任何情況, 您必須更新應用程式配置檔:

- 您沒有主要安裝。
- 您不想要應用程式使用主要安裝組件。
- 主要安裝架構的 IBM MQ 版本低於用來編譯應用程式的版本。

如需如何更新應用程式配置檔的相關資訊,請參閱 第 315 頁的『使用應用程式配置檔來連接 .NET 應用程 式』。

如果符合下列情況,您必須更新 *DEVPATH* 環境變數:

• 您想要應用程式使用非主要安裝架構中的組件,但主要安裝架構的版本與非主要安裝架構相同。

如需如何更新 *DEVPATH* 變數的相關資訊,請參閱 第 316 [頁的『使用](#page-315-0) DEVPATH 連接 .NET 應用程式』。

# **使用應用程式配置檔來連接 .NET 應用程式**

在應用程式配置檔內,您必須設定各種標籤來重新導向應用程式,以使用非來自主要安裝架構的組件。 下表顯示需要對應用程式配置檔進行的特定變更,以容許 .NET 應用程式使用特定組件進行連接:

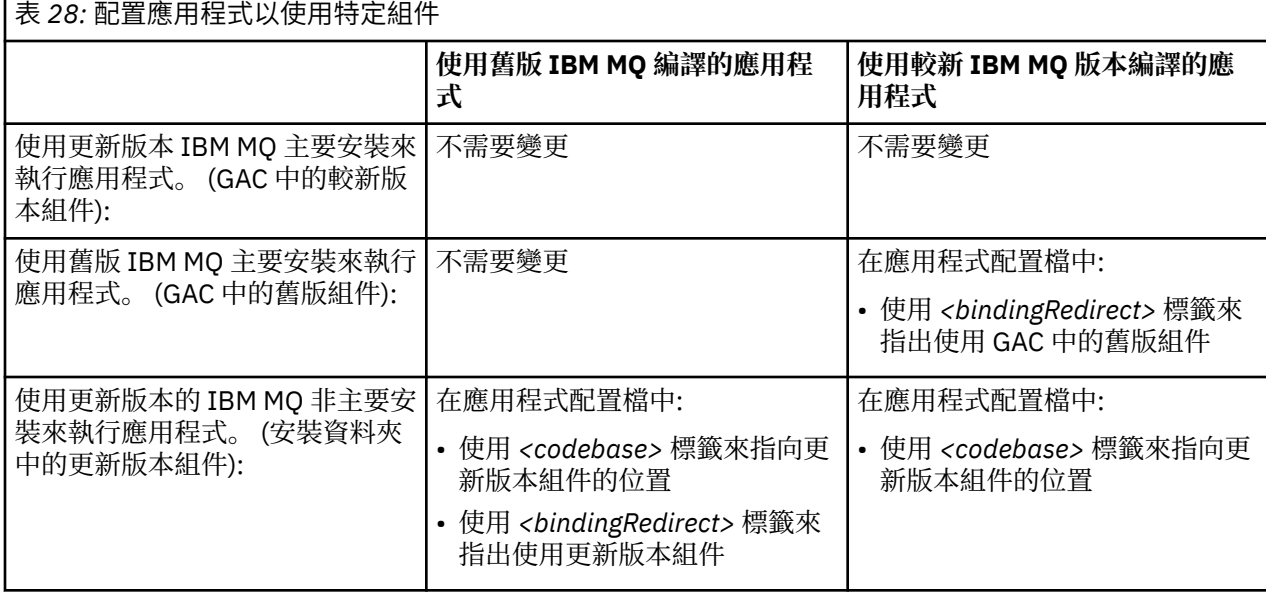

<span id="page-315-0"></span>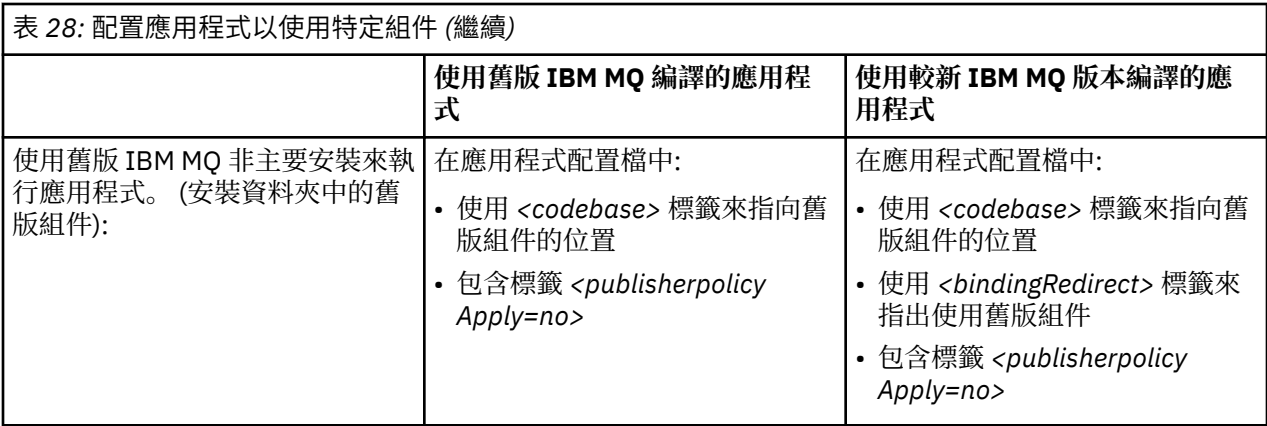

資料夾 *MQ\_INSTALLATION\_PATH*\tools\dotnet\samples\base 中提供了範例應用程式配置檔 NonPrimaryRedirect.config 。 可以使用任何非主要安裝架構的 IBM MQ 安裝路徑來修改此檔案。 該 檔案也可以使用 *<linkedConfiguration>* 標籤直接包含在其他配置檔中。 提供 nmqsget.exe.config 和 nmqsput.exe.config 的範例。 這兩個範例都使用 *<linkedConfiguration>* 標籤,並包含 NonPrimaryRedirect.config 檔案。

# **使用 DEVPATH 連接 .NET 應用程式**

您可以使用 *DEVPATH* 環境變數來尋找組件。 *DEVPATH* 變數指定的組件會優先於 GAC 中的任何組件使用。 如需何時使用此變數的相關資訊,請參閱適當的 Microsoft *DEVPATH* 文件。

若要使用 *DEVPATH* 環境變數來尋找組件,您必須將 *DEVPATH* 變數設為包含您要使用之組件的資料夾。 然 後,您必須更新應用程式配置檔,並新增下列執行時期配置資訊:

<configuration> <runtime> <developmentMode developerInstallation="true" />  $\langle$  runtime> </configuration>

### **相關概念**

第 309 [頁的『在多重安裝環境中連接應用程式』](#page-308-0)

在 UNIX、 Linux 和 Windows 系統上, 如果載入 IBM WebSphere MQ 7.1 或更新版本的程式庫, IBM MQ 會自動使用適當的程式庫,而不需要採取任何進一步動作。 IBM MQ 會使用與應用程式所連接之佇列管理程 式相關聯的安裝架構中的程式庫。

#### **相關資訊**

選擇主要安裝 使用.NET 多個安裝

# **變更主要安裝**

您可以使用 **setmqinst** 指令,將安裝設定或取消設定為主要安裝。

## **關於這項作業**

此作業適用於 UNIX、 Linux 和 Windows。

主要安裝是必要的全系統位置所參照的安裝。 如需主要安裝的相關資訊,以及選擇主要安裝的考量,請參閱 選擇主要安裝。

如果 IBM WebSphere MQ 7.1 或更新版本的安裝與 IBM WebSphere MQ 7.0.1 的安裝共存, 則 IBM WebSphere MQ 7.0.1 安裝必須是主要安裝。 當已安裝 IBM WebSphere MQ 7.1 或更新版本, 且 IBM WebSphere MQ 7.1 或更新版本安裝無法成為主要安裝時,會將它標示為主要安裝。

在 Windows 上安裝程序期間,您可以指定安裝是主要安裝。 在 UNIX 和 Linux 系統上,您必須在安裝之後 發出 **setmqinst** 指令,以將安裝設為主要安裝。

第 317 頁的『設定主要安裝』.

第 317 頁的『取消設定主要安裝』.

# **設定主要安裝**

## **程序**

若要將安裝設為主要安裝,請執行下列動作:

1. 透過輸入下列指令,檢查安裝是否已成為主要安裝:

*MQ\_INSTALLATION\_PATH*/bin/dspmqinst

其中 *MQ\_INSTALLATION\_PATH* 是 IBM WebSphere MQ 7.1 或更新版本安裝架構的安裝路徑。

- 2. 如果現有 IBM WebSphere MQ 7.1 或更新版本安裝設為主要安裝,請遵循 第 317 頁的『取消設定主要安 裝』中的指示來取消設定它。 如果系統上已安裝 IBM WebSphere MQ 7.0.1 , 則無法變更主要安裝。
- 3. 以 root 使用者身分在 UNIX 和 Linux 系統上, 或以 Administrators 群組成員身分在 Windows 系統上, 輸 入下列其中一個指令:
	- 若要使用安裝路徑來設定主要安裝,您想要成為主要安裝:

*MQ\_INSTALLATION\_PATH*/bin/setmqinst -i -p *MQ\_INSTALLATION\_PATH*

• 若要使用您要作為主要安裝的安裝名稱來設定主要安裝,請執行下列動作:

*MQ\_INSTALLATION\_PATH*/bin/setmqinst -i -n *installationName*

4. 在 Windows 系統上,重新啟動系統。

# **取消設定主要安裝**

# **程序**

若要將安裝取消設為主要安裝,請執行下列動作:

1. 透過輸入下列指令,檢查哪個安裝是主要安裝:

*MQ\_INSTALLATION\_PATH*/bin/dspmqinst

其中 *MQ\_INSTALLATION\_PATH* 是 IBM WebSphere MQ 7.1 或更新版本安裝架構的安裝路徑。

如果 IBM WebSphere MQ 7.0.1 是主要安裝, 則無法取消設定主要安裝。

- 2. 以 root 使用者身分在 UNIX 和 Linux 系統上, 或以 Administrators 群組成員身分在 Windows 系統上, 輸 入下列其中一個指令:
	- 若要使用安裝路徑取消設定主要安裝,您不再想要作為主要安裝:

*MQ\_INSTALLATION\_PATH*/bin/setmqinst -x -p *MQ\_INSTALLATION\_PATH*

• 若要使用安裝名稱取消設定主要安裝,您不再想要作為主要安裝:

*MQ\_INSTALLATION\_PATH*/bin/setmqinst -x -n *installationName*

### **相關資訊**

只能與 Windows 上的主要安裝搭配使用的特性

<span id="page-317-0"></span>外部媒體庫及控制指令鏈結至 UNIX 和 Linux 上的主要安裝 解除安裝、升級及維護主要安裝 選擇安裝名稱 setmqinst

# **將佇列管理程式與安裝相關聯**

當您建立佇列管理程式時,它會自動與發出 **crtmqm** 指令的安裝相關聯。 在 UNIX、 Linux 和 Windows 上,您可以使用 **setmqm** 指令來變更與佇列管理程式相關聯的安裝。

您可以透過下列方式來使用 **setmqm** 指令:

- 在同等版本的 IBM MQ 之間移動個別佇列管理程式。 例如,將佇列管理程式從測試移至正式作業系統。
- 將個別佇列管理程式從舊版 IBM MQ 移轉至新版 IBM MQ。 在版本之間移轉佇列管理程式具有您必須瞭解 的各種含意。 如需移轉的相關資訊,請參閱 移轉及升級 IBM MQ。

若要將佇列管理程式與安裝相關聯,請執行下列動作:

- 1. 從目前與佇列管理程式相關聯的安裝架構中,使用 **endmqm** 指令來停止佇列管理程式。
- 2. 使用該安裝中的 **setmqm** 指令,將佇列管理程式與另一個安裝相關聯。

例如,若要將佇列管理程式 QMB 設為與名稱為 Installation2 的安裝相關聯,請從 Installation2: 輸 入下列指令:

*MQ\_INSTALLATION\_PATH*/bin/setmqm -m QMB -n Installation2

其中 *MQ\_INSTALLATION\_PATH* 是 Installation2 的安裝路徑。

3. 從現在與佇列管理程式相關聯的安裝架構中,使用 **strmqm** 指令來啟動佇列管理程式。

此指令會執行任何必要的佇列管理程式移轉,並導致佇列管理程式備妥可供使用。

佇列管理程式與佇列管理程式相關聯的安裝會限制該佇列管理程式,因此只能由該安裝中的指令來管理。 有 三個主要異常狀況:

- **setmqm** 會變更與佇列管理程式相關聯的安裝。 此指令必須從您要與佇列管理程式相關聯的安裝中發出, 而不是從目前與佇列管理程式相關聯的安裝中發出。 **setmqm** 指令指定的安裝名稱必須符合從中發出指令 的安裝。
- **strmqm** 通常必須從與佇列管理程式相關聯的安裝發出。 不過,當第一次在 V7.1 或更新版本安裝上啟動 V7.0.1 或更早版本佇列管理程式時,可以使用 **strmqm** 。 在此情況下, **strmqm** 會啟動佇列管理程式, 並將它與從中發出指令的安裝相關聯。
- 「 **dspmq** 」會顯示系統上所有佇列管理程式的相關資訊,而不只是與 **dspmq** 指令相同安裝相關聯的那些 佇列管理程式。 dspmq -o installation 指令會顯示哪些佇列管理程式與哪些安裝相關聯的相關資 訊。

## **HA 環境中的佇列管理程式關聯**

對於 HA 環境, **addmqinf** 指令會自動將佇列管理程式與從中發出 **addmqinf** 指令的安裝相關聯。 只要從 與 **addmqinf** 指令相同的安裝發出 **strmqm** 指令,就不需要進一步設定。 若要使用不同的安裝來啟動佇列 管理程式,您必須先使用 **setmqm** 指令來變更相關聯的安裝。

## **與已刪除安裝相關聯的佇列管理程式**

如果已刪除與佇列管理程式相關聯的安裝,或佇列管理程式狀態資訊無法使用,則 **setmqm** 指令無法將佇列 管理程式與另一個安裝相關聯。 在此狀況下,請採取下列動作:

- 1. 使用 **dspmqinst** 指令來查看系統上的其他安裝。
- 2. 手動修改 mqs.ini 中 QueueManager 段落的 InstallationName 欄位,以指定另一個安裝。
- 3. 從該安裝中使用 **dltmqm** 指令來刪除佇列管理程式。

### **相關概念**

第 319 頁的『尋找系統上 IBM MQ 的安裝』 如果系統上有多個 IBM MO 安裝,您可以檢查哪些版本已安裝及其位置。

第 70 頁的『[IBM MQ](#page-69-0) 配置檔 mqs.ini』 IBM MQ 配置檔 mqs.ini 包含與節點上所有佇列管理程式相關的資訊。 在安裝期間會自動建立它。

#### **相關資訊**

選擇主要安裝 setmqm strmqm dspmq dspmqinst

# **尋找系統上 IBM MQ 的安裝**

如果系統上有多個 IBM MQ 安裝,您可以檢查哪些版本已安裝及其位置。

您可以使用下列方法來尋找系統上的 IBM MQ 安裝架構:

- 使用 **dspmqver** 指令。 如果是從 7.0.1 版 安裝架構發出,這個指令不會提供系統上所有安裝架構的詳細 資料。
- 使用平台安裝工具來查詢已安裝 IBM MQ 的位置。 然後從 7.1 版 或更新版本安裝中使用 **dspmqver** 指 令。 下列指令是您可以用來查詢已安裝 IBM MQ 的指令範例:
	- 在 AIX 系統上,您可以使用 **lslpp** 指令:

lslpp -R ALL -l mqm.base.runtime

– 在 HP-UX 系統上,您可以使用 **swlist** 指令:

swlist -a location -a revision -l product MQSERIES

– 在 Linux 系統上,您可以使用 **rpm** 指令:

rpm -qa --qf "%{NAME}-%{VERSION}-%{RELEASE}\t%{INSTPREFIXES}\n" | grep MQSeriesRuntime

– 在 Solaris 系統上,您可以使用 **pkginfo** 和 **pkgparam** 指令:

1. 輸入下列指令來列出已安裝的套件:

pkginfo | grep -w mqm

2. 對於列出的每一個套件, 輸入下列指令:

pkgparam *pkgname* BASEDIR

– 在 Windows 系統上,您可以使用 **wmic** 指令。 此指令可能會安裝 wmic 用戶端:

wmic product where "(Name like '%MQ%') AND (not Name like '%bitSupport')" get Name, Version, InstallLocation

• 在 UNIX 和 Linux 系統上, 發出下列指令以找出 IBM MQ 的安裝位置:

cat /etc/opt/mqm/mqinst.ini

然後從 7.1 版 或更新版本安裝中使用 **dspmqver** 指令。

• 若要在 32 位元 Windows 上顯示系統上安裝的詳細資料,請發出下列指令:

reg.exe query "HKEY\_LOCAL\_MACHINE\SOFTWARE\IBM\WebSphere MQ\Installation" /s

• 在 64 位元 Windows 上, 發出下列指令:

reg.exe query "HKEY\_LOCAL\_MACHINE\SOFTWARE\Wow6432Node\IBM\WebSphere MQ\Installation" /s

**附註: reg.exe** 指令只會顯示 7.1 版 或更新版本安裝的資訊。

#### **相關資訊**

dspmqver dspmqinst 多個安裝

# **可用性、回復及重新啟動**

如果佇列管理程式失敗,請維護佇列可用性,讓您的應用程式具有高可用性,並在伺服器或儲存體失敗之後 回復訊息。

透過使用用戶端重新連線,在佇列管理程式群組之間自動切換用戶端,或在佇列管理程式失敗之後切換至多 重實例佇列管理程式的新作用中實例,來改善用戶端應用程式可用性。 IBM MQ classes for Java 不支援自 動重新連接用戶端。

z/OS 使用佇列共用群組來改善 z/OS 上的伺服器應用程式可用性。

在 Windows、 **ACTEM IS THEM IS THE MIX 及 Linux** 平台上, 將伺服器應用程式部署至多重實例佇列管理程 式,該佇列管理程式配置為在多部伺服器上作為單一佇列管理程式執行; 如果執行作用中實例的伺服器失 敗,則執行會自動切換至不同伺服器上相同佇列管理程式的待命實例。 如果您將伺服器應用程式配置成以佇 列管理程式服務方式執行,當待命實例變成主動執行中的佇列管理程式實例時,它們會重新啟動。

您可以將 IBM MQ 配置為平台專用叢集作業解決方案的一部分,例如 Microsoft Cluster Server

● IBM i IBM i 上的 HA 叢集, 或 PowerHA for AIX (先前稱為 AIX 上的 HACMP ) 及其他 UNIX 和 Linux 叢集作業解決方案。

增加伺服器應用程式可用性的另一種方法是將伺服器應用程式部署至佇列管理程式叢集中的多部電腦。

傳訊系統可確保輸入系統的訊息會遞送至其目的地。 當訊息從一個佇列管理程式移至另一個佇列管理程式 時, IBM MQ 可以使用 **dspmqrte** 指令來追蹤訊息的路徑。 如果系統失敗,視失敗類型及系統的配置方式 而定,可以用各種方式來回復訊息。

IBM MQ 可透過維護處理訊息接收、傳輸及遞送之佇列管理程式活動的回復日誌,確保訊息不會遺失。它使 用這些日誌來進行三種類型的回復:

1. 當您以計劃的方式停止 IBM MO 時, 請 重新啟動回復。

2. 失敗回復, 當失敗停止時 IBM MQ。

3. 媒體回復, 用來還原損壞的物件。

在所有情況下,回復會將佇列管理程式還原至佇列管理程式停止時的狀態,但會回復任何進行中的交易,並 從佇列中移除佇列管理程式停止時進行中的任何更新項目。 回復會還原所有持續訊息; 在處理程序期間可能 會遺失非持續訊息。

# **自動用戶端重新連線**

您可以透過配置多個元件,讓用戶端應用程式自動重新連接,而無需撰寫任何其他程式碼。

自動用戶端重新連線是行內 作業。 會在用戶端應用程式中的任意時間點自動還原連線,並將用於開啟物件 的控點全部還原。

相較之下,手動重新連線需要用戶端應用程式使用 MQCONN 或 MQCONNX 重新建立連線,以及重新開啟物 件。 自動用戶端重新連線適合許多(但並非全部)用戶端應用程式。

第 321 頁的表 29 列出必須安裝在用戶端工作站上的最早 IBM MQ 用戶端支援版本。 您必須將用戶端工作站 升級至下列其中一個層次,應用程式才能使用自動用戶端重新連線。 第 321 頁的表 30 列出啟用自動用戶端 重新連線的其他需求。

使用重新連線選項的程式存取權,用戶端應用程式可以設定重新連線選項。 除了 JMS 和 XMS 用戶端之外, 如果用戶端應用程式有權存取重新連線選項,它也可以建立事件處理程式來處理重新連線事件。

現有的用戶端應用程式可能可以受益於重新連線支援,而無需重新編譯及鏈結:

- 若為非 JMS 用戶端, 請設定 mqclient.ini 環境變數 DefRecon, 以設定重新連線選項。 使用 CCDT 來 連接佇列管理程式。 如果用戶端要連接多重實例佇列管理程式,請在 CCDT 中提供作用中及待命佇列管理 程式實例的網址。
- 若為 JMS 用戶端,請在 Connection Factory 配置中設定重新連線選項。 在 Java EE 伺服器的 EJB 儲存器 內執行時, MDB 可以利用 IBM MQ 資源配接器 (或接聽器埠, 如果在 WebSphere Application Server 中執 行) 的啟動規格所提供的重新連接機制來重新連接至 IBM MQ 。 不過,如果應用程式不是 MDB (或在 Web 儲存器中執行) ,則應用程式必須實作自己的重新連接邏輯,因為在此情況下不支援自動用戶端重新連 接。 IBM MQ 資源配接器可讓您將訊息遞送至訊息驅動 Bean, 但其他 Java EE 元素 (例如 Servlet) 必須實 作自己的重新連線。

**註:** IBM MQ classes for Java 不支援自動用戶端重新連線。

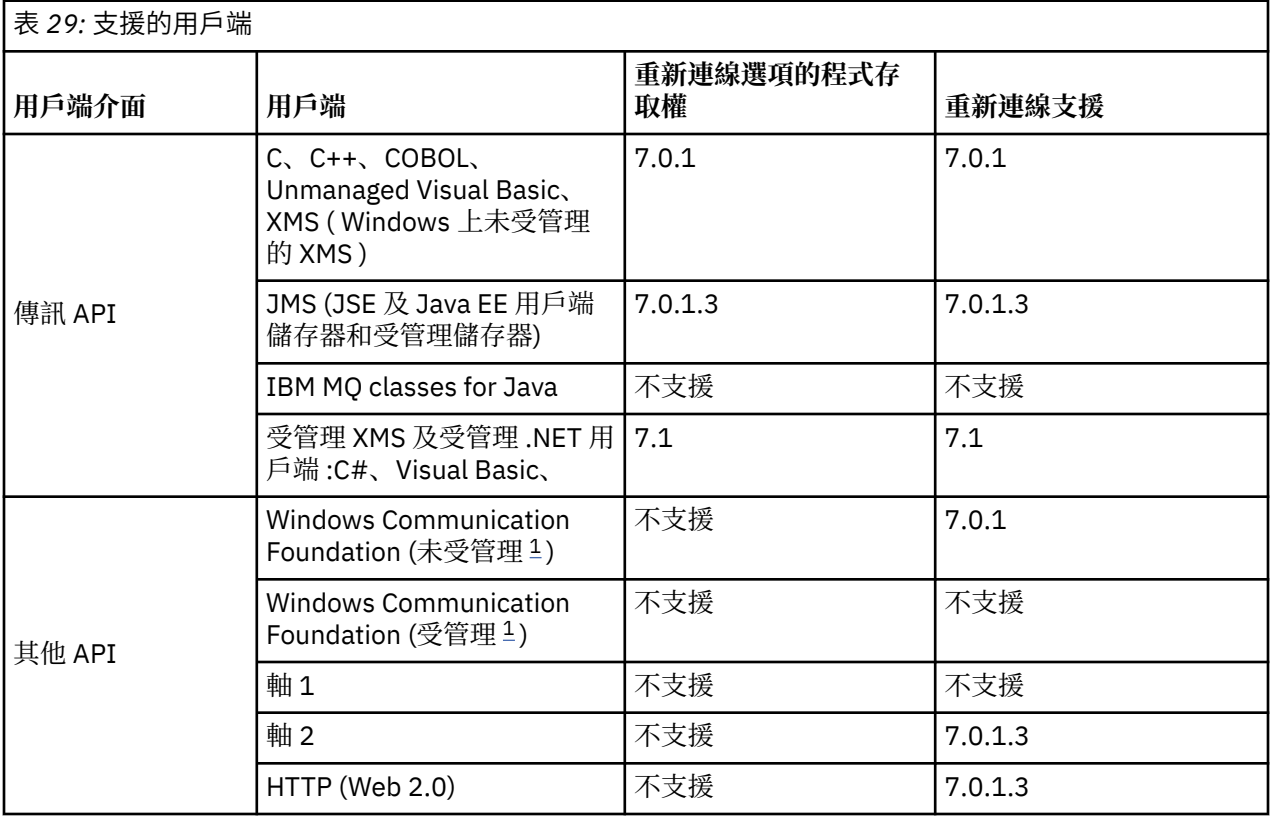

1. 在 WCF 連結配置中設定受管理或未受管理模式。

自動重新連線具有下列配置需求:

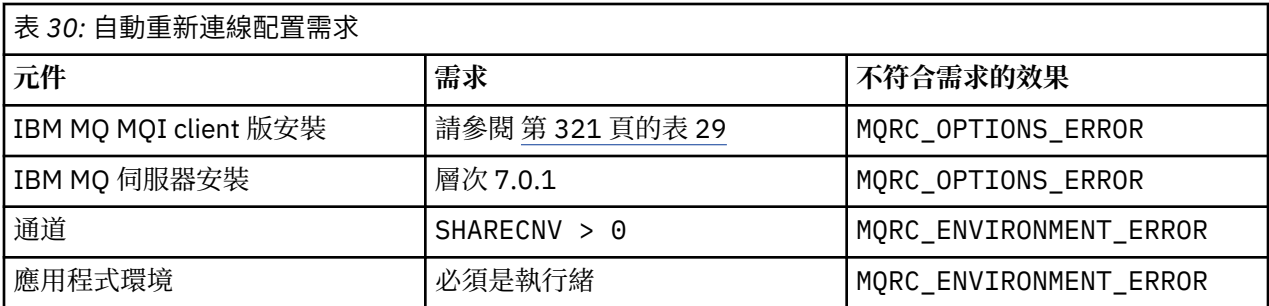

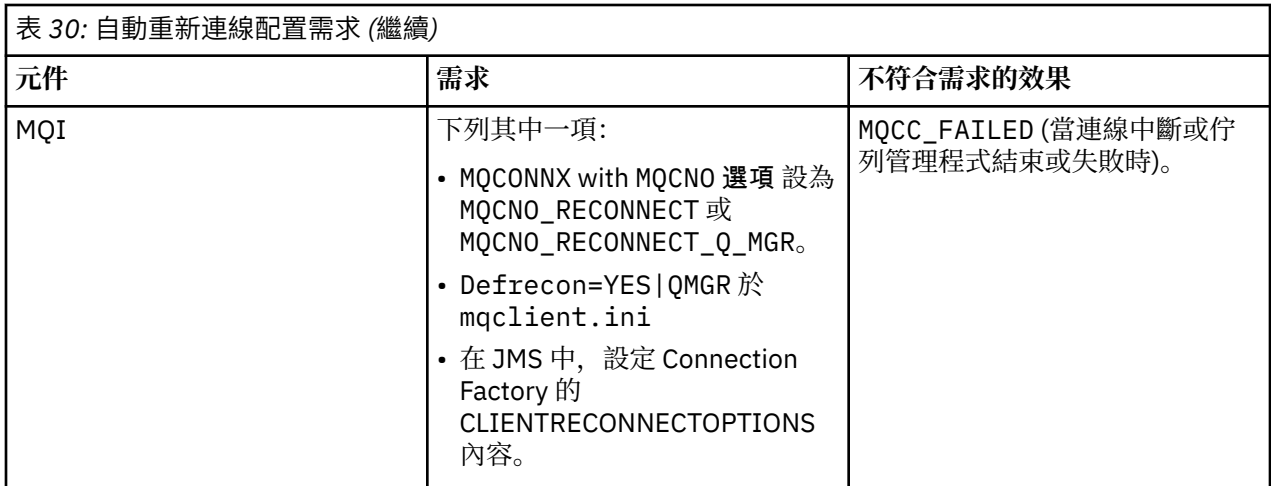

第 322 頁的圖 70 顯示用戶端重新連線所涉及元件之間的主要互動。

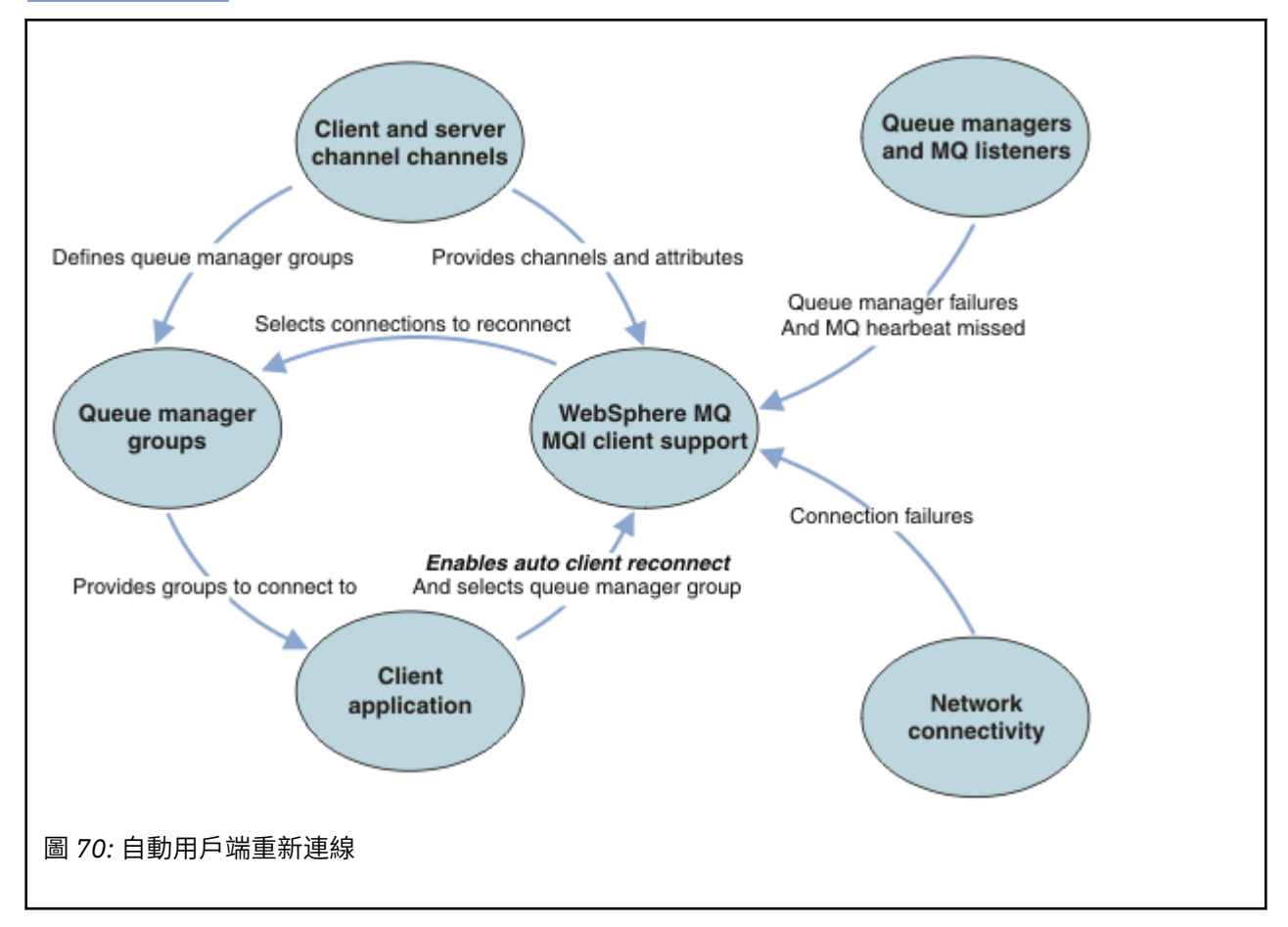

# **用戶端應用程式**

用戶端應用程式是 IBM MQ MQI client。

- 依預設, 不會自動重新連接用戶端。 透過設定 MQCONNX MQCNO 選項 MQCNO\_RECONNECT 或 MQCNO\_RECONNECT\_Q\_MGR, 啟用自動用戶端重新連線。
- 許多應用程式以這樣的方式撰寫,使得它們能夠利用自動重新連線,而不需要額外的編碼。 透過在 mqclient.ini 配置檔的通道段落中設定 DefRecon 屬性, 啟用現有程式的自動重新連線, 而不進行任 何編碼變更。
- 請使用下列三個選項之一:
- 1. 請修改程式,使邏輯不受重新連線的影響。 例如,您可能必須在同步點內發出 MQI 呼叫,然後重新提 交已取消的交易。
- 2. 新增事件處理程式以偵測重新連線,並在重新建立連線時還原用戶端應用程式的狀態。
- 3. 不要啟用自動重新連線: 請改為中斷用戶端連線,並發出新的 MOCONN 或 MOCONNX MOI 呼叫, 尋找在 相同佇列管理程式群組中執行的另一個佇列管理程式實例。

如需這三個選項的進一步詳細資料,請參閱 第 394 [頁的『應用程式回復』。](#page-393-0)

• 重新連接至同名的佇列管理程式,並不保證您已重新連接至佇列管理程式的相同實例。

使用 MQCNO 選項 MQCNO\_RECONNECT\_Q\_MGR,可重新連接至相同佇列管理程式的實例。

• 用戶端可以登錄事件處理程式,以便通知它重新連線的狀態。 無法使用傳入事件處理程式中的 MQHCONN 。 提供下列原因碼:

### **MQRC\_RECONNECTING**

連線失敗,系統正在嘗試重新連接。 如果進行多次重新連接嘗試,您會收到多個 MQRC\_RECONNECTING 事件。

#### **MQRC\_RECONNECTED**

已進行重新連線,且已順利重新建立所有控點。

#### **MQRC\_RECONNECT\_FAILED**

重新連線失敗。

#### **MQRC\_RECONNECT\_QMID\_MISMATCH**

可重新連接的連線已指定 MQCNO\_RECONNECT\_Q\_MGR ,且連線已嘗試重新連接至不同的佇列管理程 式。

### **MQRC\_RECONNECT\_Q\_MGR\_REQD**

用戶端程式中指定的選項 (例如 MQGET 呼叫中的 MQMO\_MATCH\_MSG\_TOKEN ) 需要重新連線至相同的 佇列管理程式。

• 可重新連接的用戶端只能在連接 之後 自動重新連接。 也就是說,如果 MOCONNX 呼叫本身失敗, 則不會重 試。 例如,如果您收到來自 MOCONNX 的回覆碼 2543 - MORC\_STANDBY\_O\_MGR ,請在短暫延遲之後重 新發出呼叫。

### **MQRC\_RECONNECT\_不相容**

當應用程式嘗試使用 MQPMO\_LOGICAL\_ORDER (具有 MQPUT 及 MQPUT1) 或 MQGMO\_LOGICAL\_ORDER (具有 MQGET ) 時,會傳回此原因碼。 當設定重新連接選項時。 傳回原因碼 的原因是確保應用程式在這類情況下永不使用重新連接。

## **MQRC\_CALL\_INTERRUPTED**

在執行「確定」呼叫期間,當連線中斷且用戶端重新連接時,會傳回此原因碼。 同步點外部持續訊息 的 MQPUT 也會導致將相同的原因碼傳回應用程式。

## **多重實例佇列管理程式**

在多重實例佇列管理程式已使用自動用戶端重新連線來啟動其待命實例之後,簡化重新啟動 IBM MQ MQI client 應用程式的作業。

多重實例佇列管理程式的待命實例通常位於與作用中實例不同的網址。 在用戶端連線定義表 (CCDT) 中包含 這兩個實例的網址。 請為 **CONNAME** 參數提供網址清單,或為 CCDT 中的佇列管理程式定義多列。

通常, IBM MQ MQI clients 會重新連接至佇列管理程式群組中的任何佇列管理程式。 有時您想要「 IBM MQ MQI client 」只重新連接至相同的佇列管理程式。 它可能與佇列管理程式有親緣性。 您可以防止用戶端 重新連接至不同的佇列管理程式。 設定 MQCNO 選項 MQCNO\_RECONNECT\_Q\_MGR。 如果 IBM MQ MQI client 重新連接至不同的佇列管理程式,則它會失敗。 如果您設定 MQCNO 選項 MOCNO\_RECONNECT\_O\_MGR,請不要在相同的佇列管理程式群組中包含其他佇列管理程式。 如果用戶端所

重新連接的佇列管理程式與它所連接的佇列管理程式不同,則用戶端會傳回錯誤。

## **佇列管理程式群組**

您可以選取用戶端應用程式是否一律連接及重新連接至相同名稱的佇列管理程式、相同佇列管理程式,或用 戶端連線表格中以相同 QMNAME 值定義的任何一組佇列管理程式。

- 用戶端通道定義中的佇列管理程式 名稱 屬性 QMNAME 是佇列管理程式群組的名稱。
- 在用戶端應用程式中,如果您將 MQCONN 或 MQCONNX QmgrName 參數的值設為佇列管理程式名稱,用戶 端只會連接至具有該名稱的佇列管理程式。如果您在佇列管理程式名稱前面加上星號(\*),用戶端會以相 同的 QMNAME 值連接至佇列管理程式群組中的任何佇列管理程式。 如需完整說明,請參閱 CCDT 中的佇列 管理程式群組。

## **佇列共用群組**

z/OS 佇列共用群組的自動用戶端重新連線,會使用與任何其他環境相同的機制來重新連線。 用戶端將重新 連接至針對原始連線所配置的相同佇列管理程式選項。 例如,當使用用戶端通道定義表時,管理者應該確定 表格中的所有項目都解析為相同的 z/OS 佇列共用群組。

## **用戶端和伺服器通道定義**

用戶端及伺服器通道定義會定義用戶端應用程式可以重新連接的佇列管理程式群組。 這些定義會控管重新連 線的選擇和計時,以及其他因素 (例如安全); 請參閱相關主題。 考量重新連線的最相關通道屬性會列在兩個 群組中:

### **用戶端連線屬性**

### **連線親緣性 (AFFINITY) AFFINITY**

連線親緣性。

## **用戶端通道加權 (CLNTWGHT) CLNTWGHT**

用戶端通道加權。

### **連線名稱 (CONNAME) CONNAME**

連線資訊。

#### **活動訊號間隔 (HBINT) HBINT**

活動訊號間隔。 設定伺服器連線通道上的活動訊號間隔。

#### **保持作用中間隔 (KAINT) KAINT**

保持作用中間隔。 在伺服器連線通道上設定保留作用中間隔。

請注意, KAINT 僅適用於 z/OS 。

## **佇列管理程式名稱 (QMNAME) QMNAME**

佇列管理程式名稱。

#### **伺服器連線屬性**

#### **活動訊號間隔 (HBINT) HBINT**

活動訊號間隔。 設定用戶端連線通道上的活動訊號間隔。

#### **保持作用中間隔 (KAINT) KAINT**

保持作用中間隔。 在用戶端連線通道上設定保留作用中間隔。

請注意, KAINT 僅適用於 z/OS 。

KAINT 是網路層活動訊號, HBINT 是用戶端與佇列管理程式之間的 IBM MQ 活動訊號。 將這些活動訊號設 為較短的時間有兩個用途:

1. 透過模擬連線上的活動,負責關閉非作用中連線的網路層軟體不太可能關閉您的連線。

2. 如果連線關閉, 則會縮短偵測到中斷連線之前的延遲。

預設 TCP/IP 保持作用中間隔為兩小時。 請考量將 KAINT 和 HBINT 屬性設為較短的時間。 請勿假設網路的 正常行為符合自動重新連線的需求。 例如,部分防火牆可以在 10 分鐘內關閉非作用中 TCP/IP 連線。

### **網路連線功能**

用戶端的自動重新連線功能只會處理網路傳遞至 IBM MQ MQI client 的網路失敗。

- IBM MQ 看不見傳輸自動執行的重新連線。
- 設定 HBINT 有助於處理 IBM MQ 看不見的網路失敗。
# **佇列管理程式及 IBM MQ 接聽器**

伺服器失敗、佇列管理程式失敗、網路連線功能失敗,以及管理者切換至另一個佇列管理程式實例,都會觸 發用戶端重新連線。

- 如果您使用多重實例佇列管理程式,當您將控制從作用中佇列管理程式實例切換至待命實例時,會發生用 戶端重新連線的其他原因。
- 使用預設 **endmqm** 指令結束佇列管理程式不會觸發自動用戶端重新連線。 在 **endmqm** 指令上新增 -r 選項 以要求自動用戶端重新連線, 或新增 -s 選項以在關閉之後傳送至待命佇列管理程式實例。

# **IBM MQ MQI client 自動重新連線支援**

如果您在 IBM MQ MQI client 中使用自動用戶端重新連線支援,則用戶端應用程式會自動重新連接並繼續處 理,而不會發出 MQCONN 或 MQCONNX MQI 呼叫來重新連接佇列管理程式。

- 下列其中一個出現項目會觸發自動用戶端重新連線:
	- 佇列管理程式失敗
	- 結束佇列管理程式並指定 -r,重新連接, **endmqm** 指令上的選項
- MQCONNX MQCNO 選項可控制您是否已啟用自動用戶端重新連線。 這些選項在 重新連接選項中說明。
- 自動用戶端重新連線會代表您的應用程式發出 MQI 呼叫,以還原連線控點及其他開啟物件的控點,以便您 的程式在處理因連線中斷所產生的任何 MQI 錯誤之後,可以回復正常處理。 請參閱第 396 [頁的『回復自](#page-395-0) [動重新連接的用戶端』。](#page-395-0)
- 如果您已為連線撰寫通道結束程式,則結束程式會收到這些額外的 MQI 呼叫。
- 您可以登錄重新連線事件處理程式,它會在重新連線開始及完成時觸發。

雖然預期的重新連線時間不超過一分鐘,但重新連線可能需要更長的時間,因為佇列管理程式可能有許多要 管理的資源。 在此期間,用戶端應用程式可能保留不屬於 IBM MQ 資源的鎖定。 您可以配置逾時值來限制 用戶端等待重新連線的時間。 該值 (以秒為單位) 設定在 mqclient.ini 檔案中。

Channels: MQReconnectTimeout = 1800

在逾時過期之後,不會進行任何重新連線嘗試。 當系統偵測到逾時已過期時,會傳回 MORC RECONNECT FAILED 錯誤。

# **主控台訊息監視**

有一些由佇列管理程式或通道起始程式發出的參考訊息,應該視為特別重要。 這些訊息本身並不指出問題, 但可能有助於追蹤,因為它們確實指出可能需要解決的潛在問題。

這些主控台訊息的存在也可能指出使用者應用程式正在將大量訊息放入頁面集,這可能是更大問題的症狀:

- PUT 訊息 (例如不受控制的迴圈) 的使用者應用程式發生問題。
- 從佇列取得訊息的使用者應用程式不再運作。

# **分散式平台上伺服器的叢集錯誤回復**

#### distributed

從 IBM WebSphere MQ 7.1 開始,佇列管理程式會重新執行導致問題的作業,直到解決問題為止。 如需相 關資訊,請參閱 變更 z/OS 以外的伺服器上的叢集錯誤回復 。

## **要監視的主控台訊息**

 $\approx$  z/OS

下列清單概述可能指出較大問題的訊息。 請判斷是否需要使用系統自動化來追蹤這些訊息,並提供適當的文 件,以便有效地追蹤任何潛在問題。

### **CSQI004I:** *csect-name* **考量索引 佇列名稱 BY** *index-type* **FOR** *connection-type* **CONNECTION** *connection-name***,** *num-msgs* **跳過訊息**

- 佇列管理程式偵測到應用程式從未定義索引的佇列中,依訊息 ID 或相關性 ID 來接收訊息。
- 請考量透過將本端佇列物件 *queue-name*、INDXTYPE 屬性變更為具有值 *index-type*,來建立所識別佇 列的索引。

### **CSQI031I:** *csect-name* **頁面集的新延伸範圍** *psid* **已順利格式化**

- 請檢查配置給此頁集之佇列的現行深度。
- 請調查無法處理訊息的原因。

.

.

### **CSQI041I:** *csect-name* **JOB** *jobname* **USER** *userid* **HAD ERROR ACCESSING PAGE SET** *psid*

- 判斷是否將頁集配置給佇列管理程式。
- 發出 **DISPLAY USAGE** 指令,以判定頁集的狀態。
- 請檢查佇列管理程式工作日誌,以取得其他錯誤訊息。

### **CSQI045I:** *csect-name* **日誌 RBA 已達到** *rba***。 規劃日誌重設**

- 請計劃在方便的時間停止佇列管理程式,並重設日誌。
- 如果佇列管理程式使用 6 位元組日誌 RBA ,請考量將佇列管理程式轉換為使用 8 位元組日誌 RBA。

### **CSQI046E:** *csect-name* **日誌 RBA 已達到** *rba***。 執行日誌重設**

- 請計劃在方便的時間停止佇列管理程式, 並重設日誌。
- 如果佇列管理程式使用 6 位元組日誌 RBA ,請考量將佇列管理程式轉換為使用 8 位元組日誌 RBA。

### **CSQI047E:** *csect-name* **日誌 RBA 已達到** *rba***。 停止佇列管理程式並重設日誌**

- 立即停止佇列管理程式並重設日誌。
- 如果佇列管理程式使用 6 位元組日誌 RBA ,請考量將佇列管理程式轉換為使用 8 位元組日誌 RBA。

#### **CSQJ004I: ACTIVE LOG COPY** *n* **INACTIVE , LOG IN SINGLE MODE , ENDRBA=** *ttt*

- 佇列管理程式已啟動「單一」記載模式。 這通常表示日誌卸載問題。
- 發出 **DISPLAY LOG** 指令,以判定您的作用中日誌和保存日誌雙工設定。 此顯示畫面也會顯示有多少 作用中日誌需要卸載處理。
- 請檢查佇列管理程式工作日誌,以取得其他錯誤訊息

#### **CSQJ031D:** *csect-name***,日誌 RBA 範圍必須重設。 回覆 'Y' 以繼續啟動或 ' N' 以關閉**

- 請停止佇列管理程式並儘快重設日誌, 然後重設日誌。
- 如果佇列管理程式使用 6 位元組日誌 RBA ,請考量將佇列管理程式轉換為使用 8 位元組日誌 RBA。

### **CSQJ032E:** *csect-name alert-lvl* **-ATING END OF THE LOG RBA RANGE of** *max-rba***。 CURRENT LOG RBA IS** *current-rba***。**

- 計劃儘快停止佇列管理程式並重設日誌。
- 如果佇列管理程式使用 6 位元組日誌 RBA ,請考量將佇列管理程式轉換為使用 8 位元組日誌 RBA。

#### **CSQJ110E: LAST COPY***n* **作用中日誌資料集為** *nnn* **百分比已滿**

- 執行顯示要求來判斷與日誌卸載處理程序相關的未完成要求,以採取步驟來完成其他等待中卸載作 業。 請採取必要動作來滿足任何要求,並允許卸載繼續。
- 請考量是否有足夠的作用中日誌資料集。 必要的話,您可以使用 DEFINE LOG 指令來動態新增其他日 誌資料集。

### **CSQJ111A: ACTIVE LOG DATA SETS 中的空間用盡**

- 執行顯示要求,以確保沒有與日誌卸載處理程序相關的未完成要求。 請採取必要動作來滿足任何要 求,並允許卸載繼續。
- 請考量是否有足夠的作用中日誌資料集。必要的話,您可以使用 DEFINE LOG 指令來動態新增其他日 誌資料集。
- 如果由於缺少卸載所需的資源而導致延遲,則必須提供必要的資源以容許卸載完成,從而允許記載繼 續進行。 如需從此狀況回復的相關資訊,請參閱 保存日誌問題。

### **CSQJ114I: 保存資料集上發生錯誤,卸載只繼續產生一個保存資料集**

- 請檢查佇列管理程式工作日誌,以取得其他錯誤訊息。
- 建立保存日誌的第二個副本,並手動更新您的 BSDS。

#### **CSQJ115E: 卸載失敗,無法配置保存資料集**

.

檢閱訊息 CSOJ103E 或 CSOJ073E 的錯誤狀態資訊。 請更正導致資料集配置錯誤的狀況,以便在重試 時發生卸載。

### **CSQJ136I: 無法配置磁帶機以進行連線-ID=** *xxxx* **CORRELATION-ID=** *yyyyyy***,** *m* **ALLOCATED** *n* **ALLOWED**

• 請檢查佇列管理程式工作日誌,以取得其他錯誤訊息。

## **CSQJ151I:** *csect-name* **ERROR READING RBA** *rrr***, CONNECTION-ID=** *xxxx* **相關性-ID=** *yyyyyy* **REASON CODE=** *ccc*

- 請檢查佇列管理程式工作日誌,以取得其他訊息。
- 發出 **DISPLAY CONN** 指令,以判定哪個連線未確定其活動。
- 請確定應用程式可以確定其更新項目。

### **CSQJ160I: LONG UOW FOUND , URID=** *urid* **CONNECTION NAME=** *name*

- 請檢查佇列管理程式工作日誌,以取得其他訊息。
- 發出 **DISPLAY CONN** 指令,以判定哪個連線未確定其活動。
- 請確定應用程式可以確定其更新項目。

### **CSQJ161I: UOW 在** *n* **OFFLOADS , URID=** *urid* **CONNECTION NAME=** *name*

- 判斷是否將頁集配置給佇列管理程式。
- 發出 **DISPLAY USAGE** 指令,以判定頁集的狀態。
- 請檢查佇列管理程式工作日誌,以取得其他訊息。

#### **CSQP011E: CONNECT ERROR STATUS** *ret-code* **for PAGE SET** *psid*

- 請檢查配置給此頁集之佇列的現行深度。
- 請調查處理訊息失敗的原因。

#### **CSQP013I:** *csect-name* **NEW EXTENT CREATED FOR PAGE SET psid。 現在將格式化新的延伸範圍**

- 請檢查配置給此頁集之佇列的現行深度。
- 請調查處理訊息失敗的原因。
- 判斷佇列是否需要重新定位至另一個頁集。
- 如果磁區已滿,請判斷您是否需要使頁集成為多個磁區資料集。 如果頁集已經是多磁區,請考慮將更 多磁區新增至正在使用的儲存體群組。 一旦有更多空間可用,請將頁集 **EXPAND** 方法設為 **SYSTEM**, 以重試擴充。 如果需要重試,請將 **EXPAND** 切換至 **SYSTEM** ,然後回到正常設定。

### **CSQP014E:** *csect-name* **針對頁集 psid 擴充失敗。 未來延伸要求將被拒絕**

- 請檢查配置給此頁集之佇列的現行深度。
- 請調查處理訊息失敗的原因。

• 判斷佇列是否需要重新定位至另一個頁集。

### **CSQP016E:** *csect-name* **PAGE SET** *psid* **已達到延伸範圍數目上限。 無法重新延伸**

- 請檢查配置給此頁集之佇列的現行深度。
- 請調查處理訊息失敗的原因。

### **CSQP017I:** *csect-name* **EXPANSION STARTED FOR PAGE SET** *psid*

發出 DISPLAY THREAD 指令,以判定 IBM MQ 中「工作單元」的狀態。

### **CSQP047E: 無法使用的頁集可能導致問題-請採取動作以更正此狀況**

• 遵循系統程式設計師回應。

### **CSQQ008I:** *nn* **回復單元在佇列管理程式** *qqqq* **中仍不確定。**

- 調查無法傳送郵件的佇列狀態。 請確定無法傳送的郵件佇列未停用 PUT。
- 請確定無法傳送的郵件佇列未達到 MAXMSG 限制。

### **CSQQ113I:** *psb-name region-id* **無法處理此訊息**

- 請檢查 CSQOUTX 資料集,以判斷 CSQINPX 失敗的原因。
- 部分指令可能未處理。

# **CSQX035I:** *csect-name* **連線至佇列管理程式** *qmgr-name* **停止或中斷, MQCC=** *mqcc* **MQRC=** *mqrc* **(***mqrc-text*

- 請檢查 MQRC 以判斷失敗的原因。
- 這些代碼記錄在 IBM MQ for z/OS 訊息、完成及原因碼中。

### **CSQX032I:** *csect-name* **起始設定指令處理程式已終止**

- 請檢查 MQRC 以判斷失敗的原因。
- 這些代碼記錄在 IBM MQ for z/OS 訊息、完成及原因碼中。

### **CSQX048I:** *csect-name* **無法轉換 名稱的訊息, MQCC=** *mqcc* **MQRC=** *mqrc* **(***mqrc-text***)**

- 請檢查工作日誌,以判斷 TCP/IP 失敗的原因。
- 請檢查 TCP/IP 位址空間是否有錯誤。

### **CSQX234I:** *csect-name* **接聽器已停止, TRPTYPE=** *trptype* **INDISP=** *disposition*

- 如果接聽器未停止,請在 **STOP** 指令之後,檢查 TCP/IP 位址空間是否有錯誤。
- 遵循系統程式設計師回應。

### **CSQX407I:** *csect-name* **叢集佇列** *q-name* **定義不一致**

• 叢集內多個叢集佇列的值不一致。 調查並解決差異。

#### **CSQX411I:** *csect-name* **儲存庫管理程式已停止**

• 如果儲存庫管理程式因錯誤而停止,請檢查工作日誌中的訊息。

### **CSQX417I:** *csect-***名稱 叢集-移除的佇列管理程式仍有傳送端** *qmgr-name*

• 遵循系統程式設計師回應。

#### **CSQX418I:** *csect-name* **叢集** *cluster-name* **只有一個儲存庫**

• 為了增加高可用性, 叢集應該配置兩個完整儲存庫。

### **CSQX419I:** *csect-name* **沒有叢集接收端** *cluster-name*

• 遵循系統程式設計師回應。

#### **CSQX420I:** *csect-name* **沒有叢集** *cluster-name* **的儲存庫**

• 遵循系統程式設計師回應。

### <span id="page-328-0"></span>**CSQX448E:** *csect-name* **儲存庫管理程式因錯誤而停止。 在** *n* **秒內重新啟動**

• 遵循系統程式設計師回應。

此訊息每 600 秒 (10 分鐘) 就會輸出一次,直到 SYSTEM.CLUSTER.COMMAND.QUEUE :

ALTER QLOCAL(SYSTEM.CLUSTER.COMMAND.QUEUE) GET(ENABLED)

在啟用佇列之前,在發出第一個 CSQX448E 訊息之前,可能需要人為介入來解決導致儲存庫管理程式結 束的問題。

# **搭配使用 IBM MQ 與高可用性配置**

如果您想要在高可用性 (HA) 配置中操作 IBM MQ 佇列管理程式,您可以設定佇列管理程式來使用高可用性 管理程式,例如 PowerHA for AIX (舊稱為 HACMP )。 或 Microsoft Cluster Service (MSCS) ,或具有 IBM MQ 多重實例佇列管理程式。

您需要注意下列配置定義:

#### **佇列管理程式叢集**

一個以上電腦上兩個以上佇列管理程式的群組,提供自動互連,並容許在它們之間共用佇列以進行負載 平衡及備援。

#### **HA 叢集**

HA 叢集是由兩部以上電腦及資源 (例如磁碟及網路) 組成的群組,它們連接在一起並以這樣的方式進行 配置: 如果其中一部電腦失敗,則為高可用性管理程式 (例如 HACMP ( UNIX ))。 或 MSCS ( Windows ) 會 執行 失效接手。 失效接手會將應用程式的狀態資料從失敗的電腦傳送至叢集中的另一部電腦,並在該處 重新起始其作業。 這提供在 HA 叢集內執行之服務的高可用性。 第 330 頁的『HA [叢集與佇列管理程式](#page-329-0) [叢集的關係』](#page-329-0)中說明 IBM MQ 叢集與 HA 叢集之間的關係。

#### **多重實例佇列管理程式**

在兩部以上電腦上配置相同佇列管理程式的實例。 透過啟動多個實例,一個實例變成作用中實例,而其 他實例變成待命實例。 如果作用中實例失敗,則在不同電腦上執行的待命實例會自動接管。 您可以使用 多重實例佇列管理程式,根據 IBM MQ 來配置您自己的高可用性傳訊系統,而不需要 HACMP 或 MSCS 之類的叢集技術。 HA 叢集和多重實例佇列管理程式是讓佇列管理程式具有高可用性的替代方式。 請勿 透過將多重實例佇列管理程式放入 HA 叢集來結合它們。

# **多重實例佇列管理程式與 HA 叢集之間的差異**

多重實例佇列管理程式及 HA 叢集是實現佇列管理程式高可用性的替代方式。 以下是強調這兩種方法之間的 差異的一些要點。

多重實例佇列管理程式包括下列特性:

- 整合至 IBM MQ 的基本失效接手支援
- 比 HA 叢集更快的失效接手
- 簡式配置及作業
- 與 MQ Explorer 整合

多重實例佇列管理程式的限制包括:

- 需要高可用性、高效能網路儲存體
- 更複雜的網路配置,因為佇列管理程式會在失效接手時變更 IP 位址

HA 叢集包括下列特性:

- 協調多個資源 (例如應用程式伺服器或資料庫) 的能力
- 更靈活的配置選項, 包括包含兩個以上節點的叢集
- 可以在沒有操作員介入的情況下多次失效接手
- 在失效接手過程中接管佇列管理程式的 IP 位址

HA 叢集的限制包括:

- <span id="page-329-0"></span>• 需要額外的產品購買和技能
- 需要可在叢集節點之間切換的磁碟
- HA 叢集的配置相對複雜
- 失效接手在歷史上相當緩慢, 但最近 HA 叢集產品正在改善此狀況
- 如果用來監視資源 (例如佇列管理程式) 的 Script 中有缺點,則可能會發生不必要的失效接手

### **HA 叢集與佇列管理程式叢集的關係**

佇列管理程式叢集在佇列管理程式叢集佇列的可用實例之間提供訊息負載平衡。 這提供比單一佇列管理程式 更高的可用性,因為在佇列管理程式失敗之後,傳訊應用程式仍然可以將訊息傳送至佇列管理程式叢集佇列 的現存實例, 以及存取這些實例。 不過, 雖然佇列管理程式叢集會自動將新訊息遞送至叢集中的可用佇列管 理程式,但在該佇列管理程式重新啟動之前,目前在無法使用的佇列管理程式上佇列的訊息無法使用。 因 此,僅佇列管理程式叢集並不會提供所有訊息資料的高可用性,或提供佇列管理程式失敗的自動偵測,以及 佇列管理程式重新啟動或失效接手的自動觸發。 高可用性 (HA) 叢集提供這些特性。 這兩種類型的叢集可以 一起使用,以產生良好的效果。 如需佇列管理程式叢集的簡介,請參閱 設計叢集。

# **在 UNIX 和 Linux 上搭配使用 IBM MQ 與高可用性叢集**

您可以在 UNIX 和 Linux 平台上搭配使用 IBM MQ 與高可用性 (HA) 叢集: 例如, PowerHA for AIX (舊稱為 HACMP )、Veritas Cluster Server、HP Serviceguard 或 Red Hat Enterprise Linux 叢集與 Red Hat Cluster Suite。

在 IBM WebSphere MQ 7.0.1 之前,已提供 SupportPac MC91 來協助配置 HA 叢集。 對於佇列管理程式儲 存其資料的位置, IBM WebSphere MQ 7.0.1 提供比舊版更大的控制程度。 這可讓您更容易在 HA 叢集中配 置佇列管理程式。 SupportPac MC91 隨附的大部分 Script 已不再需要,且 SupportPac 已撤銷。

本節介紹 第 330 頁的『HA 叢集配置』、 HA 叢集與佇列管理程式叢集的關係、 第 331 頁的『[IBM MQ](#page-330-0) 用戶 [端』](#page-330-0)及 第 331 頁的『在 HA [叢集中運作的](#page-330-0) IBM MQ』,並引導您完成步驟並提供範例 Script, 您可以調整這 些 Script 來配置具有 HA 叢集的佇列管理程式。

請參閱您環境的特定 HA 叢集文件,以取得本節中所說明之配置步驟的協助。

# **HA 叢集配置**

在本節中,術語 節點 用來指執行作業系統及 HA 軟體的實體; 在此用法中, "computer"、"system" 或 "machine" 或 "partition" 或 "blade" 可能被視為同義字。 您可以使用 IBM MQ 來協助設定待命或接管配置, 包括所有叢集節點執行 IBM MQ 工作量的交互接管。

待命 配置是最基本的 HA 叢集配置,其中一個節點執行工作,而另一個節點僅充當待命節點。 待命節點不執 行工作,稱為閒置; 此配置有時稱為 冷待命。 這類配置需要高度的硬體備援。 為了節省硬體,可以延伸此配 置,讓多個工作者節點具有單一待命節點。 其要點是待命節點可以接管任何其他工作者節點的工作。 此配 置仍稱為待命配置,有時稱為 "N+1" 配置。

接管 配置是更進階的配置,其中所有節點都會執行部分工作,而且在節點失敗時可以接管重要工作。

單向接管 配置是待命節點執行一些額外、非重要及不可移動工作的配置。 此配置類似於待命配置,但待命 節點正在執行 (非重要) 工作。

交互接管 配置是指所有節點都在其中執行高可用性 (可移動) 工作的配置。 這種類型的 HA 叢集配置有時也 稱為「主動/主動」,以指出所有節點都主動處理重要工作量。

使用延伸待命配置或任一接管配置時,請務必考量可能放置在可接管其他節點工作之節點上的尖峰負載。 這 類節點必須具備足夠容量來維持可接受的效能層次。

### **HA 叢集與佇列管理程式叢集的關係**

佇列管理程式叢集可減少管理,並在佇列管理程式叢集佇列的實例之間提供訊息負載平衡。 它們也提供高於 單一佇列管理程式的可用性,因為在佇列管理程式失敗之後,傳訊應用程式仍然可以存取佇列管理程式叢集 佇列的現存實例。 不過,僅佇列管理程式叢集並不會自動偵測佇列管理程式失敗,以及自動觸發佇列管理程 式重新啟動或失效接手。 HA 叢集提供這些特性。 這兩種類型的叢集可以一起使用,以產生良好的效果。

# <span id="page-330-0"></span>**IBM MQ 用戶端**

必須寫入與佇列管理程式通訊且可能需要重新啟動或接管的 IBM MO 用戶端, 以容忍連線中斷, 且必須反覆 地嘗試重新連接。 IBM WebSphere MQ 第 7 版在處理「用戶端通道定義表 (CCDT)」時引進了有助於連線可 用性及工作量平衡的特性; 不過,這些特性在使用失效接手系統時並不直接相關。

只要用戶端連接至相同的佇列管理程式,交易式功能可讓 IBM MQ MQI client 參與兩階段交易。 交易式功能 無法使用技術 (例如 IP 負載平衡器) 從佇列管理程式清單中進行選取。 當您使用 HA 產品時, 佇列管理程式 會維護其身分 (名稱和位址) ,不論它在哪一個節點上執行,因此交易式功能可以與受到 HA 控制的佇列管理 程式搭配使用。

# **在 HA 叢集中運作的 IBM MQ**

所有 HA 叢集都具有失效接手單元的概念。 這是一組定義,其中包含組成高可用性服務的所有資源。 失效接 手單元包括服務本身及其相依的所有其他資源。

HA 解決方案針對失效接手單元使用不同的術語:

- 在 PowerHA for AIX 上, 失效接手單元稱為資源群組。
- 在 Veritas Cluster Server 上,它稱為 服務群組。
- 在 Serviceguard 上,它稱為 套件。

本主題使用術語 資源群組 來表示失效接手單元。

IBM MQ 的最小失效接手單元是佇列管理程式。 一般而言,包含佇列管理程式的資源群組也包含磁區群組或 磁碟群組中的共用磁碟,該磁區群組或磁碟群組專門保留供資源群組使用,以及用來連接佇列管理程式的 IP 位址。 也可以併入其他 IBM MQ 資源,例如相同資源群組中的接聽器或觸發監視器,作為個別資源,或在佇 列管理程式本身的控制下。

要在 HA 叢集中使用的佇列管理程式必須在叢集中節點之間共用的磁碟上具有其資料及日誌。 HA 叢集可確 保叢集中一次只有一個節點可以寫入磁碟。 HA 叢集可以使用監視 Script 來監視佇列管理程式的狀態。

對於與佇列管理程式相關的資料及日誌,可以使用單一共用磁碟。 不過,正常作法是使用個別共用檔案系 統,以便它們可以獨立調整大小。

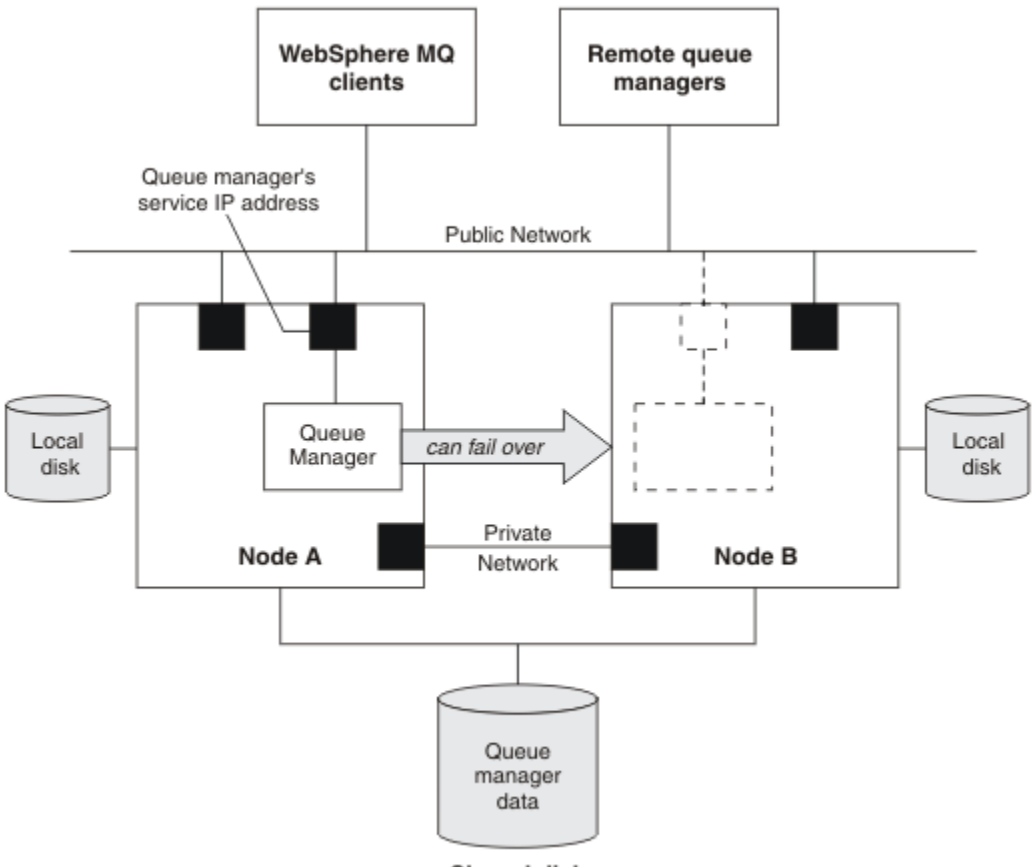

**Shared disk** 

#### 圖 *71: HA* 叢集

圖 1 說明具有兩個節點的 HA 叢集。 高可用性叢集正在管理已在資源群組中定義之佇列管理程式的可用性。 這是主動/被動或冷待命配置,因為目前只有一個節點 (節點 A) 正在執行佇列管理程式。 已在共用磁碟上使 用佇列管理程式的資料及日誌檔來建立佇列管理程式。 佇列管理程式具有也由 HA 叢集管理的服務 IP 位 址。 佇列管理程式取決於共用磁碟及其服務 IP 位址。 當 HA 叢集使佇列管理程式從節點 A 失效接手至節點 B 時, 它會先將佇列管理程式的相依資源移至節點 B, 然後啟動佇列管理程式。

如果 HA 叢集包含多個佇列管理程式,則在失效接手之後, HA 叢集配置可能會導致兩個以上佇列管理程式 在相同節點上執行。 HA 叢集中的每一個佇列管理程式都必須指派其自己的埠號,它會在任何特定時間剛好 處於作用中的叢集節點上使用該埠號。

通常, HA 叢集會以 root 使用者身分執行。 IBM MQ 以 mqm 使用者身分執行。 IBM MQ 的管理已授與 mqm 群組的成員。 請確保 mqm 使用者和群組都存在於所有 HA 叢集節點上。 叢集中的使用者 ID 和群組 ID 必須一致。 不容許 root 使用者管理 IBM MQ ; 啟動、停止或監視 Script 的 Script 必須切換至 mqm 使用 者。

**註:** IBM MQ 必須正確安裝在所有節點上; 您無法共用產品執行檔。

### **配置共用磁碟**

HA 叢集中的 IBM MQ 佇列管理程式需要共用磁碟上共用具名遠端檔案系統中的資料檔及日誌檔。

若要配置共用磁碟,請完成下列步驟:

- 1. 決定佇列管理程式檔案系統的裝載點名稱。 例如, /MQHA/qmgrname/data 代表佇列管理程式的資料 檔, /MQHA/qmgrname/log 代表其日誌檔。
- 2. 建立磁區群組 (或磁碟群組), 以包含佇列管理程式的資料及日誌檔。 此磁區群組由與佇列管理程式相同 的資源群組中的高可用性 (HA) 叢集所管理。
- 3. 建立磁區群組中佇列管理程式資料及日誌檔的檔案系統。

<span id="page-332-0"></span>4. 依序針對每一個節點,建立檔案系統的裝載點,並確定可以裝載檔案系統。 mqm 使用者必須擁有裝載 點。

圖 1 顯示 HA 叢集中佇列管理程式的可能佈置。 佇列管理程式的資料及日誌目錄都位於裝載於 /MQHA/QM1 的共用磁碟上。 當發生失效接手時,此磁碟會在 HA 叢集的節點之間切換,以便在每次重新啟動佇列管理程 式時都可以使用資料。 mqs.ini 檔案具有 QM1 佇列管理程式的段落。 qm.ini 檔案中的 Log 段落具有 LogPath 的值。

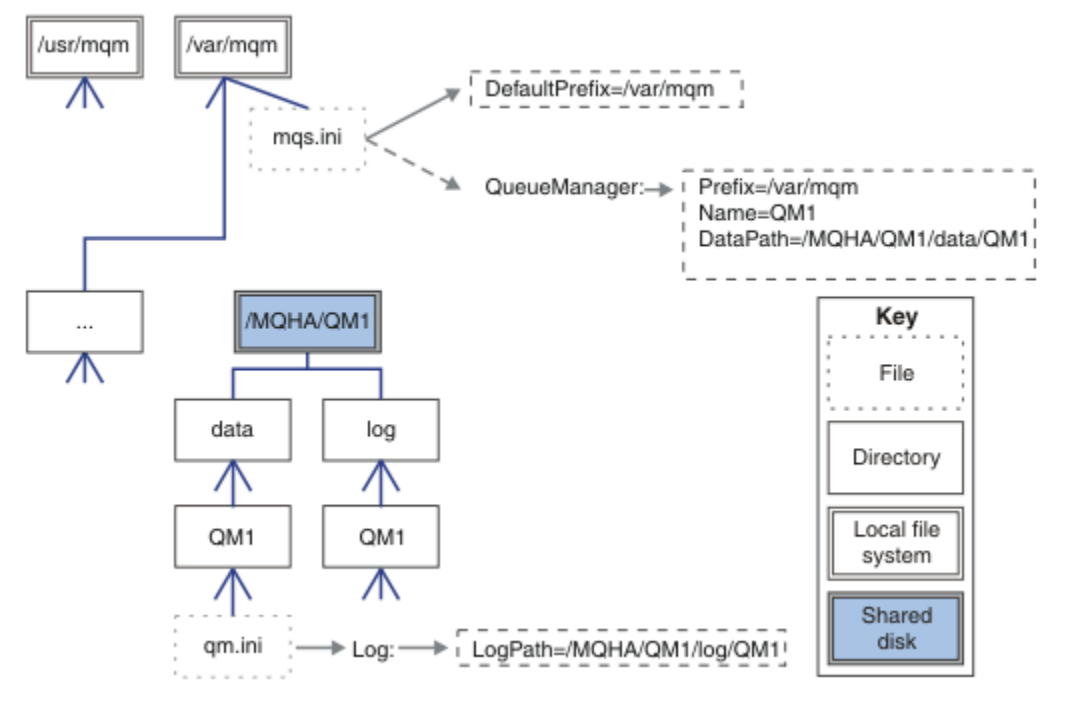

圖 *72:* 共用具名 *data* 及 *log* 目錄

# **建立佇列管理程式以在高可用性** *(HA)* **叢集中使用**

在高可用性叢集中使用佇列管理程式的第一步是在其中一個節點上建立佇列管理程式。

若要建立要在 HA 叢集中使用的佇列管理程式,請選取叢集中要在其上建立佇列管理程式的其中一個節點。 在此節點上,完成下列步驟:

- 1. 在節點上裝載佇列管理程式的檔案系統。
- 2. 使用 **crtmqm** 指令來建立佇列管理程式。 例如:

crtmqm -md /MQHA/qmgrname/data -ld /MQHA/qmgrname/log qmgrname

- 3. 使用 **strmqm** 指令手動啟動佇列管理程式。
- 4. 完成佇列管理程式的任何起始配置,例如建立佇列及通道,以及將佇列管理程式設定為在佇列管理程式 啟動時自動啟動接聽器。
- 5. 使用 **endmqm** 指令停止佇列管理程式。
- 6. 使用 **dspmqinf** 指令來顯示您可以在稍後作業中使用的 **addmqinf** 指令,如 第 334 [頁的『將佇列管理](#page-333-0) [程式配置資訊新增至高可用性](#page-333-0) (HA) 叢集中的其他節點』中所記載:

dspmqinf -o command qmgrname

其中 qmgrname 是佇列管理程式的名稱。

7. 顯示的 **addmqinf** 指令將類似於下列範例:

addmqinf -sQueueManager -vName=qmgrname -vDirectory=qmgrname \ -vPrefix=/var/mqm -vDataPath=/MQHA/qmgrname/data/qmgrname

請仔細記下所顯示的指令。

8. 卸載佇列管理程式的檔案系統。

<span id="page-333-0"></span>現在,您已準備好完成 第 334 頁的『將佇列管理程式配置資訊新增至高可用性 (HA) 叢集中的其他節點』中 說明的步驟。

### **將佇列管理程式配置資訊新增至高可用性** *(HA)* **叢集中的其他節點**

您必須將佇列管理程式配置新增至 HA 叢集中的其他節點。

在完成此作業之前,您必須已完成 第 333 [頁的『建立佇列管理程式以在高可用性](#page-332-0) (HA) 叢集中使用』中的步 驟。

若要將佇列管理程式的配置資訊新增至 HA 叢集中的每一個其他節點,請在每一個其他節點上完成下列步驟:

- 1. 裝載佇列管理程式檔案系統。
- 2. 透過直接編輯 /var/mqm/mqs.ini , 或透過發出 第 333 [頁的『建立佇列管理程式以在高可用性](#page-332-0) (HA) [叢集中使用』](#page-332-0)中步驟 6 和 7 中 **dspmqinf** 指令所顯示的 **addmqinf** 指令,將佇列管理程式配置資訊新增 至節點。
- 3. 啟動和停止佇列管理程式以驗證配置。

用來啟動及停止佇列管理程式的指令,必須從與 **addmqinf** 指令相同的 IBM MQ 安裝中發出。 若要從不 同的安裝啟動及停止佇列管理程式,您必須先使用 **setmqm** 指令設定與佇列管理程式相關聯的安裝。 如 需相關資訊,請參閱 setmqm。

4. 卸載佇列管理程式檔案系統。

### **在高可用性** *(HA)* **叢集控制下啟動佇列管理程式**

在 HA 叢集中,佇列管理程式會呈現為資源。 HA 叢集必須能夠啟動和停止佇列管理程式。 在大部分情況 下,您可以使用 Shell Script 來啟動佇列管理程式。 您必須使用網路檔案系統或將這些 Script 複製到每一個 本端磁碟,在叢集中所有節點上的相同位置提供這些 Script。

**註:** 在重新啟動失敗的佇列管理程式之前,您必須先切斷應用程式與該佇列管理程式實例的連線。 如果沒 有,佇列管理程式可能無法正確重新啟動。

這裡提供適當 Shell Script 的範例。 您可以根據需要自訂這些,並在 HA 叢集的控制下使用它們來啟動佇列 管理程式。

下列 Shell Script 是如何從 HA 叢集使用者切換至 mqm 使用者以順利啟動佇列管理程式的範例:

```
#!/bin/ksh
```
# A simple wrapper script to switch to the mqm user.

```
su mqm -c name_of_your_script $*
```
下列 Shell Script 是如何啟動佇列管理程式,而不需對佇列管理程式的現行狀態進行任何假設的範例。 請注 意,它使用極其突然的方法來結束屬於佇列管理程式的任何程序:

```
#!/bin/ksh
 #
 # This script robustly starts the queue manager.
 #
 # The script must be run by the mqm user.
# The only argument is the queue manager name. Save it as QM variable
QM=$1
if [ -z "$QM" ]
then
   echo "ERROR! No queue manager name supplied"
   exit 1
fi
# End any queue manager processes which might be running.
str = "(-|-m)$QM \star \star \star$"
for process in amqzmuc0 amqzxma0 amqfcxba amqfqpub amqpcsea amqzlaa0 \
                amqzlsa0 runmqchi runmqlsr amqcrsta amqrrmfa amqrmppa \
                 amqzfuma amqzmuf0 amqzmur0 amqzmgr0
  do
 ps -ef | tr "\t" " " | grep $process | grep -v grep | \
```

```
 egrep "$srchstr" | awk '{print $2}'| \
        xargs kill -9 > /dev/null 2>&1
done
# It is now safe to start the queue manager.
# The strmqm command does not use the -x flag.
strmqm ${QM}
```
您可以修改 Script 來啟動其他相關程式。

## **在高可用性** *(HA)* **叢集的控制下停止佇列管理程式**

在大部分情況下,您可以使用 Shell Script 來停止佇列管理程式。 這裡提供適當 Shell Script 的範例。 您可 以根據需要自訂這些,並使用它們來停止高可用性叢集控制下的佇列管理程式。

下列 Script 是如何在不假設佇列管理程式現行狀態的情況下立即停止的範例。 Script 必須由 mqm 使用者執 行。 因此,可能需要將此 Script 包裝在 Shell Script 中,以將使用者從 HA 叢集使用者切換至 mqm。 ( [第](#page-333-0) 334 頁的『在高可用性 (HA) [叢集控制下啟動佇列管理程式』](#page-333-0)中提供 Shell Script 範例。)

```
#!/bin/ksh
#
# The script ends the QM by using two phases, initially trying an immediate
# end with a time-out and escalating to a forced stop of remaining
# processes.
#
# The script must be run by the mqm user.
#
# There are two arguments: the queue manager name and a timeout value.
QM=$1
TIMEOUT=$2
if [ -z "$QM" ]
then
  echo "ERROR! No queue manager name supplied"
  exit 1
fi
if [ -z "$TIMEOUT" ]
then
  echo "ERROR! No timeout specified"
   exit 1
fi
for severity in immediate brutal
do
 # End the queue manager in the background to avoid
 # it blocking indefinitely. Run the TIMEOUT timer 
   # at the same time to interrupt the attempt, and try a
   # more forceful version. If the brutal version fails, 
   # nothing more can be done here.
   echo "Attempting ${severity} end of queue manager '${QM}'"
   case $severity in
   immediate)
 # Minimum severity of endmqm is immediate which severs connections.
 # HA cluster should not be delayed by clients
     endmqm -i ${QM} &
     ;;
   brutal)
    # This is a forced means of stopping queue manager processes.
 srchstr="( |-m)$QM *.*$"
for process in amqzmuc0 amqzxma0 amqfcxba amqfqpub amqpcsea amqzlaa0 \setminus amqzlsa0 runmqchi runmqlsr amqcrsta amqrrmfa amqrmppa \
                amqzfuma amqzmuf0 amqzmur0 amqzmgr0 
     do
 ps -ef | tr "\t" " " | grep $process | grep -v grep | \
 egrep "$srchstr" | awk '{print $2}'| \
             xargs kill -9 > /dev/null 2>&1
     done
   esac
   TIMED_OUT=yes
  SECONDS=0
  while (( $SECONDS < ${TIMEOUT} ))
```

```
 do
    TIMED_OUT=yes
   i=0 while [ $i -lt 5 ]
    do
     # Check for execution controller termination
 srchstr="( |-m)$QM *.*$"
 cnt=`ps -ef | tr "\t" " " | grep amqzxma0 | grep -v grep | \
 egrep "$srchstr" | awk '{print $2}' | wc -l `
     i = \exp r \sin + 1 sleep 1
     if [ $cnt -eq 0] then
       TIMED_OUT=no
       break
     fi
    done
   if [ ${TIMED_OUT} = "no" ]
    then
     break
    fi
   echo "Waiting for ${severity} end of queue manager '${QM}'"
    sleep 1
   done # timeout loop
  if [ ${TIMED_OUT} = "yes" ]
  then
                  # to next level of urgency
  else<br>break
                   # queue manager is ended, job is done
  fi
done # next phase
```
**註:** 視針對特定佇列管理程式執行的處理程序而定,此 Script 中包含的佇列管理程式處理程序清單可能不是 完整清單, 或可能包含比針對該佇列管理程式執行的處理程序更多的處理程序:

for process in amqzmuc0 amqzxma0 amqfcxba amqfqpub amqpcsea amqzlaa0 \ amqzlsa0 runmqchi runmqlsr amqcrsta amqrrmfa amqrmppa \ amqzfuma amqzmuf0 amqzmur0 amqzmgr0

可以根據所配置的特性,以及針對特定佇列管理程式執行的處理程序,在此清單中併入或排除處理程序。 如 需處理程序的完整清單,以及依特定順序停止處理程序的相關資訊,請參閱 在 UNIX 及 Linux 上手動停止佇 列管理程式。

#### **監視佇列管理程式**

通常會提供一種方法,讓高可用性 (HA) 叢集定期監視佇列管理程式的狀態。 在大部分情況下, 您可以使用 Shell Script 來執行此動作。 這裡提供適當 Shell Script 的範例。 您可以根據需要自訂這些 Script, 並使用 它們來進行您環境特有的其他監視檢查。

從 IBM WebSphere MQ 7.1 開始, 可以在系統上同時安裝多個 IBM MQ 。如需多個安裝的相關資訊, 請參 閱 多個安裝。 如果您想要跨多個安裝 (包括位於 7.1 版或更高版本的安裝) 使用監視 Script ,則可能需要執 行一些其他步驟。如果您具有主要安裝,或使用的 Script 版本早於 7.1 版, 則不需要指定 *MQ\_INSTALLATION\_PATH* 即可使用該 Script。 否則,下列步驟可確保正確地識別 *MQ\_INSTALLATION\_PATH* :

1. 從 7.1 版 安裝中使用 **crtmqenv** 指令,以識別佇列管理程式的正確 *MQ\_INSTALLATION\_PATH* :

crtmqenv -m *qmname*

此指令會針對 *qmname* 指定的佇列管理程式傳回正確的 *MQ\_INSTALLATION\_PATH* 值。

2. 使用適當的 *qmname* 及 *MQ\_INSTALLATION\_PATH* 參數執行監視 Script。

**註:** PowerHA for AIX 不提供為佇列管理程式的監視程式提供參數的方法。 您必須為每一個佇列管理程式建 立個別監視程式,以封裝佇列管理程式名稱。 以下是在 AIX 上用來封裝佇列管理程式名稱的 Script 範例:

#!/bin/ksh

su mqm -c name\_of\_monitoring\_script *qmname MQ\_INSTALLATION\_PATH*

其中 *MO\_INSTALLATION\_PATH* 是選用參數, 指定與佇列管理程式 *qmname* 相關聯的 IBM MO 安裝路徑。

下列 Script 不健全,可能導致 **runmqsc** 當掉。 一般而言, HA 叢集會將當掉的監視 Script 視為失敗,且本 身就很健全,無法因應這種可能性。

不過, Script 會容忍佇列管理程式處於啟動中狀態。 這是因為 HA 叢集通常會在啟動佇列管理程式之後立即 開始監視它。 部分 HA 叢集會區分資源的起始階段與執行中階段,但必須配置起始階段的持續時間。 因為啟 動佇列管理程式所花費的時間取決於它必須執行的工作量,所以很難選擇啟動佇列管理程式所花費的時間上 限。 如果您選擇太低的值, HA 叢集會錯誤地假設佇列管理程式在未完成啟動時失敗。 這可能會導致無休止 的失效接手。

此 Script 必須由 mqm 使用者執行; 因此可能需要將此 Script 包裝在 Shell Script 中, 以將使用者從 HA 叢集 使用者切換至 mqm ( 第 334 頁的『在高可用性 (HA) [叢集控制下啟動佇列管理程式』](#page-333-0) 中提供範例 Shell Script):

#!/bin/ksh # # This script tests the operation of the queue manager. # # An exit code is generated by the runmqsc command: # 0 => Either the queue manager is starting or the queue manager is running and responds. Either is OK. # >0 => The queue manager is not responding and not starting. # # This script must be run by the mqm user.  $OM = $1$ MQ\_INSTALLATION\_PATH=\$2 if [ -z "\$QM" ] then echo "ERROR! No queue manager name supplied" exit 1 fi if  $\lceil$  -z "\$MO INSTALLATION PATH" ] then # No path specified, assume system primary install or MQ level < 7.1.0.0 echo "INFO: Using shell default value for MQ\_INSTALLATION\_PATH" else echo "INFO: Prefixing shell PATH variable with \$MQ\_INSTALLATION\_PATH/bin" PATH=\$MQ\_INSTALLATION\_PATH/bin:\$PATH fi # Test the operation of the queue manager. Result is 0 on success, non-zero on error. echo "ping qmgr" | runmqsc \${QM} > /dev/null 2>&1 pingresult=\$? if [ \$pingresult -eq 0 ] then # ping succeeded echo "Queue manager '\${QM}' is responsive" result=0 else # ping failed # Don't condemn the queue manager immediately, it might be starting. srchstr="( |-m)\$QM \*.\*\$"<br>cnt=`ps -ef | tr "\t" " " | cnt=`ps -ef | tr "\t" " " | grep strmqm | grep "\$srchstr" | grep -v grep \  $\vert$  awk '{print \$2}' | wc -l` if [ \$cnt -gt 0 ] then # It appears that the queue manager is still starting up, tolerate echo "Queue manager '\${QM}' is starting" result=0 else # There is no sign of the queue manager starting echo "Queue manager '\${QM}' is not responsive" result=\$pingresult

```
 fi
fi
exit $result
```
# **將佇列管理程式置於高可用性** *(HA)* **叢集的控制之下**

您必須在 HA 叢集的控制下,使用佇列管理程式的 IP 位址及共用磁碟來配置佇列管理程式。

若要定義資源群組以包含佇列管理程式及其所有相關聯資源,請完成下列步驟:

- 1. 建立資源群組,其中包含佇列管理程式、佇列管理程式的磁區或磁碟群組,以及佇列管理程式的 IP 位 址。 IP 位址是虛擬 IP 位址, 而不是電腦的 IP 位址。
- 2. 請驗證 HA 叢集在叢集節點之間正確切換資源,且已備妥可控制佇列管理程式。

### **從高可用性** *(HA)* **叢集節點刪除佇列管理程式**

您可能想要從不再需要執行佇列管理程式的節點中移除佇列管理程式。

若要從 HA 叢集中的節點移除佇列管理程式,請完成下列步驟:

- 1. 從 HA 叢集中移除節點, 以便 HA 叢集不再嘗試在此節點上啟動佇列管理程式。
- 2. 使用下列 **rmvmqinf** 指令來移除佇列管理程式的配置資訊:

#### rmvmqinf *qmgrname*

若要完全刪除佇列管理程式,請使用 **dltmqm** 指令。 不過,請注意,這會完全刪除佇列管理程式的資料及日 誌檔。 當您已刪除佇列管理程式時,您可以使用 **rmvmqinf** 指令,從其他節點移除其餘配置資訊。

# **支援 Microsoft 叢集服務 (MSCS)**

引進及設定 MSCS 以支援虛擬伺服器的失效接手。

此資訊僅適用於 IBM MQ for Windows 。

「 Microsoft 叢集服務 (MSCS)」可讓您將伺服器連接至 叢集,以提供更高的資料及應用程式可用性,並更 容易管理系統。 MSCS 可以自動偵測及回復伺服器或應用程式的故障情形。

MSCS 支援 虛擬伺服器的 失效接手, 這些虛擬伺服器對應於應用程式、網站、列印佇列或檔案共用 (例如, 包括其磁碟轉軸、檔案及 IP 位址)。

失效接手 是 MSCS 用來偵測叢集中某部電腦上應用程式的失敗,並依序關閉已中斷的應用程式、將其狀態資 料傳送至另一部電腦,然後在該處重新起始應用程式的處理程序。

本節介紹 MSCS 叢集, 並在下列各節中說明設定 MSCS 支援:

- 第 338 頁的『簡介 MSCS 叢集』
- 第 339 頁的『為 MSCS [叢集作業設定](#page-338-0) IBM MQ』

然後,在下列各節中告訴您如何配置 IBM MQ 以進行 MSCS 叢集作業:

- 第 341 [頁的『建立佇列管理程式以與](#page-340-0) MSCS 搭配使用』
- 第 341 [頁的『將佇列管理程式移至](#page-340-0) MSCS 儲存體』
- 第 342 [頁的『將佇列管理程式置於](#page-341-0) MSCS 控制下』
- 第 347 頁的『從 MSCS [控制項移除佇列管理程式』](#page-346-0)

然後在下列各節中提供有關搭配使用 MSCS 與 IBM MQ 的一些有用提示,並詳細說明 IBM MQ MSCS 支援公 用程式:

- 第 348 頁的『使用 MSCS [的提示和要訣』](#page-347-0)
- 第 351 頁的『IBM MQ MSCS [支援公用程式』](#page-350-0)

### **簡介** *MSCS* **叢集**

MSCS 叢集是由兩部以上電腦組成的群組,它們連接在一起並配置成如果其中一部電腦失敗, MSCS 會執行 失效接手,將應用程式的狀態資料從失敗電腦傳送至叢集中的另一部電腦,並在該處重新起始其作業。

<span id="page-338-0"></span>第 329 頁的『搭配使用 IBM MQ [與高可用性配置』](#page-328-0) 包含 MSCS 叢集、多重實例佇列管理程式及 IBM MQ 叢 集之間的比較。

在本節及其子層主題中,術語 叢集本身使用時, **一律** 表示 MSCS 叢集。 這與本手冊中其他位置說明的 IBM MQ 叢集不同。

雙機器叢集包含兩台電腦 (例如, A 和 B) ,它們共同連接至網路,以使用 虛擬 *IP* 位址進行用戶端存取。 它 們也可能透過一個以上的私密網路相互連接。 A 和 B 至少共用一個磁碟, 供各自的伺服器應用程式使用。 還有另一個共用磁碟,必須是獨立磁碟的備援陣列 ( *RAID* ) 層次 1, 供 MSCS 專用; 這稱為 仲裁 磁碟。 MSCS 會監視這兩台電腦,檢查軟硬體是否正確地執行。

在這類簡單的設定中,兩台電腦都已安裝所有應用程式,但只有電腦 A 會執行即時應用程式; 電腦 B 只是在 執行中及等待中。 如果電腦 A 遇到一系列問題中的任何一個, MSCS 會依序關閉已中斷的應用程式,將其 狀態資料傳送至另一部電腦,然後在那裡重新起始應用程式。 這稱為 失效接手。 應用程式可以設為 可察覺 叢集 ,以便它們與 MSCS 完全互動,並循序進行失效接手。

第 339 頁的圖 73 顯示兩台電腦的叢集的一般設定。

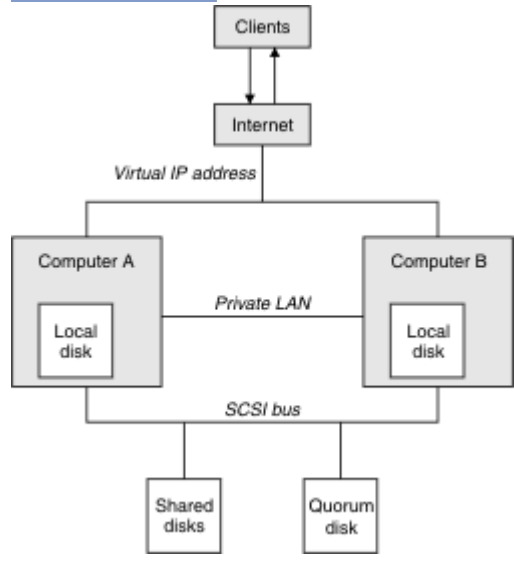

### 圖 *73:* 雙電腦 *MSCS* 叢集

在 MSCS 的控制下,每一台電腦都可以存取共用磁碟,但一次僅限於一台電腦。 如果發生失效接手,MSCS 會轉換為存取另一台電腦。 共用磁碟本身通常是 RAID, 但不一定。

每一台電腦都連接到外部網路以進行用戶端存取,且每一台電腦都各有一個 IP 位址。 不過,與此叢集通訊 的外部用戶端只知道一個 虛擬 *IP* 位址,而 MSCS 會適當地遞送叢集內的 IP 資料流量。

MSCS 也會在兩台電腦之間執行自己的通訊,例如透過一或多個專用連線或透過公用網路,以使用活動訊號 來監視它們的狀態,以及同步化它們的資料庫。

### **為** *MSCS* **叢集作業設定** *IBM MQ*

您可以將佇列管理程式設為 MSCS 的失效接手單元,以配置 IBM MQ 進行叢集作業。 您將佇列管理程式定義 為 MSCS 的資源, 然後可以監視它, 並在發生問題時將它傳送至叢集中的另一部電腦。

若要針對此設定系統,您可以從在叢集中的每一部電腦上安裝 IBM MQ 開始。

因為佇列管理程式與 IBM MQ 安裝名稱相關聯, 所以叢集中所有電腦上的 IBM MQ 安裝名稱應該相同。 請 參閱 安裝及解除安裝。

佇列管理程式本身只需要存在於您建立它們的電腦上。 如果發生失效接手, MSCS 會在另一部電腦上起始佇 列管理程式。 不過,佇列管理程式必須將其日誌和資料檔放在叢集共用磁碟上,而不是在本端磁碟機上。 如果您已在本端磁碟機上安裝佇列管理程式,則可以使用 IBM MQ 隨附的工具來移轉它; 請參閱 第 [341](#page-340-0) 頁的

[『將佇列管理程式移至](#page-340-0) MSCS 儲存體』。 如果您要建立新的佇列管理程式以與 MSCS 搭配使用,請參閱 [第](#page-340-0) 341 [頁的『建立佇列管理程式以與](#page-340-0) MSCS 搭配使用』。

安裝及移轉之後,請使用 MSCS 叢集管理者讓 MSCS 知道您的佇列管理程式; 請參閱 第 342 [頁的『將佇列管](#page-341-0) [理程式置於](#page-341-0) MSCS 控制下』。

<span id="page-339-0"></span>如果您決定從 MSCS 控制項移除佇列管理程式,請使用 第 347 頁的『從 MSCS [控制項移除佇列管理程式』](#page-346-0) 中說明的程序。

#### 設定對稱

當應用程式從一個節點切換至另一個節點時,不論節點為何,它都必須以相同方式運作。 確保這一點的最佳 方式是讓環境完全相同。

如果可以,請在每一部電腦上設定具有相同硬體、作業系統軟體、產品軟體及配置的叢集。 具體而言,請確 保在兩台電腦上安裝的所有必要軟體在版本、維護層次、 SupportPacs、路徑及結束程式方面都相同,並確 保存在一般名稱空間 (安全環境), 如 第 340 頁的『MSCS 安全』中所述。

#### *MSCS* 安全

若要順利完成 MSCS 安全,請遵循下列準則。

#### 指引如下:

- 請確定您在叢集中的每一部電腦上都有相同的軟體安裝。
- 跨叢集建立一般名稱空間 (安全環境)。
- 建立網域中 MSCS 叢集成員的節點,其中作為 叢集擁有者 的使用者帳戶是網域帳戶。
- 將叢集上的其他使用者帳戶也設為網域帳戶, 以便在兩個節點上都可以使用它們。如果您已具有網域, 且 與 IBM MQ 相關的帳戶是網域帳戶, 則會自動這樣做。如果您目前沒有網域, 請考慮設定 迷你網域, 以 滿足叢集節點和相關帳戶的需求。 您的目標是讓包含兩部電腦的叢集看起來像是單一運算資源。

請記住,一部電腦的本端帳戶不存在於另一部電腦上。 即使您在另一部電腦上建立具有相同名稱的帳戶, 其安全 ID (SID) 也會不同,因此當您將應用程式移至另一個節點時,該節點上不存在許可權。

在失效接手或移動期間, IBM MQ MSCS 支援可確保包含佇列管理程式物件的所有檔案在目的地節點上具有 同等許可權。 程式碼會明確檢查 Administrators 和 mqm 群組以及 SYSTEM 帳戶是否具有完全控制,並且如 果 Everyone 具有舊節點的讀取權, 則會在目的地節點上新增該許可權。

您可以使用網域帳戶來執行 IBM MQ 服務。 請確定它存在於叢集中每一部電腦上的本端 mqm 群組中。

#### 搭配使用多個佇列管理程式與 *MSCS*

如果您在電腦上執行多個佇列管理程式,則可以選擇其中一個設定。

設定如下:

- 單一群組中的所有佇列管理程式。 在此配置中,如果任何佇列管理程式發生問題,則群組中的所有佇列管 理程式會以群組方式失效接手至其他電腦。
- 每一個群組中的單一佇列管理程式。 在此配置中,如果佇列管理程式發生問題,則它會單獨失效接手至其 他電腦,而不會影響其他佇列管理程式。
- 前兩個組合的混合。

#### 叢集模式

有兩種模式可讓您使用 IBM MQ 來執行叢集系統:「主動/被動」或「主動/主動」。

**註:** 如果您將 MSCS 與 Microsoft Transaction Server (COM +) 一起使用,則無法使用「主動/主動」模式。

#### **主動/被動模式**

在「主動/被動」模式中,電腦 A 上具有執行中的應用程式,且電腦 B 是備份,只有在 MSCS 偵測到問題時 才會使用。

您只能將此模式與一個共用磁碟搭配使用,但如果任何應用程式導致失效接手,則 **所有** 應用程式必須以群 組方式傳送 (因為一次只有一部電腦可以存取共用磁碟)。

您可以將具有 A 的 MSCS 配置為 偏好的 電腦。 然後,當電腦 A 已修復或更換且再次正常運作時, MSCS 會 偵測到此情況,並自動將應用程式切換回電腦 A。

如果您執行多個佇列管理程式,請考量每一個各有一個共用磁碟。 然後將每一個佇列管理程式放入 MSCS 中 的個別群組。 以此方式,任何佇列管理程式都可以失效接手至其他電腦,而不會影響其他佇列管理程式。

# <span id="page-340-0"></span>**主動/主動模式**

在主動/主動模式中,電腦 A 和 B 都有執行中的應用程式,且每一部電腦上的群組都設為使用另一部電腦作 為備份。 如果在電腦 A 上偵測到失敗, MSCS 會將狀態資料傳送至電腦 B ,並在該處重新起始應用程式。 然後電腦 B 執行其自己的應用程式及 A 的應用程式。

對於此設定,您至少需要兩個共用磁碟。 您可以將 MSCS 配置為 A 應用程式的偏好電腦,並將 B 配置為 B 應用程式的偏好電腦。 在失效接手及修復之後,每一個應用程式都會自動回到自己的電腦上。

例如,對於 IBM MQ, 這表示您可以執行兩個佇列管理程式, 分別在 A 和 B 上執行一個佇列管理程式, 每個 佇列管理程式都利用其專屬電腦的完整功能。 在電腦 A 上失敗之後,兩個佇列管理程式都會在電腦 B 上執 行。 這將意味著共用一部電腦的功能,並減少以速度處理大量資料的能力。 不過,當您在 A 上尋找並修復 錯誤時,您的重要應用程式仍可使用。

### **建立佇列管理程式以與** *MSCS* **搭配使用**

此程序確保以適合在 MSCS 控制下準備及放置的方式建立新的佇列管理程式。

首先,請在本端磁碟機上建立佇列管理程式及其所有資源,然後將日誌檔及資料檔移轉至共用磁碟。 (您可 以反轉此作業。) 請 **不要** 嘗試使用共用磁碟機上的資源來建立佇列管理程式。

您可以透過兩種方式來建立佇列管理程式,以與 MSCS 搭配使用 (從命令提示字元或在「 IBM MQ 探險家」 中)。 使用命令提示字元的優點是建立佇列管理程式 已停止, 並設為 手動啟動, 這已備妥可供 MSCS 使用。 (「 IBM MQ 探險家」會自動啟動新的佇列管理程式,並將它設為建立之後自動啟動。 您必須變更此項。)

# **從命令提示字元建立佇列管理程式**

請遵循下列步驟,從命令提示字元建立佇列管理程式,以與 MSCS 搭配使用:

- 1. 請確定您已設定環境變數 MQSPREFIX 來參照本端磁碟機,例如 C:\WebSphere MQ。 如果您變更此 項,請將機器重新開機,讓「系統」帳戶取得變更。 如果您未設定此變數,則會在佇列管理程式的 IBM MQ 預設目錄中建立佇列管理程式。
- 2. 使用 **crtmqm** 指令建立佇列管理程式。 例如,若要在預設目錄中建立稱為 mscs\_test 的佇列管理程 式,請使用:

crtmqm mscs\_test

3. 繼續進行 第 341 頁的『將佇列管理程式移至 MSCS 儲存體』。

# **使用「 IBM MQ 探險家」建立佇列管理程式**

請遵循下列步驟,使用「 IBM MQ 探險家」來建立佇列管理程式,以與 MSCS 搭配使用:

- 1. 從「開始」功能表啟動 IBM MQ Explorer。
- 2. 在「 Navigator 」視圖中,展開樹狀結構節點以尋找 Queue Managers 樹狀結構節點。
- 3. 用滑鼠右鍵按一下 Queue Managers 樹狀結構節點, 然後選取 New -> Queue Manager 。 即會顯示 「建立佇列管理程式」畫面。
- 4. 完成對話框 (步驟1), 然後按一下 Next>。
- 5. 完成對話框 (步驟 2), 然後按一下 Next>。
- 6. 完成對話框 (步驟 3), 確定未選取 Start Queue Manager 和 Create Server Connection Channel, 然後按一下 Next>。
- 7. 完成對話框 (步驟 4), 然後按一下 Finish。
- 8. 繼續進行 第 341 頁的『將佇列管理程式移至 MSCS 儲存體』。

# **將佇列管理程式移至** *MSCS* **儲存體**

此程序會配置現存的佇列管理程式,使其適合置於 MSCS 控制下。

若要達到此目的,您可以將日誌檔及資料檔移至共用磁碟,以在失敗時讓其他電腦可以使用它們。 例如,現 有的佇列管理程式可能有 C:\WebSphere MQ\log\<QMname> 和 C:\WebSphere

<span id="page-341-0"></span>MQ\qmgrs\<QMname>之類的路徑。 請 **不要** 嘗試手動移動檔案; 請依照本主題的說明,使用 IBM MQ MSCS 支援中心所提供的公用程式。

如果要移動的佇列管理程式使用 SSL 連線, 且 SSL 金鑰儲存庫位於本端機器上的佇列管理程式資料目錄中, 則金鑰儲存庫將與其餘佇列管理程式一起移至共用磁碟。 依預設,指定 SSL 金鑰儲存庫位置 SSLKEYR 的佇 列管理程式屬性會設為 *MQ\_INSTALLATION\_PATH*\qmgrs\QMGRNAME\ssl\key,其位於佇列管理程式資 料目錄下。 *MQ\_INSTALLATION\_PATH* 代表 IBM MQ 安裝所在的高階目錄。 hamvmqm 指令不會修改這個佇 列管理程式屬性。 在此狀況下,您必須使用 IBM MQ 探險家或 MQSC 指令 ALTER QMGR 來修改佇列管理程 式屬性 SSLKEYR ,以指向新的 SSL 金鑰儲存庫檔案。

程序如下:

- 1. 關閉佇列管理程式,並檢查是否沒有錯誤。
- 2. 如果佇列管理程式的日誌檔或佇列檔已儲存在共用磁碟上,請跳過此程序的其餘部分,並直接前往 第 342 頁的『將佇列管理程式置於 MSCS 控制下』。
- 3. 對佇列檔和日誌檔進行完整媒體備份,並將備份儲存在安全的地方 (請參閱 第 349 [頁的『佇列管理程式](#page-348-0) [日誌檔』](#page-348-0) ,以瞭解為何這很重要)。
- 4. 如果您已有適當的共用磁碟資源,請繼續步驟 6。 否則,請使用 MSCS 叢集管理者來建立 共用磁碟 類 型的資源,其容量足以儲存佇列管理程式日誌檔及資料 (佇列) 檔。
- 5. 使用「MSCS 叢集管理者」將共用磁碟從一個叢集節點移至另一個叢集節點,然後重新移回,以測試共 用磁碟。
- 6. 請確定在本端儲存佇列管理程式日誌及資料檔的叢集節點上,共用磁碟在線上。
- 7. 執行公用程式來移動佇列管理程式,如下所示:

```
hamvmqm /m qmname /dd " e: \ 
IBM MQ " /ld " e: \ 
IBM MQ \log"
```
將您的佇列管理程式名稱替換為 *qmname*,將您的共用磁碟機代號替換為 *e*,並將您選擇的目錄替換為 *IBM MQ*。 如果目錄尚未存在,則會建立它們。

- 8. 使用「 IBM MQ 探險家」來測試佇列管理程式,以確定它可以運作。 例如:
	- a. 用滑鼠右鍵按一下佇列管理程式樹狀結構節點,然後選取 Start 。 即會啟動佇列管理程式。
	- b. 用滑鼠右鍵按一下 Oueues 樹狀結構節點,然後選取 New -> Local Oueue..., 並為佇列提供名 稱。
	- c. 按一下 Finish 。
	- d. 用滑鼠右鍵按一下佇列,然後選取 Put Test Message... 。 即會顯示「放置測試訊息」畫面。
	- e. 鍵入部分訊息文字, 然後按一下 Put Test Message, 並關閉畫面。
	- f. 用滑鼠右鍵按一下佇列,然後選取 Browse Messages... 。 即會顯示「訊息瀏覽器」畫面。
	- g. 確定您的訊息在佇列上,然後按一下 Close 。 即會關閉「訊息瀏覽器」畫面。
	- h. 用滑鼠右鍵按一下佇列,然後選取 Clear Messages... 。 清除佇列上的訊息。
	- i. 用滑鼠右鍵按一下佇列,然後選取 Delete... 。 即會顯示確認畫面,按一下 OK 。 已刪除佇列。
	- j. 用滑鼠右鍵按一下佇列管理程式樹狀結構節點,然後選取 Stop . . . 。 即會顯示「結束佇列管理程 式」畫面。
	- k. 按一下 OK 。 佇列管理程式停止。
- 9. 身為 IBM MQ 管理者, 請確定佇列管理程式的啟動屬性設為手動。 在「IBM MQ 探險家」的佇列管理 程式內容畫面中,將啟動欄位設為 manual 。
- 10. 繼續進行 第 342 頁的『將佇列管理程式置於 MSCS 控制下』。

### **將佇列管理程式置於** *MSCS* **控制下**

將佇列管理程式置於 MSCS 控制下所涉及的作業,包括必要作業。

# **在 MSCS 控制下放置佇列管理程式之前**

在將佇列管理程式置於 MSCS 控制下之前,請執行下列作業:

- 1. 確保叢集中的兩部機器上都已安裝 IBM MQ 及其 MSCS 支援,且每一部電腦上的軟體都相同,如 第 [339](#page-338-0) 頁的『為 MSCS [叢集作業設定](#page-338-0) IBM MQ』中所述。
- 2. 使用 haregtyp 公用程式, 將 IBM MO 登錄為所有叢集節點上的 MSCS 資源類型。 如需相關資訊, 請參 閱 第 351 頁的『IBM MQ MSCS [支援公用程式』](#page-350-0) 。
- 3. 如果您尚未建立佇列管理程式,請參閱 第 341 [頁的『建立佇列管理程式以與](#page-340-0) MSCS 搭配使用』。
- 4. 如果您已建立佇列管理程式,或它已存在,請確定您已執行「 第 341 [頁的『將佇列管理程式移至](#page-340-0) MSCS [儲存體』](#page-340-0)」中的程序。
- 5. 使用命令提示字元或「 IBM MQ 探險家」來停止佇列管理程式 (如果它正在執行中)。
- 6. 在繼續本主題中的下列任一 Windows 程序之前,請先測試共用磁碟機的 MSCS 作業。

### **Windows Server 2012**

若要在 Windows Server 2012 上將佇列管理程式置於 MSCS 控制下,請使用下列程序:

- 1. 登入管理佇列管理程式的叢集節點電腦, 或以具有叢集管理許可權的使用者身分登入遠端工作站, 並連 接管理佇列管理程式的叢集節點。
- 2. 啟動「失效接手叢集管理」工具。
- 3. 用滑鼠右鍵按一下 **失效接手叢集管理> 連接叢集 ...** 以開啟與叢集的連線。
- 4. 與舊版 Windows 上 MSCS 叢集管理者中使用的群組方法相反,「失效接手叢集管理」工具會使用服務及 應用程式的概念。 已配置的服務或應用程式包含要叢集一個應用程式所需的所有資源。 您可以在 MSCS 下配置佇列管理程式,如下所示:
	- a. 用滑鼠右鍵按一下叢集,然後選取 **配置角色** 以啟動配置精靈。
	- b. 在「選取服務或應用程式」畫面上選取 **其他伺服器** 。
	- c. 選取適當的 IP 位址作為用戶端存取點。

此位址應該是未用的 IP 位址, 供用戶端及其他佇列管理程式用來連接至 虛擬 佇列管理程式。 此 IP 位址不是任一節點的正常 (靜態) 位址; 它是它們之間 浮動 的額外位址。 雖然 MSCS 會處理此位址的遞 送,但它 **不會** 驗證是否可以呼叫到位址。

d. 指派儲存裝置供佇列管理程式專用。 此裝置需要先建立為資源實例,然後才能指派。

您可以使用一個磁碟機來同時儲存日誌和佇列檔案,也可以將它們分散在各磁碟機中。 在任一情況 下,如果每一個佇列管理程式都有自己的共用磁碟,請確保此佇列管理程式所使用的所有磁碟機都是 此佇列管理程式專用的,亦即,沒有其他任何磁碟機依賴這些磁碟機。 此外,請確保為佇列管理程式 使用的每個磁碟機建立資源實例。

磁帶機的資源類型視您使用的 SCSI 支援而定; 請參閱 SCSI 配接卡指示。 每一個共用磁碟機可能已有 群組和資源。 如果是這樣,您不需要為每一個磁碟機建立資源實例。 將它從現行群組移至針對佇列管 理程式所建立的群組。

針對每一個磁碟機資源,將可能的擁有者設為兩個節點。 將相依資源設為無。

- e. 在「選取資源類型」畫面上選取 **MQSeries MSCS** 資源。
- f. 完成精靈中的其餘步驟。
- 5. 在讓資源上線之前, MQSeries MSCS 資源需要其他配置:
	- a. 選取新定義的服務, 其中包含稱為「新 MQSeries MSCS」的資源。
	- b. 用滑鼠右鍵按一下 MQ 資源上的 **內容** 。
	- c. 配置資源:
		- Name ; 選擇可讓您輕鬆識別其適用的佇列管理程式的名稱。
		- Run in a separate Resource Monitor ; 為了更好的隔離
		- Possible owners ; 設定兩個節點

• Dependencies ; 新增此佇列管理程式的磁碟機及 IP 位址。

**警告:** 無法新增這些相依關係表示在失效接手期間, IBM MQ 會嘗試將佇列管理程式狀態寫入錯誤的 叢集磁碟。 因為許多處理程序可能正在嘗試同步寫入此磁碟,所以部分 IBM MQ 處理程序可能會被 封鎖而無法執行。

- Parameters ; 如下所示:
	- QueueManagerName (必要); 此資源要控制的佇列管理程式名稱。 此佇列管理程式必須存在於本 端電腦上。
	- PostOnlineCommand (選用); 您可以指定每當佇列管理程式資源將其狀態從離線變更為線上時 要執行的程式。 如需詳細資料,請參閱 第 350 頁的『[PostOnline](#page-349-0) 指令和 PreOffline 指令』。
	- PreOfflineCommand (選用); 您可以指定每當佇列管理程式資源將其狀態從連線變更為離線時 要執行的程式。 如需詳細資料,請參閱 第 350 頁的『[PostOnline](#page-349-0) 指令和 PreOffline 指令』。

**註:** *looksAlive* 輪詢間隔設為預設值 5000 毫秒。 *isAlive* 輪詢間隔設為預設值 60000 毫秒。 只有 在完成資源定義之後,才能修改這些預設值。 如需進一步詳細資料,請參閱 第 [347](#page-346-0) 頁的 『looksAlive 和 isAlive [輪詢的摘要』](#page-346-0)。

- d. 選擇性地設定偏好節點 (但請注意 第 350 [頁的『使用偏好的節點』](#page-349-0) 中的註解)
- e. 依預設. 失效接手原則 會設為可感應值, 但您可以調整臨界值及期間, 以控制 資源失效接手 及 群組 失效接手, 以符合佇列管理程式上的負載。
- 6. 在「MSCS 叢集管理者」中讓佇列管理程式連線,並讓它接受測試工作量,以測試佇列管理程式。 如果 您正在實驗測試佇列管理程式,請使用「 IBM MQ 探險家」。 例如:
	- a. 用滑鼠右鍵按一下 Queues 樹狀結構節點, 然後選取 New -> Local Queue..., 並為佇列提供名 稱。
	- b. 按一下 Finish 。 即會建立佇列,並顯示在內容視圖中。
	- c. 用滑鼠右鍵按一下佇列,然後選取 Put Test Message... 。 即會顯示「放置測試訊息」畫面。
	- d. 鍵入部分訊息文字,然後按一下 Put Test Message, 並關閉畫面。
	- e. 用滑鼠右鍵按一下佇列,然後選取 Browse Messages... 。 即會顯示「訊息瀏覽器」畫面。
	- f. 確定您的訊息在佇列上,然後按一下 Close 。 即會關閉「訊息瀏覽器」畫面。
	- g. 用滑鼠右鍵按一下佇列,然後選取 Clear Messages... 。 清除佇列上的訊息。
	- h. 用滑鼠右鍵按一下佇列,然後選取 Delete...。 即會顯示確認畫面,按一下 OK 。 已刪除佇列。
- 7. 使用「MSCS 叢集管理者」測試佇列管理程式是否可以離線並回到線上。
- 8. 模擬失效接手。

在「MSCS 叢集管理者」中,用滑鼠右鍵按一下包含佇列管理程式的群組,然後選取 Move Group。 這 可能需要幾分鐘才能完成。 (如果在其他時間您想要快速將佇列管理程式移至另一個節點,請遵循 第 [341](#page-340-0) [頁的『將佇列管理程式移至](#page-340-0) MSCS 儲存體』中的程序。) 您也可以按一下滑鼠右鍵選取 Initiate Failure ; 動作 (本端重新啟動或失效接手) 取決於現行狀態及配置設定。

#### **Windows Server 2008**

若要在 Windows Server 2008 上將佇列管理程式置於 MSCS 控制下,請使用下列程序:

- 1. 登入管理佇列管理程式的叢集節點電腦, 或以具有叢集管理許可權的使用者身分登入遠端工作站, 並連 接管理佇列管理程式的叢集節點。
- 2. 啟動「失效接手叢集管理」工具。
- 3. 用滑鼠右鍵按一下 **失效接手叢集管理> 管理叢集 ...** 以開啟與叢集的連線。
- 4. 與舊版 Windows 上 MSCS 叢集管理者中使用的群組方法相反,「失效接手叢集管理」工具會使用服務及 應用程式的概念。 已配置的服務或應用程式包含要叢集一個應用程式所需的所有資源。 您可以在 MSCS 下配置佇列管理程式,如下所示:

a. 用滑鼠右鍵按一下 **服務及應用程式> 配置服務或應用程式 ...** 以啟動配置精靈。

b. 在「 **選取服務或應用程式** 」畫面上選取 **其他伺服器** 。

c. 選取適當的 IP 位址作為用戶端存取點。

此位址應該是未用的 IP 位址,供用戶端及其他佇列管理程式用來連接至 虛擬 佇列管理程式。 此 IP 位址不是任一節點的正常 (靜態) 位址; 它是它們之間 浮動 的額外位址。 雖然 MSCS 會處理此位址的遞 送,但它 **不會** 驗證是否可以呼叫到位址。

d. 指派儲存裝置供佇列管理程式專用。 此裝置需要先建立為資源實例,然後才能指派。

您可以使用一個磁碟機來同時儲存日誌和佇列檔案,也可以將它們分散在各磁碟機中。 在任一情況 下,如果每一個佇列管理程式都有自己的共用磁碟,請確保此佇列管理程式所使用的所有磁碟機都是 此佇列管理程式專用的,亦即,沒有其他任何磁碟機依賴這些磁碟機。 此外,請確保為佇列管理程式 使用的每個磁碟機建立資源實例。

磁帶機的資源類型視您使用的 SCSI 支援而定; 請參閱 SCSI 配接卡指示。 每一個共用磁碟機可能已有 群組和資源。 如果是這樣,您不需要為每一個磁碟機建立資源實例。 將它從現行群組移至針對佇列管 理程式所建立的群組。

針對每一個磁碟機資源,將可能的擁有者設為兩個節點。 將相依資源設為無。

- e. 在「 **選取資源類型** 」畫面上,選取 **MQSeries MSCS** 資源。
- f. 完成精靈中的其餘步驟。
- 5. 在讓資源上線之前, MQSeries MSCS 資源需要其他配置:
	- a. 選取新定義的服務, 其中包含稱為「新 MQSeries MSCS」的資源。
	- b. 用滑鼠右鍵按一下 MQ 資源上的 **內容** 。
	- c. 配置資源:
		- Name ; 選擇可讓您輕鬆識別其適用的佇列管理程式的名稱。
		- Run in a separate Resource Monitor ; 為了更好的隔離
		- Possible owners ; 設定兩個節點
		- Dependencies ; 新增此佇列管理程式的磁碟機及 IP 位址。

**警告:** 無法新增這些相依關係表示在失效接手期間, IBM MQ 會嘗試將佇列管理程式狀態寫入錯誤的 叢集磁碟。 因為許多處理程序可能正在嘗試同步寫入此磁碟,所以部分 IBM MQ 處理程序可能會被 封鎖而無法執行。

- Parameters ; 如下所示:
	- QueueManagerName (必要); 此資源要控制的佇列管理程式名稱。 此佇列管理程式必須存在於本 端電腦上。
	- PostOnlineCommand (選用); 您可以指定每當佇列管理程式資源將其狀態從離線變更為線上時 要執行的程式。 如需詳細資料,請參閱 第 350 頁的『[PostOnline](#page-349-0) 指令和 PreOffline 指令』。
	- PreOfflineCommand (選用); 您可以指定每當佇列管理程式資源將其狀態從連線變更為離線時 要執行的程式。 如需詳細資料,請參閱 第 350 頁的『[PostOnline](#page-349-0) 指令和 PreOffline 指令』。

**註:** *looksAlive* 輪詢間隔設為預設值 5000 毫秒。 *isAlive* 輪詢間隔設為預設值 60000 毫秒。 只有 在完成資源定義之後,才能修改這些預設值。 如需進一步詳細資料,請參閱 第 [347](#page-346-0) 頁的 『looksAlive 和 isAlive [輪詢的摘要』](#page-346-0)。

- d. 選擇性地設定偏好節點 (但請注意 第 350 [頁的『使用偏好的節點』](#page-349-0) 中的註解)
- e. 依預設, 失效接手原則 會設為可感應值,但您可以調整臨界值及期間,以控制 資源失效接手 及 群組 失效接手, 以符合佇列管理程式上的負載。
- 6. 在「MSCS 叢集管理者」中讓佇列管理程式連線,並讓它接受測試工作量,以測試佇列管理程式。 如果 您正在實驗測試佇列管理程式,請使用「 IBM MQ 探險家」。 例如:
	- a. 用滑鼠右鍵按一下 Queues 樹狀結構節點, 然後選取 New -> Local Queue..., 並為佇列提供名 稱。
	- b. 按一下 Finish 。 即會建立佇列,並顯示在內容視圖中。
	- c. 用滑鼠右鍵按一下佇列,然後選取 Put Test Message... 。 即會顯示「 **放置測試訊息** 」畫面。
	- d. 鍵入部分訊息文字,然後按一下 Put Test Message ,並關閉畫面。
- e. 用滑鼠右鍵按一下佇列,然後選取 Browse Messages... 。 即會顯示「 **訊息瀏覽器** 」畫面。
- f. 確定您的訊息在佇列上,然後按一下 Close 。 即會關閉「 **訊息瀏覽器** 」畫面。
- g. 用滑鼠右鍵按一下佇列,然後選取 Clear Messages... 。 清除佇列上的訊息。
- h. 用滑鼠右鍵按一下佇列,然後選取 Delete...。 即會顯示確認畫面,按一下 OK 。 已刪除佇列。
- 7. 使用「MSCS 叢集管理者」測試佇列管理程式是否可以離線並回到線上。
- 8. 模擬失效接手。

在「MSCS 叢集管理者」中,用滑鼠右鍵按一下包含佇列管理程式的群組,然後選取 Move Group。 這 可能需要幾分鐘才能完成。 (如果在其他時間您想要快速將佇列管理程式移至另一個節點,請遵循 第 [341](#page-340-0) [頁的『將佇列管理程式移至](#page-340-0) MSCS 儲存體』中的程序。) 您也可以按一下滑鼠右鍵選取 Initiate Failure ; 動作 (本端重新啟動或失效接手) 取決於現行狀態及配置設定。

#### **Windows 2003**

若要在 Windows 2003 上將佇列管理程式置於 MSCS 控制下,請使用下列程序:

- 1. 登入管理佇列管理程式的叢集節點電腦, 或以具有叢集管理許可權的使用者身分登入遠端工作站, 並連 接管理佇列管理程式的叢集節點。
- 2. 啟動 MSCS 叢集管理者。
- 3. 開啟與叢集的連線。
- 4. 建立 MSCS 群組, 以用來包含佇列管理程式的資源。 請以很明顯與哪個佇列管理程式相關的方式來命名 群組。 每個群組都可以包含多個佇列管理程式,如 第 340 [頁的『搭配使用多個佇列管理程式與](#page-339-0) [MSCS](#page-339-0)』中所述。

將群組用於所有剩餘步驟。

5. 為佇列管理程式使用的每一個 SCSI 邏輯磁碟機建立資源實例。

您可以使用一個磁碟機來同時儲存日誌和佇列檔案,也可以將它們分散在各磁碟機中。 在任一情況下, 如果每一個佇列管理程式都有自己的共用磁碟,請確保此佇列管理程式所使用的所有磁碟機都是此佇列 管理程式專用的,亦即,沒有其他任何磁碟機依賴這些磁碟機。 此外,請確保為佇列管理程式使用的每 個磁碟機建立資源實例。

磁帶機的資源類型視您使用的 SCSI 支援而定; 請參閱 SCSI 配接卡指示。 每一個共用磁碟機可能已有群 組和資源。 如果是這樣,您不需要為每一個磁碟機建立資源實例。 將它從現行群組移至針對佇列管理 程式所建立的群組。

- 針對每一個磁碟機資源,將可能的擁有者設為兩個節點。 將相依資源設為無。
- 6. 建立 IP 位址的資源實例。

建立 IP 位址資源 (資源類型 *IP address* )。 此位址應該是未用的 IP 位址,供用戶端及其他佇列管理程式 用來連接至 虛擬 佇列管理程式。 此 IP 位址不是任一節點的正常 (靜態) 位址; 它是它們之間 浮動 的額外 位址。 雖然 MSCS 會處理此位址的遞送,但它 **不會** 驗證是否可以呼叫到位址。

7. 建立佇列管理程式的資源實例。

建立類型 *IBM MQ MSCS* 的資源。 精靈會提示您輸入各種項目,包括下列項目:

- Name ; 選擇可讓您輕鬆識別其適用的佇列管理程式的名稱。
- Add to group ; 使用您建立的群組
- Run in a separate Resource Monitor ; 為了更好的隔離
- Possible owners ; 設定兩個節點
- Dependencies ; 新增此佇列管理程式的磁碟機及 IP 位址。

**警告:** 無法新增這些相依關係表示在失效接手期間, IBM MQ 會嘗試將佇列管理程式狀態寫入錯誤的 叢集磁碟。 因為許多處理程序可能正在嘗試同步寫入此磁碟,所以部分 IBM MQ 處理程序可能會被封 鎖而無法執行。

• Parameters ; 如下所示:

- <span id="page-346-0"></span>– QueueManagerName (必要); 此資源要控制的佇列管理程式名稱。 此佇列管理程式必須存在於本端 電腦上。
- PostOnlineCommand (選用); 您可以指定每當佇列管理程式資源將其狀態從離線變更為線上時要 執行的程式。 如需詳細資料,請參閱 第 350 頁的『[PostOnline](#page-349-0) 指令和 PreOffline 指令』。
- PreOfflineCommand (選用); 您可以指定每當佇列管理程式資源將其狀態從連線變更為離線時要 執行的程式。 如需詳細資料,請參閱 第 350 頁的『[PostOnline](#page-349-0) 指令和 PreOffline 指令』。

**註:** *looksAlive* 輪詢間隔設為預設值 5000 毫秒。 *isAlive* 輪詢間隔設為預設值 30000 毫秒。 只有在 完成資源定義之後,才能修改這些預設值。 如需進一步詳細資料,請參閱 第 347 頁的『looksAlive 和 isAlive 輪詢的摘要』。

- 8. 選擇性地設定偏好節點 (但請注意 第 350 [頁的『使用偏好的節點』](#page-349-0) 中的註解)
- 9. 依預設會將 失效接手原則 (如群組內容中所定義) 設為可感應值,但您可以調整臨界值及期間,以控制 資源失效接手 及 群組失效接手 ,以符合佇列管理程式上放置的負載。
- 10. 在「MSCS 叢集管理者」中讓佇列管理程式連線,並讓它接受測試工作量,以測試佇列管理程式。 如果 您正在實驗測試佇列管理程式,請使用「 IBM MQ 探險家」。 例如:
	- a. 用滑鼠右鍵按一下 Oueues 樹狀結構節點, 然後選取 New -> Local Oueue..., 並為佇列提供名 稱。
	- b. 按一下 Finish 。 即會建立佇列,並顯示在內容視圖中。
	- c. 用滑鼠右鍵按一下佇列,然後選取 Put Test Message... 。 即會顯示「 **放置測試訊息** 」畫面。
	- d. 鍵入部分訊息文字,然後按一下 Put Test Message ,並關閉畫面。
	- e. 用滑鼠右鍵按一下佇列,然後選取 Browse Messages... 。 即會顯示「 **訊息瀏覽器** 」畫面。
	- f. 確定您的訊息在佇列上,然後按一下 Close 。 即會關閉「 **訊息瀏覽器** 」畫面。
	- g. 用滑鼠右鍵按一下佇列,然後選取 Clear Messages... 。 清除佇列上的訊息。
	- h. 用滑鼠右鍵按一下佇列,然後選取 Delete...。 即會顯示確認畫面,按一下 OK 。 已刪除佇列。
- 11. 使用「MSCS 叢集管理者」測試佇列管理程式是否可以離線並回到線上。
- 12. 模擬失效接手。

在「MSCS 叢集管理者」中,用滑鼠右鍵按一下包含佇列管理程式的群組,然後選取 Move Group。 這 可能需要幾分鐘才能完成。 (如果在其他時間您想要快速將佇列管理程式移至另一個節點,請遵循 [第](#page-340-0) 341 [頁的『將佇列管理程式移至](#page-340-0) MSCS 儲存體』中的程序。) 您也可以按一下滑鼠右鍵選取 Initiate Failure ; 動作 (本端重新啟動或失效接手) 取決於現行狀態及配置設定。

#### *looksAlive* **和** *isAlive* **輪詢的摘要**

*looksAlive* 及 *isAlive* 是 MSCS 回呼資源類型所提供程式庫程式碼及要求資源執行檢查以判定其本身工作狀態 的間隔。 這最終決定 MSCS 是否嘗試對資源進行失效接手。

每次經歷 looksAlive 間隔 (預設為 5000 毫秒) 時, 都會呼叫佇列管理程式資源來執行自己的檢查, 以判斷其 狀態是否令人滿意。

每次經歷 isAlive 間隔 (預設為 30000 毫秒) 時,都會再次呼叫佇列管理程式資源,讓它執行另一項檢查,以 判斷資源是否正常運作。 這會啟用兩個層次的資源類型檢查。

- 1. *looksAlive* 狀態檢查,以確定資源是否似乎正常運作。
- 2. 更重要的 isAlive 檢查, 可判定佇列管理程式資源是否處於作用中。

如果判定佇列管理程式資源不在作用中,則 MSCS 會根據其他進階 MSCS 選項,對叢集中的另一個節點觸發 資源及相關相依資源的失效接手。 如需進一步資訊,請參閱 [MSCS](#page-337-0) 文件。

#### **從** *MSCS* **控制項移除佇列管理程式**

您可以從 MSCS 控制項中移除佇列管理程式,並將它們傳回給手動管理。

您不需要從 MSCS 控制中移除佇列管理程式,即可進行維護作業。 您可以使用「MSCS 叢集管理者」,讓佇 列管理程式暫時離線。 從 MSCS 控制中移除佇列管理程式是更永久的變更; 只有在您決定不再想要 MSCS 對 佇列管理程式有任何進一步的控制時,才會這麼做。

<span id="page-347-0"></span>如果要移除佇列管理程式,使用 TSL 或 SSL 連線,您必須使用「 IBM MQ 探險家」或 MQSC 指令 ALTER QMGR 來修改佇列管理程式屬性 SSLKEYR, 以指向本端目錄上的 SSL 金鑰儲存庫檔案。

程序如下:

- 1. 使用「MSCS 叢集管理者」讓佇列管理程式資源離線,如 第 348 頁的『從 MSCS 使佇列管理程式離線』 中所述。
- 2. 毀損資源實例。 這不會毀損佇列管理程式。
- 3. 選擇性地將佇列管理程式檔案從共用磁碟機移轉回本端磁碟機。 若要執行此動作,請參閱 第 348 頁的 『從 MSCS 儲存體傳回佇列管理程式』。
- 4. 測試佇列管理程式。

### **從 MSCS 使佇列管理程式離線**

若要讓佇列管理程式從 MSCS 離線,請執行下列步驟:

- 1. 啟動 MSCS 叢集管理者。
- 2. 開啟與叢集的連線。
- 3. 選取 Groups 或 Role (如果您是使用 Windows 2012) ,然後開啟包含要移動之佇列管理程式的群組。
- 4. 選取佇列管理程式資源。
- 5. 用滑鼠右鍵按一下它並選取 Offline。
- 6. 等待完成。

### **從 MSCS 儲存體傳回佇列管理程式**

此程序會將佇列管理程式配置回其電腦的本端磁碟機,亦即,它會變成 一般 IBM MQ 佇列管理程式。 為了 達到此目的,您可以從共用磁碟中移動日誌檔及資料檔案。 例如,現有的佇列管理程式可能有 E:\WebSphere MQ\log\<QMname> 和 E:\WebSphere MQ\qmgrs\<QMname>之類的路徑。 請勿嘗試 手動移動檔案; 請使用作為 IBM MQ MSCS 支援的一部分提供的 **hamvmqm** 公用程式:

- 1. 對佇列檔和日誌檔進行完整媒體備份,並將備份儲存在安全的地方 (請參閱 第 349 [頁的『佇列管理程式](#page-348-0) [日誌檔』](#page-348-0) ,以瞭解為何這很重要)。
- 2. 決定要使用哪一個本端磁碟機,並確定它有足夠容量來儲存佇列管理程式日誌檔及資料 (佇列) 檔案。
- 3. 請確定檔案目前所在的共用磁碟在要將佇列管理程式日誌及資料檔移至其中的叢集節點上處於線上狀 態。
- 4. 執行公用程式來移動佇列管理程式,如下所示:

```
hamvmqm /m qmname /dd " c:\ 
IBM MQ " /ld "c:\ 
IBM MQ \log"
```
將您的佇列管理程式名稱替換為 *qmname*,將您的本端磁碟機代號替換為 *c*,並將您選擇的目錄替換為 *IBM MQ* (如果目錄尚未存在,則會建立目錄)。

5. 測試佇列管理程式以確保其運作 (如 第 341 [頁的『將佇列管理程式移至](#page-340-0) MSCS 儲存體』 中所述)。

#### **使用** *MSCS* **的提示和要訣**

本節包含一些一般資訊,可協助您有效地使用 MSCS 的 IBM MQ 支援。

本節包含一些一般資訊,可協助您有效地使用 MSCS 的 IBM MQ 支援。

將佇列管理程式從一部機器失效接手至另一部機器需要多久時間? 這在很大程度上取決於佇列管理程式上的 工作量,以及資料流量的混合,例如,在同步點內持續的工作量,以及在失敗之前確定的工作量。 IBM 測試 已提供大約一分鐘的失效接手及失效回復時間。 這是在非常輕負載的佇列管理程式上,實際時間會因負載而 有很大的不同。

驗證 *MSCS* 是否在運作中 請遵循下列步驟,以確保您具有執行中 MSCS 叢集。

<span id="page-348-0"></span>以 第 341 [頁的『建立佇列管理程式以與](#page-340-0) MSCS 搭配使用』 開頭的作業說明假設您有一個執行中的 MSCS 叢 集,您可以在其中建立、移轉及毀損資源。 如果您想要確定您有這類叢集:

- 1. 使用 MSCS 叢集管理者來建立群組。
- 2. 在該群組內, 建立同屬應用程式資源的實例, 並指定系統時鐘 (路徑名稱 C:\winnt\system32\clock.exe 及 C:\的工作目錄)。
- 3. 請確定您可以讓資源上線、將包含它的群組移至另一個節點, 以及讓資源離線。

#### 手動啟動

對於 MSCS 所管理的佇列管理程式,您 **必須** 將啟動屬性設為手動。 這可確保 IBM MQ MSCS 支援可以重新 啟動「 MQSeries 服務」,而無需立即啟動佇列管理程式。

IBM MQ MSCS 支援必須能夠重新啟動服務,它才能執行監視及控制,但本身必須仍控制哪些佇列管理程式 在執行中,以及在哪些機器上。 如需相關資訊,請參閱第 341 [頁的『將佇列管理程式移至](#page-340-0) MSCS 儲存 [體』](#page-340-0)。

*MSCS* 及佇列管理程式

使用 MSCS 時有關佇列管理程式的考量。

### **在另一個節點上建立相符的佇列管理程式**

若要使用叢集作業來使用 IBM MQ, 節點 B 上的每一個節點 A 都需要相同的佇列管理程式。 不過, 您不需要 明確建立第二個。 您可以在一個節點上建立或準備佇列管理程式,將它移至另一個節點,如第 [341](#page-340-0) 頁的 [『將佇列管理程式移至](#page-340-0) MSCS 儲存體』中所述,且在該節點上完全重複。

# **預設佇列管理程式**

請勿在 MSCS 控制下使用預設佇列管理程式。 佇列管理程式沒有使它成為預設值的內容; IBM MQ 會保留它 自己的個別記錄。 如果您在失效接手時將佇列管理程式集移至另一部電腦,則它不會變成預設值。 讓您的 所有應用程式依名稱參照特定的佇列管理程式。

### **刪除佇列管理程式**

一旦佇列管理程式已移動節點,其詳細資料即會存在於兩台電腦上的登錄中。 當您想要刪除它時,請在一部 電腦上正常執行,然後執行 第 351 頁的『IBM MQ MSCS [支援公用程式』](#page-350-0) 中說明的公用程式,以清除另一 部電腦上的登錄。

### **支援現有的佇列管理程式**

您可以將現存佇列管理程式置於 MSCS 控制下,前提是您可以將佇列管理程式日誌檔及佇列檔放置在兩部機 器之間共用 SCSI 匯流排的磁碟上 (請參閱 第 339 [頁的圖](#page-338-0) 73 )。 建立 MSCS 資源時,您需要讓佇列管理程式 短暫離線。

如果您要建立新的佇列管理程式,請獨立於 MSCS 建立它,測試它,然後將它置於 MSCS 控制之下。 請參 閣:

- 第 341 [頁的『建立佇列管理程式以與](#page-340-0) MSCS 搭配使用』
- 第 341 [頁的『將佇列管理程式移至](#page-340-0) MSCS 儲存體』
- 第 342 [頁的『將佇列管理程式置於](#page-341-0) MSCS 控制下』

### **告知 MSCS 要管理哪些佇列管理程式**

您可以使用「MSCS 叢集管理者」為每一個這類佇列管理程式建立資源實例,以選擇哪些佇列管理程式置於 MSCS 控制之下。 此處理程序會呈現資源清單,您可以從中選取要讓該實例管理的佇列管理程式。

### **佇列管理程式日誌檔**

當您將佇列管理程式移至 MSCS 儲存體時,會將其日誌及資料檔案移至共用磁碟 (如需範例,請參閱 第 [341](#page-340-0) [頁的『將佇列管理程式移至](#page-340-0) MSCS 儲存體』 )。

<span id="page-349-0"></span>在移動之前,建議您完全關閉佇列管理程式,並對資料檔案和日誌檔進行完整備份。

### **多個佇列管理程式**

IBM MQ MSCS 支援可讓您在每一部機器上執行多個佇列管理程式,並將個別佇列管理程式置於 MSCS 控制 下。

#### 一律使用 *MSCS* 來管理叢集

請勿嘗試使用控制指令或「 IBM MQ 探險家」,直接在 MSCS 控制下的任何佇列管理程式上執行啟動及停止 作業。相反地,請使用「MSCS 叢集管理者」讓佇列管理程式上線或離線。

使用 MSCS 叢集管理者部分是為了避免 MSCS 報告佇列管理程式已離線 (事實上您已在 MSCS 控制之外啟動 它) 可能造成的混淆。 更嚴重的是, MSCS 偵測到未使用 MSCS 停止佇列管理程式失敗,會起始失效接手至 另一個節點。

#### 在主動*/*主動模式下工作

MSCS 叢集中的兩台電腦都可以在「主動/主動」模式下執行佇列管理程式。 您不需要讓完全閒置的機器作 為待命機器 (但如果您想要的話,可以在「主動/被動模式」中)。

如果您計劃使用兩部機器來執行工作量,請為每一部機器提供足夠容量(處理器、記憶體、次要儲存體),以 令人滿意的效能層次來執行整個叢集工作量。

**註:** 如果您將 MSCS 與 Microsoft Transaction Server (COM +) 一起使用,則 **無法** 使用「主動/主動」模式。 這是因為,若要搭配使用 IBM MQ 與 MSCS 及 COM +:

- 使用 IBM MQ COM + 支援的應用程式元件必須在與分散式交易協調程式 (DTC) (COM + 的一部分) 相同的電 腦上執行。
- 佇列管理程式也必須在相同電腦上執行。
- DTC 必須配置為 MSCS 資源, 因此隨時只能在叢集中的其中一部電腦上執行。

#### *PostOnline* 指令和 *PreOffline* 指令

使用這些指令來整合 IBM MQ MSCS 支援與其他系統。 您可以使用它們來發出 IBM MQ 指令,但會有一些限 制。

請在「參數」中指定 IBM MQ MSCS 類型的資源。 您可以使用它們來整合 IBM MQ MSCS 支援與其他系統或 程序。 例如, 您可以指定傳送郵件訊息的程式名稱、啟動呼叫器, 或產生要由另一個監視系統擷取的其他警 示形式。

PostOnline 當資源從離線變更為線上時,會呼叫指令; 如果資源從線上變更為離線, 則會呼叫 PreOffline 指 令。 依預設,當呼叫這些指令時,會從 Windows 系統目錄執行。 因為 IBM MQ 使用 32 位元資源監視器處 理程序,所以在 Windows 64 位元系統上,這是 \Windows \SysWOW64 目錄,而不是

\Windows\system32 目錄。 如需相關資訊,請參閱 Microsoft Windows x64 環境中檔案重新導向的相關 文件。 這兩個指令都在用來執行「MSCS 叢集服務」的使用者帳戶下執行; 並以非同步方式呼叫; IBM MQ MSCS 支援不會在繼續之前等待它們完成。 這可消除它們可能封鎖或延遲進一步叢集作業的任何風險。

您也可以使用這些指令來發出 IBM MQ 指令, 例如, 重新啟動要求端通道。不過, 這些指令會在佇列管理程 式狀態變更的時間點執行,因此它們不會預期執行長時間執行的功能,且不得對佇列管理程式的現行狀態進 行假設; 很可能在佇列管理程式上線之後,管理者立即發出離線指令。

如果您要執行相依於佇列管理程式狀態的程式,請考量建立 MSCS Generic Application 資源類型的實 例,將它們放置在與佇列管理程式資源相同的 MSCS 群組中,並使它們相依於佇列管理程式資源。

#### 使用偏好的節點

當使用「主動/主動」模式來配置每一個佇列管理程式的 偏好節點 時,它會很有用。 不過,一般而言,最好 不要設定偏好的節點,而是依賴手動失效回復。

與其他一些相對無狀態的資源不同,佇列管理程式可能需要一段時間才能從一個節點失效接手 (或回復) 到另 一個節點。 為了避免不必要的中斷,請先測試已回復的節點,然後再讓佇列管理程式回到該節點。 這會排 除使用 immediate 失效回復設定。 您可以將失效回復配置為在一天中的特定時間之間發生。

當您確定節點已完全回復時,最安全的路徑可能是手動將佇列管理程式移回所需的節點。 這會阻止使用 preferred node 選項。

<span id="page-350-0"></span>如果應用程式事件日誌中發生 *COM +* 錯誤

當您在新安裝的 MSCS 叢集上安裝 IBM MQ 時,可能會發現「應用程式事件」日誌中報告「來源 COM +」及 「事件 ID 4691」的錯誤。

這表示當「 Microsoft 分散式交易協調程式 (MSDTC)」尚未配置成在 Microsoft Cluster Server (MSCS) 環境 中執行時,您正在嘗試執行 IBM MQ 。 如需在叢集環境中配置 MSDTC 的相關資訊,請參閱 Microsoft 文 件。

#### *IBM MQ MSCS* **支援公用程式**

您可以在命令提示字元下執行的 MSCS 公用程式的 IBM MQ 支援清單。

IBM MQ 支援 MSCS 包括下列公用程式:

#### **登錄/取消登錄資源類型**

haregtyp.exe

在您 取消登錄 IBM MQ MSCS 資源類型之後, 就無法再建立該類型的任何資源。如果叢集內仍有該類型 的實例, MSCS 不會讓您取消登錄資源類型:

- 1. 使用 MSCS 叢集管理者, 停止在 MSCS 控制下執行的任何佇列管理程式, 方法是讓它們離線, 如 [第](#page-347-0) 348 頁的『從 MSCS [使佇列管理程式離線』](#page-347-0)中所述。
- 2. 使用 MSCS 叢集管理者, 刪除資源實例。
- 3. 在命令提示字元中, 輸入下列指令來取消登錄資源類型:

haregtyp /u

如果您要 登錄 類型 (或稍後重新登錄它), 請在命令提示字元中輸入下列指令:

haregtyp /r

順利登錄 MSCS 檔案庫之後,如果您在安裝 IBM MQ 之後尚未這樣做,則必須將系統重新開機。

#### **將佇列管理程式移至 MSCS 儲存體**

hamvmqm.exe

請參閱 第 341 [頁的『將佇列管理程式移至](#page-340-0) MSCS 儲存體』。

#### **從節點刪除佇列管理程式**

hadltmqm.exe

假設您在叢集中有一個佇列管理程式,它已從一個節點移至另一個節點,現在您想要毀損它。 使用 「IBM MQ 檔案總管」,在目前所在的節點上刪除它。它的登錄項目仍存在於另一部電腦上。 若要刪除 這些項目,請在該電腦上的提示處輸入下列指令:

hadltmqm /m qmname

其中 qmname 是要移除的佇列管理程式名稱。

#### **檢查並儲存設定詳細資料**

amqmsysn.exe

此公用程式會呈現一個對話框,顯示 IBM MO MSCS 支援中心設定的完整詳細資料, 例如您致電 IBM 支 援中心時可能要求的詳細資料。 有一個選項可將詳細資料儲存至檔案。

# **多重實例佇列管理程式**

多重實例佇列管理程式是指在不同伺服器上配置的相同佇列管理程式的實例。 佇列管理程式的其中一個實例 會定義為作用中實例,另一個實例會定義為待命實例。 如果作用中實例失敗,多重實例佇列管理程式會在待 命伺服器上自動重新啟動。

# **多重實例佇列管理程式配置範例**

第 352 頁的圖 74 顯示佇列管理程式 OM1 的多重實例配置範例。 IBM MQ 安裝在兩部伺服器上, 其中一部 是備用伺服器。 已建立一個佇列管理程式 QM1。 QM1 的一個實例處於作用中,且在一部伺服器上執行。 QM1 的另一個實例正在另一部伺服器上待命執行,未執行作用中處理程序,但已準備好在作用中實例失敗時 從 QM1 的作用中實例接管。

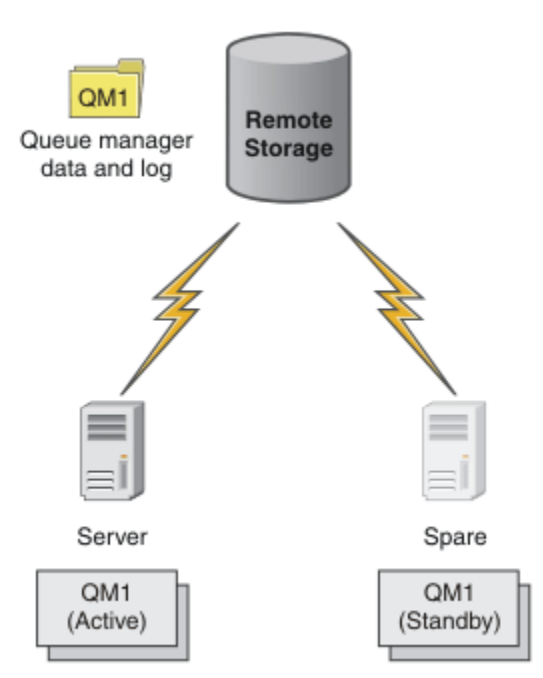

#### 圖 *74:* 多重實例佇列管理程式

當您想要使用佇列管理程式作為多重實例佇列管理程式時,請使用 **crtmqm** 指令在其中一部伺服器上建立單 一佇列管理程式,並將其佇列管理程式資料及日誌放置在共用網路儲存體中。 在其他伺服器上,請使用 **addmqinf** 指令來建立對網路儲存體上佇列管理程式資料及日誌的參照,而不要再次建立佇列管理程式。

您現在可以從任一伺服器執行佇列管理程式。 每一部伺服器都會參照相同的佇列管理程式資料和日誌; 只有 一個佇列管理程式,且一次只能在一部伺服器上作用。

佇列管理程式可以作為單一實例佇列管理程式或多重實例佇列管理程式來執行。 在這兩種情況下,只有一個 佇列管理程式實例在執行中,會處理要求。 差別在於作為多重實例佇列管理程式執行時,未執行佇列管理程 式作用中實例的伺服器會作為待命實例執行,並準備在作用中伺服器失敗時自動從作用中實例接管。

您對哪些實例最先變成作用中的唯一控制項,是您在兩部伺服器上啟動佇列管理程式的順序。 第一個獲得佇 列管理程式資料讀寫鎖定的實例會變成作用中實例。

您可以在作用中實例啟動之後,使用切換選項來停止作用中實例,以將控制傳送至待命伺服器,即可將作用 中實例交換至其他伺服器。

QM1 的作用中實例在執行時,對共用佇列管理程式資料及日誌資料夾具有專用存取權。 QM1 的待命實例會 偵測作用中實例何時失敗,並變成作用中實例。 它會接管處於作用中實例所保留狀態的 QM1 資料及日誌, 並接受來自用戶端及通道的重新連線。

作用中實例可能因各種導致待命接管的原因而失敗:

- 管理作用中佇列管理程式實例的伺服器失敗。
- 管理作用中佇列管理程式實例的伺服器與檔案系統之間的連線功能失敗。
- IBM MQ 偵測到佇列管理程式處理程序的無回應性, 然後會關閉佇列管理程式。

您可以將佇列管理程式配置資訊新增至多部伺服器,並選擇任兩部伺服器作為作用中/待命配對來執行。 總 共有兩個實例的限制。 您不能有兩個待命實例及一個作用中實例。

# **建置高可用性解決方案所需的其他元件**

多重實例佇列管理程式是高可用性解決方案的一部分。 您需要一些其他元件來建置有用的高可用性解決方 案。

- 用戶端及通道會重新連線,以將 IBM MQ 連線傳送至接管執行作用中佇列管理程式實例的電腦。
- 高效能共用網路檔案系統 (NFS) ,可正確管理鎖定,並提供媒體及檔案伺服器故障的保護。

**重要:** 您必須先停止在環境中執行的所有多重實例佇列管理程式實例,然後才能在 NFS 磁碟機上執行維 護。 如果 NFS 失敗,請確定您有要回復的佇列管理程式配置備份。

- 具復原力的網路和電源供應器,以消除基本基礎架構中的單一故障點。
- 容許失效接手的應用程式。 尤其是您需要密切注意交易式應用程式的行為,以及瀏覽 IBM MQ 佇列的應用 程式。
- 監視及管理作用中及待命實例,以確保它們在執行中,並重新啟動失敗的作用中實例。 雖然多重實例佇列 管理程式會自動重新啟動,但您需要確定待命實例正在執行中,已準備好接管,且失敗的實例會重新回到 線上作為新的待命實例。

當待命佇列管理程式變成作用中時, IBM MQ MQI clients 及通道會自動重新連接至待命佇列管理程式。 如 需重新連線及高可用性解決方案中其他元件的相關資訊,請參閱相關主題。 IBM MQ classes for Java 不支 援自動重新連接用戶端。

# **支援的平台**

您可以在 IBM MQ 從 IBM WebSphere MQ 7.0.1 支援的任何非 z/OS 平台上建立多重實例佇列管理程式。

從 IBM WebSphere MQ 7.0.1 開始, MQI 用戶端支援自動用戶端重新連線。

### **建立多重實例佇列管理程式**

建立多重實例佇列管理程式,在一部伺服器上建立佇列管理程式,並在另一部伺服器上配置 IBM MQ 。 多重 實例佇列管理程式會共用佇列管理程式資料及日誌。

建立多重實例佇列管理程式所涉及的大部分工作是設定共用佇列管理程式資料及日誌檔的作業。 您必須在網 路儲存體上建立共用目錄,並使用網路共用讓其他伺服器可以使用這些目錄。 這些作業需要由具有管理權限 的人員執行,例如 UNIX 和 Linux 系統上的 *root* 。 步驟如下所示:

- 1. 建立資料及日誌檔的共用。
- 2. 在一部伺服器上建立佇列管理程式。
- 3. 在第一部伺服器上執行指令 dspmqinf,以收集佇列管理程式配置資料,並將它複製到剪貼簿。
- 4. 使用所複製的資料執行指令 addmqinf, 以在第二部伺服器上建立佇列管理程式配置。

您不會執行 **crtmqm** 在第二部伺服器上再次建立佇列管理程式。

# **檔案存取控制**

您需要注意所有其他伺服器上的使用者和群組 mqm 具有存取共用的許可權。

在 UNIX 和 Linux 上,您需要讓 mqm 的 uid 和 gid 在所有系統上都相同。 您可能需要在每一個系統上編 輯 /etc/passwd, 以針對 mqm 設定一般 uid 和 gid, 然後將系統重新開機。

在 Microsoft Windows 上, 執行佇列管理程式處理程序的使用者 ID 必須對包含佇列管理程式資料及日誌檔 的目錄具有完全控制許可權。 您可以使用兩種方式來配置許可權:

- 1. 建立以廣域群組作為替代安全主體的佇列管理程式。 授權廣域群組對包含佇列管理程式資料及日誌檔的 目錄具有完整控制存取權; 請參閱 第 377 頁的『Windows [上的安全共用佇列管理程式資料及日誌目錄和](#page-376-0) [檔案』](#page-376-0)。 使執行佇列管理程式的使用者 ID 成為廣域群組的成員。 您無法讓本端使用者成為廣域群組的 成員,因此佇列管理程式程序必須以網域使用者 ID 來執行。 網域使用者 ID 必須是本端群組 mqm 的成 員。 作業 第 355 [頁的『在網域工作站或伺服器上建立多重實例佇列管理程式』示](#page-354-0)範如何使用以這種方式 保護的檔案來設定多重實例佇列管理程式。
- 2. 在網域控制站上建立佇列管理程式,以便本端 mqm 群組具有網域範圍 "domain local"。 保護與網域本端 mqm 的檔案共用,並在相同網域本端 mqm 群組下佇列管理程式的所有實例上執行佇列管理程式處理程

<span id="page-353-0"></span>序。 作業 第 368 [頁的『在網域控制站上建立多重實例佇列管理程式』示](#page-367-0)範如何使用以這種方式保護的檔 案來設定多重實例佇列管理程式。

# **配置資訊**

修改每一部伺服器的相關 IBM MQ 佇列管理程式配置資訊,以配置所需數目的佇列管理程式實例。 每一部伺 服器都必須以相容的修正程式層次安裝相同版本的 IBM MQ 。 指令 **dspmqinf** 及 **addmqinf** 可協助您配置 其他佇列管理程式實例。 或者, 您可以直接編輯 mqs.ini 和 qm.ini 檔案。 主題 第 388 [頁的『在](#page-387-0) Linux [上建立多重實例佇列管理程式』、](#page-387-0) 第 355 [頁的『在網域工作站或伺服器上建立多重實例佇列管理程式』](#page-354-0)及 第 368 [頁的『在網域控制站上建立多重實例佇列管理程式』](#page-367-0) 是顯示如何配置多重實例佇列管理程式的範 例。

在 Windows、 UNIX 和 Linux 系統上,您可以將單一 mqs.ini 檔案放在網路共用上,並將 **AMQ\_MQS\_INI\_LOCATION** 環境變數設為指向它,以共用單一檔案。

### **限制**

- 1. 僅在具有相同作業系統、架構及排列法的伺服器上配置相同佇列管理程式的多個實例。 例如, 兩部機器 都必須是 32 位元或 64 位元。
- 2. 所有 IBM MQ 安裝都必須是版次 7.0.1 或更新版本。
- 3. 通常,作用中及待命安裝會維護在相同的維護層次。 請參閱每一項升級的維護指示, 以檢查您是否必須 一起升級所有安裝。

請注意,主動和被動佇列管理程式的維護層次必須相同。

4. 僅在使用相同 IBM MQ 使用者、群組及存取控制機制配置的佇列管理程式之間共用佇列管理程式資料及

日誌。 8 IBMI 网如, 在 Linux 伺服器上設定的網路共用可以包含 UNIX 和 Linux 佇列管理程式的個 別佇列管理程式資料及日誌,但不能包含 IBM i 使用的佇列管理程式資料。

**LEM i LEWIFF READ i 及其他 UNIX 系統 的共用不同,您可以在相同的網路儲存體上建立多個共用。** 您可以為不同的擁有者提供不同的共用。 此限制是 UNIX 與 IBM i 之間用於 IBM MQ 使用者和群組的不 同名稱的結果。 使用者和群組可以具有相同的 uid 和 gid 這一事實並不會放寬限制。

- 5. 在 UNIX 和 Linux 系統上, 使用 硬性、可岔斷、裝載而非 軟性 裝載來配置網路儲存體上的共用檔案系 統。強迫岔斷裝載會強制佇列管理程式當掉,直到系統呼叫岔斷為止。 在伺服器失敗之後,軟裝載不保 證資料一致性。
- 6. 共用日誌及資料目錄無法儲存在 FAT 或 NFSv3 檔案系統上。 對於 Windows 上的多重實例佇列管理程 式,必須透過 Windows 網路所使用的「共用網際網路檔案系統 (CIFS)」通訊協定來存取網路儲存體。
- 7. z/OS 12/OS 不支援多重實例佇列管理程式。 使用佇列共用群組。

可重新連接的用戶端會使用 z/OS 佇列管理程式。

#### *Windows* 網域及多重實例佇列管理程式

Windows 上的多重實例佇列管理程式需要共用其資料及日誌。 共用必須可供在不同伺服器或工作站上執行 的所有佇列管理程式實例存取。 配置佇列管理程式並共用作為 Windows 網域的一部分。 佇列管理程式可以 在網域工作站或伺服器上執行,或在網域控制站上執行。

在配置多重實例佇列管理程式之前,請先閱讀 第 380 頁的『在 Windows [上保護未共用佇列管理程式資料及](#page-379-0) [日誌目錄和檔案的安全』](#page-379-0) 及 第 377 頁的『Windows [上的安全共用佇列管理程式資料及日誌目錄和檔案』](#page-376-0) , 以檢閱如何控制對佇列管理程式資料及日誌檔的存取權。 主題是教育性的; 如果您想要直接在 Windows 網域 中設定多重實例佇列管理程式的共用目錄,請參閱 第 355 [頁的『在網域工作站或伺服器上建立多重實例佇](#page-354-0) [列管理程式』。](#page-354-0)

### **在網域工作站或伺服器上執行多重實例佇列管理程式**

從 7.1 版開始,多重實例佇列管理程式會在屬於網域成員的工作站或伺服器上執行。 在 7.1 版之前,多重實 例佇列管理程式只會在網域控制站上執行; 請參閱 第 355 [頁的『在網域控制站上執行多重實例佇列管理程](#page-354-0) [式』](#page-354-0)。 若要在 Windows 上執行多重實例佇列管理程式,您需要網域控制站、檔案伺服器,以及兩個執行相 同佇列管理程式的工作站或伺服器連接至相同網域。

<span id="page-354-0"></span>可以在網域中任何伺服器或工作站上執行多重實例佇列管理程式的變更,是您現在可以建立具有其他安全群 組的佇列管理程式。 其他安全群組會在 **crtmqm** 指令的 -a 參數中傳遞。 您可以使用群組來保護包含佇列管 理程式資料及日誌的目錄。 執行佇列管理程式處理程序的使用者 ID 必須是此群組的成員。 當佇列管理程式 存取目錄時, Windows 會檢查使用者 ID 必須存取目錄的許可權。 透過同時提供群組及使用者 ID 網域範 圍,執行佇列管理程式處理程序的使用者 ID 具有來自廣域群組的認證。 當佇列管理程式在不同伺服器上執 行時,執行佇列管理程式處理程序的使用者 ID 可以具有相同的認證。 使用者 ID 不必相同。 它必須是替代 安全群組的成員,以及本端 mqm 群組的成員。

建立多重實例佇列管理程式的作業與 7.0.1 版 中具有一項變更的作業相同。 您必須將其他安全群組名稱新增 至 **crtmqm** 指令的參數。 該作業在 第 355 頁的『在網域工作站或伺服器上建立多重實例佇列管理程式』中 說明。

需要多個步驟來配置網域,以及網域伺服器和工作站。 您必須瞭解 Windows 如何授權佇列管理程式存取其 資料和日誌目錄。 如果您不確定佇列管理程式處理程序如何獲授權存取其日誌和資料檔案,請閱讀 第 [380](#page-379-0) 頁的『在 Windows [上保護未共用佇列管理程式資料及日誌目錄和檔案的安全』主](#page-379-0)題。 本主題包含兩項作 業,可協助您瞭解所需步驟。 作業為 第 381 頁的『讀取及寫入本端 mqm [群組授權的資料及日誌檔』](#page-380-0) 和 [第](#page-383-0) 384 [頁的『讀取及寫入替代本端安全群組授權的資料及日誌檔』](#page-383-0)。 另一個主題 第 377 頁的『[Windows](#page-376-0) 上的 [安全共用佇列管理程式資料及日誌目錄和檔案』說](#page-376-0)明如何使用替代安全群組來保護包含佇列管理程式資料及 日誌檔的共用目錄。 本主題包括四項作業: 設定 Windows 網域、建立檔案共用、安裝 IBM MQ for Windows,以及配置佇列管理程式以使用共用。 作業如下:

- 1. 第 358 頁的『建立 IBM MQ 的 [Active Directory](#page-357-0) 及 DNS 網域』.
- 2. 第 361 頁的『在 Windows [網域中的伺服器或工作站上安裝](#page-360-0) IBM MQ』.
- 3. 第 363 [頁的『建立佇列管理程式資料及日誌檔的共用目錄』](#page-362-0).

4. 第 366 [頁的『讀取及寫入由替代廣域安全群組授權的共用資料及日誌檔』](#page-365-0).

然後,您可以使用網域來執行作業 第 355 頁的『在網域工作站或伺服器上建立多重實例佇列管理程式』。 在將知識傳送至正式作業網域之前,請先執行下列作業來探索設定多重實例佇列管理程式。

# **在網域控制站上執行多重實例佇列管理程式**

在 7.0.1 版中,多重實例佇列管理程式僅在網域控制站上執行。 可以使用網域 mqm 群組來保護佇列管理程式 資料的安全。 如 第 377 頁的『Windows [上的安全共用佇列管理程式資料及日誌目錄和檔案』](#page-376-0) 主題所說明, 您無法與工作站或伺服器上的本端 mqm 群組共用受保護的目錄。 不過, 在網域控制站上, 所有群組和主體 都有網域範圍。如果您在網域控制站上安裝 IBM MQ for Windows, 則佇列管理程式資料及日誌檔會受到網 域 mqm 群組的安全保護, 該群組可以共用。 遵循作業 第 368 [頁的『在網域控制站上建立多重實例佇列管理](#page-367-0) [程式』](#page-367-0) 中的步驟,在網域控制站上配置多重實例佇列管理程式。

#### **相關資訊**

[管理授權和存取控制](https://technet.microsoft.com/en-us/library/bb457115.aspx) 如何使用 Windows Server [叢集節點作為網域控制站](https://support.microsoft.com/kb/281662)

#### 在網域工作站或伺服器上建立多重實例佇列管理程式

範例顯示如何在工作站或屬於 Windows 網域的伺服器上的 Windows 上設定多重實例佇列管理程式。 伺服器 不必是網域控制站。 設定會示範所涉及的概念,而不是正式作業規模。 此範例以 Windows Server 2008 為 基礎。 步驟在其他版本的 Windows Server 上可能有所不同。

在正式作業規模配置中,您可能需要根據現有網域來修改配置。 例如,您可以定義不同的網域群組來授權不 同的共用,以及將執行佇列管理程式的使用者 ID 分組。

範例配置由三部伺服器組成:

*sun*

Windows Server 2008 網域控制站。 它擁有包含 *Sun* 、 *mars* 及 *venus* 的 *wmq.example.com* 網 域。 為了說明起見,它也用作檔案伺服器。

*mars*

用作第一個 IBM MQ 伺服器的 Windows Server 2008。 它包含一個多重實例佇列管理程式實例, 稱為 *QMGR* 。

*venus*

用作第二部 IBM MQ 伺服器的 Windows Server 2008。 它包含稱為 *QMGR* 之多重實例佇列管理程式的第 二個實例。

將範例中的斜體名稱取代為您選擇的名稱。

## **開始之前**

在 Windows 上,您不需要驗證計劃儲存佇列管理程式資料及日誌檔的檔案系統。 檢查程序 驗證共用檔案系 統行為適用於 UNIX 和 Linux。 在 Windows 上, 檢查一律成功。

執行下列作業中的步驟。 這些作業會建立網域控制站及網域,在一部伺服器上安裝 IBM MQ for Windows , 並建立資料及日誌檔的檔案共用。 如果您要配置現有的網域控制站,可能會發現在新的 Windows Server 2008 上試用這些步驟很有用。 您可以根據您的網域調整步驟。

- 1. 第 358 頁的『建立 IBM MQ 的 [Active Directory](#page-357-0) 及 DNS 網域』.
- 2. 第 361 頁的『在 Windows [網域中的伺服器或工作站上安裝](#page-360-0) IBM MQ』.
- 3. 第 363 [頁的『建立佇列管理程式資料及日誌檔的共用目錄』](#page-362-0).
- 4. 第 366 [頁的『讀取及寫入由替代廣域安全群組授權的共用資料及日誌檔』](#page-365-0).

### **關於這項作業**

此作業是一系列作業之一,用來配置網域中的網域控制站及兩部伺服器,以執行佇列管理程式的實例。 在這 項作業中,您將配置第二部伺服器 *venus* ,以執行另一個佇列管理程式實例 *QMGR* 。 遵循此作業中的步 驟,以建立佇列管理程式 *QMGR* 的第二個實例,並測試它是否運作。

此作業與前一節中的四個作業不同。 它包含將單一實例佇列管理程式轉換為多重實例佇列管理程式的步驟。 所有其他步驟都適用於單一或多重實例佇列管理程式。

### **程序**

- 1. 配置第二部伺服器以執行 IBM MQ for Windows。
	- a) 執行作業 第 361 頁的『在 Windows [網域中的伺服器或工作站上安裝](#page-360-0) IBM MQ』 中的步驟,以建立第 二個網域伺服器。 在此作業序列中, 第二部伺服器稱為 venus 。

**提示:** 在兩部伺服器上,使用相同的 IBM MQ 安裝預設值來建立第二個安裝。 如果預設值不同,您可 能需要在 IBM MQ 配置檔 mqs.ini 的 *QMGR* **QueueManager** 段落中,修改 字首 和 InstallationName 變數。 變數是指每一個伺服器上每一個安裝及佇列管理程式可能不同的路徑。 如果每個伺服器上的路徑都保持相同,則配置多重實例佇列管理程式會更簡單。

- 2. 在 *venus* 上建立第二個 *QMGR* 實例。
	- a) 如果 *mars* 上的 *QMGR* 不存在,請執行作業 第 366 [頁的『讀取及寫入由替代廣域安全群組授權的共](#page-365-0) [用資料及日誌檔』](#page-365-0),以建立它
	- b) 檢查 *venus* 的 字首 和 InstallationName 參數值是否正確。

在 *mars* 上,執行 **dspmqinf** 指令:

dspmqinf *QMGR*

系統回應:

```
QueueManager:
Name=QMGR
Directory=QMGR
Prefix=C:\ProgramData\IBM\MQ
DataPath=\\sun\wmq\data\QMGR
InstallationName=Installation1
```
c) 將 **QueueManager** 段落的機器可讀形式複製到剪貼簿。

在 *mars* 上,使用 -o command 參數再次執行 **dspmqinf** 指令。

```
dspmqinf -o command QMGR
```
系統回應:

```
addmqinf -s QueueManager -v Name=QMGR
-v Directory=QMGR -v Prefix="C:\ProgramData\IBM\MQ"
-v DataPath=\\sun\wmq\data\QMGR
```
d) 在 *venus* 上,從剪貼簿執行 **addmqinf** 指令,以在 *venus* 上建立佇列管理程式的實例。

必要的話,請調整指令,以容納 Prefix 或 InstallationName 參數中的差異。

```
addmqinf -s QueueManager -v Name=QMGR
-v Directory=QMGR -v Prefix="C:\ProgramData\IBM\MQ"
-v DataPath=\\sun\wmq\data\QMGR
```
IBM MQ configuration information added.

- 3. 在 *venus* 上啟動佇列管理程式 QMGR , 允許待命實例。
	- a) 檢查 *mars* 上的 *QMGR* 是否已停止。

在 *mars* 上,執行 **dspmq** 指令:

dspmq -m *QMGR*

系統回應視佇列管理程式的停止方式而定; 例如:

```
C:\Users\Administrator>dspmq -m QMGR
QMNAME(QMGR) STATUS(Ended immediately)
```
b) 在 *venus* 上,執行 **strmqm** 指令以啟動 *QMGR* 允許 standbys:

```
strmqm -x QMGR
```
系統回應:

```
IBM MQ queue manager 'QMGR' starting.
The queue manager is associated with installation 'Installation1'.
5 log records accessed on queue manager 'QMGR' during the log
replay phase.
Log replay for queue manager 'QMGR' complete.
Transaction manager state recovered for queue manager 'QMGR'.
IBM MQ queue manager 'QMGR' started using V7.1.0.0.
```
# **結果**

若要測試多重實例佇列管理程式切換,請執行下列步驟:

1. 在 mars 上, 執行 strmqm 指令以啟動 QMGR 允許 standbys:

strmqm -x *QMGR*

系統回應:

<span id="page-357-0"></span>IBM MQ queue manager 'QMGR' starting. The queue manager is associated with installation 'Installation1'. A standby instance of queue manager 'QMGR' has been started. The active instance is running elsewhere.

2. 在 *venus* 上,執行 **endmqm** 指令:

endmqm -r -s -i QMGR

*venus* 上的系統回應:

IBM MQ queue manager 'QMGR' ending. IBM MQ queue manager 'QMGR' ending. IBM MQ queue manager 'QMGR' ending. IBM MQ queue manager 'QMGR' ending. IBM MQ queue manager 'QMGR' ending. IBM MQ queue manager 'QMGR' ending. IBM MQ queue manager 'QMGR' ended, permitting switchover to a standby instance.

以及在 *mars* 上:

dspmq QMNAME(QMGR) STATUS(Running as standby) C:\Users\wmquser2>dspmq QMNAME(QMGR) STATUS(Running as standby) C:\Users\wmquser2>dspmq QMNAME(QMGR) STATUS(Running)

### **下一步**

若要使用範例程式來驗證多重實例佇列管理程式,請參閱 第 375 頁的『驗證 Windows [上的多重實例佇列管](#page-374-0) [理程式』。](#page-374-0)

建立 *IBM MQ* 的 *Active Directory* 及 *DNS* 網域 此作業會在稱為 *sun* 的 Windows 2008 網域控制站上建立網域 *wmq.example.com* 。 它會將網域中的 Domain mqm 廣域群組配置成具有正確的權限,並具有一個使用者。

在正式作業規模配置中,您可能需要根據現有網域來修改配置。 例如,您可以定義不同的網域群組來授權不 同的共用,以及將執行佇列管理程式的使用者 ID 分組。

範例配置由三部伺服器組成:

*sun*

Windows Server 2008 網域控制站。 它擁有包含 *Sun* 、 *mars* 及 *venus* 的 *wmq.example.com* 網 域。 為了說明起見,它也用作檔案伺服器。

*mars*

用作第一個 IBM MQ 伺服器的 Windows Server 2008。 它包含一個多重實例佇列管理程式實例,稱為 *QMGR* 。

*venus*

用作第二部 IBM MQ 伺服器的 Windows Server 2008。 它包含稱為 *QMGR* 之多重實例佇列管理程式的第 二個實例。

將範例中的斜體名稱取代為您選擇的名稱。

# **開始之前**

1. 作業步驟與已安裝但未配置任何角色的 Windows Server 2008 一致。 如果您要配置現有的網域控制站, 可能會發現在新的 Windows Server 2008 上試用這些步驟很有用。 您可以根據您的網域調整步驟。

### **關於這項作業**

在此作業中,您可以在新的網域控制站上建立 Active Directory 及 DNS 網域。然後,您可以配置它, 以在加 入網域的其他伺服器及工作站上安裝 IBM MQ 。 如果您不熟悉安裝及配置 Active Directory 以建立 Windows 網域,請遵循此作業。 您必須建立 Windows 網域,才能建立多重實例佇列管理程式配置。 此作業並非以最 佳方式引導您配置 Windows 網域。 若要在正式作業環境中部署多重實例佇列管理程式, 您必須參閱 Windows 文件。

在作業期間,您會執行下列步驟:

- 1. 安裝 Active Directory。
- 2. 新增網域。
- 3. 將網域新增至 DNS。
- 4. 建立廣域群組 Domain mqm, 並為其提供正確的權限。

5. 新增使用者,並使其成為廣域群組 Domain mqm 的成員。

此作業是一組說明存取佇列管理程式資料及日誌檔的相關作業之一。 這些作業顯示如何建立佇列管理程式, 以授權讀取及寫入儲存在您選擇的目錄中的資料和日誌檔。 它們隨附作業 第 354 頁的『[Windows](#page-353-0) 網域及多 [重實例佇列管理程式』。](#page-353-0)

基於作業的目的,網域控制站主機名稱為 *sun* ,且兩部 IBM MQ 伺服器稱為 *mars* 及 *venus* 。 網域稱為 *wmq.example.com* 。 您可以將作業中所有斜體名稱取代為您自己選擇的名稱。

### **程序**

1. 以本端或 Workgroup 管理者身分登入網域控制站 *sun* 。

如果伺服器已配置為網域控制站,您必須以網域管理者身分登入。

2. 執行 Active Directory 網域服務精靈。

a) 按一下 **開始** > **執行 ...** 鍵入 dcpromo ,然後按一下 **確定**。

如果尚未安裝 Active Directory 二進位檔, Windows 會自動安裝這些檔案。

- 3. 在精靈的第一個視窗中,保持不勾選 **使用進階模式安裝** 勾選框。 按 **下一步** > **下一步** ,然後按一下 **在 新樹系中建立新網域** > **下一步**。
- 4. 在 **樹系根網域的 FQDN** 欄位中鍵入 *wmq.example.com* 。 按**下一步**。
- 5. 在「設定樹系功能層次」視窗中,從 **樹系功能層次** > **下一步**清單中選取 **Windows Server 2003** 或更新 版本。

IBM MQ 支援的最舊 Windows Server 層次是 Windows Server 2003。

6. 選擇性的: 在「設定網域功能層次」視窗中,從 **網域功能層次** > **下一步**清單中選取 **Windows Server 2003** 或更新版本。

只有在您將「樹系功能層次」設為 **Windows Server 2003** 時,才需要此步驟。

7. 即會開啟「其他網域控制站選項」視窗,並選取 **DNS 伺服器** 作為其他選項。 按 **下一步** 及 **是** ,以清除 警告視窗。

**提示:** 如果已安裝 DNS 伺服器,則不會向您呈現此選項。 如果您想要精確遵循此作業,請從此網域控制 站移除所有角色,然後重新啟動。

- 8. 維持 Database、 Log Files 和 SYSVOL 目錄不變; 按 **下一步**。
- 9. 在「目錄服務還原模式管理者密碼」視窗的 **密碼** 及 **確認密碼** 欄位中鍵入密碼。 按 **下一步** > **下一步**。 在最終精靈視窗中選取 **完成時重新開機** 。
- 10. 當網域控制站重新開機時,請以 *wmq*\Adminstrator 身分登入。

伺服器管理程式會自動啟動。

- 11. 開啟 *wmq.example.com*\Users 資料夾
	- a) 開啟 **伺服器管理程式** > **角色** > **Active Directory 網域服務** > *wmq.example.com* > **使用者**。
- 12. 用滑鼠右鍵按一下 **使用者** > **新建** > **群組**。
	- a) 在**群組名稱**欄位中鍵入群組名稱。

**註:** 偏好的群組名稱為 Domain mqm。 請按原樣鍵入內容。

- 呼叫群組 Domain mqm 會修改網域工作站或伺服器上「 "準備 IBM MQ " 」精靈的行為。 它會導致 "準備 IBM MQ " 精靈自動將群組 Domain mqm 新增至網域中 IBM MQ 的每一個新安裝上的本端 mqm 群組。
- 可以在不含任何 Domain mqm 廣域群組的網域中安裝工作站或伺服器。 如果您這樣做,則必須定 義內容和 Domain mqm 群組相同的群組。 必須使該群組或者隸屬於該群組的使用者、本端 mqm 群 組的成員(不管是安裝到網域中的哪個 IBM MQ)。 您可以將網域使用者放入多個群組中。 建立 多個網域群組,每個群組對應於您想要單獨管理的安裝集。 根據網域使用者管理的安裝,將網域 使用者分割成不同的網域群組。 將每一個網域群組新增至不同 IBM MQ 安裝的本端 mqm 群組。 網 域群組中僅隸屬於特定本端 mqm 群組的網域使用者可以針對該安裝建立、管理及執行佇列管理程 式。
- 您在網域中的工作站或伺服器上安裝 IBM MQ 時指定的網域使用者必須隸屬於 Domain mqm 群 組, 或者隸屬於使用和 Domain mqm 群組相同的內容來定義的替代群組。
- b) 點選**廣域**作為**群組範圍**,或者將其變更為**通用**。 點選**安全**作為**群組類型**。 按一下**確定**。
- 13. 將權限 **容許 讀取群組成員資格** 及 **容許 讀取 groupMembershipSAM** 新增至 Domain mqm 廣域群組的 權限。
	- a) 在「伺服器管理程式」動作列中,按一下**檢視** > **進階特性**
	- b) 在「伺服器管理程式」導覽樹狀結構中,按一下 **使用者**
	- c) 在「使用者」視窗中,用滑鼠右鍵按一下 **Domain mqm** > **內容**
	- d) 按一下 **安全** > **進階** > **新增 ...**。 鍵入 Domain mqm ,然後按一下 **檢查名稱** > **確定**。

**名稱** 欄位會預先填入字串 Domain mqm (*domain name*\Domain mqm)。

- e) 按一下「**屬性**」。 在**套用至**清單中,選取**後代使用者物件**。
- f) 從 **許可權** 清單中,選取 **讀取群組成員資格** 和 **讀取 groupMembershipSAM 容許** 勾選框; 按一下 **確 定** > **套用** > **確定** > **確定**。
- 14. 將兩個以上使用者新增至 Domain mqm 廣域群組。

範例中的一個使用者 *wmquser1* 會執行 IBM MQ 服務,以互動方式使用另一個使用者 *wmquser2* 。

需要網域使用者來建立佇列管理程式,以使用網域配置中的替代安全群組。 雖然管理者具有執行 **crtmqm** 指令的權限,但使用者 ID 不足以成為管理者。 網域使用者 (可以是管理者) 必須是本端 mqm 群組及替代安全群組的成員。

在此範例中,您建立 Domain mqm 廣域群組的 *wmquser1* 和 *wmquser2* 成員。 「 "準備 IBM MQ " 」精靈會自動將 Domain mqm 配置成本端 mqm 群組的成員,只要在其中執行精靈一次。

您必須提供不同的使用者,才能在單一電腦上針對每一個 IBM MQ 安裝執行 IBM MQ 服務。 您可以 在不同的電腦上重複使用相同的使用者。

- a) 在「伺服器管理程式」導覽樹狀結構中,按一下 **使用者** > **新建** > **使用者**
- b) 在「新建物件-使用者」視窗中,在 **使用者登入名稱** 欄位中鍵入 *wmquser1* 。 在 **名字** 欄位中鍵入 *WebSphere* ,在 **姓氏** 欄位中鍵入 *MQ1* 。 按**下一步**。
- c) 在 **密碼** 和 **確認密碼** 欄位中鍵入密碼,並清除 **使用者在下次登入時必須變更密碼** 勾選框。 按 **下一步** > **完成**。
- d) 在「使用者」視窗中,用滑鼠右鍵按一下 *WebSphere MQ* > **新增至群組 ...**。 鍵入 Domain mqm , 然後按一下 **檢查名稱** > **確定** > **確定**。
- e) 重複步驟 a 至 d, 以將 WebSphere MQ2 新增為 wmquser2 。
- 15. 以服務方式執行 IBM MQ 。
<span id="page-360-0"></span>如果您需要以服務方式執行 IBM MQ ,然後為網域使用者 (從網域管理者取得) 提供以服務方式執行的存 取權,請執行下列程序:

- a) 按一下 **開始 > 執行 ...**。 鍵入指令 secpol.msc 並按一下**確定**。
- b) 開啟 **安全設定 > 本機原則 > 使用者權限指派**。 在原則清單中,用滑鼠右鍵按一下 **以服務方式登入 > 內容**。
- c) 按一下 **新增使用者或群組 ...** 鍵入您從網域管理者取得的使用者名稱,然後按一下 **檢查名稱**
- d) 如果由「 Windows 安全」視窗提示, 請鍵入具有足夠權限之帳戶使用者或管理者的使用者名稱及密 碼,然後按一下 **確定> 套用> 確定**。 關閉「本機安全性原則」視窗。

**註:** 在 Windows Server 2008 及 Windows Server 2012 上,依預設會啟用「使用者帳戶控制 (UAC)」。

UAC 特性會限制使用者可以對某些作業系統機能執行的動作,即使這些使用者隸屬於「管理者」群組。 您必須採取適當的步驟才能克服此限制。

# **下一步**

繼續進行下一項作業 第 361 頁的『在 Windows 網域中的伺服器或工作站上安裝 IBM MQ』。

## **相關工作**

在 Windows 網域中的伺服器或工作站上安裝 IBM MQ [建立佇列管理程式資料及日誌檔的共用目錄](#page-362-0) [讀取及寫入由替代廣域安全群組授權的共用資料及日誌檔](#page-365-0)

## 在 *Windows* 網域中的伺服器或工作站上安裝 *IBM MQ*

在此作業中,您將在 *wmq.example.com* Windows 網域中的伺服器或工作站上安裝並配置 IBM MQ 。

在正式作業規模配置中,您可能需要根據現有網域來修改配置。 例如,您可以定義不同的網域群組來授權不 同的共用,以及將執行佇列管理程式的使用者 ID 分組。

## 範例配置由三部伺服器組成:

### *sun*

Windows Server 2008 網域控制站。 它擁有包含 *Sun* 、 *mars* 及 *venus* 的 *wmq.example.com* 網 域。 為了說明起見,它也用作檔案伺服器。

### *mars*

用作第一個 IBM MQ 伺服器的 Windows Server 2008。 它包含一個多重實例佇列管理程式實例,稱為 *QMGR* 。

### *venus*

用作第二部 IBM MQ 伺服器的 Windows Server 2008。 它包含稱為 *QMGR* 之多重實例佇列管理程式的第 二個實例。

將範例中的斜體名稱取代為您選擇的名稱。

# **開始之前**

1. 執行 第 358 頁的『建立 IBM MQ 的 [Active Directory](#page-357-0) 及 DNS 網域』 中的步驟, 以建立網域 *wmq.example.com* 的網域控制站 *sun* 。 變更斜體名稱以符合您的配置。

2. 如需您可以執行 IBM MQ 的其他 Windows 版本,請參閱 Windows 系統上的軟硬體需求 。

# **關於這項作業**

在此作業中,您將 Windows Server 2008 (稱為 *mars* ) 配置為 *wmq.example.com* 網域的成員。 您安裝 IBM MQ,並將安裝配置成以 *wmq.example.com* 網域的成員身分執行。

此作業是一組說明存取佇列管理程式資料及日誌檔的相關作業之一。 這些作業顯示如何建立佇列管理程式, 以授權讀取及寫入儲存在您選擇的目錄中的資料和日誌檔。 它們隨附作業 第 354 頁的『[Windows](#page-353-0) 網域及多 [重實例佇列管理程式』。](#page-353-0)

基於作業的目的,網域控制站主機名稱為 *sun* ,且兩部 IBM MQ 伺服器稱為 *mars* 及 *venus* 。 網域稱為 *wmq.example.com* 。 您可以將作業中所有斜體名稱取代為您自己選擇的名稱。

## **程序**

- 1. 將網域控制站 *sun.wmq.example.com* 新增至 *mars* 作為 DNS 伺服器。
	- a) 在 *mars* 上,以 *mars*\Administrator 身分登入,然後按一下 **開始**。
	- b) 用滑鼠右鍵按一下 **網路** > **內容** > **管理網路連線**。
	- c) 用滑鼠右鍵按一下網路配接卡,然後按一下 **內容**。

系統會回應「區域連線內容」視窗,列出連線使用的項目。

- d) 從「區域連線內容」視窗的項目清單中選取 **Internet Protocol 第 4 版** 或 **Internet Protocol 第 6 版** 。 按一下 **內容** > **進階 ...** 然後按一下 **DNS** 標籤。
- e) 在 DNS 伺服器位址下,按一下 **新增 ...**。
- f) 鍵入網域控制站 (也是 DNS 伺服器) 的 IP 位址,然後按一下 **新增**。
- g) 按一下 **附加這些 DNS 字尾** > **新增 ...**。
- h) 鍵入 *wmq.example.com* ,然後按一下 **新增**。
- i) 在 **此連線的 DNS 字尾** 欄位中鍵入 *wmq.example.com* 。
- j) 選取 **在 DNS 中登錄此連線的位址** 和 **在 DNS 登錄中使用此連線的字尾**。 按一下 **確定** > **確定** > **關閉**
- k) 開啟指令視窗,並鍵入指令 **ipconfig /all** ,以檢閱 TCP/IP 設定。
- 2. 在 *mars* 上,將電腦新增至 *wmq.example.com* 網域。
	- a) 按一下 **開始**
	- b) 用滑鼠右鍵按一下 **電腦** > **內容**。 在電腦名稱、網域及工作群組設定部門中,按一下 **變更設定**。
	- c) 在「系統內容」視窗中,按一下 **變更 ...**。
	- d) 按一下「網域」,鍵入 *wmq.example.com* ,然後按一下 **確定**。
	- e) 鍵入網域控制站管理者的 使用者名稱 及 密碼, 該管理者有權允許電腦加入網域, 然後按一下 確定。
	- f) 按一下 **確定** > **確定** > **關閉** > **立即重新啟動** ,以回應 "歡迎使用 *wmq.example.com* 網域" 訊息。
- 3. 檢查電腦是否為 *wmq.example.com* 網域的成員
	- a) 在 sun 上, 以 wmq\Administrator 身分登入網域控制站。
	- b) 開啟 **伺服器管理程式** > **Active Directory 網域服務** > *wmq.example.com* > **電腦** ,並在「電腦」視窗 中正確地列出 *mars* 。
- 4. 在 *mars* 上安裝 IBM MQ for Windows 。

如需執行 IBM MQ for Windows 安裝精靈的進一步資訊; 請參閱 在 Windows 上安裝 IBM MQ 伺服器 。

- a) 在 *mars* 上,以本端管理者 *mars*\Administrator 身分登入。
- b) 在 IBM MQ for Windows 安裝媒體上執行 **Setup** 指令。

即會啟動「 IBM MQ 啟動程式」應用程式。

- c) 按一下 **軟體需求** ,以檢查是否已安裝必備軟體。
- d) 按一下 **網路配置** > **是** ,以配置網域使用者 ID。

作業 第 358 頁的『建立 IBM MQ 的 [Active Directory](#page-357-0) 及 DNS 網域』會配置這組作業的網域使用者 ID。

- e) 按一下 IBM MQ 安裝,選取安裝語言,然後按一下「啟動 IBM MQ 安裝程式」。
- f) 確認授權合約,然後按 **下一步** > **下一步** > **安裝** ,以接受預設配置。 等待安裝完成,然後按一下 **完 成**。

<span id="page-362-0"></span>您可能想要變更安裝名稱、安裝不同的元件、為佇列管理程式資料及日誌配置不同的目錄,或安裝至 不同的目錄。 如果是的話,請按一下 **自訂** ,而不是 **一般**。

已安裝 IBM MQ, 且安裝程式會啟動 "準備 IBM MQ " 精靈。

**重要:** 尚未執行精靈。

5. 配置將使用 **以服務方式執行** 權限來執行 IBM MQ 服務的使用者。

選擇是要配置本端 mqm 群組、 Domain mqm 群組,還是要使用權限來執行 IBM MQ 服務的使用者。 在 此範例中,您為使用者提供權限。

- a) 按一下 開始 > 執行 ..., 鍵入指令 secpol.msc, 然後按一下 確定。
- b) 開啟 **安全設定** > **本機原則** > **使用者權限指派**。 在原則清單中,用滑鼠右鍵按一下 **以服務方式登入** > **內容** 。
- c) 按一下 **新增使用者或群組 ...** 並鍵入 *wmquser1* ,然後按一下 **檢查名稱**
- d) 鍵入網域管理者 *wmq*\Administrator 的使用者名稱及密碼,然後按一下 **確定** > **套用** > **確定**。 關閉 「本機安全性原則」視窗。
- 6. 執行 "準備 IBM MQ " 精靈。
	- 如需執行「 "準備 IBM MQ " 」精靈的進一步資訊; 請參閱 使用「準備 IBM MQ 」精靈來配置 IBM MQ。

a) IBM MQ Installer 會自動執行 "Prepare IBM MQ " 。

若要手動啟動精靈,請在 **啟動** > **所有程式** > **IBM MQ** 資料夾中尋找 "準備 IBM MQ " 的捷徑。 選取對 應於在多重安裝配置中安裝 IBM MQ 的捷徑。

- b) 按 **下一步** ,並按一下 **是** 以回應 "識別網路中是否有 Windows 2000 或更新版本的網域控制站"問題。
- c) 在第一個「為 Windows 網域使用者配置 IBM MQ for Windows 」視窗中,按 **是** > **下一步** 。
- d) 在第二個「為 Windows 網域使用者配置 IBM MQ for Windows 」視窗中,在 **網域** 欄位中鍵入 *wmq* 。 在 **使用者名稱** 欄位中鍵入 *wmquser1* ,並在 **密碼** 欄位中鍵入密碼 (若有設定的話)。 按**下一 步**。

精靈會使用 *wmquser1* 來配置並啟動 IBM MQ 。

e) 在精靈的最後一頁中, 視需要選取或清除勾選框, 然後按一下 完成。

# **下一步**

- 1. 執行作業 第 381 頁的『讀取及寫入本端 mqm [群組授權的資料及日誌檔』](#page-380-0),以驗證安裝與配置是否正確 運作。
- 2. 執行作業 第 363 頁的『建立佇列管理程式資料及日誌檔的共用目錄』,以配置檔案共用來儲存多重實例 佇列管理程式的資料及日誌檔。

#### **相關工作**

建立 IBM MQ 的 [Active Directory](#page-357-0) 及 DNS 網域 建立佇列管理程式資料及日誌檔的共用目錄 [讀取及寫入由替代廣域安全群組授權的共用資料及日誌檔](#page-365-0) **相關資訊**

IBM MQ Windows 服務所需的使用者權限

#### 建立佇列管理程式資料及日誌檔的共用目錄

此作業是一組說明存取佇列管理程式資料及日誌檔的相關作業之一。 這些作業顯示如何建立佇列管理程式, 以授權讀取及寫入儲存在您選擇的目錄中的資料和日誌檔。

在正式作業規模配置中,您可能需要根據現有網域來修改配置。 例如,您可以定義不同的網域群組來授權不 同的共用,以及將執行佇列管理程式的使用者 ID 分組。

範例配置由三部伺服器組成:

*sun*

Windows Server 2008 網域控制站。 它擁有包含 *Sun* 、 *mars* 及 *venus* 的 *wmq.example.com* 網 域。 為了說明起見,它也用作檔案伺服器。

*mars*

用作第一個 IBM MQ 伺服器的 Windows Server 2008。 它包含一個多重實例佇列管理程式實例, 稱為 *QMGR* 。

*venus*

用作第二部 IBM MQ 伺服器的 Windows Server 2008。 它包含稱為 *QMGR* 之多重實例佇列管理程式的第 二個實例。

將範例中的斜體名稱取代為您選擇的名稱。

## **開始之前**

1. 若要完全按照記載的方式執行此作業,請執行作業 第 358 頁的『建立 IBM MQ 的 [Active Directory](#page-357-0) 及 DNS [網域』](#page-357-0)中的步驟,以 *sun.wmq.example.com* 在網域控制站上 *sun* 建立網域。 變更斜體名稱以 符合您的配置。

## **關於這項作業**

此作業是一組說明存取佇列管理程式資料及日誌檔的相關作業之一。 這些作業顯示如何建立佇列管理程式, 以授權讀取及寫入儲存在您選擇的目錄中的資料和日誌檔。 它們隨附作業 第 354 頁的『[Windows](#page-353-0) 網域及多 [重實例佇列管理程式』。](#page-353-0)

在作業中,您可以建立包含資料及日誌目錄的共用,以及授權存取共用的廣域群組。 您可以將授權共用的廣 域群組名稱傳遞給其 -a 參數中的 **crtmqm** 指令。 廣域群組可讓您彈性區隔此共用的使用者與其他共用的使 用者。 如果您不需要此彈性,請授權與 Domain mqm 群組共用,而不是建立新的廣域群組。

用於在此作業中共用的廣域群組稱為 *wmqha* ,而共用稱為 *wmq* 。 它們定義在 Windows 網域 *wmq.example.com* 中的網域控制站 *sun* 上。 共用具有廣域群組 *wmqha* 的完整控制許可權。 將作業中 的斜體名稱取代為您選擇的名稱。

基於此作業的目的,網域控制站與檔案伺服器是相同的伺服器。 在實際應用程式中,請在不同伺服器之間分 割目錄和檔案服務,以取得效能和可用性。

您必須將執行佇列管理程式的使用者 ID 配置成兩個群組的成員。 它必須是 IBM MQ 伺服器上本端 mqm 群組 的成員,以及 *wmqha* 廣域群組的成員。

在這組作業中,當佇列管理程式以服務方式執行時,它會以使用者 ID *wmquser1* 執行,因此 *wmquser1* 必須是 *wmqha* 的成員。 當佇列管理程式以互動方式執行時,它會以使用者 ID *wmquser2* 來執行,因此 *wmquser2* 必須是 *wmqha* 的成員。 *wmquser1* 和 *wmquser2* 都是廣域群組 Domain mqm 的成員。 Domain mqm 是 *mars* 和 *venus* IBM MQ 伺服器上本端 mqm 群組的成員。 因此, *wmquser1* 和 *wmquser2* 都是兩個 IBM MQ 伺服器上本端 mqm 群組的成員。

# **程序**

- 1. 以網域管理者身分登入網域控制站 *sun.wmq.example.com* 。
- 2. 建立廣域群組 *wmqha* 。

a) 開啟 **伺服器管理程式** > **角色** > **Active Directory 網域服務** > *wmq.example.com* > **使用者**。

- b) 開啟 *wmq.example.com*\Users 資料夾
- c) 用滑鼠右鍵按一下 **使用者** > **新建** > **群組**。
- d) 在 **群組名稱** 欄位中鍵入 *wmqha* 。
- e) 保持按一下 **廣域** 作為 **群組範圍** ,並按一下 **安全** 作為 **群組類型**。 按一下**確定**。
- 3. 將網域使用者 *wmquser1* 及 *wmquser2* 新增至廣域群組 *wmqha* 。
	- a) 在「伺服器管理程式」導覽樹狀結構中,按一下 **使用者** ,然後在使用者清單中,用滑鼠右鍵按一下 *wmqha* > **內容** 。
	- b) 按一下「 *wmqha* 內容」視窗中的「成員」標籤。
	- c) 按一下 **新增 ...** ; *wmquser1* ; *wmquser2* ,然後按一下 **檢查名稱** > **確定** > **套用** > **確定**。
- 4. 建立目錄樹狀結構以包含佇列管理程式資料及日誌檔。
	- a) 開啟一個命令提示字元。

```
b) 鍵入指令:
```
md *c:\wmq\data*, *c:\wmq\logs*

- 5. 授權廣域群組 *wmqha* 具有 *c:\wmq* 目錄及共用的完整控制權。
	- a) 在 Windows Explorer 中,用滑鼠右鍵按一下 *c: \wmq* > **內容**。
	- b) 按一下 **安全** 標籤,然後按一下 **進階** > **編輯 ...**。
	- c) 清除 **包括來自此物件擁有者的可繼承權限**的勾選框。 按一下「 Windows 安全」視窗中的 **複製** 。
	- d) 在 **許可權項目** 清單中選取「使用者」的行,然後按一下 **移除**。 在 **許可權項目**清單中保留 SYSTEM、 Administrators 及 CREATOR OWNER 的行。
	- e) 按一下 **新增 ...**, 並鍵入廣域群組 *wmqha* 的名稱。 按一下 **檢查名稱** > **確定**。
	- f) 在「 wmq 的許可權項目」視窗中,選取 **許可權**清單中的 **完整控制** 。
	- g) 按一下 **確定** > **套用** > **確定** > **確定** > **確定**
	- h) 在 Windows Explorer 中, 用滑鼠右鍵按一下 c: \wmq > 共用 ...。
	- i) 按一下 **進階共用 ...** 並選取 **共用此資料夾** 勾選框。 將共用名稱保留為 *wmq* 。
	- j) 按一下 **許可權** > **新增 ...**, 並鍵入廣域群組 *wmqha* 的名稱。 按一下 **檢查名稱** > **確定**。
	- k) 在 **群組或使用者名稱**清單中選取 *wmqha* 。 選取 *wmqha* 的許可權清單中的 **完整控制** 勾選框; 按一下 **套用**。
	- l) 在 **群組或使用者名稱**清單中選取 *Administrators* 。 選取 **管理者的許可權** 清單中的 **完整控制** 勾 選框; 按一下 **套用** > **確定** > **確定** > **關閉**。

# **下一步**

確認您可以從每一個 IBM MQ 伺服器讀取及寫入檔案至共用目錄。 檢查 IBM MQ 服務使用者 ID *wmquser1* 及互動式使用者 ID *wmquser2*。

- 1. 如果您是使用遠端桌面,則必須將 wmq\wmquser1 及 wmquser2 新增至 mars 上的本端群組 Remote Desktop Users 。
	- a. 以 *wmq*\Administrator 身分登入 *mars*
	- b. 執行 **lusrmgr.msc** 指令,以開啟「本端使用者和群組」視窗。
	- c. 按一下**群組**。 用滑鼠右鍵按一下 **遠端桌面使用者** > **內容** > **新增 ...**。 鍵入 *wmquser1* ; *wmquser2* ,然後按一下 **檢查名稱**。
	- d. 鍵入網域管理者 *wmq*\Administrator 的使用者名稱及密碼,然後按一下 **確定** > **套用** > **確定**。
	- e. 關閉「本端使用者和群組」視窗。
- 2. 以 *wmq\wmquser1* 身分登入 *mars* 。
	- a. 開啟「 Windows 檔案總管」視窗,並鍵入 \\*sun*\*wmq* 。

系統會開啟 *sun.wmq.example.com* 上的 *wmq* 共用來回應,並列出資料和日誌目錄。

- b. 檢查 *wmquser1* 的許可權,方法是在 data 子目錄中建立檔案,新增部分內容,讀取它,然後刪除 它。
- 3. 以 wmq\wmquser2 身分登入 mars , 然後重複檢查。
- 4. 執行下一項作業,以建立佇列管理程式來使用共用資料及日誌目錄; 請參閱 第 366 [頁的『讀取及寫入由](#page-365-0) [替代廣域安全群組授權的共用資料及日誌檔』](#page-365-0)。

### **相關工作**

建立 IBM MQ 的 [Active Directory](#page-357-0) 及 DNS 網域 在 Windows [網域中的伺服器或工作站上安裝](#page-360-0) IBM MQ [讀取及寫入由替代廣域安全群組授權的共用資料及日誌檔](#page-365-0)

#### <span id="page-365-0"></span>讀取及寫入由替代廣域安全群組授權的共用資料及日誌檔

此作業顯示如何在 **crtmqm** 指令上使用 -a 旗標。 -a 旗標可讓佇列管理程式使用替代安全群組來存取其在 遠端檔案共用上的日誌及資料檔案。

在正式作業規模配置中,您可能需要根據現有網域來修改配置。 例如,您可以定義不同的網域群組來授權不 同的共用,以及將執行佇列管理程式的使用者 ID 分組。

範例配置由三部伺服器組成:

*sun*

Windows Server 2008 網域控制站。 它擁有包含 *Sun* 、 *mars* 及 *venus* 的 *wmq.example.com* 網 域。 為了說明起見,它也用作檔案伺服器。

#### *mars*

用作第一個 IBM MQ 伺服器的 Windows Server 2008。 它包含一個多重實例佇列管理程式實例, 稱為 *QMGR* 。

*venus*

用作第二部 IBM MQ 伺服器的 Windows Server 2008。 它包含稱為 *QMGR* 之多重實例佇列管理程式的第 二個實例。

將範例中的斜體名稱取代為您選擇的名稱。

## **開始之前**

執行下列作業中的步驟。 這些作業會建立網域控制站及網域,在一部伺服器上安裝 IBM MQ for Windows , 並建立資料及日誌檔的檔案共用。 如果您要配置現有的網域控制站,可能會發現在新的 Windows Server 2008 上試用這些步驟很有用。 您可以根據您的網域調整步驟。

1. 第 358 頁的『建立 IBM MQ 的 [Active Directory](#page-357-0) 及 DNS 網域』.

2. 第 361 頁的『在 Windows [網域中的伺服器或工作站上安裝](#page-360-0) IBM MQ』.

3. 第 363 [頁的『建立佇列管理程式資料及日誌檔的共用目錄』](#page-362-0).

## **關於這項作業**

此作業是一組說明存取佇列管理程式資料及日誌檔的相關作業之一。 這些作業顯示如何建立佇列管理程式, 以授權讀取及寫入儲存在您選擇的目錄中的資料和日誌檔。 它們隨附作業 第 354 頁的『[Windows](#page-353-0) 網域及多 [重實例佇列管理程式』。](#page-353-0)

在此作業中,您可以建立佇列管理程式,以將其資料及日誌儲存在檔案伺服器上的遠端目錄中。 基於此範例 的目的,檔案伺服器與網域控制站是相同的伺服器。 包含資料和日誌資料夾的目錄會以提供給廣域群組 wmqha 的完整控制許可權來共用。

## **程序**

- 1. 以本端管理者 *mars*\Administrator 身分登入網域伺服器 *mars* 。
- 2. 開啟指令視窗。
- 3. 重新啟動 IBM MQ 服務。

您必須重新啟動服務,讓它在其下執行的使用者 ID 獲得您為它配置的其他安全認證。

鍵入指令:

endmqsvc strmqsvc

系統回應:

5724-H72 (C) Copyright IBM Corp. 1994, 2023. ALL RIGHTS RESERVED. The MQ service for installation 'Installation1' ended successfully. 及:

```
5724-H72 (C) Copyright IBM Corp. 1994, 2023. ALL RIGHTS RESERVED.
 The MQ service for installation 'Installation1' started successfully.
4. 建立佇列管理程式。
```

```
crtmqm -a wmq\wmqha -sax -u SYSTEM.DEAD.LETTER.QUEUE -md \\sun\wmq\data -ld \\sun\wmq\logs
QMGR
```
您必須 *wmqha* 透過指定廣域群組 *"wmq\wmqha"* 的完整網域名稱,來指定替代安全群組的網域 *wmq* 。 您必須拼出共用 *\\sun\wmq* 的「一般命名慣例 (UNC)」名稱,且不要使用對映磁碟機參照。 系統回應:

IBM MQ queue manager created. Directory '\\sun\wmq\data\QMGR' created. The queue manager is associated with installation '1' Creating or replacing default objects for queue manager 'QMGR' Default objects statistics : 74 created. 0 replaced. Completing setup. Setup completed.

# **下一步**

將訊息放入佇列並取得訊息,以測試佇列管理程式。

1. 啟動佇列管理程式。

strmqm *QMGR*

系統回應:

IBM MQ queue manager 'QMGR' starting. The queue manager is associated with installation '1'. 5 log records accessed on queue manager 'QMGR' during the log replay phase. Log replay for queue manager 'QMGR' complete. Transaction manager state recovered for queue manager 'QMGR'. IBM MQ queue manager 'QMGR' started using V7.1.0.0. 2. 建立測試佇列。

echo define qlocal(*QTEST*) | runmqsc *QMGR*

系統回應:

5724-H72 (C) Copyright IBM Corp. 1994, 2023. ALL RIGHTS RESERVED. Starting MQSC for queue manager QMGR.

1 : define qlocal(QTEST) AMQ8006: IBM MQ queue created. One MQSC command read. No commands have a syntax error. All valid MQSC commands were processed. <span id="page-367-0"></span>3. 使用範例程式 **amqsput** 來放置測試訊息。

echo 'A test message' | amqsput *QTEST QMGR*

系統回應:

Sample AMQSPUT0 start target queue is QTEST Sample AMQSPUT0 end

4. 使用範例程式 **amqsget** 取得測試訊息。

amqsget *QTEST QMGR*

系統回應:

Sample AMQSGET0 start message <A test message> *Wait 15 seconds ...* no more messages Sample AMQSGET0 end

5. 停止佇列管理程式。

```
endmqm -i QMGR
```
系統回應:

IBM MQ queue manager 'QMGR' ending. IBM MQ queue manager 'QMGR' ended. 6. 刪除佇列管理程式。

dltmqm *QMGR*

系統回應:

IBM MQ queue manager 'QMGR' deleted.

7. 刪除您建立的目錄。

**提示:** 將 /Q 選項新增至指令,以防止指令提示刪除每一個檔案或目錄。

del /F /S C:\*wmq*\\*.\* rmdir /S C:\*wmq*

## **相關工作**

建立 IBM MQ 的 [Active Directory](#page-357-0) 及 DNS 網域 在 Windows [網域中的伺服器或工作站上安裝](#page-360-0) IBM MQ [建立佇列管理程式資料及日誌檔的共用目錄](#page-362-0)

#### 在網域控制站上建立多重實例佇列管理程式

範例顯示如何在網域控制站上的 Windows 上設定多重實例佇列管理程式。 設定會示範所涉及的概念,而不 是正式作業規模。 此範例以 Windows Server 2008 為基礎。 步驟在其他版本的 Windows Server 上可能有 所不同。

<span id="page-368-0"></span>配置使用迷你網域或 "domainlet" 的概念; 請參閱 Windows 2000、 [Windows Server 2003](https://support.microsoft.com/kb/281662) 及 Windows Server 2008 [叢集節點作為網域控制站。](https://support.microsoft.com/kb/281662) 若要將多重實例佇列管理程式新增至現有網域,請參閱 第 [355](#page-354-0) 頁 [的『在網域工作站或伺服器上建立多重實例佇列管理程式』](#page-354-0)。

範例配置由三部伺服器組成:

*sun*

用作第一個網域控制站的 Windows Server 2008 伺服器。 它定義包含 *sun* 、 *earth* 及 *mars* 的 *wmq.example.com* 網域。 它包含一個多重實例佇列管理程式實例,稱為 *QMGR* 。

*earth*

用作第二個網域控制站 IBM MQ 伺服器的 Windows Server 2008。 它包含稱為 *QMGR* 之多重實例佇列管 理程式的第二個實例。

*mars*

用作檔案伺服器的 Windows Server 2008。

將範例中的斜體名稱取代為您選擇的名稱。

# **開始之前**

- 1. 在 Windows 上,您不需要驗證計劃儲存佇列管理程式資料及日誌檔的檔案系統。 檢查程序 驗證共用檔 案系統行為適用於 UNIX 和 Linux。 在 Windows 上,檢查一律成功。
- 2. 執行 第 358 頁的『建立 IBM MQ 的 [Active Directory](#page-357-0) 及 DNS 網域』 中的步驟, 以建立第一個網域控制 站。
- 3. 執行 第 372 [頁的『將第二個網域控制站新增至](#page-371-0) wmq.example.com 網域』 中的步驟以新增第二個網域控 制站,在兩個網域控制站上安裝 IBM MQ for Windows ,並驗證安裝。
- 4. 執行 第 373 頁的『在 wmg.example.com [網域中的網域控制站上安裝](#page-372-0) IBM MO』 中的步驟, 以在兩個網 域控制站上安裝 IBM MQ 。

## **關於這項作業**

在相同網域中的檔案伺服器上,建立佇列管理程式日誌及資料目錄的共用。 接下來,在其中一個網域控制站 上建立使用檔案共用的多重實例佇列管理程式的第一個實例。 在另一個網域控制站上建立另一個實例,最後 驗證配置。 您可以在網域控制站上建立檔案共用。

在範例中, *sun* 是第一個網域控制站, *earth* 是第二個網域控制站, *mars* 是檔案伺服器。

# **程序**

1. 建立要包含佇列管理程式資料及日誌檔的目錄。

a) 在 mars 上, 鍵入下列指令:

md c:\wmq\data , c:\wmq\logs

2. 共用要包含佇列管理程式資料及日誌檔的目錄。

您必須允許完整控制存取網域本端群組 mqm,以及您用來建立佇列管理程式的使用者 ID。 在此範例中, 屬於 Domain Administrators 成員的使用者 ID 具有建立佇列管理程式的權限。

檔案共用必須位於與網域控制站位於相同網域的伺服器上。 在此範例中,伺服器 *mars* 與網域控制站位 於相同網域中。

- a) 在 Windows Explorer 中,用滑鼠右鍵按一下 *c: \wmq* > **內容**。
- b) 按一下 **安全** 標籤,然後按一下 **進階** > **編輯 ...**。
- c) 清除 **包括來自此物件擁有者的可繼承權限**的勾選框。 按一下「 Windows 安全」視窗中的 **複製** 。
- d) 在 **許可權項目** 清單中選取「使用者」的行,然後按一下 **移除**。 在 **許可權項目**清單中保留 SYSTEM、 Administrators 及 CREATOR OWNER 的行。
- e) 按一下 **新增 ...**, 並鍵入網域本端群組 *mqm* 的名稱。 按一下 **檢查名稱**
- f) 為了回應「 Windows 安全」視窗,請輸入 Domain Administrator 的名稱和密碼,然後按一下 確 **定** > **確定**。
- g) 在「 wmq 的許可權項目」視窗中,選取 **許可權**清單中的 **完整控制** 。
- h) 按一下 **確定** > **套用** > **確定** > **確定** > **確定**
- i) 重複步驟е至h,以新增 Domain Administrators。
- j) 在 Windows Explorer 中,用滑鼠右鍵按一下 *c: \wmq* > **共用 ...**。
- k) 按一下 **進階共用 ...** 並選取 **共用此資料夾** 勾選框。 將共用名稱保留為 *wmq* 。
- l) 按一下 **許可權** > **新增 ...**, 並鍵入網域本端群組 *mqm* ; Domain Administrators 的名稱。 按一 下 **檢查名稱**。
- m) 為了回應「 Windows 安全」視窗,請輸入 Domain Administrator 的名稱和密碼,然後按一下 **確 定** > **確定**。
- 3. 在第一個網域控制站上建立佇列管理程式 *QMGR* ( *sun* )。

crtmqm -sax -u SYSTEM.DEAD.LETTER.QUEUE -md \\*mars*\wmq\data -ld \\*mars*\wmq\logs *QMGR*

系統回應:

IBM MQ queue manager created. Directory '\\mars\wmq\data\QMGR' created. The queue manager is associated with installation 'Installation1'. Creating or replacing default objects for queue manager 'QMGR'. Default objects statistics : 74 created. 0 replaced. 0 failed. Completing setup. Setup completed.

4. 在 *sun* 上啟動佇列管理程式,允許待命實例。

strmqm -x QMGR

系統回應:

IBM MQ queue manager 'QMGR' starting. The queue manager is associated with installation 'Installation1'. 5 log records accessed on queue manager 'QMGR' during the log replay phase. Log replay for queue manager 'QMGR' complete. Transaction manager state recovered for queue manager 'QMGR'. IBM MQ queue manager 'QMGR' started using V7.1.0.0.

5. 在 *earth* 上建立第二個 *QMGR* 實例。

a) 檢查 *earth* 的 字首 和 InstallationName 參數值是否正確。

```
在 sun 上, 執行 dspmqinf 指令:
```
dspmqinf *QMGR*

系統回應:

```
QueueManager:
Name=QMGR
Directory=QMGR
Prefix=C:\ProgramData\IBM\MQ
```

```
DataPath=\\mars\wmq\data\QMGR
InstallationName=Installation1
```
b) 將 **QueueManager** 段落的機器可讀形式複製到剪貼簿。

在 *sun* 上,使用 -o command 參數再次執行 **dspmqinf** 指令。

```
dspmqinf -o command QMGR
```
系統回應:

```
addmqinf -s QueueManager -v Name=QMGR
-v Directory=QMGR -v Prefix="C:\ProgramData\IBM\MQ"
-v DataPath=\\mars\wmq\data\QMGR
```
c) 在 *earth* 上,從剪貼簿執行 **addmqinf** 指令,以在 *earth* 上建立佇列管理程式的實例。

必要的話,請調整指令,以容納 Prefix 或 InstallationName 參數中的差異。

```
addmqinf -s QueueManager -v Name= QMGR
-v Directory= QMGR -v Prefix="C:\Program Files\IBM\WebSphere MQ"
-v DataPath=\\mars\wmq\data\QMGR
```
IBM MQ configuration information added. 6. 在 *earth* 上啟動佇列管理程式的待命實例。

```
strmqm -x QMGR
```
系統回應:

```
IBM MQ queue manager 'QMGR' starting.
The queue manager is associated with installation 'Installation1'.
A standby instance of queue manager 'QMGR' has been started. The active
instance is running elsewhere.
```
# **結果**

驗證佇列管理程式是否從 *sun* 切換至 *earth* :

1. 在 *sun* 上,執行下列指令:

endmqm -i -r -s *QMGR*

*sun* 上的系統回應:

```
IBM MQ queue manager 'QMGR' ending.
IBM MQ queue manager 'QMGR' ending.
IBM MQ queue manager 'QMGR' ending.
IBM MQ queue manager 'QMGR' ending.
IBM MQ queue manager 'QMGR' ending.
IBM MQ queue manager 'QMGR' ending.
IBM MQ queue manager 'QMGR' ended, permitting switchover to
a standby instance.
```
<span id="page-371-0"></span>2. 在 *earth* 上反覆地鍵入指令:

dspmq

系統回應:

QMNAME(QMGR) STATUS(Running as standby) QMNAME(QMGR) STATUS(Running as standby) QMNAME(QMGR) STATUS(Running)

### **下一步**

若要使用範例程式來驗證多重實例佇列管理程式,請參閱 第 375 頁的『驗證 Windows [上的多重實例佇列管](#page-374-0) [理程式』。](#page-374-0)

## **相關工作**

第 372 頁的『將第二個網域控制站新增至 wmq.example.com 網域』

第 373 頁的『在 wmq.example.com [網域中的網域控制站上安裝](#page-372-0) IBM MQ』

#### **相關資訊**

Windows 2000、 Windows Server 2003 及 Windows Server 2008 [叢集節點作為網域控制站](https://support.microsoft.com/kb/281662)

將第二個網域控制站新增至 *wmq.example.com* 網域

將第二個網域控制站新增至 *wmq.example.com* 網域,以建構 Windows 網域,在其中執行網域控制站及 檔案伺服器上的多重實例佇列管理程式。

範例配置由三部伺服器組成:

*sun*

用作第一個網域控制站的 Windows Server 2008 伺服器。 它定義包含 *sun* 、 *earth* 及 *mars* 的 *wmq.example.com* 網域。 它包含一個多重實例佇列管理程式實例,稱為 *QMGR* 。

*earth*

用作第二個網域控制站 IBM MQ 伺服器的 Windows Server 2008。 它包含稱為 *QMGR* 之多重實例佇列管 理程式的第二個實例。

*mars*

用作檔案伺服器的 Windows Server 2008。

將範例中的斜體名稱取代為您選擇的名稱。

# **開始之前**

- 1. 執行 第 358 頁的『建立 IBM MQ 的 [Active Directory](#page-357-0) 及 DNS 網域』 中的步驟,以建立網域 *wmq.example.com* 的網域控制站 *sun* 。 變更斜體名稱以符合您的配置。
- 2. 在預設工作群組 WORKGROUP 中的伺服器上安裝 Windows Server 2008。 例如, 伺服器名稱為 *earth* 。

### **關於這項作業**

在這項作業中,您將 Windows Server 2008 (稱為 *earth* ) 配置成 *wmq.example.com* 網域中的第二個網 域控制站。

此作業是一組說明存取佇列管理程式資料及日誌檔的相關作業之一。 這些作業顯示如何建立佇列管理程式, 以授權讀取及寫入儲存在您選擇的目錄中的資料和日誌檔。 它們隨附作業 第 354 頁的『[Windows](#page-353-0) 網域及多 [重實例佇列管理程式』](#page-353-0)。

## **程序**

1. 將網域控制站 *sun.wmq.example.com* 新增至 *earth* 作為 DNS 伺服器。

a) 在 *earth* 上,以 *earth*\Administrator 身分登入,然後按一下 **開始**。

- <span id="page-372-0"></span>b) 用滑鼠右鍵按一下 **網路** > **內容** > **管理網路連線**。
- c) 用滑鼠右鍵按一下網路配接卡,然後按一下 **內容**。

系統會回應「區域連線內容」視窗,列出連線使用的項目。

- d) 從「區域連線內容」視窗的項目清單中選取 **Internet Protocol 第 4 版** 或 **Internet Protocol 第 6 版** 。 按一下 **內容** > **進階 ...** 然後按一下 **DNS** 標籤。
- e) 在 DNS 伺服器位址下,按一下 **新增 ...**。
- f) 鍵入網域控制站 (也是 DNS 伺服器) 的 IP 位址,然後按一下 **新增**。
- g) 按一下 **附加這些 DNS 字尾** > **新增 ...**。
- h) 鍵入 wmq.example.com, 然後按一下 新增。
- i) 在 **此連線的 DNS 字尾** 欄位中鍵入 *wmq.example.com* 。
- j) 選取 **在 DNS 中登錄此連線的位址** 和 **在 DNS 登錄中使用此連線的字尾**。 按一下 **確定** > **確定** > **關閉**

k) 開啟指令視窗,並鍵入指令 **ipconfig /all** ,以檢閱 TCP/IP 設定。

- 2. 以本端或 Workgroup 管理者身分登入網域控制站 *sun* 。
	- 如果伺服器已配置為網域控制站,您必須以網域管理者身分登入。
- 3. 執行 Active Directory 網域服務精靈。
	- a) 按一下 **開始** > **執行 ...** 鍵入 dcpromo ,然後按一下 **確定**。

如果尚未安裝 Active Directory 二進位檔, Windows 會自動安裝這些檔案。

- 4. 將 *earth* 配置為 *wmq.example.com* 網域中的第二個網域控制站。
	- a) 在精靈的第一個視窗中,保持不勾選 **使用進階模式安裝** 勾選框。 按 **下一步** > **下一步** ,然後按一下 **建 立將網域控制站新增至現有網域** > **下一步**。
	- b) 在 鍵入此樹系中任何網域的名稱 ... 中鍵入 wmq 欄位。 按一下 替代認證 圓鈕, 然後按一下 設定 ...。 鍵入網域管理者的名稱及密碼,然後按 **確定** > **下一步** > **下一步** > **下一步**。
	- c) 在「其他網域控制站選項」視窗中,接受已選取的 **DNS 伺服器** 及 **廣域型錄** 選項; 按 **下一步** > **下一 步**。
	- d) 在「目錄服務還原模式管理者密碼」上,鍵入 **密碼** 及 **確認密碼** ,然後按 **下一步** > **下一步**。
	- e) 當系統提示輸入 **Network Credentials** 時,請鍵入網域管理者的密碼。 在最終精靈視窗中選取 **完成 時重新開機** 。
	- f) 在一段時間之後,可能會開啟一個視窗,其中含有關於 DNS 委派的 **DCPromo** 錯誤; 請按一下 **確定**。 伺服器會重新開機。

## **結果**

當 *earth* 重新開機時,以網域管理者身分登入。 檢查 wmq.example.com 網域是否已抄寫至 *earth* 。

# **下一步**

繼續安裝 IBM MQ ; 請參閱 第 373 頁的『在 wmq.example.com 網域中的網域控制站上安裝 IBM MQ』。

### **相關工作**

在 wmq.example.com 網域中的網域控制站上安裝 IBM MQ 第 358 頁的『建立 IBM MQ 的 [Active Directory](#page-357-0) 及 DNS 網域』

在 *wmq.example.com* 網域中的網域控制站上安裝 *IBM MQ* 在 *wmq.example.com* 網域中的兩個網域控制站上安裝及配置 IBM MQ 的安裝。 此處放置簡要說明;用於第一段及摘要。

範例配置由三部伺服器組成:

#### *sun*

用作第一個網域控制站的 Windows Server 2008 伺服器。 它定義包含 *sun* 、 *earth* 及 *mars* 的 *wmq.example.com* 網域。 它包含一個多重實例佇列管理程式實例,稱為 *QMGR* 。

*earth*

用作第二個網域控制站 IBM MQ 伺服器的 Windows Server 2008。 它包含稱為 *QMGR* 之多重實例佇列管 理程式的第二個實例。

*mars*

用作檔案伺服器的 Windows Server 2008。

將範例中的斜體名稱取代為您選擇的名稱。

# **開始之前**

- 1. 執行 第 358 頁的『建立 IBM MQ 的 [Active Directory](#page-357-0) 及 DNS 網域』 中的步驟,以建立網域 *wmq.example.com* 的網域控制站 *sun* 。 變更斜體名稱以符合您的配置。
- 2. 執行 第 372 [頁的『將第二個網域控制站新增至](#page-371-0) wmq.example.com 網域』 中的步驟,為網域 *wmq.example.com* 建立第二個網域控制站 *earth* 。 變更斜體名稱以符合您的配置。
- 3. 如需您可以執行 IBM MQ 的其他 Windows 版本,請參閱 Windows 系統上的軟硬體需求 。

### **關於這項作業**

在 *wmq.example.com* 網域中的兩個網域控制站上安裝及配置 IBM MQ 的安裝。

## **程序**

1. 在 *sun* 和 *earth* 上安裝 IBM MQ 。

如需執行 IBM MQ for Windows 安裝精靈的進一步資訊; 請參閱 在 Windows 上安裝 IBM MQ 伺服器 。

- a) 在 *sun* 及 *earth* 上,以網域管理者 *wmq*\Administrator 身分登入。
- b) 在 IBM MQ for Windows 安裝媒體上執行 **Setup** 指令。

即會啟動「 IBM MQ 啟動程式」應用程式。

- c) 按一下 **軟體需求** ,以檢查是否已安裝必備軟體。
- d) 按一下 **網路配置** > **否**。

您可以配置網域使用者 ID 或不配置此安裝。 所建立的使用者 ID 是網域本端使用者 ID。

- e) 按一下 **IBM MQ 安裝**,選取安裝語言,然後按一下「啟動 IBM MQ 安裝程式」。
- f) 確認授權合約,然後按 **下一步** > **下一步** > **安裝** ,以接受預設配置。 等待安裝完成,然後按一下 **完 成**。

如果您想要變更安裝名稱、安裝不同的元件、配置不同的佇列管理程式資料和日誌目錄,或安裝至不 同的目錄,請按一下 **自訂** ,而不是按一下 **一般**。

已安裝 IBM MQ, 且安裝程式會啟動 "準備 IBM MQ " 精靈。

IBM MO for Windows 安裝會配置網域本端群組 mam 及網域群組 Domain mam。 它會使 Domain mam 成 為 mqm 的成員。 相同網域中的後續網域控制站會共用 mqm 及 Domain mqm 群組。

2. 在 *earth* 和 *sun* 兩者上,執行 "準備 IBM MQ " 精靈。

如需執行「 "準備 IBM MQ " 」精靈的進一步相關資訊,請參閱 使用「準備 IBM MQ 」精靈來配置 IBM MQ。

a) IBM MQ 安裝程式會自動執行 "準備 IBM MQ " 。

若要手動啟動精靈,請在 **啟動** > **所有程式** > **IBM MQ** 資料夾中尋找 "準備 IBM MQ " 的捷徑。 選取對 應於在多重安裝配置中安裝 IBM MQ 的捷徑。

- b) 按 **下一步** 並按一下 **否** ,以回應 "識別網路中是否有 Windows 2000 或更新版本的網域控制站" 問 題。1.
- c) 在精靈的最後一頁中,視需要選取或清除勾選框,然後按一下 **完成**。

<sup>1</sup> 您可以配置網域的安裝。 因為網域控制站上的所有使用者和群組都有網域範圍,所以不會有任何差異。 安裝 IBM MQ 更簡單,就像它不在網域中一樣。

<span id="page-374-0"></span>"準備 IBM MQ " 精靈會在第一個網域控制站上建立網域本端使用者 MUSR\_MQADMIN ,在第二個網域控制 站上建立另一個網域本端使用者 MUSR\_MQADMIN1 。 精靈會在每一個控制器上建立 IBM MQ 服務, 並以 MUSR\_MQADMIN 或 MUSR\_MQADMIN1 作為登入服務的使用者。

3. 定義有權建立佇列管理程式的使用者。

使用者必須有權在本端登入, 並且是網域本端 mqm 群組的成員。在網域控制站上, 網域使用者無權在本 端登入,但管理者有權登入。 依預設,沒有使用者同時具有這些屬性。 在此作業中,將網域管理者新增 至網域本端 mqm 群組。

a) 開啟 **伺服器管理程式** > **角色** > **Active Directory 網域服務** > *wmq.example.com* > **使用者**。

b) 用滑鼠右鍵按一下 **網域管理者** > **新增至群組 ...** 及類型 mqm ; 按一下 **檢查名稱** > **確定** > **確定**

## **結果**

- 1. 檢查 "準備 IBM MQ " 是否已建立網域使用者 MUSR\_MQADMIN:
	- a. 開啟 **伺服器管理程式** > **角色** > **Active Directory 網域服務** > *wmq.example.com* > **使用者**。
	- b. 用滑鼠右鍵按一下 **MUSR\_MQADMIN** > **內容 ...** > **成員屬於**,並查看它是否為 Domain users 及 mqm 的成員。
- 2. 檢查 MUSR\_MQADMIN 是否有權以服務方式執行:
	- a. 按一下按一下 **開始** > **執行 ...**, 鍵入指令 **secpol.msc** ,然後按一下 **確定**。
	- b. 開啟 **安全設定** > **本機原則** > **使用者權限指派**。 在原則清單中,用滑鼠右鍵按一下 **以服務方式登入** > **內容** ,且請參閱 MUSR\_MQADMIN 列為具有以服務方式登入的權利。 按一下**確定**。

# **下一步**

- 1. 執行作業 第 381 頁的『讀取及寫入本端 mqm [群組授權的資料及日誌檔』](#page-380-0),以驗證安裝與配置是否正確 運作。
- 2. 回到作業 第 368 [頁的『在網域控制站上建立多重實例佇列管理程式』](#page-367-0),以完成在網域控制站上配置多重 實例佇列管理程式的作業。

### **相關工作**

[將第二個網域控制站新增至](#page-371-0) wmq.example.com 網域

## **相關資訊**

IBM MQ Windows 服務所需的使用者權限

驗證 *Windows* 上的多重實例佇列管理程式

使用範例程式 **amqsghac**、 **amqsphac** 及 **amqsmhac** 來驗證多重實例佇列管理程式配置。 本主題提供範例 配置,以驗證 Windows Server 2003 上的多重實例佇列管理程式配置。

高可用性範例程式使用自動用戶端重新連線。 當連接的佇列管理程式失敗時,用戶端會嘗試重新連接至相同 佇列管理程式群組中的佇列管理程式。 範例的說明 ( 高可用性範例程式) 示範使用單一實例佇列管理程式的 用戶端重新連線,以簡化。 您可以將相同的範例與多重實例佇列管理程式搭配使用,以驗證多重實例佇列管 理程式配置。

此範例使用 第 368 [頁的『在網域控制站上建立多重實例佇列管理程式』](#page-367-0)中說明的多重實例配置。 使用配置 來驗證多重實例佇列管理程式是否切換至待命實例。 使用 **endmqm** 指令停止佇列管理程式,並使用 -s,切 換,選項。 用戶端程式會重新連接至新的佇列管理程式實例,並在稍微延遲之後繼續使用新的實例。

用戶端安裝在執行 Windows 7 Service Pack 1 的 400 MB VMware 映像檔中。 基於安全理由,它與執行多重 實例佇列管理程式的網域伺服器在相同的 VMware 僅限主機網路上連接。 它正在共用包含用戶端連線表格 的 /MQHA 資料夾,以簡化配置。

### **使用 IBM MQ Explorer 驗證失效接手**

在使用範例應用程式來驗證失效接手之前,請在每一部伺服器上執行 IBM MQ Explorer。 使用「 **新增遠端佇 列管理程式> 直接連接多重實例佇列管理程式** 」精靈,將這兩個佇列管理程式實例新增至每一個瀏覽器。 確 保兩個實例都在執行中,允許待命。關閉使用作用中實例執行 VMware 映像檔的視窗,虛擬地關閉伺服器電 源,或停止作用中實例,容許切換至待命實例並可重新連接用戶端重新連接。

**註:** 如果您關閉伺服器電源,請確定它不是管理 MQHA 資料夾的伺服器!

**註:** 在「 **停止佇列管理程式** 」對話框上可能無法使用 **容許切換至待命實例** 選項。 遺漏選項,因為佇列管理 程式作為單一實例佇列管理程式執行。 您必須已在沒有 **允許待命實例** 選項的情況下啟動它。 如果您拒絕停 止佇列管理程式的要求,請查看「 **詳細資料** 」視窗,可能沒有待命實例在執行中。

#### **使用範例程式驗證失效接手**

#### **選擇伺服器以執行作用中實例**

您可能已選擇其中一部伺服器來管理 MQHA 目錄或檔案系統。 如果您計劃透過關閉執行作用中伺服器的 VMware 視窗來測試失效接手,請確定它不是管理 MQHA !

#### **在執行作用中佇列管理程式實例的伺服器上**

1. 修改 *ipaddr1* 及 *ipaddr2* ,並將下列指令儲存在 N:\hasample.tst. 中

DEFINE QLOCAL(SOURCE) REPLACE DEFINE QLOCAL(TARGET) REPLACE DEFINE CHANNEL(CHANNEL1) CHLTYPE(SVRCONN) TRPTYPE(TCP) + MCAUSER(' ') REPLACE DEFINE CHANNEL(CHANNEL1) CHLTYPE(CLNTCONN) TRPTYPE(TCP) + CONNAME(' *ipaddr1* (1414), *ipaddr2* (1414)') QMNAME(QM1) REPLACE START CHANNEL(CHANNEL1) DEFINE LISTENER(LISTENER.TCP) TRPTYPE(TCP) CONTROL(QMGR) DISPLAY LISTENER(LISTENER.TCP) CONTROL DISPLAY LSSTATUS(LISTENER.TCP) STATUS

**註:** 將 **MCAUSER** 參數保留空白,會將用戶端使用者 ID 傳送至伺服器。 用戶端使用者 ID 必須在伺服 器上具有正確的許可權。 替代方案是將 SVRCONN 通道中的 **MCAUSER** 參數設為您在伺服器上配置的 使用者 ID。

2. 以路徑 N:\ 開啟命令提示字元,並執行下列指令:

runmqsc -m QM1 < hasample.tst

3. 透過檢查 **runmqsc** 指令的輸出,驗證接聽器是否在執行中且具有佇列管理程式控制。

LISTENER(LISTENER.TCP)CONTROL(QMGR) LISTENER(LISTENER.TCP)STATUS(RUNNING)

或者,使用 TCPIP 接聽器正在執行且具有 Control = Queue Manager 的 IBM MQ Explorer。

#### **在用戶端上**

- 1. 將伺服器上的共用目錄 C:\MQHA 對映至用戶端上的 N:\ 。
- 2. 開啟具有路徑 N:\的命令提示字元。 設定環境變數 MQCHLLIB ,以指向伺服器上的用戶端通道定義 表 (CCDT):

SET MQCHLLIB=N:\data\QM1\@ipcc

3. 在命令提示字元中鍵入下列指令:

```
start amqsghac TARGET QM1
start amqsmhac -s SOURCE -t TARGET -m QM1
start amqsphac SOURCE QM1
```
**註:** 如果您有問題,請在命令提示字元下啟動應用程式,以便在主控台上印出原因碼,或查看 N:\data\QM1\errors 資料夾中的 AMQERR01.LOG 檔案。

### **在執行作用中佇列管理程式實例的伺服器上**

1. 您可以:

• 關閉使用作用中伺服器實例執行 VMware 映像檔的視窗。

- <span id="page-376-0"></span>• 使用 「 IBM MQ 探險家」,停止作用中佇列管理程式實例,容許切換至待命實例,並指示可重新連 接的用戶端重新連接。
- 2. 這三個用戶端最終會偵測到連線已中斷,然後重新連接。 在此配置中,如果您關閉伺服器視窗,則需 要大約 7 分鐘才能重新建立所有三個連線。 有些連線在其他連線之前就已重新建立。

#### **結果**

N:\>amqsphac SOURCE QM1 Sample AMQSPHAC start target queue is SOURCE message <Message 1> message <Message 2> message <Message 3> message <Message 4> message <Message 5> 17:05:25 : EVENT : Connection Reconnecting (Delay: 0ms) 17:05:47 : EVENT : Connection Reconnecting (Delay: 0ms) 17:05:52 : EVENT : Connection Reconnected message <Message 6> message <Message 7> message <Message 8> message <Message 9>

N:\>amqsmhac -s SOURCE -t TARGET -m QM1 Sample AMQSMHA0 start 17:05:25 : EVENT : Connection Reconnecting (Delay: 97ms) 17:05:48 : EVENT : Connection Reconnecting (Delay: 0ms) 17:05:53 : EVENT : Connection Reconnected

N:\>amqsghac TARGET QM1 Sample AMQSGHAC start message <Message 1> message <Message 2> message <Message 3> message <Message 4> message <Message 5> 17:05:25 : EVENT : Connection Reconnecting (Delay: 156ms) 17:05:47 : EVENT : Connection Reconnecting (Delay: 0ms) 17:05:52 : EVENT : Connection Reconnected message <Message 6> message <Message 7> message <Message 8> message <Message 9>

*Windows* 上的安全共用佇列管理程式資料及日誌目錄和檔案 本主題說明如何使用廣域替代安全群組來保護佇列管理程式資料及日誌檔的共用位置。 您可以在不同伺服器 上執行之佇列管理程式的不同實例之間共用該位置。

通常您不會設定佇列管理程式資料及日誌檔的共用位置。 當您安裝 IBM MQ for Windows 時,安裝程式會為 該伺服器上建立的任何佇列管理程式建立您選擇的起始目錄。 它會使用本端 mqm 群組來保護目錄,並配置 IBM MQ 服務的使用者 ID 以存取目錄。

當您使用安全群組來保護共用資料夾時,允許存取資料夾的使用者必須具有該群組的認證。 假設遠端檔案伺 服器上的資料夾受到稱為 *mars* 的伺服器上本端 mqm 群組的保護。 讓執行佇列管理程式的使用者處理 *mars* 上本端 mqm 群組的成員。 使用者具有的認證符合遠端檔案伺服器上資料夾的認證。 使用這些認證,佇列管 理程式可以存取其資料夾中的資料及日誌檔。 在不同伺服器上執行佇列管理程式處理程序的使用者是不同本 端 mqm 群組的成員,該群組沒有相符的認證。 當佇列管理程式在與 *mars* 不同的伺服器上執行時,它無法 存取在 *mars* 上執行時所建立的資料及日誌檔。 即使您將使用者設為網域使用者,它也會有不同的認證, 因為它必須從 *mars* 上的本端 mqm 群組獲得認證,且無法從不同的伺服器執行該動作。

為佇列管理程式提供廣域替代安全群組可解決此問題; 請參閱 第 378 [頁的圖](#page-377-0) 75。 使用廣域群組來保護遠端 資料夾的安全。 當您在 *mars* 上建立廣域群組名稱時,請將它傳遞給佇列管理程式。 在 **crtmqm** 指令上使 用 -a[r] 參數,傳遞廣域群組名稱作為替代安全群組。 如果您傳送佇列管理程式以在不同的伺服器上執

<span id="page-377-0"></span>行,則安全群組的名稱會隨它一起傳送。 名稱在 qm.ini 檔案的 **AccessMode** 段落中以 SecurityGroup 形式傳送; 例如:

AccessMode: SecurityGroup=wmq\wmq

qm.ini 中的 **AccessMode** 段落也包括 RemoveMQMAccess ; 例如:

AccessMode: RemoveMQMAccess=<true\false>

如果使用值 true 指定此屬性,並且也提供了存取群組,則不會將佇列管理程式資料檔案的存取權授與本端 mqm 群組。

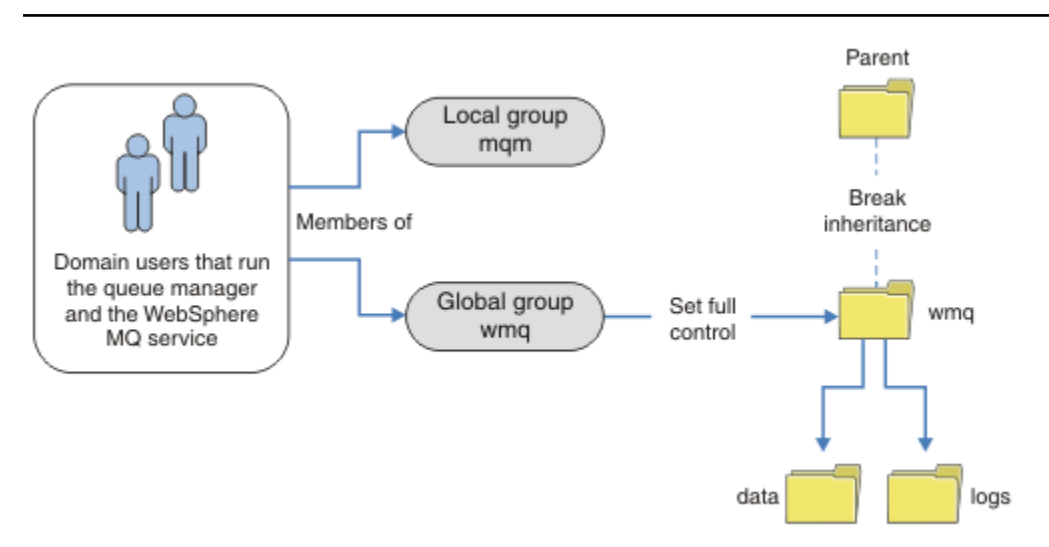

### 圖 *75:* 使用替代廣域安全群組來保護佇列管理程式資料及日誌的安全 *(1)*

對於用來執行佇列管理程式處理程序的使用者 ID ,若要具有廣域安全群組的相符認證,該使用者 ID 也必須 具有廣域範圍。 您無法使本端群組或主體成為廣域群組的成員。 在 第 378 頁的圖 75 中,執行佇列管理程 式處理程序的使用者會顯示為網域使用者。

如果您要部署許多 IBM MQ 伺服器, 則 第 378 頁的圖 75 中的使用者分組並不方便。 您需要針對每一部 IBM MQ 伺服器,重複將使用者新增至本端群組的程序。 請改為在網域控制站上建立 Domain mqm 廣域群 組,並讓執行 IBM MQ 群組成員的使用者成為 Domain mqm 群組的使用者; 請參閱 第 379 [頁的圖](#page-378-0) 76。 當您 將 IBM MQ 安裝為網域安裝時, "準備 IBM MQ " 精靈會自動使 Domain mqm 群組成為本端 mqm 群組的成 員。 相同的使用者同時在廣域群組 Domain mqm 和 wmq 中。

提示: 相同的使用者可以在不同的伺服器上執行 IBM MQ ,但在個別伺服器上,您必須具有不同的使用者才 能以服務方式執行 IBM MQ, 並以互動方式執行。對於伺服器上的每一個安裝, 您也必須有不同的使用者。 因此, Domain mqm 通常包含一些使用者。

<span id="page-378-0"></span>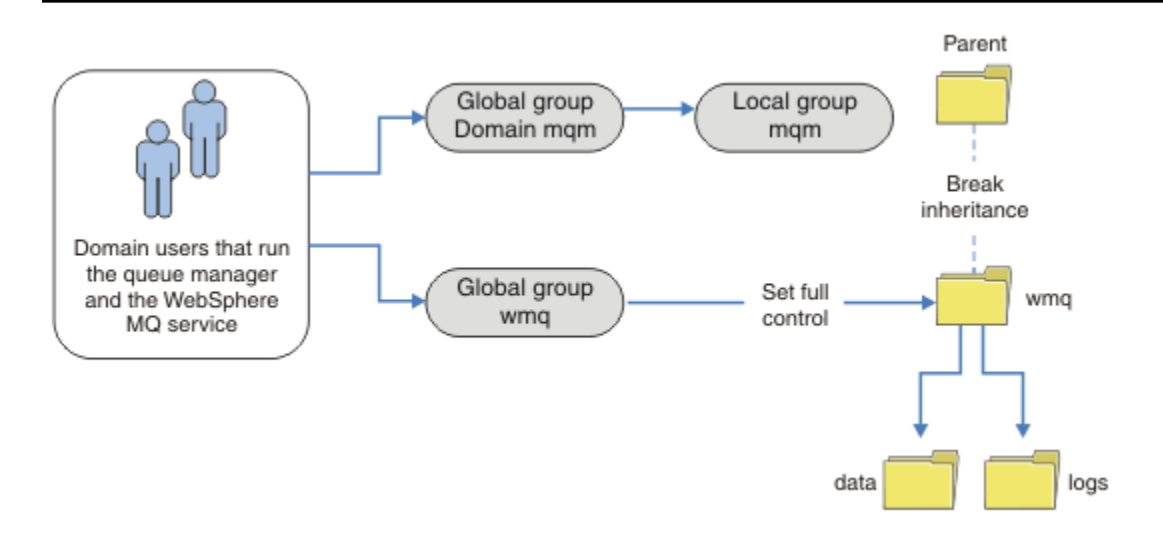

圖 *76:* 使用替代廣域安全群組來保護佇列管理程式資料及日誌的安全 *(2)*

第 379 頁的圖 76 中的組織是不必要的複雜。這一安排有兩個成員相同的全球集團。您可以簡化組織,並 且只定義一個廣域群組; 請參閱 第 379 頁的圖 77。

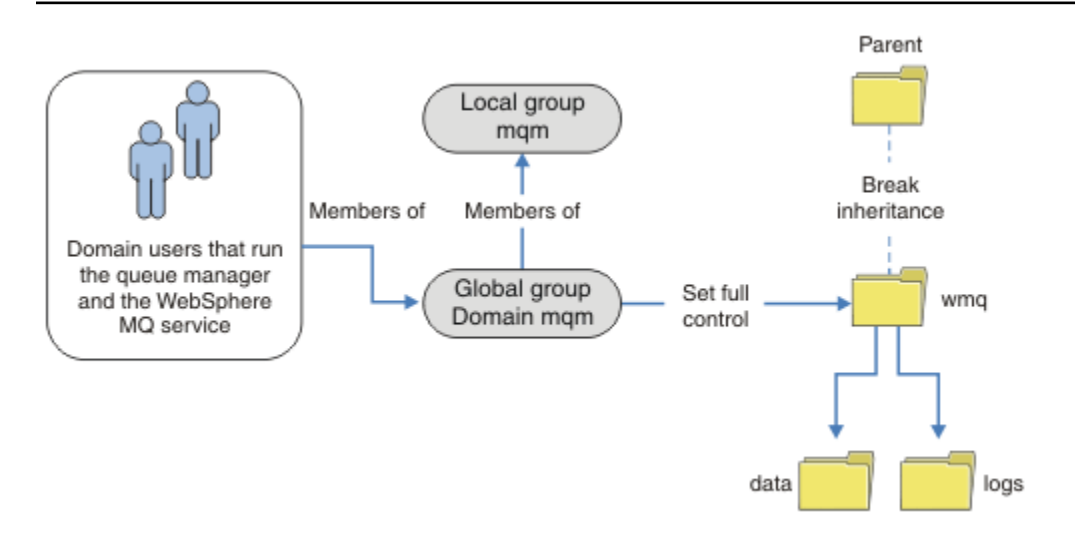

圖 *77:* 使用替代廣域安全群組來保護佇列管理程式資料及日誌的安全 *(3)*

或者,您可能需要更精細的存取控制,其中不同的佇列管理程式會限制為能夠存取不同的資料夾; 請參閱 [第](#page-379-0) 380 [頁的圖](#page-379-0) 78。 在 第 380 頁的圖 78 中,會在個別廣域群組中定義兩個網域使用者群組, 以保護不同佇列 管理程式日誌及資料檔的安全。 會顯示兩個不同的本端 mqm 群組,它們必須位於不同的 IBM MQ 伺服器 上。 在此範例中, 佇列管理程式會分割成兩個集合, 並將不同的使用者配置給這兩個集合。 這兩組可能是 測試和正式作業佇列管理程式。 替代安全群組稱為 wmq1 和 wmq2。 您必須根據廣域群組 wmq1 和 wmq2 是 否在測試或正式作業部門中,手動將它們新增至正確的佇列管理程式。 配置無法利用 IBM MQ 安裝架構將 Domain mqm 傳播至本端 mqm 群組 (如 第 379 頁的圖 77 中所示), 因為有兩個使用者群組。

<span id="page-379-0"></span>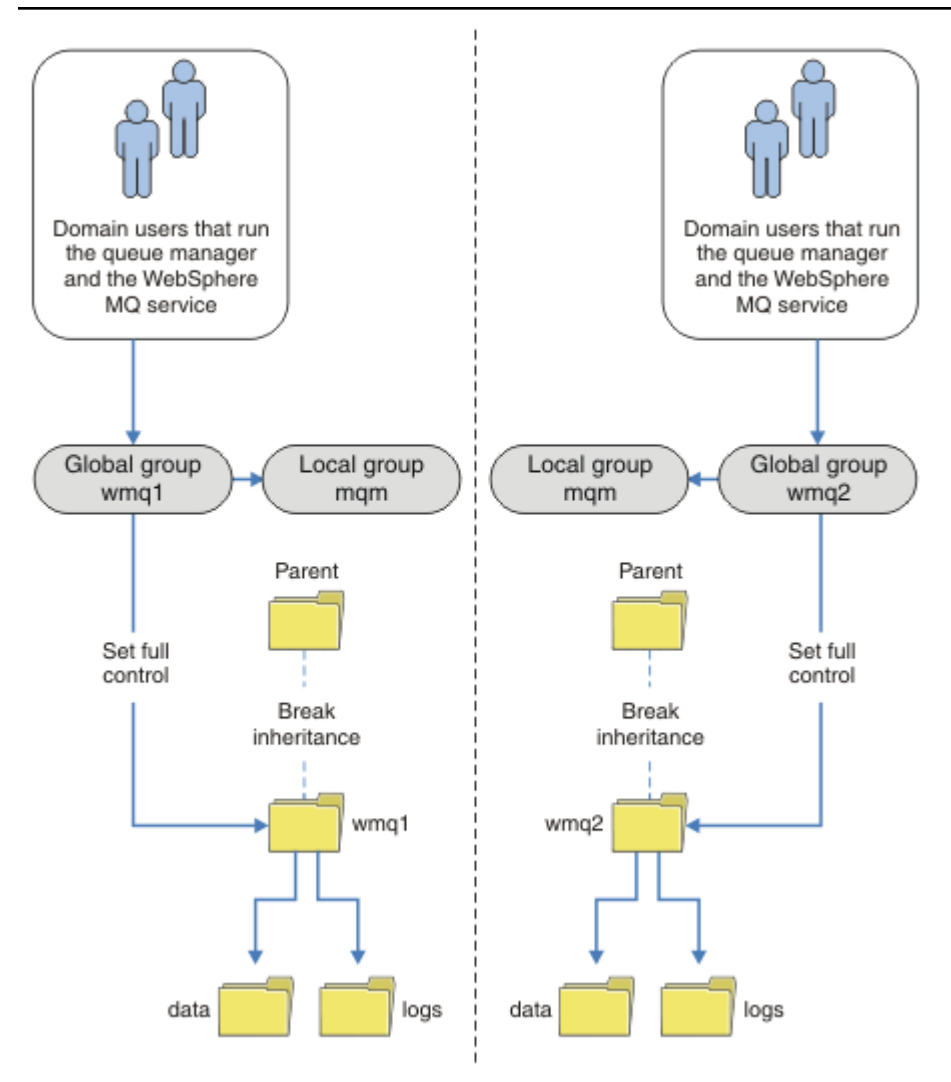

圖 *78:* 使用替代廣域安全主體來保護佇列管理程式資料及日誌的安全 *(4)*

分割兩個部門的另一種方式是將它們放在兩個視窗網域中。 在該情況下,您可以回到使用 第 379 [頁的圖](#page-378-0) 77 中顯示的較簡單模型。

在 *Windows* 上保護未共用佇列管理程式資料及日誌目錄和檔案的安全 本主題說明如何使用本端 mqm 群組及替代安全群組, 來保護佇列管理程式資料及日誌檔的替代位置。

一般而言,您不會設定佇列管理程式資料及日誌檔的替代位置。 當您安裝 IBM MQ for Windows 時,安裝程 式會為您所建立的任何佇列管理程式建立您選擇的起始目錄。 它會使用本端 mqm 群組來保護目錄,並配置 IBM MQ 服務的使用者 ID 以存取目錄。

兩個範例示範如何配置 IBM MQ 的存取控制。 這些範例顯示如何使用佇列管理程式的資料及日誌來建立佇列 管理程式,這些目錄不在安裝所建立的資料及日誌路徑上。 在第一個範例 第 381 [頁的『讀取及寫入本端](#page-380-0) mqm [群組授權的資料及日誌檔』中](#page-380-0),您透過本端 mqm 群組授權來允許存取佇列及日誌目錄。 第二個範例 [第](#page-383-0) 384 [頁的『讀取及寫入替代本端安全群組授權的資料及日誌檔』](#page-383-0)不同,因為對目錄的存取權是由替代安全群 組授權。 當只在一部伺服器上執行的佇列管理程式存取目錄時,使用替代安全群組來保護資料和日誌檔的安 全,可讓您選擇使用不同的本端群組或主體來保護不同的佇列管理程式。 當目錄由在不同伺服器 (例如使用 多重實例佇列管理程式) 上執行的佇列管理程式存取時,使用替代安全群組來保護資料及日誌檔的安全是唯 一選項; 請參閱 第 377 頁的『Windows [上的安全共用佇列管理程式資料及日誌目錄和檔案』。](#page-376-0)

在 Windows 上配置佇列管理程式資料及日誌檔的安全許可權不是一般作業。 安裝 IBM MQ for Windows 時,您可以指定佇列管理程式資料及日誌的目錄,或接受預設目錄。 安裝程式會使用本端 mqm 群組自動保 護這些目錄的安全,並提供其完整控制許可權。 安裝程序會確定執行佇列管理程式的使用者 ID 是本端 mqm 群組的成員。 您可以修改目錄上的其他存取權,以符合您的存取需求。

<span id="page-380-0"></span>如果您將資料及日誌檔目錄移至新位置,則必須配置新位置的安全。 如果您備份佇列管理程式並將它還原至 不同的電腦,或者如果您將佇列管理程式變更為多重實例佇列管理程式,則可以變更目錄的位置。 您可以選 擇兩種方法來保護新位置中佇列管理程式資料及日誌目錄的安全。 您可以透過限制對本端 mqm 群組的存取 權來保護目錄的安全,也可以限制對您選擇的任何安全群組的存取權。

使用本端 mqm 群組來保護目錄的步驟數最少。 設定資料及日誌目錄的許可權, 以容許本端 mqm 群組完全控 制。 一般方法是複製現有的許可權集,並從母項移除繼承。 然後,您可以移除或限制其他主體的許可權。

如果您使用與「準備 IBM MQ 」精靈所設定服務不同的使用者 ID 來執行佇列管理程式,則該使用者 ID 必須 是本端 mqm 群組的成員。 作業 第 381 頁的『讀取及寫入本端 mqm 群組授權的資料及日誌檔』會引導您完 成步驟。

您也可以使用替代安全群組來保護佇列管理程式資料及日誌檔的安全。 使用替代安全群組保護佇列管理程式 資料及日誌檔的處理程序具有一些步驟,請參閱 第 381 頁的圖 79。 本端群組 wmq 是替代安全群組的範 例。

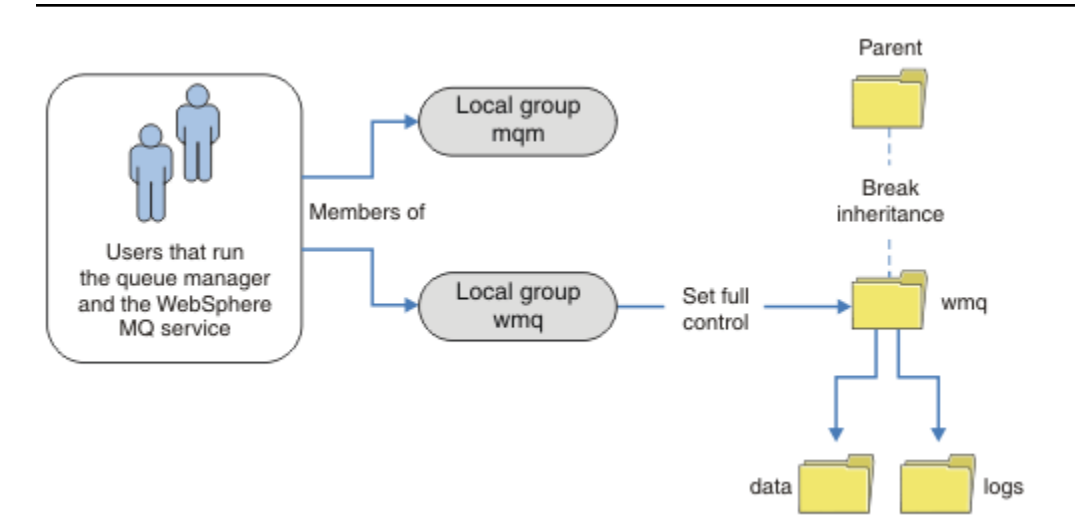

圖 *79:* 使用替代本端安全群組 *wmq* 來保護佇列管理程式資料及日誌的安全

- 1. 為佇列管理程式資料及日誌建立個別目錄、共用目錄或共用上層目錄。
- 2. 複製目錄或上層目錄的現有繼承許可權集,並根據您的需要來修改它們。
- 3. 授與替代群組 wmq 對目錄的完整控制權,以保護將包含佇列管理程式及日誌的目錄安全。
- 4. 提供執行佇列管理程式的所有使用者 ID ,以處理替代安全群組或主體的認證:
	- a. 如果您將使用者定義為替代安全主體,則該使用者必須與將要在下執行佇列管理程式的使用者相同。 使用者必須是本端 mqm 群組的成員。
	- b. 如果您將本端群組定義為替代安全群組,請將佇列管理程式將在其下執行的使用者新增至替代群組。 使用者也必須是本端 mqm 群組的成員。
	- c. 如果您將廣域群組定義為替代安全群組,請參閱 第 377 頁的『Windows [上的安全共用佇列管理程式](#page-376-0) [資料及日誌目錄和檔案』](#page-376-0)。
- 5. 在 **crtmqm** 指令上使用 -a 參數指定替代安全群組或主體,以建立佇列管理程式。

#### 讀取及寫入本端 *mqm* 群組授權的資料及日誌檔

此作業說明如何建立佇列管理程式,其資料及日誌檔儲存在您選擇的任何目錄中。 檔案的存取權受到本端 mqm 群組的保護。 目錄不共用。

# **開始之前**

1. 安裝 IBM MQ for Windows 作為主要安裝。

- 2. 執行 "準備 IBM MQ " 精靈。 對於此作業,請將安裝配置為以本端使用者 ID 或網域使用者 ID 執行。 最 後,若要完成 第 354 頁的『Windows [網域及多重實例佇列管理程式』中](#page-353-0)的所有作業,必須為網域配置安 裝。
- 3. 以管理者權限登入以執行作業的第一部分。

## **關於這項作業**

此作業是一組說明存取佇列管理程式資料及日誌檔的相關作業之一。 這些作業顯示如何建立佇列管理程式, 以授權讀取及寫入儲存在您選擇的目錄中的資料和日誌檔。 它們隨附作業 第 354 頁的『[Windows](#page-353-0) 網域及多 [重實例佇列管理程式』](#page-353-0)。

在 Windows 上,您可以在您選擇的任何目錄中建立 IBM MQ for Windows 的預設資料及日誌路徑。 安裝與 配置精靈會自動提供目錄存取權給本端 mqm 群組,以及執行佇列管理程式處理程序的使用者 ID。 如果您建 立佇列管理程式,並為佇列管理程式資料及日誌檔指定不同的目錄,則必須配置目錄的完整控制許可權。

在此範例中,您將 *c:\wmq* 目錄的許可權授與本端 mqm 群組,讓佇列管理程式完全控制其資料及日誌檔。

**crtmqm** 指令會建立在工作站使用 IBM MQ 服務啟動時自動啟動的佇列管理程式。

作業是說明性的; 它使用您可以變更的特定值。 您可以變更的值是斜體。 在作業結束時, 請遵循指示來移除 您所做的所有變更。

# **程序**

1. 開啟一個命令提示字元。

2. 鍵入指令:

md *c:\wmq\data*, *c:\wmq\logs*

3. 設定目錄的許可權,以容許本端 mqm 群組讀取及寫入權。

```
cacls c:\wmq/T /E /G mqm:F
```
系統回應:

```
processed dir: c:\wmq
processed dir: c:\wmq\data
processed dir: c:\wmq\logs
```
4. 選擇性的: 切換至本端 mqm 群組成員的使用者 ID。

您可以繼續以「管理者」身分,但如需實際的正式作業配置,請繼續使用具有更受限權限的使用者 ID。 使用者 ID 必須至少是本端 mqm 群組的成員。 如果 IBM MQ 安裝配置為網域的一部分,請讓使用者 ID 成為 Domain mqm 群組的成員。 「 "準備 IBM MQ "」精靈會使 Domain mqm 廣域群組成為本端 mqm 群組的成員,因此您不需要讓使用者 ID 直接成為本端 mqm 群組的成員。

5. 建立佇列管理程式。

crtmqm -sax -u *SYSTEM.DEAD.LETTER.QUEUE* -md *c:\wmq\data* -ld *c:\wmq\logs QMGR*

系統回應:

```
IBM MQ queue manager created.
Directory 'c:\wmq\data\QMGR' created.
The queue manager is associated with installation '1'
Creating or replacing default objects for queue manager 'QMGR'
Default objects statistics : 74 created. 0 replaced.
```

```
Completing setup.
Setup completed.
```
6. 檢查佇列管理程式所建立的目錄是否位於 *c:\wmq* 目錄中。

dir *c:\wmq*/D /B /S

7. 檢查檔案是否具有本端 mqm 群組的讀取及寫入,或完整控制許可權。

cacls *c:\wmq\\*.\**

# **下一步**

將訊息放入佇列並取得訊息,以測試佇列管理程式。

1. 啟動佇列管理程式。

strmqm *QMGR*

系統回應:

IBM MQ queue manager 'QMGR' starting. The queue manager is associated with installation '1'. 5 log records accessed on queue manager 'QMGR' during the log replay phase. Log replay for queue manager 'QMGR' complete. Transaction manager state recovered for queue manager 'QMGR'. IBM MQ queue manager 'QMGR' started using V7.1.0.0.

2. 建立測試佇列。

echo define qlocal(*QTEST*) | runmqsc *QMGR*

系統回應:

```
5724-H72 (C) Copyright IBM Corp. 1994, 2023. ALL RIGHTS RESERVED.
Starting MQSC for queue manager QMGR.
```
1 : define qlocal(QTEST) AMQ8006: IBM MQ queue created. One MQSC command read. No commands have a syntax error. All valid MQSC commands were processed.

3. 使用範例程式 **amqsput** 來放置測試訊息。

echo 'A test message' | amqsput *QTEST QMGR* 系統回應:

Sample AMQSPUT0 start target queue is QTEST Sample AMQSPUT0 end

<span id="page-383-0"></span>4. 使用範例程式 **amqsget** 取得測試訊息。

amqsget *QTEST QMGR*

系統回應:

```
Sample AMQSGET0 start
message <A test message>
Wait 15 seconds ...
no more messages
Sample AMQSGET0 end
```
5. 停止佇列管理程式。

endmqm -i *QMGR*

系統回應:

IBM MQ queue manager 'QMGR' ending. IBM MQ queue manager 'QMGR' ended.

6. 刪除佇列管理程式。

dltmqm *QMGR*

系統回應:

IBM MQ queue manager 'QMGR' deleted.

7. 刪除您建立的目錄。

**提示:** 將 /Q 選項新增至指令,以防止指令提示刪除每一個檔案或目錄。

del /F /S C:\*wmq*\\*.\* rmdir /S C:\*wmq*

#### **相關概念**

第 354 頁的『Windows [網域及多重實例佇列管理程式』](#page-353-0) Windows 上的多重實例佇列管理程式需要共用其資料及日誌。 共用必須可供在不同伺服器或工作站上執行 的所有佇列管理程式實例存取。 配置佇列管理程式並共用作為 Windows 網域的一部分。 佇列管理程式可以 在網域工作站或伺服器上執行,或在網域控制站上執行。

## **相關工作**

讀取及寫入替代本端安全群組授權的資料及日誌檔 此作業顯示如何在 **crtmqm** 指令上使用 -a 旗標。 此旗標為佇列管理程式提供替代本端安全群組, 讓它可以 存取其日誌及資料檔案。

第 366 [頁的『讀取及寫入由替代廣域安全群組授權的共用資料及日誌檔』](#page-365-0) 第 355 [頁的『在網域工作站或伺服器上建立多重實例佇列管理程式』](#page-354-0)

讀取及寫入替代本端安全群組授權的資料及日誌檔

此作業顯示如何在 **crtmqm** 指令上使用 -a 旗標。 此旗標為佇列管理程式提供替代本端安全群組,讓它可以 存取其日誌及資料檔案。

# **開始之前**

1. 安裝 IBM MQ for Windows 作為主要安裝。

- 2. 執行 "準備 IBM MQ " 精靈。 對於此作業,請將安裝配置為以本端使用者 ID 或網域使用者 ID 執行。 最 後,若要完成 第 354 頁的『Windows [網域及多重實例佇列管理程式』中](#page-353-0)的所有作業,必須為網域配置安 裝。
- 3. 以管理者權限登入以執行作業的第一部分。

## **關於這項作業**

此作業是一組說明存取佇列管理程式資料及日誌檔的相關作業之一。 這些作業顯示如何建立佇列管理程式, 以授權讀取及寫入儲存在您選擇的目錄中的資料和日誌檔。 它們隨附作業 第 354 頁的『[Windows](#page-353-0) 網域及多 [重實例佇列管理程式』](#page-353-0)。

在 Windows 上,您可以在您選擇的任何目錄中建立 IBM MQ for Windows 的預設資料及日誌路徑。 安裝與 配置精靈會自動提供目錄存取權給本端 mqm 群組,以及執行佇列管理程式處理程序的使用者 ID。 如果您建 立佇列管理程式,並為佇列管理程式資料及日誌檔指定不同的目錄,則必須配置目錄的完整控制許可權。

在此範例中,您為佇列管理程式提供具有目錄完整控制權的替代安全本端群組。 替代安全群組提供佇列管理 程式許可權來管理目錄中的檔案。 替代安全群組的主要目的是授權替代安全廣域群組。 使用替代安全廣域 群組來設定多重實例佇列管理程式。 在此範例中,您配置本端群組以熟悉替代安全群組的使用,而無需在網 域中安裝 IBM MQ 。 將本端群組配置為替代安全群組並不常見。

**crtmqm** 指令會建立在工作站使用 IBM MQ 服務啟動時自動啟動的佇列管理程式。

作業是說明性的; 它使用您可以變更的特定值。 您可以變更的值是斜體。 在作業結束時, 請遵循指示來移除 您所做的所有變更。

# **程序**

1. 設定替代安全群組。

替代安全群組通常是網域群組。 在此範例中,您建立使用本端替代安全群組的佇列管理程式。 使用本端 替代安全群組,您可以使用不屬於網域的 IBM MQ 安裝來執行作業。

- a) 執行 **lusrmgr.msc** 指令,以開啟「本端使用者和群組」視窗。
- b) 用滑鼠右鍵按一下 **群組** > **新建群組 ...**
- c) 在 **群組名稱** 欄位中輸入 *altmqm* ,然後按一下 **建立** > **關閉**。
- d) 識別執行 IBM MQ 服務的使用者 ID。
	- i) 按一下 開始 > 執行 ..., 鍵入 services.msc, 然後按一下 確定。
	- ii) 按一下服務清單中的 IBM MQ 服務, 然後按一下「登入」標籤。
	- iii) 請記住使用者 ID, 並關閉「服務瀏覽器」。
- e) 將執行 IBM MQ 服務的使用者 ID 新增至 *altmqm* 群組。 同時新增您用來登入以建立佇列管理程式的 使用者 ID, 並以互動方式執行它。

Windows 會檢查執行佇列管理程式處理程序之使用者 ID 的權限,以檢查佇列管理程式存取資料及 日誌目錄的權限。 使用者 ID 必須是授權目錄之 *altmqm* 群組的成員 (直接或間接透過廣域群組)。 如果您安裝 IBM MQ 作為網域的一部分,並且要在 第 355 [頁的『在網域工作站或伺服器上建立多](#page-354-0) [重實例佇列管理程式』中](#page-354-0)執行作業,則在 第 358 頁的『建立 IBM MQ 的 [Active Directory](#page-357-0) 及 DNS [網域』](#page-357-0) 中建立的網域使用者 ID 是 *wmquser1* 及 *wmquser2* 。

如果您未安裝佇列管理程式作為網域的一部分,則執行 IBM MO 服務的預設本端使用者 ID 是 MUSR MOADMIN。 如果您想要在沒有管理者權限的情況下執行作業,請建立屬於本端 mqm 群組成 員的使用者。

請遵循下列步驟,將 *wmquser1* 和 *wmquser2* 新增至 *altmqm* 。 如果您的配置不同,請以您的 名稱來取代使用者 ID 和群組。

- i) 在群組清單中,用滑鼠右鍵按一下 **altmqm** > **內容** > **新增 ...**。
- ii) 在「選取使用者、電腦或群組」視窗中鍵入 *wmquser1* ; *wmquser2* ,然後按一下 **檢查名稱**。
- iii) 在「 Windows 安全」視窗中鍵入網域管理者的名稱及密碼,然後按一下 **確定** > **確定** > **套用** > **確 定**。

2. 開啟一個命令提示字元。

3. 重新啟動 IBM MQ 服務。

您必須重新啟動服務,讓它在其下執行的使用者 ID 獲得您為它配置的其他安全認證。 鍵入指令:

endmqsvc strmqsvc

系統回應:

5724-H72 (C) Copyright IBM Corp. 1994, 2023. ALL RIGHTS RESERVED. The MQ service for installation 'Installation1' ended successfully.

及:

5724-H72 (C) Copyright IBM Corp. 1994, 2023. ALL RIGHTS RESERVED. The MQ service for installation 'Installation1' started successfully. 4. 鍵入指令:

md *c:\wmq\data*, *c:\wmq\logs*

5. 設定目錄的許可權,以容許本端使用者 *user* 讀取及寫入權。

cacls *c:\wmq*/T /E /G *altmqm*:F

系統回應:

```
processed dir: c:\wmq
processed dir: c:\wmq\data
processed dir: c:\wmq\logs
```
6. 選擇性的: 切換至本端 mqm 群組成員的使用者 ID。

您可以繼續以「管理者」身分,但如需實際的正式作業配置,請繼續使用具有更受限權限的使用者 ID。 使用者 ID 必須至少是本端 mqm 群組的成員。 如果 IBM MQ 安裝配置為網域的一部分,請讓使用者 ID 成為 Domain mqm 群組的成員。 「 "準備 IBM MQ "」精靈會使 Domain mqm 廣域群組成為本端 mqm 群組的成員,因此您不需要讓使用者 ID 直接成為本端 mqm 群組的成員。

7. 建立佇列管理程式。

crtmqm -a *altmqm* -sax -u *SYSTEM.DEAD.LETTER.QUEUE* -md *c:\wmq\data* -ld *c:\wmq\logs QMGR*

系統回應:

```
IBM MQ queue manager created.
 Directory 'c:\wmq1\data\QMGR' created.
 The queue manager is associated with installation '1'
 Creating or replacing default objects for queue manager 'QMGR'
 Default objects statistics : 74 created. 0 replaced.
 Completing setup.
 Setup completed.
8. 檢查佇列管理程式所建立的目錄是否位於 c:\wmq 目錄中。
```
dir *c:\wmq*/D /B /S

9. 檢查檔案是否具有本端 mqm 群組的讀取及寫入, 或完整控制許可權。

cacls *c:\wmq\\*.\**

# **下一步**

將訊息放入佇列並取得訊息,以測試佇列管理程式。

1. 啟動佇列管理程式。

strmqm *QMGR*

系統回應:

IBM MQ queue manager 'QMGR' starting. The queue manager is associated with installation '1'. 5 log records accessed on queue manager 'QMGR' during the log replay phase. Log replay for queue manager 'QMGR' complete. Transaction manager state recovered for queue manager 'QMGR'. IBM MQ queue manager 'QMGR' started using V7.1.0.0.

2. 建立測試佇列。

echo define qlocal(*QTEST*) | runmqsc *QMGR*

系統回應:

5724-H72 (C) Copyright IBM Corp. 1994, 2023. ALL RIGHTS RESERVED. Starting MQSC for queue manager QMGR.

1 : define qlocal(QTEST) AMQ8006: IBM MQ queue created. One MQSC command read. No commands have a syntax error. All valid MQSC commands were processed.

3. 使用範例程式 **amqsput** 來放置測試訊息。

echo 'A test message' | amqsput *QTEST QMGR* 系統回應:

Sample AMQSPUT0 start target queue is QTEST Sample AMQSPUT0 end

4. 使用範例程式 **amqsget** 取得測試訊息。

amqsget *QTEST QMGR*

系統回應:

```
Sample AMQSGET0 start
message <A test message>
Wait 15 seconds ...
no more messages
Sample AMQSGET0 end
```
5. 停止佇列管理程式。

endmqm -i *QMGR*

系統回應:

IBM MQ queue manager 'QMGR' ending. IBM MQ queue manager 'QMGR' ended.

6. 刪除佇列管理程式。

dltmqm *QMGR*

系統回應:

IBM MQ queue manager 'QMGR' deleted.

7. 刪除您建立的目錄。

**提示:** 將 /Q 選項新增至指令,以防止指令提示刪除每一個檔案或目錄。

del /F /S C:\*wmq*\\*.\* rmdir /S C:\*wmq*

### **相關工作**

讀取及寫入本端 mqm [群組授權的資料及日誌檔](#page-380-0) 此作業說明如何建立佇列管理程式,其資料及日誌檔儲存在您選擇的任何目錄中。 檔案的存取權受到本端 mqm 群組的保護。 目錄不共用。

在 *Linux* 上建立多重實例佇列管理程式

範例顯示如何在 Linux 上設定多重實例佇列管理程式。 此設定很小,以說明所涉及的概念。 此範例以 Linux Red Hat Enterprise 5 為基礎。 步驟與其他 UNIX 平台不同。

## **關於這項作業**

範例設定在 2 GHz 筆記型電腦上, 具有執行 Windows 7 Service Pack 1 的 3 GB RAM。 兩個 VMware 虛擬 機器 Server1 和 Server2,在 640 MB 映像檔中執行 Linux Red Hat Enterprise 5。 Server1 會管理網路檔案 系統 (NFS)、佇列管理程式日誌及 HA 實例。 NFS 伺服器通常不會同時管理其中一個佇列管理程式實例; 這 是為了簡化範例。 Server2 會使用待命實例裝載 Server1 的佇列管理程式日誌。 WebSphere MQ MQI 用戶 端安裝在額外 400 MB VMware 映像檔上,且會執行 Windows 7 Service Pack 1 並執行範例高可用性應用程 式。 出於安全原因,所有虛擬機器都配置為 VMware 僅限主機網路的一部分。

**註:** 您應該只將佇列管理程式資料放置在 NFS 伺服器上。 在 NFS 上,搭配使用下列三個選項與裝載指令, 以確保系統安全:

**noexec**

透過使用此選項,您可以停止在 NFS 上執行二進位檔,以防止遠端使用者在系統上執行不想要的程式 碼。

**諾蘇伊德**

透過使用此選項,您可以防止使用 set-user-identifier 及 set-group-identifier 位元,這會防止遠端使用 者取得更高的專用權。

**諾傑夫**

透過使用此選項,您可以停止使用或定義字元及封鎖特殊裝置,這會防止遠端使用者從 chroot 監獄中越 獄。

## **程序**

- 1. 以 root 身分登入。
- 2. 遵循 安裝 IBM MQ 中的指示來安裝 IBM MQ, 建立 mqm 使用者和群組, 並定義 /var/mqm。
- 3. 完成 驗證共用檔案系統行為 作業,以檢查檔案系統是否支援多重實例佇列管理程式。
- 4. 對於 Server1, 請完成下列步驟:
	- a. 在要共用的共用資料夾 /MQHA 中建立日誌和資料目錄。 例如:

```
i) mkdir /MQHA
```
- ii) **mkdir** */MQHA/logs*
- iii) **mkdir** */MQHA/qmgrs*
- 5. 對於 Server2,請完成下列步驟:
	- a. 建立資料夾 /MQHA, 以裝載共用檔案系統。 保持路徑與 Server1 上的路徑相同。 例如:

i) **mkdir** */MQHA*

6. 確保使用者和群組 mqm 擁有 MQHA 目錄,並且使用者和群組的存取權設為 rwx 。 例如, **ls -al** 會 顯示 drwxrwxr-x mqm mqm 4096 Nov 27 14:38 MQDATA 。

a. **chown -R** mqm:mqm */MQHA*

- b. **chmod -R** ug+rwx */MQHA*
- 7. 輸入下列指令來建立佇列管理程式: **crtmqm -ld** */MQHA/logs* **-md** */MQHA/qmgrs QM1*
- 8. 新增 <sup>2</sup>/MQHA \*(rw,sync,no\_wdelay,fsid=0) 至 /etc/exports
- 9. 對於 Server1, 請完成下列步驟:
	- a. 啟動 NFS 常駐程式: */etc/init.d/* **nfs** start
	- b. 從 Server1: 複製佇列管理程式配置詳細資料

**dspmqinf -o** command QM1

並將結果複製到剪貼簿:

addmqinf -s QueueManager -v Name=QM1 -v Directory=QM1 -v Prefix=/var/mqm -v DataPath=/MQHA/qmgrs/QM1

- 10. 對於 Server2,請完成下列步驟:
	- a. 輸入下列指令來裝載匯出的檔案系統 /MQHA : **mount -t** nfs4 **-o** hard,intr *Server1:/ / MQHA*
	- b. 將佇列管理程式配置指令貼到 Server2:

```
addmqinf -s QueueManager
-v Name=QM1
-v Directory=QM1
-v Prefix=/var/mqm
-v DataPath=/MQHA/qmgrs/QM1
```
11. 使用-**x** 參數,以任一順序啟動佇列管理程式實例: **strmqm** -**x** QM1。

<sup>2</sup> '\*' 容許所有可以達到這個裝載 /MQHA 進行讀寫的機器。 限制正式作業機器上的存取權。

用來啟動佇列管理程式實例的指令必須從與 **addmqinf** 指令相同的 IBM MQ 安裝中發出。 若要從不同 的安裝啟動及停止佇列管理程式,您必須先使用 **setmqm** 指令設定與佇列管理程式相關聯的安裝。 如需 相關資訊, 請參閱 setmqm。

#### 在 *Linux* 上驗證多重實例佇列管理程式

使用範例程式 **amqsghac**、 **amqsphac** 及 **amqsmhac** 來驗證多重實例佇列管理程式配置。 本主題提供在 Linux Red Hat Enterprise 5 上驗證多重實例佇列管理程式配置的範例配置。

高可用性範例程式使用自動用戶端重新連線。 當連接的佇列管理程式失敗時,用戶端會嘗試重新連接至相同 佇列管理程式群組中的佇列管理程式。 範例的說明 ( 高可用性範例程式) 示範使用單一實例佇列管理程式的 用戶端重新連線,以簡化。 您可以將相同的範例與多重實例佇列管理程式搭配使用,以驗證多重實例佇列管 理程式配置。

此範例使用 第 388 頁的『在 Linux [上建立多重實例佇列管理程式』中](#page-387-0)說明的多重實例配置。 使用配置來驗 證多重實例佇列管理程式是否切換至待命實例。 使用 **endmqm** 指令停止佇列管理程式,並使用 -s,切換, 選項。 用戶端程式會重新連接至新的佇列管理程式實例,並在稍微延遲之後繼續使用新的實例。

在此範例中,用戶端是在 Windows 7 Service Pack 1 系統上執行。 系統正在管理兩個執行多重實例佇列管 理程式的 VMware Linux 伺服器。

#### **使用 IBM MQ Explorer 驗證失效接手**

在使用範例應用程式來驗證失效接手之前,請在每一部伺服器上執行 IBM MQ Explorer。 使用「 **新增遠端佇 列管理程式> 直接連接多重實例佇列管理程式** 」精靈,將這兩個佇列管理程式實例新增至每一個瀏覽器。 確 保兩個實例都在執行中, 允許待命。關閉使用作用中實例執行 VMware 映像檔的視窗, 虛擬關閉伺服器電 源,或停止作用中實例,容許切換至待命實例。

**註:** 如果您關閉伺服器電源,請確定它不是管理 /MQHA 的伺服器!

**註:** 在「 **停止佇列管理程式** 」對話框上可能無法使用 **容許切換至待命實例** 選項。 遺漏選項,因為佇列管理 程式作為單一實例佇列管理程式執行。 您必須已在沒有 **允許待命實例** 選項的情況下啟動它。 如果您拒絕停 止佇列管理程式的要求,請查看「 **詳細資料** 」視窗,這可能是因為沒有待命實例在執行中。

#### **使用範例程式驗證失效接手**

#### **選擇要執行作用中實例的伺服器**

您可能已選擇其中一部伺服器來管理 MQHA 目錄或檔案系統。 如果您計劃透過關閉執行作用中伺服器的 VMware 視窗來測試失效接手,請確定它不是管理 MQHA !

### **在執行作用中佇列管理程式實例的伺服器上**

**註:** 在 MCAUSER 設為 mqm 的情況下執行 SVRCONN 通道,可方便減少範例中配置步驟的數目。 如果選擇 另一個使用者 ID ,且您的系統設定不同於範例中使用的使用者 ID ,則您可能會遇到存取權問題。 請勿 在公開的系統上使用 mqm 作為 MCAUSER ; 它可能會嚴重危及安全。

1. 修改 *ipaddr1* 及 *ipaddr2* ,並將下列指令儲存在 /MQHA/hasamples.tst. 中

```
DEFINE QLOCAL(SOURCE) REPLACE
DEFINE QLOCAL(TARGET) REPLACE
DEFINE CHANNEL(CHANNEL1) CHLTYPE(SVRCONN) TRPTYPE(TCP) +
MCAUSER('mqm') REPLACE
DEFINE CHANNEL(CHANNEL1) CHLTYPE(CLNTCONN) TRPTYPE(TCP) +
CONNAME(' ipaddr1 (1414), ipaddr2
(1414)') QMNAME(QM1) REPLACE
START CHANNEL(CHANNEL1)
DEFINE LISTENER(LISTENER.TCP) TRPTYPE(TCP) CONTROL(QMGR)
DISPLAY LISTENER(LISTENER.TCP) CONTROL
START LISTENER(LISTENER.TCP)
DISPLAY LSSTATUS(LISTENER.TCP) STATUS
```
2. 開啟具有路徑 / MQHA 的終端機視窗, 然後執行下列指令:

runmqsc -m QM1 < hasamples.tst

3. 透過檢查 **runmqsc** 指令的輸出,驗證接聽器是否在執行中且具有佇列管理程式控制。

LISTENER(LISTENER.TCP)CONTROL(QMGR) LISTENER(LISTENER.TCP)STATUS(RUNNING)

或者, 使用 TCPIP 接聽器正在執行且具有 Control = Queue Manager 的 IBM MQ Explorer。

**在用戶端上**

- 1. 將用戶端連線表格 AMQCLCHL.TAB 從伺服器上的 /MQHA/qmgrs/QM1.000/@ipcc 複製到用戶端上 的 $C: \mathcal{N}_\circ$
- 2. 以路徑 C:\ 開啟命令提示字元,並將環境變數 MQCHLLIB 設為指向用戶端通道定義表 (CCDT)

SET MQCHLLIB=C:\

3. 在命令提示字元中鍵入下列指令:

```
start amqsghac TARGET QM1
start amqsmhac -s SOURCE -t TARGET -m QM1
start amqsphac SOURCE QM1
```
### **在執行作用中佇列管理程式實例的伺服器上**

1. 您可以:

- 關閉使用作用中伺服器實例執行 VMware 映像檔的視窗。
- 使用「IBM MQ 探險家」, 停止作用中佇列管理程式實例, 容許切換至待命實例, 並指示可重新連 接的用戶端重新連接。
- 2. 這三個用戶端最終會偵測到連線已中斷, 然後重新連接。 在此配置中, 如果您關閉伺服器視窗, 則需 要大約 7 分鐘才能重新建立所有三個連線。 有些連線在其他連線之前就已重新建立。

### **結果**

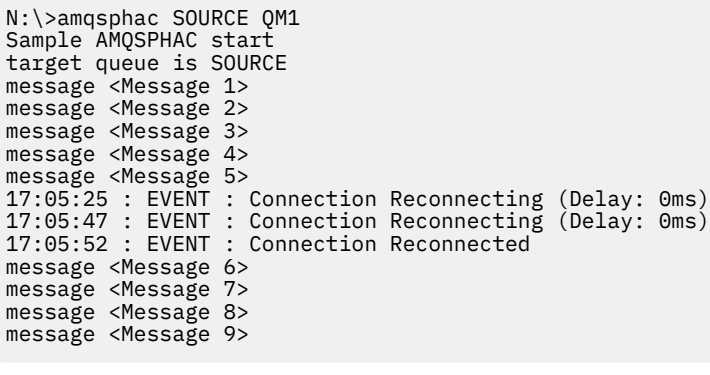

N:\>amqsmhac -s SOURCE -t TARGET -m QM1 Sample AMQSMHA0 start 17:05:25 : EVENT : Connection Reconnecting (Delay: 97ms) 17:05:48 : EVENT : Connection Reconnecting (Delay: 0ms) 17:05:53 : EVENT : Connection Reconnected

N:\>amqsghac TARGET QM1 Sample AMQSGHAC start message <Message 1> message <Message 2> message <Message 3> message <Message 4> message <Message 5> 17:05:25 : EVENT : Connection Reconnecting (Delay: 156ms) 17:05:47 : EVENT : Connection Reconnecting (Delay: 0ms) 17:05:52 : EVENT : Connection Reconnected message <Message 6> message <Message 7> message <Message 8> message <Message 9>

## **刪除多重實例佇列管理程式**

若要完全刪除多重實例佇列管理程式,您需要使用 **dltmqm** 指令來刪除佇列管理程式,然後使用 **rmvmqinf** 或 **dltmqm** 指令從其他伺服器中移除實例。

執行 **dltmqm** 指令,以在定義該佇列管理程式的任何伺服器上,刪除已在其他伺服器上定義實例的佇列管理 程式。 您不需要在建立 **dltmqm** 指令的相同伺服器上執行該指令。 然後在具有佇列管理程式定義的所有其 他伺服器上執行 **rmvmqinf** 或 **dltmqm** 指令。

您只能刪除已停止的佇列管理程式。 在您刪除它時,沒有執行中的實例,嚴格來說,佇列管理程式不是單一 或多重實例佇列管理程式; 它只是一個具有其佇列管理程式資料並登入遠端共用的佇列管理程式。 當您刪除 佇列管理程式時,會刪除其佇列管理程式資料及日誌,並從您發出 **dltmqm** 指令之伺服器上的 mqs.ini 檔 案中移除佇列管理程式段落。 刪除佇列管理程式時,您需要對包含佇列管理程式資料及日誌的網路共用具有 存取權。

在您先前已建立佇列管理程式實例的其他伺服器上,這些伺服器上的 mqs.ini 檔案中也有項目。 您需要依 序造訪每一部伺服器,並執行指令 **rmvmqinf** 佇列管理程式段落名稱來移除佇列管理程式段落。

在 UNIX 和 Linux 系統上,如果您已在網路儲存體中放置一般 mqs.ini 檔案,並透過在每一部伺服器上設 定 AMQ\_MQS\_INI\_LOCATION 環境變數,從所有伺服器中參照該檔案,則需要只從其中一部伺服器中刪除 佇列管理程式,因為只有一個 mqs.ini 檔案要更新。

#### **範例**

**第一個伺服器**

**dltmqm** QM1

**定義實例的其他伺服器**

**rmvmqinf** QM1, 或

**dltmqm** QM1

#### **啟動和停止多重實例佇列管理程式**

啟動和停止配置為單一實例或多重實例佇列管理程式的佇列管理程式。

當您在一對伺服器上定義多重實例佇列管理程式時,您可以在任一伺服器上執行佇列管理程式,作為單一實 例佇列管理程式或多重實例佇列管理程式。

若要執行多重實例佇列管理程式,請使用 **strmqm** -x *QM1* 指令,在其中一部伺服器上啟動佇列管理程式; -x 選項允許實例進行失效接手。 它會變成 作用中 實例。 使用相同的 **strmqm** -x *QM1* 指令,在另一部伺服 器上啟動待命實例; -x 選項允許實例作為待命實例啟動。

現在,佇列管理程式正在執行中,其中一個作用中實例正在處理所有要求,另一個待命實例已準備好在作用 中實例失敗時接管。 作用中實例會被授與佇列管理程式資料及日誌的專用存取權。 待命資料庫會等待獲得 佇列管理程式資料及日誌的專用存取權。 當授與待命資料庫互斥存取權時,它會變成作用中實例。

您也可以在作用中實例上發出 **endmqm** -s 指令,以手動將控制切換至待命實例。 **endmqm** -s 指令會關閉作 用中實例,而不關閉待命實例。 佇列管理程式資料及日誌上的專用存取鎖定已釋放,待命資料庫會接管。

您也可以啟動及停止在不同伺服器上配置多個實例作為單一實例佇列管理程式的佇列管理程式。 如果您未在 **strmqm** 指令上使用 -x 選項來啟動佇列管理程式,則會阻止在其他機器上配置的佇列管理程式實例啟動為 待命實例。如果您嘗試啟動另一個實例,則會收到不允許佇列管理程式實例作為待命實例執行的回應。

如果您使用不含-s 選項的 endmqm 指令來停止多重實例佇列管理程式的作用中實例, 則作用中及待命實例 都會停止。 如果您搭配使用 **endmqm** 指令與 -x 選項來停止待命實例,則它會停止成為待命實例,且作用中 實例會繼續執行。 如果備用資料庫上沒有 -x 選項,則無法發出 **endmqm** 。

只能同時執行兩個佇列管理程式實例; 一個是作用中實例,另一個是待命實例。 如果您同時啟動兩個實例, 則 IBM MQ 無法控制哪個實例變成作用中實例; 它由網路檔案系統決定。 第一個獲得佇列管理程式資料互斥 存取權的實例會變成作用中實例。

**註:** 在重新啟動失敗的佇列管理程式之前,您必須先切斷應用程式與該佇列管理程式實例的連線。 如果沒 有,佇列管理程式可能無法正確重新啟動。

### **共用檔案系統**

多重實例佇列管理程式使用網路檔案系統來管理佇列管理程式實例。

多重實例佇列管理程式會使用檔案系統鎖定與共用佇列管理程式資料及日誌的組合,來自動化失效接手。 只 有一個佇列管理程式實例可以具有共用佇列管理程式資料及日誌的獨佔性存取權。 當它取得存取權時,它會 變成作用中實例。 在佇列管理程式資料及日誌變成可用之前,未成功取得專用存取權的另一個實例會等待成 為待命實例。

網路檔案系統負責釋放它對作用中佇列管理程式實例所保留的鎖定。 如果作用中實例以某種方式失敗, 則網 路檔案系統會釋放它為作用中實例所保留的鎖定。 只要釋放專用鎖定,等待鎖定的待命佇列管理程式就會嘗 試獲得它。 如果成功,它會變成作用中實例,且對共用檔案系統上的佇列管理程式資料及日誌具有專用存取 權。 然後它會繼續啟動。

規劃檔案系統支援 相關主題說明如何設定及檢查您的檔案系統是否支援多重實例佇列管理程式。

多重實例佇列管理程式不會保護您免於在檔案系統中發生失敗。 有許多方法可以保護您的資料。

- 投資可靠的儲存體 (例如備援磁碟陣列 (RAID)), 並將它們包含在具有網路備援的網路檔案系統中。
- 將 IBM MQ 線性日誌備份至替代媒體,如果主要日誌媒體失敗,請使用替代媒體上的日誌進行回復。 您可 以使用備份佇列管理程式來管理此處理程序。

## **多個佇列管理程式實例**

多重實例佇列管理程式具有復原力,因為它在失敗之後使用待命佇列管理程式實例來還原佇列管理程式可用 性。

抄寫佇列管理程式實例是一種非常有效的方法,可增進佇列管理程式處理程序的可用性。 使用簡式可用性模 型,純粹為圖解: 如果佇列管理程式的一個實例的可靠性為 99% (超過一年,累積關閉時間為 3.65 天), 則 新增佇列管理程式的另一個實例會將可用性增加至 99.99% (超過一年,累積關閉時間大約一小時)。

這個模型太簡單,無法為您提供可用性的實際數值估計值。 若要現實地建立可用性模型,您需要收集故障之 間的平均時間 (MTBF) 與平均修復時間 (MTTR) 的統計資料,以及故障與修復時間之間的時間機率分佈。

「多重實例佇列管理程式」一詞是指共用佇列管理程式資料及日誌之佇列管理程式的作用中及待命實例組 合。 多重實例佇列管理程式可讓一個佇列管理程式實例在一部伺服器上處於作用中狀態,另一個佇列管理程 式實例在另一部伺服器上處於待命狀態,並在作用中實例失敗時準備自動接管,以防止佇列管理程式處理程 序失敗。

## **失效接手或切換**

待命佇列管理程式實例會根據要求 (切換) ,或在作用中實例失敗 (失效接手) 時,從作用中實例接管。

• 當待命實例啟動以回應向作用中佇列管理程式實例發出的 **endmqm** -s 指令時,即會進行 切換 。 您可以指 定 **endmqm** 參數 -c、 -i 或 -p ,以控制佇列管理程式突然停止的程度。

**註:** 只有在待命佇列管理程式實例已啟動時,才會進行切換。 **endmqm** -s 指令會釋放作用中佇列管理程式 鎖定並允許切換: 它不會啟動待命佇列管理程式實例。

• 當因為實例似乎非預期地停止 (亦即,未發出 **endmqm** 指令) ,而釋放作用中實例所保留佇列管理程式資料 的鎖定時, 即會發生 失效接手 。

當待命實例接管作為作用中實例時,它會將訊息寫入佇列管理程式錯誤日誌。

當佇列管理程式失敗或切換時,可重新連接的用戶端會自動重新連接。 您不需要在 **endmqm** 指令上包括 -r 旗標,即可要求用戶端重新連線。 IBM MQ classes for Java 不支援自動重新連接用戶端。

如果您發現無法重新啟動失敗的實例,即使發生失效接手且待命實例已變成作用中,請檢查本端連接至失敗 實例的應用程式是否已中斷與失敗實例的連線。

本端連接的應用程式必須從失敗的佇列管理程式實例結束或中斷連線,才能重新啟動失敗的實例。 任何使用 共用連結 (這是預設值) 的本端連接應用程式,會保留失敗實例的連線,以防止實例重新啟動。

如果無法結束本端連接的應用程式,或確保它們在本端佇列管理程式實例失敗時中斷連線,請考量使用隔離 的連結。 使用隔離連結的本端連接應用程式不會阻止重新啟動本端佇列管理程式實例,即使它們未中斷連線 也一樣。

## **通道及用戶端重新連線**

在待命佇列管理程式實例變成作用中之後,通道及用戶端重新連線是還原訊息處理程序的重要部分。

多重實例佇列管理程式實例安裝在具有不同網址的伺服器上。 您需要使用所有佇列管理程式實例的連線資訊 來配置 IBM MO 通道及用戶端。 當待命接管時,用戶端及通道會自動重新連接至位於新網址的新作用中佇列 管理程式實例。 IBM MQ classes for Java 不支援自動重新連接用戶端。

此設計不同於高可用性環境 (例如 HA-CMP 工作) 的方式。 HA-CMP 提供叢集的虛擬 IP 位址, 並將位址傳送 至作用中伺服器。 IBM MQ 重新連線不會變更或重新遞送 IP 位址。 其運作方式是使用您在通道定義及用戶 端連線中定義的網址重新連接。 作為管理者,您需要定義通道定義中的網址,以及與任何多重實例佇列管理 程式之所有實例的用戶端連線。 配置多重實例佇列管理程式的網址的最佳方式取決於連線:

#### **佇列管理程式通道**

通道的 CONNAME 屬性是以逗點區隔的連線名稱清單; 例如, CONNAME('127.0.0.1(1234), 192.0.2.0(4321)')。 會以連線清單中指定的順序來嘗試連線,直到順利建立連線為止。 如果沒有連 線成功, 通道會嘗試重新連接。

## **叢集通道**

通常不需要其他配置,即可讓多重實例佇列管理程式在叢集中運作。

如果佇列管理程式連接至儲存庫佇列管理程式,則儲存庫會探索佇列管理程式的網址。 它是指佇列管理 程式中 CLUSRCVR 通道的 CONNAME 。 在 TCPIP 上, 如果您省略 CONNAME 或將它配置為空白, 則佇列 管理程式會自動將它設為空白。 當待命實例接管時,其 IP 位址會將前一個作用中實例的 IP 位址取代為 CONNAME。

必要的話,您可以使用佇列管理程式實例的網址清單來手動配置 CONNAME 。

#### **用戶端連線**

用戶端連線可以使用連線清單或佇列管理程式群組來選取替代連線。 用戶端需要編譯才能與 IBM WebSphere MQ 7.0.1 用戶端程式庫一起執行。 它們必須至少連接至一個 7.0.1 版 佇列管理程式。

發生失效接手時,重新連線需要一些時間。 待命佇列管理程式必須完成其啟動。 連接至失敗佇列管理程式 的用戶端必須偵測連線失敗,並啟動新的用戶端連線。 如果新的用戶端連線選取已變成新作用中的待命佇列 管理程式,則用戶端會重新連接至相同的佇列管理程式。

如果用戶端在重新連線期間正在進行 MQI 呼叫,則必須容許在呼叫完成之前進行延伸等待。

如果在訊息通道上批次傳送期間發生失敗,則會回復並重新啟動批次。

切換比失效接手更快,且只需要停止佇列管理程式的一個實例並啟動另一個實例。 對於只有少數日誌記錄要 重播的佇列管理程式,最多可能需要幾秒鐘的切換時間。 若要預估失效接手花費的時間,您需要新增偵測失 敗所花費的時間。 根據網路及檔案系統而定,最多偵測需要 10 秒的時間,而且可能需要數分鐘。

## **應用程式回復**

應用程式回復是在失效接手之後應用程式處理的自動延續。 失效接手之後的應用程式回復需要仔細設計。 部分應用程式需要注意已發生失效接手。

應用程式回復的目標是讓應用程式僅在短暫延遲的情況下繼續處理。在繼續新的處理程序之前,應用程式必 須先回復並重新提交失敗期間正在處理的工作單元。

<span id="page-394-0"></span>應用程式回復的問題是失去 IBM MQ MQI client 與佇列管理程式之間共用且儲存在佇列管理程式中的環境定 義。 IBM MQ MQI client 會還原大部分環境定義,但環境定義的某些部分無法可靠地還原。 下列各節說明應 用程式回復的部分內容,以及它們如何影響連接至多重實例佇列管理程式之應用程式的回復。

## **交易式傳訊**

從遞送訊息的角度來看,失效接手不會變更 IBM MQ 傳訊的持續性內容。 如果訊息持續且在工作單元內正確 管理,則在失效接手期間不會遺失訊息。

從交易處理的角度來看,在失效接手之後會取消或確定交易。

已回復未確定的交易。 失效接手之後,可重新連接的應用程式會收到 MQRC BACKED OUT 原因碼, 指出交 易失敗。 然後,它需要重新重新啟動交易。

已確定的交易是已達到兩階段確定之第二階段的交易,或已開始 MQCMIT 的單一階段 (僅訊息) 交易。

如果佇列管理程式是交易協調程式,且 MQCMIT 已在失敗之前開始其兩階段確定的第二階段,則交易會順利 完成。 完成作業由佇列管理程式控制,並在佇列管理程式重新執行時繼續執行。 在可重新連接的應用程式 中, MQCMIT 呼叫正常完成。

在只涉及訊息的單一階段確定中,一旦重新執行,已啟動確定處理的交易會在佇列管理程式的控制下正常完 成。 在可重新連接的應用程式中, MQCMIT 正常完成。

可重新連接的用戶端可以在佇列管理程式的控制下使用單一階段交易作為交易協調程式。 延伸交易式用戶端 不支援重新連線。 如果在交易式用戶端連接時要求重新連線,則連線會成功,但無法重新連接。 連線的行 為如同無法重新連接一樣。

## **應用程式重新啟動或回復**

失效接手會岔斷應用程式。 失敗之後,應用程式可以從頭重新啟動,也可以在岔斷之後回復處理。 後者稱 為 自動用戶端重新連線。 IBM MQ classes for Java 不支援自動重新連接用戶端。

使用 IBM MQ MQI client 應用程式,您可以設定連線選項, 以自動重新連接用戶端。 選項為 MQCNO\_RECONNECT 或 MQCNO\_RECONNECT\_Q\_MGR。 如果未設定任何選項, 則用戶端不會嘗試自動重新連 接, 且佇列管理程式失敗會將 MORC\_CONNECTION\_BROKEN 傳回用戶端。 您可以透過發出新的 MQCONN 或 MQCONNX 呼叫, 來設計用戶端嘗試並啟動新的連線。

伺服器程式必須重新啟動; 當佇列管理程式或伺服器失敗時,它們無法在處理時由佇列管理程式自動重新連 接。 當多重實例佇列管理程式實例失敗時,通常不會在待命佇列管理程式實例上重新啟動 IBM MQ 伺服器程 式。

您可以使用兩種方式來自動執行 IBM MQ 伺服器程式,以在待命伺服器上重新啟動:

1. 將伺服器應用程式包裝成佇列管理程式服務。 當待命佇列管理程式重新啟動時,它會重新啟動。

2. 撰寫您自己的失效接手邏輯, 例如由待命佇列管理程式實例在啟動時所寫入的失效接手日誌訊息所觸 發。 然後,應用程式實例需要在啟動之後呼叫 MQCONN 或 MQCONNX ,以建立與佇列管理程式的連線。

# **偵測失效接手**

有些應用程式需要知道失效接手,有些則不需要。 請考慮這兩個範例。

- 1. 透過傳訊通道取得或接收訊息的傳訊應用程式通常不需要通道另一端的佇列管理程式在執行中: 如果通道 另一端的佇列管理程式在待命實例上重新啟動,則不太可能受到影響。
- 2. IBM MQ MQI client 應用程式會處理來自某個佇列的持續訊息輸入,並將持續訊息回應作為單一工作單元 的一部分放入另一個佇列: 如果它透過重新啟動工作單元,在同步點內處理來自 MQPUT、 MQGET 或 MQCMIT 的 MQRC\_BACKED\_OUT 原因碼,則不會遺失任何訊息。 此外,應用程式不需要執行任何特殊處 理來處理連線失敗。

不過,假設在第二個範例中,應用程式正在瀏覽佇列,以使用 MOGET 選項 MOGMO\_MSG\_UNDER\_CURSOR 來 選取要處理的訊息。 重新連線會重設瀏覽游標,且 MOGET 呼叫不會傳回正確的訊息。 在此範例中, 應用程 式必須注意已發生失效接手。 此外,在針對游標下的訊息發出另一個 MQGET 之前,應用程式必須還原瀏覽 游標。

遺失瀏覽游標是應用程式環境定義在重新連線之後如何變更的範例之一。 其他案例記錄在 第 396 頁的『回 復自動重新連接的用戶端』中。

在失效接手之後,您有三個適用於 IBM MQ MQI client 應用程式的替代設計型樣。 其中只有一個不需要偵測 失效接手。

### **不重新連線**

在此型樣中,當連線中斷時,應用程式會停止現行連線上的所有處理程序。 若要讓應用程式繼續處理, 它必須建立與佇列管理程式的新連線。 應用程式完全負責傳送在新連線上繼續處理所需的任何狀態資 訊。 在失去連線之後重新連接佇列管理程式的現有用戶端應用程式會以這種方式寫入。

失去連線之後,用戶端會從下一個 MQI 呼叫收到原因碼 (例如 MQRC\_CONNECTION\_BROKEN 或 MORC\_O\_MGR\_NOT\_AVAILABLE )。 應用程式必須捨棄其所有 IBM MO 狀態資訊 (例如佇列控點) , 並發 出新的 MOCONN 或 MOCONNX 呼叫來建立新的連線, 然後重新開啟它需要處理的 IBM MO 物件。

預設 MQI 行為是在失去與佇列管理程式的連線之後,讓佇列管理程式連線控點變成無法使用。 預設值相 當於在 MQCONNX 上設定 MQCNO\_RECONNECT\_DISABLED 選項, 以防止在失效接手之後重新連線應用程 式。

#### **容錯移轉**

撰寫應用程式,使它不受失效接手影響。 有時謹慎的錯誤處理足以處理失效接手。

#### **重新連線察覺**

向佇列管理程式登錄 MQCBT\_EVENT\_HANDLER 事件處理程式。 當用戶端開始嘗試重新連接伺服器時, 會使用 MORC\_RECONNECTING 來公佈事件處理程式, 在成功重新連線之後, 會使用 MQRC\_RECONNECTED 來公佈事件處理程式。然後,您可以執行常式來重新建立可預測的狀態,以便用 戶端應用程式能夠繼續處理。

#### **回復自動重新連接的用戶端**

失效接手是非預期的事件,若要讓自動重新連接的用戶端依設計運作,重新連線的結果必須可預測。

使用交易是將非預期的失敗變成可預測且可靠的回復的主要元素。

在前一節中,提供了 IBM MQ MQI client 的範例 第 395 [頁的『](#page-394-0)2』,使用區域交易來協調 MQGET 和 MOPUT。 用戶端發出 MQCMIT 或 MQBACK 呼叫以回應 MQRC\_BACKED\_OUT 錯誤, 然後重新提交已取消的交 易。 佇列管理程式失敗會導致取消交易,且用戶端應用程式的行為可確保不會遺失任何交易,也不會遺失任 何訊息。

並非所有程式狀態都作為交易的一部分進行管理,因此重新連線的結果變得更難以理解。 您需要知道重新連 線如何變更 IBM MQ MQI client 的狀態,以便設計用戶端應用程式以在佇列管理程式失效接手之後存活。

您可以決定在設計應用程式時不使用任何特殊失效接手程式碼,以與其他錯誤相同的邏輯來處理重新連線錯 誤。 或者, 您可以選擇辨識重新連線需要特殊錯誤處理, 並向 IBM MQ 登錄事件處理程式, 以執行常式來處 理失效接手。 常式可以自行處理重新連線處理程序,或設定一個旗標,向主程式執行緒指出當它回復處理程 序時,需要執行回復處理程序。

IBM MQ MQI client 環境知道失效接手本身,並在重新連線之後盡可能還原環境定義,方法是在用戶端中儲 存部分狀態資訊,並代表用戶端應用程式發出其他 MQI 呼叫來還原其 IBM MQ 狀態。 例如,會還原在失敗 點開啟之物件的控點,並以相同名稱開啟暫時動態佇列。 但有些變更是不可避免的,您需要設計來處理這些 變更。 變更可分為五種:

1. 在應用程式還原一致的新環境定義狀態之前, MQI 呼叫會傳回新的或先前未診斷的錯誤。

例如,在重新連線之前儲存環境定義之後嘗試傳遞環境定義時,收到新錯誤的回覆碼 MQRC\_CONTEXT\_NOT\_AVAILABLE 。 重新連線之後無法還原環境定義,因為安全環境定義未傳遞至未 獲授權的用戶端程式。 這樣做會讓惡意應用程式取得安全環境定義。

通常,應用程式會以仔細設計的方式處理一般及可預測的錯誤,並將不常見的錯誤降級至一般錯誤處理 程式。 錯誤處理程式可能會中斷與 IBM MQ 的連線並重新連接,甚至完全停止程式。 若要改善連續性, 您可能需要以不同方式處理一些錯誤。
- 2. 非持續訊息可能會遺失。
- 3. 交易已回復。
- 4. 在同步點之外使用的 MQGET 或 MQPUT 呼叫可能會因訊息遺失而岔斷。
- 5. 由於 MQI 呼叫中的長時間等待,導致計時導致錯誤。

下列區段列出遺失環境定義的部分詳細資料。

- 除非將非持續訊息放入具有 NPMCLASS (HIGH) 選項的佇列,且佇列管理程式失敗不會岔斷關閉時儲存非 持續訊息的選項,否則會捨棄非持續訊息。
- 當連線中斷時,會失去不可延續的訂閱。 重新連線時,會重新建立它。 請考量使用可延續訂閱。
- get-wait 間隔會重新計算; 如果超出其限制, 則會傳回 MQRC\_NO\_MSG\_AVAILABLE。 同樣地, 會重新計算 訂閱期限,以提供相同的整體到期時間。
- 瀏覽游標在佇列中的位置會遺失; 通常會在第一則訊息之前重新建立。
	- 指定 MQGMO\_BROWSE\_MSG\_UNDER\_CURSOR 或 MQGMO\_MSG\_UNDER\_CURSOR 的 MQGET 呼叫失敗,原 因碼為 MQRC\_NO\_MSG\_AVAILABLE。
	- 已解除鎖定因瀏覽而鎖定的訊息。
	- 具有控點範圍的瀏覽標示訊息會取消標示,且可以重新瀏覽。
	- 在大部分情況下,會取消標示協同瀏覽標示的訊息。
- 安全環境定義已遺失。 嘗試使用已儲存的訊息環境定義, 例如放置具有 MQPMO\_PASS\_ALL\_CONTEXT 的 訊息會失敗,並產生 MQRC\_CONTEXT\_NOT\_AVAILABLE。
- 遺失訊息記號。 MQGET 使用訊息記號會傳回原因碼 MQRC\_NO\_MSG\_AVAILABLE。

**註:** *MsgId* 和 *CorrelId*(因為它們是訊息的一部分) 會在失效接手期間隨訊息一起保留,因此 MQGET 使用 MsgId 或 CorrelId 如預期運作。

- 在未確定交易中的同步點下放置在佇列上的訊息不再可用。
- 以邏輯順序處理訊息或以訊息群組處理訊息,會在重新連線之後產生回覆碼 MORC\_RECONNECT\_INCOMPATIBLE 。
- MOI 呼叫可能會傳回 MORC\_RECONNECT\_FAILED,而不是用戶端今天通常會收到的較一般的 MORC\_CONNECTION\_BROKEN 。
- 如果 IBM MQ MQI client 不知道訊息是否已順利遞送至佇列管理程式,則在 MQPUT 呼叫外部同步點期間會 傳回 MQRC\_CALL\_INTERRUPTED 重新連線。 在 MQCMIT 期間重新連線的行為類似。
- 如果 IBM MQ MQI client 未從佇列管理程式收到任何回應來指出成功或失敗,則會傳回 MQRC\_CALL\_INTERRUPTED (在成功重新連接之後)。
	- 在同步點外部使用 MQPUT 呼叫來遞送持續訊息。
	- 使用同步點外部的 MQPUT1 呼叫來遞送持續訊息或具有預設持續性的訊息。
	- 使用 MQCMIT 呼叫來確定交易。 只有在順利重新連接之後,才會傳回回應。
- 通道會重新啟動為新的實例 (它們也可能是不同的通道),因此不會保留通道結束狀態。
- 在回復已開啟暫時動態佇列的可重新連接用戶端的過程中,會還原暫時動態佇列。 不會還原暫時動態佇列 上的訊息,但已開啟佇列或已記住佇列名稱的應用程式可以繼續處理。

如果佇列正由建立它的應用程式以外的應用程式使用,則還原它的速度可能不夠快,無法在下次參照它時 出現。 例如, 如果用戶端將暫時動熊佇列建立為回覆目的地佇列, 目通道要將回覆訊息放置在佇列上, 則 可能無法及時回復佇列。 在此情況下,通道通常會將回覆目的地訊息放置在無法傳送的郵件佇列上。

如果可重新連接的用戶端應用程式依名稱開啟暫時動態佇列 (因為另一個應用程式已建立它),則當重新連 線發生時,IBM MQ MQI client 無法重建暫時動態佇列,因為它沒有可從中建立它的模型。 在 MOI 中. 只有一個應用程式可以依模型開啟暫時動態佇列。 其他想要使用暫時動態佇列的應用程式必須使用 MQPUT1 或伺服器連結,或能夠在失敗時重試重新連線。

只能將非持續訊息放置在暫時動態佇列中,在失效接手期間會遺失這些訊息; 在重新連線期間使用 MQPUT1 將訊息放置在暫時動態佇列中,則會遺失這些訊息。如果在 MQPUT1 期間發生失效接手, 則雖 然 MQPUT1 成功,但可能不會放置訊息。 此問題的暫行解決方法之一是使用永久動態佇列。 任何伺服器 連結應用程式都可以依名稱開啟暫時動態佇列,因為它無法重新連接。

# **資料回復及高可用性**

使用多重實例佇列管理程式的高可用性解決方案必須包含在儲存體故障之後回復資料的機制。

多重實例佇列管理程式會增加佇列管理程式處理程序的可用性,但不會增加佇列管理程式用來儲存訊息及其 他資訊之其他元件 (例如檔案系統) 的可用性。

讓資料具有高可用性的方法之一,就是使用網路上具復原力的資料儲存體。 您可以使用網路檔案系統及具復 原力的資料儲存體來建置自己的解決方案,也可以購買整合式解決方案。 如果您想要結合備援與災難回復, 則可以使用非同步磁碟抄寫 (允許磁碟抄寫超過數十或數百公里)。

您可以配置不同 IBM MQ 目錄對映至儲存媒體的方式,以充分利用媒體。 對於 多重實例 佇列管理程式,兩 種類型的 IBM MQ 目錄和檔案之間有重要的區別。

### **必須在佇列管理程式實例之間共用的目錄。**

必須在不同佇列管理程式實例之間共用的資訊位於兩個目錄中: qmgrs 和 logs 目錄。 目錄必須位於共 用網路檔案系統上。 建議您使用可提供連續高可用性及卓越效能的儲存媒體,因為在建立及刪除訊息 時,資料會持續變更。

### **非 必須 在佇列管理程式實例之間共用的目錄及檔案。**

部分其他目錄不必在佇列管理程式的不同實例之間共用,而且除了使用鏡映檔案系統之外,還可以透過 其他方式快速還原。

- IBM MQ 執行檔和 tools 目錄。 透過重新安裝或從已備份的檔案保存檔備份及還原來取代。
- 針對整體安裝所修改的配置資訊。 配置資訊是由 IBM MQ(例如 Windows、 UNIX 和 Linux 系統上的 mqs.ini 檔) 或您自己的配置管理 (例如 **MQSC** 配置 Script) 所管理。 使用檔案保存檔來備份及還原。
- 安裝層面輸出,例如追蹤資料、錯誤日誌及 FFDC 檔案。 這些檔案儲存在預設資料目錄的 errors 和 trace 子目錄中。 UNIX 和 Linux 系統上的預設資料目錄是 /var/mqm。 在 Windows 上,預設資料目 錄是 IBM MQ 安裝目錄。

您也可以使用備份佇列管理程式,利用線性記載來定期進行多重實例佇列管理程式的媒體備份。 備份佇列管 理程式不會提供與鏡映檔案系統一樣快的回復,且不會回復自前次備份以來所做的變更。 相較於在本地化儲 存體失敗之後回復佇列管理程式,備份佇列管理程式機制更適合在離站災難回復實務範例中使用。

## **結合** *IBM MQ* **可用性解決方案**

應用程式正在使用其他 IBM MQ 功能來改善可用性。 多重實例佇列管理程式補充其他高可用性功能。

# **IBM MQ 叢集會增加佇列可用性**

您可以透過建立叢集佇列的多個定義來增加佇列可用性; 叢集中每一個管理程式最多可以有一個佇列。

假設叢集的成員失敗,然後將新訊息傳送至叢集佇列。 除非訊息 必須 移至失敗的佇列管理程式,否則訊息 會傳送至叢集中具有佇列定義的另一個執行中佇列管理程式。

雖然叢集會大幅增加可用性,但有兩個相關的失敗實務範例會導致訊息延遲。 使用多重實例佇列管理程式來 建置叢集,可減少訊息延遲的機會。

#### **孤立訊息**

如果叢集中的佇列管理程式失敗,則無法再將可遞送至叢集中其他佇列管理程式的訊息遞送至失敗的佇 列管理程式。 在重新啟動失敗的佇列管理程式之前,會保留已傳送的訊息。

#### **親緣性**

親緣性是用來說明在兩個不同的計算之間共用的資訊的術語。 例如,傳送要求訊息至伺服器的應用程式 與預期處理回覆的相同應用程式之間存在親緣性。 另一個範例是一連串訊息,每一個訊息的處理取決於 先前的訊息。

如果您將訊息傳送至叢集佇列,則需要考量親緣性。 您需要將連續訊息傳送至相同的佇列管理程式,還 是每一則訊息都可以傳送至叢集的任何成員?

如果您確實需要將訊息傳送至叢集中的相同佇列管理程式,但失敗,則訊息會在傳送端的傳輸佇列中等 待,直到失敗的叢集佇列管理程式再次執行為止。

如果叢集已配置多重實例佇列管理程式,則在待命接管期間,等待失敗佇列管理程式重新啟動的延遲限制為 一分鐘左右的順序。 當待命資料庫在執行中,孤立的訊息會回復處理,啟動新啟動佇列管理程式實例的通 道,且在傳輸佇列中等待的訊息會開始流動。

若要配置叢集以克服失敗佇列管理程式所延遲的訊息,一種可能的方法是將兩個不同的佇列管理程式部署至 叢集中的每一部伺服器,並將其中一部部署為作用中,而另一部部署為不同佇列管理程式的待命實例。 這是 主動-待命配置,它會增加叢集的可用性。

除了具有減少管理及增加可調整性的好處之外, 叢集還會繼續提供額外的可用性元素, 以補充多重實例佇列 管理程式。 叢集可防範其他類型的失敗,這些失敗會同時影響佇列管理程式的作用中及待命實例。

#### **不中斷服務**

叢集提供不間斷的服務。 叢集收到的新訊息會傳送至作用中佇列管理程式進行處理。 請勿依賴多重實例 佇列管理程式來提供不中斷的服務,因為待命佇列管理程式需要一些時間來偵測失敗並完成其啟動、重 新連接其通道,以及重新提交失敗的訊息批次。

#### **本地化中斷**

作用中、待命及檔案系統伺服器之間的距離有實際限制,因為它們需要以毫秒速度進行互動,以提供可 接受的效能。

叢集佇列管理程式需要許多秒的互動速度,而且在地理上可以分散在世界任何地方。

**作業錯誤**

透過使用兩種不同的機制來增加可用性,您可以減少作業錯誤 (例如人為錯誤) 危及可用性工作的機會。

### **佇列共用群組會增加訊息處理可用性**

佇列共用群組 (僅在 z/OS 上提供) 容許佇列管理程式群組共用服務佇列。 如果一個佇列管理程式失敗,其他 佇列管理程式會繼續處理佇列上的所有訊息。 在 z/OS 上不支援多重實例佇列管理程式,且只能在更廣泛的 傳訊架構中補充佇列共用群組。

### **IBM MQ 用戶端增加應用程式可用性**

根據佇列管理程式可用性、連線加權及親緣性, IBM MQ MQI client 程式可以連接至佇列管理程式群組中的 不同佇列管理程式。 透過在與執行佇列管理程式的機器不同的機器上執行應用程式, 您可以改善解決方案的 整體可用性,只要有方法在佇列管理程式實例所連接的失敗時重新連接應用程式。

佇列管理程式群組用來增加用戶端可用性,方法是從已停止的佇列管理程式中取消連結用戶端,並在佇列管 理程式群組 (例如 IP Sprayer) 之間平衡用戶端連線的負載。 用戶端應用程式必須與失敗的佇列管理程式沒有 親緣性 (例如與特定佇列的相依關係),否則無法回復處理。

自動用戶端重新連線及多重實例佇列管理程式會解決一些親緣性問題,以增加用戶端可用性。 IBM MQ classes for Java 不支援自動重新連接用戶端。

您可以設定 MQCNO 選項 MQCNO\_RECONNECT\_Q\_MGR,以強制用戶端重新連接至相同的佇列管理程式:

1. 如果先前連接的單一實例佇列管理程式不在執行中,則會重試連線,直到佇列管理程式再次執行為止。

2. 如果佇列管理程式配置為多重實例佇列管理程式,則用戶端會重新連接至作用中的任何實例。

透過自動重新連接至相同的佇列管理程式,會還原佇列管理程式代表用戶端保留的許多狀態資訊,例如已開 啟的佇列及訂閱的主題。 如果用戶端已開啟動態回覆目的地佇列來接收要求的回覆,則也會還原回覆目的地 佇列的連線。

# **確定訊息未遺失 (記載)**

IBM MQ 會將佇列管理程式所控制之持續資料的所有重要變更記錄在回復日誌中。

這包括建立及刪除物件、持續訊息更新、交易狀態、物件屬性的變更,以及通道活動。 日誌包含您需要的資 訊,可透過下列方式回復訊息佇列的所有更新項目:

- 保留佇列管理程式變更的記錄
- 保留佇列更新記錄以供重新啟動處理程序使用
- 可讓您在硬體或軟體故障之後還原資料

不過, IBM MQ 也依賴於管理其檔案 (包括日誌檔) 的磁碟系統。 如果磁碟系統本身不可靠, 則資訊 (包括日 誌資訊) 仍可能遺失。

# <span id="page-399-0"></span>**日誌的外觀**

日誌由主要和次要檔案以及控制檔組成。 您可以定義日誌檔的數目和大小,以及它們在檔案系統中的儲存位 置。

IBM MQ 日誌由兩個元件組成:

1. 一或多個日誌資料檔案。

2. 日誌控制檔

日誌資料的檔案也稱為日誌範圍。

有許多日誌範圍包含要記錄的資料。 您可以定義數目及大小 (如 第 85 頁的『IBM MQ [的日誌預設值』中](#page-84-0)所 說明) ,或採用三個主要及兩個次要延伸範圍的系統預設值。

三個主要及兩個次要延伸範圍各預設為 16 MB。

當您建立佇列管理程式時,預先配置的日誌範圍數是已配置的 主要 日誌範圍數。 如果您未指定數字,則會 使用預設值。

IBM MQ 使用兩種類型的記載:

- 循環
- 線性

與線性記載搭配使用的日誌範圍數目可能非常大,視媒體映像檔記錄的頻率而定。

如需相關資訊,請參閱第 400 頁的『記載類型』。

在 IBM MQ for Windows 中,如果您尚未變更日誌路徑,則會在下列目錄下建立日誌範圍:

C:\ProgramData\IBM\MQ\log\<QMgrName>

在 IBM MQ for UNIX 和 Linux 系統中,如果您尚未變更日誌路徑,則會在下列目錄下建立日誌範圍:

/var/mqm/log/<QMgrName>

IBM MQ 從這些主要日誌範圍開始,但如果主要日誌空間不足,則會配置 次要 日誌範圍。 它會動態執行此 動作,並在日誌空間需求減少時移除它們。 依預設,最多可以配置兩個次要日誌範圍。 您可以變更此預設 配置,如 第 68 頁的『變更 IBM MQ [及佇列管理程式配置資訊』](#page-67-0)中所述。

# **日誌控制檔**

日誌控制檔包含說明日誌範圍狀態所需的資訊,例如其大小及位置,以及下一個可用範圍的名稱。

**重要:** 日誌控制檔僅供內部佇列管理程式使用。

佇列管理程式會在日誌控制檔中保留與回復日誌狀態相關聯的控制資料,且您不得修改日誌控制檔的內容。

日誌控制檔位於日誌路徑中,稱為 amqhlctl.lfh。 備份或還原佇列管理程式時,請確定已備份及還原日 誌控制檔,以及日誌範圍。

# **記載類型**

在 IBM MQ 中,有兩種方式可維護佇列管理程式活動的記錄: 循環式記載和線性記載。

# **循環式記載**

如果您只想要重新啟動回復,請使用循環記載,並使用日誌來回復系統停止時進行中的交易。

循環式記載會將所有重新啟動資料保留在日誌檔的循環中。 記載會填入循環中的第一個檔案,然後移至下一 個,以此類推,直到所有檔案都已滿為止。 然後會回到循環中的第一個檔案,重新開始。 只要產品在使用 中,這個作業就會繼續執行,好處是您永遠都不會在日誌檔以外的檔案中執行記載。

IBM MQ 會保留重新啟動佇列管理程式所需的日誌項目,而不會遺失資料,直到不再需要它們來確保佇列管 理程式資料回復為止。 第 401 [頁的『重新啟動回復』](#page-400-0)中說明了釋放日誌檔以供重複使用的機制。

# <span id="page-400-0"></span>**線性記載 (linear logging)**

如果您要重新啟動回復及媒體回復(透過重播日誌內容來重新建立遺失或損壞的資料),請使用線性記載。 線 性記載會將日誌資料保留在連續的日誌檔序列中。

日誌檔可以選擇性地為:

- 重複使用,但只有在重新啟動回復或媒體回復不再需要它們時才會重複使用。
- 手動保存以進行長期儲存及分析。

媒體影像的頻率會決定線性日誌檔可以重複使用的時間,並且是線性日誌檔必須可用的磁碟空間量的主要因 素。

您可以根據時間或日誌使用情形,將佇列管理程式配置成自動取得定期媒體映像檔,也可以手動排定媒體映 像檔。

您的管理者會決定要實作的原則,以及磁碟空間使用情形的含意。 重新啟動回復所需的日誌檔必須一律可 用,而只有媒體回復所需的日誌檔可以保存至長期儲存體 (例如磁帶)。

如果管理者啟用自動日誌管理及自動媒體映像檔,則線性記載的行為方式與非常大的循環日誌類似,但媒體 回復已啟用針對媒體故障的改良備援。

# **作用中日誌**

在線性和循環式記載中,都有許多被認為 作用中 的檔案。 作用中日誌是重新啟動回復可能參照的日誌空間 量上限 (不論您是使用循環式或線性記載)。

現行日誌檔數目通常小於配置檔中定義的主要日誌檔數目。 (如需定義數字的相關資訊,請參閱 第 [404](#page-403-0) 頁的 [『計算日誌的大小』](#page-403-0) 。)

請注意,作用中日誌空間不包括媒體回復所需的空間,且與線性記載搭配使用的日誌檔數目可能非常大,視 您的訊息流程及媒體映像檔的頻率而定。

# **非作用中日誌**

當重新啟動回復不再需要日誌檔時,它會變成 inactive。 重新啟動回復或媒體回復不需要的日誌檔可以視 為多餘的日誌檔。

使用自動日誌管理時,佇列管理程式會控制這些多餘日誌檔的處理。 如果您已選取手動日誌管理,則當您的 作業不再感興趣時,管理者會負責管理 (例如,刪除及保存) 多餘的日誌檔。

如需日誌檔處置的進一步相關資訊,請參閱 第 407 [頁的『管理日誌』](#page-406-0) 。

# **次要日誌檔**

雖然已針對線性記載定義次要日誌檔,但在一般作業中不會使用它們。 如果發生狀況,可能是因為長期存在 的交易,則無法從作用中儲存區釋放檔案,因為重新啟動仍可能需要該檔案,次要檔案會格式化並新增至作 用中日誌檔儲存區。

如果可用的次要檔案數已用完,則需要日誌活動之大部分進一步作業的要求將被拒絕,並傳回 MQRC\_RESOURCE\_PROBLEM 回覆碼給應用程式,且任何長時間執行的交易都將被視為非同步回復。

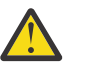

**小心:** 假設沒有硬體故障,這兩種類型的記載都可以應付非預期的電源流失。

# **重新啟動回復**

循環式記載和線性記載佇列管理程式都支援重新啟動回復。 不論先前的佇列管理程式實例在重新啟動時如何 突然終止 (例如停電) ,佇列管理程式都會在終止時將其持續狀態還原為正確的交易式狀態。

重新啟動回復取決於所維護的磁碟完整性。 同樣地,作業系統應該確保磁碟完整性,不論作業系統終止的突 然程度如何。

在磁碟完整性未維護的高度異常事件中,線性記載 (及媒體回復) 會提供一些進一步的備援及可回復性選項。 隨著越來越常見的技術 (例如 RAID), 磁碟完整性問題越來越罕見, 許多企業會配置循環式記載並僅使用重 新啟動回復。

IBM MQ 設計成典型的「預寫記載」資源管理程式。 訊息佇列的持續更新分兩個階段進行:

1. 代表更新的日誌記錄會可靠地寫入回復日誌

2. 佇列檔或緩衝區的更新方式對您的系統而言最有效率,但不一定一致。

因此,日誌檔可能比基礎佇列緩衝區及檔案狀態更最新。

如果容許此狀況持續下去,則需要大量日誌重播,才能在損毀回復之後使佇列狀態一致。

IBM MQ 會使用 checkpoints ,以限制在損毀回復之後所需的日誌重播量。 控制日誌檔是否稱為作用中的 關鍵事件是 checkpoint。

IBM MQ 檢查點是一個點:

- 回復日誌與物件檔之間的一致性。
- 識別日誌中的一個位置,可保證後續日誌記錄的轉遞重播在佇列管理程式結束時,會將佇列還原至正確的 邏輯狀態。

在檢查點期間, IBM MQ 會視需要清除佇列檔的較舊更新項目,以限制需要重播的日誌記錄數量,讓佇列在 損毀回復之後回到一致狀態。

最近的完整檢查點會標示日誌中的一個點,在損毀回復期間必須從中執行重播。 因此,檢查點的頻率是在記 錄檢查點的額外負荷與那些檢查點所隱含的潛在回復時間的改善之間的取捨。

在最近完成檢查點開始的日誌中,位置是判斷日誌檔是作用中還是非作用中的關鍵因素之一。 另一個關鍵因 素是與現行作用中交易所進行的第一個持續更新相關的第一個日誌記錄的日誌中的位置。

如果在第二個或更新版本的日誌檔中記錄新的檢查點,且沒有現行交易參照第一個日誌檔中的日誌記錄,則 第一個日誌檔會變成非作用中。 在循環式記載的情況下,第一個日誌檔現在已備妥可供重複使用。 在線性 記載的情況下,媒體回復通常仍需要第一個日誌檔。

如果您配置循環式記載或自動日誌管理,佇列管理程式會管理非作用中日誌檔。 如果您使用手動日誌管理來 配置線性記載,則它會變成管理作業,以根據作業需求來管理非作用中檔案。

IBM MQ 會自動產生檢查點。 在下列情況下會採取這些措施:

- 佇列管理程式啟動
- 關機時
- 當記載空間不足時
- distributed <sub>自</sub>從取得前一個檢查點之後, 已記載 50,000 個作業之後
- <mark># 2/US \$</mark>對於 z/OS, LOGLOAD 設定會控制檢查點中的作業數。

當 IBM MQ 重新啟動時,它會在日誌中尋找最新的檢查點記錄。 此資訊保留在每個檢查點結束時更新的檢查 點檔案中。 會向前重播自檢查點以來所執行的所有作業。 這稱為重播階段。

重播階段會使佇列回到系統失效或關機之前的邏輯狀態。 在重播階段期間,會建立系統失效或關機時進行中 的交易清單。

h distributed <sub>發出 AMQ7229 及 AMQ7230 訊息,以指出重播階段的進度。</sub>

為了知道要取消或確定哪些作業, IBM MQ 會存取與進行中交易相關聯的每一個作用中日誌記錄。 這稱為回 復階段。

htistributed <sub>發出 AMQ7231、 AMQ7232 及 AMQ7234 訊息,以指出回復階段的進度。</sub>

在回復階段期間存取所有必要的日誌記錄之後,會依序解析每一個作用中的交易,且會取消或確定與交易相 關聯的每一個作業。 這稱為解決階段。

▶distributed <sub>發出 AMO7233 訊息以指出解決階段的進度。</sub>

 $z/0S$ 在 z/OS 上,重新啟動處理程序由各種階段組成。

- 1. 根據頁集所需的媒體回復,以及取消工作單元及取得不確定工作單元的鎖定所需的最舊日誌記錄,來建 立回復日誌範圍。
- 2. 一旦決定日誌範圍, 即會執行轉遞日誌讀取, 以讓頁面設定進入最新狀態, 並鎖定與不確定或進行中工 作單元相關的任何訊息。
- 3. 當完成轉遞日誌讀取時,會往回讀取日誌,以取消失敗時進行中或進行中取消的任何工作單元。

z/OS 您可能會看到的訊息範例:

CSQR001I +MQOX RESTART INITIATED CSQR003I +MQOX RESTART - PRIOR CHECKPOINT RBA=00000001E48C0A5E CSQR004I +MQOX RESTART - UR COUNTS - 806 IN COMMIT=0, INDOUBT=0, INFLIGHT=0, IN BACKOUT=0 CSQR030I +MQOX Forward recovery log range 815 from RBA=00000001E45FF7AD to RBA=00000001E48C1882 CSQR005I +MQOX RESTART - FORWARD RECOVERY COMPLETE - 816 IN COMMIT=0, INDOUBT=0<br>CSQR032I +MQOX Backward recovery log range 817 CSQR032I +MQOX Backward recovery log range 817 from RBA=00000001E48C1882 to RBA=00000001E48C1882 CSQR006I +MQOX RESTART - BACKWARD RECOVERY COMPLETE - 818 INFLIGHT=0, IN BACKOUT=0 CSQR002I +MQOX RESTART COMPLETED

**註:** 如果要讀取大量日誌,則會定期發出訊息 CSQR031I (正向回復) 及 CSQR033I (反向回復) 以顯示進度。

在 第 403 頁的圖 80 中, IBM MQ 不再需要最新檢查點 (檢查點 2) 之前的所有記錄。 可以從檢查點資訊及 任何後續日誌項目回復佇列。 對於循環式記載,可在檢查點之前重複使用任何釋放的檔案。 對於線性日 誌,已釋放的日誌檔不再需要針對正常作業進行存取並變成非作用中。 在此範例中,佇列標頭指標會移至最 新檢查點 Checkpoint 2 的點, 然後它會變成新的佇列標頭 Head 2。 現在可以重複使用日誌檔 1。

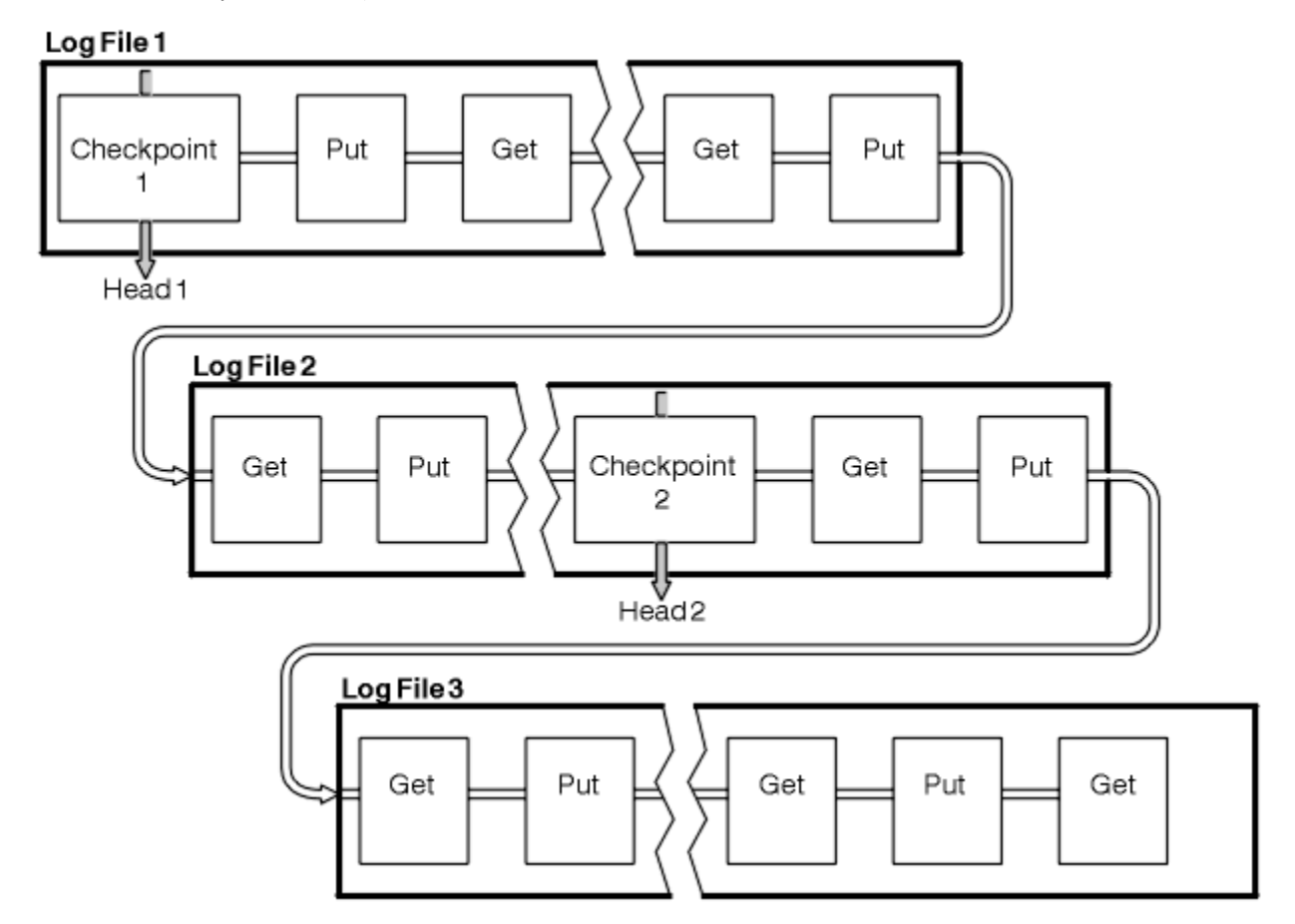

圖 *80:* 正在進行檢查點檢查作業

# <span id="page-403-0"></span>**使用長時間執行的交易進行檢查點檢查作業**

長時間執行的交易如何影響日誌檔的重複使用。

第 404 頁的圖 81 顯示長時間執行的交易如何影響日誌檔的重複使用。 在此範例中, 長時間執行的交易在顯 示第一個檢查點之後進入日誌,顯示為 LR 1。 直到第三個檢查點之後,交易才會完成 (在 LR 2 點)。 從 LR 1 開始的所有日誌資訊都會保留下來,以便在必要時回復該交易,直到完成為止。

在長時間執行的交易完成之後,在 LR 2, 日誌標頭會邏輯移至最新記載的檢查點 Checkpoint 3。 不再需要 在 Checkpoint 3 (Head 2) 之前包含日誌記錄的檔案。如果您使用循環式記載, 則可以重複使用空間。

如果在長時間執行交易完成之前,主要日誌檔完全已滿,則可以使用次要日誌檔來避免日誌已滿。

完全受佇列管理程式控制的活動 (例如檢查點檢查作業) 會排定為嘗試將活動保留在主要日誌內。

不過,當需要次要日誌空間來支援佇列管理程式控制之外的行為 (例如其中一個交易的持續時間) 時, 佇列管 理程式會嘗試使用任何已定義的次要日誌空間,以容許該活動完成。

如果該活動在使用日誌空間總計的 80% 之前未完成,則佇列管理程式會起始動作以收回日誌空間,而不論 這對應用程式有何影響。

當移動日誌標頭且您使用循環式記載時,主要日誌檔可能變成適合重複使用,且日誌程式在填入現行檔案之 後,會重複使用它可用的第一個主要檔案。 如果您使用線性記載,則日誌標頭仍會向下移動作用中儲存區, 且第一個檔案會變成非作用中。 新的主要檔案會格式化並新增至儲存區底端,以準備未來記載活動。

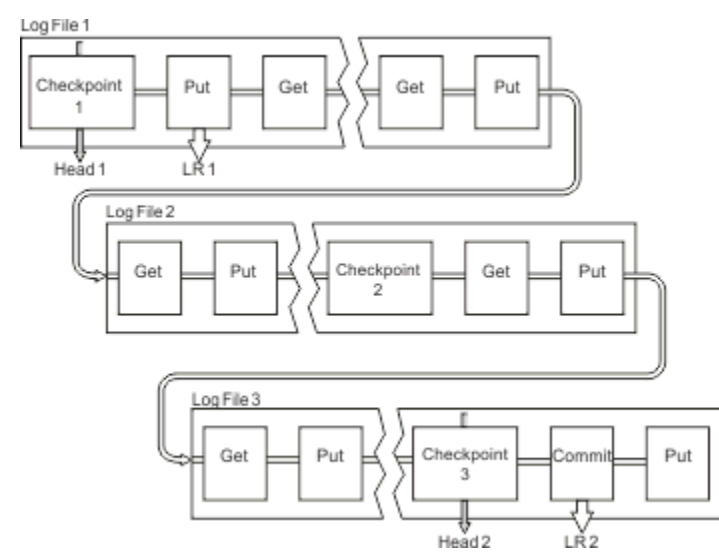

圖 *81:* 使用長時間執行的交易進行檢查點檢查作業

# **計算日誌的大小**

預估佇列管理程式所需的日誌大小。

在決定佇列管理程式是使用循環式記載還是線性記載之後,您需要預估佇列管理程式所需的 [作用中日誌](#page-400-0) 大 小。 作用中日誌的大小由下列日誌配置參數決定:

### **LogFilePages**

每一個主要及次要日誌檔的大小 (以 4K 頁為單位)

# **LogPrimaryFiles**

預先配置的主要日誌檔數目

### **LogSecondaryFiles**

主要日誌檔已滿時可以建立使用的次要日誌檔數目

## **附註:**

- 1. 您可以在每次佇列管理程式啟動時變更主要及次要日誌檔的數目,但可能不會立即注意到您對次要日誌 所做的變更所造成的影響。
- 2. 您無法變更日誌檔大小; 您必須在建立佇列管理程式 **之前** 決定它。
- 3. 主要日誌檔數目及日誌檔大小決定建立佇列管理程式時預先配置的日誌空間量。
- 4. 在 UNIX 和 Linux 系統上,主要及次要日誌檔的總數不能超過 511, 在 Windows 系統上則不能超過 255 ,這會在長時間執行的交易存在時,限制佇列管理程式可用來重新啟動回復的日誌空間量上限。 佇 列管理程式在進行媒體回復時可能需要的日誌空間量未共用此限制。
- 5. 當使用 循環式 記載時,佇列管理程式會重複使用主要及次要日誌空間。 當日誌檔已滿,且順序中的下一 個主要日誌檔無法使用時,佇列管理程式將最多配置一個次要日誌檔。

如需您需要配置的日誌數的相關資訊,請參閱 第 405 頁的『我應該做多大的作用中日誌?』 。 主要日誌 範圍依序使用,且該順序不會變更。

例如,如果您有三個主要日誌 0、 1 及 2,則使用順序為 0、1、2 後接 1、2、0、 2、0、1、回到 0、 1、2 等。 您已配置的任何次要日誌都會根據需要散置。

6. 在檢查點期間可重複使用主要日誌檔。 在採取檢查點之前, 佇列管理程式會考量主要及次要日誌空間, 因為日誌空間量偏低。

如需相關資訊,請參閱第 85 頁的『IBM MQ [的日誌預設值』](#page-84-0)。

### **我應該做多大的作用中日誌***?*

預估佇列管理程式所需的作用中日誌大小。

作用中日誌的大小受到下列限制:

logsize = (primaryfiles + secondaryfiles) \* logfilepages \* 4096

當佇列管理程式將每秒資料數量上限寫入磁碟時,日誌應該夠大,足以應付執行最久的交易。

如果執行時間最長的交易執行 N 秒,且佇列管理程式每秒寫入磁碟的資料量上限為日誌中每秒 B 個位元組 數,則您的日誌應該至少為:

logsize >=  $2 \times (N+1) \times B$ 

當您以尖峰工作量執行時,或當您記錄媒體映像檔時,佇列管理程式可能會將每秒資料數量上限寫入磁碟。

如果交易執行時間太長,以致於包含其第一個日誌記錄的日誌延伸範圍未包含在作用中日誌內,則佇列管理 程式會從具有最舊日誌記錄的交易開始,一次回復一個作用中交易。

在使用主要及次要檔案數目上限之前,佇列管理程式需要將舊日誌範圍設為非作用中,且佇列管理程式需要 配置另一個日誌範圍。

決定在容許佇列管理程式回復之前,您要執行最長執行交易的時間。 您最長的執行中交易可能正在等待慢速 網路資料流量,或者在設計欠佳的交易情況下,等待使用者輸入。

您可以發出下列 **runmqsc** 指令,來調查執行時間最長的交易執行時間:

DISPLAY CONN(\*) UOWLOGDA UOWLOGTI

發出 dspmqtrn -a 指令時,會顯示處於所有狀態的所有 XA 及非 XA 指令。

發出此指令會列出針對所有現行交易寫入第一個日誌記錄的日期和時間。

**小心:** 基於計算日誌大小的目的,自寫入第一個日誌記錄以來的時間很重要,而不是自應用程式或交 易啟動以來的時間。 將執行時間最長的交易長度四捨五入至最接近的秒。 這是因為佇列管理程式中 的最佳化。

如果應用程式開始 (例如,發出 MQGET 呼叫,且在實際取得訊息之前等待一段時間) ,則可以在應用程式啟 動之後很久才寫入第一個日誌記錄。

透過檢閱來自的觀察日期和時間輸出上限

DISPLAY CONN(\*) UOWLOGDA UOWLOGTI

您原先發出的指令,從現行日期和時間開始,您可以預估執行時間最長的交易執行時間。

請確保在最長執行交易以尖峰工作量執行時反覆地執行此 **runmqsc** 指令,以便您不會低估最長執行交易的 長度。

在 IBM MQ 8.0 中,使用作業系統工具,例如 UNIX 平台上的 **iostat** 。

例如,如果作業系統工具顯示每秒寫入日誌的邏輯位元組數大約為每秒 12 MB ,請使用:

DISPLAY CONN(\*) UOWLOGDA UOWLOGTI

顯示執行時間最長的交易為:

CONN(57E14F6820700069) EXTCONN(414D51436D61726B2020202020202020) TYPE(CONN) APPLTAG(msginteg\_r) UOWLOGDA(2016-09-20) UOWLOGTI(16.44.14)

> 由於現行日期和時間是 2016-09-20 16.44.19,此交易已執行 5 秒。 不過,在佇列管理程式回復交易之 前,您需要容許交易執行 10 秒。 因此您的日誌大小應該為:

 $2 * (10 + 1) * 12 = 264 MB$ 

.

使用預設 **LogFilePages** (即 4096) ,您需要確定 **LogPrimaryFiles** 與 **LogSecondaryFiles** 的總和至 少為 17:

264 MB <  $17 * 4096 * 4096$ 

如果您調整日誌大小,以便在主要檔內執行預期的工作量:

- 次要檔案會在需要額外日誌空間時提供一些緊急情況。
- 循環式記載一律使用預先配置的主要檔,這比配置及取消配置次要檔略快。
- 佇列管理程式只會使用主要檔中剩餘的空間來計算下一個檢查點的時間。

因此,在前述範例中,設定下列值:

- **LogFilePages** = 4096
- **LogPrimaryFiles** = 17
- **LogSecondaryFiles** = 5

請注意下列項目:

• 在此範例中, 5 次要日誌超過作用中日誌空間的 20%。

您應該知道當日誌空間總計超過 80% 使用中時,佇列管理程式會採取動作來減少日誌空間使用情形。

• 不論您是使用線性或循環式記載,都執行相同的計算。

不論您是在計算線性作用中日誌或循環作用中日誌的大小,因為作用中日誌的概念在線性記載和循環記載 中都是一樣的。

• 僅媒體回復所需的日誌範圍不在作用中日誌內,因此不會計入主要及次要檔案的數目。

### **如果我讓我的日誌太小怎麼辦***?*

估計日誌大小下限時需要考量的點。

如果您讓日誌太小:

- 長時間執行的交易將會取消。
- 您可能會收到 FFDC 通知, 指出日誌太小。
- 下一個檢查點想要在前一個檢查點結束之前開始。

**重要:** 無論您如何不精確地估計日誌的大小,都會維護資料完整性。

如需檢查點的說明,請參閱 第 401 [頁的『重新啟動回復』](#page-400-0) 。 如果作用中日誌範圍中剩餘的日誌空間量變得 很短,佇列管理程式會更頻繁地排定檢查點。

<span id="page-406-0"></span>檢查點需要一些時間量; 它不是即時的。 需要在檢查點中記錄的資料越多,檢查點所花費的時間越長。 如果 日誌是小型檢查點,則可能重疊,這表示在前一個檢查點結束之前,會要求下一個檢查點。 如果發生此情 況,則會寫入錯誤訊息。

如果長時間執行的交易取消,或檢查點重疊,佇列管理程式會繼續處理工作量。 短期交易繼續正常執行。

不過,佇列管理程式未以最佳方式執行,效能可能會降低。 您應該以足夠的日誌空間重新啟動佇列管理程 式。

# **如果我讓我的日誌太大,會發生什麼***?*

估計日誌大小上限時需要考量的點。

如果您讓日誌太大:

- 您可能會增加緊急重新啟動所花費的時間,但這不太可能。
- 您正在使用不必要的磁碟空間。
- 容忍長時間執行的交易。

**重要:** 無論您如何不精確地估計日誌的大小,都會維護資料完整性。

如需佇列管理程式在重新啟動時如何讀取日誌的說明,請參閱 第 401 [頁的『重新啟動回復』](#page-400-0) 。 佇列管理程 式會重播前次檢查點的日誌,然後解析佇列管理程式結束時處於作用中的所有交易。

為了解決交易,佇列管理程式會讀取回與該交易相關聯的所有日誌記錄。 這些日誌記錄可能早於前次檢查 點。

透過配置佇列管理程式一個非常大的日誌,您將在重新啟動時授與佇列管理程式讀取日誌中每一筆日誌記錄 的許可權,不過通常佇列管理程式不需要這麼做。在發生這種情況的可能性不大的情況下,該程序可能需要 很長時間。

如果檢查點檢查作業在佇列管理程式結束之前非預期地停止,則會大幅增加具有大型日誌之佇列管理程式的 重新啟動時間。 限制日誌大小會限制緊急重新啟動時間。

若要避免這些問題,您應該確保:

- 您的工作負載可以輕鬆地放入不是過大的日誌中。
- 您可以避免長時間執行交易。

# **管理日誌**

您需要自行管理線性日誌。 不過,循環日誌幾乎可自行管理,但有時需要人為介入來解決空間問題。

在循環式記載上,佇列管理程式會收回日誌檔中釋放的空間。 使用者不會看到此活動,而且您通常不會看到 所使用的磁碟空間量減少,因為配置的空間會快速重複使用。

在線性記載上,如果長時間未使用檢查點,或長時間執行的交易會在很久之前寫入日誌記錄,則日誌可能會 填滿。 佇列管理程式通常會嘗試採取足夠的檢查點,以避免第一個問題。

distributed 如果日誌已滿,則會發出 AMQ7463 訊息。 此外,如果由於長時間執行的交易導致無法釋放空 間而導致日誌填滿, 則會發出 AMQ7465 訊息。

在日誌記錄中,只有那些自前次完成檢查點啟動以來寫入的記錄,以及那些由任何作用中交易寫入的記錄, 才需要重新啟動佇列管理程式。

一段時間後,寫入的最舊日誌記錄會變成不需要重新啟動佇列管理程式。

當偵測到長時間執行的交易時,會排定活動以非同步回復該交易。 如果由於某個非預期的原因,非同步回復 失敗,則在該狀況下,部分 MQI 呼叫會傳回 MQRC\_RESOURCE\_PROBLEM。

請注意,保留空間以確定或回復所有進行中交易,因此 MQCMIT 或 MQBACK 不應失敗。

佇列管理程式會回復長時間執行的交易。 以這種方式回復具有交易的應用程式無法執行在相同交易下指定同 步點的後續 MQPUT 或 MQGET 作業。

不過,交易已手動結束啟動新的日誌。 請注意,雖然會立即配置新的日誌空間,但已釋放的日誌空間需要有 限時間才能釋放。

嘗試在此狀態下放置或取得同步點下的訊息會傳回 MQRC\_BACKED\_OUT。 然後,應用程式可以發出 MQCMIT, 其會傳回 MQRC\_BACKED\_OUT 或 MQBACK, 並啟動新的交易。 當回復耗用太多日誌空間的交易 時,會釋放日誌空間,且佇列管理程式會繼續正常運作。

### **磁碟已滿時會發生什麼情況**

佇列管理程式記載元件可以處理已滿的磁碟,以及已滿的日誌檔。如果包含日誌的磁碟已滿,佇列管理程式 會發出 AMQ6709 訊息,並取得錯誤記錄。

日誌檔會以固定大小建立,而不是在日誌記錄寫入時延伸。 這表示只有在建立新檔案時, IBM MQ 才能用盡 磁碟空間; 在將記錄寫入日誌時, 無法用盡空間。 IBM MO 一律知道現有日誌檔中可用的空間量, 並相應地 管理檔案內的空間。

如果您填入包含日誌檔的磁碟機,則可能可以釋放部分磁碟空間。 如果您使用線性日誌,日誌目錄中可能有 一些非作用中的日誌檔,您可以將這些檔案複製到另一個磁碟機或裝置。

循環式記載會傳回資源問題。

如果您仍用盡空間,請檢查佇列管理程式配置檔中的日誌配置是否正確。 您可以減少主要或次要日誌檔的數 目,使日誌不會超出可用空間。

您無法變更現有佇列管理程式的日誌檔大小。 佇列管理程式要求所有日誌範圍的大小都相同。

### **管理日誌檔**

請為日誌檔配置足夠的空間。 對於線性記載,您可以刪除不再需要的舊日誌檔。

### **循環式記載的特定資訊**

如果您使用循環式記載,當您配置系統時,請確定有足夠的空間來保留日誌檔 (請參閱 第 85 頁的『[IBM MQ](#page-84-0) [的日誌預設值』](#page-84-0) 和 第 92 [頁的『佇列管理程式日誌』](#page-91-0) )。 日誌所使用的磁碟空間量不會增加超過已配置的大 小,包括必要時要建立的次要檔案空間。

## **線性記載特定的資訊**

如果您使用線性日誌,則會在記載資料時持續新增日誌檔,且使用的磁碟空間量會隨著時間而增加。 如果記 載資料的速率偏高,則新日誌檔會快速使用磁碟空間。

一段時間後,線性日誌的較舊日誌檔不再需要重新啟動佇列管理程式或執行任何損壞物件的媒體回復。 下列 是判斷仍需要哪些日誌檔的方法:

### **日誌程式事件訊息**

當發生重要事件 (例如記錄媒體映像檔) 時,會產生日誌程式事件訊息。 日誌程式事件訊息的內容指定佇 列管理程式重新啟動及媒體回復仍需要的日誌檔。 如需日誌程式事件訊息的相關資訊,請參閱 日誌程式 事件

#### **佇列管理程式狀態**

執行 MQSC 指令 DISPLAY QMSTATUS 或 PCF 指令 Inquire Queue Manager Status 會傳回佇列管理程式 資訊,包括必要日誌檔的詳細資料。 如需 MQSC 指令的相關資訊,請參閱 Script (MQSC) 指令,以及 PCF 指令的相關資訊,請參閱 自動化管理作業。

#### **佇列管理程式訊息**

佇列管理程式會定期發出一對訊息,以指出需要哪些日誌檔:

- 訊息 AMQ7467I 提供重新啟動佇列管理程式所需的最舊日誌檔名稱。 在佇列管理程式重新啟動期間, 必須提供此日誌檔及所有較新的日誌檔。
- 訊息 AMQ7468I 提供媒體回復所需的最舊日誌檔名稱。

若要判定「較舊」及「較新」日誌檔,請使用日誌檔號碼,而非檔案系統所套用的修改時間。

### **適用於這兩種記載類型的資訊**

只有佇列管理程式重新啟動所需的日誌檔 (現行日誌檔) 才需要在線上。 非作用中日誌檔可以複製到保存媒體 (例如用於災難回復的磁帶) ,並從日誌目錄中移除。 媒體回復不需要的非作用中日誌檔可以視為多餘的日誌 檔。 如果您的作業不再感興趣,您可以刪除多餘的日誌檔。

如果找不到所需的任何日誌檔,則會發出操作員訊息 AMQ6767E 。 請讓佇列管理程式可以使用日誌檔及所 有後續日誌檔,然後重試作業。

**註:** 執行媒體回復時,所有必要的日誌檔必須同時存在於日誌檔目錄中。 請確定您取得您可能想要回復之任 何物件的一般媒體映像檔,以避免用盡磁碟空間來保留所有必要的日誌檔。

例如,若要取得佇列管理程式中所有物件的媒體影像,請執行 **rcdmqimg** 指令,如下列範例所示:

#### **在 Windows**

rcdmqimg -m QMNAME -t all \*

### **在 UNIX 和 Linux**

rcdmqimg -m QMNAME -t all "\*"

執行 **rcdmqimg** 會向前移動媒體日誌序號 (LSN)。 如需日誌序號的進一步詳細資料,請參閱 第 [411](#page-410-0) 頁的 『使用 dmpmqlog [指令傾出日誌內容』](#page-410-0)。 **rcdmqimg** 不會自動執行,因此必須手動執行,或從您所建立的 自動作業執行。 如需此指令的相關資訊,請參閱 rcdmqimg 及 dmpmqlog。

**註:** 在執行 rcdmqimg 指令時,也可以發出 AMQ7467 及 AMQ7468 訊息。

#### 判斷多餘日誌檔*-*僅限線性記載

若為循環式記載,請永不從日誌目錄中刪除資料。 管理線性日誌檔時,請務必確定可以刪除或保存哪些檔 案。 此資訊將協助您做出此決策。

請勿使用檔案系統的修改時間來判斷「較舊」的日誌檔。 僅使用日誌檔號碼。 佇列管理程式使用日誌檔遵 循複雜的規則,包括在需要日誌檔之前預先配置及格式化日誌檔。 如果您嘗試使用這些時間來決定相對經歷 時間、則可能會看到日誌檔具有會誤導的修改時間。

若要判定所需的最舊日誌檔,您可以使用三個位置:

- DISPLAY QMSTATUS 指令
- 日誌程式事件訊息及, 最後
- 錯誤日誌訊息

對於 DISPLAY QMSTATUS 指令,若要判斷需要的最舊日誌範圍,請執行下列動作:

- 重新啟動佇列管理程式,並發出指令 DISPLAY QMSTATUS RECLOG。
- 執行媒體回復,發出指令 DISPLAY OMSTATUS MEDIALOG。

一般而言,較低的日誌檔數目意味著較舊的日誌。 除非您有非常高的日誌檔週轉率,否則在 10 年每天 3000個日誌檔的訂單中,您不需要滿足 9 999 999 的數字折返。在此情況下,您可以保存數字小於 RECLOG 值的任何日誌檔,也可以刪除數字小於 RECLOG 及 MEDIALOG 值的任何日誌檔。

**小心:** 日誌檔折返,因此 9 999 999 之後的下一個數字是零。

### 日誌檔位置

選擇日誌檔的位置時,請記住,如果 IBM MQ 由於缺少磁碟空間而無法格式化新日誌,則作業會受到嚴重影 響。

如果您使用循環日誌,請確定磁碟機有足夠空間至少容納已配置的主要日誌檔。 此外,請為至少一個次要日 誌檔保留空間,如果日誌必須成長,則需要此空間。

如果您使用線性日誌,請容許大量的空間; 日誌所耗用的空間會隨著資料的記載而持續增加。

您應該將日誌檔放在與佇列管理程式資料不同的磁碟機上。

此裝置上的資料完整性至關重要-您應該容許內建備援。

也可以以鏡映排列方式將日誌檔放置在多個磁碟機上。 這可防止包含日誌的磁碟機故障。 在沒有鏡映的情 況下,可能會強制您回到 IBM MQ 系統的前次備份。

# **使用日誌進行回復**

使用日誌從失敗中回復。

有數種方式可讓您的資料受損。 IBM MQ 可協助您從下列回復:

- 損壞的資料物件
- 系統中的電源流失
- 通訊失敗

本節查看如何使用日誌從這些問題回復。

# **從斷電或通訊故障中回復**

IBM MQ 可以從通訊失敗及失去電源兩者中回復。 此外,有時也可以從其他類型的問題中回復,例如無意刪 除檔案。

在通訊失敗的情況下,持續訊息會保留在佇列上,直到接收端應用程式移除為止。 如果正在傳輸訊息,則訊 息會保留在傳輸佇列中,直到可以順利傳輸為止。 若要從通訊失敗中回復,您通常可以使用失敗的鏈結來重 新啟動通道。

如果您失去電源,當佇列管理程式重新啟動時, IBM MQ 會將佇列還原至失敗時的已確定狀態。 這可確保不 會遺失持續訊息。 非持續訊息會被捨棄; 當 IBM MQ 突然停止時,它們無法存活。

## **回復損壞物件**

IBM MQ 物件有一些可能變成無法使用的方式, 例如, 因為無意造成損壞。然後, 您必須回復完整系統或部 分系統。 所需的動作取決於偵測到損壞的時間、選取的日誌方法是否支援媒體回復,以及哪些物件損壞。

# **媒體回復**

媒體回復會從線性日誌中記錄的資訊重建物件。 例如,如果不小心刪除物件檔,或因為其他原因而無法使 用,則媒體回復可以重建它。 物件的媒體回復所需的日誌資訊稱為 媒體映像檔。

媒體映像檔是一系列日誌記錄,其中包含可從中重建物件本身的物件映像檔。

重建物件所需的第一個日誌記錄稱為其 媒體回復記錄 ; 它是物件最新媒體映像檔的開頭。 每一個物件的媒體 回復記錄是檢查點期間所記錄的其中一個資訊片段。

從物件的媒體映像檔重建物件時,也需要重播任何日誌記錄,說明自前次取得映像檔以來對物件執行的更 新。

例如, 假設本端佇列具有在將持續訊息放入佇列之前取得的佇列物件影像。為了重建物件的最新影像, 除了 重播影像本身之外,還必須重播記錄將訊息放入佇列的日誌項目。

建立物件時,寫入的日誌記錄包含足夠資訊,可完全重建物件。 這些記錄構成物件的第一個媒體影像。 然 後, 在每次關閉時, 佇列管理程式會自動記錄媒體影像, 如下所示:

• 非本端處理程序物件及佇列的影像

• 空本端佇列的映像檔

也可以使用 **rcdmqimg** 指令手動記錄媒體映像檔,如 rcdmqimg 中所述。 此指令會寫入 IBM MQ 物件的媒 體影像。

當已寫入媒體映像檔時,只有保留媒體映像檔的日誌,以及在此時間之後建立的所有日誌,才需要重建損壞 的物件。 建立媒體映像檔的好處取決於下列因素: 可用的儲存體數量,以及建立日誌檔的速度。

## **從媒體映像檔回復**

在佇列管理程式啟動期間,佇列管理程式會自動從其媒體映像檔回復部分物件。 當佇列管理程式前次關閉 時,如果它涉及任何不完整的交易,且在重新啟動處理程序期間發現毀損或損壞,則它會自動回復佇列。

您必須使用 **rcrmqobj** 指令手動回復其他物件,該指令會重播日誌中的記錄,以重建 IBM MQ 物件。 物件 會從其在日誌中找到的最新映像檔重建,以及在儲存映像檔的時間與發出重建指令的時間之間所有適用的日 誌事件。 如果 IBM MQ 物件損壞,則唯一可以執行的有效動作是刪除它或透過此方法重建它。 無法以這種 方式回復非持續訊息。

<span id="page-410-0"></span>如需 **rcrmqobj** 指令的進一步詳細資料,請參閱 rcrmqobj 。

嘗試物件的媒體回復時,包含媒體回復記錄及所有後續日誌檔的日誌檔必須在日誌檔目錄中可用。 如果找不 到所需的檔案,則會發出操作員訊息 AMQ6767 ,且媒體回復作業失敗。 如果您未取得要重建之物件的一般 媒體映像檔,則可能沒有足夠的磁碟空間來保留重建物件所需的所有日誌檔。

## **在啟動期間回復損壞物件**

如果佇列管理程式在啟動期間探索到損壞的物件,則它所採取的動作取決於物件類型,以及佇列管理程式是 否配置為支援媒體回復。

如果佇列管理程式物件已損壞,除非佇列管理程式可以回復物件,否則無法啟動。 如果佇列管理程式已配置 線性日誌,因此支援媒體回復,則 IBM MQ 會自動嘗試從其媒體映像檔重建佇列管理程式物件。如果選取的 日誌方法不支援媒體回復,您可以還原佇列管理程式的備份或刪除佇列管理程式。

當佇列管理程式停止時,如果有任何交易在作用中,則也需要包含持續、未確定訊息的本端佇列,才能順利 啟動佇列管理程式。 如果發現其中任何本端佇列已損壞,且佇列管理程式支援媒體回復,則會自動嘗試從其 媒體映像檔重建它們。 如果有任何佇列無法回復,則 IBM MQ 無法啟動。

在不支援媒體回復的佇列管理程式上,如果在啟動處理期間探索到任何包含未確定的訊息的已損壞本端佇 列,則會將佇列標示為已損壞物件,並忽略其中未確定的訊息。 此狀況是因為無法在這類佇列管理程式上執 行損壞物件的媒體回復,而剩下的唯一動作是刪除它們。 發出 AMQ7472 訊息以報告任何損壞。

# **在其他時間回復損壞物件**

物件的媒體回復僅在啟動期間自動執行。 在其他時間,當偵測到物件損壞時,會發出操作員訊息 AMQ7472, 且大部分使用該物件的作業都會失敗。 在佇列管理程式啟動之後, 如果佇列管理程式物件隨時 損壞, 佇列管理程式會執行強制關機。 當物件已損壞時, 您可以刪除它, 或者如果佇列管理程式正在使用線 性日誌,請嘗試使用 rcrmqobj 指令從其媒體映像檔回復它 (如需進一步詳細資料,請參閱 rcrmqobi)。

# **保護 IBM MQ 日誌檔**

當佇列管理程式正在執行時,請勿碰觸日誌檔,可能無法進行回復。 使用 super 使用者或 mqm 權限來保護 日誌檔免遭無意修改。

當 IBM MQ 佇列管理程式在執行中,請勿手動移除現行日誌檔。 如果使用者不小心刪除佇列管理程式需要重 新啟動的日誌檔, IBM MQ **不會** 發出任何錯誤並繼續處理資料 包括持續訊息。 佇列管理程式會正常關閉, 但可能無法重新啟動。 因此無法回復訊息。

有權移除作用中佇列管理程式正在使用之日誌的使用者,也有權刪除其他重要佇列管理程式資源 (例如佇列 檔、物件型錄及 IBM MQ 執行檔)。 因此,它們可能因缺乏經驗而損壞執行中或休眠佇列管理程式,而 IBM MQ 無法保護本身。

授與超級使用者或 mqm 權限時請小心。

# **使用 dmpmqlog 指令傾出日誌內容**

如何使用 dmpmqlog 指令來傾出佇列管理程式日誌的內容。

使用 dmpmqlog 指令來傾出佇列管理程式日誌的內容。 依預設會傾出所有作用中日誌記錄, 亦即, 指令會 從日誌標頭開始傾出 (通常是前次完成檢查點的開始)。

通常只有在佇列管理程式不在執行中時,才能傾出日誌。 因為佇列管理程式會在關閉期間取得檢查點,所以 日誌的作用中部分通常會包含少量日誌記錄。不過,您可以使用 dmpmqlog 指令, 利用下列其中一個選項 來傾出更多日誌記錄,以變更傾出的開始位置:

- 從日誌的 基本 開始傾出。 日誌的基礎是日誌檔中包含日誌標頭的第一個日誌記錄。 在此情況下傾出的其 他資料量取決於日誌標頭在日誌檔中的位置。 如果它接近日誌檔的開頭,則只會傾出少量其他資料。 如果 標頭接近日誌檔結尾,則會大量傾出更多資料。
- 指定傾出的起始位置作為個別日誌記錄。 每一個日誌記錄都由唯一的 日誌序號 *(LSN)*識別。 在循環式記載 的情況下,此開始日誌記錄不能早於日誌的基礎; 此限制不適用於線性日誌。 在執行指令之前, 您可能需 要恢復非作用中日誌檔。 您必須指定從先前 dmpmqlog 輸出取得的有效 LSN 作為起始位置。

例如,使用線性記載,您可以指定最後一個 dmpmqlog 輸出中的 nextlsn 。 nextlsn 會出現在 Log File Header 中, 並指出要寫入的下一筆日誌記錄的 LSN。 使用此作為起始位置, 以格式化自前次傾出 日誌以來寫入的所有日誌記錄。

• **僅限線性日誌**,您可以指示 dmpmqlog 從任何給定的日誌檔範圍開始格式化日誌記錄。 在此情況下, dmpmqlog 預期在與作用中日誌檔相同的目錄中找到此日誌檔,以及每一個連續的日誌檔。 此選項不適用 於循環日誌,其中 dmpmqlog 無法存取日誌基礎之前的日誌記錄。

dmpmqlog 指令的輸出是 Log File Header 及一系列格式化日誌記錄。 佇列管理程式會使用數個日誌記 錄來記錄其資料的變更。

部分已格式化的資訊僅供內部使用。 下列清單包括最有用的日誌記錄:

### **日誌檔標頭**

每一個日誌都有單一日誌檔標頭,一律是 dmpmqlog 指令所格式化的第一件事。 它包含下列欄位:

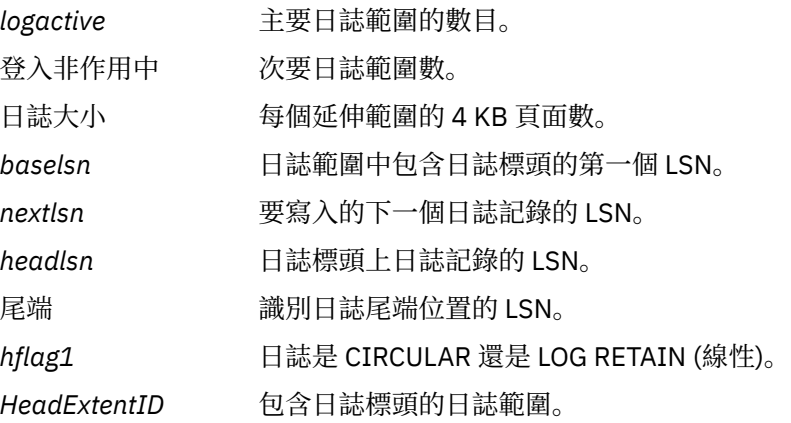

#### **日誌記錄標頭**

日誌內的每一個日誌記錄都有一個包含下列資訊的固定標頭:

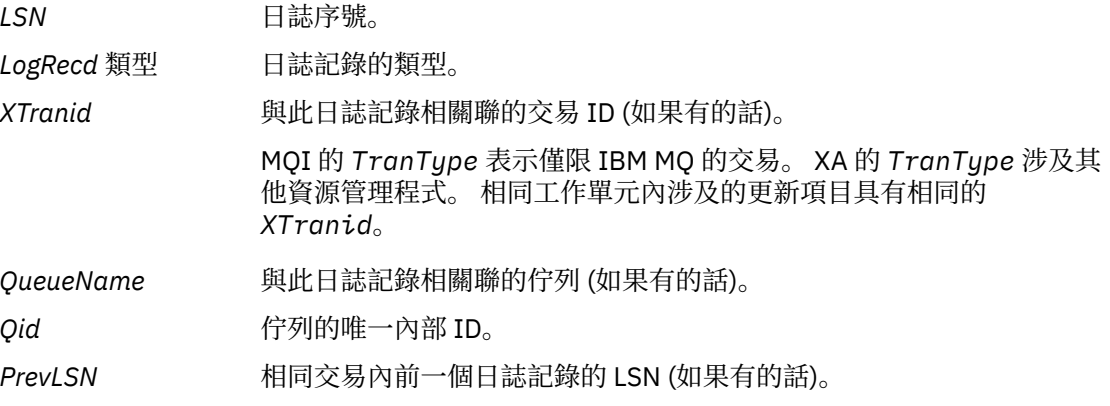

### **啟動佇列管理程式**

這會記載佇列管理程式已啟動。

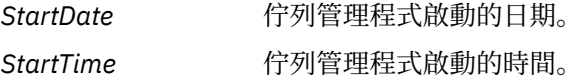

### **停止佇列管理程式**

這會記載佇列管理程式已停止。

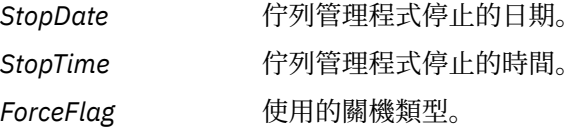

#### **啟動檢查點**

這表示佇列管理程式檢查點的開始。

#### **結束檢查點**

這表示佇列管理程式檢查點的結束。

```
ChkPtLSN 啟動此檢查點之日誌記錄的 LSN。
```
### **放置訊息**

這會記載放置到佇列的持續訊息。 如果訊息置於同步點之下,日誌記錄標頭會包含非空值 *XTranid*。 記錄的其餘部分包含:

*MapIndex* 佇列上訊息的 ID。 它可以用來比對用來從佇列取得此訊息的對應 MQGET 。 在此情況下,可以找到包含相同 QueueName 和 MapIndex 的 後續 *Get Message* 日誌記錄。 此時,可以針對該佇列的後續放置訊息重 複使用 MapIndex ID。

資料 包含在此日誌記錄的十六進位傾出中的是各種內部資料,後面接著「訊息 描述子 (eyecatcher MD)」的表示法,然後是訊息資料本身。

### **放置組件**

對於單一日誌記錄而言太大的持續訊息會記載為多個 *Put Part* 日誌記錄,後面接著單一 *Put Message* 記錄。 如果有 *Put Part* 記錄,則 *PrevLSN* 欄位會將 *Put Part* 記錄與最終 *Put Message* 記錄鏈結在一起。

資料 繼續前一個日誌記錄停止的訊息資料。

#### **取得訊息**

只會記載持續訊息的取得。 如果在同步點下取得訊息,則日誌記錄標頭包含非空值 *XTranid*。 記錄的 其餘部分包含:

*MapIndex* 識別從佇列擷取的訊息。 包含相同 *QueueName* 及 *MapIndex* 的最新 *Put Message* 日誌記錄會識別所擷取的訊息。

*QPriority* 從佇列擷取的訊息優先順序。

### **啟動交易**

指出新交易的開始。 MQI 的 TranType 指出僅限 IBM MQ 的交易。 XA 的 TranType 指出涉及其他資源管 理程式。 此交易所做的所有更新都將具有相同的 *XTranid*。

#### **準備交易**

指出佇列管理程式已準備好確定與指定 *XTranid* 相關聯的更新項目。 在涉及其他資源管理程式的兩段 式確定中,會寫入此日誌記錄。

### **確定交易**

指出佇列管理程式已確定交易所做的所有更新。

# **回復交易**

這表示佇列管理程式打算回復交易。

#### **結束交易**

這表示回復交易結束。

#### **交易表格**

此記錄在同步點期間寫入。 它會記錄已進行持續更新之每一個交易的狀態。 對於每一個交易,會記錄下 列資訊:

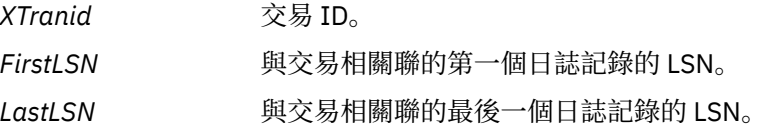

#### **交易參與者**

此日誌記錄由佇列管理程式的 XA 交易管理程式元件寫入。 它會記錄參與交易的外部資源管理程式。 對 於每一個參與者,會記錄下列各項:

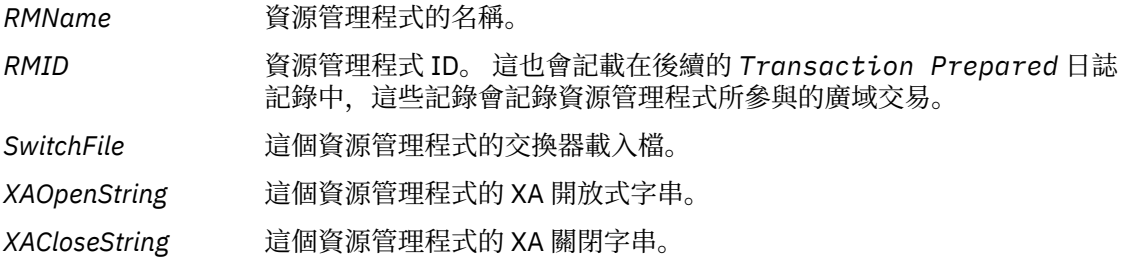

### **交易已備妥**

此日誌記錄由佇列管理程式的 XA 交易管理程式元件寫入。 它指出已順利準備指定的廣域交易。 將指示 每一個參與的資源管理程式確定。 每一個備妥資源管理程式的 *RMID* 會記錄在日誌記錄中。 如果佇列管 理程式本身正在參與交易,則會呈現 *RMID* 為零的 *Participant Entry* 。

### **交易忘記**

此日誌記錄由佇列管理程式的 XA 交易管理程式元件寫入。 當確定決策已遞送至每一個參與者時,它會 遵循 *Transaction Prepared* 日誌記錄。

#### **清除佇列**

這會記載已清除佇列上所有訊息的事實,例如,使用 MQSC 指令 CLEARE QUEUE。

#### **佇列屬性**

這會記載佇列屬性的起始設定或變更。

### **建立物件**

這會記載 IBM MQ 物件的建立。

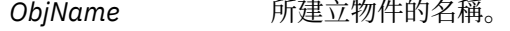

*UserId* 執行建立的使用者 ID。

#### **刪除物件**

這會記載 IBM MQ 物件的刪除。

*ObjName* 已刪除的物件名稱。

# **備份及還原 IBM MQ 佇列管理程式資料**

備份佇列管理程式及佇列管理程式資料。

您可以定期採取措施,保護佇列管理程式免於因硬體故障而可能造成的毀損。 有三種方法可保護佇列管理程 式:

#### **備份佇列管理程式資料**

如果硬體失敗,可能會強制停止佇列管理程式。 如果有任何佇列管理程式日誌資料因硬體故障而遺失, 則佇列管理程式可能無法重新啟動。 如果您備份佇列管理程式資料,則可能可以回復部分或全部遺失的 佇列管理程式資料。

一般而言,您備份佇列管理程式資料的頻率越高,在硬體故障導致回復日誌失去完整性的情況下遺失的 資料越少。

若要備份佇列管理程式資料,佇列管理程式不得在執行中。

若要備份及還原佇列管理程式資料,請參閱:

- 第 415 [頁的『備份佇列管理程式資料』](#page-414-0).
- 第 415 [頁的『還原佇列管理程式資料』](#page-414-0).

### <span id="page-414-0"></span>**使用備份佇列管理程式**

如果硬體故障嚴重,佇列管理程式可能無法復原。 在此狀況下,如果無法復原的佇列管理程式具有專用 的備份佇列管理程式,則可以啟動備份佇列管理程式來取代無法復原的佇列管理程式。 如果定期更新, 備份佇列管理程式日誌可以包含日誌資料,其中包括無法復原的佇列管理程式中最後一個完整日誌。

當現有佇列管理程式仍在執行中時,可以更新備份佇列管理程式。

若要建立及啟動備份佇列管理程式,請參閱:

- 第 416 [頁的『建立備份佇列管理程式』](#page-415-0).
- 第 417 [頁的『啟動備份佇列管理程式』](#page-416-0).

### **僅備份佇列管理程式配置**

如果硬體失敗,可能會強制停止佇列管理程式。 如果由於硬體故障而遺失佇列管理程式配置及日誌資 料,則佇列管理程式將無法重新啟動或從日誌回復。如果您備份佇列管理程式配置,則可以從已儲存的 定義重建佇列管理程式及其所有物件。

若要備份佇列管理程式配置,佇列管理程式必須在執行中。

若要備份及還原佇列管理程式配置,請參閱:

- 第 418 [頁的『備份佇列管理程式配置』](#page-417-0)
- 第 418 [頁的『還原佇列管理程式配置』](#page-417-0)

# **備份佇列管理程式資料**

備份佇列管理程式資料可協助您防止因硬體錯誤而可能遺失資料。

## **開始之前**

請確定佇列管理程式不在執行中。 如果您嘗試備份執行中的佇列管理程式, 則備份可能不一致, 因為在複製 檔案時正在進行更新。 可能的話,請執行 endmqm -w 指令 (等待關閉) 來停止佇列管理程式,只有在失敗 時,才使用 endmqm -i 指令 (立即關閉)。

# **關於這項作業**

若要取得佇列管理程式資料的備份副本,請完成下列作業:

1. 使用配置檔中的資訊,搜尋佇列管理程式放置其資料及其日誌檔的目錄。 如需相關資訊,請參閱第 [68](#page-67-0) 頁 的『變更 IBM MQ [及佇列管理程式配置資訊』](#page-67-0)。

**註:** 會轉換目錄中出現的名稱,以確保它們與您使用 IBM MQ 的平台相容。 如需名稱轉換的相關資訊,請 參閱 瞭解 IBM MQ 檔名。

2. 取得所有佇列管理程式的資料及日誌檔目錄 (包括所有子目錄) 的副本。

請確定您未遺失任何檔案,特別是 第 400 [頁的『日誌的外觀』](#page-399-0)中說明的日誌控制檔,以及 第 [146](#page-145-0) 頁的 [『起始設定和配置檔』](#page-145-0)中說明的配置檔。 部分目錄可能是空的,但您需要它們全部,以便日後還原備 份。

3. 保留檔案的所有權。 若為 IBM MQ for UNIX 及 Linux 系統,您可以使用 tar 指令來執行此動作。 (如果 佇列大於 2 GB ,則無法使用 tar 指令。 如需相關資訊,請參閱 啟用大型佇列。

**註:** 當您升級至 IBM WebSphere MQ 7.5 以及更新版本時,請確保備份 **.ini** 檔案及登錄項目。 佇列管理 程式資訊儲存在 **.ini** 檔案中,可用來回復至舊版 IBM MQ。

# **還原佇列管理程式資料**

請遵循下列步驟來還原佇列管理程式資料的備份。

## **開始之前**

請確定佇列管理程式不在執行中。

<span id="page-415-0"></span>在叢集中還原佇列管理程式的備份時,如需相關資訊,請參閱 第 255 [頁的『回復叢集佇列管理程式』](#page-254-0) 及 叢 集作業: 可用性、多重實例及災難回復 。

### **關於這項作業**

如果要還原佇列管理程式資料的備份,請執行下列動作:

- 1. 使用配置檔中的資訊, 尋找佇列管理程式放置其資料及其日誌檔的目錄。
- 2. 清空您要在其中放置備份資料的目錄。
- 3. 將已備份的佇列管理程式資料及日誌檔複製到正確的位置。
- 4. 更新配置資訊檔案。

請檢查產生的目錄結構,以確定您具有所有必要的目錄。

如需 IBM MQ 目錄及子目錄的相關資訊,請參閱 Windows 系統上的目錄結構 及 UNIX 和 Linux 系統上的目 錄內容。

請確定您有日誌控制檔以及日誌檔。 另請檢查 IBM MQ 與佇列管理程式配置檔是否一致,以便 IBM MQ 可 以在正確的位置尋找還原的資料。

對於循環式記載,請同時備份佇列管理程式資料及日誌檔目錄,以便您可以還原一組一致的佇列管理程式資 料及日誌。

對於線性記載,請同時備份佇列管理程式資料及日誌檔目錄。如果有對應的完整日誌檔序列可用,則只能還 原佇列管理程式資料檔案。

**註:** 當您升級至 IBM WebSphere MQ 7.5 以及更新版本時,請確保備份 **.ini** 檔案及登錄項目。 佇列管理程 式資訊儲存在 **.ini** 檔案中,可用來回復至舊版 IBM MQ。

# **結果**

如果已正確備份及還原資料,則現在會啟動佇列管理程式。

# **使用備份佇列管理程式**

現有的佇列管理程式可以有專用的備份佇列管理程式。

備份佇列管理程式是現有佇列管理程式的非作用中副本。 如果現有佇列管理程式由於嚴重硬體故障而變成無 法復原, 則備份佇列管理程式可以連線, 以取代無法復原的佇列管理程式。

必須定期將現有的佇列管理程式日誌檔複製到備份佇列管理程式,以確保備份佇列管理程式仍是災難回復的 有效方法。 對於要複製的日誌檔,不需要停止現有的佇列管理程式,不過,只有在佇列管理程式已完成寫入 時,您才應該複製日誌檔。 因為現有佇列管理程式日誌會持續更新,所以現有佇列管理程式日誌與複製到備 份佇列管理程式日誌的日誌資料之間一律會有些微差異。 備份佇列管理程式的定期更新會將兩個日誌之間的 不相符程度降至最低。

如果需要使備份佇列管理程式連線,則必須先啟動,然後再啟動。 在啟動備份佇列管理程式之前啟動備份佇 列管理程式的需求,是防範意外啟動備份佇列管理程式的預防措施。 啟動備份佇列管理程式之後,便無法再 更新它。

如需如何建立、更新及啟動備份佇列管理程式的相關資訊,請參閱下列主題:

- 第 416 頁的『建立備份佇列管理程式』
- 第 417 [頁的『更新備份佇列管理程式』](#page-416-0)
- 第 417 [頁的『啟動備份佇列管理程式』](#page-416-0)

# **建立備份佇列管理程式**

使用線性記載時,您只能使用備份佇列管理程式。

若要為現有佇列管理程式建立備份佇列管理程式,請執行下列動作:

1. 使用控制指令 crtmqm 為現有佇列管理程式建立備份佇列管理程式。 備份佇列管理程式需要下列項目:

- <span id="page-416-0"></span>• 具有與現有佇列管理程式相同的屬性,例如佇列管理程式名稱、記載類型及日誌檔大小。
- 與現有佇列管理程式位於相同平台上。
- 達到等於或高於現有佇列管理程式的程式碼層次。
- 2. 取得所有現有佇列管理程式的資料及日誌檔目錄 (包括所有子目錄) 的副本,如 第 415 [頁的『備份佇列管](#page-414-0) [理程式資料』](#page-414-0)中所述。
- 3. 將備份佇列管理程式的資料和日誌檔目錄 (包括所有子目錄) 改寫為從現有佇列管理程式取得的副本。
- 4. 在備份佇列管理程式上執行下列控制指令:

strmqm -r *BackupQMName*

這會將佇列管理程式標示為「 IBM MQ」內的備份佇列管理程式,並重播所有複製的日誌範圍, 使備份佇 列管理程式與現有佇列管理程式一致。

# **更新備份佇列管理程式**

為了確保備份佇列管理程式仍是災難回復的有效方法,必須定期更新。

定期更新可減少備份佇列管理程式日誌與現行佇列管理程式日誌之間的不相符。 不需要停止要備份的佇列管 理程式。

若要更新備份佇列管理程式,請執行下列動作:

1. 在要備份的佇列管理程式上發出下列 Script (MQSC) 指令:

RESET QMGR TYPE(ADVANCELOG)

這會停止對現行日誌的任何寫入,然後將佇列管理程式記載前進到下一個日誌範圍。 這可確保您將所有 記載的資訊備份至現行時間。

2. 在要備份的佇列管理程式上發出下列 Script (MQSC) 指令,以取得 (新的) 現行作用中日誌延伸範圍號碼:

DIS QMSTATUS CURRLOG

- 3. 將已更新的日誌範圍檔案從現行佇列管理程式日誌目錄複製到備份佇列管理程式日誌目錄-複製自前次更 新以來的所有日誌範圍,並直到 (但不包括) 步驟 2 中指出的現行範圍。 只複製以 "S .." 開頭的日誌延伸 範圍檔案。
- 4. 在備份佇列管理程式上發出下列控制指令:

strmqm -r *BackupQMName*

這會重播所有複製的日誌範圍,並使備份佇列管理程式與佇列管理程式同步。 當重播完成時,您會收到 一則訊息,指出重新啟動回復所需的所有日誌範圍,以及媒體回復所需的所有日誌範圍。

**警告:** 如果您將 non-contiguous 日誌集複製到備份佇列管理程式日誌目錄,則只會重播直到找到第一 個遺漏日誌的日誌。

# **啟動備份佇列管理程式**

您可以用備份佇列管理程式替代無法復原的佇列管理程式。

若要這麼做,請執行下列步驟:

1. 執行下列控制指令,以啟動備份佇列管理程式:

strmqm -a *BackupQMName*

已啟動備份佇列管理程式。 現在作用中,無法再更新備份佇列管理程式。

<span id="page-417-0"></span>2. 執行下列控制指令,以啟動備份佇列管理程式:

strmqm *BackupQMName*

IBM MQ 將此視為重新啟動回復,並使用備份佇列管理程式中的日誌。 在前次更新備份佇列管理程式重 播期間,將會發生,因此只會回復前次記錄檢查點的作用中交易。

當替代無法復原的佇列管理程式來替代備份佇列管理程式時,可能會遺失無法復原的佇列管理程式中的 部分佇列管理程式資料。 遺失的資料量取決於前次更新備份佇列管理程式的時間。 最近一次更新時,佇 列管理程式資料流失越少。

3. 重新啟動所有通道。

請檢查產生的目錄結構,以確定您具有所有必要的目錄。

如需 IBM MQ 目錄和子目錄的相關資訊,請參閱 規劃檔案系統支援 。

請確定您有日誌控制檔以及日誌檔。 另請檢查 IBM MQ 與佇列管理程式配置檔是否一致,以便 IBM MQ 可 以在正確的位置尋找還原的資料。

如果已正確備份及還原資料,則現在會啟動佇列管理程式。

**註:** 即使佇列管理程式資料及日誌檔保留在不同的目錄中,也請同時備份及還原目錄。 如果佇列管理程式資 料及日誌檔具有不同的經歷時間,則佇列管理程式不是處於有效狀態,且可能不會啟動。 如果它確實啟動, 則您的資料可能會毀損。

# **備份佇列管理程式配置**

備份佇列管理程式配置可協助您從其定義重建佇列管理程式。

如果要取得佇列管理程式配置的備份副本,請執行下列動作:

- 1. 請確定佇列管理程式正在執行。
- 2. a. 在 AIX、 HP-UX、 Linux、 Solaris 或 Windows: Dump MQ Configuration 指令 (dmpmqcfg) 上, 使用 預設格式化選項 (-f mqsc) MOSC 及所有屬性 (-a), 使用標準輸出重新導向將定義儲存至檔案, 例如:

dmpmqcfg -m MYQMGR -a > /mq/backups/MYQMGR.mqsc

b. **IBM i** The IBM i: 執行使用預設格式化選項 OUTPUT (\*MQSC) 及 EXPATTR (\*ALL) 的 Dump MQ Configuration 指令 (DMPMOMCFG) 上,請使用 TOFILE 及 TOMBR 將定義儲存至實體檔案成員, 例 如:

DMPMQMCFG MQMNAME(MYQMGR) OUTPUT(\*MQSC) EXPATTR(\*ALL) TOFILE(QMQMSAMP/QMQSC) TOMBR(MYQMGRDEF)

# **還原佇列管理程式配置**

請遵循下列步驟來還原佇列管理程式配置的備份。

如果要還原佇列管理程式配置的備份,請執行下列動作:

- 1. 請確定佇列管理程式正在執行。 請注意,如果無法使用其他方法來復原資料和日誌的損壞,則可能已重 建佇列管理程式。
- 2. 視您的平台而定, 執行下列其中一個指令:
	- a. Windows Linux MINIX 在 AIX、 HP-UX、 Linux、 Solaris 或針對佇列管理程式 Windows: 執行 **runmqsc** 上,使用標準輸入重新導向,從 Dump MQ Configuration (**dmpmqcfg**) 指令 所產生的 Script 檔還原定義,例如:

runmqsc MYQMGR < /mq/backups/MYQMGR.mqsc

b. 在針對佇列管理程式的 IBM i: 執行 **STRMQMMQSC** 上,使用 **SRCMBR** 及 **SRCFILE** ,從 Dump MQ Configuration (**DMPMQMCFG**) 指令所產生的實體檔成員中還原定義,例如:

STRMQMMQSC MQMNAME(MYQMGR) SRCFILE(QMQMSAMP/QMQSC) SRCMBR(MYQMGR)

### **相關資訊**

dmpmqcfg (傾出佇列管理程式配置)

# **配置 JMS 資源**

JMS 應用程式可以建立及配置連接至 IBM MQ 所需的資源,以及存取傳送或接收訊息的目的地的方法之一, 是使用「 Java 命名和目錄介面 (JNDI)」, 從命名和目錄服務 (稱為 JNDI 名稱空間) 內的位置擷取受管理物 件。在 JMS 應用程式可以從 JNDI 名稱空間擷取受管理物件之前, 您必須先建立並配置受管理物件。

## **關於這項作業**

您可以使用下列任一工具,在 IBM MQ 中建立及配置受管理物件:

### **MQ Explorer**

您可以使用 MQ Explorer 來建立及管理儲存在 LDAP、本端檔案系統或其他位置中的 JMS 物件定義。

#### **IBM MQ JMS 管理工具**

IBM MQ JMS 管理工具是指令行工具,可用來建立及配置儲存在 LDAP、本端檔案系統或其他位置中的 IBM MQ JMS 物件。 JMS 管理工具使用類似於 **runmqsc** 的語法,並且支援 Scripting。

管理工具使用配置檔來設定特定內容的值。 提供了配置檔範例,您可以在使用該工具來配置 JMS 資源之 前,先編輯該配置檔以符合您的系統。 如需配置檔的相關資訊,請參閱第 425 [頁的『配置](#page-424-0) JMS 管理工 [具』](#page-424-0)。

部署至 WebSphere Application Server 的 IBM MQ JMS 應用程式需要從應用程式伺服器 JNDI 儲存庫存取 JMS 物件。 因此,如果您在 WebSphere Application Server 與 IBM MQ 之間使用 JMS 傳訊,則必須在 WebSphere Application Server 中建立對應於您在 IBM MQ 中建立之物件的物件。

MQ Explorer 及 IBM MQ JMS 管理工具無法用來管理儲存在 WebSphere Application Server 中的 IBM MQ JMS 物件。相反地,您可以使用下列任一工具, 在「 WebSphere Application Server 」中建立及配置受管 理物件:

### **WebSphere Application Server 管理主控台**

WebSphere Application Server 管理主控台是 Web 型工具,可用來管理 WebSphere Application Server 中的 IBM MQ JMS 物件。

### **WebSphere Application Server wsadmin Scripting 用戶端**

WebSphere Application Server wsadmin Scripting 用戶端提供特殊化指令來管理 WebSphere Application Server 中的 IBM MQ JMS 物件。

如果您想要使用 JMS 應用程式,從 WebSphere Application Server 內存取 IBM MQ 佇列管理程式的資源, 您必須使用 WebSphere Application Server 中的 IBM MQ 傳訊提供者,其中包含 IBM MQ classes for JMS 版本。 所有利用 IBM MQ 傳訊提供者來執行 JMS 傳訊的應用程式, 都會使用 WebSphere Application Server 所提供的 IBM MO 資源配接器。 當您套用 WebSphere Application Server 修正套件時, 通常會自動 更新 IBM MQ 資源配接器,但如果您先前已手動更新資源配接器,則必須手動更新配置,以確保正確套用維 護。

## **相關資訊**

撰寫 IBM MQ classes for JMS 應用程式

runmqsc

# **在 JNDI 名稱空間中配置 Connection Factory 和目的地**

JMS 應用程式會透過「 Java 命名和目錄介面 (JNDI)」來存取命名和目錄服務中的受管理物件。 JMS 受管理 物件儲存在命名和目錄服務 (稱為 JNDI 名稱空間) 內的位置。 JMS 應用程式可以查閱受管理物件,以連接至 IBM MQ 並存取用於傳送或接收訊息的目的地。

# **關於這項作業**

JMS 應用程式會使用環境定義,在命名及目錄服務中查閱 JMS 物件的名稱:

### **起始環境定義**

起始環境定義定義 JNDI 名稱空間的根。 對於命名和目錄服務中的每一個位置,您需要指定起始環境定 義, 以提供起始點, 讓 JMS 應用程式可以在命名和目錄服務的該位置中解析受管理物件的名稱。

### **子環境定義**

環境定義可以有一或多個子環境定義。 子環境定義是 JNDI 名稱空間的一部分,可以包含 Connection Factory 和目的地等受管理物件,以及其他子環境定義。 子環境定義本身不是一個物件;它只是子環境 定義中物件命名慣例的一種延伸。

您可以使用 MQ Explorer 或 IBM MQ JMS 管理工具來建立環境定義。

在 IBM MQ classes for JMS 應用程式可以從 JNDI 名稱空間擷取受管理物件之前,您必須先使用 MQ Explorer 或 IBM MQ JMS 管理工具來建立受管理物件。 您可以建立及配置下列類型的 JMS 物件:

### **Connection Factory**

JMS Connection Factory 物件會定義一組連線的標準配置內容。 JMS 應用程式使用 Connection Factory 來建立與 IBM MQ 的連線。 您可以建立其中一個傳訊網域 (點對點傳訊網域和發佈/訂閱傳訊網域) 專用 的 Connection Factory。 或者, 從 JMS 1.1, 您可以建立與網域無關的 Connection Factory, 以同時用 於點對點和發佈/訂閱傳訊。

### **目的地**

JMS 目的地是一個物件,代表用戶端產生的訊息目標,以及 JMS 應用程式耗用的訊息來源。 JMS 應用 程式可以使用單一目的地物件來放置訊息及從中取得訊息,或者應用程式可以使用個別目的地物件。 目 的地物件有兩種類型:

- 點對點傳訊所用的 JMS 佇列目的地
- 發佈/訂閱傳訊所用的 JMS 主題目的地

下圖顯示在 IBM MQ JNDI 名稱空間中建立的 JMS 物件範例。

**IBM MQ** 

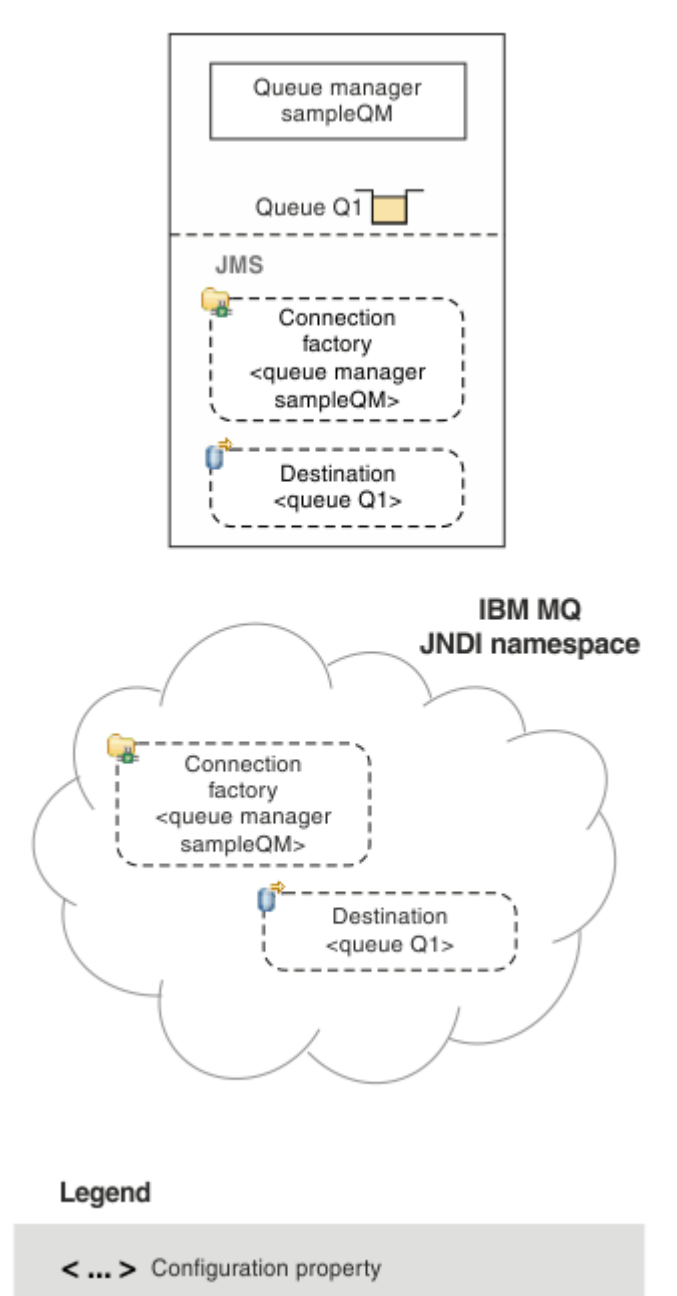

圖 *82: IBM MQ* 中建立的 *JMS* 物件

如果您在 WebSphere Application Server 與 IBM MQ 之間使用 JMS 傳訊, 則必須在 WebSphere Application Server 中建立對應的物件,以用來與 IBM MQ 通訊。 當您在 WebSphere Application Server 中建立其中一 個物件時,它會儲存在 WebSphere Application Server JNDI 名稱空間中,如下圖所示。

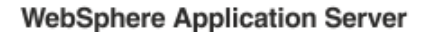

**IBM MQ** 

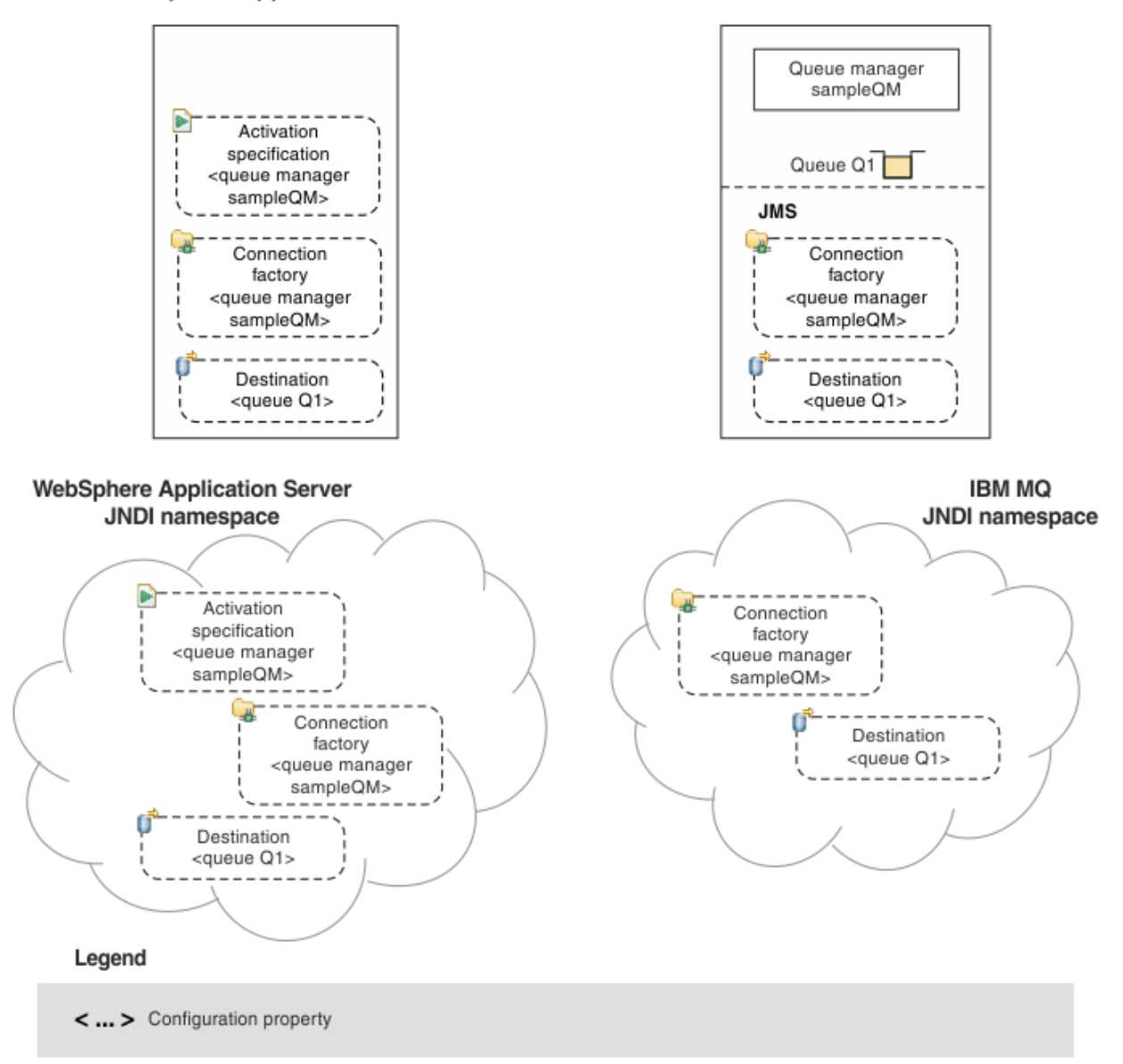

## 圖 *83:* 在 *WebSphere Application Server* 中建立的物件,以及在 *IBM MQ* 中建立的對應物件

如果您的應用程式使用訊息驅動 Bean (MDB), 則 Connection Factory 只會用於出埠訊息, 且啟動規格會接 收入埠訊息。 啟動規格是 Java EE Connector Architecture 1.5 (JCA 1.5) 標準的一部分。 JCA 1.5 提供標準 方法來整合 JMS 提供者 (例如 IBM MQ) 與 Java EE 應用程式伺服器 (例如 WebSphere Application Server)。 JMS 啟動規格可以與一或多個訊息驅動 Bean (MDB) 相關聯,並提供這些 MDB 接聽抵達目的地之訊息所需 的配置。

您可以使用 WebSphere Application Server 管理主控台或 wsadmin Scripting 指令,來建立及配置您需要的 JMS 資源。

# **程序**

- 若要使用 [MQ Explorer](#page-422-0) 為 IBM MQ 配置 JMS 物件,請參閱 第 423 頁的『使用 MQ Explorer 來配置 JMS [物件』](#page-422-0)。
- 若要使用 IBM MQ JMS 管理工具來配置 IBM MQ 的 JMS 物件,請參閱 第 424 [頁的『使用管理工具來配](#page-423-0) 置 JMS [物件』。](#page-423-0)

<span id="page-422-0"></span>• 若要為 WebSphere Application Server 配置 JMS 物件,請參閱 第 431 頁的『在 [WebSphere Application](#page-430-0) [Server](#page-430-0) 中配置 JMS 資源』。

# **結果**

IBM MQ classes for JMS 應用程式可以從 JNDI 名稱空間擷取受管理物件,並在必要時使用 IBM JMS 延伸或 IBM MQ JMS 延伸來設定或變更其一或多個內容。

## **相關資訊**

使用 JNDI 來擷取 JMS 應用程式中的受管理物件 在 IBM MQ classes for JMS 應用程式中建立及配置 Connection Factory 和目的地

# **使用 MQ Explorer 來配置 JMS 物件**

使用 MO Explorer 圖形使用者介面, 從 IBM MO 物件建立 JMS 物件, 從 JMS 物件建立 IBM MO 物件, 以及 管理及監視其他 IBM MQ 物件。

# **關於這項作業**

MQ Explorer 是圖形使用者介面,您可以在其中管理及監視 IBM MQ 物件,不論它們是由本端電腦管理還是 在遠端系統上管理。 「MQ Explorer」可在 Windows 及 Linux x86-64 上執行。 它可以從遠端連接至在任何 受支援平台 (包括 z/OS) 上執行的佇列管理程式,讓您可以從主控台檢視、探索及變更整個傳訊骨幹。

在 MQ Explorer 中, 所有 Connection Factory 都會儲存在適當環境定義和子環境定義的 Connection Factory 資料夾中。

您可以使用 MQ Explorer 執行下列類型的作業,從 MQ Explorer 中的現有物件或從建立新物件精靈內進行環 境定義:

- 從下列任何 IBM MQ 物件建立 JMS Connection Factory:
	- 不論在本端電腦或遠端系統上,都是 IBM MQ 佇列管理程式。
	- IBM MQ 通道。
	- IBM MQ 接聽器。
- 使用 JMS Connection Factory ,將 IBM MQ 佇列管理程式新增至 MQ Explorer 。
- 從 IBM MQ 佇列建立 JMS 佇列。
- 從 JMS 佇列建立 IBM MQ 佇列。
- 從 IBM MQ 主題建立 JMS 主題, 它可以是 IBM MQ 物件或動態主題。
- 從 JMS 主題建立 IBM MQ 主題。

# **程序**

- 啟動 MQ Explorer(如果它尚未在執行中)。 如果 MQ Explorer 正在執行並顯示「歡迎使用」頁面,請關閉「歡迎使用」頁面,以開始管理 IBM MQ 物件。
- 如果您尚未這樣做,請建立起始環境定義來定義 JNDI 名稱空間的根目錄,其中 JMS 物件會儲存在命名 和目錄服務中。

將起始環境定義新增至「MO Explorer」後,您就可以在 JNDI 名稱空間中建立 Connection Factory 物 件、目的地物件和子環境定義。

起始環境定義會顯示在「 Navigator 」視圖的「 JMS 受管理物件」資料夾中。 請注意,雖然會顯示 JNDI 名稱空間的完整內容,但在 MQ Explorer 中,您只能編輯儲存在該處的 IBM MQ classes for JMS 物件。 如需相關資訊,請參閱新增起始環境定義。

- 建立及配置您需要的子環境定義和 JMS 受管理物件。 如需相關資訊,請參閱 建立及配置 JMS 受管理物件。
- 配置 IBM MQ。

如需相關資訊,請參閱 使用 MQ Explorer 來配置 IBM MQ 。

## <span id="page-423-0"></span>**相關資訊**

MQ Explorer 簡介

在 IBM MQ classes for JMS 應用程式中建立及配置 Connection Factory 和目的地

# **使用管理工具來配置 JMS 物件**

您可以使用 IBM MQ JMS 管理工具來定義八種 IBM MQ classes for JMS 物件類型的內容,並將它們儲存在 JNDI 名稱空間內。然後,應用程式可以使用 JNDI 從名稱空間擷取這些受管理物件。

# **關於這項作業**

下表顯示您可以使用動詞來建立、配置及操作的八種受管理物件類型。 「關鍵字」直欄顯示您可以在 第 424 頁的表 31 顯示的指令中替代 *TYPE* 的字串。

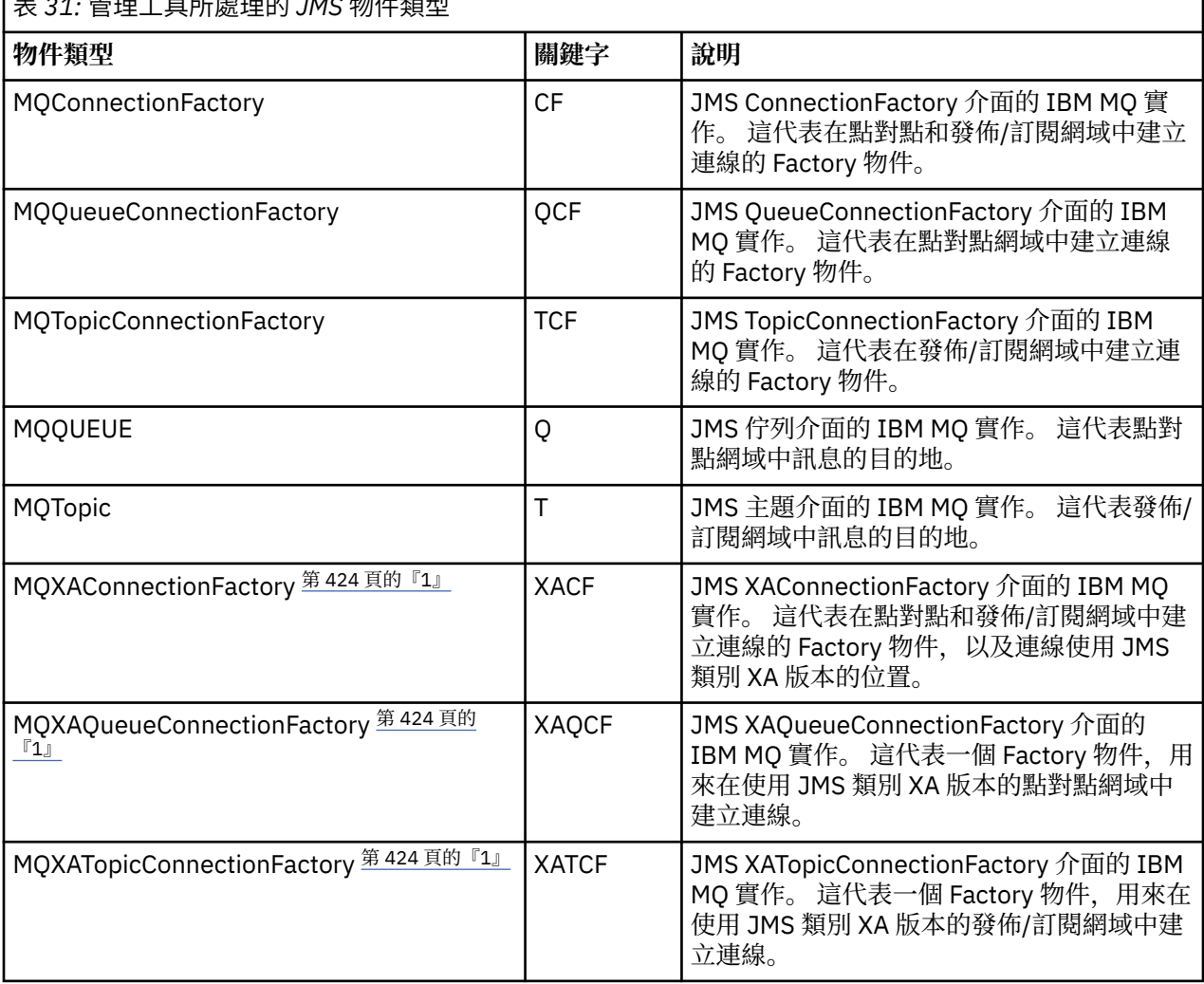

表 *31:* 管理工具所處理的 *JMS* 物件類型

# **註:**

1. 這些類別是提供給應用程式伺服器供應商使用。 它們不太可能直接對應用程式設計師有用。

如需如何配置這些物件的相關資訊,請參閱 第 430 [頁的『配置](#page-429-0) JMS 物件』。

您需要使用此工具的內容類型及值列在 IBM MQ classes for JMS 物件的內容中。

您也可以使用此工具來操作 JNDI 內的目錄名稱空間子環境定義,如 第 428 [頁的『配置子環境定義』中](#page-427-0)所 述。

<span id="page-424-0"></span>您也可以使用 MQ Explorer 來建立及配置 JMS 受管理物件。

## **相關資訊**

在 IBM MQ classes for JMS 應用程式中建立及配置 Connection Factory 和目的地 使用 JNDI 來擷取 JMS 應用程式中的受管理物件

# **配置 JMS 管理工具**

IBM MQ JMS 管理工具使用配置檔來設定特定內容的值。 提供範例配置檔, 您可以編輯它以符合您的系統。

# **關於這項作業**

配置檔是一個純文字檔,由一組鍵值組組成,以等號 (=) 區隔。 您可以透過設定配置檔中定義的三個內容的 值來配置管理工具。 下列範例顯示這三個內容:

#Set the service provider INITIAL\_CONTEXT\_FACTORY=com.sun.jndi.ldap.LdapCtxFactory #Set the initial context PROVIDER\_URL=ldap://polaris/o=ibm\_us,c=us #Set the authentication type SECURITY\_AUTHENTICATION=none

(在此範例中,行第一個直欄中的雜湊符號 (#) 指出註解,或未使用的行。)

IBM MQ 隨附範例配置檔 (用作預設配置檔)。 範例檔稱為 JMSAdmin.config,位於 <MQ\_JAVA\_INSTALL\_PATH>/bin 目錄中。 您可以編輯此範例檔來定義系統所需的設定,或建立您自己的 配置檔。

當您啟動管理工具時,可以使用 -cfg 指令行參數來指定您要使用的配置檔,如 第 426 [頁的『啟動管理工](#page-425-0) [具』中](#page-425-0)所述。 如果您在呼叫工具時未指定配置檔名稱,則工具會嘗試載入預設配置檔 ( JMSAdmin.config)。 它會先在現行目錄中搜尋此檔案,然後在 <MQ\_JAVA\_INSTALL\_PATH>/bin 目錄 中搜尋,其中 <MQ\_JAVA\_INSTALL\_PATH> 是 IBM MQ classes for JMS 安裝的路徑。

儲存在 LDAP 環境中的 JMS 物件名稱必須符合 LDAP 命名慣例。 其中一個慣例是物件和環境定義名稱必須包 含字首,例如 cn= (通用名稱) 或 ou= (組織單位)。 管理工具可讓您參照不含字首的物件和環境定義名稱,以 簡化 LDAP 服務提供者的使用。 如果您未提供字首,工具會自動將預設字首新增至您提供的名稱。 若為 LDAP ,這是 cn=。 必要的話,您可以在配置檔中設定 **NAME\_PREFIX** 內容來變更預設字首。

**註:** 您可能需要配置 LDAP 伺服器來儲存 Java 物件。 如需相關資訊,請參閱 LDAP 伺服器的說明文件。

# **程序**

1. 透過配置 **INITIAL\_CONTEXT\_FACTORY** 內容,定義工具使用的服務提供者。

此內容支援的值如下:

- com.sun.jndi.ldap.LdapCtxFactory (適用於 LDAP)
- com.sun.jndi.fscontext.RefFSContextFactory (適用於檔案系統環境定義)
- <mark>• • • <sup>1705</sup> com.ibm.indi.LDAPCtxFactory 僅在 z/OS 上受支援, 並提供 LDAP 伺服器的存取權。 不</mark> 過,這個類別與 com.sun.jndi.ldap.LdapCtxFactory 不相容,因為使用一個 InitialContextFactory 建立 的物件無法使用另一個來讀取或修改。

您也可以使用管理工具,利用 JMSAdmin 配置檔中定義的三個參數來連接其他 JNDI 環境定義。 如果要 使用不同的 InitialContextFactory ,請執行下列動作:

- a) 將 **INITIAL\_CONTEXT\_FACTORY** 內容設為必要的類別名稱。
- b) 使用 **USE\_INITIAL\_DIR\_CONTEXT**、 **NAME\_PREFIX** 和 **NAME\_READABILITY\_MARKER** 內容來定義 InitialContextFactory 的行為。

這些內容的設定在範例配置檔註解中說明。

如果您使用其中一個支援的 INITIAL\_CONTEXT\_FACTORY 值, 則不需要定義 **USE\_INITIAL\_DIR\_CONTEXT**、 **NAME\_PREFIX** 和 **NAME\_READABILITY\_MARKER** 內容。 不過,如果 <span id="page-425-0"></span>您想要置換系統預設值,您可以提供值給這些內容。 比方說,如果您的物件儲存在 LDAP 環境中,您可 以將 **NAME\_PREFIX** 內容設為必要的字首,來變更工具新增至物件和環境定義名稱的預設字首。

如果您省略三個 InitialContextFactory 內容中的一或多個,則管理工具會根據其他內容的值提供適當的預 設值。

2. 透過配置 **PROVIDER\_URL** 內容,定義階段作業起始環境定義的 URL。

這個 URL 是工具所執行之所有 JNDI 作業的根目錄。 支援兩種形式的此內容:

- ldap://hostname/contextname
- 檔案: [drive:] /pathname

LDAP URL 的格式可能有所不同,視您的 LDAP 提供者而定。 如需相關資訊,請參閱 LDAP 文件。

3. 透過配置 **SECURITY\_AUTHENTICATION** 內容,定義 JNDI 是否將安全認證傳遞至服務提供者。

只有在使用 LDAP 服務提供者時,才會使用這個內容,且可以採用下列三個值之一:

#### **none (匿名鑑別)**

如果您將這個參數設為 none, JNDI 不會將任何安全認證傳遞給服務提供者,且會執行 *anonymous authentication* 。

### **simple (簡式鑑別)**

如果您將參數設為 simple, 安全認證會透過 JNDI 傳遞至基礎服務提供者。 這些安全認證採用使用 者識別名稱 (使用者 DN) 和密碼的形式。

#### **CRAM-MD5 (CRAM-MD5 鑑別機制)**

如果您將參數設為 CRAM-MD5,安全認證會透過 JNDI 傳遞至基礎服務提供者。 這些安全認證採用使 用者識別名稱 (使用者 DN) 和密碼的形式。

如果您未提供有效的 **SECURITY\_AUTHENTICATION** 內容值,內容會預設為 none。

如果需要安全認證,當工具起始設定時,系統會提示您提供安全認證。 若要避免此問題,您可以在 JMSAdmin 配置檔中設定 **PROVIDER\_USERDN** 和 **PROVIDER\_PASSWORD** 內容。

**註:** 如果您不使用這些內容,則輸入的文字 包括密碼會回應至畫面。 這可能有安全含意。

工具本身不會鑑別; 鑑別作業會委派給 LDAP 伺服器。 LDAP 伺服器管理者必須設定並維護對目錄不同部 分的存取權。 如需相關資訊,請參閱 LDAP 文件。 如果鑑別失敗,工具會顯示適當的錯誤訊息並終止。

如需安全和 JNDI 的詳細資訊,請參閱 Oracle 的 Java 網站 ( [Oracle Technology Network for Java](https://www.oracle.com/technetwork/java/index.html) [Developers](https://www.oracle.com/technetwork/java/index.html) )。

# **啟動管理工具**

管理工具具有指令行介面,可讓您以互動方式使用,或用來啟動批次程序。

### **關於這項作業**

互動模式提供命令提示字元,您可以在其中輸入管理指令。 在批次模式中,啟動工具的指令包括包含管理指 令 Script 的檔案名稱。

## **程序**

互動模式

• 若要以互動模式啟動工具,請輸入下列指令:

```
JMSAdmin [-t] [-v] [-cfg config_filename]
```
其中:

```
-t
```
啟用追蹤 (預設值為關閉追蹤) 追蹤檔在 "%MQ JAVA DATA PATH%"\errors 中產生 ( Windows ) 或 /var/mqm/trace ( UNIX )。 追蹤檔的名稱格式如下:

<span id="page-426-0"></span>mqjms\_ *PID*.trc

其中 PID 是 JVM 的程序 ID。

**-v**

產生詳細輸出 (預設值為 Terse 輸出)

#### **-cfg config\_filename**

命名替代配置檔。 如果省略此參數,則會使用預設配置檔 JMSAdmin.config。 如需配置檔的相關 資訊,請參閱第 425 頁的『配置 JMS [管理工具』。](#page-424-0)

即會顯示命令提示字元,指出工具已準備好接受管理指令。 此提示最初顯示為:

InitCtx>

指出現行環境定義 (亦即,所有命名和目錄作業目前所參照的 JNDI 環境定義) 是 **PROVIDER\_URL** 配置參 數中所定義的起始環境定義。 如需此參數的相關資訊,請參閱第 425 [頁的『配置](#page-424-0) JMS 管理工具』。

當您遍訪目錄名稱空間時,提示會變更以反映此情況,因此提示一律會顯示現行環境定義。 批次模式

• 若要以批次模式啟動工具,請輸入下列指令:

JMSAdmin <test.scp

其中 test.scp 是包含管理指令的 Script 檔。 如需相關資訊,請參閱第 427 頁的『使用管理指令』。 檔案中的最後一個指令必須是 END 指令。

# **使用管理指令**

管理工具接受由管理動詞及其適當參數組成的指令。

# **關於這項作業**

下表列出在使用管理工具輸入指令時可以使用的管理動詞。

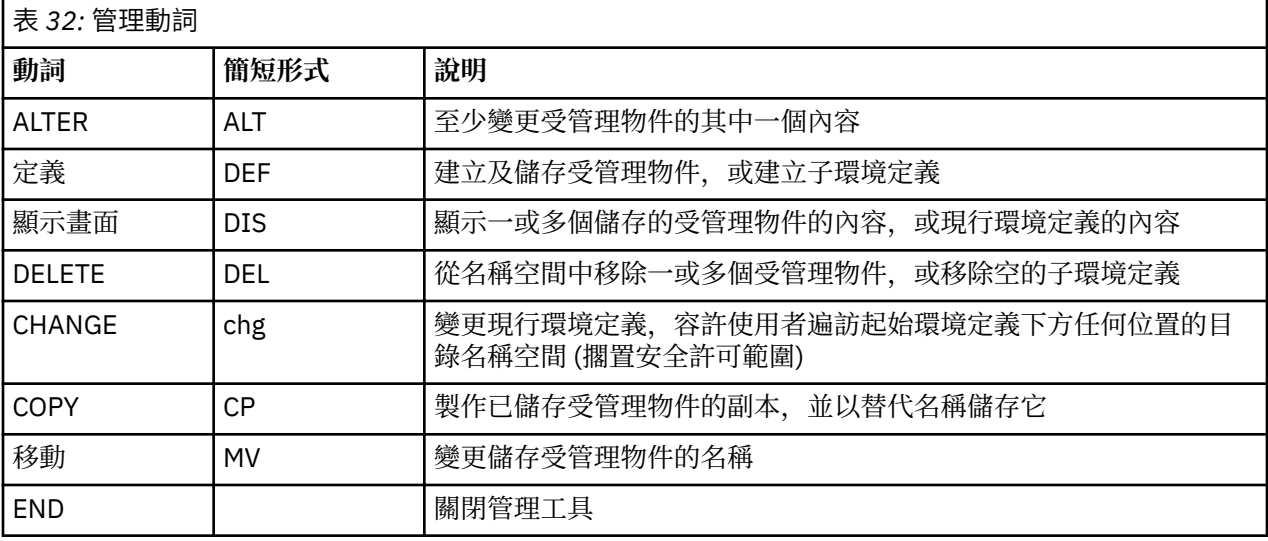

## **程序**

• 如果管理工具尚未啟動,請依照 第 426 [頁的『啟動管理工具』](#page-425-0)中的說明來啟動它。 即會顯示命令提示字元,指出工具已準備好接受管理指令。 此提示最初顯示為:

InitCtx>

若要變更現行環境定義,請使用 CHANGE 動詞,如 第 428 頁的『配置子環境定義』中所述。

<span id="page-427-0"></span>• 以下列格式輸入指令:

**verb** [param]\*

其中 verb 是 第 427 [頁的表](#page-426-0) 32 中列出的其中一個管理動詞。 所有有效的指令都包含一個動詞, 它以標 準或簡短格式出現在指令開頭。 動詞名稱不區分大小寫。

• 若要終止指令,請按 Enter 鍵, 除非您要一起輸入數個指令, 在此情況下, 請在按 Enter 鍵之前直接鍵入 加號 (+)。

通常,若要終止指令,請按 Enter 鍵。 不過,您可以在按 Enter 鍵之前直接鍵入加號 (+) 來置換此值。 這可讓您輸入多行指令,如下列範例所示:

```
DEFINE Q(BookingsInputQueue) +
QMGR(QM.POLARIS.TEST) +
QUEUE(BOOKINGS.INPUT.QUEUE) +
PORT(1415) +
CCSID(437)
```
• 若要關閉管理工具,請使用 **END** 動詞。 這個動詞不能採用任何參數。

# **配置子環境定義**

您可以使用動詞 **CHANGE**、 **DEFINE**、 **DISPLAY** 和 **DELETE** 來配置目錄名稱空間子環境定義。

# **關於這項作業**

下表說明這些動詞的用法。

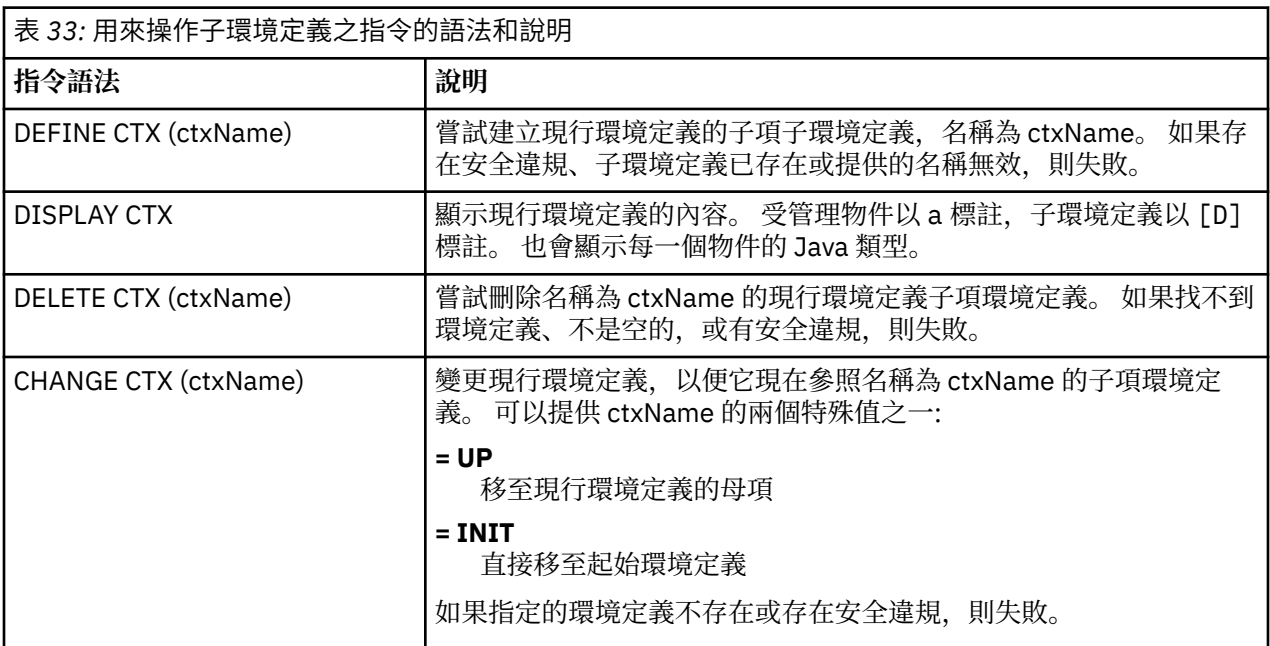

儲存在 LDAP 環境中的 JMS 物件名稱必須符合 LDAP 命名慣例。 其中一個慣例是物件和環境定義名稱必須包 含字首,例如 cn= (通用名稱) 或 ou= (組織單位)。 管理工具可讓您參照不含字首的物件和環境定義名稱,以 簡化 LDAP 服務提供者的使用。 如果您未提供字首,工具會自動將預設字首新增至您提供的名稱。 若為 LDAP, 這是 cn=。 必要的話, 您可以在配置檔中設定 NAME\_PREFIX 內容來變更預設字首。 如需相關資 訊,請參閱第 425 頁的『配置 JMS [管理工具』。](#page-424-0)

**註:** 您可能需要配置 LDAP 伺服器來儲存 Java 物件。 如需相關資訊,請參閱 LDAP 伺服器的說明文件。

# **建立 JMS 物件**

如果要建立 JMS Connection Factory 和目的地物件,並將它們儲存在 JNDI 名稱空間中,請使用 DEFINE 動 詞。 若要將物件儲存在 LDAP 環境中,您必須提供符合特定使用慣例的名稱。 管理工具可透過將預設字首新 增至物件名稱,來協助您遵循 LDAP 命名慣例。

# **關於這項作業**

DEFINE 動詞會以您指定的類型、名稱和內容來建立受管理物件。 新物件會儲存在現行環境定義中。

儲存在 LDAP 環境中的 JMS 物件名稱必須符合 LDAP 命名慣例。 其中一個慣例是物件和環境定義名稱必須包 含字首,例如 cn= (通用名稱) 或 ou= (組織單位)。 管理工具可讓您參照不含字首的物件和環境定義名稱,以 簡化 LDAP 服務提供者的使用。 如果您未提供字首,工具會自動將預設字首新增至您提供的名稱。 若為 LDAP ,這是 cn=。 必要的話,您可以在配置檔中設定 **NAME\_PREFIX** 內容來變更預設字首。 如需相關資 訊,請參閱第 425 頁的『配置 JMS [管理工具』。](#page-424-0)

**註:** 您可能需要配置 LDAP 伺服器來儲存 Java 物件。 如需相關資訊,請參閱 LDAP 伺服器的說明文件。

# **程序**

- 1. 如果管理工具尚未啟動,請依照 第 426 [頁的『啟動管理工具』](#page-425-0)中的說明來啟動它。 即會顯示命令提示字元,指出工具已準備好接受管理指令。
- 2. 請確定命令提示字元顯示您要在其中建立新物件的環境定義。 當您啟動管理工具時,提示一開始會顯示為:

### InitCtx>

若要變更現行環境定義,請使用 CHANGE 動詞,如 第 428 [頁的『配置子環境定義』](#page-427-0)中所述。

3. 如果要建立 Connection Factory、佇列目的地或主題目的地,請使用下列指令語法:

DEFINE *TYPE* (name) [property]\*

也就是說,輸入 DEFINE 動詞,後面接著 *TYPE* (name) 受管理物件參照,後面接著零個以上 內容 (請參 閱 IBM MQ classes for JMS 物件的內容 )。

4. 如果要建立 Connection Factory、佇列目的地或主題目的地,請使用下列指令語法:

DEFINE *TYPE* (name) [property]\*

5. 若要顯示新建立的物件,請使用具有下列指令語法的 DISPLAY 動詞:

DISPLAY *TYPE* (name)

### **範例**

下列範例顯示使用 DEFINE 動詞在起始環境定義中建立的佇列 testQueue 。 因為此物件儲存在 LDAP 環境 中,所以雖然未以字首輸入物件名稱 testQueue ,但工具會自動新增一個,以確保符合 LDAP 命名慣例。 提交指令 DISPLAY Q(testQueue) 也會導致新增此字首。

```
InitCtx> DEFINE Q(testQueue)
InitCtx> DISPLAY CTX
Contents of InitCtx
a cn=testQueue com.ibm.mq.jms.MQQueue
1 Object(s)
0 Context(s)
1 Binding(s), 1 Administered
```
# <span id="page-429-0"></span>**建立** *JMS* **物件的錯誤條件範例**

當您建立物件時,可能會發生一些常見錯誤狀況。

下列是這些錯誤狀況的範例:

#### **CipherSpec 對映至 CipherSuite**

InitCtx/cn=Trash> DEFINE QCF(testQCF) SSLCIPHERSUITE(RC4\_MD5\_US) WARNING: Converting CipherSpec RC4\_MD5\_US to CipherSuite SSL\_RSA\_WITH\_RC4\_128\_MD5

### **物件的內容無效**

```
InitCtx/cn=Trash> DEFINE QCF(testQCF) PRIORITY(4)
Unable to create a valid object, please check the parameters supplied
Invalid property for a QCF: PRI
```
#### **內容值的類型無效**

InitCtx/cn=Trash> DEFINE QCF(testQCF) CCSID(english) Unable to create a valid object, please check the parameters supplied Invalid value for CCS property: English

#### **內容衝突-用戶端/bin 指定**

InitCtx/cn=Trash> DEFINE QCF(testQCF) HOSTNAME(polaris.hursley.ibm.com) Unable to create a valid object, please check the parameters supplied Invalid property in this context: Client-bindings attribute clash

#### **內容衝突-結束起始設定**

InitCtx/cn=Trash> DEFINE QCF(testQCF) SECEXITINIT(initStr) Unable to create a valid object, please check the parameters supplied Invalid property in this context: ExitInit string supplied without Exit string

#### **內容值超出有效範圍**

```
InitCtx/cn=Trash> DEFINE Q(testQ) PRIORITY(12)
Unable to create a valid object, please check the parameters supplied
Invalid value for PRI property: 12
```
### **不明內容**

InitCtx/cn=Trash> DEFINE QCF(testQCF) PIZZA(ham and mushroom) Unable to create a valid object, please check the parameters supplied Unknown property: PIZZA

下列範例顯示從 JMS 應用程式查閱 JNDI 管理物件時,在 Windows 上可能發生的錯誤狀況。

- 1. 如果您使用 WebSphere JNDI 提供者 com.ibm.websphere.naming.WsnInitialContextFactory,則必須使 用正斜線 (/) 來存取子環境定義中所定義的受管理物件; 例如, jms/MyQueue 名稱。 如果您使用反斜線 (\) ,則會擲出 InvalidName 異常狀況。
- 2. 如果您使用 Oracle JNDI 提供者 com.sun.jndi.fscontext.RefFSContextFactory, 則必須使用反斜線 (\) 來 存取子環境定義中定義的受管理物件; 例如 ctx1\\fred。 如果您使用正斜線 (/) , 則會擲出 NameNotFoundException 。

# **配置 JMS 物件**

您可以使用動詞 ALTER、 DEFINE、 DISPLAY、 DELETE、 COPY 及 MOVE 來操作目錄名稱空間中的受管理 物件。

# <span id="page-430-0"></span>**關於這項作業**

第 431 頁的表 34 彙總這些動詞的使用。 將 *TYPE* 替換為代表所需受管理物件的關鍵字,如 第 [424](#page-423-0) 頁的 [『使用管理工具來配置](#page-423-0) JMS 物件』中所述。

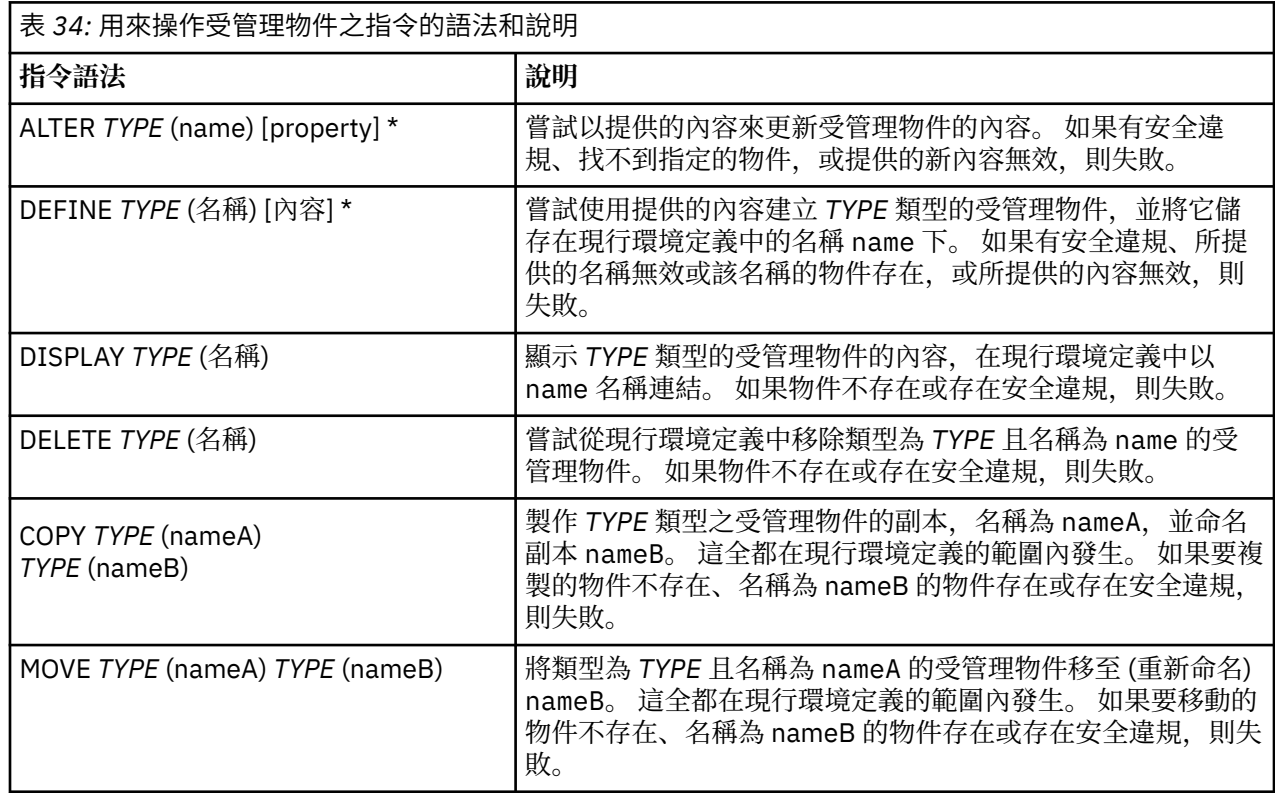

# **在 WebSphere Application Server 中配置 JMS 資源**

如果要在 WebSphere Application Server 中配置 JMS 資源, 您可以使用管理主控台或 wsadmin 指令。

# **關於這項作業**

Java Message Service (JMS) 應用程式通常依賴外部配置的物件,這些物件說明應用程式如何連接至其 JMS 提供者及其存取的目的地。 JMS 應用程式在執行時期使用「 Java 命名和目錄介面 (JNDI)」來存取下列類型 的物件:

- 啟動規格 (由 Java EE 應用程式伺服器使用)
- 統一 Connection Factory (使用 JMS 1.1, 與網域特定的 Queue Connection Factory 和 Topic Connection Factory 無關 (統一) Connection Factory)
- Topic Connection Factory (由 JMS 1.0 應用程式使用)
- Queue Connection Factory (供 JMS 1.0 應用程式使用)
- 佇列
- 主題

透過 WebSphere Application Server 中的 IBM MQ 傳訊提供者, Java Message Service (JMS) 傳訊應用程式 可以使用 IBM MQ 系統作為 JMS 傳訊資源的外部提供者。 若要啟用此方法,請在 WebSphere Application Server 中配置 IBM MQ 傳訊提供者,以定義 JMS 資源來連接至 IBM MQ 網路上的任何佇列管理程式。

您可以使用 WebSphere Application Server 來配置應用程式 (例如 Queue Connection Factory) 的 IBM MQ 資源,以及管理與 JMS 目的地相關聯的訊息和訂閱。 您可以透過 IBM MQ 來管理安全。

## **WebSphere Application Server 8.5.5 版的相關資訊**

使用 IBM MQ 傳訊提供者的交互作業 使用 IBM MQ 傳訊提供者管理傳訊

管理主控台畫面名稱至指令名稱和 IBM MQ 名稱的對映 **WebSphere Application Server 8.0 版的相關資訊** 使用 IBM MQ 傳訊提供者的交互作業 使用 IBM MQ 傳訊提供者管理傳訊 管理主控台畫面名稱至指令名稱和 IBM MQ 名稱的對映 **WebSphere Application Server 7.0 版的相關資訊** 使用 IBM MQ 傳訊提供者的交互作業 使用 IBM MQ 傳訊提供者管理傳訊 管理主控台畫面名稱至指令名稱和 IBM MQ 名稱的對映

# **使用管理主控台來配置 JMS 資源**

您可以使用 WebSphere Application Server 管理主控台來配置 IBM MQ JMS 提供者的啟動規格、 Connection Factory 和目的地。

# **關於這項作業**

您可以使用 WebSphere Application Server 管理主控台來建立、檢視或修改下列任何資源:

- 啟動規格
- 與網域無關的 Connection Factory (JMS 1.1 或更新版本)
- Queue Connection Factory
- Topic Connection Factory
- 佇列
- 主題

下列步驟提供您可以使用管理主控台來配置 JMS 資源, 以與 IBM MO 傳訊提供者搭配使用之方式的概觀。 每一個步驟都包括 WebSphere Application Server 產品說明文件中的主題名稱,如需相關資訊,請參閱。 如 需 WebSphere Application Server 8.5.5、 8.0 版 及 7.0 版 產品說明文件中這些主題的鏈結,請參閱 相關鏈 結 。

在混合版本 WebSphere Application Server Cell 中,您可以在所有版本的節點上管理 IBM MQ 資源。 不 過,部分內容並非在所有版本上都可用。 在此狀況下,管理主控台只會顯示該特定節點的內容。

# **程序**

如果要建立或配置啟動規格,以便與 IBM MQ 傳訊提供者搭配使用,請執行下列動作:

- 如果要建立啟動規格,請使用「建立 IBM MQ JMS 」資源精靈。
- 您可以使用精靈來指定啟動規格的所有詳細資料,也可以選擇使用用戶端通道定義表 (CCDT) 來指定 IBM MQ 的連線詳細資料。 當您使用精靈指定連線詳細資料時,您可以選擇個別輸入主機及埠資訊,或者如 果您使用多重實例佇列管理程式,則可以選擇以連線名稱清單形式輸入主機及埠資訊。 如需相關資訊, 請參閱 建立 *IBM MQ* 傳訊提供者的啟動規格。
- 如果要檢視或變更啟動規格的配置內容,請使用管理主控台 IBM MQ 傳訊提供者 Connection Factory 設 定畫面。

這些配置內容控制如何建立與相關聯佇列及主題的連線。 如需相關資訊,請參閱 配置 *IBM MQ* 傳訊提供 者的啟動規格。

如果要建立或配置統一 Connection Factory、Queue Connection Factory 或 Topic Connection Factory , 以 便與 IBM MQ 傳訊提供者搭配使用,請執行下列動作:

- 如果要建立 Connection Factory, 請先選取您要建立的 Connection Factory 類型, 然後使用「建立 IBM MQ JMS 資源」精靈來指定詳細資料。
	- 如果您的 JMS 應用程式預期只使用點對點傳訊,請為點對點傳訊網域建立網域特定的 Connection Factory ,以用來建立專門用於點對點傳訊的連線。
	- 如果您的 JMS 應用程式只預期使用發佈/訂閱傳訊, 請為發佈/訂閱傳訊網域建立網域特定的 Connection Factory ,以用來建立專門用於發佈/訂閱傳訊的連線。
– 若為 JMS 1.1 或更新版本,請建立可同時用於點對點傳訊和發佈/訂閱傳訊的獨立網域 Connection Factory, 讓您的應用程式在相同交易下同時執行點對點和發佈/訂閱工作。

您可以選擇是否使用精靈來指定 Connection Factory 的所有詳細資料,也可以選擇使用用戶端通道定義 表 (CCDT) 來指定 IBM MQ 的連線詳細資料。 當您使用精靈指定連線詳細資料時,您可以選擇個別輸入主 機及埠資訊,或者如果您使用多重實例佇列管理程式,則可以選擇以連線名稱清單形式輸入主機及埠資 訊。 如需相關資訊,請參閱 建立 *IBM MQ* 傳訊提供者的 *Connection Factory*。

如果要檢視或變更 Connection Factory 的配置內容,請執行下列動作:

• 針對您要配置的 Connection Factory 類型, 使用管理主控台 Connection Factory 設定畫面。 配置內容控制如何建立與相關聯佇列及主題的連線。 如需相關資訊,請參閱 配置 *IBM MQ* 傳訊提供者的 集合 Factory,或 配置 IBM MQ 傳訊提供者的佇列集合 Factory,或 配置 IBM MQ 傳訊提供者的主題集合 *Factory*。

如果要配置 JMS 佇列目的地,以使用 IBM MQ 傳訊提供者來進行點對點傳訊,請執行下列動作:

- 請利用管理主控台 IBM MQ 傳訊提供者佇列設定畫面來定義下列類型的內容:
	- 一般內容,包括管理及 IBM MQ 佇列內容。
	- 連線內容,指定如何連接至管理佇列的佇列管理程式。
	- 進階內容,用來控制對 IBM MQ 傳訊提供者目的地所建立之連線的行為。
	- 佇列目的地的任何自訂內容。

如需相關資訊,請參閱 配置 *IBM MQ* 傳訊提供者的佇列。

如果要使用 IBM MQ 傳訊提供者來建立或配置發佈/訂閱傳訊的 JMS 主題目的地,請執行下列動作:

- 使用 IBM MQ 傳訊提供者主題設定畫面來定義下列類型的內容:
	- 一般內容,包括管理及 IBM MQ 主題內容。
	- 進階內容,用來控制對 IBM MQ 傳訊提供者目的地所建立之連線的行為。
	- 佇列目的地的任何自訂內容。

如需相關資訊,請參閱 配置 *IBM MQ* 傳訊提供者的主題。

### **相關概念**

第 33 [頁的『用戶端通道定義表』](#page-32-0)

用戶端通道定義表 (CCDT) 決定用戶端應用程式用來連接佇列管理程式的通道定義及鑑別資訊。 在 z/OS 以 外的平台上,會自動建立 CCDT。然後,您必須讓它可供用戶端應用程式使用。

第 351 [頁的『多重實例佇列管理程式』](#page-350-0)

多重實例佇列管理程式是指在不同伺服器上配置的相同佇列管理程式的實例。 佇列管理程式的其中一個實例 會定義為作用中實例,另一個實例會定義為待命實例。 如果作用中實例失敗,多重實例佇列管理程式會在待 命伺服器上自動重新啟動。

第 288 [頁的『配置發佈](#page-287-0)/訂閱傳訊』

您可以啟動、停止及顯示佇列發佈/訂閱的狀態。 您也可以在分配管理系統階層中新增和移除串流,以及新 增和刪除佇列管理程式。

### **WebSphere Application Server 8.5.5 版的相關資訊**

IBM MQ 傳訊提供者啟動規格 建立 IBM MQ 傳訊提供者的啟動規格 配置 IBM MQ 傳訊提供者的啟動規格 建立 IBM MQ 傳訊提供者的 Connection Factory 配置 IBM MQ 傳訊提供者的統一 Connection Factory 配置 IBM MQ 傳訊提供者的 Queue Connection Factory 配置 IBM MQ 傳訊提供者的 Topic Connection Factory 配置 IBM MQ 傳訊提供者的佇列 配置 IBM MQ 傳訊提供者的主題 **WebSphere Application Server 8.0 版的相關資訊**

IBM MQ 傳訊提供者啟動規格

建立 IBM MQ 傳訊提供者的啟動規格

配置 IBM MQ 傳訊提供者的啟動規格 建立 IBM MQ 傳訊提供者的 Connection Factory 配置 IBM MQ 傳訊提供者的統一 Connection Factory 配置 IBM MQ 傳訊提供者的 Queue Connection Factory 配置 IBM MQ 傳訊提供者的 Topic Connection Factory 配置 IBM MQ 傳訊提供者的佇列 配置 IBM MQ 傳訊提供者的主題 **WebSphere Application Server 7.0 版的相關資訊** IBM MQ 傳訊提供者啟動規格 建立 IBM MQ 傳訊提供者的啟動規格 配置 IBM MQ 傳訊提供者的啟動規格 建立 IBM MQ 傳訊提供者的 Connection Factory 配置 IBM MQ 傳訊提供者的統一 Connection Factory 配置 IBM MQ 傳訊提供者的 Queue Connection Factory 配置 IBM MQ 傳訊提供者的 Topic Connection Factory 配置 IBM MQ 傳訊提供者的佇列 配置 IBM MQ 傳訊提供者的主題

# **使用 wsadmin Scripting 指令來配置 JMS 資源**

您可以使用 WebSphere Application Server wsadmin Scripting 指令來建立、修改、刪除或顯示 JMS 啟動規 格、Connection Factory、佇列和主題的相關資訊。 您也可以顯示和管理 IBM MQ 資源配接器的設定。

# **關於這項作業**

下列步驟提供您可以使用 WebSphere Application Server wsadmin 指令來配置 JMS 資源以與 IBM MQ 傳訊 提供者搭配使用之方式的概觀。如需如何使用這些指令的相關資訊,請參閱 相關鏈結, 以取得 WebSphere Application Server 8.5.5 版、 8.0 版 及 7.0 版 產品說明文件的鏈結。

如果要執行指令,請使用 wsadmin Scripting 用戶端的 AdminTask 物件。

使用指令來建立新物件或進行變更之後,請將變更儲存至主要配置。 例如,使用下列指令:

AdminConfig.save()

如果要查看可用的 IBM MQ 傳訊提供者管理指令清單,以及每一個指令的簡要說明,請在 wsadmin 提示下 輸入下列指令:

print AdminTask.help('WMQAdminCommands')

若要查看給定指令的概觀說明,請在 wsadmin 提示下輸入下列指令:

print AdminTask.help('command\_name')

# **程序**

如果要列出在發出指令的範圍中所定義的所有 IBM MQ 傳訊提供者資源,請使用下列指令。

- 如果要列出啟動規格,請使用 **listWMQActivationSpecs** 指令。
- 若要列出 Connection Factory , 請使用 **listWMQConnectionFactories** 指令。
- 如果要列出佇列類型目的地,請使用 **listWMQQueues** 指令。
- 如果要列出主題類型目的地,請使用 **listWMQTopics** 指令。

如果要在特定範圍為 IBM MQ 傳訊提供者建立 JMS 資源,請使用下列指令。

• 如果要建立啟動規格,請使用 **createWMQActivationSpec** 指令。 您可以指定用來建立連線的所有參數來建立啟動規格,也可以建立啟動規格,以便它使用用戶端通道定 義表 (CCDT) 來尋找要連接的佇列管理程式。

- 如果要建立 Connection Factory , 請使用 createWMQConnectionFactory 指令,並使用 -type 參數 來指定您要建立的 Connection Factory 類型:
	- 如果您的 JMS 應用程式預期只使用點對點傳訊,請為點對點傳訊網域建立網域特定的 Connection Factory ,以用來建立專門用於點對點傳訊的連線。
	- 如果您的 JMS 應用程式只預期使用發佈/訂閱傳訊,請為發佈/訂閱傳訊網域建立網域特定的 Connection Factory ,以用來建立專門用於發佈/訂閱傳訊的連線。
	- 若為 JMS 1.1 或更新版本,請建立可同時用於點對點傳訊和發佈/訂閱傳訊的獨立網域 Connection Factory, 讓您的應用程式在相同交易下同時執行點對點和發佈/訂閱工作。

預設類型是與網域無關的 Connection Factory。

- 如果要建立佇列類型目的地,請使用 **createWMQQueue** 指令。
- 如果要建立主題類型目的地,請使用 **createWMQTopic** 指令。

如果要修改特定範圍之 IBM MQ 傳訊提供者的 JMS 資源,請使用下列指令。

- 如果要修改啟動規格,請使用 **modifyWMQActivationSpec** 指令。 您無法變更啟動規格的類型。 例如,您無法建立啟動規格,在其中手動輸入所有配置資訊,然後修改它 以使用 CCDT。
- 如果要修改 Connection Factory, 請使用 modifyWMQConnectionFactory 指令。
- 如果要修改佇列類型目的地,請使用 **modifyWMQQueue** 指令。
- 如果要修改主題類型目的地,請使用 **modifyWMQTopic** 指令。

如果要刪除特定範圍之 IBM MQ 傳訊提供者的 JMS 資源,請使用下列指令。

- 如果要刪除啟動規格,請使用 **deleteWMQActivationSpec** 指令。
- 若要刪除 Connection Factory , 請使用 deleteWMOConnectionFactory 指令。
- 如果要刪除佇列類型目的地,請使用 **deleteWMQQueue** 指令。
- 如果要刪除主題類型目的地,請使用 **deleteWMQTopic** 指令。

如果要顯示特定 IBM MQ 傳訊提供者資源的相關資訊,請使用下列指令。

- 如果要顯示與特定啟動規格相關聯的所有參數及其值,請使用 **showWMQActivationSpec** 指令。
- 如果要顯示與特定 Connection Factory 相關聯的所有參數及其值,請使用 **showWMQConnectionFactory** 指令。
- 若要顯示與特定佇列類型目的地相關聯的所有參數及其值,請使用 **showWMQQueue** 指令。
- 若要顯示與主題類型目的地相關聯的所有參數及其值,請使用 **deleteWMQTopic** 指令。

如果要管理 IBM MQ 資源配接器或 IBM MQ 傳訊提供者的設定,請使用下列指令。

- 如果要管理安裝在特定範圍內之 IBM MQ 資源配接器的設定,請使用 **manageWMQ** 指令。
- 若要顯示 **manageWMQ** 指令可以設定的所有參數及其值,請使用 **showWMQ** 指令。 這些設定與 IBM MQ 資 源配接器或 IBM MQ 傳訊提供者相關。 **showWMQ** 指令也會顯示 IBM MQ 資源配接器上所設定的任何自訂 內容。

### **相關概念**

第 33 [頁的『用戶端通道定義表』](#page-32-0)

用戶端通道定義表 (CCDT) 決定用戶端應用程式用來連接佇列管理程式的通道定義及鑑別資訊。 在 z/OS 以 外的平台上,會自動建立 CCDT。 然後,您必須讓它可供用戶端應用程式使用。

第 351 [頁的『多重實例佇列管理程式』](#page-350-0)

多重實例佇列管理程式是指在不同伺服器上配置的相同佇列管理程式的實例。 佇列管理程式的其中一個實例 會定義為作用中實例,另一個實例會定義為待命實例。 如果作用中實例失敗,多重實例佇列管理程式會在待 命伺服器上自動重新啟動。

### 第 288 [頁的『配置發佈](#page-287-0)/訂閱傳訊』

您可以啟動、停止及顯示佇列發佈/訂閱的狀態。 您也可以在分配管理系統階層中新增和移除串流,以及新 增和刪除佇列管理程式。

**WebSphere Application Server 8.5.5 版的相關資訊**

**createWMQActivationSpec** 指令

**createWMQConnectionFactory** 指令 **createWMQQueue** 指令 **createWMQTopic** 指令 **deleteWMQActivationSpec** 指令 **deleteWMQConnectionFactory** 指令 **deleteWMQQueue** 指令 **deleteWMQTopic** 指令 **listWMQActivationSpecs** 指令 **listWMQConnectionFactories** 指令 **listWMQQueues** 指令 **listWMQTopics** 指令 **modifyWMQActivationSpec** 指令 **modifyWMQConnectionFactory** 指令 **modifyWMQQueue** 指令 **modifyWMQTopic** 指令 **showWMQActivationSpec** 指令 **showWMQConnectionFactory** 指令 **showWMQQueue** 指令 **showWMQTopic** 指令 **showWMQ** 指令 **manageWMQ** 指令 **WebSphere Application Server 8.0 版的相關資訊 createWMQActivationSpec** 指令 **createWMQConnectionFactory** 指令 **createWMQQueue** 指令 **createWMQTopic** 指令 **deleteWMQActivationSpec** 指令 **deleteWMQConnectionFactory** 指令 **deleteWMQQueue** 指令 **deleteWMQTopic** 指令 **listWMQActivationSpecs** 指令 **listWMQConnectionFactories** 指令 **listWMQQueues** 指令 **listWMQTopics** 指令 **modifyWMQActivationSpec** 指令 **modifyWMQConnectionFactory** 指令 **modifyWMQQueue** 指令 **modifyWMQTopic** 指令 **showWMQActivationSpec** 指令 **showWMQConnectionFactory** 指令 **showWMQQueue** 指令 **showWMQTopic** 指令 **showWMQ** 指令 **manageWMQ** 指令 **WebSphere Application Server 7.0 版的相關資訊 createWMQActivationSpec** 指令 **createWMQConnectionFactory** 指令 **createWMQQueue** 指令 **createWMQTopic** 指令

**deleteWMQActivationSpec** 指令 **deleteWMQConnectionFactory** 指令 **deleteWMQQueue** 指令 **deleteWMQTopic** 指令 **listWMQActivationSpecs** 指令 **listWMQConnectionFactories** 指令 **listWMQQueues** 指令 **listWMQTopics** 指令 **modifyWMQActivationSpec** 指令 **modifyWMQConnectionFactory** 指令 **modifyWMQQueue** 指令 **modifyWMQTopic** 指令 **showWMQActivationSpec** 指令 **showWMQConnectionFactory** 指令 **showWMQQueue** 指令 **showWMQTopic** 指令 **showWMQ** 指令 **manageWMQ** 指令

# **將應用程式伺服器配置成使用最新的資源配接器維護層次**

當您套用 WebSphere Application Server 修正套件時,為了確保 IBM MQ 資源配接器會自動更新至最新可用 的維護層次,您可以將環境中的所有伺服器配置成使用已套用至每個節點安裝的 WebSphere Application Server 修正套件所包含的資源配接器最新版本。

# **開始之前**

**重要:** 如果您在任何平台上使用 WebSphere Application Server 7.0 版第 8 版或 8.5 版,請勿將 IBM MQ 8.0 資源配接器安裝到應用程式伺服器中。 IBM MQ 8.0 資源配接器只能部署到支援 JMS 2.0 的應用程式伺服器 中。 不過, WebSphere Application Server 7.0 版、第 8 版及 8.5 版僅支援 JMS 1.1。 這些 WebSphere Application Server 版本隨附 IBM WebSphere MQ 7.0 資源配接器,可用來使用 BINDINGS 或 CLIENT 傳輸 連接至 IBM MQ 8.0 佇列管理程式。

# **關於這項作業**

如果下列任何情況適用於您的配置,且您想要將環境中的所有伺服器配置成使用最新版本的 IBM MQ 資源配 接器,請使用這項作業:

• 在套用 WebSphere Application Server 7.0 版 Fix Pack 1 或更新版本之後,您環境中任何應用程式伺服器 的 JVM 日誌都會顯示下列 IBM MQ 資源配接器版本資訊:

WMSG1703I:RAR 實作 7.0 版.0.0-k700-L080820

- 您環境中任何應用程式伺服器的 JVM 日誌包含下列項目: WMSG1625E: 無法偵測
- the IBM MQ messaging provider code at the specified path <null>
- 先前已手動更新一或多個節點來使用 IBM MQ 資源配接器的特定維護層次,現在已被現行 WebSphere Application Server 維護層次所包含的資源配接器最新版本所取代。

範例所參照的 *profile\_root* 目錄是 WebSphere Application Server 設定檔的起始目錄, 例如 C:\Program Files\IBM\WebSphere\AppServer1。

當您對環境中的所有 Cell 和單一伺服器安裝執行下列步驟時, 當套用新的 WebSphere Application Server 修 正套件時,您的伺服器會自動收到 IBM MQ 資源配接器的維護。

# **程序**

- 1. 啟動應用程式伺服器。 如果設定檔是網路部署配置的一部分,請啟動部署管理程式及所有節點代理程 式。 如果設定檔包含管理代理程式,請啟動管理代理程式。
- 2. 檢查 IBM MQ 資源配接器的維護層次。
	- a) 開啟命令提示字元視窗,並切換至 *profile\_root*\bin 目錄。

例如,輸入 cd C:\Program Files\IBM\WebSphere\AppServer1\bin。

- b) 輸入 wsadmin.bat -lang jython 來啟動 wsadmin 工具,如果提示您這樣做,請輸入您的使用者 名稱和密碼。
- c) 鍵入下列指令,然後按「返回」兩次:

```
wmqInfoMBeansUnsplit = AdminControl.queryNames("WebSphere:type=WMQInfo,*")
```
wmqInfoMBeansSplit = AdminUtilities.convertToList(wmqInfoMBeansUnsplit)

for wmqInfoMBean in wmqInfoMBeansSplit: print wmqInfoMBean; print AdminControl.invoke(wmqInfoMBean, getInfo',

> 您也可以在 Jacl 中執行此指令。 如需如何執行此動作的進一步相關資訊,請參閱 WebSphere Application Server 產品說明文件中的 確保伺服器使用最新可用的 *IBM MQ* 資源配接器維護層次 。

d) 在指令顯示的輸出中尋找 WMSG1703I 訊息,並檢查資源配接器層次。

例如, 對於 WebSphere Application Server 7.0 版 Fixpack 15, 訊息應該為:

WMSG1703I: RAR 實作 7.0.1 版.3-k701-103-100812

此訊息顯示版本是 7.0.1.3-k701-103-100812, 這是此修正套件的正確資源配接器層次。 不過, 如 果改為顯示下列訊息,則表示您需要將資源配接器調整為 Fix Pack 15 的正確維護層次。

WMSG1703I: RAR 實作 7.0 版.0.0-k700-L080820

3. 將下列 Jython Script 複製到稱為 convertWMQRA.py 的檔案中,然後將它儲存至設定檔根目錄,例如 C:\Program Files\IBM\WebSphere\AppServer1\bin。

```
ras = AdminUtilities.convertToList(AdminConfig.list('J2CResourceAdapter'))
```

```
for ra in ras :
   desc = AdminConfig.showAttribute(ra, "description")
   if (desc == "WAS 7.0 Built In IBM MQ Resource Adapter") or (desc == "WAS 7.0.0.1 Built In IBM MQ 
Resource Adapter"):
    print "Updating archivePath and classpath of " + ra
 AdminConfig.modify(ra, [['archivePath', "${WAS_INSTALL_ROOT}/installedConnectors/wmq.jmsra.rar"]])
 AdminConfig.unsetAttributes(ra, ['classpath'])
    AdminConfig.modify(ra, [['classpath', "${WAS_INSTALL_ROOT}/installedConnectors/wmq.jmsra.rar"]])
    AdminConfig.save()
  #end if
#end for
```
**提示:** 儲存檔案時,請確定它儲存為 Python 檔案,而不是文字檔。

4. 使用 WebSphere Application Server wsadmin 工具來執行您剛建立的 Jython Script。

開啟命令提示字元,並導覽至 WebSphere Application Server 起始目錄中的 \bin 目錄 (例如 C:\Program Files\IBM\WebSphere\AppServer1\bin 目錄), 然後鍵入下列指令並按 Return:

wsadmin -lang jython -f convertWMQRA.py

如果提示您這麼做,請輸入您的使用者名稱和密碼。

**註:** 如果您對屬於網路部署配置的設定檔執行 Script ,該 Script 會更新該配置中所有需要更新的設定檔。 如果您有預先存在的配置檔不一致,則可能需要完整重新同步。

- 5. 如果您在網路部署配置中執行,請確定節點代理程式已完全重新同步化。 如需相關資訊,請參閱使用 wsadmin Scripting 工具同步化節點或新增、管理及移除節點。
- 6. 停止設定檔中的所有伺服器。 如果設定檔是網路部署配置的一部分,也請停止配置中的任何叢集成員, 停止配置中的所有節點代理程式,然後停止部署管理程式。 如果設定檔包含管理代理程式,請停止管理 代理程式。
- 7. 從 *profile\_root*/bin 目錄執行 **osgiCfgInit** 指令。

osgiCfgInit 指令會重設 OSGi 執行時期環境所使用的類別快取。 如果設定檔是網路部署配置的一部 分,請從配置中每個設定檔的 profile\_root/bin 目錄執行 **osgiCfgInit** 指令。

- 8. 重新啟動設定檔中的所有伺服器。 如果設定檔是網路部署配置的一部分,也請重新啟動配置中的任何叢 集成員,重新啟動配置中的所有節點代理程式,然後重新啟動部署管理程式。 如果設定檔包含管理代理 程式,請重新啟動管理代理程式。
- 9. 重複步驟 2 , 以檢查資源配接器現在是否處於正確的層次。

# **下一步**

在執行本主題中說明的步驟之後,如果您繼續遇到問題,且先前已使用 WebSphere Application Server 管理 主控台中「 JMS 提供者設定」畫面上的 **更新資源配接器** 按鈕,來更新環境中任何節點上的 IBM MQ 資源配 接器, 則您可能遇到 [APAR PM10308](https://www.ibm.com/support/docview.wss?uid=swg1PM10308) 中說明的問題。

### **相關資訊**

使用 IBM MQ 資源配接器 **WebSphere Application Server 8.5.5 版的相關資訊** 確定伺服器使用最新可用的 IBM MQ 資源配接器維護層次 使用 wsadmin Scripting 工具同步化節點 新增、管理及移除節點 JMS 提供者設定 **WebSphere Application Server 8.0 版的相關資訊** 確定伺服器使用最新可用的 IBM MQ 資源配接器維護層次 使用 wsadmin Scripting 工具同步化節點 新增、管理及移除節點 JMS 提供者設定

### **WebSphere Application Server 7.0 版的相關資訊**

確定伺服器使用最新可用的 IBM MQ 資源配接器維護層次 使用 wsadmin Scripting 工具同步化節點 新增、管理及移除節點

JMS 提供者設定

# **配置 JMS PROVIDERVERSION 內容**

IBM MO 傳訊提供者具有三種作業模式:標準模式、有限制的標準模式及移轉模式。 您可以設定 JMS **PROVIDERVERSION** 內容,以選取 JMS 應用程式使用哪些模式來發佈及訂閱。

### **關於這項作業**

主要可以透過設定 PROVIDERVERSION Connection Factory 內容來控制 IBM MQ 傳訊提供者作業模式的選 擇。 如果尚未指定模式,也可以自動選取作業模式。

**PROVIDERVERSION** 內容會區分三個 IBM MQ 傳訊提供者作業模式:

### **IBM MQ 傳訊提供者標準模式**

標準模式使用 IBM MQ 佇列管理程式的所有特性,以實作 JMS。 此模式已最佳化為使用 JMS 2.0 API 及 功能。

### **有限制的 IBM MQ 傳訊提供者標準模式**

具有限制的標準模式使用 JMS 2.0 API ,但不使用新增特性,即共用訂閱、延遲遞送及非同步傳送。

#### **IBM MQ 傳訊提供者移轉模式**

在移轉模式下,您可以連接至 IBM MQ 8.0 佇列管理程式,但不會使用 IBM WebSphere MQ 7.0 或更新 版本佇列管理程式的任何特性 (例如先讀及串流)。

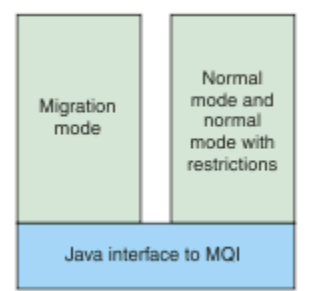

圖 *84:* 傳訊提供者模式

# **程序**

如果要配置特定 Connection Factory 的 **PROVIDERVERSION** 內容,請執行下列動作:

- 如果要使用 MQ Explorer 來配置 **PROVIDERVERSION** 內容,請參閱 配置佇列管理程式和物件。
- 若要使用 JMS 管理工具來配置 **PROVIDERVERSION** 內容,請參閱 [配置佇列管理程式及物件](#page-423-0)。
- 如果要在 JMS 應用程式中使用 IBM JMS 延伸或 IBM MQ JMS 延伸來配置 **PROVIDERVERSION** 內容,請 參閱在 IBM MQ classes for JMS 應用程式中建立及配置 Connection Factory 和目的地。

如果要置換 JVM 中所有 Connection Factory 的 Connection Factory 提供者模式設定,請執行下列動作:

• 如果要置換 Connection Factory 提供者模式設定,請使用 com.ibm.msg.client.wmq.overrideProviderVersion 內容 如果無法變更您正在使用的 Connection Factory,可以使用 com.ibm.msg.client.wmq.overrideProviderVersion 內容來置換 Connection Factory 上的任何 設定。 此置換會套用至 JVM 中的所有 Connection Factory, 但不會修改實際的 Connection Factory 物 件。

### **相關資訊**

PROVIDERVERSION JMS 提供者版本疑難排解 Connection Factory 內容 IBM MQ classes for JMS 物件的內容之間的相依關係

# **IBM MQ 傳訊提供者作業模式**

您可以將 Connection Factory 的 PROVIDERVERSION 內容設為適當的值,以選取 JMS 應用程式用來發佈和 訂閱的作業模式。 在某些情況下, PROVIDERVERSION 內容會設為未指定,在這種情況下, JMS 用戶端會 使用演算法來決定要使用的作業模式。

# **PROVIDERVERSION 內容值**

您可以將 Connection Factory **PROVIDERVERSION** 內容設為下列任何值:

**8 - 標準模式**

JMS 應用程式使用標準模式。 此模式會使用 IBM MQ 佇列管理程式的所有特性來實作 JMS。

### **7 - 有限制的標準模式**

JMS 應用程式使用有限制的標準模式。 此模式使用 JMS 2.0 API, 但不使用新特性, 例如共用訂閱、延 遲傳遞或非同步傳送。

### **6-移轉模式**

JMS 應用程式使用移轉模式。 在移轉模式中, IBM MQ classes for JMS 會使用與 IBM WebSphere MQ 6.0 隨附的特性和演算法類似的特性和演算法。

### **unspecified (預設值)**

JMS 用戶端會使用演算法來決定使用哪一種作業模式。

為 PROVIDERVERSION 內容指定的值必須是字串。 若要指定選項 8、7 或 6, 則可以採用下列任一格式來執 行此動作:

- V.R.M.F
- V.R.M
- V.R
- V

其中 V、R、M 和 F 是大於或等於零的整數值。 額外的 R、M 和 F 值是選用項目,可供您在需要微調控制時 使用。 例如,如果您想要使用 **PROVIDERVERSION** 層次為 7,則可以設定 **PROVIDERVERSION** = 7、 7.0、 7.0.0 或 7.0.0.0。

# **Connection Factory 物件的類型**

您可以為下列類型的 Connection Factory 物件設定 **PROVIDERVERSION** 內容:

- MQConnectionFactory
- MQQueueConnectionFactory
- MQTopicConnectionFactory
- MQXAConnectionFactory
- MQXAQueueConnectionFactory
- MQXAQueueConnectionFactory
- MQXAQueueConnectionFactory
- MQXATopicConnectionFactory

如需這些不同 Connection Factory 類型的相關資訊,請參閱第 424 [頁的『使用管理工具來配置](#page-423-0) JMS 物 [件』](#page-423-0)。

### **相關資訊**

適用於 JMS 架構的 IBM MQ 類別

### *PROVIDERVERSION* **標準模式**

標準模式使用 IBM MQ 佇列管理程式的所有特性,以實作 JMS。 此模式已最佳化為使用 JMS 2.0 API 及功 能。

下列流程圖顯示 JMS 用戶端進行的檢查, 以判斷是否可以建立標準模式連線。

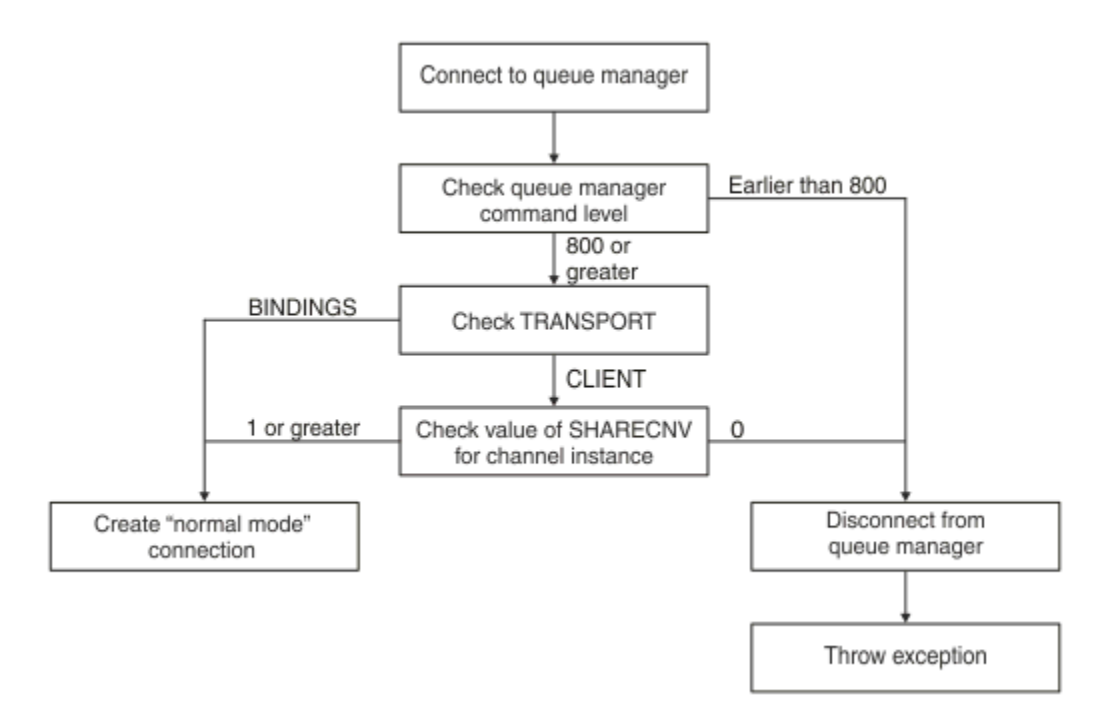

#### 圖 *85: PROVIDERVERSION* 標準模式

如果 Connection Factory 設定中指定的佇列管理程式的指令層次是 800 以上, 且 Connection Factory 的 **TRANSPORT** 內容設定為 BINDINGS,則會建立標準模式連線,而不檢查任何進一步內容。

如果 Connection Factory 設定中指定的佇列管理程式的指令層次是 800 以上,且 **TRANSPORT** 內容設定為 CLIENT,則亦會檢查伺服器連線通道上的 **SHARECNV** 內容。 需要此檢查,因為 IBM MQ 傳訊提供者標準模 式使用共用交談特性。 因此,為順利嘗試標準模式連線,用於控制可共用交談數的 **SHARECNV** 內容的值必 須是 1 以上。

如果流程圖中顯示的所有檢查都順利,則會建立佇列管理程式的標準模式連線,然後可以使用所有 JMS 2.0 API 及特性, 即非同步傳送、延遲遞送及共用訂閱。

由於下列一種原因,嘗試建立標準模式連線失敗:

- Connection Factory 設定中指定的佇列管理程式的指令層次低於 800。 在此情況下, createConnection 方法會失敗,並出現異常狀況 JMSFMQ0003。
- 伺服器連線通道上的 SHARECNV 內容設為 0。 如果此內容沒有 1 或更大的值, 則 createConnection 方 法會失敗,並發生異常狀況 JMSCC5007。

#### **相關資訊**

IBM MQ classes for JMS 物件的內容之間的相依關係 DEFINE CHANNEL(SHARECNV 內容) TRANSPORT

### *PROVIDERVERSION* **有限制的標準模式**

有限制的標準模式會使用 JMS 2.0 API ,但不會使用新的 IBM MQ 8.0 特性,例如共用訂閱、延遲遞送或非 同步傳送。

下列流程圖顯示 JMS 用戶端進行的檢查, 以判定是否可以建立具有限制連線的標準模式。

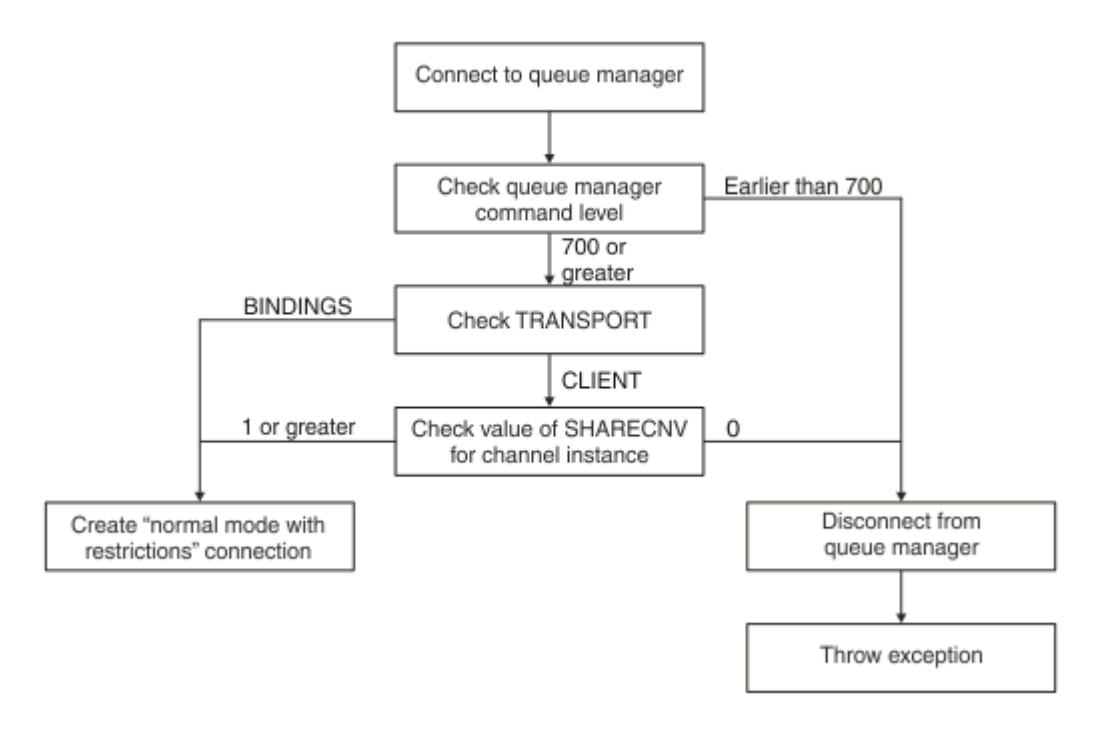

#### 圖 *86: PROVIDERVERSION* 標準模式有限制

如果在 Connection Factory 設定中指定的佇列管理程式具有指令層次 700 或以上, 且 Connection Factory 的 **TRANSPORT** 內容設為 BINDINGS ,則會建立標準模式連線,而不會檢查任何進一步的內容。

如果在 Connection Factory 設定中指定的佇列管理程式具有指令層次 700 或以上,且 **TRANSPORT** 內容設為 CLIENT, 則也會檢查伺服器連線通道上的 SHARECNV 內容。 需要這項檢查, 因為 IBM MQ 傳訊提供者標準 模式 (有限制) 使用共用交談特性。 因此,若要讓具有限制連線的標準模式嘗試成功, **SHARECNV** 內容 (用於 控制可以共用的交談數) 必須具有 1 或更大的值。

如果流程圖中顯示的所有檢查都成功,則會建立與佇列管理程式具有限制連線的標準模式,然後您可以使用 JMS 2.0 API, 但不能使用非同步傳送、延遲遞送或共用訂閱特性。

嘗試建立具有限制連線的標準模式失敗,原因如下:

- Connection Factory 設定中指定的佇列管理程式具有早於 700 的指令層次。 在此情況下, createConnection 方法失敗,異常狀況為 JMSFCC5008。
- 伺服器連線通道上的 SHARECNV 內容設為 0。 如果此內容沒有 1 或更大的值,則 createConnection 方 法會失敗,並發生異常狀況 JMSCC5007。

### **相關資訊**

IBM MQ classes for JMS 物件的內容之間的相依關係 DEFINE CHANNEL (SHARECNV 內容) TRANSPORT

### *PROVIDERVERSION* **移轉模式**

對於移轉模式, IBM MQ classes for JMS 會使用類似於 IBM WebSphere MQ 6.0 隨附的特性和演算法, 例 如排入佇列的發佈/訂閱、在用戶端實作的選項、非多工通道,以及用來實作接聽器的輪詢。

<span id="page-443-0"></span>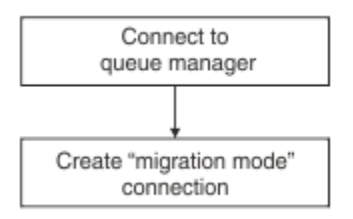

### 圖 *87: PROVIDERVERSION* 移轉模式

如果您想要使用 IBM MO 企業傳輸 6.0 版連接至 WebSphere Message Broker 6.0 版 或 6.1, 則必須使用移 轉模式。

您可以使用移轉模式連接至 IBM MQ 8.0 佇列管理程式,但不會使用 IBM MQ classes for JMS 佇列管理程式 的任何新增特性,例如先讀或串流。 如果您有 IBM MQ 8.0 用戶端連接至分散式平台上的 IBM MQ 8.0 佇列 管理程式,或 z/OS 上的 IBM MQ 8.0 佇列管理程式,則訊息選擇是由佇列管理程式而非用戶端系統來完 成。

如果指定 IBM MO 傳訊提供者移轉模式,且 IBM MO classes for JMS 嘗試使用任何 JMS 2.0 API, 則 API 方法呼叫會失敗, 異常狀況為 JMSCC5007。

### **相關資訊**

IBM MQ classes for JMS 物件的內容之間的相依關係 TRANSPORT

### *PROVIDERVERSION* **未指定**

當未指定 Connection Factory 的 **PROVIDERVERSION** 內容時, JMS 用戶端會使用演算法來決定要使用哪一 種作業模式來連接佇列管理程式。 當 Connection Factory 與新版 IBM MQ classes for JMS 搭配使用時,在 JNDI 名稱空間中使用舊版 IBM MQ classes for JMS 所建立的 Connection Factory 會採用未指定的值。

如果未指定 **PROVIDERVERSION** 內容,則會在呼叫 createConnection 方法時使用演算法。 演算法會檢 查一些 Connection Factory 內容,以判斷是否需要 IBM MQ 傳訊提供者標準模式、有限制的標準模式或 IBM MQ 傳訊提供者移轉模式。 一律先嘗試標準模式,然後再嘗試有限制的標準模式。 如果這兩種連線都無法建 立, JMS 用戶端會切斷與佇列管理程式的連線,然後重新連接佇列管理程式,以嘗試移轉模式連線。

### **檢查 BROKERVER、 BROKERQMGR、 PSMODE 及 BROKERCONQ 內容**

內容值的檢查開始於 **BROKERVER** 內容,如 [圖](#page-444-0) 1 所示。

如果 BROKERVER 內容設為 V1, 則接下來會勾選 TRANSPORT 內容, 如 [圖](#page-445-0) 2 所示。 不過, 如果 BROKERVER 內容設為 V2,則在檢查 **TRANSPORT** 內容之前,會先完成 [圖](#page-444-0) 1 中顯示的其他檢查。

<span id="page-444-0"></span>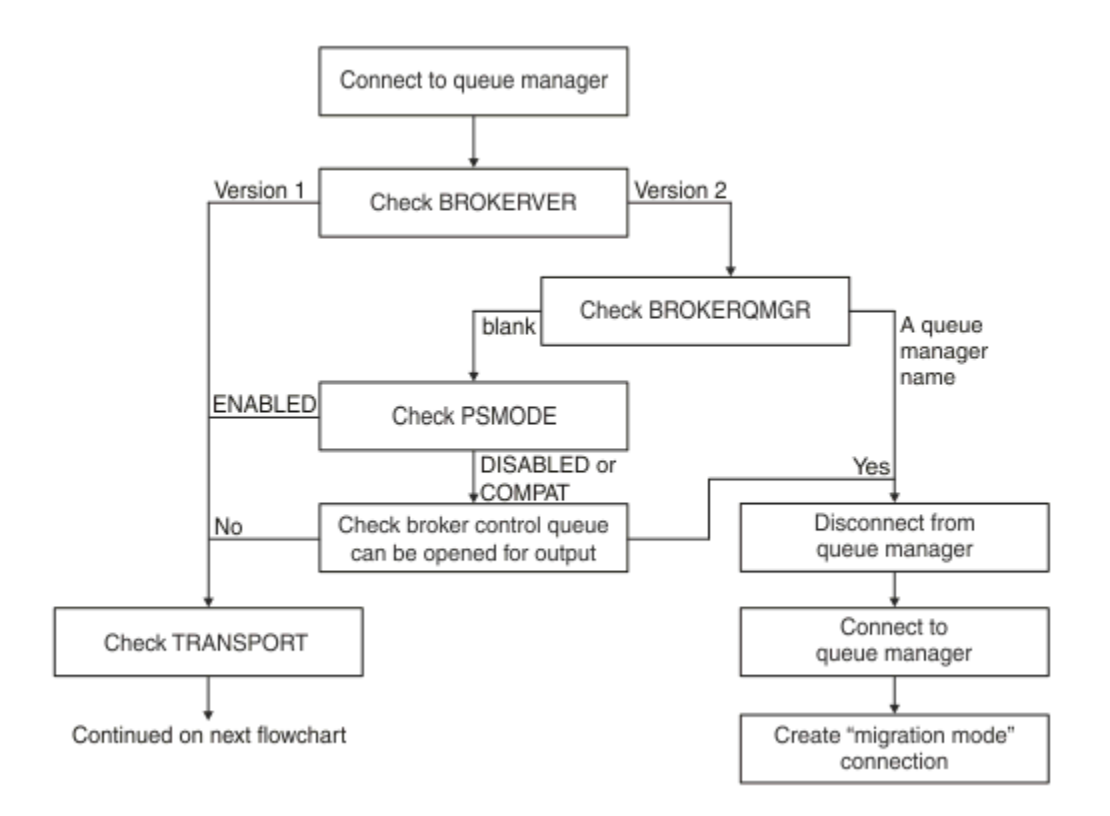

### 圖 *88: PROVIDERVERSION* 未指定

如果 BROKERVER 內容設為 V2, 則為了能夠進行標準模式連線, BROKERQMGR 內容必須為 空白。 此外, 佇 列管理程式上的 **PSMODE** 屬性必須設為 ENABLED ,否則 **BROKERCONQ** 內容指定的分配管理系統控制佇列無 法開啟以供輸出。

如果根據標準模式連線的需要設定內容值,則檢查下一步會移至 **TRANSPORT** 內容,如 [圖](#page-445-0) 2 所示。

如果未將內容值設為標準模式連線所需的值,則 JMS 用戶端會中斷與佇列管理程式的連線, 然後重新連接並 建立移轉模式連線。 在下列情況下會發生這種情況:

- · 如果 BROKEROMGR 內容為 空白, 且佇列管理程式上的 PSMODE 屬性設為 COMPAT 或 DISABLED, 則可以 開啟 **BROKERCONQ** 內容所指定的分配管理系統控制佇列以進行輸出 (亦即, MQOPEN 表示輸出成功)。
- 如果 **BROKERQMGR** 內容指定佇列名稱。

### **檢查 TRANSPORT 內容及指令層次**

[圖](#page-445-0) 2 顯示針對佇列管理程式的 **TRANSPORT** 內容及指令層次所進行的檢查。

<span id="page-445-0"></span>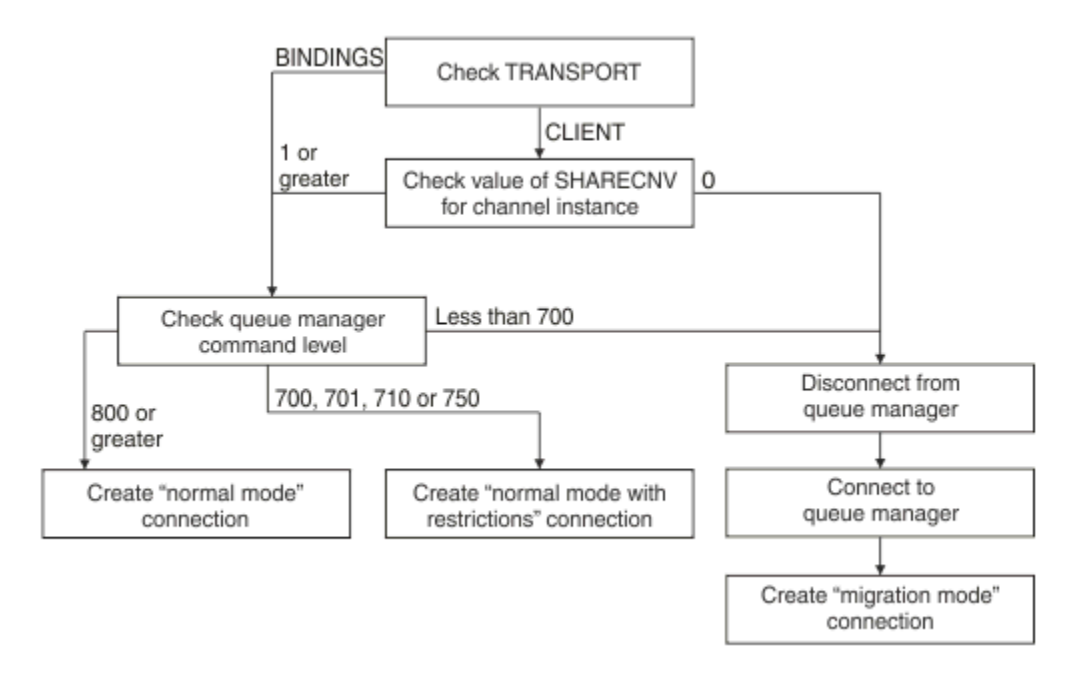

### 圖 *89: PROVIDERVERSION* 未指定 *(*續*)*

在下列任一情況下,會建立標準模式連線:

- Connection Factory 的 TRANSPORT 內容設為 BINDINGS, 且佇列管理程式的指令層次為 800 或以上。
- **TRANSPORT** 內容設為 CLIENT ,伺服器連線通道上的 **SHARECNV** 內容值為 1 或以上,且佇列管理程式的 指令層次為 800 或以上。

如果佇列管理程式的指令層次為 700、701、710 或 750 ,則會建立與佇列管理程式具有限制連線的標準模 式。

如果佇列管理程式的指令層次小於 700 ,則 JMS 用戶端會從佇列管理程式中斷連線,然後再次與佇列管理 程式連接,以建立移轉模式連線。

如果 TRANSPORT 內容設為 CLIENT ,且伺服器連線通道上的 SHARECNV 內容值為 0 ,則也會建立移轉模式 連線。

### **相關資訊**

IBM MQ classes for JMS 物件的內容之間的相依關係 ALTER QMGR (PSMODE 屬性) BROKERCONQ BROKERQMGR BROKERVER DEFINE CHANNEL(SHARECNV 內容) TRANSPORT

### **何時置換 PROVIDERVERSION 預設值**

如果使用舊版 IBM MQ classes for JMS 在 JNDI 名稱空間中建立的 Connection Factory 與新版 IBM MQ classes for JMS 搭配使用, 則 Connection Factory 的 PROVIDERVERSION 內容會設為預設值 unspecified ,並使用演算法來決定使用作業的 IBM MQ 傳訊提供者模式。 不過,在兩種情況下,您必須 置換 **PROVIDERVERSION** 內容的預設選項, IBM MQ classes for JMS 才能正確運作。

**註:** 本主題中說明的移轉模式適用於從 IBM WebSphere MQ 6.0 移轉至 IBM WebSphere MQ 7.0。 它不適用 於從更新版本移轉。

IBM WebSphere MQ 6.0、 WebSphere Application Server 6.0 版.x 和 WebSphere Message Broker 第 6 版 不支援, 因此本主題僅供參考。

當 PROVIDERVERSION 內容設為預設值 unspecified 時,會使用演算法來決定要使用的作業模式,如 [第](#page-443-0) 444 頁的『[PROVIDERVERSION](#page-443-0) 未指定』中所述。 不過, 在下列兩種情況下, 您無法使用此演算法。

- 1. 如果 WebSphere Message Broker 和 WebSphere Event Broker 處於相容模式, 您必須指定 **PROVIDERVERSION** 內容的值, WebSphere Message Broker 和 WebSphere Event Broker 才能正確運 作。
- 2. 如果您使用 WebSphere Application Server 6.0 版.1、 WebSphere Application Server 6.0 版.2 或 WebSphere Application Server 6.1 版, 您可以利用 WebSphere Application Server 管理主控台來定義 Connection Factory。

在 WebSphere Application Server 中, Connection Factory 上 **BROKERVER** 內容的預設值是 V2。 對於使 用 JMS 管理工具 **JMSAdmin** 或 MQ Explorer 所建立的 Connection Factory , **BROKERVER** 內容的預設值 是 V1。 此內容現在在 IBM MQ 中 未指定 。

如果 BROKERVER 內容設為 V2, 因為它是由 WebSphere Application Server 所建立, 或 Connection Factory 之前已用於發佈/訂閱,且具有已定義 **BROKERCONQ** 內容 (因為之前已用於發佈/訂閱傳訊) 的現有佇列管理程 式, 則會使用 IBM MQ 傳訊提供者移轉模式。

不過,如果您想要應用程式使用對等式通訊,且應用程式正在使用曾經用於發佈/訂閱的現有佇列管理程式, 且 Connection Factory **BROKERVER** 設為 2(如果在 WebSphere Application Server 中建立 Connection Factory , 則此為預設值) , 則會使用 IBM MQ 傳訊提供者移轉模式。 在此情況下,不需要使用 IBM MQ 傳 訊提供者移轉模式; 請改用 IBM MQ 傳訊提供者標準模式。 您可以使用下列其中一種方法來解決此問題:

- 將 **BROKERVER** 設為 1 或未指定。 您選擇的選項視您的應用程式而定。
- 將 **PROVIDERVERSION** 設為 8 或 7,這是 WebSphere Application Server 6.1 版中的自訂內容。

或者,使用用戶端配置內容,或修改連接的佇列管理程式,使其未設定 **BROKERCONQ** 內容,或使佇列無法 使用。

# **在 WebSphere Application Server 中配置提供者版本資訊**

如果要在 WebSphere Application Server 中配置提供者版本資訊,您可以使用管理主控台或 wsadmin 指 令。

# **程序**

如果要在 WebSphere Application Server 中配置 IBM MQ Connection Factory 或啟動規格物件的提供者版本 資訊,請參閱 相關資訊 ,以取得 WebSphere Application Server 產品說明文件中進一步資訊的鏈結。

### **WebSphere Application Server 8.5.5 版的相關資訊**

IBM MQ 傳訊提供者 Connection Factory 設定

**createWMQConnectionFactory** 指令

IBM MQ 傳訊提供者啟動規格設定

**createWMQActivationSpec** 指令

**WebSphere Application Server 8.0 版.0 的相關資訊**

IBM MQ 傳訊提供者 Connection Factory 設定

**createWMQConnectionFactory** 指令

IBM MQ 啟動規格設定

**createWMQActivationSpec** 指令

**WebSphere Application Server 7.0 版.0 的相關資訊**

IBM MQ 傳訊提供者 Connection Factory 設定

**createWMQConnectionFactory** 指令

IBM MQ 啟動規格設定

**createWMQActivationSpec** 指令

# **移除 WebSphere Application Server 第 7 版及第 8 版可延續訂閱**

將 WebSphere MQ 傳訊提供者與 WebSphere Application Server 第 7 版及第 8 版搭配使用時, 不會移除由 連結至啟動規格的訊息驅動 Bean 應用程式建立的可延續訂閱。 使用「MQ 探險家」或 WebSphere MQ 指令 行公用程式,即可移除可延續訂閱。

# **關於此作業**

在 WebSphere Application Server 第 7 版及第 8 版內執行的訊息驅動 Bean 應用程式,使用 WebSphere MQ 傳訊提供者標準模式 來連接至 WebSphere MQ 和取出可延續訂閱可以配置成使用接聽器埠或啟動規格。

如果訊息驅動 Bean 應用程式連結至接聽器埠,則在第一次啟動應用程式時,WebSphere MQ 傳訊提供者會 為應用程式建立可延續訂閱。 從應用程式伺服器解除安裝訊息驅動 Bean 應用程式並重新啟動應用程式伺服 器時,將會移除可延續訂閱。

連結至啟動規格的訊息驅動 Bean 應用程式會以略微不同的方式運作。 第一次啟動應用程式時, 將會為應用 程式建立可延續訂閱。 但是,在解除安裝應用程式並重新啟動應用程式伺服器時,將不會移除可延續訂閱。

這可能會導致大量可延續訂閱,保留在不再安裝在 WebSphere Application Server 系統內的應用程式的 「WebSphere MQ 發佈/訂閱」引擎中。 這些訂閱稱為「孤立訂閱」,在執行「發佈/訂閱」引擎時可能會導 致佇列管理程式中發生問題。

在主題中發佈訊息時,「WebSphere MQ 發佈/訂閱」引擎會為在該主題中登錄的每個可延續訂閱建立該訊 息的副本,並將其放置在內部佇列中。 使用該可延續訂閱的應用程式,隨後會從此內部佇列中挑選並消費訊 息。

如果不再安裝使用該可延續訂閱的訊息驅動 Bean 應用程式,則會繼續為應用程式建立已發佈訊息的副本。 但是,絕不會處理這些訊息,這表示可能有大量訊息保留在內部佇列中,絕不會被移除。

# **開始之前**

向「WebSphere MQ 發佈/訂閱」引擎登錄的訂閱, 將具有與其相關聯的「訂閱名稱」。

WebSphere Application Server WebSphere MQ 傳訊提供者為連結至啟動規格的訊息驅動 Bean 建立的可延 續訂閱,將具有下列格式的「訂閱名稱」:

JMS:<*queue manager name*>:<*client identifier*>:<*subscription name*>

### 其中:

### **<佇列管理程式名稱>**

這是執行「發佈/訂閱」引擎的 WebSphere MO 佇列管理程式名稱。

### **<用戶端** *ID***>**

這是訊息驅動 Bean 所連結的啟動規格的「用戶端 ID」內容值。

### **<訂閱名稱>**

這是訊息驅動 Bean 應用程式已配置為要使用的啟動規格之啟動規格「訂閱名稱」內容值。

例如,假設我們擁有的啟動規格已設定為連接至佇列管理程式 testQM。 該規格已設定下列內容:

- 用戶端 ID = testClientID
- 訂閱名稱 = durableSubscription1

如果取出可延續訂閱的訊息驅動 Bean 連結至此啟動規格,則會在具有下列「訂閱名稱」的佇列管理程式 testQM 上的 WebSphere MQ 發佈/訂閱引擎中建立訂閱:

• JMS:testQM:testClientID:durableSubscription1

使用下列兩種方法之一,即可檢視已向給定佇列管理程式的 WebSphere MQ 發佈/訂閱引擎登錄的訂閱:

• 第一個選項是使用「MQ 探險家」。 當「 MQ 探險家」已連接至用於發佈/訂閱工作的佇列管理程式時,按 一下導覽窗格中的 IBM WebSphere MQ -><*queue manager name*>-> Subscriptions 項目,即可 檢視目前向發佈/訂閱引擎登錄的訂閱者清單。

- 檢視已向發佈/訂閱引擎登錄之訂閱的另一種方式是使用 WebSphere MQ 指令行公用程式 runmqsc 並執行 指令 **display sub**. To do this, bring up a command prompt, change to the <WebSphere MQ>\bin directory, and enter the following command to start runmqsc:
	- runmqsc <*queue manager name*>

在 runmqsc 公用程式已啟動時輸入下列指令,以列出目前已向在 runmqsc 所連接佇列管理程式中執行的 發佈/訂閱引擎登錄的所有可延續訂閱:

– display sub(\*) durable

若要檢查已向發佈/訂閱引擎登錄的可延續訂閱是否仍在作用中:

- 1. 產生已向「發佈/訂閱」引擎登錄的可延續訂閱清單。
- 2. 對於每個可延續訂閱:
	- Look at the Subscription name for the durable subscriber, and note the <client identifier> and <subscription name> value.
	- 檢查正在連接至此「發佈/訂閱」引擎的 WebSphere Application Server 系統。 See if there are any activation specifications defined that have the Client ID property that matches the <client identifier> value and the Subscription name property that matches the <subscription name>.
	- If no activation specifications are found that have the Client ID and Subscription name properties that match the <client identifier> and <subscription name> fields in the WebSphere MQ subscription name, then there are no activation specifications using this durable subscription. 因此可以刪除此可 延續訂閱。
	- 如果有已定義的啟動規格符合可延續訂閱名稱,則需要進行的最後檢查是查看是否有訊息驅動 Bean 應 用程式正在使用此啟動規格。 若要執行此作業:
		- 記下已取出您目前所檢查可延續訂閱的啟動規格之 JNDI 名稱。
		- 在「WebSphere 管理主控台」中,為已安裝的每個訊息驅動 Bean 應用程式啟動「配置」窗格。
		- 在「配置」窗格中按一下「訊息驅動 Bean 接聽器連結」鏈結。
		- 即會顯示包含訊息驅動 Bean 應用程式相關資訊的表格。 如果在「連結」欄中已選取啟動規格圓 鈕, 且「目標資源 JNDI 名稱」欄位包含已取出此可延續訂閱的啟動規格之 JNDI 名稱, 則表示此訂 閱仍在使用中且無法刪除。
		- 如果找不到使用啟動規格的任何訊息驅動 Bean 應用程式,則可刪除此可延續訂閱。

### **程序**

一旦已識別「孤立」可延續訂閱,則可使用「MQ 探險家」或 WebSphere MQ 指令行公用程式 **runmqsc** 來 刪除它。

若要使用「MQ 探險家」來刪除「孤立」可延續訂閱:

- 1. 強調顯示此訂閱的項目
- 2. 用滑鼠右鍵按一下項目,然後選取 **刪除 ...** 功能表。 即會出現確認視窗。
- 3. 檢查確認視窗中顯示的訂閱名稱是否正確,然後按一下**是**。

「MQ 探險家」現在即會從「發佈/訂閱」引擎中刪除此訂閱,並清理與其相關聯的任何內部資源(如為已在 其中登錄可延續訂閱的主題所發佈的未處理訊息)。

如果要使用 WebSphere MQ 指令行公用程式 **runmqsc** 來刪除「孤立」可延續訂閱,必須執行指令 **delete sub** :

- 1. 開啟命令提示字元階段作業
- 2. Navigate to the <WebSphere MQ>\bin directory
- 3. 輸入下列指令以啟動 **runmqsc**:

4. 在 **runmqsc** 公用程式已啟動時,輸入:

delete sub(<*Subscription name*>)

where <訂閱名稱> is the subscription name of the durable subscription, which takes the form:

• JMS:<*queue manager name*>:<*client identifier*>:<*subscription name*>

# **配置 HP Integrity NonStop Server**

使用此資訊來協助您配置 IBM MQ HP Integrity NonStop Server 用戶端以進行 HP Integrity NonStop Server 安裝。

如需使用配置檔來配置用戶端的詳細資料,請參閱 第 42 [頁的『使用配置檔來配置用戶端』](#page-41-0)。

如需使用環境變數來配置用戶端的詳細資料,請參閱 第 60 [頁的『使用](#page-59-0) IBM MQ 環境變數』。

如果您在 TMF/ 閘道下執行 HP Integrity NonStop Server 作業的 IBM MQ HP Integrity NonStop Server 用戶 端,請參閱子主題,以取得如何配置 TMF/ 閘道的相關資訊。 包括「閘道」處理程序的概觀、將「閘道」配 置成在 Pathway 下執行, 以及配置用戶端起始設定檔, 讓 IBM MQ HP Integrity NonStop Server 用戶端 for HP Integrity NonStop Server 能夠呼叫到「TMF 閘道」。

本節也包含 IBM MQ HP Integrity NonStop Server 用戶端,以取得 HP Integrity NonStop Server 關於授與通 道許可權的特定資訊。

### **閘道處理程序概觀**

HP NonStop 交易管理機能 (TMF) 提供服務, 可讓閘道程序登錄為資源管理程式。 IBM WebSphere MQ for HP Integrity NonStop Server 提供的 TMF/ 閘道處理程序在 Pathway 下執行。

IBM WebSphere MQ for HP Integrity NonStop Server 會為每一個由 TMF 協調的佇列管理程式登錄單一閘道 處理程序,因此您必須為每一個要參與 TMF 協調工作單元的佇列管理程式配置個別的 TMF/ 閘道。 這項登 錄是為了讓每一個佇列管理程式都是獨立的資源管理程式,且為了管理目的,在 HP NonStop TMF 中登錄每 一個佇列管理程式一次,會產生易於瞭解的對映。

對於 IBM WebSphere MQ for HP Integrity NonStop Server 的多個安裝, 您必須從其中一個安裝中指定單一 閘道處理程序,以讓每一個佇列管理程式由 TMF 進行協調。

「閘道」處理程序的介面支援相同版本或更早版本的任何用戶端。

如需管理閘道程序的相關資訊,請參閱 管理 HP Integrity NonStop Server 。

# **配置閘道以在 Pathway 下執行**

TMF/ 閘道是 HP NonStop 交易管理機能 (TMF) 與 IBM MQ 之間的介面,可讓 TMF 成為 IBM MQ 交易的交易 協調程式。

IBM MQ 提供的 TMF/ 閘道會將交易從 TMF 協調轉換為 eXtended Architecture (XA) 交易協調, 以與遠端佇 列管理程式進行通訊。

每個佇列管理程式必須有一個需要協調的 TMF/ 閘道,且需要用戶端配置,用戶端才能連接至正確的閘道。

TMF/ 閘道可以使用用戶端可用的所有機制來與佇列管理程式進行通訊。 以您針對其他應用程式的方式來配 置 TMF/ 閘道。

TMF/ 閘道不是 HP Integrity NonStop Server 處理程序配對,而且設計為在 Pathway 環境中執行。 「TMF/ 閘道」會在 TMF 內建立永久資源,並在後續執行時重複使用,因此「TMF/ 閘道」必須一律在相同的使用者 權限下執行。

### **定義 serverclass**

TMF/ 閘道作為 Pathway 環境內的 serverclass 進行管理。 如果要定義 serverclass, 您必須設定下列伺服器 屬性:

#### **PROCESSTYPE = OSS**

指定 serverclass 中的伺服器類型。 「閘道」處理程序是多執行緒 OSS 程式。 此屬性是必要的, 且必須 設為 OSS。

**MAXSERVERS = 1**

指定這個 serverclass 中可同時執行的伺服器處理程序數目上限。 任何佇列管理程式只能有單一「閘 道」處理程序。 此屬性是必要的,且必須設為 1。

#### **NUMSTATIC = 1**

指定這個 serverclass 內的靜態伺服器數目上限。 「閘道」程序必須作為靜態伺服器執行。 此屬性是必 要的, 日必須設為 1。

**TMF = ON**

指定這個 serverclass 中的伺服器是否可以鎖定及更新 TMF 子系統所審核的資料檔。 「閘道」處理程序 會參與 IBM MQ 用戶端應用程式的 TMF 交易, 因此此屬性必須設為 ON。

#### **PROGRAM = <OSS installation path>/opt/mqm/bin/runmqtmf**

對於 IBM MQ 的 IBM MQ 用戶端,此屬性必須是 runmqtmf。 此屬性必須是絕對 OSS 路徑名稱。 觀察 值很重要。

**ARGLIST =** *-m<QMgr name>* **[,-c<channel name>][,-p<port>][,-h<host name>][,-n<max threads>]** 這些屬性提供參數給「閘道」處理程序,其中:

- QMgrName 是此「閘道」處理程序的佇列管理程式名稱。 如果 您使用佇列共用群組(或其他埠配送技 術), 則此參數 必須以特定佇列管理程式為目標。 此為必要參數。
- 通道名稱 是佇列管理程式上要由「閘道」處理程序使用的伺服器通道名稱。 這是選用的參數。
- port 是佇列管理程式的 TCP/IP 埠。 這是選用的參數。
- host name 是佇列管理程式的主機名稱。 這是選用的參數。
- max threads 是「閘道」處理程序所建立的工作程式執行緒數目上限。 此參數的值可以為 10 或更 大。 即使指定低於 10 的值,也會使用最低值 10。 如果未提供任何值,則「閘道」處理程序最多會建 立 50 個 執行緒。

除了第 451 頁的『使用環境變數配置 TMF/ 閘道』中說明的資訊之外,請使用 -c、 -p 及 -h 屬性作為 替代方法,以提供「閘道」的連線資訊。 如果您指定一個以上但並非所有 -c、 -p 及 -h 屬性,則您未 指定的那些屬性會預設為下列值:

- 通道名稱 預設為 SYSTEM.DEF.SVRCONN
- 主機名稱 預設為 localhost
- port 預設為 1414

如果您提供的任何參數無效,則 TMF/ 閘道會向錯誤日誌發出診斷訊息 AMQ5379 並終止。

#### **OWNER = ID**

用來執行「閘道」且必須授與佇列管理程式連接權限的使用者 ID。

#### **SECURITY = "value"**

指定可從 IBM MQ 用戶端應用程式存取「閘道」的使用者 (相對於 Owner 屬性)。

#### **HIGHPIN = ON**

選擇性地指定「閘道」處理程序是否可以作為高釘選處理程序執行。

#### **CWD = <OSS\_install\_path>/var/mqm**

指定閘道處理程序的工作目錄。

LINKDEPTH 和 MAXLINKS 必須配置適當的值,以符合可能想要與閘道同時通訊的預期 IBM MQ 用戶端應用 程式數目。 如果這些值設定太低,您可能會看到從用戶端應用程式發出的錯誤訊息 AMQ5399 。

如需這些伺服器屬性的相關資訊,請參閱 *HP NonStop TS/MP 2.5* 系統管理手冊。

### **使用環境變數配置 TMF/ 閘道**

定義 TMF/ 閘道最常用的方法之一是設定 MQSERVER 環境變數,例如:

ENV MQSERVER=<channel name>/<transport>/<host name>(<listener port>)

指令開頭的 ENV 是 Pathway 表示法。

# **配置用戶端起始設定檔**

如果您使用 HP NonStop 交易管理機能 (TMF), 則必須具有 IBM MQ 用戶端起始設定檔, 才能讓 IBM MQ 用 戶端讓 HP Integrity NonStop Server 呼叫到「TMF 閘道」。

HP Integrity NonStop Server 的 IBM MQ 用戶端起始設定檔可以保留在許多位置中, 如需相關資訊, 請參閱 第 43 [頁的『用戶端配置檔的位置』。](#page-42-0)

如需配置檔內容的詳細資料,以及範例,請參閱 第 42 [頁的『使用配置檔來配置用戶端』](#page-41-0)。 使用 TMF 及 TmfGateway 段落來指定 TMF 佇列管理程式及伺服器詳細資料, 如需相關資訊, 請參閱 第 59 [頁的『](#page-58-0)TMF 及 [TmfGateway](#page-58-0) 段落』。

HP Integrity NonStop Server 的 IBM MQ 用戶端項目範例如下:

TMF: PathMon=\$PSD1P

TmfGateway: QManager=MQ5B Server=MQ-MQ5B

TmfGateway: QManager=MQ5C Server=MQ-MQ5C

如需使用環境變數來配置用戶端的相關資訊,請參閱 第 60 [頁的『使用](#page-59-0) IBM MQ 環境變數』。

# **將許可權授與通道**

將許可權授與 HP Integrity NonStop Server 的 IBM MQ 用戶端上的通道與其他作業系統相同,不過您必須知 道閘道執行所在之擁有者的識別。

然後,您可以使用閘道擁有者的識別來授與適當的許可權。 重要的差異是授與佇列管理程式通道的許可權不 在任何應用程式的權限之下。

使用 setmqaut 指令可同時授與授權, 即提供 IBM MQ 主體或使用者群組執行作業的許可權, 以及撤銷授權 (即移除執行作業的許可權)。

# **使用 Docker 來配置 IBM MQ**

使用此資訊來使用 Docker 配置 IBM MQ 。

Docker 可讓您將 IBM MQ 佇列管理程式或 IBM MQ 用戶端應用程式及其所有相依關係包裝成標準化單元, 以進行軟體開發。

應用程式的變更可以快速且輕鬆地部署至測試和暫置系統。 此特性可以成為企業中持續交付的主要好處。

# **Linux 系統上的 Docker 支援**

如果您在 Linux 系統上使用 Docker, 請注意下列資訊:

- Docker 映像檔所使用的基本映像檔必須使用受支援的 Linux 作業系統。
- Docker 儲存器執行所在的主機映像檔必須使用 3.16 或更新版本 Linux 核心,且必須是 IBM MQ 支援的作 業系統。
- 您必須使用 IBM MQ 安裝程式, 在 Docker 映像檔內安裝產品。
- 僅支援下列套件:
	- MQSeriesRuntime
	- MQSeriesServer
	- MQSeriesClient
	- MQSeriesJava
- MQSeriesJRE
- MQSeriesGSKit
- MQSeriesMsg
- MQSeriesMan
- 佇列管理程式資料目錄 (依預設為/var/mqm ) 必須儲存在保持持續性狀態的 Docker 磁區上。
	- **重要:** 您無法使用聯集檔案系統。

您必須將主機目錄裝載為資料磁區,或使用資料磁區儲存器。 如需相關資訊,請參閱 [管理儲存器中的資](https://docs.docker.com/engine/userguide/dockervolumes/) [料](https://docs.docker.com/engine/userguide/dockervolumes/) 。

- 在容器內執行 mqconfig 指令必須通過,以確保容器具有正確的配置。
- 在與佇列管理程式相同的儲存器中執行時,應用程式只能在本端連結至佇列管理程式 (用戶端 BINDINGS 模式)。
- 您必須能夠在儲存器內執行 IBM MQ 控制指令,例如 **endmqm**。
- 您必須能夠從儲存器內取得檔案及目錄,以進行診斷。

# $\bullet$  <sup>V 8.0.0.4</sup> 使用 Docker 規劃您自己的 IBM MO 佇列管理程式映像檔

使用此資訊來使用 Docker 配置 IBM MQ 。 在 Docker 中執行 IBM MQ 佇列管理程式時,有幾項需求需要考 量。 範例 Docker 映像檔提供處理這些需求的方法,但如果您想要使用自己的映像檔,則需要考量如何處理 這些需求。

# **程序監督**

當您執行 Docker 儲存器時, 基本上是在執行單一處理程序 (儲存器內的 PID 1), 稍後可以大量產生子處理 程序。

如果主要處理程序結束, Docker 會停止儲存器。 IBM MQ 佇列管理程式需要多個處理程序在背景中執行。

因此,您需要確定只要佇列管理程式在執行中,您的主要處理程序就會保持作用中。 例如,透過執行管理查 詢來檢查佇列管理程式在此處理程序中是否處於作用中狀態,是很好的作法。

# **移入資料 /var/mqm**

Docker 儲存器必須配置 /var/mqm 作為 Docker 磁區。

當您這麼做時,當儲存器第一次啟動時,磁區的目錄是空的。此目錄通常在安裝時移入,但在使用 Docker 時,安裝與執行時期是個別環境。

若要解決此問題,當容器啟動時,您可以使用 **amqicdir** 指令,在 /var/mqm 第一次執行時移入它。

# **使用 Docker 建置範例 IBM MQ 佇列管理程式映像檔**

使用此資訊來建置範例 Docker 映像檔,以在 Docker 儲存器中執行 IBM MQ 佇列管理程式。

首先,您將建置包含 Ubuntu Linux 檔案系統及全新安裝 IBM MQ 的基本映像檔。

其次,您將在基本程式之上建置另一個 Docker 映像檔層,這會新增一些 IBM MQ 配置,以容許基本使用者 ID 及密碼安全。

最後,您將使用此映像檔作為其檔案系統來執行 Docker 儲存器,其中包含由 Docker 主機檔案系統上的儲存 器特定 Docker 磁區提供的 /var/mqm 內容。

# **2 V 8.0.0.4 建置範例基本 IBM MQ 佇列管理程式映像檔**

為了在 Docker 中使用 IBM MQ,您一開始需要以全新的 IBM MQ 安裝來建置基本映像檔。下列步驟顯示如 何使用在 GitHub 上管理的程式碼來建置範例基本映像檔。

# **程序**

1. 安裝必備項目套件。

這些指示會使用您必須安裝的部分 Linux 套件。

• 在 Ubuntu 上:

sudo apt-get install python git

•  $\pm$  Red Hat Enterprise Linux  $\pm$ :

sudo yum install python git

- 2. 發出 mkdir downloads 指令來建立 downloads 目錄。
- 3. 使用 Passport Advantage 下載 Linux 映像檔的 IBM MQ 伺服器。 如需詳細資料,請參閱 使用電子軟體下載安裝 。

例如,選取 WS\_MQ\_V8.0.0.4\_LINUX\_ON\_X86\_64\_IM.tar.gz 檔案,並將該檔案放置在您建立的 downloads 目錄中。

4. 在 HTTP 或 FTP 伺服器上提供 IBM MQ 伺服器 for Linux 映像檔 (tar.gz)。

其原因是為了節省 Docker 映像檔層中的空間。 Docker 檔案中的每個指示都會導致建立新的映像檔層。 如果您使用 **ADD** 或 **COPY** 指示,後面接著 **RUN** 指示來安裝,則會將新增或複製的檔案確定至新的映像檔 層。

即使您刪除後續層中的檔案,該檔案仍存在於前一層。 基於此原因,最好在單一 **RUN** 指令內下載並安 裝,這表示檔案需要在網路上可用。

例如,您可以使用 Python 來執行 HTTP 伺服器,處理現行目錄中的所有檔案:

```
pushd downloads
nohup python -m SimpleHTTPServer 8000 &
popd
```
5. 發出下列指令,從 GitHub 解壓縮範例檔,以建置支援的 Docker 映像檔:

git clone -b mq-8 https://github.com/ibm-messaging/mq-docker mq-docker

6. 識別本端 IP 位址。

您的位址是本端環境特有的,但如果您執行下列指令,則應該可以使用:

ip addr show

請注意, localhost 無法運作。

7. 編輯 Docker 檔案,並變更 IBM MQ\_URL 的現有項目,以指向本端檔案伺服器上的檔案。 例如:

MQ\_URL=http://10.0.2.15:8000/WS\_MQ\_V8.0.0.4\_LINUX\_ON\_X86\_64\_IM.tar.gz

8. 發出下列指令來變更您的目錄:

cd mq-docker

9. 發出下列指令來建置基本 IBM MQ 映像檔:。

sudo docker build --tag mq .

### **結果**

您現在已安裝已安裝 IBM MQ 的基本 Docker 映像檔。

**454** 配置 IBM MQ

# **建置已配置的範例 IBM MQ 佇列管理程式映像檔**

建置通用基本 IBM MQ Docker 映像檔之後,您需要套用自己的配置,以容許安全存取。 若要這樣做,請使 用通用映像檔作為母項來建立您自己的 Docker 映像檔。 下列步驟顯示如何使用最低安全配置來建置範例映 像檔。

### **程序**

1. 建立新的目錄,並新增名為 config.mqsc 的檔案,其內容如下:

DEFINE CHANNEL(PASSWORD.SVRCONN) CHLTYPE(SVRCONN) SET CHLAUTH(PASSWORD.SVRCONN) TYPE(BLOCKUSER) USERLIST('nobody') + DESCR('Allow privileged users on this channel') SET CHLAUTH('\*') TYPE(ADDRESSMAP) ADDRESS('\*') USERSRC(NOACCESS) DESCR('BackStop rule') SET CHLAUTH(PASSWORD.SVRCONN) TYPE(ADDRESSMAP) ADDRESS('\*') USERSRC(CHANNEL) CHCKCLNT(REQUIRED) ALTER AUTHINFO(SYSTEM.DEFAULT.AUTHINFO.IDPWOS) AUTHTYPE(IDPWOS) ADOPTCTX(YES) REFRESH SECURITY TYPE(CONNAUTH)

請注意,前述範例使用簡式使用者 ID 和密碼鑑別。 不過,您可以套用企業需要的任何安全配置。 2. 建立名為 Dockerfile 的檔案,其內容如下:

FROM mq

RUN useradd johndoe -G mqm && \ echo johndoe:passw0rd | chpasswd COPY config.mqsc /etc/mqm/

其中:

- johndoe 是您要新增的使用者 ID
- passw0rd 是原始密碼
- 3. 使用下列指令來建置自訂 Docker 映像檔:

sudo docker build -t mymq .

其中 "." 是包含您剛建立的兩個檔案的目錄。

然後, Docker 會使用該映像檔建立暫時儲存器,並執行其餘指令。

**RUN** 指令會新增名為 johndoe 且密碼為 passw0rd 的使用者,而 **COPY** 指令會將 config.mqsc 檔案新 增至母項映像檔已知的特定位置。

4. 執行新的自訂映像檔,以使用您剛才建立的磁碟映像檔來建立新的容器。

您的新映像檔層未指定任何要執行的特定指令,因此已從母項映像檔繼承。 母項的進入點 (程式碼可在 GitHub 上找到):

- 建立佇列管理程式
- 啟動佇列管理程式
- 建立預設接聽器
- 然後從 /etc/mqm/config.mqsc. 執行任何 MQSC 指令

發出下列指令,以執行新的自訂映像檔:

```
sudo docker run \
   --env LICENSE=accept \
  --env MQ_QMGR_NAME=QM1 \
   --volume /var/example:/var/mqm \
  --publish 1414:1414 \
   --detach \
  mymq
```
其中:

#### **第一個 env 參數**

將環境變數傳遞至儲存器,以確認您接受 IBM IBM WebSphere MQ 的授權。 您也可以設定要檢視的 LICENSE 變數,以檢視授權。

如需 IBM MQ 授權的進一步詳細資料,請參閱 IBM MQ 授權資訊 。

#### **第二個 env 參數**

設定您正在使用的佇列管理程式名稱。

#### **磁區參數**

告訴儲存器, MQ 寫入 /var/mqm 的任何內容實際上都應該寫入主機上的 /var/example 。

此選項表示您稍後可以輕鬆地刪除儲存器,並仍然保留任何持續資料。 此選項也可讓您更容易檢視日 誌檔。

#### **發佈參數**

將主機系統上的埠對映至儲存器中的埠。 依預設, 容器會使用其自己的內部 IP 位址來執行, 這表示 您需要特別對映您要公開的任何埠。

在此範例中,這表示將主機上的埠 1414 對映至儲存器中的埠 1414。

#### **分離參數**

在背景中執行儲存器。

## **結果**

您已建置已配置的 Docker 映像檔,並且可以使用 docker **ps** 指令來檢視執行中的儲存器。 您可以使用 docker **top** 指令來檢視在容器中執行的 IBM MQ 處理程序。

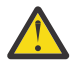

**小心:** 如果您使用 Docker **ps** 指令時未顯示容器,則容器可能已失敗。 您可以使用指令 docker **ps -a** 來查看失敗的儲存器。

儲存器 ID 將使用 Docker **ps -a** 指令顯示,並且在您發出 Docker **run** 指令時也會列印。

您可以使用 docker **logs \${CONTAINER\_ID}** 指令來檢視容器的日誌。

常見的問題是 **mqconfig** 指出 Docker 主機上的某些核心設定不正確。 核心設定在 Docker 主機與儲 存器之間共用,且需要正確設定 (請參閱 UNIX 和 Linux 系統上的軟硬體需求)。

例如,可以使用指令 **sysctl fs.file-max=524288** 來設定開啟檔案的數目上限。

# **在 z/OS 上配置佇列管理程式**

使用這些指示,在「 IBM MQ for z/OS」上配置佇列管理程式。

在配置 IBM MQ 之前,請先閱讀 IBM MQ for z/OS 概念中的 IBM MQ for z/OS 概念。

 $z/0S$ ■ 在 規劃 z/OS 上的 IBM MO 環境 中,閱讀如何規劃 IBM MO for z/OS 環境。

#### **相關概念**

第 5 [頁的『在分散式平台上建立及管理佇列管理程式』](#page-4-0)

您必須先建立並啟動至少一個佇列管理程式及其關聯物件,然後才能使用訊息及佇列。

第 5 [頁的『配置』](#page-4-0)

在一或多部電腦上建立一或多個佇列管理程式,並在開發、測試及正式作業系統上配置它們,以處理包含商 業資料的訊息。

第 105 [頁的『配置分散式佇列』](#page-104-0)

本節提供 IBM MQ 安裝之間交互通訊的更詳細資訊,包括佇列定義、通道定義、觸發及同步點程序

#### 第 13 [頁的『配置伺服器與用戶端之間的連線』](#page-12-0)

若要配置 IBM MQ MQI clients 與伺服器之間的通訊鏈結,請決定您的通訊協定、定義鏈結兩端的連線、啟 動接聽器,以及定義通道。

#### **相關資訊**

IBM MQ 技術概觀 安全 管理 IBM MQ

■ Z/OS ■管理 IBM MQ for z/OS

規劃

<span id="page-456-0"></span> $z/0S$ 發出指令  $z/0S$ IBM MQ for z/OS 公用程式

# **準備自訂 IBM MQ for z/OS 佇列管理程式**

當使用可安裝特性、國家語言特性的詳細資料,以及測試和設定安全的相關資訊來自訂佇列管理程式時,請 使用這個主題。

# **準備自訂作業**

[WebSphere MQ for z/OS](https://www.ibm.com/e-business/linkweb/publications/servlet/pbi.wss?CTY=US&FNC=SRX&PBL=GI13-3328-00) 的程式目錄 列出 IBM MQ 安裝磁帶的內容、 IBM MQ 的程式及服務層次資訊, 並 說明如何使用「系統修改程式延伸 (SMP/E)」來安裝 IBM MQ for z/OS 。

當您已安裝 IBM MQ 時,必須先執行一些作業,然後才能讓使用者使用它。 如需這些作業的說明,請參閱下 列各節:

- 第 460 頁的『自訂 [IBM MQ for z/OS](#page-459-0)』
- 第 506 頁的『在 z/OS [上測試佇列管理程式』](#page-505-0)
- 在 z/OS 上設定安全

如果您是從舊版 IBM MQ for z/OS 移轉,則不需要執行大部分自訂作業。 如需您必須執行之作業的相關資 訊,請參閱 移轉及升級 IBM MQ 。

### **IBM MQ for z/OS 的可安裝特性**

IBM MQ for z/OS 包含下列特性:

### **基本程式**

這是必要的; 它包含所有主要功能,包括

- 管理及公用程式
- 支援使用 IBM MQ 應用程式設計介面或 C++ 的 CICS、 IMS 及批次類型應用程式
- 分散式佇列機能 (同時支援 TCP/IP 及 APPC 通訊)

### **國家語言特性**

這些包含所有受支援國家語言的錯誤訊息及畫面。 每一種語言都有一個相關聯的語言字母。 語言及 字母如下:

**C** 簡體中文

**E**

U.S. 英文 (大小寫混合格式)

**F**

法文

**K**

**U**

日文

U.S. 英文 (大寫)

您必須安裝美式英文 (大小寫混合格式) 選項。 您也可以安裝一或多種其他語言。 (其他語言的安裝程 序需要安裝美式英文 (大小寫混合格式) ,即使您不會使用美式英文 (大小寫混合格式)。)

### **IBM MQ for z/OS Unix 系統服務元件**

此特性是選用的。 如果您想要建置並執行使用 Java Message Service (JMS) 來連接至 IBM MQ for z/OS 的 Java 應用程式, 或如果您想要建置並執行使用 HTTP 來連接至 IBM MQ for z/OS 的 HTTP 應 用程式,請選取此特性。

### **安裝之後存在的程式庫**

IBM MQ 隨附數個個別載入程式庫。 第 458 [頁的表](#page-457-0) 35 顯示安裝 IBM MQ 之後可能存在的程式庫。

<span id="page-457-0"></span>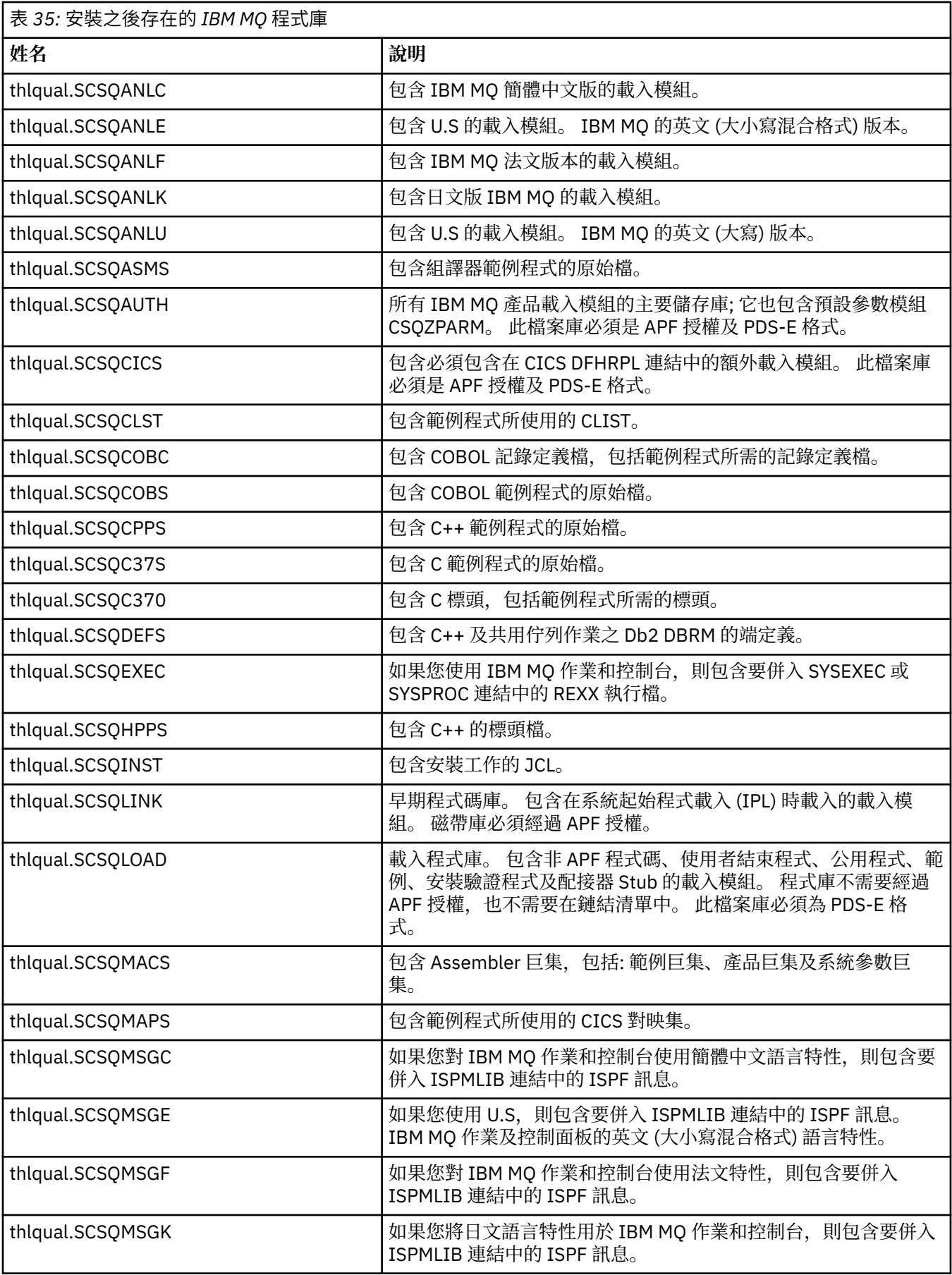

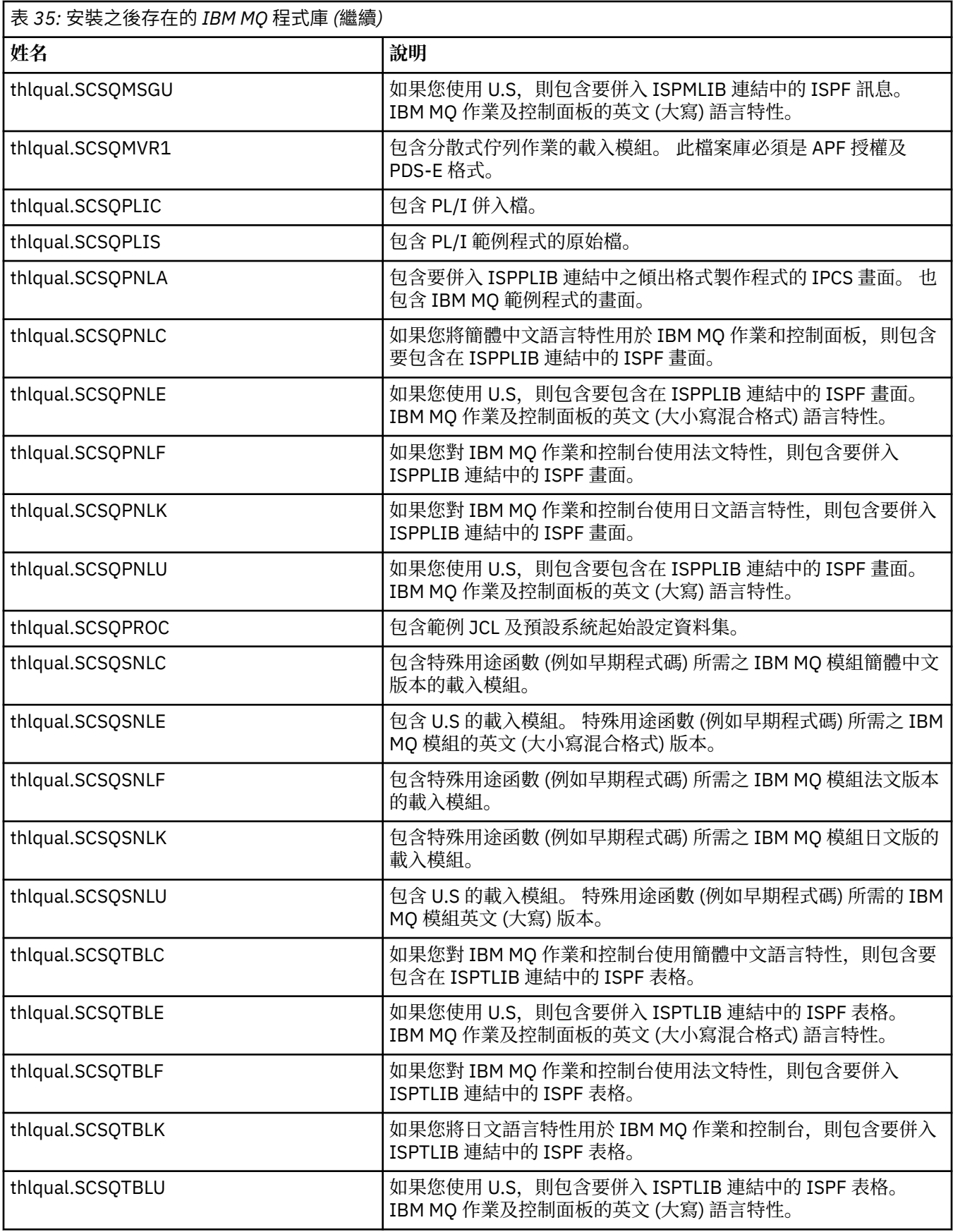

**註:** 請勿修改或自訂任何這些程式庫。 如果您要進行變更,請複製檔案庫並對副本進行變更。

#### <span id="page-459-0"></span>**相關概念**

第 514 [頁的『設定與其他佇列管理程式的通訊』](#page-513-0) 本節說明您在開始使用分散式佇列之前需要進行的 IBM MQ for z/OS 準備。

第 539 頁的『將 IBM MQ 與 IMS [搭配使用』](#page-538-0) IBM MQ -IMS 配接器和 IBM MQ - IMS 橋接器是兩個元件,可讓 IBM MQ 與 IMS 互動。

第 546 頁的『將 IBM MQ 與 CICS [搭配使用』](#page-545-0) 如果要將 IBM MQ 與 CICS 搭配使用,您必須配置 IBM MQ CICS 配接器,並選擇性地配置 IBM MQ CICS bridge 元件。

第 548 頁的『在 IMS 中使用 OTMA [結束程式』](#page-547-0)

如果您想要使用 IMS Open Transaction Manager Access exits with IBM MQ for z/OS,請使用這個主題。

#### **相關參考**

第 546 [頁的『升級及套用服務至](#page-545-0) Language Environment 或 z/OS Callable Services』 您必須採取的動作會因您使用 CALLLIBS 或 LINK ,以及您的 SMP/E 版本而有所不同。

#### **相關資訊**

IBM MQ for z/OS 概念

管理 IBM MQ for z/OS

# **自訂 IBM MQ for z/OS**

請使用本主題作為逐步手冊,以自訂 IBM MQ 系統。

在順利安裝 IBM MQ 之後,本主題會引導您完成自訂的各種階段。 安裝程序在「程式目錄」中有說明,可從 IBM [出版品中心](https://www-05.ibm.com/e-business/linkweb/publications/servlet/pbi.wss?cty=us&fnc=srx&pbl=gi13-0572-00)下載。

IBM MQ 會提供範例來協助您進行自訂作業。 範例資料集成員的名稱以四個字元 CSQ4 開頭,且位於程式庫 thlqual.SCSQPROC 中。

在執行本主題中說明的自訂作業之前,您必須考量一些配置選項,因為它們會影響 IBM MQ for z/OS 的效能 和資源需求。 例如,您必須決定要使用哪些全球化程式庫。

### **配置選項**

如需這些選項的相關資訊,請參閱在 z/OS 上規劃。

本節中每一項作業的說明指出:

- 此作業是自訂 IBM MQ 程序的一部分。 也就是說,當您在 z/OS 系統上自訂 IBM MQ 時,您會執行一次作 業。 (在平行 Sysplex 中,您必須對 Sysplex 中的每一個 z/OS 系統執行作業,並確保每一個 z/OS 系統的 設定相同。)
- 此作業是新增佇列管理程式的一部分。 也就是說, 當您新增每一個佇列管理程式時, 您會針對該佇列管理 程式執行一次作業。
- 您需要在移轉時執行作業。 如果您是從舊版 IBM MQ for z/OS 移轉,則可能不需要執行所有這些作業。

當您將更正維護套用至 IBM MQ 時, 以及當您安裝 IBM MQ 的新版本或版次時, 請檢閱作業。

如果您使用指令來變更各種 z/OS 系統參數,並依照建議來執行 第 474 頁的『作業 12: 更新 [SYS1.PARMLIB](#page-473-0) [成員』](#page-473-0),則沒有任何作業需要您對 z/OS 系統執行 IPL。

為了簡化作業並協助進行問題判斷,請確保 Sysplex 中的所有 z/OS 系統都以相同方式設定,以便在緊急情 況下可以在任何系統上快速建立佇列管理程式。

為了易於維護,請考慮定義別名來參照 IBM MQ 程式庫; 如需相關資訊,請參閱 使用別名來參照 IBM MQ 程 式庫。

### **識別國家語言支援程式庫**

您需要在 JCL 中指定要與 IBM MQ 搭配使用的適當全球化程式庫 (如下列各節中所述)。 每一種語言都由語言 字母識別:

- **C**
	- 簡體中文
- **E**

U.S. 英文 (大小寫混合格式)

**F**

法文 **K**

日文

**U**

U.S. 英文 (大寫)

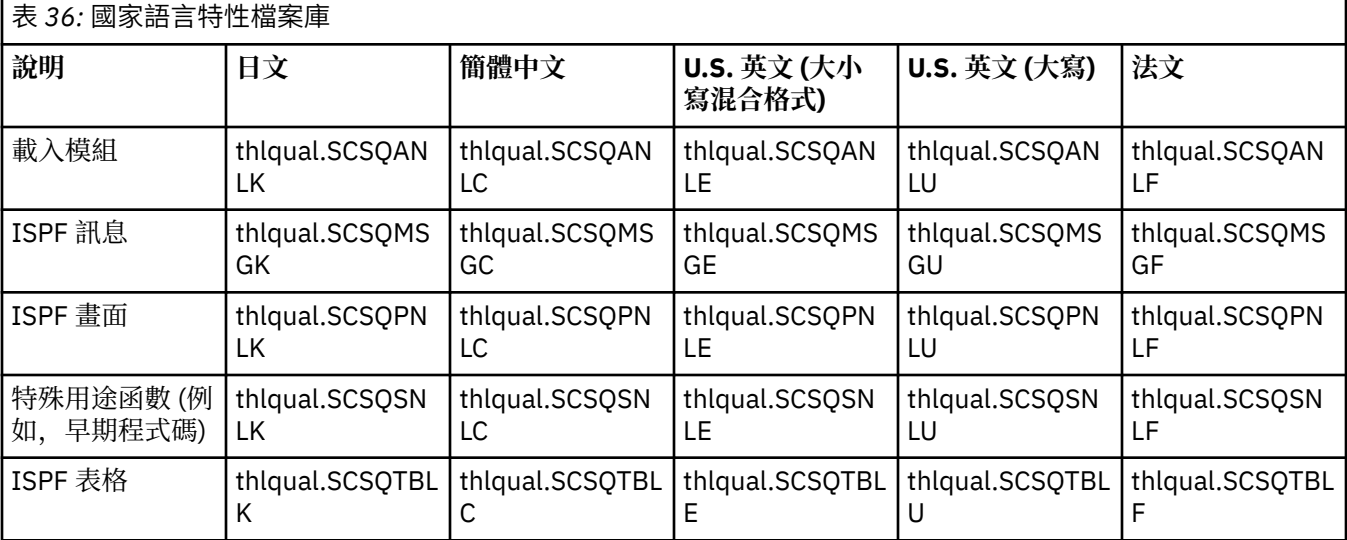

# **自訂作業摘要**

下表列出自訂 IBM MQ for z/OS 所需的所有步驟。 它也指出下列:

- 步驟必須只執行一次,還是針對每一個佇列管理程式重複執行。
- 您是否需要針對每一個佇列共用群組重複該步驟, 或如果您沒有使用佇列共用群組, 請省略該步驟。
- 如果您是從舊版 IBM MQ 移轉,則是否需要此步驟。 視您決定的資料集及佇列管理程式名稱而定,可能需 要一些步驟; 這些步驟標示為「檢閱」。

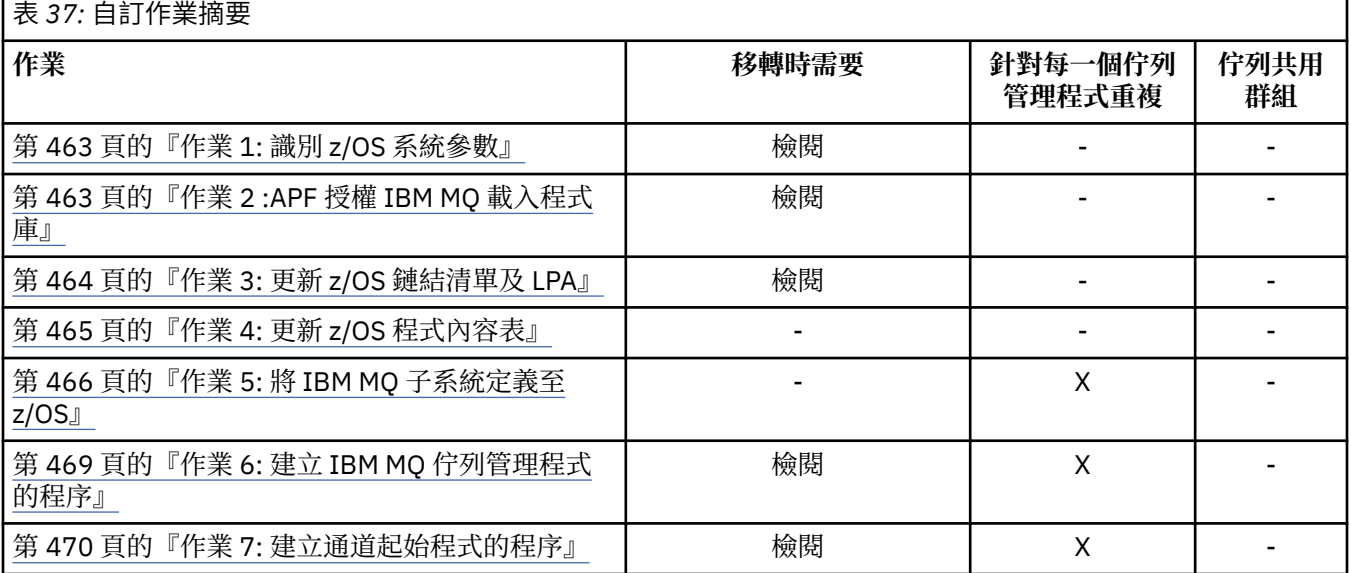

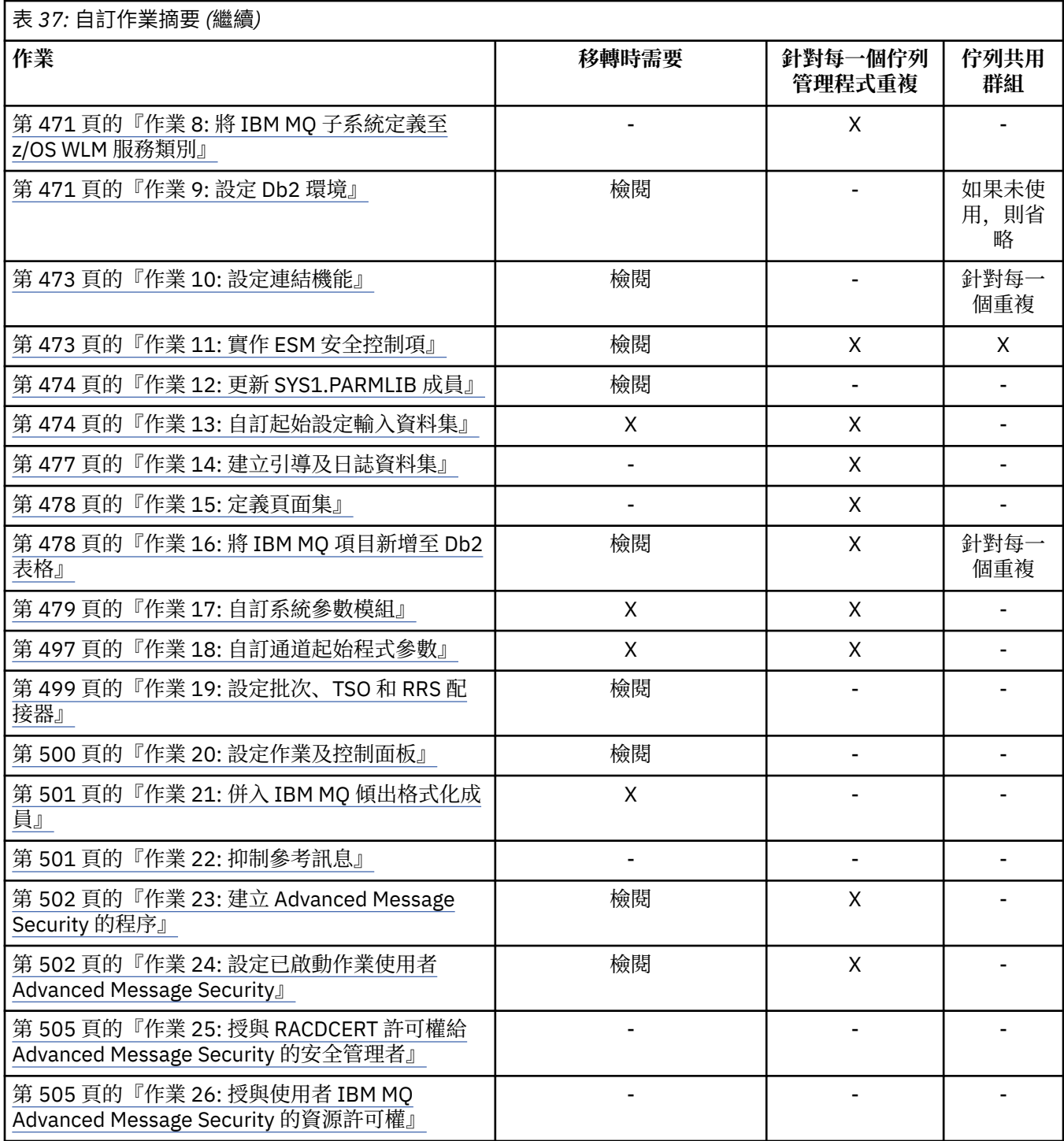

### **相關概念**

第 514 [頁的『設定與其他佇列管理程式的通訊』](#page-513-0)

本節說明您在開始使用分散式佇列之前需要進行的 IBM MQ for z/OS 準備。

第 539 頁的『將 IBM MQ 與 IMS [搭配使用』](#page-538-0)

IBM MQ -IMS 配接器和 IBM MQ - IMS 橋接器是兩個元件,可讓 IBM MQ 與 IMS 互動。

第 546 頁的『將 IBM MQ 與 CICS [搭配使用』](#page-545-0)

如果要將 IBM MQ 與 CICS 搭配使用,您必須配置 IBM MQ CICS 配接器,並選擇性地配置 IBM MQ CICS bridge 元件。

第 548 頁的『在 IMS 中使用 OTMA [結束程式』](#page-547-0)

如果您想要使用 IMS Open Transaction Manager Access exits with IBM MQ for z/OS,請使用這個主題。

### <span id="page-462-0"></span>**相關參考**

第 546 [頁的『升級及套用服務至](#page-545-0) Language Environment 或 z/OS Callable Services』 您必須採取的動作會因您使用 CALLLIBS 或 LINK ,以及您的 SMP/E 版本而有所不同。

### **相關資訊**

IBM MQ for z/OS 概念 管理 IBM MQ for z/OS [IBM MQ for z/OS](https://www.ibm.com/e-business/linkweb/publications/servlet/pbi.wss?CTY=US&FNC=SRX&PBL=GI13-3328-00) 的程式目錄

# **作業 1: 識別 z/OS 系統參數**

部分作業涉及更新 z/OS 系統參數。 您必須知道在執行系統 IPL 時指定了哪些。

- 您需要針對要執行 *IBM MQ* 的每一個 *z/OS* 系統執行一次此作業。
- 從舊版移轉時, 您可能需要執行這項作業。

SYS1.PARMLIB(IEASYSpp) 包含指向 SYS1.PARMLIB (其中 pp 代表用來執行系統 IPL 的 z/OS 系統參數清 單)。

您需要尋找的項目如下:

- **若為 第 463 頁的『作業 2 :APF 授權 IBM MQ 載入程式庫』:** PROG=xx 或 APF=aa 指向授權程式機能 (APF) 授權程式庫清單 (成員 PROGxx 或 IEFAPFaa)
- **若為 第 464 [頁的『作業](#page-463-0) 3: 更新 z/OS 鏈結清單及 LPA』:** LNK=kk 指向鏈結清單 (成員 LNKLSTkk) LPA=mm 指向 LPA 清單 (成員 LPALSTmm)
- **若為 第 465 頁的『作業 4: 更新 z/OS [程式內容表』](#page-464-0):** SCH=xx 指向「程式內容表 (PPT)」(成員 SCHEDxx)
- **若為 第 466 頁的『作業 5: 將 IBM MQ [子系統定義至](#page-465-0) z/OS』:** SSN=ss 指向已定義的子系統清單 (成員 IEFSSNss)

# **作業 2 :APF 授權 IBM MQ 載入程式庫**

APF-授權各種程式庫。 部分載入模組可能已獲授權。

- 您需要針對要執行 *IBM MQ* 的每一個 *z/OS* 系統執行一次此作業。
- 如果您使用佇列共用群組,則必須確保 *Sysplex* 中每一個 *z/OS* 系統的 *IBM MQ* 設定都相同。
- 從舊版移轉時, 您可能需要執行這項作業。

IBM MQ 載入程式庫 thlqual.SCSQAUTH 和 thlqual.SCSQLINK 必須經過 APF 授權。 您也必須對國家語言特 性 (thlqual.SCSQANLx 和 thlqual.SCSQSNLx) 及分散式佇列特性 (thlqual.SCSQMVR1) 的程式庫進行 APF 授 權。 如果您使用 IBM MQ Advanced Message Security , 則也必須 APF 授權程式庫 thlqual.SDRQAUTH。

不過, LPA 中的所有載入模組都會自動獲得 APF 授權。 如果 SYS1.PARMLIB 成員 IEASYSpp 包含陳述式:

LNKAUTH=LNKLST

如果未指定 LNKAUTH, 則 LNKAUTH=LNKLST 是預設值。

視您選擇放置在 LPA 或鏈結清單中的內容而定 (請參閱 第 464 [頁的『作業](#page-463-0) 3: 更新 z/OS 鏈結清單及 [LPA](#page-463-0)』 ) ,您可能不需要將程式庫放置在 APF 鏈結清單中

**註:** 您必須 APF-授權 IBM MQ STEPLIB 中包含的所有程式庫。 如果您在 STEPLIB 中放置未經 APF 授權的程 式庫,則整個程式庫連結會失去其 APF 授權。

APF 清單位於 SYS1.PARMLIB 成員 PROGxx 或 IEAAPFaa。 清單包含 APF 授權 z/OS 程式庫的名稱。 清單 中的項目順序並不重要。如需 APF 清單的相關資訊, 請參閱 MVS Initialization and Tuning Reference 手 冊。

如需調整系統的相關資訊,請參閱 [SupportPac MP16](https://www.ibm.com/support/docview.wss?uid=swg24007421)

<span id="page-463-0"></span>如果您使用具有動態格式的 PROGxx 成員,則只需要發出 z/OS 指令 SETPROG APF,ADD,DSNAME=hlq.SCSQ *XXXX*,VOLUME= *YYYYYY* ,變更就會生效: 其中 *XXXX* 會因媒體庫名稱而 異, YYYYY 是磁區。 否則, 如果您使用靜態格式或 IEAAPFa 成員, 則必須在系統上執行 IPL。

請注意,您必須使用 APF 清單中程式庫的實際名稱。 如果您嘗試使用程式庫的資料集別名,授權會失敗。

#### **相關概念**

第 464 頁的『作業 3: 更新 z/OS 鏈結清單及 LPA』 以新版本的早期程式碼庫來更新 LPA 程式庫。 其他代碼可以在鏈結清單或 LPA 中。

第 457 頁的『準備自訂 [IBM MQ for z/OS](#page-456-0) 佇列管理程式』

當使用可安裝特性、國家語言特性的詳細資料,以及測試和設定安全的相關資訊來自訂佇列管理程式時,請 使用這個主題。

# **作業 3: 更新 z/OS 鏈結清單及 LPA**

以新版本的早期程式碼庫來更新 LPA 程式庫。 其他代碼可以在鏈結清單或 LPA 中。

- 您需要針對要執行 IBM MQ 的每一個 z/OS 系統執行一次此作業。
- 如果您是使用佇列共用群組,則必須確保 Sysplex 中每一個 z/OS 系統上的 IBM MQ 設定都相同。
- 從舊版移轉時,您可能需要執行這項作業。 如需詳細資料,請參閱 [WebSphere MQ for z/OS](https://www.ibm.com/e-business/linkweb/publications/servlet/pbi.wss?CTY=US&FNC=SRX&PBL=GI13-3328-00) 的程式目錄。

**註:** LPA 的資料集是特定版本專用。 如果您在系統中使用現有的 LPA ,請聯絡您的系統管理者,以決定要使 用的 LPA。

### **早期程式碼**

部分 IBM MQ 載入模組需要新增至 MVS, IBM MQ 才能作為子系統。 這些模組稱為 Early 程式碼, 即使佇 列管理程式不在作用中,也可以執行它們。例如,在主控台上發出具有 IBM MQ 指令字首的操作員指令時, 此早期程式碼將取得控制權,並檢查它是否需要啟動佇列管理程式,或將要求傳遞至執行中的佇列管理程 式。 此程式碼會載入至「鏈結壓縮區 (LPA)」。 有一組 Early 模組, 用於所有佇列管理程式, 這些模組必須 位於 IBM MQ 的最高層次。 來自較高版本 IBM MQ 的早期程式碼將使用較低版本 IBM MQ 的佇列管理程 式,但不會使用相反版本。

#### IBM MQ

早期程式碼包含下列載入模組:

- 媒體庫 thqual.SCSQLINK 中的 CSQ3INI 和 CSQ3EPX
- 媒體庫 thqual.SCSQSNL x 中的 CSQ3ECMX, 其中 x 是您的語言字母。

IBM MQ 包含使用者修改,可將 thqual.SCSQSNL *x* 程式庫的內容移至 thqual.SCSQLINK ,並通知 SMP/E。 此使用者修改稱為 CSQ8UERL, 並在 [WebSphere MQ for z/OS](https://www.ibm.com/e-business/linkweb/publications/servlet/pbi.wss?CTY=US&FNC=SRX&PBL=GI13-3328-00) 的程式目錄中說明。

當您已更新 LPA 程式庫中的早期程式碼時, 在下一次 z/OS IPL (使用 CLPA 選項) 時, 它可供從 SYS1.PARMLIB 中 IEFSSNss 成員中定義的 IPL 期間所新增的所有佇列管理程式子系統使用。

對於稍後新增的任何新佇列管理程式子系統,您可以讓它立即可用,而不需要 IPL (如 第 466 [頁的『作業](#page-465-0) 5: 將 IBM MQ [子系統定義至](#page-465-0) z/OS』 中所述) 將它新增至 LPA ,如下所示:

• 如果您未使用 CSQ8UERL, 請發出下列 z/OS 指令:

SETPROG LPA, ADD, MODNAME=(CSQ3INI, CSQ3EPX), DSNAME=thqual.SCSOLINK SETPROG LPA,ADD,MODNAME=(CSQ3ECMX),DSNAME=thqual.SCSQSNL *x*

• 如果您確實使用 CSO8UERL, 則可以使用下列 z/OS 指令, 將早期程式碼載入至 LPA:

SETPROG LPA,ADD,MASK=\*,DSNAME=thqual.SCSQLINK

<span id="page-464-0"></span>•如果您是使用 IBM MQ Advanced Message Security ,則還必須發出下列 z/OS 指令,以在 LPA 中包含其 他模組:

SETPROG LPA, ADD, MODNAME=(CSQ0DRTM), DSNAME=thqual.SCSQLINK

如果您已套用維護,或想要重新啟動具有較新版本或版次 IBM MQ 的佇列管理程式,則可以將早期程式碼提 供給已定義的佇列管理程式子系統。 若要讓它可用,請使用下列步驟:

- 1. 如本主題先前所述,使用 z/OS SETPROG 指令將它新增至 LPA。
- 2. 使用 IBM MQ 指令 STOP QMGR 停止佇列管理程式。
- 3. 請確定 qmgr.REFRESH.QMGR 安全設定檔。 請參閱 MQSC 指令、設定檔及其存取層次。
- 4. 使用 IBM MQ 指令 REFRESH QMGR TYPE (早期) 來重新整理佇列管理程式的早期程式碼。
- 5. 使用 IBM MQ 指令 START QMGR 重新啟動佇列管理程式。

MQSC 指令中會說明 IBM MQ 指令 STOP QMGR、REFRESH QMGR 及 START QMGR。

# **其他代碼**

下列程式庫中所有 IBM MQ 提供的載入模組都是重新進入的,可以放在 LPA 中:

- SCSQAUTH
- SCSQANL *x*,其中 *x* 是您的語言字母
- SCSQMVR1

**重要:** 不過,如果您將程式庫放在 LPA 中,只要您套用維護,就必須手動將任何已變更的模組複製到 LPA 中。 因此,最好將 IBM MQ 載入程式庫放在鏈結清單中,在維護之後可以發出 z/OS 指令 REFRESH LLA 來 更新。

特別建議對 SCSQAUTH 使用此選項, 以便您不必將它併入數個 STEPLIB 中。 只有一個語言程式庫 SCSQANL *x* 應該放在 LPA 或鏈結清單中。 鏈結清單程式庫指定在 SYS1.PARMLIB。

分散式佇列機能及 CICS bridge (但非佇列管理程式本身) 需要存取 Language Environment (LE) 執行時期程式 庫 SCEERUN。 如果您使用其中任一設施, 則需要將 SCEERUN 併入鏈結清單中。

### **相關概念**

第 465 頁的『作業 4: 更新 z/OS 程式內容表』 IBM MQ 佇列管理程式需要一些額外的 PPT 項目。

# **作業 4: 更新 z/OS 程式內容表**

IBM MQ 佇列管理程式需要一些額外的 PPT 項目。

- 您必須針對要執行 *IBM MQ* 的每一個 *z/OS* 系統執行一次此作業。
- 如果您使用佇列共用群組,則必須確保 *Sysplex* 中每一個 *z/OS* 系統的 *IBM MQ* 設定都相同。
- 從舊版移轉時,您不需要執行這項作業。
- 當您需要 *IBM MQ Advanced Message Security* 時,確實需要執行此作業的 *CSQ0DSRV* 部分。

thlqual.SCSOPROC(CSQ4SCHD) 中提供包含所有必要 PPT 項目的範例。 確保將必要項目新增至 PPT, 您可 以在 SYS1.PARMLIB(SCHEDxx)。

在 z/OS 1.12 以及更新版本中, CSQYASCP 已定義給具有詳細屬性的作業系統,不再需要包含在 PARMLIB 的 SCHEDxx 成員中。

IBM MQ 佇列管理程式會控制交換本身。 不過,如果您有大量載入的 IBM MQ 網路, 且回應時間很重要, 則 最好透過新增 CSQXJST PPT 項目,讓 IBM MQ 通道起始程式不可交換,否則會有影響 z/OS 系統其餘部分效 能的風險。

如果您需要 IBM MQ Advanced Message Security,請新增 CSQ0DSRV PPT 項目。

發出 z/OS 指令 SET SCH=, 讓這些變更生效。

<span id="page-465-0"></span>**相關概念**

第 466 頁的『作業 5: 將 IBM MQ 子系統定義至 z/OS』 更新子系統名稱表格,並決定指令字首字串的慣例。

# **作業 5: 將 IBM MQ 子系統定義至 z/OS**

更新子系統名稱表格,並決定指令字首字串的慣例。

針對每一個 IBM MQ 佇列管理程式,重複這項作業。 從舊版移轉時,您不需要執行這項作業。

#### **相關概念**

第 469 頁的『作業 6: 建立 IBM MQ [佇列管理程式的程序』](#page-468-0)

每一個 IBM MQ 子系統都需要已編目的程序,才能啟動佇列管理程式。 您可以建立自己的或使用 IBM 提供 的程序庫。

### **更新子系統名稱表格**

定義 IBM MQ 子系統時,您必須將登錄新增至子系統名稱表格。

z/OS 的子系統名稱表格,最初取自 SYS1.PARMLIB 成員 IEFSSNss 包含正式定義的 z/OS 子系統的定義。 若 要定義每一個 IBM MQ 子系統,您必須透過變更 SYS1.PARMLIB,最好是使用 z/OS 指令 SETSSI。

IBM MO 子系統起始設定支援平行處理, 因此 IBM MO 子系統定義陳述式可以在 IEFSSNss 表格中的 BEGINPARALLEL 關鍵字上方及下方新增,該表格位於 z/OS V1.12 以及更新版本。

如果您使用 SETSSI 指令,則變更會立即生效,而且不需要對您的系統執行 IPL。 請確定您已更新 SYS1.PARMLIB 也一樣, 如 第 474 頁的『作業 12: 更新 [SYS1.PARMLIB](#page-473-0) 成員』 中所述, 以便變更在後續 IPL 之後仍然有效。

SETSSI 指令用來動態定義 IBM MQ 子系統:

SETSSI ADD,S=ssid,I=CSQ3INI,P='CSQ3EPX,cpf,scope'

IEFSSNss 中的對應資訊可以透過下列兩種方式之一來指定:

• IEFSSNss 中 IBM MQ 子系統定義的關鍵字參數格式。 這是建議方法。

SUBSYS SUBNAME(ssid) INITRTN(CSQ3INI) INITPARM('CSQ3EPX,cpf,scope')

• IBM MQ 子系統定義的位置參數形式。

ssid,CSQ3INI,'CSQ3EPX,cpf,scope'

請勿在一個 IEFSSNss 成員中混合兩種格式。 如果需要不同的表單,請針對每一種類型使用個別 IEFSSNss 成員,並將新成員的 SSN 運算元新增至 IEASYSpp SYS1.PARMLIB 成員。 若要指定多個 SSN ,請使用 SSN  $=$  (aa, bb, ...) 在 IEASYSpp 中。

在範例中,

**ssid**

子系統 ID。 長度最多為四個字元。 所有字元都必須是英數 (大寫 A 到 Z、0 到 9) ,且必須以英文字母開 頭。 佇列管理程式將具有與子系統相同的名稱,因此您只能使用 z/OS 子系統名稱及 IBM MQ 物件名稱 兩者容許的字元。

**cpf**

指令字首字串 (如需 CPF 的相關資訊, 請參閱 第 467 [頁的『定義指令字首字串](#page-466-0) (CPF)』)。

<span id="page-466-0"></span>**scope**

系統範圍,在 z/OS [Sysplex](#page-467-0) 中執行時使用 (如需系統範圍的相關資訊,請參閱 第 468 頁的『Sysplex 環 [境中的](#page-467-0) CPF』 )。

第 467 頁的圖 90 顯示 IEFSSNss 陳述式的數個範例。

CSQ1,CSQ3INI,'CSQ3EPX,+mqs1cpf,S' CSQ2,CSQ3INI,'CSQ3EPX,+mqs2cpf,S' CSQ3,CSQ3INI,'CSQ3EPX,++,S'

圖 *90:* 定義子系統的 *IEFSSNss* 陳述式範例

**註:** 當您已在子系統中建立物件時,無法變更子系統名稱或使用另一個子系統中某個子系統的頁集。 若要執 行上述任一項,您必須從一個子系統卸載所有物件及訊息,並將它們重新載入至另一個子系統。

第 467 頁的表 38 提供一些範例,顯示子系統名稱與指令字首字串 (CPF) 的關聯,如 第 467 頁的圖 90 中的 陳述式所定義。

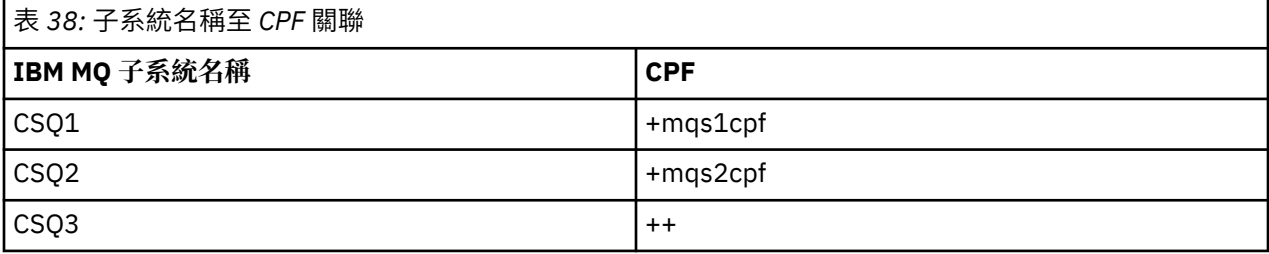

**註:** IBM MQ 不支援 z/OS 指令 SETSSI 的 ACTIVATE 及 DEACTIVATE 功能。

若要檢查變更的狀態,請在 SDSF 中發出下列指令: /D SSI,L。 您會看到以 ACTIVE 狀態建立的新子系統。

### **定義指令字首字串** *(CPF)*

IBM MQ 的每一個子系統實例都可以有指令字首字串來識別該子系統。

針對所有子系統採用全系統的 CPF 慣例,以避免衝突。 請遵循下列準則:

- 將 CPF 定義為最多 8 個字元的字串。
- 請勿使用任何其他子系統已在使用的 CPF ,並避免使用系統上定義的 JES 倒退字元作為字串的第一個字 元。
- 使用 第 468 [頁的表](#page-467-0) 40 中列出的有效字元集中的字元來定義 CPF。
- 請勿使用已定義處理程序的縮寫或可能與指令語法混淆的 CPF。 例如, CPF (例如 'D') 與 z/OS 指令 (例如 DISPLAY) 衝突。 若要避免發生這種情況,請使用其中一個特殊字元 (如 第 468 [頁的表](#page-467-0) 40 所示) 作為 CPF 字串中的第一個或唯一字元。
- 請勿定義 CPF, 它是現有 CPF 的子集或超集。 如需範例, 請參閱第 467 頁的表 39。

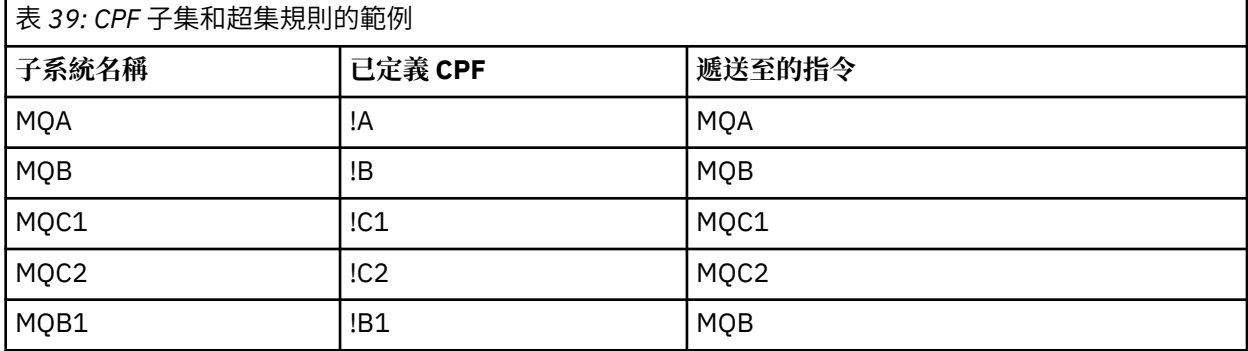

<span id="page-467-0"></span>預期用於子系統 MQB1 的指令 (使用 CPF!B1) 會遞送至子系統 MQB ,因為此子系統的 CPF 是!B ,一個子 集!B1. 例如, 如果您輸入下列指令:

!B1 START QMGR

子系統 MQB 接收下列指令:

1 START QMGR

(在此情況下,它無法處理)。

您可以發出 z/OS 指令 DISPLAY OPDATA 來查看存在哪些字首。

如果您是在 Sysplex 中執行, z/OS 會在 CPF 登錄時診斷此類型的任何衝突 (如需 CPF 登錄的相關資訊, 請參閱 第 468 頁的『Sysplex 環境中的 CPF』 )。

第 468 頁的表 40 顯示您在定義 CPF 字串時可以使用的字元:

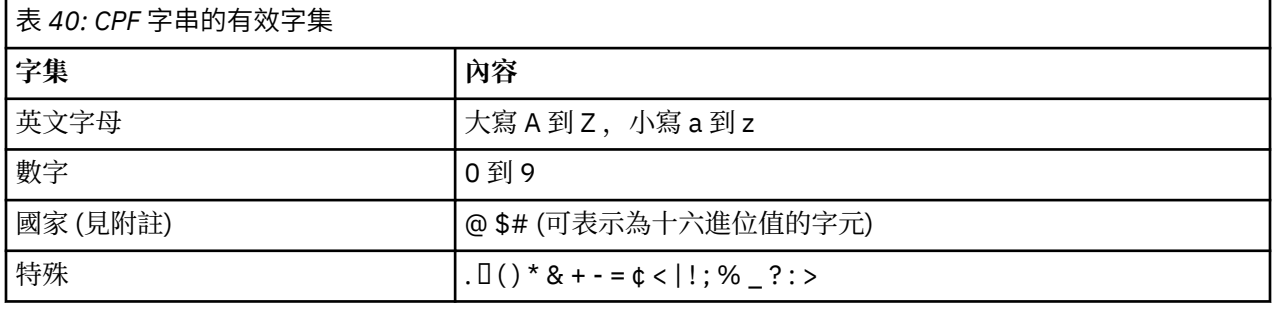

**註:**

系統會辨識下列國家字元的十六進位表示法: @ 為 X'7C', \$為 X'5B' , # 為 X'7B'。 在 U.S 以外的國家/地 區。 終端機鍵盤上所代表的 U.S 國字元可能會產生不同的十六進位表示法,並導致錯誤。 例如,在某些國 家/地區中, \$字元可能會產生 X'4A'。

分號 (;) 作為 CPF 有效, 但在大部分系統上, 此字元是指令定界字元。

#### *Sysplex* **環境中的** *CPF*

請利用這個主題來瞭解如何在 Sysplex 範圍內使用 CPF。

如果在 Sysplex 環境中使用,IBM MO 會登錄您的 CPF ,讓您能夠從 Sysplex 中的任何主控台輸入指令,並 將該指令遞送至適當的系統來執行。 指令回應會傳回至原始主控台。

# **定義 Sysplex 作業的範圍**

範圍用來決定當您在 Sysplex 環境中執行 IBM MQ 時, IBM MQ 子系統所執行的 CPF 登錄類型。

範圍的可能值如下:

**M**

系統範圍。

IBM MQ 會在系統 IPL 時向 z/OS 登錄 CPF, 並在 z/OS 系統處於作用中的整個時間保持登錄狀態。

IBM MQ 指令必須在連接至執行目標子系統之 z/OS 映像檔的主控台上輸入,或者您必須使用 ROUTE 指 令將指令導向至該映像檔。

如果您不是在 Sysplex 中執行,請使用這個選項。

**S**

Sysplex 已啟動範圍。

當 IBM MQ 子系統啟動時, CPF 會向 z/OS 登錄,並保持作用中狀態,直到 IBM MQ 子系統終止為止。
<span id="page-468-0"></span>您必須使用 ROUTE 指令將原始 START QMGR 指令引導至目標系統,但所有進一步的 IBM MQ 指令都可 以在任何連接至 Sysplex 的主控台上輸入,並自動遞送至目標系統。

在 IBM MQ 終止之後,您必須使用 ROUTE 指令,將後續的 START 指令引導至目標 IBM MQ 子系統。

**X**

Sysplex IPL 範圍。

IBM MQ 會在系統 IPL 時向 z/OS 登錄 CPF, 並在 z/OS 系統處於作用中的整個時間保持登錄狀態。

IBM MQ 指令可以在任何連接至 Sysplex 的主控台中輸入,並自動遞送至執行目標系統的映像檔。

CPF 範圍為 S 的 IBM MQ 子系統可以定義在 Sysplex 內的一或多個 z/OS 映像檔上, 因此這些映像檔可以共 用單一子系統名稱表格。不過,您必須確保在您要 IBM MQ 子系統執行所在的 z/OS 映像檔上發出起始 START 指令 (或遞送至該映像檔)。如果您使用此選項, 則可以停止 IBM MQ 子系統, 並在 Sysplex 內的不同 z/OS 映像檔上重新啟動它,而不需要變更子系統名稱表格或執行 z/OS 系統的 IPL。

CPF 範圍為 X 的 IBM MO 子系統只能定義在 Svsplex 內的一個 z/OS 映像檔上。如果您使用此選項, 則必須 為每一個 z/OS 映像檔定義唯一的子系統名稱表格,而這些映像檔需要具有範圍 X 的 CPF 的 IBM MQ 子系 統。

如果您要使用 z/OS 自動重新啟動管理程式 (ARM) 來自動重新啟動不同 z/OS 映像檔中的佇列管理程式, 則 必須在每一個可能重新啟動該佇列管理程式的 z/OS 映像檔中定義每一個佇列管理程式。 每一個佇列管理程 式都必須以 Sysplex 層面的唯一 4 個字元子系統名稱 (CPF 範圍為 S) 來定義。

# **作業 6: 建立 IBM MQ 佇列管理程式的程序**

每一個 IBM MQ 子系統都需要已編目的程序,才能啟動佇列管理程式。 您可以建立自己的或使用 IBM 提供 的程序庫。

- 針對每一個 *IBM MQ* 佇列管理程式,重複這項作業。
- 從舊版移轉時, 您可能需要修改已編目程序。

針對子系統名稱表格中定義的每一個 IBM MQ 子系統,在程序檔案庫中建立編目程序,以啟動佇列管理程 式。 IBM 提供的程序庫稱為 SYS1.PROCLIB, 但您的安裝可能使用自己的命名慣例。

佇列管理程式啟動型作業程序的名稱是由子系統名稱與字元 MSTR 連結而成。 例如,子系統 CSQ1 具有程序 名稱 CSQ1MSTR。 您定義的每一個子系統都需要一個程序。

本產品說明文件中的許多範例和指示假設您有一個稱為 CSQ1 的子系統。如果最初建立一個稱為 CSQ1 的子 系統來進行安裝驗證和測試,您可能會發現這些範例更容易使用。

thlqual.SCSQPROC 中提供兩個範例啟動型作業程序。 成員 CSQ4MSTR 對每一個訊息類別使用一個頁面 集,成員 CSQ4MSRR 對訊息主要類別使用多個頁面集。 將其中一個程序複製到 SYS1.PROCLIB 的成員 xxxxMSTR (其中 xxxx 是 IBM MQ 子系統的名稱), 或者如果您不是使用 SYS1.PROCLIB, 則複製到程序庫。 針對您定義的每一個 IBM MQ 子系統,將範例程序複製到程序庫中的成員。

當您已複製成員時,您可以使用成員中的指示,根據每一個子系統的需求來修改它們。 如需指定低於 16 MB 線、高於 16 MB 線及高於 2 GB 條欄的區域大小的相關資訊,請參閱 建議的區域大小。 您也可以在 JCL 中 使用符號參數, 以容許在啟動程序時修改程序。如果您有數個 IBM MQ 子系統, 您可能會發現使用 JCL 併 入群組適用於程序的共用部分,以簡化未來維護。

如果您使用佇列共用群組, STEPLIB 連結必須包含 Db2 執行時期目標程式庫 SDSNLOAD ,且必須經過 APF 授權。 只有在無法透過鏈結清單或 LPA 來存取 STEPLIB 連結時,才需要此程式庫。

如果您使用 IBM MQ Advanced Message Security , STEPLIB 連結必須包含 *thlqual*.SDRQAUTH ,且必須獲 得 APF 授權。

如果您想要使用佇列管理程式結束程式,稍後可以將結束程式庫 (CSQXLIB) 新增至此程序。 您需要存取 Language Environment (LE) 執行時期程式庫 SCEERUN 才能執行此動作; 如果它不在鏈結清單中 (SYS1.PARMLIB(LNKLSTkk), 在 STEPLIB DD 陳述式中連結它。 您也必須停止並重新啟動佇列管理程式。

**註:** 您可以記下引導資料集 (BSDS)、日誌和頁面集的名稱,以在 JCL 中使用,然後在程序的後續步驟中定義 這些集。

## **相關概念**

第 470 頁的『作業 7: 建立通道起始程式的程序』

針對每一個 IBM MQ 子系統,修改 CSQ4CHIN 的副本。 視您使用的其他產品而定,您可能需要容許存取其 他資料集。

## **作業 7: 建立通道起始程式的程序**

針對每一個 IBM MQ 子系統, 修改 CSQ4CHIN 的副本。 視您使用的其他產品而定, 您可能需要容許存取其 他資料集。

- 針對每一個 *IBM MQ* 佇列管理程式,重複這項作業。
- 從舊版移轉時, 您可能需要執行這項作業。

您需要為每一個要使用分散式佇列的 IBM MQ 子系統建立通道起始程式啟動作業程序。

若要執行此作業:

- 1. 將範例啟動型作業程序 thlqual.SCSQPROC(CSQ4CHIN) 複製到您的程序庫。 將程序命名為 *xxxx* CHIN ,其中 *xxxx* 是 IBM MQ 子系統的名稱 (例如, CSQ1CHIN 會是佇列管理程式 CSQ1 的通道起始 程式啟動作業程序)。
- 2. 為您要使用的每一個 IBM MQ 子系統建立副本。
- 3. 使用範例程序 CSQ4CHIN 中的指示來調整程序以符合您的需求。您也可以在 JCL 中使用符號參數, 以容 許在啟動程序時修改程序。 這會以 管理 IBM MQ for z/OS 中的啟動選項來說明。

連結分散式佇列程式庫 thlqual.SCSQMVR1。

需要存取 LE 執行時期程式庫 SCEERUN; 如果它不在鏈結清單中 (SYS1.PARMLIB(LNKLSTkk), 在 STEPLIB DD 陳述式中連結它。

4. 授權程序在外部安全管理程式下執行。

通道起始程式是一個長時間執行的位址空間。 若要防止在耗用限制的 CPU 數量之後終止它,請確認下列任 一項:

- z/OS 系統中已啟動作業的預設值是無限制 CPU; JOBCLASS (STC) 的 JES2 配置陳述式 (TIME = (1440,00)) 會達到此目的,或
- 明確地將 TIME=1440 或 TIME=NOLIMIT 參數新增至 CSQXJST 的 EXEC 陳述式。

如果您想要使用通道結束程式,稍後可以將結束程式庫 (CSQXLIB) 新增至此程序。 您需要停止並重新啟動 通道起始程式,才能執行此動作。

如果您使用 SSL ,則需要存取系統 Secure Sockets Layer (SSL) 執行時期程式庫。 此程式庫稱為 SIEALNKE。 磁帶庫必須經過 APF 授權。

如果您使用 TCP/IP, 通道起始程式位址空間必須能夠存取 TCPIP.DATA 資料集。 必須設定資料集的方式, 視您使用的 TCP/IP 產品及介面而定。 其中包括:

- 環境變數, RESOLVER\_CONFIG
- HFS 檔案 /etc/resolv.conf
- // SYSTCPD DD 陳述式
- // SYSTCPDD DD 陳述式
- *jobname/userid*.TCPIP.DATA
- SYS1.TCPPARMS(TCPDATA)
- *zapname*.TCPIP.DATA

其中部分會影響您的已啟動作業程序 JCL。 如需相關資訊,請參閱 [z/OS Communications Server: IP](https://www.ibm.com/docs/en/zos/2.4.0?topic=server-zos-communications-ip-configuration-guide) [Configuration Guide](https://www.ibm.com/docs/en/zos/2.4.0?topic=server-zos-communications-ip-configuration-guide)。

## **相關概念**

第 471 頁的『作業 8: 將 IBM MQ [子系統定義至](#page-470-0) z/OS WLM 服務類別』 若要在 z/OS 系統中提供 IBM MQ 適當的效能優先順序,您必須將佇列管理程式及通道起始程式位址空間指 派給適當的 z/OS 工作量管理 (WLM) 服務類別。如果您未明確執行此動作,則可能會套用不適當的預設值。

# <span id="page-470-0"></span>**作業 8: 將 IBM MQ 子系統定義至 z/OS WLM 服務類別**

若要在 z/OS 系統中提供 IBM MQ 適當的效能優先順序,您必須將佇列管理程式及通道起始程式位址空間指 派給適當的 z/OS 工作量管理 (WLM) 服務類別。 如果您未明確執行此動作,則可能會套用不適當的預設值。

- 針對每一個 *IBM MQ* 佇列管理程式,重複這項作業。
- 從舊版移轉時,您不需要執行這項作業。

使用 WLM 提供的 ISPF 對話框來執行下列作業:

- 從 WLM 連結資料集擷取 z/OS WLM 原則定義。
- 透過將佇列管理程式及通道起始程式已啟動作業程序名稱新增至選擇的服務類別,來更新此原則定義
- 在 WLM 連結資料集上安裝已變更的原則

然後使用 z/OS 指令啟動此原則

V WLM,POLICY=policyname,REFRESH

如需設定效能選項的相關資訊,請參閱 。

## **相關概念**

第 471 頁的『作業 9: 設定 Db2 環境』 如果您使用佇列共用群組,則必須透過自訂並執行一些範例工作,來建立必要的 Db2 物件。

# **作業 9: 設定 Db2 環境**

如果您使用佇列共用群組, 則必須透過自訂並執行一些範例工作, 來建立必要的 Db2 物件。

如需選取要使用的卸載儲存體環境的相關資訊,請參閱 決定卸載儲存體環境。

如果選擇 Db2 作為卸載儲存體環境,請參閱 第 471 頁的『設定 Db2 環境』。 如果您選擇 SMDS 作為卸載 儲存體環境,請參閱設定 [SMDS](#page-471-0) 環境。 如果您選擇 SMDS 卸載儲存體環境, 仍然需要設定共用佇列的 Db2 環境。

## **設定 Db2 環境**

您必須自訂並執行一些範例工作,以建立及連結必要的 Db2 物件。

- 針對每一個 Db2 資料共用群組重複此作業。
- 從舊版移轉時,您可能需要執行這項作業。
- 如果您未使用佇列共用群組,請省略此作業。

如果您稍後想要使用佇列共用群組,請在該時間執行此作業。

IBM MQ 提供兩組相等的工作。 具有 CSQ45 字首的那些版本適用於與舊版 IBM MQ 的相容性, 以及與 Db2 第 11 版及更舊版本的相容性。 如果您要使用 Db2 V12 或更新版本來設定新的資料共用群組,則建議您使用 具有 CSQ4X 字首的工作,因為這些工作會利用較新的 Db2 功能來動態調整大小及「通用表格空間」。

您必須建立一個環境,其中 IBM MQ 可以存取及執行用於佇列共用群組的 Db2 計劃。

必須針對每一個新的 Db2 資料共用群組執行下列步驟。 所有範例 JCL 都位於 thlqual.SCSQPROC 中。

- 1. 自訂並執行範例 JCL CSQ45CSG (或 CSQ4XCSG), 以建立要用於 IBM MQ 資料庫、表格空間及表格的儲 存體群組。
- 2. 自訂並執行範例 JCL CSQ45CDB (或 CSQ4XCDB), 以建立要供連接至此 Db2 資料共用群組的所有佇列管 理程式使用的資料庫。
- 3. 自訂並執行範例 JCL CSQ45CTS (或 CSQ4XCTS), 以建立包含用於佇列共用群組 (要在步驟 1 中建立) 之 佇列管理程式及通道起始程式表格的表格空間。
- 4. 自訂並執行範例 JCL CSO45CTB (或 CSO4XCTB) ,以建立 12 個 Db2 表格及相關聯的索引。 請勿變更任 何列名稱或屬性。
- <span id="page-471-0"></span>5. 自訂並執行範例 JCL CSQ45BPL (或 CSQ4XBPL) ,以連結佇列管理程式、公用程式及通道起始程式的 Db2 計劃。
- 6. 自訂並執行範例 JCL CSQ45GEX (或 CSQ4XGEX) ,以將執行權限授與佇列管理程式、公用程式及通道起 始程式所使用使用者 ID 的計劃。 佇列管理程式及通道起始程式的使用者 ID 是用來執行其已啟動作業程 序的使用者 ID。 公用程式的使用者 ID 是可用來提交批次工作的使用者 ID。 適當計劃的名稱如下:

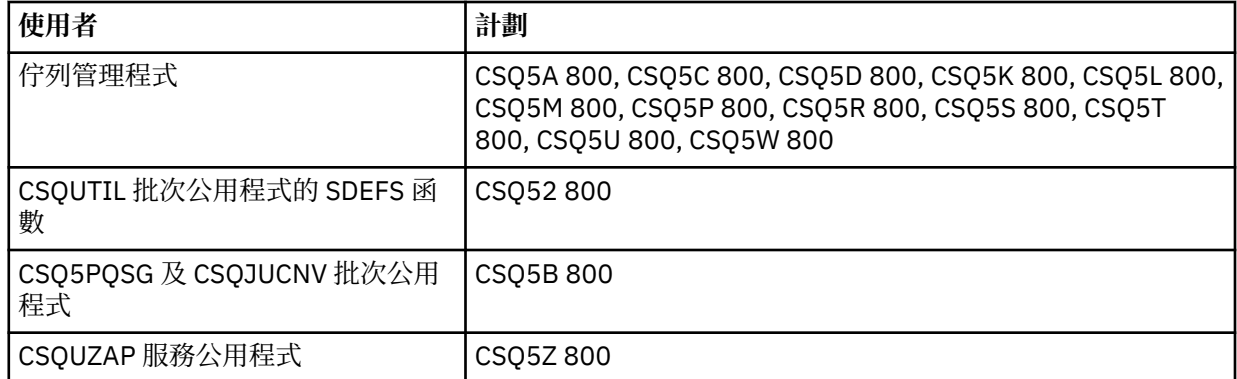

如果在 Db2 設定期間失敗, 則可以自訂並執行下列工作:

- CSQ45DTB ,用來捨棄表格和索引。
- CSQ45DTS ,以捨棄表格空間。
- CSQ45DDB 以捨棄資料庫。
- CSQ45DSG ,以捨棄儲存體群組。

**註:** 如果這些工作因 Db2 鎖定問題而失敗,則可能是因為競用 Db2 資源,特別是當系統大量使用時。 稍後 重新提交工作。 當系統很少使用或靜止時,最好執行這些工作。

如需設定 Db2 的相關資訊,請參閱 *Db2 10 for z/OS: Db2* 管理 。

如需 Db2 表格大小的相關資訊,請參閱 在 z/OS 上規劃 。

## **設定 SMDS 環境**

您應該使用 SMDS 來卸載大型訊息。 您可以將所有訊息卸載至 SMDS, 以提供您結構中的更多容量。 您可以使用「儲存類別記憶體 (SCM)」; 請參閱 使用具有共用佇列的儲存類別記憶體。

- 預估結構及資料集空間需求。 請參閱 共用訊息資料集容量考量。
- 配置及預先格式化資料集。 請參閱 建立共用訊息資料集。
- 使用下列 MQSC 指令可顯示 **CFLEVEL** 及 **OFFLOAD** 狀態。

DISPLAY CFSTRUCT(\*) CFLEVEL OFFLOAD

如需 **DISPLAY CFSTRUCT** 指令的相關資訊,請參閱 DISPLAY CFSTRUCT。

• 使用下列 MQSC 指令,確定已使用 **CFLEVEL(5)** 及 **OFFLOAD(SMDS)** 來定義連結機能結構:

ALTER CFSTRUCT(APP1) CFLEVEL(5)

ALTER CFSTRUCT(APP1) OFFLOAD(SMDS)

如需 **ALTER CFSTRUCT** 指令的相關資訊,請參閱 ALTER CFSTRUCT。

## **相關概念**

第 473 頁的『作業 10: [設定連結機能』](#page-472-0)

如果您使用佇列共用群組,請使用 IXCMIAPU ,在連結機能「資源管理 (CFRM)」原則資料集的佇列共用群 組中,定義佇列管理程式所使用的連結機能結構。

# <span id="page-472-0"></span>**作業 10: 設定連結機能**

如果您使用佇列共用群組,請使用 IXCMIAPU ,在連結機能「資源管理 (CFRM)」原則資料集的佇列共用群 組中,定義佇列管理程式所使用的連結機能結構。

- 針對每一個佇列共用群組重複此作業。
- 從舊版移轉時,您可能需要執行這項作業。
- 如果您不是使用佇列共用群組,請省略此作業。

如果您稍後想要使用佇列共用群組,請在該時間執行此作業。

佇列共用群組的所有結構都以佇列共用群組的名稱開頭。 定義下列結構:

- 稱為 *qsg-name* CSQ\_ADMIN 的管理結構。 此結構由 IBM MQ 本身使用,且不包含任何使用者資料。
- 稱為 *qsg-name* CSQSYSAPPL 的系統應用程式結構。 IBM MQ 系統佇列會使用此結構來儲存狀態資訊。
- 一個以上用來保留共用佇列之訊息的結構。 這些可以具有您選擇的任何名稱,長度最多為 16 個字元。
	- 前四個字元必須是佇列共用群組名稱。 (如果佇列共用群組名稱長度小於 4 個字元,則必須以 @ 符號填 補至 4 個字元。)
	- 第五個字元必須是英文字母,後續字元可以是英文字母或數值。 此部分名稱 (不含佇列共用群組名稱) 是 您在定義共用佇列或 CF 結構物件時針對 CFSTRUCT 名稱指定的名稱。

在用來保留共用佇列之訊息的結構名稱中,您只能使用英文字母和數值字元,不能使用任何其他字元 (例 如,在管理結構名稱中使用的 \_ 字元)。

IXCMIAPU 的範例控制陳述式位於資料集 thlqual.SCSQPROC(CSQ4CFRM)。 自訂這些,並將它們新增至連 結機能的 IXCMIAPU 工作,然後執行它。

順利定義結構之後,請啟動正在使用的 CFRM 原則。 若要執行此動作,請發出下列 z/OS 指令:

SETXCF START,POLICY,TYPE=CFRM,POLNAME= *policy-name*

如需規劃 CF 結構及其大小的相關資訊,請參閱 定義連結機能資源 。

## **相關概念**

第 473 頁的『作業 11: 實作 ESM 安全控制項』 針對存取連結機能清單結構的佇列共用群組、通道起始程式及所有佇列管理程式,實作安全控制。

# **作業 11: 實作 ESM 安全控制項**

針對存取連結機能清單結構的佇列共用群組、通道起始程式及所有佇列管理程式,實作安全控制。

- 針對每一個 *IBM MQ* 佇列管理程式或佇列共用群組,重複這項作業。
- 從舊版移轉時, 您可能需要執行這項作業。

如果您使用 RACF 作為外部安全管理程式,請參閱 在 z/OS 上設定安全 ,其中說明如何實作這些安全控制 項。

如果您使用佇列共用群組,請確定與佇列管理程式、通道起始程式及公用程式相關聯的使用者 ID (如作業 9、步驟 第 472 [頁的『](#page-471-0)6』 中所指定) 有權建立與您要建立連線之每一個 Db2 子系統的 RRSAF 連線。 使用 者 ID 需要其 READ 存取權的 RACF 設定檔是 *DB2ssid*。DSNR 資源類別中的 RRSAF。

如果您是使用通道起始程式, 則還必須執行下列動作:

- 如果子系統具有作用中的連線安全,請對外部安全管理程式定義連線安全設定檔 ssid.CHIN (如需相關資 訊,請參閱 通道起始程式的連線安全設定檔 )。
- 如果您使用 Secure Sockets Layer (SSL) 或 Socket 介面,請確定通道起始程式執行所依據的權限已配置成 使用「 UNIX 系統服務」,如 *OS/390 UNIX* 系統服務規劃 文件所述。
- 如果您使用 SSL ,請確定通道起始程式執行所使用的使用者 ID 已配置成存取 ALTER QMGR 指令的 SSLKEYR 參數中指定的金鑰環。

那些將存取連結機能清單結構的佇列管理程式需要適當的安全存取權。 RACF 類別是 FACILITY。 佇列管理 程式使用者 ID 需要 IXLSTR 的 ALTER 存取權。 *structure-name* 設定檔。

在啟動佇列管理程式之前,請透過下列方式設定 IBM MQ 資料集及系統安全:

- 授權佇列管理程式啟動型作業程序在外部安全管理程式下執行。
- 授權存取佇列管理程式資料集。

如需如何執行此動作的詳細資料,請參閱 z/OS 的安全安裝作業。

如果您使用 RACF, 只要您使用 RACF STARTED 類別, 就不需要對系統執行 IPL (請參閱 RACF 已啟動作業程 序的授權 )。

## **相關概念**

第 474 頁的『作業 12: 更新 SYS1.PARMLIB 成員』 若要確保您的變更在 IPL 之後仍然有效,您必須更新 SYS1.PARMLIB

## **作業 12: 更新 SYS1.PARMLIB 成員**

若要確保您的變更在 IPL 之後仍然有效, 您必須更新 SYS1.PARMLIB

- 您需要針對要執行 *IBM MQ* 的每一個 *z/OS* 系統執行一次此作業。
- 如果您使用佇列共用群組,則必須確保 *Sysplex* 中每一個 *z/OS* 系統的 *IBM MQ* 設定都相同。
- 從舊版移轉時,您可能需要執行這項作業。

更新 SYS1.PARMLIB 成員如下:

1. 更新成員 IEFSSNss , 如 第 466 頁的『作業 5: 將 IBM MQ [子系統定義至](#page-465-0) z/OS』中所述。

- 2. 變更 IEASYSpp, 以便在執行 IPL 時使用下列成員:
	- 第 463 頁的『作業 2 :APF 授權 IBM MQ [載入程式庫』](#page-462-0) 中使用的 PROGxx 或 IEAAPFa 成員
	- 第 464 頁的『作業 3: 更新 z/OS [鏈結清單及](#page-463-0) LPA』 中使用的 LNKLSTkk 及 LPALSTmm 成員
	- 第 465 頁的『作業 4: 更新 z/OS [程式內容表』](#page-464-0) 中使用的 SCHEDxx 成員
	- 第 466 頁的『作業 5: 將 IBM MQ [子系統定義至](#page-465-0) z/OS』 中使用的 IEFSSNss 成員

## **相關概念**

第 474 頁的『作業 13: 自訂起始設定輸入資料集』 製作範例起始設定輸入資料集的工作副本,並加以修改以符合您的系統需求。

# **作業 13: 自訂起始設定輸入資料集**

製作範例起始設定輸入資料集的工作副本,並加以修改以符合您的系統需求。

- 針對每一個 *IBM MQ* 佇列管理程式,重複這項作業。
- 從舊版移轉時,您需要執行這項作業。

每一個 IBM MQ 佇列管理程式都會從 IBM MQ 起始設定輸入資料集所包含的一系列指令中取得其起始定義。 這些資料集由佇列管理程式啟動作業程序中定義的 DDnames CSQINP1、 CSQINP2 及 CSQINPT 參照。

這些指令的回應會寫入 DDnames CSQOUT1、 CSQOUT2 及 CSQOUTT 所參照的起始設定輸出資料集。

若要保留原件,請製作每一個範例的工作副本。 然後,您可以自訂這些工作副本中的指令,以符合您的系統 需求。

如果您使用多個 IBM MQ 子系統,如果您在起始設定輸入資料集名稱的高階限定元中包括子系統名稱,則可 以更輕鬆地識別與每一個資料集相關聯的 IBM MQ 子系統。

如需範例的進一步相關資訊,請參閱下列主題:

- [起始設定資料集格式](#page-474-0)
- 使用 [CSQINP1](#page-474-0) 範例
- 使用 [CSQINP2](#page-474-0) 範例
- <span id="page-474-0"></span>• 使用 [CSQINPX](#page-475-0) 範例
- 使用 [CSQINPT](#page-475-0) 範例

## **起始設定資料集格式**

起始設定輸入資料集可以是分割的資料集 (PDS) 成員或循序資料集。 它們可以是一連串的資料集。 請以 80 個位元組的記錄長度來定義它們,其中:

- 只有直欄 1 到 72 是有意義的。 系統不處理直欄 73 到 80。
- 直欄 1 中具有星號 (\*) 的記錄會解譯為註解,並被忽略。
- 系統不處理空白記錄。
- 每一個指令必須在新記錄上啟動。
- Trailing-means 會從下一筆記錄的直欄 1 繼續。
- 尾端 + 表示從下一筆記錄的第一個非空白直欄繼續。
- 指令中允許的字元數上限為 32 762。

起始設定輸出資料集是循序資料集,記錄長度為 125,記錄格式為 VBA, 區塊大小為 629。

# **使用 CSQINP1 範例**

資料集 thlqual.SCSQPROC 保留兩個成員,其中包含緩衝池的定義、緩衝池關聯的頁集,以及 ALTER SECURITY 指令。

成員 CSQ4INP1 會針對每一個訊息類別使用一個頁面集。 成員 CSQ4INPR 針對訊息的主要類別使用多個頁 集。

在佇列管理程式啟動作業程序的 CSQINP1 連結中包含適當的範例。

## **附註:**

- 1. IBM MQ 最多支援 16 個緩衝池 (0 到 15)。 如果 OPMODE 設為 OPMODE = (NEWFUNC , 800) ,支援 0 到 99 範圍內的 100 個緩衝池。 只能從 CSQINP1 起始設定資料集發出 DEFINE BUFFPOOL 指令。 範例 中的定義指定四個緩衝池。
- 2. 佇列管理程式使用的每一個頁集都必須使用 DEFINE PSID 指令在 CSQINP1 起始設定資料集中定義。 頁 集定義會將緩衝池 ID 與頁集相關聯。 如果未指定緩衝池, 依預設會使用緩衝池零。

必須定義頁集零 (00)。 它包含所有物件定義。 您最多可以為每一個佇列管理程式定義 100 個頁集。

3. ALTER SECURITY 指令可用來變更安全屬性 TIMEOUT 及 INTERVAL。 在 CSQ4INP1 中, TIMEOUT 的預 設值定義為 54 , INTERVAL 則定義為 12。

如需組織緩衝池及頁集的相關資訊,請參閱 在 z/OS 上規劃 。

如果您在佇列管理程式執行時動態變更緩衝池及頁集定義,則也應該更新 CSQINP1 定義。 除非緩衝池定義 包括 REPLACE 屬性, 否則只有在冷啟動 IBM MQ 時才會保留變更。

# **使用 CSQINP2 範例**

此表格列出佇列管理程式啟動作業程序的 CSQINP2 連結中可包含的 thlqual.SCSQPROC 成員,以及其功能 的說明。 命名慣例為 CSO4INS\*。 需要針對您的配置修改 CSO4INY\* 。 您應該避免變更 CSOINS\* 成員, 因 為當您移轉至下一版時,將需要重新套用任何變更。 您可以改為將 DEFINE 或 ALTER 指令放置在 CSQ4INY\* 成員中。

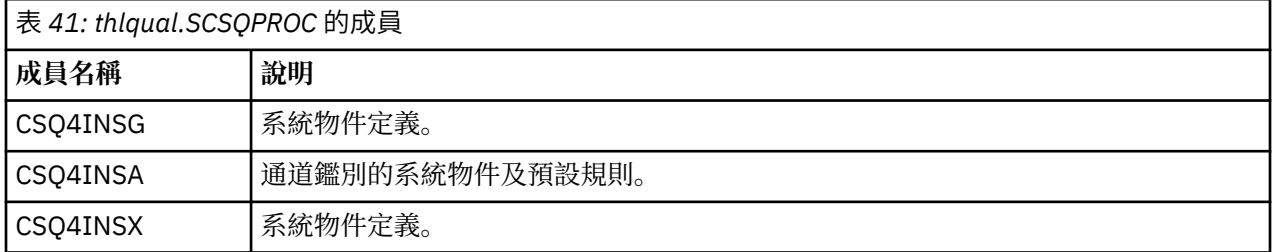

<span id="page-475-0"></span>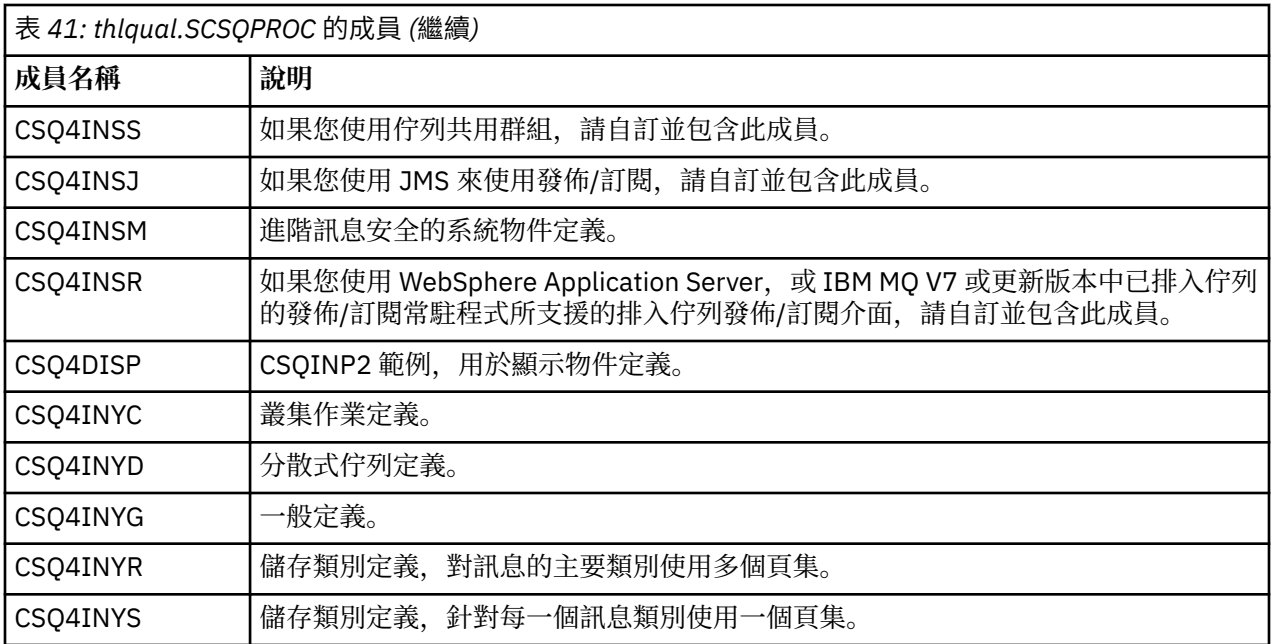

您只需要定義物件一次,而不是每次啟動佇列管理程式時都要定義物件,因此不需要每次都在 CSQINP2 中 包含這些定義。 如果您每次都包含它們,則會嘗試定義已存在的物件,且會收到類似下列的訊息:

CSQM095I +CSQ1 CSQMAQLC QLOCAL(SYSTEM.DEFAULT.LOCAL.QUEUE) ALREADY EXISTS CSQM090E +CSQ1 CSQMAQLC FAILURE REASON CODE X'00D44003' CSQ9023E +CSQ1 CSQMAQLC ' DEFINE QLOCAL' ABNORMAL COMPLETION

此失敗不會損壞物件。 如果您想要將 SYSTEM 定義資料集保留在 CSQINP2 連結中,您可以針對每一個物件 指定 REPLACE 屬性來避免失敗訊息。

## **使用 CSQINPX 範例**

範例 thlqual.SCSQPROC(CSQ4INPX) 包含您每次啟動通道起始程式時可能想要執行的一組指令。 這些通常 是與通道相關的指令,例如 START LISTENER ,每次通道起始程式啟動時都需要這些指令,而不是每當佇列 管理程式啟動時,且在輸入資料集 CSQINP1 或 CSQINP2 中不容許這些指令。 您必須先自訂此範例,然後 才能使用; 然後您可以將它併入通道起始程式的 CSQINPX 資料集。

資料集中包含的 IBM MQ 指令會在通道起始程式起始設定結束時執行,並將輸出寫入 CSQOUTX DD 陳述式 指定的資料集。 輸出類似於 IBM MQ 公用程式 (CSQUTIL) 的 COMMAND 函數所產生的輸出。 如需詳細資 料,請參閱 CSQUTIL 公用程式 。

您可以指定可從 CSQUTIL 發出的任何 IBM MQ 指令,而不只是通道指令。 在處理 CSQINPX 時,您可以從 其他來源輸入指令。 不論前一個指令是否成功,都會依序發出所有指令。

若要指定指令回應時間,您可以使用虛擬指令 COMMAND 作為資料集中的第一個指令。 這會採用單一選用 關鍵字 RESPTIME ( *nnn* ) ,其中 *nnn* 是等待每一個指令回應的時間 (以秒為單位)。 這是在 5 到 999 的範圍 內; 預設值是 30。

如果 IBM MQ 偵測到對四個指令的回應花費太長時間,則會停止處理 CSOINPX ,且不會發出進一步指令。 通道起始程式未停止,但訊息 CSQU052E 會寫入 CSQOUTX 資料集,且訊息 CSQU013E 會傳送至主控台。

當 IBM MQ 順利完成 CSQINPX 的處理時,會將訊息 CSQU012I 傳送至主控台。

## **使用 CSQINPT 範例**

此表格列出可併入佇列管理程式啟動作業程序的 CSQINPT 連結中的 thlqual.SCSQPROC 成員, 以及其功能 的說明。

<span id="page-476-0"></span>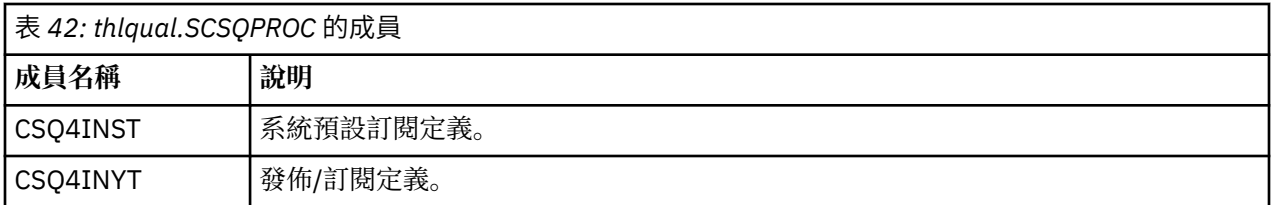

當發佈/訂閱起始設定完成時,會執行資料集中包含的 IBM MQ 指令,並將輸出寫入 CSQOUTT DD 陳述式指 定的資料集。 輸出類似於 IBM MQ 公用程式 (CSQUTIL) 的 COMMAND 函數所產生的輸出。 如需詳細資料, 請參閱 CSQUTIL 公用程式 。

## **相關概念**

第 477 頁的『作業 14: 建立引導及日誌資料集』 使用提供的程式 CSQJU003 來準備引導資料集 (BSDS) 和日誌資料集。

# **作業 14: 建立引導及日誌資料集**

使用提供的程式 CSQJU003 來準備引導資料集 (BSDS) 和日誌資料集。

- 針對每一個 *IBM MQ* 佇列管理程式,重複這項作業。
- 從舊版移轉時,您不需要執行這項作業。

執行 CSQJU003 以建立單一或雙重記載環境的範例 JCL 及「存取方法服務 (AMS)」控制陳述式保留在 thlqual.SCSQPROC(CSQ4BSDS) 中。 自訂並執行此工作,以建立 BSDS 及日誌,並預先格式化日誌。

**重要:** 您應該使用最新版本的 CSQ4BSDS,或手動更新 JCL 以使用 RECORDS (850 60)。

啟動型作業程序 CSQ4MSTR(如 第 469 頁的『作業 6: 建立 IBM MQ [佇列管理程式的程序』中](#page-468-0)所述) 在下列格 式的陳述式中參照 BSDS:

//BSDS1 DD DSN=++HLQ++.BSDS01,DISP=SHR DD DSN=++HLQ++.BSDS02,DISP=SHR

BSDS 會參照日誌資料集。

**註:**

- 1. 必須在 LOGDEF 步驟中的 SYSPRINT DD 陳述式上指定 BLKSIZE。 BLKSIZE 必須是 629。
- 2. 為了協助識別來自不同佇列管理程式的引導資料集和日誌資料集,請將子系統名稱包含在這些資料集的 高階限定元中。
- 3. 如果您使用佇列共用群組,則必須使用 SHAREOPTIONS (2 3) 來定義引導及日誌資料集。

如需規劃引導和日誌資料集及其大小的相關資訊,請參閱 在 z/OS 上規劃 。

對於 IBM MQ 8.0, 8 個位元組的日誌 RBA 加強功能可增進佇列管理程式的可用性,如 較大的日誌相對位元 組位址中所述。在第一次啟動佇列管理程式之前,若要在佇列管理程式上啟用 8 個位元組的日誌 RBA, 請 在建立記載環境之後執行下列步驟。

1. 使用 **IDCAMS ALTER**,將第 1 版格式 BSDS (使用 CSQJU003 程式建立) 重新命名為類似於 ++HLQ+ +.V1.BSDS01 的格式。

**註:** 請確保重新命名資料和索引元件以及 VSAM 叢集。

- 2. 配置新的 BSDS ,其屬性與已定義的屬性相同。 這些將變成佇列管理程式在啟動時將使用的第 2 版格式 BSDS。
- 3. 執行 BSDS 轉換公用程式 (CSQJUCNV) ,將第 1 版格式 BSDS 轉換為新的第 2 版格式 BSDS。
- 4. 順利完成轉換之後,請刪除第 1 版格式 BSDS。
- 5. 若要使用 8 個位元組的日誌 RBA, 請確保使用 OPMODE 來啟用 8.0 版 新功能, 如 第 479 [頁的『作業](#page-478-0) 17: [自訂系統參數模組』](#page-478-0)中所述。

<span id="page-477-0"></span>**註:** 如果佇列管理程式位於佇列共用群組中,則佇列共用群組中的所有佇列管理程式都必須已使用 OPMODE (NEWFUNC,800) 啟動,才能啟用 8 位元組日誌 RBA。

## **相關概念**

第 478 頁的『作業 15: 定義頁面集』 使用其中一個提供的範例,為每一個佇列管理程式定義頁集。

## **作業 15: 定義頁面集**

使用其中一個提供的範例,為每一個佇列管理程式定義頁集。

• 針對每一個 *IBM MQ* 佇列管理程式,重複這項作業。

• 從舊版移轉時,您不需要執行這項作業。

為每一個 IBM MQ 佇列管理程式定義個別頁集。 thlqual.SCSQPROC(CSQ4PAGE) 及 thlqual.SCSQPROC(CSQ4PAGR) 包含 JCL 及 AMS 控制陳述式,以定義及格式化頁集。 成員 CSQ4PAGE 針 對每一個訊息類別使用一個頁面集,成員 CSQ4PAGR 針對主要訊息類別使用多個頁面集。 JCL 執行所提供 的公用程式 CSQUTIL。 請檢閱範例,並針對您想要的頁面集數目及要使用的大小自訂它們。 如需頁集及如 何計算適當大小的相關資訊,請參閱 在 z/OS 上規劃 。

第 469 頁的『作業 6: 建立 IBM MQ [佇列管理程式的程序』](#page-468-0) 中說明的起始作業程序 CSQ4MSTR 會在下列格 式的陳述式中參照頁集:

//CSQP00 *nn* DD DISP=OLD,DSN= *xxxxxxxxx*

其中 *nn* 是 00 到 99 之間的頁集號碼, 而 xxxxxxxxxx 是您定義的資料集。

**註:**

- 1. 如果您想要使用動態頁集擴充功能,請確保為每個頁集定義次要範圍。 thlqual.SCSQPROC(CSQ4PAGE) 顯示如何執行此動作。
- 2. 為了協助識別來自不同佇列管理程式的頁集,請在與每一個頁集相關聯之資料集的高階限定元中包含子 系統名稱。
- 3. 如果您想要容許 FORCE 選項與公用程式 CSQUTIL 的 FORMAT 函數搭配使用,則必須在 AMS DEFINE CLUSTER 陳述式上新增 REUSE 屬性。 這在 管理 IBM MQ for z/OS 中有說明。
- 4. 如果您的頁集大於 4 GB, 則必須使用「儲存體管理系統 (SMS) 延伸定址能力」功能。

## **相關概念**

第 478 頁的『作業 16: 將 IBM MQ 項目新增至 Db2 表格』 如果您使用佇列共用群組,請執行 CSQ5PQSG 公用程式,將佇列共用群組及佇列管理程式項目新增至 Db2 資料共用群組中的 IBM MQ 表格。

## **作業 16: 將 IBM MQ 項目新增至 Db2 表格**

如果您使用佇列共用群組,請執行 CSO5POSG 公用程式, 將佇列共用群組及佇列管理程式項目新增至 Db2 資料共用群組中的 IBM MQ 表格。

- 針對每一個 *IBM MQ* 佇列共用群組及每一個佇列管理程式,重複這項作業。
- 從舊版移轉時, 您可能需要執行這項作業。
- 如果您不是使用佇列共用群組,請省略此作業。

如果您稍後想要使用佇列共用群組,請在該時間執行此作業。

針對每一個佇列共用群組,以及要成為佇列共用群組成員的每一個佇列管理程式,執行 CSO5POSG。 (CSQ5PQSG 在 管理 IBM MQ for z/OS 中說明。)

以指定的順序執行下列動作:

1. 使用 CSQ5PQSG 程式的 ADD QSG 函數, 將佇列共用群組項目新增至 IBM MQ Db2 表格。 thlqual.SCSQPROC(CSQ45AQS) 中提供了範例。

<span id="page-478-0"></span>針對 Db2 資料共用群組中定義的每一個佇列共用群組,執行一次此功能。 在新增任何參照佇列共用群組 的佇列管理程式項目之前,佇列共用群組項目必須存在。

2. 使用 CSQ5PQSG 程式的 ADD QMGR 函數,將佇列管理程式項目新增至 IBM MQ Db2 表格中。 thlqual.SCSQPROC(CSQ45AQM) 中提供範例。

針對要成為佇列共用群組成員的每一個佇列管理程式,執行此功能。

**註:**

a. 佇列管理程式只能是一個佇列共用群組的成員。

b. 您必須執行 RRS ,才能使用佇列共用群組。

## **相關概念**

第 479 頁的『作業 17: 自訂系統參數模組』

IBM MQ 系統參數模組可控制 IBM MQ 在其作業中使用的記載、保存、追蹤及連線環境。 會提供預設模組, 或者您可以使用提供的 JCL 及組譯程式來源模組來建立您自己的模組。

## **作業 17: 自訂系統參數模組**

IBM MQ 系統參數模組可控制 IBM MQ 在其作業中使用的記載、保存、追蹤及連線環境。 會提供預設模組, 或者您可以使用提供的 JCL 及組譯程式來源模組來建立您自己的模組。

- 視需要針對每一個 *IBM MQ* 佇列管理程式重複此作業。
- 從舊版移轉時,您需要執行這項作業。 如需詳細資料,請參閱 移轉及升級 IBM MQ。
- 若要在現有佇列管理程式上啟用 *IBM MQ Advanced Message Security for z/OS* ,您只需要將 *SPLCAP* 設為 *YES (*如 第 480 頁的『使用 [CSQ6SYSP](#page-479-0)』中所述*)*。 如果您是第一次配置此佇列管理程式,請完成整個作 業。

系統參數模組有三個巨集,如下所示:

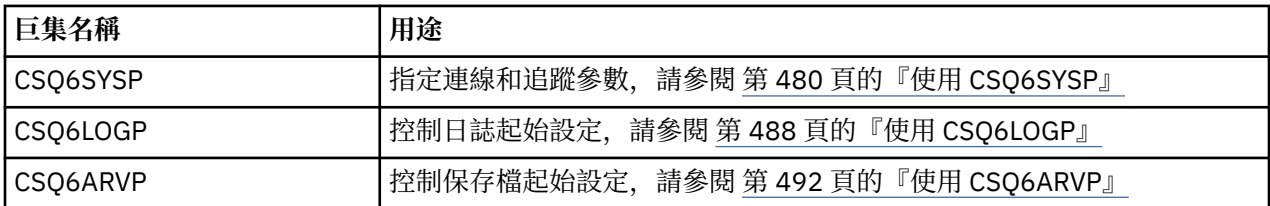

IBM MQ 提供預設系統參數模組 CSQZPARM,當您發出 START QMGR 指令 (不含 PARM 參數) 來啟動 IBM MQ 實例時,會自動呼叫此模組。 CSQZPARM 位於 IBM MQ 也隨附的 APF 授權程式庫 thlqual.SCSQAUTH 中。當您啟動 IBM MQ 時, 這些參數的值會顯示為一系列訊息。

如需如何使用此指令的相關資訊,請參閱 START QMGR 。

## **建立您自己的系統參數模組**

如果 CSQZPARM 不包含您想要的系統參數,您可以使用 thlqual.SCSQPROC(CSQ4ZPRM) 中提供的範例 JCL 來建立自己的系統參數模組。

如果要建立您自己的系統參數模組,請執行下列動作:

- 1. 建立 JCL 範例的工作副本。
- 2. 視需要編輯副本中每一個巨集的參數。 如果您從巨集呼叫中移除任何參數,則會在執行時期自動挑選預 設值。
- 3. 將位置保留元 ++NAME++ 取代為載入模組要採用的名稱 (這可以是 CSQZPARM)。
- 4. 如果您的組譯器不是高階組譯器,請依照組譯器的需要來變更 JCL。
- 5. 執行 JCL 來組合及鏈結編輯系統參數巨集的自訂版本,以產生載入模組。 這是具有您指定名稱的新系統 參數模組。
- 6. 將產生的載入模組放置在 APF 授權使用者檔案庫中。
- <span id="page-479-0"></span>7. 新增使用者對 APF 授權使用者檔案庫的 READ 存取權。
- 8. 在 IBM MQ 佇列管理程式啟動作業程序 STEPLIB 中包含此程式庫。 此媒體庫名稱必須在 STEPLIB 中的 媒體庫 thlqual.SCSQAUTH 之前。
- 9. 當您啟動佇列管理程式時,請呼叫新的系統參數模組。 例如,如果新模組命名為 NEWMODS ,請發出 下列指令:

START QMGR PARM(NEWMODS)

10. 請檢查工作日誌,確定指令順利完成。 日誌中應該有類似下列的項目:

CSQ9022I CDL1 CSQYASCP 'START QMGR' NORMAL COMPLETION

您也可以在佇列管理程式啟動 JCL 中指定參數模組名稱。 如需相關資訊,請參閱 啟動及停止佇列管理程 式。

**註:** 如果您選擇將模組命名為 CSQZPARM ,則不需要在 START QMGR 指令上指定 PARM 參數。

## **微調系統參數模組**

IBM MQ 也提供一組三個組譯器來源模組,可用來細部調整現有的系統參數模組。 這些模組位於程式庫 thlqual.SCSQASMS 中。 通常,您在測試環境中使用這些模組來變更系統參數巨集中的預設參數。 每一個來 源模組都會呼叫不同的系統參數巨集:

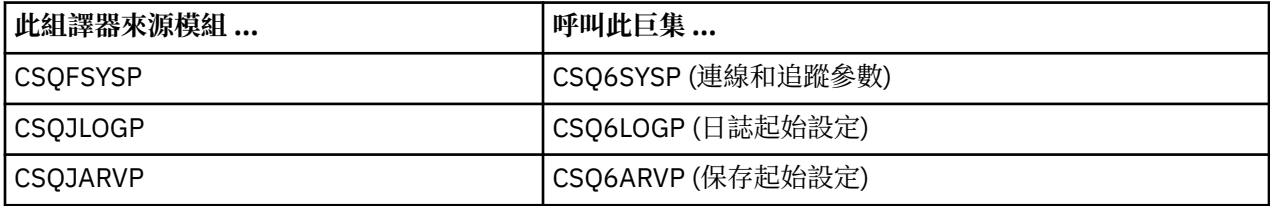

以下是您使用這些模組的方式:

- 1. 製作使用者組譯器檔案庫中每一個組譯器來源模組的工作副本。
- 2. 視需要新增或變更任何參數的值,以編輯您的副本。
- 3. 組合任何已編輯模組的副本,以在使用者物件檔案庫中建立物件模組。
- 4. 鏈結編輯這些物件程式碼模組與現有的系統參數模組,以產生作為新系統參數模組的載入模組。
- 5. 請確定新的系統參數模組是使用者授權檔案庫的成員。
- 6. 將這個程式庫包含在佇列管理程式啟動作業程序 STEPLIB 中。 此媒體庫必須在 STEPLIB 中的媒體庫 thlqual.SCSQAUTH 之前。
- 7. 發出 START QMGR 指令,並在 PARM 參數中指定新的模組名稱,以呼叫新的系統參數模組。

在 SCSQPROC 的成員 CSQ4UZPR 中提供範例 usermod ,示範如何在 SMP/E 控制下管理自訂系統參數。

## **變更系統參數**

您可以在佇列管理程式執行時變更部分系統參數; 請參閱 SET SYSTEM、 SET LOG 及 SET ARCHIVE 指令。 將 SET 指令放置在起始設定輸入資料集中,讓它們在您每次啟動佇列管理程式時生效。

## **相關概念**

第 497 頁的『作業 18: [自訂通道起始程式參數』](#page-496-0) 使用 ALTER QMGR 來自訂通道起始程式,以符合您的需求。

## **使用** *CSQ6SYSP*

請參閱本主題,以瞭解如何使用 CSQ6SYSP 來設定系統參數。

CSQ6SYSP 的預設參數,以及您是否可以使用 SET SYSTEM 指令來變更每一個參數,會顯示在 第 481 頁的 表 43 中。 如果您要變更任何這些值,請參閱參數的詳細說明。

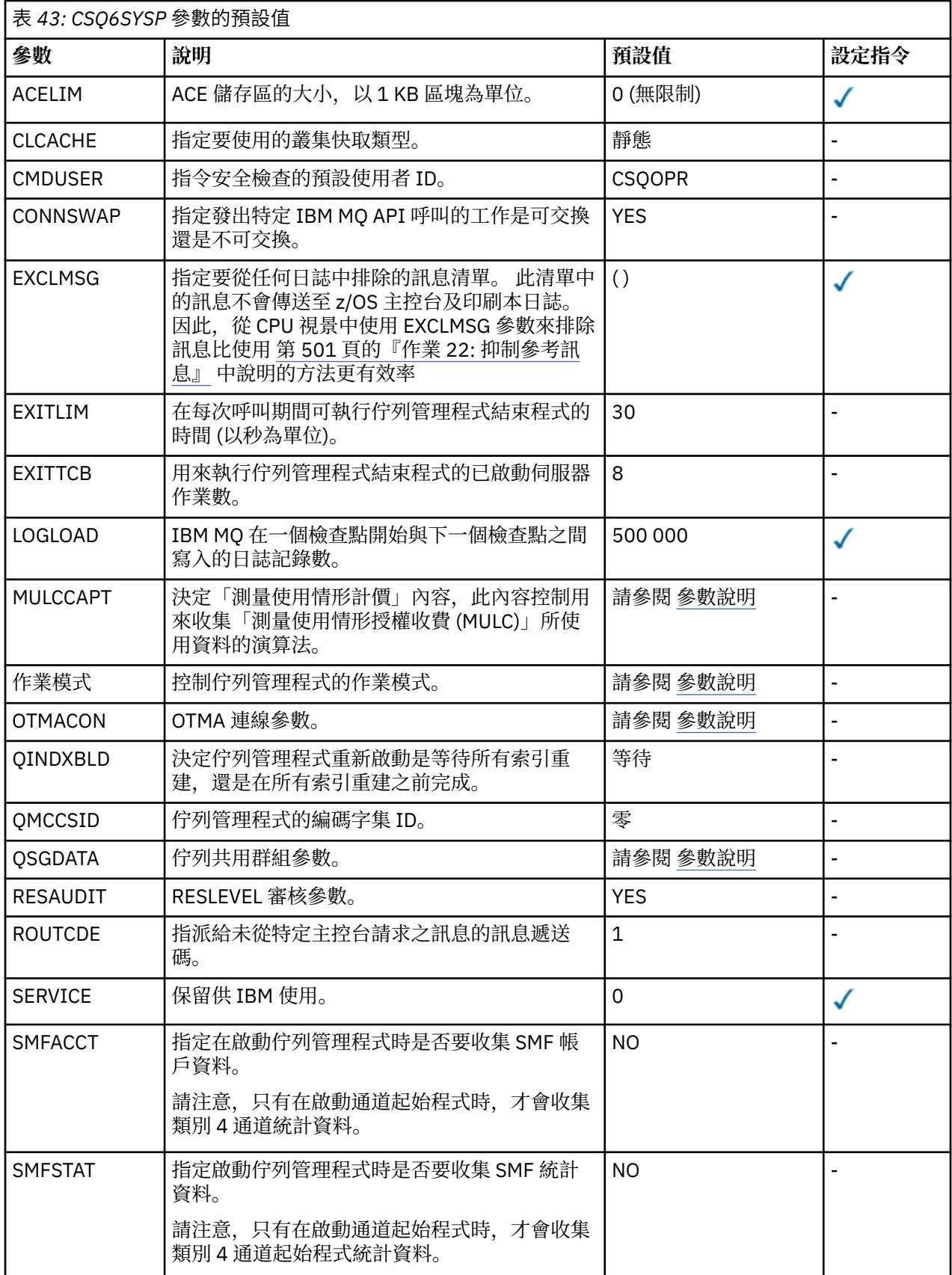

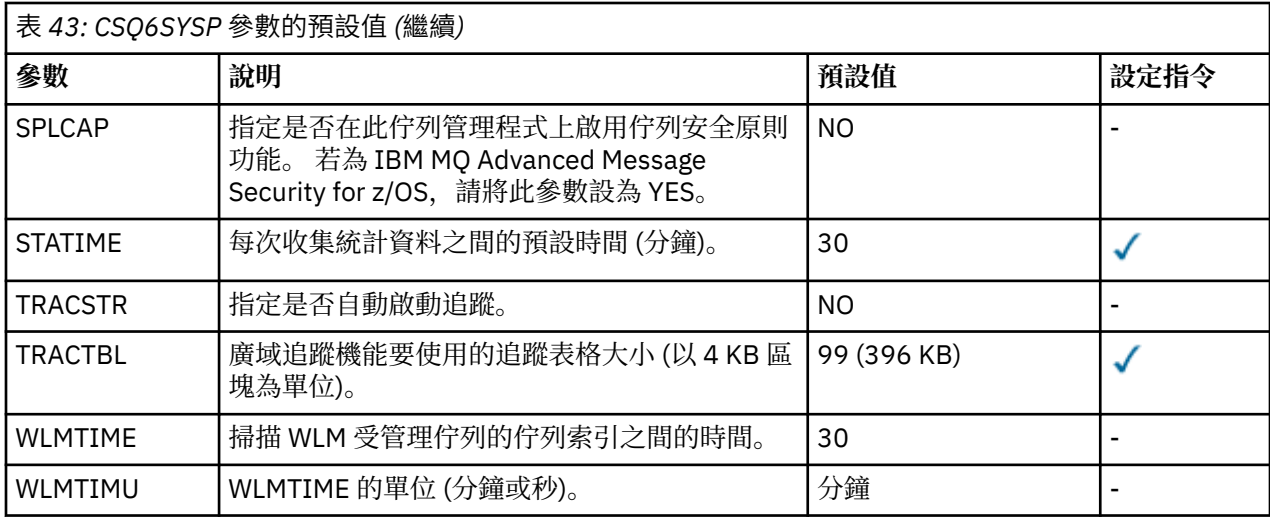

#### **ACELIM**

指定 ACE 儲存區的大小上限(以 1 KB 區塊為單位)。 此數字必須在 0-999999 範圍內。 預設值為零, 表示除了系統中的可用空間以外,沒有任何強制的限制。

您僅應在已識別為使用過多 ECSA 儲存體的佇列管理程式中設定 ACELIM 的值。 限制 ACE 儲存區將會限 制系統中的連線數, 從而限制佇列管理程式使用的 ECSA 儲存體數量。

一旦佇列管理程式達到此限制,應用程式便無法取得新的連線。 缺少新連線會導致 MQCONN 處理失 敗,透過 RRS 協調的應用程式,可能在任何 IBM MQ API 中發生失敗。

一個 ACE 代表連線的執行緒相關控制區塊所需要的 ECSA 總計大約 12.5%。因此, 例如, 如果指定 ACELIM=5120, 則預期會將佇列管理程式所配置的 ECSA 總量 (針對執行緒相關控制區塊) 限制為大約 40960K; , 即 5120 乘以 8。

為了限制佇列管理程式配置給執行緒相關控制區塊的 ECSA 總量為 5120K,需要 ACELIM 值 640。

您可以使用統計資料 CLASS(3) 追蹤所產生的 SMF 115 子類型 5 記錄,來監視 'ACE/PEB' 儲存區的大 小,從而為 ACELIM 設定適當的值。

您可以從統計資料 CLASS(2) 追蹤所寫入的 SMF 115 子類型 7 記錄, 取得佇列管理程式用於控制區塊的 ECSA 儲存體總數量;也就是將 QSRSPHBT 中的前兩個元素相加。

請注意,您應該將設定 ACELIM 視為一種機制,用來防止 z/OS 映像檔變成行為不當的佇列管理程式,而 非將其視為一種手段,用來控制佇列管理程式的應用程式連線。

## **CLCACHE**

指定要使用的叢集快取類型。 如需相關資訊,請參閱第 188 [頁的『配置佇列管理程式叢集』](#page-187-0)。

#### **靜態**

當叢集快取為靜態時,其大小會在佇列管理程式啟動時固定,足以容納目前的叢集資訊量加上一些 擴充空間。 當佇列管理程式處於作用中狀態時,無法增加大小。 這是預設值。

#### **動態**

當叢集快取是動態時,如果在佇列管理程式作用中時需要,則可以自動增加佇列管理程式啟動時所 配置的起始大小。

## **CMDUSER**

指定用於指令安全檢查的預設使用者 ID。 此使用者 ID 必須定義給 ESM (例如, RACF )。 請指定 1 到 8 個英數字元的名稱。 第一個字元必須是字母。

## 預設值為 CSQOPR。

## **CONNSWAP**

指定在 IBM MQ API 要求期間,發出特定 IBM MQ API 呼叫的批次工作是可交換還是不可交換。 指定下 列其中一個值:

## **NO**

在某些 IBM MQ API 呼叫期間,工作不可交換。

<span id="page-482-0"></span>**YES**

在所有 IBM MQ API 呼叫期間可交換工作。

預設值為 YES。

如果在保留其他工作或作業可能正在等待的 IBM MQ 資源時,已換出低優先順序工作,請使用此參數。 此參數會取代 IBM MQ V701; 服務參數已不再使用。

IBM MQ 視圖 WebSphere Application Server 作為 RRSBATCH 環境的一部分。 從 IBM WebSphere MQ 7.1 開始, 當使用 CONNSWAP 關鍵字時, 它會套用至 BATCH 或 RRSBATCH 環境中的任何應用程式。 CONNSWAP 關鍵字也適用於 TSO 使用者,不過不適用於 CICS 或 IMS 應用程式。 當重新啟動佇列管理 程式時,會實作 CONNSWAP 變更。 在變更關鍵字之後需要重新啟動,因為 CSQ6SYSP 巨集已重新組 合,且佇列管理程式已使用巨集所更新的載入模組重新啟動。

或者, 可以使用 PPT 使 WebSphere Application Server 位址空間不可交換。

#### **EXCLMSG**

指定要排除的錯誤訊息清單。

此清單是動態的,並使用 SET SYSTEM 指令更新。

預設值是空清單 ()。

所提供的訊息沒有 CSQ 字首,也沒有動作碼字尾 (I-D-E-A)。 例如,若要排除訊息 CSQX500I,請將 X500 新增至此清單。 此清單最多可以包含 16 個訊息 ID。

若要符合併入清單中的資格,必須在正常啟動 MSTR 或 CHIN 位址空間之後發出訊息,並以下列其中一 個字元開始 :E、H、I、J、L、M、N、P、R、T、V、W、X、Y、2、3、5、9。

因為處理指令而發出的訊息 ID 可以新增至清單中, 但不會排除。 例如, 由於 DISPLAY USAGE PSID (\*) 指令而發出訊息 ID ,不過無法抑制此訊息。

#### **EXITLIM**

指定每次呼叫佇列管理程式結束程式所容許的時間 (秒)。 (此參數對通道結束程式沒有作用。)

請指定 5 到 9999 範圍內的值。

預設值為 30。 佇列管理程式會每隔 30 秒輪詢一次執行中的結束程式。 在每一個輪詢上,任何已執行超 過 EXITLIM 指定的時間的都會強制終止。

#### **EXITTCB**

指定在佇列管理程式中用來執行結束程式的已啟動伺服器作業數。 (此參數對通道結束程式沒有作用。) 您指定的數字必須至少等於佇列管理程式可能必須執行的結束程式數目上限 (通道結束程式除外),否則 會因 6c6 異常終止而失敗。

請指定 0 到 99 範圍內的值。 零值表示無法執行任何結束程式。

預設值為 8。

## **LOGLOAD**

指定在一個檢查點開始與下一個檢查點之間, IBM MQ MQ 寫入的日誌記錄數。 IBM MQ 會在已寫入您 指定的記錄數之後,啟動新的檢查點。

請指定 200 到 16 000 000 範圍內的值。

預設值為 500 000。

值越大, IBM MO 的效能越好: 不過, 如果參數設為較大的值, 則重新啟動會花費較長的時間。

建議設定:

**測試系統** 10,000

#### **正式作業系統** 500 000

在正式作業系統中,提供的預設值可能會導致檢查點頻率太高。

<span id="page-483-0"></span>LOGLOAD 的值會決定佇列管理程式檢查點的頻率。 值太大表示在檢查點之間將大量資料寫入日誌,導 致在失敗之後增加佇列管理程式正向回復重新啟動時間。 值太小會導致檢查點在尖峰負載期間過於頻繁 發生,對回應時間及處理器用量造成不利影響。

LOGLOAD 建議起始值為 500 000。 對於每秒 100 則訊息的 1 KB 持續訊息速率 (亦即, 100 MQPUT 表 示確定, 100 MQGET 表示確定) ,檢查點之間的間隔大約是 5 分鐘。

**註:** 這僅作為準則,且此參數的最佳值取決於個別系統的性質。

## **MULCCAPT**

指定用來收集「測量使用授權收費 (MULC)」所使用資料的演算法。

**標準**

MULC 是根據從 IBM MQ API MQCONN 呼叫到 IBM MQ API MQDISC 呼叫的時間。

**已修正**

MULC 基於從 IBM MQ API 呼叫開始到 IBM MQ API 呼叫結束的時間。

預設值為 STANDARD

#### **OPMODE=( Mode,***VerificationLevel* **)**

OPMODE 指定 佇列管理程式的作業模式。

OPMODE 的預設值是 OPMODE=(COMPAT,800)。

#### 模式

指定所要求的作業模式。 其值如下:

#### **COMPAT**

佇列管理程式以相容模式執行。 某些新功能無法使用。 可以將佇列管理程式移轉回到舊版。

#### **NEWFUNC**

在此程式碼層次提供的所有新功能都可用。 無法將佇列管理程式移轉回到舊版。

## *VerificationLevel*

*VerificationLevel* 是 Version.Release.Modification (VRM) 代碼,不含標點符號;例如, 800。

*VerificationLevel* 的值可確保對 **CSQ6SYSP** 參數進行編碼,以與要編譯的 **CSQ6SYSP** 巨集層次搭配 使用。 如果 *VerificationLevel* 不符合用於 **CSQ6SYSP** 的 SCSQMACS 的 VRM 層次,則會報告編譯時 期錯誤。 *VerificationLevel* 將編譯到參數模組中。

當佇列管理程式啟動時,如果 *VerificationLevel* 與佇列管理程式的版次層次不相符,則會強制執行 COMPAT 模式。

*VerificationLevel* 參數的目的是避免無意中將 OPMODE 設定為不可逆的 NEWFUNC。 使用為舊版佇列 管理程式準備的 **CSQ6SYSP** 陳述式移轉至新版 IBM MQ 時,可能會發生錯誤。 也可能使用使用舊版 SCSQMACS 巨集建置的 **CSQ6SYSP** 參數模組。

## **OTMACON**

OTMA 參數。 此關鍵字採用五個位置參數:

## **OTMACON = ( Group,Member,Druexit,Age,Tpipepfx)**

**群組**

這是此特定 IBM MQ 實例所屬的 XCF 群組名稱。

其長度可以為 1 到 8 個字元,且必須以大寫字元輸入。

預設值為空白,表示 IBM MQ 不得嘗試結合 XCF 群組。

## **成員**

這是 XCF 群組內此特定 IBM MQ 實例的成員名稱。

它的長度可以是 1 到 16 個字元,且必須以大寫字元輸入。

預設值是 4 個字元的佇列管理程式名稱。

## **德魯 exit**

這會指定 IMS 要執行之 OTMA 目的地解析使用者結束程式的名稱。

<span id="page-484-0"></span>它的長度可以是 1 到 8 個字元。

預設值為 DFSYDRU0。

這是選用參數; 如果 IBM MO 要從 IBM MO 未啟動的 IMS 應用程式接收訊息, 則這是必要參數。 名稱必須對應於在 IMS 系統中編碼的目的地解析使用者結束程式。 如需相關資訊,請參閱 [第](#page-547-0) 548 頁的『在 IMS 中使用 OTMA [結束程式』。](#page-547-0)

## **經歷時間**

這代表 IMS 將 IBM MQ 中的使用者 ID 視為先前已驗證的時間長度 (秒)。

它可以在 0 到 2 147 483 647 的範圍內。

預設值為 2 147 483 647。

建議您將此參數與 ALTER SECURITY 指令的 interval 參數一起設定,以維護大型主機中安全 快取設定的一致性。

## **Tpipfx**

這代表要用於 Tpipe 名稱的字首。

它包含三個字元; 第一個字元是在 A 到 Z 的範圍內,後續字元是 A 到 Z 或 0 到 9。 預設值為 CSQ。

每次 IBM MQ 建立 Tpipe 時都會使用此選項; 其餘名稱由 IBM MQ 指派。 您無法為 IBM MQ 所建 立的任何 Tpipe 設定完整 Tpipe 名稱。

#### **QINDXBLD**

決定佇列管理程式重新啟動是等待所有佇列索引重建,還是在所有索引重建之前完成。

**等待**

佇列管理程式重新啟動會等待所有佇列索引建置完成。 這表示在建立索引時,在正常 IBM MQ API 處理期間不會延遲任何應用程式,因為在任何應用程式可以連接至佇列管理程式之前,都會先建立 所有索引。

這是預設值。

## **不等待**

在完成所有佇列索引建置之前,佇列管理程式可以重新啟動。

## **QMCCSID**

指定佇列管理程式 (因此分散式佇列) 要使用的預設編碼字集 ID。

請指定 0 到 65535 範圍內的值。 該值必須代表以 國家語言所選擇語言的原生 z/OS 字碼頁列出的 EBCDIC 字碼頁。

零 (預設值) 表示使用目前設定的 CCSID ,如果沒有設定,則使用 CCSID 500。 這表示如果您已明確將 CCSID 設為任何非零值,則無法透過將 QMCCSID 設為零來重設它; 您現在必須使用正確的非零 CCSID。 如果 QMCCSID 是零,您可以發出 DISPLAY QMGR CCSID 指令來檢查實際使用的 CCSID。

在分散式平台上,請使用 ALTER QMGR 指令。

## **QSGDATA**

佇列共用群組資料。 此關鍵字採用五個位置參數:

#### **QSGDATA = ( Qsgname,Dsgname,Db2name,Db2serv ,Db2blob)**

#### **QSGNAME**

這是佇列管理程式所屬的佇列共用群組名稱。

請參閱 IBM MQ 物件的命名規則 ,以取得有效字元。 名稱:

- 長度可以為 1 到 4 個字元
- 不得以數值開頭
- 不得以 @ 結尾。

這是因為基於實作原因,在內部以 @ 符號填補少於四個字元的名稱,

預設值為空白,表示佇列管理程式不是任何佇列共用群組的成員。

## **茲尼亞梅**

這是佇列管理程式要連接的 Db2 資料共用群組名稱。 其長度可以為 1 到 8 個字元,且必須以大寫字元輸入。 預設值為空白,表示您不使用佇列共用群組。

#### **Db2name**

這是佇列管理程式要連接的 Db2 子系統或群組附件名稱。

其長度可以為 1 到 4 個字元,且必須以大寫字元輸入。

預設值為空白,表示您不使用佇列共用群組。

**註:** Db2 子系統 (或群組連接) 必須位於 Dsgname 中指定的 Db2 資料共用群組中,且所有佇列管 理程式都必須指定相同的 Db2 資料共用群組。

#### **Db2serv**

這是用於存取 Db2 的伺服器作業數。

它可以在 4 到 10 的範圍內。

預設值為 4。

## **Db2blob**

這是用於存取「二進位大型物件 (BLOB)」的 Db2 作業數。

它可以在 4 到 10 的範圍內。

預設值為 4。

如果您指定其中一個名稱參數 (即 Qsgname、 Dsgname 或 Db2name ), 則必須輸入其他名稱的值, 否則 IBM MQ 會失敗。

#### **RESAUDIT**

指定是否針對連線處理期間執行的 RESLEVEL 安全檢查寫入 RACF 審核記錄。

請指定下列其中一項:

## **NO**

未執行 RESLEVEL 審核。

## **YES**

RESLEVEL 審核已執行。

預設值為「是」。

## **ROUTCDE**

指定指派給訊息的預設 z/OS 訊息遞送碼,這些訊息不是在 MQSC 指令的直接回應中傳送。 請指定下列其中一項:

1. 1 到 16 (含) 範圍內的值。

2. 以逗點區隔並以括弧括住的值清單。 每一個值必須在 1 到 16 (含) 的範圍內。

預設值是 1。

如需 z/OS 遞送碼的相關資訊,請參閱 *MVS Routing and Descriptor Codes* 手冊。

## **SERVICE**

此欄位保留供 IBM 使用。

#### **SMFACCT**

指定當佇列管理程式啟動時,IBM MQ 是否自動將帳戶資料傳送至 SMF。

請指定下列其中一項:

## **NO** 請勿自動開始收集統計資料。

**YES**

開始自動收集預設類別 1 的帳戶資料。

**整數**

自動收集其帳戶的類別清單,範圍為 1 到 4。

預設值為 NO。

## **SMFSTAT**

指定當佇列管理程式啟動時是否自動收集 SMF 統計資料。

請指定下列其中一項:

## **NO**

請勿自動開始收集統計資料。

## **YES**

開始自動收集預設類別 1 的統計資料。

**整數**

自動收集其統計資料的類別清單,範圍為 1 到 4。

預設值為 NO。

## **SPLCAP**

安全原則功能可透過原則來啟用更高層次的訊息安全,這些原則可控制在寫入及從佇列讀取訊息時,是 否簽署或加密訊息。

其使用由個別安裝的產品 IBM MQ Advanced Message Security (AMS) 授權, 該產品在 SDRQAUTH 程式 庫中提供啟用模組。

透過使用下列其中一個值來配置 SPLCAP, 啟用此佇列管理程式的安全原則處理:

**NO**

在佇列管理程式起始設定期間,未啟用為佇列實作訊息安全原則的功能。

**YES**

在佇列管理程式起始設定期間,會啟用訊息安全功能。

如果設定此控制項,佇列管理程式會在起始設定期間嘗試從 SDRQAUTH 載入授權啟用模組,並啟動 其他位址空間 (AMSM)。

除非已授權 AMS, 且訊息安全的必要配置已備妥, 否則佇列管理程式不會啟動。

預設值為 NO。

## **STATIME**

指定連續聚集統計資料之間的預設時間 (分鐘)。

請指定 0 到 1440 範圍內的數字。

如果您指定一個零值,則在 SMF 資料收集廣播時會收集統計資料及帳戶資料。 如需設定此項的相關資 訊,請參閱 使用系統管理機能 。

預設值為 30。

## **TRACSTR**

指定是否要自動啟動廣域追蹤。

請指定下列其中一項:

**NO**

請勿自動啟動廣域追蹤。

**YES**

自動啟動預設類別類別 1 的廣域追蹤。

## **整數**

要在 1 到 4 範圍內自動啟動廣域追蹤的類別清單。

**\***

自動啟動所有類別的廣域追蹤。

如果您未在巨集中指定關鍵字,則預設值為 NO。

<span id="page-487-0"></span>**註:** 提供的預設系統參數載入模組 (CSQZPARM) 具有 TRACSTR=YES (在組譯器模組 CSQFSYSP 中設 定)。 如果您不想自動啟動追蹤,請建立您自己的系統參數模組,或在佇列管理程式啟動之後發出 STOP TRACE 指令。

如需 STOP TRACE 指令的詳細資料,請參閱 停止追蹤。

## **TRACTBL**

指定廣域追蹤機能儲存 IBM MQ 追蹤記錄的追蹤表格預設大小 (以 4 KB 區塊為單位)。

請指定 1 到 999 範圍內的值。

預設值為 99。 這相當於 396 KB。

**註:** 在 ECSA 中配置追蹤表格的儲存體。 因此,您必須小心選取此值。

## **WLMTIME**

指定每次掃描 WLM 受管理佇列的索引之間的時間 (分鐘或秒, 視 WLMTIMU 的值而定)。

請指定 1 到 9999 範圍內的值。

預設值為 30。

## **WLMTIMU**

與 WLMTIME 參數一起使用的時間單位。

請指定下列其中一項:

**分鐘**

WLMTIME 代表分鐘數。

## **秒鐘**

WLMTIME 代表秒數。

預設值為 MINS。

## **相關參考**

第 488 頁的『使用 CSQ6LOGP』 請參閱本主題,以瞭解如何使用 CSQ6LOGP 來指定記載選項。

第 492 頁的『使用 [CSQ6ARVP](#page-491-0)』 請使用本主題作為參照,以瞭解如何使用 CSQ6ARVP 來指定保存環境

## **使用** *CSQ6LOGP*

請參閱本主題,以瞭解如何使用 CSQ6LOGP 來指定記載選項。

使用 CSQ6LOGP 來建立記載選項。

CSQ6LOGP 的預設參數,以及您是否可以使用 SET LOG 指令來變更每一個參數,會顯示在 CSQ6LOGP 參數 的預設值中。 如果您需要變更任何這些值,請參閱參數的詳細說明。

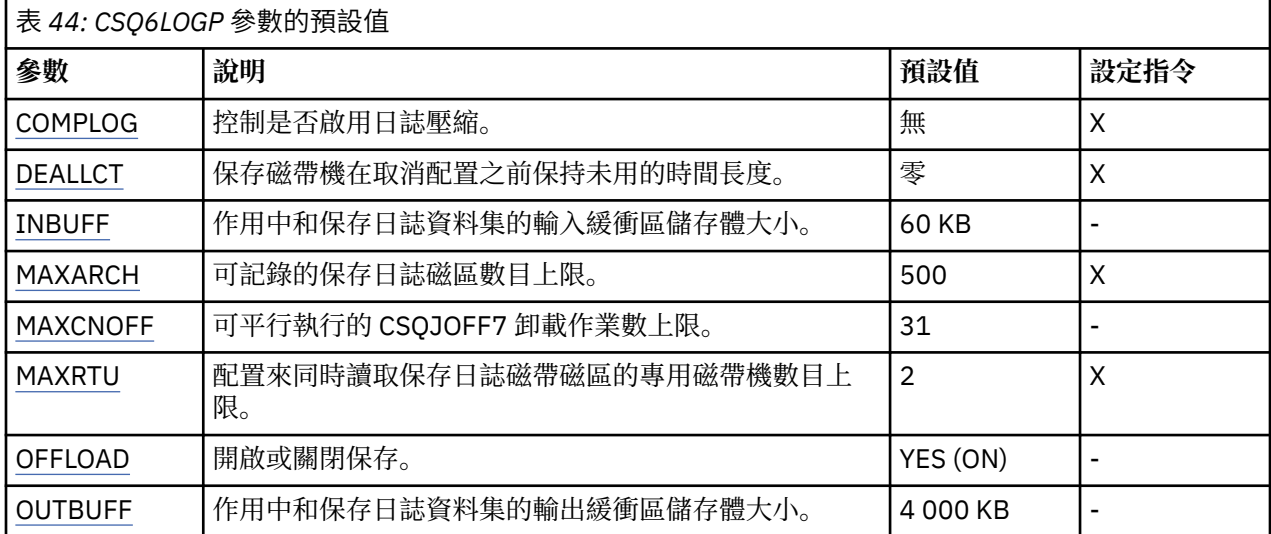

<span id="page-488-0"></span>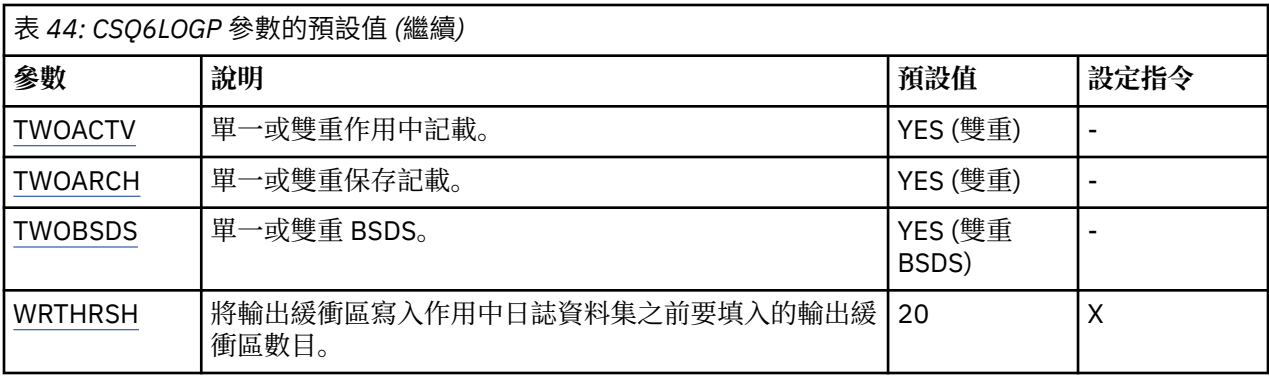

## **COMPLOG**

指定是否啟用日誌壓縮。

指定下列任一項:

**無**

未啟用日誌壓縮。

## **RLE**

使用執行長度編碼來啟用日誌壓縮。

#### **ANY**

佇列管理程式會選取提供最大日誌記錄壓縮程度的壓縮演算法。 此選項會導致 RLE 壓縮。

預設值為「無」。

如需日誌壓縮的詳細資料,請參閱 日誌壓縮。

## **DEALLCT**

指定在取消配置保存讀取磁帶機之前,容許其保持未用的時間長度 (以分鐘為單位)。

指定下列其中一項:

- 在 0 到 1440 範圍內的時間 (分鐘)
- 無限制

指定 1440 或 NOLIMIT 表示永不取消配置磁帶機。

預設值為零。

從磁帶讀取保存日誌資料時,建議您將此值設為足夠高,以容許 IBM MQ 針對多個讀取應用程式最佳化 磁帶處理。

## **INBUFF**

指定在回復期間讀取作用中及保存日誌的輸入緩衝區大小 (以 KB 為單位)。 請使用 28 到 60 範圍內的十 進位數。 指定的值會四捨五入至 4 的倍數。

預設值為 60 KB。

建議設定:

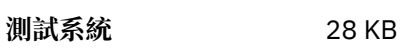

**正式作業系統** 60 KB

將此項設為最大值,以取得最佳日誌讀取效能。

## **MAXARCH**

指定可在 BSDS 中記錄的保存日誌磁區數目上限。 當超出此數目時,會在 BSDS 開始時重新開始記錄。 請使用 10 到 1000 範圍內的十進位數。 預設值為 500。 建議設定:

# <span id="page-489-0"></span>**測試系統 500 (預設值)**

**正式作業系統** 1 000 將此值設為上限,以便 BSDS 可以記錄儘可能多的日誌。

如需日誌和 BSDS 的相關資訊, 請參閱 管理 IBM MQ 資源。

## **MAXCNOFF**

指定可平行執行的 CSQJOFF7 卸載作業數。

這容許調整佇列管理程式或佇列管理程式,使其不會使用所有可用的磁帶機。

相反地,在嘗試配置任何新的保存資料集之前,佇列管理程式會等到 CSQJOFF7 卸載作業完成為止。

如果佇列管理程式正在保存至磁帶,請設定此參數,讓並行磁帶要求數目不應等於或超出可用的磁帶機 數目,否則系統可能會當掉。

請注意,如果使用雙重保存,則每一個卸載作業都會執行這兩個保存,因此需要相應地設定參數。 例 如,如果佇列管理程式是雙重保存至磁帶,則 MAXCNOFF=2 值將容許最多兩個作用中日誌同時保存至 四個磁帶。

如果有數個佇列管理程式共用磁帶機,您應該相應地設定每一個佇列管理程式的 MAXCNOFF。

預設值為 31。

請指定 1 到 31 範圍內的值。

## **MAXRTU**

指定可同時配置來讀取保存日誌磁帶磁區的專用磁帶機數目上限。

此參數及 DEALLCT 參數容許 IBM MQ 最佳化從磁帶機讀取的保存日誌。

請指定 1 到 99 範圍內的值。

預設值是 2。

建議您將此值設為至少比 IBM MQ 可用的磁帶機數目少 1。 否則,卸載處理程序可能會延遲,這可能會 影響系統效能。 針對保存日誌處理期間的傳輸量上限,請指定此選項可能的最大值,並記住您至少需要 一個磁帶機來進行卸載處理。

## **OFFLOAD**

指定保存是開啟或是關閉。

指定下列任一項:

**YES**

正在進行保存

**NO**

保存已關閉

預設值為「是」。

**請注意:** 除非您在測試環境中工作,否則請 **不要** 關閉保存。 如果您關閉它,則無法保證在系統或交易失 敗時將回復資料。

## **OUTBUFF**

指定 IBM MQ 用於寫入作用中及保存日誌資料集之輸出緩衝區的儲存體大小總計 (以 KB 為單位)。 每一 個輸出緩衝區為 4 KB。

參數必須在 80 到 4000 的範圍內。 指定的值會四捨五入至 4 的倍數。 基於相容性的原因,將接受 40and 80 之間的值, 並將視為值 80。

預設值為 4 000 KB。

建議設定:

**測試系統** 400 KB

將此值設為上限,以避免日誌輸出緩衝區耗盡。

#### <span id="page-490-0"></span>**TWOACTV**

指定單一或雙重作用中記載。

指定下列任一項:

## **NO**

單一作用中日誌

## **YES**

雙重作用中日誌

預設值為「是」。

如需使用單一及雙重記載的相關資訊,請參閱 管理 IBM MQ 資源。

## **TWOARCH**

指定當卸載作用中日誌時, IBM MQ 所產生的保存日誌數目。

指定下列任一項:

## **NO**

單一保存日誌

## **YES**

雙重保存日誌 預設值為「是」。

建議設定:

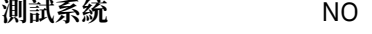

**正式作業系統** 是(預設值)

如需使用單一及雙重記載的相關資訊,請參閱 管理 IBM MQ 資源。

## **TWOBSDS**

指定引導資料集的數目。

指定下列任一項:

# **NO**

單一 BSDS

# **YES**

雙重 BSDS

預設值為「是」。

如需使用單一及雙重記載的相關資訊,請參閱 管理 IBM MQ 資源。

## **WRTHRSH**

指定在寫入作用中日誌資料集之前要填入的 4 KB 輸出緩衝區數目。

緩衝區數目越大,發生寫入的頻率越低,這會增進 IBM MQ 的效能。 如果發生重大事件 (例如確定點) , 則可能會在達到此數目之前寫入緩衝區。

指定 1 到 256 範圍內的緩衝區數目。

預設值為 20。

## **相關參考**

第 480 頁的『使用 [CSQ6SYSP](#page-479-0)』 請參閱本主題,以瞭解如何使用 CSQ6SYSP 來設定系統參數。 第 492 頁的『使用 [CSQ6ARVP](#page-491-0)』

<span id="page-491-0"></span>請使用本主題作為參照,以瞭解如何使用 CSQ6ARVP 來指定保存環境

## **使用** *CSQ6ARVP*

請使用本主題作為參照,以瞭解如何使用 CSQ6ARVP 來指定保存環境

使用 CSQ6ARVP 來建立保存環境。

第 492 頁的表 45 中顯示 CSQ6ARVP 的預設參數, 以及您是否可以使用 SET ARCHIVE 指令來變更每一個參 數。

如果保存 DASD 磁區上的可用空間可能片段化,建議您指定較小的主要延伸範圍,並容許擴充至次要延伸範 圍。 如需作用中日誌空間配置的相關資訊,請參閱 規劃日誌保存儲存體。

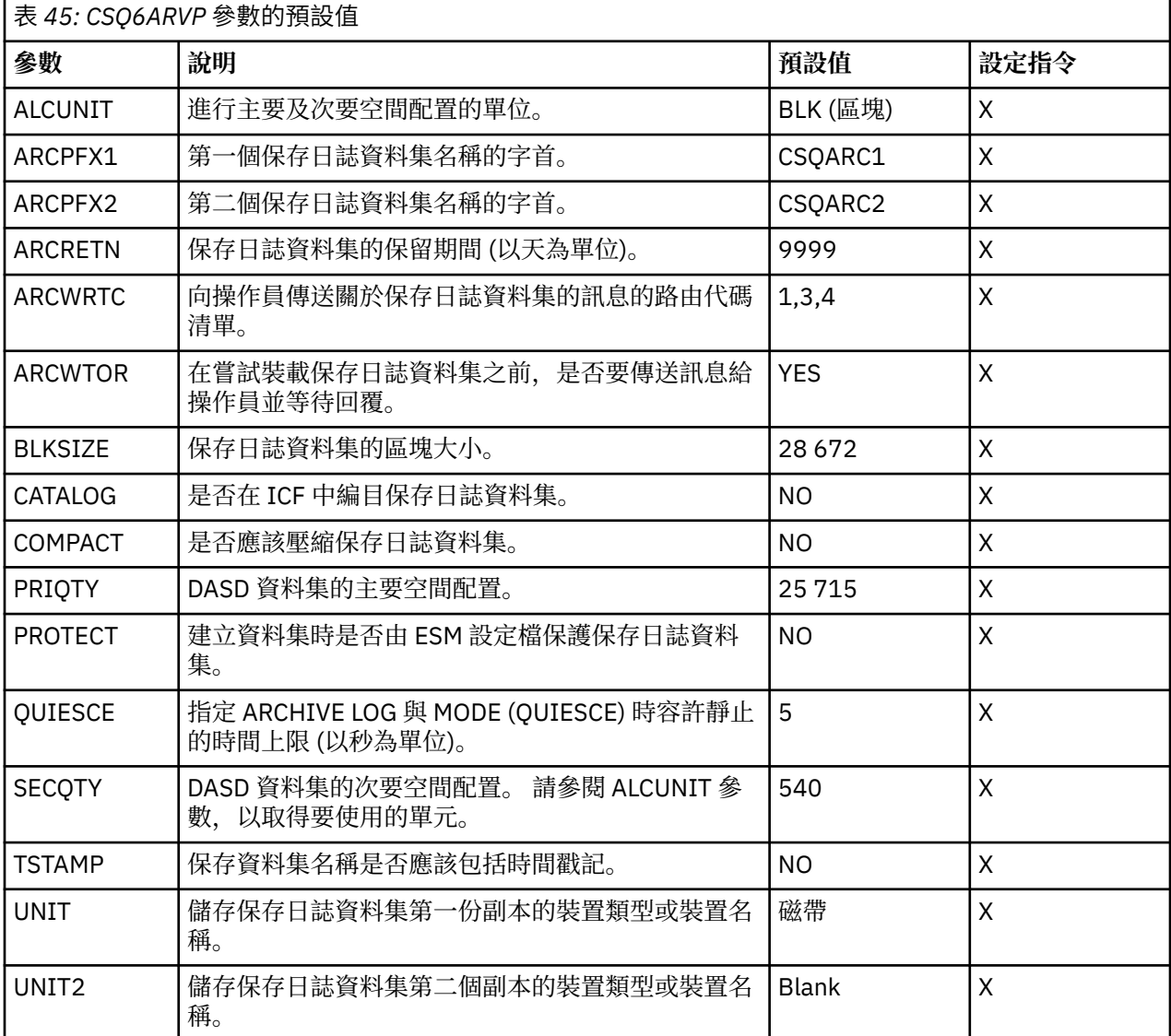

## **ALCUNIT**

指定配置主要及次要空間的單位。

請指定下列其中一項:

**CYL**

磁柱

**TRK**

磁軌

**BLK** 區塊數目 建議您使用 BLK ,因為它與裝置類型無關。

預設值是 BLK。

如果保存 DASD 磁區上的可用空間可能片段化,建議您指定較小的主要延伸範圍,並容許擴充至次要延 伸範圍。 如需作用中日誌空間配置的相關資訊,請參閱 在 z/OS 上規劃。

## **ARCPFX1**

指定第一個保存日誌資料集名稱的字首。

請參閱 TSTAMP 參數, 以取得資料集命名方式的說明, 以及 ARCPFX1 長度的限制。

此參數不能保留空白。

預設值為 CSQARC1。

您可能需要授權與 IBM MQ 佇列管理程式位址空間相關聯的使用者 ID ,以建立具有此字首的保存日誌。

## **ARCPFX2**

指定第二個保存日誌資料集名稱的字首。

如需如何命名資料集以及 ARCPFX2 長度限制的說明,請參閱 TSTAMP 參數。

即使 TWOARCH 參數指定為 NO, 此參數也不能為空白。

預設值為 CSQARC2。

您可能需要授權與 IBM MQ 佇列管理程式位址空間相關聯的使用者 ID ,以建立具有此字首的保存日誌。

## **ARCRETN**

指定建立保存日誌資料集時要使用的保留期間 (以天為單位)。

參數必須在 0 到 9999 的範圍內。

預設值是 9999。

建議設定:

**測試系統** 3

在測試系統中,可能長時間不需要保存日誌。

**正式作業系統** 9 999 (預設值)

將此值設為高值可有效地關閉自動保存日誌刪除。

如需捨棄保存日誌資料集的相關資訊,請參閱 捨棄保存日誌資料集。

## **ARCWRTC**

指定關於保存日誌資料集給操作員的訊息的 z/OS 遞送碼清單。 如果 ARCWTOR 設為 NO, 則會忽略此 欄位。

最多指定 14 個遞送碼,每一個遞送碼的值在 1 到 16 的範圍內。 您必須至少指定一個代碼。 以逗點區 隔清單中的代碼,而不是以空白區隔。

預設值是值清單: 1,3,4。

如需 z/OS 遞送碼的相關資訊,請參閱 *MVS Routing and Descriptor Codes* 手冊。

## **ARCWTOR**

指定是否先傳送一則訊息給操作員,並接收回覆,再嘗試裝載保存日誌資料集。

其他 IBM MQ 使用者可能被迫等待資料集裝載, 但在 IBM MQ 等待回覆訊息時, 它們不受影響。

指定下列任一項:

## **YES**

裝置需要很長時間來裝載保存日誌資料集。 例如,磁帶機。

**NO**

裝置沒有長時間延遲。 例如, DASD。

預設值為「是」。

## 建議設定:

**測試系統** NO

**正式作業系統** 是(預設值)

這取決於作業程序。如果使用磁帶機器人, 則 NO 可能更適合。

## **BLKSIZE**

指定保存日誌資料集的區塊大小。 您指定的區塊大小必須與您在 UNIT 參數中指定的裝置類型相容。

參數必須在 4 097 到 28 672 的範圍內。 您指定的值會四捨五入至 4 096 的倍數。

預設值為 28 672。

如果提供儲存體管理子系統 (SMS) 資料類別區塊大小,則會置換此參數

如果保存日誌資料集已寫入 DASD ,建議您選擇容許每個磁軌有 2 個區塊的區塊大小上限。 例如,對於 3390 裝置,您應該使用 24 576 的區塊大小。

如果將保存日誌資料集寫入磁帶,則指定最大可能的區塊大小可提高讀取保存日誌的速度。 您應該使用 28 672 的區塊大小。

建議設定:

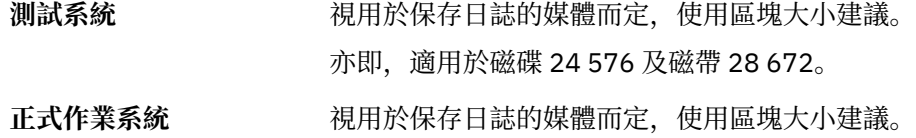

亦即,適用於磁碟 24 576 及磁帶 28 672。

## **CATALOG**

指定是否在主要整合式型錄機能 (ICF) 型錄中編目保存日誌資料集。

指定下列任一項:

## **NO**

未編目保存日誌資料集

## **YES**

已編目保存日誌資料集

預設值為 NO。

必須編目 DASD 上配置的所有保存日誌資料集。 如果您保存至 DASD, 且 CATALOG 參數設為 NO, 則 每次配置保存日誌資料集時都會顯示訊息 CSQJ072E, 且 IBM MQ 會編目資料集。

建議設定:

**測試系統** YES

正式作業系統 YES, 在 DASD 上配置保存檔時

## **COMPACT**

指定是否對寫入至保存日誌的資料進行壓縮。 這個選項只適用於有改進資料記錄功能 (IDRC) 特性的 3480 或 3490 裝置。 打開這項特性時,磁帶控制單元中的硬體以遠高於正常情況的密度來撰寫資料, 以便在每一個磁區中容納更多資料。 如果您不使用具有 IDRC 特性或 3490 基本型號的 3480 裝置 (3490E 除外), 請指定 NO。 如果您要壓縮資料,請指定 YES。

指定下列任一項:

#### **NO**

不壓縮資料集

## **YES**

壓縮資料集

預設值為 NO。

指定 YES 會對效能產生不利影響。 也請注意,壓縮至磁帶的資料可以使用支援 IDRC 特性的裝置來唯 讀。 如果您必須將保存磁帶傳送至另一個站台以進行遠端回復,則這可能是一個問題。

建議設定:

**測試系統** 不適用

**正式作業系統** NO (預設值)

這僅適用於 3480 和 3490 IDR 壓縮。 將此設為 YES 可能會降低回復及重 新啟動期間的保存日誌讀取效能; 不過, 它不會影響寫入磁帶。

## **PRIQTY**

指定 ALCUNITs 中 DASD 資料集的主要空間配置。

該值必須大於零。

預設值為 25 715。

對於日誌資料集或其對應 BSDS 的副本 (以較大者為準) ,此值必須足夠。 若要判定必要值,請遵循下列 程序:

- 1. 決定已配置的作用中日誌記錄數目 ( c) ,如 第 477 頁的『作業 14: [建立引導及日誌資料集』中](#page-476-0)所 述。
- 2. 決定每一個保存日誌區塊中 4096 位元組區塊的數目:

d = BLKSIZE / 4096

其中 BLKSIZE 是四捨五入值。

3. 如果 ALCUNIT = BLK:

```
PRIQTY = INT(c / d) + 1
```
其中 INT 表示向下捨入為整數。

如果 ALCUNIT = TRK:

PRIQTY =  $INT(c / (d * INT(e/BLKSIZE))) + 1$ 

```
其中 e 是每一個磁軌的位元組數 (若為 3390 裝置,則為 56664) ,而 INT 表示向下捨入為整數。
```
如果 ALCUNIT = CYL:

```
PRIQTY = INT(c / (d * INT(e/BLKSIZE) * f)) + 1
```
其中 f 是每一個磁柱的磁軌數目 (15 代表 3390 裝置), 而 INT 表示向下捨入為整數。

如需建立日誌和保存資料集的大小的相關資訊,請參閱 第 477 頁的『作業 14: [建立引導及日誌資料集』](#page-476-0) 和 第 478 頁的『作業 15: [定義頁面集』。](#page-477-0)

建議設定:

## **測試系統** 1 680

足以保留整個作用中日誌,亦即:

10 080 / 6 = 1 680 blocks

**正式作業系統** 保存至磁帶時不適用。

如果保存 DASD 磁區上的可用空間可能片段化,建議您指定較小的主要延伸範圍,並容許擴充至次要延 伸範圍。 如需作用中日誌空間配置的相關資訊,請參閱 在 z/OS 上規劃。

#### **PROTECT**

指定建立保存日誌資料集時,是否要透過獨立的 ESM(外部安全管理程式)設定檔來保護這些資料集。 指定下列任一項:

**NO**

未建立設定檔。

#### **YES**

卸載日誌時會建立離散資料集設定檔。 如果您指定 YES:

- IBM MQ 的 ESM 保護必須處於作用中。
- 與 IBM MQ 佇列管理程式位址空間相關聯的使用者 ID 必須具有建立這些設定檔的權限。
- 如果您要保存至磁帶,則 TAPEVOL 類別必須處於作用中。
- 否則,卸載會失敗。

預設值為 NO。

## **QUIESCE**

指定當發出 ARCHIVE LOG 指令並指定 MODE (QUIESCE) 時,靜止所容許的時間上限 (以秒為單位)。

參數必須在 1 到 999 的範圍內。

預設值為 5。

## **SECQTY**

指定 ALCUNITs 中 DASD 資料集的次要空間配置。 次要延伸範圍最多可以配置 15 次; 如需詳細資料, 請 參閱 *z/OS MVS JCL Reference* 及 *z/OS MVS JCL User 's Guide* 。

參數必須大於零。

預設值為 540。

## **TSTAMP**

指定保存日誌資料集名稱中是否包含時間戳記。

指定下列任一項:

## **NO**

名稱不包含時間戳記。 保存日誌資料集的名稱如下:

*arcpfxi*.A *nnnnnnn*

其中 *arcpfxi* 是 ARCPFX1 或 ARCPFX2 指定的資料集名稱字首。 *arcpfxi* 最多可以有 35 個字 元。

## **YES**

名稱包括時間戳記。 保存日誌資料集的名稱如下:

*arcpfxi.cyyddd*.T *hhmmsst*.A *nnnnnnn*

其中 *c* 是 'D' (截至 1999 年且包括 1999 年) 或' E' (2000 年及更新版本), 而 *arcpfxi* 是由 ARCPFX1 或 ARCPFX2 指定的資料集名稱字首。 *arcpfxi* 最多可以有 19 個字元。

<span id="page-496-0"></span>**EXT**

名稱包括時間戳記。 保存日誌資料集的名稱如下:

*arcpfxi*.D *yyyyddd*.T *hhmmsst*.A *nnnnnnn*

其中 *arcpfxi* 是 ARCPFX1 或 ARCPFX2 指定的資料集名稱字首。 *arcpfxi* 最多可以有 17 個字 元。

預設值為 NO。

## **UNIT**

指定用來儲存保存日誌資料集第一份副本之裝置的裝置類型或裝置名稱。

指定 1 到 8 個英數字元的裝置類型或單位名稱。 第一個字元必須是字母。

此參數不能空白。

預設值為 TAPE。

如果您保存至 DASD ,則可以指定有限磁區範圍的通用裝置類型,例如 UNIT=3390。

如果您保存至 DASD ,請確定:

• 主要空間配置足夠大,可包含作用中日誌資料集中的所有資料。

• 保存日誌資料集型錄選項 (CATALOG) 設為 YES。

• 您已使用 BLKSIZE 的適當值。

如果您保存至 TAPE , IBM MQ 最多可以延伸至 20 個磁區。

建議設定:

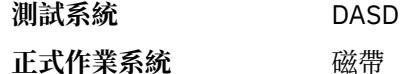

如需選擇保存日誌位置的相關資訊,請參閱 在 z/OS 上規劃。

## **UNIT2**

指定用來儲存保存日誌資料集第二份副本之裝置的裝置類型或單元名稱。

指定 1 到 8 個英數字元的裝置類型或單位名稱。 第一個字元必須是字母。 如果此參數空白, 則會使用為 UNIT 參數設定的值。

預設值為空白。

## **相關參考**

第 480 頁的『使用 [CSQ6SYSP](#page-479-0)』 請參閱本主題,以瞭解如何使用 CSQ6SYSP 來設定系統參數。

第 488 頁的『使用 [CSQ6LOGP](#page-487-0)』 請參閱本主題,以瞭解如何使用 CSQ6LOGP 來指定記載選項。

## **作業 18: 自訂通道起始程式參數**

使用 ALTER QMGR 來自訂通道起始程式,以符合您的需求。

- 視需要針對每一個 *IBM MQ* 佇列管理程式重複此作業。
- 從舊版移轉時, 您必須執行這項作業。

許多佇列管理程式屬性可控制分散式佇列作業的運作方式。 請使用 MQSC 指令 ALTER QMGR 來設定這些屬 性。 起始設定資料集範例 thlqual.SCSQPROC(CSQ4INYG) 包含您可以自訂的部分設定。 如需相關資訊,請 參閱 ALTER QMGR。

每次啟動通道起始程式時,這些參數的值都會顯示為一系列訊息。

## **配接器、分派器和通道數目上限之間的關係**

ALTER QMGR 參數 CHIADAPS 及 CHIDISPS 定義通道起始程式所使用的作業控制區塊 (TCB) 數目。 CHIADAPS (配接器) TCB 用來對佇列管理程式發出 IBM MQ API 呼叫。 CHIDISPS (分派器) TCB 用來呼叫通 訊網路。

ALTER QMGR 參數 MAXCHL 會影響通道在分派器 TCB 上的分佈。

## **CHIDISPS**

如果您有少量通道,請使用預設值。

每一個處理器都有一項作業可最佳化系統效能。 由於分派器作業是 CPU 密集的,因此原則是盡可能保持 儘可能少的作業忙碌,以將尋找及啟動執行緒所花費的時間減至最少。

CHIDISPS (20) 適用於具有 100 個以上通道的系統。如果有 CHIDISPS (20), 其分派器 TCB 比必要 多, 則不可能有任何重大缺點。

作為準則,如果您有超過 1000 個通道,則容許每 50 個現行通道有一個分派器。 例如,指定 CHIDISPS (40) 以處理最多 2000 個作用中通道。

如果您使用 TCP/IP, 則用於 TCP/IP 通道的分派器數目上限為 100, 即使您在 CHIDISPS 中指定較大的 值也一樣。

## **CHIADAPS**

佇列管理程式的每一個 IBM MQ API 呼叫都與任何其他無關,且可以在任何配接器 TCB 上進行。 由於日 誌 I/O, 使用持續訊息的呼叫可能比使用非持續訊息的呼叫花費更長時間。 因此, 通道起始程式在許多 通道上處理大量持續訊息時,可能需要超過預設 8 個配接卡 TCB, 才能達到最佳效能。 尤其是在達到的 批次大小很小的情況下,因為批次處理結束也需要日誌 I/O , 以及使用小型用戶端通道的位置。

正式作業環境的建議值是 CHIADAPS (30)。 使用超過此值不可能帶來任何重大額外好處,而且如果這是 比必要還要多的配接卡 TCB, 則在具有 CHIADAPS (30) 時不可能有任何重大缺點。

## **MAXCHL**

每一個通道在通道啟動時與特定分派器 TCB 相關聯,並保持與該 TCB 相關聯,直到通道停止為止。 許 多通道可以共用每一個 TCB。 MAXCHL 用於將通道分散到可用的分派器 TCB。 第一個 (MIN ((MAXCHL/ CHIDISPS)) , 10)) 要啟動的通道會與第一個分派器 TCB 相關聯,依此類推,直到所有分派器 TCB 都在 使用中為止。

這對少數通道及大型 MAXCHL 的影響是通道「不會」平均分佈在分派器之間。 例如,如果您設定 CHIDISPS (10), 並將 MAXCHL 保留為預設值 200, 但只有 50 個通道, 則 5 個分派器將分別與 10 個 通道相關聯,而 5 個未使用。 我們建議將 MAXCHL 設定為實際使用的通道數 (如果這是一個小固定數  $H$ <sub> $\sim$ </sub>

如果您變更此佇列管理程式內容,則還必須檢閱 ACTCHL、 LU62CHL 及 TCPCHL 佇列管理程式內容,以 確保值相容。 如需這些內容及其關係的完整說明,請參閱 佇列管理程式參數 。

## **為通道起始程式設定 z/OS UNIX 系統服務環境**

通道起始程式 (CHINIT) 使用 OMVS 執行緒。 在建立新的 CHINIT 或修改分派器或 SSLTASKS 數目之前, 請 先檢閱 OMVS 配置參數。

每一個 CHINIT 都使用 3 + CHIDISP + SSLTASKS OMVS 執行緒。 這些會提供 LPAR 中所使用的 OMVS 執行 緒總數,以及 CHINIT 啟動作業使用者 ID 所使用的執行緒數目。

您可以使用 **D OMVS,L** 並檢閱 MAXPROCSYS 的現行使用情形、高水使用情形及系統限制 (系統容許的處理 程序數目上限)。

如果您要新增 CHINIT 或增加 CHIDISPS 或 SSLTASKS 的值,則必須計算執行緒增加數,並檢閱對 MAXPROCSYS 值的影響。 您可以使用 SETOMVS 指令來動態變更 MAXPROCSYS , 或更新 BPXPRCxx parmlib 值或兩者。

OMVS 參數 MAXPROCUSER 是單一 OMVS 使用者 (具有相同 UID) 可以擁有的 OMVS 執行緒數。 執行緒會計 入此值。因此,如果您有 2 個 CHINITS 具有相同的已啟動作業使用者 ID , 日每個具有 10 個分派器及 3 個 SSLTASKS, 則 OMVS uid 有 2 \* (3 +10 + 3) = 32 個執行緒。

您可以發出 **D OMVS,O** 指令來顯示預設 MAXPROCUSER ,也可以使用 **SETOMVS** 指令來動態變更 MAXPROCUSER, 或更新 BPXPRCxx parmlib 值或兩者。

您可以使用 RACF 指令 **ALTUSER userid OMVS(PROCUSERMAX(nnnn))** 或對等項目來置換每個使用者的 此值。

若要啟動通道起始程式,請發出下列指令:

START CHINIT

若要確保通道起始程式已順利啟動,請檢查 xxxxCHIN(ssidCHIN) 工作日誌中是否沒有 ICH408I 錯誤。

## **相關概念**

第 499 頁的『作業 19: 設定批次、TSO 和 RRS 配接器』

透過將程式庫新增至適當的 STEPLIB 連結,讓應用程式可以使用配接卡。 若要滿足配接卡發出的 SNAP 傾 出,請配置 CSQSNAP DDname。 考慮使用 CSQBDEFV 來改善應用程式的可攜性

## **相關資訊**

通道起始程式統計資料記錄

## **作業 19: 設定批次、TSO 和 RRS 配接器**

透過將程式庫新增至適當的 STEPLIB 連結,讓應用程式可以使用配接卡。 若要滿足配接卡發出的 SNAP 傾 出,請配置 CSQSNAP DDname。 考慮使用 CSQBDEFV 來改善應用程式的可攜性

- 視需要針對每一個 *IBM MQ* 佇列管理程式重複此作業。
- 從舊版移轉時, 您可能需要執行這項作業。

若要讓配接卡可供使用批次連線的批次及其他應用程式使用,請將下列 IBM MQ 程式庫新增至批次應用程式 的 STEPLIB 連結:

- thlqual.SCSQANL *x*
- thlqual.SCSQAUTH

其中 *x* 是您國家語言的語言字母。 (如果程式庫位於 LPA 或鏈結清單中,則不需要執行此動作。)

若為 TSO 應用程式, 請將程式庫新增至 TSO 登入程序中的 STEPLIB 連結, 或使用 TSO 指令 TSOLIB 來啟動 它們。

如果配接卡偵測到非預期的 IBM MQ 錯誤, 它會對 DDname CSQSNAP 發出 z/OS SNAP 傾出, 並向應用程 式發出原因碼 MORC\_UNEXPECTED\_ERROR 。如果 CSOSNAP DD 陳述式不在應用程式 JCL 中,或 CSOSNAP 未配置給 TSO 下的資料集, 則不會執行傾出。如果發生這種情況, 您可以將 CSQSNAP DD 陳述式包含在應 用程式 JCL 中, 或將 CSQSNAP 配置給 TSO 下的資料集, 然後重新執行應用程式。 不過, 由於部分問題是 間歇性,建議您在應用程式 JCL 中包含 CSOSNAP 陳述式,或將 CSOSNAP 配置給 TSO 登入程序中的資料 集,以擷取發生失敗的原因。

提供的程式 CSOBDEFV 可改善應用程式的可攜性。 在 CSOBDEFV 中, 您可以指定要連接的佇列管理程式或 佇列共用群組的名稱,而不是在應用程式的 MQCONN 或 MQCONNX 呼叫中指定它。 您可以為每一個佇列管理 程式或佇列共用群組建立新版 CSQBDEFV。 為達成此目的,請遵循下列步驟:

1. 將 IBM MQ 組合程式 CSQBDEFV 從 thlqual.SCSQASMS 複製到使用者程式庫。

2. 提供的程式包含預設子系統名稱 CSQ1。 您可以保留此名稱,以進行測試及安裝驗證。 若為正式作業子 系統, 您可以將 NAME=CSQ1 變更為一個至四個字元的子系統名稱, 或使用 CSQ1。

如果您是使用佇列共用群組,則可以指定佇列共用群組名稱而非 CSQ1。 如果您這麼做,程式會對該群組 內的作用中佇列管理程式發出連接要求。

3. 組合並鏈結編輯程式, 以產生 CSQBDEFV 載入模組。 對於組件, 請在 SYSLIB 連結中包含程式庫 thlqual.SCSQMACS ; 使用鏈結編輯參數 RENT,AMODE=31,RMODE=ANY。 這會顯示在 thlqual.SCSQPROC(CSQ4DEFV) 中的範例 JCL 中。 然後將載入程式庫包含在 z/OS 批次或 TSO STEPLIB 中,在 thlqual.SCSQAUTH 之前。

## **相關概念**

第 500 頁的『作業 20: [設定作業及控制面板』](#page-499-0)

<span id="page-499-0"></span>若要設定作業及控制台,您必須先設定包含必要畫面、EXECs、訊息及表格的檔案庫。 若要這樣做,您必須 考量要用於畫面的國家語言特性。 完成此動作之後,您可以選擇性地更新 IBM MQ 作業和控制台的主要 ISPF 功能表,並變更功能鍵設定。

## **作業 20: 設定作業及控制面板**

若要設定作業及控制台,您必須先設定包含必要畫面、EXECs、訊息及表格的檔案庫。 若要這樣做,您必須 考量要用於畫面的國家語言特性。 完成此動作之後,您可以選擇性地更新 IBM MQ 作業和控制台的主要 ISPF 功能表,並變更功能鍵設定。

- 您需要針對要執行 *IBM MQ* 的每一個 *z/OS* 系統執行一次此作業。
- 從舊版移轉時, 您可能需要執行這項作業。

## **設定程式庫**

請遵循下列步驟來設定 IBM MQ 作業及控制台:

- 1. 請確定連結中包含的所有程式庫都採用相同的格式 (F、FB、V、VB) ,且具有相同的區塊大小,或依減少 區塊大小的順序。 否則,您在嘗試使用這些畫面時可能會發生問題。
- 2. 將程式庫 thlqual.SCSQEXEC 併入 SYSEXEC 或 SYSPROC 連結中,或使用 TSO ALTLIB 指令來啟動它。 此程式庫 (在安裝期間以固定區塊 80 記錄格式配置) 包含必要的 EXECs。

最好將程式庫放入 SYSEXEC 連結中。 不過,如果您要將它放在 SYSPROC 中,則檔案庫必須具有 80 個 位元組的記錄長度。

- 3. 將 thlqual.SCSQAUTH 及 thlqual.SCSQANLx 新增至 TSO 登入程序 STEPLIB. 或使用 TSO TSOLIB 指令 啟動它 (如果它不在鏈結清單或 LPA 中)。
- 4. 您可以將 IBM MQ 畫面程式庫永久新增至 ISPF 程式庫設定,或容許在使用畫面時動態設定它們。 對於先 前的選擇,您需要執行下列動作:
	- a. 在 ISPPLIB 連結中包含包含作業和控制面板定義的程式庫。 名稱是 thlqual.SCSQPNLx,其中 x 是國 家語言的語言字母。
	- b. 在 ISPTLIB 連結中包含包含必要表格的程式庫。 名稱是 thlqual.SCSQTBLx,其中 x 是國家語言的語 言字母。
	- c. 在 ISPMLIB 連結中併入包含必要訊息的程式庫。 名稱是 thlqual.SCSQMSGx,其中 x 是國家語言的語 言字母。
	- d. 將包含必要載入模組的程式庫併入 ISPLLIB 連結中。 此媒體庫的名稱為 thlqual.SCSQAUTH。
- 5. 測試您可以從「TSO 指令處理器」畫面存取 IBM MQ 畫面。 這通常是 ISPF/PDF 主要選項功能表上的選 項 6。 您執行的 EXEC 名稱是 CSQOREXX。如果您像步驟 4 一樣將 IBM MQ 程式庫永久放置在 ISPF 設 定中,則沒有參數可指定。 如果沒有,請使用下列:

CSQOREXX thlqual langletter

其中 langletter 是識別要使用之國家語言的字母:

**C**

簡體中文

**E**

- U.S. 英文 (大小寫混合格式)
- **F**
	- 法文

日文

**K**

**500** 配置 IBM MQ

<span id="page-500-0"></span>**U**

U.S. 英文 (大寫)

## **更新 ISPF 功能表**

您可以更新 ISPF 主功能表,以容許從 ISPF 存取 IBM MQ 作業和控制台。 The required setting for &ZSEL is:

```
CMD(%CSQOREXX thlqual langletter)
```
如需 thlqual 和 langletter 的相關資訊,請參閱步驟 第 500 [頁的『](#page-499-0)5』。

如需詳細資料,請參閱 *z/OS: ISPF Dialog Developer 's Guide and Reference* 手冊。

## **更新功能鍵及指令設定**

您可以使用一般 ISPF 程序來變更畫面所使用的功能鍵及指令設定。 應用程式 ID 是 CSQO。

不過,不 建議這麼做,因為不會更新說明資訊來反映您所做的任何變更。

## **相關概念**

第 501 頁的『作業 21: 併入 IBM MQ 傾出格式化成員』 若要能夠使用「互動式問題控制系統 (IPCS)」來格式化 IBM MQ 傾出,您必須更新部分系統檔案庫。

# **作業 21: 併入 IBM MQ 傾出格式化成員**

若要能夠使用「互動式問題控制系統 (IPCS)」來格式化 IBM MQ 傾出,您必須更新部分系統檔案庫。

- 您需要針對要執行 *IBM MQ* 的每一個 *z/OS* 系統執行一次此作業。
- 從舊版移轉時,您需要執行這項作業。

若要能夠使用「互動式問題控制系統 (IPCS)」來格式化 IBM MQ 傾出,請將資料集 thlqual.SCSQPROC(CSQ7IPCS) 複製到 SYS1.PARMLIB。 您應該不需要編輯此資料集。

如果您已自訂 IPCS 的 TSO 程序, thlqual.SCSQPROC(CSQ7IPCS) 可以複製到 IPCSPARM 定義中的任何程 式庫。 如需 IPCSPARM 的詳細資料,請參閱 *MVS IPCS* 自訂作業 手冊。

您也必須將程式庫 thlqual.SCSQPNLA 包含在 ISPPLIB 連結中。

若要讓傾出格式化程式可供 TSO 階段作業或 IPCS 工作使用, 您也必須在 STEPLIB 連結中包含程式庫 thlqual.SCSQAUTH , 或使用 TSO TSOLIB 指令來啟動它 (即使它已在鏈結清單或 LPA 中)。

## **相關概念**

第 501 頁的『作業 22: 抑制參考訊息』 您的 IBM MQ 系統可能會產生大量參考訊息。 您可以防止選取的訊息傳送至主控台或印刷日誌。

## **作業 22: 抑制參考訊息**

您的 IBM MQ 系統可能會產生大量參考訊息。 您可以防止選取的訊息傳送至主控台或印刷日誌。

- 您需要針對要執行 *IBM MQ* 的每一個 *z/OS* 系統執行一次此作業。
- 從舊版移轉時,您不需要執行這項作業。

如果大量使用 IBM MQ 系統,且有許多通道在停止及啟動中,則會將大量參考訊息傳送至 z/OS 主控台及印 刷本日誌。 IBM MQ - IMS 橋接器及緩衝區管理程式也可能會產生大量參考訊息。

必要的話,您可以使用 SYS1.PARMLIB 的 MPFLSTxx 成員指定的 z/OS 訊息處理機能清單,來暫停其中一些 主控台訊息。 您指定的訊息仍會出現在印刷本日誌上,但不會出現在主控台上。

範例 thlqual.SCSQPROC(CSQ4MPFL) 顯示 MPFLSTxx 的建議設定。 如需 MPFLSTxx 的相關資訊,請參閱 *MVS Initialization and Tuning Reference* 手冊。

如果您想要在紙本日誌上暫停選取的參考訊息,您可以使用 z/OS 安裝結束程式 IEAVMXIT。 您可以針對必 要的訊息設定下列位元開關:

## **CTXTRDTM**

刪除訊息。

訊息不會顯示在主控台上,也不會記載在印刷本中。

## **CTXTESJL**

抑制工作日誌。

訊息不會進入 JES 工作日誌。

## **CTXTNWTP**

不執行 WTP 處理。

訊息不會傳送至 TSO 終端機或批次工作的系統訊息資料集。

## **註:**

1. 如需其他參數的完整資料,請參閱 [MVS Installation Exits](https://www.ibm.com/docs/en/zos/2.4.0?topic=exits-mvs-installation) 文件。

2. 不建議您暫停建議的抑制清單 CSQ4MPFL 中的其他訊息。

此外,您還可以指定額外參數:

## **EXCLMSG**

指定要從任何日誌中排除的訊息清單。

此清單中的訊息不會傳送至 z/OS 主控台及印刷本日誌。 如需進一步資訊,請參閱 第 480 [頁的『使用](#page-479-0) [CSQ6SYSP](#page-479-0)』 中的 [EXCLMSG](#page-482-0) 。

## **相關概念**

第 506 頁的『在 z/OS [上測試佇列管理程式』](#page-505-0) 當您已自訂或移轉佇列管理程式時,您可以執行 IBM MQ 隨附的部分範例應用程式來測試它。

## **作業 23: 建立 Advanced Message Security 的程序**

要配置為使用 Advanced Message Security 的每一個 IBM MQ 子系統都需要已編目程序來啟動 AMS 位址空 間。 您可以建立自己的或使用 IBM 提供的程序庫。

針對每一個要配置為使用 Advanced Message Security 的 IBM MQ 子系統,自訂範例程序 CSQ4AMSM 的副 本。 若要這麼做,請執行下列步驟:

- 1. 將範例啟動型作業程序 *thlqual*.SCSQPROC (CSQ4AMSM) 複製到 SYS1.PROCLIB 或 (如果未使用 SYS1.PROCLIB,您的程序媒體庫。 將程序命名為 xxxxAMSM,其中 xxxx 是 IBM MQ 子系統的名稱。 例 如, CSQ1AMSM 將是佇列管理程式 CSQ1 的 AMS 啟動作業程序。
- 2. 為您要使用的每一個 IBM MQ 子系統建立副本。
- 3. 使用範例程序 CSQ4AMSM 中的指示來修改程序以符合您的需求。 您也可以在 JCL 中使用符號參數, 以 容許在啟動程序時修改程序。
- 4. 使用 Language Environment ® \_CEE\_ENVFILE 檔案檢閱並選擇性地變更傳遞至 AMS 作業的參數。 範例 thlqual.SCSQPROC(CSQ40ENV) 列出支援的參數。

**註:** 此作業應該針對每一個 IBM MQ 佇列管理程式重複執行。

## **作業 24: 設定已啟動作業使用者 Advanced Message Security**

IBM MQ Advanced Message Security 作業需要可讓它稱為「 UNIX 系統服務」程序的使用者 ID。

此外, 作業所代表的使用者也必須具有 UNIX UID (使用者 ID) 及 GID (群組 ID) 的適當定義, 因此這些使用 者稱為「 UNIX 系統服務」使用者。 如需定義 UNIX 系統服務 UID 及 GID 的相關資訊,請參閱 *z/OS: Security Server RACF Security Administrator 's Guide*。

*z/OS: UNIX* 系統服務規劃 會比較傳統 UNIX 安全與 z/OS 安全。 傳統 UNIX 安全與 z/OS 安全之間的主要差 異在於核心服務支援兩個適當的專用權層次: UNIX 層次及 z/OS UNIX 層次。

視您安裝的安全原則而定, IBM MQ Advanced Message Security 作業可以使用超級使用者權限 (uid (0)) 來 執行,或使用 RACF FACILITY 類別 BPX.DAEMON 和 BPX.SERVER 設定檔允許的 RACF 身分來執行,因為這 項作業必須能夠採用其使用者的 RACF 身分。

如果使用後者方法,或您已啟動 BPX.DAEMON 或 BPX.SERVER 設定檔, IBM MQ Advanced Message Security 作業程式 (thlqual.SCSQAUTH(CSQ0DSRV)) 必須位於 RACF 程式控制程式庫中。

檢閱 *z/OS: UNIX* 系統服務規劃 ,以確保您瞭解傳統 UNIX 安全與 z/OS UNIX 安全之間的安全差異。 這可讓 您根據安裝的安全原則來管理 IBM MQ Advanced Message Security 作業,以部署及執行特許「 UNIX 系統 服務」程序。

供參考,對這項審查有用的出版品如下:

- *z/OS: UNIX* 系統服務規劃。
- *z/OS: Security Server RACF Security Administrator 's Guide*。

註:請小心選擇此作業的使用者 ID , 因為 IBM MQ Advanced Message Security 收件者憑證會載入與此使用 者 ID 相關聯的金鑰環中。 在 z/OS 上使用憑證 中會討論此考量。

這裡顯示的步驟說明如何設定 IBM MQ Advanced Message Security 已啟動作業使用者。 這些步驟使用 RACF 指令作為範例。 如果您使用不同的安全管理程式,則應該使用對等指令。

**註:** 本節中的範例假設您已針對 RACF STARTED、FACILITY 及 SURROGAT 類別啟動通用設定檔指令處理程 序,並進行通用設定檔檢查。 如需 RACF 如何處理通用設定檔的相關資訊,請參閱 *z/OS: Security Server RACF Command Language Reference*。

1. 首先定義 IBM MQ Advanced Message Security 啟動型作業使用者的 RACF 使用者設定檔。 這些可以是 相同的使用者。

ADDUSER WMQAMSM NAME('IBM MQ Advanced Message Security user') OMVS (UID(0)) DFLTGRP(group)

視您的安裝標準而定,選取適當的預設「群組」。

**註:** 如果您不想授與 USS 超級使用者權限 (UID (0)) ,則必須允許 IBM MQ Advanced Message Security 使用者 ID 存取 BPX.DAEMON 和 BPX.SERVER 機能類別設定檔:

PERMIT BPX.DAEMON CLASS(FACILITY) ID(WMQAMSM) ACCESS(READ)

且 IBM MQ Advanced Message Security 作業程式 ( *thlqual*.SCSQAUTH (CSQ0DSRV)) 必須位於 RACF 程 式控制程式庫中。

若要使 SCSQAUTH 程式庫受到程式控制,您可以使用下列指令:

RALTER PROGRAM \* ADDMEM('thlqual.SCSQAUTH'//NOPADCHK) -or-RALTER PROGRAM \*\* ADDMEM('thlqual.SCSQAUTH'//NOPADCHK) SETROPTS WHEN(PROGRAM) REFRESH

您也必須針對 IBM MQ Advanced Message Security 作業所使用的國家語言程式庫 ( *thlqual*.SCSQANLx) 啟用程式控制。

2. 判斷 RACF STARTED 類別是否為作用中。 如果不是,請啟動 RACF STARTED 類別:

SETROPTS CLASSACT(STARTED)

3. 定義 IBM MQ Advanced Message Security 作業的已啟動類別設定檔, 並指定您在步驟 1 中選取或建立的 使用者 ID:

RDEFINE STARTED *qmgr* AMSM.\* STDATA(USER(WMQAMSM))

其中 *qmgr* 是已啟動作業名稱字首的名稱。 例如,起始作業可能命名為 CSQ1AMSM。 在此情況下,您會 將 *qmgr* AMSM.\* 替換為 CSQ1AMSM.\*。

已啟動作業名稱必須命名為 *qmgr* AMSM.\*。

4. 使用 SETROPTS RACF 指令來重新整理儲存體內 RACLISTed 已啟動類別設定檔:

SETROPTS RACLIST(STARTED) REFRESH

5. 在 IBM MQ 訊息的保護處理期間, IBM MQ Advanced Message Security 作業暫時採用用戶端要求者的主 機使用者 ID 身分。 因此,必須在 SURROGAT 類別中為每一個可以提出要求的使用者 ID 定義設定檔。

如果 RACF SURROGAT 類別處於作用中狀態, 則可以使用單一通用設定檔來完成此動作。 如果 SURROGAT 類別不在作用中,則會忽略此檢查。 *z/OS: UNIX* 系統服務規劃中說明了所需的 SURROGAT 設定檔。

若要在 SURROGAT 類別中定義設定檔,請執行下列動作:

a. 使用 RACF SETROPTS 指令啟動 RACF SURROGAT 類別:

SETROPTS CLASSACT(SURROGAT)

b. 啟動 RACF SURROGAT 類別的通用設定檔處理:

SETROPTS GENERIC(SURROGAT)

c. 啟動 RACF SURROGAT 類別的通用設定檔指令處理程序:

SETROPTS GENCMD(SURROGAT)

d. 定義代理類別通用設定檔:

RDEFINE SURROGAT BPX.SRV.\* UACC(NONE)

e. 允許 IBM MQ Advanced Message Security 使用者 ID 存取通用 SURROGAT 類別設定檔:

PERMIT BPX.SRV.\* CLASS(SURROGAT) ID(WMQAMSM) ACCESS(UPDATE)

**註:** 如果您想要限制特定使用者由 IBM MQ Advanced Message Security 作業處理,您可以定義更具體 的設定檔,如 *z/OS: UNIX* 系統服務規劃中所述。

f. 允許 IBM MQ Advanced Message Security 使用者 ID 使用 BPX.SERVER 機能 (如果尚未在 建立憑證和 金鑰環 中完成的話):

PERMIT BPX.SERVER CLASS(FACILITY) ID(WMQAMSM) ACCESS(READ)

6. IBM MO Advanced Message Security 作業使用 z/OS System SSL 服務所提供的機能, 來開啟 SAF 管理的 金鑰環。 存取金鑰環內容的基礎「系統授權機能 (SAF)」是由 RACF 或對等的安全管理程式所控制。

此服務是 IRRSDL00 (R\_datalib) 可呼叫服務。 這個可呼叫服務受到相同設定檔的保護,這些設定檔用來 保護定義給 RACF FACILITY 類別的 RACF RACDCERT 指令。 因此,必須允許 IBM MQ Advanced Message Security 使用者 ID 使用下列指令來存取設定檔:

a. 如果您尚未這樣做,請對保護 RACDCERT 指令及 IRRSDL00 可呼叫服務的 RACF FACILITY 類別定義 RACF 通用設定檔:

RDEFINE FACILITY IRR.DIGTCERT.\* UACC(NONE) SETROPTS RACLIST(FACILITY) REFRESH
b. 授與已啟動作業使用者 ID 對 RACF 通用設定檔的權限:

PERMIT IRR.DIGTCERT.LISTRING CLASS(FACILITY) ID(WMQAMSM) ACC(READ)

或者,您可以授與 RDATALIB 類別中資料服務作業使用者金鑰環的 READ 存取權,如下所示:

PERMIT WMQASMD.DRQ.AMS.KEYRING.LST CLASS(RDATALIB) ID(WMQAMSM) ACC(READ)

## **AMS 的資源安全**

已啟動作業使用者需要 SYSTEM.PROTECTION.POLICY.QUEUE。

已啟動作業使用者需要權限,才能以 BATCH 應用程式連接至佇列管理程式。 如需進一步資訊,請參閱 批次 連線的連線安全設定檔。

## **作業 25: 授與 RACDCERT 許可權給 Advanced Message Security 的安全管理者**

您的 IBM MQ Advanced Message Security 安全管理者需要權限,才能使用 RACDCERT 指令來建立及管理數 位憑證。

識別這個角色的適當使用者 ID, 並授與使用 RACDCERT 指令的許可權。 例如:

PERMIT IRR.DIGTCERT.\* CLASS(FACILITY) ID(admin) ACCESS(CONTROL) SETROPTS RACLIST(FACILITY) REFRESH

其中 admin 是 IBM MQ Advanced Message Security 安全管理者的使用者 ID。

## **作業 26: 授與使用者 IBM MQ Advanced Message Security 的資源許可權**

IBM MQ Advanced Message Security 使用者需要相關資源許可權。

IBM MQ Advanced Message Security 使用者 (即放置或取得 IBM MQ Advanced Message Security 受保護訊 息的使用者) 需要:

- 與其使用者 ID 相關聯的 OMVS 區段
- IRR.DIGTCERT.LISTRING 或 RDATALIB
- ISF 類別 CSFSERV 和 CSFKEYS 設定檔的許可權

IBM MQ Advanced Message Security 作業會暫時採用其用戶端的身分; 亦即, 在處理 IBM MQ Advanced Message Security 所保護佇列的 IBM MQ 訊息期間, 該作業會充當 IBM MQ Advanced Message Security 之 使用者的 z/OS 使用者 ID 的代理。

為了讓作業採用使用者的 z/OS 身分,用戶端 z/OS 使用者 ID 必須具有與其使用者設定檔相關聯的已定義 OMVS 區段。

作為管理輔助工具, RACF 可讓您定義可與 RACF 使用者和群組設定檔相關聯的預設 OMVS 區段。 如果 z/OS 使用者 ID 或群組設定檔未明確定義 OMVS 區段, 則會使用此預設值。 如果您計劃讓大量使用者使用 IBM MQ Advanced Message Security, 則可以選擇使用此預設值, 而不是明確定義每一個使用者的 OMVS 區段。

*z/OS: Security Server RACF Security Administrator 's Guide* 包含定義預設 OMVS 區段的詳細程序。 檢閱本出 版品中概述的程序,以判定 RACF 使用者和群組設定檔中預設 OMVS 區段的定義是否適用於您的安裝。

如果要將 IRR.DIGTCERT.LISTRING 類別機能的 READ 許可權授與所有 IBM MQ Advanced Message Security 使用者,請發出下列指令:

RDEFINE FACILITY IRR.DIGTCERT.LISTRING UACC(READ)

或發出下列指令,以每位使用者為基礎授與 READ 許可權:

PERMIT IRR.DIGTCERT.LISTRING CLASS(FACILITY) ID(*userid*) ACCESS(READ)

其中 userid 是 IBM MQ Advanced Message Security 使用者的名稱。

或者,您可以使用 RDATALIB 類別來授與特定金鑰環的存取權 (RDATALIB 許可權優先於 IRR.DIGTCERT.LISTRING 許可權)。 例如:

PERMIT user.DRQ.AMS.KEYRING.LST CLASS(RDATALIB) ID(user) ACC(READ)

如果您使用 ICSF 管理的憑證和私密金鑰, IBM MQ Advanced Message Security 使用者需要存取某些類別 CSFSERV 和 CSFKEYS 設定檔。 下表詳述此存取權:

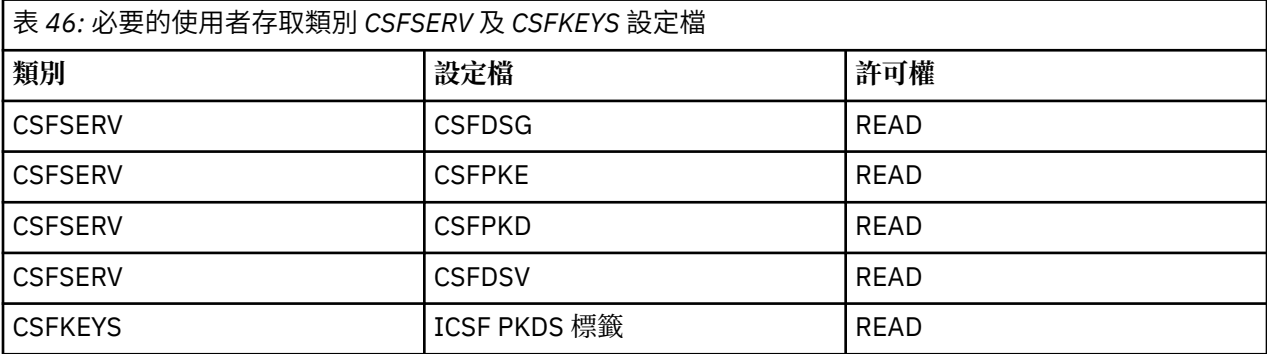

## **在 z/OS 上測試佇列管理程式**

當您已自訂或移轉佇列管理程式時,您可以執行 IBM MQ 隨附的部分範例應用程式來測試它。

您可以使用所提供的範例 JCL, 編譯及鏈結編輯適用於您安裝的任何其他範例。

如需如何在 z/OS: 上測試佇列管理程式的指示,請參閱下列鏈結

- 第 506 頁的『執行基本安裝驗證程式』
- 第 510 [頁的『測試佇列共用群組』](#page-509-0)
- 第 511 [頁的『分散式佇列測試』](#page-510-0)
- 第 513 [頁的『測試](#page-512-0) C、C++、COBOL、PL/I 及 CICS』

#### **相關概念**

第 456 頁的『在 z/OS [上配置佇列管理程式』](#page-455-0) 使用這些指示,在「 IBM MQ for z/OS」上配置佇列管理程式。

#### **相關資訊**

IBM MQ for z/OS 概念 在 z/OS 上規劃 IBM MQ 環境 管理 IBM MQ for z/OS

### **執行基本安裝驗證程式**

安裝並自訂 IBM MQ 之後,您可以使用所提供的安裝驗證程式 CSQ4IVP1 來確認 IBM MQ 可運作。

基本安裝驗證程式是批次組譯器 IVP ,可驗證基本 IBM MQ ,而不使用 C、COBOL 或 CICS 範例。

「批次組合器 IVP」是由 SMP/E 所鏈結編輯,載入模組隨附在程式庫 thlqual.SCSQLOAD 中。

完成 SMP/E APPLY 步驟和自訂步驟之後,請執行「批次組合器 IVP」。

如需進一步詳細資料,請參閱下列各節:

- CSQ4IVP1 應用程式概觀
- 準備執行 CSQ4IVP1
- 執行中 [CSQ4IVP1](#page-507-0)
- 檢查 [CSQ4IVP1](#page-507-0) 的結果

## **CSQ4IVP1 應用程式概觀**

CSQ4IVP1 是一個批次應用程式,可連接至 IBM MQ 子系統並執行下列基本功能:

- 問題 IBM MQ 呼叫
- 與指令伺服器通訊
- 驗證觸發是否處於作用中
- 產生並刪除動態佇列
- 驗證訊息期限處理
- 驗證訊息確定處理

## **準備執行 CSQ4IVP1**

在執行 CSQ4IVP1: 之前:

- 1. 檢查 IVP 項目是否位於佇列管理程式啟動程式中的 CSQINP2 資料集連結中。 IVP 項目在成員 thlqual.SCSQPROC(CSQ4IVPQ) 中提供。 否則,請將 thlqual.SCSQPROC(CSQ4IVPQ) 中提供的定義新增 至 CSQINP2 連結。 如果佇列管理程式目前正在執行中,您需要重新啟動它,這些定義才會生效。
- 2. 執行安裝驗證程式所需的範例 JCL CSQ4IVPR 位於程式庫 thlqual.SCSQPROC 中。

使用 IBM MO 程式庫的高階限定元、您要使用的國家語言、四個字元的 IBM MO 佇列管理程式名稱, 以 及工作輸出的目的地, 來自訂 CSQ4IVPR JCL。

3. 如果 IBM MO 安全處於作用中狀態, 則更新 RACF 以容許 CSO4IVP1 存取其資源。

若要在啟用 IBM MQ 安全時執行 CSQ4IVP1 ,您需要具有存取物件權限的 RACF 使用者 ID。 如需將資源 定義給 RACF 的詳細資料,請參閱 在 z/OS 上設定安全 。 執行 IVP 的使用者 ID 必須具有下列存取權:

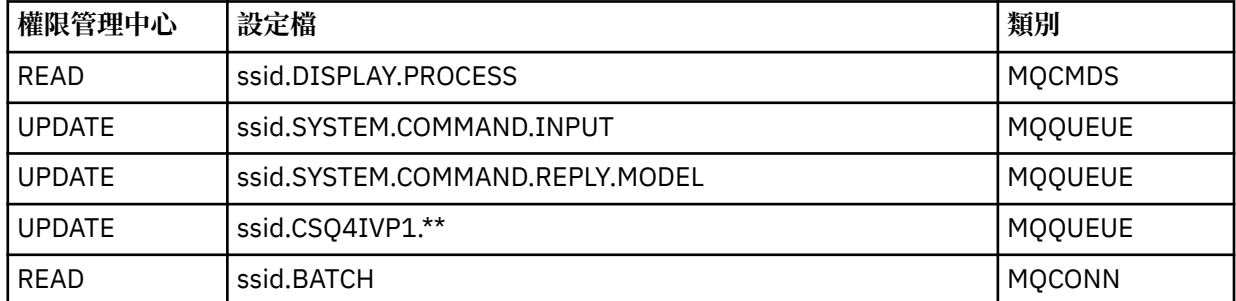

這些需求假設所有 IBM MQ 安全都在作用中。 第 508 [頁的圖](#page-507-0) 91 顯示用來啟動 IBM MQ 安全的 RACF 指 令。 此範例假設佇列管理程式名稱為 CSQ1 ,且執行範例 CSQ4IVP1 的人員使用者 ID 為 TS101。

<span id="page-507-0"></span>RDEFINE MQCMDS CSQ1.DISPLAY.PROCESS PERMIT CSQ1.DISPLAY.PROCESS CLASS(MQCMDS) ID(TS101) ACCESS(READ) RDEFINE MQQUEUE CSQ1.SYSTEM.COMMAND.INPUT PERMIT CSQ1.SYSTEM.COMMAND.INPUT CLASS(MQQUEUE) ID(TS101) ACCESS(UPDATE) RDEFINE MQQUEUE CSQ1.SYSTEM.COMMAND.REPLY.MODEL PERMIT CSQ1.SYSTEM.COMMAND.REPLY.MODEL CLASS(MQQUEUE) ID(TS101) ACCESS(UPDATE) RDEFINE MQQUEUE CSQ1.CSQ4IVP1.\*\* PERMIT CSQ1.CSQ4IVP1.\*\* CLASS(MQQUEUE) ID(TS101) ACCESS(UPDATE) RDEFINE MQCONN CSQ1.BATCH PERMIT CSQ1.BATCH CLASS(MQCONN) ID(TS101) ACCESS(READ) 圖 *91: CSQ4IVP1* 的 *RACF* 指令

### **執行 CSQ4IVP1**

完成這些步驟之後,請啟動佇列管理程式。 如果佇列管理程式已在執行中,且您已變更 CSQINP2,則必須 停止佇列管理程式並重新啟動它。

IVP 以批次工作方式執行。 自訂工作卡以符合安裝的提交需求。

## **檢查 CSQ4IVP1 的結果**

IVP 分成 10 個階段; 在執行下一個階段之前,每一個階段都必須完成零完成碼。 IVP 會產生報告,並列出:

- 正在連接的佇列管理程式名稱。
- 一行訊息, 顯示每一個階段所傳回的完成碼和原因碼。
- 適當的一行參考訊息。

第 510 [頁的圖](#page-509-0) 92 中提供了範例報告

如需完成碼和原因碼的說明,請參閱 IBM MQ for z/OS 訊息、完成碼和原因碼。

部分階段有多個 IBM MQ 呼叫,如果失敗,則會發出一則訊息,指出傳回失敗的特定 IBM MQ 呼叫。 此 外,對於某些階段, IVP 會將說明及診斷資訊放入註解欄位中。

IVP 工作要求特定佇列管理程式物件的專用控制,因此應該透過系統進行單一執行緒。 不過, IVP 可以針對 佇列管理程式執行的次數沒有限制。

每個階段所執行的功能如下:

#### **階段 1**

發出 MQCONN API 呼叫,以連接至佇列管理程式。

**階段 2**

決定指令伺服器用來擷取要求訊息的系統指令輸入佇列名稱。 此佇列接收來自階段 5 的顯示要求。

若要這麼做,呼叫順序如下:

1. 發出 MQOPEN 呼叫, 並指定佇列管理程式名稱, 以開啟佇列管理程式物件。

- 2. 發出 MQINQ 呼叫, 以找出系統指令輸入佇列的名稱。
- 3. 發出 MQINQ 呼叫,以瞭解各種佇列管理程式事件切換的相關資訊。
- 4. 發出 MQCLOSE 呼叫以關閉佇列管理程式物件。

順利完成此階段時,系統指令輸入佇列的名稱會顯示在註解欄位中。

#### **階段 3**

使用 MQOPEN 呼叫開啟起始佇列。

在此階段會開啟此佇列,因為預期會有觸發訊息,而此訊息是由於指令伺服器回覆來自階段 5 的要求而 到達。 必須開啟佇列以供輸入,以符合觸發準則。

#### **階段 4**

使用 CSQ4IVP1.MODEL 佇列作為模型。 動態佇列具有與從中建立它的模型相同的屬性。 這表示當階段 5 中指令伺服器要求的回覆寫入此佇列時, 觸發訊息會寫入階段 3 中開啟的起始佇列。

順利完成此階段時,會在註解欄位中指出永久動態佇列的名稱。

#### **階段 5**

對指令伺服器指令佇列發出 MQPUT1 要求。

類型為 MQMT\_REQUEST 的訊息會寫入系統指令輸入佇列,要求顯示處理程序 CSQ4IVP1。 訊息的訊息 描述子指定在「階段 4」中建立的永久動態佇列,作為指令伺服器回應的回覆目的地佇列。

#### **階段 6**

從起始佇列發出 **MQGET** 要求。 在此階段,會針對在「階段 3」中開啟的起始佇列發出 GET WAIT ,間 隔為 1 分鐘。 傳回的訊息預期是由指令伺服器的回應訊息寫入回覆目的地佇列所產生的觸發訊息。

**第 7 階段**

刪除在階段 4 中建立的永久動態佇列。 因為佇列上仍有訊息,所以會使用 MQCO\_PURGE\_DELETE 選 項。

### **階段 8**

- 1. 開啟動態佇列。
- 2. MQPUT 已設定期限間隔的訊息。
- 3. 等待訊息到期。
- 4. 嘗試 MQGET 過期訊息。
- 5. MQCLOSE 佇列。

#### **第 9 階段**

- 1. 開啟動態佇列。
- 2. MQPUT 訊息。
- 3. 發出 MQCMIT 以確定現行工作單元。
- 4. MQGET 訊息。
- 5. 發出 MQBACK 以取消訊息。
- 6. MQGET 相同的訊息,並確定取消計數設為 1。
- 7. 發出 MQCLOSE 以關閉佇列。

#### **階段 10**

使用「 MQDISC 」切斷與佇列管理程式的連線。

執行 IVP 之後, 您可以刪除不再需要的任何物件。

如果 IVP 未順利執行,請手動嘗試每一個步驟,以找出哪個功能失敗。

<span id="page-509-0"></span>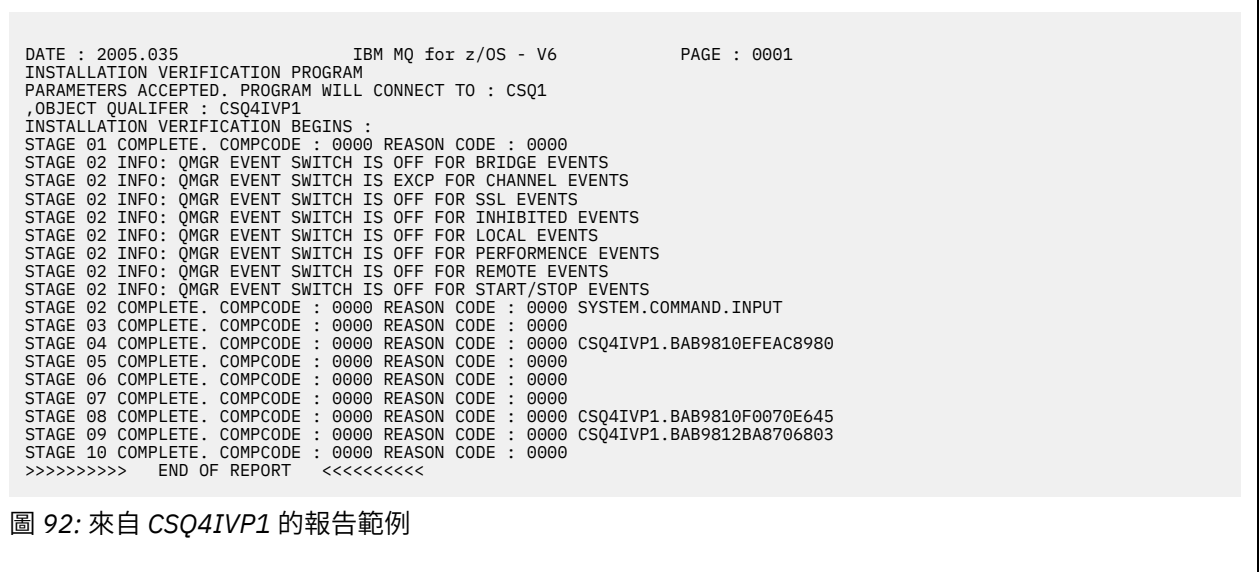

## **測試佇列共用群組**

基本安裝驗證程式 CSQ4IVP1 會測試非共用佇列。

不論佇列管理程式是否為佇列共用群組的成員,都可以使用 CSQ4IVP1。執行基本 IVP 之後,您可以使用 具有不同佇列的 CSQ4IVP1 安裝驗證程式來測試共用佇列。 此外,這也會測試 Db2 和連結機能是否已正確 設定。

## **準備針對佇列共用群組執行 CSQ4IVP1**

在執行 CSQ4IVP1: 之前:

- 1. 將 IVP 使用的連結機能結構新增至 CFRM 原則資料集,如 第 473 頁的『作業 10: [設定連結機能』中](#page-472-0)所 述。 提供的範例使用稱為 APPLICATION1 的結構,但您可以在需要時變更此結構。
- 2. 檢查 IVP 項目是否位於佇列管理程式啟動程式中的 CSQINP2 資料集連結中。 IVP 項目在成員 thlqual.SCSQPROC(CSQ4IVPG) 中提供。 如果不是,請將 thlqual.SCSQPROC(CSQ4IVPG) 中提供的定義 新增至 CSQINP2 連結。 如果佇列管理程式目前正在執行中,您需要重新啟動它,這些定義才會生效。
- 3. 必要的話,請變更 thlqual.SCSQPROC(CSQ4IVPG) 中使用的連結機能結構名稱。
- 4. 執行佇列共用群組的安裝驗證程式所需的範例 JCL CSQ4IVPS 位於程式庫 thlqual.SCSQPROC 中。

使用 IBM MQ 程式庫的高階限定元、您要使用的國家語言、四個字元 IBM MQ 佇列管理程式名稱,以及 工作輸出的目的地, 來自訂 CSO4IVPS JCL。

5. 如果 IBM MQ 安全處於作用中狀態, 則更新 RACF 以容許 CSQ4IVP1 存取其資源。

若要在啟用 IBM MQ 安全時執行 CSQ4IVP1 ,您需要具有存取物件權限的 RACF 使用者 ID。 如需將資源 定義給 RACF 的詳細資料, 請參閱 在 z/OS 上設定安全 。 除了執行基本 IVP 所需的存取權之外, 執行 IVP 的使用者 ID 還必須具有下列存取權:

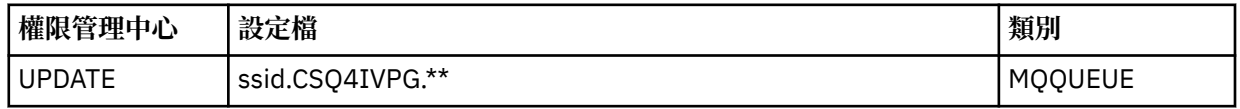

這些需求假設所有 IBM MQ 安全都在作用中。 第 511 [頁的圖](#page-510-0) 93 顯示用來啟動 IBM MQ 安全的 RACF 指 令。 此範例假設佇列管理程式名稱為 CSQ1, 且執行範例 CSQ4IVP1 的人員使用者 ID 為 TS101。

<span id="page-510-0"></span>RDEFINE MQQUEUE CSQ1.CSQ4IVPG.\*\* PERMIT CSQ1.CSQ4IVPG.\*\* CLASS(MQQUEUE) ID(TS101) ACCESS(UPDATE)

圖 *93:* 佇列共用群組 *CSQ4IVP1* 的 *RACF* 指令

## **針對佇列共用群組執行 CSQ4IVP1**

完成這些步驟之後,請啟動佇列管理程式。 如果佇列管理程式已在執行中,且您已變更 CSQINP2,則必須 停止佇列管理程式並重新啟動它。

IVP 以批次工作方式執行。 自訂工作卡以符合安裝的提交需求。

## **檢查佇列共用群組的 CSQ4IVP1 結果**

佇列共用群組的 IVP 與基本 IVP 的運作方式相同,不同之處在於所建立的佇列稱為 CSQIVPG。 *xx*。 遵循 [第](#page-507-0) 508 頁的『檢查 [CSQ4IVP1](#page-507-0) 的結果』 中提供的指示,以檢查佇列共用群組的 IVP 結果。

## **分散式佇列測試**

您可以使用所提供的安裝驗證程式 CSQ4IVPX 來確認分散式佇列作業可運作。

## **CSQ4IVPX 工作概觀**

CSQ4IVPX 是啟動通道起始程式並發出 IBM MQ DISPLAY CHINIT 指令的批次工作。 這會驗證分散式佇列的 所有主要層面都可運作,同時避免需要設定通道及網路定義。

## **準備執行 CSQ4IVPX**

在執行 CSQ4IVPX: 之前:

1. 執行安裝驗證程式所需的範例 JCL CSQ4IVPX 位於程式庫 thlqual.SCSQPROC 中。

使用 IBM MQ 程式庫的高階限定元、您要使用的國家語言、四個字元的佇列管理程式名稱及工作輸出的 目的地, 來自訂 CSQ4IVPX JCL。

2. 更新 RACF , 以容許 CSO4IVPX 在 IBM MO 安全處於作用中狀態時存取其資源。 若要在啟用 IBM MO 安 全時執行 CSQ4IVPX ,您需要具有存取物件權限的 RACF 使用者 ID。 如需將資源定義給 RACF 的詳細資 料,請參閱 在 z/OS 上設定安全 。 執行 IVP 的使用者 ID 必須具有下列存取權:

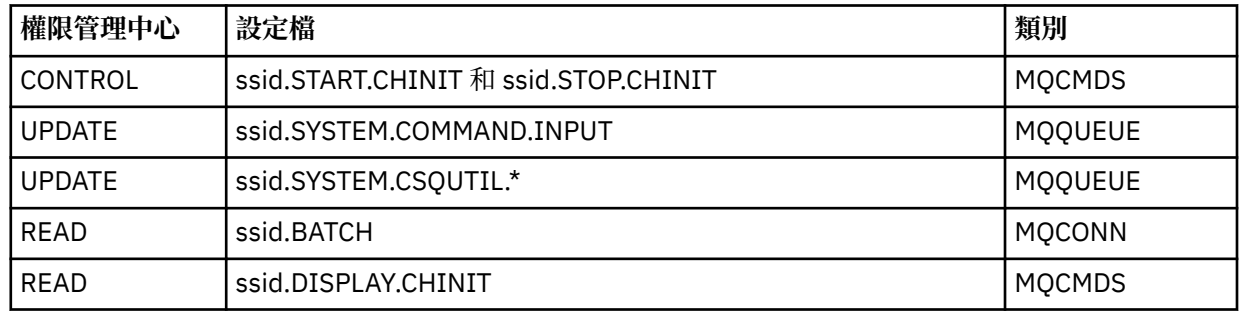

這些需求假設已定義連線安全設定檔 ssid.CHIN (如 通道起始程式的連線安全設定檔 中所示). 日所有 IBM MQ 安全都在作用中。 執行此動作的 RACF 指令顯示在 第 512 [頁的圖](#page-511-0) 94 中。 此範例假設:

- 佇列管理程式名稱為 CSQ1
- 執行範例 CSQ4IVPX 之人員的使用者 ID 為 TS101
- 通道起始程式位址空間正在使用者 ID CSQ1MSTR 下執行
- 3. 更新 RACF, 以容許通道起始程式位址空間具有下列存取權:

<span id="page-511-0"></span>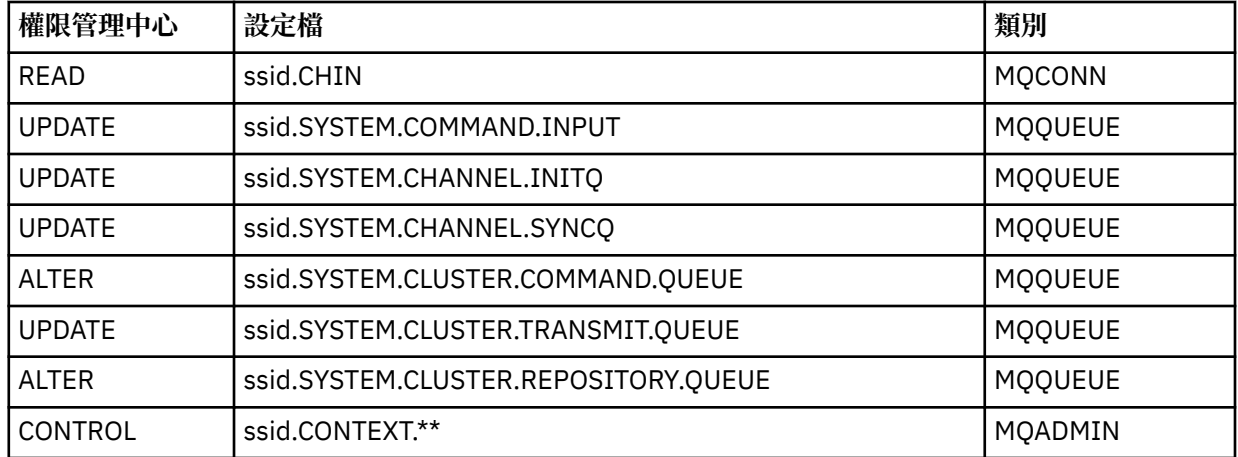

要執行此動作的 RACF 指令也會顯示在 第 512 頁的圖 94 中。

RDEFINE MQCMDS CSQ1.DISPLAY.DQM PERMIT CSQ1.DISPLAY.DQM CLASS(MQCMDS) ID(TS101) ACCESS(READ) RDEFINE MQCMDS CSQ1.START.CHINIT PERMIT CSQ1.START.CHINIT CLASS(MQCMDS) ID(TS101) ACCESS(CONTROL) RDEFINE MQCMDS CSQ1.STOP.CHINIT PERMIT CSQ1.STOP.CHINIT CLASS(MQCMDS) ID(TS101) ACCESS(CONTROL) RDEFINE MQQUEUE CSQ1.SYSTEM.COMMAND.INPUT PERMIT CSQ1.SYSTEM.COMMAND.INPUT CLASS(MQQUEUE) ID(TS101,CSQ1MSTR) ACCESS(UPDATE) RDEFINE MQQUEUE CSQ1.SYSTEM.CSQUTIL.\* PERMIT CSQ1.SYSTEM.CSQUTIL.\* CLASS(MQQUEUE) ID(TS101) ACCESS(UPDATE) RDEFINE MQCONN CSQ1.BATCH PERMIT CSQ1.BATCH CLASS(MQCONN) ID(TS101) ACCESS(READ) RDEFINE MQCONN CSQ1.CHIN PERMIT CSQ1.CHIN CLASS(MQCONN) ID(CSQ1MSTR) ACCESS(READ) RDEFINE MQQUEUE CSQ1.SYSTEM.CHANNEL.SYNCQ PERMIT CSQ1.SYSTEM.CHANNEL.SYNCQ CLASS(MQQUEUE) ID(CSQ1MSTR) ACCESS(UPDATE) RDEFINE MQQUEUE CSQ1.SYSTEM.CLUSTER.COMMAND.QUEUE PERMIT CSQ1.SYSTEM.CLUSTER.COMMAND.QUEUE CLASS(MQQUEUE) ID(CSQ1MSTR) ACCESS(ALTER) RDEFINE MQQUEUE CSQ1.SYSTEM.CLUSTER.TRANSMIT.QUEUE PERMIT CSQ1.SYSTEM.CLUSTER.TRANSMIT.QUEUE CLASS(MQQUEUE) ID(CSQ1MSTR) ACCESS(UPDATE) RDEFINE MQQUEUE CSQ1.SYSTEM.CLUSTER.REPOSITORY.QUEUE PERMIT CSQ1.SYSTEM.CLUSTER.REPOSITORY.QUEUE CLASS(MQQUEUE) ID(CSQ1MSTR) ACCESS(ALTER) RDEFINE MQQUEUE CSQ1.SYSTEM.CHANNEL.INITQ PERMIT CSQ1.SYSTEM.CHANNEL.INITQ CLASS(MQQUEUE) ID(CSQ1MSTR) ACCESS(UPDATE) RDEFINE MQADMIN CSQ1.CONTEXT.\*\* PERMIT CSQ1.CONTEXT.\*\* CLASS(MQADMIN) ID(CSQ1MSTR) ACCESS(CONTROL) 圖 *94: RACF* 適用於 *CSQ4IVPX* 的指令

### **執行 CSQ4IVPX**

完成這些步驟之後,請啟動佇列管理程式。 IVP 以批次工作方式執行。 自訂工作卡以符合安裝的提交需求。

## <span id="page-512-0"></span>**檢查 CSQ4IVPX 的結果**

CSQ4IVPX 會執行 CSQUTIL IBM MQ 公用程式,以發出三個 MQSC 指令。 SYSPRINT 輸出資料集應該類似 第 513 頁的圖 95, 但根據您的佇列管理程式屬性, 詳細資料可能會不同。

- 您應該會看到指令 (1) ,每個指令後面接著數個訊息。
- 每一個指令的最後一則訊息應該是 "CSQ9022I ... 正常完成" **(2)**。
- 整個工作應該完成,回覆碼為零 **(3)**。

CSQU000I CSQUTIL IBM MQ for z/OS - V6 CSQU001I CSQUTIL Queue Manager Utility - 2005-05-09 09:06:48 COMMAND CSQU127I CSQUTIL Executing COMMAND using input from CSQUCMD data set CSQU120I CSQUTIL Connecting to queue manager CSQ1 CSQU121I CSQUTIL Connected to queue manager CSQ1 CSQU055I CSQUTIL Target queue manager is CSQ1 START CHINIT **(1)** 2, RETURN=00000000, REASON=00000004 CSQM138I +CSQ1 CSQMSCHI CHANNEL INITIATOR STARTING CSQN205I COUNT= 2, RETURN=00000000, REASON=00000000 CSQ9022I +CSQ1 CSQXCRPS ' START CHINIT' NORMAL COMPLETION **(2)** DISPLAY CHINIT **(1)** 2, RETURN=00000000, REASON=00000004 CSQM137I +CSQ1 CSQMDDQM DISPLAY CHINIT COMMAND ACCEPTED CSQN205I COUNT= 12, RETURN=00000000, REASON=00000000 CSQX830I +CSQ1 CSQXRDQM Channel initiator active CSQX002I +CSQ1 CSQXRDQM Queue-sharing group is QSG1 CSQX831I +CSQ1 CSQXRDQM 8 adapter subtasks started, 8 requested CSQX832I +CSQ1 CSQXRDQM 5 dispatchers started, 5 requested CSQX833I +CSQ1 CSQXRDQM 0 SSL server subtasks started, 0 requested CSQX840I +CSQ1 CSQXRDQM 0 channel connections current, maximum 200 CSQX841I +CSQ1 CSQXRDQM 0 channel connections active, maximum 200, including 0 paused CSQX842I +CSQ1 CSQXRDQM 0 channel connections starting, 0 stopped, 0 retrying CSQX836I +CSQ1 Maximum channels - TCP/IP 200, LU 6.2 200 CSQX845I +CSQ1 CSQXRDQM TCP/IP system name is TCPIP CSQX848I +CSQ1 CSQXRDQM TCP/IP listener INDISP=QMGR not started CSQX848I +CSQ1 CSQXRDQM TCP/IP listener INDISP=GROUP not started CSQX849I +CSQ1 CSQXRDQM LU 6.2 listener INDISP=QMGR not started CSQX849I +CSQ1 CSQXRDQM LU 6.2 listener INDISP=GROUP not started CSQ9022I +CSQ1 CSQXCRPS ' DISPLAY CHINIT' NORMAL COMPLETION **(2)** STOP CHINIT **(1)** CSQN205I COUNT= 2, RETURN=00000000, REASON=00000004 CSQM137I +CSQ1 CSQMTCHI STOP CHINIT COMMAND ACCEPTED CSQN205I COUNT= 2, RETURN=00000000, REASON=00000000 CSQ9022I +CSQ1 CSQXCRPS ' STOP CHINIT' NORMAL COMPLETION **(2)** CSQU057I CSQUCMDS 3 commands read CSQU058I CSQUCMDS 3 commands issued and responses received, 0 failed CSQU143I CSQUTIL 1 COMMAND statements attempted CSQU144I CSQUTIL 1 COMMAND statements executed successfully CSQU148I CSQUTIL Utility completed, return code=0 **(3)** 圖 *95: CSQ4IVPX* 的輸出範例

## **測試 C、C++、COBOL、PL/I 及 CICS**

您可以使用 IBM MQ 隨附的範例應用程式來測試 C、C++、COBOL、PL/I 或 CICS。

IVP (CSQ4IVP1) 提供作為載入模組,並提供範例作為來源模組。 您可以使用這些來源模組來測試不同的程 式設計語言環境。

如需範例應用程式的相關資訊,請參閱 IBM MQ for z/OS 的範例程式 。

# <span id="page-513-0"></span>**設定與其他佇列管理程式的通訊**

本節說明您在開始使用分散式佇列之前需要進行的 IBM MQ for z/OS 準備。 若要定義分散式佇列需求,您需要定義下列項目:

- 定義通道起始程式程序及資料集
- 定義通道定義
- 定義佇列及其他物件
- 定義存取安全

若要啟用分散式佇列作業,您必須執行下列三項作業:

- 自訂分散式佇列機能,並定義所需的 IBM MQ 物件,如 定義系統物件 及 第 457 [頁的『準備自訂](#page-456-0) IBM MQ for z/OS [佇列管理程式』中](#page-456-0)所述。
- 定義存取安全,如 z/OS 上通道起始程式的安全考量 中所述。
- 依照 第 531 [頁的『設定](#page-530-0) z/OS 的通訊』中的說明來設定您的通訊。

如果您使用佇列共用群組,請參閱 分散式佇列及佇列共用群組。

如需搭配使用分散式佇列與 IBM MQ for z/OS 的其他考量,請參閱下列各節。

## **操作員訊息**

因為通道起始程式使用許多非同步作業分派器,所以在登出時可能會出現依時間順序的操作員訊息。

### **通道作業指令**

通道作業指令通常包含兩個階段。 已檢查指令語法並驗證通道是否存在時,會將要求傳送至通道起始程式。 訊息 CSQM134I 或 CSQM137I 會傳送至指令發出者,以指出第一個階段已完成。 當通道起始程式已處理指 令時,會將進一步的訊息 (指出它是否成功) 連同訊息 CSQ9022I 或 CSQ9023I 一起傳送至指令發出者。 產 生的任何錯誤訊息也可以傳送至 z/OS 主控台。

不過, DISPLAY CLUSQMGR 以外的所有叢集指令都以非同步方式運作。 變更物件屬性的指令會更新物件, 並將要求傳送至通道起始程式。 系統會檢查使用叢集的指令語法, 並將要求傳送至通道起始程式。 在這兩 種情況下,都會將訊息 CSQM130I 傳送至指令發出者,指出已傳送要求。 此訊息後面接著訊息 CSQ9022I ,以指出指令已順利完成,因為已傳送要求。 它不會指出叢集要求已順利完成。 會非同步處理 傳送至通道起始程式的要求,以及從叢集其他成員收到的叢集要求。 在某些情況下,必須將這些要求傳送至 整個叢集,以判斷它們是否成功。 在通道起始程式執行所在的系統上,會向 z/OS 報告任何錯誤。 它們不會 傳送至指令發出者。

## **無法遞送的訊息佇列**

IBM MQ for z/OS 隨附「無法傳送的郵件」處理程式。 如需相關資訊,請參閱 無法傳送郵件的佇列處理程式 公用程式 (CSQUDLQH) 。

## **使用中佇列**

即使未傳輸訊息,接收端通道的 MCA 也可以保持目的地佇列開啟。 此行為會導致佇列顯示為「使用中」。

## **安全變更**

如果您變更使用者 ID 的安全存取權,變更可能不會立即生效。 (如需相關資訊,請參閱 z/OS 上通道起始程 式的安全考量、 佇列安全的設定檔及 第 473 頁的『作業 11: 實作 ESM [安全控制項』](#page-472-0)。)

## **已停止通訊-TCP**

如果 TCP 因某些原因而停止然後重新啟動, 則會停止等待 TCP 埠的 IBM MQ for z/OS TCP 接聽器。

<span id="page-514-0"></span>自動通道-重新連接可讓通道起始程式偵測 TCP/IP 無法使用,並在 TCP/IP 傳回時自動重新啟動 TCP/IP 接聽 器。 此自動重新啟動可減輕作業人員注意 TCP/IP 問題並手動重新啟動接聽器的需求。 當接聽器無法運作 時,也可以使用通道起始程式,在 LSTRTMR 指定的間隔重試接聽器。 這些嘗試可以繼續進行,直到 TCP/IP 返回且接聽器順利自動重新啟動為止。 如需 LSTRTMR 的相關資訊,請參閱 ALTER QMGR 及 分散式佇列訊 息 (CSQX ...)。

### **通訊已停止- LU6.2**

如果 APPC 已停止, 則接聽器也會停止。 同樣地, 在此情況下, 接聽器會在 LSTRTMR 間隔自動重試, 因此 如果 APPC 重新啟動, 接聽器也可以重新啟動。

如果 Db2 失敗,已在執行中的共用通道會繼續執行,但任何新的通道啟動要求都會失敗。 當 Db2 還原時, 新要求可以完成。

### **z/OS 自動重新啟動管理 (ARM)**

自動重新啟動管理 (ARM) 是一種 z/OS 回復功能,可增進特定批次工作或已啟動作業 (例如,子系統) 的可用 性。 因此,可以加快恢復生產性工作。

若要使用 ARM ,您必須以特定方式設定佇列管理程式及通道起始程式,讓它們自動重新啟動。 如需相關資 訊,請參閱 使用 z/OS Automatic Restart Manager (ARM)。

#### **相關概念**

第 105 [頁的『配置分散式佇列』](#page-104-0) 本節提供 IBM MQ 安裝之間交互通訊的更詳細資訊,包括佇列定義、通道定義、觸發及同步點程序

第 460 頁的『自訂 [IBM MQ for z/OS](#page-459-0)』 請使用本主題作為逐步手冊,以自訂 IBM MQ 系統。

第 516 頁的『在 z/OS [上監視及控制通道』](#page-515-0) 使用 DQM 指令和畫面來建立、監視及控制遠端佇列管理程式的通道。

第 531 [頁的『設定](#page-530-0) z/OS 的通訊』

當啟動分散式佇列管理通道時,它會嘗試使用通道定義中指定的連線。 若要成功,連線必須定義且可用。 本節說明如何定義連線。

第 535 [頁的『為具有佇列共用群組的](#page-534-0) DQM 準備 IBM MQ for z/OS』 請使用本節中的指示,在 IBM MQ for z/OS 上配置具有佇列共用群組的分散式佇列。

第 538 [頁的『使用佇列共用群組來設定](#page-537-0) IBM MQ for z/OS 的通訊』 啟動分散式佇列管理通道時,它會嘗試使用通道定義中指定的連線。 為了讓此嘗試成功,必須定義連線並使 其可用。

## **定義 IBM MQ 物件**

使用其中一個 IBM MQ 指令輸入方法來定義 IBM MQ 物件。 如需定義這些物件的進一步詳細資料,請參閱 本主題內的資訊。

如需定義物件的相關資訊,請參閱 第 516 頁的『在 z/OS [上監視及控制通道』](#page-515-0) 。

## **傳輸佇列及觸發通道**

定義下列項目:

- 每一個傳送訊息通道使用 XMITQ 的本端佇列。
- 遠端佇列定義。

遠端佇列物件有三種不同的用途, 視名稱和內容的指定方式而定:

- 遠端佇列定義
- 佇列管理程式別名定義
- 回覆目的地佇列別名定義

這三種方式顯示在 [三種使用遠端佇列定義物件的方式中](#page-107-0)。

<span id="page-515-0"></span>DEFINE QLOCAL(MYXMITQ) USAGE(XMITQ) TRIGGER + INITQ(SYSTEM.CHANNEL.INITQ) TRIGDATA(MYCHANNEL) DEFINE CHL(MYCHANNEL) CHLTYPE(SDR) TRPTYPE(TCP) + XMITQ(MYXMITQ) CONNAME('9.20.9.30(1555)')

所提供的範例 CSQ4INYD 提供必要定義的其他範例。

⊫ z/OS 失去與 CF 結構的連線功能 (其中已定義共用通道的同步化佇列) 或類似問題,可能會暫時阻止 通道啟動。 解決問題之後,如果您使用觸發類型 FIRST ,且通道在觸發時無法啟動,則必須手動啟動通 道。 如果您想要在解決問題之後自動啟動觸發通道,請考量將佇列管理程式 TRIGINT 屬性設為預設值以外 的值。 將 TRIGINT 屬性設為預設值以外的值,會導致通道起始程式在傳輸佇列上有訊息時定期重試啟動通 道。

## **同步化佇列**

DQM 需要一個與序號及邏輯工作單元 ID (LUWID) 搭配使用的佇列。 您必須確定佇列名稱為 SYSTEM.CHANNEL.SYNCQ (請參閱 在 z/OS 上規劃 )。 此佇列必須可用,否則通道起始程式無法啟動。

請確定您使用 INDXTYPE (MSGID) 來定義此佇列。 此屬性可改善可存取它們的速度。

## **通道指令佇列**

您需要確定名稱為 SYSTEM.CHANNEL.INITQ。

如果通道起始程式偵測到 SYSTEM.CHANNEL.INITQ,除非更正問題,否則無法正常繼續。 問題可能是下列 其中一項:

- 佇列已滿
- 佇列未啟用放置
- 佇列所位於的頁集已滿
- 通道起始程式對佇列沒有正確的安全授權

如果在通道起始程式執行時,佇列定義變更為 GET (DISABLED) ,則起始程式無法從佇列取得訊息,並會終 止。

### **啟動通道起始程式**

使用通道起始程式來實作觸發。 在 IBM MQ for z/OS 上,使用 MQSC 指令 START CHINIT 啟動起始器。

## **停止通道起始程式**

當您停止佇列管理程式時,通道起始程式會自動停止。 如果您需要停止通道起始程式,但不需要停止佇列管 理程式, 則可以使用 MOSC 指令 STOP CHINIT。

## **在 z/OS 上監視及控制通道**

使用 DQM 指令和畫面來建立、監視及控制遠端佇列管理程式的通道。

每一個 z/OS 佇列管理程式都有一個 DQM 程式 ( 通道起始程式 ) 使用原生 z/OS 機能來控制與遠端佇列管理 程式的交互連線。

在 z/OS 上實作這些畫面及指令會整合至作業及控制畫面及 MQSC 指令。 這兩組畫面和指令的組織沒有區 別。

您也可以使用「可程式化指令格式 (PCF)」指令來輸入指令。 如需使用這些指令的相關資訊,請參閱 自動化 管理作業 。

本節中的資訊適用於所有使用通道起始程式進行分散式佇列作業的情況。 不論您是使用佇列共用群組, 還是 內部群組佇列作業,都適用。

## **DQM 通道控制功能**

如需分散式佇列管理模型的概觀,請參閱 第 124 [頁的『訊息傳送及接收』](#page-123-0)。 通道控制功能由畫面、指令和程式、兩個同步化佇列、通道指令佇列和通道定義組成。 本主題是通道控制功 能元件的簡要說明。

- 通道定義會保留為頁集零或 Db2 中的物件, 就像 z/OS 中的其他 IBM MQ 物件一樣。
- 您可以使用作業及控制台、MQSC 指令或 PCF 指令來執行下列動作:
	- 建立、複製、顯示、變更及刪除通道定義
	- 啟動和停止通道起始程式及接聽器
	- 當無法重新建立鏈結時,啟動、停止及連線測試通道、重設通道序號,以及解決不確定的訊息
	- 顯示通道的狀態資訊
	- 顯示 DQM 的相關資訊

尤其是您可以使用 CSQINPX 起始設定輸入資料集來發出 MQSC 指令。 每次啟動通道起始程式時都可以處 理此集。 如需相關資訊,請參閱 起始設定指令。

- 有兩個佇列 (SYSTEM.CHANNEL.SYNCQ 和 SYSTEM.QSG.CHANNEL.SYNCQ) 用於通道重新同步化目的。 基於效能考量,請使用 INDXTYPE (MSGID) 來定義這些佇列。
- 通道指令佇列 (SYSTEM.CHANNEL.INITQ) 用於保留通道起始程式、通道及接聽器的指令。
- 通道控制函數程式在其自己的位址空間中執行,與佇列管理程式分開,並包含通道起始程式、接聽器、 MCA、觸發監視器及指令處理程式。
- 如需佇列共用群組及共用通道,請參閱 共用佇列及佇列共用群組。
- 對於內部群組佇列作業,請參閱 內部群組佇列作業

## **在 z/OS 上管理頻道**

如需如何管理通道、通道起始程式及接聽器的相關資訊,請使用下表中的鏈結:

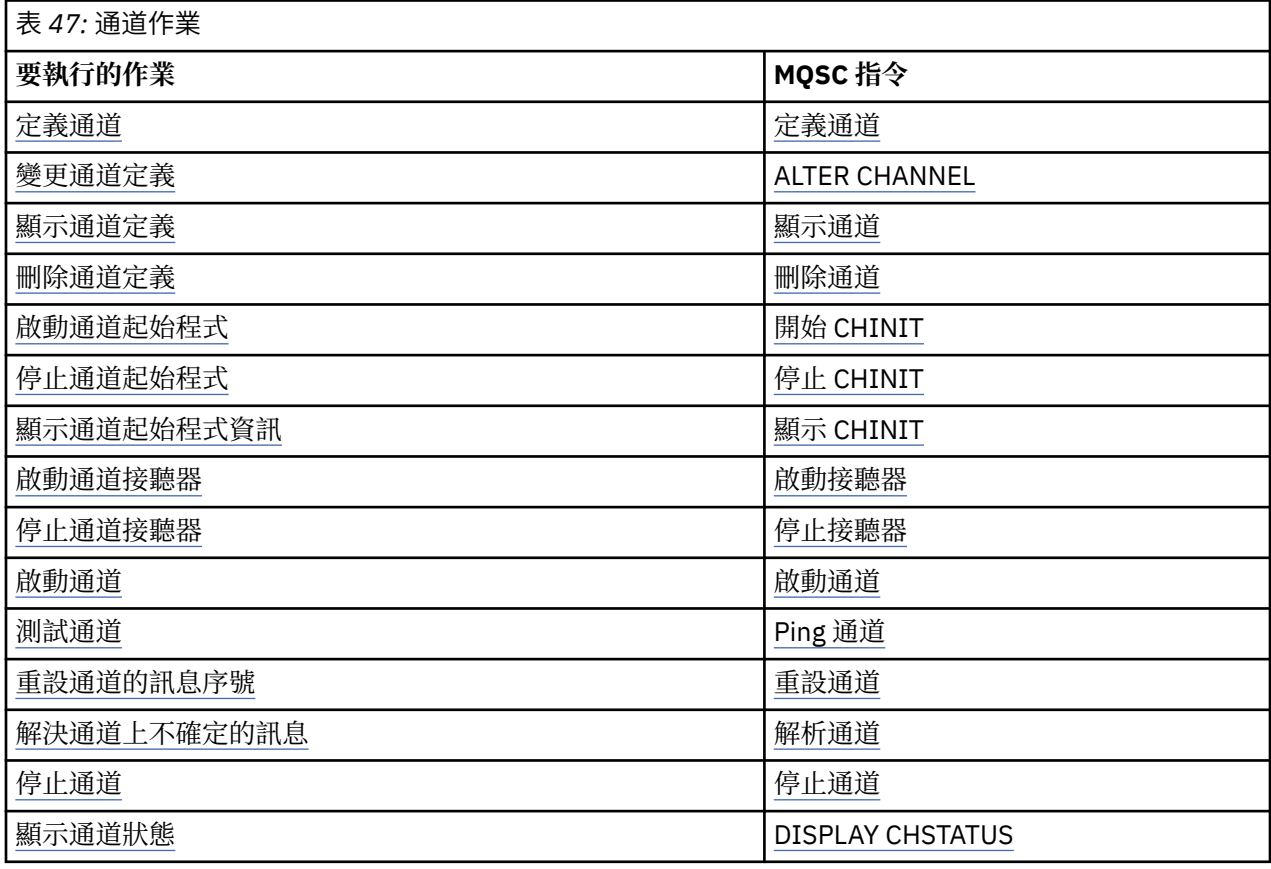

<span id="page-517-0"></span>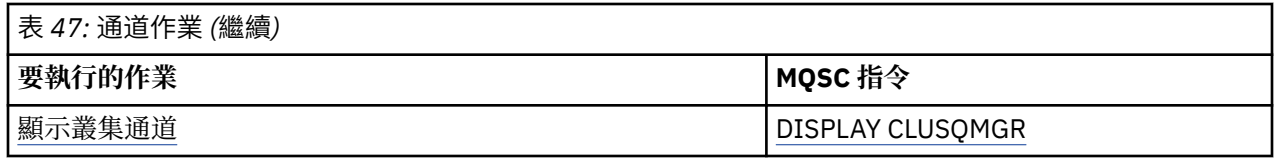

#### **相關概念**

第 518 頁的『使用畫面及指令』 您可以使用 MQSC 指令、PCF 指令或作業及控制台來管理 DQM。

第 105 [頁的『配置分散式佇列』](#page-104-0) 本節提供 IBM MQ 安裝之間交互通訊的更詳細資訊,包括佇列定義、通道定義、觸發及同步點程序

第 514 [頁的『設定與其他佇列管理程式的通訊』](#page-513-0) 本節說明您在開始使用分散式佇列之前需要進行的 IBM MQ for z/OS 準備。

第 460 頁的『自訂 [IBM MQ for z/OS](#page-459-0)』 請使用本主題作為逐步手冊,以自訂 IBM MQ 系統。

第 531 [頁的『設定](#page-530-0) z/OS 的通訊』 當啟動分散式佇列管理通道時,它會嘗試使用通道定義中指定的連線。 若要成功,連線必須定義且可用。 本節說明如何定義連線。

第 535 [頁的『為具有佇列共用群組的](#page-534-0) DQM 準備 IBM MQ for z/OS』 請使用本節中的指示,在 IBM MQ for z/OS 上配置具有佇列共用群組的分散式佇列。

第 538 [頁的『使用佇列共用群組來設定](#page-537-0) IBM MQ for z/OS 的通訊』 啟動分散式佇列管理通道時,它會嘗試使用通道定義中指定的連線。 為了讓此嘗試成功,必須定義連線並使 其可用。

### **使用畫面及指令**

您可以使用 MQSC 指令、PCF 指令或作業及控制台來管理 DQM。

如需 MQSC 指令語法的相關資訊,請參閱 Script (MQSC) 指令。 如需 PCF 指令的相關資訊,請參閱 可程式 指令格式簡介。

## **使用起始畫面**

如需呼叫作業及控制台、使用功能鍵及取得說明的簡介,請參閱 管理 IBM MQ for z/OS。

**註:** 若要使用作業及控制台,您必須具有正確的安全授權; 如需相關資訊,請參閱 管理 IBM MQ for z/OS 及子 主題。 第 519 [頁的圖](#page-518-0) 96 顯示當您啟動畫面階段作業時所顯示的畫面。 畫面之後的文字會說明您在此畫面 中執行的動作。

<span id="page-518-0"></span>IBM MQ for z/OS - Main Menu Complete fields. Then press Enter. Action . . . . . . . . . 1 0. List with filter 4. Manage 1. List or Display 5. Perform 2. Define like 6. Start 3. Alter 7. Stop 8. Command Object type . . . . . . . . CHANNEL + Name . . . . . . . . . . . \* Disposition . . . . . . . . A Q=Qmgr, C=Copy, P=Private, G=Group, S=Shared, A=All Connect name . . . . . . . MQ25 - local queue manager or group Target queue manager . . . MQ25 - connected or remote queue manager for command input Action queue manager . . . MQ25 - command scope in group Response wait time . . . . 10 5 - 999 seconds (C) Copyright IBM Corporation 1993, 2023. All rights reserved.  $Common <sub>1</sub>$ 

#### F1=Help F2=Split F3=Exit F4=Prompt F9=SwapNext F10=Messages F12=Cancel

#### 圖 *96:* 作業及控制項起始畫面

從這個畫面中,您可以:

- 在 **動作** 欄位中鍵入適當的數字,以選取您要執行的動作。
- 指定您要使用的物件類型。 如果您不確定物件類型是什麼,請按 F4 以取得物件類型的清單。
- 顯示指定類型的物件清單。 在 **名稱** 欄位中鍵入星號 (\*) ,然後按 Enter 鍵以顯示已在此子系統上定義的物 件 (指定類型) 清單。 然後,您可以依序選取一或多個要使用的物件。 第 520 [頁的圖](#page-519-0) 97 顯示以這種方式 產生的通道清單。
- 在 處置 欄位中, 指定您要使用之物件的佇列共用群組中的處置方式。 處置會決定物件的保留位置及物件 的行為方式。
- 在 **連接名稱** 欄位中,選擇您要連接的本端佇列管理程式或佇列共用群組。 如果您想要在遠端佇列管理程 式上發出指令,請選擇 **目標佇列管理程式** 欄位或 **動作佇列管理程式** 欄位,視遠端佇列管理程式是否為佇 列共用群組的成員而定。 如果遠端佇列管理程式不是佇列共用群組的成員,請選擇 **目標佇列管理程式** 欄 位。 如果遠端佇列管理程式是佇列共用群組的成員,請選擇 **動作佇列管理程式** 欄位。
- 在 **回應等待時間** 欄位中選擇要接收回應的等待時間。

<span id="page-519-0"></span>List Channels - MQ25 Row 1 of 8

Type action codes, then press Enter. Press F11 to display connection status. 1=Display 2=Define like 3=Alter 4=Manage 5=Perform 6=Start 7=Stop

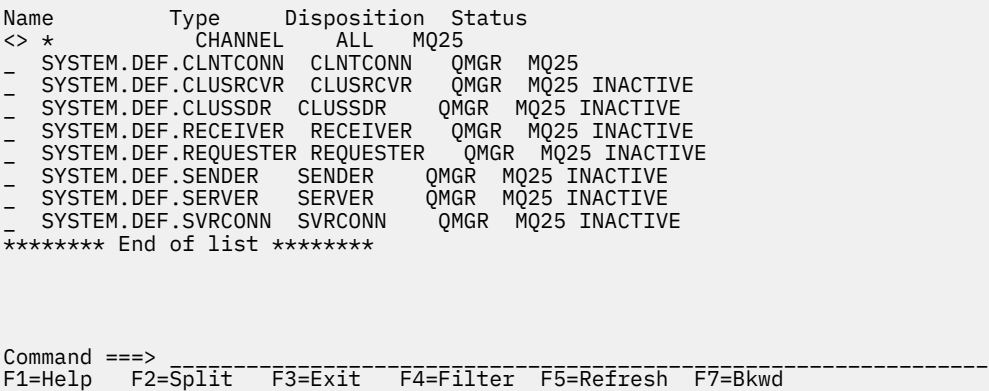

F8=Fwd F9=SwapNext F10=Messages F11=Status F12=Cancel

圖 *97:* 列出通道

## **在** *z/OS* **上定義通道**

在 z/OS 上,您可以使用 MQSC 指令或使用作業及控制台來定義通道。 若要使用 MQSC 指令定義通道,請使用 DEFINE CHANNEL。

使用作業及控制面板,從起始畫面開始,完成下列欄位,然後按 Enter 鍵:

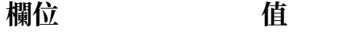

動作 2 (定義相似)

物件類型 通道類型 (例如 SENDER) 或 CHANNEL

姓名

處置 新物件的位置。

系統會向您呈現一些畫面,以完成您要定義之通道的名稱及屬性相關資訊。 它們會以預設屬性值來起始設 定。 在按 Enter 鍵之前變更您想要的任何值。

**註:** 如果您在 **object type** 欄位中輸入 CHANNEL ,則會先呈現「選取有效的通道類型」畫面。

如果您要使用與現有通道相同的屬性來定義通道,請在起始畫面的 **Name** 欄位中放置您要複製的通道名稱。 畫面會以現有物件的屬性來起始設定。

如需通道屬性的相關資訊,請參閱 通道屬性

**註:**

1. 唯一地命名網路中的所有通道。 如 顯示所有通道的網路圖所示,在通道名稱中包括來源及目標佇列管理 程式名稱,是執行此命名的好方法。

在定義頻道之後,您必須保護頻道安全,請參閱 第 522 [頁的『保護通道安全』](#page-521-0)

#### **變更通道定義**

您可以使用 MQSC 指令或使用作業及控制台來變更通道定義。

若要使用 MQSC 指令變更通道定義,請使用 ALTER CHANNEL。

使用作業及控制面板,從起始畫面開始,完成下列欄位,然後按 Enter 鍵:

<span id="page-520-0"></span>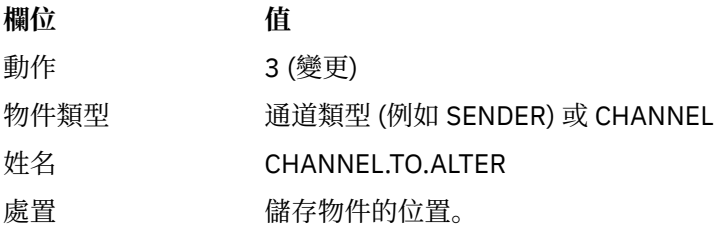

您會看到一些畫面,其中包含通道現行屬性的相關資訊。 請透過改寫新值來變更您想要的任何未保護欄位, 然後按 Enter 鍵以變更通道定義。

如需通道屬性的相關資訊,請參閱 通道屬性。

## **顯示通道定義**

您可以使用 MQSC 指令或使用作業及控制台來顯示通道定義。 若要使用 MQSC 指令顯示通道定義,請使用 DISPLAY CHANNEL。 使用作業及控制面板,從起始畫面開始,完成下列欄位,然後按 Enter 鍵:

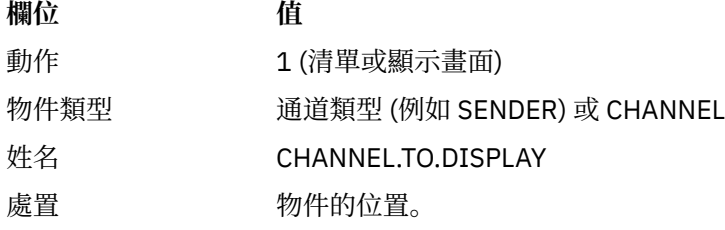

您會看到一些畫面,其中顯示通道現行屬性的相關資訊。

如需通道屬性的相關資訊,請參閱 通道屬性。

### **刪除通道定義**

您可以使用 MQSC 指令或使用作業及控制台來刪除通道定義。 若要使用 MQSC 指令刪除通道定義,請使用 DELETE CHANNEL。 使用作業及控制面板,從起始畫面開始,完成下列欄位,然後按 Enter 鍵:

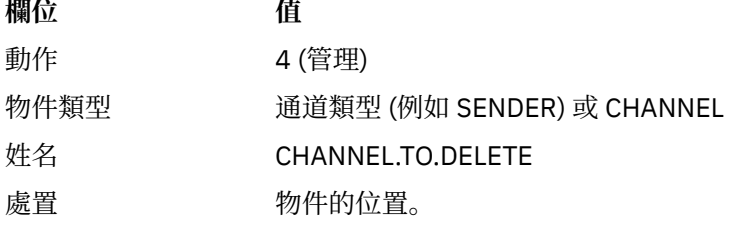

您會看到另一個畫面。 在此畫面上選取功能類型 1。

請按 Enter 鍵以刪除通道定義; 系統會要求您再次按 Enter 鍵以確認您要刪除通道定義。 **註:** 通道起始程式必須在執行中,才能刪除通道定義 (用戶端連線通道除外)。

## **顯示通道起始程式的相關資訊**

您可以使用 MQSC 指令或使用作業及控制台來顯示通道起始程式的相關資訊。 若要使用 MQSC 指令顯示通道起始程式的相關資訊,請使用 DISPLAY CHINIT。 使用作業及控制面板,從起始畫面開始,完成下列欄位,然後按 Enter 鍵:

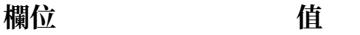

動作 1 (顯示器)

<span id="page-521-0"></span>**欄位 值** 物件類型 系統 **姓名 しゅうしょう Blank** 

您會看到另一個畫面。 在此畫面上選取功能類型 1。

**註:**

1. 如果您有許多通道,則顯示分散式佇列資訊可能需要一些時間。

2. 通道起始程式必須在執行中,您才能顯示分散式佇列的相關資訊。

### **保護通道安全**

您可以使用 MQSC 指令或使用作業及控制台來保護通道的安全。 若要使用 MQSC 指令來保護通道安全,請使用 SET CHLAUTH。 使用作業及控制面板,從起始畫面開始,完成下列欄位,然後按 Enter 鍵:

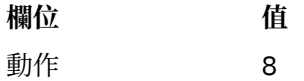

您會看到一個編輯器,您可以在其中提供 MQSC 指令 (在此情況下是 CHLAUTH 指令) ,請參閱 第 522 頁的 圖 98。 當您完成在指令中鍵入時,需要加號 (+)。 鍵入 PF3 以結束編輯器,並將指令提交至指令伺服器。

```
****************************** Top of Data ******************************
000001 SET CHLAUTH(SYSTEM.DEF.SVRCONN) +
000002 TYPE(SSLPEERMAP) +
000003 SSLPEER('CN="John Smith"') +
000004 MCAUSER('PUBLIC')
****** **************************** Bottom of Data ****************************
Command ===> Scroll ===> PAGE
F1=Help F3=Exit F4=LineEdit F12=Cancel
```
圖 *98:* 輸入指令

然後會向您呈現指令的輸出,請參閱 第 522 頁的圖 99

```
****** ***************************** Top of Data ******************************
000001 CSQU000I CSQUTIL IBM MQ for z/OS V7.1.0
000002 CSQU001I CSQUTIL Queue Manager Utility - 2011-04-20 14:42:58
000003 COMMAND TGTQMGR(MQ23) RESPTIME(30)
000004 CSQU127I Executing COMMAND using input from CSQUCMD data set
000005 CSQU120I Connecting to MQ23
000006 CSQU121I Connected to queue manager MQ23
000007 CSQU055I Target queue manager is MQ23
000008 SET CHLAUTH(SYSTEM.DEF.SVRCONN) +
000009 TYPE(SSLPEERMAP) +
000010 SSLPEER('CN="John Smith"') +
000011 MCAUSER('PUBLIC')
000012 CSQN205I COUNT= 2, RETURN=00000000, REASON=00000000
000013 CSQ9022I !MQ23 CSQMSCA ' SET CHLAUTH' NORMAL COMPLETION
000014 CSQU057I 1 commands read
000015 CSQU058I 1 commands issued and responses received, 0 failed
000016 CSQU143I 1 COMMAND statements attempted
000017 CSQU144I 1 COMMAND statements executed successfully
000018 CSQU148I CSQUTIL Utility completed, return code=0<br>Command ===> PAGE
                                     Scroll ===> PAGEF1=Help F3=Exit F5=Rfind F6=Rchange F9=SwapNext F12=Cancel
```
圖 *99:* 指令輸出

#### **啟動通道起始程式**

您可以使用 MQSC 指令或使用作業及控制台來啟動通道起始程式。 若要使用 MQSC 指令來啟動通道起始程式,請使用 START CHINIT。 <span id="page-522-0"></span>使用作業及控制面板,從起始畫面開始,完成下列欄位,然後按 Enter 鍵:

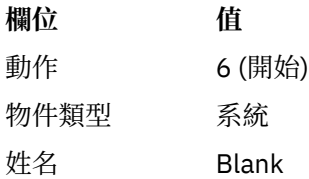

即會顯示「啟動系統功能」畫面。 下列畫面後面的文字說明要採取的動作:

Start a System Function Select function type, complete fields, then press Enter to start system function. Function type . . . . . . . . \_ 1. Channel initiator 2. Channel listener Action queue manager . . . : MQ25 Channel initiator JCL substitution  $. . . . . .$ \_\_\_\_\_\_\_\_\_\_\_\_\_\_\_\_\_\_\_\_\_\_\_\_\_\_\_\_\_\_\_\_\_\_\_\_\_\_\_\_\_\_\_\_\_\_\_\_ Channel listener Inbound disposition . . . Q G=Group, Q=Qmgr Transport type . . . . . . \_ L=LU6.2, T=TCP/IP LU name (LU6.2) . . . . . \_\_\_\_\_\_\_\_\_\_\_\_\_\_\_\_\_ Port number (TCP/IP) . . . 1414 IP address (TCP/IP) . . . \_\_\_\_\_\_\_\_\_\_\_\_\_\_\_\_\_\_\_\_\_\_\_\_\_\_\_\_\_\_\_\_\_\_\_\_\_\_\_\_\_\_\_\_\_\_\_\_

Command ===> \_\_\_\_\_\_\_\_\_\_\_\_\_\_\_\_\_\_\_\_\_\_\_\_\_\_\_\_\_\_\_\_\_\_\_\_\_\_\_\_\_\_\_\_\_\_\_\_\_\_\_\_\_\_\_\_\_\_\_\_\_\_\_\_ F1=Help F2=Split F3=Exit F9=SwapNext F10=Messages F12=Cancel

圖 *100:* 啟動系統功能

選取函數類型 1 (通道起始程式) ,然後按 Enter 鍵。

#### **停止通道起始程式**

您可以使用 MQSC 指令或使用作業及控制台來停止通道起始程式。 若要使用 MQSC 指令停止通道起始程式,請使用 STOP CHINIT。 使用作業及控制面板,從起始畫面開始,完成下列欄位,然後按 Enter 鍵:

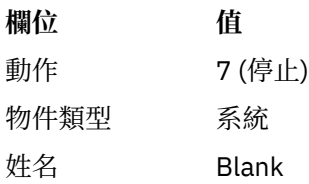

即會顯示「停止系統功能」畫面。 畫面後面的文字說明如何使用此畫面:

<span id="page-523-0"></span>Stop a System Function

Select function type, complete fields, then press Enter to stop system function.

Function type  $\ldots$  . . . . .  $\ldots$  1. Channel initiator 2. Channel listener Action queue manager . . . : MQ25

Channel initiator Restart shared channels Y Y=Yes, N=No

Channel listener Inbound disposition . . . Q G=Group, Q=Qmgr Transport type . . . . . . \_ L=LU6.2, T=TCP/IP

Port number (TCP/IP) . . . \_\_\_\_\_ IP address (TCP/IP) . . . \_\_\_\_\_\_\_\_\_\_\_\_\_\_\_\_\_\_\_\_\_\_\_\_\_\_\_\_\_\_\_\_\_\_\_\_\_\_\_\_\_\_\_\_\_\_\_\_

Command ===> \_\_\_\_\_\_\_\_\_\_\_\_\_\_\_\_\_\_\_\_\_\_\_\_\_\_\_\_\_\_\_\_\_\_\_\_\_\_\_\_\_\_\_\_\_\_\_\_\_\_\_\_\_\_\_\_\_\_\_\_\_\_\_\_ F1=Help F2=Split F3=Exit F9=SwapNext F10=Messages F12=Cancel

#### 圖 *101:* 停止函數控制項

選取函數類型 1 (通道起始程式), 然後按 Enter 鍵。

通道起始程式在停止之前,會等待所有執行中通道以靜止模式停止。

**註:** 如果部分通道是執行中但非作用中的接收端或要求端通道,則對接收端或傳送端通道起始程式發出的停 止要求會導致它立即停止。

不過,如果訊息在流動,通道起始程式會等待現行訊息批次完成,然後再停止。

#### **啟動通道接聽器**

您可以使用 MQSC 指令或使用作業及控制台來啟動通道接聽器。 若要使用 MQSC 指令來啟動通道接聽器,請使用 START LISTENER。 使用作業及控制面板,從起始畫面開始,完成下列欄位,然後按 Enter 鍵:

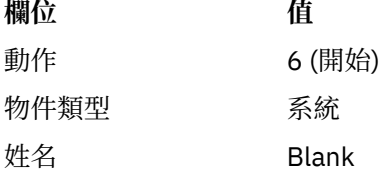

即會顯示「啟動系統功能」畫面 (請參閱 第 523 [頁的圖](#page-522-0) 100 )。

選取函數類型 2 (通道接聽器)。 選取入埠處置。 選取傳輸類型。 如果傳輸類型是 L ,請選取 LU 名稱。 如果 傳輸類型為 T ,請選取埠號及 (選擇性地) IP 位址。 按 Enter 鍵。

**註:** 對於 TCP/IP 接聽器,您可以啟動多個埠和 IP 位址組合。

## **停止通道接聽器**

您可以使用 MQSC 指令或使用作業及控制台來停止通道接聽器。 若要使用 MQSC 指令停止通道接聽器,請使用 STOP LISTENER。 使用作業及控制面板,從起始畫面開始,完成下列欄位,然後按 Enter 鍵:

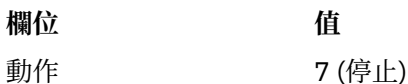

<span id="page-524-0"></span>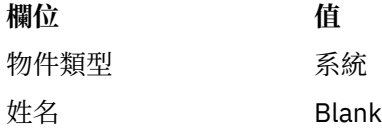

即會顯示「停止系統功能」畫面 (請參閱 第 524 [頁的圖](#page-523-0) 101 )。

選取函數類型 2 (通道接聽器)。 選取入埠處置。 選取傳輸類型。 如果傳輸類型為 'T' ,請選取埠號及 (選擇 性地) IP 位址。 按 Enter 鍵。

**註:** 對於 TCP/IP 接聽器,您可以停止埠和 IP 位址的特定組合,也可以停止所有組合。

#### **啟動通道**

您可以使用 MQSC 指令或使用作業及控制台來啟動通道。 若要使用 MQSC 指令啟動通道,請使用 START CHANNEL。 使用作業及控制面板,從起始畫面開始,完成下列欄位,然後按 Enter 鍵:

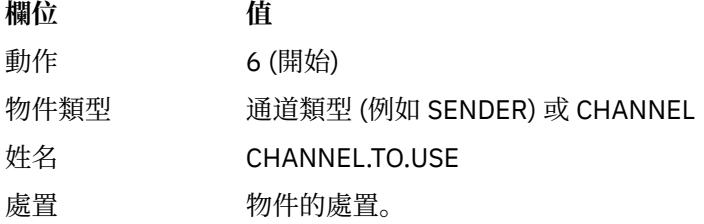

即會顯示「啟動通道」畫面。 畫面後面的文字說明如何使用畫面:

Start a Channel

Select disposition, then press Enter to start channel.

Channel name . . . . . . . : CHANNEL.TO.USE Channel type . . . . . . . : SENDER Description . . . . . . . . : Description of CHANNEL.TO.USE

Disposition . . . . . . . . . P P=Private on MQ25 S=Shared on MQ25 A=Shared on any queue manager

Command ===> \_\_\_\_\_\_\_\_\_\_\_\_\_\_\_\_\_\_\_\_\_\_\_\_\_\_\_\_\_\_\_\_\_\_\_\_\_\_\_\_\_\_\_\_\_\_\_\_\_\_\_\_\_\_\_\_\_\_\_\_\_\_\_\_ F1=Help F2=Split F3=Exit F9=SwapNext F10=Messages F12=Cancel

圖 *102:* 啟動通道

選取通道實例的處置,以及要啟動它的佇列管理程式。

按 Enter 鍵以啟動通道。

#### **啟動共用通道**

如果要啟動共用通道,並將它保留在指定的通道起始程式上,請使用 disposition = S (在 START CHANNEL 指令上,指定 CHLDISP (FIXSHARED))。

一次只能有一個共用通道實例在執行中。 嘗試啟動通道的第二個實例失敗。

<span id="page-525-0"></span>以這種方式啟動通道時,下列規則適用於該通道:

- 您可以從佇列共用群組中的任何佇列管理程式停止通道。 即使在您發出停止通道要求時,其啟動所在的通 道起始程式未在執行中,您也可以停止它。 當通道已停止時,您可以在相同或另一個通道起始程式上指定 disposition = S (CHLDISP (FIXSHARED)) 來重新啟動它。 您也可以指定 disposition = A (CHLDISP (SHARED)) 來啟動它。
- 如果通道處於啟動中或重試狀態,您可以在相同或不同的通道起始程式上指定 disposition = S (CHLDISP (FIXSHARED)) 來重新啟動它。 您也可以指定 disposition = A (CHLDISP (SHARED)) 來啟動它。
- 當通道進入非作用中狀態時,即可啟動該通道。 觸發程式啟動的共用通道一律具有共用處置 (CHLDISP (SHARED))。
- 當通道進入非作用中狀態時,可以在任何通道起始程式上使用 CHLDISP (FIXSHARED) 來啟動通道。 您也 可以指定 disposition = A (CHLDISP (SHARED)) 來啟動它。
- 當啟動通道的通道起始程式使用 SHARED (RESTART) 停止時, 或當通道起始程式異常終止時, 佇列共用群 組中的任何其他作用中通道起始程式都無法回復通道。 只有在下次重新啟動通道啟動所在的通道起始程式 時,才會回復通道。 這會停止將失敗的通道回復嘗試傳遞至佇列共用群組中的其他通道起始程式,這會新 增至其工作量。

#### **測試通道**

您可以使用 MQSC 指令或使用作業及控制台來測試通道。

若要使用 MQSC 指令測試通道,請使用 PING CHANNEL。

使用作業及控制面板,從起始畫面開始,完成下列欄位,然後按 Enter 鍵:

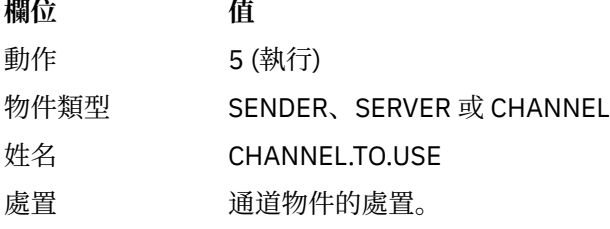

即會顯示「執行通道功能」畫面。 畫面後面的文字說明如何使用畫面:

Perform a Channel Function

Select function type, complete fields, then press Enter.

Function type  $\ldots$  . . . . .  $\ldots$  1. Reset 3. Resolve with commit 2. Ping 4. Resolve with backout

Channel name . . . . . . . : CHANNEL.TO.USE Channel type . . . . . . . : SENDER Description . . . . . . . . : Description of CHANNEL.TO.USE

Disposition . . . . . . . . . P P=Private on MQ25 S=Shared on MQ25 A=Shared on any queue manager

Sequence number for reset . . 1  $\qquad$  1 - 999999999 Data length for ping . . . . 16 16 - 32768

Command ===> \_\_\_\_\_\_\_\_\_\_\_\_\_\_\_\_\_\_\_\_\_\_\_\_\_\_\_\_\_\_\_\_\_\_\_\_\_\_\_\_\_\_\_\_\_\_\_\_\_\_\_\_\_\_\_\_\_\_\_\_\_\_\_\_ F1=Help F2=Split F3=Exit F9=SwapNext F10=Messages F12=Cancel

圖 *103:* 測試通道

選取函數類型 2 (ping)。

<span id="page-526-0"></span>選取要完成測試的通道處置,以及要測試的佇列管理程式。 資料長度最初設為 16。 如果您想要的話,請變更它,然後按 Enter 鍵。

## **重設通道的訊息序號**

您可以使用 MQSC 指令或使用作業及控制台來重設通道的訊息序號。 若要使用 MQSC 指令重設通道序號,請使用 RESET CHANNEL。 使用作業及控制面板,從起始畫面開始,完成下列欄位,然後按 Enter 鍵:

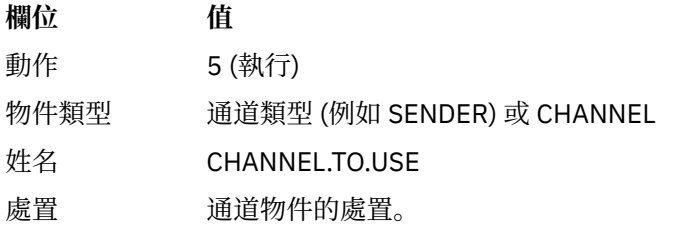

即會顯示「執行通道功能」畫面 (請參閱 第 526 [頁的圖](#page-525-0) 103 )。 選取功能類型 1 (重設)。 選取要對其執行重設的通道處置,以及要在哪個佇列管理程式上執行重設的通道處置。

**序號** 欄位最初設為 1。 如果您想要的話,請變更此值,然後按 Enter 鍵。

## **解決通道上不確定的訊息**

您可以使用 MQSC 指令或使用作業及控制台來解決通道上不確定的訊息。 若要使用 MQSC 指令解決通道上不確定的訊息,請使用 RESOLVE CHANNEL。 使用作業及控制面板,從起始畫面開始,完成下列欄位,然後按 Enter 鍵:

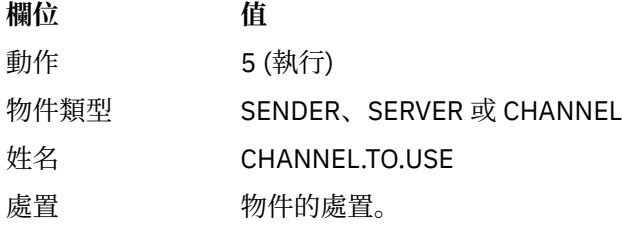

即會顯示「執行通道功能」畫面 (請參閱 第 526 [頁的圖](#page-525-0) 103 )。 選取函數類型 3 或 4 (使用確定或取消來解析)。 (如需相關資訊,請參閱 第 140 [頁的『不確定的通道』](#page-139-0) 。) 選取要完成解析的通道處置,以及要完成解析的佇列管理程式。 按 Enter 鍵。

## **停止通道**

您可以使用 MQSC 指令或使用作業及控制台來停止通道。 若要使用 MQSC 指令停止通道,請使用 STOP CHANNEL。 使用作業及控制面板,從起始畫面開始,完成下列欄位,然後按 Enter 鍵:

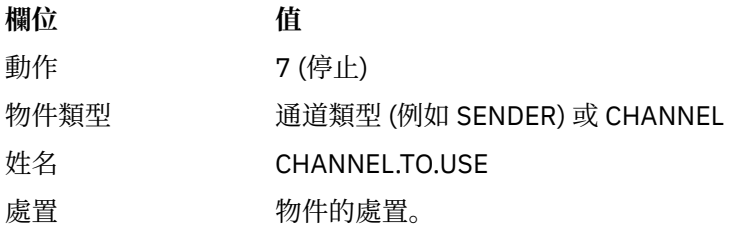

即會顯示「停止通道」畫面。 畫面後面的文字說明如何使用畫面:

<span id="page-527-0"></span>Stop a Channel

Complete fields, then press Enter to stop channel.

Channel name . . . . . . . : CHANNEL.TO.USE Channel type . . . . . . . : SENDER Description . . . . . . . . : Description of CHANNEL.TO.USE

Disposition . . . . . . . . P P=Private on MQ25 A=Shared on any queue manager Stop mode . . . . . . . . . . 1 1. Quiesce 2. Force Stop status . . . . . . . . . 1 1. Stopped 2. Inactive

Queue manager . . . . . . . Connection name . . . . . . .

Command ===> \_\_\_\_\_\_\_\_\_\_\_\_\_\_\_\_\_\_\_\_\_\_\_\_\_\_\_\_\_\_\_\_\_\_\_\_\_\_\_\_\_\_\_\_\_\_\_\_\_\_\_\_\_\_\_\_\_\_\_\_\_\_\_\_ F1=Help F2=Split F3=Exit F9=SwapNext F10=Messages F12=Cancel

#### 圖 *104:* 停止通道

選取要執行停止的通道處置,以及要在哪個佇列管理程式上停止它。

選擇您需要的停止模式:

**靜止**

當現行訊息已完成,然後批次結束時,通道會停止,即使尚未達到批次大小值,且有訊息已在傳輸佇列 中等待。 未啟動任何新批次。 此模式是預設值。

**強制**

通道立即停止。 如果正在進行批次訊息,則可能會產生「不確定」狀況。

選擇您要停止之通道的佇列管理程式及連線名稱。

#### 選擇您需要的狀態:

**已停止**

通道不會自動重新啟動,且必須手動重新啟動。 如果未指定佇列管理程式或連線名稱,則此模式是預設 值。 如果指定名稱,則不容許該名稱。

**非作用中**

必要時,會自動重新啟動通道。 如果指定佇列管理程式或連線名稱,則此模式是預設值。

請按 Enter 鍵停止通道。

如需相關資訊,請參閱第 139 [頁的『停止及靜止通道』。](#page-138-0) 如需重新啟動已停止通道的相關資訊,請參閱 [第](#page-139-0) 140 [頁的『重新啟動已停止的通道』](#page-139-0)。

**註:** 如果共用通道處於重試狀態,且其啟動所在的通道起始程式不在執行中,則會在輸入指令的佇列管理程 式上發出通道的 STOP 要求。

#### **顯示通道狀態**

您可以使用 MQSC 指令或使用作業及控制台來顯示通道狀態。

若要使用 MQSC 指令顯示通道或一組通道的狀態,請使用 DISPLAY CHSTATUS。

**註:** 如果您有許多通道,則顯示通道狀態資訊可能需要一些時間。

使用「清單通道」畫面上的作業及控制面板 (請參閱 第 520 [頁的圖](#page-519-0) 97 ) ,會顯示每一個通道的通道狀態摘 要,如下所示:

非作用中 沒有作用中的連線

狀態 一個連線作用中

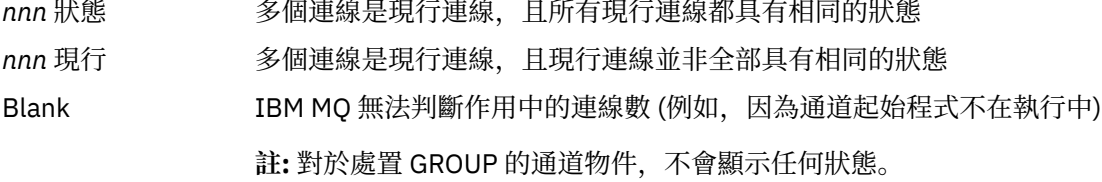

其中 *nnn* 是作用中連線數,而 *status* 是下列其中一項:

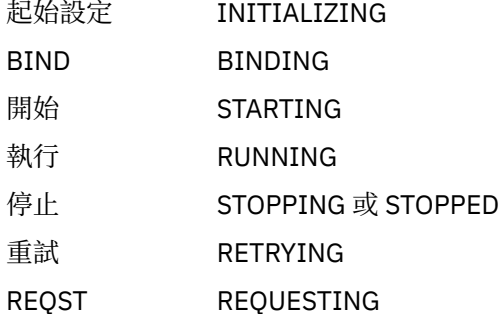

若要顯示通道狀態的相關資訊,請按「清單通道」或「顯示畫面」上的「狀態」鍵 (F11) ,或「變更通道」 畫面,以顯示「清單通道-現行狀態」畫面 (請參閱 第 529 頁的圖 105 )。

List Channels - Current Status - MQ25 Row 1 of 16 Type action codes, then press Enter. Press F11 to display saved status. 1=Display current status Channel name Connection name State Start time Messages Last message time Type<br>  $\langle 5 \rangle$  + CHANNEL ALL MQ25 CHANNEL ALL \_ RMA0.CIRCUIT.ACL.F RMA1 STOP \_ 2005-03-21 10.22.36 557735 2005-03-24 09.51.11 SENDER PRIVATE MQ25 \_ RMA0.CIRCUIT.ACL.N RMA1 \_ 2005-03-21 10.23.09 378675 2005-03-24 09.51.10 SENDER PRIVATE MQ25 \_ RMA0.CIRCUIT.CL.F RMA2 \_ 2005-03-24 01.12.51 45544 2005-03-24 09.51.08 SENDER PRIVATE MQ25 \_ 2005-03-24 01.12.51 45544<br>\_ RMA0.CIRCUIT.CL.N RMA2<br>\_ 2005-03-24 01.13.55 45560 \_ 2005-03-24 01.13.55 45560 2005-03-24 09.51.11 SENDER PRIVATE MQ25 \_ RMA1.CIRCUIT.CL.F RMA1 \_ 2005-03-21 10.24.12 360757 2005-03-24 09.51.11 RECEIVER PRIVATE MQ25 \_ RMA1.CIRCUIT.CL.N RMA1 \_ 2005-03-21 10.23.40 302870 2005-03-24 09.51.09 RECEIVER PRIVATE MQ25 \*\*\*\*\*\*\*\*\* End of list \*\*\*\*\*\*\*\*<br>Command ===> Command ===> \_\_\_\_\_\_\_\_\_\_\_\_\_\_\_\_\_\_\_\_\_\_\_\_\_\_\_\_\_\_\_\_\_\_\_\_\_\_\_\_\_\_\_\_\_\_\_\_\_\_\_\_\_\_\_\_\_\_\_\_\_\_\_\_ F1=Help F2=Split F3=Exit F4=Filter F5=Refresh F7=Bkwd F8=Fwd F9=SwapNext F10=Messages F11=Saved F12=Cancel

#### 圖 *105:* 列出通道連線

狀態的值如下:

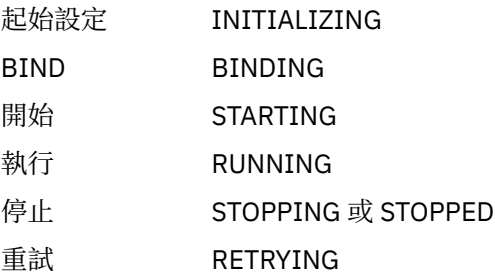

<span id="page-529-0"></span>REQST REQUESTING

不確定 **STOPPED 和 INDOUBT (YES)** 

如需相關資訊,請參閱第 132 [頁的『通道狀態』。](#page-131-0)

您可以按 F11 以查看具有已儲存狀態的通道連線類似清單; 按 F11 以回到現行清單。 在通道上傳輸至少一個 批次的訊息之前,不會套用已儲存的狀態。

請使用動作碼 1 或斜線 (/) 來選取連線, 然後按 Enter 鍵。 即會顯示「顯示通道連線現行狀態」畫面。

#### **顯示叢集通道**

您可以使用 MQSC 指令或使用作業及控制台來顯示叢集通道。

若要顯示已定義 (明確地或使用自動定義) 的所有叢集通道,請使用 MQSC 指令 DISPLAY CLUSQMGR。 使用作業及控制面板,從起始畫面開始,完成下列欄位,然後按 Enter 鍵:

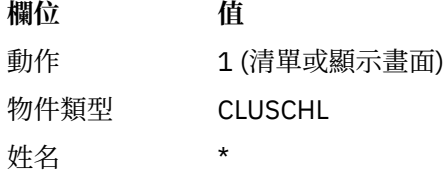

您會看到類似圖 第 530 頁的圖 106 的畫面,其中每一個叢集通道的資訊會佔用三行,並包括其通道、叢 集及佇列管理程式名稱。 對於叢集傳送端通道,會顯示整體狀態。

List Cluster-queue-manager Channels - MQ25 Row 1 of 9

Type action codes, then press Enter. Press F11 to display connection status. 1=Display 5=Perform 6=Start 7=Stop

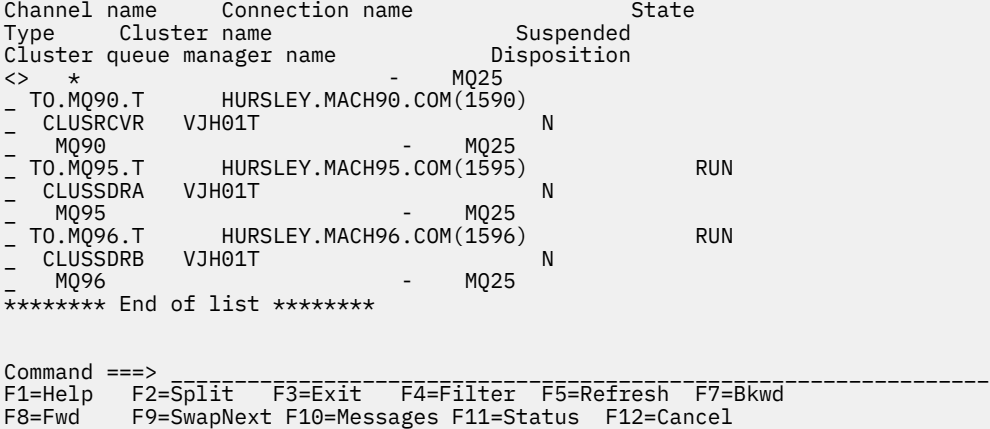

圖 *106:* 列出叢集通道

若要顯示一或多個通道的完整資訊,請針對其名稱鍵入「動作碼 1」,然後按 Enter 鍵。 使用動作碼 5、6 或 7 來執行功能 (例如 ping、resolve 及 reset), 以及啟動或停止叢集通道。

若要顯示通道狀態的相關資訊,請按「狀態」鍵 (F11)。

*z/*05 **準備** *IBM MQ for z/OS* **以使用** *zEnterprise Data Compression Express* **機能** zEnterprise 資料壓縮 (zEDC) Express 機能適用於某些型號的 IBM Z 機器, 從 IBM zEC12 GA2 開始, 最低 z/OS 層次為 z/OS 2.1。

如需進一步資訊,請參閱 [zEnterprise](https://www.ibm.com/docs/en/zos/2.5.0?topic=programming-zenterprise-data-compression-zedc) 資料壓縮 (zEDC) 。

## <span id="page-530-0"></span>**必要條件**

對於 IBM z15 以及更新版本, zEnterprise 資料壓縮 (zEDC) Express 機能已從硬體系統的 PCIe I/O 抽換匣 中的選購配件移至晶片上, 以作為 zEDC 的 Integrated Accelerator。 有了這項變更, 配置必備項目會更新 且相依於您的硬體系統。

### **IBM z15 或更新版本**

根據您的 z/OS 層次, 套用下列其中一個 PTF:

- z/OS 2.5: UJ00639
- z/OS 2.4: UJ00636
- z/OS 2.3: UJ00635
- z/OS 2.2: UJ00638

z15 或更新版本系統沒有硬體需求。 這些系統中的 Integrated Accelerator for zEDC 解決方案提供內建資料 加速,因此不再需要個別的配接卡。

### **IBM zEC12 GA2 至 IBM z14**

您的系統也必須具備下列需求:

- zEDC Express®配接卡, 安裝在硬體系統的 PCIe I/O 抽換匣中。
- 必須在 IFAPRDxx parmlib 成員中啟用 zEDC 軟體功能 (選用的 paid-for 特性)。

## **程序**

### **IBM zEC12 GA2 至 IBM z14**

請確定通道起始程式使用者 ID 對 RACF FACILITY CLASS 中的 FPZ.ACCELERATOR.COMPRESSION 設定 檔具有 READ 權限,或您企業使用的外部安全管理程式 (ESM) 中的對等項目。

**小心:** IBM z15 或更新版本不需要。

### **IBM zEnterprise zEC12 GA2 或更新版本**

在傳送端和接收端使用 COMPMSG (ZLIBFAST) 來配置通道。 配置之後,會使用 zlib 壓縮來壓縮及解壓 縮流經通道的訊息。

當要壓縮的資料大小高於臨界值下限時,會在 zEDC 中執行壓縮。 臨界值視所使用的 IBM z 硬體而定

- IBM zEC12 GA2 至 IBM z14 的臨界值下限為 4KB
- IBM z15 或更新版本的臨界值下限為 1KB

對於低於臨界值大小的訊息,會在軟體中執行壓縮或膨脹。

## **設定 z/OS 的通訊**

當啟動分散式佇列管理通道時,它會嘗試使用通道定義中指定的連線。 若要成功,連線必須定義且可用。 本節說明如何定義連線。

DQM 是 IBM MQ 的遠端佇列作業機能。 它為形成通訊鏈結介面的佇列管理程式提供通道控制程式。 這些鏈 結可由系統操作員控制。 分散式佇列管理所保留的通道定義會使用這些連線。

從可用於 z/OS: 的兩種通訊協定形式之一進行選擇

- 第 532 [頁的『在](#page-531-0) z/OS 上定義 TCP 連線』
- 第 534 頁的『使用 [APPC/MVS](#page-533-0) 為 z/OS 定義 LU6.2 連線』

每一個通道定義只能指定一個通訊協定作為傳輸通訊協定 (傳輸類型) 屬性。 佇列管理程式可以使用多個通訊 協定進行通訊。

<span id="page-531-0"></span>您也可能會發現參照 配置範例- IBM MQ for z/OS 會很有用。如果您使用佇列共用群組,請參閱第 [538](#page-537-0) 頁 [的『使用佇列共用群組來設定](#page-537-0) IBM MQ for z/OS 的通訊』。

#### **相關概念**

第 518 [頁的『使用畫面及指令』](#page-517-0) 您可以使用 MQSC 指令、PCF 指令或作業及控制台來管理 DQM。

第 105 [頁的『配置分散式佇列』](#page-104-0)

本節提供 IBM MQ 安裝之間交互通訊的更詳細資訊,包括佇列定義、通道定義、觸發及同步點程序

第 514 [頁的『設定與其他佇列管理程式的通訊』](#page-513-0)

本節說明您在開始使用分散式佇列之前需要進行的 IBM MQ for z/OS 準備。

第 460 頁的『自訂 [IBM MQ for z/OS](#page-459-0)』 請使用本主題作為逐步手冊,以自訂 IBM MQ 系統。

第 516 頁的『在 z/OS [上監視及控制通道』](#page-515-0)

使用 DQM 指令和畫面來建立、監視及控制遠端佇列管理程式的通道。

第 535 [頁的『為具有佇列共用群組的](#page-534-0) DQM 準備 IBM MQ for z/OS』 請使用本節中的指示,在 IBM MQ for z/OS 上配置具有佇列共用群組的分散式佇列。

第 538 [頁的『使用佇列共用群組來設定](#page-537-0) IBM MQ for z/OS 的通訊』 啟動分散式佇列管理通道時,它會嘗試使用通道定義中指定的連線。 為了讓此嘗試成功,必須定義連線並使 其可用。

### **在** *z/OS* **上定義** *TCP* **連線**

若要定義 TCP 連線,需要配置一些設定。

TCP 位址空間名稱必須在 TCP 系統參數資料集 *tcpip*.TCPIP.DATA。 在資料集中,必須併入 "TCPIPJOBNAME *TCPIP\_proc*" 陳述式。

如果您使用防火牆,則需要配置從通道起始程式到通道中位址的 allow 連線,以及從遠端連線到佇列管理 程式的連線。

一般而言,防火牆的定義會將傳送端 IP 位址及埠配置為目的地 IP 位址及埠:

• z/OS 映像檔可以有多個主機名稱,而且您可能需要配置防火牆,並以多個主機位址作為來源位址。

您可以使用 NETSTAT HOME 指令來顯示這些名稱和位址。

- 通道起始程式可以在不同埠上具有多個接聽器,因此您需要配置這些埠。
- 如果您使用佇列共用群組的共用埠,則也必須配置共用埠。

通道起始程式位址空間必須具有讀取資料集的權限。可以使用下列技術來存取 TCPIP.DATA 資料集, 視您使 用的 TCP/IP 產品及介面而定:

- 環境變數, RESOLVER\_CONFIG
- HFS 檔案 /etc/resolv.conf
- // SYSTCPD DD 陳述式
- // SYSTCPDD DD 陳述式
- *jobname/userid*.TCPIP.DATA
- SYS1.TCPPARMS(TCPDATA)
- *zapname*.TCPIP.DATA

您也必須小心正確地指定 TCP/IP 的高階限定元。

您需要適當配置的「網域名稱系統 (DNS)」伺服器,能夠同時進行「名稱至 IP」位址轉換及 IP 位址至「名 稱」轉換。

**註:** 解析器配置的部分變更需要回收使用它的應用程式,例如 IBM MQ。

如需相關資訊,請參閱下列內容:

• 基本 [TCP/IP](https://www.ibm.com/docs/en/zos/2.4.0?topic=guide-base-tcpip-system) 系統

• [z/OS UNIX](https://www.ibm.com/docs/en/zos/2.4.0?topic=zos-unix-system-services) 系統服務。

啟動時每一個 TCP 通道都會使用 TCP 資源; 您可能需要在 PROFILE.TCPIP 配置資料集:

#### **ACBPOOLSIZE**

每個已啟動的 TCP 通道新增一個,外加一個

#### **CCBPOOLSIZE**

每個已啟動的 TCP 通道各新增一個,每個 DQM 分派器各新增一個,外加一個

#### **DATABASUFFERPOOLSIZE**

每個已啟動的 TCP 通道新增兩個,外加一個

#### **MAXFILEPROC**

控制通道起始程式中每個分派器可以處理的通道數。

此參數指定在 SYSI.PARMLIB。 請確定您指定的值夠大,足以滿足您的需求。

依預設,通道起始程式只能連結至與 TCPNAME 佇列管理程式屬性中所指定堆疊相關聯的 IP 位址。 若要容 許通道起始程式使用系統上的其他 TCP/IP 堆疊進行通訊,請將 TCPSTACK 佇列管理程式屬性變更為 MULTIPLE。

#### **相關概念**

第 533 頁的『傳送端』 在 TCP/IP 連線的傳送端,有許多設定要配置。

第 533 頁的『在 TCP 上接收』 在 TCP/IP 連線的接收端,有許多設定要配置。

第 534 頁的『使用 TCP [接聽器待辦事項選項』](#page-533-0)

在 TCP/IP 上接收時,會設定未完成的連線要求數目上限。 這些未完成的要求可視為在 TCP/IP 埠上等待接 聽器接受要求之要求的 待辦事項 。

#### 傳送端

在 TCP/IP 連線的傳送端,有許多設定要配置。

通道定義中的連線名稱 (CONNAME) 欄位必須設為目標的主機名稱 (例如 MVSHUR1) 或 TCP 網址。 TCP 網 址可以是 IPv4 帶點十進位格式 (例如 127.0.0.1) 或 IPv6 十六進位格式 (例如 2001:DB8:0:0:0:0:0:0)。 如果 連線名稱是主機名稱,則需要 TCP 名稱伺服器才能將主機名稱轉換為 TCP 主機位址。 (此需求是 TCP 而非 IBM MQ 的函數。)

在連線的起始端 (傳送端、要求端及伺服器通道類型), 可以提供連線的選用埠號, 例如:

#### **連線名稱**

192.0.2.0(1555)

在此情況下,起始端會嘗試連接至在埠 1555 上接聽的接收程式。

**註:** 如果未指定選用埠號,則會使用預設埠號 1414。

通道起始程式可以使用任何作用中且可用的 TCP/IP 堆疊。 依預設,通道起始程式會將其出埠通道連結至 TCPNAME 佇列管理程式屬性中所指名之 TCP/IP 堆疊的預設 IP 位址。如果要透過不同的堆疊來連接, 您需 要在通道的 LOCLADDR 屬性中指定堆疊的主機名稱或 IP 位址。

#### 在 *TCP* 上接收

在 TCP/IP 連線的接收端,有許多設定要配置。

接收通道程式會啟動,以回應來自傳送通道的啟動要求。 若要這樣做,必須啟動接聽器程式,以偵測送入的 網路要求並啟動相關聯的通道。 您可以使用 START LISTENER 指令或使用作業和控制台來啟動此接聽器程 式。

依預設:

- 「TCP 接聽器」程式會使用埠 1414 ,並在 TCP 堆疊可用的所有位址上接聽。
- TCP/IP 接聽器只能連結至與 TCPNAME 佇列管理程式屬性中所指名之 TCP/IP 堆疊相關聯的位址。

若要啟動其他位址或所有可用 TCP 堆疊的接聽器,請將 TCPSTACK 佇列管理程式屬性設為 'MULTIPLE'。

<span id="page-533-0"></span>您可以在 START LISTENER 指令中指定 IPADDR ,以啟動 TCP 接聽器程式只在特定位址或主機名稱上接 聽。 如需相關資訊,請參閱接聽器。

#### 使用 *TCP* 接聽器待辦事項選項

在 TCP/IP 上接收時,會設定未完成的連線要求數目上限。 這些未完成的要求可視為在 TCP/IP 埠上等待接 聽器接受要求之要求的 待辦事項 。

z/OS 上的預設接聽器待辦事項值是 255。 如果待辦事項達到此值,則會拒絕 TCP/IP 連線,且通道無法啟 動。

對於 MCA 通道,這會導致通道進入 RETRY 狀態,並稍後重試連線。

對於用戶端連線,用戶端會從 MQCONN 收到 MQRC Q\_MGR\_NOT\_AVAILABLE 原因碼,且可以稍後重試連 線。

#### **使用** *APPC/MVS* **為** *z/OS* **定義** *LU6.2* **連線**

若要定義 LU6.2 連線, 則需要配置一些設定。

### **APPC/MVS 設定**

通道起始程式的每一個實例都必須具有要在 SYS1.PARMLIB, 如下列範例所示:

LUADD ACBNAME( *luname* ) NOSCHED TPDATA(CSQ.APPCTP)

*luname* 是要使用的邏輯單元名稱。 需要 NOSCHED ; 不使用 TPDATA 。 不需要新增至 ASCHPMxx 成員或 APPC/MVS TP 設定檔資料集。

必須延伸端資訊資料集,以定義 DQM 所使用的連線。 如需如何使用 APPC 公用程式 ATBSDFMU 執行此動 作的詳細資料,請參閱提供的範例 CSQ4SIDE 。 如需要使用之 TPNAME 值的詳細資料,請參閱下表以取得 相關資訊:

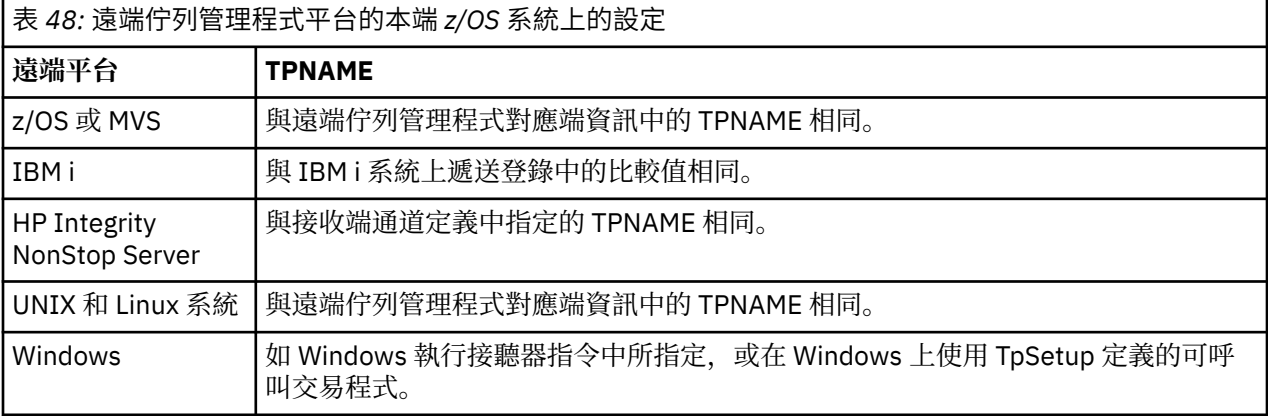

如果您在同一部機器上有多個佇列管理程式,請確定通道定義中的 TPname 是唯一的。

另請參閱 多平台 *APPC* 配置手冊 ,以取得可能需要之 VTAM 定義的相關資訊。

在佇列管理程式使用 APPC 與相同或其他 z/OS 系統上的佇列管理程式進行通訊的環境中,請確定通訊 LU 的 VTAM 定義指定 SECACPT (ALREADYV), 或有 LU 之間連線的 RACF APPCLU 設定檔指定 CONVSEC (ALREADYV)。

在嘗試啟動入埠或出埠通訊之前,必須針對基本及接聽器 LU 發出 z/OS 指令 VARY ACTIVE。

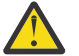

**小心:** 除了 APPC 設定之外,您還必須發出下列指令:

ALTER QMGR LUNAME(luname)

然後重新啟動通道起始程式。

如需進一步資訊,請參閱 LUNAME 。

<span id="page-534-0"></span>**相關概念**

第 535 頁的『連接至 LU 6.2』 若要連接至 LU 6.2,需要配置一些設定。

第 535 頁的『在 LU 6.2 上接收』 若要在 LU 6.2 上接收,需要配置一些設定。

連接至 *LU 6.2* 若要連接至 LU 6.2,需要配置一些設定。

通道定義中的連線名稱 (CONNAME) 欄位必須設為符號式目的地名稱,如 APPC/MVS 的端資訊資料集中所指 定。

要使用的 LU 名稱 (如先前所述定義給 APPC/MVS) 也必須在通道起始程式參數中指定。 它必須設為接聽器用 來接收的相同 LU。

通道起始程式使用 "SECURITY (SAME)" APPC/MVS 選項, 因此它是用於出埠傳輸的通道起始程式位址空間 的使用者 ID, 並呈現給接收端。

在 *LU 6.2* 上接收 若要在 LU 6.2 上接收,需要配置一些設定。

接收 MCA 是為了回應來自傳送端通道的啟動要求而啟動。若要這樣做,必須啟動接聽器程式, 以偵測送入 的網路要求並啟動相關聯的通道。 接聽器程式是 APPC/MVS 伺服器。 您可以使用 START LISTENER 指令或 使用作業和控制台來啟動它。您必須指定 LU 名稱, 以與週邊資訊資料集中定義的符號式目的地名稱搭配使 用。 如此識別的本端 LU 必須與用於出埠傳輸的本端 LU 相同,如通道起始程式參數中所設定。

## **為具有佇列共用群組的 DQM 準備 IBM MQ for z/OS**

請使用本節中的指示,在 IBM MQ for z/OS 上配置具有佇列共用群組的分散式佇列。

如需使用佇列共用群組的範例配置,請參閱 範例配置- IBM MQ for z/OS 使用佇列共用群組。 如需使用佇列 共用群組的訊息通道規劃範例,請參閱 z/OS 使用佇列共用群組的訊息通道規劃範例。

您需要建立並配置下列元件,以啟用具有佇列共用群組的分散式佇列作業:

- LU 6.2 和 [TCP/IP](#page-535-0) 接聽器
- [傳輸佇列及觸發](#page-536-0)
- [訊息通道代理程式](#page-536-0)
- [同步化佇列](#page-537-0)

建立元件之後,您需要設定通訊,請參閱 第 538 [頁的『使用佇列共用群組來設定](#page-537-0) IBM MQ for z/OS 的通 [訊』。](#page-537-0)

如需如何在使用佇列共用群組時監視及控制通道的相關資訊,請參閱 第 516 頁的『在 z/OS [上監視及控制通](#page-515-0) [道』。](#page-515-0)

如需佇列共用群組概念及好處,請參閱下列各節。

### **服務類別**

共用佇列是提供不同服務類別的本端佇列類型。 共用佇列上的訊息儲存在連結機能 (CF) 中,可讓佇列共用 群組中的所有佇列管理程式存取它們。 共用佇列上的訊息必須是長度不超過 100 MB 的訊息。

### **通用介面**

佇列共用群組有一個通用介面,可讓網路將群組當作單一實體來檢視。 此視圖是透過具有單一通用位址來達 成,該位址可用來連接至群組內的任何佇列管理程式。

佇列共用群組中的每一個佇列管理程式都會在與一般位址邏輯相關的位址上接聽入埠階段作業要求。 如需相 關資訊,請參閱 第 536 [頁的『佇列共用群組的](#page-535-0) LU 6.2 及 TCP/IP 接聽器』。

## <span id="page-535-0"></span>**負載平衡通道啟動**

在佇列共用群組中的任何通道起始程式上執行的出埠通道可以處理共用傳輸佇列。 負載平衡通道啟動決定啟 動通道指令的目標位置。 選擇具有必要通訊子系統存取權的適當通道起始程式。 例如,以 TRPTYPE (LU6.2) 定義的通道無法在只能存取 TCP/IP 子系統的通道起始程式上啟動。

通道起始程式的選項取決於通道負載及通道起始程式的空餘空間。 通道負載是作用中通道數佔通道起始程式 參數中所定義容許的作用中通道數上限的百分比。 空餘空間是作用中通道數與容許數目上限之間的差異。

透過使用一般位址,可以在佇列共用群組中對入埠共用通道進行負載平衡,如 第 536 頁的『佇列共用群組 的 LU 6.2 及 TCP/IP 接聽器』中所述。

## **共用通道回復**

下表顯示共用通道失敗的類型,以及如何處理每一種類型。

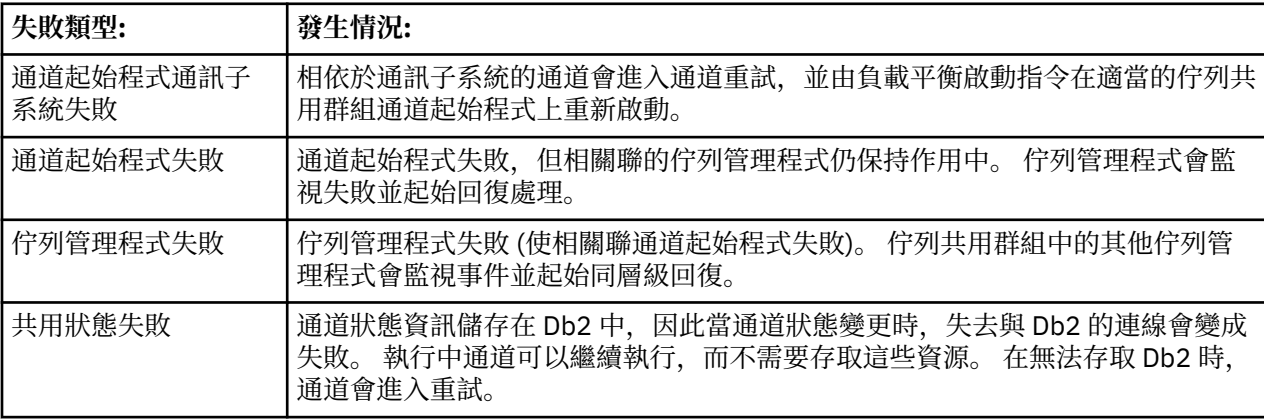

代表失敗系統的共用通道回復處理需要在管理回復的系統上提供與 Db2 的連線功能, 以擷取共用通道狀態。

## **用戶端通道**

用戶端連線通道可以受益於佇列共用群組中連接至通用介面的訊息高可用性,而不是連接至特定佇列管理程 式。如需相關資訊,請參閱用戶端連線通道。

### **相關概念**

第 460 頁的『自訂 [IBM MQ for z/OS](#page-459-0)』

請使用本主題作為逐步手冊,以自訂 IBM MQ 系統。

第 105 [頁的『配置分散式佇列』](#page-104-0)

本節提供 IBM MQ 安裝之間交互通訊的更詳細資訊,包括佇列定義、通道定義、觸發及同步點程序

第 514 [頁的『設定與其他佇列管理程式的通訊』](#page-513-0)

本節說明您在開始使用分散式佇列之前需要進行的 IBM MQ for z/OS 準備。

第 538 [頁的『叢集及佇列共用群組』](#page-537-0)

您可以在單一定義中使共用佇列可供叢集使用。 若要這樣做,您可以在定義共用佇列時指定叢集的名稱。

第 538 [頁的『通道和序列化』](#page-537-0)

在共用佇列同層級回復期間,處理共用佇列上訊息的訊息通道代理程式會序列化其對佇列的存取權。

**相關資訊**

共用佇列及佇列共用群組

內部群組佇列

## **佇列共用群組的** *LU 6.2* **及** *TCP/IP* **接聽器**

群組 LU 6.2 及 TCP/IP 接聽器會接聽邏輯連接至一般位址的位址。

對於 LU 6.2 接聽器,指定的 LUGROUP 會對映至與佇列共用群組相關聯的 VTAM 通用資源。 如需設定此技 術的範例,請參閱 第 534 頁的『使用 [APPC/MVS](#page-533-0) 為 z/OS 定義 LU6.2 連線』。

<span id="page-536-0"></span>對於 TCP/IP 接聽器,可以使用下列其中一種方式,將指定的埠連接至通用位址:

- 對於前端路由器 (例如 IBM Network Dispatcher), 入埠連接要求會從路由器轉遞至佇列共用群組的成員。
- •對於 TCP/IP Sysplex Distributor, 每一個正在執行且正在接聽設定為分散式 DVIPA 之特定位址的接聽 器,都會配置一定比例的送入要求。 如需設定此技術的範例,請參閱 使用 Sysplex Distributor

#### ⊫ z/OS : **傳輸佇列及佇列共用群組的觸發**

在將訊息從佇列共用群組移至目的地之前,會使用共用傳輸佇列來儲存訊息。

它是一個共用佇列,可供佇列共用群組中的所有佇列管理程式存取。

## **觸發**

已觸發的共用佇列可以針對滿足的觸發條件產生多個觸發訊息。 在與觸發的共用佇列相關聯的佇列共用群組 中,佇列管理程式上定義的每一個本端起始佇列都會產生一則觸發訊息。

對於分散式佇列,每個通道起始程式接收滿足的共享傳輸佇列觸發條件的觸發訊息。 不過,實際上只有一個 通道起始程式會處理觸發的啟動,而其他通道起始程式則會安全失敗。 然後會以負載平衡啟動來啟動觸發通 道 (請參閱 第 535 [頁的『為具有佇列共用群組的](#page-534-0) DQM 準備 IBM MQ for z/OS』 ) 觸發以啟動通道 QSG.TO.QM2。 若要建立共用傳輸佇列,請使用 IBM MQ 指令 (MQSC), 如下列範例所示:

```
DEFINE QLOCAL(QM2) DESCR('Transmission queue to QM2') +
USAGE(XMITQ) QSGDISP(SHARED) +
CFSTRUCT(APPLICATION1) INITQ(SYSTEM.CHANNEL.INITQ) +
TRIGGER TRIGDATA(QSG.TO.QM2)
```
### **佇列共用群組的訊息通道代理程式**

只有在通道起始程式可以存取具有該名稱之通道的通道定義時,才能在通道起始程式上啟動通道。

訊息通道代理程式是一個 IBM MQ 程式, 可控制訊息的傳送及接收。訊息通道代理程式會將訊息從一個佇列 管理程式移至另一個佇列管理程式; 通道的每一端都有一個訊息通道代理程式。

通道定義可以定義為專用於佇列管理程式,或儲存在共用儲存庫上且可在任何地方使用 (群組定義)。 這表示 在佇列共用群組中的任何通道起始程式上都可以使用群組定義的通道。

**註:** 可以變更或刪除群組定義的專用副本。

若要建立群組通道定義,請使用 IBM MQ 指令 (MQSC) ,如下列範例所示:

```
DEFINE CHL(QSG.TO.QM2) CHLTYPE(SDR) +
TRPTYPE(TCP) CONNAME(QM2.MACH.IBM.COM) +
XMITQ(QM2) QSGDISP(GROUP)
```

```
DEFINE CHL(QM2.TO.QSG) CHLTYPE(RCVR) TRPTYPE(TCP) +
QSGDISP(GROUP)
```
您可以從兩個視景來查看用於佇列共用群組之分散式佇列的訊息通道代理程式:

## **入埠**

如果入埠通道透過群組接聽器連接至佇列管理程式,則它是共用通道。 它透過一般介面連接至佇列共用群 組,然後導向至群組內的佇列管理程式,或以特定佇列管理程式的群組埠或群組接聽器所使用的 luname 為 目標。

## **出埠**

如果從共用傳輸佇列移動訊息,則出埠通道是共用通道。 在範例指令中,傳送端通道 QSG.TO.QM2 是共用 通道, 因為其傳輸佇列 QM2 是以 QSGDISP (SHARED) 定義。

## <span id="page-537-0"></span>**佇列共用群組的同步化佇列**

共用通道有自己稱為 SYSTEM.QSG.CHANNEL.SYNCQ。

佇列共用群組的任何成員都可以存取此同步化佇列。 (專用通道會繼續使用專用同步化佇列。 請參閱 第 [515](#page-514-0) [頁的『定義](#page-514-0) IBM MQ 物件』 )。 這表示在通訊子系統、通道起始程式或佇列管理程式失敗時,可以在佇列共 用群組內的不同佇列管理程式及通道起始程式實例上重新啟動通道。 如需進一步資訊,請參閱第 [535](#page-534-0) 頁的 [『為具有佇列共用群組的](#page-534-0) DQM 準備 IBM MQ for z/OS』。

具有佇列共用群組的 DOM 需要名稱為 SYSTEM.OSG.CHANNEL.SYNCO。 此佇列必須可用, 群組接聽器才能 順利啟動。

如果群組接聽器因為佇列無法使用而失敗,則可以定義佇列,且可以重新啟動接聽器,而無需重新啟動通道 起始程式。 非共用通道不受影響。

請確定您使用 INDXTYPE (MSGID) 來定義此佇列。 此定義可提高存取佇列上訊息的速度。

### **叢集及佇列共用群組**

您可以在單一定義中使共用佇列可供叢集使用。 若要這樣做,您可以在定義共用佇列時指定叢集的名稱。

網路中的使用者會將共用佇列視為由佇列共用群組中的每一個佇列管理程式所管理。 (共用佇列未通告為由 佇列共用群組所管理)。 用戶端可以啟動與佇列共用群組所有成員的階段作業,以將訊息放置到相同的共用 佇列。

如需相關資訊,請參閱第 188 [頁的『配置佇列管理程式叢集』。](#page-187-0)

### **通道和序列化**

在共用佇列同層級回復期間,處理共用佇列上訊息的訊息通道代理程式會序列化其對佇列的存取權。

當訊息通道代理程式處理一或多個共用佇列上未確定的訊息時,如果佇列共用群組中的佇列管理程式失敗, 通道和相關聯的通道起始程式會結束,且佇列管理程式會進行共用佇列同層級回復。

因為共用佇列同層級回復是非同步活動,所以在共用佇列同層級回復完成之前,同層級通道回復可能會嘗試 同步重新啟動佇列共用群組的另一個部分中的通道。 如果發生此事件,可能會在仍在回復的訊息之前先處理 已確定的訊息。 為了確保不會以這種方式不按順序處理訊息,處理共用佇列上的訊息的訊息通道代理程式會 序列化其對這些佇列的存取權。

嘗試啟動共用佇列同層級回復仍在進行中的通道,可能會導致失敗。 會發出一則錯誤訊息,指出正在進行回 復,且通道會進入重試狀態。 一旦佇列管理程式同層級回復完成,即可在下一次重試時重新啟動通道。

嘗試 RESOLVE、PING 或 DELETE 通道可能會因相同原因而失敗。

### **使用佇列共用群組來設定** *IBM MQ for z/OS* **的通訊**

啟動分散式佇列管理通道時,它會嘗試使用通道定義中指定的連線。 為了讓此嘗試成功,必須定義連線並使 其可用。

從可使用的兩種通訊協定形式之一進行選擇:

• TCP

• LU 6.2 到 [APPC/MVS](#page-538-0)

您可能會發現參照 範例配置- IBM MQ for z/OS 使用佇列共用群組會很有用。

#### 定義佇列共用群組的 *TCP* 連線

若要定義佇列共用群組的 TCP 連線,必須配置傳送及接收端上的特定屬性。

如需設定 TCP 的相關資訊,請參閱 第 532 [頁的『在](#page-531-0) z/OS 上定義 TCP 連線』。

### **傳送端**

連接至佇列共用群組的通道定義中的連線名稱 (CONNAME) 欄位必須設為佇列共用群組的通用介面 (請參閱 佇列共用群組 )。 如需詳細資料,請參閱 使用 Sysplex Distributor。

## <span id="page-538-0"></span>**使用佇列共用群組在 TCP 上接收**

接收共用通道程式是為了回應來自傳送通道的啟動要求而啟動。 若要這樣做,必須啟動接聽器,以偵測送入 的網路要求並啟動相關聯的通道。 您可以使用 START LISTENER 指令、使用群組的入埠處置或使用作業及 控制台來啟動此接聽器程式。

佇列共用群組中的所有群組接聽器必須在相同的埠上接聽。 如果您在單一 MVS 映像檔上執行多個通道起始 程式, 則可以定義虛擬 IP 位址, 並啟動 TCP 接聽器程式, 透過在 START LISTENER 指令中指定 IPADDR, 僅在特定位址或主機名稱上接聽。 (如需相關資訊,請參閱 START LISTENER。)

在 *z/OS* 上定義 *LU 6.2* 連線

若要定義佇列共用群組的 LU 6.2 連線,必須配置傳送及接收端上的特定屬性。

如需設定 APPC/MVS 的相關資訊, 請參閱 設定 z/OS [的通訊](#page-530-0)。

## **連接至 APPC/MVS (LU 6.2)**

連接至佇列共用群組的通道定義中的連線名稱 (CONNAME) 欄位必須設為符號式目的地名稱, 如 APPC/MVS 的端資訊資料集中所指定。 在這個符號式目的地中指定的友機 LU 必須是同屬資源名稱。 如需詳細資料, 請 參閱 使用一般資源向網路定義您自己。

## **使用通用介面在 LU 6.2 上接收**

啟動接收共用 MCA, 以回應來自傳送端通道的啟動要求。 若要這樣做, 必須啟動群組接聽器程式, 以偵測 送入的網路要求並啟動相關聯的通道。 接聽器程式是 APPC/MVS 伺服器。 您可以使用 START LISTENER 指 令、使用入埠處置群組或使用作業及控制台來啟動它。 您必須指定 LU 名稱,才能使用週邊資訊資料集中定 義的符號式目的地名稱。 如需詳細資料,請參閱 使用一般資源向網路定義您自己。

## **將 IBM MQ 與 IMS 搭配使用**

IBM MQ -IMS 配接器和 IBM MQ - IMS 橋接器是兩個元件,可讓 IBM MQ 與 IMS 互動。

若要配置 IBM MQ 和 IMS 一起運作,您必須完成下列作業:

• 第 539 頁的『設定 IMS 配接器』

• 第 545 [頁的『設定](#page-544-0) IMS 橋接器』

#### **相關概念**

第 456 頁的『在 z/OS [上配置佇列管理程式』](#page-455-0) 使用這些指示,在「 IBM MQ for z/OS」上配置佇列管理程式。

第 546 頁的『將 IBM MQ 與 CICS [搭配使用』](#page-545-0)

如果要將 IBM MQ 與 CICS 搭配使用,您必須配置 IBM MQ CICS 配接器,並選擇性地配置 IBM MQ CICS bridge 元件。

第 548 頁的『在 IMS 中使用 OTMA [結束程式』](#page-547-0)

如果您想要使用 IMS Open Transaction Manager Access exits with IBM MQ for z/OS,請使用這個主題。

### **相關參考**

第 546 [頁的『升級及套用服務至](#page-545-0) Language Environment 或 z/OS Callable Services』  $\overline{$  您必須採取的動作會因您使用 CALLLIBS 或 LINK, 以及您的 SMP/E 版本而有所不同。

#### **相關資訊**

IBM MQandIMS

IBM MQ for z/OS 上的 IMS 及 IMS 橋接器應用程式

## **設定 IMS 配接器**

若要在 IMS 內使用 IBM MQ, 需要 IBM MQ - IMS 配接器 (通常稱為 IMS 配接器)。

本主題告訴您如何使 IMS 配接卡可供 IMS 子系統使用。 如果您不熟悉自訂 IMS 子系統,請參閱 *IBM Documentation* 中的 *IMS* 資訊。

若要讓 IMS 配接器可供 IMS 應用程式使用,請遵循下列步驟:

1. 使用 IMS 外部子系統連接機能 (ESAF), 將 IBM MQ 定義為 IMS 作為外部子系統。

請參閱 第 541 頁的『將 [IBM MQ](#page-540-0) 定義為 IMS』。

2. 在 IMS 控制區域及連接至 IBM MQ 之任何相依區域 (如果不在 LPA 或鏈結清單中) 的 JCL 中, 將 IBM MQ 載入程式庫 thlqual.SCSQAUTH 併入 JOBLIB 或 STEPLIB 連結中。 如果您的 JOBLIB 或 STEPLIB 未獲授權,也請在包含 IMS 模組 (通常是 IMS RESLIB) 的程式庫之後,將它包含在 DFSESL 連結中。

也包括 thlqual.SCSQANLx (其中 x 是語言字母)。

如果 DFSESL 存在, 則 SCSQAUTH 及 SCSQANLx 需要併入連結中, 或新增至 LNKLIST。 在 JCL 中新增 至 STEPLIB 或 JOBLIB 連結並不足夠。

- 3. 將 IBM MQ 組合程式 CSQQDEFV 從 thlqual.SCSQASMS 複製到使用者程式庫。
- 4. 所提供的程式 CSQQDEFV 包含一個子系統名稱 CSQ1, 以 MQM1 的 IMS 語言介面記號 (LIT) 識別為預 設值。 您可以保留此名稱,以進行測試及安裝驗證。

若為正式作業子系統,請將 NAME=CSQ1 變更為您自己的子系統名稱,或使用 CSQ1。 您可以視需要新 增進一步子系統定義。 如需 LIT 的進一步資訊,請參閱 第 544 頁的『將 IBM MQ [佇列管理程式定義至](#page-543-0) IMS [配接器』](#page-543-0) 。

- 5. 組合並鏈結編輯程式,以產生 CSQQDEFV 載入模組。 對於組合,請在 SYSLIB 連結中包含程式庫 thlqual.SCSQMACS ; 使用鏈結編輯參數 RENT。 這會顯示在 thlqual.SCSQPROC(CSQ4DEFV) 中的範例 JCL 中。
- 6. 針對連接至 IBM MO 的任何相依區域, 在 JCL 中包含您在 JOBLIB 或 STEPLIB 連結中建立的模組 CSOODEFV 的使用者程式庫。 將此檔案庫放在 SCSOAUTH 之前,因為 SCSOAUTH 具有預設載入模 組。如果您不這麼做, 則會收到來自 IMS 的使用者 3041 異常終止。
- 7. 如果 IMS 配接器偵測到非預期的 IBM MQ 錯誤,它會對 DD 名稱 CSQSNAP 發出 z/OS SNAP 傾出,並 對應用程式發出原因碼 MQRC\_UNEXPECTED\_ERROR。 如果 CSQSNAP DD 陳述式不在 IMS 相依區域 JCL 中,則不會執行傾出。 如果發生這種情況,您可以在 JCL 中併入 CSQSNAP DD 陳述式,然後重新 執行應用程式。 不過,由於部分問題可能是間歇性,建議您併入 CSQSNAP DD 陳述式,以擷取發生失 敗的原因。
- 8. 如果您想要使用動態 IBM MQ 呼叫 (如 動態呼叫 IBM MQ Stub 中所述), 請建置動態 Stub, 如 第 [541](#page-540-0) [頁的圖](#page-540-0) 107 所示。
- 9. 如果您想要使用 IMS 觸發監視器,請定義 IMS 觸發監視器應用程式 CSOOTRMN, 並執行 PSBGEN 及 ACBGEN。 請參閱 第 544 頁的『設定 IMS [觸發監視器』。](#page-543-0)
- 10. 如果您使用 RACF 來保護 OPERCMDS 類別中的資源,請確定與 IBM MQ 佇列管理程式位址空間相關聯 的使用者 ID 有權向它可能連接的任何 IMS 系統發出 MODIFY 指令。
<span id="page-540-0"></span>//DYNSTUB EXEC PGM=IEWL,PARM='RENT,REUS,MAP,XREF' //SYSPRINT DD SYSOUT=\* //ACSQMOD DD DISP=SHR,DSN=thlqual.SCSQLOAD DD DISP=SHR,DSN=ims.reslib //SYSLMOD DD DISP=SHR,DSN=private.load<sup>1</sup>//SYSUT1 DD UNIT=SYSDA,SPACE=(CYL,1) DD UNIT=SYSDA,SPACE=(CYL,1) //SYSLIN DD \* INCLUDE ACSQMOD(CSQQSTUB) INCLUDE IMSLIB(DFSLI000) ALIAS MQCONN,MQCONNX,MQDISC MQI entry points ALIAS MQGET,MQPUT,MQPUT1 MQI entry points ALIAS MQOPEN,MQCLOSE MQI entry points ALIAS MQBACK,MQCMIT MQI entry points ALIAS CSQBBAK,CSQBCMT MQI entry points ALIAS MQINQ,MQSET<br>ALIAS DESPLI.PLITDLI IMS entry points<br>IMS entry points ALIAS DFSCOBOL, CBLTDLI ALIAS DFSFOR,FORTDLI IMS entry points<br>ALIAS DFSASM,ASMTDLI IMS entry points ALIAS DFSASM,ASMTDLI IMS entry points<br>ALIAS DFSPASCL,PASTDLI IMS entry points ALIAS DFSPASCL,PASTDLI IMS entry points<br>ALIAS DFHEI01,DFHEI1 IMS entry points<br>ALIAS DFSAIBLI,AIBTDLI<sub>.....</sub> IMS entry points ALIAS DFHEI01,DFHEI1 IMS entry points ALIAS DFSAIBLI,AIBTDLI IMS entry points ALIAS DFSESS, DSNWLI, DSNHLI<br>ALIAS MQCRTMH, MQDLTMH, MQDLTMP IMS entry points<br>ALIAS MOTNOMD MOSTTMB MONIFORE INTERNATIONAL IMS entry points ALIAS MQCRTMH,MQDLTMH,MQDLTMP IMS entry points ALIAS MQINQMP,MQSETMP,MQMHBUF,MQBUFMH IMS entry points MODE AMODE(31),RMODE(24) Note RMODE setting NAME CSQQDYNS(R) /\* <sup>1</sup>Specify the name of a library accessible to IMS applications that want to make dynamic calls to WebSphere MQ.

圖 *107:* 用來鏈結*-*編輯動態呼叫 *Stub* 的 *JCL* 範例

## **相關概念**

第 545 [頁的『設定](#page-544-0) IMS 橋接器』 IBM MQ - IMS 橋接器是選用元件,可讓 IBM MQ 在未啟用 IBM MQ 的現有程式及交易中輸入及輸出。

## **相關資訊**

IBM MQandIMS

IBM MQ for z/OS 上的 IMS 及 IMS 橋接器應用程式

## **將** *IBM MQ* **定義為** *IMS*

IBM MQ 必須定義至 IMS 控制區域,以及每一個存取該 IBM MQ 佇列管理程式的相依區域。 若要這樣做, 您必須在 IMS 中建立子系統成員 (SSM)。PROCLIB 程式庫,並向適用的 IMS 區域識別 SSM。

# **將子系統成員登錄置於 IMS 中。PROCLIB**

IMS 中的每一個 SSM 項目。PROCLIB 定義從 IMS 區域到不同佇列管理程式的連線。

若要命名 SSM ,請將 IMS IMSCTRL 巨集的 IMSID 欄位值 (1 到 4 個英數字元) 與您網站所定義的任何名稱 (1 到 4 個英數字元) 連結。

一個 SSM 可以由所有 IMS 區域共用,或者可以為每個區域定義特定成員。 此成員包含與外部子系統連線數 一樣多的項目。 每一個項目都是 80 個字元的記錄。

## **位置參數**

此項目中的欄位如下:

SSN,LIT,ESMT,RTT,REO,CRC

其中:

#### **社會安全號碼**

指定 IBM MQ 佇列管理程式名稱。 它是必要項目,且必須包含 1 到 4 個字元。

**lit**

指定提供給 IMS 的語言介面記號 (LIT)。 這是必要欄位,其值必須符合 CSQQDEFV 模組中的值。

**ESMT**

指定外部子系統模組表格 (ESMT)。 此表格指定 IMS 必須載入哪些附件模組。 CSQQESMT 是此欄位 的必要值。

**RTT**

IBM MQ 不支援此選項。

#### **REO**

指定在 IMS 應用程式參照無法運作的外部子系統時,或在建立執行緒時無法使用資源時,要使用的 區域錯誤選項 (REO)。 此欄位是選用的,且包含單一字元,可以是:

**R**

將回覆碼傳遞至應用程式,指出 IBM MQ 服務的要求失敗。

**Q**

以異常終止碼 U3051 結束應用程式, 將活動取消至最後一個確定點, 執行交易的 PSTOP, 並將 輸入訊息重新排入佇列。 只有在 IMS 應用程式嘗試參照無法運作的外部子系統時,或在建立執 行緒時無法使用資源時,此選項才適用。

如果在 IBM MQ 處理要求時發生 IBM MQ 問題, 則會將 IBM MQ 完成及原因碼傳回給應用程式; 亦即,在配接器將要求傳遞至 IBM MQ 之後。

**A**

以異常終止碼 U3047 結束應用程式,並捨棄輸入訊息。 只有在 IMS 應用程式參照無法運作的外 部子系統時,或在建立執行緒時無法使用資源時,此選項才適用。

如果在 IBM MQ 處理要求時發生 IBM MQ 問題,則會將 IBM MQ 完成及原因碼傳回給應用程式; 亦即,在配接器將要求傳遞至 IBM MQ 之後。

#### **CRC**

可以指定此選項, 但 IBM MQ 不會使用此選項。

**註:** 如需所有位置參數的完整資料,請參閱 [如何將外部子系統指定給](https://www.ibm.com/docs/SSEPH2_13.1.0/com.ibm.ims13.doc.ccg/ims_esaf_specs.htm) IMS。

SSM 項目範例如下:

CSQ1,MQM1,CSQQESMT,,R,

其中:

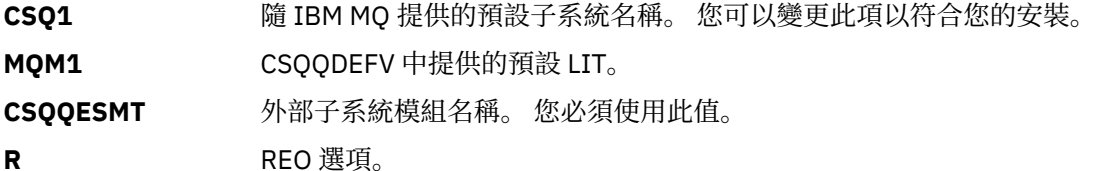

#### **關鍵字參數**

IBM MQ 參數可以關鍵字格式指定; 若要執行此動作,您必須指定 SST=Db2。 其他參數如 [位置參數中](#page-540-0)所 述,如下列範例所示:

SST=DB2,SSN=SYS3,LIT=MQM3,ESMT=CSQQESMT

#### 其中:

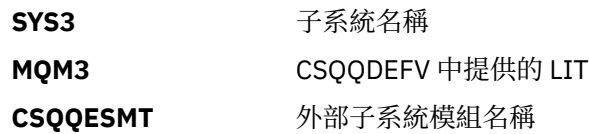

# **指定 SSM EXEC 參數**

在 IMS 控制區域的啟動程序中指定 SSM EXEC 參數。 此參數指定一個字元到四個字元的子系統成員名稱 (SSM)。

如果您為 IMS 控制區域指定 SSM, 則在控制區域下執行的任何相依區域都可以連接至 IMS 中指定的 IBM MQ 佇列管理程式。SSM 參數指定的 PROCLIB 成員。 IMS。PROCLIB 成員名稱是與 SSM EXEC 參數中指定 的一到四個字元連結的 IMS ID (IMSID= *xxxx*)。 IMS ID 是 IMSCTRL 產生巨集的 IMSID 參數。

IMS 可讓您定義所需數目的外部子系統連線。 可以為不同的 IBM MQ 佇列管理程式定義多個連線。 所有 IBM MQ 連線都必須位於相同的 z/OS 系統內。對於相依區域,您可以指定相依區域 SSM, 或使用針對控制 區域指定的相依區域 SSM。 您可以在相依區域 SSM 及控制區域 SSM 中指定不同的區域錯誤選項 (REO)。 第 543 頁的表 49 顯示 SSM 規格的不同可能性。

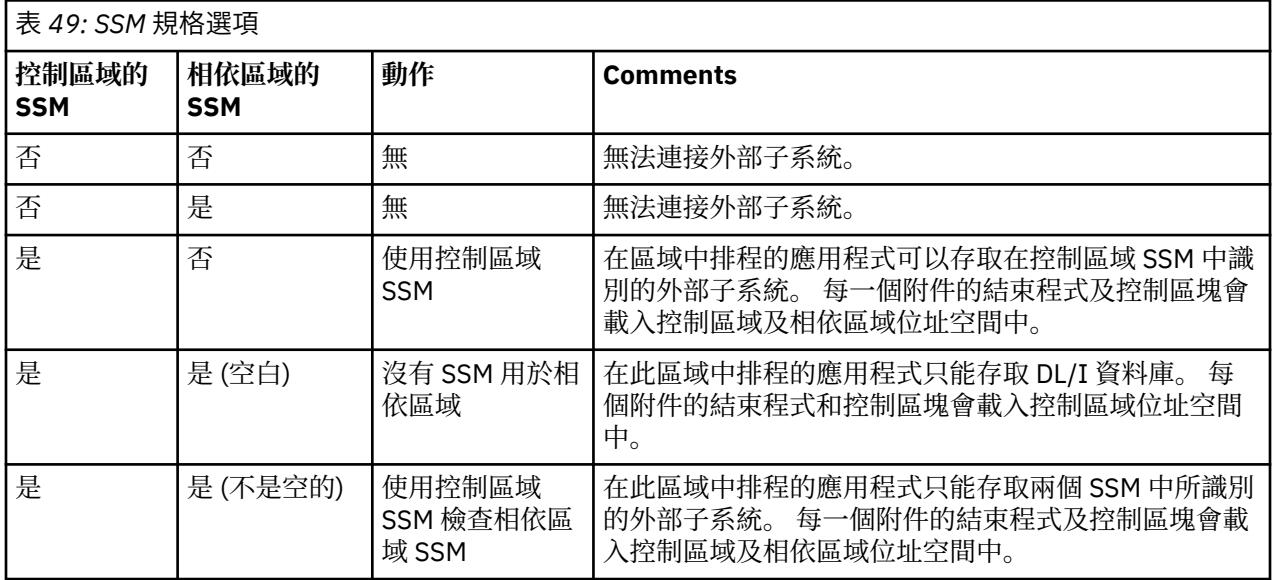

沒有特定參數可控制 SSM 規格可能性的數目上限。

# **預載 IMS 配接器**

如果 IMS 已預載 IMS 配接器,則可以改善它的效能。 Preloading is controlled by the DFSMPLxx member of IMS.PROCLIB: see " IMS Administration Guide: System" for more information. 要指定的 IBM MQ 模組名 稱如下:

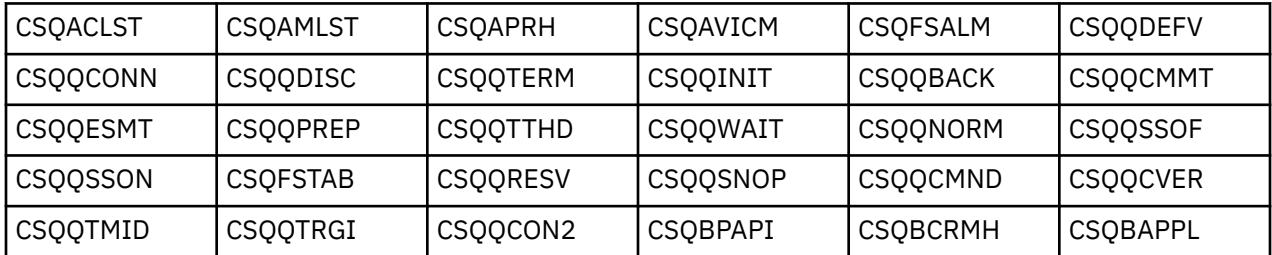

如需使用 IBM MQ classes for JMS 的相關資訊,請參閱 在 IMS 中使用 IBM MQ classes for JMS。

IMS 的現行版本僅支援從 MPP、BMP、IFP、JMP 及 JBP 區域中的 PDS-E 格式程式庫預先載入 IBM MQ 模 組。 任何其他類型的 IMS 區域都不支援從 PDS-E 程式庫預先載入。 如果任何其他類型的區域需要預載,則 提供的 IBM MQ 模組必須複製到 PDS 格式檔案庫。

# **將** *IBM MQ* **佇列管理程式定義至** *IMS* **配接器**

IBM MQ 佇列管理程式及其對應語言介面記號 (LIT) 的名稱必須定義在佇列管理程式定義表格中。

使用提供的 CSQQDEFFX 巨集來建立 CSQQDEFV 載入模組。 第 544 頁的圖 108 顯示此組譯器巨集的語 法。

CSQQDEFX TYPE=ENTRY|DEFAULT,NAME=qmgr-name,LIT=token or CSQQDEFX TYPE=END

圖 *108: CSQQDEFX* 巨集語法

#### **參數**

#### **TYPE=ENTRY | DEFAULT**

指定 TYPE=ENTRY 或 TYPE=DEFAULT, 如下所示:

#### **TYPE=ENTRY**

指定要產生說明 IMS 應用程式可用的 IBM MQ 佇列管理程式的表格項目。 如果這是第一個項 目,則也會產生表格標頭,包括 CSQQDEFV CSECT 陳述式。

#### **TYPE=DEFAULT**

至於 TYPE=ENTRY。 當 MQCONN 或 MQCONNX 指定全為空白的名稱時,指定的佇列管理程式是要 使用的預設佇列管理程式。 表格中只能有一個這類項目。

#### **NAME=** *qmgr-name*

指定佇列管理程式的名稱,如 MQCONN 或 MQCONNX 所指定。

#### **LIT =** *token*

指定 IMS 用來識別佇列管理程式的語言介面記號 (LIT) 名稱。

MQCONN 或 MQCONNX 呼叫會將 name 輸入參數和 hconn 輸出參數與名稱標籤相關聯, 因此會與 CSQQDEFV 項目中的 LIT 相關聯。 傳遞 *hconn* 參數的進一步 IBM MQ 呼叫會使用 MQCONN 或 MQCONNX 呼叫中所識別 CSQQDEFV 項目的 LIT, 以使用該相同的 LIT 來直接呼叫 IMS SSM PROCLIB 成員中所定義的 IBM MQ 佇列管理程式。

總之, MQCONN 或 MQCONNX 呼叫上的 *name* 參數可識別 CSQQDEFV 中的 LIT , SSM 成員中的相同 LIT 可識別 IBM MQ 佇列管理程式。 (如需 MQCONN 呼叫的相關資訊,請參閱 MQCONN-Connect 佇 列管理程式。如需 MQCONNX 呼叫的相關資訊,請參閱 MQCONNX-Connect 佇列管理程式 (延伸)。)

#### **TYPE=END**

指定表格已完成。如果省略此參數, 則會採用 TYPE=ENTRY。

### **使用 CSQQDEFX 巨集**

第 544 頁的圖 109 顯示佇列管理程式定義表的一般佈置。

CSQQDEFX NAME=subsystem1,LIT=token1 CSQQDEFX NAME=subsystem2,LIT=token2,TYPE=DEFAULT CSQQDEFX NAME=subsystem3,LIT=token3 ... CSQQDEFX NAME=subsystemN,LIT=tokenN CSQQDEFX TYPE=END END<sup>"</sup>

圖 *109:* 佇列管理程式定義表格的佈置

## **設定** *IMS* **觸發監視器**

您可以設定 IMS 批次導向程式來監視 IBM MQ 起始佇列。

<span id="page-544-0"></span>使用 thlqual.SCSQPROC 程式庫中的模型 CSQQTAPL ,將應用程式定義至 IMS (請參閱 CSQQTRMN 的交易 定義範例 )。

使用 thlqual.SCSQPROC 程式庫中的模型 CSQQTPSB 來產生 PSB 和 ACB (請參閱 CSQQTRMN 的 PSB 定義 範例 )。

 $\star$  -This is the application definition  $\star$  $\star$  for the IMS Trigger Monitor BMP  $\quad$   $\star$ APPLCTN PSB=CSQQTRMN, PGMTYPE=BATCH, SCHDTYP=PARALLEL

圖 *110: CSQQTRMN* 的交易定義範例

PCB TYPE=TP, ALTPCB for transaction messages MODIFY=YES, To "triggered" IMS transaction PCBNAME=CSQQTRMN PCB TYPE=TP, ALTPCB for diagnostic messages MODIFY=YES, To LTERM specified or "MASTER" PCBNAME=CSOOTRMG, EXPRESS=YES PSBGEN LANG=ASSEM, PSBNAME=CSQQTRMN, Runs program CSQQTRMN CMPAT=YES

圖 *111: CSQQTRMN* 的 *PSB* 定義範例

如需啟動及停止 IMS 觸發監視器的進一步資訊,請參閱 控制 IMS 觸發監視器。

# **設定 IMS 橋接器**

IBM MQ - IMS 橋接器是選用元件,可讓 IBM MQ 在未啟用 IBM MQ 的現有程式及交易中輸入及輸出。

本主題說明自訂 IBM MQ - IMS 橋接器必須執行的動作。

#### **定義 IBM MQ 的 XCF 和 OTMA 參數。**

此步驟定義 IBM MQ 系統的 XCF 群組和成員名稱,以及其他 OTMA 參數。 IBM MQ 和 IMS 必須屬於相 同的 XCF 群組。 使用 CSQ6SYSP 巨集的 OTMACON 關鍵字來修改系統參數載入模組中的這些參數。

如需相關資訊,請參閱 使用 [CSQ6SYSP](#page-479-0) 。

#### **定義 XCF 和 OTMA 參數給 IMS。**

此步驟定義 IMS 系統的 XCF 群組及成員名稱。 IMS 和 IBM MQ 必須屬於相同的 XCF 群組。

在 JCL 中,或在 IMS PROCLIB 中的成員 DFSPBxxx 中,將下列參數新增至 IMS 參數清單:

#### **OTMA=Y**

這會在 IMS 啟動時自動啟動 OTMA。 (這是選用項目,如果您指定 OTMA=N ,也可以發出 IMS 指 令 /START OTMA 來啟動 OTMA。)

## **GRNAME=**

此參數提供 XCF 群組名稱。

它與儲存類別定義中指定的群組名稱相同 (請參閱下一步) ,也與 CSQ6SYSP 巨集之 OTMACON 關鍵 字的 Group 參數相同。

#### **OTMANM=**

此參數提供 IMS 系統的 XCF 成員名稱。

這與儲存類別定義中指定的成員名稱相同 (請參閱下一步)。

### **告知 IBM MQ IMS 系統的 XCF 群組及成員名稱。**

這是由佇列的儲存類別指定。如果您想要透過 IBM MQ - IMS 橋接器傳送訊息, 則必須在定義佇列的儲 存類別時指定此項。 在儲存類別中,您必須定義 XCF 群組及目標 IMS 系統的成員名稱。 若要執行此動 作,請使用 IBM MQ 作業及控制台, 或使用 IBM MQ 指令, 如 可程式指令格式簡介中所述。

#### **設定您需要的安全。**

/SECURE OTMA IMS 指令決定要套用至 **每一個** IBM MQ 佇列管理程式 (透過 OTMA 連接至 IMS ) 的安全 等級。 如需相關資訊,請參閱 搭配使用 IBM MQ 與 IMS 的安全考量。

## **將其他 IMS 連線新增至相同的佇列管理程式**

若要將 IMS 連線新增至相同的佇列管理程式,您必須:

• 定義第二個儲存類別 STGCLASS 以指向新的 IMS; 如需相關資訊,請參閱 DEFINE STGCLASS 。

• 新增本端佇列以指向第二個儲存類別。

### **重要:**

- 一個本端佇列不能指向兩個儲存類別。
- 一個儲存類別不能指向兩個 IMS 橋接器。
- IBM MQ 和 IMS 必須屬於相同的 XCF 群組。 使用 CSQ6SYSP 巨集的 OTMACON 關鍵字來修改系統參數載 入模組中的這些參數。

如需相關資訊,請參閱 使用 [CSQ6SYSP](#page-479-0) 。

## **相關概念**

第 539 [頁的『設定](#page-538-0) IMS 配接器』 若要在 IMS 內使用 IBM MQ, 需要 IBM MQ - IMS 配接器 (通常稱為 IMS 配接器)。

#### **相關資訊**

IBM MQandIMS

IBM MQ for z/OS 上的 IMS 及 IMS 橋接器應用程式

# **將 IBM MQ 與 CICS 搭配使用**

如果要將 IBM MQ 與 CICS 搭配使用,您必須配置 IBM MQ CICS 配接器,並選擇性地配置 IBM MQ CICS bridge 元件。

如需配置 IBM MQ CICS 配接器和 IBM MQ CICS bridge 元件的相關資訊,請參閱 CICS 說明文件的 [配置](https://www.ibm.com/docs/SSGMCP_5.4.0/configuring/mq/mqconfig.html) MQ 一節。

## **相關概念**

第 539 頁的『將 IBM MQ 與 IMS [搭配使用』](#page-538-0)

IBM MQ -IMS 配接器和 IBM MQ - IMS 橋接器是兩個元件,可讓 IBM MQ 與 IMS 互動。

#### **相關參考**

第 546 頁的『升級及套用服務至 Language Environment 或 z/OS Callable Services』

您必須採取的動作會因您使用 CALLLIBS 或 LINK, 以及您的 SMP/E 版本而有所不同。

## **相關資訊**

IBM MQandCICS

# **升級及套用服務至 Language Environment 或 z/OS Callable Services**

您必須採取的動作會因您使用 CALLLIBS 或 LINK, 以及您的 SMP/E 版本而有所不同。

下表顯示如果您升級下列產品的層次,或將服務套用至下列產品,您需要對 IBM MO for z/OS 執行的動作:

- 語言環境
- z/OS 可呼叫服務 (例如 APPC 和 RRS)

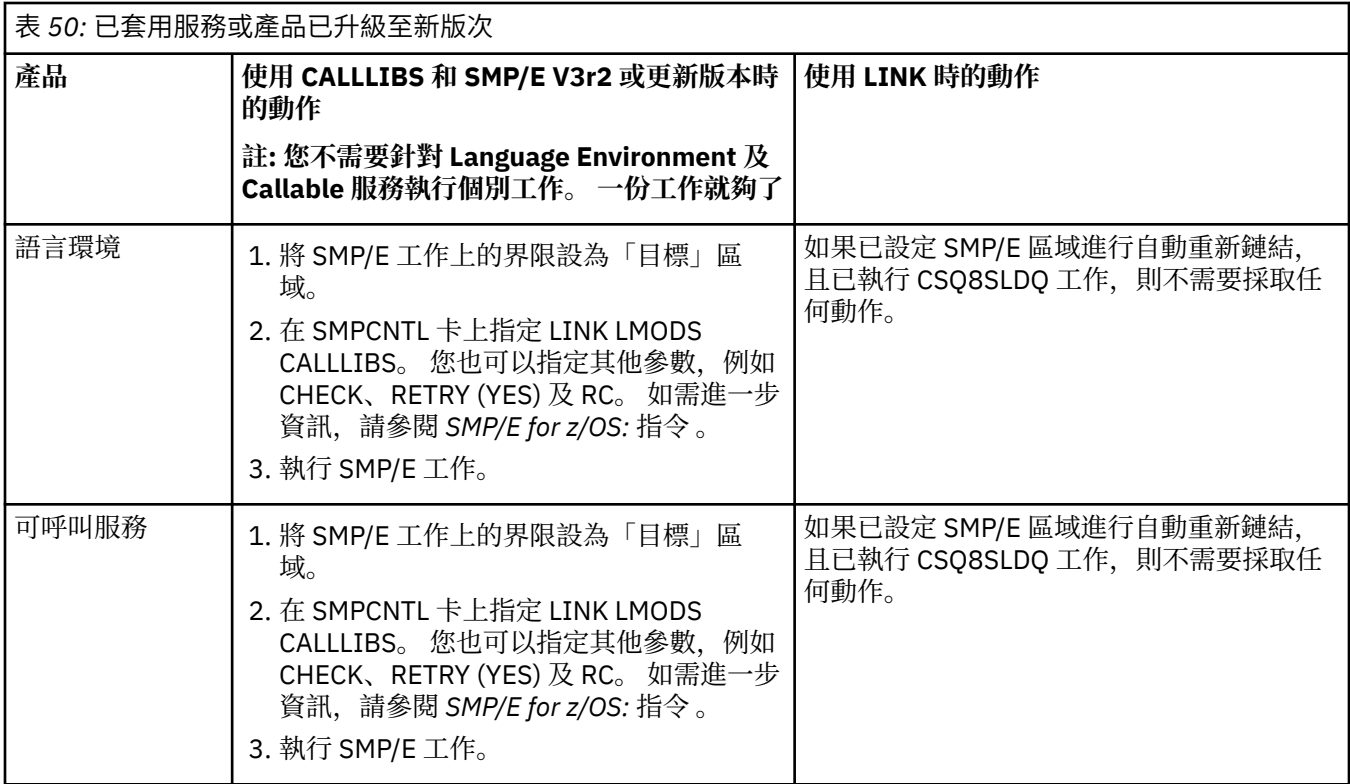

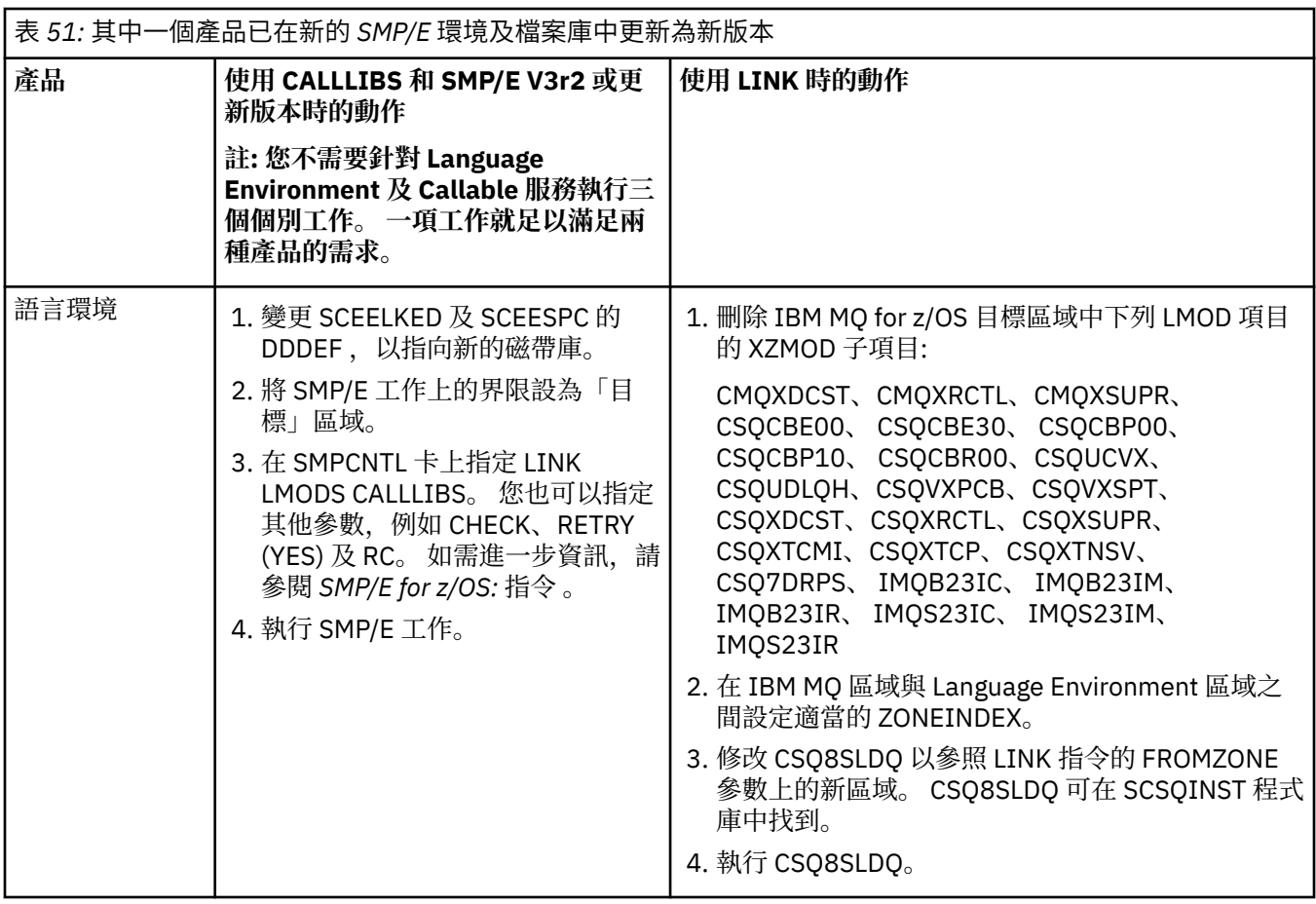

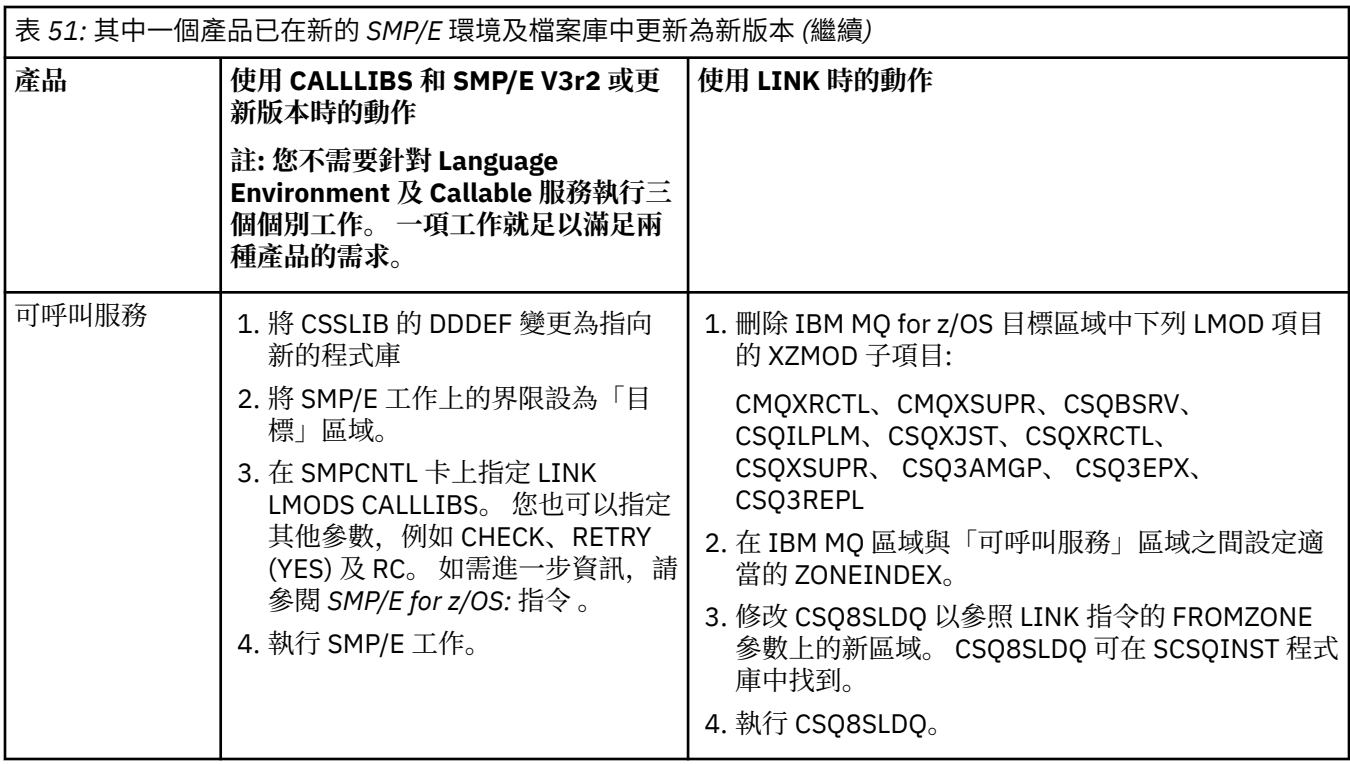

如需使用 CALLLIBS 時重新鏈結模組的工作範例,請參閱 第 548 頁的『執行 LINK CALLLIBS 工作』。

# **執行 LINK CALLLIBS 工作**

使用 CALLLIBS 時重新鏈結模組的範例工作。

以下是在 SMP/E V3r2 系統上使用 CALLLIB 時,重新鏈結模組的工作範例。 您必須提供 JOBCARD 以及包含 IBM MQ for z/OS 的 SMP/E CSI 的資料集名稱。

```
//******************************************************************
 //* RUN LINK CALLLIBS.
 //******************************************************************
 //CALLLIBS EXEC PGM=GIMSMP,REGION=4096K
 //SMPCSI DD DSN=your.csi
        DISP=SHR
 //SYSPRINT DD SYSOUT=*
 //SMPCNTL DD *
 SET BDY(TZONE).
 LINK LMODS CALLLIBS .
 /*
圖 112: 範例 SMP/E LINK CALLLIBS 工作
```
# **在 IMS 中使用 OTMA 結束程式**

如果您想要使用 IMS Open Transaction Manager Access exits with IBM MQ for z/OS,請使用這個主題。

如果您要將輸出從 IMS 交易傳送至 IBM MQ, 且該交易並非源自 IBM MQ, 則需要撰寫一個以上 IMS OTMA 結束程式的程式碼。

同樣地,如果您想要將輸出傳送至非 OTMA 目的地,且交易確實源自 IBM MQ,則您也需要撰寫一個以上 IMS OTMA 結束程式的程式碼。

IMS 中提供下列結束程式,可讓您自訂 IMS 與 IBM MQ 之間的處理:

- OTMA 預先遞送結束程式
- 目的地解析使用者 (DRU) 結束程式

# **OTMA 結束程式名稱**

您必須將預先遞送結束程式命名為 DFSYPRX0。 您可以將 DRU 命名為任何結束程式,只要它與 IMS 中已存 在的模組名稱不衝突即可。

## **指定目的地解析使用者結束程式名稱**

您可以使用 CSO6SYSP 巨集之 OTMACON 關鍵字的 Druexit 參數, 指定 IMS 要執行的 OTMA DRU 結束 程式名稱。

若要簡化物件識別,請考慮採用 DRU0xxxx 的命名慣例,其中 xxxx 是 IBM MQ 佇列管理程式的名稱。

如果您未在 OTMACON 參數中指定 DRU 結束程式的名稱,則預設值為 DFSYDRU0。 此模組的範例由 IMS 提供。 如需相關資訊,請參閱 *IMS/ESA* 自訂作業手冊 。

#### **IMS 目的地的命名慣例**

您需要從 IMS 程式傳送輸出至目的地的命名慣例。 這是在 IMS 應用程式的 CHNG 呼叫中設定的目的 地,或在 IMS PSB 中預設的目的地。

## **OTMA 結束程式的範例實務**

如需 IMS 的預先遞送結束程式及目的地遞送結束程式的範例,請使用下列主題:

• 第 549 頁的『預先遞送結束程式 DFSYPRX0』

• 第 550 [頁的『目的地解析使用者結束程式』](#page-549-0)

若要簡化識別,請讓 OTMA 目的地名稱與 IBM MQ 佇列管理程式名稱類似,例如 IBM MQ 佇列管理程式名稱 重複。 在此情況下,如果 IBM MQ 佇列管理程式名稱是 " **VCPE** ", CHNG 呼叫所設定的目的地是" **VCPEVCPE** "。

#### **相關概念**

第 539 頁的『將 IBM MQ 與 IMS [搭配使用』](#page-538-0) IBM MQ -IMS 配接器和 IBM MQ - IMS 橋接器是兩個元件,可讓 IBM MQ 與 IMS 互動。

#### **相關資訊**

IBM MQandIMS IBM MQ for z/OS 上的 IMS 及 IMS 橋接器應用程式

# **預先遞送結束程式 DFSYPRX0**

本主題包含 IMS 中 OTMA 的樣本預先遞送結束程式。

您必須先撰寫預先遞送結束程式 DFSYPRX0 的程式碼。 *IMS/ESA* 自訂作業手冊中記載了 IMS 傳遞至此常式 的參數。

此結束程式會測試訊息是否預期用於已知 OTMA 目的地 (在我們的範例 VCPEVCPE 中)。 如果是的話,結束 程式必須檢查傳送訊息的交易是否源自 OTMA。 如果訊息源自 OTMA, 它會有 OTMA 標頭, 因此您應該結 束 DFSYPRX0, 並將暫存器 15 設為零。

- •如果傳送訊息的交易不是源自 OTMA ,您必須將用戶端名稱設為有效的 OTMA 用戶端。 這是您要將訊息 傳送至其中的 IBM MQ 佇列管理程式的 XCF 成員名稱。 *IMS/ESA* 自訂作業手冊 會告訴您在何處設定此 值。 建議您將用戶端名稱 (在 CSQ6SYSP 巨集的 OTMACON 參數中) 設為佇列管理程式名稱。 這是預設 值。然後,您應該結束 DFSYPRX0,將暫存器 15 設定為 4。
- 如果傳送訊息的交易是在 OTMA 中產生, 且目的地是非 OTMA, 您應該將暫存器 15 設為 8 並結束。

• 在所有其他情況下,您應該將暫存器 15 設為零。

如果您將 OTMA 用戶端名稱設為 IMS 不知道的名稱,您的應用程式 CHNG 或 ISRT 呼叫會傳回 A1 狀態碼。

<span id="page-549-0"></span>對於與多個 IBM MQ 佇列管理程式進行通訊的 IMS 系統,您應該針對每一個 IBM MQ 佇列管理程式重複該 邏輯。

第 550 頁的圖 113 中顯示組譯器程式碼範例:

```
TITLE 'DFSYPRX0: OTMA PRE-ROUTING USER EXIT'
 DFSYPRX0 CSECT
 DFSYPRX0 AMODE 31
 DFSYPRX0 RMODE ANY
 *
 SAVE (14,12),,DFSYPRX0&SYSDATE&SYSTIME
 SPACE 2<br>LR R12,R15
                 MODULE ADDRESSABILITY
 USING DFSYPRX0,R12
 *
 L R2,12(,R1) R2 -> OTMA PREROUTE PARMS
 LA R3,48(, R2)R3 AT ORIGINAL OTMA CLIENT (IF ANY)
 CLC 0(16,R3),=XL16'00' OTMA ORIG?
 BNE OTMAIN YES, GO TO THAT CODE
 NOOTMAIN DS OH
 NOOTMAIN DS 0H NOT OTMA INPUT
 LA R5,8(,R2) R5 IS AT THE DESTINATION NAME
 CLC 0(8,R5),=C'VCPEVCPE' IS IT THE OTMA UNSOLICITED DEST?
 BNE EXITO NO, NORMAL PROCESSING
 *
 L R4,80(,R2) R4 AT ADDR OF OTMA CLIENT
 MVC 0(16,R4),=CL16'VCPE' CLIENT OVERRIDE
 B EXIT4<sup>'</sup> AND EXIT
 *
 OTMAIN DS 0H OTMA INPUT
 LA R5,8(,R2) R5 IS AT THE DESTINATION NAME
 CLC 0(8,R5),=C'VCPEVCPE' IS IT THE OTMA UNSOLICITED DEST?
 BNE EXIT8 NO, NORMAL PROCESSING
 *
 EXIT0 DS 0H
 LA R15,0 RC = 0
 B BYEBYE
 *
 EXIT4 DS 0H
LA R15,4 RC = 4<br>B BYERYE
   BYEBYE
 *
 EXIT8 DS 0H
 LA R15,8 RC = 8
 B BYEBYE
 *
 BYEBYE DS 0H
 RETURN (14,12), RC=(15) RETURN WITH RETURN CODE IN R15
 SPACE<sub>2</sub>
 REQUATE
 SPACE 2
 END
圖 113: OTMA 預先遞送結束程式組合器範例
```
# **目的地解析使用者結束程式**

本主題包含 IMS 的目的地解析使用者結束程式範例。

如果您已在 DFSYPRX0 中設定暫存器 15 到 4 , 或如果交易來源是 OTMA 且 您將「暫存器 15」設為零,則 會呼叫您的 DRU 結束程式。 在此範例中, DRU 結束程式名稱為 DRU0VCPE。

DRU 結束程式會檢查目的地是否為 VCPEVCPE。 如果是的話,它會設定 OTMA 使用者資料 (在 OTMA 字首 中) 如下:

**偏移**

**OTMA 使用者資料**

**(十進位)**

**0**

OTMA 使用者資料長度 (在此範例中, 334)

**2**

MQMD

**326**

回覆格式

這些偏移是 IBM MQ - IMS 橋接器預期找到此資訊的位置。

我們建議, DRU 出口儘可能簡單。因此, 在此範例中, 特定 IBM MQ 佇列管理程式的所有源自 IMS 的訊息 都會放入相同的 IBM MQ 佇列。

如果訊息需要持續保存, IMS 必須使用同步化交易管道。 若要這樣做, DRU 結束程式必須設定 OUTPUT 旗 標。 如需進一步詳細資料,請參閱 *IMS/ESA* 自訂作業手冊。

撰寫 IBM MQ 應用程式以處理此佇列,並使用 MQMD 結構、MQIIH 結構 (如果有的話) 或使用者資料中的資 訊,將每一則訊息遞送至其目的地。

第 552 [頁的圖](#page-551-0) 114 中顯示組譯器 DRU 結束程式範例。

<span id="page-551-0"></span>TITLE 'DRU0VCPE: OTMA DESTINATION RESOLUTION USER EXIT' DRU0VCPE CSECT DRU0VCPE AMODE 31 DRU0VCPE RMODE ANY \* SAVE (14,12),,DRU0VCPE&SYSDATE&SYSTIME SPACE 2<br>LR R12,R15 MODULE ADDRESSABILITY USING DRU0VCPE, R12 \* R2,12(,R1) R2 -> OTMA DRU PARMS  $\mathbf{L}$ R5,88(,R2) R5 ADDR OF OTMA USERDATA R6 ADDR OF MQMD<br>AS A BASE LA R6,2(,R5)<br>USING MQMD,R6 \* LA R4,MQMD\_LENGTH+10 SET THE OTMA USERDATA LEN STH R4,0(,R5) = LL + MQMD + 8 \* CLEAR REST OF USERDATA MVI 0(R6),X'00' ...NULL FIRST BYTE MVC 1(255,R6),0(R6) ...AND PROPAGATE IT MVC 256(MQMD\_LENGTH-256+8,R6),255(R6) ...AND PROPAGATE IT \*<br>VCPE VCPE DS 0H CLC 44(16,R2),=CL16'VCPE' IS DESTINATION VCPE? BNE EXIT4 NO, THEN DEST IS NON-OTMA MVC MQMD\_REPLYTOQ,=CL48'IMS.BRIDGE.UNSOLICITED.QUEUE' MVC MQMD\_REPLYTOQMGR,=CL48'VCPE' SET QNAME AND QMGRNAME MVC MQMD\_FORMAT,MQFMT\_IMS SET MQMD FORMAT NAME MVC MQMD\_LENGTH(8,R6),MQFMT\_IMS\_VAR\_STRING \* SET REPLYTO FORMAT NAME EXIT<sub>0</sub> \* EXIT0 DS 0H SET RC TO OTMA PROCESS<br>AND EXIT LA R15,0<br>B BYEBYE \* EXIT4 DS 0H SET RC TO NON-OTMA<br>AND EXIT B BYEBYE \* BYEBYE DS 0H RETURN (14,12), RC=(15) RETURN CODE IN R15 SPACE 2 REQUATE SPACE 2 CMQA EQUONLY=NO CMQMDA DSECT=YES SPACE 2 END 圖 *114:* 範例組譯器 *DRU* 結束程式

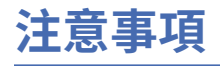

本資訊係針對 IBM 在美國所提供之產品與服務所開發。

在其他國家中,IBM 可能不會提供本書中所提的各項產品、服務或功能。 請洽當地 IBM 業務代表,以取得 當地目前提供的產品和服務之相關資訊。 這份文件在提及 IBM 的產品、程式或服務時,不表示或暗示只能 使用 IBM 的產品、程式或服務。 只要未侵犯 IBM 的智慧財產權,任何功能相當的產品、程式或服務都可以 取代 IBM 的產品、程式或服務。 不過,任何非 IBM 的產品、程式或服務,使用者必須自行負責作業的評估 和驗證責任。

本文件所說明之主題內容,IBM 可能擁有其專利或專利申請案。 提供本文件不代表提供這些專利的授權。 您可以書面提出授權查詢,來函請寄到:

IBM Director of Licensing IBM Corporation North Castle Drive Armonk, NY 10504-1785 U.S.A.

如果是有關雙位元組 (DBCS) 資訊的授權查詢,請洽詢所在國的 IBM 智慧財產部門,或書面提出授權查詢, 來函請寄到:

智慧財產權授權 法務部與智慧財產權法律 IBM Japan, Ltd. 19-21, Nihonbashi-Hakozakicho, Chuo-ku Tokyo 103-8510, Japan

**下列段落不適用於英國,若與任何其他國家之法律條款抵觸,亦不適用於該國:** International Business Machines Corporation 只依 "現況" 提供本出版品,不提供任何明示或默示之保證,其中包括且不限於不侵 權、可商用性或特定目的之適用性的隱含保證。 有些地區在特定交易上,不允許排除明示或暗示的保證,因 此,這項聲明不一定適合您。

這項資訊中可能會有技術上或排版印刷上的訛誤。 因此,IBM 會定期修訂;並將修訂後的內容納入新版中。 IBM 隨時會改進及/或變更本出版品所提及的產品及/或程式,不另行通知。

本資訊中任何對非 IBM 網站的敘述僅供參考,IBM 對該網站並不提供任何保證。 這些網站所提供的資料不 是 IBM 本產品的資料內容,如果要使用這些網站的資料,您必須自行承擔風險。

IBM 得以各種適當的方式使用或散布由您提供的任何資訊,無需對您負責。

如果本程式的獲授權人為了 (i) 在個別建立的程式和其他程式 (包括本程式) 之間交換資訊, 以及 (ii) 相互使 用所交換的資訊,因而需要相關的資訊,請洽詢:

IBM Corporation 軟體交互作業能力協調程式,部門 49XA 3605 公路 52 N Rochester , MN 55901 U.S.A.

在適當條款與條件之下,包括某些情況下(支付費用),或可使用此類資訊。

IBM 基於雙方之 IBM 客戶合約、IBM 國際程式授權合約或任何同等合約之條款,提供本資訊所提及的授權 程式與其所有適用的授權資料。

本文件中所含的任何效能資料都是在受管制的環境下判定。 因此不同作業環境之下所得的結果,可能會有很 大的差異。 有些測定已在開發階段系統上做過,不過這並不保證在一般系統上會出現相同結果。 甚至有部 分的測量,是利用插補法而得的估計值, 實際結果可能有所不同。 本文件的使用者應驗證其特定環境適用 的資料。

本文件所提及之非 IBM 產品資訊,取自產品的供應商,或其發佈的聲明或其他公開管道。 IBM 並未測試過 這些產品,也無法確認這些非 IBM 產品的執行效能、相容性或任何對產品的其他主張是否完全無誤。 有關 非 IBM 產品的性能問題應直接洽詢該產品供應商。

有關 IBM 未來方針或目的之所有聲明,僅代表 IBM 的目標與主旨,隨時可能變更或撤銷,不必另行通知。

這份資訊含有日常商業運作所用的資料和報告範例。 為了要使它們儘可能完整,範例包括個人、公司、 品 牌和產品的名稱。 這些名稱全屬虛構,如與實際公司的名稱和住址雷同,純屬巧合。

著作權授權:

本資訊含有原始語言之範例應用程式,用以說明各作業平台中之程式設計技術。 您可以基於研發、使用、銷 售或散布符合作業平台(撰寫範例程式的作業平台)之應用程式介面的應用程式等目的,以任何形式複製、 修改及散布這些範例程式,而不必向 IBM 付費。 這些範例並未在所 有情況下完整測試。 因此,IBM 不保證 或暗示這些程式的可靠性、有用性或功能。

若 貴客戶正在閱讀本項資訊的電子檔,可能不會有照片和彩色說明。

# **程式設計介面資訊**

程式設計介面資訊 (如果有提供的話) 旨在協助您建立與此程式搭配使用的應用軟體。

本書包含預期程式設計介面的相關資訊,可讓客戶撰寫程式以取得 WebSphere MQ 的服務。

不過,本資訊也可能包含診斷、修正和調整資訊。 提供診斷、修正和調整資訊,是要協助您進行應用軟體的 除錯。

**重要:** 請勿使用此診斷、修改及調整資訊作為程式設計介面,因為它可能會變更。

# **商標**

IBM、 IBM 標誌 ibm.com 是 IBM Corporation 在全球許多適用範圍的商標。 IBM 商標的最新清單可在 Web 的 "Copyright and trademark information"www.ibm.com/legal/copytrade.shtml 中找到。 其他產品和服務 名稱,可能是 IBM 或其他公司的商標。

Microsoft 及 Windows 是 Microsoft Corporation 在美國及/或其他國家或地區的商標。

UNIX 是 The Open Group 在美國及/或其他國家/地區的註冊商標。

Linux 是 Linus Torvalds 在美國及/或其他國家或地區的註冊商標。

本產品包含 Eclipse Project (http://www.eclipse.org/) 所開發的軟體。

Java 和所有以 Java 為基礎的商標及標誌是 Oracle 及/或其子公司的商標或註冊商標。

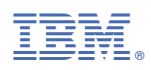

產品編號: